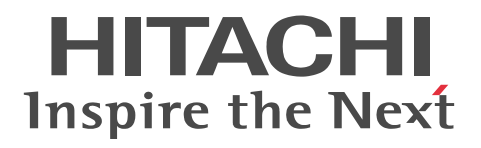

For UNIX Systems Nonstop Database HiRDB Version 9

Installation and Design Guide

3000-6-452-50(E)

#### ■ Relevant program products

List of program products:

#### **For Red Hat Enterprise Linux 6 (64-bit x86\_64) operating systems:**

P-9W62-4592 HiRDB Server Version 9 09-50 P-9W62-2D92 HiRDB/Run Time Version 9(64) 09-50 P-9S62-2B92 HiRDB/Run Time Version 9 09-50 P-F9W62-11925 HiRDB Non Recover Front End Server Version 9 09-00 P-F9W62-11926 HiRDB Advanced High Availability Version 9 09-00

This manual can be used for products other than the products shown above. For details, see the *Release Notes*.

#### ■ Trademarks

HITACHI, JP1, uCosminexus, HiRDB, DocumentBroker, HA Monitor are either trademarks or registered trademarks of Hitachi, Ltd. in Japan and other countries.

ActiveX is either a registered trademark or a trademark of Microsoft Corporation in the United States and/or other countries.

AMD is a trademark of Advanced Micro Devices, Inc.

IBM, AIX are trademarks of International Business Machines Corporation, registered in many jurisdictions worldwide.

IBM, AIX 5L are trademarks of International Business Machines Corporation, registered in many jurisdictions worldwide.

IBM, DataStage, MetaBroker, MetaStage and QualityStage are trademarks of International Business Machines Corporation, registered in many jurisdictions worldwide.

IBM, DB2 are trademarks of International Business Machines Corporation, registered in many jurisdictions worldwide.

IBM, HACMP are trademarks of International Business Machines Corporation, registered in many jurisdictions worldwide.

IBM, OS/390 are trademarks of International Business Machines Corporation, registered in many jurisdictions worldwide.

IBM, PowerHA are trademarks of International Business Machines Corporation, registered in many jurisdictions worldwide.

Itanium is a trademark of Intel Corporation in the United States and other countries.

Microsoft and Visual Studio are either registered trademarks or trademarks of Microsoft Corporation in the United States and/or other countries.

Microsoft Access is a registered trademark of Microsoft Corporation in the U.S. and other countries.

Microsoft Office and Excel are either registered trademarks or trademarks of Microsoft Corporation in the United States and/or other countries.

Motif is a registered trademark of the Open Software Foundation, Inc.

MS-DOS is either a registered trademark or a trademark of Microsoft Corporation in the United States and/or other countries.

ODBC is Microsoft's strategic interface for accessing databases.

OLE is the name of a software product developed by Microsoft Corporation and the acronym for Object Linking and Embedding.

Oracle and Java are registered trademarks of Oracle and/or its affiliates.

Red Hat is a trademark or a registered trademark of Red Hat Inc. in the United States and other countries.

UNIX is a registered trademark of The Open Group in the United States and other countries.

VERITAS is a trademark or registered trademark of Symantec Corporation in the U.S. and other countries.

Visual Basic is either a registered trademark or a trademark of Microsoft Corporation in the United States and/or other countries.

Visual C++ is either a registered trademark or a trademark of Microsoft Corporation in the United States and/or other countries.

Windows is either a registered trademark or a trademark of Microsoft Corporation in the United States and/or other countries.

Windows NT is either a registered trademark or a trademark of Microsoft Corporation in the United States and/or other countries.

Windows Server is either a registered trademark or a trademark of Microsoft Corporation in the United States and/or other countries.

Windows Vista is either a registered trademark or a trademark of Microsoft Corporation in the United States and/or other countries.

Other product and company names mentioned in this document may be the trademarks of their respective owners. Throughout this document Hitachi has attempted to distinguish trademarks from descriptive terms by writing the name with the capitalization used by the manufacturer, or by writing the name with initial capital letters. Hitachi cannot attest to the accuracy of this information. Use of a trademark in this document should not be regarded as affecting the validity of the trademark.

#### ■ Restrictions

Information in this document is subject to change without notice and does not represent a commitment on the part of Hitachi. The software described in this manual is furnished according to a license agreement with Hitachi. The license agreement contains all of the terms and

conditions governing your use of the software and documentation, including all warranty rights, limitations of liability, and disclaimers of warranty.

Material contained in this document may describe Hitachi products not available or features not available in your country. No part of this material may be reproduced in any form or by any means without permission in writing from the publisher. Printed in Japan.

#### ■ Issued

Oct. 2015: 3000-6-452-50(E)

#### ■ Copyright

All Rights Reserved. Copyright (C) 2012, 2015, Hitachi, Ltd.

## Preface

This manual describes the system definitions for HiRDB Version 9, a nonstop database server program product. For details about prerequisite information that is not provided here, see the manual *HiRDB Version 9 Description* (3020-6-450).

#### ■ Intended readers

This manual is intended for users who will build and/or operate a relational database system using HiRDB Version 9 (hereafter referred to as HiRDB).

Readers of this manual must have:

- **•** A basic knowledge of managing UNIX or Linux systems
- **•** A basic knowledge of SQL

Please read the *HiRDB Version 9 Description* manual before reading this manual.

#### ■ Conventions: Diagrams

This manual uses the following conventions in diagrams:

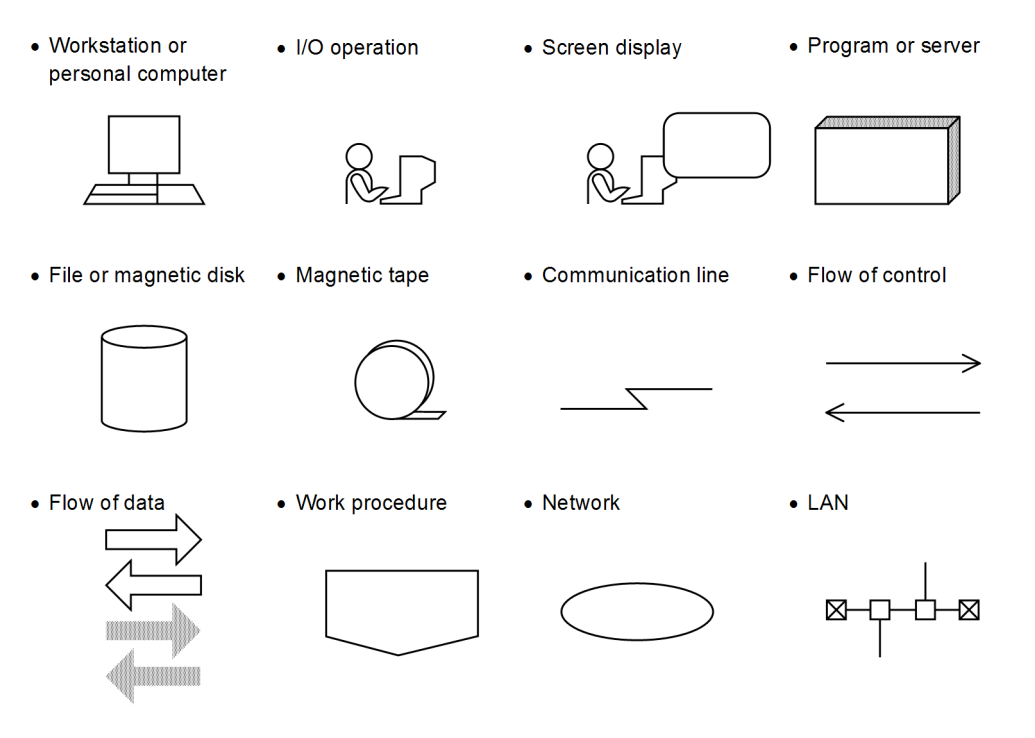

#### ■ Conventions: Fonts and symbols

The following table explains the text formatting conventions used in this manual:

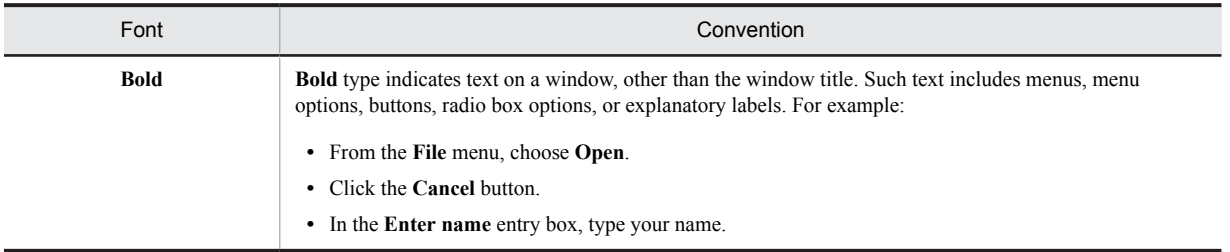

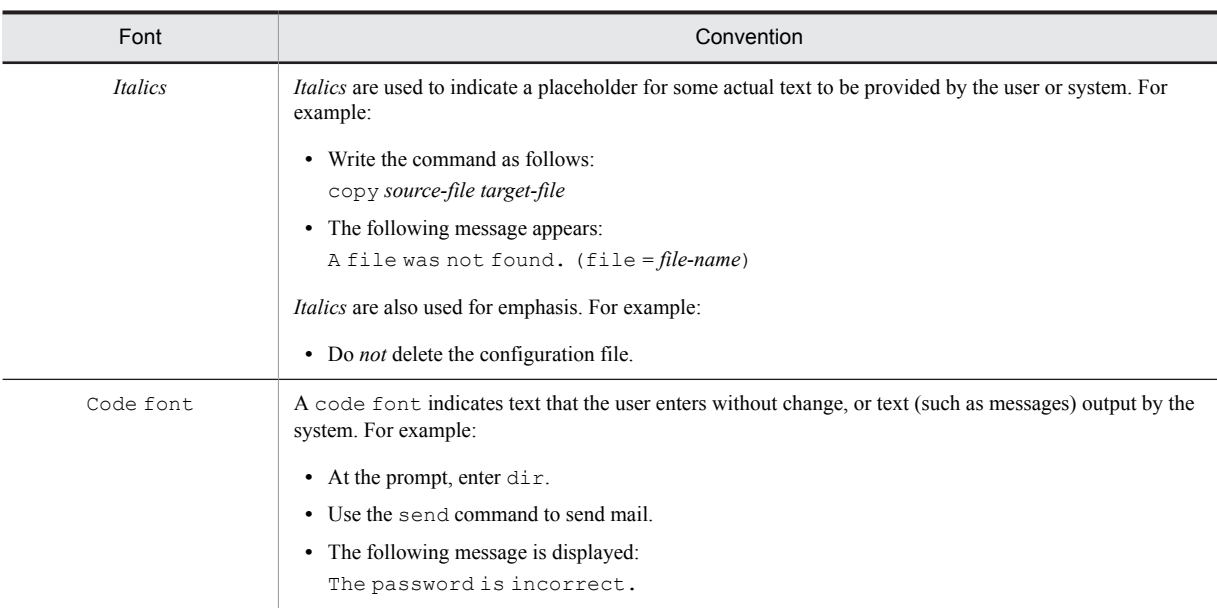

The following table explains the symbols used in this manual:

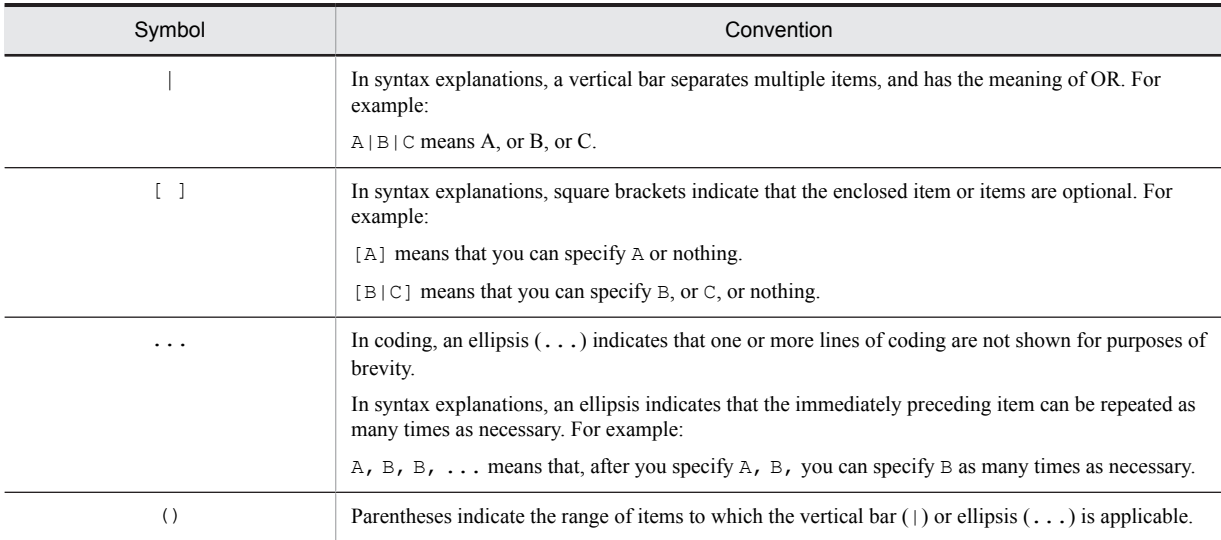

#### ■ Conventions: Version numbers

The version numbers of Hitachi program products are usually written as two sets of two digits each, separated by a hyphen. For example:

- **•** Version 1.00 (or 1.0) is written as 01-00.
- Version 2.05 is written as 02-05.
- **•** Version 2.50 (or 2.5) is written as 02-50.
- Version 12.25 is written as 12-25.

The version number might be shown on the spine of a manual as *Ver. 2.00,* but the same version number would be written in the program as *02-00*.

#### ■ Important notes on this manual

The following facilities are explained, but they are not supported:

- **•** Distributed database facility
- Standby-less system switchover (1:1) facility
- **•** Standby-less system switchover (effects distributed) facility
- **•** HiRDB External Data Access facility
- **•** Inner replica facility
- **•** Updatable online reorganization
- **•** Sun Java System Directory Server linkage facility
- **•** Simple setup tool
- **•** Extended syslog facility
- **•** Rapid batch facility
- **•** Memory database facility
- **•** Linkage with JP1/NETM/Audit

The following products and option program products are explained, but they are not supported:

- **•** HiRDB Disaster Recovery Light Edition
- **•** uCosminexus Grid Processing Server
- **•** HiRDB Text Search Plug-in
- **•** HiRDB XML Extension
- **•** TP1/Server Base
- **•** JP1/PFM-Agent Option for HiRDB
- **•** JP1/VERITAS NetBackup Agent for HiRDB License
- **•** HiRDB Dataextractor
- **•** XDM/RD
- **•** HiRDB SQL Tuning Advisor
- **•** COBOL2002
- **•** HiRDB Control Manager Console
- **•** HiRDB Control Manager Server

## **Contents**

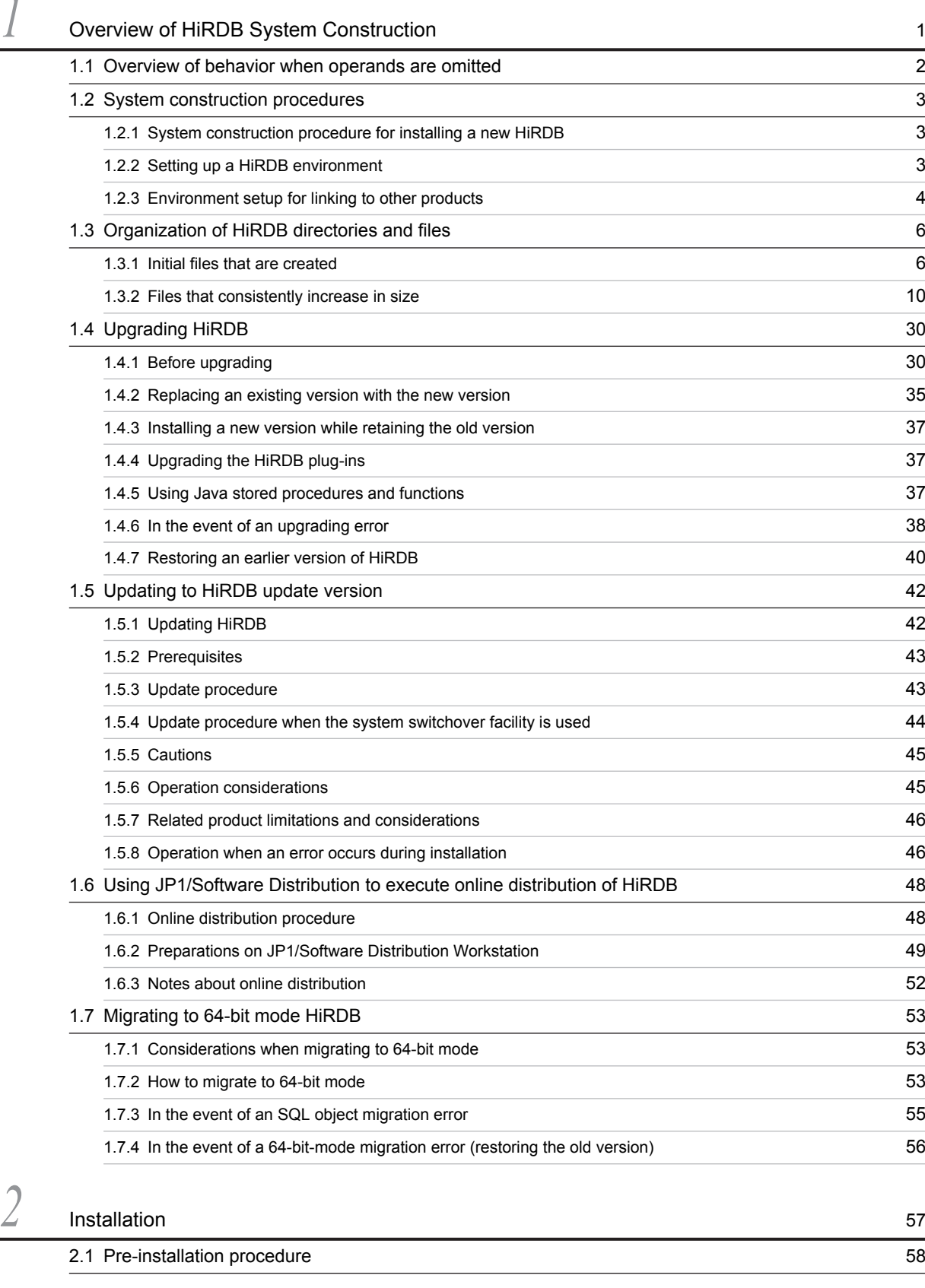

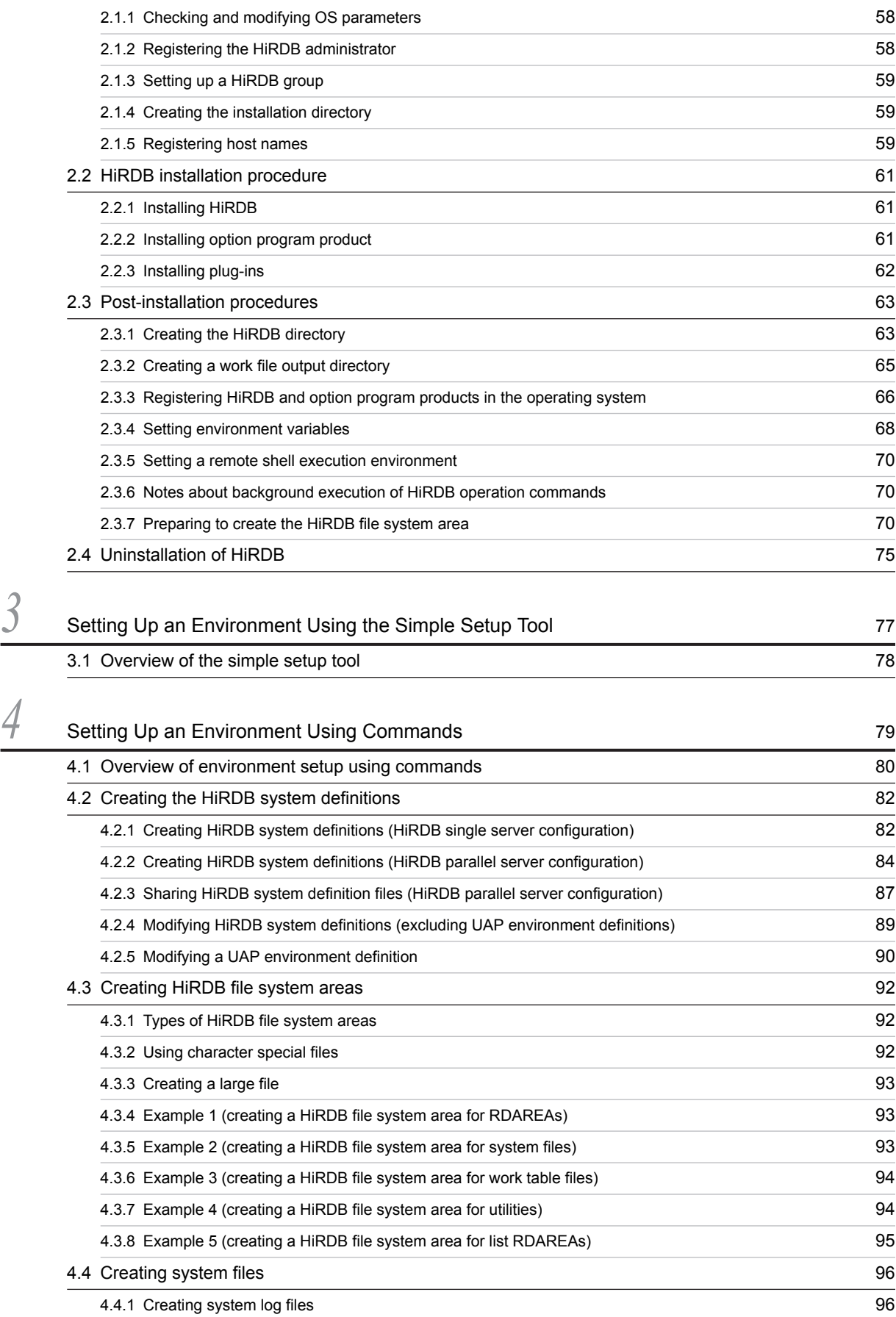

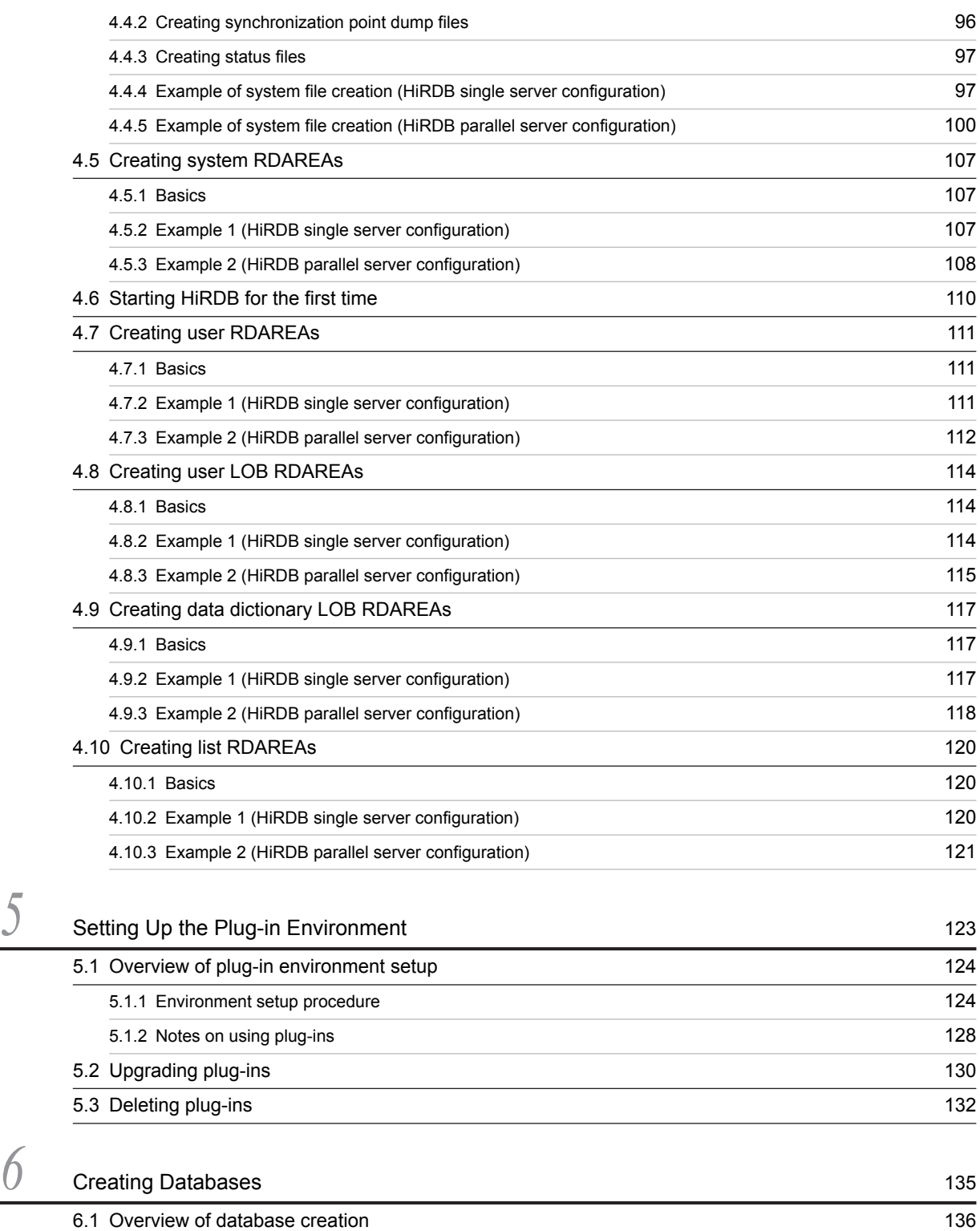

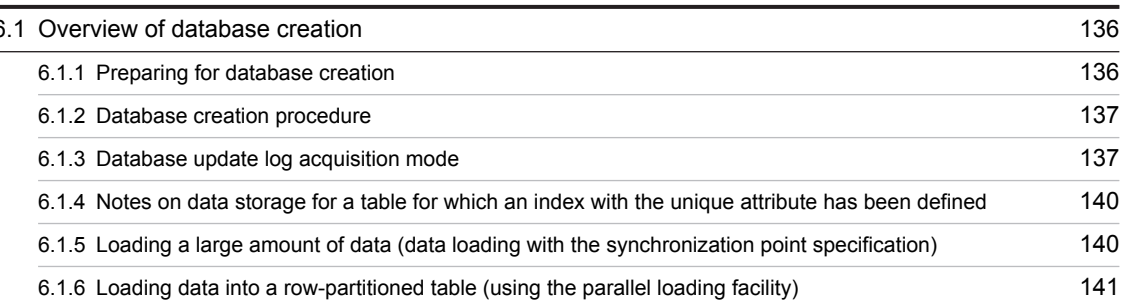

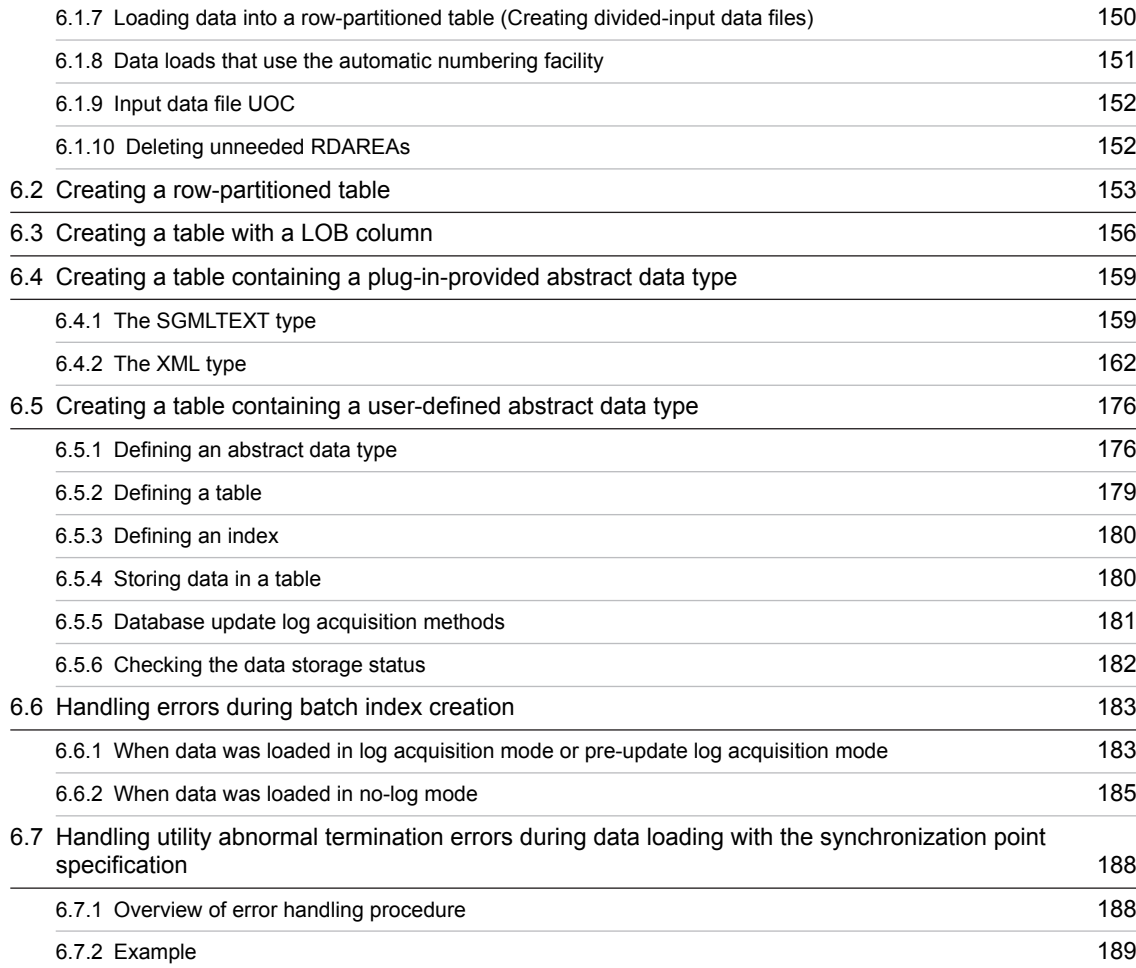

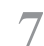

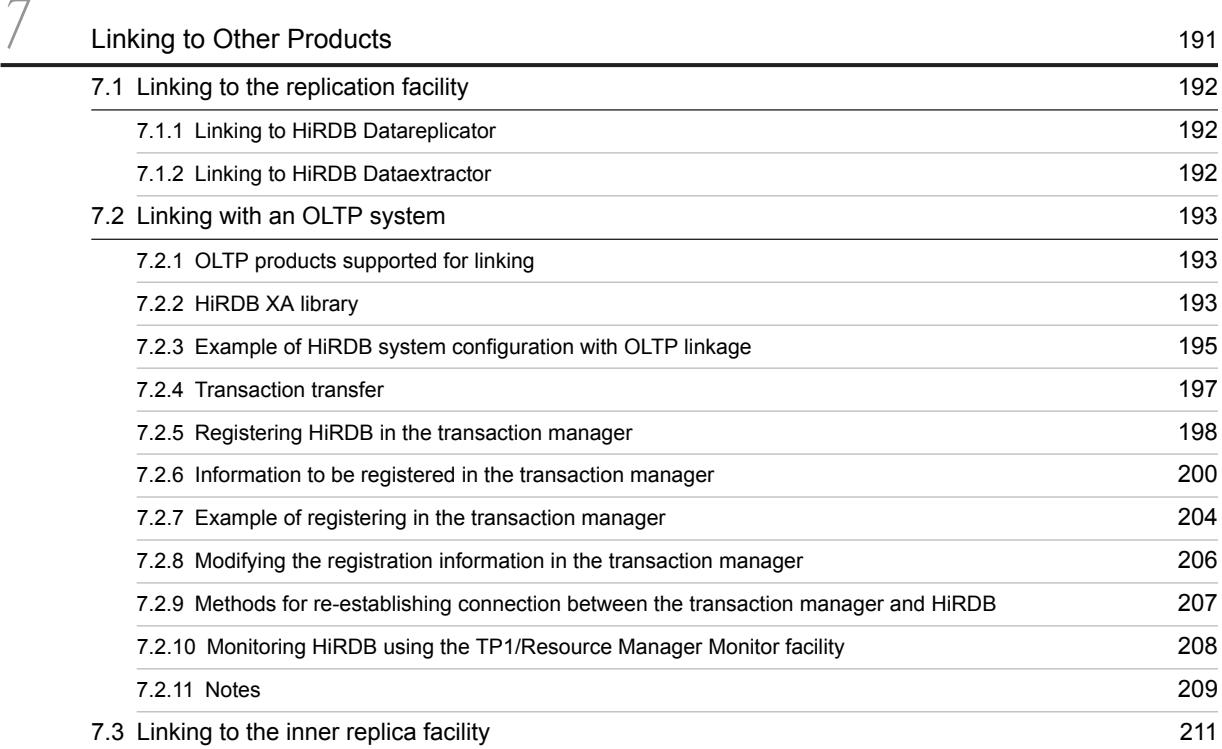

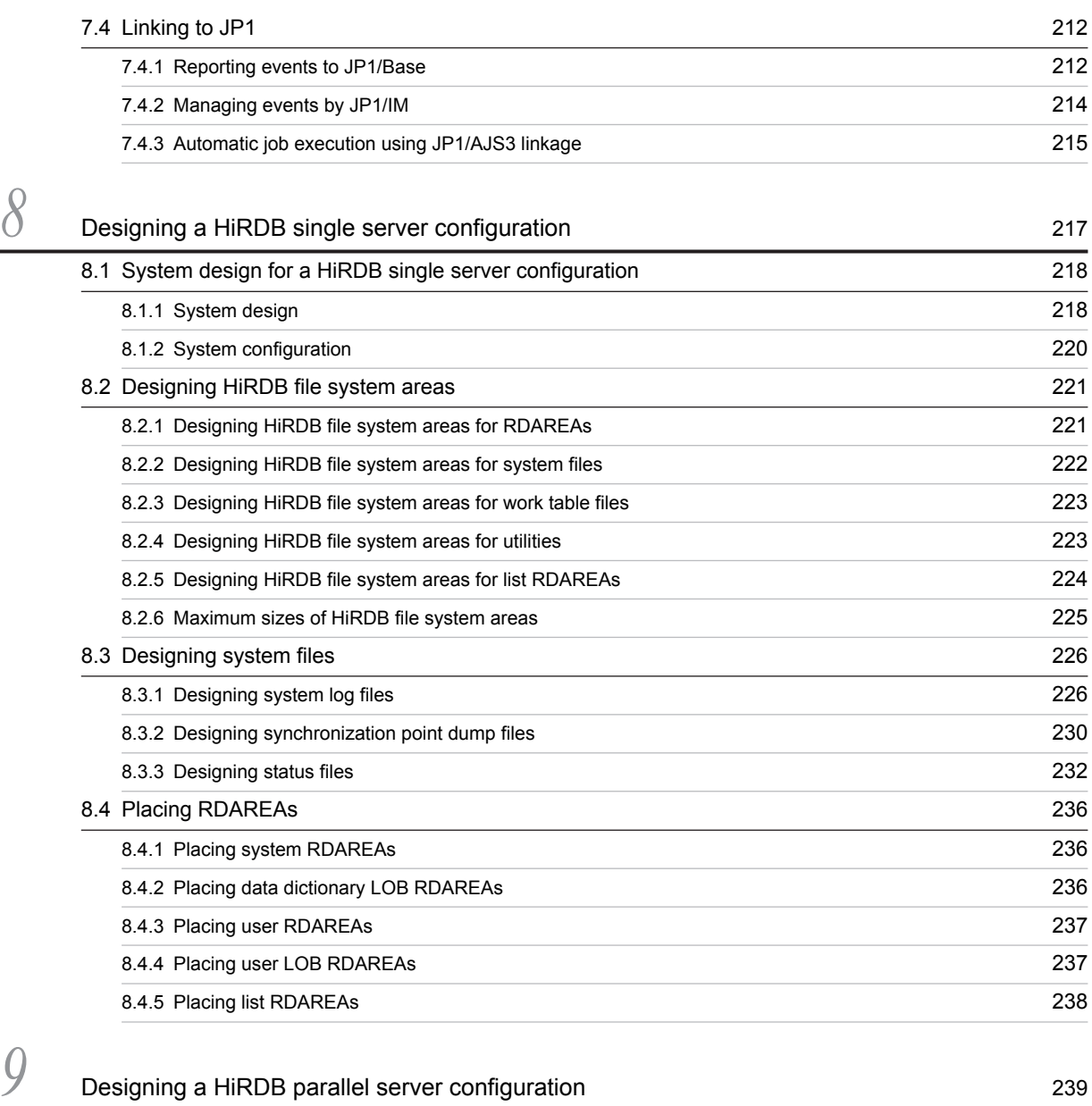

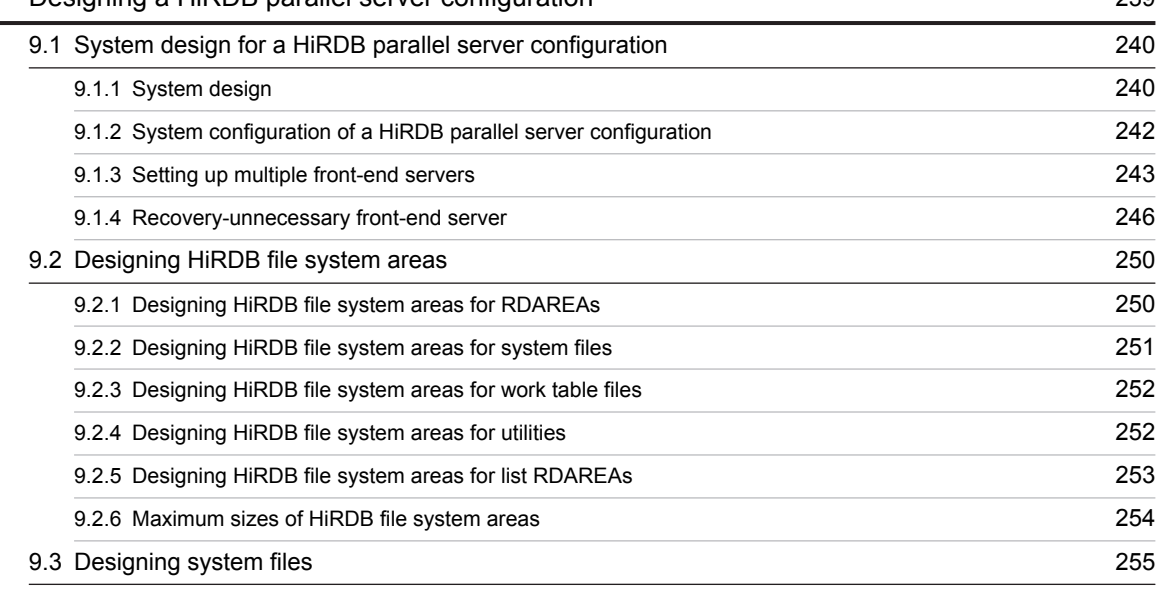

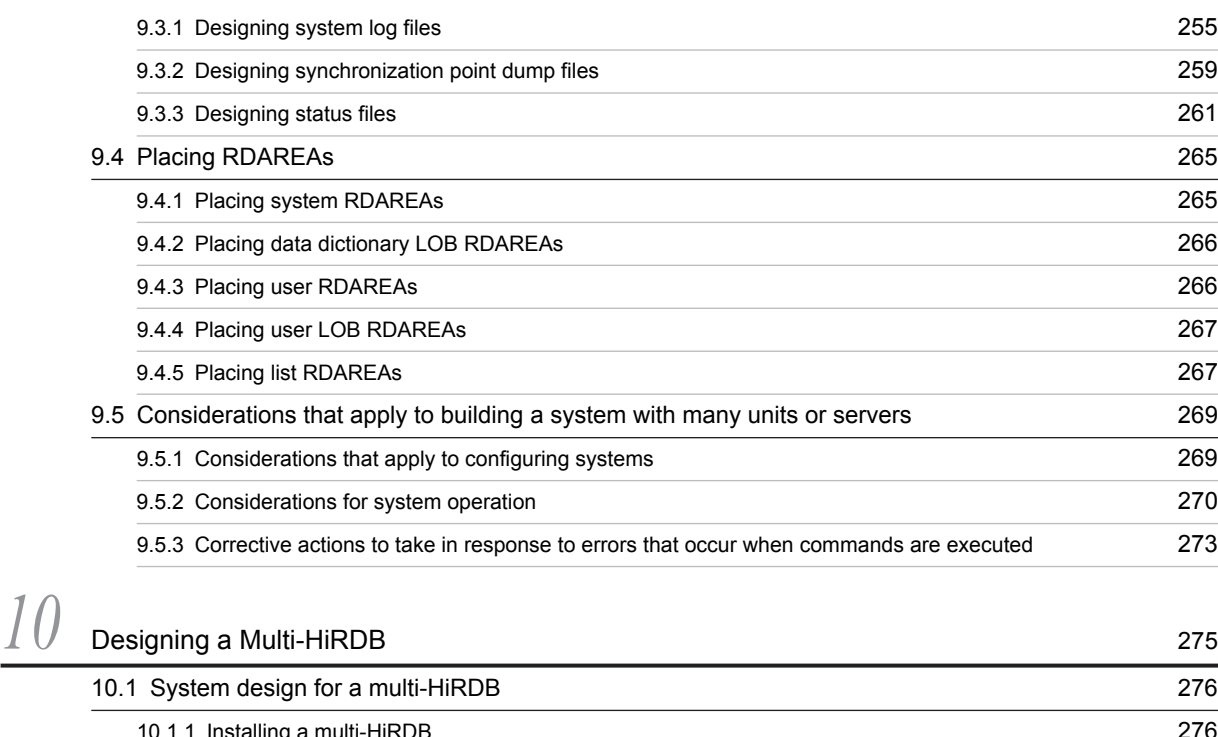

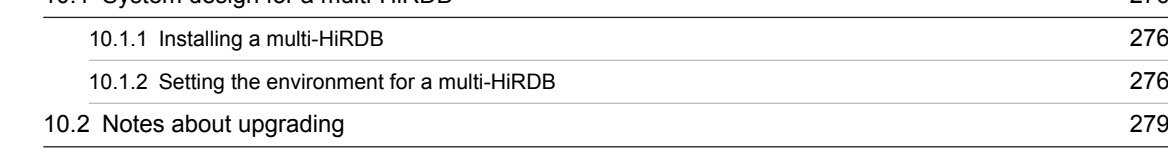

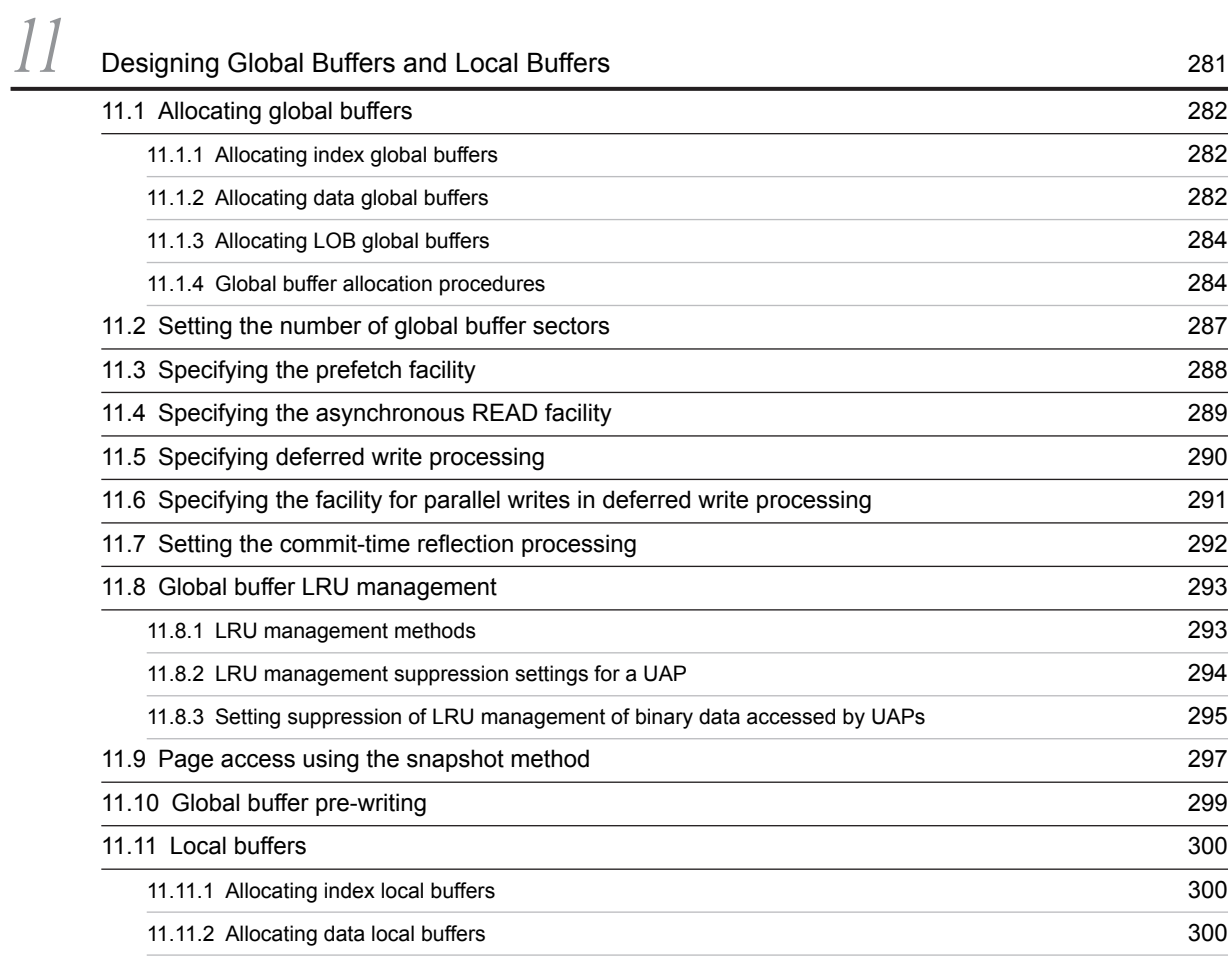

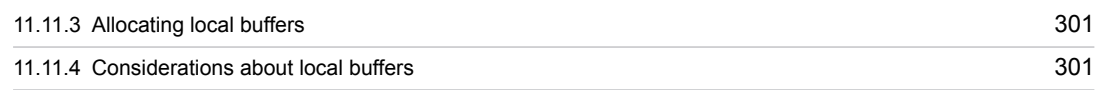

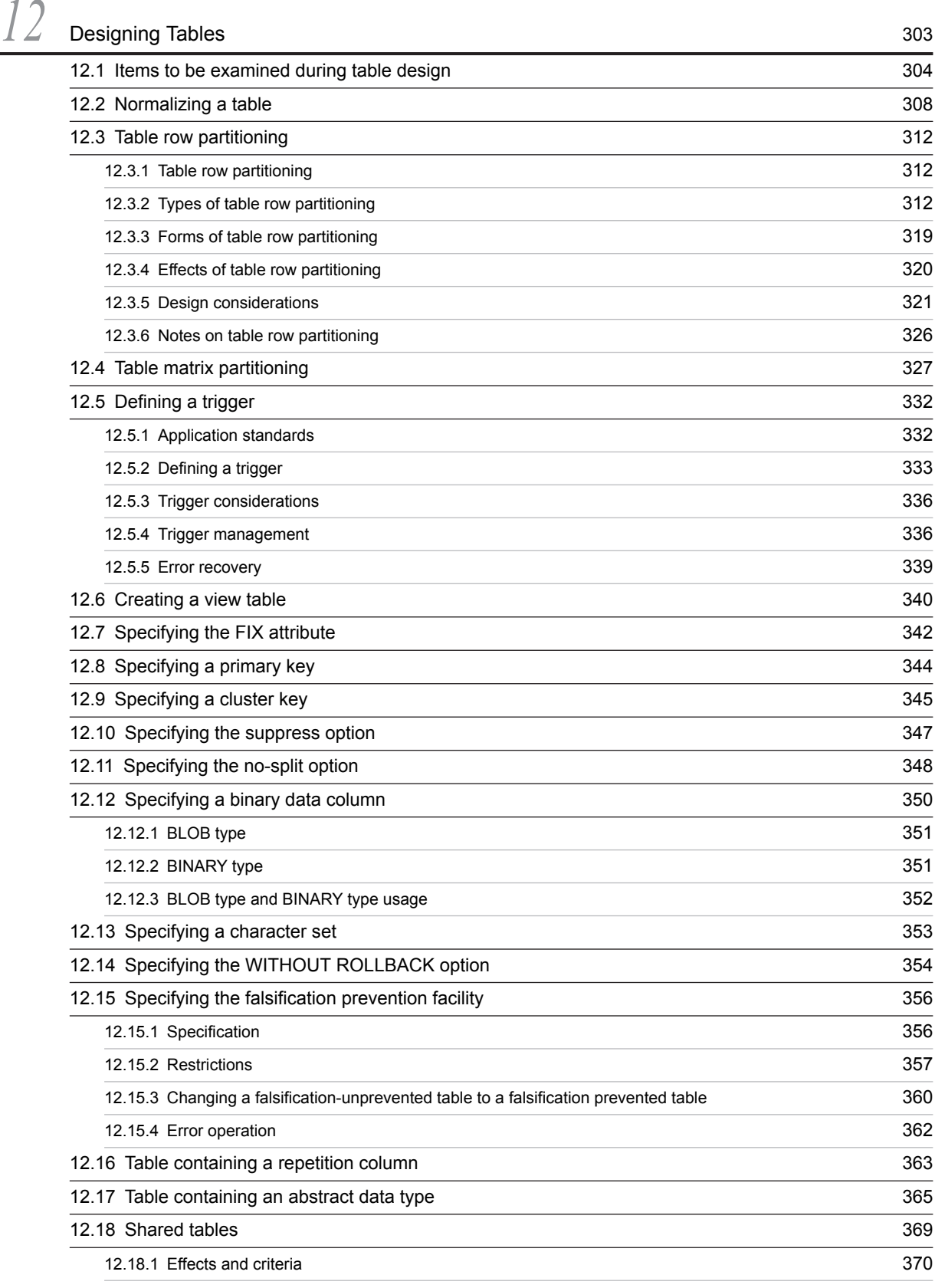

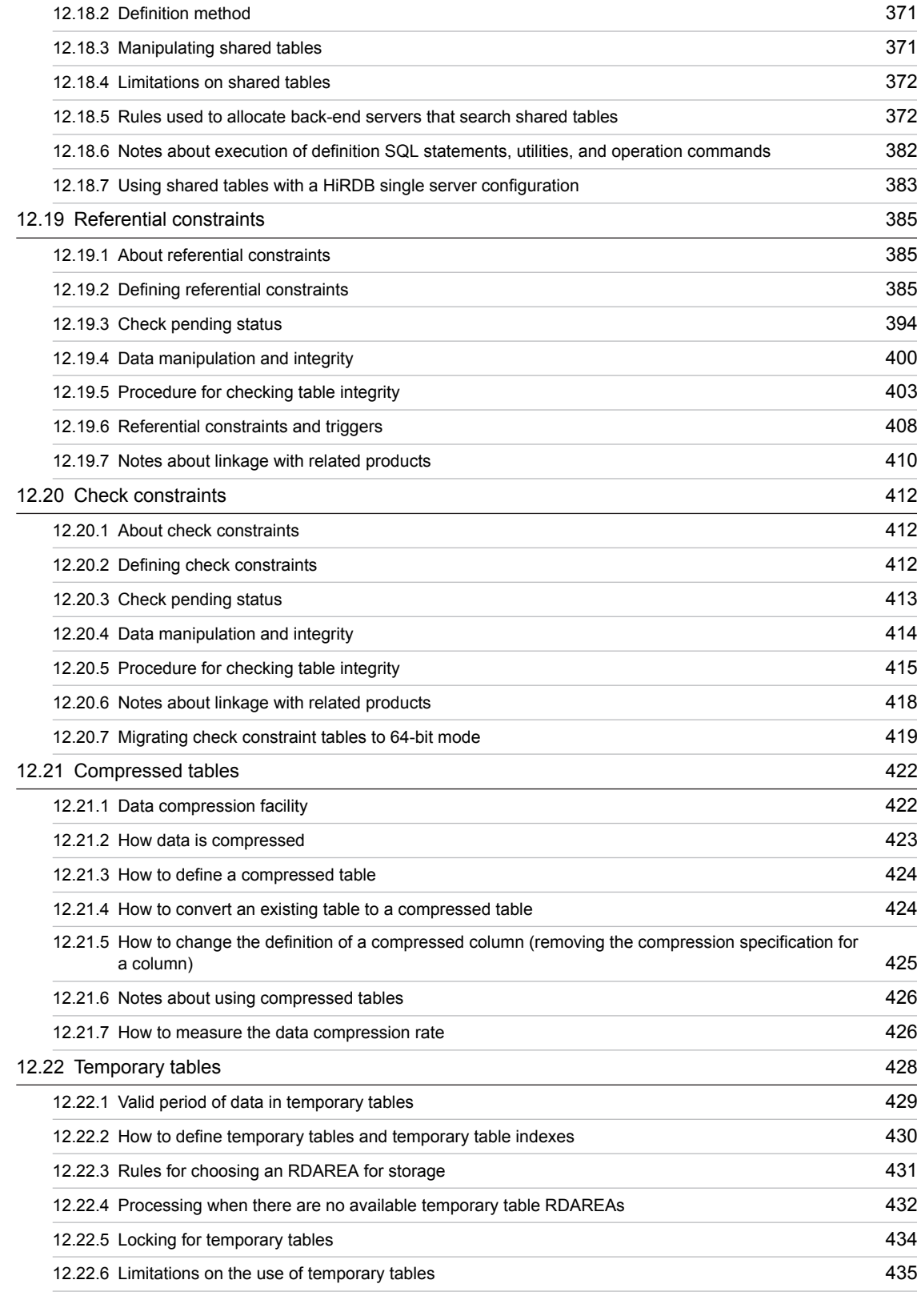

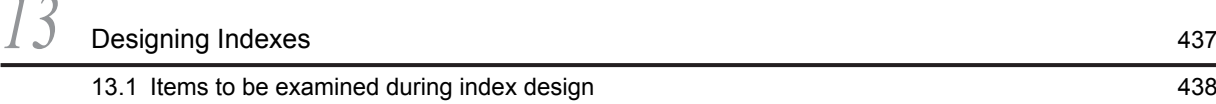

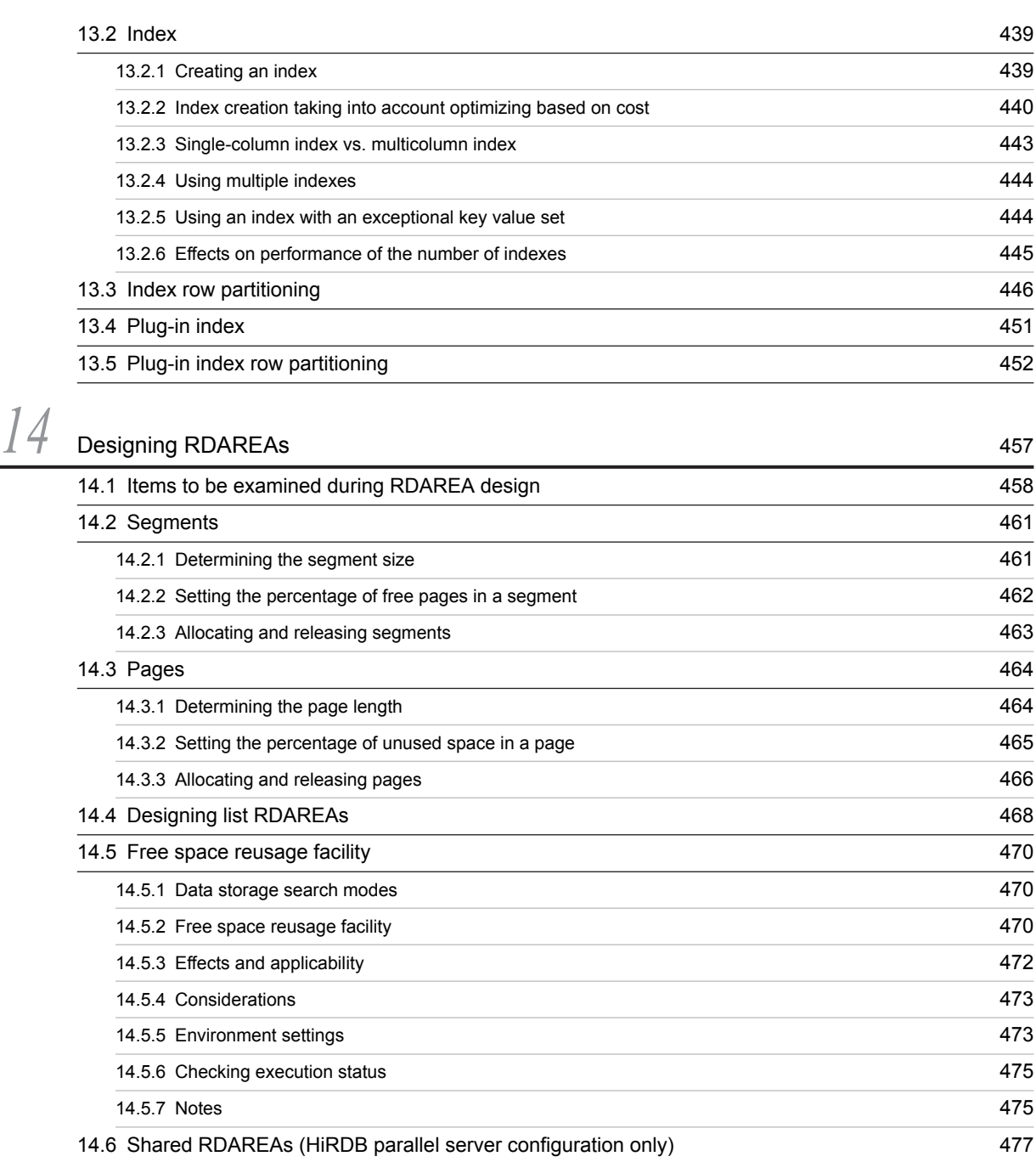

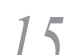

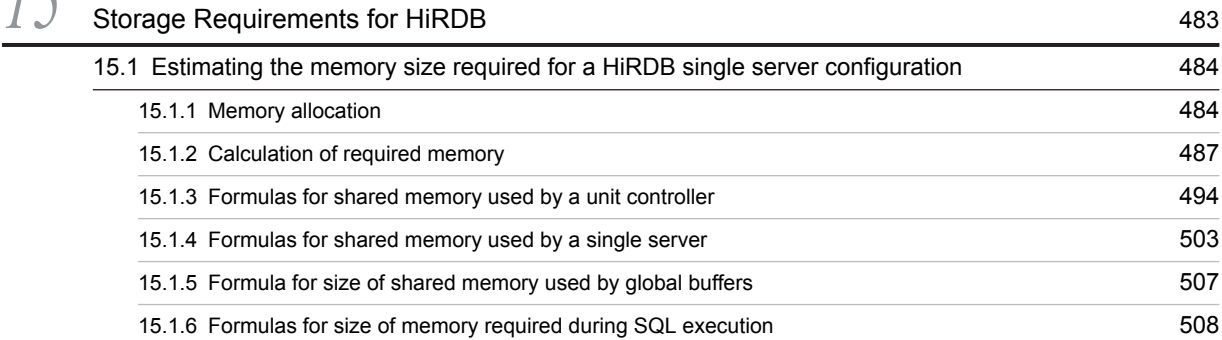

[14.7 Temporary table RDAREAs 480](#page-501-0)

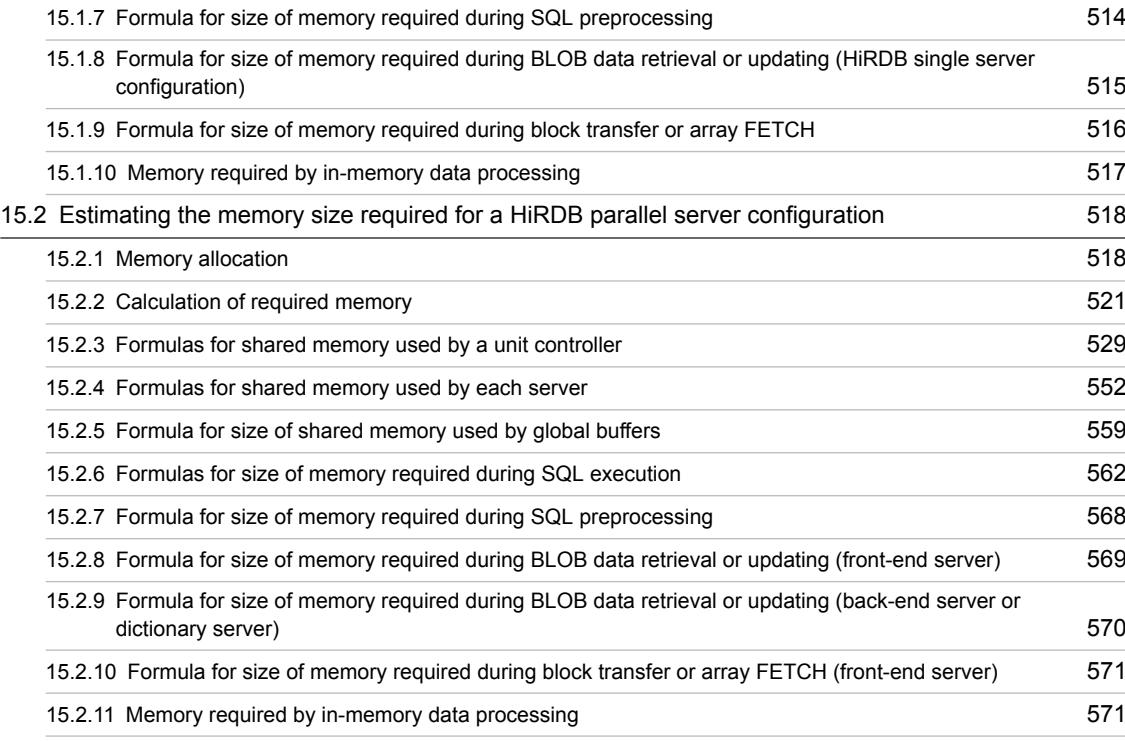

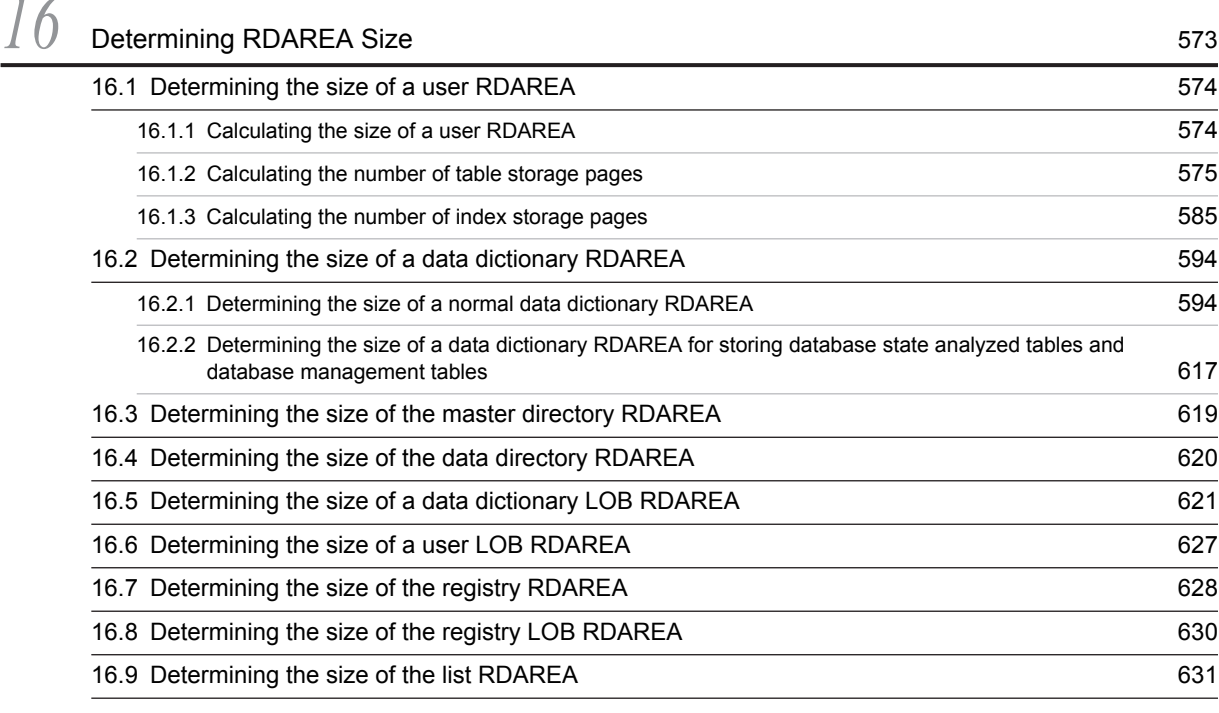

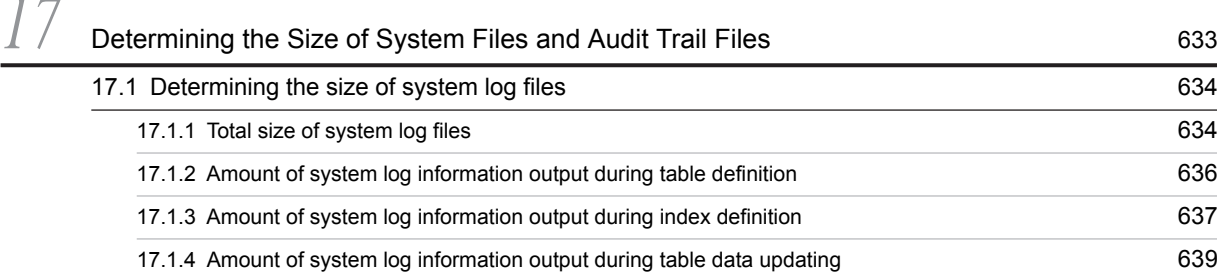

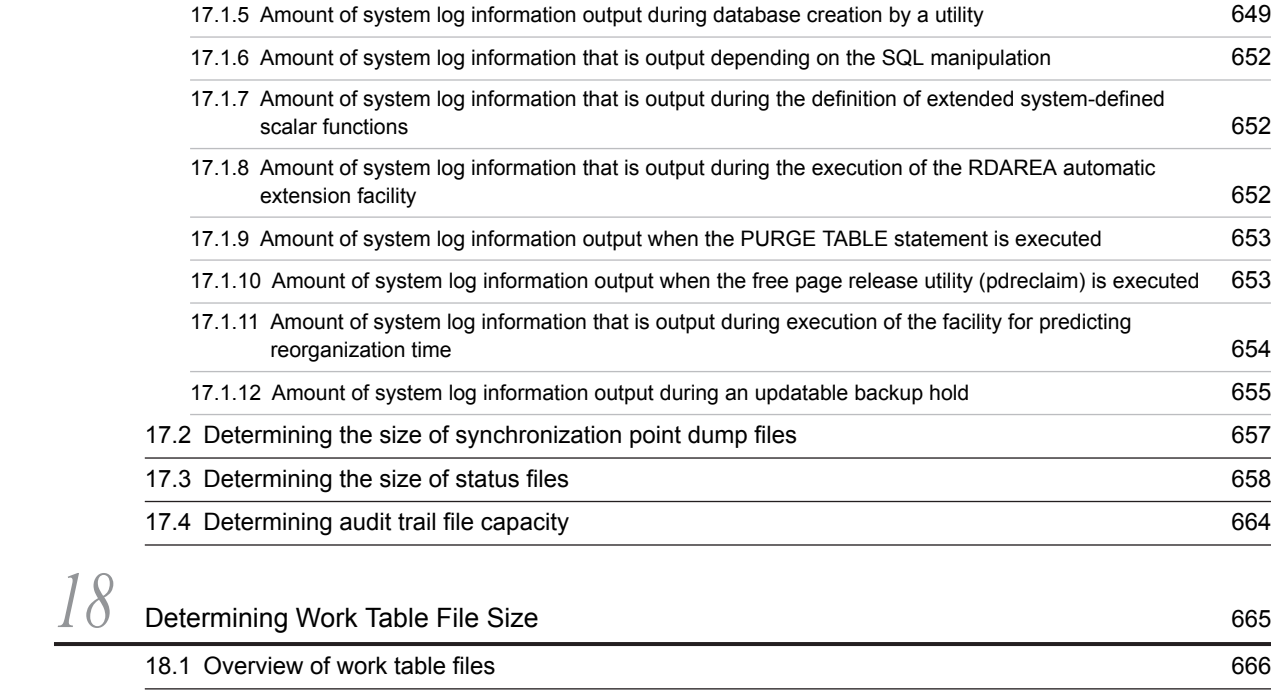

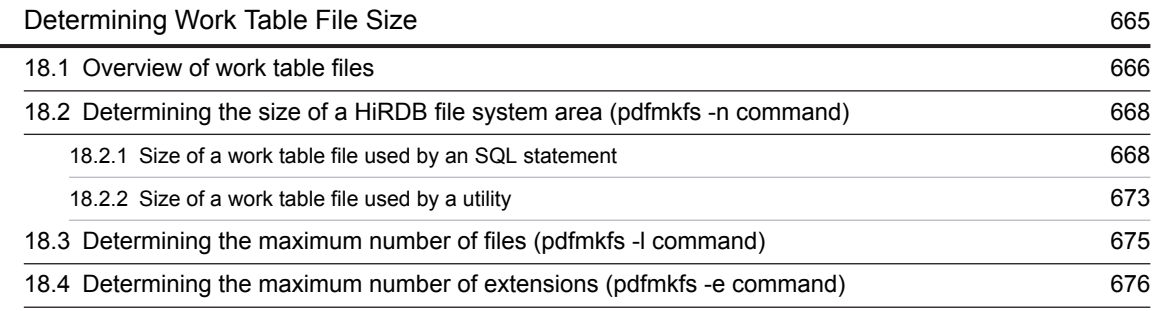

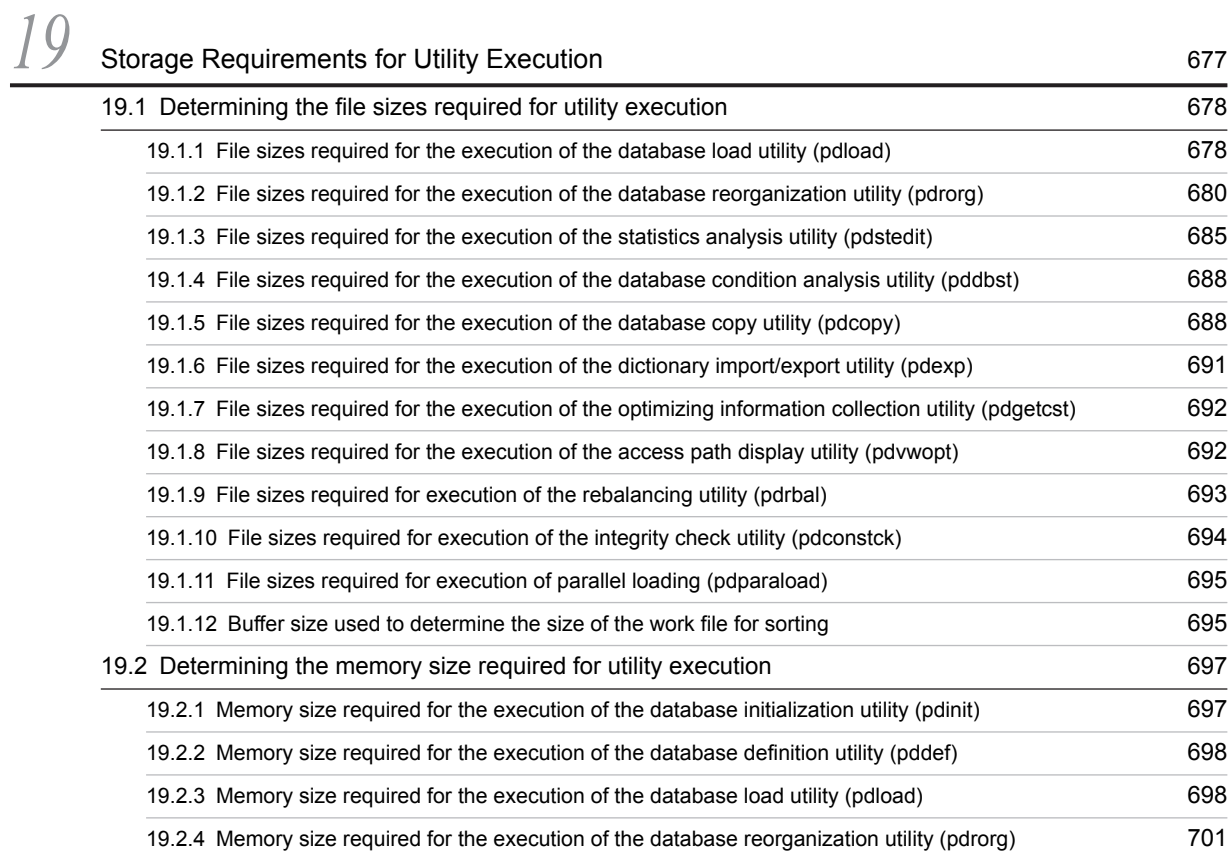

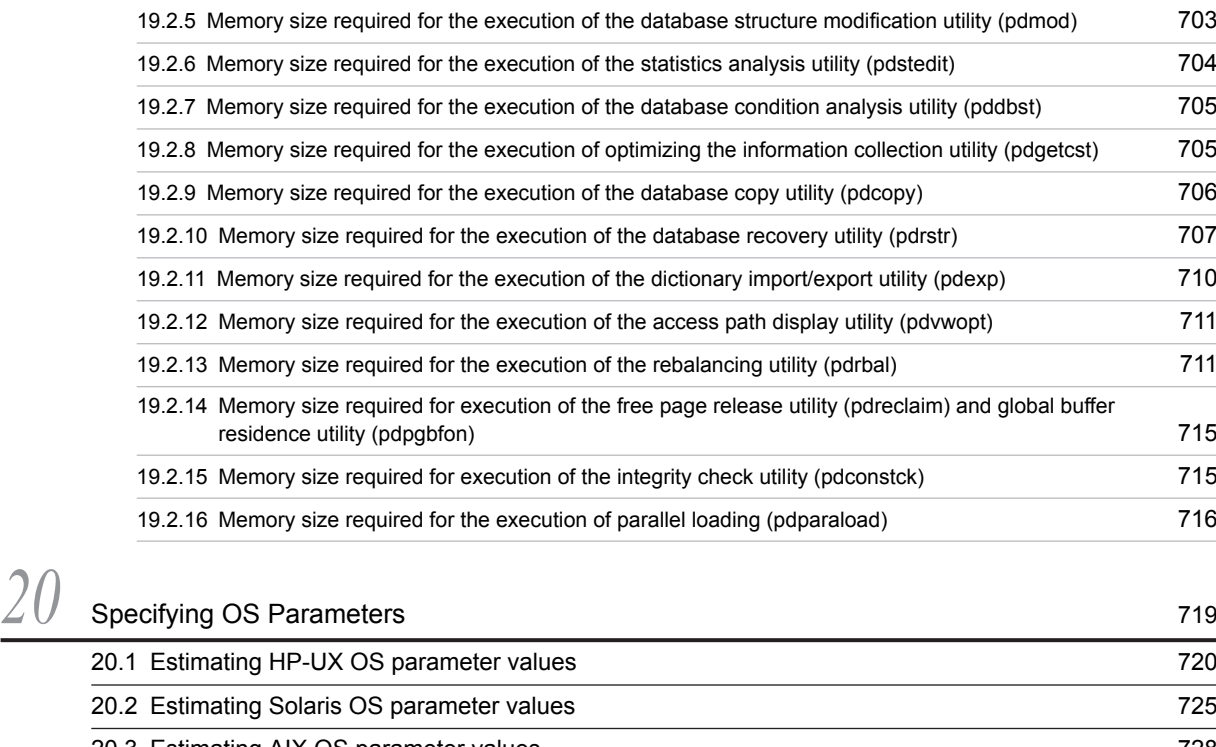

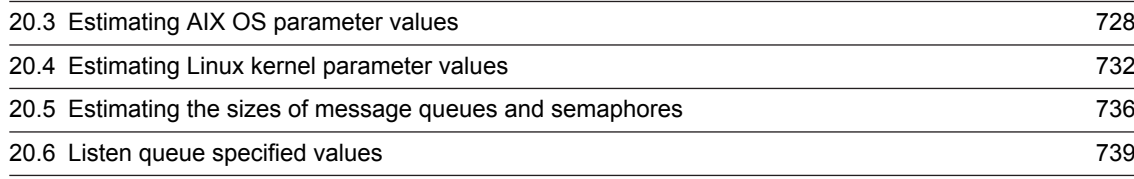

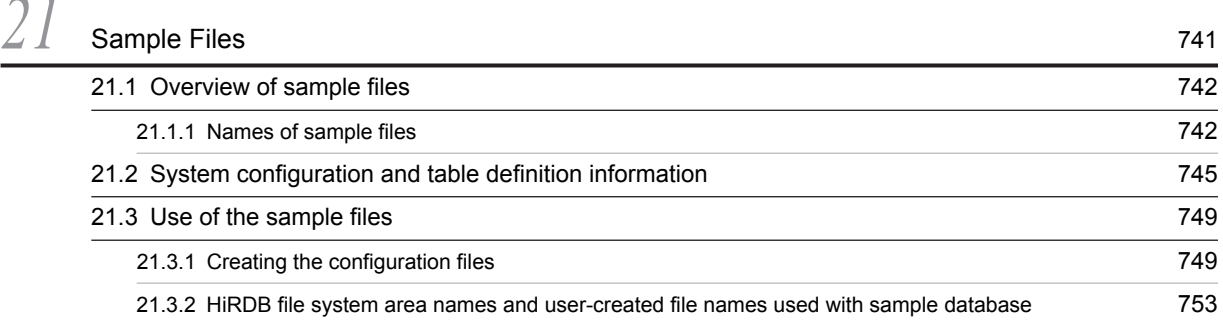

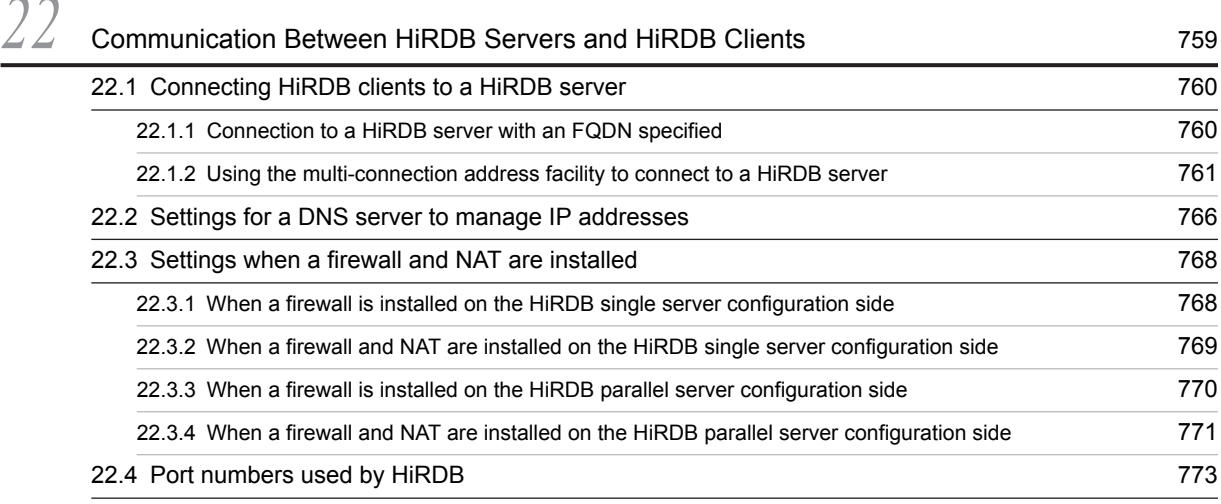

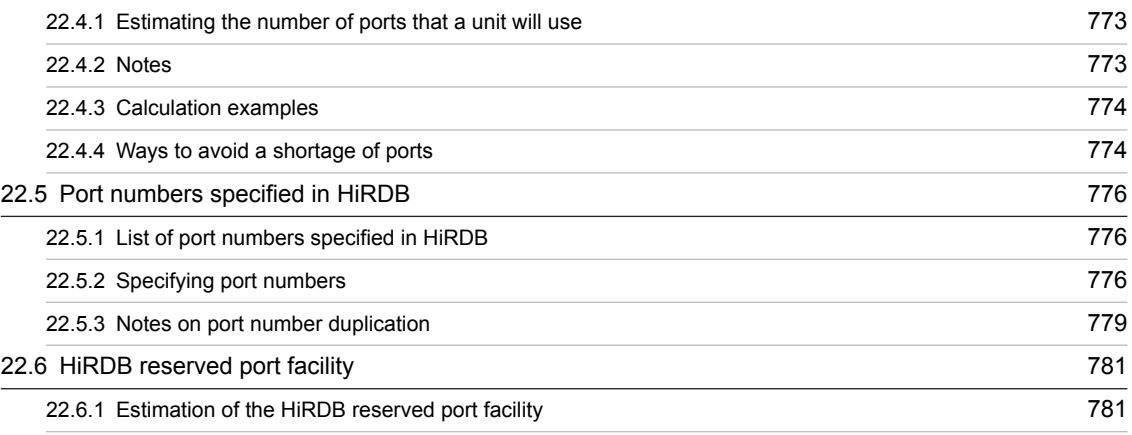

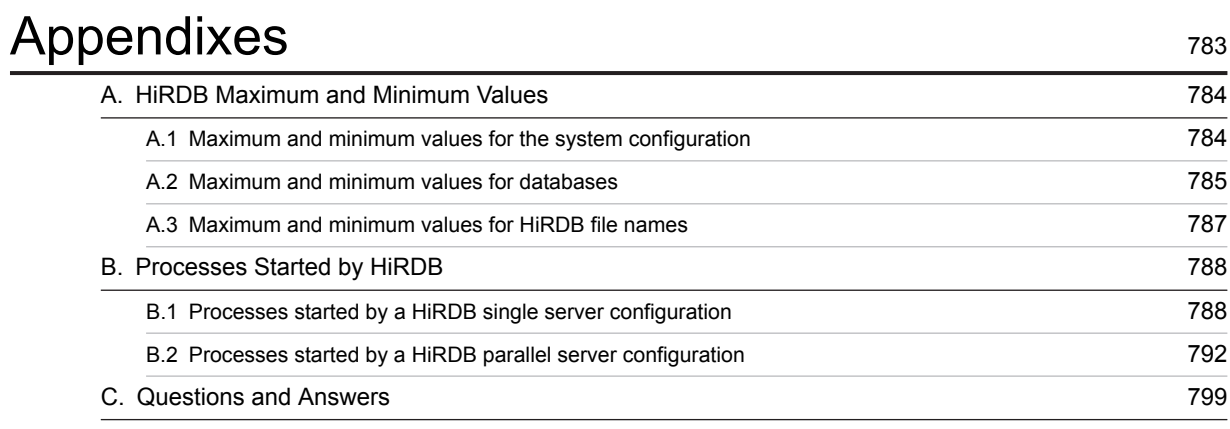

# [Index](#page-828-0) 807

# <span id="page-22-0"></span>*1* Overview of HiRDB System **Construction**

This chapter provides an overview of the HiRDB system construction procedure, HiRDB file organization, and upgrading procedure.

## <span id="page-23-0"></span>1.1 Overview of behavior when operands are omitted

With each version and revision, HiRDB revises the default values that are assumed when you omit from the HiRDB system definition operands, utility options, and SQL options. To handle these changes to default values, HiRDB versions 09-50 and later offer two modes for the default behavior when operands are omitted: *recommended mode*, which assumes the recommended default values, and *compatibility mode*, which uses the default values for a specific version of HiRDB. Normally, to build a more secure system, we suggest that you apply the recommended mode, which greatly reduces the number of operands that must be specified.

For details about the advantages and disadvantages of changing the default values when you upgrade from a version earlier than 09-50, see [1.4.1\(8\) Checking the default values of operands in the HiRDB system definition](#page-53-0) and [1.4.1\(9\)](#page-54-0) *[Checking other default values](#page-54-0)*. After checking the default values, if you decide to focus on compatibility with the previous version, you can apply the compatibility mode to make the default values the same as in the previous version. However, in this case all of the operands will have the previous version's default values, so we recommend specifying the recommended values on a per-operand basis.

If you want to update to the HiRDB update version, apply the operand default behavior that is already in effect.

The behavior when operands are omitted can be selected during setup of HiRDB. The behavior can also be changed using the command pdsetenv.

## <span id="page-24-0"></span>1.2 System construction procedures

This section discusses the system construction procedure for installing a new HiRDB.

## 1.2.1 System construction procedure for installing a new HiRDB

The following figure illustrates the system construction procedure for a new installation of HiRDB.

#### Figure 1-1: System construction procedure for installing a new HiRDB

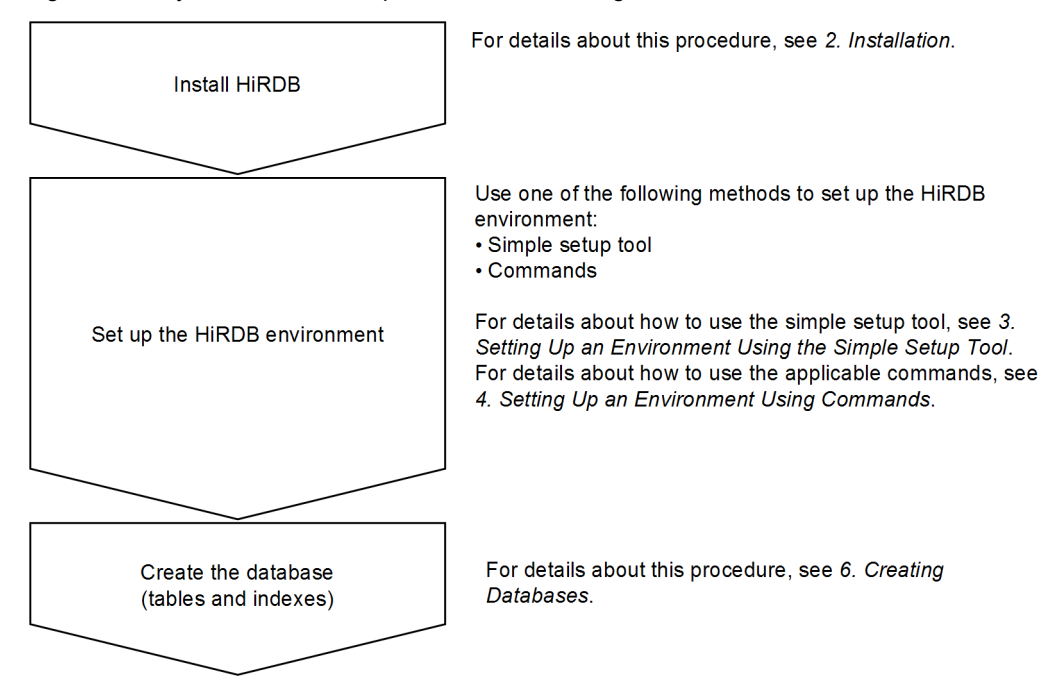

For recommendations and notes on using HiRDB in continuous 24-hour operation, see the *HiRDB Version 9 System Operation Guide*.

## 1.2.2 Setting up a HiRDB environment

The HiRDB administrator uses one of the following methods to set up a HiRDB environment:

- **•** The simple setup tool
- **•** Commands
	- Tip

If you are setting up a HiRDB environment for the first time, we recommend that you use the simple setup tool.

The following table lists the advantages and disadvantages of each environment setup method.

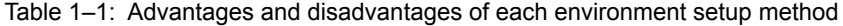

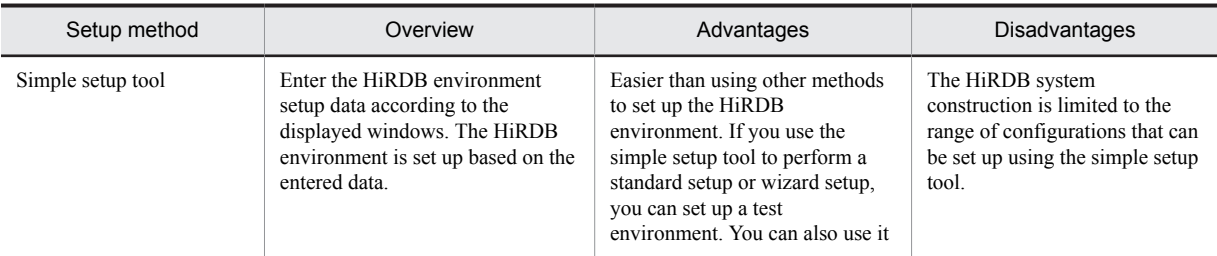

<span id="page-25-0"></span>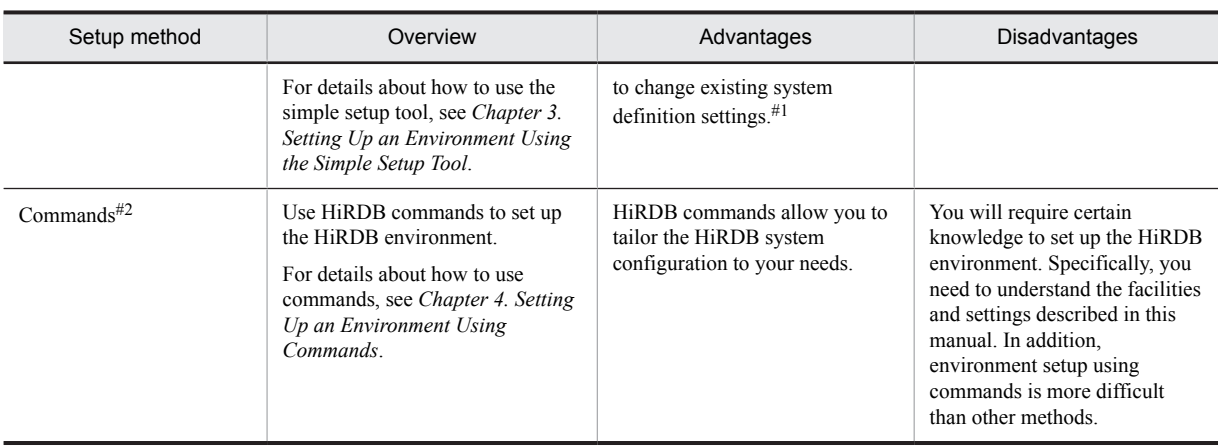

#1

The values generated by the simple setup tool are based on a HiRDB test environment. When you apply values to an actual environment, determine appropriate values and specify them instead of using the values generated by the simple setup tool.

#2

Try a simple installation before you construct the production system. Using the sample files to execute a series of HiRDB construction procedures on a test system makes it easier to create an actual production system.

#### **!** Important note

With the simple setup tool method, a plug-in environment cannot be set up.

## 1.2.3 Environment setup for linking to other products

This section discusses the environment setup using related products.

#### (1) Using the replication facility

To use the replication facility, you need HiRDB Datareplicator and HiRDB Dataextractor. For details about how to set up an environment for the replication facility, see *[7.1 Linking to the replication facility](#page-213-0)*.

#### (2) Linking to OLTP

For details about the environment setup procedure to link your HiRDB to OLTP, see *[7.2 Linking with an OLTP system](#page-214-0)*.

#### (3) Using the system switchover facility

To use the system switchover facility, cluster software is required. The specific cluster software to be used depends on the platform. For details about cluster software and the system switchover facility, see the *HiRDB Version 9 System Operation Guide*.

#### (4) Using the inner replica facility

To use the inner replica facility, HiRDB Staticizer Option is required. For details about the environment setup procedure, see *[7.3 Linking to the inner replica facility](#page-232-0)*.

#### (5) Using Real Time SAN Replication (disaster recovery)

To use Real Time SAN Replication with the log-only synchronous method, HiRDB Disaster Recovery Light Edition is required.

For details about Real Time SAN Replication, see the *HiRDB Version 9 Disaster Recovery System Configuration and Operation Guide.*

#### (6) When linking to JP1

You can manage HiRDB events as JP1 events by linking your system to JP1. When JP1 is linked, you can achieve centralized management of system events and use events to start jobs automatically. For details about linkage with JP1, see *[7.4 Linking to JP1](#page-233-0)*.

# <span id="page-27-0"></span>1.3 Organization of HiRDB directories and files

## 1.3.1 Initial files that are created

#### (1) Directories and files that the HiRDB administrator creates

The following table lists the directories and files that the HiRDB administrator creates.

#### Table 1-2: Organization of directories and files that the HiRDB administrator creates

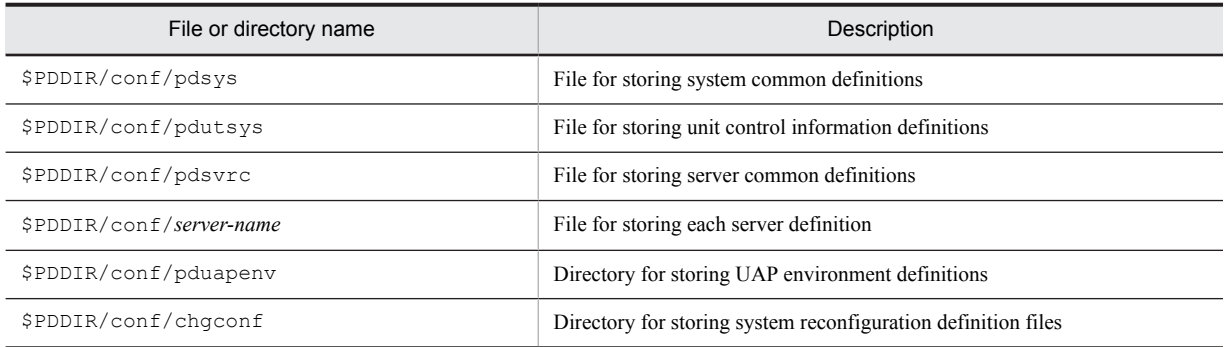

#### (2) Directories and files that HiRDB creates

The following table lists the directories and files that HiRDB creates.

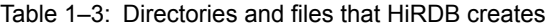

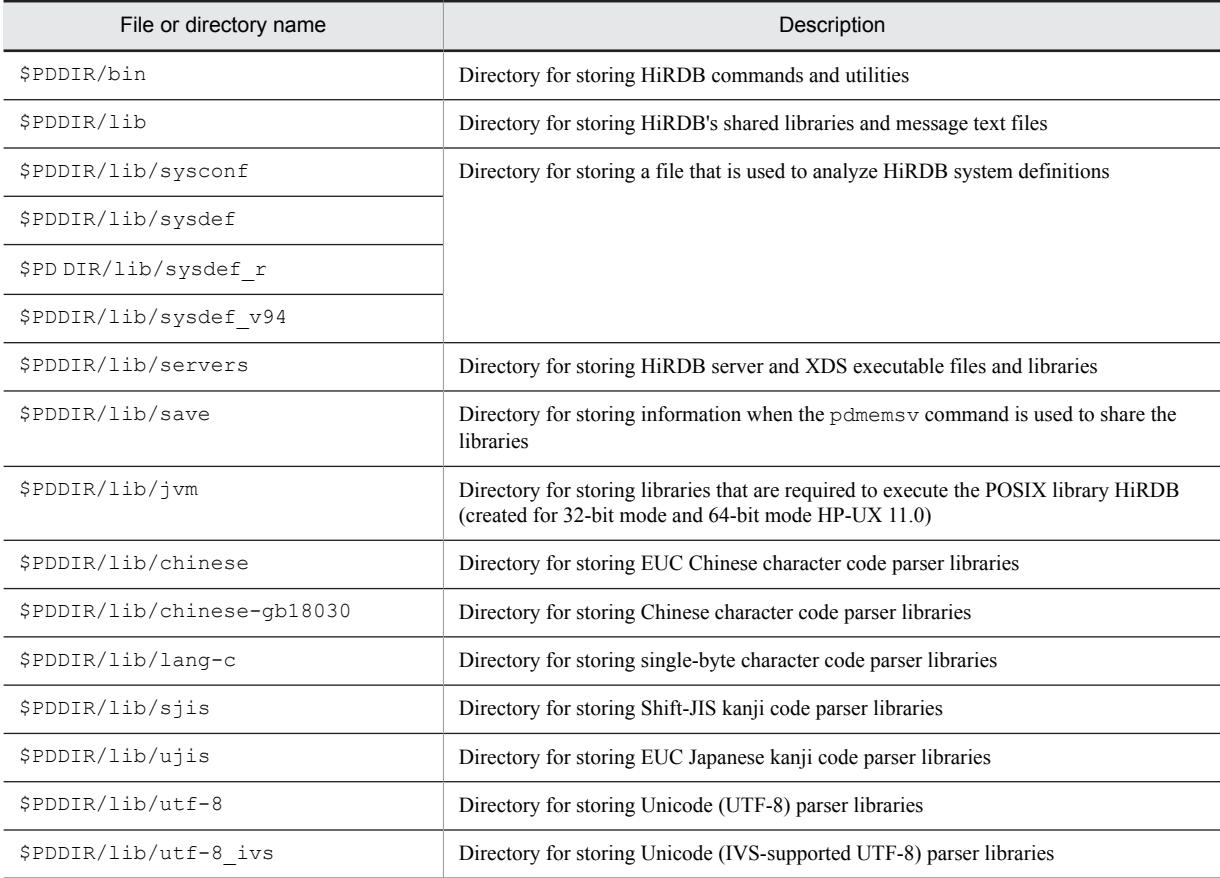

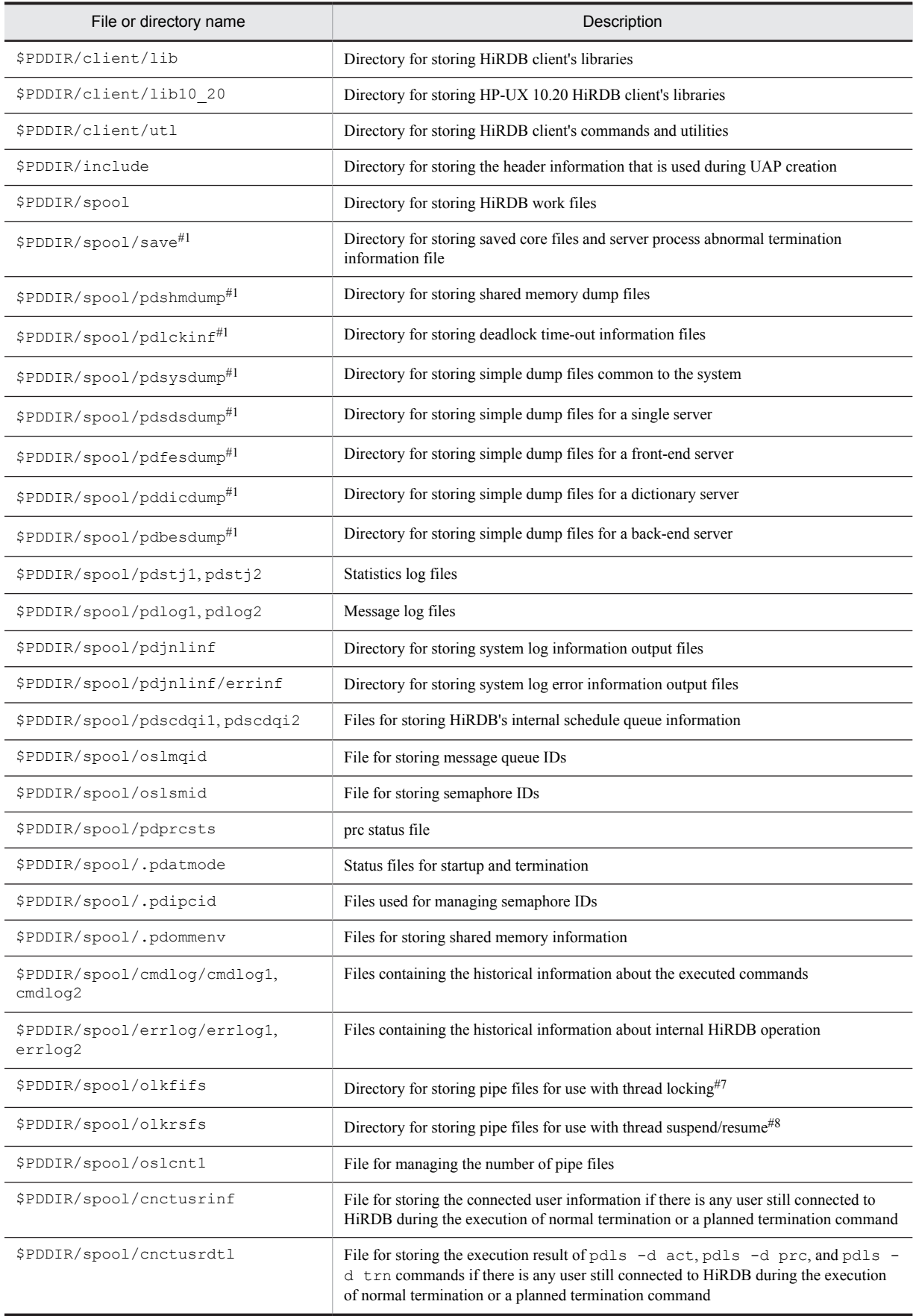

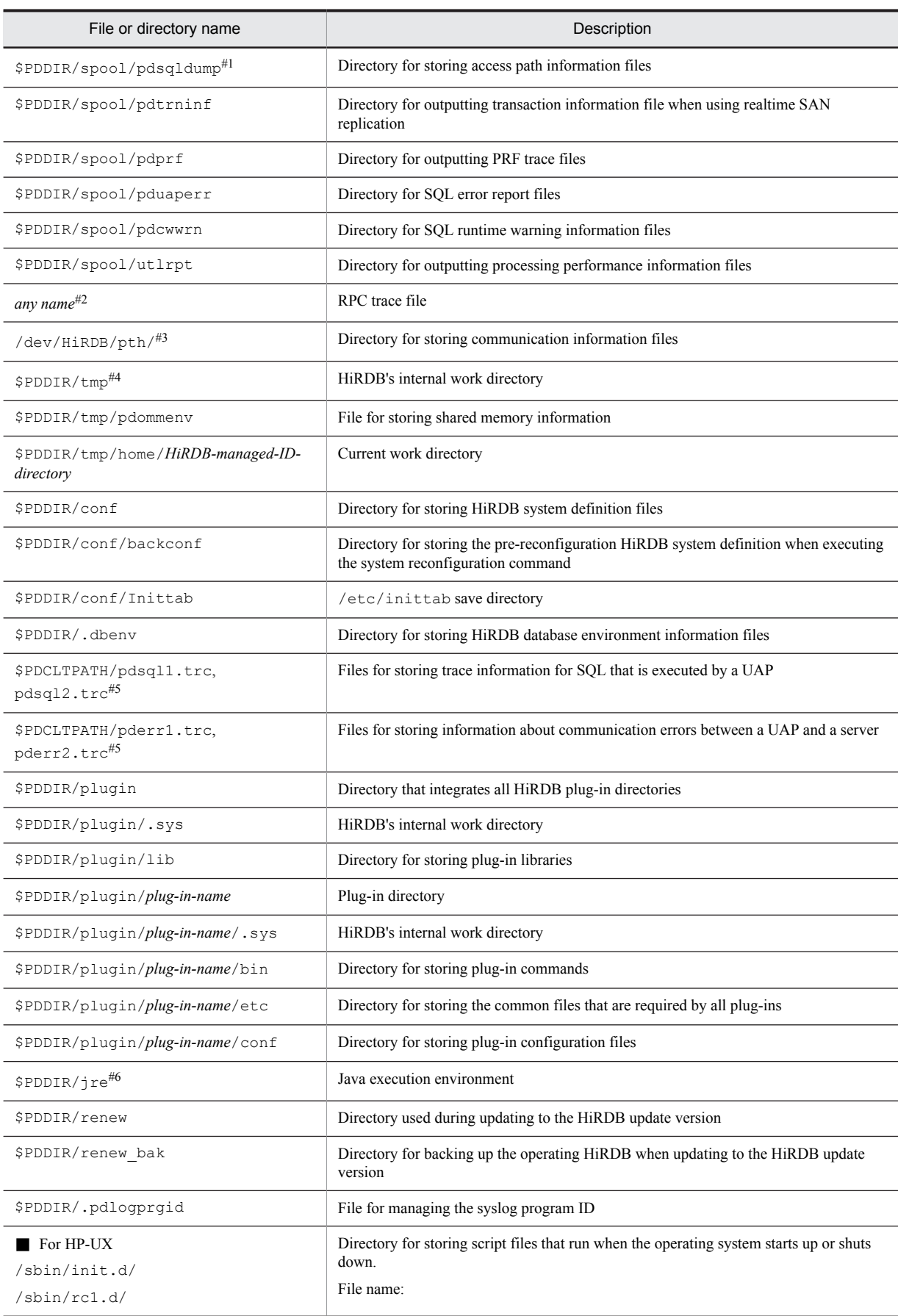

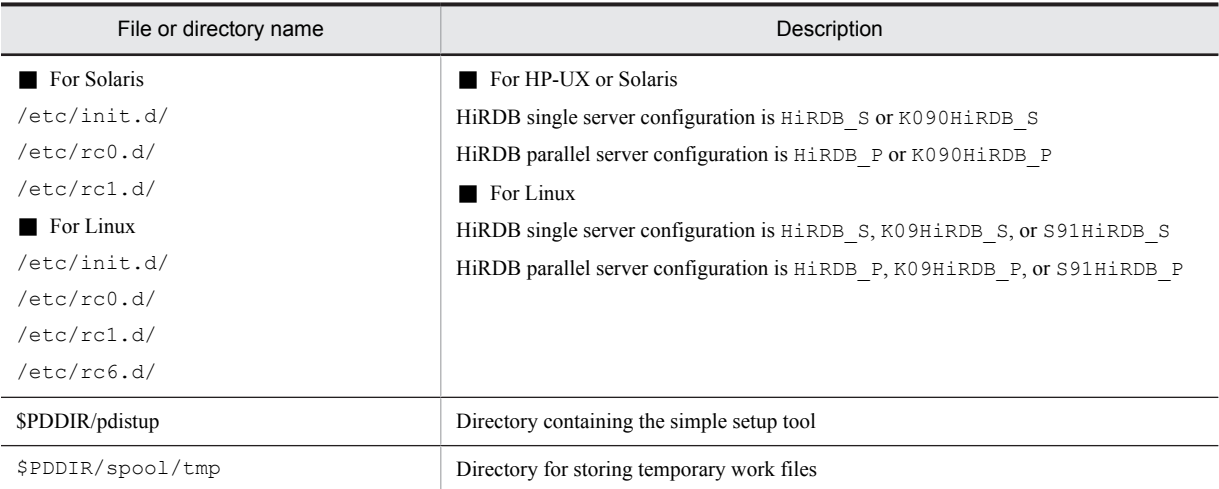

#1: Because HiRDB uses this directory to output troubleshooting information, it may keep increasing in size. You should use the pdcspool command periodically to delete the contents.

You use the operands listed below for periodic deletion of troubleshooting information. For details about these operands, see the manual *HiRDB Version 9 System Definition*:

- **•** pd\_spool\_cleanup\_interval
- **•** pd\_spool\_cleanup\_interval\_level
- **•** pd\_spool\_cleanup
- **•** pd\_spool\_cleanup\_level

#2: To specify the filename, use the pd\_rpc\_trace\_name operand.

#3: The files in this directory can be deleted when all HiRDB servers in this server machine have stopped.

#4: This directory is used internally by HiRDB. Do not create directories or files in this directory. Do not specify this directory for use by HiRDB to create files (for example, for the pd\_rpc\_trace\_name operand). This directory is deleted and re-created each time the unit starts.

#5: Two copies of this file are output to the directory specified with PDCLTPATH. If PDCLTPATH is omitted, the files are output to the current directory used to start the UAP (in the case of a UAP started from OpenTP1,  $$DCDIR/tmp/$ home/*directory-with-server-name-xx*).

The names for the files to be created depends on whether X/Open-compliance API ( $TX$  function) was used. When the TX function is used, the files are created with the following names:

- **•** pdsql*xxxxx*-1.trc, pdsql*xxxxx*-2.trc
- **•** pderr*xxxxx*-1.trc, pderr*xxxxx*-2.trc

Legend:

*xxxxx*: Process ID during UAP execution

Be aware that it is possible for as many files to be output as there are server processes during UAP execution, since the process ID serves as the file name.

#6: This directory is created when the version is earlier than 07-03. When version 07-03 or later is used, this directory is not created because JRE is not bundled with the package.

#7: The number of pipe files created in this directory is the *value of the pd\_max\_server\_process operand*  $\times$  2 + 100.

#8: Shown below are the formulas for approximating the number of pipe files to be created in this directory:

- **•** HiRDB single server configuration *Value of pd\_max\_server\_process* +  $127 + value$  *of pd\_max\_users*  $\times$  4
- **•** HiRDB parallel server configuration *Value of pd\_max\_server\_process* + 127 + *a*

<span id="page-31-0"></span>*a*: Use one of the following formulas, as applicable: Front-end server: *value of pd\_max\_users*  $\times$  2 Dictionary server: *value of pd\_max\_dic\_process* × 35 Back-end server: *value of pd\_max\_bes\_process*  $\times$  35 Include in the total the appropriate value for the servers in the unit.

## 1.3.2 Files that consistently increase in size

Files that consistently increase in size when HiRDB is used are listed in the table below by information type.

In the table below, note that an asterisk (\*) can be any alphanumeric character. Standard path names are given for files or directory names. These might vary by system.

The earliest version that supports a given file is listed as the supporting version. For example, if the supporting version is the initial version, then all subsequent versions also support that file.

The legend for the table below is as follows:

- Y: The maximum size can be limited using options.
- N: The maximum size cannot be limited.
- S: HiRDB single server configuration
- P: HiRDB parallel server configuration
- DK: HiRDB/Developer's Kit
- RT: HiRDB/Run Time

#### (1) Simple dump

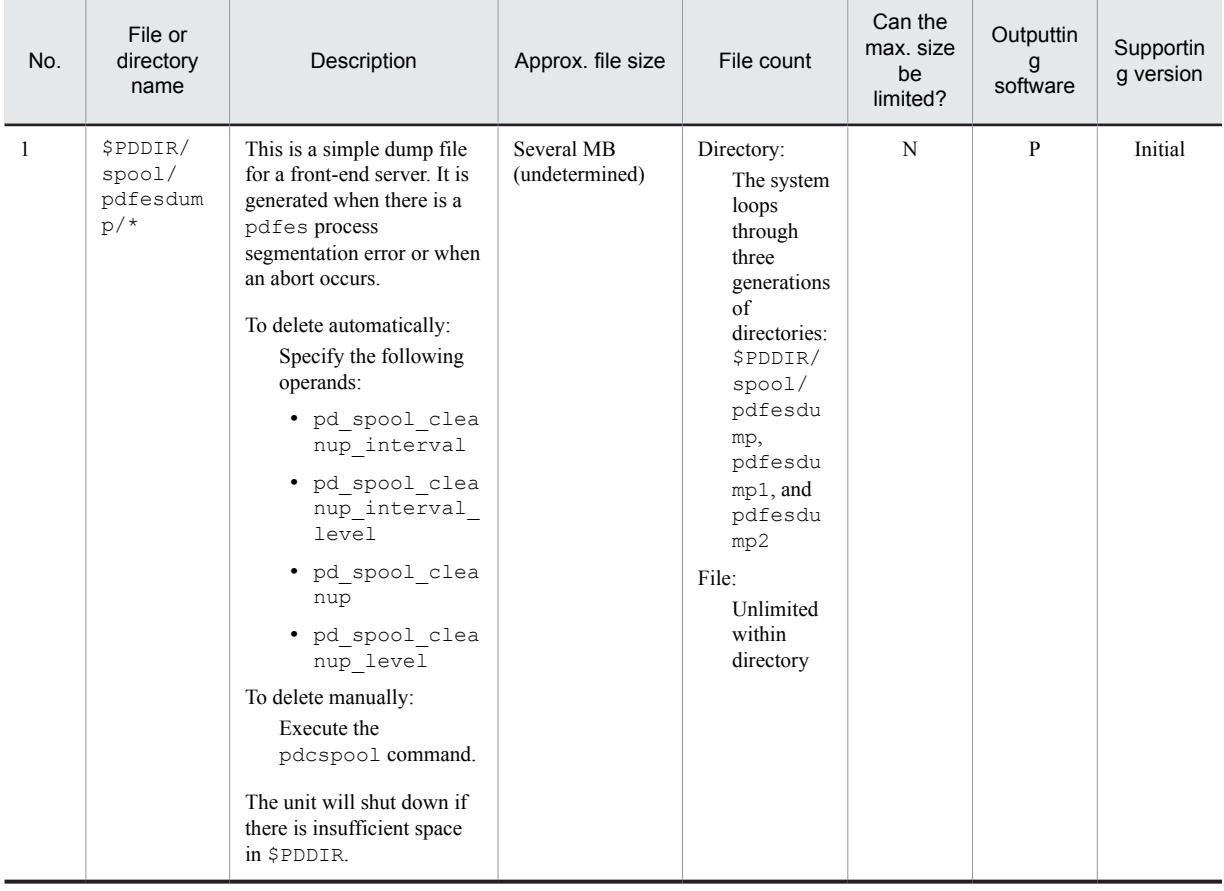

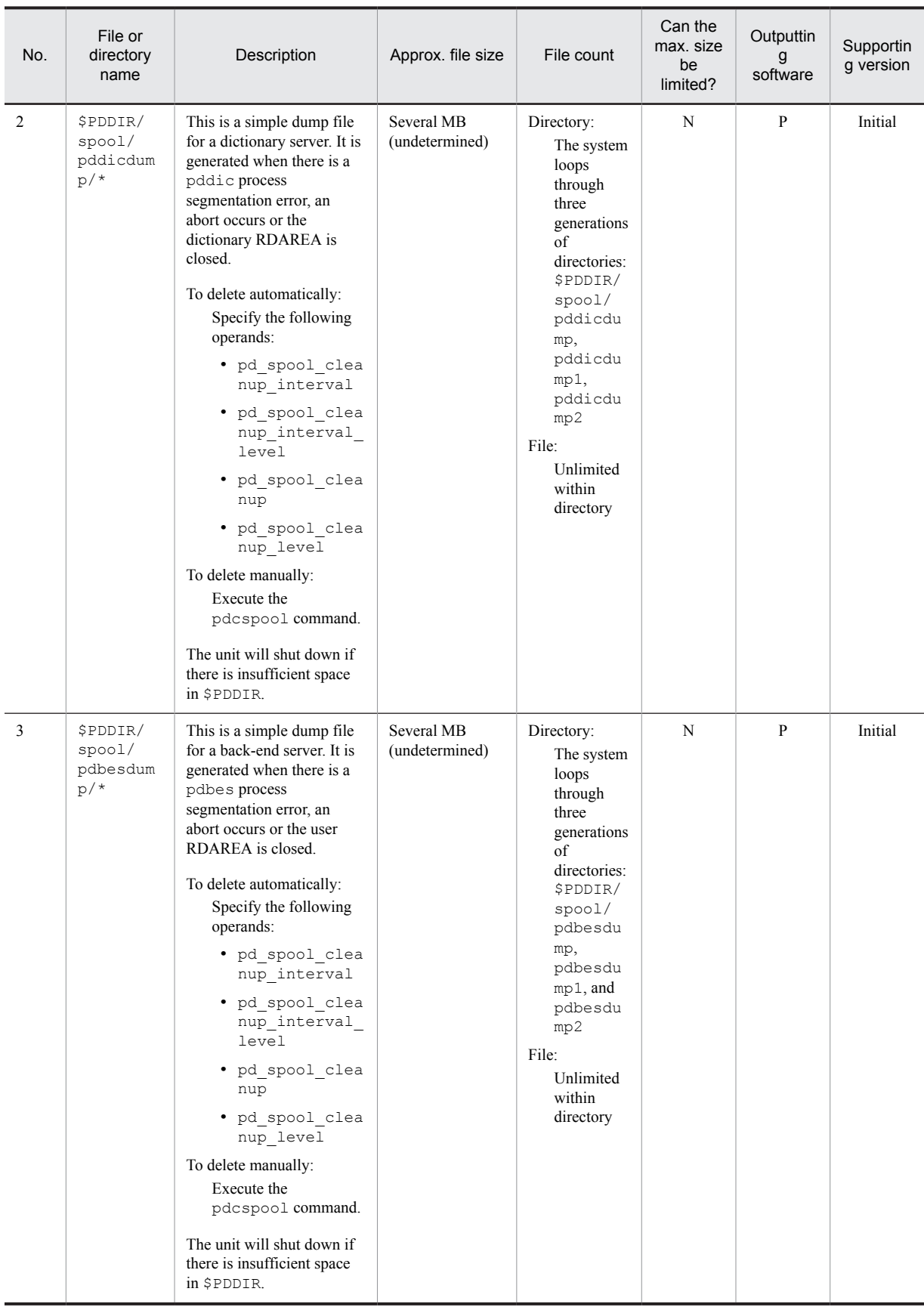

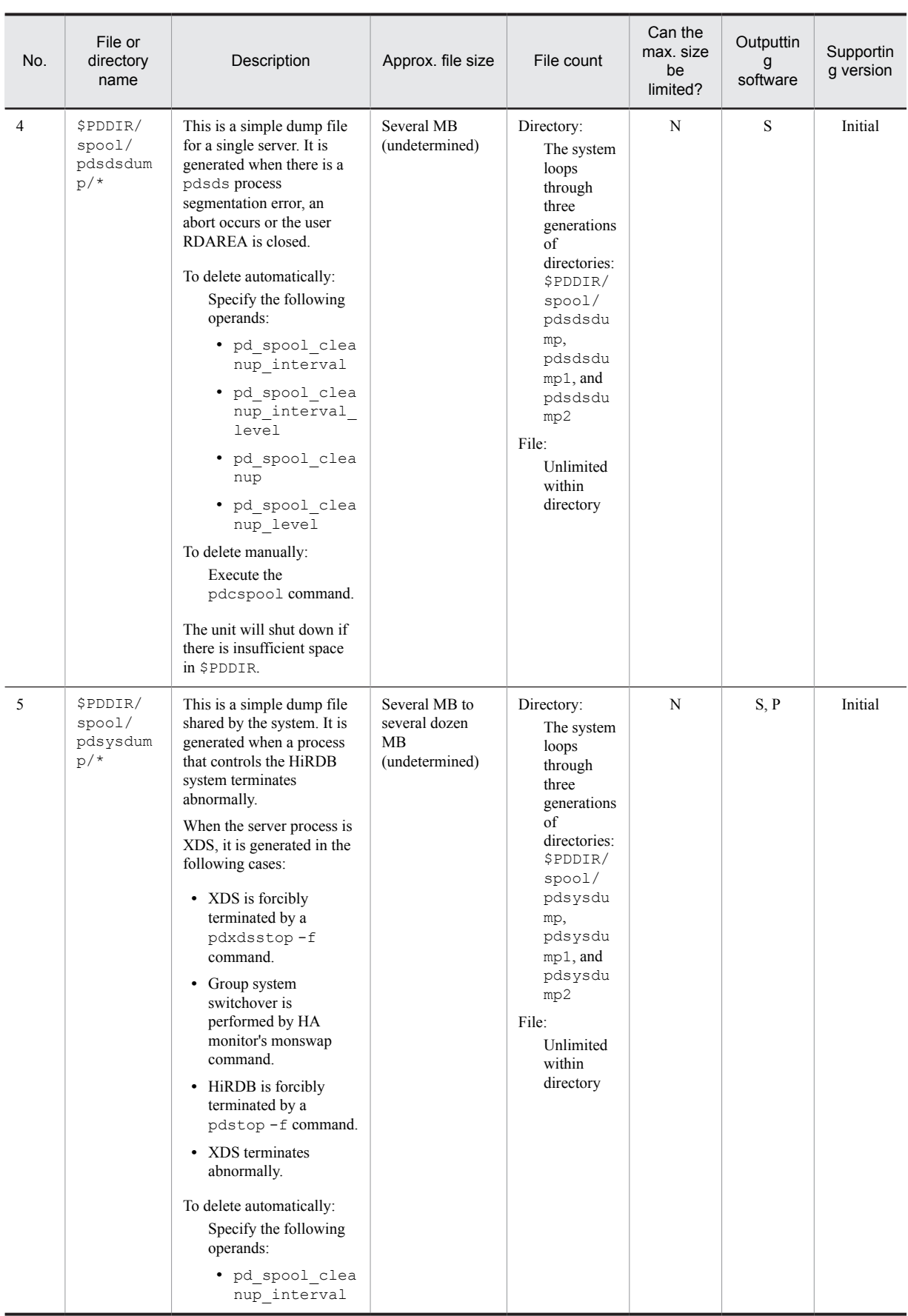

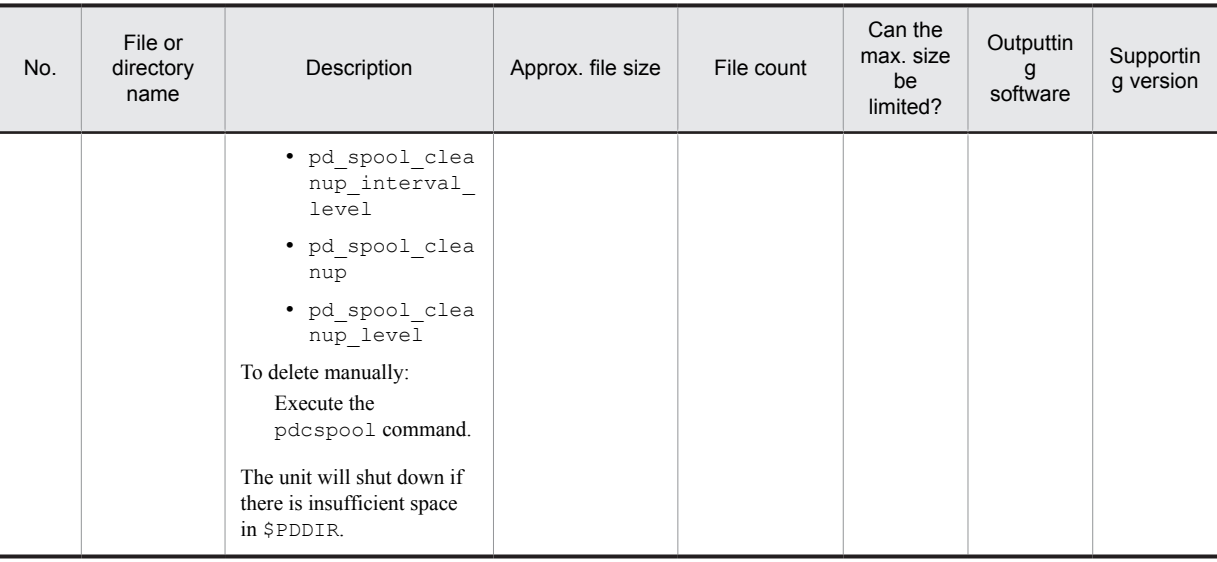

### (2) Error information

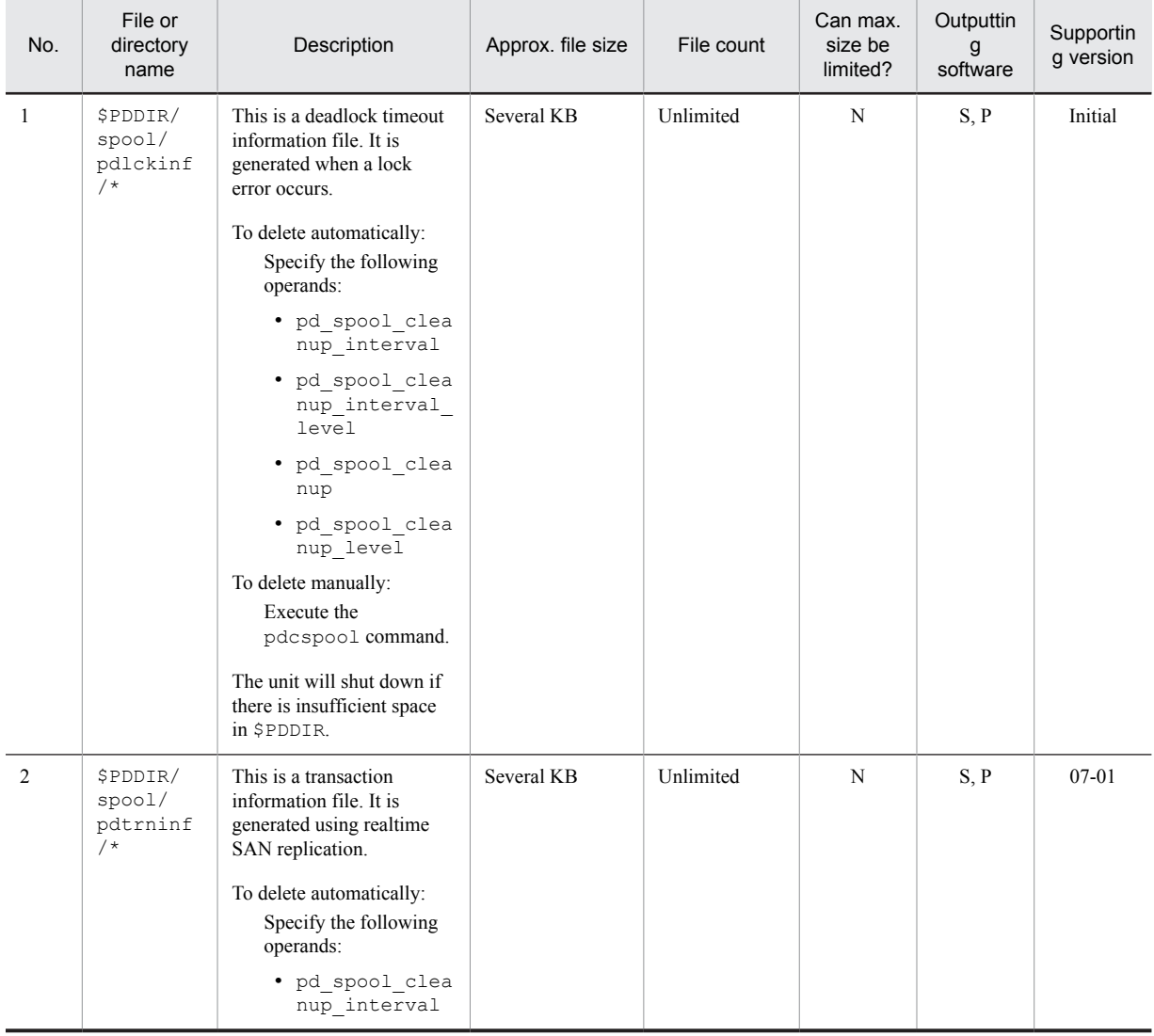

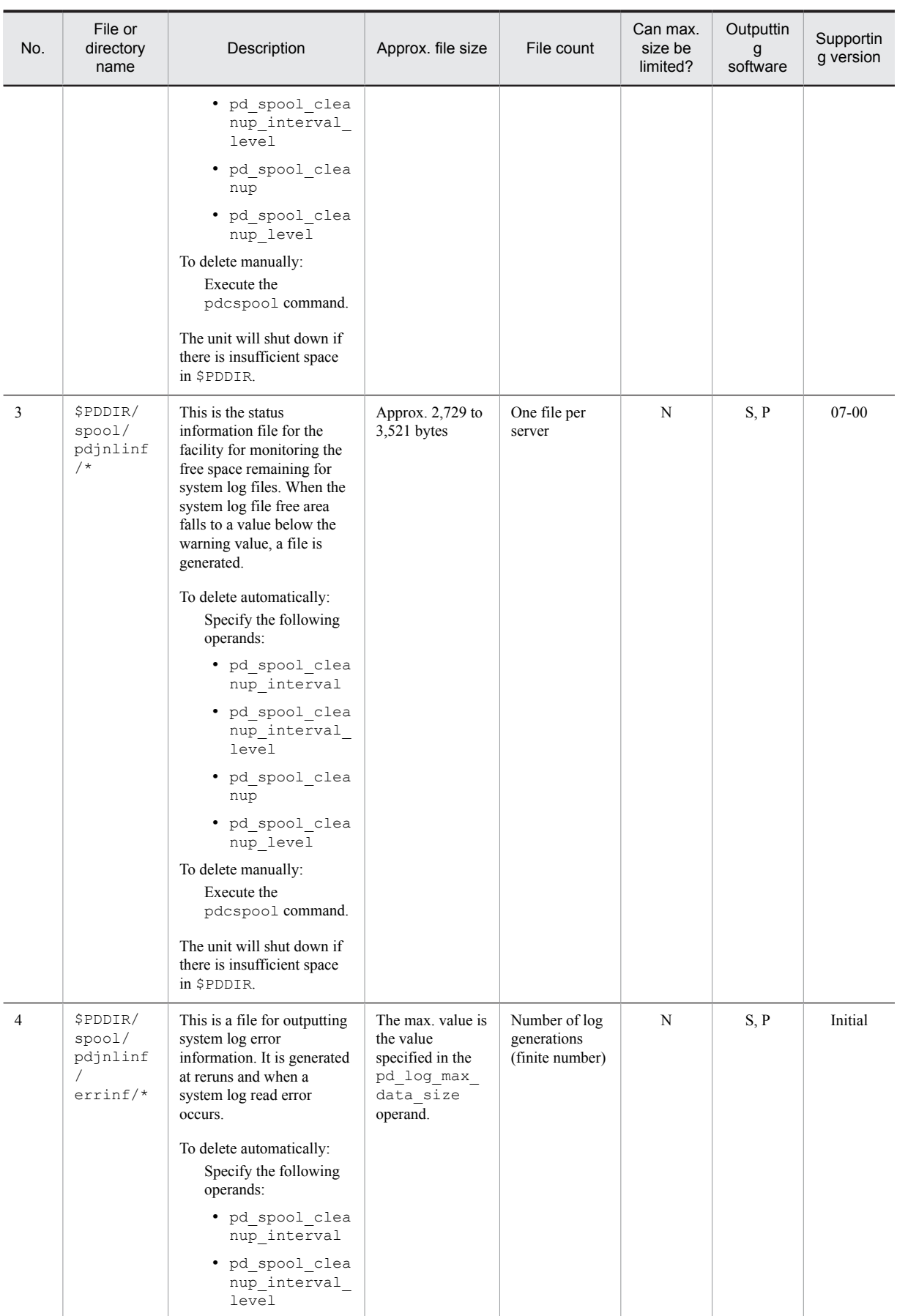
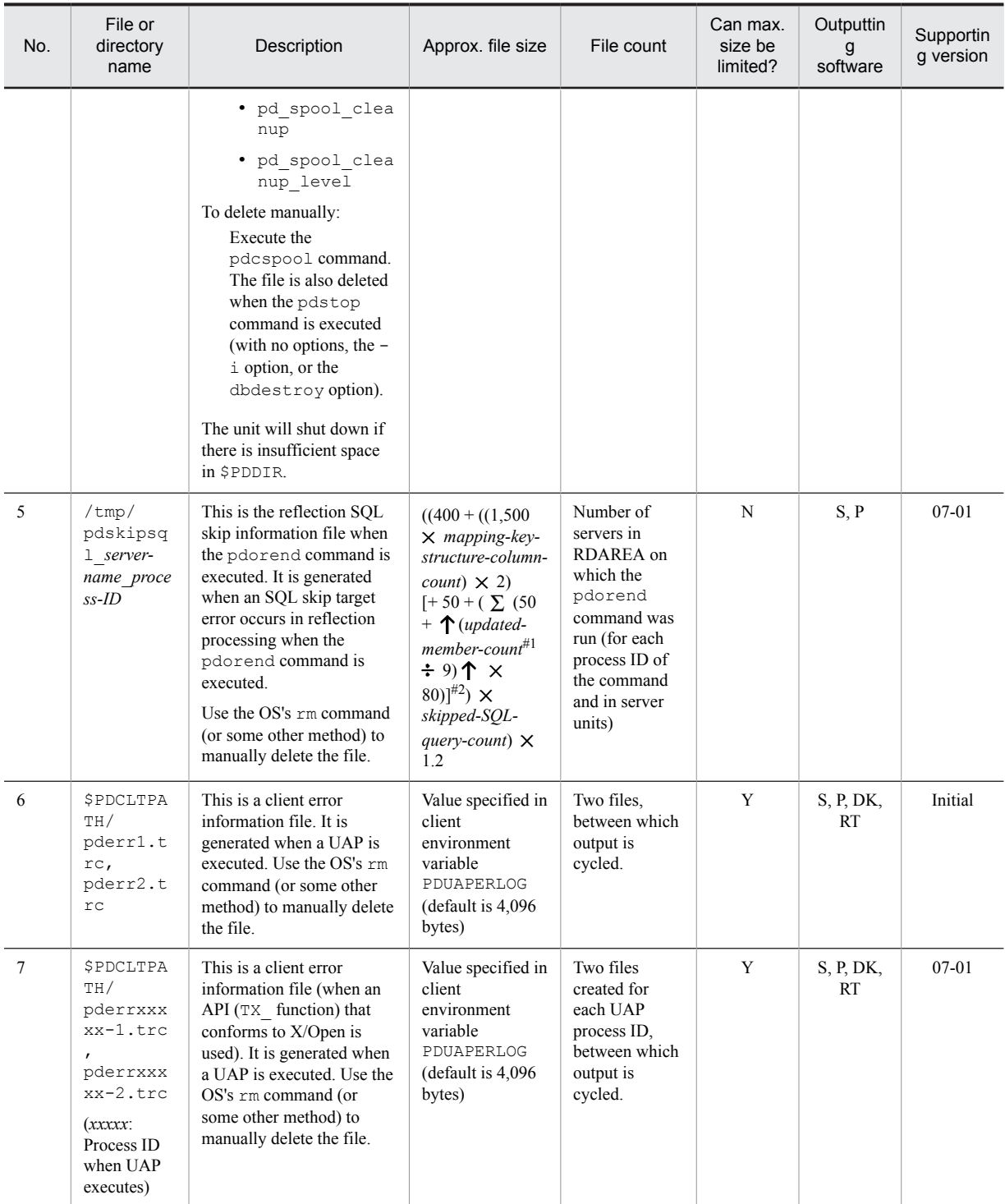

#1

Details about the number of updated members are as follows.

- UPDATE SET (specifies members): Number of members to be updated
- UPDATE ADD: 1
- UPDATE DELETE: Number of members to be deleted

#2

When mvcelmwarn=ignore is specified in the control statement and a repetition column exists, the values in square brackets are added.

 $\Sigma$  : Adds amounts for the number of repetition columns.

# (3) Tuning information

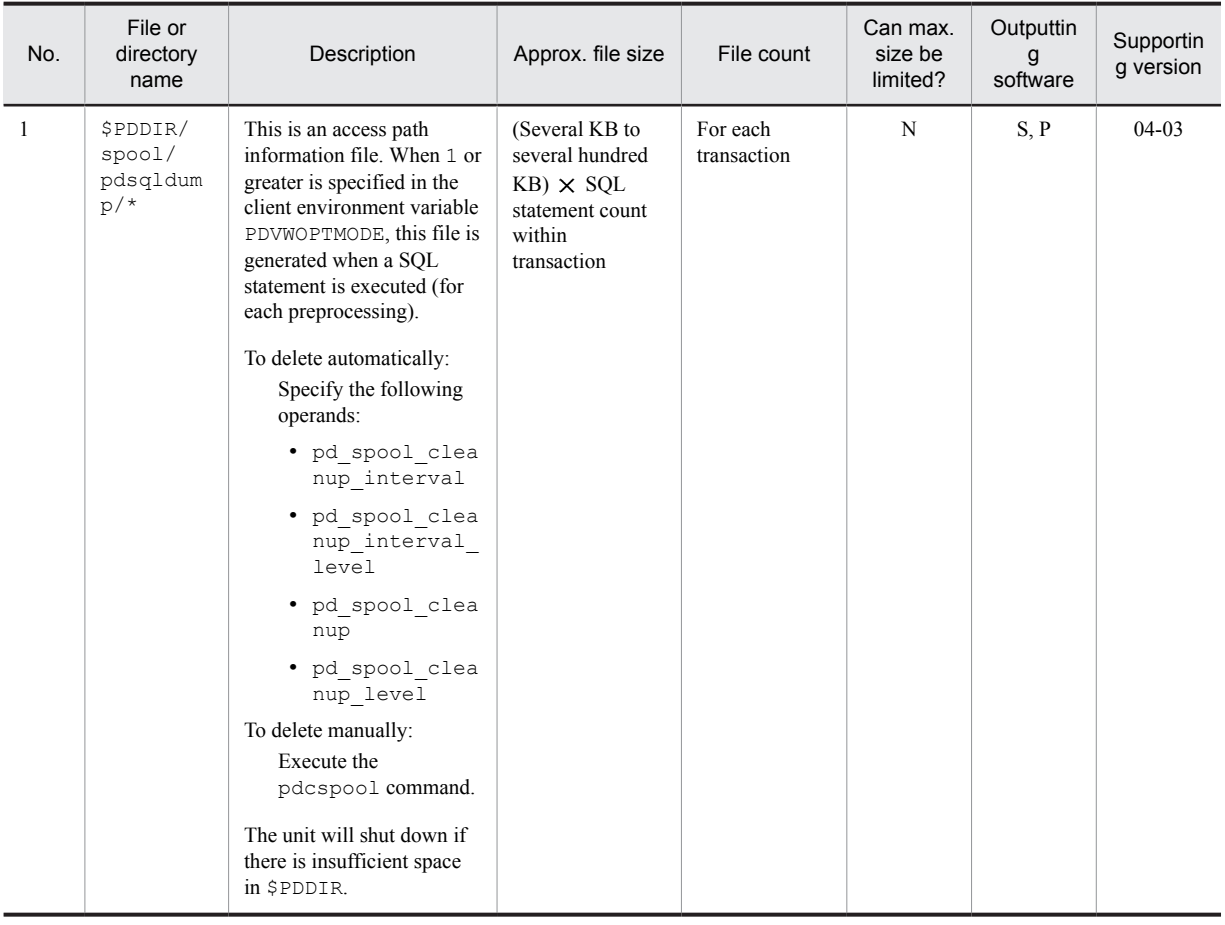

# (4) Troubleshooting information

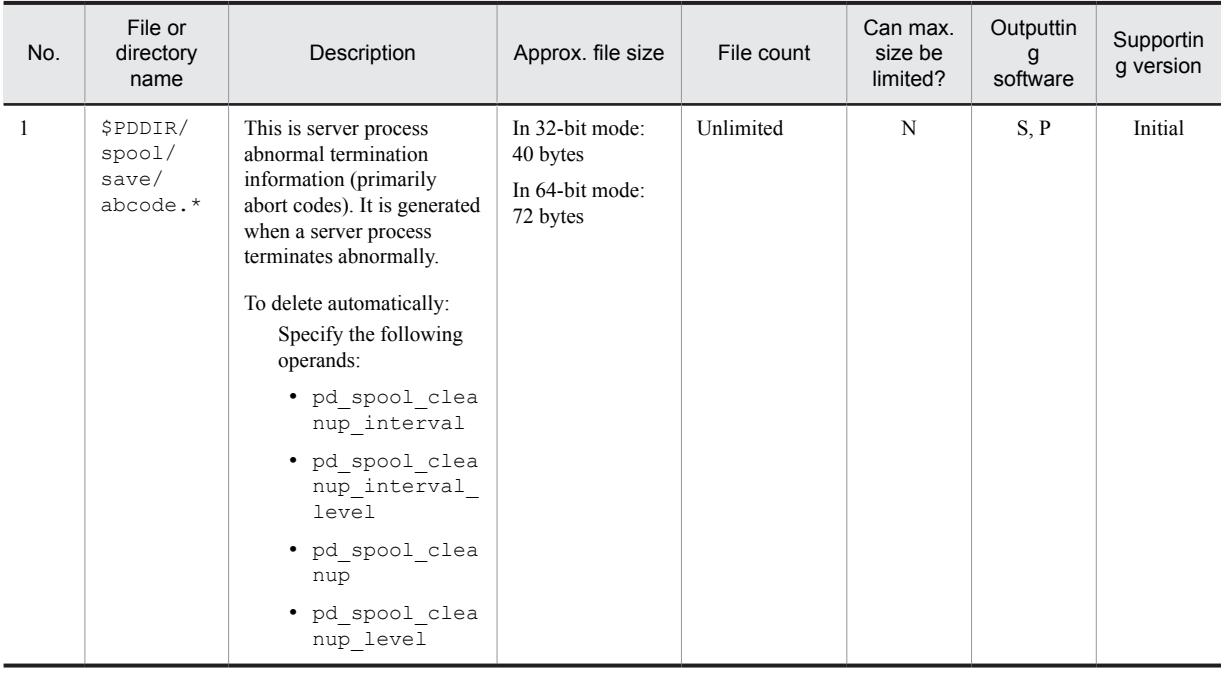

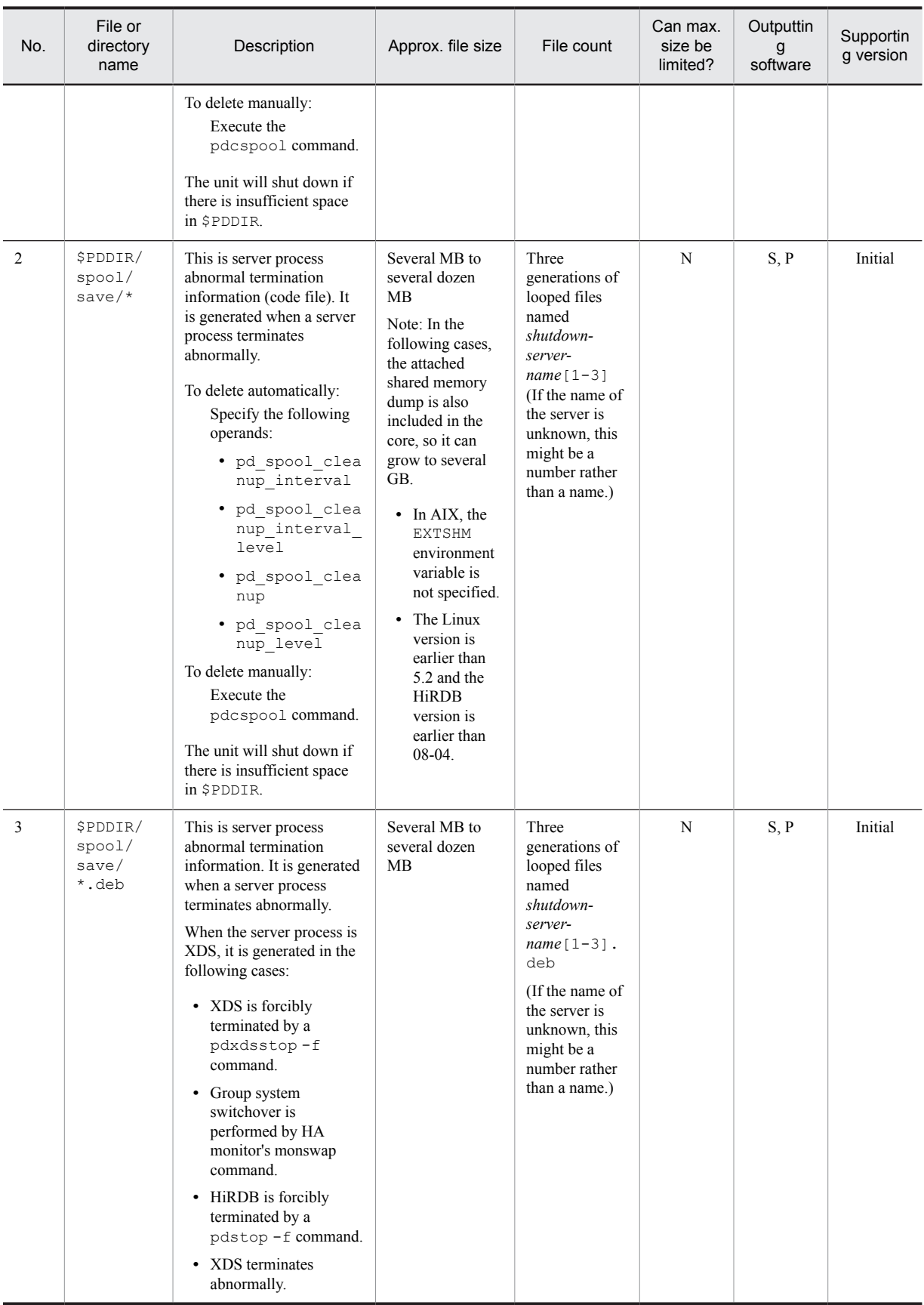

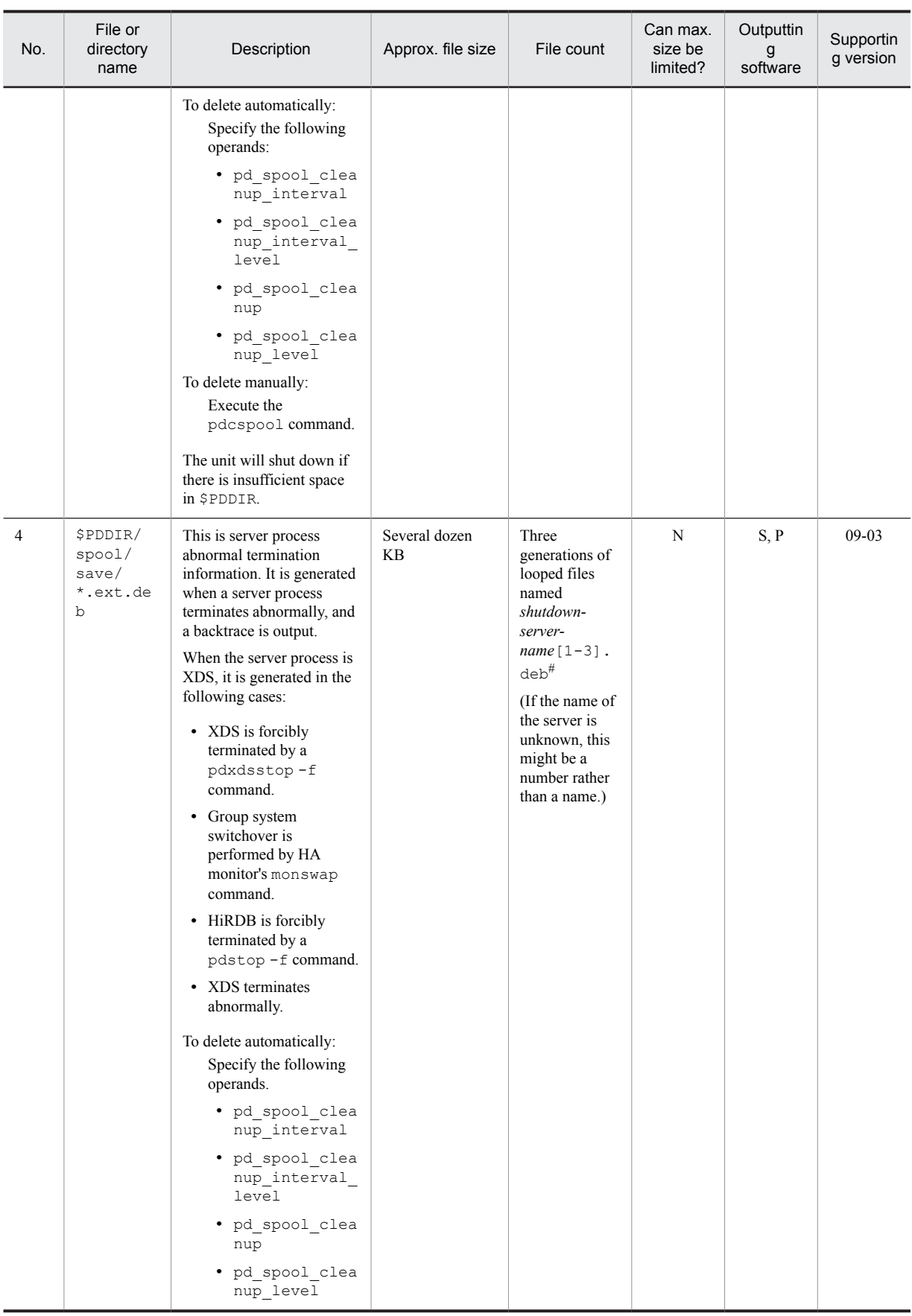

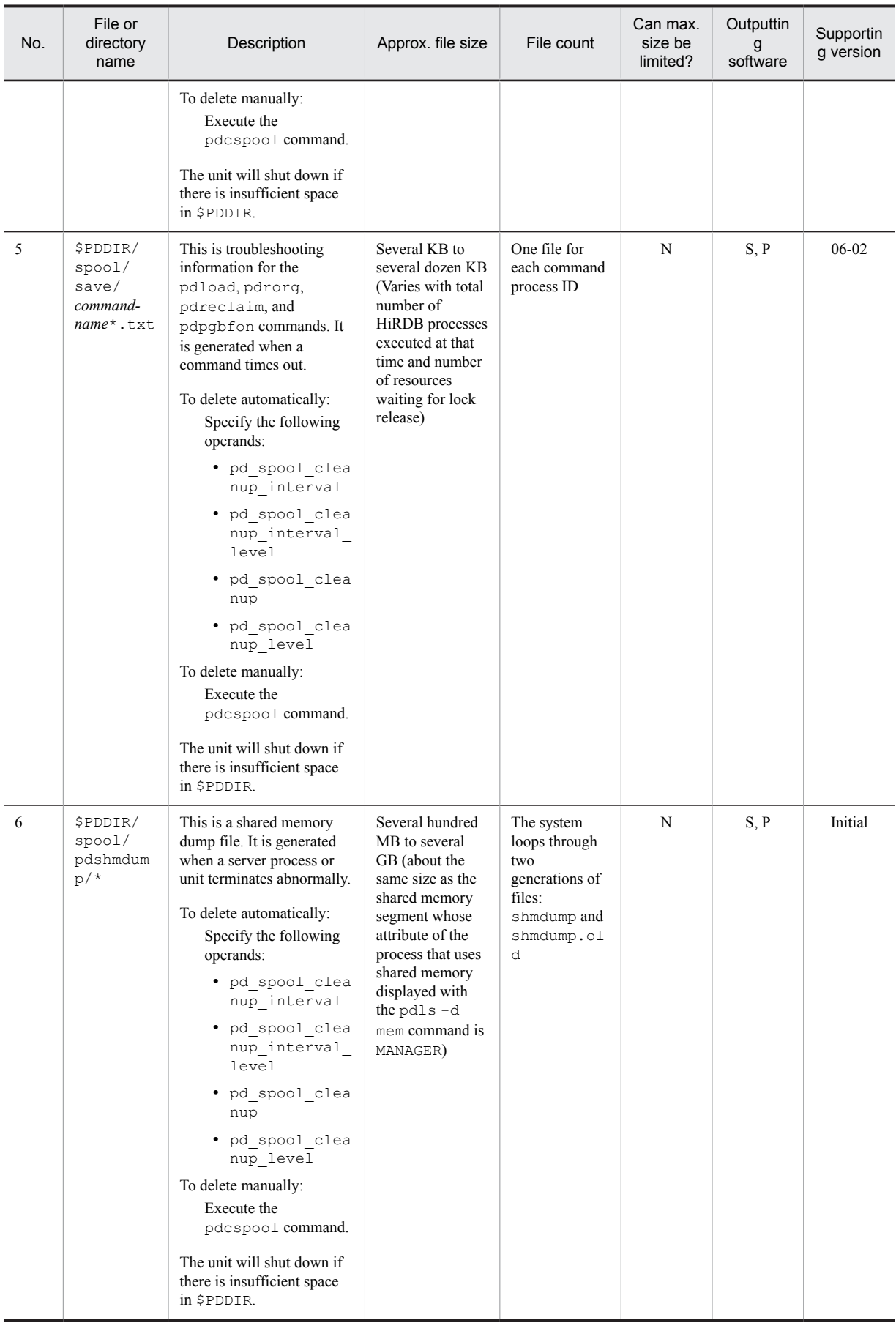

#### 1. Overview of HiRDB System Construction

#

When the pdcancel -d command is used to forcibly terminate a server process, an instance of the following file is generated for each process that is canceled.

\$PDDIR/spool/save/*server-name*.*process-ID*.cancel.ext.deb

#### (5) Special files for communication

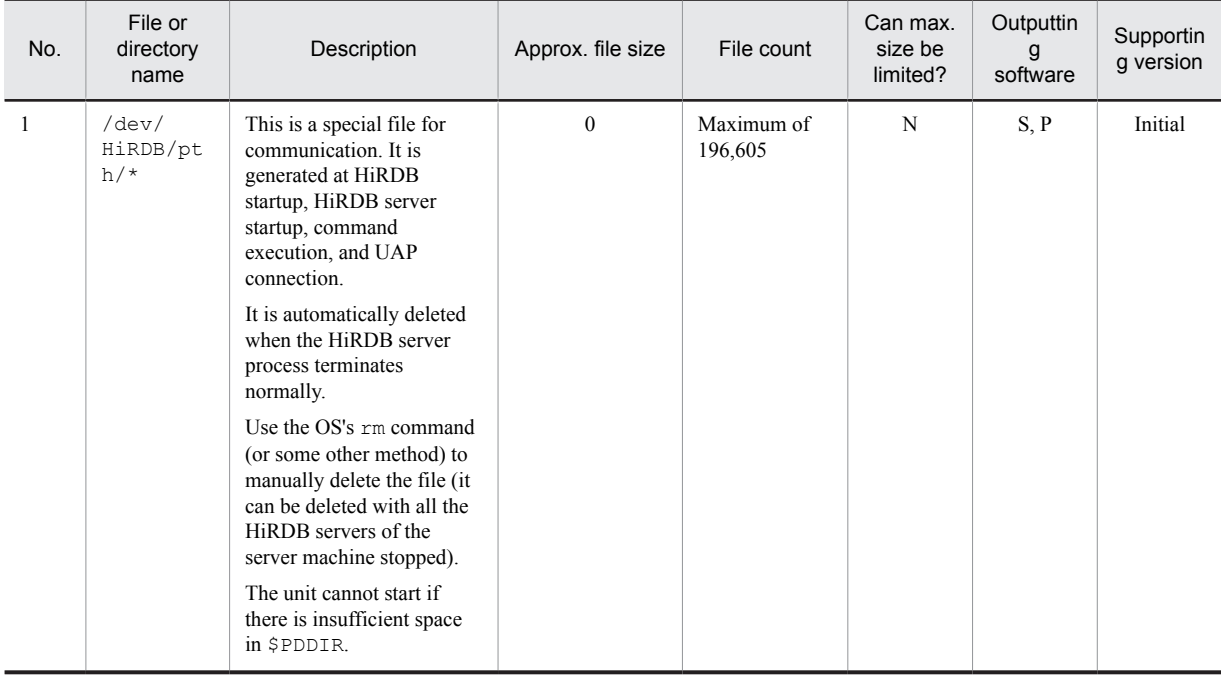

## (6) Temporary files for index creation

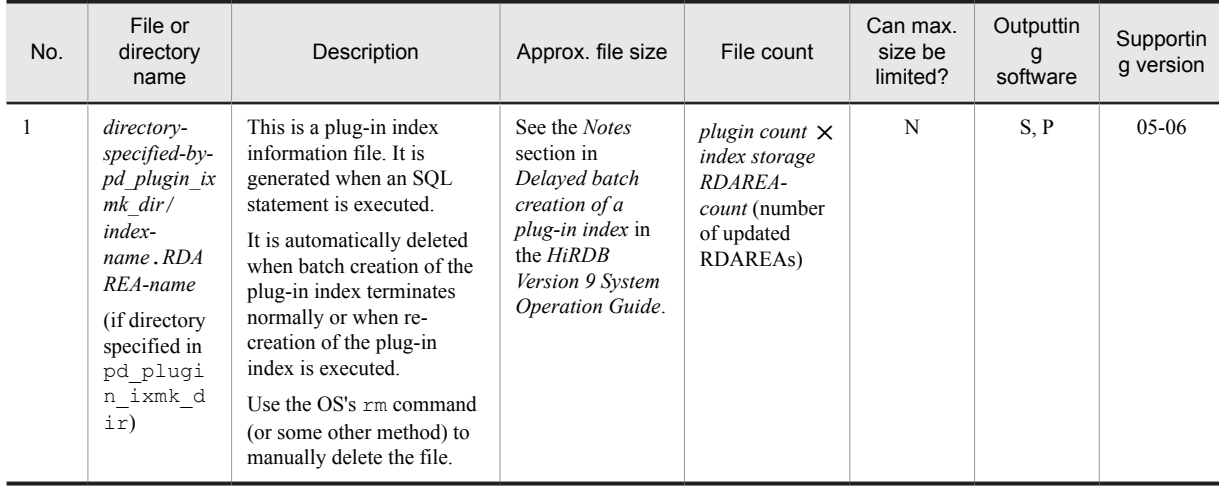

# (7) Temporary work files for operation commands

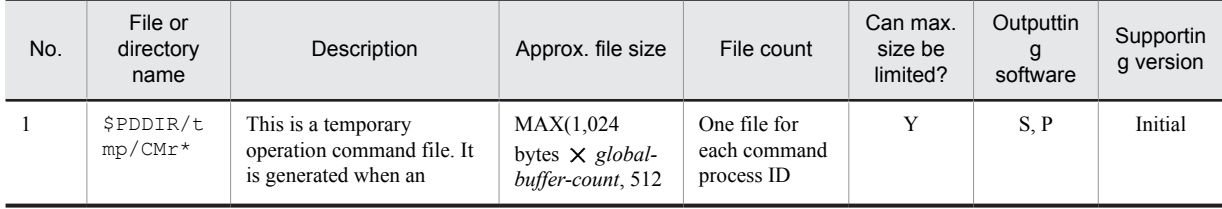

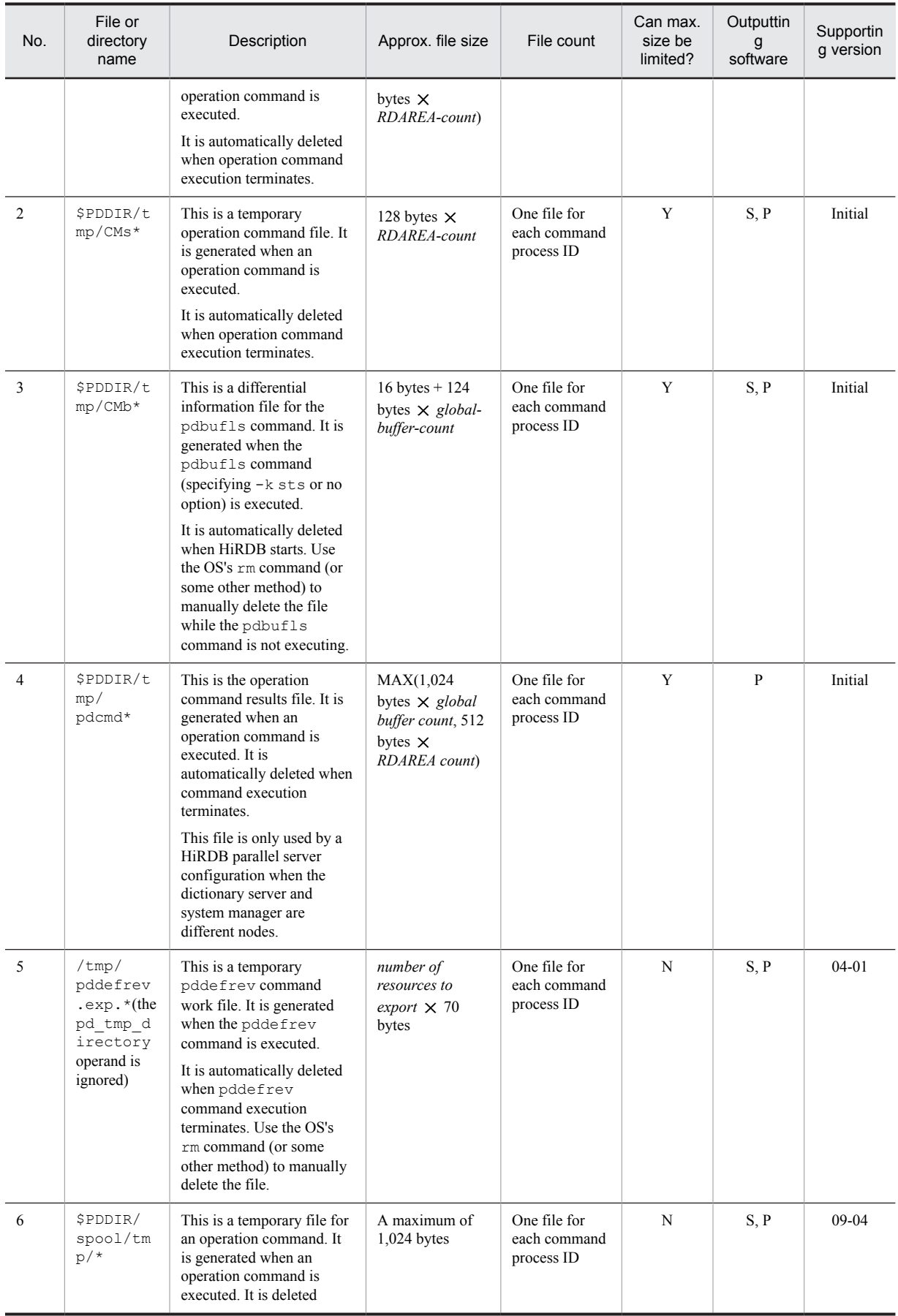

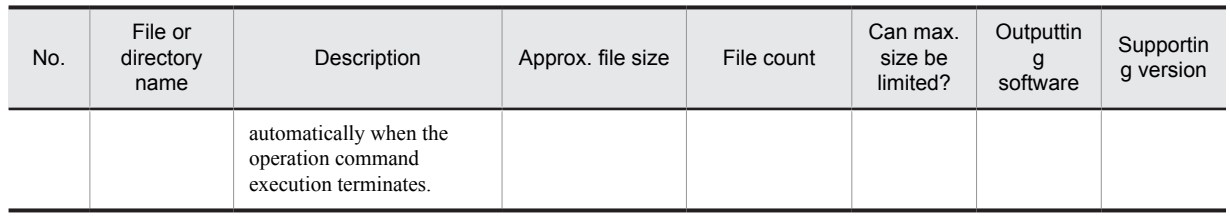

# (8) Utility results files

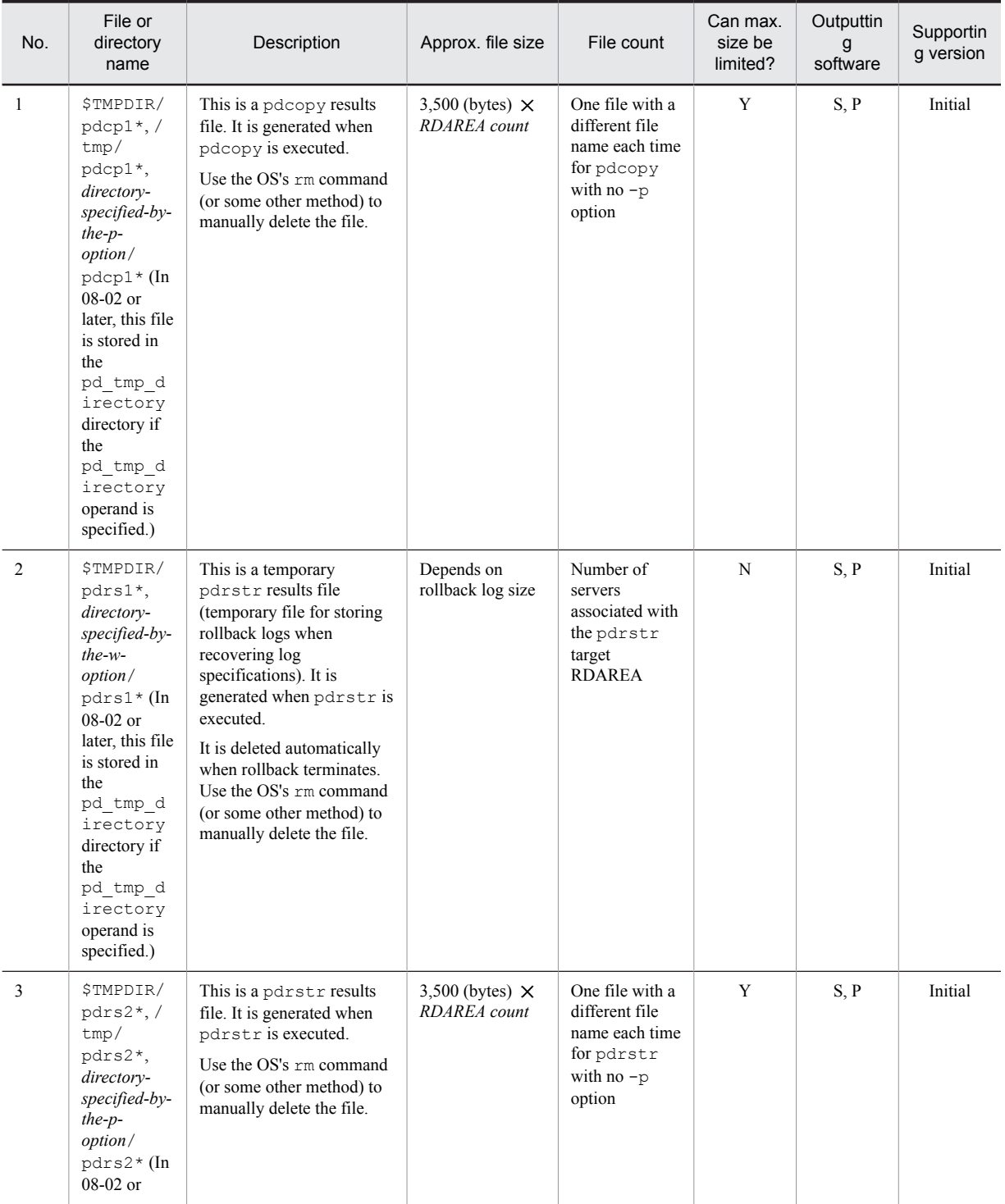

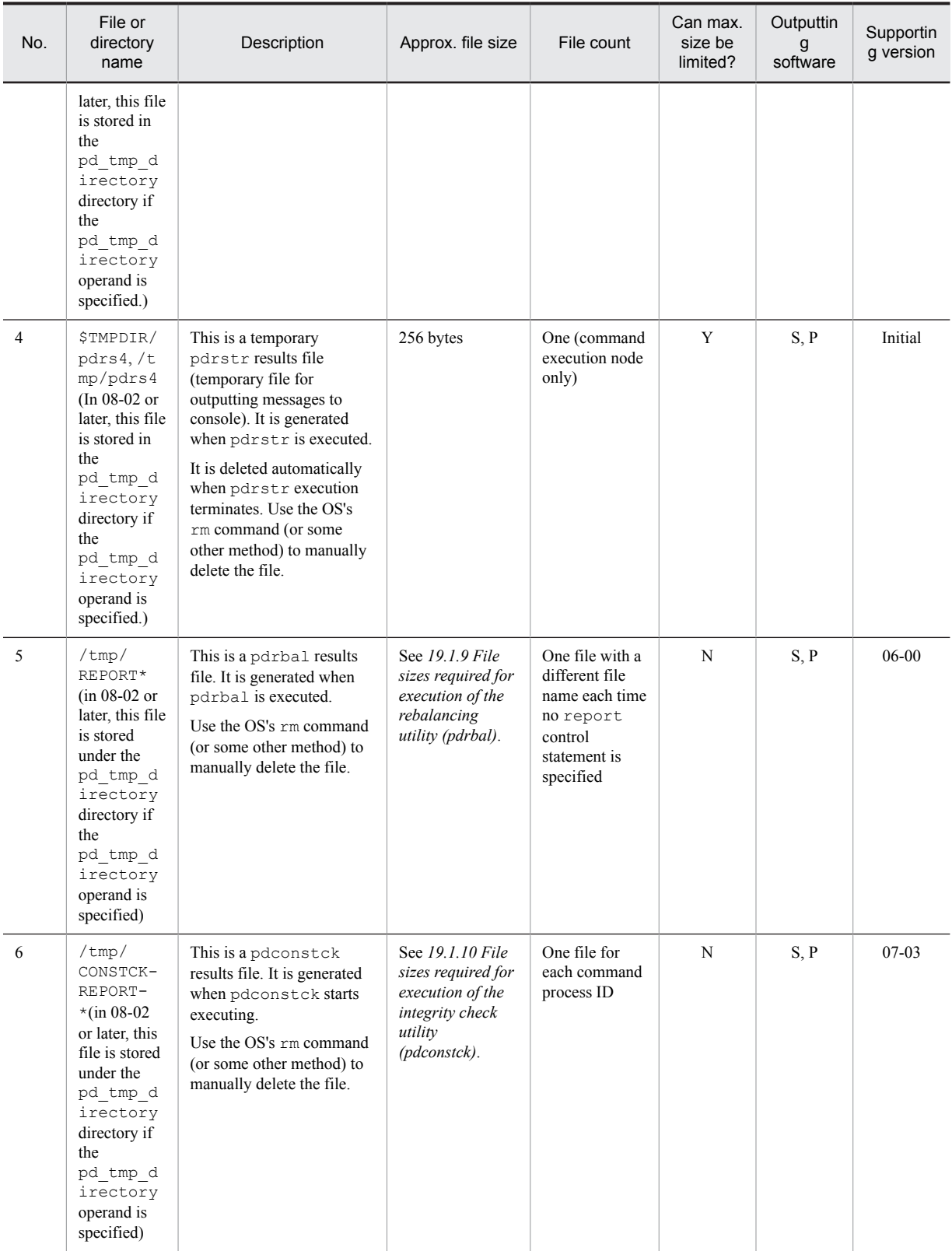

## (9) Temporary work file for utilities

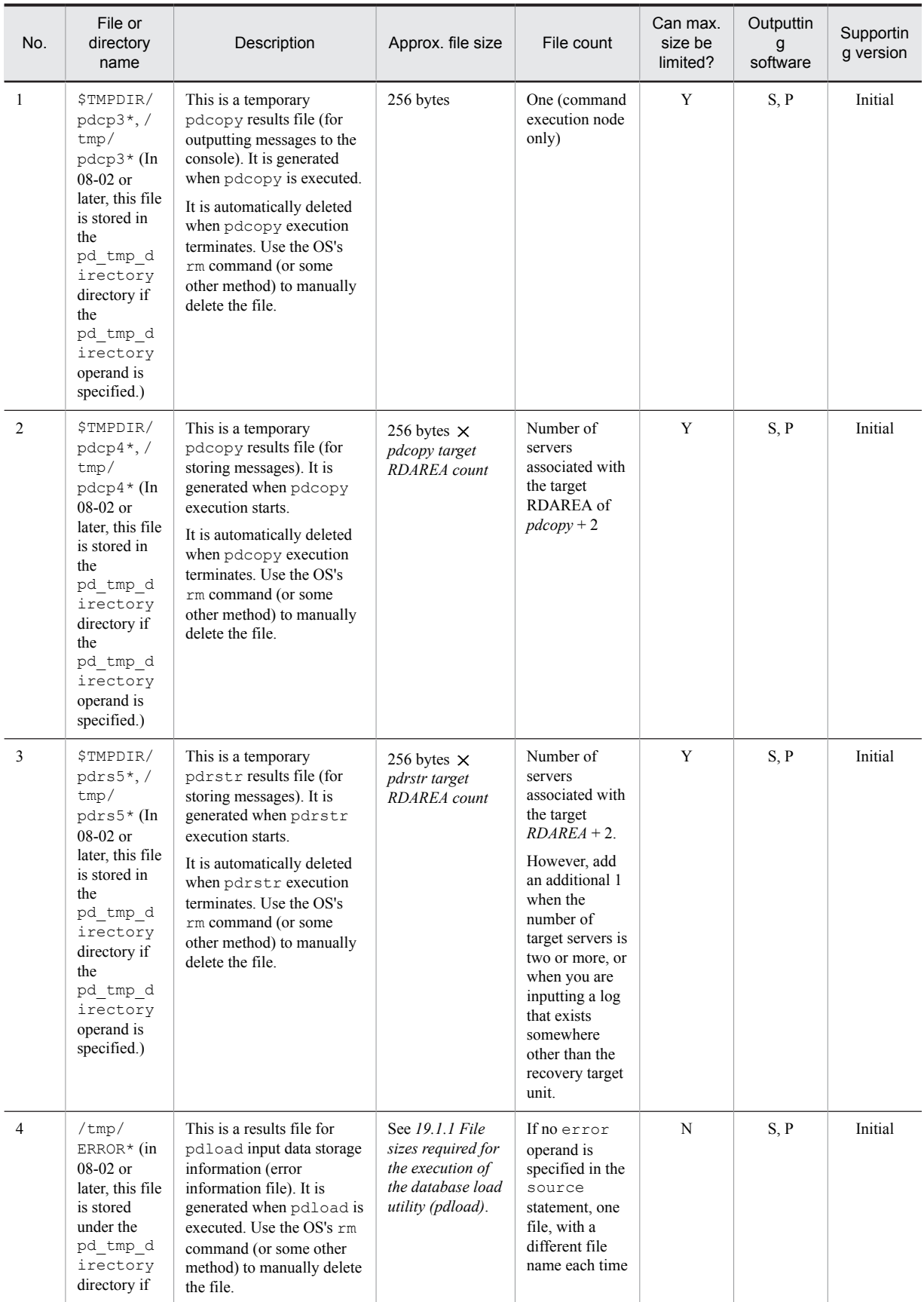

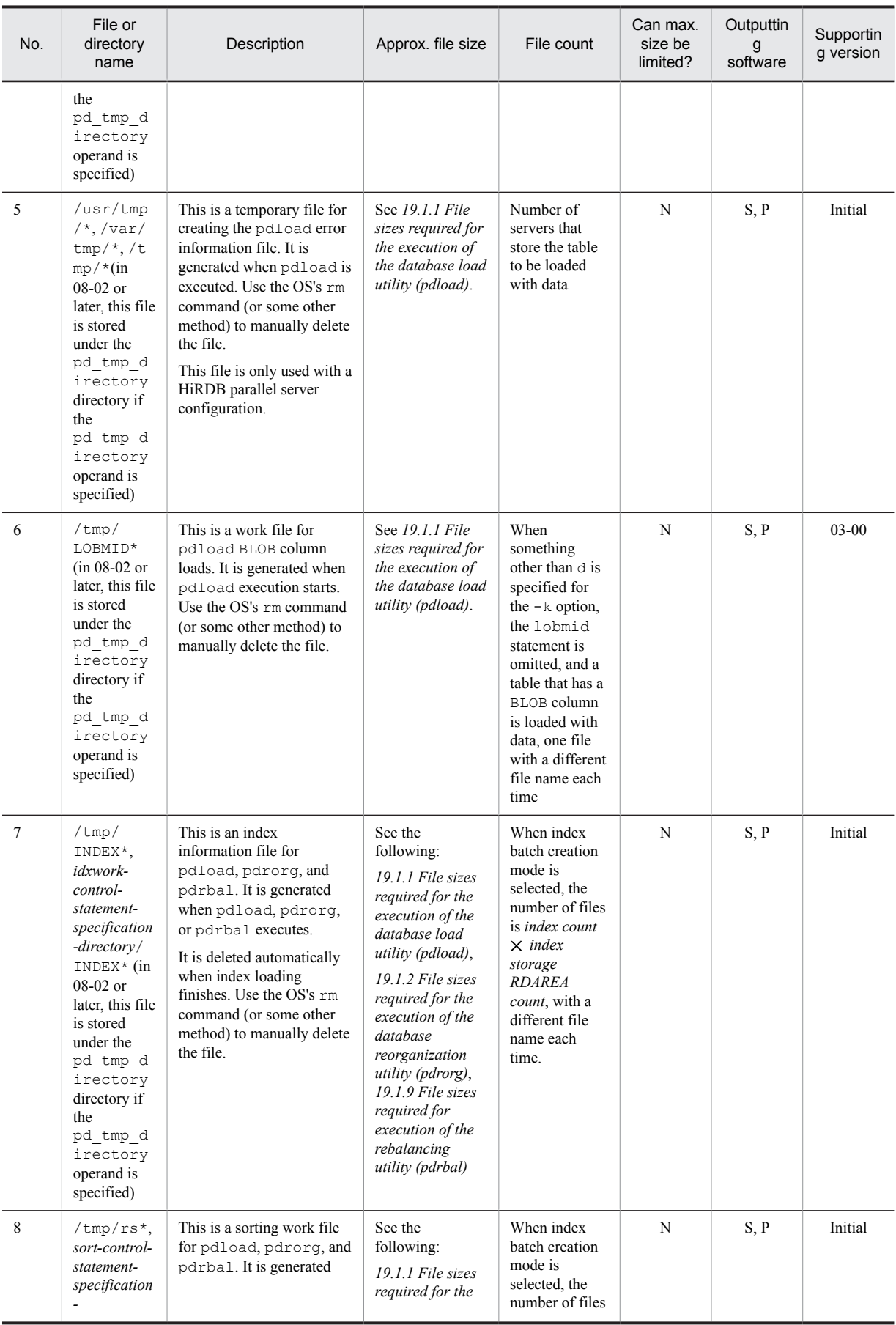

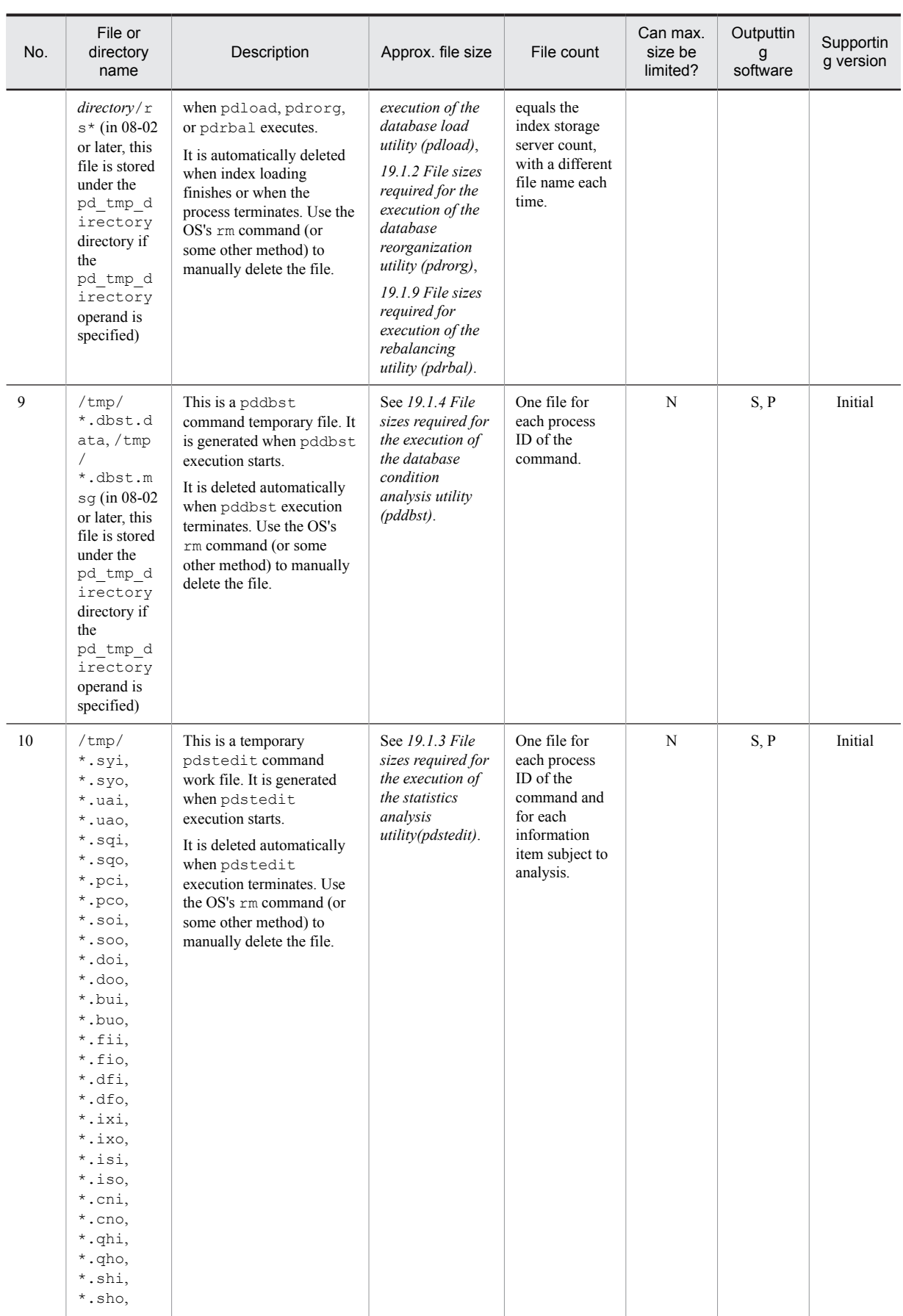

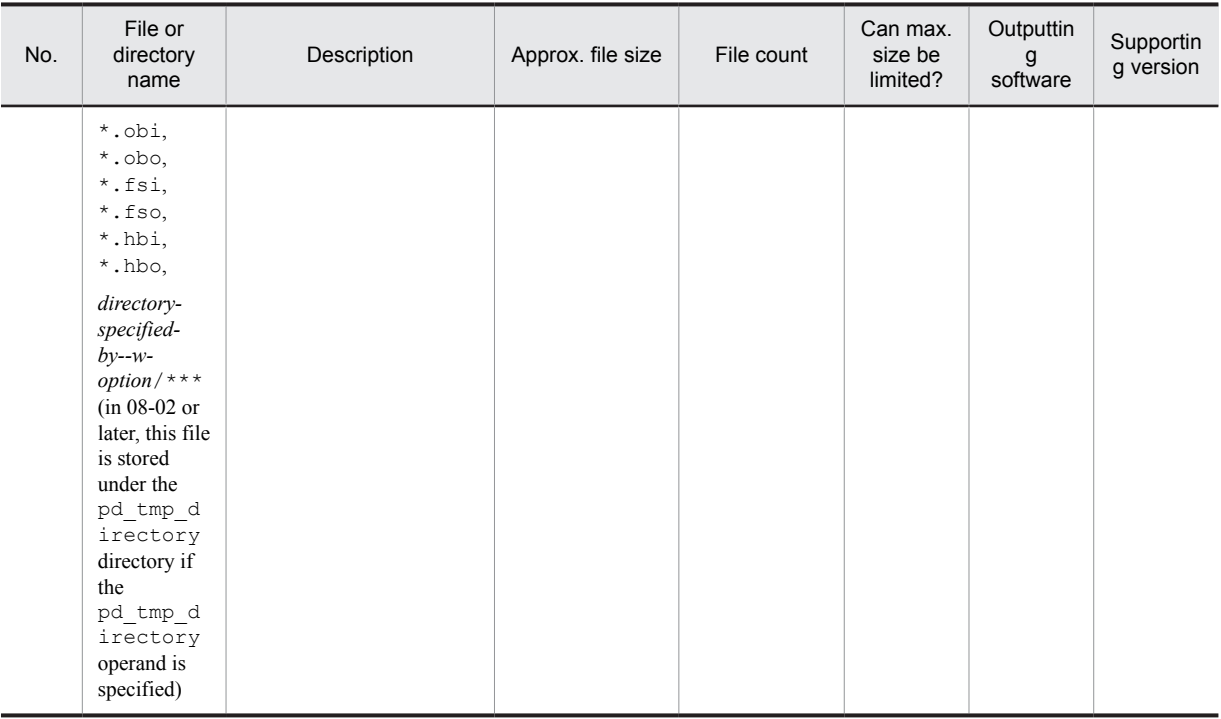

# (10) Trace information

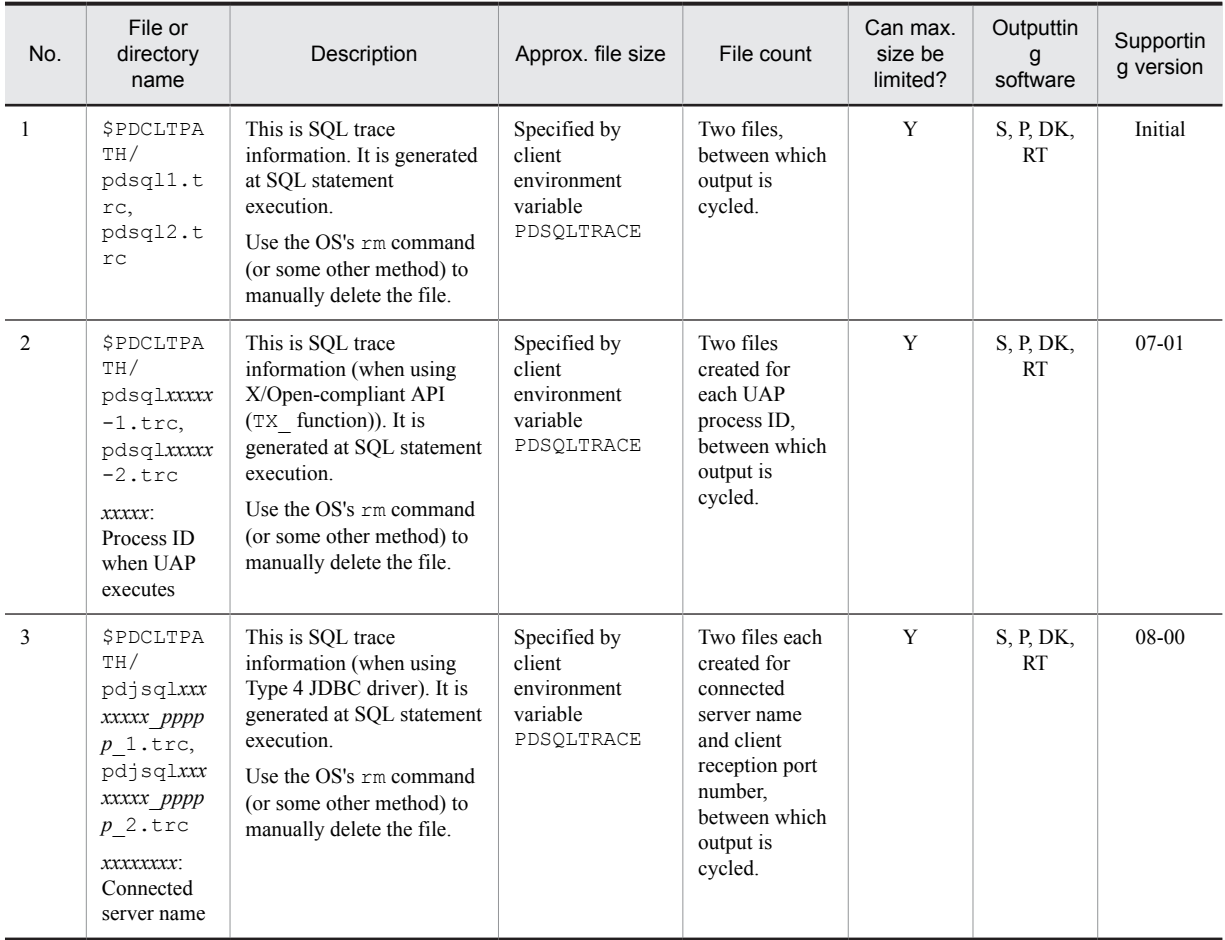

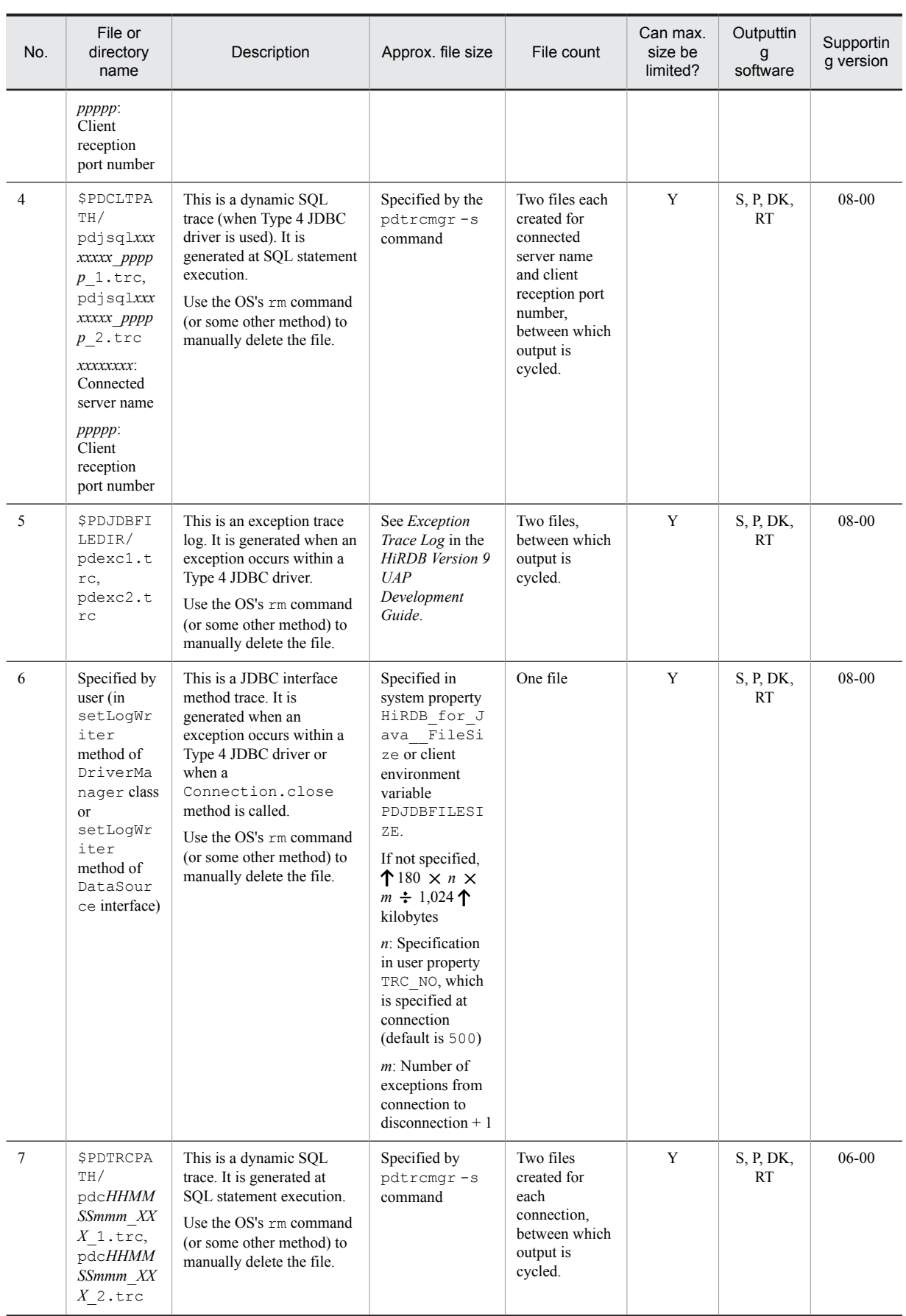

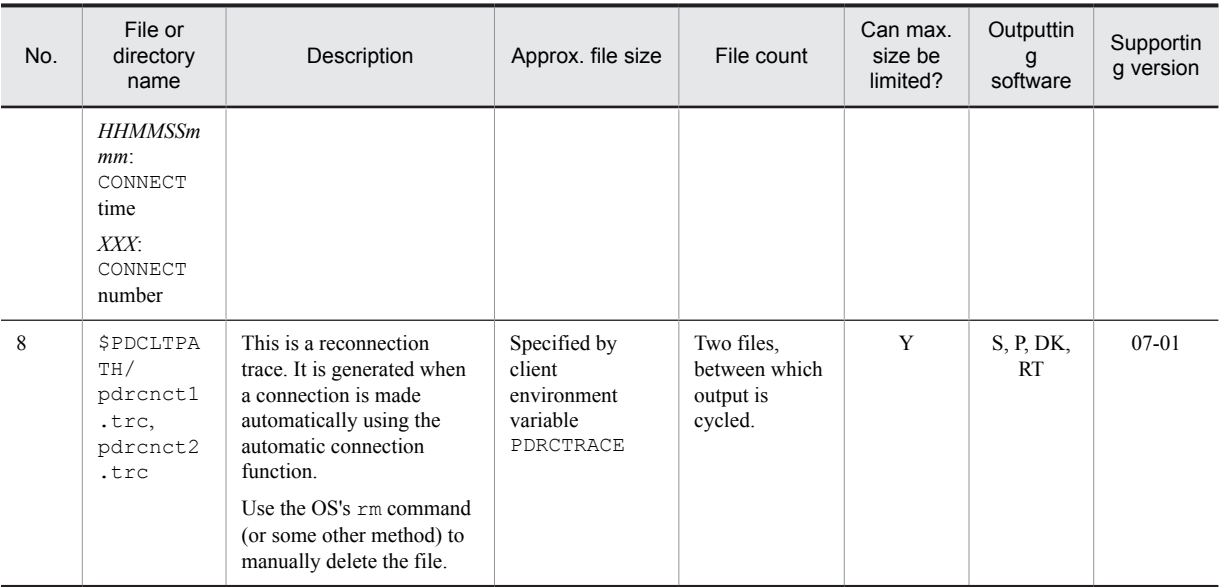

# (11) Statistical information

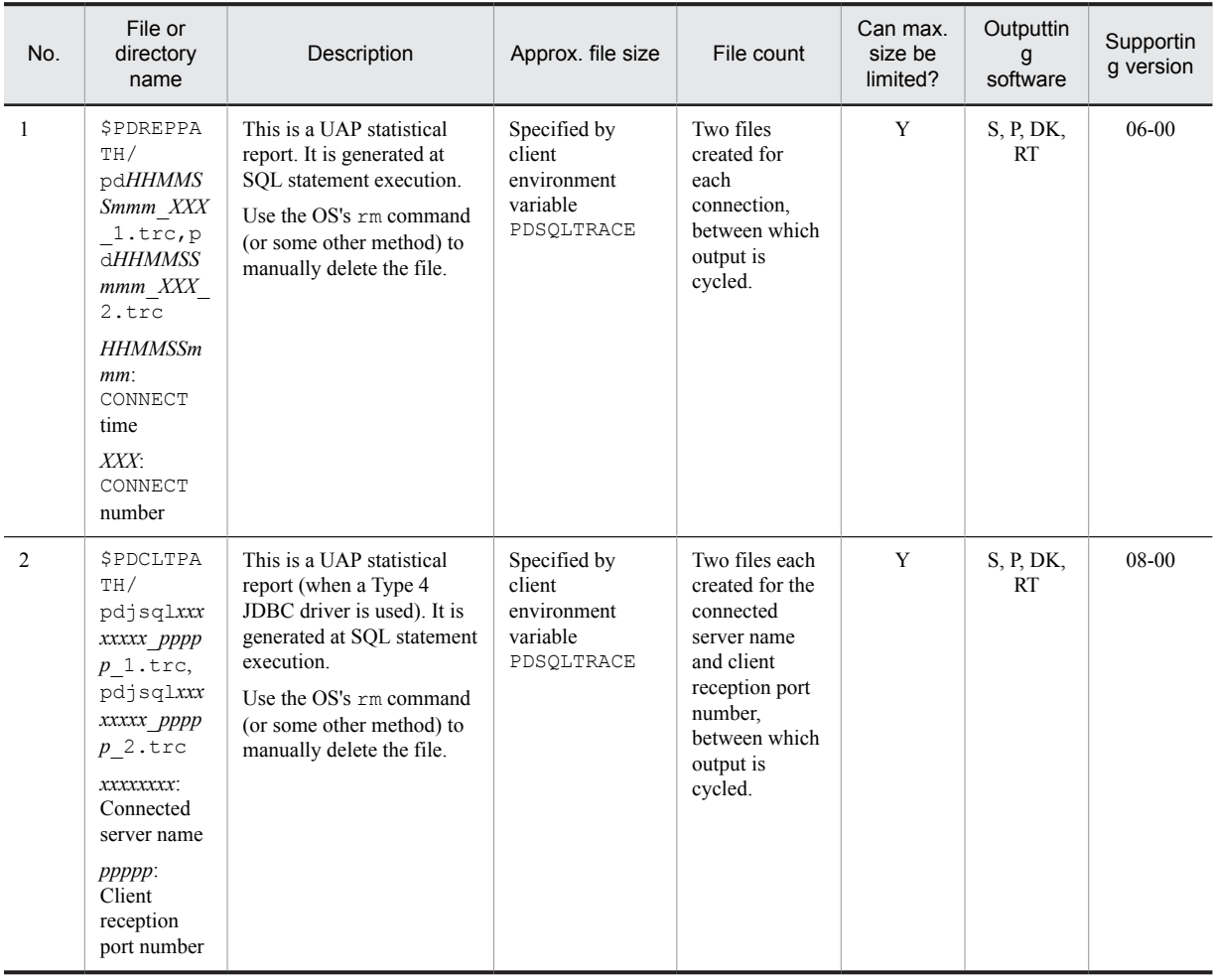

# <span id="page-51-0"></span>1.4 Upgrading HiRDB

This section describes the procedure for upgrading HiRDB.

*Upgrading* refers to installing a later version or revision of HiRDB (for example, when *VV* or *RR* in the *VV*-*RR*-*ZZ* format HiRDB version number increases).

When upgrading a HiRDB single server configuration, also upgrade the corresponding utility special unit. Make sure that the HiRDB single server configuration and the corresponding utility special unit have matching versions of HiRDB.

When upgrading a HiRDB parallel server configuration, upgrade all units constituting the HiRDB parallel server configuration so that they have the same version of HiRDB.

#### **!** Important note

- **•** When upgrading HiRDB, *do not uninstall the existing HiRDB*. Install the new version of HiRDB over the existing version.
- There are some notes concerning upgrading that apply when the security audit facility is used. For details about these notes, see the *HiRDB Version 9 System Operation Guide*.
- **•** There are notes about upgrading to version 07-03 or later by using the Java stored procedures and functions. For details about the notes, see *[1.4.5 Using Java stored procedures and functions](#page-58-0)*.

# 1.4.1 Before upgrading

Before upgrading, make sure that the steps described below are taken. Note that if you are sharing libraries in a multi-HiRDB configuration, you must cancel the library sharing and apply the following actions to all directories:

- **•** *[1.4.1\(3\) Checking to see whether HiRDB is online](#page-52-0)*.
- **•** *[1.4.1\(5\) Checking the HiRDB status](#page-53-0)*.
- **•** *[1.4.1\(6\) Releasing library sharing](#page-53-0)*.

#### (1) Checking for available space

Use the database condition analysis utility  $(\text{pddbst})$  to see if there is enough space in the data dictionary RDAREAs. If there is not enough space, allocate sufficient space using one of the following methods:

- Reorganize the dictionary table using the database reorganization utility (pdrorg).
- Extend the data dictionary RDAREAs using the database structure modification utility (pdmod).

This space checking is required only when you are upgrading your HiRDB; it is not necessary when you are updating to the HiRDB update version.

For the utility execution method, see the manual *HiRDB Version 9 Command Reference*.

#### **Free space required for upgrading**

Check the free space requirements indicated in the following table for the version of HiRDB being used prior to the upgrade. If there is not enough space, an insufficient space error may occur when you start HiRDB or execute the pdvrup command after upgrading.

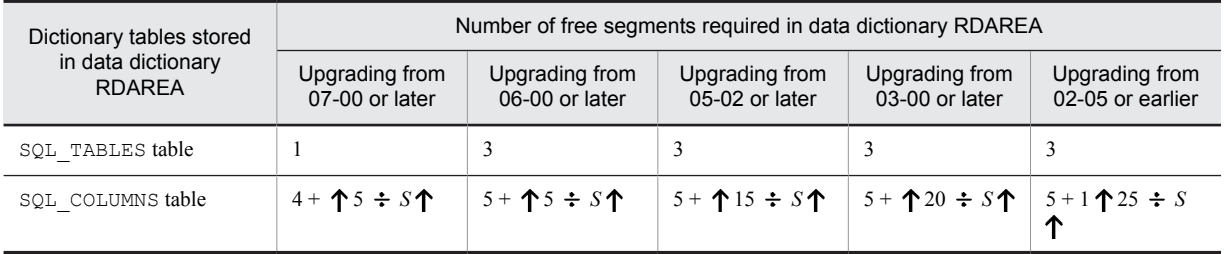

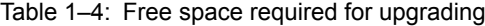

<span id="page-52-0"></span>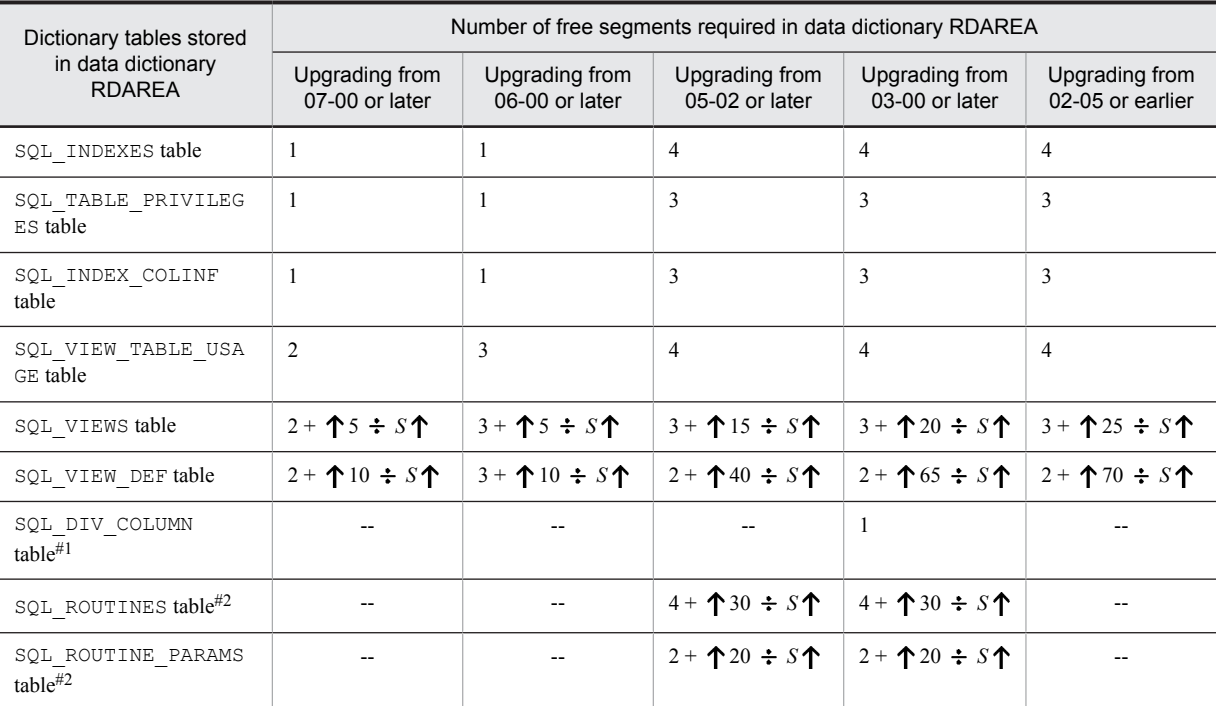

Legend:

--: Not applicable

*S*: Segment size of data dictionary RDAREA for storing the corresponding table

#1: The table is not needed if no LOB column or data dictionary LOB RDAREA is defined.

#2: The table is not needed if no stored procedure is defined.

#### (2) Backing up system RDAREAs

Use the database copy utility (pdcopy) to back up the following RDAREAs:

- **•** Master directory RDAREA
- **•** Data directory RDAREA
- **•** Data dictionary RDAREAs
- RDAREAs containing audit trail tables (applicable when the security audit facility is used)

Note that if you downgrade the version after you have successfully upgraded (for example, if you upgrade for test purposes and then downgrade to restore the original operations), you must first back up all RDAREAs.

To back up the RDAREAs, use the following procedure:

- 1. Use the pdstop command to terminate HiRDB normally.
- 2. Use the pdstart  $-r$  command to start HiRDB.
- 3. Use the database copy utility (pdcopy) to back up the RDAREAs. In this case, specify the reference/updatepossible mode (-M x specified). For details about the backup procedure, see the manuals *HiRDB Version 9 System Operation Guide* or *HiRDB Version 9 Command Reference*.

#### (3) Checking to see whether HiRDB is online

Use the pdls command to see if all units are displayed as ACTIVE. If they are ACTIVE, use the pdstop command to terminate them normally.

#### <span id="page-53-0"></span>(4) Terminating HiRDB normally

Before upgrading, terminate HiRDB normally. In the case of a HiRDB parallel server configuration, terminate HiRDB from the machine that contains the system manager. If HiRDB has already been terminated, check the following information to determine whether HiRDB has terminated normally:

**•** Message log file or syslog file

If HiRDB has not terminated normally, enter the pdstart command to start HiRDB and then enter the pdstop command to terminate it normally.

#### (5) Checking the HiRDB status

To check the status of a unit whose HiRDB is to be upgraded, execute the pdls  $-d$  ust command.

When the termination status is 4 (unit status is STARTING or STOPPING):

HiRDB is engaged in start or termination processing. Re-execute the pdls  $-d$  ust command after the start or termination processing is completed.

When the termination status is 8 (unit status is PAUSE):

Restart of the process service has been cancelled due to an error. Check the KFPS00715-E message and the message that has been output to the syslog file before this message, eliminate the cause of the error, and then execute the pdrpause command. After that, re-start the unit, and then terminate it normally with the pdstop command.

#### (6) Releasing library sharing

If you are sharing libraries with multi-HiRDB, use the pdmems  $v -d$  command to release library sharing. After upgrading HiRDB, use the pdmemsv command to share libraries again.

#### (7) Stopping commands, utilities, applications, and HiRDB-linked programs

Terminate commands, utilities, and applications. Before upgrading, also stop any linked program that accesses HiRDB, such as HiRDB Datareplicator, HiRDB Dataextractor, or JP1/PFM. If any such item is running, deletion of executable files and shared libraries fails, resulting in an upgrading error.

#### (8) Checking the default values of operands in the HiRDB system definition

With each version and revision. HiRDB revises the default values that are assumed when you omit HiRDB system definition operands. HiRDB version 09-50 and later offers two modes for the default behavior when operands are omitted: *recommended mode*, which assumes the recommended default values, and *compatibility mode*, which uses the default values for a specific version of HiRDB. Normally, to build a more secure system, we suggest that you apply the recommended mode, which greatly reduces the number of operands that must be specified. In version 09-50 and later, to use the default values for a specific version, apply the compatibility mode, and do not specify the operand pd\_sysdef\_default\_option.

**•** If you are upgrading from a version earlier than 09-50

For details about the advantages and disadvantages of changing the default values, see *Changes to HiRDB system definitions by version and revision* in the manual *HiRDB Version 9 System Definition*. After checking the default values, if you decide to focus on compatibility with the previous version, you can apply the compatibility mode to make the default values the same as in the previous version. However, in this case all of the operands will have the previous version's default values, so we recommend specifying the recommended values on a per-operand basis.

• If you are upgrading from a version earlier than 07-00, or if you are specifying the operand pd\_sysdef\_default\_option

In addition to the changes mentioned above in *If you are upgrading from a version earlier than 09-50*, see the description about upgrading from a version earlier than 09-50 in *Operands whose default value depends on the version and operands that are no longer needed* in the manual *HiRDB Version 9 System Definitions*. Then, after taking note of the relevant advantages, consider specifying the recommended values on a per-operand basis.

#### (9) Checking other default values

With each version and revision, HiRDB revises the default values that are assumed when you omit utility options and SQL options.

If you are upgrading from a version earlier than 09-50, check the locations listed below regarding the advantages and disadvantages of changing the default values. After checking the default values, if you decide to focus on compatibility with the previous version, you can apply the compatibility mode to make the default values the same as in the previous version. However, in this case all of the operands will have the previous version's default values, so we recommend specifying the recommended values on a per-operand basis.

- **•** *Options and Control Statements Whose Default Value Is Changed or Whose Specification Is No Longer Needed After Upgrading* in the manual *HiRDB Version 9 Command Reference*
- **•** *Changes to the default interpretation of SQL syntax by version and revision* in the manual *HiRDB Version 9 SQL Reference*

#### (10) Checking the memory requirements

The memory requirements may increase when you upgrade the HiRDB version. You should check the HiRDB memory requirements in *[Chapter 15. Storage Requirements for HiRDB](#page-504-0)*.

#### (11) Checking the size of status files

When you upgrade HiRDB, the size of the HiRDB status files may increase. You should check the size of the HiRDB status files as described in *[17.3 Determining the size of status files](#page-679-0)*.

#### (12) Checking the size of synchronization point dump files

When you upgrade HiRDB, the size of the HiRDB synchronization point dump files may increase. You should check the size of the HiRDB synchronization point dump files as described in *[17.2 Determining the size of synchronization](#page-678-0) [point dump files](#page-678-0)*.

#### (13) Checking the operating system parameters

The operating system parameter values (or kernel parameter values) may change when the HiRDB version is updated. For details about how to estimate the operating system parameter values, see *[20. Specifying OS Parameters](#page-740-0)*.

#### **Note**

When the following conditions are satisfied, the values of the operating system parameters will have to be increased, so the values will need to be re-evaluated:

- **•** When upgrading from version 06-00 or earlier to version 06-01 or later
- **•** When 31 or more system log file groups are created

#### (14) Checking the total number of records in the system log file

If you are upgrading, check the total number of records in the system log files in overwrite enabled status. If the following condition is not satisfied, upgrading may fail:

#### **When upgrading from HiRDB Version 4.0 or earlier**

*Total number of records*# > 5,754,880/*system log file record length*

#### **When upgrading from HiRDB Version 5.0 or earlier**

*Total number of records*# > 4,239,360/*system log file record length*

#### **When upgrading from HiRDB Version 6 or earlier**

*Total number of records*# > 3,215,360/*system log file record length*

#### **When upgrading from HiRDB Version 7 or earlier**

*Total number of records*# > 1,413,120/*system log file record length*

For a HiRDB parallel server configuration, check the total number of records in the system log files (overwrite enabled status) at the dictionary server.

#: Use one of the following methods to check the total number of records in the system log files:

- The total number of -n option values in the pdloginit command is the total number of records.
- **•** Execute the pdlogls -d sys -s *server-name* -e command. The sum of the numbers of records (hexadecimal) that are output at the top of the Recode-count in the execution result is the total number of records.

#### (15) Backing up the files in the HiRDB directory

To be prepared for the possibility of upgrading errors, back up the files under the HiRDB directory (\$PDDIR/conf). Delete the backup copy after you have checked the operation of the new version. For details about how to back up the HiRDB directory, see *[2.3.1\(4\) Making a backup copy of the HiRDB directory](#page-85-0)*.

#### (16) Upgrading option program products

If option program products were used with HiRDB before upgrading, those option program products must be upgraded to the same version as HiRDB. For details about option program products, see *[2.2.2 Installing option](#page-82-0) [program product](#page-82-0)*.

#### (17) Checking the added reserved words

With the extension of SOL, the reserved words listed below have been added to each version of HiRDB. An SOL statement containing a reserved word that is not enclosed in double-quotation marks might result in a syntax error after upgrading.

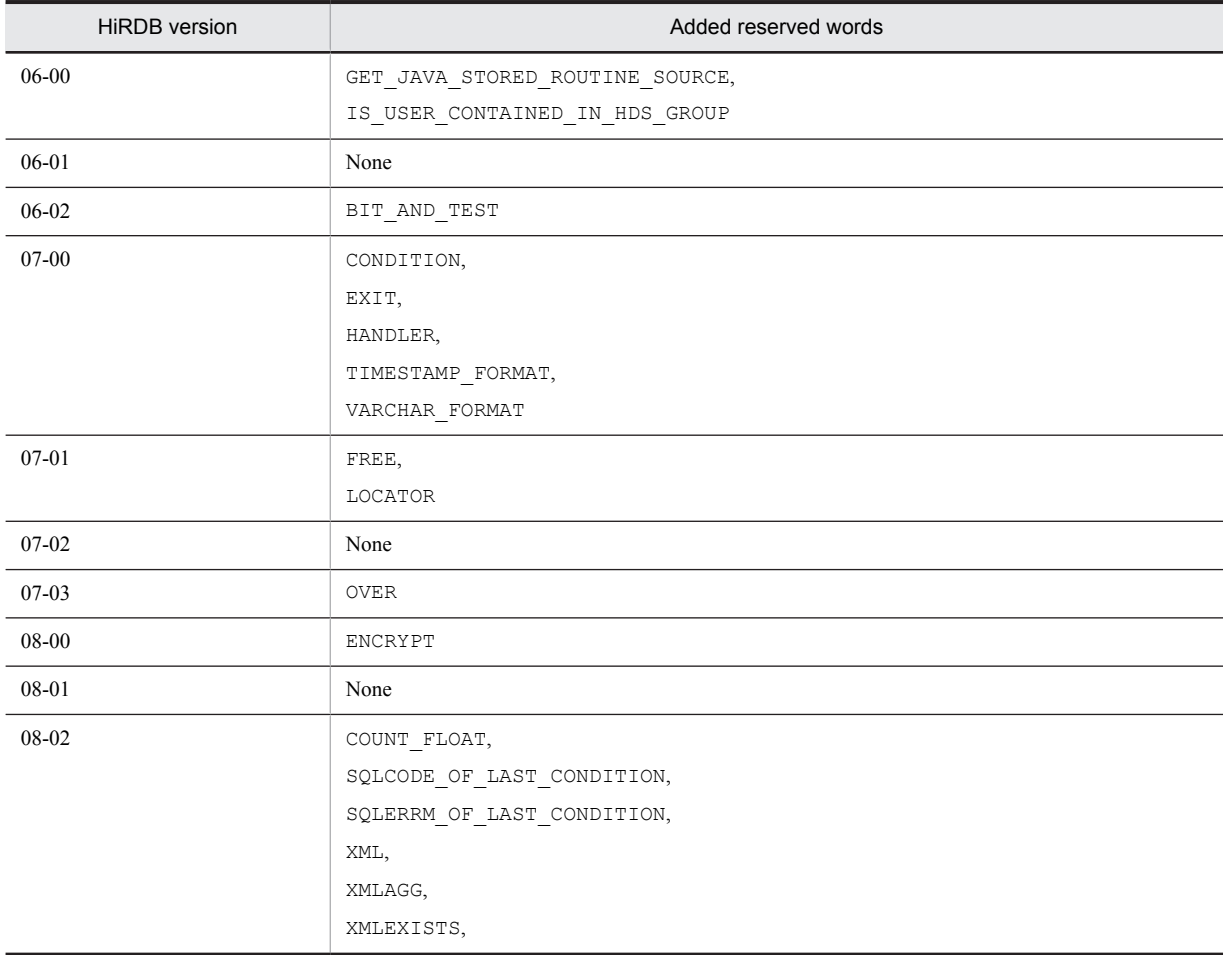

<span id="page-56-0"></span>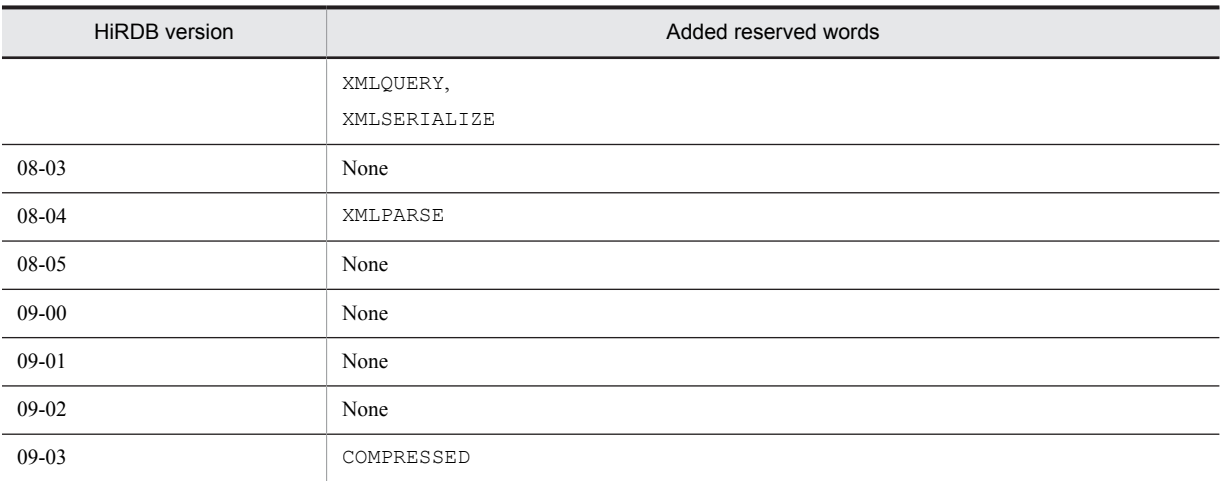

If any of the added reserved words has been used without being enclosed in double-quotation marks, take appropriate action by referencing *What to do if a name conflicts with an SQL reserved word* in the manual *HiRDB Version 9 SQL Reference*.

# 1.4.2 Replacing an existing version with the new version

This subsection describes the procedure for replacing an existing version of HiRDB with a more recent version.

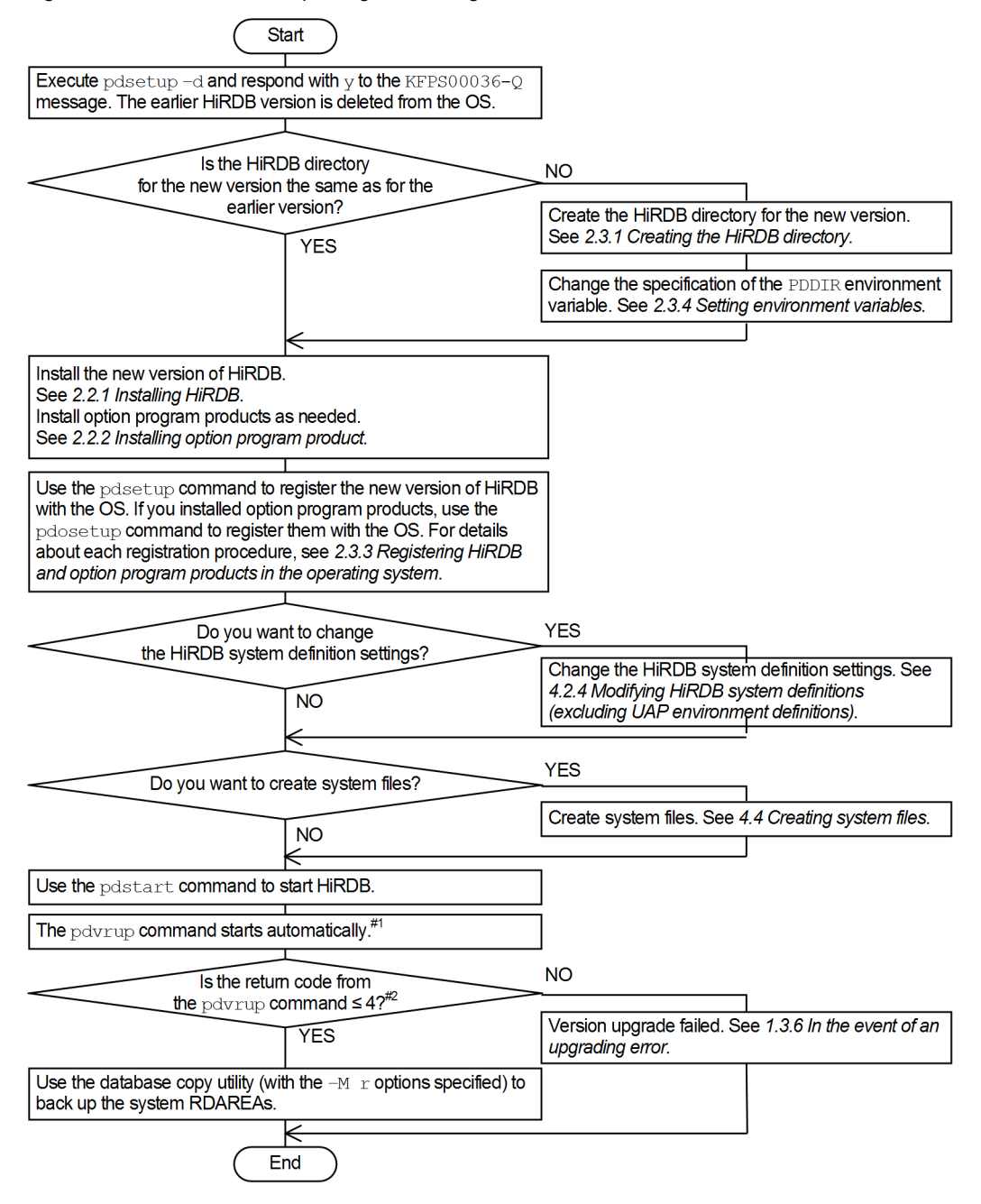

Figure 1-2: Procedure for replacing an existing version with the new version

#1

- If you specify pd\_auto\_vrup=N in the system common definition, the pdvrup command does not start automatically. In this case, if the KFPS05203-Q message (pdvrup command entry request message) is issued, the HiRDB administrator must enter the pdvrup command.
- **•** When you are updating to the HiRDB update version, the pdvrup command does not start automatically. Proceed to the next step.

 $#2$ 

For the execution result of the pdvrup command, check the KFPX24404-I message in the message log file or syslog file.

## <span id="page-58-0"></span>1.4.3 Installing a new version while retaining the old version

The following figure illustrates the procedure for installing a more recent version of HiRDB while retaining the previous version (to create a multi-HiRDB configuration with both earlier and more recent versions).

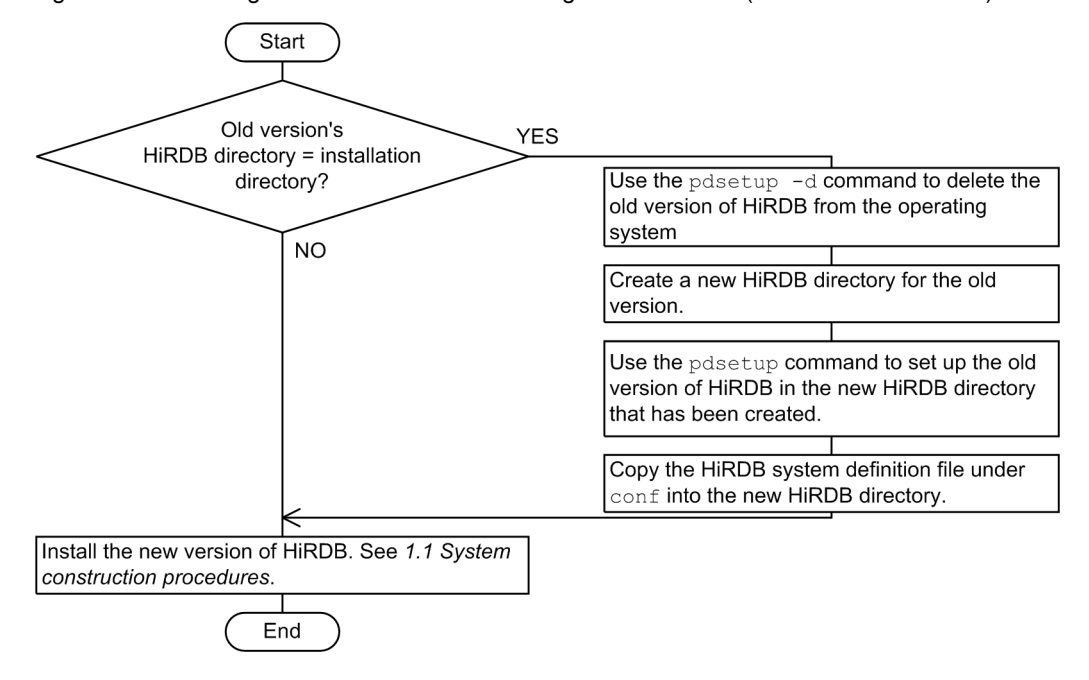

Figure 1–3: Installing a new version while retaining the old version (to create multi-HiRDB)

# 1.4.4 Upgrading the HiRDB plug-ins

When upgrading HiRDB, you also need to upgrade your plug-ins. For the HiRDB version required for plug-ins and the plug-in upgrading procedure, see an applicable plug-in manual and *[5.2 Upgrading plug-ins](#page-151-0)*.

# 1.4.5 Using Java stored procedures and functions

With HP-UX and Solaris HiRDB, JRE (the Java execution environment), which is required to use Java stored procedures and functions, is bundled with version 07-02 and earlier but not with version 07-03 or later. When you update HiRDB version 07-02 or earlier to version 07-03 or later, the version of JRE that was installed with HiRDB version 07-02 or earlier is deleted in the following situations:

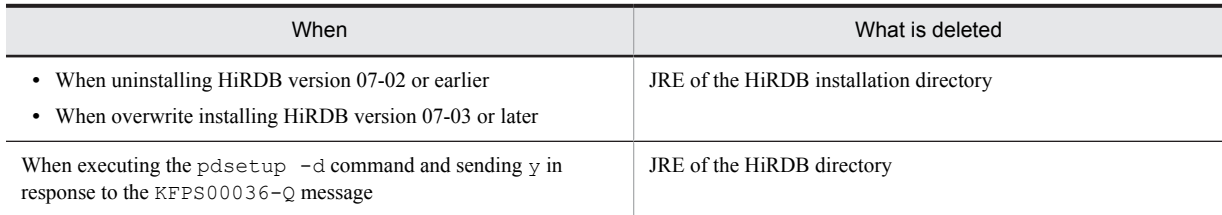

Therefore, if you perform the installation described in *1.4.3 Installing a new version while retaining the old version*, you can use the JRE of the HiRDB directory of the old version (07-02 or earlier). However, if you install a new version (07-03 or later), the JRE of the HiRDB installation directory is deleted.

Note the following tips when upgrading to HiRDB version 07-03 or later:

**•** To use Java stored procedures and functions, you must obtain JRE beforehand (you can obtain it from the website of the platform vendor). For details about the specific JRE that is required to use Java stored procedures and functions, see the *HiRDB Version 9 System Operation Guide*.

- **•** To use Java stored procedures and functions, you must specify in the pd\_java\_runtimepath operand the root directory of JRE to be used. Also, as required, specify in the pd\_java\_libpath operand the directory where the Java virtual machine is stored. For details about the pd\_java\_runtimepath and pd\_java\_libpath operands, see the manual *HiRDB Version 9 System Definition*.
- **•** To use the JRE installed with the old version after upgrading to a new version, back up JRE to a directory other than either the installation directory or the HiRDB operation directory before deleting JRE. By specifying in the pd\_java\_runtimepath operand the directory in which JRE is backed up, you can use the backed up version of JRE to run Java stored procedures and functions.

# 1.4.6 In the event of an upgrading error

This section discusses the actions that you should take if any of the following events occurs:

- **•** The pdvrup command results in a return code of 5 or greater.
- During HiRDB startup, the KFPX24404-I message is issued with a return code of 5 or greater.

In this case, check the message that is output along with this message and take an appropriate action.

#### (1) When you do not need to terminate HiRDB

Eliminate the cause of the error and reenter the pdvrup command.

#### (2) When you need to terminate HiRDB

If you need to terminate HiRDB to correct the error, terminate HiRDB once. After eliminating the cause of the error, use the pdstart command to start HiRDB. When HiRDB starts, the pdvrup command entry request message (KFPS05203-Q) is issued, so that you can reenter the pdvrup command.

#### (3) When you need to restore the old version of HiRDB

To correct the error, you may need to restore an earlier version of HiRDB, depending on the error. For example, if insufficient data dictionary RDAREA space is the cause of the upgrading error, you need to restore the previous version of HiRDB and use the database structure modification utility (pdmod). In this case, restore the previous version of HiRDB, eliminate the cause of the error, and then upgrade HiRDB again.

The following figure illustrates the procedure for restoring the previous version of HiRDB.

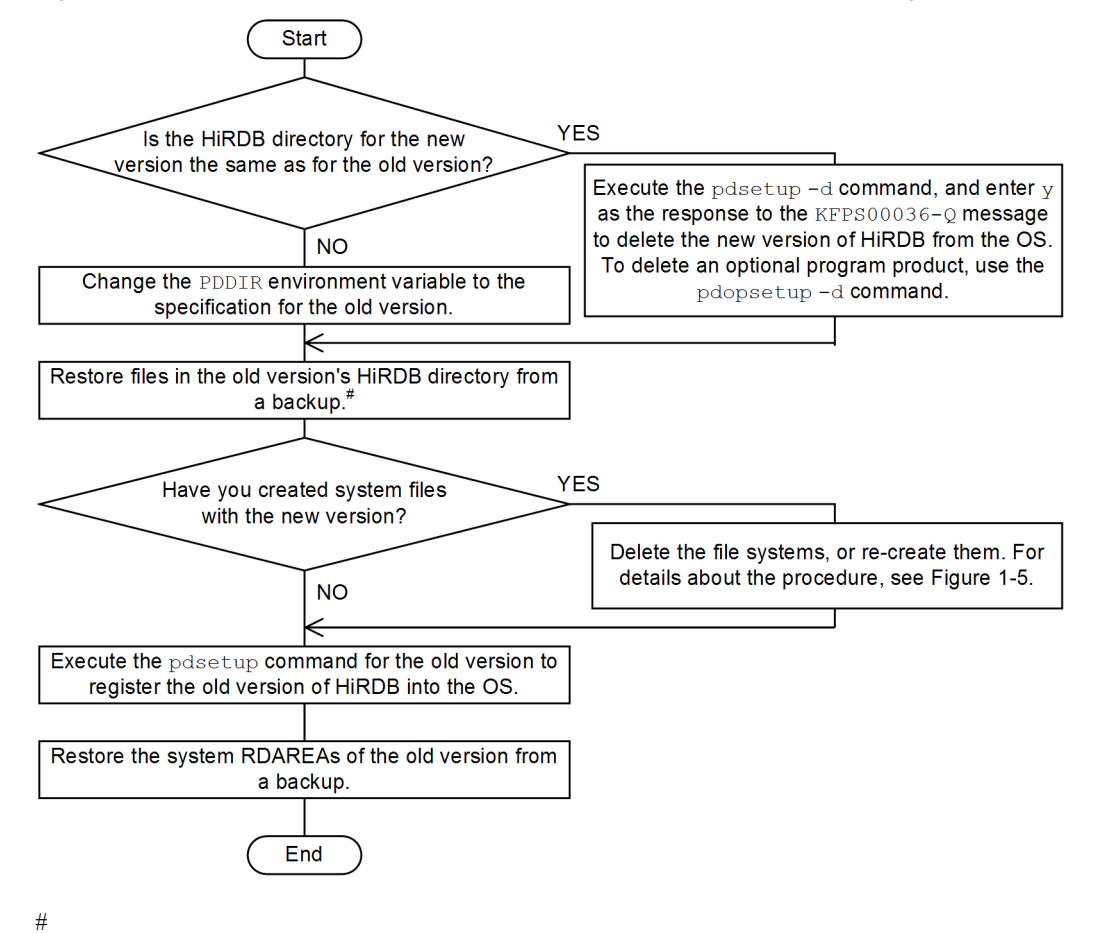

Figure 1–4: Procedure to restore HiRDB to the previous version (when version upgrade fails)

If there is no backup copy but the system definition files under \$PDDIR/conf have been retained, you can use those files as they are. If there is no backup copy and the files under \$PDDIR/conf have also been deleted, you must re-create the system definition files.

The following figure illustrates the procedure for deleting and re-creating the system files created by the later version.

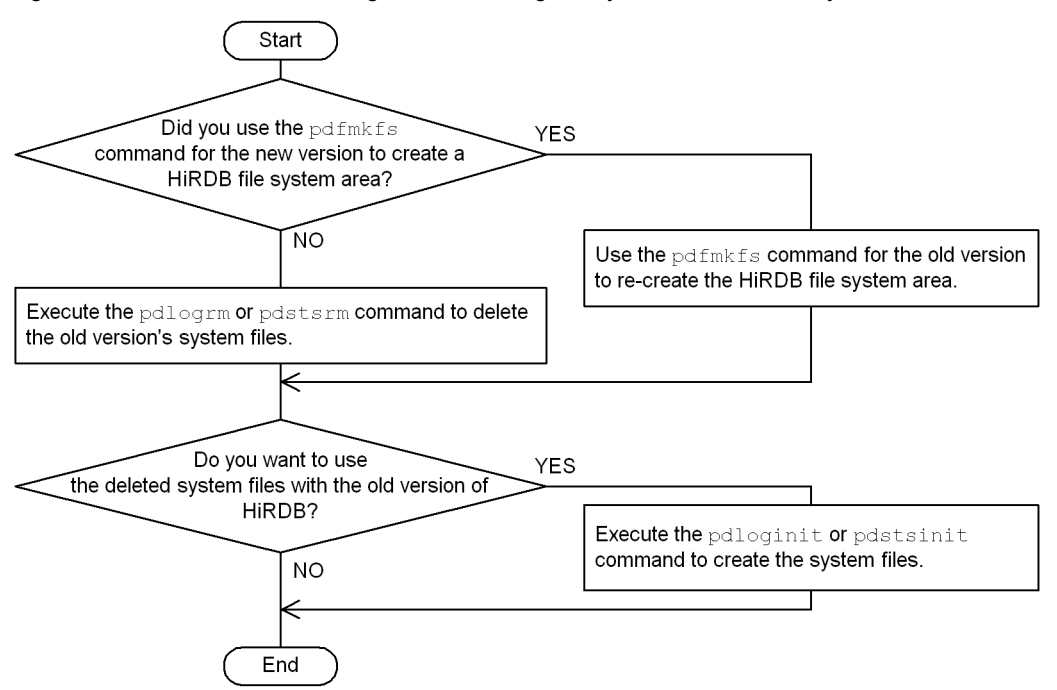

Figure 1-5: Procedure for deleting and re-creating the system files created by the new version

# 1.4.7 Restoring an earlier version of HiRDB

To downgrade the version after a successful HiRDB upgrade (for example, to go back to the original operation after upgrading HiRDB as a trial), you must re-create HiRDB using the previous version.

#### (1) Prerequisites

To be able to re-create the previous version after an upgrade, you must have backups available from before you upgraded of all the RDAREAs and system definition files. Make these backups using the database copy utility (pdcopy).

#### (2) Procedure for re-creating HiRDB

The procedure for re-creating HiRDB is basically the same as for initially installing HiRDB and configuring the environment. The procedure for re-creating HiRDB using the previous version is described below.

1. Stop HiRDB (pdstop command).

- 2. Delete the more recent version of HiRDB from the OS (execute the pdsetup -d command, answering Y).
- 3. Uninstall the more recent version of HiRDB. $#1$
- 4. Uninstall the previous version.
- 5. Register the previous version of HiRDB in the OS (execute the pdsetup command).
- 6. Set the previous-version environment.

Create the HiRDB file system area (execute the  $pdfmkfs$  command).<sup>#2</sup>

In the HiRDB file system area, create the system files (system log file, sync point dump file, and status file) (execute the pdloginit and pdstsinit commands).

If the system definitions were changed in the more recent version of HiRDB, they must be changed to the previous-version system definitions file acquired prior to the upgrade (returning to the system definitions of the previous version of HiRDB).

7. Use the pdstart  $-r$  command to start HiRDB in order to start up the database recovery utility (pdrstr).

- 8. Using the database recovery utility  $(\text{pdrstr})$ , restore the database from the backup file made prior to the upgrade (restore all RDAREAs). Do not use the unload log file that includes the log that was updated by HiRDB after the upgrade.
- 9. Stop HiRDB (pdstop command).
- 10. Start HiRDB (pdstart command).

#1

If you are running multiple HiRDB systems in a multi-HiRDB configuration, uninstalling HiRDB will delete all HiRDB systems on the server. For this reason, do an overwrite install of the previous version of HiRDB over the more recent version of HiRDB without uninstalling the later version of HiRDB.

#2

If you are not executing the pdfmkfs command with the more recent version of HiRDB, there is no need to create a HiRDB file system area with the previous version.

#### (3) Notes

The following are notes concerning downgrading to a previous version.

1. If you use the system switchover function

Restore both the running system and the standby system to the previous version.

2. If an option program product has been set up

If after you restore the previous version, the option program product is no longer the required version, change to an option program product that is compatible with the previous version of HiRDB.

3. If you use realtime SAN replication

Restore the main site and remote sites to the previous version simultaneously using the *reflect all data* method. Also, if you use the *log-only synchronous* method, application of the system log must be executed after step 9 of the procedure for re-creating HiRDB.

4. If you use the security monitoring function

When you create a system file in step 5 of the procedure for re-creating HiRDB, also create an audit trail file.

- 5. If you use the HiRDB Datareplicator data link functionality
	- **•** HiRDB Datareplicator must also be restored to the previous version in between steps 1 and 4 of the procedure for re-creating HiRDB.
	- **•** HiRDB and the HiRDB Datareplicator link environment must be reinitialized after step 9 of the procedure for re-creating HiRDB.

# 1.5 Updating to HiRDB update version

A HiRDB update version has the same version number and revision number as the active HiRDB, such as 07-02, followed by a code, -*mn*; for example, 07-02-01, where the underlined part is the -*mn* code. For versions earlier than 07-02, *m* can be a /, an alphabetic character (excluding I, O, and P to T) or a number, and *n* is an alphabetic character from A to Z. For versions 07-02 and later, *m* and *n* are both numbers.

You can switch to the HiRDB update version while the existing version of HiRDB is running.

If you exit HiRDB to switch to the update version, apply the default behavior for omitted operands that is already in effect.

# 1.5.1 Updating HiRDB

There are the two ways to update HiRDB:

- **•** Use the installer.
- **•** Obtain and use the update patch from the Web.

The two methods are explained below.

#### (1) Using the installer to update HiRDB

You can use the installer to update HiRDB. There are two ways to use the installer to update HiRDB.

#### (a) Updating after terminating HiRDB

Switches performed after terminating HiRDB are performed according to the same method described in *[1.4.2](#page-56-0) [Replacing an existing version with the new version](#page-56-0)*. Check the following references before you update to the HiRDB update version:

- **•** The description and notes of *[1.4 Upgrading HiRDB](#page-51-0)*
- The operating procedures of [1.4.2 Replacing an existing version with the new version](#page-56-0)<sup>#</sup>  $\#$ : The operations in the procedure that involve the pdvrup command are not needed.

Also perform the following before you update to the HiRDB update version.

1. Check whether HiRDB is in online status.

Use the pdls command to check whether all units are shown as ACTIVE. If they are, proceed to step 2. If HiRDB has already terminated, proceed to step 3.

2. Terminate HiRDB.

Stop HiRDB in any shutdown mode. For a HiRDB parallel server configuration, stop all HiRDB units.

3. Check the status of the HiRDB unit.

Execute the pdls -d ust command to check the status of the HiRDB unit. If the termination status is 4 (unit status is STARTING or STOPPING), HiRDB is in the process of starting or stopping. After processing has finished, execute the pdls -d ust command again.

For a HiRDB parallel server configuration, execute the pdls -d ust command on all HiRDB units and check the HiRDB unit status.

4. Release library sharing.

Perform *[\(6\) Releasing library sharing](#page-53-0)* described in *[1.4.1 Before upgrading](#page-51-0)*.

5. Stop commands, utilities, applications, and HiRDB-linked programs. Follow the instructions in *[\(7\) Stopping commands, utilities, applications, and HiRDB-linked programs](#page-53-0)* in the subsection *[1.4.1 Before upgrading](#page-51-0)*.

#### (b) Updating with HiRDB operating

See *[1.5.2 Prerequisites](#page-64-0)* and following sections.

#### <span id="page-64-0"></span>(2) Using the update patch to update HiRDB

When the version and revision numbers are the same as the active HiRDB, you can use the update patch to update HiRDB. The patch is available from the Web. There are two ways to use the patch to update HiRDB:

#### (a) Quit HiRDB and update

For details of how to use this method, read RELEASE.TXT or RELEASE.EUC, which is included with the update patch.

#### (b) Update while running HiRDB

See *1.5.2 Prerequisites* and following sections.

### 1.5.2 Prerequisites

The following prerequisites must be satisfied in order to update while HiRDB is operating:

- **•** Version, HiRDB server type, addressing mode The following items must be the same for the HiRDB update version and the operating HiRDB; these items can be
	- **•** Version number and revision number

checked with the pdadmvr command:

- **•** HiRDB server type (HiRDB single server configuration or HiRDB parallel server configuration)
- **•** Addressing mode (32-bit mode or 64-bit mode)
- **•** Operating system parameters

Estimates of the operating system parameters that will be required by HiRDB after the switch must be within the bounds of the currently set kernel parameters.

**•** HiRDB directory

The installation directory must not be the same as the HiRDB directory.

**•** Library sharing

In the case of multi-HiRDBs, the libraries must not be shared.

**•** Free disk space

There must be sufficient free disk space in the HiRDB directory to store both the currently operating HiRDB and the HiRDB update version. See the release notes for the free space required for the HiRDB update version.

**•** HiRDB client

A HiRDB client that is working online must be running on a HiRDB server that is not being updated. Such a HiRDB client that is operating on a HiRDB server that is to be updated must be terminated and the online job must be terminated.

**•** Client library

The HiRDB/Developer's Kit and HiRDB/Run Time that are being used by a HiRDB client that is working online must be version 07-00 or later. If an earlier version is being used, the connection of the HiRDB client will be released during updating.

**•** Application of the automatic reconnect facility

A HiRDB client that is connected to HiRDB must use the automatic reconnect facility (PDAUTORECONNECT=YES). If the automatic reconnect facility is not being used, the connection of the HiRDB client will be released during updating. For details about the automatic reconnect facility, see the *HiRDB Version 9 UAP Development Guide*.

### 1.5.3 Update procedure

To update to the HiRDB update version:

1. Install the HiRDB update version.

The HiRDB update version requires overwrite installation. For a HiRDB parallel server configuration, overwrite installation of the HiRDB update version must be performed for each unit. For details about the installation procedure, see *[Chapter 2. Installation](#page-78-0)*.

2. Copy the HiRDB update version to the update directory.

To copy the HiRDB update version stored in the installation directory to the update directory in the HiRDB directory (\$PDDIR/renew), execute the following directory command of the operating HiRDB: *HiRDB-updateversion-installation-directory*/bin/pdprgcopy. For a HiRDB parallel server configuration, execute the pdprgcopy command at the unit where the system manager is installed.

3. Check that HiRDB is online.

Use the pdls command to check that all units display as ACTIVE.

4. Update to the HiRDB update version.

To update HiRDB, execute the HiRDB-update-version-installation-directory/bin/ pdprgrenew directory command of the operating HiRDB. When this command is executed, the operating HiRDB is saved to the backup directory (\$PDDIR/renew bak), at which point the operating HiRDB can be updated with the HiRDB update version copied in step 2 to the update directory. For a HiRDB parallel server configuration, execute the pdprgrenew command on the unit where the system manager is installed.

# 1.5.4 Update procedure when the system switchover facility is used

When the system switchover facility is used, an operating HiRDB can be updated in the following cases:

**•** Standby system switchover

This can be done only when the system that is running is operating as the primary system. When the system that is running is operating as the secondary system, execute the command after performing system switchover.

**•** Standby-less system switchover This can be done only when all normal BESs are operating. Switchover cannot occur when alternating.

The following describes how to update to the HiRDB update version when the system switchover facility is used.

- **•** When operating in server mode **Standby system switchover**
	- 1. If the secondary system is running, perform system switchover in such a manner that the primary system will be running after the switchover.
	- 2. Terminate the standby system.
	- 3. Use the running system to update to the HiRDB update version.
	- 4. Use the pdsetup  $-d$  command to delete the HiRDB standby system from the OS (respond with  $y$  to the KFPS00036-Q message).
	- 5. Perform overwrite installation of the HiRDB update version on the standby system.
	- 6. Use the pdsetup command to register the HiRDB standby system with the OS.
	- 7. Re-start the standby system terminated in step 1. On the standby HiRDB system, execute the pdstart command (for a HiRDB parallel server configuration, execute the pdstart -q command).

#### **Standby-less system switchover (1:1)**

- 1. If the alternate BES is running, switch back the system.
- 2. Remove the alternate portion from waiting status. For details about the procedure, see the *HiRDB Version 9 System Operation Guide*.
- 3. On the normal BES unit that is running, update to the HiRDB update version. Because the alternate portion that was removed from waiting status in step 2 goes into waiting status automatically when the pdprgrenew command is executed, no other action is required.

#### **Standby-less system switchover (effects distributed)**

- 1. If the accepting unit's guest BES is running, switch back to the normal unit.
- 2. Release the acceptable status of all inactive guest BESs that belong to the HA group.

3. On the running normal unit, update to the HiRDB update version.

Because the guest BESs whose acceptable status was released in step 2 go into acceptable status automatically when the pdprgrenew command is executed, no other action is required.

- **•** Operating in monitor mode
	- 1. If the secondary system is running, perform switchover so that the primary system will be running.
	- 2. On the running system, update to the HiRDB update version.
	- 3. Use the pdsetup -d command to remove the HiRDB standby system from the OS (respond with y to the KFPS00036-Q message).
	- 4. On the standby system, perform overwrite installation of the HiRDB update version.
	- 5. Use the pdsetup command to register the HiRDB standby system with the OS.

### 1.5.5 Cautions

- **•** When you cannot update to the HiRDB update version Depending on the HiRDB operating status, it might not be possible to update to the HiRDB update version. For details, see the description of the pdprgrenew command in the manual *HiRDB Version 9 Command Reference*.
- **•** UAP response delay

While the pdprgrenew command is executing, UAP response times will be delayed. Thus, we recommend that you execute this command when traffic in the system is relatively low.

**•** Definition reconfiguration

The memory requirements change when you update to the HiRDB update version, which necessitates reconfiguration of the system definition. Thus, the HiRDB system definition must be reconfigured in advance with the pdchgconf system reconfiguration command. For details about the system reconfiguration command, see the *HiRDB Version 9 System Operation Guide*.

- **•** Execution of operation commands and utilities You must not execute operation commands or utilities while the pdprgrenew command is executing. Doing so may result in an error causing HiRDB to terminate or in a failure when HiRDB is updated.
- **•** Use of the system switchover facility You cannot use the system switchover facility while updating to the update version.
- **•** Invalid holdable cursor

As the cursor cannot be maintained while updating to the update version, a UAP that uses the holdable cursor cannot be used just before or after updating. Doing so will result in an error at the UAP.

**•** Invalid LOCK statement of the UNTIL DISCONNECT setting

As the UNTIL DISCONNECT setting cannot maintain an exclusive lock while updating to the update version, the LOCK statement cannot use the UNTIL DISCONNECT setting just before or after updating. Doing so will result in an error at the UAP.

# 1.5.6 Operation considerations

This subsection provides important information about updating to the HiRDB update version.

- Global buffers allocated using the database structure modification utility (pdmod) become invalid. The global buffers must be reallocated after the update is completed.
- The count startup point of the pd spool cleanup interval operand is reset at the time of the update.
- If the pd\_spool\_cleanup operand is set to normal or force, any troubleshooting information output from completion of the update is deleted.
- If the pdstbegin command or the pdstend command is to be used to set collection conditions for statistical information to values different from the settings of the pd\_statistics operand or the pdstbegin operand, use the following method:
- If statistical information was collected with the pdstbegin command in an environment that was activated without setting the pd\_statistics operand or the pdstbegin operand, statistical information will not be collected after the update. In such a case, the pdstbegin command will have to be re-executed.
- **•** If statistical information collection was terminated by using the pdstend command in an environment that was activated where the pd\_statistics operand was specified as A or Y or where the pdstbegin operand was specified, or if the pdstbegin command was executed to change the type of statistical information to be collected, the collection of statistical information after the update will be as specified in the system common definition. Therefore, the pdstend command and the pdstbegin command must be reexecuted.
- **•** Because the list used in any narrowed search will disappear, such a list must be re-created with the ASSIGN LIST statement after the update.
- Because the number of resident processes altered by the pdchprc command returns to the number of resident processes specified by the HiRDB system definition, the  $p$ dchprc command must be re-executed after the update.
- **•** The system log file is replaced during updating to the HiRDB update version. Before updating, check that there are swappable system log files. If system log files are needed, perform the following:
	- **•** If there are no swappable system log files

If there are files in unload wait status, unload them. If there are no files in unload wait status, use the pdchgconf system reconfiguration command to add swappable log files. For details about the system reconfiguration command, see the *HiRDB Version 9 System Operation Guide*.

If the update is performed when there are no swappable system log files, you must terminate HiRDB with the Psjnf07 or Psjn381 code once the KFPS01256-E message has been output. In such a case, prepare swappable files, and then use the pdstart command to start HiRDB.

**•** If there is only one swappable system log file

It is possible to update to the HiRDB update version in such a case, although the KFPS01224-I message will be output during the update to indicate that there are no log files. After the update, prepare swappable system log files.

• The message log file is replaced during updating to the HiRDB update version. However, the KFPS01910-I message notifying you that the message log file has been replaced is not output. If you want to save the messages in the message log file, back up the file prior to updating.

# 1.5.7 Related product limitations and considerations

**•** Plug-ins

An operating HiRDB can be updated to the HiRDB update version even when plug-ins are used. However, the plug-ins cannot be updated.

**•** HiRDB Datareplicator linkage facility

Do not execute the pdprgrenew command on HiRDB while the HiRDB Datareplicator is being used for data extraction. If you are updating to the HiRDB update version without having terminated online applications, the HiRDB Datareplicator that is engaged in extraction must be terminated. However, do not stop the HiRDB Datareplicator linkage (do not execute the pdrplstop command). If the HiRDB Datareplicator linkage is interrupted, the extracting database and the target database can lose integration.

# 1.5.8 Operation when an error occurs during installation

#### (1) Error handling

If an error occurs during updating to the HiRDB update version, the pdprgrenew command returns automatically to the pre-update HiRDB and starts HiRDB operation. If this command outputs the KFPS04646-I message with return code 12 and then terminates, it means that the operation to return to the pre-update HiRDB failed. In such a case, refer to the preparation error that is output or to the error messages and KFPS04647-I message output to the syslogfile for guidance on what to do next.

The following figure shows how to handle errors that might occur during updating to the HiRDB update version.

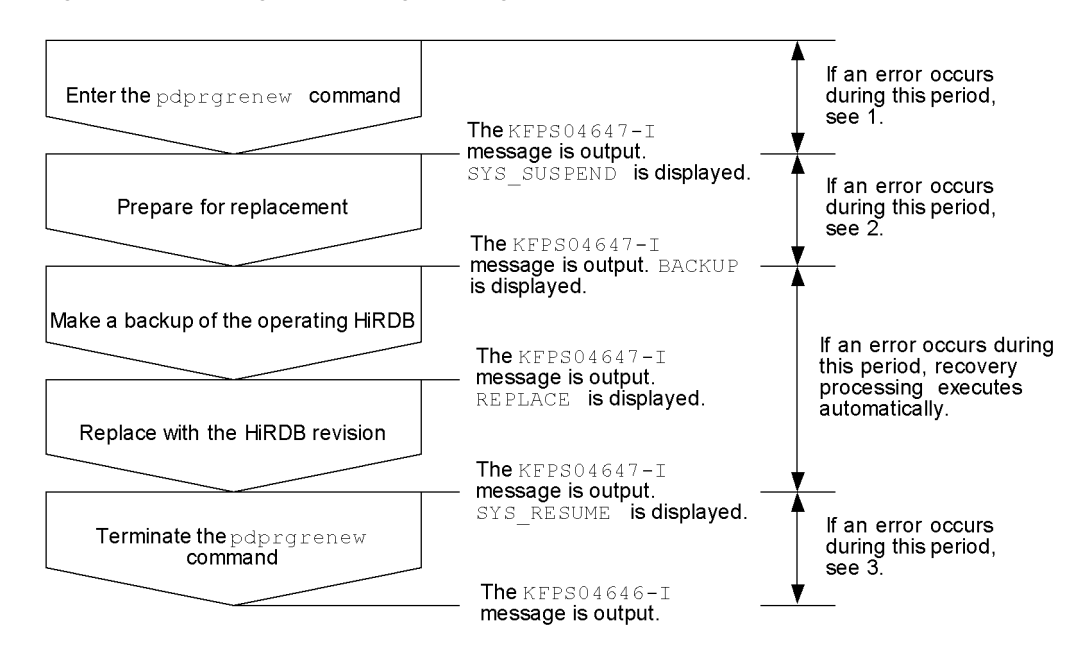

#### Figure 1–6: Handling errors during updating to the HiRDB update version

- 1. Correct whatever caused the error in the pdprgrenew command, and then re-execute the pdprgrenew command.
- 2. If there is a HiRDB server process, forcibly stop HiRDB with the pdstop -f command, and then execute the pdprgrenew -b command. If there is no HiRDB server process, execute the pdprgrenew -b command. When the pdprgrenew -b command is executed, recovery processing restarts the pre-update HiRDB.

Error messages and abort codes relating to a HiRDB shutdown processing failure may also be displayed. Follow the message handling procedure, and check that HiRDB has returned to the pre-update environment.

3. If there is a HiRDB server process, forcibly stop HiRDB with the pdstop -f command, and then execute the pdprgrenew -b command. If there is no HiRDB server process, execute the pdprgrenew -b command. When the pdprgrenew -b command is executed, recovery processing returns to the directory for updating the HiRDB update version.

Error messages and abort codes relating to a HiRDB startup processing failure may also be displayed. If after updating to the HiRDB update version there are problems with the operating environment, follow the procedure for the displayed message.

#### (2) Checking whether HiRDB returned to pre-update status in the event of a failure during updating

If updating to the HiRDB update version failed, you can check whether HiRDB returned to its pre-update status by checking the following items. If these conditions are satisfied, HiRDB returned to the pre-update status.

- The version displayed by the pdadmvr -s command matches the HiRDB version before the update.
- The HiRDB is in online status (the result of the pdls command is that all units are displayed as ACTIVE).
- There is no backup directory (\$PDDIR/renew\_bak).

# 1.6 Using JP1/Software Distribution to execute online distribution of HiRDB

If you are upgrading multiple HiRDBs in a network, using JP1/Software Distribution to execute online distribution of HiRDB (remote installation) can reduce the work involved in HiRDB installation and setup on each server machine. To execute online distribution of HiRDB, you need one of the following products:

#### **JP1 Version 5**

- **•** JP1/Software Distribution
- **•** JP1/Software Distribution Workstation

#### **JP1 Version 6**

- **•** JP1/Software Distribution Manager
- **•** JP1/Software Distribution SubManager or JP1/Software Distribution Client

#### **Notes about this section**

- **•** If you are using JP1 Version 6, replace JP1/Software Distribution with JP1/Software Distribution Manager and JP1/Software Distribution Workstation with JP1/Software Distribution SubManager or JP1/Software Distribution Client.
- **•** This section assumes that you are familiar with the operation of JP1/Software Distribution and JP1/Software Distribution Workstation.
- **•** Information provided here is for the following versions of HiRDB: HP-UX Solaris

# 1.6.1 Online distribution procedure

The following figure illustrates the HiRDB online distribution procedure that uses JP1/Software Distribution.

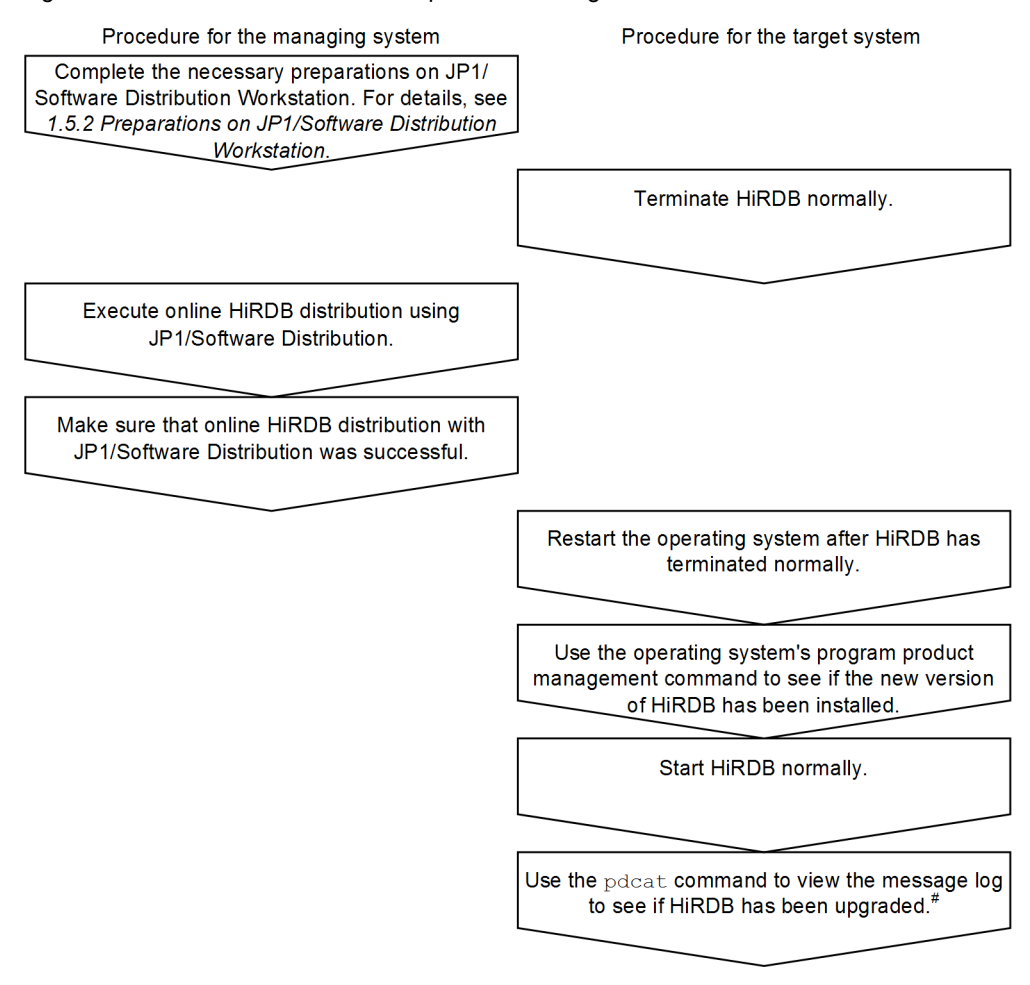

Figure 1-7: HiRDB online distribution procedure using JP1/Software Distribution

#: Check the HiRDB version that is displayed in the KFPS01826-1 message, then check the KFPS05210-I message to see if HiRDB startup has been completed.

# 1.6.2 Preparations on JP1/Software Distribution Workstation

Before executing online HiRDB distribution, you need to set up your JP1/Software Distribution Workstation on the managing server. This section describes only those JP1/Software Distribution Workstation settings that require special attention.

#### (1) Specifying the registration file for JP1/Software Distribution Workstation

This section discusses the InstallTiming parameter that is specified in the registration file when registering HiRDB as a resource in JP1/Software Distribution Workstation.

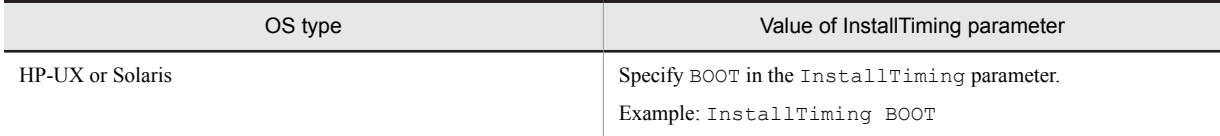

To automate the HiRDB setup procedure, specify a HiRDB setup automation shell during the program product installation postprocessing for the registration file (APafterGeneration). For details about the HiRDB setup automation shell, see subsection (2).

#### (2) Creating a HiRDB setup automation shell

To automate the HiRDB setup procedure, create a shell as the program product installation postprocessing. Specify the pdsetup command in this shell to set up HiRDB. This automates HiRDB setup after online distribution.

The following shows coding examples of the HiRDB setup automation shell:

#### (a) HP-UX HiRDB single server configuration

#### Example 1

This sample shell uses the installation directory as the HiRDB directory:

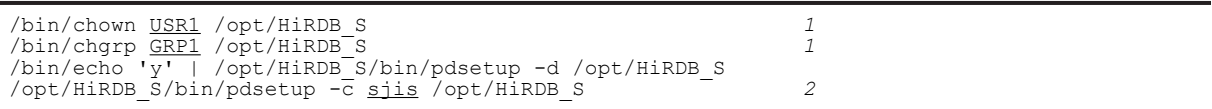

Explanation:

- 1. If you use the installation directory as the HiRDB directory, redefine the directory's owner and group as the HiRDB administrator and HiRDB group. Replace the underlined parts with the actual HiRDB administrator's user ID and group ID.
- 2. Replace the underlined part with the actual character encoding you want to use.

Example 2

This sample shell does not use the installation directory as the HiRDB directory:

```
DIR=<u>/usr/HiRDB1</u><br>/bin/echo 'y' | /opt/HiRDB S/bin/pdsetup -d $DIR
          /bin/echo 'y' | /opt/HiRDB_S/bin/pdsetup -d $DIR
/opt/HiRDB_S/bin/pdsetup -c sjis $DIR 2
DIR=/usr/HiRDB2 3
/bin/echo 'y' | /opt/HiRDB_S/bin/pdsetup -d $DIR 3
/opt/HiRDB_S/bin/pdsetup -c sjis $DIR 3
```
Explanation:

1. Specify the name of the HiRDB directory.

2. Replace the underlined part with the actual character encoding you want to use.

3. Repeat as many times as there are HiRDBs being distributed online.

#### (b) HP-UX HiRDB parallel server configuration

#### Example 1

This sample shell uses the installation directory as the HiRDB directory:

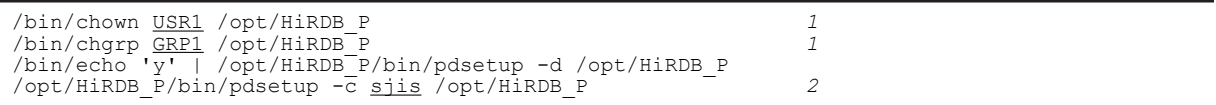

Explanation:

1. If you use the installation directory as the HiRDB directory, redefine the directory's owner and group as the HiRDB administrator and HiRDB group. Replace the underlined parts with the actual HiRDB administrator's user ID and group ID.

2. Replace the underlined part with the actual character encoding you want to use.

Example 2

This sample shell does not use the installation directory as the HiRDB directory:

```
DIR=<u>/usr/HiRDB1</u><br>/bin/echo 'v' | /opt/HiRDB P/bin/pdsetup -d $DIR
               /opt/HiRDB P/bin/pdsetup -d $DIR
/opt/HiRDB_P/bin/pdsetup -c sjis $DIR 2
DIR=/<u>usr/HIRDB2</u><br>
/bin/echo 'y' | /opt/HiRDB P/bin/pdsetup -d $DIR 3
              /bin/echo 'y' | /opt/HiRDB_P/bin/pdsetup -d $DIR 3
/opt/HiRDB_P/bin/pdsetup -c sjis $DIR 3
```
Explanation:

1. Specify the name of the HiRDB directory.
- 2. Replace the underlined part with the actual character encoding you want to use.
- 3. Repeat as many times as there are HiRDBs being distributed online.

#### (c) Solaris HiRDB single server configuration

#### Example 1

This sample shell uses the installation directory as the HiRDB directory:

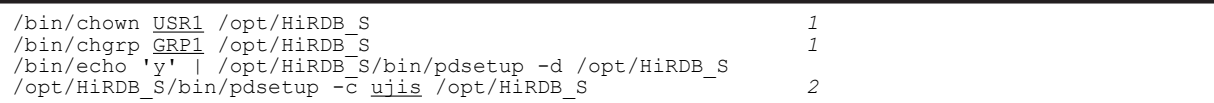

Explanation:

- 1. If you use the installation directory as the HiRDB directory, redefine the directory's owner and group as the HiRDB administrator and HiRDB group. Replace the underlined parts with the actual HiRDB administrator's user ID and group ID.
- 2. Replace the underlined part with the actual character encoding you want to use.

#### Example 2

This sample shell does not use the installation directory as the HiRDB directory:

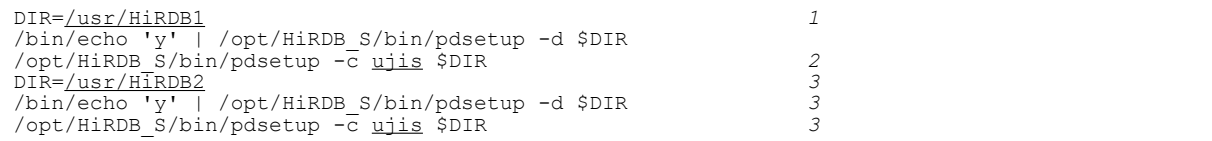

Explanation:

1. Specify the name of the HiRDB directory.

2. Replace the underlined part with the actual character encoding you want to use.

3. Repeat as many times as there are HiRDBs being distributed online.

#### (d) Solaris HiRDB parallel server configuration

#### Example 1

This sample shell uses the installation directory as the HiRDB directory:

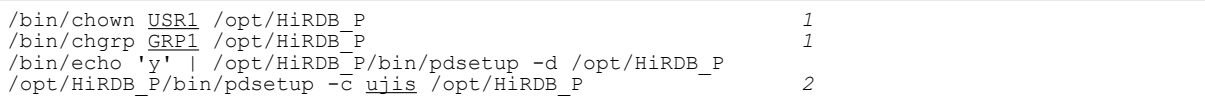

Explanation:

- 1. If you use the installation directory as the HiRDB directory, redefine the directory's owner and group as the HiRDB administrator and HiRDB group. Replace the underlined parts with the actual HiRDB administrator's user ID and group ID.
- 2. Replace the underlined part with the actual character encoding you want to use.

Example 2

This sample shell does not use the installation directory as the HiRDB directory:

```
DIR=/usr/HiRDB1 1
/bin/echo 'y' | /opt/HiRDB_P/bin/pdsetup -d $DIR
/opt/HiRDB_P/bin/pdsetup -c ujis $DIR 2
DIR=/usr/HiRDB2 3
/bin/echo 'y' | /opt/HiRDB_P/bin/pdsetup -d $DIR 3
/opt/HiRDB_P/bin/pdsetup -c ujis $DIR 3
```
Explanation:

1. Specify the name of the HiRDB directory.

2. Replace the underlined part with the actual character encoding you want to use.

3. Repeat as many times as there are HiRDBs being distributed online.

## 1.6.3 Notes about online distribution

- **•** When upgrading your HiRDB, be sure to terminate the HiRDB at the target system using the pdstop command. For details about how to upgrade HiRDB, see *[1.4 Upgrading HiRDB](#page-51-0)*.
- **•** No response is available during the program product installation postprocessing that is specified in the APafterGeneration parameter for the JP1/Software Distribution Workstation registration file. Therefore, if you are using the pdsetup -d HiRDB command that requests the user's response, suppress a response wait by passing an appropriate response with the UNIX echo command, as shown in the coding sample. Note that you cannot use any HiRDB command other than pdsetup.
- The pdvrup command starts automatically. There is no need to enter this command while upgrading your HiRDB.

## 1.7 Migrating to 64-bit mode HiRDB

This section describes how to migrate from 32-bit mode HiRDB to 64-bit mode HiRDB on the same machine.

## 1.7.1 Considerations when migrating to 64-bit mode

#### (1) Incompatible files

Files that were used by 32-bit mode HiRDB can generally be used by 64-bit mode HiRDB. However, the following files are not compatible with 64-bit mode HiRDB and cannot be used.

- **•** Backup files
- **•** HiRDB files that consist of a master directory RDAREA and a data directory RDAREA

#### (2) Operands with altered default values

The default values of some HiRDB system definition operands change when HiRDB is migrated from the 32-bit mode to the 64-bit mode. Check the changes in *Operands with different default values in 32-bit and 64-bit mode* in the manual *HiRDB Version 9 System Definition*.

#### (3) Differences in memory requirements

When HiRDB is migrated from 32-bit mode to 64-bit mode, more memory is required. For details about calculating memory requirements, see *[Chapter 15. Storage Requirements for HiRDB](#page-504-0)*.

#### (4) Differences in the UOC interface

When HiRDB is migrated to 64-bit mode, the UOC interface changes for the database creation utility (pdload) and the database reorganization utility (pdrorg). This means that the UOC must be re-created. For details about the UOC interface, see the manual *HiRDB Version 9 Command Reference*.

## 1.7.2 How to migrate to 64-bit mode

The following figure illustrates how to migrate to 64-bit mode.

#### Figure 1-8: How to migrate to 64-bit mode

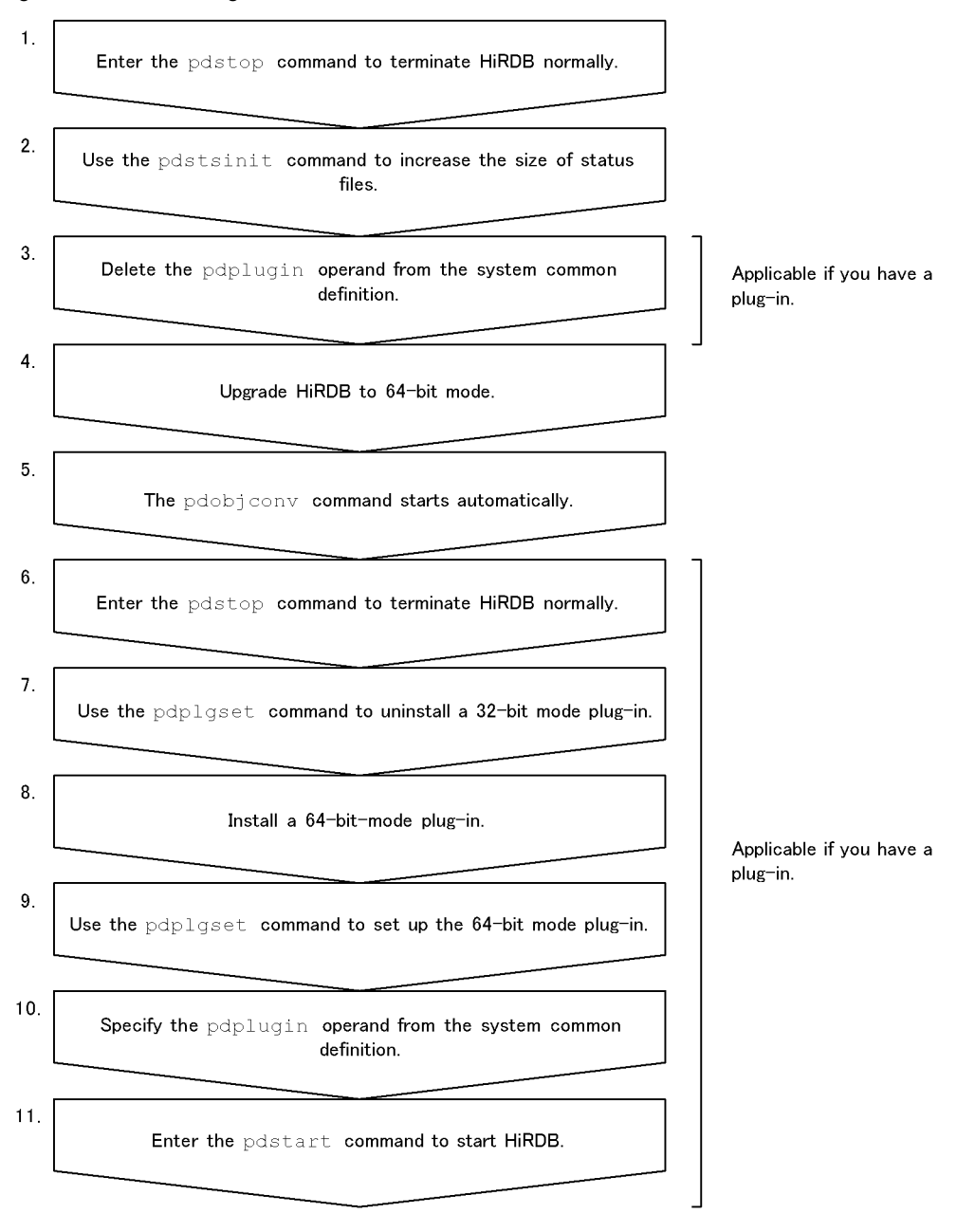

1. Enter the pdstop command to terminate HiRDB normally.

2. Use the pdstsinit command to increase the size of status files. See *[17.3 Determining the size of status files](#page-679-0)* to re-estimate the size of status files. If necessary, use the pdstsinit command to increase the size of status files.

3. Delete the pdplugin operand from the system common definition.

Delete the pdplugin operand from the system common definition. Otherwise, HiRDB does not start normally after being upgraded to 64-bit mode.

4. Upgrade HiRDB to 64-bit mode.

Upgrade your HiRDB to 64-bit mode. For details about how to upgrade HiRDB, see *[1.4 Upgrading HiRDB](#page-51-0)*. Before upgrading HiRDB to 64-bit mode, check the data dictionary RDAREA for available space. In this case, you need the space discussed in *[1.4.1 Before upgrading](#page-51-0)*, plus the space for the following tables: SQL TABLES table:  $1 + \uparrow 5 \div S \uparrow$ 

SQL VIEW DEF table:  $2 + \uparrow 200 \div S \uparrow$ 

5. The pdobjconv command starts automatically.

The pdvrup command is executed during the upgrading procedure. When this pdvrup command terminates normally, the pdobjconv command<sup>#1</sup> is executed automatically. If this command returns code<sup>#2</sup> 0 or 4. migration to 64-bit mode was successful. If the return code is neither 0 nor 4, continue the 64-bit-mode migration procedure with the procedure explained in *1.7.3 In the event of an SQL object migration error*.

#1: This command makes the view tables and SQL objects for procedures and functions created in 32-bit mode also available in 64-bit mode.

#2: The KFPX21002-I message displays the return code. This message is output to the system log file and syslogfile. If the return code is 8 or 12, the message is also output to the standard error output. The following explains the return code:

 $\bigcap$ .

The pdobjconv command terminated normally.

4:

There was a warning message, but the pdob jconv command terminated normally.

8:

A migration error occurred on some of the SQL objects. Check the cause of the error and correct it based on the message and pdobjconv command processing result (SQL object migration information). Another possibility is that a utility-execution error occurred.

12:

The pdobjconv command terminated abnormally. Check the cause of the error and correct it based on the message and pdobjconv command processing result (SQL object migration information). If you use the pdcancel command to cancel the pdobjconv command, or an error occurs in the pdobjconv command process, the command returns code 12.

- 6. Enter the pdstop command to terminate HiRDB normally.
- 7. Use the pdplgset command to uninstall the 32-bit-mode plug-ins.

Execute the command in the format pdplgset -d *plug-in-name*.

With some plug-ins, you need to make a backup copy before uninstalling them. See each plug-in's documentation to determine whether it needs to be backed up.

8. Install the 64-bit-mode plug-ins.

Install the applicable 64-bit-mode plug-ins. For the installation procedure, see each plug-in's documentation.

9. Use the pdplgset command to set up the 64-bit-mode plug-ins. Execute the command in the format pdplgset *plug-in-name plug-in-installation-directory-name*.

10. Specify the pdplugin operand in the system common definition.

Specify the name of the 64-bit-mode plug-in in the pdplugin operand in the system common definition.

11. Enter the pdstart command to start HiRDB.

#### 1.7.3 In the event of an SQL object migration error

This section discusses actions that should be taken if the  $p \cdot \text{dobj} \cdot \text{conv}$  command returns code 8 or 12.

#### (1) Return code 8

A migration error occurred in some of the SQL objects. See the SQL object migration information to check for the SQL objects that resulted in a migration error. For details about the SQL object migration information, see the pdobjconv command in the manual *HiRDB Version 9 Command Reference*.

To migrate an SQL object that resulted in a migration error, check the output message and eliminate the cause of the error, then execute the pdobjconv command. If you have terminated HiRDB, start HiRDB again and then execute the pdobjconv command.

#### (2) Return code 12

The pdobjconv command terminated abnormally. Check the output message and eliminate the cause of the abnormal termination, then execute the pdobjconv command. If you have terminated HiRDB, start HiRDB again and then execute the pdobjconv command.

## 1.7.4 In the event of a 64-bit-mode migration error (restoring the old version)

For details about how to restore the old version of HiRDB due to a 64-bit-mode migration error, see *[1.4.6 In the event](#page-59-0) [of an upgrading error](#page-59-0)*.

After restoring the old version of HiRDB according to the instructions provided in *[1.4.6 In the event of an upgrading](#page-59-0) [error](#page-59-0)*, use the pdstsinit command to initialize all status files. If you do not initialize all status files, you cannot start HiRDB normally.

# *2* Installation

This chapter describes tasks that are required before and after installation, and explains procedures for installing and uninstalling HiRDB. It also provides notes concerning installation of option program products.

## 2.1 Pre-installation procedure

This section describes the procedures that must be completed before HiRDB can be installed.

If you are using a HiRDB parallel server configuration, use the same version platform on all server machines.

## 2.1.1 Checking and modifying OS parameters

#### **Executor: Superuser**

The message queue and semaphore requirements used by HiRDB must be estimated, and the OS parameters (kernel parameters) must be changed to reflect these requirements. For the details about specifying the OS parameters, see Chapter *[20. Specifying OS Parameters](#page-740-0)*.

For AIX, the following also apply:

**•** You must first edit the /etc/security/limits file to change the root user's or HiRDB administrator's limitation values for OS system resources, and then restart the OS.

For example, in AIX, the default limitation value for a regular file is 1 gigabyte. If the size of work files output during utility execution exceeds 1 gigabyte, the HiRDB utility terminates abnormally. In such cases, you must change limitation values for OS system resources; you must make these changes in advance.

**•** The syslogfile must be specified for output.

If No-space (insufficient space to write in the file) is output as an error message during installation, the following may be the cause:

**•** If this error occurs even when disk space is sufficient, you might have not defined the HiRDB file system area for a large file, or the case falls under OS kernel parameter restrictions. For details about OS kernel parameter restrictions, see Chapter *[20. Specifying OS Parameters](#page-740-0)*.

## 2.1.2 Registering the HiRDB administrator

#### **Executor: Superuser**

In the OS of all server machines, register the user who will administer HiRDB. The following table lists the information to be registered.

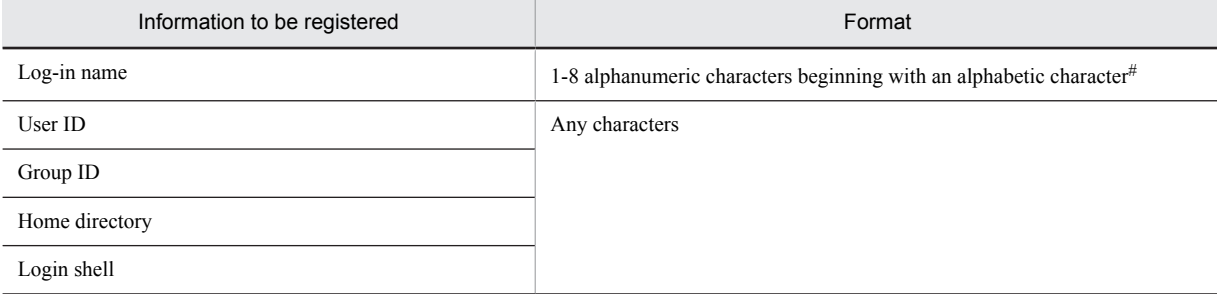

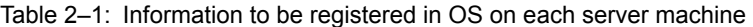

#: None of the following words can be used: ALL, HiRDB, MASTER, or PUBLIC.

If the system switchover facility is to be used with a HiRDB parallel server configuration or HiRDB single server configuration, specify the same user ID as the HiRDB administrator registered in the OS for all server machines that operate HiRDB. Note that it is not necessary to use the same password.

#### **Note**

A password should be registered after the user ID has been registered.

The user who uses the user ID registered here to log onto the system is called the HiRDB administrator. The following privileges are granted to the HiRDB administrator:

- <span id="page-80-0"></span>1. Access privilege as the owner of various HiRDB system files and directories. The holder of this privilege can prohibit write operations by other users.
- 2. Privilege to execute the HiRDB operation commands and utilities.

#### **Multi-HiRDB**

A HiRDB administrator must be registered for each HiRDB.

## 2.1.3 Setting up a HiRDB group

#### **Executor: Superuser**

A superuser can set up a group of HiRDB users in the OS of each server machine. The name of the group must be eight or fewer alphanumeric characters starting with a letter.

By setting a HiRDB group, users other than the group can be blocked from creating files under the HRDB file system area and HiRDB directory. This enhances security.

#### **Multi-HiRDB**

If a separate group is set up for each HiRDB, each HiRDB's users can be monitored.

## 2.1.4 Creating the installation directory

#### **Executor: Superuser**

To protect the root partition from excessive workload, the superuser must create an installation directory before installing HiRDB. An installation directory should be created in a dedicated disk partition to avoid an excessive workload on the file system.

HiRDB is installed under this installation directory.

For details about disk partitions, see the applicable OS documentation.

To install a new HiRDB, create the installation directory on each server machine. The following table lists the HiRDB installation directories.

#### Table 2‒2: HiRDB installation directories

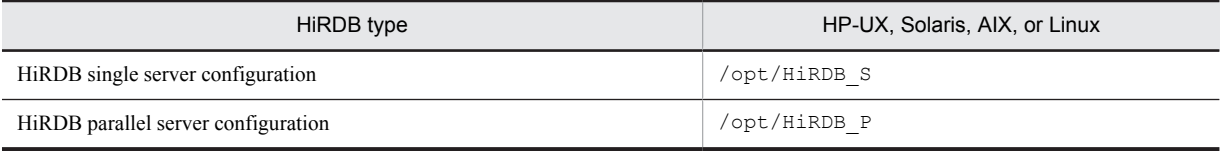

#### 2.1.5 Registering host names

Register the host names that HiRDB will use (host names specified by the system definitions and client environment definitions) in the hosts file or DNS, and resolve the names.

Specify host names in the system definitions and client environment definitions in host name, IP address or FQDN format.

When the HiRDB system is configured with only a HiRDB single server configuration<sup>#</sup>, a loopback address can be specified in the system definitions or client environment definitions. If a loopback address is specified, the host name need not be registered.

#

A HiRDB system made up of HiRDB single server configurations only is one that meets the following conditions:

- **•** The HiRDB clients are on the same machines as the HiRDB servers (there are no HiRDB clients on separate machines).
- **•** There is no utility special unit.

#### Reference note

A loopback address is an IP address in the range 127.0.0.0 to 127.255.255.255 (for example, 127.0.0.1). The OS specifications dictate which IP addresses can be specified as loopback addresses.

Note that since HiRDB treats localhost as an ordinary host name, when localhost is specified as a host name in the system definitions, it must be registered as a host name and name resolution must be performed.

## 2.2 HiRDB installation procedure

This section explains the HiRDB installation procedure.

## 2.2.1 Installing HiRDB

#### **Executor: Superuser**

Use Hitachi Program Product Installer to install HiRDB on each server machine.

#### **Upgrading HiRDB**

Before installing HiRDB, check for any active HiRDB under the installation directory (such as by using the OS's ps command). If there in an active HiRDB, after it is terminated normally using the pdstop command, execute the pdsetup -d command, respond with y to message KFPS00036-Q, and then delete HiRDB from the OS. After this, perform the installation.

#### **HiRDB parallel server configuration**

Install the same version of HiRDB on all server machines that constitute the HiRDB parallel server configuration.

#### **Multi-HiRDB**

When you install multiple HiRDB single server configurations or multiple HiRDB parallel server configurations, they all have the same installation directory. If you install multiple HiRDBs one after another, only the last HiRDB installed is effective because they all share the same installation directory.

Therefore, once you have installed the first HiRDB, create its HiRDB directory and register the HiRDB in the operating system (by following the procedures described in *[2.3.1 Creating the HiRDB directory](#page-84-0)* and *[2.3.3](#page-87-0) [Registering HiRDB and option program products in the operating system](#page-87-0)*). You can then install the next HiRDB.

### 2.2.2 Installing option program product

#### **Executor: Superuser**

To use HiRDB option program products, you must first install them. The following table lists the option program product facilities and, for a HiRDB parallel server configuration, servers where option program products are installed.

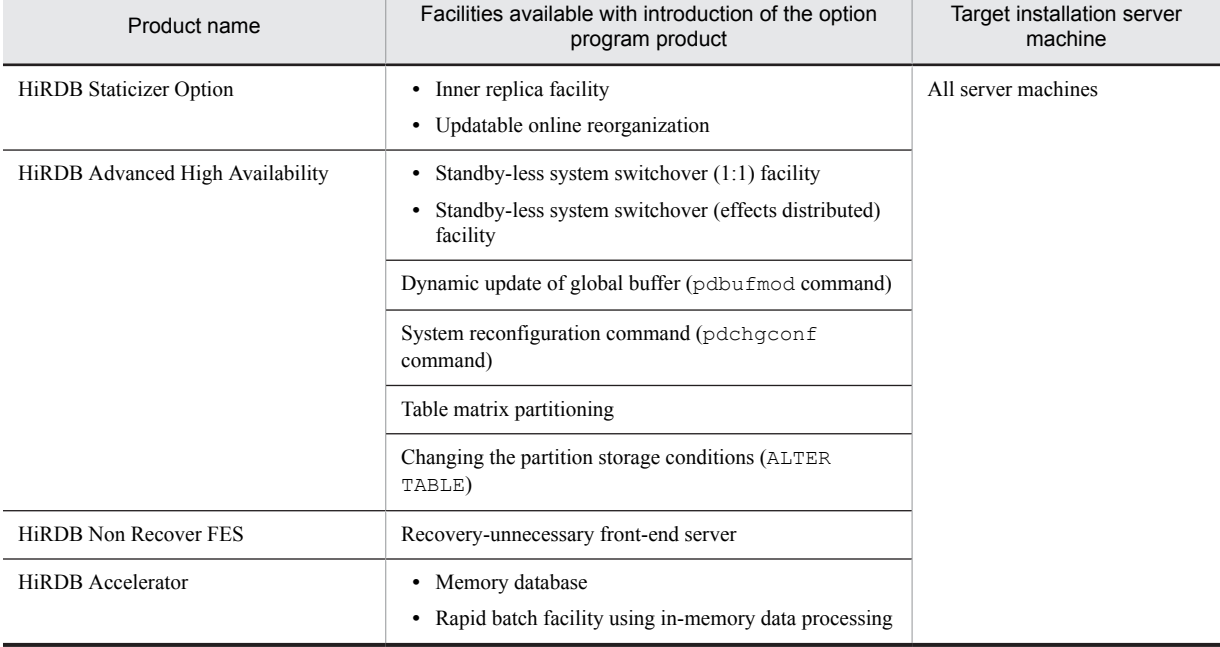

#### Table 2-3: Option program products facility and target installation servers

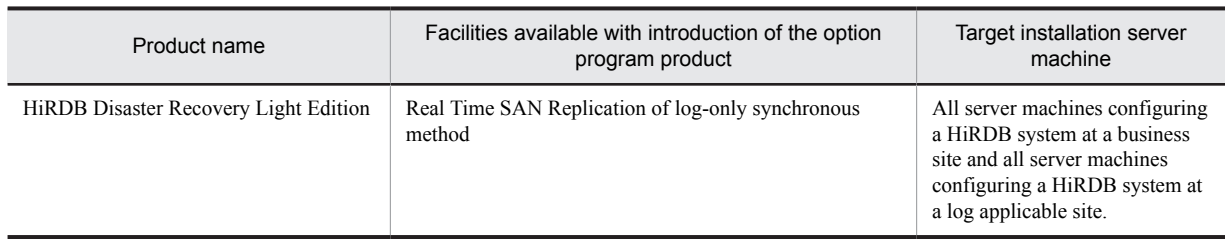

## 2.2.3 Installing plug-ins

The superuser must install a plug-in by using the OS's installer. For the installation procedure, see the documentation provided with the corresponding software.

## <span id="page-84-0"></span>2.3 Post-installation procedures

This section describes the procedures that must be completed after HiRDB has been installed.

## 2.3.1 Creating the HiRDB directory

#### **Executor: HiRDB administrator**

The superuser must create a HiRDB directory in each server machine. This directory is used to execute HiRDB. The HiRDB directory stores various directories and files.

You must not use the installation directory as the HiRDB directory. If the installation directory is used for the HiRDB directory, disk space problems could result or installation may fail. For each installation, the owner of the installation directory must change to the HiRDB administrator at the root, and the changes shown in (1) below must be made to the group and mode.

#### (1) Information to be specified in the HiRDB directory

You can assign any name to the HiRDB directory, but be sure to specify all the following information. The pathname of the HiRDB directory must be no longer than 128 characters (bytes). For Linux, specify 1-27 characters (bytes) as the pathname.

- **•** Directory name: *Any name*
- **•** Owner: HiRDB administrator
- **•** Group: HiRDB group
- **•** Mode: 0755

Also note the following:

- **•** Specify a character string that begins with / (forward slash) and that consists of only the following characters:
	- **•** Alphanumeric characters
	- (underscore)
	- **•** . (period)
	- **•** / (forward slash separating paths)
- The forward slash (/) alone cannot be specified.
- **•** A path name must not exceed 128 characters (bytes). For the Linux version, a path name must not exceed 118 characters (bytes).

#### (2) Points to be noted when creating the HiRDB directory

- 1. To create the HiRDB directory, you need at least 2 gigabytes of disk space. This is just a guideline; the actual size that is required depends on the size of the system.
- 2. You should not create the HiRDB directory in the root directory. Files containing troubleshooting information are created in the HiRDB directory (files under \$PDDIR/spool). If you do not delete these files periodically using the pdcspool command, a space shortage may occur on the disk, resulting in adverse effects on operating system operation.

If you do create the HiRDB directory in the root directory, you should use a different partition than that of the root directory.

- 3. Create the HiRDB directory on a local disk. Do not specify nosuid as the mount type of the file system in /etc/checklist or etc/fstab.
- 4. Do not use the HiRDB directory as the target of a symbolic link.
- 5. For multi-HiRDB, create a HiRDB directory with a different name for each HiRDB.
- 6. To employ a 2-to-1 or mutual system switchover organization for a HiRDB parallel server configuration, you cannot share the same HiRDB directory among all server machines. For details about how to define the HiRDB

<span id="page-85-0"></span>directory, see *Example of mutual switchover configuration* in *System configuration examples of a HiRDB parallel server configuration* in the *HiRDB Version 9 System Operation Guide*.

#### (3) Deleting files from the HiRDB directory

HiRDB outputs troubleshooting information to  $$PDDR/spool$  in situations such as when a server process or client is forcibly terminated. When a command or utility is aborted by pressing **Ctrl + C** (or some other method) and no output destination has been explicitly specified for work files, temporary work files output under  $$PDDIR/tmp$  by the command or utility are retained rather than deleted. These files are often the cause of a shortage of disk space available to the HiRDB directory. Because insufficient disk space for the HiRDB directory can cause abnormal termination, HiRDB deletes the following files periodically:

- **•** Troubleshooting information files (files in \$PDDIR/spool)
- Temporary work files (files in  $$PDDIR/tmp)$
- Files in the directory specified in the pd\_tmp\_directory operand

For details about these consistently increasing files, see *[1.3.2 Files that consistently increase in size](#page-31-0)*.

Normally, these files are deleted every 24 hours. The interval between deletions can be changed with the pd\_spool\_cleanup\_interval operand. You can also specify deletion of only those files output prior to the date specified by the pd\_spool\_cleanup\_interval\_level operand.

It is also possible to delete all at once all troubleshooting information (all files in \$PDDIR/spool).

- **•** Use the pdcspool command to delete the troubleshooting information files. Temporary work files (in \$PDDIR/ tmp) can also be deleted.
- Automatically delete the troubleshooting information files during the HiRDB startup. In this case, use the pd\_spool\_cleanup operand to specify whether to delete the troubleshooting information files. If you omit this operand, the troubleshooting information files are deleted automatically.

You can also specify deletion of only those troubleshooting information files output prior to the date specified by the pd\_spool\_cleanup\_level operand.

#### **Note**

You can select the troubleshooting information to be deleted using the pdcspool command's option, pd spool cleanup level operand or pd spool cleanup interval operand.

#### (4) Making a backup copy of the HiRDB directory

To prepare for possible errors on the disk that contains the HiRDB directory, make a backup copy of the files in the HiRDB directory (files under \$PDDIR/conf). You need the backup copy of the files under \$PDDIR/conf to restore the HiRDB directory. There are HiRDB system definition files under \$PDDIR/conf. If you have modified the HiRDB system definition, back up the files contained under \$PDDIR/conf.

If you have created user files under the HiRDB directory, also back up those files. You need this backup copy to restore the HiRDB directory.

For details about how to recover the HiRDB directory, see the *HiRDB Version 9 System Operation Guide*.

**•** Backing up the disk that contains the HiRDB directory

If you need to back up the disk that contains the HiRDB directory, use the following procedure:

- 1. Terminate HiRDB with the pdstop command.
- 2. Execute the pdsetup  $-d$  command. Enter n as a response.<sup>#</sup>
- 3. Use the OS function (command) to back up the disk that contains the HiRDB directory.
- 4. Execute the pdsetup command.
- 5. Enter the pdstart command to start HiRDB.

#: You need to execute the pdsetup -d command to remove all the files that may cause problems after recovery. Additionally, you need to enter n as a response to retain all the files that are required after recovery.

## 2.3.2 Creating a work file output directory

#### **Executor: HiRDB administrator**

You can create a directory to serve as the output destination of work files output by HiRDB. You can then specify that directory as the output destination for the various work files that are generated when commands or utilities are executed. Since there will consequently be only one output destination for each unit, the difficult job of administering work files becomes easier. HiRDB can be operated without creating a work file output directory, but work files are then output to a variety of destinations and it is impossible to delete work files using the pdcspool command. For this reason, we recommend that you create a work file output directory.

#### (1) Calculating the size of the work file output directory

Set the free space in the work file output directory to be at least the value shown below. When HiRDB or a command terminates abnormally while a work file is being output, the work file is not deleted. For this reason, before executing the pdcspool command, set a value that ensures sufficient space in the work file output directory so that disk space does not run short.

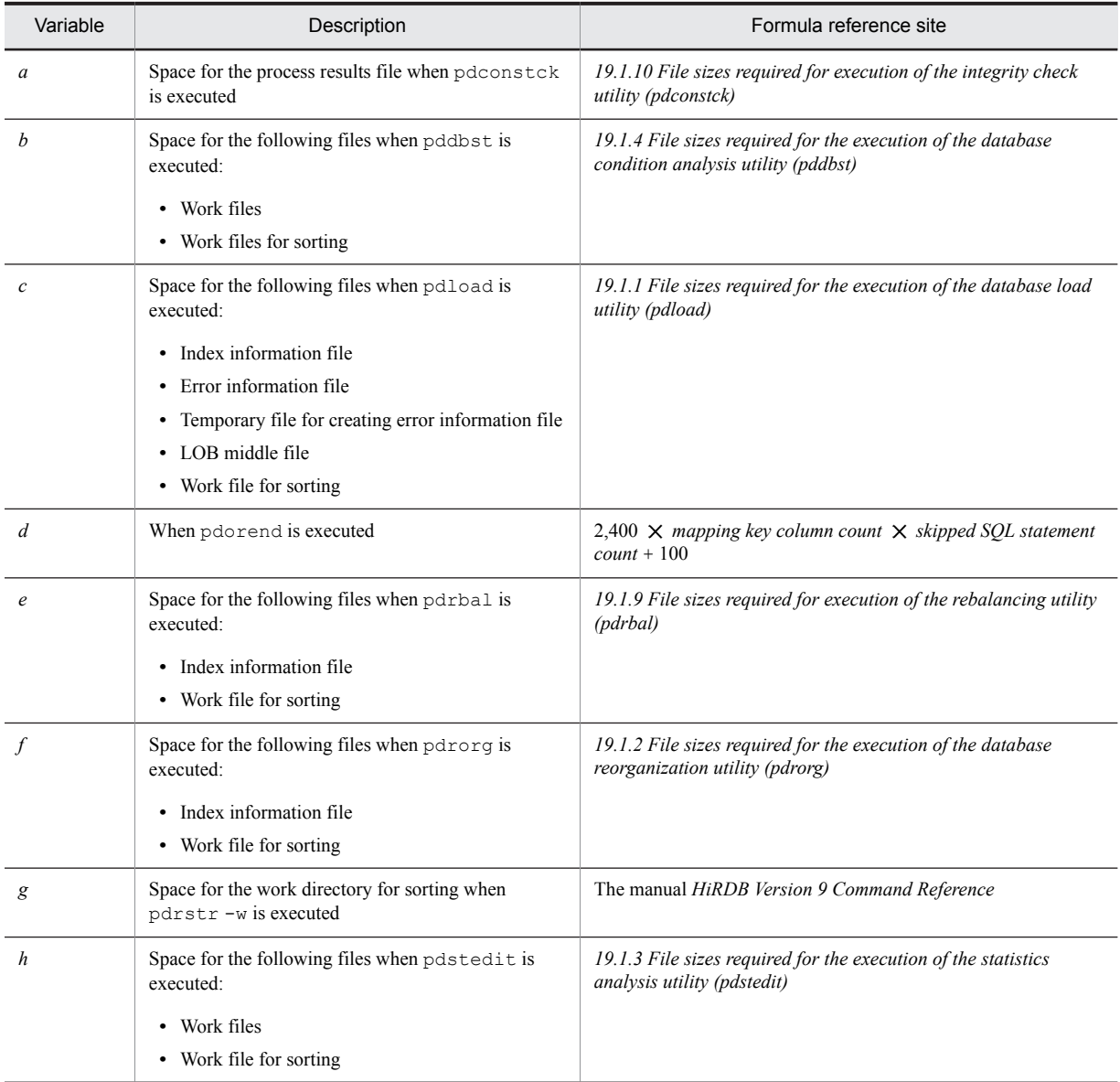

Work file output directory size (kilobytes) =  $178,224 + a + b + c + d + e + f + g + h$ 

<span id="page-87-0"></span>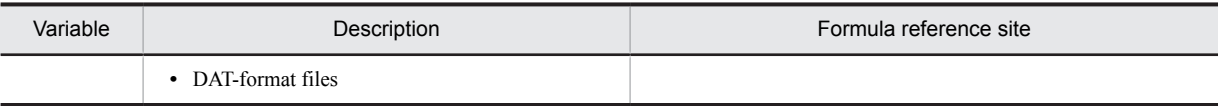

#### (2) Specifying the work file output directory

To create a single output destination for work files, specify the created directory in the pd\_tmp\_directory operand.

If the pd\_tmp\_directory operand is not specified, HiRDB outputs work files to the directories determined by individual commands or utilities. The work file output destination is the following:

1. The output destination specified in the command option or utility control statement.

2. If not specified as in location 1, the output destination specified by the pd\_tmp\_directory operand.

3. If not specified as in location 2, the output destination specified by environment variable TMPDIR<sup>#</sup>.

4. If not specified as in location 3, the  $/$ tmp directory.

#

If the command is running on the server side, this will be the environment variable TMPDIR set in the process server process (pdprcd).

#### (3) Deleting work files

HiRDB normally deletes work files every 24 hours. This deletion interval can be changed with the pd\_spool\_cleanup\_interval operand. You can also specify deletion of only those files output prior to the date specified by the pd\_spool\_cleanup\_interval\_level operand. In this case, files in the work file output directory specified in the pd\_tmp\_directory operand are deleted.

Those work files output by commands and utilities that are not deleted by HiRDB must be deleted periodically using the pdcspool command. In this case as well, files in the work file output directory specified in the pd\_tmp\_directory operand are deleted.

For details about deleting work files, see*[2.3.1\(3\) Deleting files from the HiRDB directory](#page-85-0)*.

## 2.3.3 Registering HiRDB and option program products in the operating system

#### **Executor: Superuser**

#### (1) OS registration method

#### (a) Executing the pdsetup command

The superuser executes the pdsetup command to register HiRDB into the OS. The pdsetup command copies the directories and files from the installation directory to the HiRDB directory. For a HiRDB parallel server configuration, execute the pdsetup command for each server machine.

To perform registration into the OS:

1. Execute the pdsetup command.

2. Check the termination status.

If the termination status of the pdsetup command is not 0, an error may have occurred. See the message output to the syslog file, eliminate the cause of the error, and then re-register HiRDB into the OS.

For details about the pdsetup command, see the manual *HiRDB Version 9 Command Reference*.

#### **Notes**

**•** The pdsetup command is located in the bin directory under the HiRDB installation directory.

- If you execute the pdsetup command, the Inittab directory is automatically created in the conf directory under the HiRDB installation directory. This directory is used to back up the /etc/inittab file. If the /etc/inittab file is damaged during or after the execution of the pdsetup command, use this backup file to start the operating system.
- After you execute the pdsetup command, do not delete files or directories created under the HiRDB directory, and do not change owners or access permissions. Doing so can prevent HiRDB from starting.
- **•** The pdsetup command copies or overwrites the installed HiRDB load modules to the specified HiRDB directory. To prevent loss of other program or user data, specify either of the following in the HiRDB directory:
	- A directory created exclusively for HiRDB

• A HiRDB installation directory (for a HiRDB single server configuration,  $\sqrt{\text{opt/HiRDB}}$  S; for a HiRDB parallel server configuration, /opt/HiRDB\_P)

#### (b) Default operand behavior selected by the pdsetup command

The -v option of the pdsetup command can be used to choose the default behavior when operands are omitted. After you have executed the pdsetup command to register HiRDB in the OS, if you want to change the operand default behavior, execute the pdsetenv command. To check the mode being used to apply the default operand behavior, execute the command pdadmvr, or check message KFPS01826-I, which is output when HiRDB starts.

#### **Rules**

- **•** In a system switchover configuration, the default behavior when operands are omitted must be the same in the primary and secondary systems.
- **•** In a HiRDB parallel server configuration, the default behavior when operands are omitted must be the same for all units.

#### (c) Specifying the character encoding by using the pdsetup command

Specifying at the server

Use the -c option of the pdsetup command to specify the character encoding to be used in with HiRDB. The following table shows the character encodings that can be used with HiRDB.

#### Table 2-4: Character encoding supported by HiRDB

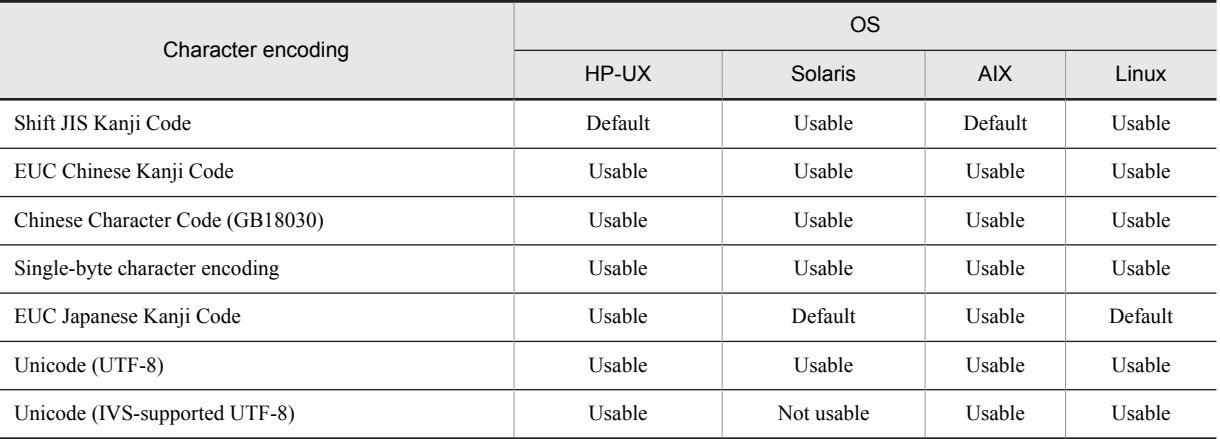

Default: Usable character encoding (the default character encoding when the pdsetup command  $-c$  option is omitted)

Usable: Usable character encoding

Not usable: Not a usable character encoding

Use the pdadmvr  $-c$  command to check which character encoding is in use.

 $\blacksquare$  Specifying at the client

On the client side, specify the character encoding with the LANG or PDCLTLANG operand in the client environment definition as appropriate to the server's character encoding. The client environment definition is referenced during UAP creation or execution. For the client environment variables supported based on the server's available character encoding, see the *HiRDB Version 9 UAP Development Guide*.

#### (d) Specifying the pdsetup command when using the POSIX library version

If you are using the POSIX library version, specify the -l option in the pdsetup command. You need the POSIX library version to use the following facilities:

• Java stored procedures and Java stored functions<sup>#</sup>

For details about Java stored procedures and Java stored functions, see the *HiRDB Version 9 UAP Development Guide*.

The Linux version supports Java stored procedures and Java stored functions without requiring any special setup.

#: The following versions of HiRDB support Java stored procedures and Java stored functions:

- **•** HP-UX version (32-bit mode POSIX library version) and HP-UX (IPF version)
- **•** Solaris version (32-bit mode POSIX library version)
- **•** AIX version (32-bit mode POSIX library version)
- **•** Linux version (32-bit mode) and Linux version (EM64T)

#### (2) Registering option program products

To install option program products, use the pdopsetup command to register them in the OS.

When using a HiRDB parallel server configuration

Execute the pdopsetup command on each machine to make sure the option program product is registered in all units.

- When using the system switchover facility
	- **•** When you register the option program product on the primary system, register the same product on the secondary system (execute the pdopsetup command on the secondary system also).
	- **•** If two or more HiRDB systems are registered to the OS on a single server machine, such as in a system switchover configuration, execute the pdopsetup command on each HiRDB system (or each unit in the case of a HiRDB parallel server configuration). For example, in a mutual system switchover configuration, if two HiRDB systems (primary and secondary) exist on one server machine, the pdopsetup command must be executed twice on the server machine (once on the primary HiRDB system and once on the secondary HiRDB system).

#### ■ When using Real Time SAN Replication

If you register an option program product on the main site, register the same product on the remote site (execute the pdopsetup command on the remote site also).

### 2.3.4 Setting environment variables

#### (1) Environment variables that need to be set by the HiRDB administrator

Set the environment variables shown in the table below in the HiRDB administrator environment. Place the environment variables in one of the following files according to the server machine's login shell:

- **•** Bourne shell: \$HOME/.profile
- **•** C shell: \$HOME/.cshrc

Table 2‒5: Information to be set in HiRDB administrator defined environment variables

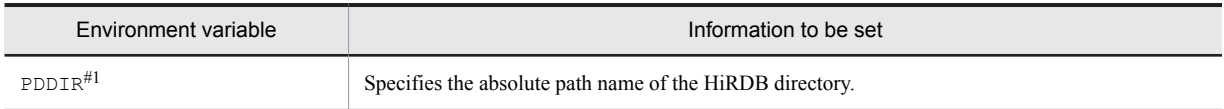

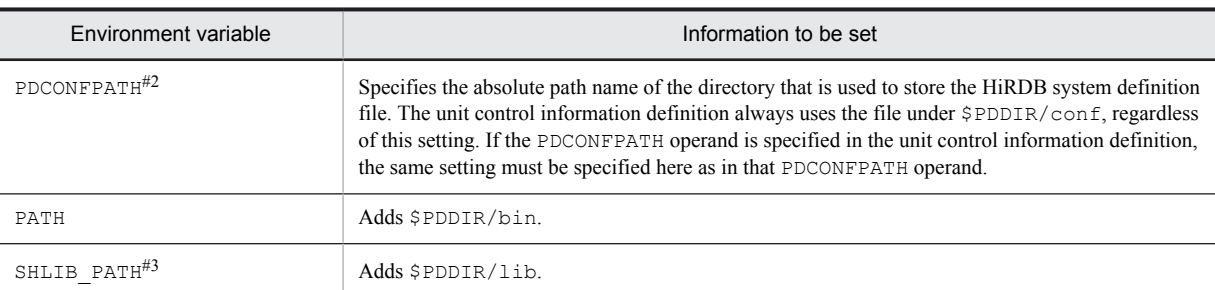

#1: The PDDIR absolute path name can contain the following byte lengths:

- **•** HP-UX, Solaris, and AIX: 128 bytes
- **•** Linux: 118 bytes

#2: The PDCONFPATH absolute path name can contain a maximum of 213 bytes.

#3: For Solaris and Linux, use LD\_LIBRARY\_PATH; for AIX, use LIBPATH.

For details about the LANG and PDLANG environment variable settings, see the *HiRDB Version 9 UAP Development Guide*.

#### **Note**

If the pd\_tmp\_directory operand is specified, there is no need to specify the environment variable TMPDIR. If the environment variable TMPDIR is omitted when the operand pd\_tmp\_directory is not specified, HiRDB creates temporary files in the same directory it would have done if the operand pd\_tmp\_directory had been omitted. In addition, when the environment variable TMPDIR is specified, the directory path must not exceed 512 bytes in length. When TMPDIR is set and HiRDB commands or utilities are interrupted, HiRDB might create files beginning with pdcmd or plcmd in the directory specified by TMPDIR. If some files that begin with pdcmd or plcmd remain in that directory after completion of the HiRDB commands or utilities, you must delete them, such as by using the operating system's rm command.

#### (2) Environment variables that need to be set by users who execute UAPs

If a UAP is to be executed, the HiRDB administrator must set a client environment definition in the environment variables for each applicable user. The format of the client environment definition depends on the client machine's OS or shell being used. For details about the information to be set in the client environment definition, see the *HiRDB Version 9 UAP Development Guide*.

#### (3) Environment variables that need to be set by users who define tables and indexes

If tables and indexes are to be defined, you need to set the following environment variables for each executing user. Shown here are the environment variables to be set in the Bourne shell environment.

**•** PDHOST=*HiRDB-server's-host-name*[,*secondary-HiRDB-server's-host-name*]

This environment variable specifies the host name of the HiRDB server to be connected. For a HiRDB parallel server configuration, specify the host name of the server machine at which the system manager is defined. If PDFESHOST is specified, you can specify the host name of PDFESHOST. When the host name of PDFESHOST is specified, the HiRDB server can be connected even if an error occurs on the system manager unit.

**•** \$PDUSER=*authorization-identifier/password*

This environment variable specifies the authorization identifier and password. You need to assign the schema definition privilege to the user specified here. For the authorization identifier specified for defining a schema (CREATE SCHEMA), assign the authorization identifier specified by this environment variable. To use lower-case alphabetic characters for the authorization identifier and password, use the "*authorizationidentifier*"/"*password*" format.

**•** PDNAMEPORT=*HiRDB-server's-port-number*

This environment variable specifies the port number of the HiRDB server. Specify the port number of the HiRDB system that accesses the host specified in PDHOST.

## 2.3.5 Setting a remote shell execution environment

#### **Executor: HiRDB administrator**

Set a remote shell execution environment in the following cases:

- **•** For a HiRDB parallel server configuration.
- **•** When you are using the system switchover facility without inheriting IP addresses
- **•** When a utility special unit is used.

#### (1) For a HiRDB parallel server configuration

Some HiRDB commands are executed at each server machine using the remote shell function. For this purpose, you must set appropriate information in /etc/hosts.equiv or \$HOME/.rhosts to enable mutual log-in between the server machines that constitute the HiRDB parallel server configuration.

When you create the \$HOME/.cshrc file without a registration terminal, make sure that data is not output to the standard output file or the standard error file.

#### (2) When you are using the system switchover facility without inheriting IP addresses

When you are using the system switchover facility without inheriting IP addresses, use the remote shell facility to transfer running system information to the standby system. For this purpose, you must set appropriate information in /etc/hosts.equiv or \$HOME/.rhosts to enable mutual log-in between the server machine constituting the primary system and the server machine constituting the secondary system.

When you create the \$HOME/.cshrc file without a registration terminal, make sure that data is not output to the standard output file or the standard error file.

#### (3) When a utility special unit is used

Some HiRDB commands entered from a HiRDB single server configuration can be executed on a utility special unit by using the remote shell facility. For this purpose, the superuser must set appropriate information in /etc/ hosts.equiv or  $$HOME/$ .rhosts to enable mutual log-in between the HiRDB single server configuration and the utility special unit.

When the \$HOME/.cshrc file is created without a registration terminal, the superuser should ensure that data is not output to the standard output file or the standard error file.

## 2.3.6 Notes about background execution of HiRDB operation commands

To execute HiRDB operation commands in the background mode, care must be taken to ensure that background job terminal output is not suppressed by a terminal port option.

If a command is executed while background job terminal output is suppressed, the command will not terminate and an invalid process will remain in the HiRDB system.

The tostop option of the stty command is used to set the terminal port option. For the specification of the stty command's tostop option, see the applicable OS documentation.

## 2.3.7 Preparing to create the HiRDB file system area

This section describes tasks you must do before you create a HiRDB file system area, procedures for creating a HiRDB file system area, and Hitachi's approach to access permissions for HiRDB file system areas.

#### (1) Creating a HiRDB file system area in an ordinary file

The following figure illustrates the procedure for creating a HiRDB file system area in an ordinary file.

#### Figure 2-1: Creating a HiRDB file system area in an ordinary file

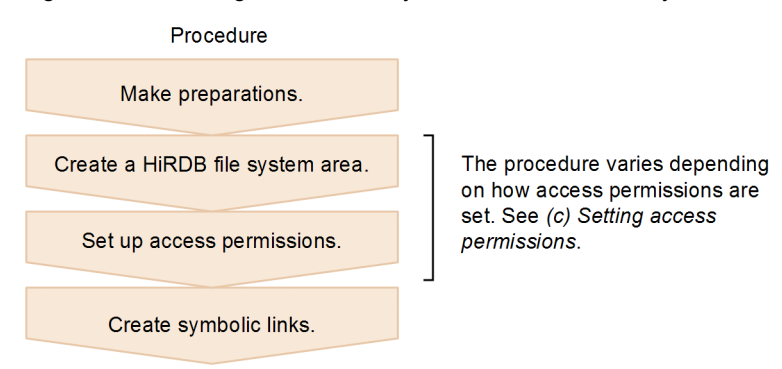

#### (a) Preparations

#### **Executor: Superuser**

Do the following:

- **•** Initialize a hard disk.
- **•** Set up partitions on the initialized hard disk.
- **•** Initialize the setup partitions as a UNIX file system.

See the OS documentation for instructions on performing these tasks.

#### (b) Creating a HiRDB file system area

#### **Executor: HiRDB administrator**

Execute the pdfmkfs command to create a HiRDB file system area in the UNIX file system area. The file mode initial value is 660 (octal).

#### (c) Setting access permissions

#### **Executor: HiRDB administrator**

To prevent unauthorized access by users lacking permission, change the file mode of the created HiRDB file system area.

Change the file mode using the umask or chmod command. Execute the umask command prior to creating the HiRDB file system area, and the chmod command after creating the HiRDB file system area.

See the OS documentation for details about these commands.

For details about access restrictions, see *[\(3\) HiRDB file system area access permissions](#page-94-0)*.

#### (d) Setting up symbolic links

#### **Executor: HiRDB administrator**

We recommend using a name symbolically linked to the actual name using the OS's  $\ln$  command rather than using the unaltered actual name of an ordinary file as the name of the HiRDB file system area.

See the OS documentation for details about the 1n command.

#### (2) Creating a HiRDB file system area in a character special file or block special file

The procedure to create a HiRDB file system area in a character special file or block special file is shown in the following figure.

Figure 2-2: Procedure to create a HiRDB file system area in a character special file or block special file

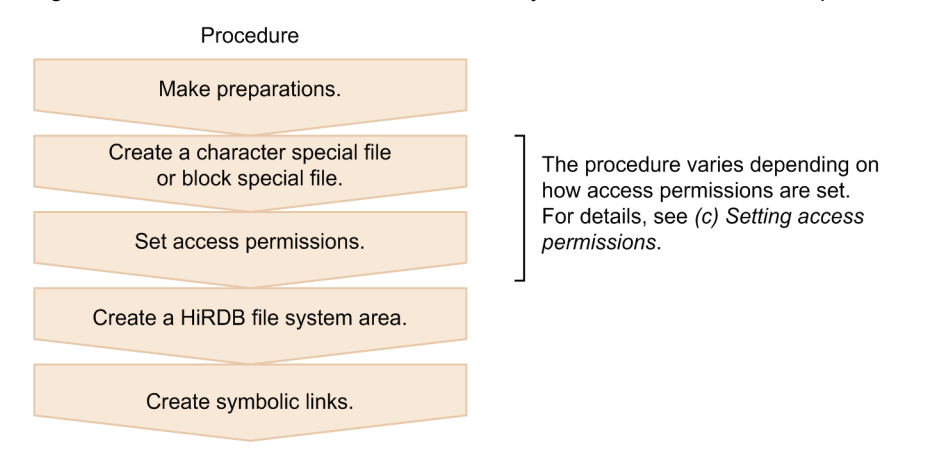

#### (a) Preparations

#### **Executor: Superuser**

Do the following:

- **•** Initialize a hard disk.
- **•** Set up partitions on the initialized hard disk.

See the OS documentation for instructions on performing these tasks.

#### (b) Creating a character special file or block special file

#### **Executor: Superuser**

Create a character special file or block special file and set its mode.

#### **Creating a file**

■ Character special file

Execute the mknod command to create a character special file for a disk partition.

For Linux 5 and later, create the file using a method other than the mknod command.

The following table shows how to create character special files in each OS. For details about the commands and functions, see the OS documentation.

Table 2-6: Creating character special files

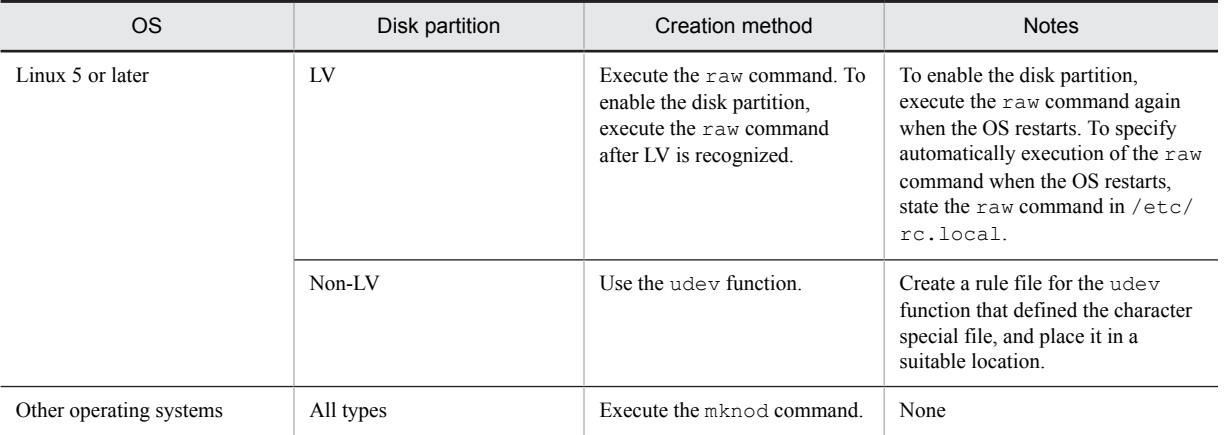

#### **Block** special file

Use a disk partition as a block special file using OS commands (fdisk, parted, or mknod). For details about the commands and functions, see the OS documentation.

#### **Setting the mode**

Set the mode of the created character special file or block special file as follows:

<span id="page-94-0"></span>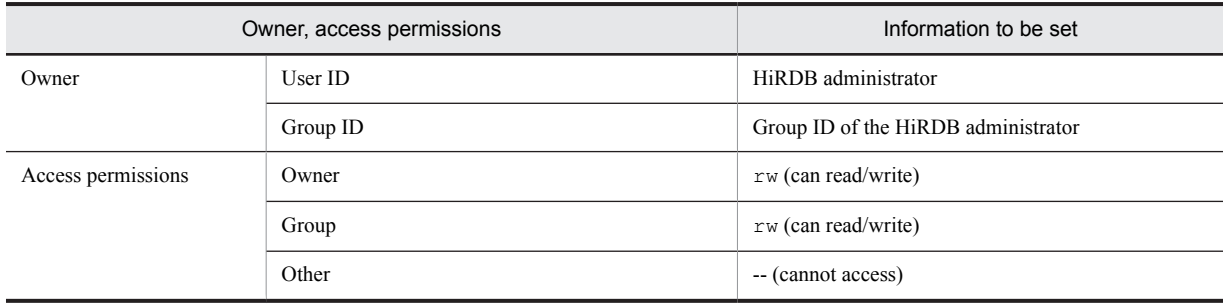

#### (c) Setting access permissions

#### **Executor: Superuser**

To prevent unauthorized access from unauthorized users, change the file mode of the created character special file or block special file.

Change the file mode using the umask or chmod command. Execute the umask command prior to creating the character special file or block special file and the chmod command after creating the file.

See the OS documentation for details about these commands.

In addition, in the case of Linux 6 or later, separate configuration of udev is required, because in the normal configuration it is not possible to secure access privileges to the block special file to the HiRDB administrator. For details about configuring udev, see the OS documentation.

For details about access restrictions, see *(3) HiRDB file system area access permissions*.

#### (d) Creating a HiRDB file system area

#### **Executor: HiRDB administrator**

Execute the pdfmkfs command to create a HiRDB file system area in a character special file or block special file.

#### (e) Setting up symbolic links

#### **Executor: HiRDB administrator**

As the name of the HiRDB file system area, we recommend using a name symbolically linked to the actual name using the OS's ln command, rather than using the unaltered actual name of a character special file or block special file.

See the OS documentation for details about the 1n command.

#### (3) HiRDB file system area access permissions

This subsection describes Hitachi's approach to setting HiRDB file system area access permissions.

(a) Approach to set values

For greater security, we recommend that HiRDB establish a user group that has the same group ID on the OS as the HiRDB administrator, and that access to it by users outside that group be restricted. Hitachi also recommends only granting read/write access permissions for the HiRDB file system area to the area owner and the group.

For example, in a multi-HiRDB configuration, you can divide up access by HiRDB by setting up groups for each HiRDB. This can prevent unintended access to other HiRDBs.

For details about HiRDB groups, see *[2.1.3 Setting up a HiRDB group](#page-80-0)*.

(b) Changing access permissions

Notes on changing HiRDB file system area file modes are given below for each access permissions setting.

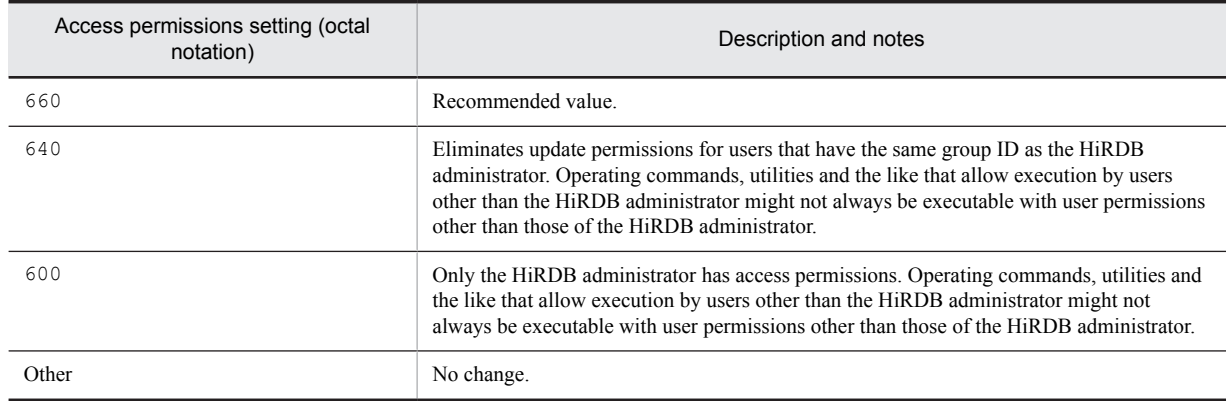

#### (c) umask settings

When changing the file mode of the HiRDB file system area, character special file, or block special file, set umask, by using the explanation in section (b) as a guide.

The initial value for file mode of the HiRDB file system area created by the pdfmkfs command grants the owner and group read/write permissions (660 in octal notation). For details about the initial file mode values of character special files or block special files created by the OS's mknod command, see the OS documentation.

#### (d) Access permissions for HiRDB files

The access permissions of the OS described above are enabled for the HiRDB file system area, but OS access permissions for files are disabled. HiRDB file access permissions cannot be controlled by HiRDB. Accordingly, to restrict access to individual HiRDB files, divide the HiRDB file system area and change the access permissions for each individual HiRDB file system area.

## 2.4 Uninstallation of HiRDB

#### **Executor: Superuser**

Uninstall HiRDB only if you will no longer use HiRDB on the applicable server machine. Otherwise, you should not uninstall HiRDB.

#### **Notes about uninstalling HiRDB**

Before you uninstall HiRDB, make sure that all commands, utilities, applications, HiRDB Datareplicator, and HiRDB Dataextractor have stopped. If any of these programs is running, deletion of executable files and shared libraries may fail.

When a HiRDB single server configuration is uninstalled, files and directories required for HiRDB execution that are located in the following directories on the server machine are deleted:

- **•** /opt/HiRDB\_S
- All HiRDB directories that the user has registered in the OS using the pdsetup command<sup>#</sup>

When a HiRDB parallel server configuration is uninstalled, files and directories required for HiRDB execution that are located in the following directories on that server machine are deleted.

- **•** /opt/HiRDB\_P
- All HiRDB directories that the user has registered in the OS using the pdsetup command<sup>#</sup>

#

When the HiRDB system is deleted from the OS using the pdsetup -d command, HiRDB directories for which you responded with n to the KFPS00036-Q message are also deleted.

The procedure for uninstalling HiRDB is described below. In the case of a HiRDB parallel server configuration, you must uninstall HiRDB from all server machines that constitute the HiRDB parallel server configuration.

#### To uninstall HiRDB:

1. Stop HiRDB.

Execute the pdls -d ust command, and then, if HiRDB is running, use the pdstop command to stop HiRDB. If an uninstall is performed while a HiRDB is running, HiRDB processes and OS resources that were being used by HiRDB remain resident. Should that happen, reboot the OS to stop the HiRDB processes and release the OS resources.

2. Delete HiRDB from the OS.

Execute the pdsetup -d command, respond with y to the KFPS00036-Q message, and then delete HiRDB from the OS.

If the termination status of the pdsetup  $-d$  command is not  $0$ , an error may have occurred. See the message output to the syslog file, eliminate the cause of the error, and then re-execute the removal of HiRDB registration from OS again.

3. Uninstall HiRDB.

Use the Hitachi Program Product Installer to uninstall HiRDB from each server machine.

At this time, check the results in the Hitachi Program Product Installer window. If the uninstallation was not successful, check the message output to the syslog file, eliminate the cause of the error, and then re-execute the uninstallation.

## 3 Setting Up an Environment Using the Simple Setup Tool

This chapter describes the procedure for using the simple setup tool to set up a HiRDB environment.

## 3.1 Overview of the simple setup tool

The simple setup tool is not supported.

## *4* Setting Up an Environment Using **Commands**

This chapter describes the procedure for setting up the HiRDB environment using commands.

## 4.1 Overview of environment setup using commands

#### (1) Items to be defined before environment setup

Before starting the HiRDB environment setup, design the system configuration for the following items:

- **•** Units and servers
- **•** HiRDB file system areas
- **•** System files
- **•** Work table files
- **•** RDAREAs

Determine the configuration of these items by referring to *[Chapter 8. Designing a HiRDB single server configuration](#page-238-0)*, or *[Chapter 9. Designing a HiRDB parallel server configuration](#page-260-0)*. After that, set up the HiRDB environment according to the information provided in this chapter, beginning at *[4.2 Creating the HiRDB system definitions](#page-103-0)*.

#### (2) Environment setup procedure

The following figure illustrates the procedure for using commands to set up the HiRDB environment.

Figure 4-1: Procedure for using commands to set up the HiRDB environment

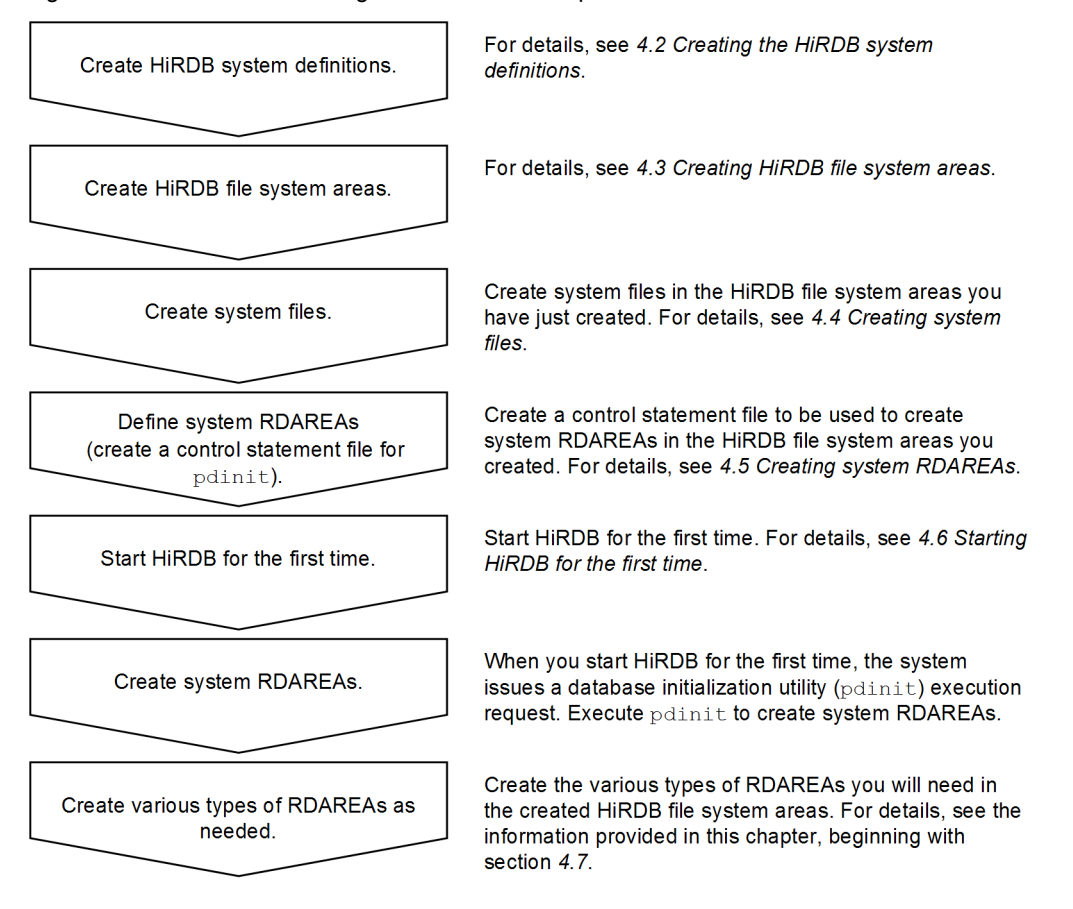

You will be defining the following information in this chapter:

- **•** First, use the database-initialization utility (pdinit) to create system RDAREAs (master directory RDAREA, data directory RDAREA, and data dictionary RDAREA), so that you can start HiRDB.
- **•** Next, use the database structure modification utility (pdmod) to add any required RDAREAs (user RDAREAs, data dictionary RDAREAs, user LOB RDAREAs, and list RDAREAs).

For the user RDAREAs, data dictionary LOB RDAREAs, user LOB RDAREAs, and RDAREAs for lists, you can use the database initialization utility (pdinit) to create them together with the system RDAREAs.

## <span id="page-103-0"></span>4.2 Creating the HiRDB system definitions

#### **Executor: HiRDB administrator**

Create HiRDB system definitions according to the designed system configuration and operating environment. This section discusses the following topics:

- **•** Creating HiRDB system definitions
- **•** Sharing HiRDB system definition files (HiRDB parallel server configuration only)
- **•** Modifying HiRDB system definitions
- **•** Modifying UAP environment definitions

For details about the HiRDB system definition operands, see the manual *HiRDB Version 9 System Definition*.

#### **Notes**

- After creating HiRDB system definitions, use the pdconfchk command to check their conformity. This command checks the definitions required for starting HiRDB for any inconsistencies. For details about the operands supported by the pdconfchk command, see the manual *HiRDB Version 9 System Definition*.
- **•** Set and maintain permission to access the HiRDB system definition file so that only the owner of the file (HiRDB administrator) is granted read and write privileges.
- After modifying the HiRDB system definitions, be sure to back up the files under  $$PDDIR/conf.$  To protect against possible errors on the disk that contains the HiRDB directory, you need to back up the files in the HiRDB directory (files under \$PDDIR/conf). To restore the HiRDB directory, you need a backup copy of the files under \$PDDIR/conf.

## 4.2.1 Creating HiRDB system definitions (HiRDB single server configuration)

#### (1) Creating system common definitions (HiRDB single server configuration)

For system common definitions, define the HiRDB configuration and common information. Store the system common definitions created in the following file:

**•** \$PDDIR/conf/pdsys file

The system common definitions include the definitions of unit configuration, server configuration, and global buffer.

Note that HiRDB commands and utilities operate in conformance with the definitions in this definitions file. Consequently, grant the read privilege  $(r)$  for this definitions file to users who execute HiRDB commands or utilities (users on the OS).

#### (2) Creating unit control information definitions (HiRDB single server configuration)

For unit control information definitions, define the unit's execution environment. Store the unit control information definitions created in the following file:

**•** \$PDDIR/conf/pdutsys file

The unit control information definitions include the definitions of status files for units.

Note that HiRDB commands and utilities operate in conformance with the definitions in this definitions file. Consequently, grant the read privilege  $(r)$  for this definitions file to users who execute HiRDB commands or utilities (users on the OS).

#### (3) Creating single server definitions

For single server definitions, define the single server's execution environment. Store the created single server definitions in the following file:

**•** \$PDDIR/conf/*server-name*# file

HiRDB commands and utilities operate in conformance with the definitions in this definitions file. Consequently, grant the read privilege  $(r)$  for this definitions file to users who execute HiRDB commands or utilities (users on the OS).

The following shows an example of items that can be specified in the single server definitions:

- **•** System log files
- **•** Synchronization point dump files
- **•** Status files for server
- **•** Work table files

A single server definition is not required for utility special units.

#: Use the server name that is specified in the  $-$ s option of the pdstart operand in the system common definitions. For example, if your specification is  $p$  dstart  $-s$  sds1, then store the single server definitions in the following file:

**•** \$PDDIR/conf/sds1 file

#### (4) UAP environment definition creation (optional)

Define UAP execution environments. Create UAP environment definitions as needed, and store them in the following file:

**•** \$PDDIR/conf/pduapenv/any-name#

The HiRDB administrator must grant to the users who will use a UAP environment definition the read privilege  $(r)$ and the execute privilege (x) for the  $$PDDIR/coff/pduapenv$  directory. Read (x) privilege must also be granted for the UAP environment definition file.

Also, since HiRDB commands and utilities operate in conformance with the definitions in this definitions file, grant the read privilege  $(r)$  for this definitions file to users who execute HiRDB commands or utilities (users on the OS).

The following are examples of the items that can be specified in a UAP environment definition:

- **•** The action to be taken by the UAP if local buffers are used to access an RDAREA or index, but the RDAREA or index is being used by another user.
- **•** The local buffers to be used by the UAP.

#: The file name must begin with an alphabetic character and must not exceed eight characters in length.

#### (5) Creating an SQL reserved word definition (optional)

To use the SQL reserved word deletion facility, you must define the reserved words to be deleted for each UAP. You create an SQL reserved word definition as needed and store it in the following file:

**•** \$PDDIR/conf/pdrsvwd/*any-name*#

The HiRDB administrator must grant to a user who uses the SQL reserved word definition the read  $(r)$  and execution (x) privileges for the  $$PDDIR/conf/pdf$ svwd directory and the read privilege (x) for the SQL reserved word deletion file.

Also, since HiRDB commands and utilities operate in conformance with the definitions in this definitions file, grant the read privilege  $(r)$  for this definitions file to users who execute HiRDB commands or utilities (users on the OS).

#: The file name must begin with an alphabetic character and must not exceed eight alphanumeric characters in length.

#### (6) Configuring the HiRDB system definition files

The following figure shows an example of a configuration of HiRDB system definition files.

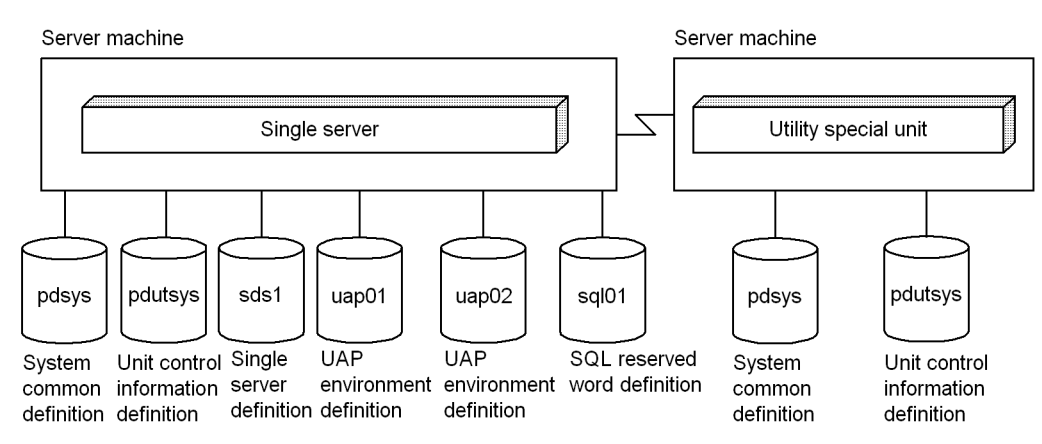

Figure 4-2: Configuration of HiRDB system definition files: HiRDB single server configuration

Note: Single server definition, UAP environment definition, and SQL reserved word definition are not needed for utility special units.

## 4.2.2 Creating HiRDB system definitions (HiRDB parallel server configuration)

#### (1) Creating system common definitions (HiRDB parallel server configuration)

For system common definitions, define the HiRDB configuration and common information. After you create the system common definitions, store them in the following file:

**•** \$PDDIR/conf/pdsys file

Create the same system common definitions for each server machine.

The system common definitions include the definitions of unit configuration, server configuration, and global buffer.

Note that HiRDB commands and utilities operate in conformance with the definitions in this definitions file. Consequently, grant the read privilege  $(r)$  for this definitions file to users who execute HiRDB commands or utilities (users on the OS).

#### (2) Creating unit control information definitions (HiRDB single server configuration)

For unit control information definitions, define the unit's execution environment. Store the unit control information definitions created in the following file:

**•** \$PDDIR/conf/pdutsys file

Create the unit control information definitions for each server machine.

The unit control information definitions include the definitions of status files for units.

Note that HiRDB commands and utilities operate in conformance with the definitions in this definitions file. Consequently, grant the read privilege  $(r)$  for this definitions file to users who execute HiRDB commands or utilities (users on the OS).

#### (3) Creating single server definitions

For single server definitions, define the default values of the server-definition operands, which are explained in (4)- (6), below. Create the server common definitions for each server as required and store them in the following file:

**•** \$PDDIR/conf/pdsvrc file

The server common definitions are useful in the following cases:

- **•** There are many servers to be defined per server machine.
- **•** There are many definitions that are common to multiple servers.

The information specified in the server common definitions takes effect on all the servers defined in the corresponding server machine. If there are many definitions that are common to multiple servers, you should specify the common information in the server common definitions and the information unique to individual servers in the corresponding server definitions.

If you are sharing HiRDB system definition files, you should create the server common definitions.

Also, since HiRDB commands and utilities operate in conformance with the definitions in this definitions file, grant the read privilege  $(r)$  for this definitions file to users who execute HiRDB commands or utilities (users on the OS).

#### (4) Creating front-end server definitions

For front-end server definitions, define the front-end server's execution environment. Save the front-end server definitions created in the following file:

**•** \$PDDIR/conf/*server-name*# file

Create the front-end server definitions in the server machine where the front-end server is defined. The following shows an example of items that can be specified in the front-end server definitions:

- **•** System log files for the front-end server
- **•** Synchronization point dump files for the front-end server
- **•** Status files for the front-end server

#: Use the server name that is specified in the -s option of the pdstart operand in the system common definitions. For example, if your specification is  $p$  dstart  $-s$  f001, then store the front-end server definitions in the following file:

**•** \$PDDIR/conf/f001 file

Note that HiRDB commands and utilities operate in conformance with the definitions in this definitions file. Consequently, grant the read privilege  $(r)$  for this definitions file to users who execute HiRDB commands or utilities (users on the OS).

#### (5) Creating dictionary server definitions

For dictionary server definitions, define the dictionary server's execution environment. Save the dictionary server definitions created in the following file:

**•** \$PDDIR/conf/*server-name*# file

Create the dictionary server definitions in the dictionary server machine where the dictionary server is defined. The following shows an example of items that can be specified in the dictionary server definitions:

- **•** System log files for the dictionary server
- **•** Synchronization point dump files for the dictionary server
- **•** Status files for the dictionary server
- **•** Work table files

#: Use the server name that is specified in the  $-s$  option of the pdstart operand in the system common definitions. For example, if your specification is pdstart -s dic, then store the dictionary server definitions in the following file:

**•** \$PDDIR/conf/dic file

Note that HiRDB commands and utilities operate in conformance with the definitions in this definitions file. Consequently, grant the read privilege  $(r)$  for this definitions file to users who execute HiRDB commands or utilities (users on the OS).

#### (6) Creating back-end server definitions

For back-end server definitions, define the back-end server's execution environment. Save the back-end server definitions created in the following file:

**•** \$PDDIR/conf/*server-name*# file

Create the back-end server definitions in the server machine where the back-end server is defined. The following shows an example of items that can be specified in the back-end server definitions:

- **•** System log files for the back-end server
- **•** Synchronization point dump files for the back-end server
- **•** Status files for the back-end server
- **•** Work table files

#: Use the server name that is specified in the -s option of the pdstart operand in the system common definitions. For example, if your specification is pdstart -s b001, then store the back-end server definitions in the following file:

**•** \$PDDIR/conf/b001 file

Note that HiRDB commands and utilities operate in conformance with the definitions in this definitions file. Consequently, grant the read privilege  $(r)$  for this definitions file to users who execute HiRDB commands or utilities (users on the OS).

#### (7) UAP environment definition creation (optional)

Define UAP execution environments. Create UAP environment definitions as needed, and store them in the following file:

**•** \$PDDIR/conf/pduapenv/*any-name*#

A UAP environment definition is created at the unit with the front-end server. If there are multiple front-end servers, the UAP environment definition can be defined at any of them, as appropriate.

The HiRDB administrator must grant to the users who will use a UAP environment definition the read privilege  $(r)$ and the execute privilege (x) for the  $$PDDIR/coff/pduapenv$  directory. Read (x) privilege must also be granted for the UAP environment definition file.

Also, since HiRDB commands and utilities operate in conformance with the definitions in this definitions file, grant the read privilege  $(r)$  for this definitions file to users who execute HiRDB commands or utilities (users on the OS).

The following are examples of the items that can be specified in a UAP environment definition:

- **•** The action to be taken by the UAP if local buffers are used to access an RDAREA or index, but the RDAREA or index is being used by another user.
- **•** The local buffers to be used by the UAP.

#: The file name must begin with an alphabetic character and must not exceed eight characters in length.

#### (8) Creating an SQL reserved word definition (optional)

To use the SQL reserved word deletion facility, you must define the reserved words to be deleted for each UAP. You create an SQL reserved word definition as needed and store it in the following file:

**•** \$PDDIR/conf/pdrsvwd/*any-name*#

Create the SQL reserved word definition on the unit where the front-end server is located. In the event of multiple front-end servers, define the SQL reserved word definition on the front-end server to which the UAP environment definition is to be applied.

The HiRDB administrator must grant to a user who uses the SQL reserved word definition the read  $(r)$  and execution (x) privileges for the \$PDDIR/conf/pdrsvwd directory and the read privilege (r) for the SQL reserved word deletion file.
Also, since HiRDB commands and utilities operate in conformance with the definitions in this definitions file, grant the read privilege  $(r)$  for this definitions file to users who execute HiRDB commands or utilities (users on the OS).

#: The file name must begin with an alphabetic character and must not exceed eight alphanumeric characters in length.

# (9) Configuring the HiRDB system definition files

The following figure shows an example of a configuration of HiRDB system definition files.

Figure 4‒3: Configuration of HiRDB system definition files: HiRDB parallel server configuration

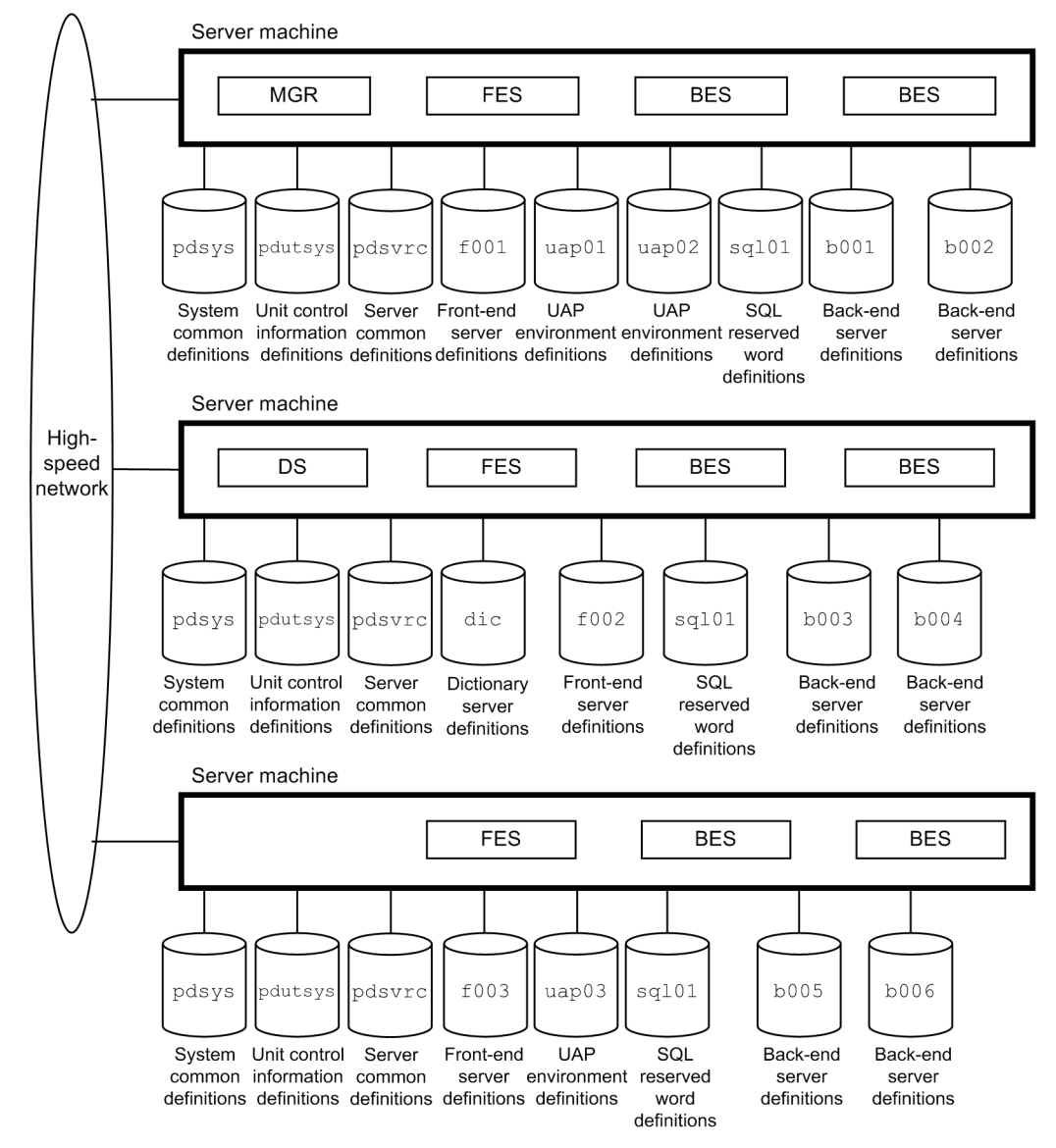

Note 1: The system common definitions must be identical on all server machines. Note 2: The SQL reserved word definitions must be identical on all server machines.

# 4.2.3 Sharing HiRDB system definition files (HiRDB parallel server configuration)

For a HiRDB parallel server configuration, the HiRDB administrator must create HiRDB system definition files and manage them for each server machine. However, if the file sharing facility (NFS) is used, all the HiRDB system definition files, except for unit control information definition files, can be managed by a single server machine. This is called sharing HiRDB system definition files. The following figure illustrates sharing of HiRDB system definition files.

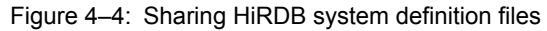

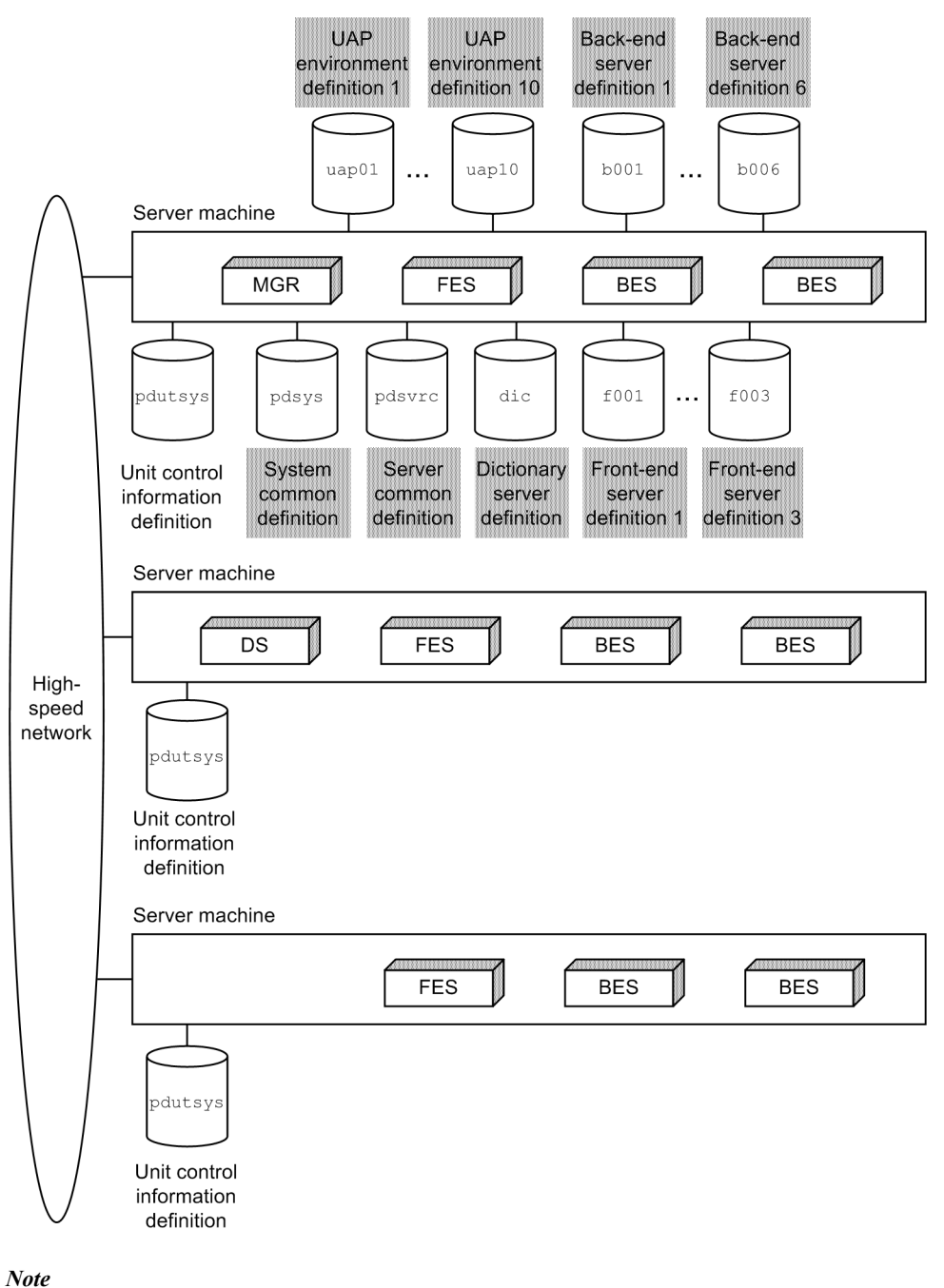

Shading indicates the shared files.

# (1) Differences depending on whether definitions are shared

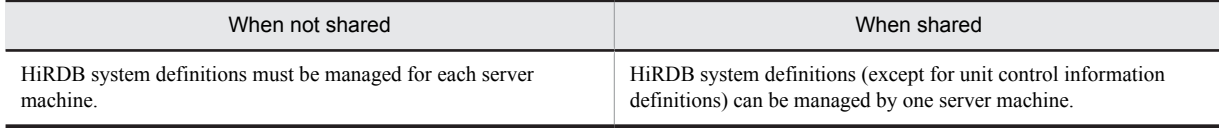

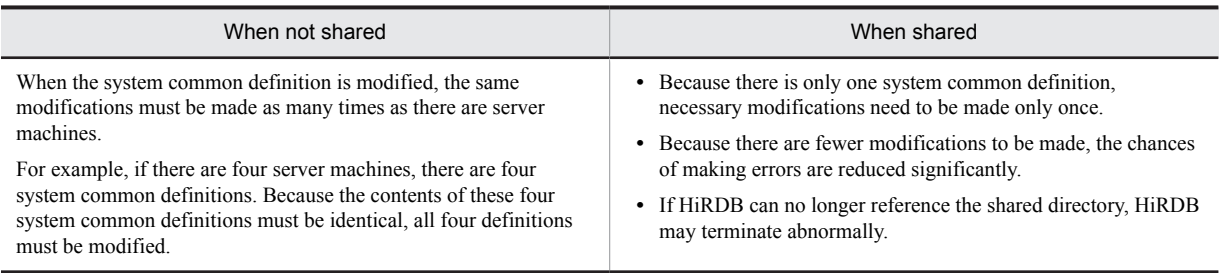

## (2) How to share HiRDB system definition files

To share HiRDB system definition files, do the following:

- 1. Create a directory to store the HiRDB system definition files that are to be shared. Create this directory at the server machine that is to manage the HiRDB system definition files that are to be shared. This directory is called the shared directory. These definition files can be managed by any server machine, but it is recommended that they be managed by the server machine where the system manager is defined.
- 2. Create the HiRDB system definition files (except for unit control information definition files) under the shared directory.
- 3. Create the unit control information definition files under \$PDDIR/conf/ at each server machine. In this case, specify the name of the shared directory in the PDCONFPATH operand.

# 4.2.4 Modifying HiRDB system definitions (excluding UAP environment definitions)

This section describes how to modify HiRDB system definitions.

#### **Note**

- After modifying the HiRDB system definitions, be sure to back up the files under \$PDDIR/conf. To protect against possible errors on the disk that contains the HiRDB directory, you need to back up the files in the HiRDB directory (files under  $\frac{p_{\text{PDDIR}}}{\text{conf.}}$  To restore the HiRDB directory, you need a backup copy of the files under \$PDDIR/conf. If \$PDCONFPATH is under the HiRDB directory, back it up in the same manner.
- **•** For a HiRDB parallel server configuration, create subdirectories for each unit under \$PDDIR/conf and \$PDCONFPATH, and check the contents of the HiRDB system definition.

## (1) How to modify HiRDB system definitions

This section describes how to modify HiRDB system definitions. In this explanation, the directory that stores the unit control information definition file is referred to as \$PDDIR/conf, and the directory that stores any other HiRDB system definition files is referred to as \$PDCONFPATH.

## **Procedure**

- 1. Create subdirectories under \$PDDIR/conf and \$PDCONFPATH. In this example, the subdirectories will be named work.
- 2. Copy the unit control information definition file under \$PDDIR/conf/work. Copy the other HiRDB system definition files under \$PDCONFPATH/work.
- 3. Modify the HiRDB system definitions copied into \$PDDIR/conf/work and \$PDCONFPATH/work.
- 4. Use the pdconfchk -d work command to check the contents of the HiRDB system definitions in \$PDDIR/ conf/work and \$PDCONFPATH/work. If an error is detected, correct the HiRDB system definition and reexecute the pdconfchk command.
- 5. Use the pdstop command to terminate HiRDB normally.
- 6. Use the pdlogunld command to unload system log files in unload wait status.
- 7. Replace the HiRDB system definition files by copying the HiRDB system definition files modified in step 3 under \$PDDIR/conf and \$PDCONFPATH.
- 8. If the values specified for the following operands have been modified, use the pdloginit command to initialize the system log files:
	- pd log dual
	- pdstart

9. Use the pdstart command to perform a HiRDB normal startup.

## (2) How to modify HiRDB system definitions with the system reconfiguration command

When the system reconfiguration command ( $pdefcof command$ ) is used, the HiRDB system definitions can be modified while HiRDB is operating, which means that HiRDB need not be terminated. However, in order to use this command, HiRDB Advanced High Availability must be installed. The following section shows how to modify a HiRDB system definition with the system reconfiguration command.

#### **Procedure**

- 1. Create the \$PDDIR/conf/chgconf directory.
- 2. Copy the HiRDB system definition files currently being used to the directory created in step 1.
- 3. Modify the HiRDB system definitions in \$PDDIR/conf/chgconf.
- 4. Use the pdconfchk command to perform a check of the HiRDB system definitions in \$PDDIR/conf/ chgconf. If an error is detected, correct the HiRDB system definition and re-execute the pdconfchk command.
- 5. Use the pdchgconf command to replace the HiRDB system definitions with the modified HiRDB system definitions.

When the pdchgconf command is executed, the HiRDB system definition files currently being used (before modification) will be saved in \$PDDIR/conf/backconf. Therefore, the modified HiRDB system definition files in \$PDDIR/conf/chgconf will be copied to \$PDDIR/conf.

**Notes**

- If a transaction or utility is still operating 15 minutes after the pdchgconf command was entered, the pdchgconf command terminates abnormally.
- There are restrictions on the use of the system reconfiguration command to modify HiRDB system definitions; for details about the restrictions, see the *HiRDB Version 9 System Operation Guide*.

# (3) **Notes**

- When a system common definition is modified, the same modification must be made to the system common definitions for all the server machines (applicable to a HiRDB parallel server configuration).
- **•** HiRDB system definitions that are being used by an active HiRDB must not be modified or deleted. If they are modified or deleted, operation of the HiRDB cannot be guaranteed.
- **•** In the event of HiRDB planned termination, forced termination, or abnormal termination, some items can be modified using the HiRDB system definition operands, but some items cannot be modified in this manner. For details, see the manual *HiRDB Version 9 System Definition*.

# 4.2.5 Modifying a UAP environment definition

This section describes how to modify a UAP environment definition.

### **Procedure**

- 1. Check that the UAP that uses the UAP environment definition is not executing. If the UAP is executing when the UAP environment definition is modified, the executing UAP will usually use the UAP environment definition before modification; however, depending on the timing, the modified UAP environment definition may be used.
- 2. Modify the UAP environment definition.

3. Execute the UAP using the modified UAP environment definition.

# <span id="page-113-0"></span>4.3 Creating HiRDB file system areas

## **Executor: HiRDB administrator**

Use the pdfmkfs command to create an area where you can create HiRDB files (*HiRDB file system area*). A regular file or character special file is used to create a HiRDB file system area.

Files in a file system that accesses files over a network such as NFS cannot be used as HiRDB file system areas.

# 4.3.1 Types of HiRDB file system areas

Create a different HiRDB file system area for each purpose, as shown in the following table. Use the pdfmkfs command's -k option to specify the purpose.

| NO.            | Type of HiRDB file system area | -k option value |
|----------------|--------------------------------|-----------------|
|                | <b>RDAREAS</b>                 | DB              |
| $\overline{c}$ | <b>Shared RDAREA</b>           | SDB             |
| 3              | System files                   | SYS             |
| 4              | Work table files               | WORK            |
| 5              | <b>Utilities</b>               | UTL             |
| 6              | <b>RDAREAs</b> for lists       | WORK            |

Table 4-1: Types of HiRDB file system areas

Operating HiRDB requires HiRDB file system areas 1, 3 and 4.

For details about how to design a HiRDB file system area, see *[8.2 Designing HiRDB file system areas](#page-242-0)* for a HiRDB single server configuration, and *[9.2 Designing HiRDB file system areas](#page-271-0)* for a HiRDB parallel server configuration.

#### **Note**

The size of a HiRDB file system area that is to be initialized must not exceed the partition size. If it exceeds the partition size, the next partition physically following that partition may be damaged.

# 4.3.2 Using character special files

# (1) Range of applicability of character special files

The utility files that can be created in character special files when UTL is specified in the pdfmkfs command's  $-k$ option (the purpose of the HiRDB file system area) are as follows.

- **•** Backup files
- **•** Unload log files
- **•** Unload data files
- **•** Differential backup management files
- **•** Index information files

# (2) Initial setting

If character special files are to be used, you must use the  $pdfmkfs$  command to make an initial setting that the HiRDB file system area will use character special files. If the character special files are symbolic links, specify the names of the links.

Before you specify the initial setting, modify the owner and access privileges of the file system area. For details about these modifications, see *[2.3.7\(2\) Creating a HiRDB file system area in a character special file or block special file](#page-92-0)*.

The following is an example of specifying the pdfmkfs command:

pdfmkfs -n 200 -l 20 -k DB /dev/raw/raw1

# 4.3.3 Creating a large file

The maximum size of a HiRDB file system area is 2,047 MB (about 2 GB). To create a HiRDB file system area that is larger than this size, you need to create the HiRDB file system area as a large file. If it is created it as a large file, the maximum size of the HiRDB file system area is 1,048,575 MB.

**•** Method for creating a large file

You can create a large file in the same manner as with a HiRDB file system area. Use the pdfmkfs command's n option to specify the size of the HiRDB file system area that is to be a large file (2 gigabytes or greater).

**•** Files to be used with utilities

The following utilities may not support large files:

- **•** Database load utility (pdload)
- Database reorganization utility (pdrorg)

See the manual *HiRDB Version 9 Command Reference* to determine whether these utilities support large files.

# 4.3.4 Example 1 (creating a HiRDB file system area for RDAREAs)

The following shows an example of creating a HiRDB file system area for RDAREAs:

#### **Example**

Create a HiRDB file system area for RDAREAs:

pdfmkfs -n 50 -l 10 -k DB -i /dbarea01

#### Explanation:

-n: Specifies the size of the HiRDB file system area in MB.

- -l: Specifies the maximum number of files that can be created in this HiRDB file system area.
- -k: Specifies the purpose of this HiRDB file system area.
	- This example specifies DB because this HiRDB file system area is for RDAREAs.
- -i: Specifies that the entire HiRDB file system area is to be initialized.

When the  $-i$  option is specified, the system allocates the entire area. When the  $-i$  option is omitted, the system creates only the management information for the HiRDB file system area.

/dbarea01: Specifies the name of the HiRDB file system area to be created.

After the command has executed, the execution results should be checked for errors. For details about how to check command execution results, see the manual *HiRDB Version 9 Command Reference*.

# 4.3.5 Example 2 (creating a HiRDB file system area for system files)

The following shows an example of creating a HiRDB file system area for system files:

## **Example**

Create a HiRDB file system area for system files:

pdfmkfs -n 50 -l 20 -k SYS -i /sysarea01

Explanation:

-n: Specifies the size of the HiRDB file system area in MB.

-l: Specifies the maximum number of files that can be created in this HiRDB file system area.

-k: Specifies the purpose of this HiRDB file system area.

This example specifies SYS because this HiRDB file system area is for system files.

- -i: Specifies that the entire HiRDB file system area is to be initialized.
	- When the  $-i$  option is specified, the system allocates the entire area. When the  $-i$  option is omitted, the system creates only the management information for the HiRDB file system area.

/sysarea01: Specifies the name of the HiRDB file system area to be created.

After the command has executed, the execution results should be checked for errors. For details about how to check command execution results, see the manual *HiRDB Version 9 Command Reference*.

# 4.3.6 Example 3 (creating a HiRDB file system area for work table files)

The following shows an example of creating a HiRDB file system area for work table files:

#### **Example**

Create a HiRDB file system area for work table files:

pdfmkfs -n 50 -l 20 -k WORK -e 3300 -i -a /workarea01

Explanation:

- -n: Specifies the size of the HiRDB file system area in MB.
- For details about how to estimate the area size, see *[Chapter 18. Determining Work Table File Size](#page-686-0)*.
- -l: Specifies the maximum number of files that can be created in this HiRDB file system area.
- -k: Specifies the purpose of this HiRDB file system area.

This example specifies WORK because this HiRDB file system area is for work table files.

- -e: Specifies the number of HiRDB file extensions permitted for this HiRDB file system area.
- -i: Specifies that the entire HiRDB file system area is to be initialized. When the  $-i$  option is specified, the system allocates the entire area. When the  $-i$  option is omitted, the system creates only the management information for the HiRDB file system area.
- -a: Specifies that the HiRDB file system area is to be extended automatically.

Specify the -a option to automatically extend the HiRDB file system area as much as necessary even if it exceeds the size specified with the -n option when, for example, an SQL statement that uses automatic extension of an RDAREA or a work table is executed.

/workarea01: Specifies the name of the HiRDB file system area to be created.

Enter the name that was specified in the pdwork operand in the HiRDB system definitions.

After the command has executed, the execution results should be checked for errors. For details about how to check command execution results, see the manual *HiRDB Version 9 Command Reference*.

# 4.3.7 Example 4 (creating a HiRDB file system area for utilities)

This section shows an example of creating a HiRDB file system area for utilities. The following files are created in the HiRDB file system area for utilities:

- **•** Backup files
- **•** Unload data files
- **•** Unload log files
- **•** Differential backup management files
- **•** Index information files

#### **Example**

Create a HiRDB file system area for utilities:

pdfmkfs -n 50 -l 10 -k UTL -i /utlarea01

Explanation:

- -n: Specifies the size of the HiRDB file system area in MB.
- -l: Specifies the maximum number of files that can be created in this HiRDB file system area.
- -k: Specifies the purpose of this HiRDB file system area.
	- This example specifies UTL because this HiRDB file system area is for utilities.
- -i: Specifies that the entire HiRDB file system area is to be initialized.

When the  $-i$  option is specified, the system allocates the entire area. When the  $-i$  option is omitted, the system creates only the management information for the HiRDB file system area.

/utlarea01: Specifies the name of the HiRDB file system area to be created.

After the command has executed, the execution results should be checked for errors. For details about how to check command execution results, see the manual *HiRDB Version 9 Command Reference*.

# 4.3.8 Example 5 (creating a HiRDB file system area for list RDAREAs)

The following shows an example of creating a HiRDB file system area for list RDAREAs:

#### **Example**

Create a HiRDB file system area for list RDAREAs:

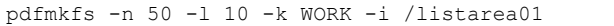

Explanation:

-n: Specifies the size of the HiRDB file system area in MB.

- -l: Specifies the maximum number of files that can be created in this HiRDB file system area.
- -k: Specifies the purpose of this HiRDB file system area.

This example specifies WORK because this HiRDB file system area is for RDAREAs for lists.

-i: Specifies that the entire HiRDB file system area is to be initialized.

When the  $-i$  option is specified, the system allocates the entire area. When the  $-i$  option is omitted, the system creates only the management information for the HiRDB file system area.

/listarea01: Specifies the name of the HiRDB file system area to be created.

After the command has executed, the execution results should be checked for errors. For details about how to check command execution results, see the manual *HiRDB Version 9 Command Reference*.

# 4.4 Creating system files

The HiRDB administrator creates system files in HiRDB file system areas as explained in *[4.3 Creating HiRDB file](#page-113-0) [system areas](#page-113-0)*. There are three types of system files:

- **•** System log files
- **•** Synchronization point dump files
- **•** Status files

For details about how to design system files, see *[8.3 Designing system files](#page-247-0)* for a HiRDB single server configuration and *[9.3 Designing system files](#page-276-0)* for a HiRDB parallel server configuration.

# 4.4.1 Creating system log files

The HiRDB administrator executes the pdloginit command to create system log files in a HiRDB file system area.

#### **Example**

Create system log files (log01) in a HiRDB file system area (/sysarea01):

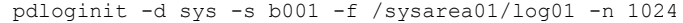

#### Explanation:

- -d sys: Specifies that this is a system log file.
- -s: Specifies the name of the server corresponding to this system log file.

This specification is not necessary for a HiRDB single server configuration.

-f: Specifies a name for this system log file.

Enter the name that was specified with the pdlogadpf  $-d$  sys server definition operand in the HiRDB system definitions.

-n: Specifies the number of records for this system log file.

The size of one system log file equals the record length times the number of records (bytes). A system log file normally has a record length of 1,024 bytes, but if the pd  $log$  rec leng operand is specified, the value of the pd\_log\_rec\_leng operand is used.

After the command has executed, we recommend that you check the execution results for errors. For details about how to check command execution results, see the manual *HiRDB Version 9 Command Reference*.

#### **Relationship with HiRDB system definitions**

This pdloginit command is associated with the following server definition operands in the HiRDB system definitions:

- **•** pdlogadfg -d sys
- **•** pdlogadpf -d sys

You need to define the system log file created using these operands.

# 4.4.2 Creating synchronization point dump files

The HiRDB administrator executes the pdloginit command to create synchronization point dump files in a HiRDB file system area.

#### **Example**

Create a synchronization point dump file ( $b1sync01$ ) in a HiRDB file system area (/sysarea01):

```
pdloginit -d spd -s b001 -f /sysarea01/sync01 -n 64
```
Explanation:

-d spd: Specifies that this is a synchronization point dump file.

- -s: Specifies the name of the server corresponding to this synchronization point dump file. This specification is not necessary for a HiRDB single server configuration.
- -f: Specifies a name for this synchronization point dump file.
	- Enter the name that was specified with the pdlogadpf -d spd server definition operand in the HiRDB system definitions.
- -n: Specifies the number of records for this synchronization point dump file.

The size of one synchronization point dump file equals 4,096 times the record length (bytes).

After the command has executed, the execution results should be checked for errors. For details about how to check command execution results, see the manual *HiRDB Version 9 Command Reference*.

#### **Relationship with HiRDB system definitions**

This pdloginit command is associated with the following server definition operands in the HiRDB system definitions:

- **•** pdlogadfg -d spd
- **•** pdlogadpf -d spd

You need to define the synchronization point dump file created using these operands.

# 4.4.3 Creating status files

The HiRDB administrator uses the pdstsinit command to create status files in a HiRDB file system area. The HiRDB administrator must create status files for both the unit and server.

#### **Example**

```
Create a server status file (b1sts01a) in a HiRDB file system area (/sysarea01):
```

```
pdstsinit -s b001 -f /sysarea01/sts01 -l 4096 -c 256
```
Explanation:

-s: Specifies the name of the server corresponding to this server status file.

-f: Specifies a name for this server status file.

Enter the name that was specified with the pd\_sts\_file\_name server definition operand in the HiRDB system definitions.

- -l: Specifies the record length for this status file.
- -c: Specifies the number of records for this status file.

The size of one status file is equal to the record length times the number of records (bytes).

After the command has executed, the execution results should be checked for errors. For details about how to check command execution results, see the manual *HiRDB Version 9 Command Reference*.

#### **Relationship with HiRDB system definitions**

This pdstsinit command is associated with the following operands in the HiRDB system definitions:

- pd syssts file name (unit status file)
- pd sts file name (server status file)

You need to define the status file created using these operands.

# 4.4.4 Example of system file creation (HiRDB single server configuration)

This section explains the system file creation procedure by way of example, based on the following system configuration:

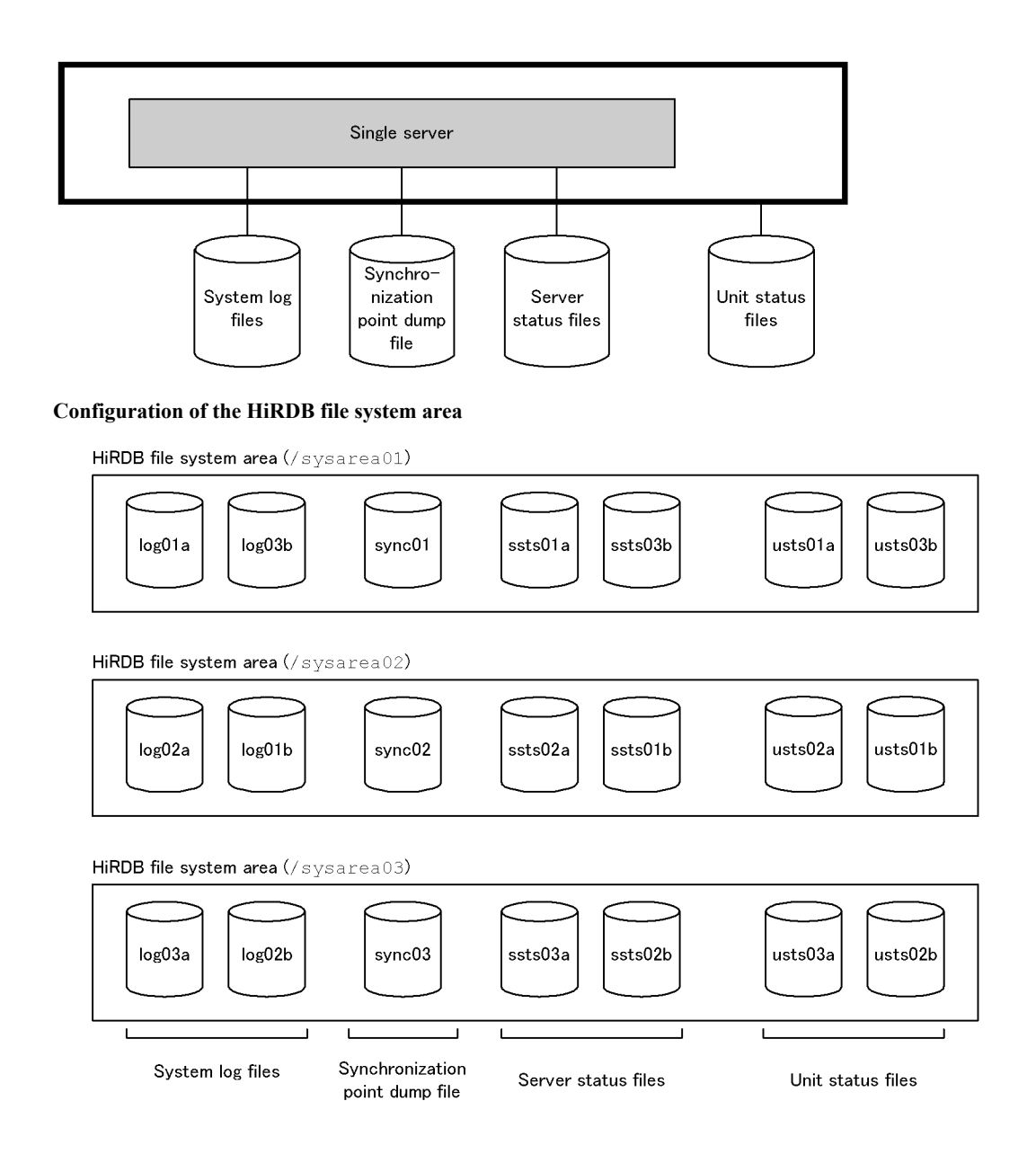

# (1) Defining system files (specifying HiRDB system definitions)

Define the system files in the HiRDB system definitions.

(a) Unit control information definitions (for unit status files)

Define the unit status files in the unit control information definitions.

## **Definition example**

```
set pd syssts file name 1="usts1","/sysarea01/usts01a"\
 ,"/sysarea02/usts01b"
set pd syssts file name 2="usts2","/sysarea02/usts02a"\
 ,"/sysarea03/usts02b"
set pd_syssts_file_name_2 dsts2 /sysarea03/usts02b"<br>set pd syssts file name 3="usts3","/sysarea03/usts03a"\
                                 ,"/sysarea01/usts03b"
```
## (b) Single server definitions

Define system log files, the synchronization point dump file, and server status files in the single server definitions.

#### **Definition example of system log files**

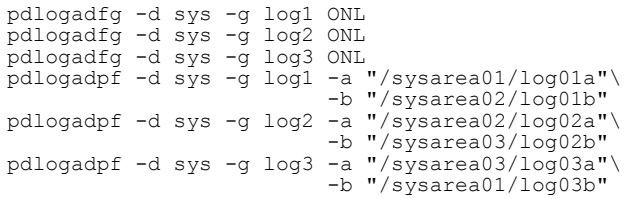

**Definition example of synchronization point dump files**

```
pdlogadfg -d spd -g sync1 ONL
pdlogadfg -d spd -g sync2 ONL
pdlogadfg -d spd -g sync3 ONL
pdlogadpf -d spd -g sync1 -a "/sysarea01/sync01"
pdlogadpf -d spd -g sync2 -a "/sysarea02/sync02"
pdlogadpf -d spd -g sync3 -a "/sysarea03/sync03"
```
**Definition example of server status files**

```
set pd sts file name 1="ssts1", "/sysarea01/ssts01a"\
 ,"/sysarea02/ssts01b"
set pd sts file name 2="ssts2", "/sysarea02/ssts02a"\
 ,"/sysarea03/ssts02b"
set pd sts file name 3="ssts3", "/sysarea03/ssts03a"\
 ,"/sysarea01/ssts03b"
```
## (2) Creating the HiRDB file system areas

Use the pdfmkfs command to create the HiRDB file system areas.

#### **Example of command entry**

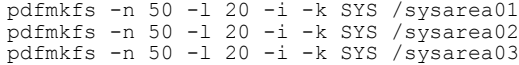

## (3) Creating the system files

#### (a) Creating the system log files

Use the pdloginit command to create the system log files.

**Example of command entry**

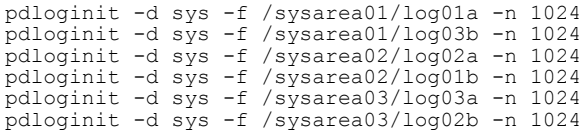

#### (b) Creating the synchronization point dump file

Use the pdloginit command to create the synchronization point dump file.

**Example of command entry**

```
pdloginit -d spd -f /sysarea01/sync01 -n 64
pdloginit -d spd -f /sysarea02/sync02 -n 64
pdloginit -d spd -f /sysarea03/sync03 -n 64
```
#### (c) Creating the server status files

Use the pdstsinit command to create the server status files.

## **Example of command entry**

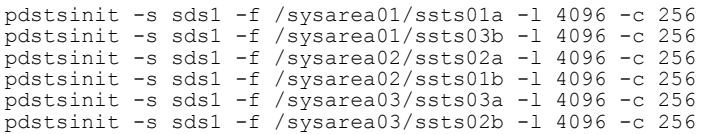

## (d) Creating the unit status files

Use the pdstsinit command to create the unit status files.

#### **Example of command entry**

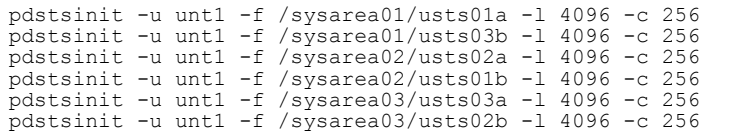

# 4.4.5 Example of system file creation (HiRDB parallel server configuration)

This section explains the system file creation procedure by way of example, based on the following system configuration:

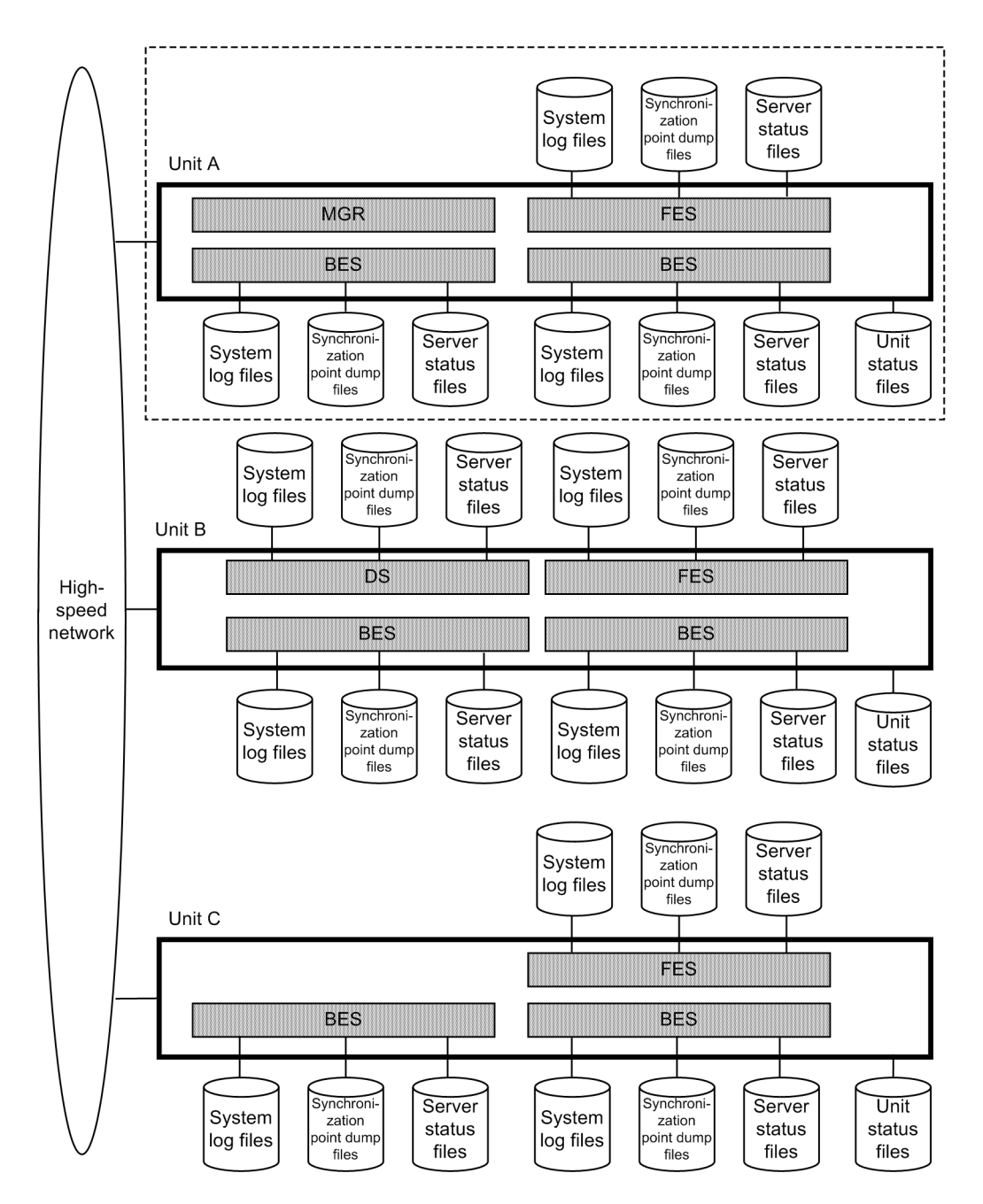

MGR: System manager FES: Front-end server DS: Dictionary server BES: Back-end server

# **Configuration of the HiRDB file system area**

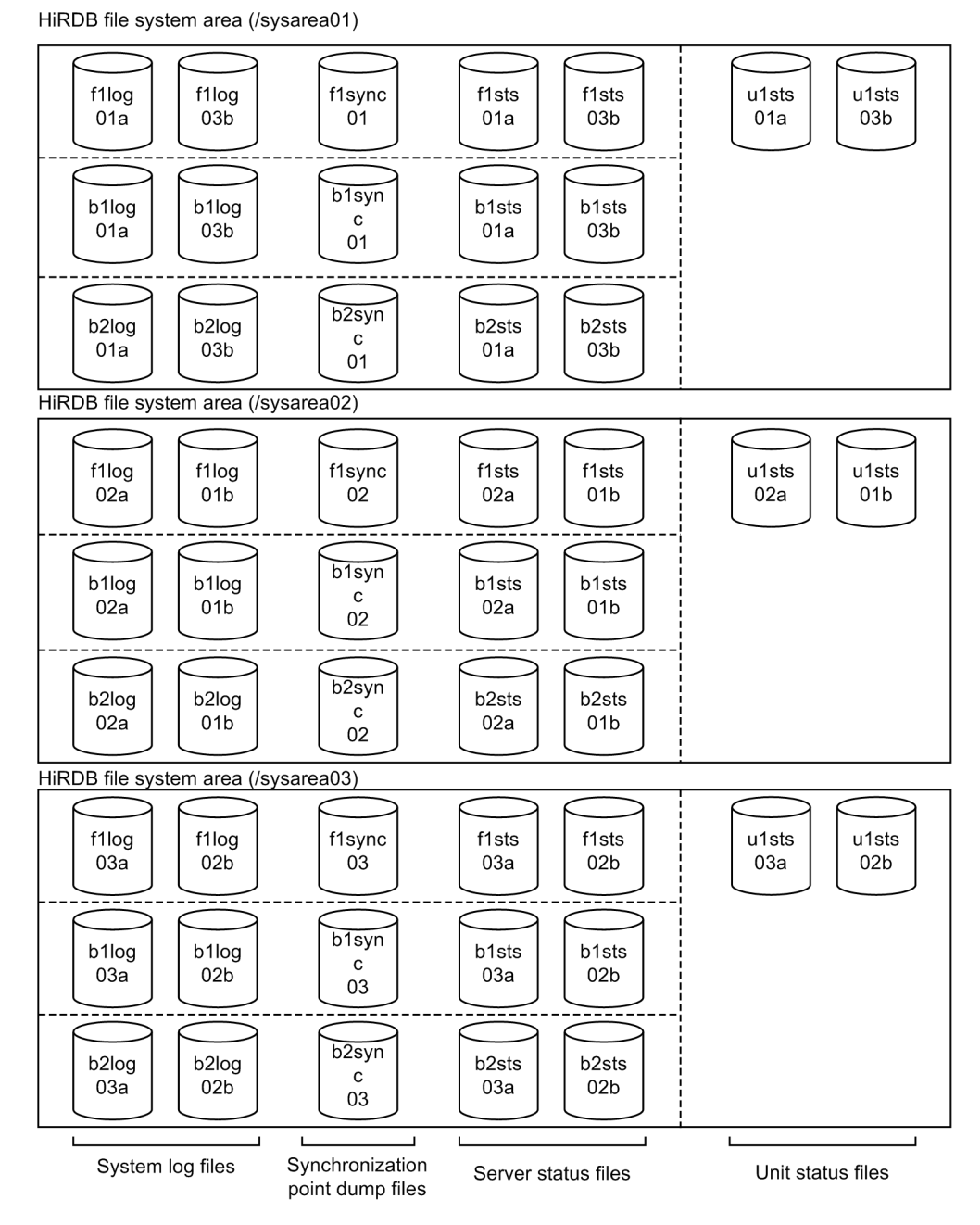

## Explanation

This is a sample configuration of HiRDB file system areas for unit A. The following examples are all based on the system file creation for unit A.

# (1) Defining system files (specifying HiRDB system definitions)

Define the system files in the HiRDB system definitions.

# (a) Unit control information definitions (for unit status files)

Define the unit status files in the unit control information definitions.

**Definition example**

```
set pd_syssts_file_name_1="u1sts1","/sysarea01/u1sts01a"\
 ,"/sysarea02/u1sts01b"
set pd syssts file name 2="u1sts2","/sysarea02/u1sts02a"<br>"sysarea02/u1sts02a"
 ,"/sysarea03/u1sts02b"
set pd_syssts_file_name_3="u1sts3","/sysarea03/u1sts03a"\
                               ,"/sysarea01/u1sts03b"
```
(b) FES1 front-end server definitions

Define system log files, the synchronization point dump files, and server status files in the FES1 front-end server definitions.

#### **Definition example of system log files**

```
pdlogadfg -d sys -g f1log1 ONL
pdlogadfg -d sys -g f1log2 ONL
pdlogadfg -d sys -g f1log3 ONL
pdlogadpf -d sys -g f1log1 -a "/sysarea01/f1log01a"
 -b "/sysarea02/f1log01b"
pdlogadpf -d sys -g f1log2 -a "/sysarea02/f1log02a"\
 -b "/sysarea03/f1log02b"
pdlogadpf -d sys -g f1log3 -a "/sysarea03/f1log03a"\
 -b "/sysarea01/f1log03b"
```
#### **Definition example of synchronization point dump files**

```
pdlogadfg -d spd -g f1sync1 ONL
pdlogadfg -d spd -g f1sync2 ONL
pdlogadfg -d spd -g f1sync3 ONL
pdlogadpf -d spd -g f1sync1 -a "/sysarea01/f1sync01"
pdlogadpf -d spd -g f1sync2 -a "/sysarea02/f1sync02"
pdlogadpf -d spd -g f1sync3 -a "/sysarea03/f1sync03"
```
**Definition example of server status files**

```
set pd_sts_file_name_1="f1sts1","/sysarea01/f1sts01a"\
 ,"/sysarea02/f1sts01b"
set pd sts file name 2="f1sts2","/sysarea02/f1sts02a"\
 ,"/sysarea03/f1sts02b"
set pd sts file name 3="f1sts3", "/sysarea03/f1sts03a"\
 ,"/sysarea01/f1sts03b"
```
#### (c) BES1 back-end server definitions

Define system log files, synchronization point dump files, and server status files in the BES1 back-end server definitions.

#### **Definition example of system log files**

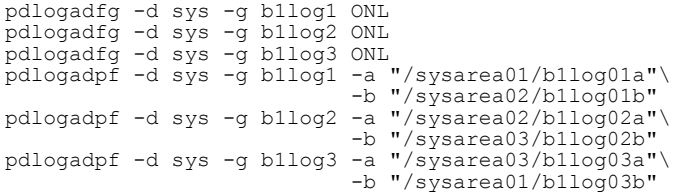

#### **Definition example of synchronization point dump files**

pdlogadfg -d spd -g b1sync1 ONL pdlogadfg -d spd -g b1sync2 ONL pdlogadfg -d spd -g b1sync3 ONL pdlogadpf -d spd -g b1sync1 -a "/sysarea01/b1sync01" pdlogadpf -d spd -g b1sync2 -a "/sysarea02/b1sync02" pdlogadpf -d spd -g b1sync3 -a "/sysarea03/b1sync03"

#### **Definition example of server status files**

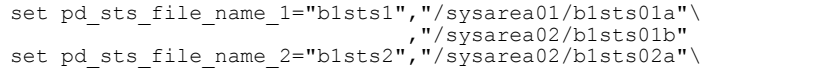

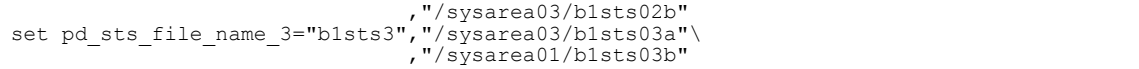

#### (d) BES2 back-end server definitions

Define system log files, synchronization point dump files, and server status files in the BES2 back-end server definitions.

**Definition example of system log files**

```
pdlogadfg -d sys -g b2log1 ONL
pdlogadfg -d sys -g b2log2
pdlogadfg -d sys -g b2log3 ONL
pdlogadpf -d sys -g b2log1 -a "/sysarea01/b2log01a"\
                               -b "/sysarea02/b2log01b"
pdlogadpf -d sys -g b2log2 -a "/sysarea02/b2log02a"\
-b "/sysarea03/b21og02b"<br>pdlogadpf -d sys -g b21og3 -a "/sysarea03/b21og03a"
                             pddb sysareaccy, b2rogozo
                               -b "/sysarea01/b2log03b"
```
#### **Definition example of synchronization point dump files**

pdlogadfg -d spd -g b2sync1 ONL pdlogadfg -d spd -g b2sync2 ONL pdlogadfg -d spd -g b2sync3 ONL pdlogadpf -d spd -g b2sync1 -a "/sysarea01/b2sync01" pdlogadpf -d spd -g b2sync2 -a "/sysarea02/b2sync02" pdlogadpf -d spd -g b2sync3 -a "/sysarea03/b2sync03"

#### **Definition example of server status files**

```
set pd_sts_file_name_1="b2sts1","/sysarea01/b2sts01a"\
 ,"/sysarea02/b2sts01b"
set pd_sts_file_name_2="b2sts2","/sysarea02/b2sts02a"<br>"sysarea02/b2sts02a","/sysarea03/b2sts02b/
 ,"/sysarea03/b2sts02b"
set pd sts file name 3="b2sts3", "/sysarea03/b2sts03a"\
                               ,"/sysarea01/b2sts03b"
```
## (2) Creating the HiRDB file system areas

Use the pdfmkfs command to create the HiRDB file system areas.

#### **Example of command entry**

pdfmkfs -n 50 -l 20 -i -k SYS /sysarea01 pdfmkfs -n 50 -l 20 -i -k SYS /sysarea02  $pdfmkfs -n 50 -l 20 -i -k SYS$ 

#### (3) Creating the system files

#### (a) Creating the system log files

Use the pdloginit command to create the system log files.

#### **Example of command entry (FES1)**

```
pdloginit -d sys -s f001 -f /sysarea01/f1log01a -n 1024
pdloginit -d sys -s f001 -f /sysarea01/f1log03b -n 1024
pdloginit -d sys -s f001 -f /sysarea02/f1log02a -n 1024
pdloginit -d sys -s f001 -f /sysarea02/f1log01b -n 1024
pdloginit -d sys -s f001 -f /sysarea03/f1log03a -n 1024
pdloginit -d sys -s f001 -f /sysarea03/f1log02b -n 1024
```
#### **Example of command entry (BES1)**

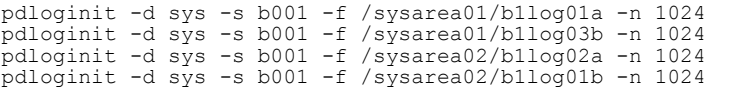

pdloginit -d sys -s b001 -f /sysarea03/b1log03a -n 1024 pdloginit -d sys -s b001 -f /sysarea03/b1log02b -n 1024

#### **Example of command entry (BES2)**

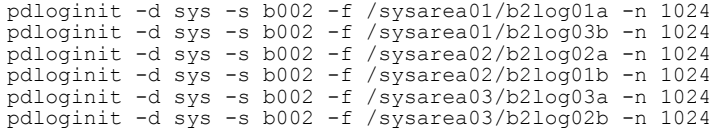

#### (b) Creating the synchronization point dump file

Use the pdloginit command to create the synchronization point dump file.

#### **Example of command entry (FES1)**

```
pdloginit -d spd -s f001 -f /sysarea01/f1sync01 -n 64
pdloginit -d spd -s f001 -f /sysarea02/f1sync02 -n 64
pdloginit -d spd -s f001 -f /sysarea03/f1sync03 -n 64
```
#### **Example of command entry (BES1)**

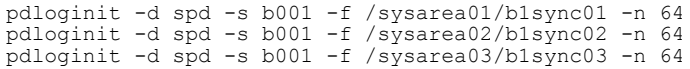

### **Example of command entry (BES2)**

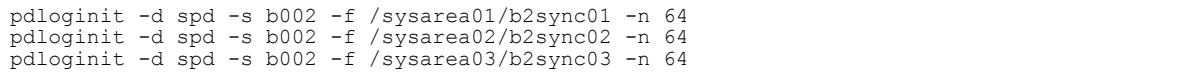

# (c) Creating the server status files

Use the pdstsinit command to create the server status files.

#### **Example of command entry (FES1)**

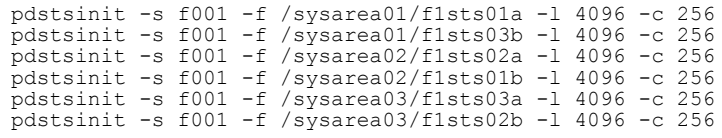

#### **Example of command entry (BES1)**

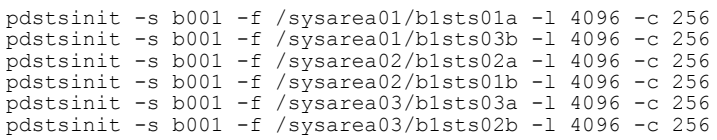

#### **Example of command entry (BES2)**

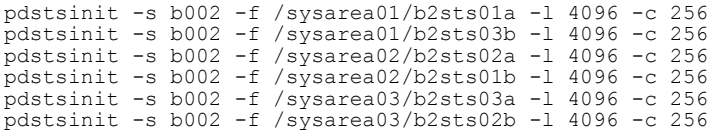

## (d) Creating the unit status files

Use the pdstsinit command to create the unit status files.

# **Example of command entry**

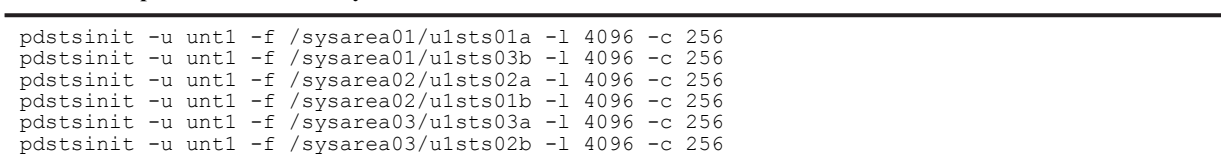

# <span id="page-128-0"></span>4.5 Creating system RDAREAs

## **Executor: HiRDB administrator**

When starting HiRDB for the first time, the HiRDB administrator must create system RDAREAs using the database initialization utility (pdinit).

Execute the database initialization utility (pdinit) when you are starting HiRDB for the first time (when executing the first pdstart command after installation) in response to a command input request. You cannot execute the database initialization utility (pdinit) at any other time.

This section describes the contents of a *control statement file,* which is specified as an argument of the database initialization utility (pdinit) and provides an example of database initialization utility (pdinit) execution. To create system RDAREAs, use the create rdarea statement.

The system RDAREAs include:

- **•** Master directory RDAREA
- **•** Data directory RDAREA
- **•** Data dictionary RDAREA

# 4.5.1 Basics

To create system RDAREAs, use the following general procedures:

- 1. Create a system RDAREA in the HiRDB file system area for RDAREAs that you created in *[4.3 Creating HiRDB](#page-113-0) [file system areas](#page-113-0)*.
- 2. For a HiRDB parallel server configuration, create a system RDAREA in a HiRDB file system area for the server machine on which the dictionary server is defined.
- 3. For details about how to design the system RDAREA, see *[8.4 Placing RDAREAs](#page-257-0)* for a HiRDB single server configuration, and *[9.4 Placing RDAREAs](#page-286-0)* for a HiRDB parallel server configuration.
- 4. For a HiRDB parallel server configuration, execute the database initialization utility (pdinit) on the server machine where the system manager is defined.
- 5. This section only describes the creation of system RDAREAs with the create rdarea statement of the database initialization utility (pdinit). This is because the system RDAREAs are required for HiRDB operation. You can also use the database initialization utility's (pdinit) create rdarea statement to define the following RDAREAs:
	- **•** User RDAREAs
	- **•** User LOB RDAREAs
	- **•** Data dictionary LOB RDAREAs
	- **•** RDAREAs for lists

# 4.5.2 Example 1 (HiRDB single server configuration)

This example creates system RDAREAs in the following HiRDB file system area for RDAREAs:

**•** /rdarea01

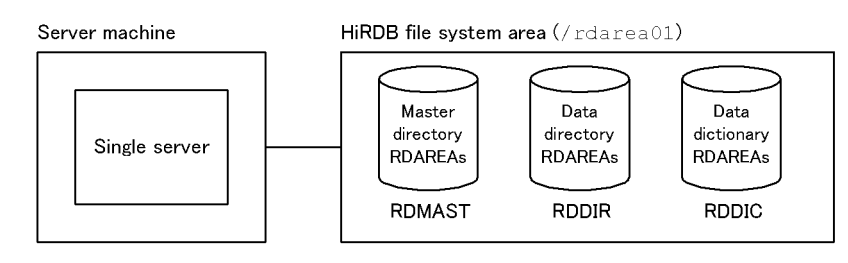

# (1) Creating the control statement file

Create the control statement file that is to be specified in the database initialization utility's (pdinit) argument. You can create the control statement file at any location. This example creates a file under the following filename:

**•** /usr/hirdb/pdinit01

#### **Contents of the control statement file**

```
create rdarea RDMAST for masterdirectory 1
 file name "/rdarea01/rdmast01"
initial 10 segments;
create rdarea RDDIR for datadirectory 2
  file name "/rdarea01/rddir01"
initial 5 segments;
create rdarea RDDIC for datadictionary 3
 extension use 50 segments
 file name "/rdarea01/rddic01"
        initial 20 segments;
```
Explanation:

1. Definition of the master directory RDAREA

This example creates a HiRDB file named rdmast01 in the HiRDB file system area. This HiRDB file has 10 segments.

2. Definition of data directory RDAREA

This example creates a HiRDB file named rddir01 in the HiRDB file system area. This HiRDB file has five segments.

3. Definition of the data dictionary RDAREA

This example creates a HiRDB file named rddic01 in the HiRDB file system area. This HiRDB file has 20 segments.

The example uses the automatic RDAREA extension feature. The extension size is 50 segments.

# (2) Executing the database initialization utility (pdinit)

## **Example of command entry**

```
pdinit -d /usr/hirdb/pdinit01
```
Explanation:

-d: Specifies the name of the control statement file that was previously created in (1).

# 4.5.3 Example 2 (HiRDB parallel server configuration)

This example creates system RDAREAs in the following HiRDB file system area for RDAREAs on the server machine where the dictionary server is defined:

**•** /rdarea01

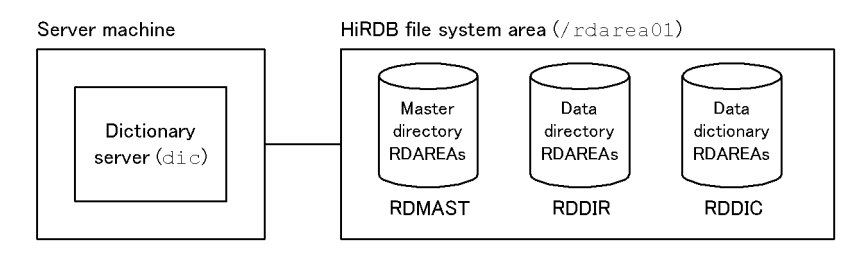

# (1) Creating the control statement file

Create the control statement file that is to be specified in the database initialization utility's (pdinit) argument. You can create the control statement file at any location. This example creates a file under the following filename:

**•** /usr/hirdb/pdinit01

**Contents of the control statement file**

```
create rdarea RDMAST for masterdirectory 1
 server name dic
 file name "/rdarea01/rdmast01"
 initial 10 segments;
create rdarea RDDIR for datadirectory 2
    server name dic
    file name "/rdarea01/rddir01"
initial 5 segments;
create rdarea RDDIC for datadictionary 3
    server name dic
 extension use 50 segments
 file name "/rdarea01/rddic01"
        initial 20 segments;
```
Explanation:

1. Definition of the master directory RDAREA

This example specifies the name of the dictionary server (dic) that manages the master directory RDAREA. It creates a HiRDB file named rdmast01 in the HiRDB file system area. This HiRDB file has 10 segments.

2. Definition of data directory RDAREA

This example specifies the name of the dictionary server (dic) that manages the data directory RDAREA. It creates a HiRDB file named rddir01 in the HiRDB file system area. This HiRDB file has five segments.

3. Definition of the data dictionary RDAREA

This example specifies the name of the dictionary server (dic) that manages the data dictionary RDAREAs. It creates a HiRDB file named rddic01 in the HiRDB file system area. This HiRDB file has 20 segments. This example uses the automatic RDAREA extension feature. The extension size is 50 segments.

# (2) Executing the database initialization utility (pdinit)

**Example of command entry**

pdinit -d /usr/hirdb/pdinit01

Explanation:

-d: Specifies the name of the control statement file that was previously created in (1).

# 4.6 Starting HiRDB for the first time

# **Executor: HiRDB administrator**

You can execute the database initialization utility (pdinit), which was described in [4.5 Creating system RDAREAs](#page-128-0), only after and during the execution of the HiRDB initial startup command (pdstart) command.

# (1) HiRDB initial startup method

To start HiRDB for the first time (initial startup) after creating HiRDB file system areas, execute the pdstart command. When you execute the pdstart command, a message is displayed that requests the execution of the database initialization utility (pdinit).

- **•** To start a HiRDB single server configuration, execute the pdstart command from the server machine where the single server is defined.
- **•** To start a HiRDB parallel server configuration, execute the pdstart command from the server machine where the system manager is defined.

# (2) Prerequisites for RDAREA creation

To create any of the following RDAREAs, HiRDB must be active. Be sure to start HiRDB beforehand.

- **•** User RDAREAs
- **•** User LOB RDAREAs
- **•** Data dictionary LOB RDAREAs
- **•** RDAREAs for lists

# 4.7 Creating user RDAREAs

## **Executor: HiRDB administrator**

The HiRDB administrator creates user RDAREAs for storing tables and indexes. To create a user RDAREA, use the database structure modification utility's (pdmod) create rdarea statement.

# 4.7.1 Basics

To create user RDAREAs, use the following general procedures:

- 1. Create a user RDAREA in the HiRDB file system area for RDAREAs that you created in *[4.3 Creating HiRDB file](#page-113-0) [system areas](#page-113-0)*.
- 2. For a HiRDB parallel server configuration, create a user RDAREA in a HiRDB file system area for the server machine on which the back-end server is defined.
- 3. For details about how to design the user RDAREA, see *[8.4 Placing RDAREAs](#page-257-0)* for a HiRDB single server configuration, and *[9.4 Placing RDAREAs](#page-286-0)* for a HiRDB parallel server configuration.
- 4. For a HiRDB parallel server configuration, execute the database structure modification utility (pdmod) on the server machine where the system manager is defined.
- 5. Before creating a user RDAREA, use the pdls command to make sure that HiRDB is running. For a HiRDB parallel server configuration, enter the pdls command from the server machine where the system manager is defined.
- 6. If HiRDB is not running, use the pdstart command to start it. To start a HiRDB parallel server configuration, enter the pdstart command from the server machine where the system manager is defined.

# 4.7.2 Example 1 (HiRDB single server configuration)

This example creates user RDAREAs in the following HiRDB file system area for RDAREAs:

**•** /rdarea02

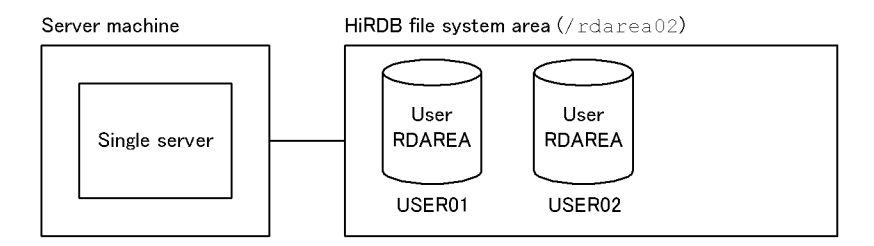

(1) Creating the control statement file

Create the control statement file that is to be specified in the database structure modification utility's (pdmod) argument. You can create the control statement file at any location. This example creates a file under the following filename:

**•** /usr/hirdb/pdmod01

```
Contents of the control statement file
```

```
create rdarea USER01 for user used by PUBLIC 1
 extension use 50 segments
 file name "/rdarea02/user01"
 initial 500 segments;
create rdarea USER02 for user used by PUBLIC 2
    extension use 50 segments
 file name "/rdarea02/user02"
initial 500 segments;
```
#### Explanation:

1. Definition of the user RDAREA (USER01)

USER01 is a public RDAREA (PUBLIC). This example creates a HiRDB file named user01 in the HiRDB file system area. This HiRDB file has 500 segments. The example uses the RDAREA automatic extension feature. The extension size is 50 segments.

2. Definition of the user RDAREA (USER02)

USER02 is a public RDAREA (PUBLIC). This example creates a HiRDB file named user02 in the HiRDB file system area. This HiRDB file has 500 segments. The example uses the RDAREA automatic extension feature. The extension size is 50 segments.

## (2) Executing the database structure modification utility (pdmod)

## **Example of command entry**

```
pdmod -a /usr/hirdb/pdmod01
```
Explanation:

-a: Specifies the name of the control statement file that was previously created in (1).

# 4.7.3 Example 2 (HiRDB parallel server configuration)

This example creates user RDAREAs in the following HiRDB file system area for RDAREAs on the server machine where the back-end server is defined:

**•** /rdarea02

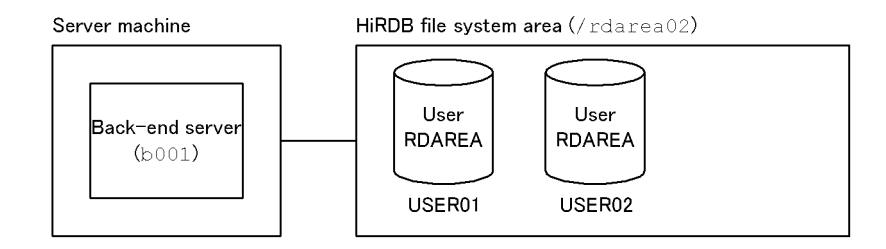

# (1) Creating the control statement file

Create the control statement file that is to be specified in the database structure modification utility's (pdmod) argument. You can create the control statement file at any location. This example creates the file under the following filename:

**•** /usr/hirdb/pdmod01

#### **Contents of the control statement file**

```
create rdarea USER01 for user used by PUBLIC 1
    server name b001
    extension use 50 segments
    file name "/rdarea02/user01"
         initial 500 segments;
create rdarea USER02 for user used by PUBLIC 2
    server name b001
    extension use 50 segments
    file name "/rdarea02/user02"
         initial 500 segments;
```
Explanation:

1. Definition of the user RDAREA (USER01)

USER01 is a public RDAREA (PUBLIC). This example specifies the name of the back-end server (b001) that manages USER01. It creates a HiRDB file named user01 in the HiRDB file system area. This HiRDB

file has 500 segments. The example uses the RDAREA automatic extension feature. The extension size is 50 segments.

2. Definition of the user RDAREA (USER02)

USER02 is a public RDAREA (PUBLIC). This example specifies the name of the back-end server (b001) that manages USER02. It creates a HiRDB file named user02 in the HiRDB file system area. This HiRDB file has 500 segments. The example uses the RDAREA automatic extension feature. The extension size is 50 segments.

# (2) Executing the database structure modification utility (pdmod)

## **Example of command entry**

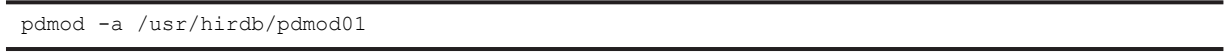

## Explanation:

<sup>-</sup>a: Specifies the name of the control statement file that was previously created in (1).

# 4.8 Creating user LOB RDAREAs

## **Executor: HiRDB administrator**

To create data with the LOB attribute, you need a user LOB RDAREA to store the data. To create a user LOB RDAREA, use the database structure modification utility's (pdmod) create rdarea statement.

# 4.8.1 Basics

To create user LOB RDAREAs, use the following general procedures:

- 1. Create a user LOB RDAREA in the HiRDB file system area for RDAREAs, which you created in *[4.3 Creating](#page-113-0) [HiRDB file system areas](#page-113-0)*.
- 2. For a HiRDB parallel server configuration, create a user LOB RDAREA in a HiRDB file system area for the server machine on which the back-end server is defined.
- 3. For details about how to design the user LOB RDAREA, see *[8.4 Placing RDAREAs](#page-257-0)* for a HiRDB single server configuration, and *[9.4 Placing RDAREAs](#page-286-0)* for a HiRDB parallel server configuration.
- 4. For a HiRDB parallel server configuration, execute the database structure modification utility (pdmod) on the server machine where the system manager is defined.
- 5. Before creating a user LOB RDAREA, use the pdls command to make sure that HiRDB is running. For a HiRDB parallel server configuration, enter the pdls command from the server machine where the system manager is defined.
- 6. If HiRDB is not running, use the pdstart command to start it. To start a HiRDB parallel server configuration, enter the pdstart command from the server machine where the system manager is defined.

# 4.8.2 Example 1 (HiRDB single server configuration)

This example creates a user RDAREA to store a LOB column structure base table in the following HiRDB file system area for RDAREA:

**•** /rdarea03

Additionally, the example creates a user LOB RDAREA to store data with the LOB attribute in the following HiRDB file system area for LOB RDAREA:

**•** /rdarea04

Server machine

HiRDB file system area (/rdarea03)

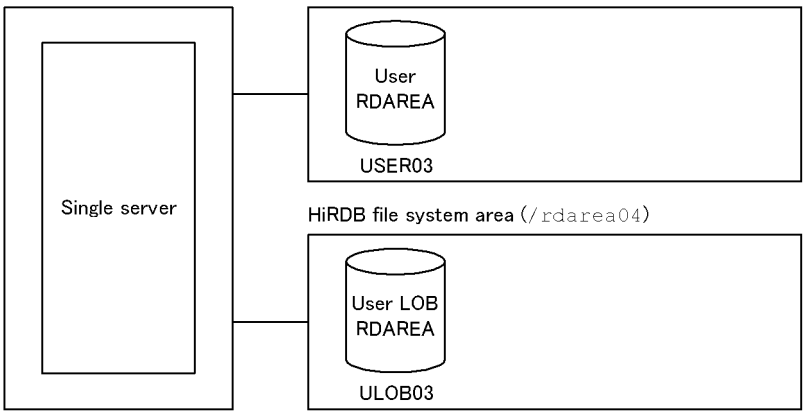

# (1) Creating the control statement file

Create the control statement file that is to be specified in the database structure modification utility's (pdmod) argument. You can create the control statement file at any location. This example creates a file under the following filename:

**•** /usr/hirdb/pdmod02

```
Contents of the control statement file
```

```
create rdarea USER03 for user used by PUBLIC 1
 extension use 50 segments
 file name "/rdarea03/user03"
initial 500 segments;
create rdarea ULOB03 for LOB used by PUBLIC 2
 extension use 50 segments
 file name "/rdarea04/ulob03"
        initial 20000 segments;
```
Explanation:

1. Definition of the user RDAREA (USER03)

USER03 is a public RDAREA (PUBLIC). This example creates a HiRDB file named user03 in the HiRDB file system area. This HiRDB file has 500 segments. The example uses the RDAREA automatic extension feature. The extension size is 50 segments.

2. Definition of the user LOB RDAREA (ULOB03)

ULOB03 is a public RDAREA (PUBLIC). This example creates a HiRDB file named ulob03 in the HiRDB file system area. This HiRDB file has 20,000 segments.

The example uses the RDAREA automatic extension feature. The extension size is 50 segments.

## (2) Executing the database structure modification utility (pdmod)

## **Example of command entry**

pdmod -a /usr/hirdb/pdmod02

Explanation:

-a: Specifies the name of the control statement file that was previously created in (1).

# 4.8.3 Example 2 (HiRDB parallel server configuration)

This example creates a user RDAREA to store a LOB column structure base table in the following HiRDB file system area for RDAREA:

**•** /rdarea03

Additionally, the example creates a user LOB RDAREA to store data with the LOB attribute in the following HiRDB file system area for RDAREA:

**•** /rdarea04

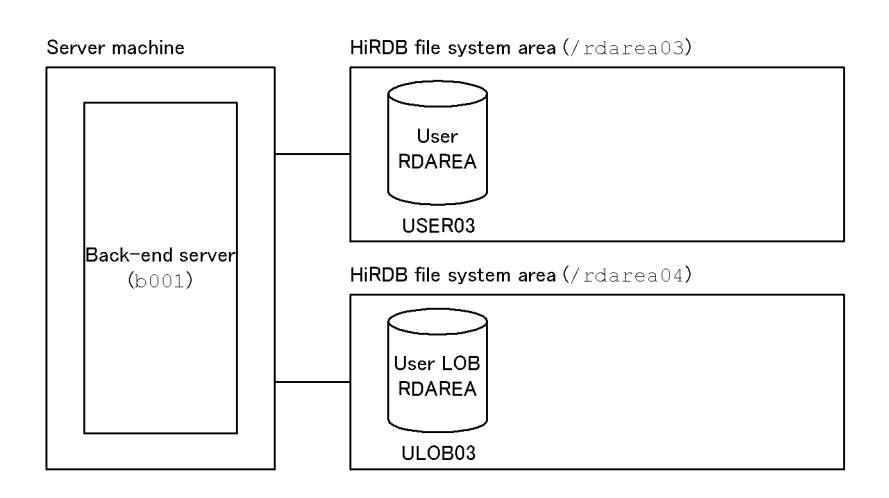

# (1) Creating the control statement file

Create the control statement file that is to be specified in the database structure modification utility's (pdmod) argument. You can create the control statement file at any location. This example creates the file under the following filename:

**•** /usr/hirdb/pdmod02

#### **Contents of the control statement file**

```
create rdarea USER03 for user used by PUBLIC 1
    server name b001
 extension use 50 segments
 file name "/rdarea03/user03"
         initial 500 segments;
create rdarea ULOB03 for LOB used by PUBLIC 2
    server name b001
 extension use 50 segments
 file name "/rdarea04/ulob03"
         initial 20000 segments;
```
Explanation:

1. Definition of the user RDAREA (USER03)

USER03 is a public RDAREA (PUBLIC). This example specifies the name of the back-end server  $(b001)$ that manages USER03. It creates a HiRDB file named user03 in the HiRDB file system area. This HiRDB file has 500 segments. The example uses the RDAREA automatic extension feature. The extension size is 50 segments.

2. Definition of the user LOB RDAREA (ULOB03)

ULOB03 is a public RDAREA (PUBLIC). This example specifies the name of the back-end server (b001) that manages ULOB03. It creates a HiRDB file named ulob03 in the HiRDB file system area. This HiRDB file has 20,000 segments. The example uses the RDAREA automatic extension feature. The extension size is 50 segments.

## (2) Executing the database structure modification utility (pdmod)

#### **Example of command entry**

pdmod -a /usr/hirdb/pdmod02

Explanation:

<sup>-</sup>a: Specifies the name of the control statement file that was previously created in (1).

# 4.9 Creating data dictionary LOB RDAREAs

## **Executor: HiRDB administrator**

To use stored procedures or stored functions, you need a data dictionary LOB RDAREA. You can create a data dictionary LOB RDAREA using the database structure modification utility's (pdmod) create rdarea statement.

You need to provide separate data dictionary LOB RDAREAs according to these purposes:

- Data dictionary LOB RDAREA for storing stored procedures' or stored functions' definition source
- **•** Data dictionary LOB RDAREA for storing stored procedures' or stored functions' SQL objects

# 4.9.1 Basics

To create data dictionary LOB RDAREAs, use the following general procedures:

- 1. Create a data dictionary LOB RDAREA in the HiRDB file system area for RDAREAs, which you created in *[4.3](#page-113-0) [Creating HiRDB file system areas](#page-113-0)*.
- 2. For a HiRDB parallel server configuration, create a data dictionary LOB RDAREA in a HiRDB file system area for the server machine on which the dictionary server is defined.
- 3. For details about how to design the data dictionary LOB RDAREA, see *[8.4 Placing RDAREAs](#page-257-0)* for a HiRDB single server configuration, and *[9.4 Placing RDAREAs](#page-286-0)* for a HiRDB parallel server configuration.
- 4. For a HiRDB parallel server configuration, execute the database structure modification utility (pdmod) on the server machine where the system manager is defined.
- 5. Before creating a data dictionary LOB RDAREA, use the pdls command to make sure that HiRDB is running. For a HiRDB parallel server configuration, enter the pdls command from the server machine where the system manager is defined.
- 6. If HiRDB is not running, use the pdstart command to start it. To start a HiRDB parallel server configuration, enter the pdstart command from the server machine where the system manager is defined.

# 4.9.2 Example 1 (HiRDB single server configuration)

This example creates data dictionary LOB RDAREAs in the following HiRDB file system area for RDAREA:

**•** /rdarea05

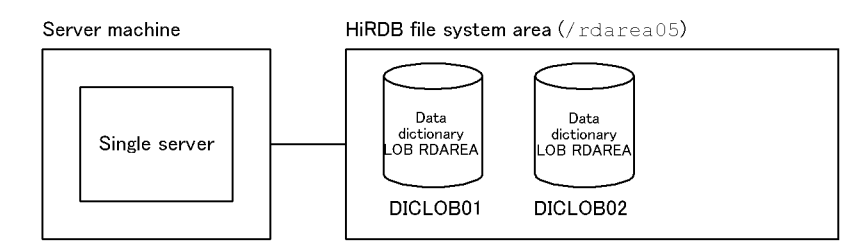

# (1) Creating the control statement file

Create the control statement file that is to be specified in the database structure modification utility's (pdmod) argument. You can create the control statement file at any location. This example creates a file under the following filename:

**•** /usr/hirdb/pdmod03

**Contents of the control statement file**

```
create rdarea DICLOB01 for LOB used by HiRDB(SQL_ROUTINES) 1
 extension use 1000 segments
     file name "/rdarea05/diclob01"
```

```
 initial 10000 segments;
create rdarea DICLOB02 for LOB used by HiRDB(SQL_ROUTINES) 2
 extension use 1000 segments
 file name "/rdarea05/diclob02"
         initial 10000 segments;
```
#### Explanation:

1. Definition of the data dictionary RDAREA (DICLOB01)

DICLOB01 is a data dictionary LOB RDAREA for storing a definition source. The system uses the first data dictionary LOB RDAREA defined for storing a definition source. This example creates a HiRDB file named diclob01 in the HiRDB file system area. This HiRDB file has 10,000 segments.

The example uses the RDAREA automatic extension feature. The extension size is 1,000 segments.

2. Definition of the data dictionary RDAREA (DICLOB02)

DICLOB02 is a data dictionary LOB RDAREA for storing SQL objects. The system uses the second data dictionary LOB RDAREA defined for storing SQL definitions. This example creates a HiRDB file named diclob02 in the HiRDB file system area. This HiRDB file has 10,000 segments.

The example uses the RDAREA automatic extension feature. The extension size is 1,000 segments.

#### (2) Executing the database structure modification utility (pdmod)

#### **Example of command entry**

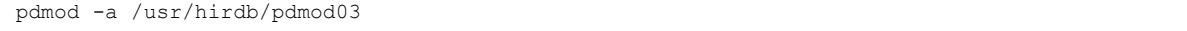

```
Explanation:
```
-a: Specifies the name of the control statement file that was previously created in (1).

# 4.9.3 Example 2 (HiRDB parallel server configuration)

This example creates data dictionary LOB RDAREAs in the following HiRDB file system area for RDAREA:

**•** /rdarea05

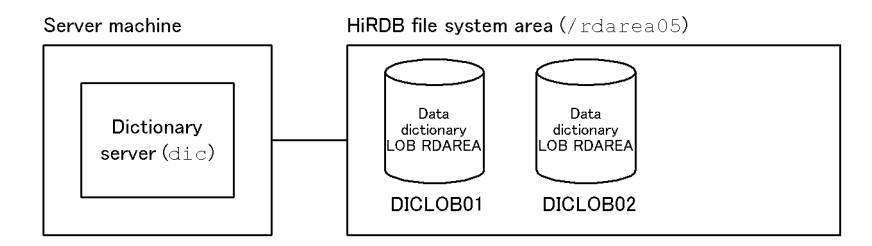

## (1) Creating the control statement file

Create the control statement file that is to be specified in the database structure modification utility's (pdmod) argument. You can create the control statement file at any location. This example creates the file under the following filename:

**•** /usr/hirdb/pdmod03

**Contents of the control statement file**

```
create rdarea DICLOB01 for LOB used by HiRDB(SQL_ROUTINES) 1
     server name dic
     extension use 1000 segments
     file name "/rdarea05/diclob01"
        initial 10000 segments;
create rdarea DICLOB02 for LOB used by HiRDB(SQL_ROUTINES) 2
 server name dic
 extension use 1000 segments
 file name "/rdarea05/diclob02"
        initial 10000 segments;
```
Explanation:

1. Definition of the data dictionary RDAREA (DICLOB01)

DICLOB01 is a data dictionary LOB RDAREA for storing a definition source. The system uses the first data dictionary LOB RDAREA defined for storing a definition source. This example specifies the name of the dictionary server (dic) that manages this data dictionary LOB RDAREA. It creates a HiRDB file named diclob01 in the HiRDB file system area. This HiRDB file has 10,000 segments.

The example uses the RDAREA automatic extension feature. The extension size is 1,000 segments.

2. Definition of the data dictionary RDAREA (DICLOB02)

DICLOB02 is a data dictionary LOB RDAREA for storing SQL objects. The system uses the second data dictionary LOB RDAREA defined for storing SQL definitions. This example specifies the name of the dictionary server (dic) that manages this data dictionary LOB RDAREA. It creates a HiRDB file named diclob02 in the HiRDB file system area. This HiRDB file has 10,000 segments.

The example uses the RDAREA automatic extension feature. The extension size is 1,000 segments.

# (2) Executing the database structure modification utility (pdmod)

#### **Example of command entry**

pdmod -a /usr/hirdb/pdmod03

Explanation:

-a: Specifies the name of the control statement file that was previously created in (1).

# 4.10 Creating list RDAREAs

## **Executor: HiRDB administrator**

To use a narrowed search, you need a list RDAREA. You can create list RDAREAs using the database structure modification utility's (pdmod) create rdarea statement.

# 4.10.1 Basics

To create RDAREAs for lists, use the following general procedures:

- 1. Create a list RDAREA in the HiRDB file system area for list RDAREAs, which you created in *[4.3 Creating](#page-113-0) [HiRDB file system areas](#page-113-0)*.
- 2. For a HiRDB parallel server configuration, create a list RDAREA in a HiRDB file system area for the server machine on which the back-end server (that contains the base table) is defined.
- 3. For details about how to design RDAREAs for lists, see *[8.4 Placing RDAREAs](#page-257-0)* for a HiRDB single server configuration, and *[9.4 Placing RDAREAs](#page-286-0)* for a HiRDB parallel server configuration.
- 4. For a HiRDB parallel server configuration, execute the database structure modification utility (pdmod) on the server machine where the system manager is defined.
- 5. Before creating a list RDAREA, use the pdls command to make sure that HiRDB is running. For a HiRDB parallel server configuration, enter the pdls command from the server machine where the system manager is defined.
- 6. If HiRDB is not running, use the pdstart command to start it. To start a HiRDB parallel server configuration, enter the pdstart command from the server machine where the system manager is defined.

# 4.10.2 Example 1 (HiRDB single server configuration)

This example creates an list RDAREA in the following HiRDB file system area for list RDAREAs:

**•** /listarea01

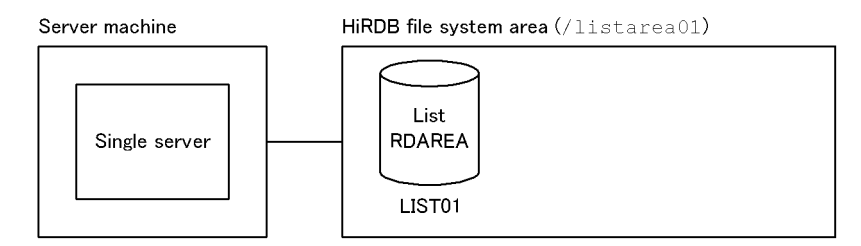

## (1) Creating the control statement file

Create the control statement file that is to be specified in the database structure modification utility's (pdmod) argument. You can create the control statement file at any location. This example creates a file under the following filename:

**•** /usr/hirdb/pdmod04

**Contents of the control statement file**

```
create rdarea LIST01 for list 1
 page 4096 characters storage control segment 2 pages
 file name "/listarea01/list01"
       initial 1000 segments;
```
Explanation:

```
1. Definition of the list RDAREAs (LIST01)
```
This example specifies the page length and segment size of the RDAREA. It creates a HiRDB file named list01 in the HiRDB file system area. This HiRDB file has 1,000 segments.

## (2) Executing the database structure modification utility (pdmod)

#### **Example of command entry**

pdmod -a /usr/hirdb/pdmod04

## Explanation:

-a: Specifies the name of the control statement file that was previously created in (1).

# 4.10.3 Example 2 (HiRDB parallel server configuration)

This example creates a list RDAREA in the following HiRDB file system area for list RDAREAs:

**•** /listarea01

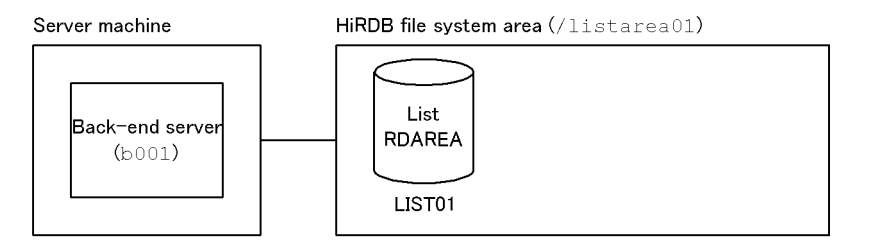

## (1) Creating the control statement file

Create the control statement file that is to be specified in the database structure modification utility's (pdmod) argument. You can create the control statement file at any location. This example creates the file under the following filename:

**•** /usr/hirdb/pdmod04

#### **Contents of the control statement file**

```
create rdarea LIST01 for list 1
    server name b001
    page 4096 characters storage control segment 2 pages
 file name "/listarea01/list01"
 initial 1000 segments;
```
Explanation:

1. Definition of the list RDAREA (LIST01)

This example specifies the name of the back-end server that manages LIST01 as well as the page length and segment size of the RDAREA. It creates a HiRDB file named list01 in the HiRDB file system area. This HiRDB file has 1,000 segments.

## (2) Executing the database structure modification utility (pdmod)

#### **Example of command entry**

pdmod -a /usr/hirdb/pdmod04

Explanation:

-a: Specifies the name of the control statement file that was previously created in (1).
# *5* Setting Up the Plug-in Environment

A plug-in environment is set up after the HiRDB environment setup. This chapter describes the procedures for setting up a plug-in environment, as well as for upgrading and deleting (uninstalling) plug-ins.

# <span id="page-145-0"></span>5.1 Overview of plug-in environment setup

This section describes the procedure for setting up HiRDB plug-ins.

# 5.1.1 Environment setup procedure

#### **Executor: HiRDB administrator**

This section describes the plug-in environment setup procedure using commands. This procedure assumes that the HiRDB environment setup has been completed (HiRDB is already running).

To set up the plug-in environment:

- 1. Estimate the resources needed to install plug-ins.
- 2. Terminate the active HiRDB.
- 3. Install plug-ins.
- 4. Set up plug-ins.
- 5. Start HiRDB.
- 6. Add data dictionary LOB RDAREAs, user RDAREAs, and user LOB RDAREAs.#1
- 7. Register plug-ins.
- 8. Initialize the registry facility.#2
- 9. Terminate HiRDB.
- 10. Add the pdplugin operand.
- 11. Start HiRDB.
- 12. Register registry information.

#1: A data dictionary LOB RDAREA is not necessary if stored functions, stored procedures, or plug-ins are already being used. A user RDAREA (user LOB RDAREA) is required if a table is created for a newly added plug-in. #2: May not be needed, depending on the plug-in.

#### (1) Estimating resources

Before a plug-in can be installed into the HiRDB system, the sizes of the following resources must be estimated:

- **•** Storage requirement for execution of the plug-in
- **•** Disk space required in order to install the plug-in

For details about how to estimate the resources required for each plug-in, see the applicable plug-in documentation.

#### (2) Terminating HiRDB

Before setting up plug-ins, use the pdstop command to terminate the active HiRDB.

#### (3) Installing plug-ins

Install your plug-ins. For details about the installation procedure, see the applicable plug-in documentation.

#### (4) Setting up the plug-ins

The HiRDB administrator executes the setup procedure and specification.

The HiRDB administrator executes the pdplgset command to set up plugins in HiRDB. The HiRDB administrator must set up plugins in each server machine on which HiRDB is installed.

To set up plug-ins, use the following procedure:

- 1. Use the pdls command to check that HiRDB is not operating. If it is operating, use the pdstop command to terminate HiRDB normally.
- 2. Execute the pdplgset command.

When the pdplgset command executes, the plug-in library is copied from the directory where plugins are installed to \$PDDIR/plugin/.

The following figure illustrates the plug-in setup procedure.

Figure 5–1: How to set up plug-ins

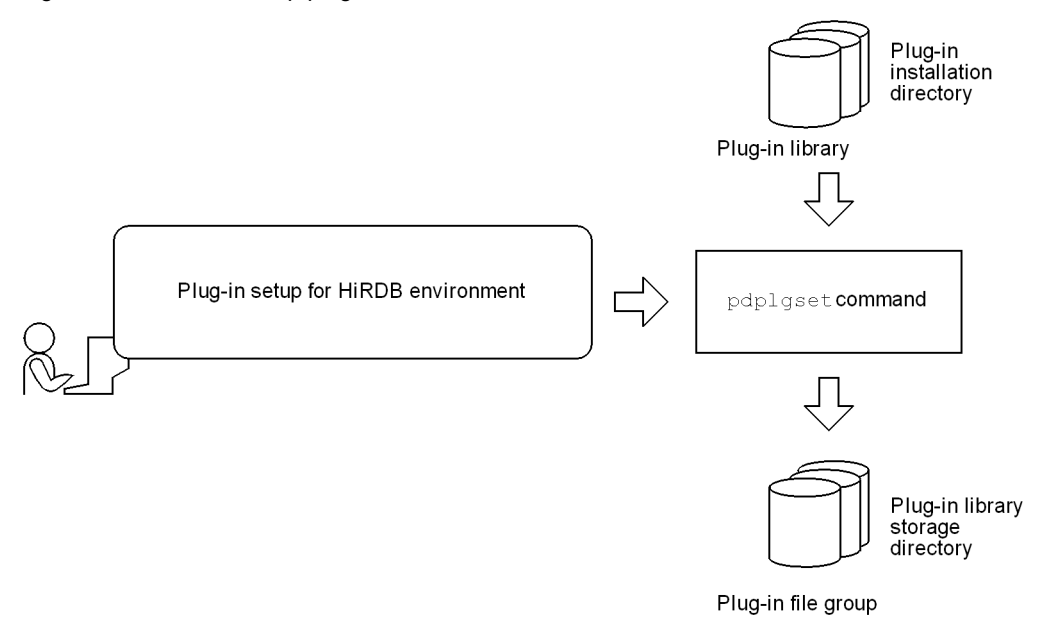

#### Explanation:

The pdplgset command automatically creates the plugin directory under the HiRDB directory (\$PDDIR) and the directory with the plug-in name.

#### (5) Starting HiRDB

The HiRDB administrator uses the pdstart command to start HiRDB.

#### (6) Adding user RDAREAs

Before plug-ins are registered into HiRDB, the RDAREA administrator uses the create rdarea statement of the database structure modification utility (pdmod) to add RDAREAs. The following RDAREAs need to be added:

- **•** User RDAREA#1
- **•** User LOB RDAREA#1
- Data dictionary LOB RDAREA<sup>#2</sup> (there is no need to add this RDAREA if stored procedures, stored functions, or plug-ins are already being used)

For details about how to add RDAREAs, see *[4.7 Creating user RDAREAs](#page-132-0)*, *[4.8 Creating user LOB RDAREAs](#page-135-0)*, or *[4.9](#page-138-0) [Creating data dictionary LOB RDAREAs](#page-138-0)*.

If a database environment has already been constructed, there is no need to add RDAREAs after installing plug-ins.

#1: You need to add this RDAREA if you want to create a separate table for plug-ins and store the table in a new RDAREA.

#2: You need to add this RDAREA to make the stored-procedure facility available to HiRDB before the registry facility initialization utility (pdreginit) is executed.

#### (7) Registering plug-ins

Use the pdplgrgst command to register your plug-ins in HiRDB. You can enter the pdplgrgst command from any server machine.

The following figure illustrates the plug-in registration procedure.

Figure 5-2: Plug-in registration procedure

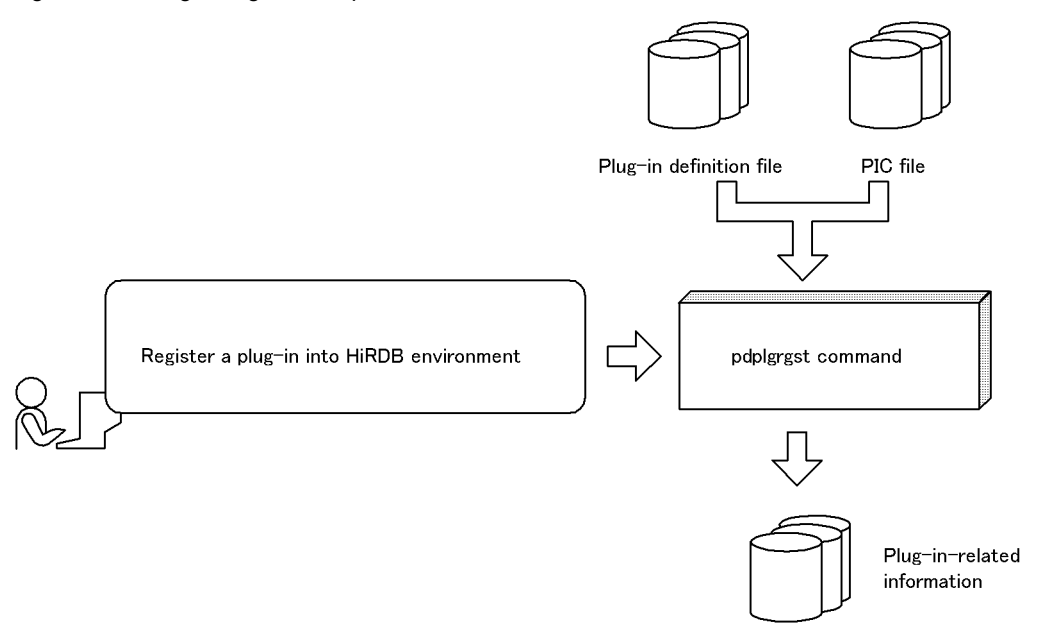

Data dictionary RDAREA

#### (a) pdplgrgst command input format

Following shows the input format of the pdplgrgst command: pdplgrgst *plug-in-definition-filename PIC-filename*

#### **Example of HiRDB Text Search Plug**-**in**

- **•** Data type plug-in pdplgrgst \_phsgml.adt \_phsgml.pic (Current directory: /TSPlugin/\_phsgml/etc)
- **•** Index type plug-in pdplgrgst \_phngram.idx \_phngram.pic (Current directory: /TSPlugin/\_phngram/etc)

#### **Notes**

- **•** To register an index-type plug-in, you need to register the corresponding data type plug-in beforehand.
- **•** Register both data type and index type plug-ins in the same schema.
- (b) Owner of a plug-in

The owner of a plug-in (owner of the abstract data type, index type, and function provided by a plug-in) is treated as MASTER. This allows the authorization identifier to be omitted when specifying the plug-in-provided function call processing using SQL statements.

#### **Specifying a user other than MASTER as the plug-in owner**

You can specify the user executing the pdplgrget command as the plug-in owner instead of MASTER. To do this, specify the -u option in the pdplgrget command, in which case the pdplgrget command executor (the authorization identifier specified in the PDUSER operand in the client environment definitions) becomes the owner of the plug-in.

#### **Notes**

- 1. The pdplgrgst command executor's schema must have already been defined.
- 2. If a plug-in provides both abstract data type and index type, be sure to assign the same owner.
- 3. Only the plug-in owner can delete or upgrade his/her plug-in. To delete or upgrade a plug-in, specify the  $-u$ option in the pdplgrgst command.
- 4. If you delete a plug-in owner's schema, the plug-in itself is also deleted. In this case, do the following:
	- Delete the pdplugin operand from the system common definitions.
	- Execute the pdplgset -d command at all server machines to set up plugins.
- 5. When more than one plug-in includes a function that has the same name and number of parameters, you must first register one of the plug-ins, define the function that calls the function in that plug-in, and then register the other plug-ins. However, an error is returned when the plug-in is registered if the function you define declares an abstract data type for a parameter or a return value, and that function is used in a view definition. If this occurs, you must delete the view table that uses that function, and then register the plug-in again.
- (c) Migrating from HiRDB Version 5.0 (with HiRDB Object Option) 01-00

#### **The plug-in owner remains the same.**

With HiRDB Version 5.0 (with HiRDB Object Option) 01-00, the plug-in's owner is the user who executes the pdplgrgst command. After upgrading HiRDB to Version 6 06-00 or later, the plugin's owner remains the same (not MASTER).

#### **How to define the owner as MASTER**

To define the owner as MASTER, you need to delete the plugin once and then re-register it.

To delete a plug-in, you must first delete the abstract data type, index type, and the tables, view tables and indexes used by the function that are provided by the plug-in. Then, execute the pdplgrgst command.

If the authorization identifier is specified in the section where the function provided by the plug-in is called with the SQL statement, you need to delete the authorization identifier or change it to MASTER.

#### (8) Initializing the registry facility

Some plug-ins require the registry facility. In such cases, use the registry facility initialization utility's (pdreginit) create rdarea statement to create the following RDAREAs. This operation is not necessary when the registry facility is already being used with plug-ins.

- **•** Registry RDAREA
- **•** Registry LOB RDAREA

Execute the registry facility initialization utility (pdreginit) only once before all plug-ins are registered.

The registry RDAREA and registry LOB RDAREA store the registry information. Which of the two RDAREAs is used is determined automatically on the basis of the length of the data to be registered.

The following figure illustrates the procedure for creating the registry RDAREA and the registry LOB RDAREA.

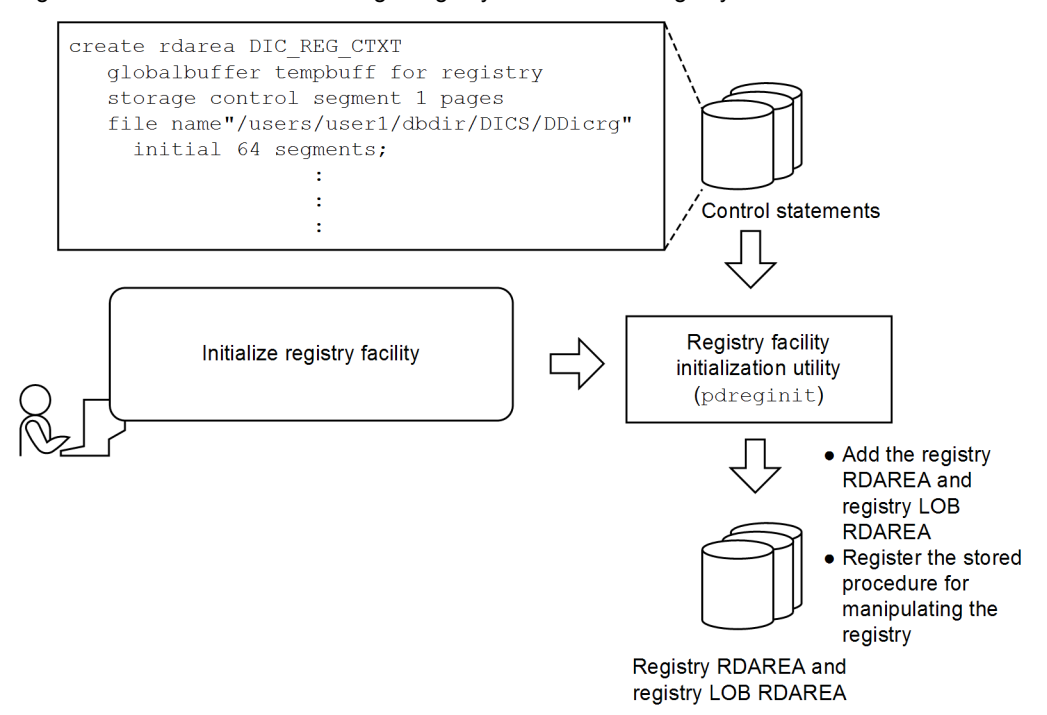

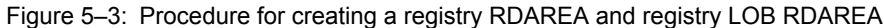

#### (9) Terminating HiRDB

To enable a plug-in, HiRDB must be terminated normally by entering the pdstop command. No tables or indexes that use the registered plug-in can be defined until HiRDB has been restarted.

After HiRDB has been terminated, a backup copy should be made of all the updated RDAREAs.

#### (10) Adding the pdplugin operand

After HiRDB has been terminated normally, add the pdplugin operand in the system common definitions. Specify the name of a plug-in to be used in the pdplugin operand.

For a HiRDB parallel server configuration, you need to add the pdplugin operand in the system common definitions on all server machines; otherwise, you will not be able to start HiRDB.

#### (11) Starting HiRDB

Use the pdstart command to start HiRDB.

#### (12) Registering registry information

Once the registry facility has been initialized, registry information required by the plug-in must be registered. The plug-in and the registry facility can then be used. For details about how to register registry information, see the applicable plug-in documentation.

## 5.1.2 Notes on using plug-ins

#### (1) HiRDB setup/startup conditions and availability of plug-ins

The following table shows the HiRDB (unit) setup/startup conditions and availability of plug-ins.

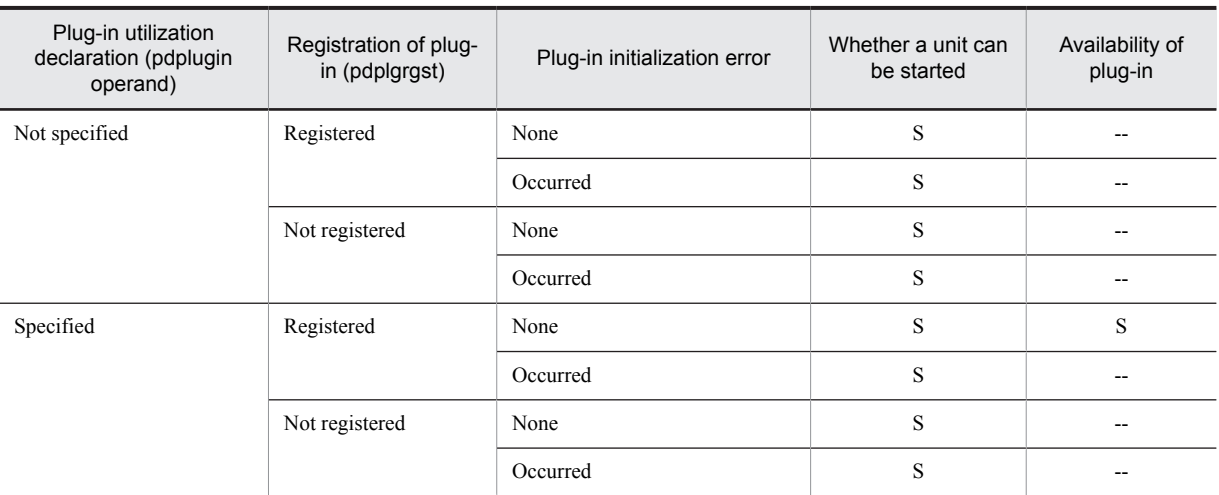

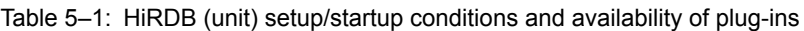

S: Unit can be started, and plug-in can be used.

--: Unit cannot be started, nor can plug-in be used.

#### (2) Availability of plug-ins in the event of plug-in initialization error

Plug-ins are initialized automatically during HiRDB startup. If multiple pdplugin operands are specified in the system common definition and at least one of them results in a plug-in initialization error, none of the plug-ins in the unit can be used.

#### (3) Availability of plug-ins depending on the unit

The availability of plug-ins depends on conditions at the unit in the following cases:

- **•** The plug-in utilization declaration (pdplugin operand) in the system common definition is not the same from one unit to another.
- **•** An error occurred during plug-in initialization processing and the plug-in is no longer available on that unit.

An SQL statement that calls only the available plug-ins will execute successfully; however, if it attempts to call even one unavailable plug-in, execution of the SQL statement will fail.

# 5.2 Upgrading plug-ins

This section describes the procedure for upgrading plug-ins installed in HiRDB (data type and index type plug-ins). Upgrading a plug-in means changing the plug-in without deleting the following:

- **•** Tables and view tables that use the data type provided by the plug-in.
- **•** Indexes using the index type provided by the plug-in.
- **•** Functions provided by the plug-in.

For notes about upgrading plug-ins, see *Notes* in *pdplgrgst (Register and delete plug-ins)* in the manual *HiRDB Version 9 Command Reference*.

This section describes the upgrading procedure.

#### (1) Making a backup copy

To protect against possible errors, use the database copy utility (pdcopy) to make a backup copy of the following RDAREAs. For this purpose, be sure to specify the- $M \times$  option in the database copy utility ( $pdcopy$ ).

- **•** Master directory RDAREA
- **•** Data dictionary RDAREAs
- **•** Data directory RDAREA
- **•** Data dictionary LOB RDAREAs

For details about making backups, see the *HiRDB Version 9 System Operation Guide*.

#### (2) Terminating HiRDB

Enter the pdstop command to terminate HiRDB normally.

#### (3) Saving all necessary files

Save all necessary files at the following location:

**•** \$PDDIR/plugin/*plugin-name* directory

For details about the files to be saved, see the applicable plug-in documentation. Save the applicable files on all server machines where HiRDB is set up.

#### (4) Cancelling setup of the old version of the plug-in

Use the pdplgset -d command to cancel setup of the plug-in. This command deletes everything at the following location:

**•** \$PDDIR/plugin/*plugin-name* directory

This command does not delete any file under the Conf directory.

Cancel setup on all server machines where HiRDB is set up. For details about how to cancel plug-in setup, see *[5.1](#page-145-0) [Overview of plug-in environment setup](#page-145-0)*.

#### (5) Installing the new version of the plug-in

Install the new version of the plug-in at each HiRDB server machine. For details about the installation procedure, see the applicable plug-in documentation.

#### (6) Setting up the new version of the plug-in

Use the pdplgset command to set up the new plug-in. The new plug-in must be set up on all server machines where HiRDB is set up. For details about how to set up plugins, see *[5.1 Overview of plug-in environment setup](#page-145-0)*.

#### (7) Making appropriate changes to the system common definition

Delete the pdplugin operand for the old version of the plug-in from the system common definition. Delete this operand at all the server machines that contain the applicable system common definition.

#### (8) Restoring files that were saved

Restore the files that were saved in step (3) at all server machines where HiRDB is set up.

#### (9) Restarting HiRDB

Enter the pdstart command to start HiRDB.

#### (10) Registering the new version of the plug-in

Execute the pdplgrgst command, specifying the -a option to re-register the plug-in.

#### (11) Terminating HiRDB

Enter the pdstop command to terminate HiRDB normally.

#### (12) Making appropriate changes to the system common definition

When HiRDB has terminated normally, add the pdplugin operand to the system common definition. In the pdplugin operand, specify the name of the upgraded plug-in.

For a HiRDB parallel server configuration, add this operand to the system common definition at all server machines; otherwise, you will not be able to start HiRDB.

#### (13) Starting HiRDB

Enter the pdstart command to start HiRDB. The tables and indexes that were defined before the plug-in was upgraded become available again. Any new facilities provided by the new version of plug-in are also available.

# 5.3 Deleting plug-ins

This section describes the procedure for deleting plug-ins that have been registered into HiRDB. Deleting a plug-in means the following:

- **•** Deleting the plug-in definition information registered in the dictionary.
- **•** Deleting the function, abstract data type, and index type provided by the plug-in.

The plug-in-provided file that contains the plug-in file set is not deleted.

#### (1) Deleting the database resources that use the facility provided by the plug-in

Before deleting a plug-in, the HiRDB administrator must delete the database resources listed below. The table below lists the SQL statements issued to delete the following resources:

- **•** Tables, view tables, functions, procedures, and abstract data types (when a user-defined abstract data type specifies the abstract data type provided by the plug-in as one of its attributes) that use the abstract data type provided by the plug-in that is to be deleted
- **•** Index using the index type that is provided by the plug-in that is to be deleted
- **•** Function and procedure using the function provided by the plug-in that is to be deleted

#### Table 5–2: SQL statements for deleting database resources

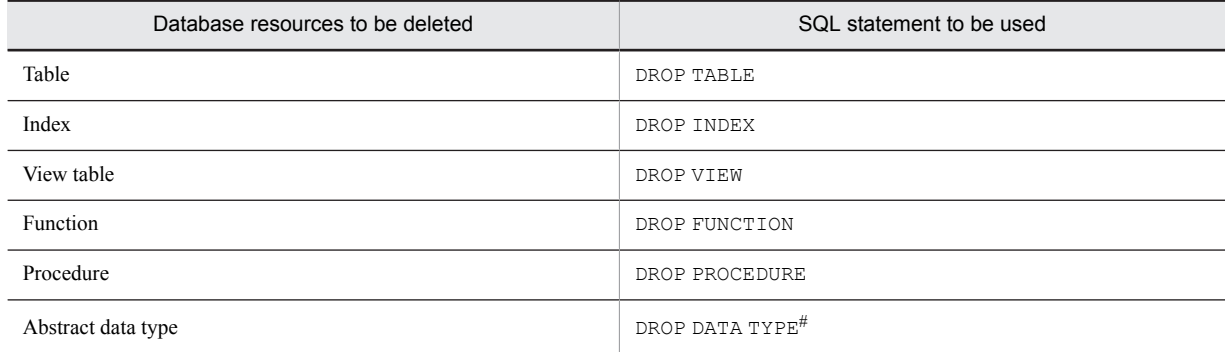

#: The data type provided by a plug-in must not be deleted.

#### (2) Deleting the registered plug-in

The following command is executed for each plug-in that is to be deleted:

pdplgrgst -d *plug-in-definition-filename PIC-filename*

#### **Notes**

- 1. When a data-type plug-in is to be deleted and an index-type plug-in providing the index facility for that data type is also registered, the index-type plug-in must be deleted first.
- 2. If you are deleting a plug-in with an owner who is not MASTER, note the following:
	- **•** Only a plug-in's owner can delete his/her plug-in. Specify the authorization identifier and password of the plug-in owner in the PDUSER operand in the client environment definitions. Then, specify the -u option when executing the pdplgrgst command.
	- **•** The owner of a plugin registered with HiRDB Version 5.0 (with HiRDB Object Option) is not MASTER. Therefore, you need to take the actions described previously.
	- **•** If you delete a plug-in owner's schema, the plug-in itself is also deleted. For details about the actions to be taken after the plug-in has been deleted, see the sections beginning at (3) as follows.

#### (3) Deleting the registry

For details about how to delete registry information, see the applicable plug-in documentation.

#### (4) Terminating HiRDB

The pdstop command must be entered to terminate HiRDB normally.

#### (5) Making appropriate changes to the system common definition

When HiRDB is terminated normally, the pdplugin operand must be deleted from the applicable system common definitions.

#### (6) Canceling setup of the plug-in

The pdplgset -d command is used to cancel setup of the plug-in. Before this command is executed, save all necessary files. No files are deleted from the conf directory. Plug-in setup cancellation must be performed at all units where HiRDB is set up.

#### (7) Uninstalling the plug-in

The plug-in must be uninstalled from the server machine. For details about the uninstallation, see the procedure for the applicable plug-in.

# *6* Creating Databases

This chapter describes the procedures from schema, table, and index creation through data storage.

# 6.1 Overview of database creation

This section provides the information that you need to be familiar with before creating databases (tables and indexes). The topics covered include:

- **•** Preparing for database creation
- **•** Database creation procedure
- **•** Database update log acquisition procedure
- **•** Notes about loading data to a table containing a unique index
- **•** Loading a large amount of data (data load with the synchronization point specification)
- **•** Loading data into a row-partitioned table (using the parallel loading facility)
- **•** Loading data into a row-partitioned table (creating divided-input data files)
- **•** Data loads that use the automatic numbering facility
- **•** Input data file UOC
- **•** Checking for unneeded RDAREAs

## 6.1.1 Preparing for database creation

#### **Executor: HiRDB administrator**

This section discusses preparations for database creation.

#### (1) Defining the client environment

Before a database can be created, the following environment variables must be set in the client environment definition. (For details about how to set client environment variables, see the *HiRDB Version 9 UAP Development Guide*):

- **•** PDHOST
- **•** PDUSER
- **•** PDNAMEPORT

#### (2) Changing the password

If the password of the authorization identifier of the HiRDB administrator is the same character string as the authorization identifier, use the GRANT definition SQL to change the password. To do this, execute the following SQL with the database definition utility (pddef) or HiRDB SQL Executer:

GRANT DBA TO *identifier-for-the-HiRDB-administrator* IDENTIFIED BY *new-password*;

#### (3) Defining a schema

The CREATE SCHEMA definition SQL is used to define a schema. To define a schema, either the database definition utility (pddef command) is used or an appropriate UAP is created. Only one schema can be defined for each user.

#### (4) Creating a database (users other than the HiRDB administrator)

Before a user other than the HiRDB administrator can create a database, the HiRDB administrator must grant an appropriate user privilege to this user. Use the GRANT definition SQL to grant the necessary user privilege to the user who will be creating databases. The following privileges are required:

- **•** CONNECT privilege
- **•** Schema definition privilege
- **•** RDAREA usage privilege

For details about user privileges, see the *HiRDB Version 9 System Operation Guide*.

#### **Example**

Grant the CONNECT, schema, and RDAREA usage (RDAREA name: RDAREA01) privileges to the user who will create tables (authorization identifier: USER002, password: HIRDB002):

GRANT CONNECT TO USER002 IDENTIFIED BY HIRDB002; GRANT SCHEMA TO USER002; GRANT RDAREA RDAREA01 TO USER002;

#### (5) Specifying the data conversion facility

When storing data in a database, you can use a facility to convert the data. Evaluate whether to use the following facilities. For details about these facilities, see the *HiRDB Version 9 System Operation Guide*.

- **•** Space conversion facility
- **•** Facility for conversion to a DECIMAL signed normalized number

### 6.1.2 Database creation procedure

The following figure shows the procedure for creating a database.

#### Figure 6-1: Database creation procedure

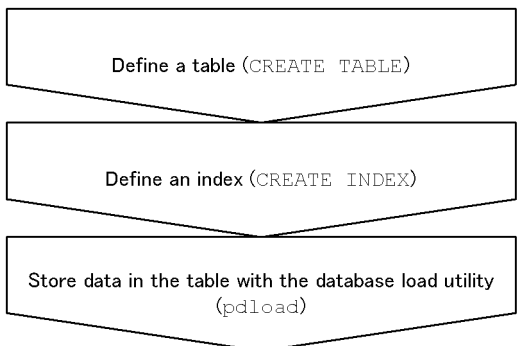

#### **Note**

Execute CREATE TABLE and CREATE INDEX with one of the following methods:

- **•** Database definition utility (pddef)
- **•** HiRDB SQL Executer

### 6.1.3 Database update log acquisition mode

When storing data in a table using the database load utility (pdload), you can specify a database update log acquisition mode. Use the database load utility's (pdload) -l option to specify a desired database update log acquisition mode.

#### (1) Types of database update log acquisition mode

There are three different database update log acquisition modes:

**•** Log acquisition mode

This mode acquires the database update log required for rollback and rollforward. Use this mode when there are relatively few data items.

**•** Pre-update log acquisition mode

This mode acquires only the database update log required for rollback. Use this mode when there are many data items.

**•** No-log mode

This mode does not acquire a database update log. Therefore, the data load processing time is the shortest of the three modes. Use this mode when there is only one table per RDAREA (if the table is partitioned, only one rowpartitioned table per RDAREA) and any related index is also placed in one RDAREA.

For details about the functionality of these modes, see the *HiRDB Version 9 System Operation Guide*.

#### (2) Storing data in a user LOB RDAREA

If you are storing data in a user LOB RDAREA, use the CREATE TABLE's RECOVERY operand to specify the database update log acquisition mode.

The database update log acquisition mode for user LOB RDAREAs (RECOVERY operand of CREATE TABLE) may depend on the -l option value in pdload, as shown in the following table.

#### Table 6-1: Database update log acquisition mode for user LOB RDAREAs depending on the -l option value in pdload

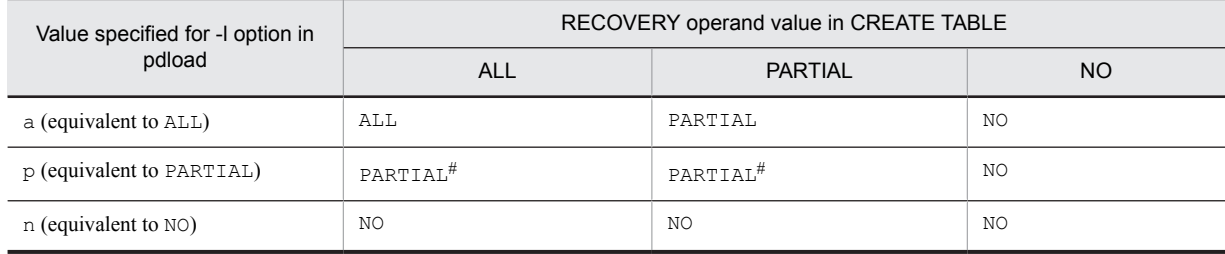

ALL: Log acquisition mode

PARTIAL: Pre-update log acquisition mode

NO: No-log mode

For example, if PARTIAL is specified in the RECOVERY operand of CREATE TABLE and the log acquisition method is NO in pdload, then NO (no-log mode) is set for the user LOB RDAREAs.

#: For the log that is output by plug-ins, ALL (log-acquisition mode) is assumed.

#### (3) Mode selection considerations

In general, the pre-update log acquisition mode, which is the default mode, should be selected. However, selection of another mode should be considered under the following conditions:

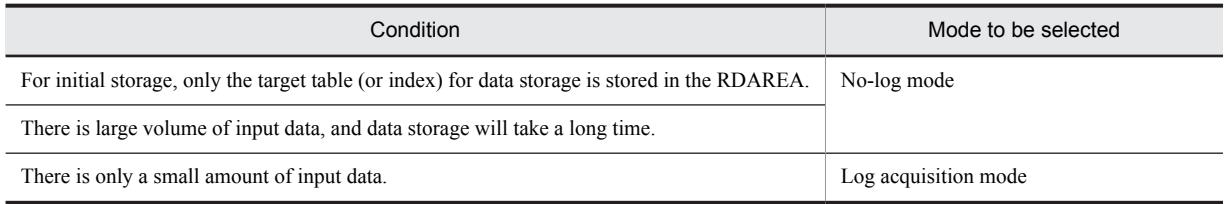

#### (4) Operational differences

Depending on the mode that is selected, there are differences in the operating procedure during data storage, as shown in the following figure.

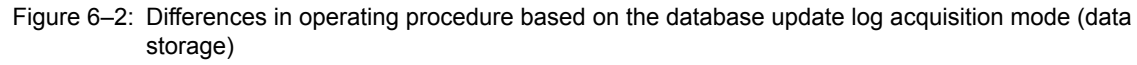

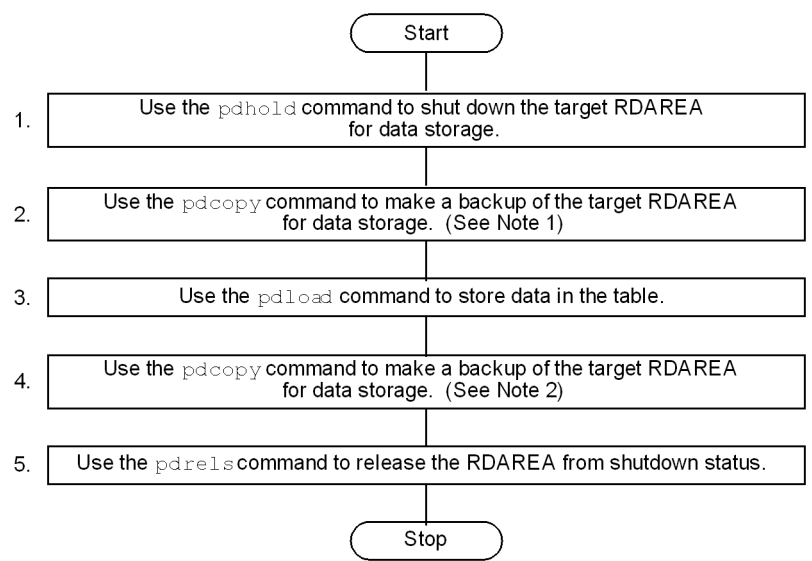

#### **Note 1**

This operation is required when the no-log mode is selected. If the pdload command should terminate abnormally during operation in the no-log mode, you would use this backup to recover the RDAREA. Note that it is not necessary to make a backup if the conditions described in *(5) When it is not necessary to make a backup prior to data storage* are satisfied.

However, regardless of the update log acquisition mode, a backup should be made when additional data storage is performed in the batch index creation mode on a table for which a plug-in index has been defined. The reason is that in order to perform database recovery after the pdload command has terminated abnormally, all the plug-in indexes, including the data portions, must be re-created, which would require a long time for database recovery.

#### **Note 2**

This operation is required when the pre-update log acquisition mode or the no-log mode is selected. If a backup is not made at this point, it will not be possible to recover the RDAREA to a subsequent status if it becomes necessary to recover the RDAREA with the pdrstr command (target processing after data storage execution cannot be recovered); the RDAREA can be recovered only to its status before data storage was executed.

#### **Supplemental note**

If the pre-update log acquisition mode or the no-log mode is selected, the target data storage RDAREA must remain on shutdown status during the steps 1-4 shown in the figure. If the contents of the RDAREA are modified before the backup at step 4 has been made, and if it becomes necessary to recover the RDAREA with the pdrstr command, the modified contents will not be recovered; it will be possible to recover the RDAREA only to its status before data storage was executed. If the pdrstr command is used to recover the RDAREA, an error will occur during execution of the pdrstr command if the system log in the input information contains a log collected in the pre-update log acquisition mode or the no-log mode.

#### (5) When it is not necessary to make a backup prior to data storage

If data storage is executed in the no-log mode, a backup must have been made prior to execution of data storage. However, if either condition 1 or 2 in the following table is satisfied, it becomes unnecessary to make a backup, because the RDAREA can be returned to its status before execution of data storage even if the pdload command terminated abnormally:

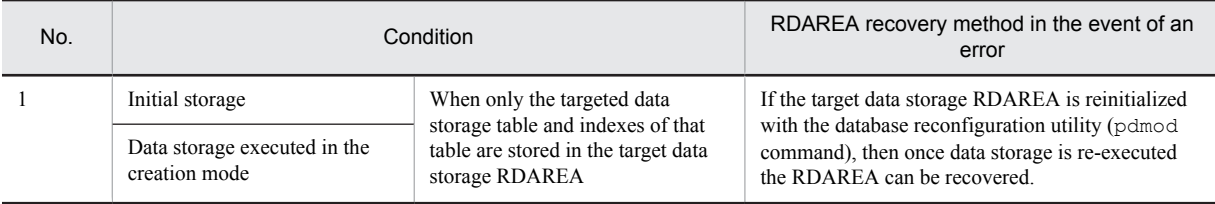

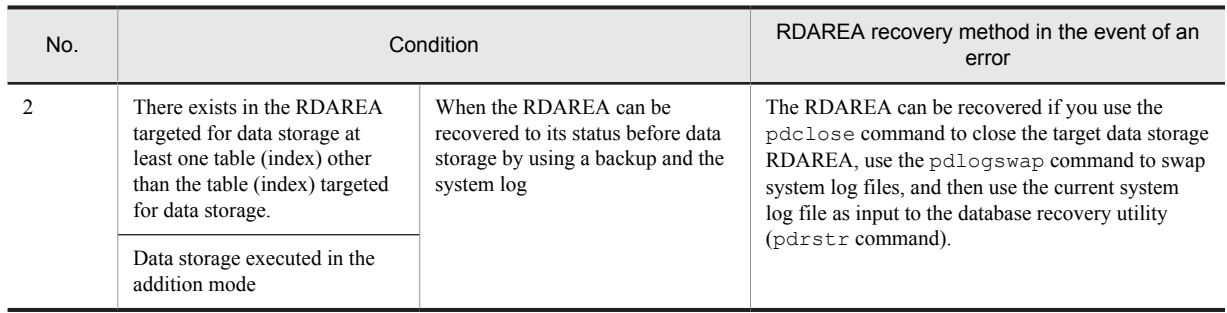

#### **Note**

With respect to the condition in No. 2, the recovery operation on the RDAREA is easier if a backup has been made, so in general it is recommended that a backup be made. In particular, if  $pd$ load has terminated abnormally while in the batch index creation mode, indexes cannot be recovered by a rollback even in the log acquisition mode or the in pre-update log acquisition mode. If it is necessary to be able to recover quickly to the status before data storage was attempted in the event of abnormal termination of pdload, you should definitely make a backup.

# 6.1.4 Notes on data storage for a table for which an index with the unique attribute has been defined

The following must be considered when you execute data storage on a table for which a primary key index (PRIMARY index) or a unique index (index with the UNIQUE specification) has been defined:

**•** If the input data file contains data with duplicated key values, do not load data in the batch index creation mode.

If you attempt to load data in the batch index creation mode, the system stores data in the table and outputs the index key information to an index information file. At this point, key values are not checked for any duplication. Key value duplication checking occurs later when the index data is stored. If a duplicated key value is detected, index creation processing is rolled back, but the data has already been stored (already committed and cannot go back). In these cases, you need to use a backup copy to restore the RDAREAs.

Therefore, if you are loading data from an input data file that contains data with duplicated key values, be sure to specify the index update mode. This mode updates an index each time data is stored. A duplicated key value is immediately detected and the corresponding data is not stored in the database.

You can specify the batch index creation mode and index update mode using the -i option of the database load utility (pdload). Note that the default value is the batch index creation mode.

# 6.1.5 Loading a large amount of data (data loading with the synchronization point specification)

If you plan to load a large amount of data to a table, evaluate the use of data loading with the synchronization point specification.

Normally, with data load processing, a transaction cannot be settled until all data store processing is completed. Therefore, a synchronization point dump cannot be validated while the database load utility is executing. If HiRDB terminates abnormally while loading a large amount of data, it takes a long time to restart HiRDB. To avoid this, you can set a synchronization point at any interval based on the number of data items during data load processing, thereby enabling transaction settlement. This is called a data load with the synchronization point specification.

To perform data loads with the synchronization point specification, specify a line number of a synchronization point (the number of data items after which a synchronization point is to be set) using the database load utility's option statement.

#### **Notes**

1. When this facility is used, the overall throughput is reduced by the synchronization point processing, compared to when this facility is not used.

- <span id="page-162-0"></span>2. If the utility terminates abnormally, the recovery method depends on the termination timing. For details about how to handle abnormal termination, see *[6.7 Handling utility abnormal termination errors during data](#page-209-0) [loading with the synchronization point specification](#page-209-0)*. Note that the recovery method is complicated if the utility terminates abnormally during a data load in the batch index creation mode.
- 3. Because data storage begins on a new page for each synchronization point, this facility is applicable only when a large number of pages is stored.

## 6.1.6 Loading data into a row-partitioned table (using the parallel loading facility)

The parallel loading facility executes, in parallel, data loads from a single input data file to multiple RDAREAs that constitute a row-partitioned table. Executing a pdparaload command allows data to be loaded to multiple RDAREAs at once.

The following figure shows an overview of the parallel loading facility.

Figure 6-3: Overview of the parallel loading facility

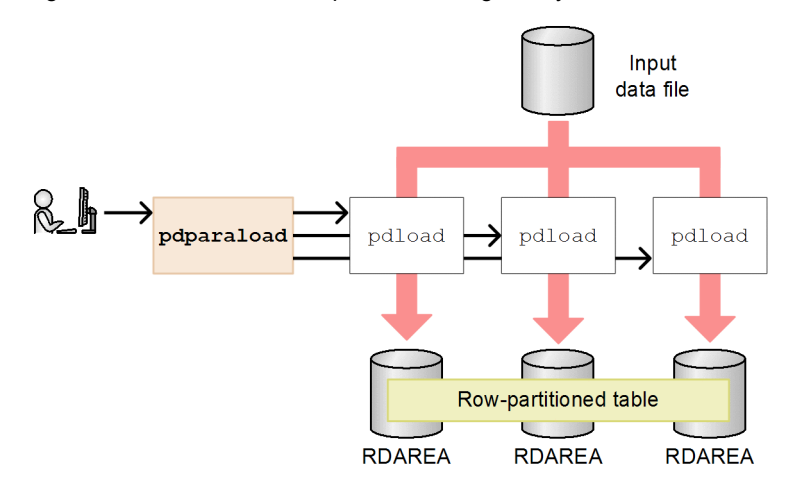

#### Description

When the user executes a pdparaload command, pdload commands equal to the number of RDAREAs that constitute the row-partitioned table are executed automatically. At this time, the pdparaload command generates the pdload command control statement file.

Each pdload command accesses the input data file, extracts the relevant data, and stores it in the row-partitioned table within the RDAREA.

#### (1) Advantages

Using the parallel loading facility offers the following two advantages.

**•** Data loads can take less time to process.

When pdparaload is executed, multiple pdload commands are executed in parallel. For this reason, data loading takes less processing time than loading data by table using a single pdload command.

**•** Operation is easy, since there is a single input data file and a single command.

Through the use of divided-input data files, you can also execute the pdload command in parallel and load data by RDAREA. However, this can become complicated because you need to divide the data file and execute the pdload command many times. When you use the parallel loading facility, you do not need to divide the input data file by RDAREA. Moreover, you only need to execute the command once.

The parallel loading facility thus offers the dual advantage of fast processing from data loads by RDAREA and easy data loading by table.

#### (2) Preparing for command execution

Do the following prior to executing parallel loading.

#### (a) Calculate the resources used

With parallel loading, multiple pdload commands execute in parallel. For example, when a table is divided into three RDAREAs for storage, three pdload commands are executed simultaneously, so three portions of resources are needed. Factor this in when you calculate the amount of resources that will be necessary.

#### (b) Prepare the input data

Prepare the data to be input to the table as an input data file. The pdparaload command uses a single input data file.

#### (3) Operating procedures

The figure below shows the operating procedures for parallel loading.

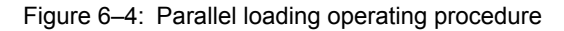

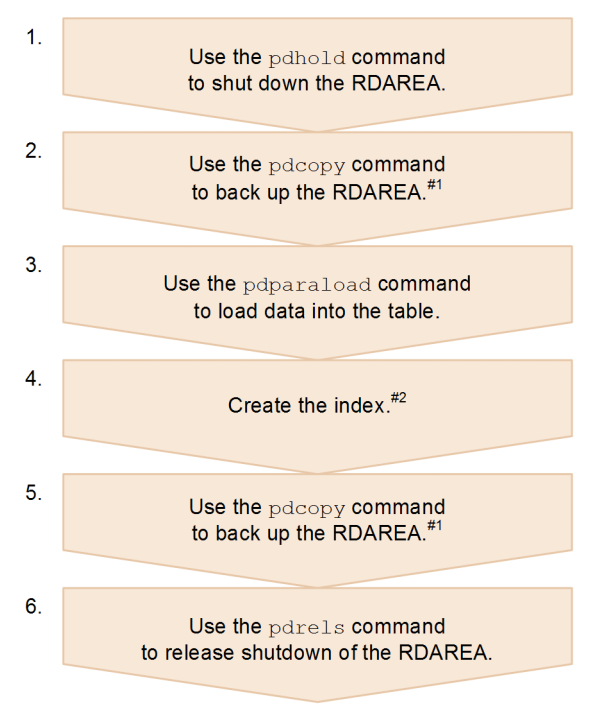

#1

This step might not be necessary depending on the specification for the database's update log acquisition mode (the  $-1$  option).

#2

This step is required if n (index information output mode) or  $x$  (index information output suppression mode) was specified as the index creation method (the  $-i$  option). It is also necessary if  $\sigma$  (batch index creation mode) was specified and if a non-partitioning key index has been defined.

#### (4) Limitations

The following limitations apply when data is loaded using the parallel loading facility:

- **•** Data cannot be loaded in tables that define flexible hash partitioning.
- **•** Data loads that specify a synchronization point cannot be performed.
- NOWAIT searches cannot be conducted on tables that are executing parallel loading.
- **•** LOB column structure base tables and LOB data cannot be loaded separately.
- **•** Input data files that use tape devices such as EasyMT as the media cannot be used.

pdparaload command options and control statements can be specified in the same manner as pdload command options and control statements, with some exceptions. For details about what can be specified, see the section on *pdparaload* in the manual *HiRDB Version 9 Command Reference*.

#### (5) Conditions that might affect performance

The performance of the parallel loading facility, such as its allocation of the input data, might be affected by the environment in which data loading is executed. For this reason, in some execution environments data loading might not be any faster even when you use the parallel loading facility. Therefore, try using the parallel loading facility and measure how much time data loading takes before you start actual operations. If this trial shows that using the parallel loading facility will shorten data loading time, use the parallel loading facility. If the facility does not deliver the expected processing performance, load data in table units or divide the input data file and load data in RDAREA units. For details about creating a divided-input data file, see *[6.1.7 Loading data into a row-partitioned table \(Creating](#page-171-0) [divided-input data files\)](#page-171-0)*.

The conditions that affect the parallel loading facility's performance are described below.

#### (a) Row partitioning among servers

The parallel loading facility is advantageous when you are partitioning rows among servers. Parallel loading can also be executed on tables with row partitioning on a single server. But data loading is faster when it is divided among servers, since processing of a single pdload command to store data can monopolize the servers.

#### (b) Allocation of input data

During parallel loading, multiple pdload commands read data from a single input data file. Processing time can be shortened at this point by allocating data so as to increase read processing efficiency. As the following figure shows, allocating input data evenly across partitioning keys results in efficient read processing.

#### Figure 6-5: Allocation of input data vs. read efficiency

• Example of balanced data allocation

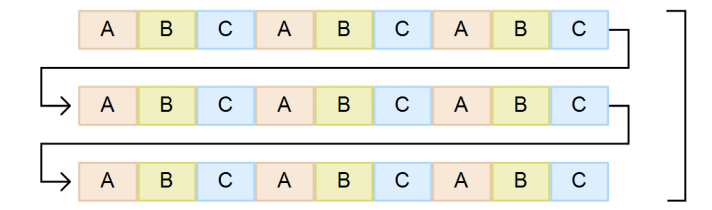

Data can be read efficiently because it is allocated evenly among the partitioning keys.

#### • Example of weighted data allocation

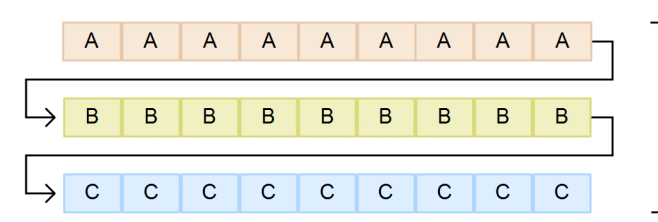

Data cannot be read efficiently because the data allocation concentrates the data in particular partitioning keys.

```
: Row data corresponding to partitioning condition A
Legend:
              \overline{A}
```
B Row data corresponding to partitioning condition B

 $\mathbf C$ : Row data corresponding to partitioning condition C

If data from a table that uses row partitioning on one server is unloaded by a pdrorg command to a single file, the unloaded data file will demonstrate lopsided data allocation, as shown in the figure. For this reason, if these tables are used as input data files, performance might decline despite the use of parallel loading.

#### (c) Formats for input data

The parallel loading facility allows data loading in all the data formats that can be loaded using the pdload command. However, whenever you are working with large quantities of data, we recommend using the binary format for input data. The DAT and fixed-size data formats both require that the format be converted when the data is stored in a database. This might increase CPU usage and decrease the performance of parallel processing of data loading.

#### (d) LOB creation types

When LOB columns and abstract data type columns that have LOB parameters are defined in the table you are processing, we recommend specifying  $f$  as the LOB creation type (the  $-k$  option) for the data load. A file is prepared for each LOB data item as the LOB input file for data loads that specify f. For this reason, there is no duplicate reading of LOB data when data loads are executed in parallel. This reduces input and output.

When d is specified as the LOB creation type, all LOB data is stored in the input data file. This generates processing to skip reading of LOB data that is not a target of processing when data is loaded in RDAREA units. This increase in processing can weaken performance.

#### (6) Operating examples

This section provides operating examples that use parallel loading.

- **•** In *Operating example 1*, LOB columns are defined.
- **•** In *Operating example 2*, a non-partitioning key index is defined.

The conditions for these operating examples are as follows.

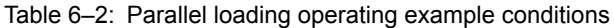

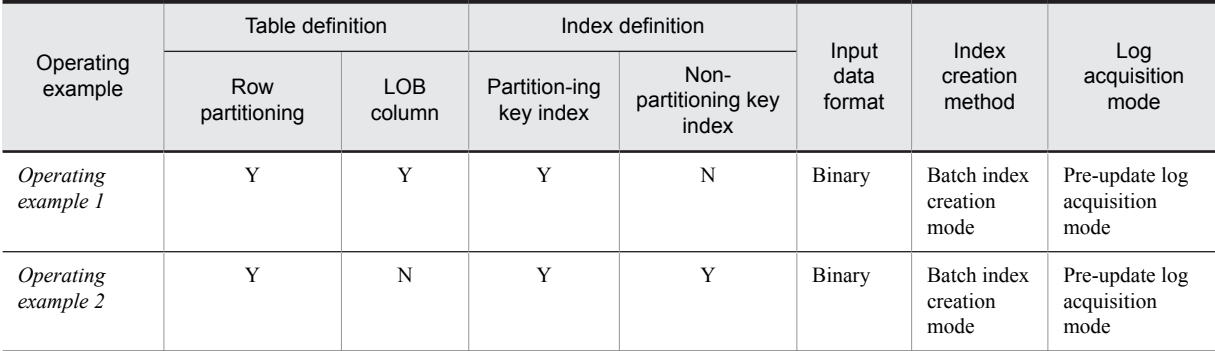

Legend

```
Y: Defined
```
N: Not defined

#### (a) Operating example 1 (defining LOB columns)

Data is loaded to TBL2, which defines LOB columns, using the parallel loading facility. For the LOB creation type (k option), f is specified and a file is created for each LOB data item.

■ Table and index definitions

Table definition

```
—<br>CREATE TABLE "TBL2"<br>col001 int not:
   \begin{array}{cc}\n\text{col001} & \text{int not null}, \\
\text{col002} & \text{varchar}(20),\n\end{array}col002 varchar(20),<br>col003 blob(1M) in
   col003 blob(1M) in ((LOB01),(LOB02),(LOB03)),<br>col004 decimal(10.3)
                     decimal(10,3)fix hash hashf by col001
in (RDUSER11,RDUSER21,RDUSER31);
```
<span id="page-166-0"></span>Index definition CREATE INDEX "INDX2" ON "TBL2"(col001,col002) in ((RDUSER12),(RDUSER22),(RDUSER32)); Data load procedure 1. Use the pdhold command to shut down the RDAREA to which you plan to load data. pdhold -r LOB01,LOB02,LOB03,RDUSER11,RDUSER21,RDUSER31,RDUSER12,RDUSER22,RDUSER32 2. Create the pdparaload command control statement file. source: Specify the server name, input data file and error information file. For a HiRDB parallel server configuration, always specify the server name. lobdata: Specify the LOB input file. idxwork: Specifies the storage directory for the index information file. sort: Specifies the storage directory of the work file for sorting. report: Specifies the processing results file name. source fes01:/users/data/input file error=/users/rep/error file lobdata /users/data/lob idxwork bes01 /users/work idxwork bes02 idxwork bes03 /users/work sort bes01 /users/work sort bes02 /users/work sort bes03 /users/work report file=/users/rep/result\_file 3. Use the pdparaload command to load data. -d: Load data in creation mode. -b: Use a binary input data file.  $-k$ : Specify the LOB creation type. Create a file for each LOB data item (f). -i: Specify the batch index creation mode (c).  $-1$ : Specify the pre-update log acquisition mode (p). pdparaload -d -b -k f -i c -l p "TBL2" /users/cntl/control\_file 4. Use the pdcopy command to make a backup of the RDAREA. pdcopy -m /users/rdarea/mast/mast01 -M r -p /users/pdcopy/list/list01 -b /users/pdcopy/backup/backup01 -r LOB01,LOB02,LOB03,RDUSER11,RDUSER21,RDUSER31,RDUSER12,RDUSER22,RDUSER32 5. Use the pdrels command to release the RDAREA from shutdown status. pdrels -r LOB01,LOB02,LOB03,RDUSER11,RDUSER21,RDUSER31,RDUSER12,RDUSER22,RDUSER32 (b) Operating example 2 (defining a non-partitioning key index) Load data to TBL3, which defines a non-partitioning key index, using the parallel loading facility. Since a non-

partitioning key index is being defined, batch creation of the index using the pdrorg command is required after you execute the pdparaload command. For batch creation of the index, you specify the index information file output by the pdparaload command.

■ Table and index definitions

Table definition

```
CREATE TABLE "TBL3"<br>col001 int not :<br>col002 varchar(
 col001 int not null,
 col002 varchar(20),
   \begin{bmatrix} \text{col003} & \text{char}(32) \\ \text{col004} & \text{decimal}(1) \end{bmatrix}decimal(10,3)partitioned by col001
in ((RDUSER11) 10000000, (RDUSER21) 20000000, (RDUSER31));
```
Index definition (partitioning key index)

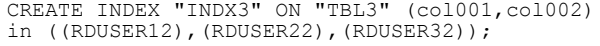

Index definition (non-partitioning key index)

```
CREATE INDEX "INDX4" ON "TBL3" (col003)
in ((RDUSER13));
```
#### **Data load procedure**

1. Use the pdhold command to shut down the RDAREA to which you plan to load data.

pdhold -r RDUSER11,RDUSER21,RDUSER31,RDUSER12,RDUSER22,RDUSER32,RDUSER13

2. Create the pdparaload command control statement file.

source: Specify the input data file and the error information file. For a HiRDB parallel server configuration, always specify the server name.

idxwork: Specify the storage directory for the index information file. After data loading, execute batch creation of the index using the index information file created here.

sort: Specify the storage directory of the work file for sorting.

report: Specify the processing results file name.

```
source /users/data/input file error=/users/rep/error file
idxwork /users/work
sort /users/work
```
report file=/users/rep/result\_file

3. Use the pdparaload command to load data.

- -d: Load data in creation mode.
- -b: Use a binary input data file.
- -i: Specify the batch index creation mode (c).
- $-1$ : Specify the pre-update log acquisition mode (p).

pdparaload -d -b -i c -l p "TBL3" /users/cntl/control\_file

4. Create the pdrorg command control statement file.

In the index statement, specify the index information file output by the pdparaload command.

```
index "INDX4" RDUSER13 "/users/work/INDEX-INDX4-RDUSER13-faaG4MnMf"
                         index "INDX4" RDUSER13 "/users/work/INDEX-INDX4-RDUSER13-caa34EnEc"
index "INDX4" RDUSER13 "/users/work/INDEX-INDX4-RDUSER13-caa06MnMc"
sort /users/work
```
report file=/users/rep/result\_file2

5. With the pdrorg command, execute batch creation of the index.

pdrorg -k ixmk -l p -t "TBL3" /users/cntl/control\_rorg

6. Use the pdcopy command to make a backup of the RDAREA.

```
pdcopy -m /users/rdarea/mast/mast01 -M r -p /users/pdcopy/list/list01
```
-b /users/pdcopy/backup/backup01 -r RDUSER11,RDUSER21,RDUSER31,RDUSER12,RDUSER22,RDUSER32,RDUSER13

7. Use the pdrels command to release the RDAREA from shutdown status.

pdrels -r RDUSER11,RDUSER21,RDUSER31,RDUSER12,RDUSER22,RDUSER32,RDUSER13

#### (7) What to do when a command error occurs

There are two basic types of errors that can occur when the pdparaload command is executed, and two corresponding ways to handle them, as follows.

**•** Errors when executing data loads in RDAREA units (pdload command)

In this case, data fails to load into some RDAREAs. After handling the error for those RDAREAs that experienced errors, re-execute the data load in RDAREA units with the pdload command.

**•** Errors before data loads in RDAREA units (pdload command) begin

In this case, data loads to all RDAREAs fail. After handling the error, re-execute the pdparaload command.

This section describes details about errors generated when the pdparaload command is executed and their handling. The handling procedure when an error occurs when the pdparaload command is executed is shown below.

Figure 6–6: Handling procedure when an error occurs during pdparaload command execution

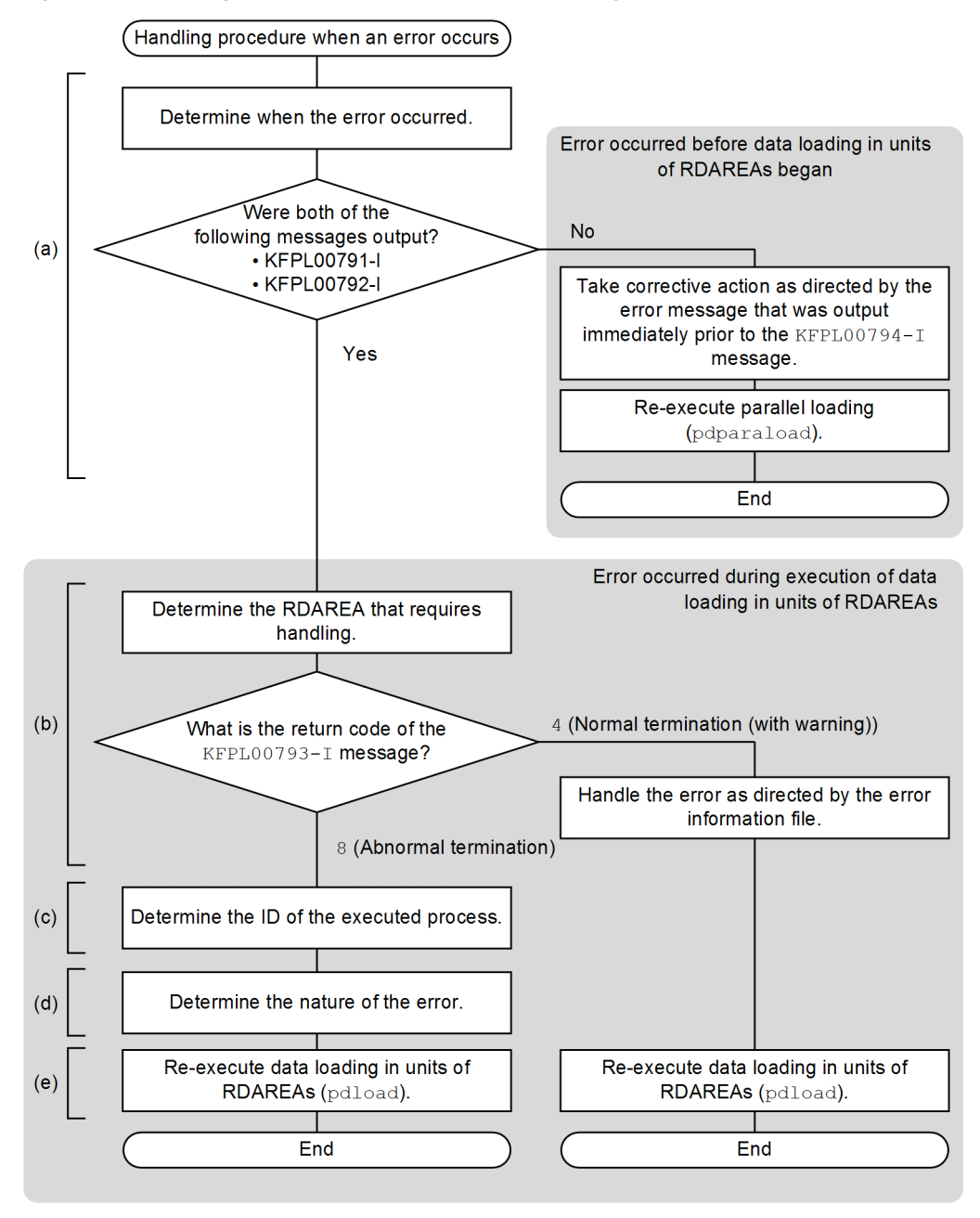

*Note:*

Sections *(a)* through *(e)* in the figure correspond to *(a)* through *(e)* in the figure.

#### (a) Identify error timing

Identify when the error occurred. Check whether the following two messages have been output.

- **•** KFPL00791-I
- **•** KFPL00792-I

#### **Both messages have been output**

An error occurred during execution of a data load in RDAREA units. This means data loads to some RDAREAs have failed. In this case, handle the error by starting with step *(b)* of the procedure. Thereafter, re-execute the data load in RDAREA units with the pdload command.

#### **One of the messages has not been output**

An error occurred before data loading in RDAREA units began. This means data loads to all RDAREAs have failed. In this case, handle as directed by the error message output directly prior to the KFPL00794-I message. Thereafter, re-execute the pdparaload command.

#### (b) Identify RDAREAs that require handling

Extract the KFPL00793-I message from the messages output to the OS console that executed the pdparaload command or to the syslog file, and then identify the RDAREAs that require handling. When extracting the message, use the following as search keywords.

- **•** Message ID (KFPL00793-I)
- **•** Authorization identifier
- **•** Table identifier

#### **Message extraction example**

```
KFPL00793-I Pdload execution abnormal terminated, table=user1."T1", RDAREA=RDAREA1, return 
code=8, pdload process id=1385412 (1212478)
 :
KFPL00793-I Pdload execution abnormal terminated, table=<u>user1."T1"</u>, RDAREA=<u>RDAREA2</u>, return
code=8, pdload process id=1385433 (1212478)
```
#### Description

Extract the KFPL00793-I message based on the authorization identifier (user1) and the table identifier (T1). This can identify the RDAREAs (RDAREA1 and RDAREA2) where the data load failed.

Take one of the following corrective actions for the identified RDAREA, depending on the return code of the KFPL00793-I message.

#### **Return code is 4**

Check the error information file output by the pdload command and take corrective action for the error. The error information file is specified by the error option of the source statement of the pdparaload command (the RDAREA name is automatically appended to the file name). When nothing is specified, the following directory and file name are used to create the file.

- **•** The error information file storage directory
	- 1. The directory specified in the pd\_tmp\_directory operand
	- 2. If the above directory is not specified, the directory specified in environment variable TMPDIR
	- 3. If the above directory is not specified, the  $/$ tmp directory
- **•** The error information file name
	- The file name that includes the process ID and message ID (KFPL00793-I) identified in *(c)*

After corrective action is taken, re-execute the data load in units of RDAREAs using the procedure of step *(e)*.

#### **Return code is 8**

Identify the error as instructed in steps *(c)* and *(d)* and take corrective action.

Then, re-execute the data load in units of RDAREAs using the procedure of step *(e)*.

(c) Identify the IDs of the processes that were executed

From the message log file, identify the IDs of the pdload control process and server process that the pdparaload command executed. Extract the process IDs by the following procedure.

- 1. Output the message log from pdparaload command execution start (KFPL00791-I message) to termination (KFPL00794-I message) to a file using the pdcat command.
- 2. Extract the KFPL00711-I message, which indicates the start of the process, from the content output in step 1. To extract the message, use the following search keywords.
	- **•** Message ID (KFPL00711-I)
	- **•** Authorization identifier
	- **•** Table identifier
	- **•** RDAREA name identified in step *(b)*

#### **Message extraction example**

```
1572976 2010/11/04 15:55:48 0mload1 lod KFPL00711-I pdloadm started, table=user1."T1", 
<u>RDAREA=RDAREA1</u><br>1728690 2010/11/04 15:55:48 bes1
                                         1od KFPL00711-I pdbes started, table=user1."T1",
RDAREA=RDAREA1
```
#### **Description**

Extract the KFPL00711-I message based on the authorization identifier (user1), the table identifier (T1) and the RDAREA name (RDAREA1). This can identify the IDs of the processes (1572976, 1728690) that generated the error.

In this case, these IDs identify the following processes.

- **•** The process name of 1572976 is pdloadm, so it is the pdload control process.
- The process name of 1728690 is pdbes, so it is the back-end server process.

#### (d) Identify the error content

Identify the nature of the error from the message log file. Extract the error message that requires handling from the message log file acquired in step 1 of *(c)* using the process IDs identified in step *(c)* as search keywords.

Message extraction example (pdload control process)

```
1572976 2010/11/04 15:55:48 0mload1 lod KFPL00711-I pdloadm started, table=user1."T1", 
RDAREA=RDAREA1
1572976 2010/11/04 15:55:48 0mload1 lod KFPL00704-I Pdload terminated, return code=8
```
Message extraction example (back-end server process)

```
1728690 2010/11/04 15:55:48 bes1 lod KFPL00711-I pdbes started, table=user1."T1", 
RDAREA=RDAREA1
1728690 2010/11/04 15:55:48 bes1 lod KFPL00709-I Error information file was created, 
file=/tmp/ERROR-4cd258f41728690
1728690 2010/11/04 15:55:48 bes1 lod KFPL00709-I Lobmid file was created, file=/tmp/LOBMID-
T1-4cd258f41728690
1728690 2010/11/04 15:55:48 bes1 lod KFPL00702-I Pdload started, table=user1."T1", 
generation=0
1728690 2010/11/04 15:55:48 bes1 lod KFPL00710-I Index information file assigned, 
index=user1."T1NX", RDAREA="USER01", file=/tmp/INDEX-T1NX-USER01-GN0-daan_ylid
1728690 2010/11/04 15:55:48 bes1 lod KFPL00723-I 0 rows loaded, table=user1."T1", 
RDAREA="USER01"
1728690 2010/11/04 15:55:48 bes1 lod KFPLxxxxx-E YYYYYY
```
Description

Extract messages based on the process IDs (1572976, 1728690). Here, a back-end server process has output the error message (KFPL*xxxxx*-E). Take corrective action as indicated by the error message.

After corrective action is taken, re-execute the data load in units of RDAREAs according to the procedure of step *(e)*.

#### <span id="page-171-0"></span>(e) Re-execute the data load in units of RDAREAs (pdload command)

Re-execute the data load in units of RDAREAs using the pdload command. Here, we recommend re-using the pdload command control statement generated by the pdparaload command. The storage directory and file name of the pdload command control statement file generated by the pdparaload command are as follows. Create the pdload control statement file based on these.

- The pdload control statement storage directory
	- 1. The directory specified in the pd\_tmp\_directory operand
	- 2. If the above directory is not specified, the directory specified in environment variable TMPDIR
	- 3. If the above directory is not specified, the  $/$ tmp directory
- **•** The pdload control statement file name

LOD\_CTL\_*authorization-ID*\_*table-ID*\_*RDAREA-NAME*

#### **!** Important note

When re-executing the data load in units of RDAREAs, specify divermsg=off in the option statement of pdload.

When loading data in RDAREA units, error information will be output when there is line data in the input data that does not match the RDAREA storage conditions, and the pdload command will terminate with a return code of 4. If divermsg=off is specified, output of this error data information is suppressed, and the pdload command can terminate with a return code of 0.

The following is an example of the pdload command control statements and command lines when re-executing a data load in units of RDAREAs.

Control statement example

```
option divermsg=off
source "RDUSER02" fes01:/users/data/input_file error=/users/rep/error_file_RDUSER02
lobdata /users/data/lob
idxwork bes02 /users/work
sort bes02 /users/work
report file=/users/rep/result_file_RDUSER02
```
#### Description

- Specifying divermsq=off in the option statement suppresses output of error data information.
- Specify the name of the RDAREA that is the target of the source statement for data loading in units of RDAREAs.

Command line example

pdload -d -b -k f -i c -l p "TBL2" "/users/tmp/LOD\_CTL\_USER02\_ TBL2\_RDUSER02"

## 6.1.7 Loading data into a row-partitioned table (Creating divided-input data files)

Data can also be loaded to a row-partitioned table using the parallel loading facility. For details about the parallel loading facility, see *[6.1.6 Loading data into a row-partitioned table \(using the parallel loading facility\)](#page-162-0)*. If you cannot achieve the desired results using the parallel loading facility, load data using divided-input data files, as described in this subsection.

When you load data into a row-partitioned table, you can reduce the time required for data loading and the length of time the table is in the exclusive mode by dividing the input data files by storage RDAREAs and executing parallel data loading. By specifying the src work statement in the control information file and then executing the database load utility (pdload), you can create an input data file for each RDAREA from user-created input data files. The obtained input data files can be used to execute data loading for the individual RDAREAs. A file created by the database load utility (pdload) is called a *divided-input data file*. For details about the options and control statements used to create the divided-input data files, see the manual *HiRDB Version 9 Command Reference*.

# 6.1.8 Data loads that use the automatic numbering facility

Use the sequence generator identifier to number automatically. This is called the *automatic numbering facility*. When data is loaded, sequence numbers generated by the sequence generator identifier can be stored in the table columns. This section describes selection criteria for the acquisition methods and storage methods of sequence numbering.

For details about the automatic numbering facility, see the *HiRDB Version 9 UAP Development Guide*; for details about loading data using the automatic numbering facility, see the manual *HiRDB Version 9 Command Reference*.

#### (1) Criteria for selecting sequence number acquisition method

There are three methods for acquiring sequence numbers.

#### **Number batch acquisition method**:

After data has loaded, uses the sequence generator identifier values to number the sequence as a batch.

#### **Specification unit acquisition method**:

Loads data while acquiring sequence numbers at every specified unit.

#### **Buffer unit acquisition method**:

Loads data while acquiring sequence numbers in batches equal to the number of lines that can be read into the input buffer.

When selecting a method of acquiring sequence numbers, consider the features listed in the following table.

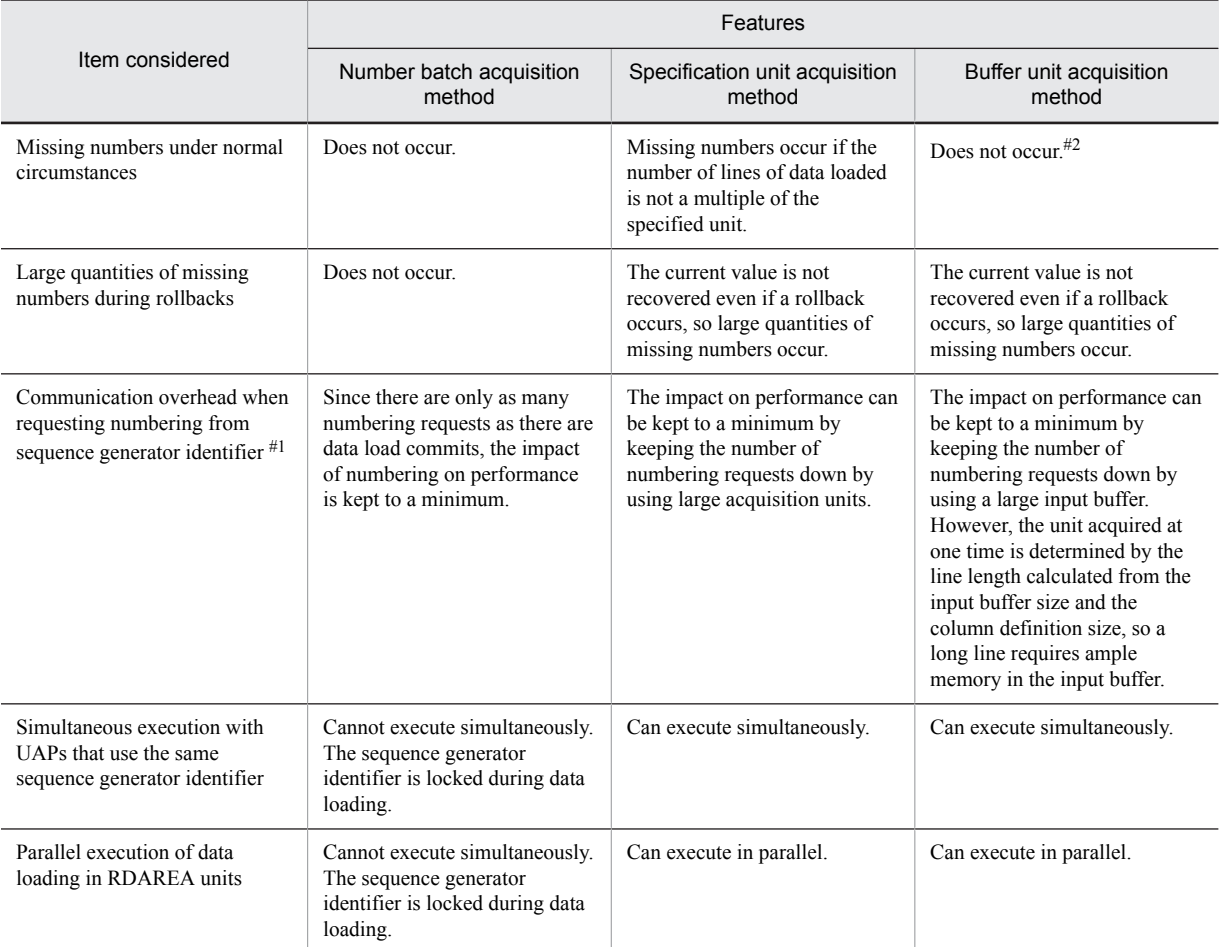

#### Table 6-3: Features of sequence number acquisition methods

#1

For a HiRDB parallel server configuration, communications occur during acquisition of sequence numbers when the server whose database load utility reads input data is different from the server where the sequence generator identifier is defined.

Consequently, frequent numbering requests result in increased communications, which adversely affects data loading performance.

#2

When the sequence number storage method is not total replacement of column data, missing numbers might be generated.

#### (2) Criteria for selecting a sequence number storage method

There are three methods for storing sequence numbers. The following describes the criteria to use when you select a method.

#### **Total replacement of column data:**

All column data in the input data file is replaced by sequence numbers for the corresponding columns that store sequence numbers. Select this method when you are assigning new numbers to all the corresponding column values.

#### **Partial replacement of column data**:

Only the column data in the input data file whose data matches specified replacement conditions is replaced by sequence numbers for the corresponding columns that store sequence numbers. Select this method when, for example, the input data file is in DAT or extended DAT format and when you are replacing only the NULL value portion with sequence numbers.

#### **Column data addition**:

If the input data file has no data corresponding to the column that stores the sequence numbers, sequence numbers are added as input data. Select this method when you are adding new columns to store numbers. This method cannot be specified when the input data file format is binary.

## 6.1.9 Input data file UOC

You can use a user-created program to edit data that is to be loaded. The edited data is passed directly to pdload. Therefore, programs that edit input files can perform data loading without creating temporary work files.

A program that the user creates to edit data is called the user's own coding (UOC). You can use a UOC to edit input data, such as when the format of a file containing database data is different from the input data file format supported by pdload, or when the character encoding used in the database data is not supported by HiRDB.

## 6.1.10 Deleting unneeded RDAREAs

After creating a database, you should check the SQL\_RDAREAS table of the data dictionary tables for any user RDAREAs for which no table or index is defined, or for any user LOB RDAREAs for which no LOB column is defined. You can delete any unneeded RDAREA and save disk space.

For details about how to retrieve data dictionary tables and for details about the SQL\_RDAREAS table, see the *HiRDB Version 9 UAP Development Guide*. For details about how to delete RDAREAs, see the *HiRDB Version 9 System Operation Guide*.

# 6.2 Creating a row-partitioned table

This section describes the creation of a PRODUCT table. The following are the creation conditions:

- Partition the PRODUCT table by row. Store the PRODUCT table in user RDAREAs RDAREA01 and RDAREA02.
- Define a partitioning key index (INDX1) for the PRODUCT table. Store INDX1 in user RDAREAs RDAREA03 and RDAREA04.
- **•** Define a non-partitioning key index (INDX2) for the PRODUCT table. Store INDX2 in user RDAREA RDAREA05. For a HiRDB parallel server configuration, store INDX2 in user RDAREAs RDAREA05 and RDAREA06.
- Store by means of initial storage in RDAREA01-RDAREA06 only the target data storage table (and indexes).
- **•** In executing data storage, use batch creation (the default value) for the indexes.
- **•** Perform data storage in the no-log mode.

For details about the partitioning key index and non-partitioning key index, see *[13.3 Index row partitioning](#page-467-0)*.

Data can also be loaded to a row-partitioned table using the parallel loading facility. For details about the parallel loading facility, see *[6.1.6 Loading data into a row-partitioned table \(using the parallel loading facility\)](#page-162-0)*.

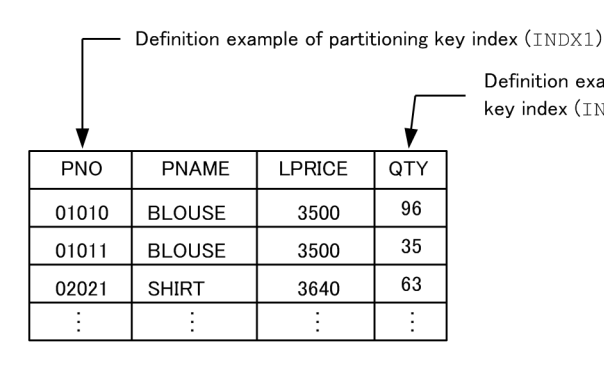

Definition example of non-partitioning key index (INDX2)

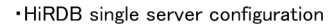

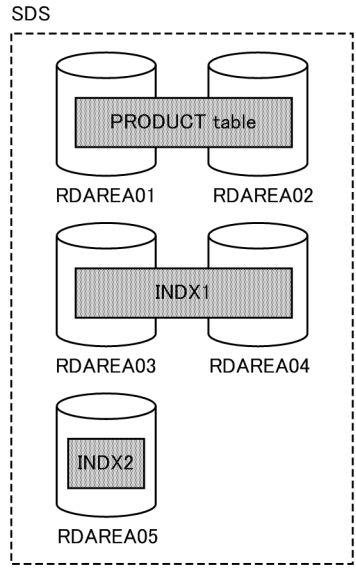

#### · HiRDB parallel server configuration

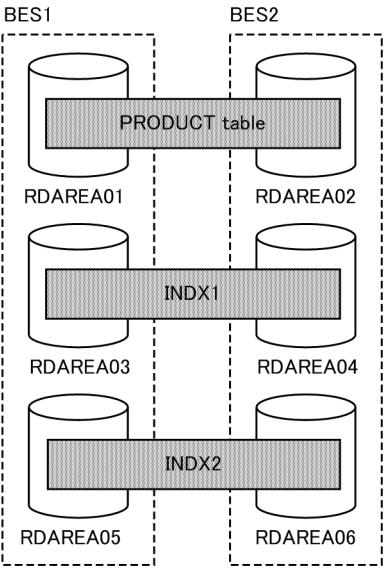

Explanation:

SDS: Single server BES: Back-end server

#### (1) Defining the PRODUCT table

Define the PRODUCT table with CREATE TABLE. The following shows an example:

#### (a) Key range partitioning

Specification of storage condition:

```
CREATE TABLE PRODUCT
(PNO CHAR(5) NOT NULL,
PNAME NCHAR(15),
  LPRICE INTEGER,
  QTY INTEGER
)IN ((RDAREA01)PNO<='10000',(RDAREA02));
```
Specification of boundary value:

```
CREATE TABLE PRODUCT
(PNO CHAR(5) NOT NULL,
 PNAME NCHAR(15),
  LPRICE INTEGER,
  QTY INTEGER
)PARTITIONED BY PNO
  IN ((RDAREA01)'10000',(RDAREA02));
```
#### (b) Flexible hash partitioning or FIX hash partitioning

```
CREATE TABLE PRODUCT
(PNO CHAR(5) NOT NULL,
 PNAME NCHAR(15),
  LPRICE INTEGER,
  QTY INTEGER
)[FIX]# HASH HASH6 BY PNO
  IN (RDAREA01,RDAREA02);
```
#: This specification is applicable to FIX hash partitioning.

#### (2) Defining an index

Define an index for the PRODUCT table using CREATE INDEX. The following shows an example:

#### (a) HiRDB single server configuration

```
CREATE INDEX INDX1 ON TABLE (PNO)
 IN ((RDAREA03),(RDAREA04));
CREATE INDEX INDX2 ON PRODUCT (QTY)
    IN (RDAREA05);
```
#### (b) HiRDB parallel server configuration

```
CREATE INDEX INDX1 ON PRODUCT (PNO)
 IN ((RDAREA03),(RDAREA04));
CREATE INDEX INDX2 ON PRODUCT (QTY)
     IN ((RDAREA05),(RDAREA06));
```
#### (3) Storing data in the table

To use the database load utility (pdload) to store data in the table.

#### **Procedure**

- 1. Use the pdhold command to shut down the target data storage RDAREAs (RDAREA01-RDAREA05). For a HiRDB parallel server configuration, shut down RDAREA01-RDAREA06.
- 2. Use the pdload command to load the input data file into the table. Because only the target data storage table and indexes are stored in the RDAREAs, and because this is the initial storage, select the no-log mode as the database update log acquisition mode. For the index creation method, select the batch index creation mode

(the default value). For details about the options of the pdload command, see the manual *HiRDB Version 9 Command Reference*.

- 3. Because the pdload command is executed in the no-log mode, make a backup of the target data storage RDAREAs. For details about how to make backups in units of RDAREAs, see the *HiRDB Version 9 System Operation Guide*.
- 4. Use the pdrels command to release the target data storage RDAREAs from shutdown status.

For details about these commands and utilities, and about how to verify the command and utility execution results, see the manual *HiRDB Version 9 Command Reference*.

#### **Supplemental notes**

- **•** Because the pdload command executes in the no-log mode, the target data storage RDAREAs must remain on shutdown status during steps 1-3.
- In the case of a falsification prevented table, when data storage is performed with the pdload command, the -d option cannot be specified.
- **•** For details about error handling during batch index creation, see *[6.6 Handling errors during batch index](#page-204-0) [creation](#page-204-0)*.

#### (4) Checking the data storage status

If you have executed data loading, you should execute the database condition analysis utility (pddbst) next to check the data storage status. This utility enables you to check whether the database has been created exactly as designed. The database condition analysis utility can obtain the following information:

- **•** Data storage status of each user RDAREA
- **•** Data storage status of each table or index

# 6.3 Creating a table with a LOB column

This section describes the creation of a PRODUCT table. The following are the creation conditions:

- Partition the PRODUCT table by row. Store the PRODUCT table's LOB column structure base table in user RDAREAs RDAREA01 and RDAREA02.
- **•** Store LOB column data in user LOB RDAREAs LOBAREA01 and LOBAREA02.
- Define a partitioning key index (INDX1) for the PRODUCT table. Store INDX1 in user RDAREAs RDAREA03 and RDAREA04.
- **•** In RDAREA01-RDAREA02 and LOBAREA01-LOBAREA02, perform initial storage only for the target data storage table (and index).
- **•** When executing data storage, perform batch creation (the default value) on the index.
- **•** Perform data storage in the no-log mode.

Data can also be loaded into a row-partitioned table using the parallel loading facility. For details about the parallel loading facility, see *[6.1.6 Loading data into a row-partitioned table \(using the parallel loading facility\)](#page-162-0)*.

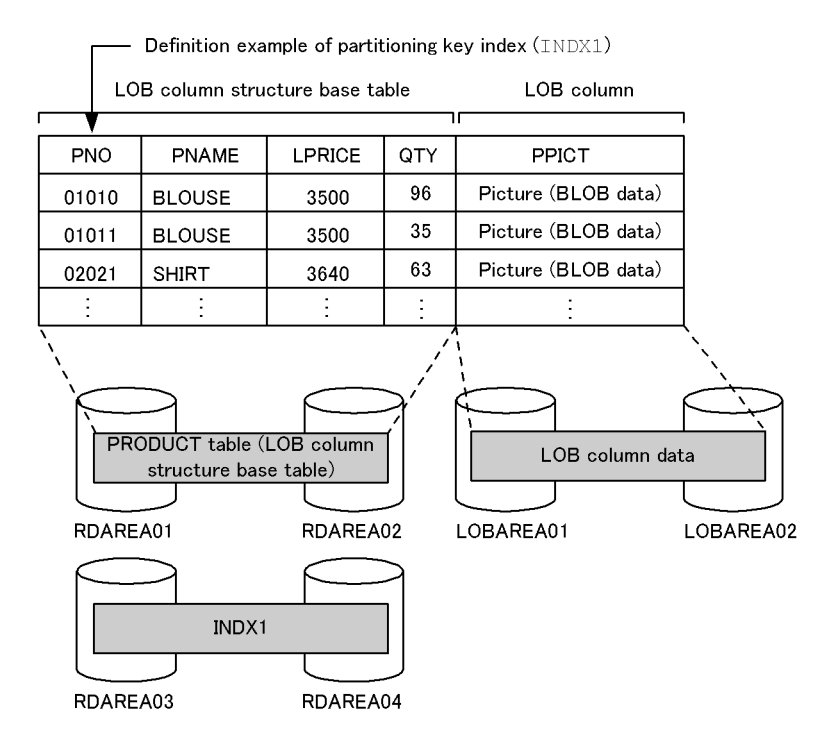

**Notes**

- **•** Only one LOB column is stored in a user LOB RDAREA. If a table contains multiple LOB columns, they must be stored in separate user LOB RDAREAs.
- **•** For a row-partitioned table that has LOB columns, there must be a one-to-one correspondence between the user LOB RDAREAs for the LOB columns and the user RDAREAs for storing the table.

#### (1) Defining the PRODUCT table

Define the PRODUCT table with CREATE TABLE. The following shows an example:

#### (a) Key range partitioning

Specification of storage condition:

```
CREATE TABLE PRODUCT
(PNO CHAR(5),
```

```
PNAME NCHAR(15),
 LPRICE INTEGER,
 QTY INTEGER,
 PPICT BLOB(64K) IN ((LOBAREA01),(LOBAREA02))
)IN ((RDAREA01) PNO<='10000',(RDAREA02));
```
Specification of boundary value:

```
CREATE TABLE PRODUCT
(PNO CHAR(5),
PNAME NCHAR(15),
 LPRICE INTEGER,
 QTY INTEGER,
PPICT BLOB(64K) IN ((LOBAREA01),(LOBAREA02))
)PARTITIONED BY PNO
IN ((RDAREA01)'10000',(RDAREA02));
```
#### (b) Flexible hash partitioning or FIX hash partitioning

```
CREATE TABLE PRODUCT
(PNO CHAR(5),
 PNAME NCHAR(15),
  LPRICE INTEGER,
  QTY INTEGER,
PPICT BLOB(6000) IN ((LOBAREA01), (LOBAREA02))
)[FIX]# HASH HASH6 BY PNO
  IN (RDAREA01,RDAREA02);
```
#: This specification is applicable to FIX hash partitioning.

#### (2) Defining an index

Define an index for the PRODUCT table using CREATE INDEX. The following shows an example:

```
CREATE INDEX INDX1 ON PRODUCT (PNO)
    IN ((RDAREA03),(RDAREA04));
```
#### (3) Storing data in the table

To use the database load utility (pdload) to store data in the table.

#### **Procedure**

- 1. Use the pdhold command to shut down the target data storage RDAREAs (RDAREA01-RDAREA04 and LOBAREA01-LOBAREA02).
- 2. Use the pdload command to load the input data file into the table. Because only the target data storage table and index are stored in the RDAREAs, and because this is an initial storage, select the no-log mode as the database update log acquisition mode. For the index creation method, select the batch index creation mode (the default value). For details about the options of the pdload command, see the manual *HiRDB Version 9 Command Reference*.
- 3. Because the pdload command is executed in the no-log mode, make a backup of the target data storage RDAREAs. For details about how to make backups in units of RDAREAs, see the *HiRDB Version 9 System Operation Guide*.
- 4. Use the pdrels command to release the target data storage RDAREAs from shutdown status.

For details about these commands and utilities, and about how to verify the command and utility execution results, see the manual *HiRDB Version 9 Command Reference*.

#### **Supplemental notes**

- Because the pdload command executes in the no-log mode, the target data storage RDAREAs must remain on shutdown status during steps 1-3.
- In the case of a falsification prevented table, when data storage is performed with the pdload command, the -d option cannot be specified.

**•** For details about error handling during batch index creation, see *[6.6 Handling errors during batch index](#page-204-0) [creation](#page-204-0)*.

#### (4) Checking the data storage status

If you have executed data loading, you should execute the database condition analysis utility (pddbst) next to check the data storage status. This utility enables you to check whether the database has been created exactly as designed. The database condition analysis utility (pddbst) can obtain the following information:

- **•** Data storage status of each user RDAREA or user LOB RDAREA
- **•** Data storage status of each table or index

#### (5) Notes

When executing data loading on a table with a LOB column, you can load the LOB column structure base table and LOB data separately.

Set the database update log acquisition mode to the no-log mode, and set the index creation method to batch index creation (the default value).

#### **Procedure**

- 1. Use the pdhold command to shut down the target data storage RDAREAs (RDAREA01-RDAREA04 and LOBAREA01-LOBAREA02).
- 2. Use the pdload command to load the input data file into the table (LOB column structure base table and index). At this time, the target data storage RDAREAs are RDAREA01-RDAREA04. Output to the LOB middle file the information required for data storage of the LOB column. For details about the options of the pdload command, see the manual *HiRDB Version 9 Command Reference*.
- 3. Use the pdload command to perform data storage in user LOB RDAREAs LOBAREA01-LOBAREA02. Specify the LOB input file and the LOB middle file specified in step 2.
- 4. Because the pdload command is executed in the no-log mode, make a backup of the target data storage RDAREAs. For details about how to make backups in units of RDAREAs, see the *HiRDB Version 9 System Operation Guide*.
- 5. Use the pdrels command to release the target data storage RDAREAs from shutdown status.

For details about these commands and utilities, and about how to verify the command and utility execution results, see the manual *HiRDB Version 9 Command Reference*.
# 6.4 Creating a table containing a plug-in-provided abstract data type

This section describes the procedure for creating tables that define abstract data types (the SGMLTEXT and XML types) provided by plug-ins.

To use the SGMLTEXT type, you will need HiRDB Text Search Plug-in; to use the XML type, you will need HiRDB XML Extension. For details about environment settings for plug-ins, see *[Chapter 5. Setting Up the Plug-in](#page-144-0) [Environment](#page-144-0)*. The plug-in owner should be MASTER.

## 6.4.1 The SGMLTEXT type

This section describes the procedure for creating a table with abstract data type (SGMLTEXT type) that is provided by the HiRDB Text Search Plug-in.

A MEDICINE MANAGEMENT TABLE is created here. The following are the creation conditions:

- **•** Partition the MEDICINE\_MANAGEMENT\_TABLE. Store the LOB column structure base table in user RDAREAs RDAREA01 and RDAREA02.
- **•** Store SGMLTEXT-type column data in user LOB RDAREAs LOBAREA01 and LOBAREA02.
- **•** Store the plug-in index in user LOB RDAREAs LOBAREA03 and LOBAREA04.
- **•** In RDAREA01-RDAREA02 and LOBAREA01-LOBAREA04, perform initial storage only for the target data storage table (and index).
- **•** When executing data storage, perform batch creation (the default value) on the index.
- **•** Perform data storage in the no-log mode.

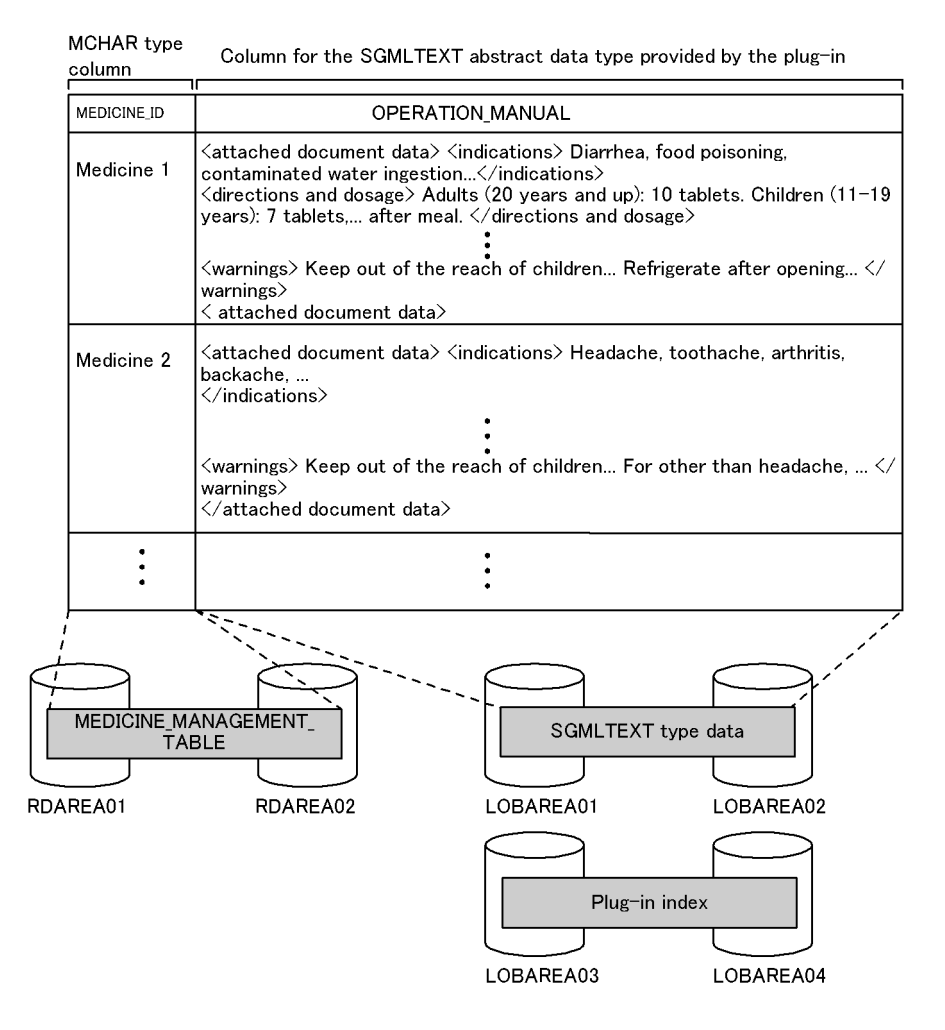

Explanation:

This example stores MEDICINE\_ID (MCHAR type) in the user RDAREAs and OPERATION\_MANUAL (SGMLTEXT type) in the user LOB RDAREAs.

#### (1) Defining the MEDICINE\_MANAGEMENT\_TABLE

Define the MEDICINE MANAGEMENT TABLE with CREATE TABLE. The following shows an example:

#### (a) Key range partitioning

Specification of storage condition:

```
CREATE TABLE MEDICINE_MANAGEMENT_TABLE(
MEDICINE ID MCHAR(15),
OPERATION MANUAL SGMLTEXT 1.<br>ALLOCATE (SGMLTEXT IN ((LOBAREA01), (LOBAREA02))) 2.
  ALLOCATE(SGMLTEXT IN((LOBAREA01),(LOBAREA02))) 2.<br>PLUGIN'<DTD>medicine.dtd</DTD>' 3.
   PLUGIN'<DTD>medicine.dtd</DTD>' 3.
   )IN((RDAREA01)MEDICINE_ID<='MEDICINE 10',(RDAREA02)); 4.
```
Specification of boundary value:

```
CREATE TABLE MEDICINE_MANAGEMENT_TABLE(
MEDICINE_ID MCHAR(15),
OPERATION MANUAL SGMLTEXT 1.<br>ALLOCATE (SGMLTEXT IN ((LOBAREA01), (LOBAREA02))) 2.
  ALLOCATE(SGMLTEXT IN((LOBAREA01),(LOBAREA02))) 2.<br>PLUGIN'<DTD>medicine.dtd</DTD>' 3.
   PLUGIN'<DTD>medicine.dtd</DTD>' 3.
   )PARTITIONED BY MEDICINE_ID
  IN((RDAREA01)'MEDICINE 1\overline{0}',(RDAREA02)); 4.
```
Explanation:

- 1. Specifies the data type provided by the plug-in module.
- 2. The SGMLTEXT LOB column in MEDICINE MANAGEMENT TABLE is divided among and stored in user LOB RDAREAs LOBAREA01 and LOBAREA02.
- 3. Specifies the plug-in portion. For details about specification, see the applicable plug-in documentation.
- 4. MEDICINE MANAGEMENT TABLE's LOB column structure base table is divided and stored in user RDAREAs RDAREA01 and RDAREA02.

#### (b) Flexible hash partitioning or FIX hash partitioning

```
CREATE TABLE MEDICINE_MANAGEMENT_TABLE(
MEDICINE ID MCHAR(15),
OPERATION MANUAL SGMLTEXT 1.<br>ALLOCATE (SGMLTEXT IN ((LOBAREA01), (LOBAREA02))) 2.
  ALLOCATE(SGMLTEXT IN((LOBAREA01),(LOBAREA02))) 2.
  PLUGIN'<DTD>medicine.dtd</DTD>' 3.
  )[FIX]# HASH HASH6 BY MEDICINE_ID
   IN(RDAREA01,RDAREA02) 4.
```
#: This specification is applicable to FIX hash partitioning.

Explanation:

1. Specifies the data type provided by the plug-in module.

- 2. The SGMLTEXT LOB column in MEDICINE\_MANAGEMENT\_TABLE is divided among and stored in user LOB RDAREAs LOBAREA01 and LOBAREA02.
- 3. Specifies the plug-in portion. For details about specification, see the applicable plug-in documentation.
- 4. MEDICINE MANAGEMENT TABLE's LOB column structure base table is divided and stored in user RDAREAs RDAREA01 and RDAREA02.

#### (2) Defining a plug-in index

If you use the index type for data retrieval offered by a plug-in, you can retrieve data easily and at high speed. The index type offered by a plug-in is called *plug-in index*. This section explains how to define a plug-in index using the index type (NGRAM) provided by the HiRDB Text Search Plug-in.

The following example defines a plug-in index for MEDICINE\_MANAGEMENT\_TABLE using CREATE INDEX:

```
CREATE INDEX PLGINDX1
          USING TYPE NGRAM
          ON MEDICINE_MANAGEMENT_TABLE(OPERATION_MANUAL)
         IN (LOBARE\overline{A}03), (LOBARE\overline{E}A04);
```
Explanation:

For the row-partitioned MEDICINE\_MANAGEMENT\_TABLE, plug-in index PLGINDX1 is divided and stored in user LOB RDAREAs LOBAREA03 and LOBAREA04. OPERATION\_MANUAL is specified for the column that constitutes the PLGINDX1 plug-in index.

#### (3) Storing data in the table

To use the database load utility (pdload) to store data in the table:

#### **Procedure**

- 1. Use the pdhold command to shut down the target data storage RDAREAs (RDAREA01-RDAREA02 and LOBAREA01-LOBAREA04).
- 2. Use the pdload command to load the input data file into the table. Because only the target data storage table and index are stored in the RDAREAs, and because this is an initial storage, select the no-log mode as the database update log acquisition mode. For the index creation method, select the batch index creation mode (the default value). For the constructor function and the data type information passed to the constructor function, specify a column structure information file. For details about the options of the pdload command, see the manual *HiRDB Version 9 Command Reference*.
- 3. Because the pdload command is executed in the no-log mode, make a backup of the target data storage RDAREAs. For details about how to make backups in units of RDAREAs, see the *HiRDB Version 9 System Operation Guide*.
- 4. Use the pdrels command to release the target data storage RDAREAs from shutdown status.

For details about these commands and utilities, and about how to verify the command and utility execution results, see the manual *HiRDB Version 9 Command Reference*.

#### **Supplemental notes**

- Because the pdload command executes in the no-log mode, the target data storage RDAREAs must remain on shutdown status during steps 1-3.
- In the case of a falsification prevented table, when data storage is performed with the pdload command, the -d option cannot be specified.
- **•** For details about error handling during batch index creation, see *[6.6 Handling errors during batch index](#page-204-0) [creation](#page-204-0)*.

#### (4) Checking the data storage status

If you have executed data loading, you should execute the database condition analysis utility ( $pddbst$ ) next to check the data storage status. This utility enables you to check whether the database has been created exactly as designed. The database condition analysis utility (pddbst) can obtain the following information:

- Data storage status of each user RDAREA or user LOB RDAREA (physical analysis only)
- **•** Data storage status of each registry RDAREA or registry LOB RDAREA (physical and logical analyses)

#### (5) Loading data in units of RDAREAs into a table for which partitioning conditions are specified with a hash function

You can create a UAP using a hash function for table partitioning to create an input data file for each RDAREA. Because this makes it possible to check the amount of data to be stored in each RDAREA, you can select a hash function for uniform partitioning. For details about how to create a UAP for using a hash function for table partitioning, see the *HiRDB Version 9 UAP Development Guide*.

## 6.4.2 The XML type

This subsection describes the procedure for creating a table with the abstract data type (XML type) provided by HiRDB XML Extension.

The following procedure creates a BOOK\_MANAGEMENT\_TABLE. The following are the creation conditions assumed by the example:

- The BOOK MANAGEMENT TABLE is stored in user RDAREA RDAREA01.
- **•** The substructure index is stored in user RDAREA RDAREA02.
- **•** The XML-type full-text search index is stored in user LOB RDAREA LOBAREA01.
- **•** In RDAREA01, RDAREA02 and LOBAREA01, only for the target data load table (and index) is stored in the initial load.
- **•** While data is loading, batch creation (the default value) is performed on the index.
- **•** Data storage is performed in the no-log mode.

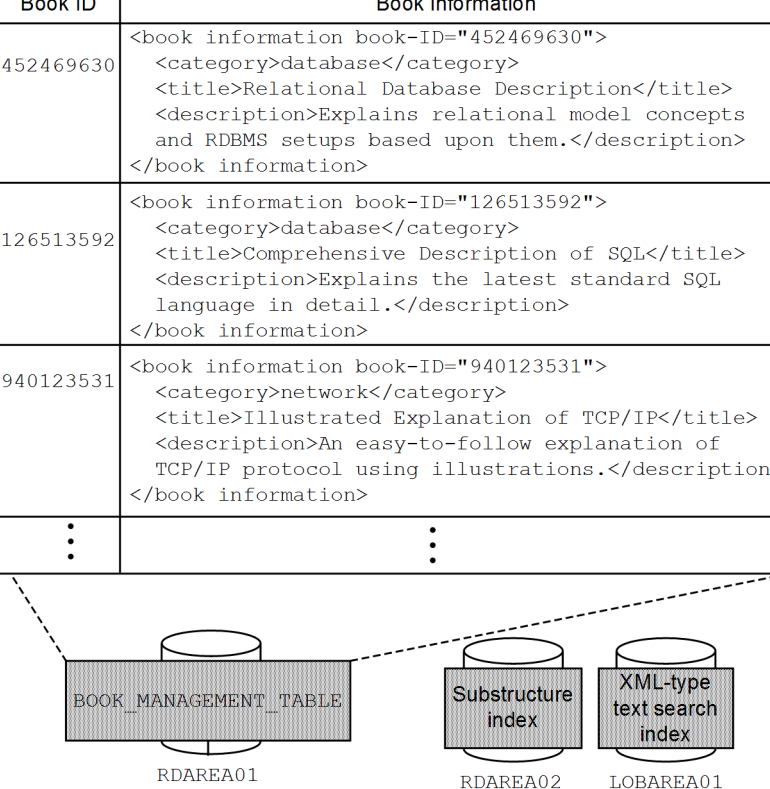

BOOK MANAGEMENT TABLE

#### (1) Defining the BOOK\_MANAGEMENT\_TABLE

Define the BOOK\_MANAGEMENT\_TABLE with CREATE TABLE. An example follows:

#### **Example of defining a table that includes an XML type column**

CREATE TABLE BOOK\_MANAMEGEMENT\_TABLE (*book-ID* INTEGER, *book-information* XML) IN RDAREA01

#### (2) Defining the index

#### (a) Substructure index (B-tree)

In XML type columns, a specific substructure can be made into a key, and an index can be defined with that value as its key value. Use this index to reduce the processing time for narrowing down the rows, if a predicate for a structure that defines a substructure index was specified in the XQuery expression of an XMLEXISTS predicate or an XMLQUERY function.

The following lists the predicates within an XQuery expression that can use a substructure index:

- Comparison expressions  $(=, \frac{1}{2}, >, >=, <, <, =, <, \text{eq}, \text{ne}, \pm, \pm, \text{ne}, \pm, \text{ge})$  using the substructure that is the key
- **•** The fn:contains function, fn:starts-with function, or fn:ends-with function with the substructure that is the key

For details about index usage conditions, see *[\(4\) Index usage conditions](#page-186-0)*.

For details about searches using substructure indexes, see the *HiRDB Version 9 UAP Development Guide*.

#### (b) XML-type full-text search index (n-gram)

N-gram indexes for full-text searches against the value of XML types (IXXML) can be defined within XML type columns. Defining a XML-type full-text search index can reduce line narrowing processing time when a predicate that includes full-text search conditions such as character string matching is stated in the XQuery expression of a XMLEXISTS predicate.

Predicates in XQuery expressions that serve as conditions for XML-type full-text searches are:

- Perfectly matching character strings (xs:string type) (=)
- **•** fn:contains function
- **•** fn:starts-with function
- **•** fn:ends-with function
- **•** hi-fn:contains function

For details about index usage conditions, see *[\(4\) Index usage conditions](#page-186-0)*.

For details about searches that use XML-type full-text search indexes, see the *HiRDB Version 9 UAP Development Guide*.

#### (3) Storing data in a table

There are two types of input data when data is stored in tables. The data storage methods to use differ according to the type of input data.

1. ESIS-B format, for converting XML language to XML insertion data

In this case, XML language is parsed using the XML conversion command (phdxmlcnv) or the XML conversion library (Java library), and XML insertion data (ESIS-B format) is generated. This ESIS-B format data is output in binary format and stored in a table using pdload or an INSERT statement.

For details about the XML conversion command and XML conversion library, see the manual *HiRDB Version 9 XML Extension*.

2. XML language

In this case, XML language is converted to XML insertion data (ESIS-B format) using the database load utility (pdload) or the XMLPARSE function, and stored in a table. The conversion from XML language to ESIS-B format data is conducted with pdload or the XMLPARSE function. To perform the conversion to ESIS-B format with pdload, specify the -G option.

#### (a) Loading data

To use the database load utility (pdload) to store data in the table:

#### **Procedure**

1. Use the pdhold command to shut down the target data load RDAREAs (RDAREA01, RDAREA02 and LOBAREA01).

2. Use the pdload command to load the input data file into the table.

- **•** To use XML statements directly as the input data, specify the -G option.
- **•** Because only the target data load table and index are stored in the RDAREAs, and because this is an initial load, select the no-log mode as the database update log acquisition mode.
- **•** For the index creation method, select the batch index creation mode (the default value).
- **•** Specify the constructor function and the data type information passed to the constructor function in a column structure information file.
- **•** Set the format of the input data file to binary.

For details about the options of the pdload command, see the manual *HiRDB Version 9 Command Reference*.

- 3. Because the pdload command is executed in the no-log mode, make a backup of the target data load RDAREAs. For details about how to make backups in units of RDAREAs, see the *HiRDB Version 9 System Operation Guide*.
- 4. Use the pdrels command to release the target data load RDAREAs from shutdown status.

For details about these commands and utilities, and about how to verify the command and utility execution results, see the manual *HiRDB Version 9 Command Reference*.

#### <span id="page-186-0"></span>**Supplemental notes**

- Because the pdload command executes in the no-log mode, the RDAREAs to which data is being loaded must remain in shutdown status during steps 1 to 3.
- In the case of a falsification prevented table, when data loading is performed with the pdload command, the -d option cannot be specified.
- **•** For details about error handling during batch index creation, see *[6.6 Handling errors during batch index](#page-204-0) [creation](#page-204-0)*.
- (b) Insertion of XML language

#### **Inserting ESIS-B format data into a table or updating ESIS-B format data in a table**

Specify an XML constructor function as the insertion value of an INSERT statement or the update value of an UPDATE statement, and set the generated ESIS-B format data in its argument.

The following is an example of inserting an XML language (ESIS-B format) value stored in embedded variable bookinfo into BOOK\_MANAGEMENT\_TABLE.

Example of XML language (ESIS-B format) insertion

INSERT INTO BOOK\_MANAGEMENT\_TABLE VALUES ( 310494321, XML(: $\overline{b}$ ookinfo AS BINARY(102400)))

#### **Inserting XML language into a table or updating XML language in a table**

Specify an XMLPARSE function as the insertion value of an INSERT statement or as the update value of an UPDATE statement, and set the XML language in its argument.

The following is an example of inserting an XML language value stored in embedded variable bookdoc into BOOK\_MANAGEMENT\_TABLE.

#### Example of XML language insertion

```
INSERT INTO BOOK_MANAGEMENT_TABLE
 VALUES ( 310494321, XMLPARSE(DOCUMENT : bookdoc AS BINARY(32000)))
```
#### (4) Index usage conditions

This section describes the two index usage conditions described in (2).

#### **Substructure index usage conditions**

When a substructure index is defined, the index is used when the substructure index usage conditions shown in the following table are met.

Table 6-4: Substructure index usage conditions

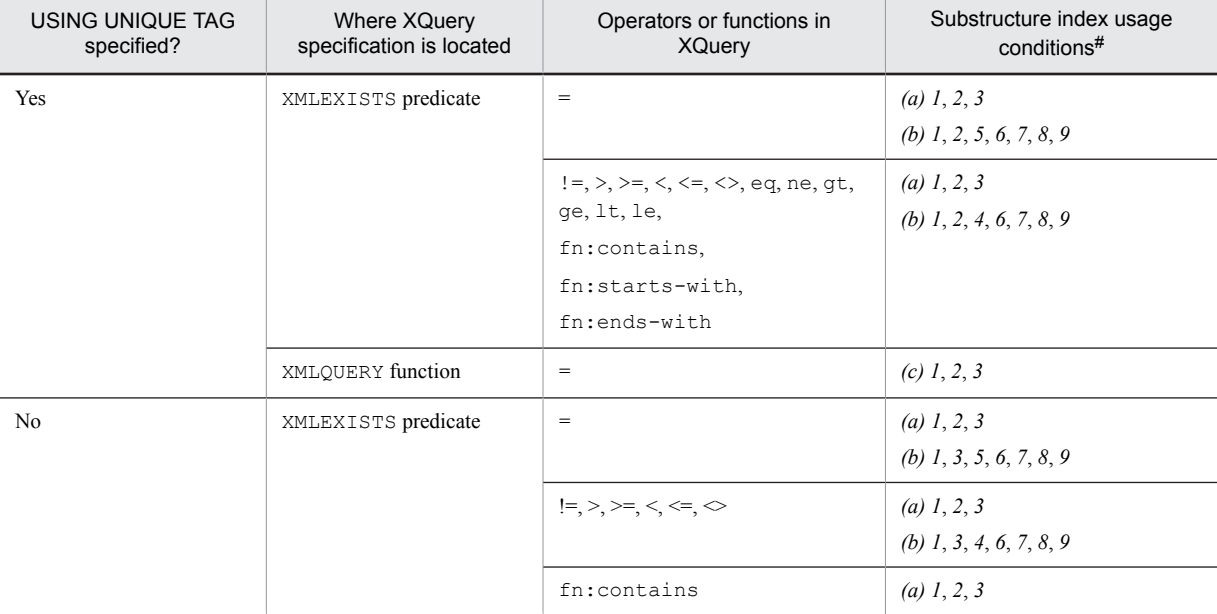

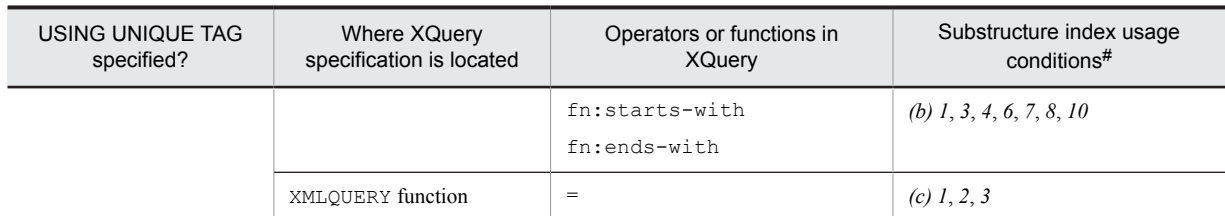

#

*(a)*: Indicates the usage conditions common to substructure indexes and XML-type full-text search indexes, as described in *(a)* below.

*(b)*: Indicates the usage conditions of substructure indexes as described in *(b)* below.

*(c)*: Indicates the usage conditions of substructure indexes pertaining to XQuery in the XMLQUERY function, as described in *(c)* below.

The numbers refer to the item numbers in sections *(a)*, *(b)*, and *(c)* below.

#### **XML-type full-text search index usage conditions**

When an XML-type full-text search index is defined, the index is used when the usage conditions for XML-type full-text search indexes shown in the following table are met.

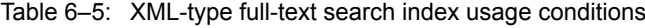

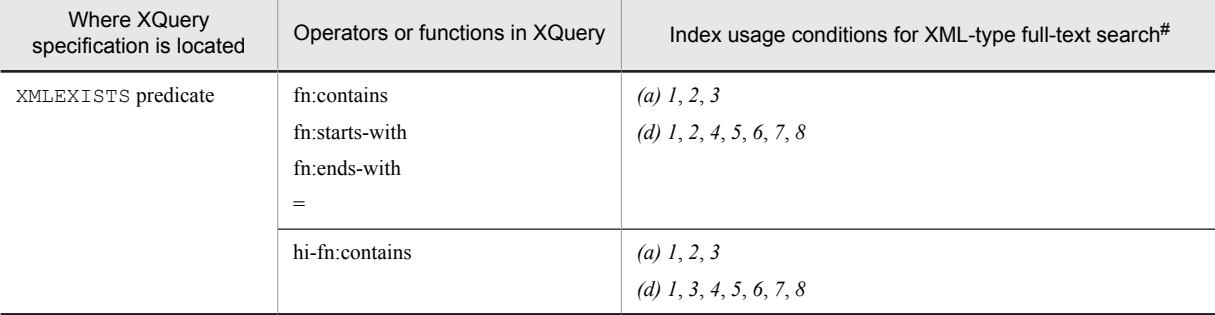

#

*(a)*: Indicates the usage conditions common to substructure indexes and XML-type full-text search indexes, as described in *(a)* below.

*(d)*: Indicates the usage conditions for XML -type full-text search indexes, as described in *(d)* below.

The numbers refer to the item numbers in sections *(a)* and *(d)* below.

#### **Operators and functions that can use multiple indexes**

During a search with XQuery operators or functions that can use both substructure indexes and XML-type full-text search indexes, the index used for evaluation is determined by the operator or function. The table below shows which indexes are used with each operator or function.

#### Table 6-6: Indexes used to evaluate operators and functions that can use multiple indexes

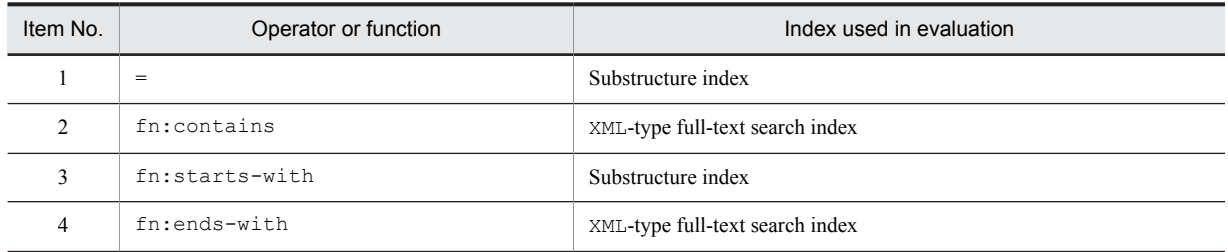

To specify the index to be used, specify SQL optimization for that index. For details, see *SQL optimization specification for a used index* in the manual *HiRDB Version 9 SQL Reference*.

HiRDB might sometimes not use these indexes because of the estimated access cost. Use the access path display utility (pdvwopt) to determine whether a search that uses an index will be conducted.

For predicates that can use substructure indexes or XML-type full-text search indexes that were specified within the XQuery query of a XMLEXISTS predicate, only a maximum of 255 indexes can be used in evaluation.

(a) Usage conditions common to substructure indexes and XML-type full-text search indexes

The following are usage conditions that are common to substructure indexes and XML-type full-text search indexes.

Indexes defined in the manner shown below are used in sample text.

```
create index idx1 on t1(c1) key using unique tag from '/root/elm1/@attr1' as 
varchar(10)
```
1. Any XML query context item is specified in the XML query argument of a XMLEXISTS predicate.

**Example**

```
select c2 from t1
  where xmlexists('/root/elm1[@attr1 eq "ABC"]'
        passing by value c1, DEF' as A)
```
Note: The underlined part is the XML query context item.

2. All context item expressions (periods) specified in the XQuery query of the XMLEXISTS predicate are specified in the XQuery predicate.

**Example**

```
select c2 from t1
   where xmlexists('/root/elm1[./@attr1 eq "ABC"]' passing by value c1)
```
Note: The underlined part is the context item expression specified in the XQuery predicate.

3. All XQuery Boolean expressions (AND, OR) within the XQuery query of the XMLEXISTS predicate are specified in the XQuery predicate.

**Example**

```
select c2 from t1
  where xmlexists('/root[elm1/@attr1 = "ABC" _{\text{OC}} elm1/@attr1 = "DEF"]'
         passing by value c1)
```
Note: The underlined part is the XQuery Boolean expression (OR) specified in the XQuery predicate.

#### (b) Usage conditions for substructure indexes pertaining to the XQuery of the XMLEXISTS predicate

The following are usage conditions for substructure indexes pertaining to the XQuery of the XMLEXISTS predicate.

Items 1, 2, and 4 to 9 use indexes defined as shown below in the sample text.

```
 create index idx1 on t1(c1) key using unique tag from '/root/elm1/@attr1' as 
varchar(10)
   create index idx4 on t1(c1) key using unique tag from '/root/elm1/elm2' as 
varchar(10)
```
Items 3 and 10 use indexes defined as shown in the following sample text.

```
 create index idx2 on t1(c1) key from '/root/elm1/@attr1' as varchar(10)
 create index idx5 on t1(c1) key from '/root/elm1/elm2' as varchar(10)
```
1. The index substructure specification matches the substructure path specified as a condition in the XQuery query of the XMLEXISTS predicate.

**Example**

```
select c2 from t1
 where xmlexists('/root/elm1[@attr1 eq "ABC"]' passing by value c1)
```
Note: The underlined part is the matching substructure path.

2. If the substructure index has a USING UNIQUE TAG specification, it is compared to the substructure path specified as a condition in the XQuery query of the XMLEXISTS predicate. This is done using a general comparison, value comparison, fn:contains function, fn:starts-with function, or fn:ends-with function.

**Example**

```
select c2 from t1
 where xmlexists('/root/elm1[@attr1 eq "ABC"]' passing by value c1)
```
Note: The underlined part is an XQuery comparison expression (value comparison).

3. If the substructure index does not have a USING UNIQUE TAG specification, it is compared to the substructure path specified as a condition in the XQuery query of the XMLEXISTS predicate. This is done using a general comparison, fn:contains function, fn:starts-with function, or fn:ends-with function.

#### **Example**

```
select c2 from t1
 where xmlexists('/root/elm1[@attr1 = "ABC"]' passing by value c1)
```
Note: The underlined part is an XQuery comparison expression (general comparison).

4. The following describes the case with general or value comparisons separately from the case with fn:contains, fn:starts-with, or fn:ends-with functions.

#### **Using general or value comparisons**

The items compared using a general or value comparison are the substructure path specified as a condition in the XQuery query of the XMLEXISTS predicate, and a single XQuery constant or XQuery variable.

#### **Example**

```
select c2 from t1
 where xmlexists('/root/elm1[@attr1 >= "ABC"]' passing by value c1)
```
Note: The underlined part compares the substructure path to an XQuery constant.

#### **Using the fn:contains, fn:starts-with, or fn:ends-with functions**

The first argument of the fn:contains, fn:starts-with, or fn:ends-with function is the substructure path specified as a condition in the XQuery query of the XMLEXISTS predicate, while the second argument is a single XQuery constant or XQuery variable.

#### **Example**

```
select c2 from t1
 where xmlexists('/root/elm1[fn:starts-with(@attr1,"ABC")]' passing by
value c1)
```
Note: The underlined part compares a substructure path and an XQuery constant.

5. Comparisons with = compare the substructure path, specified as a condition in the XQuery query of the XMLEXISTS predicate, to an XQuery sequence concatenation expression comprised of an XQuery constant or XQuery variable at or below the specification of the system common definition pd\_apply\_search\_ats\_num operand.

**Example**

```
select c2 from t1
  where xmlexists('/root/elm1[@attr1 = ('ABC", "DEF", "GHI")]'
         passing by value c1)
```
Note: The underlined part is an XQuery sequence concatenation expression comprised of an XQuery constant at or below the specification of the system common definition pd\_apply\_search\_ats\_num operand.

6. The data type of the key value specified when the substructure index was defined is the same as, or can be converted to, the data type of the XQuery constant or the value expression passed to the XQuery variable in the XQuery query that is compared to the substructure path specified as a condition in the XQuery query of the XMLEXISTS predicate.

#### **Example**

```
select c2 from t1
  where xmlexists('/root/elm1[@attr1 = \text{^"ABC\text{^"}}]' passing by value c1)
```
Note: The underlined part is string type data that is the same as the VARCHAR type that is the data type of the key value.

7. The XQuery Boolean expression (OR) operand specified in the XQuery query of the XMLEXISTS predicate contains only the condition that allows use of substructure indexes.

#### **Example**

```
select c2 from t1
  where xmlexists('/root[elm1/@attr1 = "ABC" or elm1/@attr1 = "DEF"]'
         passing by value c1)
```
Note: The underlined part is the condition that allows use of all substructure indexes.

- 8. If an XQuery variable was specified as a condition in items 4 or 5 as the value compared with the substructure path, the value expression passed to that XQuery variable is one of the following:
	- **•** Constant
- **•** USER value function
- **•** CAST specification whose value expression is a dynamic parameter, an SQL parameter, or an SQL variable
- **•** Scalar subquery that does not make an external reference

#### **Example 1**

```
select c2 from t1
   where xmlexists('/root/elm1[@attr1 eq $A]'
         passing by value c1,'ABC' as A)
```
Note: The underlined part is the value expression passed to an XQuery variable in an XQuery query (constant).

#### **Example 2**

```
select c2 from t1
   where xmlexists('/root/elm1[@attr1 eq $A]'
        passing by value c1, cast (? as varchar (256)) as A)
```
Note: The underlined portion is the value expression passed to the XQuery variable in an XQuery query (CAST specification whose value expression is a dynamic parameter, an SQL parameter, or an SQL variable).

9. The substructure path that is compared using a value or general comparison is specified in the following format. Alternatively, the substructure index has a USING UNIQUE TAG specification, and the substructure path that includes the first argument of the fn:contains, fn:starts-with, or fn:ends-with function is specified in the following format.

```
substructure-path:: = [XML-namespace-declaration]... substructure-path-
expression
XML-namespace-declaration::={declare namespace prefix = XML-namespace-URI;
                   | declare default element namespace XML-namespace-URI;}
substructure-path-expression:: = [/step-expression...]/step-expression
step-expression:: = {[{child:: | attribute:: | @ }] qualifier-name | 
context-item-expression}
context-item-expression:: = period
period::= .
qualifier-name:: = [prefix:]local-name
```
#### **Example using value or general comparison**

The following three examples use value comparisons or general comparisons. In these examples, the index is used even when another value comparison or general comparison is specified in the value comparison operator eq. See items 2 and 3 for index usage conditions pertaining to whether USING UNIQUE TAG has been specified.

Example 1: @ or attribute:: and a qualifier name are specified in a step expression (@ and attribute:: have the same meaning).

```
select c2 from t1
  where xmlexists('/root/child::elm1[@attr1 eq "ABC"]'
         passing by value c1)
```
Note: The underlined part is the substructure path that matches the above format.

Example 2: child: : is specified in a step expression, or child: : is not specified and a qualifier name is specified.

```
select c2 from t1
  where xmlexists('/root/child::elm1[child::elm2 eq "ABC"]'
         passing by value c1)
```
Note: The underlined part is the substructure path that matches the above format.

Example 3: A context item expression is specified in a step expression (only when usage condition 2 applies to the value comparison).

```
select c2 from t1
  where xmlexists('/root/child::elm1/elm2[ . eq "ABC"]'
         passing by value c1)
```
Note: The underlined part is the substructure path that matches the above format.

#### **Examples using XQuery functions**

The following examples, 4 through 6, use XQuery functions. In these examples, the index is used even when an XQuery function other than fn:starts-with is specified.

Example 4: @ or attribute:: and a qualifier name are specified in a step expression (@ and attribute:: have the same meaning).

```
select c2 from t1
 where xmlexists('/root/elm1[fn:starts-with(@attr1, "ABC")]'
         passing by value c1)
```
Note: The underlined part is the substructure path that matches the above format. Example 5: child:: is specified in a step expression, or child:: is not specified and a qualifier name is specified.

```
select c2 from t1
  where xmlexists('/root/elm1[fn:starts-with(elm2, "ABC")]'
         passing by value c1)
```
Note: The underlined part is the substructure path that matches the above format.

Example 6: A context item expression is specified in a step expression.

```
select c2 from t1
 where xmlexists('/root/elm1/@attr1[fn:starts-with( . , "ABC")]'
        passing by value c1)
```
Note: The underlined part is the substructure path that matches the above format.

10. With a substructure index that has no USING UNIQUE TAG specification, the substructure path that contains the first argument of the fn:contains, fn:starts-with, or fn:ends-with function is specified in the following format. The first argument is also specified in the following step expression end format.

```
substructure-path:: = [XML-namespace-declaration]... substructure-path-
expression
XML-namespace-declaration::={declare namespace prefix = XML-namespace-URI;
                   | declare default element namespace XML-namespace-URI;}
substructure-path-expression:: = [/step-expression...]/step-expression-end
step-expression:: = {[{child:: | attribute:: | @ }] qualifier-name | 
context-item-expression}
step-expression-end:: = {{attribute:: | @ } qualifier-name | context-item-
expression}
context-item-expression:: = period
period::= .
qualifier-name:: = [prefix:]local-name
```
In the following examples, the index is used even when another XQuery function is specified in the fn:starts-with function.

Example 1:  $\&$  or attribute:: and a qualifier name are specified in a step expression end ( $\&$  and attribute:: have the same meaning).

```
select c2 from t1
  where xmlexists('/root/elm1[fn:starts-with(@attr1, "ABC")]'
         passing by value c1)
```
Note: The underlined part is the substructure path that matches the above format.

Example 2: A context item expression is specified in a step expression end.

```
select c2 from t1
 where xmlexists('/root/elm1/@attr1[fn:starts-with( . , "ABC")]'
        passing by value c1)
```
Note: The underlined part is the substructure path that matches the above format.

#### (c) Usage conditions for substructure indexes pertaining to the XQuery of the XMLQUERY function

This section shows usage conditions for substructure indexes pertaining to the XQuery of the XMLQUERY function. An index defined as follows is used in the examples of items 1 and 2.

```
 create index idx1 on t1(c1) key using unique tag from '/root/elm1' as 
varchar(10)
```
1. The SQL code fulfills all the following conditions.

- **•** It is a SELECT statement or code from an INSERT statement to a SELECT statement.
- **•** There is a single main query SELECT expression.
- **•** That main query SELECT expression is XMLQUERY (the XMLSERIALIZE argument can be XMLQUERY).
- **•** That XMLQUERY XML query argument is a single XML query variable, and the value expression passed to the variable is XMLAGG.
- **•** The XMLAGG argument specified in that XML query variable is an independent column specification.
- The code specifies no table join.
- **•** The code specifies no set operation.
- **•** The code specifies no subqueries.
- **•** The code specifies no set function.
- **•** The code specifies no GROUP BY clause.
- **•** The code specifies no HAVING clause.
- **•** The code specifies a WHERE clause, but specifies AND 255 times or fewer.

See example 2 for SQL examples.

- 2. The XQuery specified in the XMLQUERY function satisfies all the following conditions.
	- a. It is a path expression that uses an XML query variable as a route.
	- b. There is only one XQuery predicate specification at the outermost level.
	- c. A comparison is performed between the predicate of b. and =, using a general comparison.
	- d. The comparison of c. is a path expression comparison whose route is an XML column specific substructure and

#### an XQuery variable.

```
Example
```

```
select xmlserialize(xmlquery('$VARI/root[elm1 = $VARI/root[elm2 = "ABC"]/elm1]/elm1'
  passing by value xmlagg(c1) as VAR1 empty on empty) as varchar(32000)) 
from t1
```
Note: The underlined part is the location that matches the above conditions.

3. A substructure index is defined with the same data type as the path expression in 2d. whose route is an XML column specific substructure and an XQuery variable (these indexes can be identical).

#### (d) Usage conditions for XML-type full-text search indexes

The following are usage conditions for XML -type full-text search indexes.

1. A full-text search index is defined in the XML type column that is the search target.

#### **Example**

create index idx3 using type ixxml on t2(c1) in (LOB1)

2. The substructure path that contains the first argument of the fn:contains, fn:starts-with, or fn:ends-with function is specified in the following format. The first argument is specified in the following text step expression end or attribute step expression end format. Alternatively, the substructure path that is the subject of an = comparison is specified in the following format, and the substructure path specified in the XQuery predicate is specified in the following text step expression end or attribute step expression end format.

```
substructure-path:: = [XML-namespace-declaration]... substructure-path-
expression
XML-namespace-declaration:: = {declare default element namespace
 "http://www.w3.org/XML/1998/namespace";
 |declare namespace prefix = XML-namespace-URI;
#
 |declare default element namespace XML-namespace-URI;
#}
substructure-path-expression:: = [{/ | //#}step-expression ...]
          {/ | //#}{text-step-expression | attribute-step-expression-end}
step-expression:: = {[child::] name-test | context-item-expression}
text-step-expression:: = [{child::|descendant::}]text-test
          /text-step-expression-end
text-step-expression-end:: = context-item-expression
attribute-step-expression-end:: = {{attribute:: | @} name-test
          | [{attribute:: | @}] attribute-test}
context-item-expression:: = period
period:: = .
name-test:: = {qualifier-name|*#|prefix:*#|*:local-name#}
qualifier-name:: = [prefix:]local-name
```
#: Can be specified if the HiRDB XML Extension version is 08-04 or later.

The index is used even if another XQuery function is specified in the fn:contains function in the following example.

Example 1: @ or attribute:: and a name test are specified in the first argument (@ and attribute:: have the same meaning).

```
select c2 from t2
 where xmlexists('/root/child::elm1[fn:contains(@attr1,"ABC")]'
        passing by value c1)
```
Note: The underlined part is the substructure path that matches the above format.

Example 2: @ or attribute:: and an attribute test are specified in the first argument (@ and attribute:: have the same meaning).

```
select c2 from t2
 where xmlexists('/root/child::elm1[fn:contains(@attribute(),"ABC")]'
        passing by value c1)
```
Note: The underlined part is the substructure path that matches the above format. Example 3: Only an attribute test is specified in the first argument.

```
select c2 from t2
 where xmlexists('/root/child::elm1[fn:contains(attribute(),"ABC")]'
       passing by value c1)
```
Note: The underlined part is the substructure path that matches the above format.

Example 4: A context item expression is specified in the first argument.

```
select c2 from t2
  where xmlexists('/root/child::elm1/text()[fn:contains( ., "ABC")]'
         passing by value c1)
```
Note: The underlined part is the substructure path that matches the above format.

3. The substructure path that contains the first argument of the hi-fn:contains function is specified in the following format. The first argument is also specified in the text step expression, text step expression end, or attribute step expression end format shown below. Also, the version of HiRDB XML Extension is 08-04 or later.

```
substructure-path:: = [XML-namespace-declaration]... substructure-path-
expression
XML-namespace-declaration:: = {declare namespace prefix = XML-namespace-URI;
          |declare default element namespace XML-namespace-URI;}
substructure-path-expression:: = [{/ | //}step-expression ...]
 {/ | //}{text-step-expression | attribute-step-expression-end}
step-expression:: = {[child::] name-test | context-item-expression}
text-step-expression:: = [{child::|descendant::}]text-test
          [/text-step-expression-end]
text-step-expression-end:: = context-item-expression
attribute-step-expression-end:: = {{attribute:: | @} name-test
          | [{attribute:: | @}] attribute-test}
context-item-expression:: = period
period:: = .
name-test:: = {qualifier-name | * | prefix:* | *:local-name}
qualifier-name:: = [prefix:]local-name
```
Example 1: A text test is specified in the first argument.

```
select c2 from t2
  where xmlexists('/root/elm1[hi-fn:contains(text(),"""ABC AND DEF""")]'
        passing by value c1)
select c2 from t2
  where xmlexists('/root/elm1[hi-fn:contains(descendant::text(),"""ABC AND
DEF""")]'
         passing by value c1)
```
Note: The underlined part is the substructure path that matches the above format.

Example 2: A text test and a context item expression are specified in the first argument.

```
select c2 from t2
  where xmlexists('/root/elm1[hi-fn:contains(text()/.,"""ABC AND DEF""")]'
         passing by value c1)
select c2 from t2
 where xmlexists('/root/elm1[hi-fn:contains(descendant::text()/.,"""ABC
AND DEF""")]'
         passing by value c1)
```
Note: The underlined part is the substructure path that matches the above format. Example 3: A context item expression is specified in the first argument.

```
select c2 from t2
 where xmlexists('/root/elm1/text()[hi-fn:contains( .., """ABC AND DEF""")]'
        passing by value c1)
select c2 from t2
  where xmlexists('/root/elm1/ descendant::text()[hi-fn:contains( .., """ABC
AND DEF""")]'
         passing by value c1)
```
Note: The underlined part is the substructure path that matches the above format.

Example 4: @ or attribute:: and a name test are specified in the first argument (@ and attribute:: have the same meaning).

```
select c2 from t2
   where xmlexists('/root/elm1[hi-fn:contains(@attr1,"""ABC AND DEF""")]'
        passing by value c1)
```
Note: The underlined part is the substructure path that matches the above format.

Example 5: @ or attribute:: and an attribute test are specified in the first argument (@ and attribute:: have the same meaning).

```
select c2 from t2
  where xmlexists('/root/elm1[hi-fn:contains(@attribute(),"""ABC AND
DEF""")]'
         passing by value c1)
```
Note: The underlined part is the substructure path that matches the above format.

Example 6: Only an attribute test is specified in the first argument.

```
select c2 from t2
 where xmlexists('/root/elm1[hi-fn:contains(attribute(),"""ABC AND
DEF""")]
         passing by value c1)
```
Note: The underlined part is the substructure path that matches the above format.

4. The length of the character string specified in the XQuery query of the XMLEXISTS predicate is 32,000 bytes or less.

#### **Example**

```
select c2 from t2
  where xmlexists('/root/elm1[fn:contains(@attr1,"ABCDEF")]'
        passing by value c1)
```
Note: The underlined part is a character string of 32,000 bytes or less.

5. The value compared to the substructure path specified in the format of 2 or 3 is a character string XQuery constant.

#### **Example**

```
select c2 from t2
 where xmlexists('/root/child::elm1[fn:contains(@attr1,"ABC")]'
        passing by value c1)
```
Note: The underlined part is the character string XQuery constant.

6. The sum of the length of the /, //, @, and local name specified in the substructure path expression of the XQuery query of the XMLEXISTS predicate (except when the first character of the substructure path expression is /) is 1,024 bytes or less.

**Example**

```
select c2 from t2
 where xmlexists('/root/elm1[fn:contains(@attr1,"ABCDEF")]'
        passing by value c1)
```
Note: The underlined part is a substructure path expression of 1,024 bytes or less.

7. There is no more than one // specified in the substructure path expression specified in the XQuery query of the XMLEXISTS predicate.

#### **Example**

```
select c2 from t2
 where xmlexists('/root/elm1[fn:contains(@attr1,"ABCDEF")]'
         passing by value c1)
```
Note: The underlined part is the substructure path expression with no more than one // specification.

- 8. None of the following plug-in options has been specified in the full-text search index defined in the XML type column that is the search target.
	- **•** DELcode=*file-name*
	- **•** NOindex=*file-name*
	- **•** ENGLISH
	- **•** ENGLISH\_STANDARD

For details about plug-in options, see the manual *HiRDB Version 9 XML Extension*.

#### **Example**

create index idx6 using type ixxml on t2(c1) in (LOB1) PLUGIN'SAMECASE=ON,SAMEWIDE=ON,SAMEY=ON,SAMED=ON,DELcode=ON'

Note: The underlined part is the full-text search index that specified only options that can use the index.

#### (e) If no index is used

In the following situations, no substructure index or XML-type full-text search index is used.

In items 1 and 3 below, an index defined as follows is used in the examples.

```
 create index idx1 on t1(c1) key using unique tag from '/root/elm1/@attr1' as 
varchar(10)
```
In items 2 and 4 below, an index defined as follows is used in the examples.

create index idx3 using type ixxml on t2(c1) in (LOB1)

1. If an XQuery that evaluates whether '/root[elm1/@attr1' is "ABC" or "DEF" is specified in the XQuery query of the XMLEXISTS predicate

In the following examples, not all of the XQuery Boolean expressions (AND, OR) in the XQuery query of the XMLEXISTS predicate are specified in the XQuery predicate. Consequently, no index is used. With this specification method, XQuery Boolean expressions are not specified directly in the XQuery query of the XMLEXISTS predicate argument (except within the XQuery predicate), so the XQuery query result will always be a Boolean value of TRUE or FALSE. For this reason, the XQuery query result is not a NULL sequence, so the XMLEXISTS predicate result is always TRUE and will not be the intended result (the XMLEXISTS predicate is only FALSE when the XQuery query result is a NULL sequence; otherwise, it is TRUE).

Example: Before change

```
select c2 from t1
   where xmlexists('/root[elm1/@attr1 = "ABC"] or /root[elm1/@attr1 = "DEF"]'
         passing by value c1)
```
Note: The underlined part is the XQuery Boolean expression (OR) not specified in the XQuery predicate.

If the index is changed as follows, it will be used.

#### Example: After change

```
select c2 from t1
  where xmlexists('/root[elm1/@attr1 = "ABC" or elm1/@attr1 = "DEF"]'
         passing by value c1)
```
Note: The underlined part is the XQuery Boolean expression (OR) specified in the XQuery predicate.

2. When an XQuery that searches text nodes under  $\frac{1}{\sqrt{100t}}$  is specified in an XQuery query of an XMLEXISTS predicate

In the following example, the text step expression end of the substructure path that includes the first argument of the contains function does not match the format shown in item 2 of *(4)(c)*, so the index is not used.

Example: Before change

```
select c2 from t2
 where xmlexists('/root[fn:contains(elm1/text(),"ABC")]' passing by value
c1)
```
Note: The underlined part is a substructure path that does not match the format shown in item 2 of *(4)(c)*. If the index is changed as follows, it will be used.

Example: After change

```
select c2 from t2
  where xmlexists('/root/elm1/text()[fn:contains(\ldots,"ABC")]'
         passing by value c1)
```
Note: The underlined part is a substructure path that matches the format shown in item 2 of *(4)(c).*

3. If an XQuery that evaluates whether '/root/elm1/@attr1/' is "ABC" is specified in the XQuery query of the XMLEXISTS predicate

In the following example, the substructure path expression of the substructure path specified as a condition in the XQuery query of the XMLEXISTS predicate does not match the format shown in item 9 of *(4)(b)*. Consequently, no index is used.

Example: Before change

```
select c2 from t1
   where xmlexists('$A/root/elm1[@attr1 eq "ABC"]'
         passing by value c1,c1 as A)
```
Note: The underlined part is a substructure path that does not match the format shown in item 9 of *(4)(b)*.

If the index is changed as follows, it will be used.

Example: After change

```
select c2 from t1
   where xmlexists('/root/elm1[@attr1 eq "ABC"]'
         passing by value c1,c1 as A)
```
Note: The underlined part is a substructure path that matches the format shown in item 9 of *(4)(b)*.

4. If many XMLEXISTS predicates are joined by Boolean operators (OR, AND)

Due to calculated access costs, HiRDB judges that not using the index is the optimal access path, and the index is not used to evaluate XMLEXISTS predicates. If the hi-fn:contains function was specified, an evaluation by the index alone is impossible, so an SQL error results.

#### Example: Before change

```
select c2 from t2
   where xmlexists('/root/elm1[hi-fn:contains(text(),"""01ABC""")]'
        passing by value c1)<br>xmlexists('/root/elml
      or xmlexists('/root/elm1[hi-fn:contains(text(),"""02ABC""")]'
         passing by value c1)
          ...(Omitted)...
      or xmlexists('/root/elm1[hi-fn:contains(text(),"""30ABC""")]'
         passing by value c1)
```
Note: The underlined part is the condition that specifies 30 XMLEXISTS predicates that use the index if they are specified alone.

When the used index specifies SQL optimization as shown below, the index is used.

Example: After change

```
select c2 from t2 with index(idx3, idx3)
 where xmlexists(\overline{1/root/elm1} [hi-fin; contains(text(), """01ABC" "")'] passing by value c1)
 or xmlexists('/root/elm1[hi-fn:contains(text(),"""02ABC""")]'
         passing by value c1)
         ...(Omitted)...
      or xmlexists('/root/elm1[hi-fn:contains(text(),"""30ABC""")]'
         passing by value c1)
```
Note: The underlined part is an index SQL optimization specification that specifies an index of the type required for execution using multiple indexes.

# 6.5 Creating a table containing a user-defined abstract data type

## 6.5.1 Defining an abstract data type

The user can use an abstract data type and routines to define and use any desired data type with a complicated structure and a desired data manipulation method.

#### (1) Definition method

The CREATE TYPE definition SQL is used to define a data type with a desired structure (an abstract data type). CREATE TYPE defines a data structure and a data manipulation method. This section explains how to define the abstract data type  $t$  EMPLOYEE with the data structure shown below and then define a data manipulation method as a function:

#### **Data structure**

The data consists of NAME, SEX, POSITION, EMPLOYMENT\_DATE, ID\_PHOTO, and SALARY.

#### **Data manipulation**

- **•** Calculate SERVICE\_YEARS from the current date and EMPLOYMENT\_DATE.
- **•** Calculate BONUS\_FACTOR according to SERVICE\_YEARS.
- Calculate the employee's bonus by multiplying SALARY times BONUS FACTOR.

#### Example

```
CREATE TYPE t_EMPLOYEE ( 1. PUBLIC WAME NCHAR(16),
          NAME NCHAR(16),<br>SEX CHAR(1),
SEX CHAR(1),
 POSITION NCHAR(10),
  PRIVATE EMPLOYMENT DATE date, 2.<br>PUBLIC ID PHOTO BLOB(64K),
            ID_PHOTO BLOB(64K),<br>SALARY INTEGER,
  PROTECTED SALARY INTEGER, 3.PUBLIC FUNCTION t EMPLOYEE (p NAME NCHAR(16), 4.
                 p SEX CHAR(1),
                  p_POSITION NCHAR(10),
 p_EMPLOYMENT_DATE date,
p<sup>ID</sup>_PHOTO BLOB(64K),
 p_SALARY INTEGER)
RETURNS t_EMPLOYEE
       BEGIN
          DECLARE d_EMPLOYEE t_EMPLOYEE; <br>SET d_EMPLOYEE=t_EMPLOYEE (): 6.
          SET d_EMPLOYEE=t_EMPLOYEE (); 6.<br>SET d<sup>_</sup>EMPLOYEE..NAME=p_NAME; 7.
SET d EMPLOYEE... NAME=p_NAME; 7.SET d_EMPLOYEE..SEX=p_SEX; 7.
          SET d_EMPLOYEE..POSITION=p_POSITION; \overline{7.7}SET d_EMPLOYEE..EMPLOYMENT_DATE
              =\overline{p} EMPLOYMENT DATE; 7.<br>d EMPLOYEE..ID PHOTO = p ID PHOTO; 7.
          SET d_EMPLOYEE..ID_PHOTO =p_ID_PHOTO; 7.<br>
<sup>OFT</sup> d<sup>T</sup>EMPLOYEE SALARY=p SALARY; 7.
          SET d<sup>EMPLOYEE..SALARY=p_SALARY;</sup> 7.<br>RETURN d EMPLOYEE: 8
           RETURN d_EMPLOYEE; 8.
       END,
PUBLIC FUNCTION SERVICE YEARS (p t EMPLOYEE)
RETURNS INTEGER \qquad \qquad \overline{\qquad} \qquad \qquad \qquad \qquad 9.
     BEGIN
        DECLARE working_years INTERVAL YEAR TO DAY;
       SET working years=CURRENT DATE - p.. EMPLOYMENT DATE;
       RETURN YEAR(working years);
     END,
PROTECTED FUNCTION BONUS FACTOR (p t EMPLOYEE)
RETURNS FLOAT 10. THE 10. THE 10. THE 10. THE 10. THE 10.
     BEGIN
        DECLARE rate FLOAT;
```

```
SET rate=SERVICE YEARS (p) *0.2/30;
   RETURN rate;
 END,
  PUBLIC FUNCTION BONUS (p t_EMPLOYEE)
 RETURNS INTEGER 11.
     BEGIN
        DECLARE bonus INTEGER;
       SET bonus=p..SALARY*BONUS FACTOR (p);
        RETURN bonus;
     END
```
Explanation:

)

- 1. Defines the data structure. This example defines abstract data type t\_employee.
- 2. Attribute EMPLOYMENT\_DATE of the t\_EMPLOYEE type is used to access the bonus. Encapsulation level PRIVATE is specified for this attribute, because there is no need to reference or modify it directly from the outside. For details about the encapsulation level, see *[12.17 Table containing an abstract data type](#page-386-0)*.
- 3. Attribute SALARY of the  $t$  EMPLOYEE type is used to calculate the bonus. This attribute also need not be referenced or modified directly from the outside. However, encapsulation level PROTECTED is specified for this attribute because its subtype is commonly referenced. For details about the encapsulation level, see *[12.17 Table](#page-386-0) [containing an abstract data type](#page-386-0)*.
- 4. Defines a user-defined constructor function.
- 5. Generates a value (instance) and declares an SQL variable to be used as the function's return value with the t\_EMPLOYEE type.
- 6. Uses the system-provided default constructor function to generate a value (instance) whose attributes are all NULL. The default constructor function has the same name as the  $\pm$  EMPLOYEE type with no argument
- 7. For the value specified in item 6 above, assign the value of each attribute using an assignment statement specifying the component. The assignment statement can be used to set the value obtained from the constructor function's argument or to set the data processed using that value.
- 8. The RETURN statement returns a newly generated value (instance). The data type of the return value must be t\_EMPLOYEE, because the constructor function has the same name as the abstract data type and the type is determined by the RETURNS clause.
- 9. This is a data manipulation function. It returns the employee's SERVICE\_YEARS. This value is calculated from the current date and EMPLOYMENT\_DATE. This function accesses the EMPLOYMENT\_DATE attribute for which PRIVATE is specified as the encapsulation level.
- 10. This is another data manipulation function. It returns the employee's BONUS\_FACTOR. SERVICE\_YEARS is used to calculate this value.
- 11. This is another data manipulation function. It returns the employee's BONUS. This value depends on SERVICE YEARS and is obtained by multiplying SALARY by BONUS FACTOR.

#### (2) Definition method using inheritance

Following is an example of defining the subtype t\_OPERATOR with the supertype being the t\_EMPLOYEE abstract data type:

Example

```
CREATE TYPE
CREATE TYPE t_OPERATOR UNDER t_EMPLOYEE
 ( PUBLIC CHARGE CLIENT NCHAR(15),
   PUBLIC FUNCTION BONUS (p t OPERATOR) RETURNS INTEGER
     BEGIN
       DECLARE salebonus INTEGER;
      SET salebonus=TOTAL CLIENTS (...)*1000+P..SALARY*BONUS (p);
       RETURN salebonus;
     END
  \lambda
```
#### (3) Null value for the abstract data type

If values are specified with the INSERT data manipulation SQL, the values for the entire abstract data type are set to null.

#### (4) Procedure for deleting the subtype of an abstract data type

If an abstract data type is not specified directly in the table definition, but its parent abstract data type (supertype) is specified as a column type, then the value of the abstract data type (subtype) may have been stored in the table due to substitutability. Care must be taken when an abstract data type (subtype) is deleted.

The procedure for deleting a subtype is described as follows, based on a table containing an abstract data type using substitutability, as shown in the following figure.

#### Figure 6–7: Example of table containing abstract data type using substitutability

• Staff table

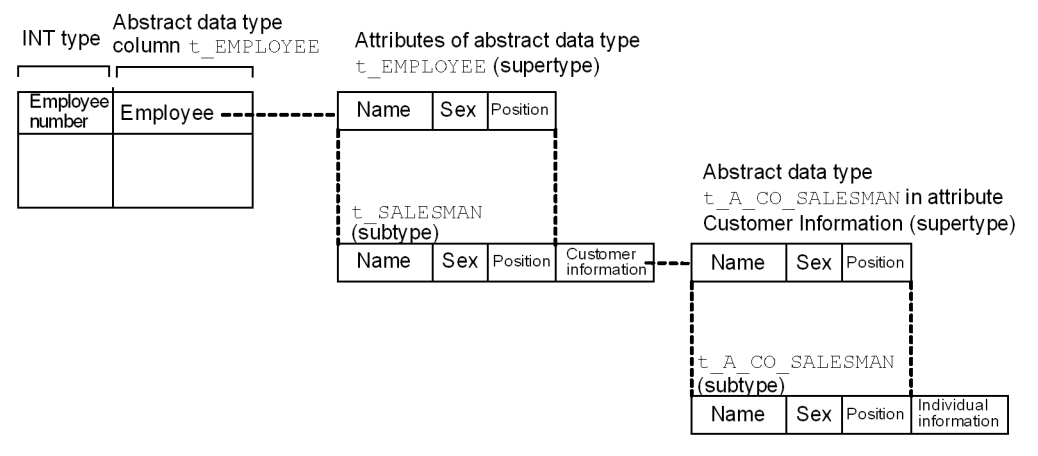

1. Delete STAFF\_TABLE.

- 2. Delete subtype t\_OPERATOR of t\_EMPLOYEE.
- 3. Delete t\_EMPLOYEE.
- 4. Delete subtype t\_A\_COMPANY\_STAFF of t\_A\_COMPANY\_STAFF.
- 5. Delete t\_A\_COMPANY\_STAFF.

See (5) as follows for the subtypes of the abstract data type that cannot be deleted.

#### (5) Notes

- 1. If a constructor function is used to generate values, the abstract data type as a whole is not null, even if the value of each attribute constituting the abstract data type is null.
- 2. If an abstract data type and its supertype are defined in a table, the abstract data type's subtypes cannot be deleted.
- 3. If an abstract data type and its supertype are specified as attributes of another abstract data type, the abstract data type's subtypes cannot be deleted.
- 4. When a subtype is defined and the parent of the data type being created is one of the following, the corresponding stored procedure and stored function become invalid:
	- **•** Data type specified in the SQL parameter of the stored procedure and stored function.
	- **•** Data type of the function's return value.
	- **•** Data type of the argument and return value of the function that is invoked from the stored procedure and stored function.
	- **•** Data type specified in the stored procedure and stored function (including any intermediate data type if the abstract data type is accessed with a component specified).

## 6.5.2 Defining a table

The RDAREA storage unit depends on the data type of the columns that constitute the table. The explanations below are based on the example of a STAFF\_TABLE table that consists of EMPLOYEE\_NUMBER, DOCUMENT\_DATA (LOB data), and abstract data type  $\pm$  EMPLOYEE. For a table containing abstract data type columns, the portion without the abstract data type columns is called the abstract data type column structure base table.

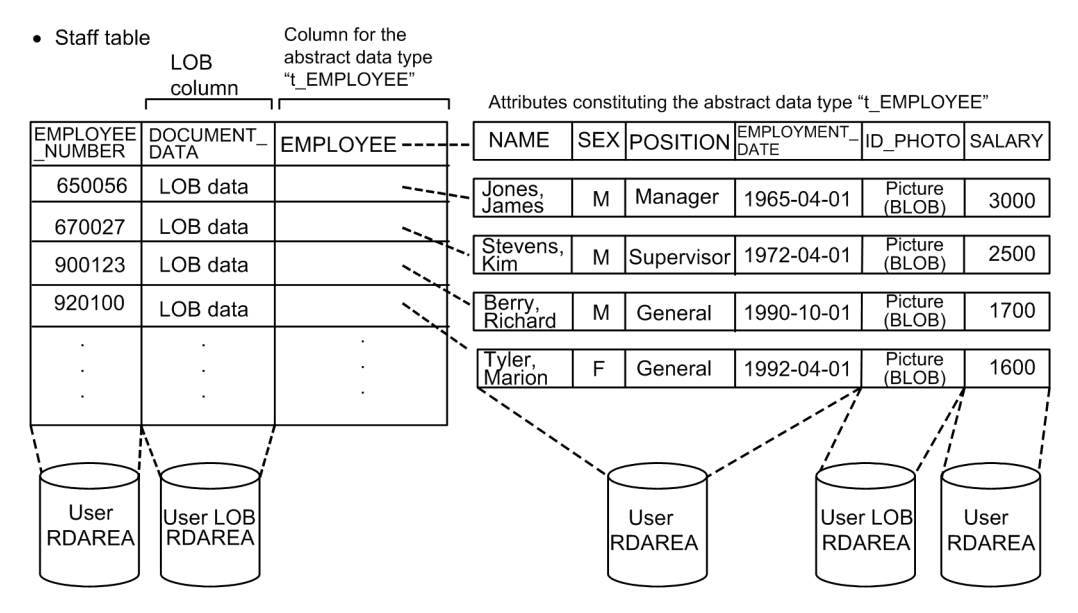

Note

· Only 1 LOB column from a table is stored in a single user LOB RDAREA.If a table has multiple LOB columns, each must be stored in a separate RDAREA.Non-LOB columns do not need to be distributed into multiple user RDAREAs.

. For each LOB column in a row partitioned table, there must be a 1:1 relationship between user LOB RDAREAs and user RDAREAs where the table is stored.

#### Explanation:

STAFF TABLE is divided among and stored in user RDAREAs RDAREA01 and RDAREA02 on disks A and B. respectively. DOCUMENT\_DATA of this STAFF\_TABLE (LOB column) is stored in user LOB RDAREAs LOBAREA01 and LOBAREA02, and the abstract data type (LOB attribute) ID\_PHOTO is stored in user LOB RDAREAs LOBAREA03 and LOBAREA04.

#### (1) Key range partitioning

Specification of storage conditions:

CREATE TABLE STAFF\_TABLE (EMPLOYEE NUMBER CHAR(6), DOCUMENT\_DATA BLOB(64K) IN ((LOBAREA01),(LOBAREA02)), EMPLOYEE t\_EMPLOYEE ALLOCATE(ID\_PHOTO IN ( $(L\overline{O}BAREA03)$ ,  $(LOBAREA04)\overline{)}$ ) ) IN ((RDAREA01) EMPLOYEE NUMBER<=700000, (RDAREA02));

Specification of boundary value:

CREATE TABLE STAFF\_TABLE (EMPLOYEE\_NUMBER CHAR(6), DOCUMENT\_DATA BLOB(64K) IN ((LOBAREA01),(LOBAREA02)), EMPLOYEE t EMPLOYEE ALLOCATE(ID PHOTO IN ( $(L\overline{O}BAREA03)$ ,  $(LOBAREA04)$ ) )PARTITIONED BY EMPLOYEE\_NUMBER IN ((RDAREA01)800000,(RDAREA02));

#### (2) Flexible hash partitioning or FIX hash partitioning

```
CREATE TABLE STAFF_TABLE
(EMPLOYEE NUMBER CHAR(6),
 DOCUMENT_DATA BLOB(64K) IN ((LOBAREA01),(LOBAREA02)),
EMPLOYEE<sup>-</sup>t EMPLOYEE ALLOCATE(ID PHOTO
     IN ((L\overline{O}BAREA03), (LOBAREA04))
     )[FIX]# HASH HASH6 BY EMPLOYEE_NUMBER
      IN (RDAREA01,RDAREA02);
```
#: This specification is applicable to FIX hash partitioning.

## 6.5.3 Defining an index

This example defines an index for the EMPLOYEE\_NUMBER column. Note that you cannot define an index for an abstract data type column.

Example

```
CREATE INDEX INDX1 ON STAFF TABLE (EMPLOYEE NUMBER)
IN ((RDAREA03), (RDAREA04));
```
Explanation:

For the row-partitioned STAFF\_TABLE, partitioning key index INDX1 is divided and stored in user RDAREAs RDAREA03 and RDAREA04. EMPLOYEE\_NUMBER is specified for the columns that constitute the INDX1 index.

## 6.5.4 Storing data in a table

To store data in a table containing a user-defined abstract data type, use the INSERT statement of the data manipulation SQL. You cannot use the database load utility (pdload) to load this data. To insert data, use the INSERT statement to insert a value that is generated by a defined function. The following figure shows the procedure for inserting data into a table that contains an abstract data type column.

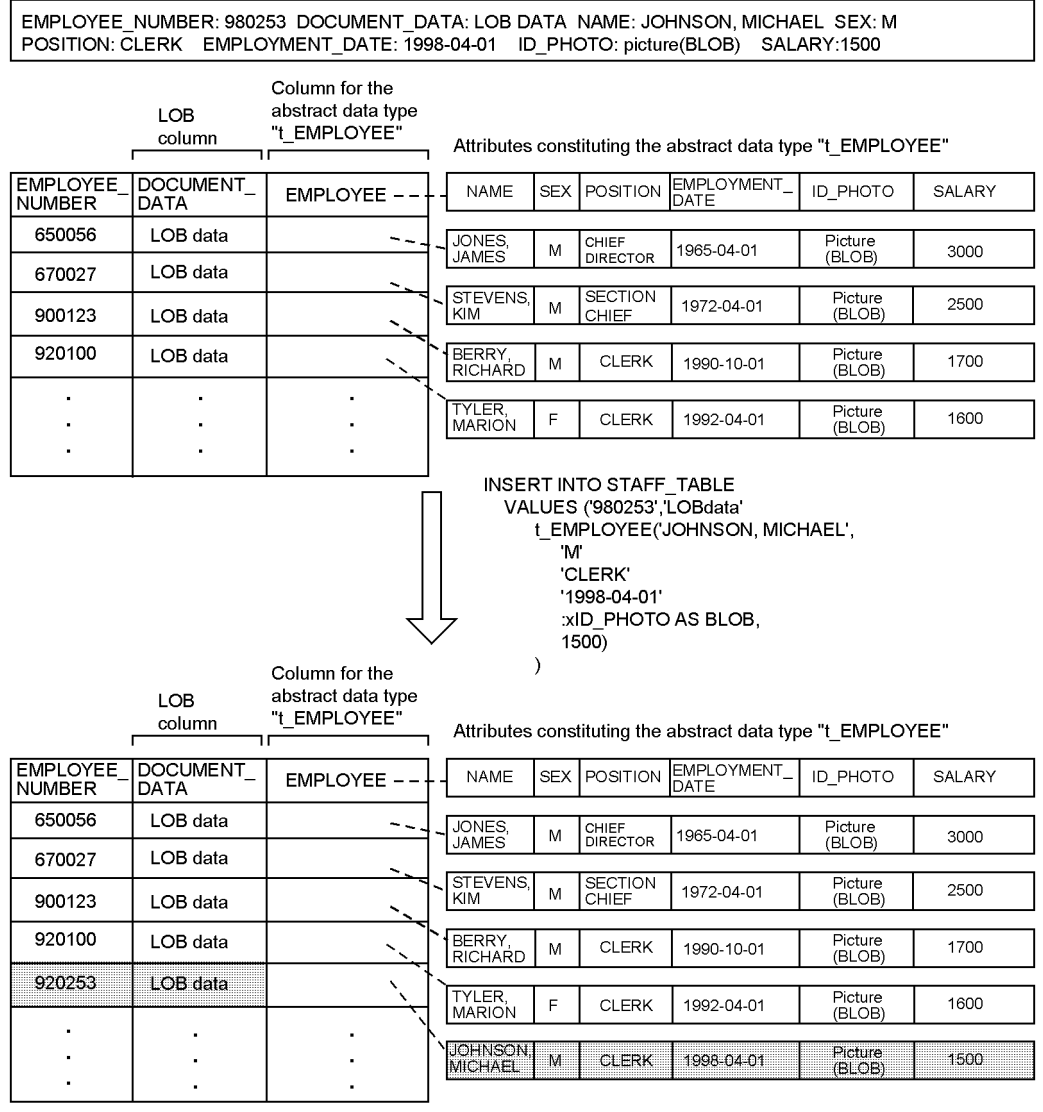

Figure 6-8: Procedure for inserting data in a table that contains an abstract data type column

Note: xPHOTO\_ID assumes that the actual picture has been set by an embedded variable of BLOB type.

## 6.5.5 Database update log acquisition methods

## (1) Database update log acquisition methods

There are three database update log acquisition methods:

1. Log acquisition mode

This mode acquires a database update log required for rollback and rollforward. It is used to create additional data or to reorganize data when there are not many data items.

2. Pre-update log acquisition mode

This method acquires only the database update log required for rollback. It is used to create, add, or reorganize data when there are many data items.

3. No-log mode

This mode does not acquire a database update log. It is used to create or reorganize data when there is only one table per RDAREA (if the table is partitioned, only one row-partitioned table per RDAREA) and any related index is also placed in one RDAREA.

#### (2) Specification of the database update log acquisition method

There are two ways to specify the database update log acquisition method:

- With PDDBLOG in the client environment definition<sup>#1</sup>
- With the RECOVERY operand of CREATE TABLE<sup>#2</sup>
- #1: This way is used to specify the database update log acquisition method for a UAP that updates user RDAREAs.

#2: This way is used to specify the database update log acquisition method for a UAP that updates user LOB RDAREAs.

#### **Note**

The database update log acquisition method for user LOB RDAREAs (RECOVERY operand of CREATE TABLE) may depend on a specification in the client environment definition, as explained in the following table.

#### Table 6–7: Database update log acquisition method for user LOB RDAREAs depending on a specification in the client environment definition

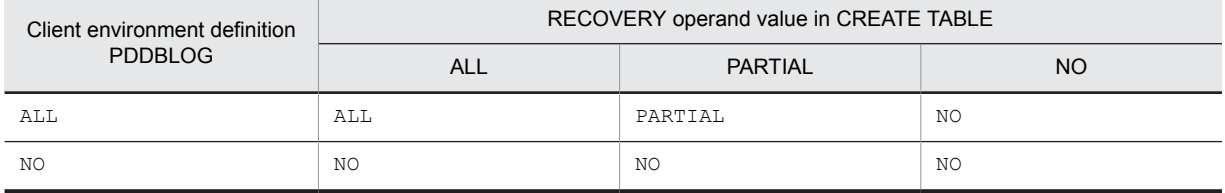

ALL: Log acquisition mode

PARTIAL: Pre-update log acquisition mode

NO: No-log mode

For example, if PARTIAL is specified in the RECOVERY operand of CREATE TABLE and the log acquisition method is set to NO in the client environment definition, then NO (no-log mode) is set for the user LOB RDAREAs.

## 6.5.6 Checking the data storage status

When data is inserted into a table containing an abstract data type column, the database condition analysis utility (pddbst) should be executed first to check the data storage status. This utility can check whether the database has been created exactly as designed.

The database condition analysis utility ( $p$ ddbst) can obtain information about the data storage status (physical analysis only) of each RDAREA.

# <span id="page-204-0"></span>6.6 Handling errors during batch index creation

If an error occurs during batch index creation, data may have been stored successfully in the table, but the index may not have been created. This section explains the procedure for recovering from such a situation. The following figure shows the status of the index in the event of an error during batch index creation using the database load utility (pdload).

Figure 6–9: Status of index in the event of an error during batch index creation by database load utility (pdload)

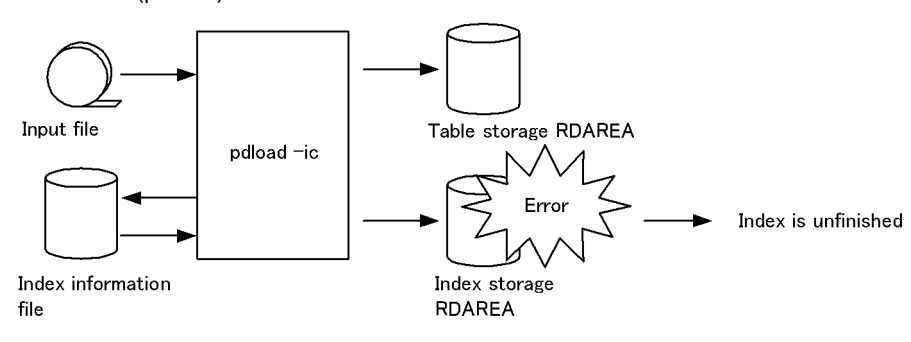

Note: In the no-log mode, the table and index storage RDAREAs are placed on no-log shutdown status. If the KFPL703-I message is output, data has been stored in the table. If the index storage RDAREA is separate from the table storage RDAREA in such a case, the table storage RDAREA can be released from the shutdown status.

## 6.6.1 When data was loaded in log acquisition mode or pre-update log acquisition mode

This section explains the procedure for handling errors that may occur during data loading in the log acquisition mode or pre-log acquisition mode.

If the table has a plug-in index, this procedure assumes that the applicable plug-in provides the batch plug-in index creation partial recovery facility. If your plug-in does not have the batch plug-in index creation partial recovery facility, see *[6.6.2 When data was loaded in no-log mode](#page-206-0)*.

Restore the index storage RDAREAs according to the cause of error. The following shows the procedure:

#### (1) Error due to shortage of space in index storage RDAREA

1. Expand the index storage RDAREA.

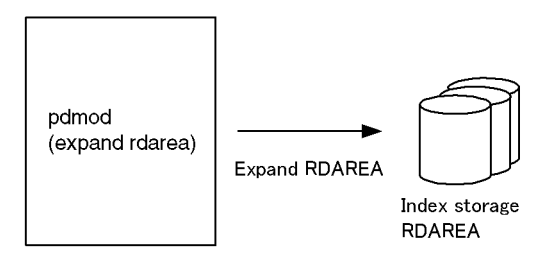

2. Create the index. Use the index information file created by the database load utility (pdload) to create the index in the batch mode.

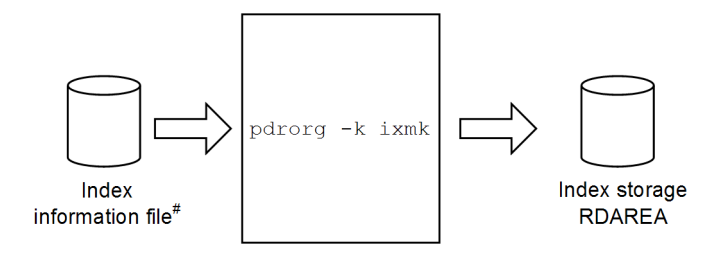

#: The key information for the additional keys that are loaded and the existing data is output to this file. In the case of a plug-in index, only the key information for the additional data that is loaded is output.

If the index information file created by the database load utility (pdload) is not available, re-create the index with the database reorganization utility (pdrorg).

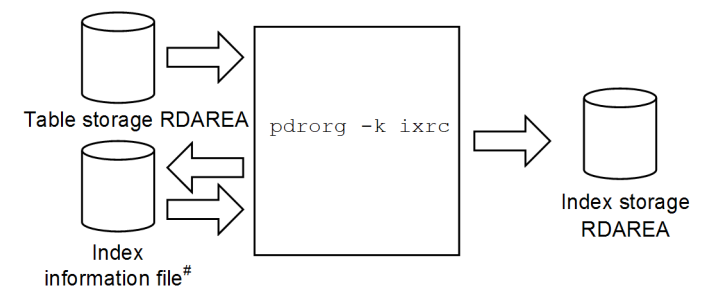

#: This file is created by the database reorganization utility  $(\text{pdror})$  and is used to output the key information for the additional keys that are loaded and the existing data.

#### (2) Sorting error (message KFPL15062-E is output) or an error due to forced termination of the utility by the pdcancel command

1. Create the index. Use the index information file created by the database load utility (pdload) to create the index in the batch mode.

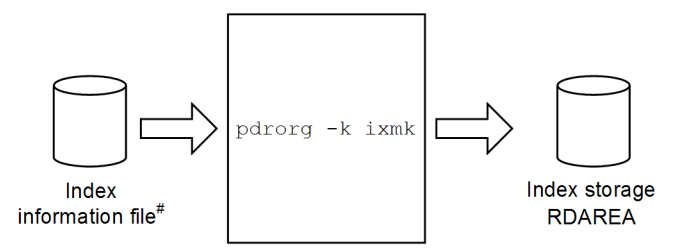

#: This file contains the key information for the additional keys that are loaded and the existing data. In the case of a plug-in index, only the key information for the additional data that is loaded is output.

If the index information file created by the database load utility (pdload) is not available, re-create the index with the database reorganization utility (pdrorg).

<span id="page-206-0"></span>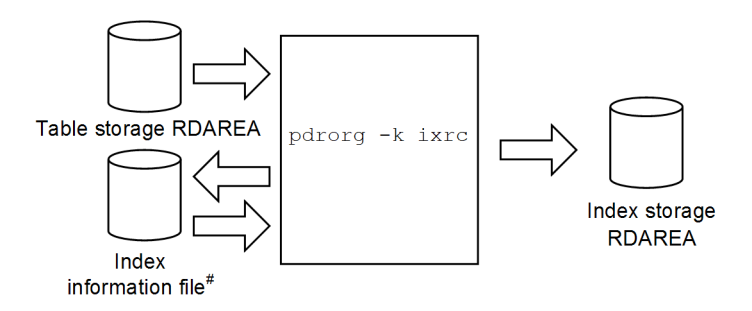

#: This file is created by the database reorganization utility ( $pdrorg$ ) and is used to output the key information for the additional keys that are loaded and the existing data.

#### (3) Error due to a disk failure

1. Replace the faulty disk and use a backup copy to restore the status before the utility executed. To prevent accesses, place the RDAREAs in shutdown status until the index storage executed in step 2 has been completed.

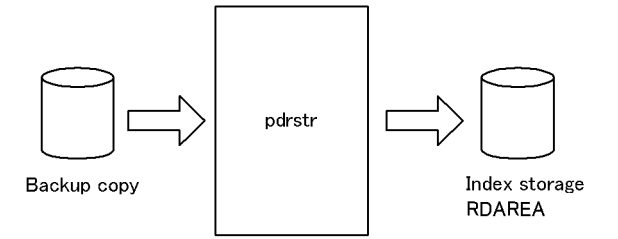

2. Re-create the index with the database reorganization utility (pdrorg).

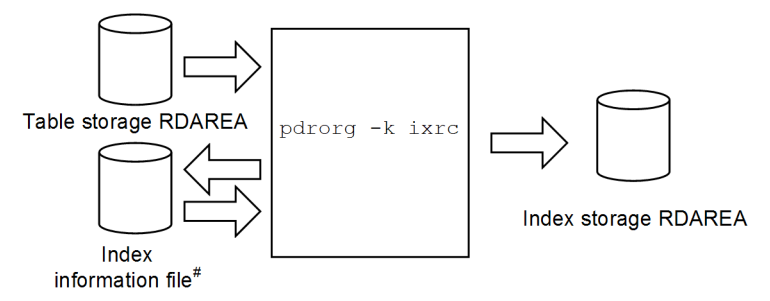

#: This file is created by the database reorganization utility ( $pdrorg$ ) and is used to output the key information for the additional keys that are loaded and the existing data.

## 6.6.2 When data was loaded in no-log mode

This section explains the procedure for handling errors that may occur during data loading in no-log mode or when your plug-in does not provide the batch plug-in index creation partial recovery facility.

Restore the index storage RDAREAs according to the cause of error. The following shows the procedure:

#### (1) Error due to shortage of space in index storage RDAREA

1. Reinitialize the index storage RDAREA.

You can also recover from a backup. In such a case, until index storage has been completed, place the RDAREA in shutdown status in order to prevent accesses. In the following case, recovery must be performed using a backup:

**•** The relevant index is stored in an RDAREA with different tables, indexes, or falsification prevented tables.

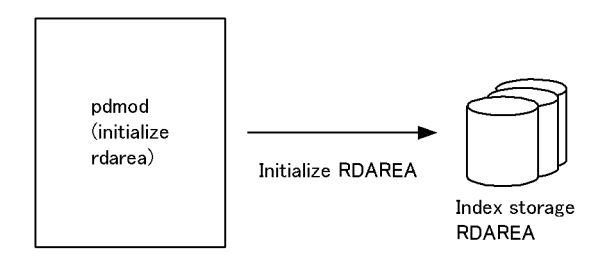

2. Expand the index storage RDAREA.

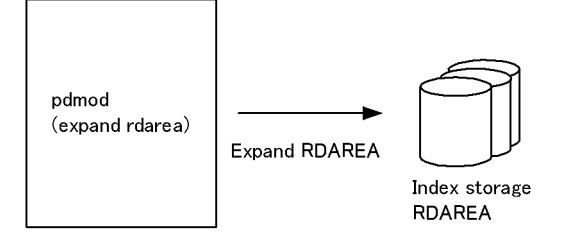

3. Re-create the index with the database reorganization utility (pdrorg).

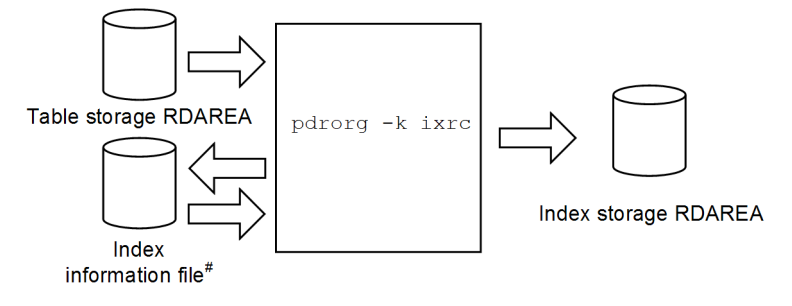

- #: This file is created by the database reorganization utility (pdrorg) and is used to output the key information for the additional keys that are loaded and the existing data.
- (2) Sorting error (message KFPL15062-E is output) or an error due to forced termination of the utility by the pdcancel command
	- 1. Reinitialize the index storage RDAREA.

You can also recover from a backup. In such a case, until index storage has been completed, place the RDAREA in shutdown status in order to prevent accesses. In the following case, recovery must be performed using a backup:

**•** The relevant index is stored in an RDAREA with different tables, indexes, or falsification prevented tables.

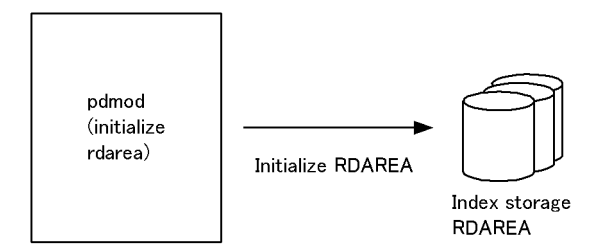

2. Re-create the index with the database reorganization utility (pdrorg).

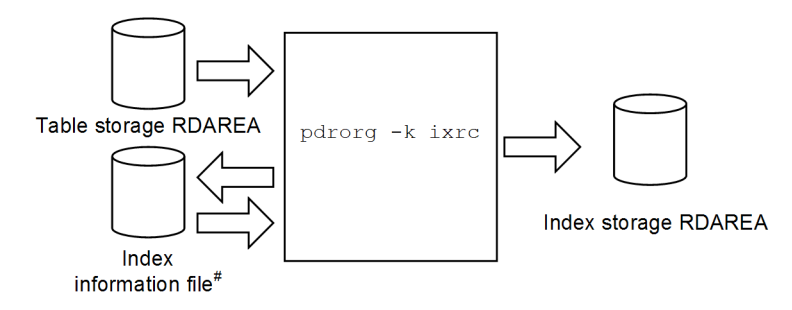

#: This file is created by the database reorganization utility ( $pdr\text{ or }g$ ) and is used to output the key information for the additional keys that are loaded and the existing data.

## (3) Error due to a disk failure

1. Replace the faulty disk and use a backup copy to restore the status before the utility executed.

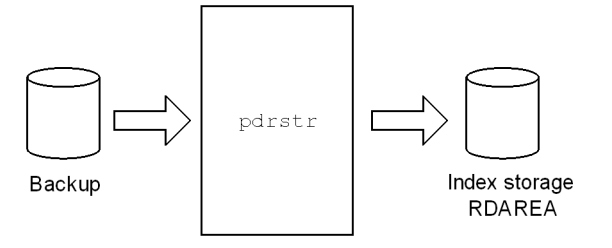

2. Re-create the index with the database reorganization utility (pdrorg).

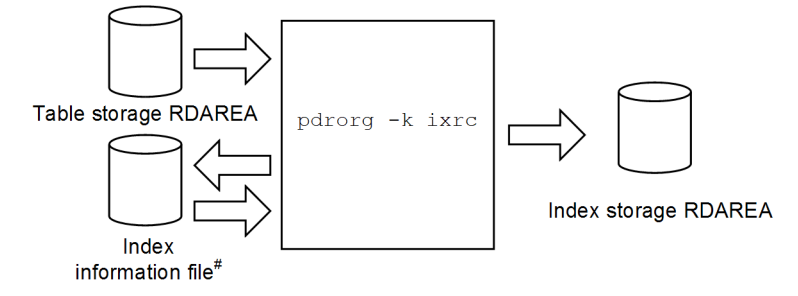

#: This file is created by the database reorganization utility (pdrorg) and is used to output the key information for the additional keys that are loaded and the existing data.

# 6.7 Handling utility abnormal termination errors during data loading with the synchronization point specification

This section describes the error handling procedure in the event the database load utility terminates abnormally during data loading with the synchronization point specification.

## 6.7.1 Overview of error handling procedure

The procedure depends on the abnormal termination timing. The following figure shows the error handling procedure in the event of abnormal termination of a utility during data loading with synchronization point specification.

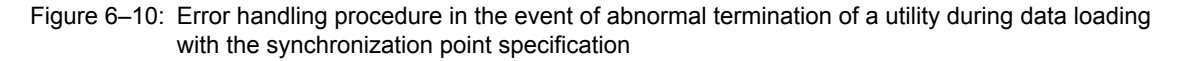

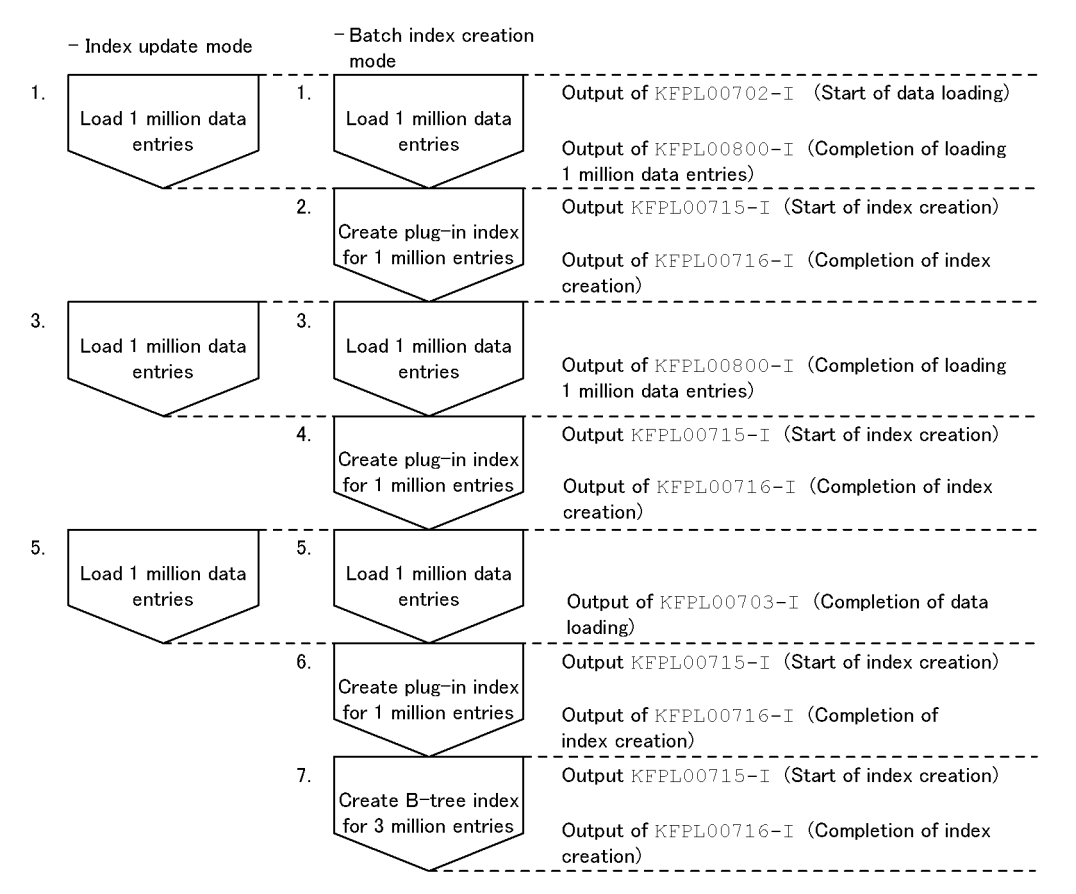

Explanation:

- **•** The total number of entries subject to data loading is three million with one million line numbers with synchronization points.
- **•** If the utility terminates abnormally in step 1, 3, or 5, reexecute data loading.
- **•** If the utility terminates abnormally in step 2 or 4, re-create the plug-in index using the database reorganization utility's batch index creation facility  $(-k \pm xmk)$ , and then reexecute data loading.
- If the utility terminates abnormally in step 6, re-create the plug-in index using the database reorganization utility's batch index creation facility ( $-k \in \text{kmk}$ ), and then create the B-tree index using the database reorganization utility's index re-creation facility  $(-k \text{ is } x \text{ rc})$ .

**•** If the utility terminates abnormally in step 7 and an index information file has already been created (the KFPL00710-I message is output), create the B-tree index using the database reorganization utility's batch index creation facility ( $-k \pm xmk$ ). If the index information file has not been created, create the B-tree index using the database reorganization utility's index re-creation facility  $(-k \text{ is } r \text{c})$ .

## 6.7.2 Example

This example assumes that the database load utility terminated while loading three million entries of data in the batch index creation mode with one million line numbers with synchronization points.

#### (1) Checking the messages

The following messages are output:

```
KFPL00800-I Loading until 2000000th row committed
KFPL00710-I Index information file assigned, index=k87m271."INDX01",
RDAREA="LOB02", file=/pdrorg/INDX01_2
KFPL00715-I Index load started at bes2, index=k87m271."INDX01", RDAREA="LOB02"
```
Explanation:

- The KFPL00800-I message indicates that two million data entries have already been loaded.
- The KFPL00715-I message indicates that the creation of the plug-in index has begun, but a completion message corresponding to this message (KFPL00716-I) has not been output.

This indicates that the utility terminated abnormally while creating the plug-in index for one to two million entries.

#### (2) Using the pdrorg command to create the plug-in index in batch mode

Use the database reorganization utility to create the plug-in index for one million (one to two million) entries in batch mode.

pdrorg -k ixmk -t TABLE1 /pdrorg/rorg01

#### Explanation:

-k: Specifies ixmk to create the plug-in index in batch mode.

-t: Specifies the name of the table.

/pdrorg/rorg01: Specifies the name of the control statement file for the pdrorg command.

The contents of the control statement file are shown as follows. The index information file that is specified in the control statement file is indicated in the KFPL00710-I message, which was output in  $(1)$ .

index INDX01 LOB02 /pdrorg/INDX01\_2

#### (3) Reexecuting data loading

pdload TABLE1 /pdload/load01

Explanation:

There is no need to change the option specification.

#### (4) Making a backup of the target data storage RDAREAs

Make a backup of the target data storage RDAREAs. For details about making backups in units of RDAREAs, see the *HiRDB Version 9 System Operation Guide*.

### (5) Using the pdrels command to release the target data storage RDAREAs from shutdown status

Enter the pdrels command to release the table and index storage RDAREAs from shutdown status.

pdrels -r DATA01,DATA02,DATA03,INX01,INX02,INX03,LOB01,LOB02,LOB03

After the command has executed, the execution results should be checked for errors. For details about how to check command execution results, see the manual *HiRDB Version 9 Command Reference*.

# Linking to Other Products

This chapter describes how to link HiRDB to other products.

# 7.1 Linking to the replication facility

This section describes the information that you need to specify to use HiRDB's replication facility (HiRDB Datareplicator and HiRDB Dataextractor).

## 7.1.1 Linking to HiRDB Datareplicator

HiRDB Datareplicator enables the user to extract data automatically and incorporate it into a HiRDB database when another HiRDB database is updated. To use HiRDB Datareplicator, you specify the following operands in the HiRDB system common definitions:

**•** pd\_rpl\_init\_start operand

This operand specifies whether to use the HiRDB Datareplicator linkage facility from the time of HiRDB startup.

**•** pd\_rpl\_hdepath operand

This operand specifies the name of the HiRDB Datareplicator directory where data is extracted. This directory name must be the one that has been specified in the HDEPATH environment variable for the HiRDB Datareplicator where data is extracted.

**•** pd\_log\_rpl\_no\_standby\_file\_opr operand

This operand specifies the desired operation in the event a swap request is issued while the HiRDB Datareplicator linkage facility is being used, and none of the system log files can be swapped because extraction of system log information at the HiRDB Datareplicator has not been completed.

For details about the system environment definition and how to use HiRDB Datareplicator to perform data replication, see the *HiRDB Datareplicator Version 8 Description, User's Guide and Operator's Guide*.

**Notes**

- **•** If you are using a HiRDB facility not supported by HiRDB Datareplicator, you might not be able to use the data linkage facility. For details, see the *HiRDB Datareplicator Version 8 Description, User's Guide and Operator's Guide*. For the most recent, detailed information, see the online manuals published on the HiRDB website.
- **•** When a recovery-unnecessary front-end server is used

Because a recovery-unnecessary front-end server cannot execute import processing using the two-phase commitment method for the synchronization point processing method (enabled when fxa\_sqle is specified in the import system definition commitment method operand) of the target HiRDB Datareplicator, you need to use a front-end server other than the recovery-unnecessary front-end server. For details, see *[9.1.4](#page-267-0) [Recovery-unnecessary front-end server](#page-267-0)*.

## 7.1.2 Linking to HiRDB Dataextractor

HiRDB Dataextractor enables the user to extract data from a mainframe or HiRDB database in batch mode and store it sequentially in a HiRDB database. HiRDB Dataextractor has the following features:

- **•** Data in a central database can be incorporated by batch-mode processing into a departmental database at a specified point in time. This capability enables tables to be created specifically for the departmental database or to refresh all data.
- **•** A portion of the data can be extracted from the central database to create a departmental database suitable for each application.

For details about HiRDB Dataextractor, see the *HiRDB Dataextractor Version 8 Description, User's Guide and Operator's Guide*.

# 7.2 Linking with an OLTP system

This section describes the procedure for using the X/Open XA interface to link HiRDB to an OLTP system. The topics covered include:

- 1. OLTP products supported for linking
- 2. HiRDB XA library
- 3. Example of HiRDB system configuration with OLTP linkage
- 4. Transaction transfer
- 5. Registering HiRDB in the transaction manager
- 6. Information to be registered in the transaction manager
- 7. Example of registering in the transaction manager
- 8. Modifying the registration information in the transaction manager
- 9. Methods for re-establishing connection between the transaction manager and HiRDB
- 10. Monitoring HiRDB using the TP1/Resource Manager Monitor facility
- 11. Notes

## 7.2.1 OLTP products supported for linking

HiRDB supports the following OLTP products for linking:

- **•** OpenTP1
- **•** TPBroker for C++
- **•** TUXEDO
- **•** WebLogic Server
- **•** OpenTP1/Server Base Enterprise Option (referred to hereafter as TP1/EE)

Some of the OLTP products may not be supported, depending on the type of HiRDB in use. The following table shows OLTP linkage support depending on the HiRDB type.

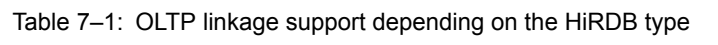

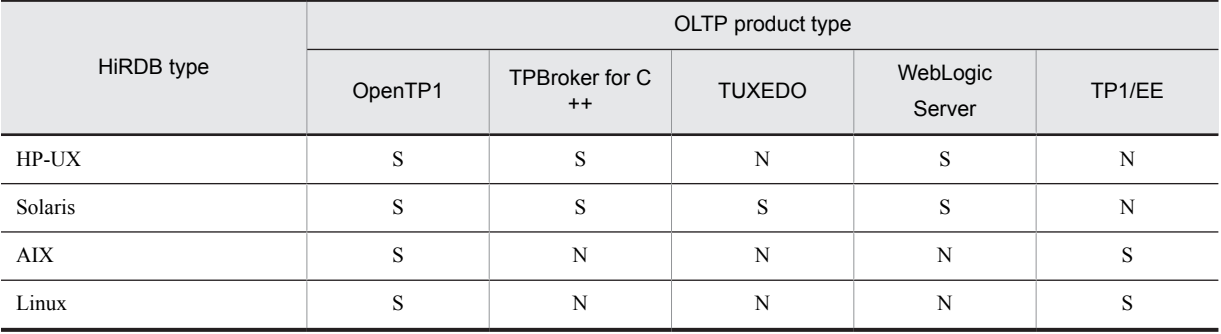

S: Supported.

N: Not supported.

## 7.2.2 HiRDB XA library

The X/Open XA interface is an X/Open standard specification that stipulates the interface between a transaction manager (TM) and a resource manager (RM) in a distributed transaction processing (DTP) system. The XA interface enables the transaction manager to control the resource manager's transaction processing. In order for the transaction

manager to control the resource manager's transaction processing, a library provided by the resource manager and a library provided by the transaction manager must be linked to an application program.

HiRDB provides the HiRDB XA library to enable a transaction manager to control HiRDB transaction processing. This HiRDB XA library complies with the XA interface specifications based on the X/Open DTP software architecture.

The following figure shows the relationship between HiRDB and the X/Open DTP model.

Figure 7-1: Relationship between HiRDB and X/Open DTP model

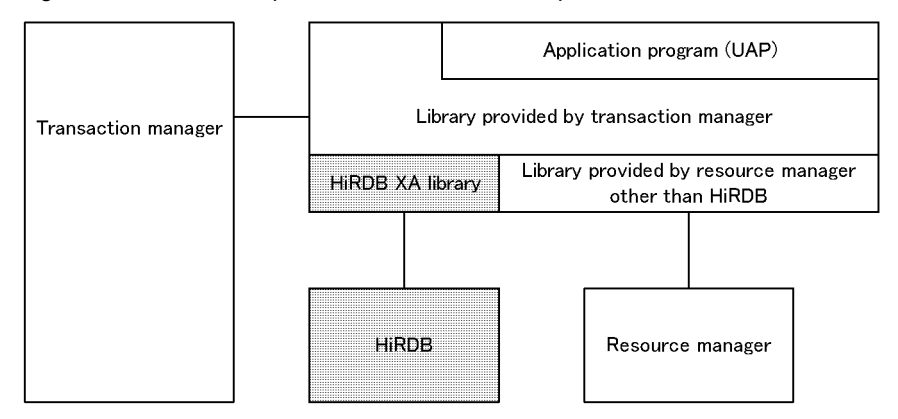

Note that if connection is established from a UAP that is using the X/Open XA interface to a recovery-unnecessary front-end server, the SQL statement returns an error. Specify PDFESHOST and PDSERVICEGRP in the client environment definition and connect to a front-end server that is not the recovery-unnecessary front-end server.

#### (1) Functions supported by the HiRDB XA library

The following table shows the functions supported by the HiRDB XA library.

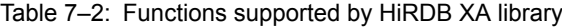

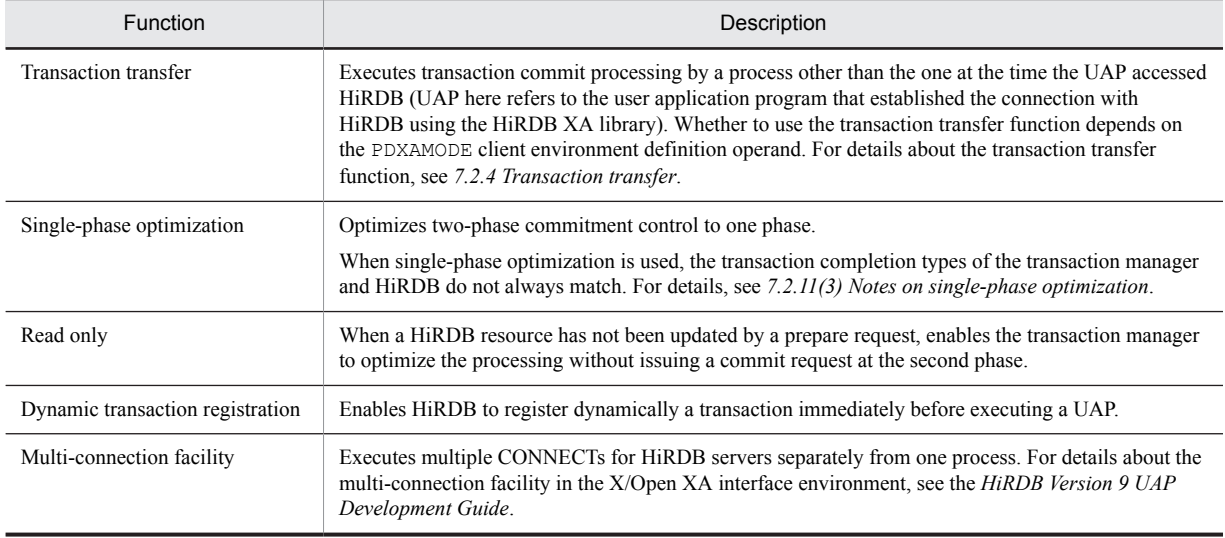

#### *Note:*

The HiRDB XA library does not provide asynchronous XA calls (facility that enables the transaction manager to call the HiRDB XA library asynchronously).

#### (2) XA interface supporting multi-thread (HP-UX 11.0 and Solaris only)

An XA interface supporting multi-thread enables you to link Object Transaction Service (OTS) with TPBroker for C+ + and HiRDB.
The multi-thread libraries support only C and C++ languages. They do not support COBOL.

To use an XA interface supporting multi-thread, link a dedicated HiRDB client library. A HiRDB client library version earlier than 05-06 does not support multi-thread. You can use a library for multi-thread with any HiRDB server that supports existing HiRDB clients. The library for multi-thread enables connection to be shared between threads.

# 7.2.3 Example of HiRDB system configuration with OLTP linkage

This section describes a HiRDB system linked with OLTP by way of an example using OpenTP1.

### (1) Linking with a HiRDB single server configuration

You can execute the update processing of multiple HiRDB single server configurations as a single transaction by linking OLTP (OpenTP1) to the HiRDB single server configurations. If you partition a database by key ranges, the OLTP system (OpenTP1) running on each server machine can distribute processing to the linked HiRDB single server configurations. This enables transaction processing to be performed at high speed. When integrating multiple HiRDB single server configurations, consider linking your system to an OLTP system. The following figure shows linkage of a HiRDB single server configuration with an OLTP system (OpenTP1).

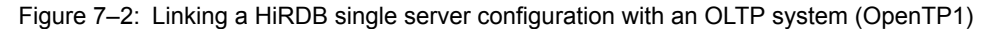

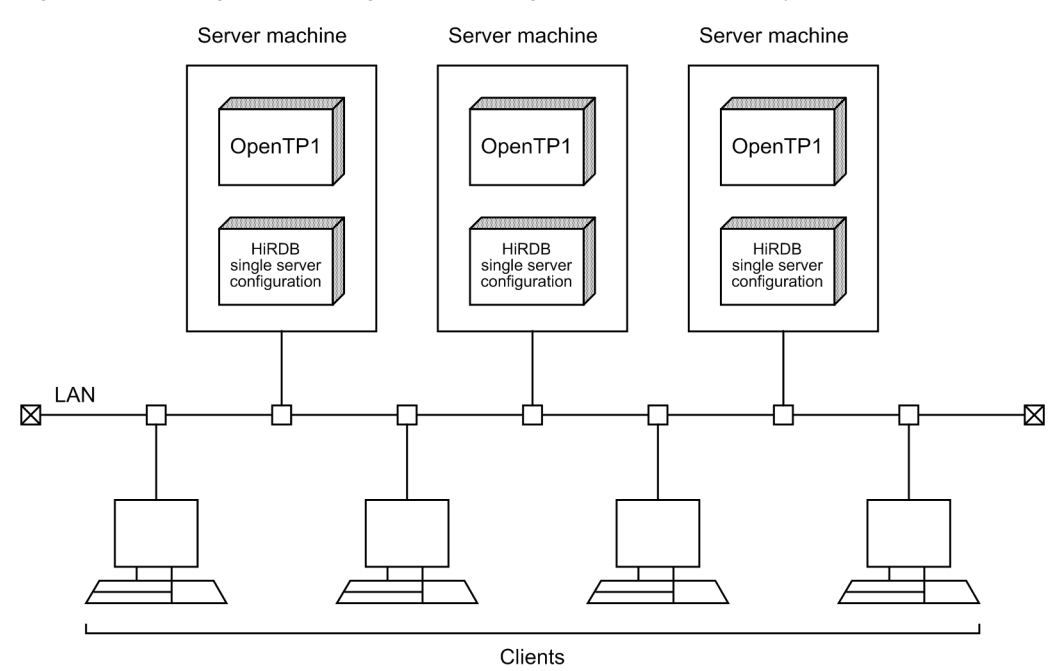

# (2) Linking with a HiRDB parallel server configuration

When a HiRDB parallel server configuration is linked with an OLTP system (OpenTP1), transaction processing can be achieved at high performance and high workload. The following figure shows linkage of a HiRDB parallel server configuration with an OLTP system (OpenTP1).

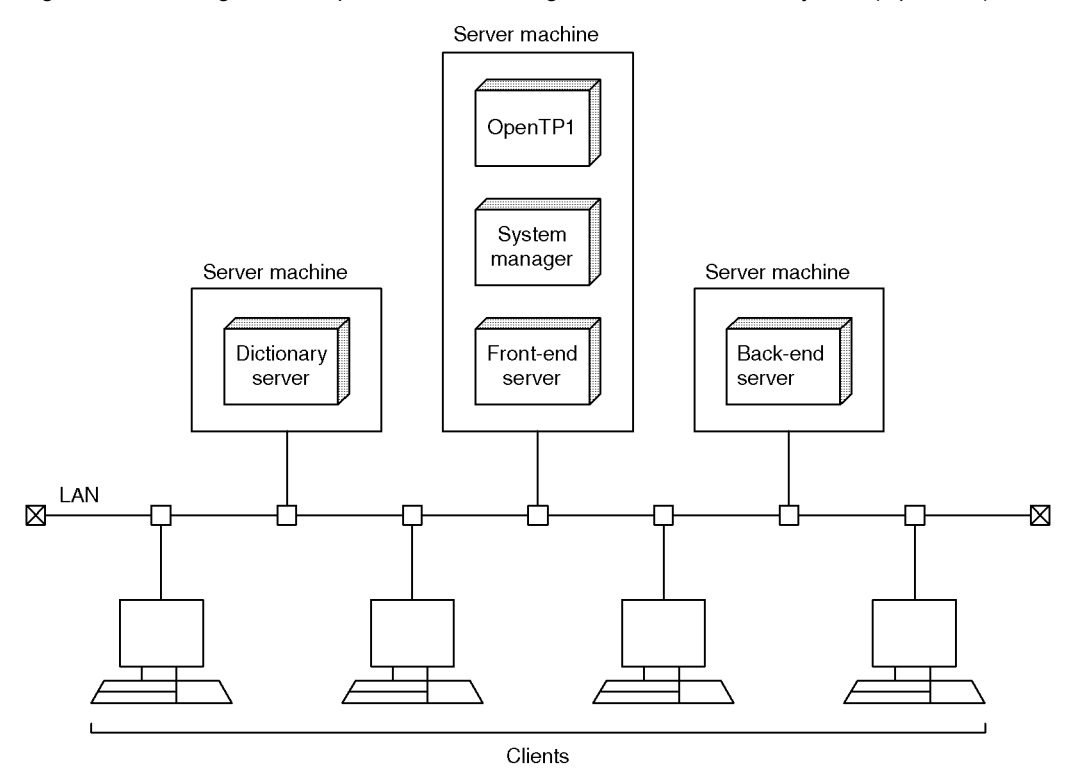

Figure 7-3: Linking a HiRDB parallel server configuration with an OLTP system (OpenTP1)

# (3) Linking between multiple OLTPs (OpenTP1) and a single HiRDB

In this type of linking, multiple OLTPs (OpenTP1) and one HiRDB communicate using the client/server method. Different OLTPs (OpenTP1) can connect to one HiRDB at the same time. To do this, you must set a unique OLTP identifier (client environment definition PDTMID) for each OLTP (OpenTP1). The following figure shows linkage between multiple OLTPs (OpenTP1) and a single HiRDB.

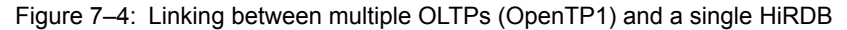

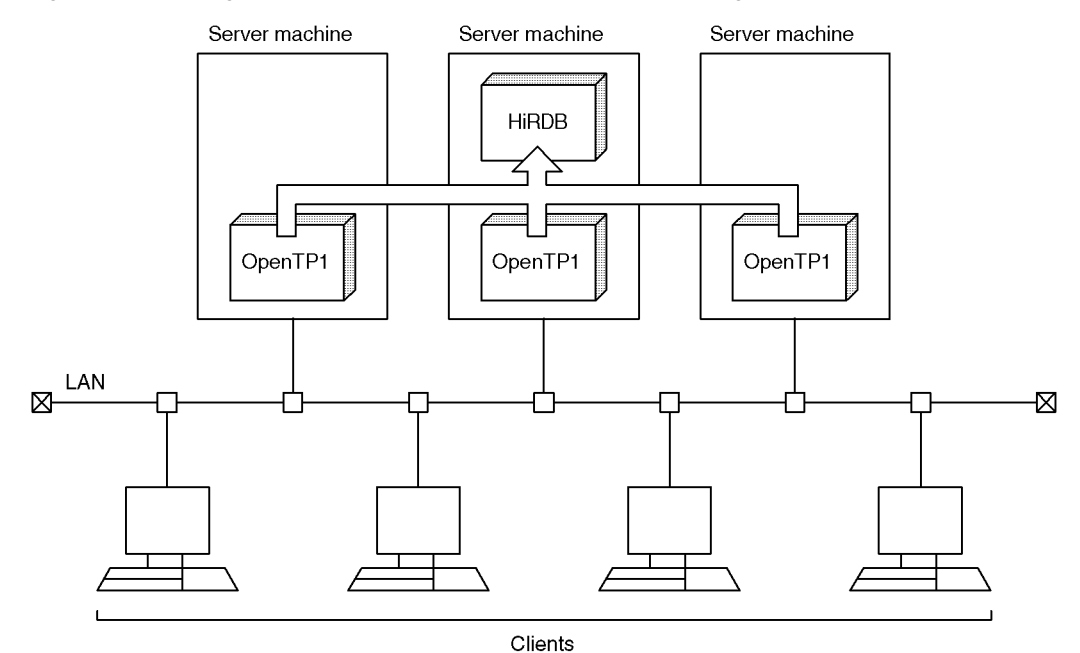

196

# (4) Linking between one OLTP (OpenTP1) and multiple HiRDBs

In this type of linking, one OLTP (OpenTP1) is linked to multiple HiRDBs. SQL statements can be executed by connecting to HiRDBs on different server machines at the same time. In such a case, you need to use the multiconnection facility. The following figure shows linkage between one OLTP (OpenTP1) and multiple HiRDBs.

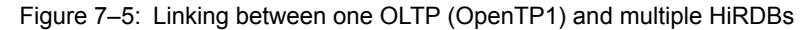

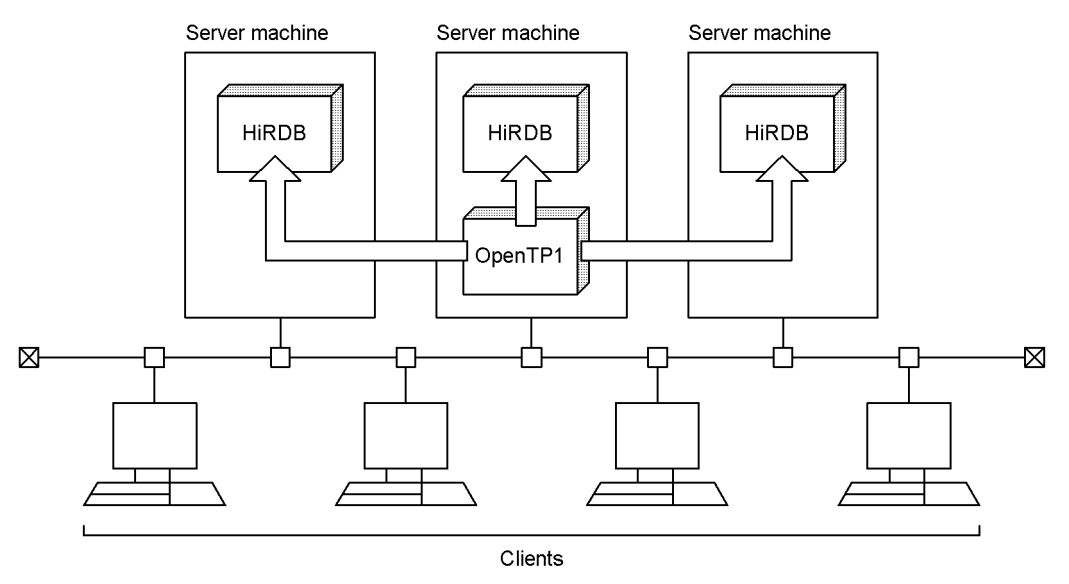

For details about the multi-connection facility, see the *HiRDB Version 9 UAP Development Guide*.

# 7.2.4 Transaction transfer

For a UAP that connects to HiRDB using the HiRDB XA library, you can execute transaction commit processing by a process other than the one used at the time the UAP accessed HiRDB. This is called *transaction transfer*. The following figure gives an overview of transaction transfer.

Figure 7–6: Overview of transaction transfer

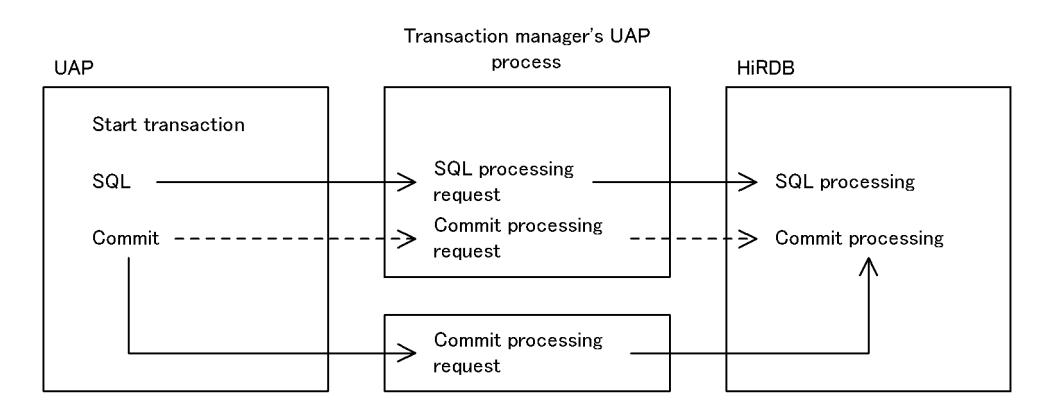

 $---$  > Flow of processing when transaction transfer is not used

 $\rightarrow$  Flow of processing when transaction transfer is used

### **Advantages**

When transaction transfer is used, the transaction manager's UAP processing can accept the next service request without having to wait for transaction completion. This makes it possible to execute a UAP with fewer processes. However, the number of server processes used by HiRDB and the number of lock-release waits<sup>#</sup> may increase.

#: Compared to when transaction transfer is not used, accesses to HiRDB for the next service request are more likely to be placed in lock-release wait status until the transaction is completed.

#### **Criteria**

When the transaction manager is to use the transaction transfer function, HiRDB must also use the transaction transfer function.

When the transaction manager is not to use the transaction transfer function, HiRDB must not use the transaction transfer function.

The following should be noted when the transaction manager can set whether the transaction transfer function is to be used:

• The transaction transfer function should be used when the UAP processing workload is greater than the HiRDB access workload.

#### **Operating procedure**

To use this function, 1 must be set in the PDXAMODE operand of the client environment definition; to not use this function, either 0 must be set in this operand or specification of the operand must be omitted.

For details about the PDXAMODE operand, see the *HiRDB Version 9 UAP Development Guide*.

#### *Notes*

- 1. If the information indicating whether the transaction transfer function is to be used does not match between the transaction manager and HiRDB, transactions may not be settled, HiRDB may terminate abnormally, or control may be returned to the transaction manager with an error.
- 2. When this function is used, the scope of LOCK TABLE UNTIL DISCONNECT in the LOCK statement changes. For details about the scope of LOCK TABLE UNTIL DISCONNECT, see the *HiRDB Version 9 UAP Development Guide*.

# (1) OpenTP1 used as the transaction manager

When this function is used, HiRDB supports OpenTP1's commit optimization and prepare optimization. Therefore, this function should be used when the -d option is omitted from OpenTP1's trnstring operand. When the -d option is specified, this function should not be used.

The following table shows the relationship between the transaction service definition's trnstring operand in the OpenTP1 system definition and HiRDB's PDXAMODE operand.

#### Table 7-3: Relationship between OpenTP1's trnstring operand and HiRDB's PDXAMODE operand

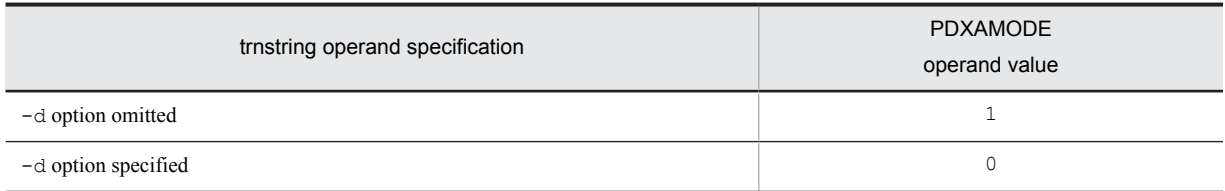

*Note*

- **•** If the trnstring operand's value does not match the PDXAMODE operand's value, HiRDB cannot settle transactions. In this case, HiRDB returns to OpenTP1 an XA function error return code  $(-6)$ .
- **•** The -d option is supported by TP1/Server Base Version 03-03 or subsequent.

For details about the trnstring operand, see the manual *OpenTP1 System Definition*. For details about commit optimization and prepare optimization, see the manual *OpenTP1 Programming Guide*.

# 7.2.5 Registering HiRDB in the transaction manager

To link your HiRDB to OLTP, you need to register the HiRDB in the transaction manager. You can use each transaction manager's commands and functions to register HiRDB in the transaction manager:

- **•** OpenTP1: Use the trnlnkrm command to register HiRDB.
- **•** TPBroker for C++: Use the tslnkrm command to register HiRDB.
- **•** TUXEDO: Register HiRDB in \$TUXDIR/udataobj/RM. \$TUXDIR indicates the absolute path name of the directory that contains the TUXEDO system software.
- **•** WebLogic Server: Register HiRDB using the driver class name and the provider for the WebLogic Server JDBC connection pool.
- TP1/EE: Use the eetrnmkobj command to register HiRDB.

# (1) Dynamic registration and static registration

There are two ways to register HiRDB as the source manager in the transaction manager:

- **•** Dynamic registration
- **•** Static registration

You cannot use both dynamic and static registration with a single transaction manager.

For a WebLogic Server, only static registration can be used.

(a) Dynamic registration

If you dynamically register HiRDB in the transaction manager, HiRDB is placed under the control of the transaction manager when the UAP issues the first SQL statement within a transaction. This method reduces the transaction manager's transaction control overhead for HiRDB when the UAP accesses multiple resources including HiRDB, or when the application program may not access HiRDB at all.

(b) Static registration

If you statically register HiRDB in the transaction manager, HiRDB is placed under the control of the transaction manager when a transaction is started, whether the UAP issues any SQL statements. When OpenTP1 is used as the transaction manager and the connection between a UAP and HiRDB is broken (due to abnormal termination of a unit or server process, or other similar problem), OpenTP1 re-establishes connection at the time a transaction is started. Therefore, there is no need to restart the UAP.

# (2) Differences between dynamic and static registration

The following table shows the differences between dynamic and static registration.

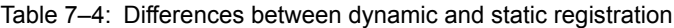

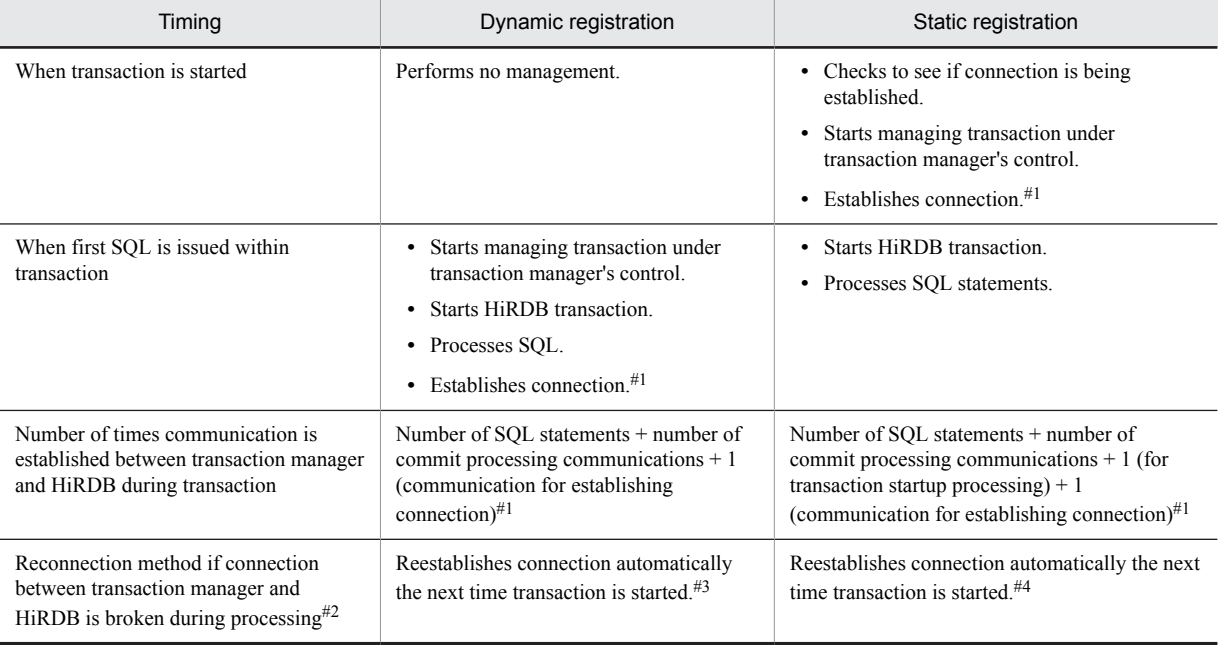

#### <span id="page-221-0"></span>#1

Applicable when the XA interface supporting multi-thread is used.

#### #2

Connections broken as a result of network errors cannot be detected. However, if the transaction manager is TPBroker for C++ or Weblogic Server, connections are established when a transaction starts, so reconnection is possible.

#3

If the transaction manager is OpenTP1/Server Base, specifying transaction in the OpenTP1/Server Base operand trn\_rm\_open\_close\_scope enables reconnection even when a connection is broken as a result of a network error.

 $#4$ 

If the transaction manager is OpenTP1/Server Base, reconnection is possible even in the event of a connection broken as a result of a network error. Also, when the transaction manager is TP1/EE, specifying YES in the HiRDB client environment definition PDXAAUTORECONNECT enables reconnection when a connection is broken as a result of a network error.

# 7.2.6 Information to be registered in the transaction manager

For details about how to register HiRDB as the resource manager in the transaction manager, see the applicable transaction manager documentation. Specification of information in the transaction manager is explained as follows.

For a WebLogic Server, perform the operations listed beginning in (6) below.

### (1) RM switch name

HiRDB's RM switch name determines whether dynamic or static registration is used. The following shows the HiRDB RM switch name (xa\_switch\_t *structure-name*):

- **•** Dynamic registration: pdtxa\_switch
- **•** Static registration: pdtxa\_switch\_y

### (2) RM name

The RM name(resource manager name) defined in the RM switch  $(xa_1 \text{ switch (} xa_2 \text{ switch (} t a_3 \text{ ft})))$  is HiRDB\_DB\_SERVER.

# (3) Open character string

If you are using the multi-connection facility, specify the open character string to be used when the transaction manager opens the resource manager with  $x = \text{open}$ . If you are not using the multi-connection facility, there is no need to specify an open character string. If the transaction manager is TP1/EE, specify the open character string for a single HiRDB that has been registered. For the TUXEDO or WebLogic Server transaction manager, you cannot use the multi-connection facility.

To use the multi-connection facility, register multiple HiRDBs in the transaction manager and specify the open character string for each HiRDB. For the open character string, specify the following information:

- **•** The absolute path name of the file containing the environment variable settings that take effect at the destination
- **•** Environment variable group ID

Use one of the following formats:

- **•** "*environment variable group identifier* + *environment variable setup file name*"
- **•** "*environment variable group identifier* \* *environment variable setup file name*"

An open character string in any other format is ignored. The environment variable group ID always consists of four bytes, and the open character string cannot be longer than 256 bytes.

The following shows an example of registering the open character string for the OpenTP1, TPBroker for C++, or TP1/EE transaction manager.

#### (a) OpenTP1

Register the open character string using the trnstring operand in OpenTP1's transaction service definition. This example registers two HiRDBs in OpenTP1. The registration conditions are as follows:

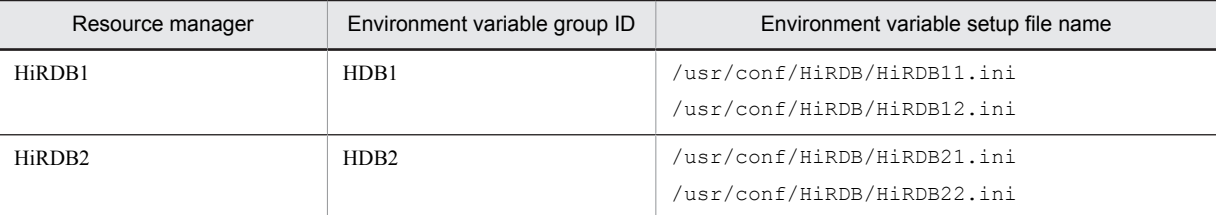

#### The following shows an example of registering the open character string:

```
trnstring -n HiRDB DB SERVER -i H1 -o "HDB1*/usr/conf/HiRDB/HiRDB11.ini"
-O "HDB1+/usr/conf/HiRDB/HiRDB12.ini"
trnstring -n HiRDB DB SERVER -i H2 -o "HDB2*/usr/conf/HiRDB/HiRDB21.ini"
-O "HDB2+/usr/conf/HiRDB/HiRDB22.ini"
```
#### Explanation:

- -n: Specifies the name of the resource manager.
- -i: Specifies the resource manager extension.
- -o: Specifies the character string for the xa\_open function for transaction service.
	- This is the open character string that is used by OpenTP1's transaction service process. The format is *environment-variable-group-ID* \* *environment-variable-setup-filename*.
- -O: Specifies the character string for the xa\_open function for the user server.

This is the open character string that is used by the user server process. The format is *environment-variablegroup-ID* + *environment-variable-setup-filename*

- Specify the same environment variable group ID for  $-\circ$  and  $-\circ$ .
- Specify the same environment variables in the file that are specified for  $-\circ$  and  $-\circ$ .

#### **Note**

You can select the HiRDB to be connected from the user service using the  $t$ rnrmid operand in OpenTP1's user service definition. The following example connects to HiRDB1 and HiRDB2:

trnrmid -n HiRDB DB SERVER -i H1, H2

#### (b) TPBroker for C++

Register the open character string using the xa\_open\_string\_info operand in TPBroker for C++'s resource manager definition. This example registers two HiRDBs in TPBroker for C++. The registration conditions are as follows:

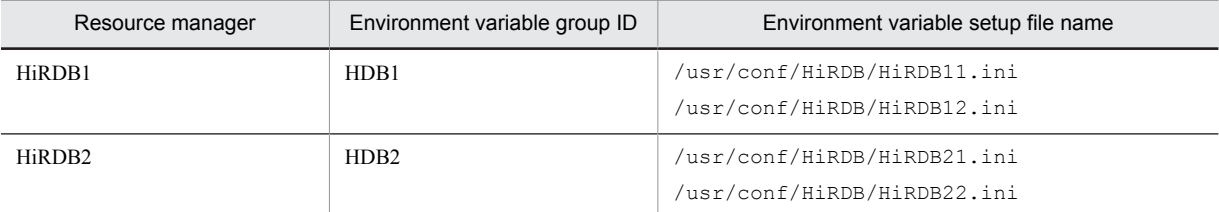

#### The following shows an example of registering the open character string:

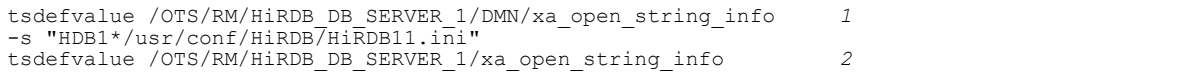

-s "HDB1+/usr/conf/HiRDB/HiRDB12.ini"

```
tsdefvalue /OTS/RM/HiRDB_DB_SERVER_2/DMN/xa_open_string_info 1
-s "HDB2*/usr/conf/HiRDB/HiRDB21.ini"
tsdefvalue /OTS/RM/HiRDB_DB_SERVER_2/xa_open_string_info 2
-s "HDB2+/usr/conf/HiRDB/HiRDB22.ini"
```
Explanation:

- 1. For /OTS/RM/*RM-name*/DMN/xa\_open\_string\_info, specify the open character string that is used by TPBroker for C++'s recovery process. Separate the environment variable group ID and environment variable setup file name by an asterisk (\*).
- 2. For /OTS/RM/*RM-name*/xa\_open\_string\_info, specify the open character string that is used by the application program process and settlement process. Separate the environment variable group ID and environment variable setup file name by a plus sign (+).
- **•** If the *RM-name* is the same, specify the same environment variable group ID.
- **•** If the *RM-name* is the same, specify the same environment variable content for each environment variable setup file.
- If the TPRMINFO environment variable is specified for the settlement process, specify the character string specified in /OTS/RM/*RM-name*/xa\_open\_string\_info as the open character string for /OTS/RM/*RM-name*/(*TPRMINFO-value*)/xa\_open\_string\_info. If the multi-connection facility is used, specify 'TPRMINFO=' as the default in /OTS/completion\_process\_env even when TPRMINFO is not specified for the settlement process. The following shows an example:

tsdefvalue / OTS completion process env -a 'TPRMINFO='

#### (c) TP1/EE

Register the open character string using the trnstring operand in the TP1/EE transaction-related definition. This example registers two HiRDBs in TP1/EE. The registration conditions are as follows:

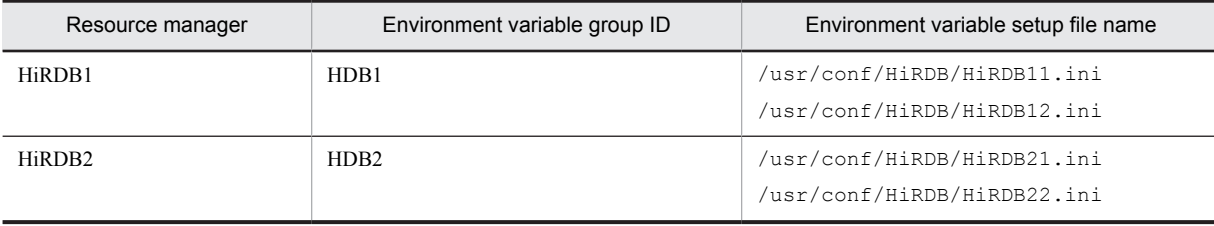

The following shows an example of registering the open character string:

```
trnstring -n HiRDB_DB_SERVER -i H1 -o "HDB1*/usr/conf/HiRDB/HiRDB11.ini" \
 -O "HDB1+/usr/conf/HiRDB/HiRDB12.ini"
trnstring -n HiRDB DB SERVER -i H2 -o "HDB2*/usr/conf/HiRDB/HiRDB21.ini" \
    -O "HDB2+/usr/conf/HiRDB/HiRDB22.ini"
```
#### Explanation:

- -n: Specifies the name of the resource manager.
- -i: Specifies the resource manager extension.

 $-$ o:

Specifies the open character string that is used by TP1/EE's recovery and monitoring threads. The format is *environment-variable-group-ID*\**environment-variable-setup-file-name*.

 $-\bigcirc$ 

- Specifies the open character string that is used by the process thread.
- The format is *environment-variable-group-ID*+*environment-variable-setup-file-name*.
- In  $-\circ$  and  $-\circ$ , specify the same environment variable group ID.
- Set the same environment variables in the files that are set in  $-\circ$  and  $-\circ$ .

# (4) Close character string

There is no need to specify a character string to enable the transaction manager to close the resource manager using xa\_close.

### (5) RM-related object name

For the RM-related object name, specify the library name listed in the following table. The suffix for the shared library depends on the platform. The suffix is . so in Solaris and Linux, and . a in AIX. The archive library name is common to all platforms.

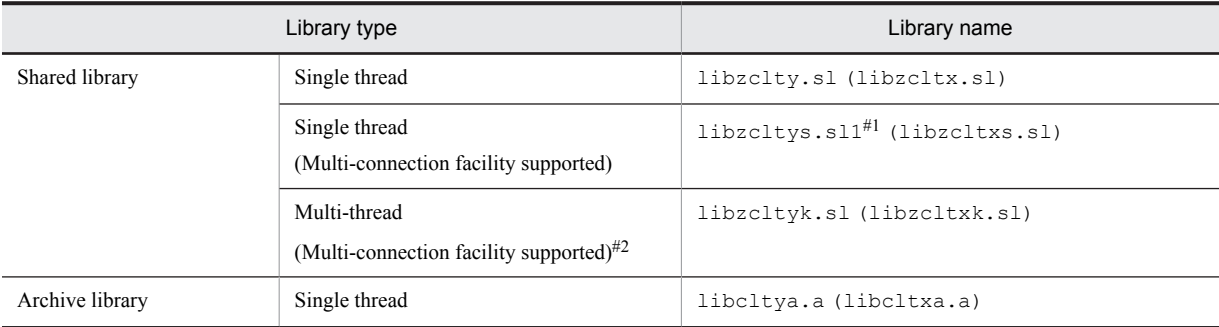

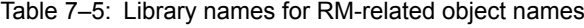

#### Notes

- 1. When using dynamic registration, you may specify the library name enclosed in parentheses.
- 2. Select either a shared library or archive library, whichever is appropriate to the purpose. It is more advantageous to select the shared library because it has the following benefits:
- **•** The object size of the UAP is small.
- **•** There is no need to relink when upgrading HiRDB.
- #1: Specify this library name when linking to TUXEDO.
- #2: Applicable to HI-UX 11.0 and Solaris.

#### (6) Client environment definition

To enable the transaction manager to control HiRDB transaction processing, the HiRDB client environment definition must be specified in the transaction manager definitions. For details about how to specify the client environment definition in an OLTP environment, see the *HiRDB Version 9 UAP Development Guide*.

#### (a) OpenTP1

If the transaction manager is OpenTP1, the client environment definition must be specified in the putenv format in the following OpenTP1 system definitions:

- **•** System environment definition
- **•** User service default definition
- **•** User service definition
- **•** Transaction service definition

For details about these definitions, see the manual *OpenTP1 System Definition*.

To connect to multiple OpenTP1s, be sure to specify the following client environment definition:

**•** HiRDB\_PDTMID or PDTMID

# (b) TPBroker for C++

Specify the client environment definition in TPBroker for C++'s system definition.

#### (c) TUXEDO

Specify the client environment definition in the file that was specified with the ENVFILE parameter in the TUXEDO configuration file (UBBCONFIG file). For details about the TUXEDO configuration file, see the *TUXEDO* documentation.

#### (d) WebLogic Server

The WebLogic Server process environment variables must contain the specifications for the client environment definition.

#### (e) TP1/EE

If the transaction manager is TP1/EE, you must specify the client environment definition in the following system definitions for the OpenTP1 that is in the TP1/EE execution environment:

- **•** User service default definition
- **•** User service definition

For details about these definitions, see the manual *OpenTP1 System Definition*.

If you connect to multiple TP1/EEs, make sure that the following client environment definition is specified:

**•** PDTMID

### (7) JDBC drivers (limited to use with WebLogic Server)

When HiRDB is registered, the following JDBC driver package name and driver class name must be specified:

- **•** Package name: JP.co.Hitachi.soft.HiRDB.JDBC
- **•** Driver class name: JdbhXADataSource

# 7.2.7 Example of registering in the transaction manager

# (1) OpenTP1

To register HiRDB in OpenTP1, use OpenTP1's trnlnkrm command. The following shows examples of trnlnkrm command specification:

(a) Dynamic registration

trnlnkrm -a HiRDB\_DB\_SERVER -s pdtxa\_switch -o /HiRDB/client/lib/libzclty.sl

Explanation:

-a: Specifies the RM name.

-s: Specifies the RM switch name (name of the XA switch structure). The RM switch name depends on the registration method (dynamic or static).

-o: Specifies the RM-related object name (shared library's file name).

```
(b) Static registration
```
trnlnkrm -a HiRDB\_DB\_SERVER -s pdtxa\_switch\_y -o /HiRDB/client/lib/libzclty.sl

Explanation:

-a: Specifies the RM name.

-s: Specifies the RM switch name (name of the XA switch structure). The RM switch name depends on the registration method (dynamic or static).

-o: Specifies the RM-related object name (shared library's file name).

#### (2) TPBroker for C++

To register HiRDB in TPBroker for C++, use TPBroker for C++'s tslnkrm command. The following shows examples of tslnkrm command specification:

#### (a) Dynamic registration

```
tslnkrm -a HiRDB_DB_SERVER_1 -s pdtxa_switch -o '/HiRDB/client/lib/libzcltyk.sl'
-r -mtslnkrm -a HiRDB_DB_SERVER_2 -s pdtxa_switch -o '/HiRDB/client/lib/libzcltyk.sl'
-r -m
```
#### Explanation:

-a: Specifies the RM name.

-s: Specifies the RM switch name (name of the XA switch structure). The RM switch name depends on the registration method (dynamic or static).

-o: Specifies the RM-related object name (shared library's file name).

-r: Indicates dynamic registration.

-m: Enables OTS daemon operation with multi-thread.

#### (b) Static registration

```
tslnkrm -a HiRDB_DB_SERVER_1 -s pdtxa_switch_y -o '/HiRDB/client/lib/libzcltyk.sl'
-r -mtslnkrm -a HiRDB_DB_SERVER_2 -s pdtxa_switch_y -o '/HiRDB/client/lib/libzcltyk.sl'
-r -m
```
Explanation:

-a: Specifies the RM name.

-s: Specifies the RM switch name (name of the XA switch structure). The RM switch name depends on the registration method (dynamic or static).

-o: Specifies the RM-related object name (shared library's file name).

-r: Indicates static registration.

-m: Enables OTS daemon operation with multi-thread.

### (3) TUXEDO

Use the \$TUXDIR/udataobj/RM file to register HiRDB in TUXEDO. \$TUXDIR indicates the absolute path name of the directory that contains the TUXEDO system software. The following shows examples of RM file specification:

#### (a) Dynamic registration

HiRDB DB SERVER:pdtxa switch:-L/HiRDB/client/lib -lzcltys

#### (b) Static registration

HiRDB DB SERVER:pdtxa switch y:-L/HiRDB/client/lib -lzcltys

### (4) WebLogic Server

Register HiRDB using the driver class name and the provider for the WebLogic Server JDBC connection pool. An example specification follows:

#### (a) Static registration

```
Driver-class-name:JP.co.Hitachi.soft.HiRDB.JDBC.JdbhXADataSource
Property(key=value):user=authorization-identifier
                    password=password
```
 XAOpenString=*name-defined-by-transaction-data-source* dataSourceName=*name-specified-by-JDBC-connection-pool* Description=*name-defined-by-transaction-data-source*

#### Explanation

When HiRDB is registered, the following JDBC driver package name and driver class must be specified:

- **•** *Package-name*: JP.co.Hitachi.soft.HiRDB.JDBC
- **•** *Driver-class-name*: JdbhXADataSource

## (5) TP1/EE

To register HiRDB in TP1/EE, use TP1/EE's eetrnmkobj command. The following shows examples of eetrnmkobj command specification:

#### (a) Dynamic registration

eetrnmkobj -r HiRDB DB SERVER -o seigyo -s pdtxa switch -O /HiRDB/client/lib/libzcltyk.sl -i /HiRDB/include

Explanation:

- -r: Specifies the RM name.
- -o: Specifies the name of the resource manager linkage object.

-s: Specifies the RM switch name (name of the XA switch structure). The RM switch name depends on the registration method (dynamic or static).

- -O: Specifies the RM-related object name (shared library's file name).
- -i: Specifies the HiRDB-provided header path.

### (b) Static registration

eetrnmkobj -r HiRDB\_DB\_SERVER -o seigyo -s pdtxa\_switch\_y \ -O /HiRDB/client/lib/libzcltyk.sl -i /HiRDB/include

Explanation:

- -r: Specifies the RM name.
- -o: Specifies the name of the resource manager linkage object.

-s: Specifies the RM switch name (name of the XA switch structure). The RM switch name depends on the registration method (dynamic or static).

- -O: Specifies the RM-related object name (shared library's file name).
- -i: Specifies the HiRDB-provided header path.

# 7.2.8 Modifying the registration information in the transaction manager

To modify registration information in the transaction manager (from static registration to dynamic registration or vice versa), or to change a library to be specified for an RM-related object name, use the following procedure to reregister HiRDB in the transaction manager. Because a WebLogic Server can use static registration only, the registration cannot be modified.

### (1) OpenTP1

To modify registration information in the transaction manager when using OpenTP1:

1. Use OpenTP1's trnlnkrm command to reregister HiRDB in the transaction manager.

2. Use OpenTP1's trnmkobj command to re-create the object file for transaction control.

3. Relink all UAPs with HiRDB's XA library on the basis of the object file for transaction control re-created in step 2 and the information described in *[7.2.6 Information to be registered in the transaction manager](#page-221-0)*. Otherwise, UAP operation cannot be guaranteed.

### (2) TPBroker for C++

To modify registration information in the transaction manager when using TPBroker for C++:

- 1. Use TPBroker for C++'s tslnkrm command to reregister HiRDB in the transaction manager.
- 2. Use TPBroker for C++'s tsmkobj command to re-create the object file for transaction control.
- 3. Relink all UAPs with HiRDB's XA library on the basis of the object file for transaction control re-created in step 2 and the information described in *[7.2.6 Information to be registered in the transaction manager](#page-221-0)*. Otherwise, UAP operation cannot be guaranteed.

### (3) TUXEDO

To modify registration information in the transaction manager when using TUXEDO:

- 1. Use \$TUXDIR/udataobj/RM to reregister HiRDB in the transaction manager.
- 2. Use TUXEDO's buildtms command to re-create the transaction manager server's load module on the basis of the information described in *[7.2.6 Information to be registered in the transaction manager](#page-221-0)*.
- 3. Use TUXEDO's buildserver command to re-create the server's load module on the basis of the information described in *[7.2.6 Information to be registered in the transaction manager](#page-221-0)*.
- 4. Use TUXEDO's buildclient command to re-create the client module on the basis of the information described in *[7.2.6 Information to be registered in the transaction manager](#page-221-0)*.

### (4) TP1/EE

To modify registration information in the transaction manager when using TP1/EE:

- 1. Use TP1/EE's eetrnmkobj command to reregister HiRDB in the transaction manager.
- 2. Use TP1/EE's eetrnmkobj command to re-create the resource manager linkage object file.
- 3. Relink all UAPs with HiRDB's XA library on the basis of the resource manager linkage object file re-created in step 2 and the information described in *[7.2.6 Information to be registered in the transaction manager](#page-221-0)*. Otherwise, UAP operation cannot be guaranteed.

# 7.2.9 Methods for re-establishing connection between the transaction manager and HiRDB

### (1) Using an application program

If the connection is broken, terminate the running UAP and then restart it. Connection should be re-established automatically.

If restarting the application program is not desired,  $tx$  open must be reissued when the error indicating the broken connection is returned to the application program. The service can be resumed without having to terminate the application program. The following is an example of coding for reissuing  $tx$  open.

#### **Example**

```
int connection = 1;
void service(char *in data,long *in len,char *out data,long *out len) {
    if (connection == 0) {
       tx_close();<br>tx_open();
                               tx_open(); .........Reissue tx_open when connection is cut
 }
    tx begin();
    EXEC SQL INSERT INTO ......; ..................Issue SQL statement
    if (SQICODE == 0) {
```

```
tx_commit();
       *out data = "OK"; } else {
      tx rollback();
       \starout_data = "NG";
 if (SQLCODE == -563 || SQLCODE == -722) {
 connection = 0; .........Store broken connection
 }
    }
}
```
### (2) When the OLTP product to be linked is TPBroker for C++ or WebLogic Server

If you are using an XA interface supporting multi-thread, connection with HiRDB is established when a transaction is started, and connection is cut off when the transaction is terminated. Therefore, even if the connection is broken during communication, it will be re-established when the next transaction is started.

### (3) Using OpenTP1 facilities

If you used dynamic registration, specify transaction in the OpenTP1/Server Base operand trn\_rm\_open\_close\_scope. With this specification, OpenTP1/Server Base establishes or breaks the connection to HiRDB when the transaction starts or terminates. Therefore, even if the connection is broken during communication, it will be re-established when the next transaction is started.

If you used static registration, the transaction manager checks the connection with HiRDB when a transaction is started. If the connection has been broken, it is re-established automatically, and the transaction is started. For TP1/EE, YES must be specified for the HiRDB client environment definition PDXAAUTORECONNECT.

#### (4) Re-establishing connection with the client library that supports HiRDB's XA interface

If connection with HiRDB is broken before the first SQL statement for accessing HiRDB is executed since the transaction manager started the transaction, the HiRDB client library re-establishes connection when the SQL statement is executed. However, the connection will not be re-established if the connection is broken as a result of a network error, since these cannot be detected.

# 7.2.10 Monitoring HiRDB using the TP1/Resource Manager Monitor facility

This section discusses important points about using the TP1/Resource Manager Monitor (RMM) with HiRDB when OpenTP1 is linked as OLTP. For details about how to operate RMM, see the manual *OpenTP1 System Operation*.

#### (1) Notes on creating a command for obtaining process IDs subject to monitoring

When a command for obtaining the process IDs of the processes subject to monitoring is created, the processes to be monitored must be specified. For HiRDB, scd must be specified as the process to be monitored. Following is an example of the command for HiRDB (shell script) provided by the RMM service.

```
#Watched Processes
PROCESSES=" scd"
```
To improve this command's reliability, the coding shown below should be added. When this is done, indeterminate process IDs will not be obtained before completion of HiRDB startup. This coding should be inserted before the line where process ID is obtained in the shell script (before the comment line #These Lines Are The Description Of Get Process\_ID Process).

```
#System status check
get_STATUS='$PDDIR/bin/pdls 2>/dev/null | \
         /usr/bin/awk'{print$4}' | /bin/grep -v STATUS'
for i in $get_STATUS
do
   if[$i!="ACTIVE"]
   then
```
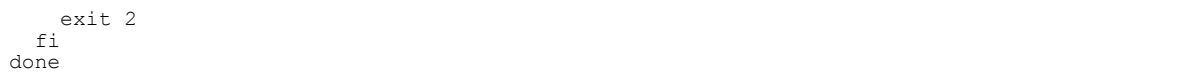

### (2) Notes on using RMM operations with a HiRDB parallel server configuration

In the case of a HiRDB parallel server configuration, a series of commands should be specified for the resource manager subject to monitoring in the definition of the RM subject to monitoring only for the OpenTP1 located on the same host as the unit where the system manager is located.

# 7.2.11 Notes

### (1) Notes about SQL

- 1. The transaction manager has permission to establish connection with or disconnect from the resource manager. Do not specify an SQL statement in a UAP that establishes connection with or disconnects from the resource manager. The transaction manager also has permission to adjust and monitor the progress of transactions. Therefore, do not specify an SQL statement in a UAP that rolls back or commits a transaction. This means that statements such as EXEC SQL COMMIT WORK and EXEC COMMIT WORK RELEASE will result in an error.
- 2. A definition SQL statement will result in an error. A definition SQL statement such as CREATE TABLE automatically instructs a commit; therefore, do not specify a definition SQL statement in a UAP.

#### (2) Notes about libraries for multi-thread

A single transaction cannot establish connection with multiple HiRDB servers separately by using multi-thread. There is only one server process for a HiRDB server connecting from a transaction, even in multithreaded environments. This means that a single transaction can execute only one thread at any one time. Executing more than one SQL statement at one time using multiple threads within the same transaction is not permitted.

#### (3) Notes on single-phase optimization

HiRDB applies single-phase optimization supported by the transaction manager. The transaction manager can request single-phase commit for a transaction branch if HiRDB is the only shared resource in the transaction branch that was modified. When the transaction manager uses single-phase optimization to request a single-phase commit, once the result of the transaction branch has been decided, HiRDB will delete the information from the transaction branch and return a response to the transaction manager.

With transaction managers that use single-phase optimization, it is not necessary to remember stable storage for global transactions, and even if a failure occurs it is not necessary to know of that result. Therefore, if all of the following conditions are satisfied, the transaction completion status might not match between the transaction manager and HiRDB:

- **•** The connection uses a transaction manager that employs single-phase optimization and XA interface
- **•** The transaction manager uses single-phase optimization for commitment control of the modified system's transaction
- **•** The transaction manager's UAP terminates abnormally during commitment processing

Under these conditions, the result of the HiRDB transaction branch cannot be determined from the result of the failure that was generated by the transaction manager. Therefore, the transaction completion type might not match between the transaction manager and HiRDB.

To avoid this, when exercising commitment control on the transaction of a modified system, do not have the transaction manager use single-phase commit.

### (4) Considerations when WebLogic Server is used

• Commit or rollback deletes the preprocessing and the cursor. Re-execute from the preprocessing.

• If commit or rollback is performed on a ResultSet object with the cursor still open, the HiRDB transaction might remain uncompleted. If a ResultSet object is used, you must execute the ResultSet.close() method to close the cursor before a commit or rollback.

# (5) Considerations when the rapid system switchover facility is used

Caution must be exercised when all of the following conditions are satisfied:

- **•** A HiRDB/Parallel Sever is using the rapid switchover facility with the unit where the system manager is installed
- **•** Linkage is with an OLTP product that uses an API (such as OpenTP1 or TPBroker for C++) that complies with X/ Open
- The HiRDB client version is 06-02-/A or earlier
- The primary system specified in the OLTP product's PDHOST client environment variable is a standby system in wait completion status

In such a case, when an OLTP product performs uncompleted transaction recovery processing, it is possible that the X/Open-compliant API will return an error and the transaction will not be recovered. When this occurs, upgrade the HiRDB client to version 06-02-/B or later. If the HiRDB client cannot be upgraded soon, for some reason such as you do not want to stop a running application, perform a system switchover of the primary HiRDB system (unit) from a standby system to a running system. However, this is a temporary measure; you should upgrade the HiRDB client version as soon as possible.

# 7.3 Linking to the inner replica facility

The inner replica facility enables construction of a database system that is capable of providing uninterrupted service. In order to use the inner replica facility, HiRDB Staticizer Option is required.

# (1) HiRDB system definition specifications

The following operands are specified in the HiRDB system definition:

- **•** pd\_inner\_replica\_control operand Specifies the maximum number of inner replica groups.
- **•** pd\_inner\_replica\_lock\_shift operand

Specifies whether UAPs and commands are to be executed concurrently when the inner replica facility is used.

**•** pd\_lv\_mirror\_use operand Specifies whether the open attribute for a replica RDAREA is to be SCHEDULE.

When the inner replica facility is used together with updatable online reorganization, the following operands are specified:

**•** pd\_max\_reflect\_process\_count operand

Specifies the number of pdorend reflection processes secured in reflection processing. If this operand is omitted, updatable online reorganization cannot be performed.

**•** pd\_log\_org\_reflected\_logpoint operand

Specifies whether the status of system log files that have completed reflection processing on all update logs is to be changed.

**•** pd\_log\_org\_no\_standby\_file\_opr operand

When all system log files are in overwrite permitted status for online reorganization, specifies the HiRDB processing when system log files have been swapped.

In addition to the operands above, you should also consider the specifications of the following operands:

- **•** pd\_max\_rdarea\_no
- **•** pd\_max\_file\_no
- **•** pd\_assurance\_index\_no

# (2) Environment definition specifications

For details about the system environment definitions in conjunction with using the inner replica facility, see the *HiRDB Version 9 Staticizer Option Description and User's Guide*.

# 7.4 Linking to JP1

When linked with JP1, HiRDB can centrally manage all events in the entire system, including HiRDB, and start jobs automatically using events as job start triggers. HiRDB can link to the following JP1 products:

- **•** JP1/Base (JP1/System Event Service for JP1 Version 6 or earlier)
- **•** JP1/Integrated Management Manager (JP1/Integrated Manager for JP1 Version 7 or earlier)
- **•** JP1/Automatic Job Management System 3 (for JP1 Version 8 or earlier, JP1/Automatic Job Management System 2; for JP1 Version 5 or earlier, JP1/Automatic Operation Monitor)

In this manual, JP1/Integrated Management - Manager is called *JP1/IM* and JP1/Automatic Job Management System 3 is called *JP1/AJS3*.

64-bit mode Solaris, HiRDB, AIX HiRDB and Linux (EM64T) HiRDB cannot be linked with JP1.

# 7.4.1 Reporting events to JP1/Base

Events, such as the start and termination of HiRDB, can be reported to the JP1/Base (JP1/System Event Service for JP1 Version 6 or earlier) that manages JP1 events. JP1/Base manages the reported HiRDB events as JP1 events. This makes it possible to use JP1/IM to manage events and to execute jobs automatically using JP1/AJS3 linkage. For details about event monitoring using JP1/IM, see *[7.4.2 Managing events by JP1/IM](#page-235-0)*. For details about automatic job execution using JP1/AJS3 linkage, see *[7.4.3 Automatic job execution using JP1/AJS3 linkage](#page-236-0)*.

For details about JP1/Base, see the JP1 manual. Because the manual name depends on the JP1 version, see the correct manual for the version you are using:

- **•** For JP1 Version 8 or later *Job Management Partner 1/Base User's Guide*
- **•** For JP1 Version 7i or earlier *Job Management Partner 1/Base*
- **•** For JP1 Version 5 or earlier *JP1/System Event Service*

### (1) Sending event notice

To send HiRDB events to JP1/Base, specify the following operands:

- **•** pd\_jp1\_use operand: Y
- **•** pd\_jp1\_event\_level operand: 1 or 2

When 1 is specified in the pd\_jp1\_event\_level operand, only the basic attributes are sent. When 2 is specified in this operand, extended attributes are also sent.

#### **!** Important note

In the following cases, only 1 can be specified in the pd  $jp1$  event level operand; if 2 is specified, events cannot be sent:

- **•** Events are to be sent to JP1/System Event Service.
- **•** HiRDB in use is a 64-bit mode version for HP-UX.

### (2) HiRDB events that can be sent

The following table shows HiRDB events that can be sent to JP1/Base.

| Event                            | Event $ID^{\#1}$ | Message                                                                             | Detail<br>information<br>#2 | <b>Registration timing</b>                                                                                                    | Value of<br>pd_jp1_event_l<br>evel |                | Extend<br>ed<br>attribut |
|----------------------------------|------------------|-------------------------------------------------------------------------------------|-----------------------------|----------------------------------------------------------------------------------------------------|------------------------------------|----------------|--------------------------|
|                                  |                  |                                                                                     |                             |                                                                                                    | $\mathbf{1}$                       | $\overline{2}$ | e class                  |
| Start                            | 0x00010C00       | KFPS05210-<br>Ι.<br>KFPS05219-<br>$I^{\#3}$ , or<br>KFPS05260-<br>$T$ <sup>#5</sup> | "start"                     | After the system start<br>completion message<br>(KFPS05210-I,<br>KFPS05219-I.or<br>$KFPS05260-I$ ) is output                                              | Y                                  | Y              | Informat                 |
|                                  | 0x00010C80       |                                                                                     |                             |                                                                                                    |                                    |                | ion                      |
| Normal<br>termination            | 0x00010C01       | KFPS01850-<br>$T^{\#3}$                                                             | "end nor<br>mal"            | After HiRDB system<br>shutdown (immediately<br>before completion of<br>HiRDB termination or<br>immediately after output of<br>the KFPS01850-I<br>message) | Y                                  | Y              | Informat<br>ion          |
|                                  | 0x00010C81       |                                                                                     |                             |                                                                                                    |                                    |                |                          |
| Planned<br>termination           | 0x00010C01       | KFPS01850-<br>$T^{\#3}$                                                             | "end pla<br>n"              |                                                                                                    | Y                                  | Y              | Informat<br>ion          |
|                                  | 0x00010C81       |                                                                                     |                             |                                                                                                    |                                    |                |                          |
| Forced<br>termination            | 0x00010C01       | KFPS01850-<br>$T^{\#3}$                                                             | "end for<br>ce"             |                                                                                                    | Y                                  | Y              | Informat<br>ion          |
|                                  | 0x00010C81       |                                                                                     |                             |                                                                                                    |                                    |                |                          |
| Message log<br>output            | 0x00010C03       | <b>HiRDB</b><br>message                                                             | <b>NULL</b>                 | After message log is output                                                                                                    | $V^{\#4}$                          | $Y^{\#4}$      | Informat<br>ion          |
|                                  | 0x00010C83       |                                                                                     |                             |                                                                                                    |                                    |                |                          |
| Abnormal<br>termination          | 0x00010C02       | KFPS01821-<br>Ε                                                                     | <b>NULL</b>                 | • Upon HiRDB error<br>termination                                                                                                    | N                                  | Y              | Error                    |
|                                  | 0x00010C82       |                                                                                     |                             | • After error termination<br>is reported to the cluster<br>software when system<br>switchover is used in<br>server mode                                   |                                    |                |                          |
| Definition<br>change             | 0x00010C04       | KFPS04666-<br>I                                                                     | <b>NULL</b>                 | At completion of HiRDB<br>system normal start                                                                                                    | N                                  | Y              | Notice                   |
|                                  | 0x00010C84       |                                                                                     |                             |                                                                                                    |                                    |                |                          |
| <b>RDAREA</b> full               | 0x00010C05       | KFPH00213-<br>W                                                                     | <b>NULL</b>                 | At output of RDAREA-full<br>error message<br>(KFPH00213-W)                                                                                                | N                                  | Y              | Warning                  |
|                                  | 0x00010C85       |                                                                                     |                             |                                                                                                    |                                    |                |                          |
| <b>RDAREA</b><br>expansion error | 0x00010C06       | KFPX14229-<br>$\mathbf E$                                                           | <b>NULL</b>                 | Upon pdmod (with<br>expand specified)<br>execution error                                                                                                  | N                                  | Y              | Error                    |
|                                  | 0x00010C86       |                                                                                     |                             |                                                                                                    |                                    |                |                          |
| Log file free<br>space warning   | 0x00010C07       | KFPS01160-<br>E or<br>KFPS01162-<br>W                                               | NULL.                       | At output of a system log<br>file free-space warning<br>message                                                                                           | N                                  | Y              | Warning                  |
|                                  | 0x00010C87       |                                                                                     |                             |                                                                                                    |                                    |                |                          |

Table 7-6: HiRDB events that can be sent to JP1/Base

Legend:

NULL: Null; nothing is sent.

Y: This event is sent.

N: This event is not sent.

#1: The top code is for a HiRDB single server configuration; the bottom code is for a HiRDB parallel server configuration.

#2: The detail information is provided in text format. Following is the data format:

*ssss mm...mm* \0

*ssss*: System identifier (0-4 bytes)

*mm...mm*: Character string indicated in the *Detail information* column

<span id="page-235-0"></span>#3: When pd jp1 event level=1 is specified, the message is null.

#4: When pd\_jp1\_event\_msg\_out=N is specified, the event is not sent.

#5: This message is displayed only when a log applicable site is started using the pdstart -1 command in cases in which the log-only synchronous method is used for Real Time SAN Replication processing.

# 7.4.2 Managing events by JP1/IM

JP1/IM optimizes (filters) the JP1 events managed by JP1/Base and centrally manages the events that occur in the system as JP1 events. By sending HiRDB events to JP1/Base, you can have JP1/IM manage them in the same manner as with other products' events. The user can check events using windows provided by JP1/IM. The following figure gives an overview of event monitoring by JP1/IM.

Figure 7–7: Overview of event monitoring by JP1/IM

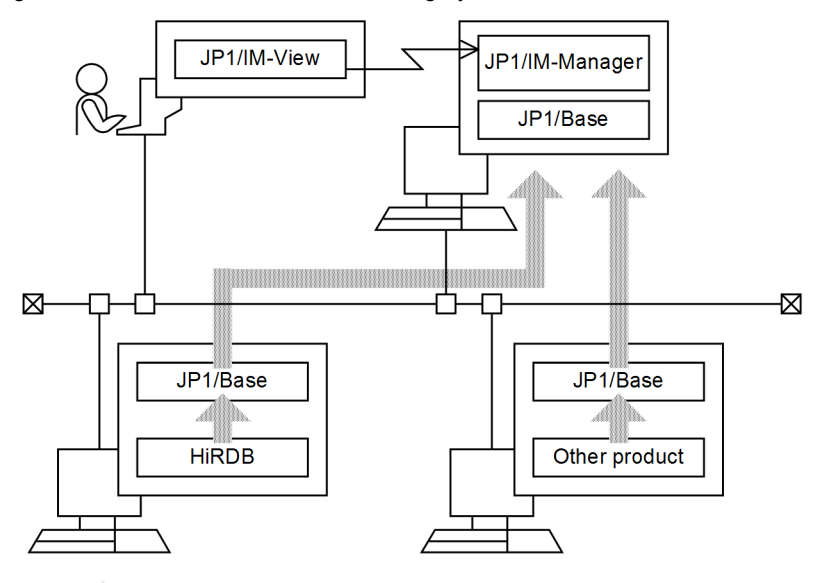

Legend: **IIII** : Flow of JP1 events

JP1/IM-View: JP1/Integrated Management - View JP1/IM-Manager: JP1/Integrated Management - Manager

For an overview of event monitoring by JP1/Integrated Management, see the applicable manual for the JP1 version being used.

**•** For JP1 Version 9

*Job Management Partner 1/Integrated Management - Manager Overview and System Design Guide*

**•** For JP1 Version 8

*Job Management Partner 1/Integrated Management - Manager System Configuration and User's Guide*

**•** For JP1 Version 7i *Job Management Partner 1/Integrated Manager - Console*

### (1) Preparations for displaying HiRDB-specific extended attributes by JP1/IM

For JP1/IM to display HiRDB-specific extended attributes, you must copy the *event attribute definition file* provided by HiRDB to the following directory:

**•** For JP1/Integrated Management - Manager (JP1 Version 7i or earlier JP1/Integrated Manager - Central Console): *installation-directory*/conf/console/attribute

<span id="page-236-0"></span>The event attribute definition file is stored in the sample directory under the HiRDB installation directory. The following table shows the names of event attribute definition files for each OS.

| OS.        | Name of the event attribute definition file |
|------------|---------------------------------------------|
| HP-UX      | HITACHI HIRDB HP attr ja.conf               |
| <b>AIX</b> | HITACHI HIRDB AIX attr ja.conf              |
| Solaris    | HITACHI HIRDB SOL attr ja.conf              |
| Linux      | HITACHI HIRDB LIN attr ja.conf              |

Table 7-7: Name of the event attribute definition file for each OS

For a multi-HiRDB, copy the most recent version of the event attribute definition file in the running HiRDBs.

# 7.4.3 Automatic job execution using JP1/AJS3 linkage

For a HiRDB parallel server configuration, operations such as unloading system log files at each server may become complex. In this case, when a HiRDB event is sent to JP1/Base, jobs can be executed automatically by JP1/AJS3 (for JP1 Version 8 or earlier, JP1/AJS2; for JP1 Version 5 or earlier, JP1/Automatic Operation Monitor) using the sent event as the trigger, allowing HiRDB operations to be automated.

The following figure shows the automatic control achieved by JP1 linkage when system log files are unloaded.

Figure 7-8: Automatic control achieved by JP1 linkage when system log files are unloaded

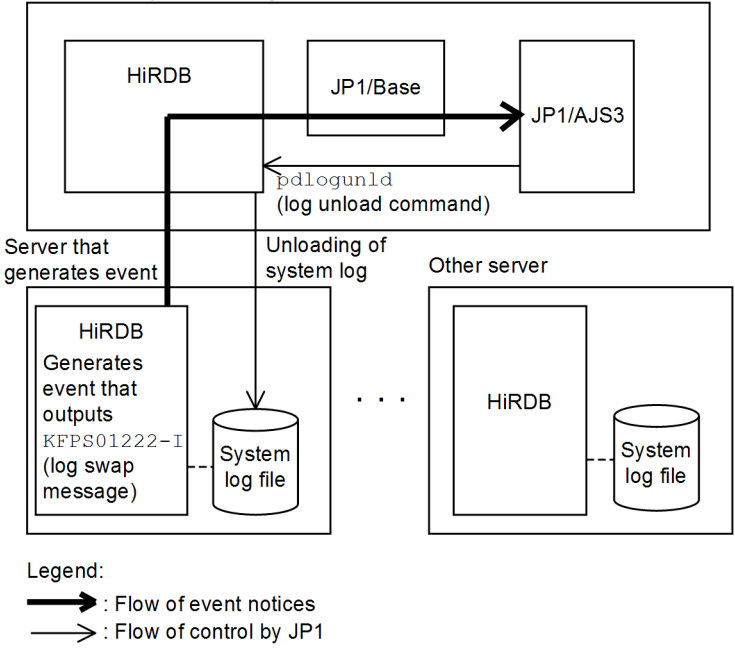

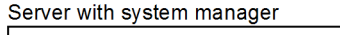

For details about JP1/AJS3, see the JP1 manuals.

# Designing a HiRDB single server configuration

This chapter describes the design considerations for a HiRDB single server configuration, its HiRDB file system areas, and its system files, and provides notes on the placement of RDAREAs.

# 8.1 System design for a HiRDB single server configuration

This section describes the system design considerations and the system configuration for a HiRDB single server configuration.

# 8.1.1 System design

# (1) Memory used by a HiRDB single server configuration

This subsection describes the memory used by a HiRDB single server configuration.

A HiRDB single server configuration uses the following memory.

- **•** Shared memory
- **•** Process private memory

#### (a) Storage requirements

The storage space required by a HiRDB single server configuration must be estimated. For details about the storage requirements for a HiRDB single server configuration, see *[15.1 Estimating the memory size required for a HiRDB](#page-505-0) [single server configuration](#page-505-0)*.

#### (b) Page fixing of shared memory

With HiRDB, the following shared memory can be fixed in actual memory.

- **•** Shared memory for unit controllers
- **•** Shared memory for global buffers
- **•** Shared memory used by dynamically changed global buffers
- **•** Shared memory for in-memory data buffers

Fixing shared memory in actual memory reduces the number of page I/Os, stabilizing performance.

#### **Prerequisites**

The following table shows the prerequisites for page fixing of shared memory by OS.

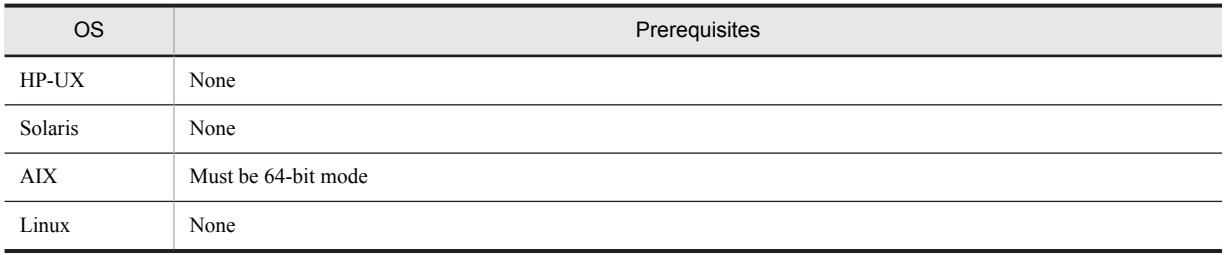

#### **Operating environment settings**

AIX requires you to set operating system parameters. For details, see *[20.3\(1\) Specifying parameters unique to](#page-749-0) [AIX](#page-749-0)*.

#### **Page fixing methods**

This subsection describes shared memory page fixing methods for each type of shared memory.

**•** Shared memory for unit controllers

Specify fixed in the pd\_shmpool\_attribute operand of the system common definition or unit control information definition.

**•** Shared memory for global buffers

Specify fixed in the pd\_dbbuff\_attribute operand of the system common definition or unit control information definition.

**•** Shared memory used by dynamically changed global buffers

Specify fixed in the pd\_dbbuff\_attribute operand of the system common definition or unit control information definition. This fixes shared memory used by global buffers dynamically changed by the pdbufmod command in actual memory.

**•** Shared memory for in-memory data buffers

Specify fixed in the pdmemdb command -p option.

**!** Important note

When contiguous areas cannot be secured in actual memory, shared memory pages cannot be fixed. HiRDB operation when page fixing fails is shown below.

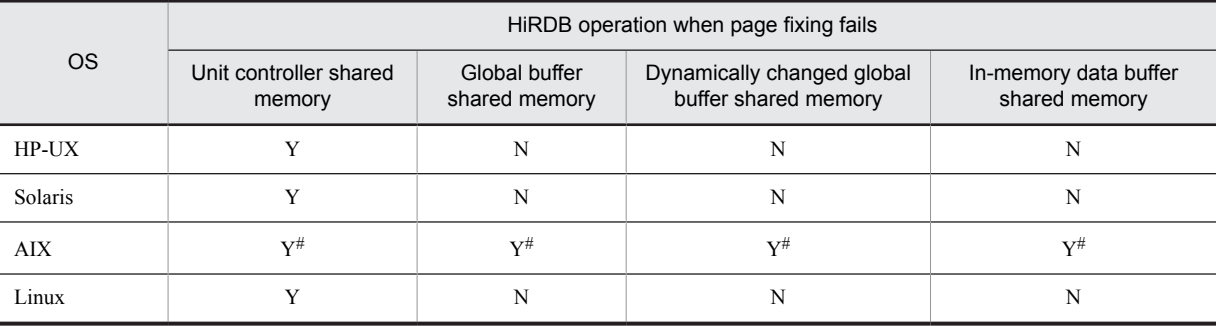

#### Legend:

Y: Shared memory is secured without fixing pages, and processing continues.

N: HiRDB or the command terminates abnormally.

#

In AIX, system calls terminate normally even when page fixing fails. This means that you cannot tell from HiRDB that page fixing failed. Use the following procedure to check whether pages were fixed. 1. While HiRDB is running, execute the pdls -d mem command to check the identifier of the following shared memory segment:

 For shared memory for unit controllers, the shared memory segment with MANAGER displayed under SHM-OWNER.

 For other types of shared memory, the shared memory segment with a character string consisting of the unit name in parentheses or the HiRDB server name displayed under SHM-OWNER.

2. Execute the OS's ipcs -s command, and then check the SID value of the shared memory that has the identifier of the shared memory segment you checked in step 1.

3. Execute the OS's svmon command on the SID value you checked in step 2, and then check whether the number of actual memory pages of the shared memory in question matches the number of fixed pages.

#### (2) Installing a utility special unit

It may not be possible to install a desired input/output device (such as MT drives) to be used by utilities at the HiRDB single server configuration machine because of I/O device restrictions. In such a case, the I/O device can be installed on a separate server machine and can be used by the utilities via a LAN. A server machine on which only input/output devices are installed for use by utilities is called a *utility special unit*.

A utility special unit is used by the following utilities:

- **•** Database load utility (pdload)
- **•** Database reorganization utility (pdrorg)
- **•** Dictionary import/export utility (pdexp)
- **•** Database copy utility (pdcopy)
- **•** Database recovery utility (pdrstr)

For details about how to use a utility special unit with execution of utilities, see the manual *HiRDB Version 9 Command Reference*.

When an input/output device cannot be installed at the HiRDB single server configuration machine, installation of a utility special unit should be considered.

One utility special unit can be shared among multiple HiRDB single server configurations.

# 8.1.2 System configuration

The following figure shows an example of a system configuration for a HiRDB single server configuration. Figure 8-2 shows system configurations with a utility special unit installed.

The HiRDB single server configuration is defined in the HiRDB system definition. For details about definition examples of the system configurations, see the manual *HiRDB Version 9 System Definition*.

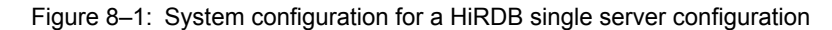

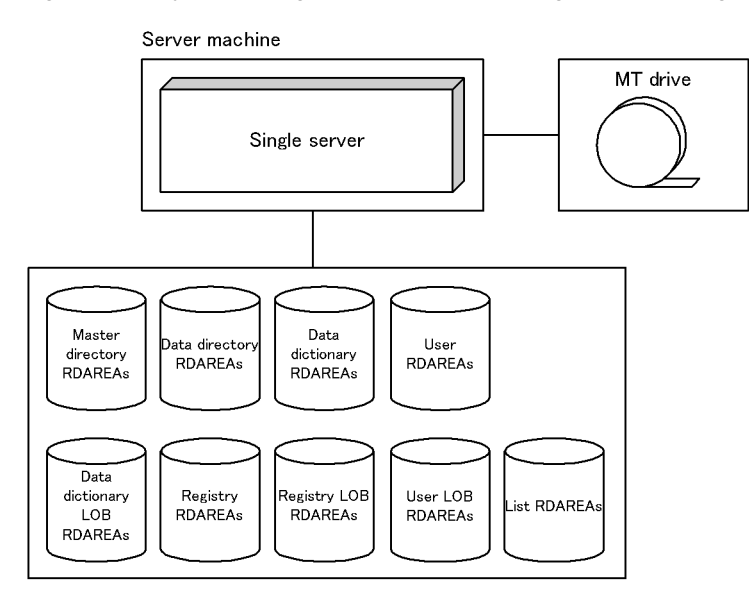

Figure 8‒2: System configuration for a HiRDB single server configuration with a utility special unit installed

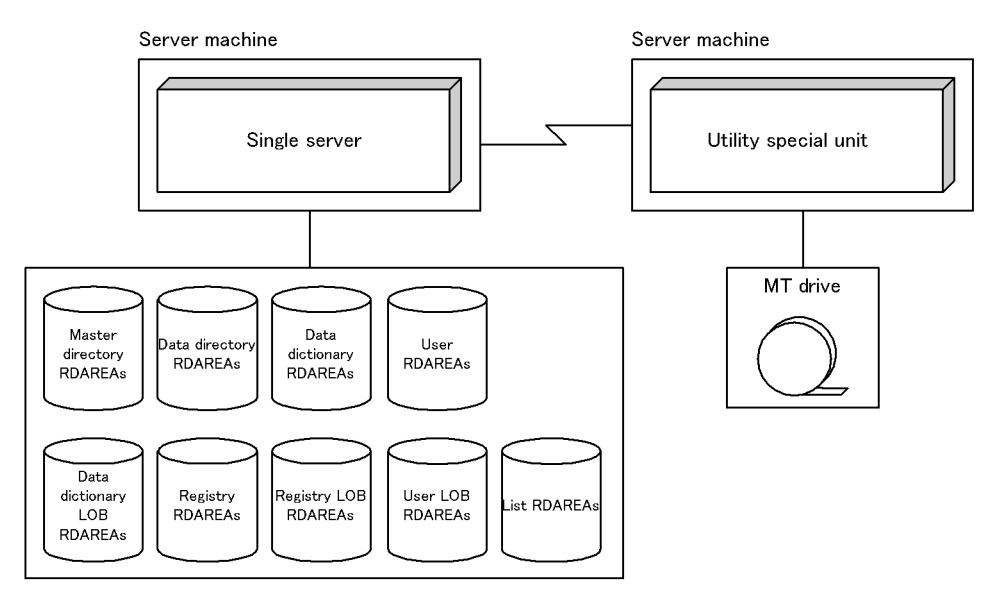

# 8.2 Designing HiRDB file system areas

When constructing a HiRDB system, you must create HiRDB file system areas where HiRDB files are created. This section discusses the design considerations for creating HiRDB file system areas.

Separate HiRDB file system areas should be created for the types of items listed below, so that contention between input/output operations on files with different purposes or access characteristics can be avoided. If regular files are used, write performance can be improved by specifying the purpose explicitly, and an appropriate device can be allocated according to the purpose. Separate file system areas should be created for:

- **•** RDAREAs
- **•** System files
- **•** Work table files
- **•** Utilities
- **•** RDAREAs for lists (list RDAREAs)

# 8.2.1 Designing HiRDB file system areas for RDAREAs

This section discusses the design considerations for HiRDB file system areas in which RDAREAs are to be created.

# (1) Design for improved reliability

- 1. For update processing, character special files are more reliable than regular files. Regular files may become inaccessible if the OS terminates abnormally. Thus, character special files should be used for HiRDB file system areas for user RDAREAs that satisfy the following characteristics:
	- **•** User RDAREAs for storing tables that are used primarily for update processing.
	- **•** User RDAREAs for storing particularly important data.
- 2. Calculate the size of the required HiRDB file system area and create a HiRDB file system area of that size or larger.
- 3. HiRDB file system areas for RDAREAs must be created at the server machine where the single server is defined.
- 4. For the following RDAREAs, create HiRDB file system areas on the server machine where the single server is defined:
	- **•** System RDAREAs
	- **•** Data dictionary LOB RDAREAs
	- **•** Registry RDAREAs
	- **•** Registry LOB RDAREAs
- 5. For the following RDAREAs, create HiRDB file system areas on the server machine where the single server is defined:
	- **•** User RDAREAs
	- **•** User LOB RDAREAs
- 6. If the system switchover facility is to be used, the HiRDB file system areas for user RDAREAs should be allocated as character special files.

### (2) Design for improved performance

- 1. You should create separate HiRDB file system areas for the following types of RDAREAs:
	- **•** System RDAREAs
	- **•** Data dictionary LOB RDAREAs
	- **•** User RDAREAs
	- **•** User LOB RDAREAs
- **•** Registry RDAREAs
- **•** Registry LOB RDAREAs
- 2. You should create HiRDB file system areas for system files on hard disks separate from the ones used for HiRDB file system areas for RDAREAs. In this way, you can distribute input/output operations when collecting a synchronization point dump, thereby reducing the amount of time required to collect the synchronization point dump.
- 3. If you are not using the prefetch facility, the sequential read speed is faster with regular files than with character special files.
- 4. For random one-page reads, processing speed is faster with character special files than with regular files.
- 5. For write processing, the speed is faster with character special files than with regular files.
- 6. Regular files have a hierarchical structure; therefore, as files become larger, the hierarchical levels increase. When you access such files with many hierarchical levels, the number of input/output operations increases, adversely affecting the access efficiency.
- 7. The HiRDB file system areas should be allocated as shown in the following table, so that input/output time can be reduced.

#### Table 8-1: Allocation of HiRDB file system areas to improve performance

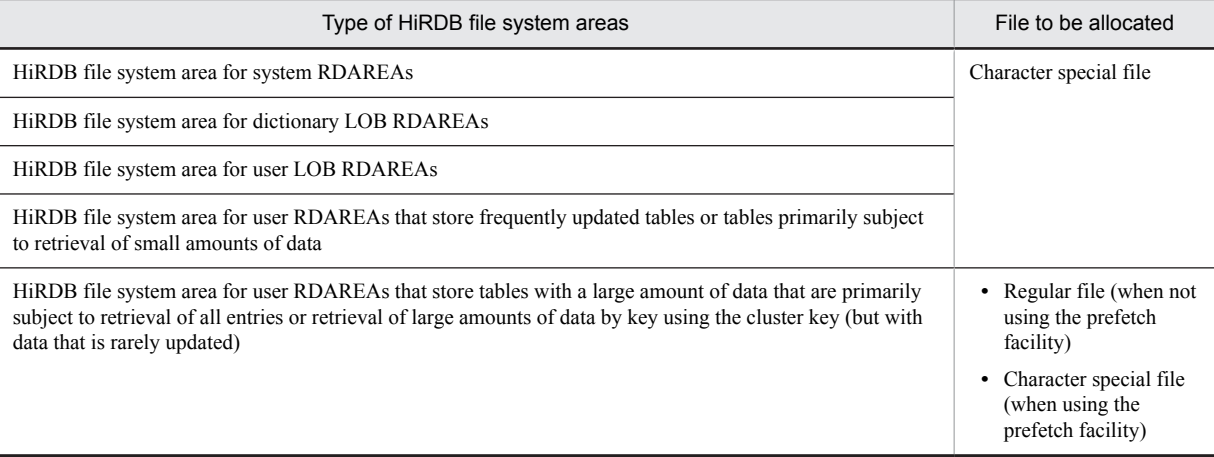

# 8.2.2 Designing HiRDB file system areas for system files

This section discusses the design considerations for HiRDB file system areas in which system files are to be created.

### (1) Design for improved reliability

- 1. For update processing, character special files are more reliable than regular files. Regular files may become inaccessible after a system shutdown. Thus, character special files should be used for HiRDB file system areas for system log files, synchronization point dump files, and status files.
- 2. Create at least two HiRDB file system areas for system files. If there is only one HiRDB file system area for system files, HiRDB cannot continue operating in the event of a hard disk failure at the disk containing the system files.
- 3. Create HiRDB file system areas for system files on separate hard disks. In this way, in the event of a hard disk error, you can restart HiRDB using the other hard disk.
- 4. Calculate the size of the required HiRDB file system area and create a HiRDB file system area of that size or larger.

### (2) Design for improved performance

You should create HiRDB file system areas for system files on hard disks separate from the ones used for HiRDB file system areas for RDAREAs. In this way, you can distribute input/output operations when collecting a synchronization point dump, thereby reducing the amount of time required to collect the synchronization point dump.

# 8.2.3 Designing HiRDB file system areas for work table files

This section discusses the design considerations for HiRDB file system areas in which work table files are to be created.

# (1) Design considerations

- 1. Work table files can be allocated to regular files. However, if the system switchover facility is used, disk space can be saved by allocating work table files to character special files because the files can then be shared.
- 2. The amount of space required for a HiRDB file system area for work table files must be greater than the total size of the work table files to be created in the area. If you specify the  $-a$  option with the pdfmkfs command, the HiRDB file system area can be automatically extended. We recommend specifying the  $-a$  option, since the HiRDB file system area will be extended automatically when the total size of the work table files reaches the size of the HiRDB file system area.<sup>#</sup>

For details about the sizes of work table files, see *[Chapter 18. Determining Work Table File Size](#page-686-0)*.

#

To reduce the amount of disk space that the HiRDB file system area for work table files occupies when HiRDB is re-started, before restarting HiRDB, execute the pdfmkfs command and then re-initialize the HiRDB file system area for work table files.

# (2) Checking the peak capacity

The peak capacity of a HiRDB file system area for work table files can be obtained by entering the following command:

pdfstatfs -d *name-of-HiRDB-file-system-area-for-work-tables*

-d

Specifies that the maximum utilization value for the allocated HiRDB file system area is to be displayed. The peak capacity display that is output is this value. The maximum utilization value is cleared by entering the following pdfstatfs command:

pdfstatfs -c *name-of-HiRDB-file-system-area-for-work-table*

 $-c$ 

Specifies that the maximum utilization value for the allocated HiRDB file system area is to be cleared to 0.

# 8.2.4 Designing HiRDB file system areas for utilities

This section discusses the design considerations for HiRDB file system areas in which utility files (backup files, unload data files, and unload log files) are created. Use the HiRDB file system areas for utilities to create the following files:

- **•** Backup files
- **•** Unload data files
- **•** Unload log files
- **•** Differential backup management files

#### (1) Design considerations

- 1. If you are creating a HiRDB file system area for backup files, allocate it to character special files.
- 2. The amount of space required for a HiRDB file system area for backup files must be greater than the total size of the RDAREAs that will be backed up. For details about the sizes of RDAREAs, see *[Chapter 16. Determining](#page-594-0) [RDAREA Size](#page-594-0)*.
- 3. If you use the system switchover facility, create unload log files on a shared disk (character special files).
- 4. If you are creating a HiRDB file system area for unload log files, specify the following options in the pdfmkfs command:
	- **•** -k option: Specify UTL (HiRDB file system area for utilities) as the usage.
	- **•** -n option: For the size of the HiRDB file system area, specify the value obtained from the following formula: (*total record count for system log file to be unloaded*#1 *system log file record size*) #2 *number of unload log files to be created*  $\times$  1.2  $\div$  1,048,576
	- **•** -l option: For the maximum number of files, specify the number of unload log files to be created.
	- **•** -e option: For the maximum number of extensions, specify the number of unload log files to be created times 24.

#1

If you are using the system log file automatic extension facility, calculate this number using the value specified as the upper limit for expansion in the pd\_log\_auto\_expand\_size operand.

 $#2$ 

This is the approximate value of the system log file.

# (2) Checking the peak capacity

You can obtain the peak capacity of a HiRDB file system area for utilities by entering the following command:

pdfstatfs -d *name-of-HiRDB-file-system-area-for-utilities*

 $-d$ 

Specifies that the maximum utilization value for the allocated HiRDB file system area is to be displayed. The peak capacity display that is output is this value. You can clear the maximum utilization value by entering the following pdfstatfs command:

pdfstatfs -c *name-of-HiRDB-file-system-area-for-utilities*

 $-c$ 

Specifies that the maximum utilization value for the allocated HiRDB file system area is to be cleared to 0.

# 8.2.5 Designing HiRDB file system areas for list RDAREAs

This section discusses the design considerations for HiRDB file system areas in which list RDAREAs are to be created.

### (1) Design considerations

- 1. A list is used to store temporary intermediate results of search processing; therefore, it does not need to be as reliable as other RDAREAs. You can create HiRDB file system areas for list RDAREAs in regular files.
- 2. If you use the system switchover facility, you can save disk space by allocating HiRDB file system areas for list RDAREAs to character special files because the files can then be shared.

#### (2) Design for improved performance

- 1. If you are creating HiRDB file system areas for list RDAREAs on RAID, you should use character special files to reduce processing time. If you are creating them on any other disk, you should use regular files to reduce processing time.
- 2. You should create HiRDB file system areas for list RDAREAs on a hard disk separate from the ones used for the following HiRDB file system areas. In this way, you can distribute input/output operations when searching a list, thereby reducing the processing time.
	- **•** HiRDB file system areas for user RDAREAs
	- **•** HiRDB file system areas for user LOB RDAREAs
	- **•** HiRDB file system areas for work table files

# 8.2.6 Maximum sizes of HiRDB file system areas

The following table lists the maximum sizes of the HiRDB file system areas.

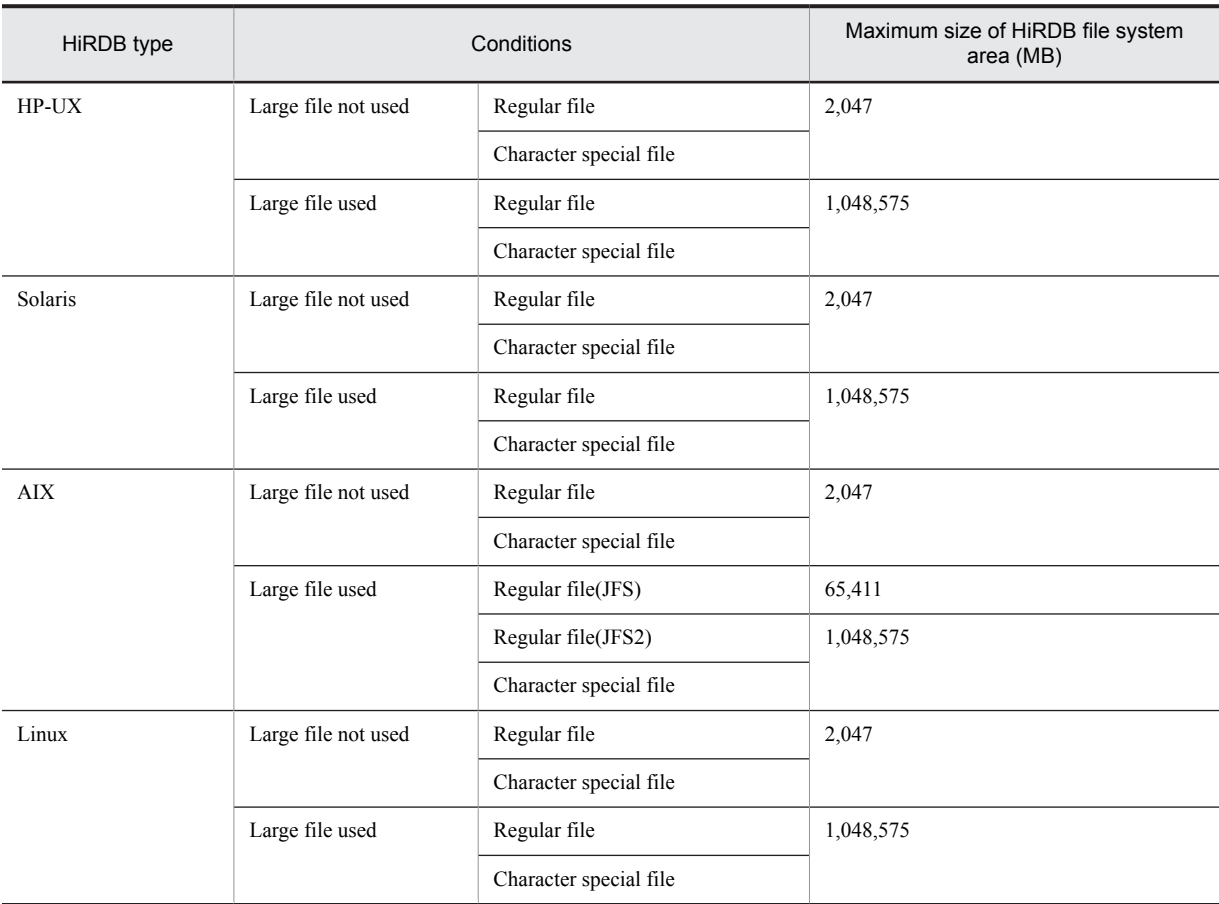

# Table 8-2: Maximum sizes of HiRDB file system areas

# 8.3 Designing system files

This section describes the design considerations for system files.

# 8.3.1 Designing system log files

The following explains some of the design considerations for system log files.

#### (1) Design considerations

1. System log files are not required for a utility special unit.

2. Specify the same record length and number of records for all system log files.

- 3. The number of system log files that can be created is 2 to 200 groups (we recommend creating at least six groups).
- 4. For one server, creation of system log files must meet the following condition:

100 (unit: megabytes)  $\times$  (200 - *number of system log file groups assigned to server*)  $\geq$  *total system log file capacity allocated to the server*  $\times$  3

Multiplying by three is necessary to restart a HiRDB system that terminated abnormally due to insufficient space for the system log files. Depending on usage and whether there is enough space for system log files, you might need to take action by creating system log files of three times the capacity allocated to the server, and then adding them to the server.

- 5. To reduce the number of unload operations, it is advisable to create many large system log files.
- 6. A file that is involved in many input/output operations (such as a log unload file) should not be created on the same disk that contains HiRDB directory.

7. The amount of space required for one system log file must satisfy the condition shown following.

#### *Size of one system log file* (bytes)  $\geq \uparrow (a + 368) \div c \uparrow \uparrow \uparrow (a \uparrow \uparrow \uparrow \uparrow \uparrow \uparrow \uparrow \uparrow \uparrow \uparrow \uparrow$

*a:* Value of pd\_log\_max\_data\_size operand

- *b:* Value of pd\_log\_sdinterval operand
- *c:* Value of pd\_log\_rec\_leng operand
- *d:* Value of pd\_spd\_assurance\_count operand
- 8. The total size of the system log files (if duplexed, only their size in one of the systems) must meet the following two conditions.

#### **Condition 1**

The size must be at least the value calculated according to the formula in *[17.1.1\(1\) How to obtain the total size of](#page-655-0) [system log files](#page-655-0)*.

#### **Condition 2**

After the start of the large object transaction, system log files cannot be overwritten until the large object transaction finishes. Moreover, the current generation of system log files and system log files corresponding to the number of guaranteed-valid generations of the synchronization point dump file cannot be overwritten either. For this reason, make sure that there is at least enough system log file capacity to accommodate this amount of data. Use the following equation to estimate the required capacity.

*System log file total size* (bytes)  $\geq 3 \times a \times (b+1)$ 

*a:*

Size of system log information that may be output at the corresponding server while executing the database updating transaction with the longest execution time.

For details about the formula for estimating the size of system log information, see *[17.1 Determining the size](#page-655-0) [of system log files](#page-655-0)*.

*b:* Value of pd\_spd\_assurance\_count operand

Number of guaranteed-valid generations for synchronization point dump files.

#### (a) Effects on operations of the number of generations of system log files

If the total size of the system log files is unchanged, the size of each generation will depend on how many generations of system log files are being maintained. The following table describes the effect on operations of the number of generations of system log files. The total size of the system log files is unchanged.

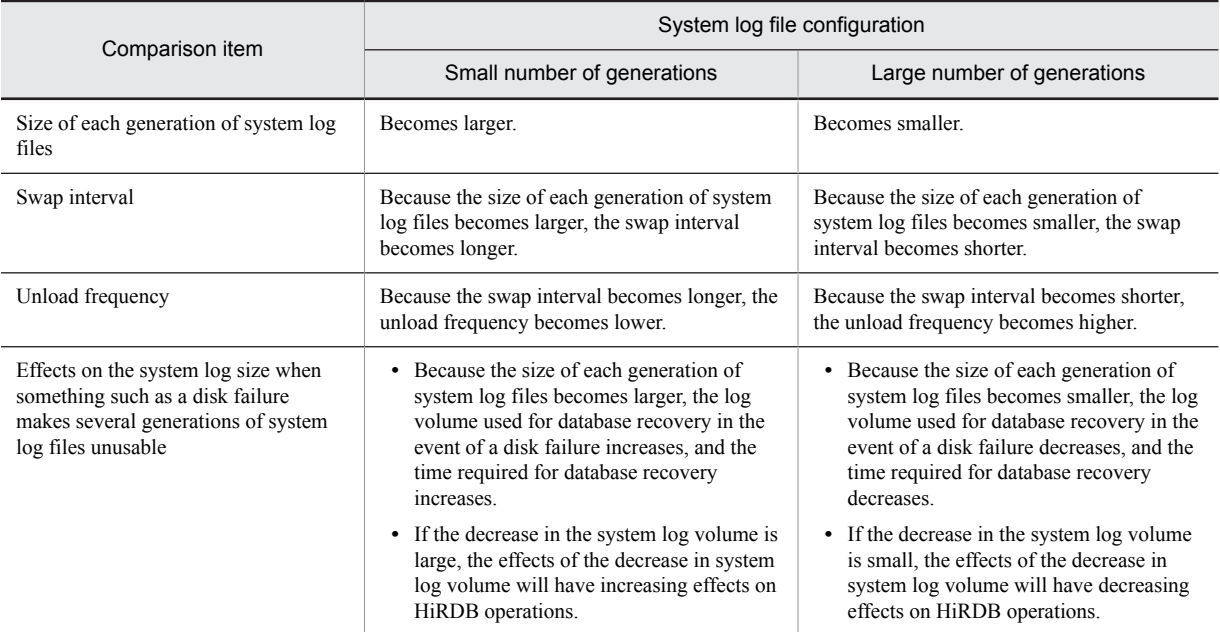

### Table 8-3: Effects on operations of the number of generations of system log files

In normal operations, the lower the number of generations of system log files, the more advantageous the swapping interval and the unload frequency will become. However, if there is a failure, the effects on operations will be reduced with a larger number of log file generations.

# (2) Design for improved reliability

#### (a) System log file duplexing

When system log file duplexing is used, HiRDB acquires the same system log information in both versions. In the event of an error on one of the versions, the system log can be read from the other version, thereby improving system reliability. When dual system log files are used, they must be used under the management of HiRDB rather than using a mirror disk. When using dual system log files, create the files for each system on a separate hard disk.

To use dual system log files, specify the following operands in the server definition:

- **•** pd\_log\_dual=Y
- -b option in the pdlogadpf operand (to specify the name of the B version of system log file)

#### (b) Single operation of system log files

Single operation of system log files is employed when dual system log files are used.

In the event of an error in a system log file, processing can continue using the normal version of the system log file without having to terminate the HiRDB unit abnormally even if neither system has a usable system log file. This is called single operation of system log files. To perform single operation of system log files, specify pd\_log\_singleoperation=Y in the server definition.

As opposed to single operation of system log files, continuing processing using both versions of system log files (normal processing mode) is called double operation of system log files.

(c) Automatic opening of system log files

If there is no overwrite-enabled system log file at the time of a HiRDB restart, but a reserved file is available, then HiRDB continues processing by opening the reserved file and placing it in overwrite-enabled status. This is called automatic opening of system log files.

To perform automatic opening of system log files, specify pd\_log\_rerun\_reserved\_file\_open=Y in the server definition.

### (3) Features to improve availability

#### (a) Facility for monitoring the free space remaining for system log files

When system log files need to be swapped, if no swappable system log files exist, HiRDB terminates abnormally. To prevent this, HiRDB has a *facility for monitoring the free space remaining for system log files*. This facility operates when the percentage of available free area for the system log files reaches a warning value. Select one of the following two levels.

#### **Level 1:**

When the available space in the system log file falls below the warning level, the KFPS01162-W warning message is output.

#### **Level 2:**

When the available space in the system log file falls below the warning level, scheduling of new transactions is suppressed, and all transactions inside the server are forcibly terminated. At this time, message KFPS01160-E is output. This controls the output volume of the system logs.

If level 2 is selected, all transactions on the server are terminated forcibly when there is insufficient free space in the system log files. Therefore, the design of system log files requires more accuracy.

For details about this facility, see the *HiRDB Version 9 System Operation Guide*.

#### (b) System log file automatic extension facility

The HiRDB system (or unit) terminates abnormally when it runs out of free space for system log files. To prevent this, HiRDB provides a facility to automatically expand the space for system log files (the system log file automatic extension facility). By using this facility, you can reduce the frequency of abnormal termination of the HiRDB system (or unit) due to lack of free space for system log files.

For details about the system log file automatic extension facility, see the *HiRDB Version 9 System Operation Guide*.

#### (c) Skipped effective synchronization point dump monitoring facility

If a UAP continues to update the database in an infinite loop, it cannot enable the synchronization point, and the number of system log files that cannot be overwritten increases. If the point is reached where none of the system log files can be overwritten, HiRDB terminates abnormally.

If HiRDB is forcibly terminated or terminates abnormally when the number of system log files that cannot be overwritten reaches one-half or more of all system log files, a shortage of system log files occurs during rollback processing when HiRDB restarts. In this case, HiRDB cannot be restarted unless new system log files are added. Any such restart processing will take longer than usual.

To prevent this, HiRDB has established a skipped effective synchronization point dump monitoring facility.

For details about this facility, see the *HiRDB Version 9 System Operation Guide*.

# (4) Facility for parallel output of system logs (AIX and Linux versions only)

When the system log file is duplexed, using the facility for parallel output of system logs allows output processing of logs to the two systems to be executed in parallel. As a result, less time is required for log output. To use the facility for parallel output of system logs, you need an aio library (for AIX, the Asynchronous I/O Subsystem; for Linux, libaio). For details about the Asynchronous I/O Subsystem or libaio, see the documentation for the OS you are using.

Note that when you use the facility for parallel output of system logs in the Linux version, it is assumed that the platform is one of the following.

**•** Red Hat Enterprise Linux ES 4(AMD64 & Intel EM64T) or later

**•** Red Hat Enterprise Linux AS 4(AMD64 & Intel EM64T) or later

#### (a) Recommended usage

To shorten log output time, we recommend that the A and B systems be placed on separate devices.

#### (b) Environment settings (setting system definitions)

In the server definition, specify pd\_log\_dual\_write\_method=parallel.

- Dual system log files are not used (the value of the pd log dual operand is not Y).
- **•** The system log files are not placed in character special files.

#### (c) Environment settings (setting the aio library)

Install the aio library on the server machine and configure the required settings. See the OS documentation for details about how to install and set up the aio library.

If the aio library installation and setting are not performed correctly using the environment settings described in (b), HiRDB cannot start.

#### Using AIX 5L

Asynchronous I/O Subsystem must be enabled prior to starting HiRDB. Otherwise, HiRDB will not start. On AIX 5L V5.2 and later, Asynchronous I/O Subsystem comes in a legacy version and a POSIX version. Since HiRDB uses the legacy version, enable the legacy Asynchronous I/O Subsystem.

After you have installed Asynchronous I/O Subsystem, set the following parameters.

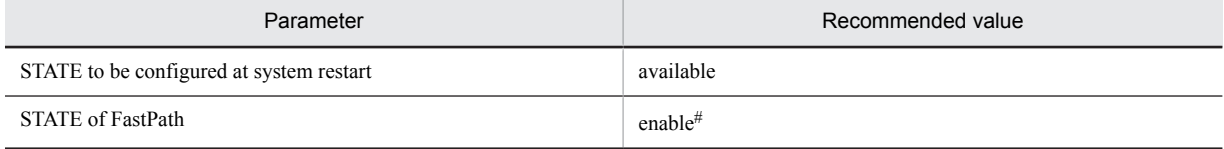

#: This is the default, so no change is needed. If the setting is changed, performance might decline. Other parameters do not require tuning.

#### (d) Notes

- 1. If Asynchronous I/O Subsystem is not enabled on HiRDB for AIX 5L, HiRDB cannot start and terminates abnormally. Either enable the Asynchronous I/O Subsystem, omit the pd\_log\_dual\_write\_method operand, or specify serial, and then restart HiRDB. If the Asynchronous I/O Subsystem parameter is set to STATE to be configured at system restart = available, HiRDB starts automatically.
- 2. The facility for parallel output of system logs is not applicable to system log files placed in regular files. If you add system log files, place them in character special files.
- 3. The facility for parallel output of system logs is applied only when both primary and secondary current files are placed in character special files and system log information can be output to those current files (they are not in closed, reserved, or error status). Parallel output of system logs does not take place, regardless of the system definition, if the current file satisfies either of the following conditions:
	- **•** The primary or secondary current file is placed in a regular file.
	- The primary or secondary current file is in a status such that no log information can be output to it.
- 4. If the server that uses the facility for parallel output of system logs is running on multiple server machines, as when the system switchover facility is used, startup of the standby unit or system switchover might fail if the aio library is not enabled on any of the server machines. Therefore, enable the aio library on all server machines.

### (5) Record length of a system log file (when the HiRDB system is already operating)

If the record length is not 1,024, we recommend that you change it to 1,024 to improve system log storage efficiency. For details about how to change the system log file record length, see the *HiRDB Version 9 System Operation Guide*.

# (6) Defining the system log files

The pdlogadfg and pdlogadpf operands are used to define the correspondence between file groups and the created system log files.

# 8.3.2 Designing synchronization point dump files

This section describes the design considerations for synchronization point dump files.

#### (1) Design considerations

- 1. Synchronization point dump files are not required for a utility special unit.
- 2. Between 2 and 60 groups (if ONL is specified, 2 and 30 groups) of synchronization point dump files can be created per server.
- 3. HiRDB uses synchronization point dump files in the order specified in the pdlogadfg -d spd operand.
- 4. You should create at least four synchronization point dump files.
- 5. If a shortage of space occurs in a synchronization point dump file, HiRDB cannot be restarted. For this reason, the size of a synchronization point dump file should be set to be greater than the value specified for the maximum number of concurrent connections (pd\_max\_users) in the system common definition. For details about the calculation of synchronization point dump file size, see *[17.2 Determining the size of synchronization point dump](#page-678-0) [files](#page-678-0)*.

### (2) Design for improved reliability

#### (a) Example of file organization

As a safeguard against the possibility of hard disk failures, you should create the synchronization point dump files on separate hard disks. If this is not possible, you should create adjacent generations of files on separate hard disks, as shown in the example in the following figure.

### Figure 8‒3: Example of creating adjacent generations on separate hard disks (HiRDB single server configuration)

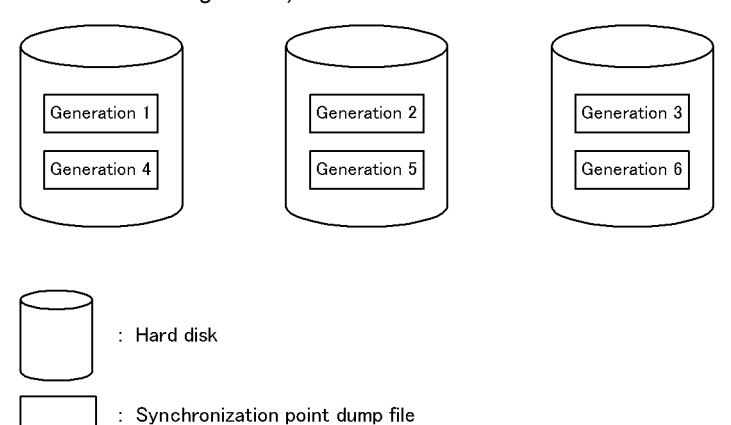

#### (b) Duplexing of the synchronization point dump file

When the synchronization point dump file is duplexed, HiRDB collects the same synchronization point dump on both system A and system B. This increases system reliability, because when a collected synchronization point dump is read and there is an abnormality in the file, the synchronization point dump can still be read from the other file. Duplexing also enables the number of guaranteed-valid generations to be set to one generation, yet reliability is not compromised and the number of synchronization point dump files in overwrite disabled status is reduced.

Specify the following operands in the server definition to enable duplexing of synchronization point dump files:

**•** pd\_spd\_dual = Y
• - b option in the pdlogadpf operand (specifies the system log file name on system B)

#### (c) Number of guaranteed-valid generations for synchronization point dump files

Each synchronization point dump acquired by HiRDB is stored in a separate synchronization point dump file. HiRDB uses the generation concept to manage synchronization point dump files. The HiRDB administrator specifies the number of generations of synchronization point dump files, and the corresponding system log files, that are to be placed in overwrite-disabled status. This concept is called the number of guaranteed-valid generations for synchronization point dump files, and it is illustrated in the following figure.

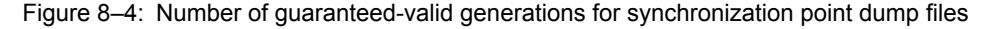

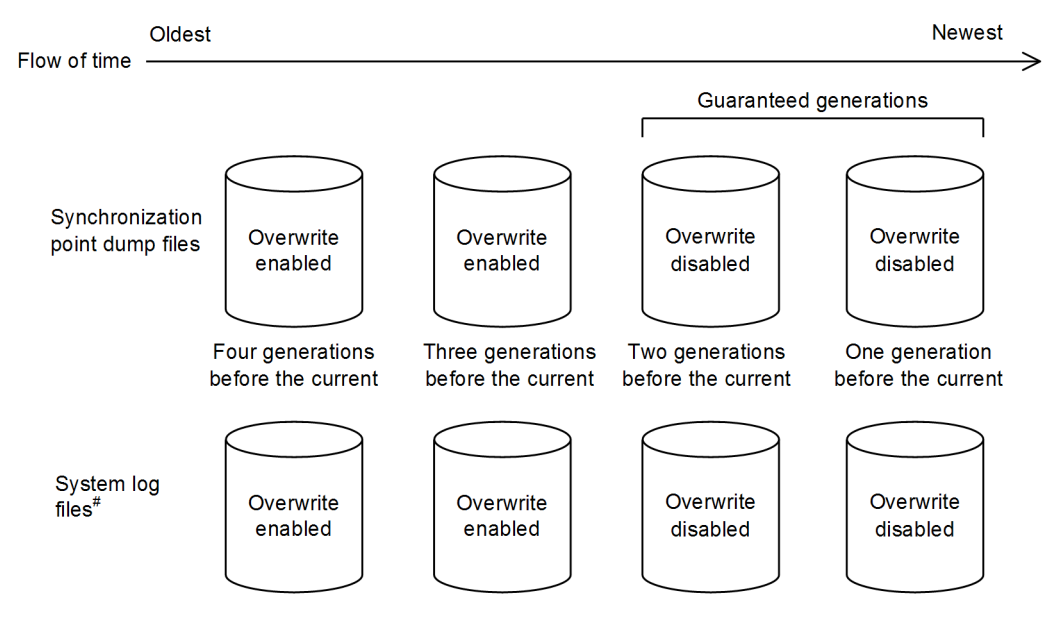

#: These are the system log files that correspond to the synchronization point dump files.

#### Explanation

If there are two guaranteed-valid generations, the synchronization point dump files up to the second generation, and the system log files relevant to those synchronization point dump files, are in overwrite disabled status. The synchronization point dump files prior to the third generation, and the system log files relevant to those synchronization point dump files, are in overwrite enabled status.

The required number of synchronization point dump files is the number of guaranteed-valid generations + 1. Specify the number of guaranteed-valid generations for synchronization point dump files in the pd spd assurance count operand in the server definition.

If synchronization point dump files are to be duplexed, it is recommended that only one guaranteed-valid generation be required. If duplexing is not to be used, two generations are recommended.

#### (d) Reduced mode operation for synchronization point dump files

If the number of synchronization point dump files available for use is reduced to the number of guaranteed-valid generations + 1 because of errors in synchronization point dump files, processing can continue with a minimum of two files. This is called the reduced mode operation for synchronization point dump files.

To perform reduced mode operation for synchronization point dump files, specify the pd\_spd\_reduced\_mode operand in the server definition.

#### (e) Automatic opening of synchronization point dump files

When the number of synchronization point dump files available for use is reduced to the number of guaranteed-valid generations + 1 because of errors in synchronization point dump files, processing can continue by opening a reserved file and placing it in overwrite-enabled status (assuming that such a reserved file is available). This is called automatic opening of synchronization point dump files.

To perform automatic opening of synchronization point dump files, specify the pd spd reserved file auto open=Y in the server definition.

#### (3) Defining the synchronization point dump files

The pdlogadfg and pdlogadpf operands are used to define the correspondence between file groups and the created synchronization point dump files.

If only the pdlogadfg operand is specified, synchronization point dump files can be added during HiRDB operation.

### 8.3.3 Designing status files

This section describes the design considerations for status files.

#### (1) Design considerations

- 1. Create the primary and secondary files on separate disks in order to avoid errors on both files.
- 2. To prevent abnormal termination of HiRDB as a result of a shortage of status file space, create several spare files whose size is greater than the estimated value. When a status file becomes full, file swapping occurs in order to use a spare file. If the size of the spare file is the same as the full status file, a space shortage also occurs on the spare file, resulting in abnormal termination of HiRDB. For example, if you create six sets of status files, we recommend that you make the file size for two of the sets larger than for the other sets.
- 3. Server status files are not required for a utility special unit. Create only unit status files.
- 4. Specify the same record length and number of records for both versions (A and B) of the status files.
- 5. You can create 1-7 sets of unit status files.
- 6. You can create 1-7 sets of server status files.

#### (2) Design for improved reliability

- 1. Provide at least three sets of status files (*dual files*  $\times$  3 = 6 files) and place them in such a manner that corruption of all status files by disk errors is unlikely.
- 2. To prevent abnormal termination of HiRDB resulting from a space shortage, we recommend that you set the size of a status file to at least 1.2 times the estimated value.
- 3. A status file contains information that will be needed in order to restore the system status during HiRDB restart processing. If an error occurs in such a file and no spare file is available, the system status cannot be restored. Therefore, make sure that spare files are always available as a safeguard in the event of errors on the current files.

#### (a) Recommended configuration

In order to provide a safety margin until a disk becomes operational after it has been recovered from a disk failure, we recommend that you provide six sets of status files on four sets of disks (*dual files*  $\times$  6 = 12 files) and place them as shown in the following figure. If an error occurs on the normal system during single operation, HiRDB cannot be restarted; therefore, we recommend that you do not apply single operation to status files (specify stop in pd syssts singleoperation and pd sts singleoperation).

The following figure shows an example of placing six sets of status files on four sets of disks.

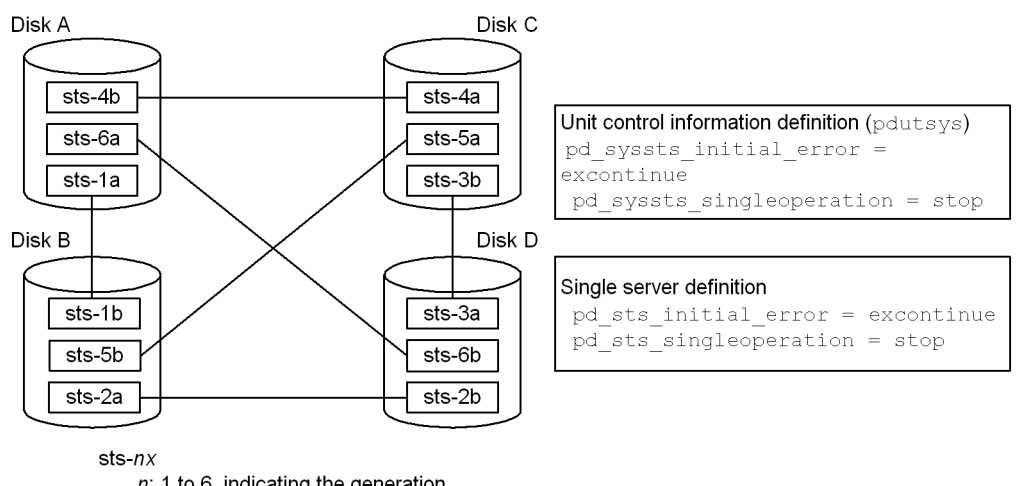

Figure 8-5: Example of placing six sets of status files on four sets of disks

```
n: 1 to 6, indicating the generation.
```
 $x: a$  indicates the primary file, and  $b$  indicates the secondary file.

Explanation:

With this arrangement, if an error occurs on a disk, and then another error occurs on another disk, the remaining two disks still contain intact primary and secondary files, and HiRDB can continue operation using the status files on the error-free disks as the current files. For example, if an error occurs on disk A and then an error occurs on disk B, HiRDB continues operation using as the current files the primary and secondary status files on disks C and D (sts-3a and sts-3b). In this status, if another error occurs on one of the current files, HiRDB terminates abnormally; however, because one of the current files is normal, HiRDB can be restarted after one of the disks is recovered from its error.

#### (3) Defining the status files

The pd\_syssts\_file\_name\_1 to pd\_syssts\_file\_name\_7 and the pd\_sts\_file\_name\_1 to pd\_sts\_file\_name\_7 operands are used to define the correspondence between the status files created by the pdstsinit command and the logical files.

The pd\_syssts\_file\_name\_1 to pd\_syssts\_file\_name\_7 operands are for unit status files, and the pd\_sts\_file\_name\_1 to pd\_sts\_file\_name\_7 operands are for server status files.

If the names of imaginary logical files or status files are defined in the pd\_syssts\_file\_name2 to pd\_syssts\_file\_name7 operands or in the pd\_sts\_file\_name2 to pd\_sts\_file\_name7 operands, status files can be added during HiRDB operation. In such a case, the following operands must be specified.

Unit status files

```
pd_syssts_initial_error
pd_syssts_last_active_file
```
Server status files

```
pd_sts_initial_error
pd_sts_last_active_file
```
#### (4) Single operation of status files

If an error occurs on one of the current files while there is no available spare file, continuing operation using only the normal file (either the primary or secondary file) is called *status-file single operation*. When status files are placed in the single operation mode, the KFPS01044-I message is displayed.

If an error occurs on the current file in the single operation mode, HiRDB can no longer be restarted. Therefore, status-file single operation is not recommended. Increase the number of status file sets to avoid a situation where no spare file is available.

As opposed to status-file single operation, continuing operation using both status files (normal processing mode) is called *status-file double operation*.

(a) Advantages and disadvantages of status-file single operation

#### **Advantages**

Processing can continue even if an error occurs on one of the current files while no spare file is available. This reduces the adverse consequences of HiRDB shutdown resulting from a status file error.

#### **Disadvantages**

If an error occurs on the normal file during single operation or HiRDB terminates abnormally while the status file is being updated, the contents of the current file are lost, disabling HiRDB restart.

#### (b) Specification method

To use unit status-file single operation, specify pd\_syssts\_singleoperation = continue in the unit control information definition file. To use server status-file single operation, specify  $pd$  sts singleoperation = continue in the server definition. Make sure that pd\_syssts\_singleoperation and pd\_sts\_singleoperation have the same value.

**•** Relationship with other operands

The combination of the pd\_syssts\_singleoperation and pd\_syssts\_initial\_error operand values or the pd\_sts\_singleoperation and pd\_sts\_initial\_error operand values determines the HiRDB operation that is to take place if an error is detected in a status file during HiRDB startup. Therefore, determine the values of these operands together. For details about the HiRDB operation that is to take place if an error is detected in a status file during HiRDB startup, see the description of the pd\_syssts\_initial\_error or pd\_sts\_initial\_error operand in the manual *HiRDB Version 9 System Definition*.

#### (c) Usage guidelines

The following are guidelines on when to use status-file single operation.

- **•** Do not use single operation if the primary goal is to avoid HiRDB being unable to restart.
- **•** Use single operation if the primary goal is to avoid disabling the ability of HiRDB to go online.
- **•** Do not use single operation if you have set HiRDB to restart automatically, such as at the time of a system switchover.

#### (d) Notes about using single operation

The following table outlines HiRDB operations and HiRDB administrator actions that depend on whether single operation is used. For details about how to handle status file errors, see the *HiRDB Version 9 System Operation Guide*.

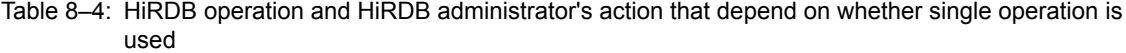

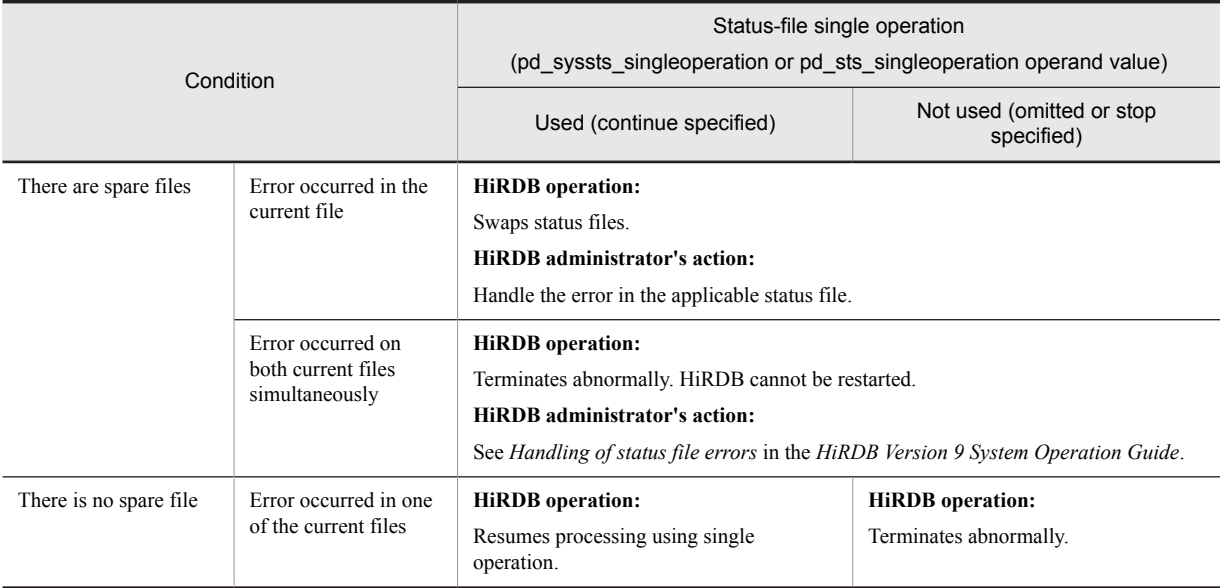

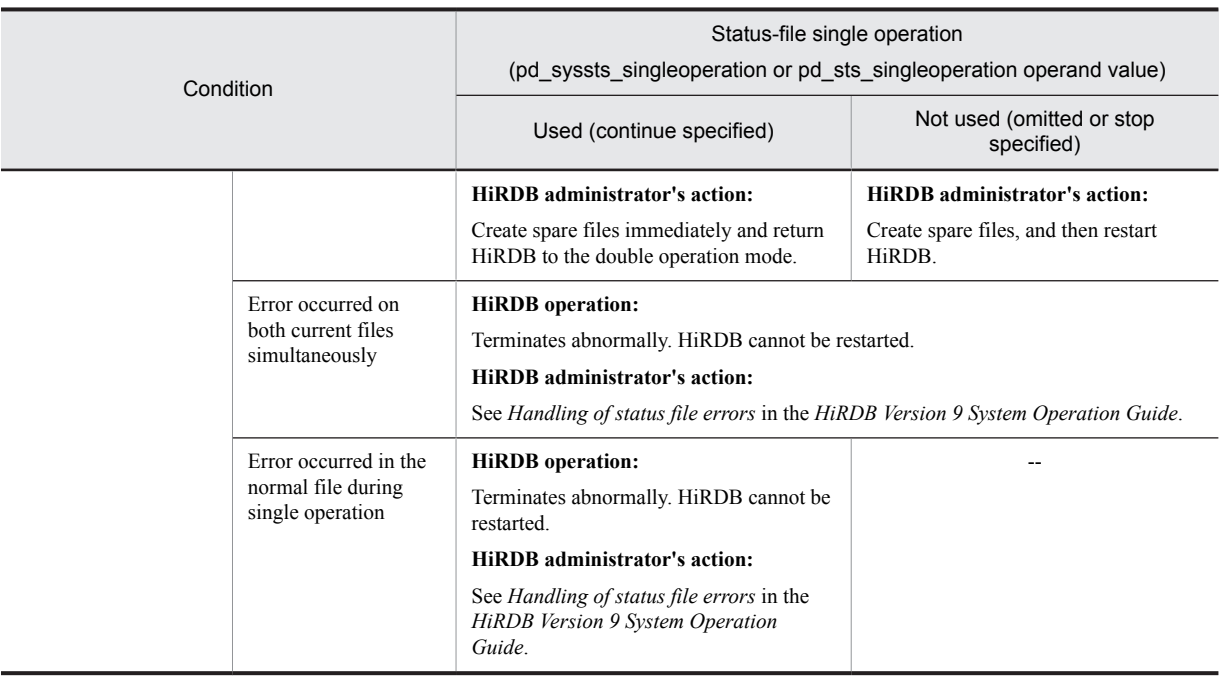

Legend:

--: Not applicable

#### (5) Notes on status file errors (important)

- **•** If errors occur on both current files simultaneously, HiRDB terminates abnormally and HiRDB can no longer be restarted. A possible measure for avoiding this situation is to use multiple physical disks (mirroring).
- **•** If the current file (existing during termination) is deleted or initialized by the pdstsinit command prior to HiRDB startup, HiRDB can no longer be restarted.

# 8.4 Placing RDAREAs

This section discusses considerations concerning placement of the following types of RDAREAs:

- **•** System RDAREAs
- **•** Data dictionary LOB RDAREAs
- **•** User RDAREAs
- **•** User LOB RDAREAs
- **•** List RDAREAs

### 8.4.1 Placing system RDAREAs

System RDAREAs should be placed taking into account the placement of user RDAREAs. Points to be considered when a system RDAREA is placed are discussed as follows.

#### **A system RDAREA should not be placed on the same disk with user RDAREAs.**

Among the system RDAREAs, data dictionary RDAREAs and data directory RDAREAs are accessed frequently by HiRDB for SQL statement analysis and other operations. If they are placed on the same disk as user RDAREAs, contention may occur between an access request for the purpose of SQL statement analysis and a table access request, in which case one of the requests will be placed on hold until the other request has been processed.

The following figure shows an example of system RDAREA placement that does not generate disk access contention.

#### Figure 8‒6: Example of system RDAREA placement (HiRDB single server configuration)

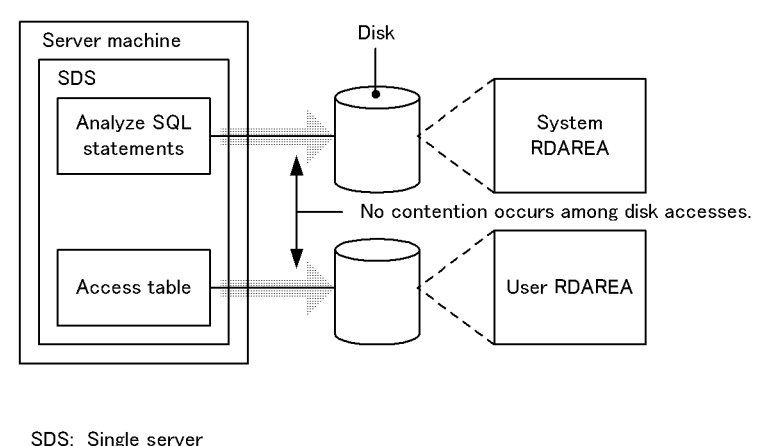

Disk access

### 8.4.2 Placing data dictionary LOB RDAREAs

To avoid contention among disk accesses, a data dictionary LOB RDAREA should not be placed on the same disk as any other RDAREA.

The following figure shows an example of data dictionary LOB RDAREA placement.

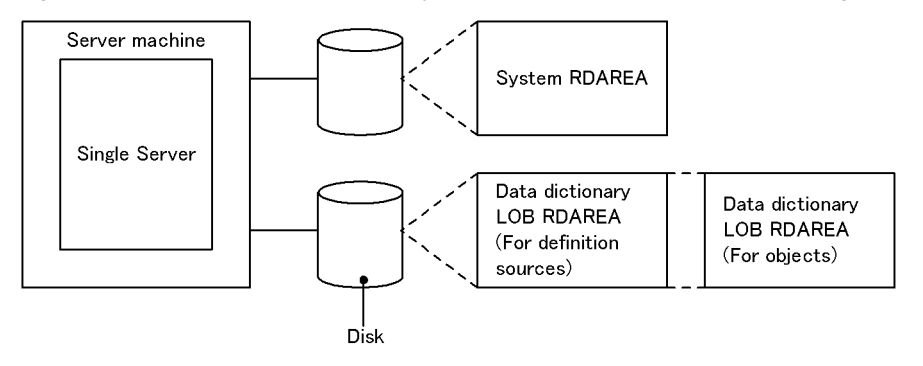

Figure 8-7: Example of data dictionary LOB RDAREA placement (HiRDB single server configuration)

#### **Relationship with data dictionary RDAREAs**

A dictionary table used to manage stored procedures or stored functions can be placed in a separate data dictionary RDAREA from other dictionary tables.

### 8.4.3 Placing user RDAREAs

#### (1) Relationship with system log files

A user RDAREA should not be placed on the same disk as a system log file. When this rule is observed, input/output operations on HiRDB files that constitute system log files and on user RDAREAs can be distributed to multiple disks when a synchronization point dump is collected, thereby reducing the amount of time required for synchronization point dump processing.

#### (2) Relationship with system RDAREAs

A user RDAREA should not be placed on the same disk as a system RDAREA.

#### (3) Row-partitioned tables

If you have partitioned a table by row, place the RDAREAs storing the row-partitioned table on separate disks. The following figure shows an example of user RDAREA placement.

Figure 8-8: Example of user RDAREA placement (HiRDB single server configuration)

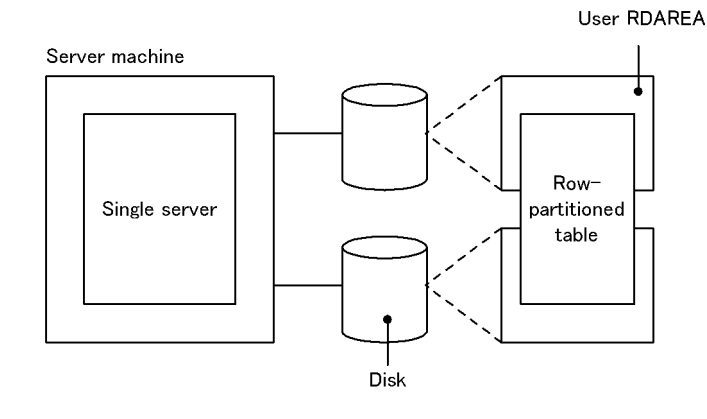

### 8.4.4 Placing user LOB RDAREAs

To avoid contention among disk accesses, a user LOB RDAREA should not be placed on the same disk as any other RDAREA.

If you have partitioned a table by row, place the RDAREAs storing the row-partitioned table on separate disks. The following figure shows an example of user LOB RDAREA placement.

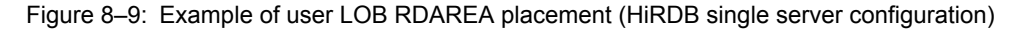

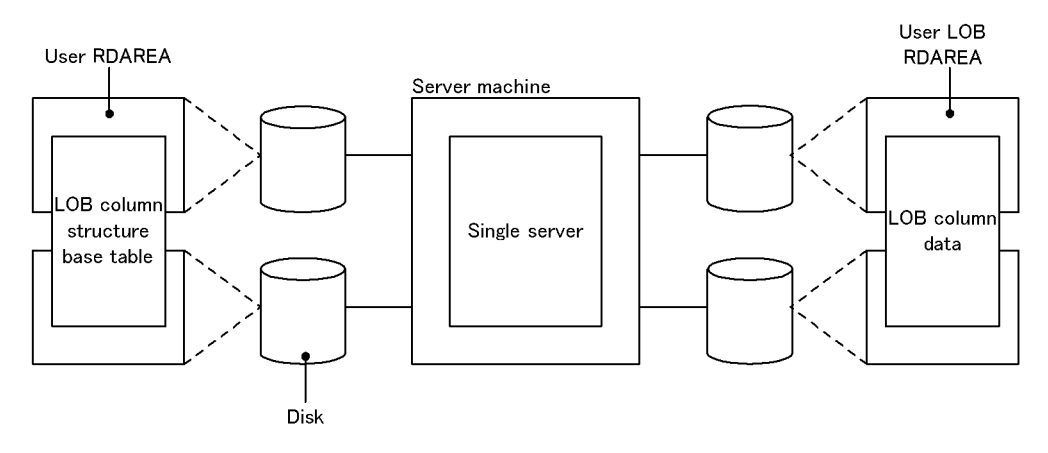

### 8.4.5 Placing list RDAREAs

To avoid contention among disk accesses, you should place list RDAREAs on a separate disk from any other RDAREAs.

Creating one list RDAREA lets you create lists for the tables that are stored in all user RDAREAs.

The following figure shows an example of list RDAREA placement.

Figure 8-10: Example of list RDAREA placement (HiRDB single server configuration)

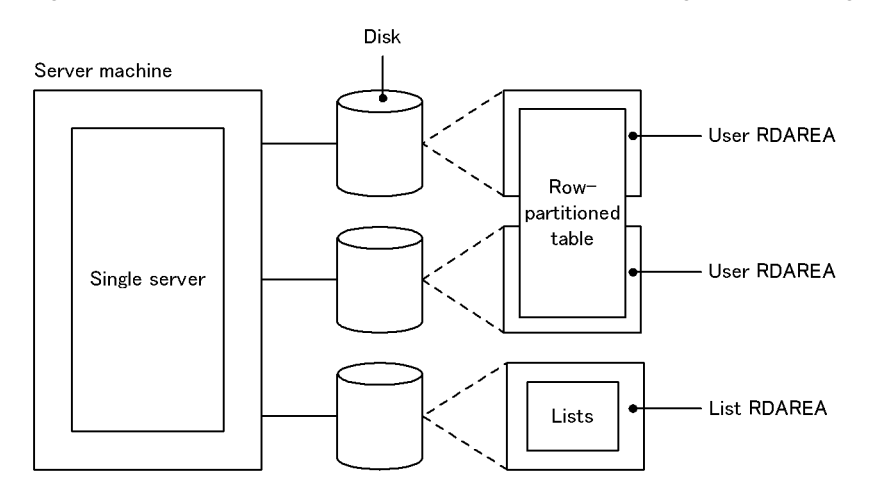

# *9* Designing a HiRDB parallel server configuration

This chapter describes the design considerations for a HiRDB parallel server configuration, its HiRDB file system areas, and its system files, and provides notes on the placement of RDAREAs.

# 9.1 System design for a HiRDB parallel server configuration

This section describes the system design considerations and the system configuration for a HiRDB parallel server configuration.

### 9.1.1 System design

#### (1) Server configuration

The basic configuration of a HiRDB parallel server configuration consists of a front-end server, dictionary server, and back-end server on the same server machine.

If the CPU workload of the server machine is low, multiple servers may be placed on one server machine. In such a case, more shared memory is required. If there is not enough shared memory, unit startup fails; for this reason, sufficient memory must be allocated.

The following table shows the ranges for the number of servers that can be installed.

#### Table 9-1: Number of permitted servers

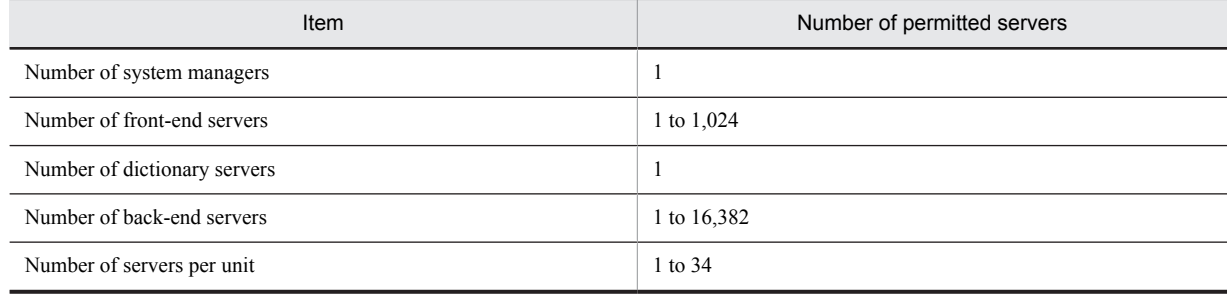

#### (2) Placement of system manager

The server machine on which the system manager is defined should be at a location that is easily accessible by the HiRDB administrator for the following reasons:

- **•** The HiRDB administrator uses operation commands to operate HiRDB, and most operation commands must be entered from the server machine on which the system manager is defined.
- **•** When HiRDB system definition files are shared, they should be placed on the server machine on which the system manager is defined. For details about how to share HiRDB system definition files, see *[4.2.3 Sharing HiRDB](#page-108-0) [system definition files \(HiRDB parallel server configuration\)](#page-108-0)*.

#### (3) Placement of floating server

When a complicated retrieval such as join processing is executed, it is better for HiRDB to use a back-end server that does not have a database in order to improve performance. If the server machine has sufficient space and complicated retrieval processing is to be performed, installation of a floating server should be considered. When a floating server is installed, a HiRDB file system area for work table files must be created. The name of this HiRDB file system area is specified in the pdwork operand of the back-end server definition.

#### (4) Using multiple front-end servers

If the CPU workload for SQL processing is too high to be processed on the front-end server, multiple front-end servers can be set up. This is called multiple front-end servers; for details, see *[9.1.3 Setting up multiple front-end](#page-264-0) [servers](#page-264-0)*.

#### (5) Memory used by a HiRDB parallel server configuration

This subsection describes the memory used by a HiRDB parallel server configuration.

A HiRDB parallel server configuration uses the following memory.

- **•** Shared memory
- **•** Process private memory

#### (a) Storage requirements

The storage space required by the HiRDB parallel server configuration must be estimated for each server machine. For details about how to estimate the storage requirements, see *[15.2 Estimating the memory size required for a HiRDB](#page-539-0) [parallel server configuration](#page-539-0)*.

#### (b) Page fixing of shared memory

With HiRDB, the following types of shared memory can be fixed in actual memory.

- **•** Shared memory for unit controllers
- **•** Shared memory for global buffers
- **•** Shared memory used by dynamically changed global buffers
- **•** Shared memory for in-memory data buffers

Fixing shared memory in actual memory reduces the number of page I/Os, resulting in more stable performance.

#### **Prerequisites**

The following table shows the prerequisites for page fixing of shared memory for each OS.

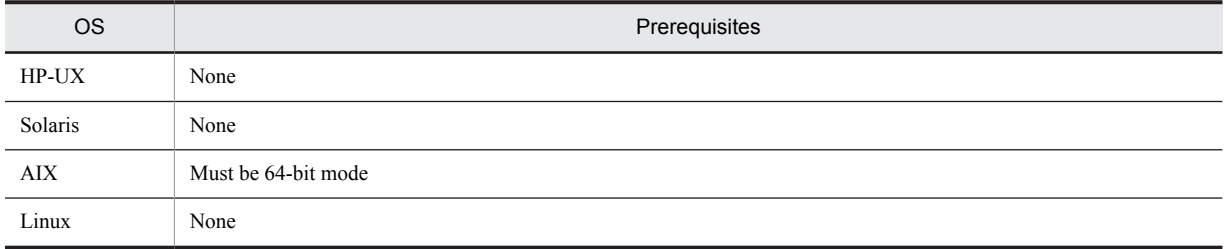

#### **Operating environment settings**

AIX requires you to set operating system parameters. For details, see *[20.3\(1\) Specifying parameters unique to](#page-749-0) [AIX](#page-749-0)*.

#### **Page fixing methods**

This subsection describes shared memory page fixing methods for each type of shared memory.

**•** Shared memory for unit controllers

Specify fixed in the pd\_shmpool\_attribute operand of the system common definition or unit control information definition.

**•** Shared memory for global buffers

Specify fixed in the pd\_dbbuff\_attribute operand of the system common definition or unit control information definition.

**•** Shared memory used by dynamically changed global buffers

Specify fixed in the pd\_dbbuff\_attribute operand of the system common definition or unit control information definition. This fixes shared memory used by global buffers dynamically changed by the pdbufmod command in actual memory.

**•** Shared memory for in-memory data buffers

Specify fixed in the pdmemdb command -p option.

#### **!** Important note

When contiguous areas cannot be secured in actual memory, shared memory pages cannot be fixed. HiRDB operation when page fixing fails is as follows.

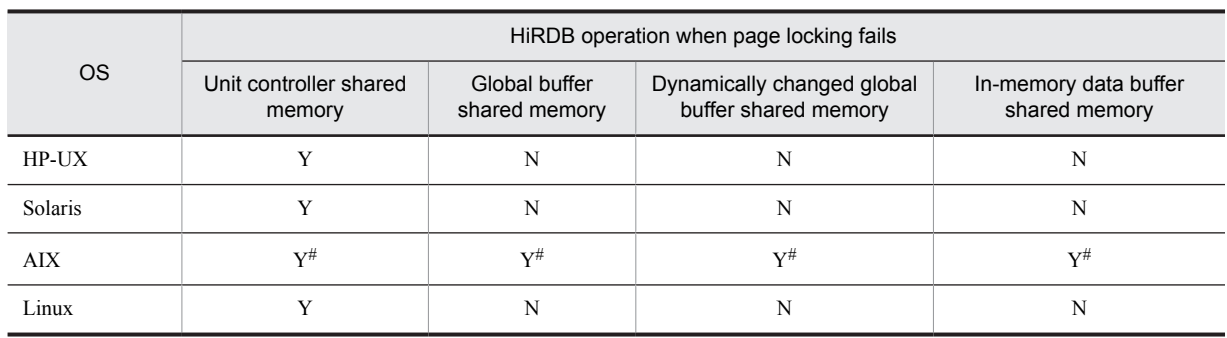

Legend

Y: Shared memory is secured without fixing pages, and processing continues.

N: HiRDB or the command terminates abnormally.

#

In AIX, system calls terminate normally, even when page fixing fails. This means that you cannot tell from HiRDB that page fixing failed. Use the following procedure to check whether pages were fixed.

1. While HiRDB is running, execute the pdls -d mem command to check the identifier of the following shared memory segment.

 For shared memory for unit controllers, the shared memory segment with MANAGER displayed under SHM-OWNER.

 For other types of shared memory, the shared memory segment with a character string consisting of the unit name in parentheses or the HiRDB server name displayed under SHM-OWNER.

2. Execute the OS's ipcs -s command, and then check the SID value of the shared memory that has the identifier of the shared memory segment you checked in step 1.

3. Execute the OS's svmon command on the SID value you checked in step 2, and then check whether the number of actual memory pages of the shared memory in question matches the number of fixed pages.

### 9.1.2 System configuration of a HiRDB parallel server configuration

The following figure shows an example of a system configuration for a HiRDB parallel server configuration. The system configuration of a HiRDB parallel server configuration is defined in the HiRDB system definition. For a definition example of the HiRDB system configuration shown in the following figure, see the manual *HiRDB Version 9 System Definition*.

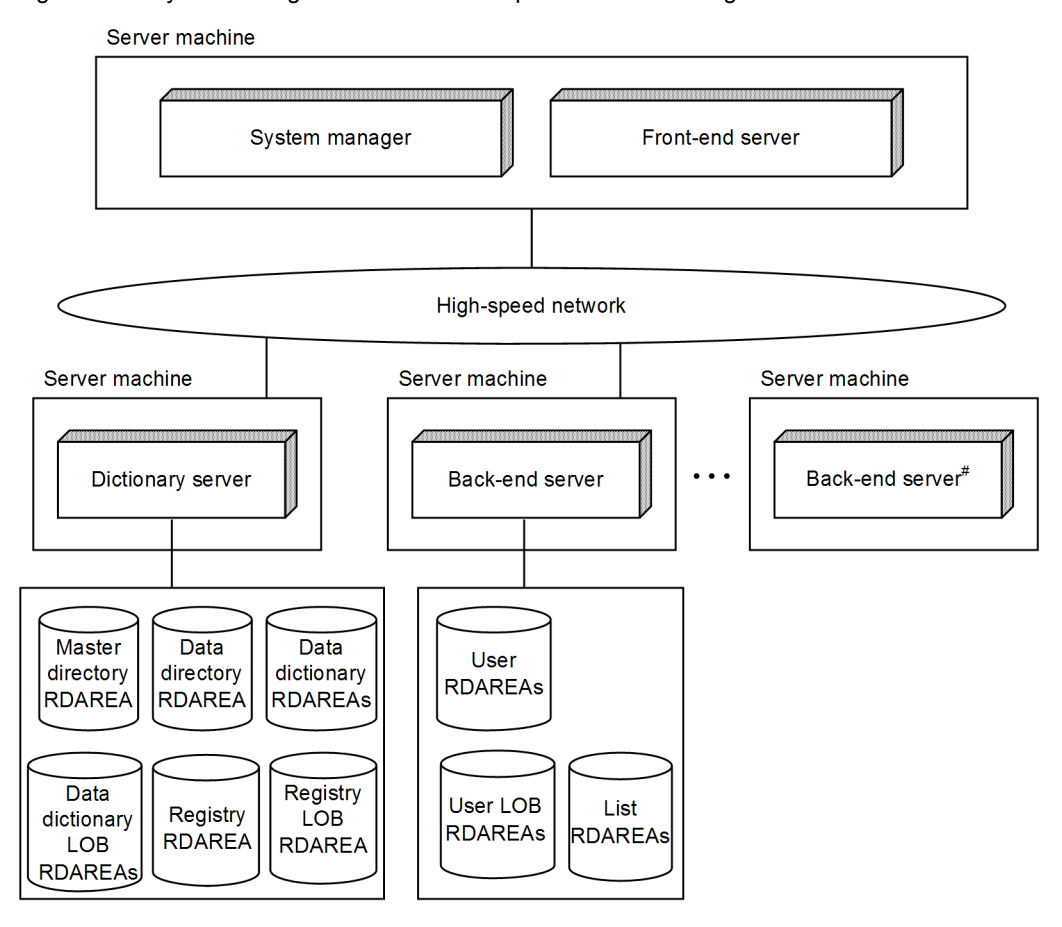

<span id="page-264-0"></span>Figure 9-1: System configuration for a HiRDB parallel server configuration

#: Used as a floatable server without creating RDAREAs

### 9.1.3 Setting up multiple front-end servers

A HiRDB parallel server configuration uses multiple back-end servers to process multiple SQL processing in parallel. The front-end server is responsible for such operations as executing SQL analysis and SQL optimization, sending instructions to the back-end servers, and editing retrieval results. In a system with heavy traffic, the front-end server's workload may be very high, resulting in adverse effects on processing performance. In such a case, multiple front-end servers can be installed in order to distribute the workload. This is called multiple front-end servers.

#### **Advantages**

Throughput bottlenecks are resolved for each server machine where a front-end server is running, and its scalability is improved.

#### **Criteria**

The CPU workload in SQL processing is too high to be processed by one server machine.

#### **Rules**

A maximum of 1,024 front-end servers can be installed.

#### **Relationship to server machine**

Multiple front-end servers cannot be set up in a single unit. It is also possible not to set up a front-end server in a specific unit. The following figure shows an example of a configuration of multiple front-end servers.

#### Figure 9-2: System configuration for a HiRDB parallel server configuration with multiple front-end servers

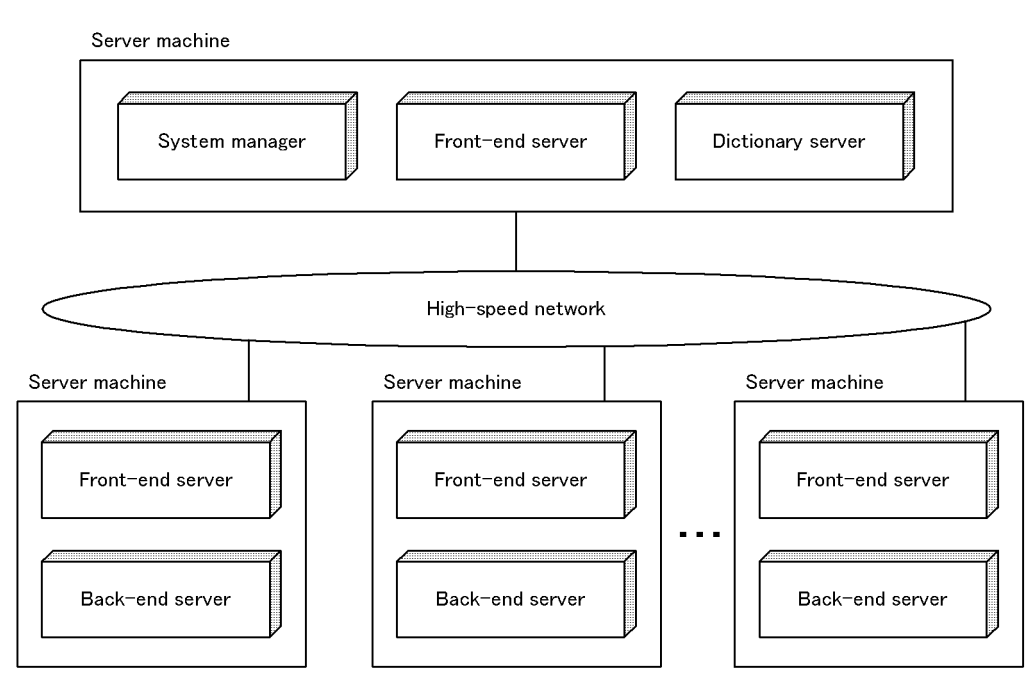

#### (1) Selecting a front-end server to be connected

When there are multiple front-end servers, the front-end server that is to be connected to a UAP is determined as follows.

**•** Client user

The client user can specify the front-end server to be connected to a UAP using the PDFESHOST operand in the client environment definition.

**•** HiRDB

HiRDB automatically determines the front-end server to be connected to a UAP.

If no particular front-end server is specified in the client environment definition, HiRDB selects an appropriate front-end server for connection of the UAP.

#### (2) Environment setup

Because there are multiple front-end servers executing, no special specifications are usually required.

However, appropriate values must be specified in the following operands (for details about the standard values for these operands, see the manual *HiRDB Version 9 System Definition*):

- **•** pd\_max\_dic\_process
- **•** pd\_max\_bes\_process

#### (3) HiRDB administrator operation

The operating procedures are the same, but there are differences in the operands that are specified in the HiRDB system definition and in the environment setup procedures, such as the number of system files to be created.

#### (4) Sorting by insertion or update time in a configuration of multiple front-end servers

If a table contains a timestamp-type column for which the DEFAULT clause with CURRENT\_TIMESTAMP as the default value was specified during table definition, you must take precautions when you sort the table by row insertion or update time in a configuration of multiple front-end servers.

In the case of multiple front-end servers, the front-end server connected to the UAP acquires the current timestamp and sets that value as the default value for the timestamp column. Note that the system time may not match between the units containing the front-end servers. If the system time does not match, the sort order based on the timestamp column and the sort order based on the actual row insertion or update time will not match.

To match the sort order, specify the DEFAULT clause with CURRENT\_TIMESTAMP USING BES as the default value for the timestamp column during table definition. If you specify USING BES, the back-end server that manages the RDAREA storing the row to be inserted or updated is used to acquire the current timestamp, and then that value is inserted in the row or the row is updated by that value. As a result, the sort order based on the timestamp-type column matches the sort order based on the actual row insertion or update time for each unit that contains the back-end server managing the RDAREA that stores the row.

The following table shows the server that acquires the current timestamp depending on whether USING BES is specified.

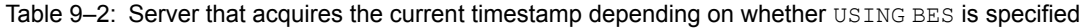

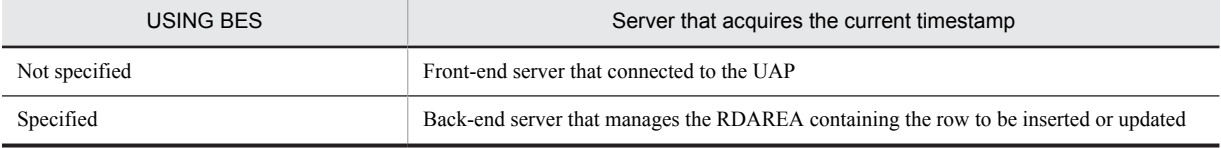

#### **Notes**

- **•** If a table is partitioned and the table storage RDAREA is managed by multiple back-end servers located on different units, the sort order based on the value of the timestamp-type column may not match the sort order based on the actual row insertion or update time.
- **•** In the case of a shared table, you cannot insert the default value in a timestamp-type column or update it by the default value unless the table is locked.
- If the database load utility (pdload) is used to store data in a table, the time the utility was started by the activated unit is set as the timestamp value.

#### (5) Client user operation

To enable a client user to select the front-end server for connection, the desired front-end server must be specified in the client environment definition. The client environment definition varies depending on whether the high-speed connection facility or the FES host direct connection facility is used. The following table shows the client environment definitions that must be specified. For details about the client environment definitions, see the *HiRDB Version 9 UAP Development Guide*.

| Client environment definition<br>operand | Not specifying a front-end server<br>to be connected | Specifying a front-end server<br>to be connected |                       |
|------------------------------------------|------------------------------------------------------|--------------------------------------------------|-----------------------|
|                                          |                                                      | FES host direct<br>connection                    | High-speed connection |
| PDHOST                                   | M                                                    | M                                                | M                     |
| PDFESHOST                                |                                                      | M                                                | M                     |
| PDNAMEPORT                               | M                                                    | M                                                | M                     |
| PDSERVICEPORT                            | --                                                   | --                                               | M                     |
| PDSERVICEGRP                             | --                                                   | M                                                | M                     |
| PDSRVTYPE                                | --                                                   | --                                               | $- -$                 |

Table 9-3: Client environment definitions required for multiple front-end servers

M: Must be specified.

--: Need not be specified.

- (a) Guidelines for determining the front-end server to be specified
	- **•** You should specify the front-end server on the server machine where the back-end server that manages the RDAREA to be accessed is also located.
	- **•** You should select an appropriate front-end server according to its processing purposes. For example, separate front-end servers may be used for general information retrieval processing, batch UAP processing, and UAP processing under OLTP.

#### (b) HiRDB server connection time

The HiRDB server connection time increases from 1 to 3 as follows (with 1 being the shortest):

- 1. High-speed connection facility
- 2. FES host direct connection facility
- 3. No front-end server specified for connection

### 9.1.4 Recovery-unnecessary front-end server

If the unit containing the front-end server terminates abnormally due to an error, the transaction that was being executed from that front-end server may be placed in uncompleted status. Because uncompleted transactions lock the database, some database referencing or updating may be limited. To resolve an uncompleted transaction, normally the front-end server must be recovered from the error and then restarted. If the abnormally terminated front-end server is a recovery-unnecessary front-end server, HiRDB automatically resolves the uncompleted transaction. This enables you to use another front-end or back-end server to restart database update processing. A unit that contains a recoveryunnecessary front-end server is called a *recovery-unnecessary front-end server unit*. The following figure shows operations based on whether a recovery-unnecessary front-end server is used.

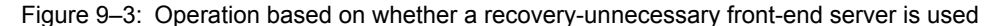

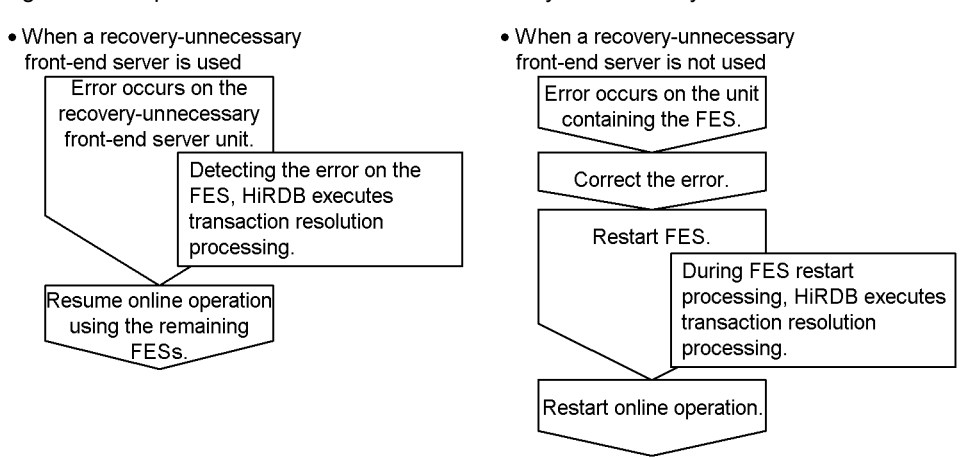

#### FES: Front-end server

Note that HiRDB Non Recover FES is required in order to use recovery-unnecessary front-end servers.

#### **Advantages**

You can continue online operation using the remaining front-end servers without having to restart the erroneous front-end server.

#### **Criteria**

We recommend that you use recovery-unnecessary front-end servers in a system that requires non-stop operation 24 hours a day.

#### **Relationship with other front-end servers**

**•** Place a recovery-unnecessary front-end server on an independent unit.

- **•** A recovery-unnecessary front-end server cannot support a UAP that uses the X/Open XA interface for connection. Specify PDFESHOST and PDSERVICEGRP in the client environment definition and connect such a UAP to a non-recovery-unnecessary front-end server.
- You can execute the pdrplstart and pdrplstop commands even when the recovery-unnecessary frontend server and recovery-unnecessary front-end server unit are inactive.

The following figure shows an example of a system configuration using a recovery-unnecessary front-end server.

Figure 9‒4: Example of a system configuration using a recovery-unnecessary front-end server

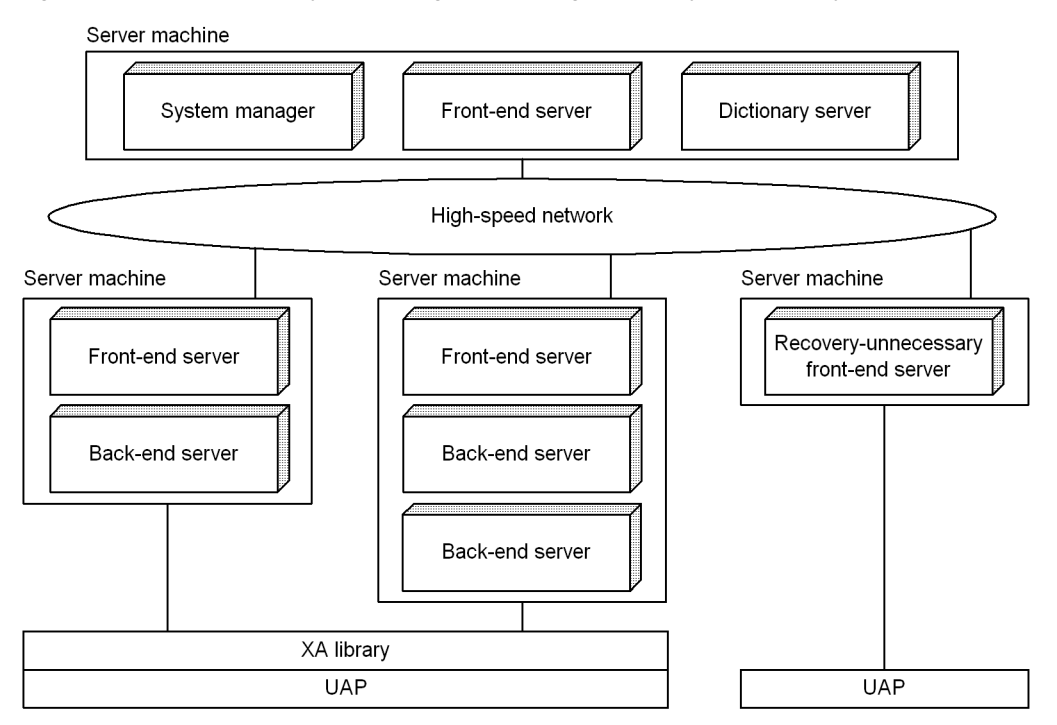

**•** A recovery-unnecessary front-end server cannot execute import processing using the two-phase commitment method for the synchronization point processing method (enabled when  $f_{xa}$  sqle is specified in the import system definition commitment method operand) of the target Datareplicator. To use the two-phase commitment method for the synchronization point processing method of the target Datareplicator, you need to place one or more front-end servers other than the recovery-unnecessary front-end server at the target HiRDB. You also need to set the client environment variables PDFESHOST and PDSERVICEGRP at the target Datareplicator to connect to a front-end server other than a recovery-unnecessary front-end server.

#### **Relation with other facilities**

**•** Recovery-unnecessary front-end servers cannot use the system switchover facility. To use the system switchover facility with the system, you must specify nouse in the pd\_ha\_unit operand in the unit control information definitions of the recovery-unnecessary front-end server unit.

#### (1) Setup method

To use a recovery-unnecessary front-end server, specify stls in the -k option of the pdstart operand.

#### (2) Notes

- 1. If the recovery-unnecessary front-end server does not start during HiRDB startup, HiRDB continues startup processing excluding the corresponding unit, regardless of the value specified in the pd\_start\_level operand. If all front-end servers in use are recovery-unnecessary front-end servers, HiRDB system startup cannot be completed unless at least one front-end server starts successfully.
- 2. Recovery-unnecessary front-end servers are independently subject to reduced activation. HiRDB ignores the name of a recovery-unnecessary front-end server in the pd\_start\_skip\_unit operand, if specified.
- 3. If a recovery-unnecessary front-end server terminates abnormally, the status information for the front-end server and unit is  $STOP(A)$ . Unlike the normal  $STOP(A)$ , this status allows the pdstop command to perform normal termination or planned termination on HiRDB's system manager and other units. If a recovery-unnecessary frontend server is terminated forcibly, the status information for the front-end server and unit is STOP(F). However, this status allows the pdstop command to perform normal termination or planned termination on HiRDB's system manager and other units.
- 4. A recovery-unnecessary front-end server always starts the unit normally except in the following case:
	- The unit was terminated by a method other than normal termination, and  $s \text{ } t \text{ } l \text{ } s$  was not specified in the  $-k$ option of the pdstart operand during the previous session.
- 5. If the status information for a recovery-unnecessary front-end server is STOP(A), HiRDB stops accepting SQL requests from a UAP that has established connection with that recovery-unnecessary front-end server. In this case, the KFPS01820-E message displays c800 as the process termination status of the recovery-unnecessary frontend server. The server process termination status of a back-end server, dictionary server, or other server that contains data on which an operation was attempted in SQL, might also be displayed in the KFPS01820-E message as c900. If the KFPS01820-E message is displayed, use pdstop -z to terminate the unit containing the front-end server whose process termination status is  $c800$ , eliminate the cause of the status  $STOP(A)$ , and then restart.
- 6. When a recovery-unnecessary front-end server unit is running but its status information is STOP(A) because of a problem such as a network error, once the server unit has recovered from the error and the system manager is again able to communicate with the unit, the system manager will forcibly stop the unit automatically and then restart it. The system manager will do this in the following circumstances:
	- When the unit monitoring process that monitors the unit's operating status confirms that the recoveryunnecessary front-end server unit whose status information changed to STOP (A) is running, and outputs a KFPS05288-I message.
	- **•** When a unit that has a system manager checks the operating status of all units when it restarts, and confirms that the recovery-unnecessary front-end server unit whose status information changed to STOP (A) is running.

During automatic restart after a forced stop, check whether a KFPS05110-I message was output by the recovery-unnecessary front-end server unit. If it was, start processing of the recovery-unnecessary front-end server unit terminated normally. If the KFPS05110-I message was not output within the time specified in the pd\_system\_complete\_wait\_time operand of the system common definition after the circumstance that triggered the automatic forcible stop and restart, start processing did not terminate normally. Take the following corrective action.

(1) Use the pdls -d ust command to check the operating status of units that have system managers and units that have a dictionary server.

If those units are not operating, start them with the pdstart command.

If they are operating, or if they have started but the KFPS05110-I message has not been output, take the corrective action described in (2).

(2) Check the operating status of the recovery-unnecessary front-end server unit using the pdls -d ust command, and take the corrective action described below that corresponds to the execution result.

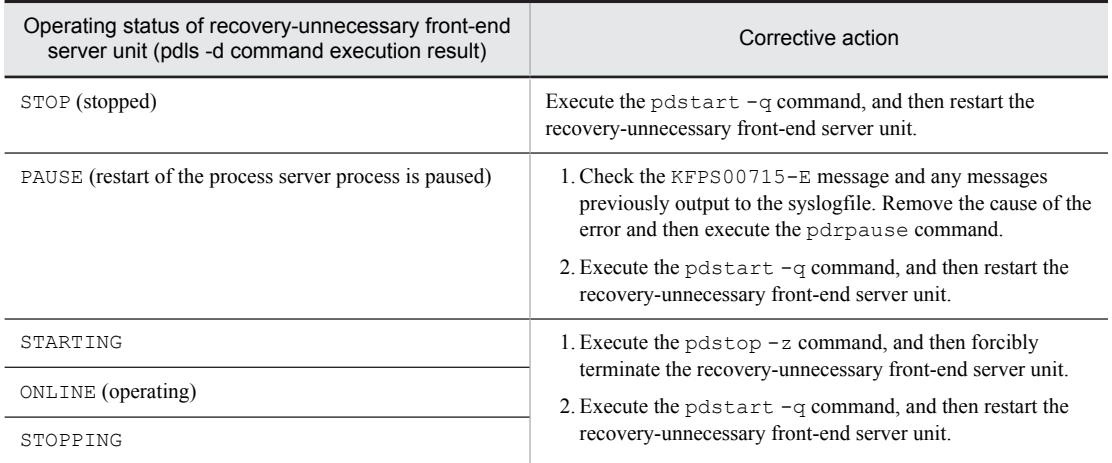

Note that when a unit stops before the system manager is able to communicate with that unit, the system manager does not forcibly stop and restart the unit.

- 7. If a transaction is processed at another server branched out from the recovery-unnecessary front-end server, its completion is synchronized with the target server when the transaction is committed. If the target back-end server or dictionary server cannot execute transaction processing at the time of synchronization (because system switchover is underway, the server is stopped, the server is not ready for startup, or the server is not ready for termination), processing might be queued in a state in which the first transaction status is set to READY or COMMIT. If this happens, check the server to determine the cause of the queuing of transaction processing and take appropriate action so that the transaction resolution processing can be resumed.
- 8. You may not be able to use the pdcmt, pdrbk, or pdfgt command to forcefully terminate a transaction for which processing was performed by connection to a front-end server that uses the recovery-unnecessary FES facility, regardless of whether the transaction is in first or second status. In such a case, see *Forcing determination of uncompleted transactions* in the *HiRDB Version 9 System Operation Guide* for details about how to automatically resolve an uncompleted transaction.

# 9.2 Designing HiRDB file system areas

When a HiRDB system is constructed, areas for HiRDB-specific files (HiRDB files) must be created. This section discusses the design considerations for creating HiRDB file system areas.

Separate HiRDB file system areas should be created for the types of items listed below, so that contention between input/output operations on files with different purposes or access characteristics can be avoided. If regular files are used, write performance can be improved by specifying the purpose explicitly, and an appropriate device can be allocated according to the purpose. Separate file system areas should be created for:

- **•** RDAREAs
- **•** Shared RDAREAs
- **•** System files
- **•** Work table files
- **•** Utilities
- **•** RDAREAs for lists (list RDAREAs)

### 9.2.1 Designing HiRDB file system areas for RDAREAs

This section discusses the design considerations for HiRDB file system areas in which RDAREAs are to be created.

#### (1) Design for improved reliability

- 1. For purposes of update processing, character special files are more reliable than regular files. Regular files may become inaccessible if the OS terminates abnormally. Thus, character special files should be used for HiRDB file system areas for user RDAREAs that satisfy the following characteristics:
	- **•** User RDAREAs for storing tables that are used primarily for update processing.
	- **•** User RDAREAs for storing particularly important data.
- 2. Calculate the size of the required HiRDB file system area, and create a HiRDB file system area of that size or larger.
- 3. HiRDB file system areas for RDAREAs must be created on a server machine where the following servers are defined:
	- **•** Dictionary server
	- **•** Back-end server
- 4. HiRDB file system areas for the following RDAREAs can be created only on a server machine where a dictionary server is defined:
	- **•** System RDAREAs
	- **•** Data dictionary LOB RDAREAs
	- **•** Registry RDAREA
	- **•** Registry LOB RDAREA
- 5. HiRDB file system areas for the following RDAREAs can be created only on a server machine where back-end servers are defined:
	- **•** User RDAREAs
	- **•** User LOB RDAREAs
- 6. If the system switchover facility is to be used, the HiRDB file system areas for user RDAREAs should be allocated as character special files.

#### (2) Design for improved performance

1. You should create separate HiRDB file system areas for the following types of RDAREAs:

- **•** System RDAREAs
- **•** Data dictionary LOB RDAREAs
- **•** User RDAREAs
- **•** User LOB RDAREAs
- **•** Registry RDAREAs
- **•** Registry LOB RDAREAs
- 2. You should create HiRDB file system areas for system files on separate hard disks separately from the ones used for HiRDB file system areas for RDAREAs. In this way, you can distribute input/output operations when collecting a synchronization point dump, thereby reducing the amount of time required to collect the synchronization point dump.
- 3. If you are not using the prefetch facility, the sequential read speed is faster with regular files than with character special files.
- 4. For random one-page reads, processing speed is faster with character special files than with regular files.
- 5. For write processing, the speed is faster with character special files than with regular files.
- 6. Regular files have a hierarchical structure; therefore, as files become larger, the hierarchical levels increase. When you access such files with many hierarchical levels, the number of input/output operations increases, adversely affecting the access efficiency.
- 7. The HiRDB file system areas should be allocated as shown in the following table, so that input/output time can be reduced.

Table 9‒4: Allocation of HiRDB file system areas to improve performance

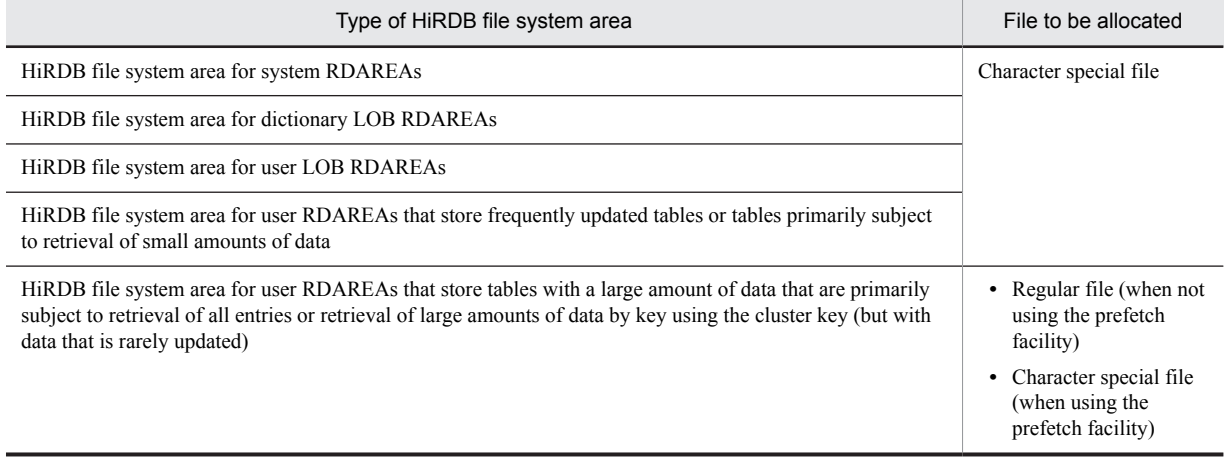

### 9.2.2 Designing HiRDB file system areas for system files

This section discusses the design considerations for HiRDB file system areas in which system files are to be created.

#### (1) Design for improved reliability

- 1. For update processing, character special files are more reliable than regular files. Regular files may become inaccessible after a system shutdown. Thus, character special files should be used for HiRDB file system areas for system files.
- 2. Create at least two HiRDB file system areas for system files. If there is only one HiRDB file system area for system files, HiRDB cannot continue operating in the event of a hard disk failure at the disk containing the system files.
- 3. Create HiRDB file system areas for system files on separate hard disks. In this way, in the event of a hard disk error, you can restart HiRDB using the other hard disk.
- 4. Calculate the size of the required HiRDB file system area, and create a HiRDB file system area of that size or larger.

#### (2) Design for improved performance

You should create HiRDB file system areas for system files on separate hard disks separately from the ones used for HiRDB file system areas for RDAREAs. In this way, you can distribute input/output operations when collecting a synchronization point dump, thereby reducing the amount of time required to collect the synchronization point dump.

### 9.2.3 Designing HiRDB file system areas for work table files

This section discusses the design considerations for HiRDB file system areas in which work table files are to be created.

#### (1) Design for improved reliability

- 1. Work table files can be allocated to regular files. However, if the system switchover facility is used, disk space can be saved by allocating work table files to character special files because the files can then be shared.
- 2. The amount of space required for a HiRDB file system area for work table files must be greater than the total size of the work table files to be created in the area. If you specify the  $-a$  option with the  $\beta$ dfmkfs command, the HiRDB file system area can be automatically extended. We recommend specifying the  $-a$  option, since this allows the HiRDB file system area to be extended automatically when the total size of the work table files reaches the size of the HiRDB file system area.<sup>#</sup>

For details about the sizes of work table files, see *[Chapter 18. Determining Work Table File Size](#page-686-0)*.

- 3. A HiRDB file system area for work table files must be created at the server machines where the following servers are defined:
	- **•** Dictionary server
	- **•** Back-end server

#

To reduce the amount of disk space that is occupied by the HiRDB file system area for work table files when HiRDB restarts, before you restart HiRDB, execute the pdfmkfs command and then re-initialize the HiRDB file system area for work table files.

#### (2) How to check the peak capacity

You can use the following command to obtain the peak capacity of a HiRDB file system area for work table files:

pdfstatfs -d *name-of-HiRDB-file-system-area-for-work-tables*

-d

Specifies that the maximum utilization value for the allocated HiRDB file system area is to be displayed. The peak capacity display that is output is this value. The maximum utilization value is cleared by entering the following pdfstatfs command:

pdfstatfs -c *name-of-HiRDB-file-system-area-for-work-tables*

 $-c$ 

Specifies that the maximum utilization value for the allocated HiRDB file system area is to be cleared to 0.

### 9.2.4 Designing HiRDB file system areas for utilities

This section discusses the design considerations for HiRDB file system areas in which utility files (backup files, unload data files, and unload log files) are created. Use the HiRDB file system areas for utilities to create the following files:

- **•** Backup files
- **•** Unload data files
- **•** Unload log files
- **•** Differential backup management files

#### (1) Design considerations

- 1. If you are creating a HiRDB file system area for backup files, allocate it to character special files.
- 2. The amount of space required for a HiRDB file system area for backup files must be greater than the total size of the RDAREAs that will be backed up. For details about the sizes of RDAREAs, see *[Chapter 16. Determining](#page-594-0) [RDAREA Size](#page-594-0)*.
- 3. Create a HiRDB file system area for differential backup management files on the server machine where the system manager is located.
- 4. If you use the system switchover facility, create unload log files on a shared disk (character special files).
- 5. If you are creating a HiRDB file system area for unload log files, specify the following options in the pdfmkfs command:
	- **•** -k option: Specify UTL (HiRDB file system area for utilities) as the usage.
	- **•** -n option: For the size of the HiRDB file system area, specify the value obtained from the following formula: (*total record count for system log file to be unloaded*#1 zueng005.tif *system log file record size*) #2 zueng005.tif *number of unload log files to be created zueng005.tif*  $1.2 \div 1,048,576$
	- **•** -l option: For the maximum number of files, specify the number of unload log files to be created.
	- **•** -e option: For the maximum number of extensions, specify the number of unload log files to be created times 24.

#1

If you are using the system log file automatic extension facility, calculate this number using the value specified as the upper limit for expansion in the pd\_log\_auto\_expand\_size operand.

 $#2$ 

This is the approximate value of the system log file.

#### (2) How to check the peak capacity

You can use the following command to obtain the peak capacity of a HiRDB file system area for utilities:

pdfstatfs -d *name-of-HiRDB-file-system-area-for-utilities*

 $-d$ 

Specifies that the maximum utilization value for the allocated HiRDB file system area is to be displayed. The peak capacity display that is output is this value. You can clear the maximum utilization value by entering the following pdfstatfs command:

```
pdfstatfs -c name-of-HiRDB-file-system-area-for-utilities
```
 $-c$ 

Specifies that the maximum utilization value for the allocated HiRDB file system area is to be cleared to 0.

### 9.2.5 Designing HiRDB file system areas for list RDAREAs

This section discusses the design considerations for HiRDB file system areas in which list RDAREAs are to be created.

#### (1) Design considerations

- 1. A list is used to store temporary intermediate results of search processing. Therefore, it does not need to be as reliable as other RDAREAs. You can create HiRDB file system areas for list RDAREAs in regular files.
- 2. If you use the system switchover facility, you can save disk space by allocating HiRDB file system areas for list RDAREAs to character special files because the files can then be shared.
- 3. Create a HiRDB file system area for list RDAREAs on the same back-end server that contains the base table.

#### (2) Design for improved performance

- 1. If you are creating HiRDB file system areas for list RDAREAs on RAID, you should use character special files to reduce processing time. If you are creating them on any other disk, you should use regular files to reduce processing time.
- 2. You should create HiRDB file system areas for list RDAREAs on a separate hard disk separately from the ones used for the following HiRDB file system areas. In this way, you can distribute input/output operations when searching a list, thereby reducing the processing time.
	- **•** HiRDB file system areas for user RDAREAs
	- **•** HiRDB file system areas for user LOB RDAREAs
	- **•** HiRDB file system areas for work table files

### 9.2.6 Maximum sizes of HiRDB file system areas

The following table lists the maximum sizes of the HiRDB file system areas.

#### Table 9-5: Maximum sizes of HiRDB file system areas

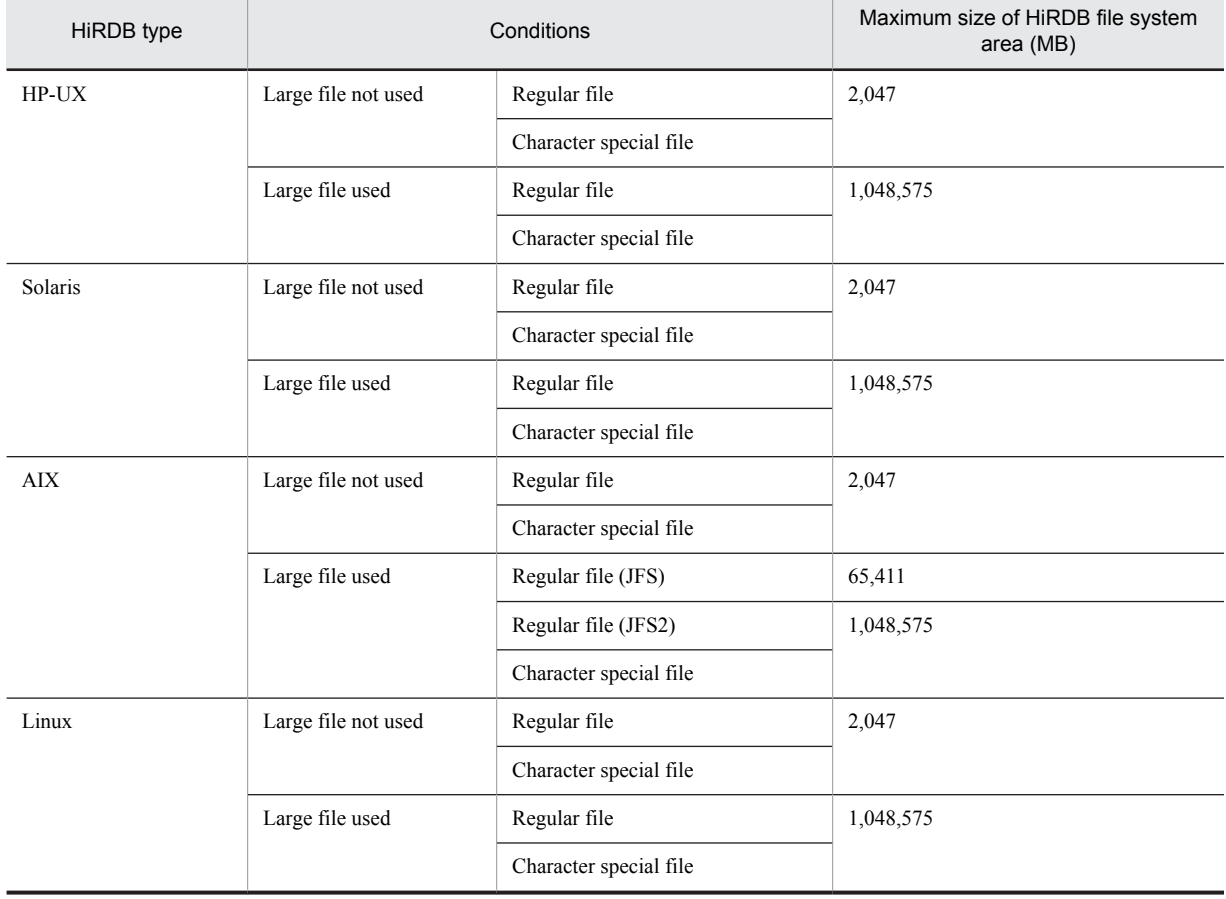

# 9.3 Designing system files

This section discusses design considerations for various system files.

### 9.3.1 Designing system log files

The following explains some of the design considerations for system log files.

#### (1) Design considerations

- 1. System log files are required for each server, except for the system manager.
- 2. Specify the same record length and number of records for all system log files on the same server.
- 3. The number of system log files that can be created for each server is 2 to 200 groups (we recommend creating at least six groups).
- 4. For one server, creation of system log files must meet the following condition:

100 (unit: megabytes) (200 - *number of system log file groups assigned to server*) *total system log file capacity allocated to the server*  $\times$  3

Multiplying by three is necessary to restart a HiRDB system that has terminated abnormally due to insufficient space for the system log files. Depending on usage and whether there is enough space for system log files, you might need to take action by creating system log files of three times the capacity allocated to the server, and then adding them to the server.

- 5. To reduce the number of unload operations, it is advisable to create many large system log files.
- 6. If the system switching facility is used, a file that is involved in many input/output operations (such as a log unload file) should not be created on the same disk that contains  $$PDDIR$PDDIR$ .
- 7. The amount of space required for one system log file must satisfy the condition shown following:

*Size of one system log file* (bytes)  $\geq \uparrow$   $(a + 368) \div c \uparrow$  zueng005.tif *c* zueng005.tif *b* zueng005.tif *d* 

- *a:* Value of pd\_log\_max\_data\_size operand
- *b:* Value of pd\_log\_sdinterval operand
- *c:* Value of pd\_log\_rec\_leng operand
- d: Value of pd\_spd\_assurance\_count operand
- 8. The total size of the system log files (if duplexed, only their size in one of the systems) must meet the following two conditions.

#### **Condition 1**

The size must be at least the value calculated according to the formula in *[17.1.1\(1\) How to obtain the total size of](#page-655-0) [system log files](#page-655-0)*.

#### **Condition 2**

After the start of the large object transaction, system log files cannot be overwritten until the large object transaction finishes. Moreover, the current generation of system log files and system log files corresponding to the number of guaranteed-valid generations of the synchronization point dump file cannot be overwritten either. For this reason, make sure that there is at least enough system log file capacity to accommodate this amount of data. Use the following equation to estimate the required capacity.

*System log file total size* (bytes)  $\geq$  3 zueng005.tif *a* zueng005.tif (*b* + 1)

*a:*

Size of system log information that may be output at the corresponding server while executing the database updating transaction with the longest execution time.

For details about the formula for estimating the size of system log information, see *[17.1 Determining the size](#page-655-0) [of system log files](#page-655-0)*.

- *b:* Value of pd\_spd\_assurance\_count operand
	- Number of guaranteed-valid generations for synchronization point dump files.

#### (a) Effects on operations of the number of generations of system log files

If the total size of the system log files is unchanged, the size of each generation will depend on how many generations of system log files are being maintained. The following table describes the effect on operations of the number of generations of system log files. The total size of the system log files is unchanged.

#### Table 9‒6: Effects on operations of the number of generations of system log files

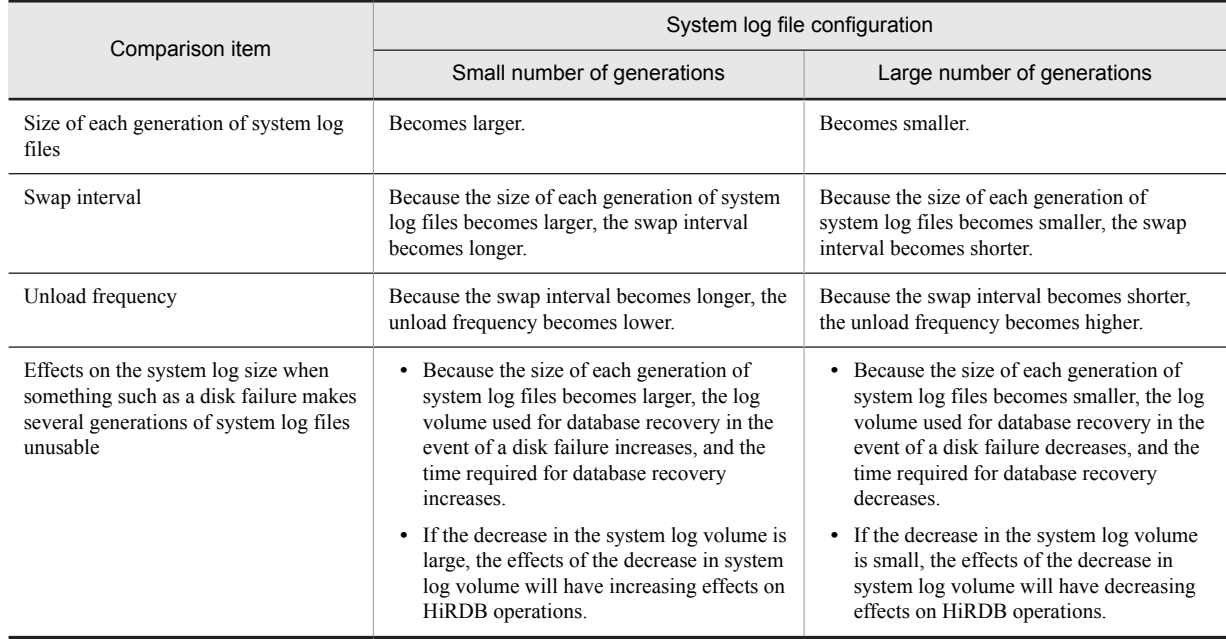

In normal operations, the lower the number of generations of system log files, the more advantageous the swapping interval and the unload frequency will become. However, if there is a failure, the effects on operations will be reduced with a larger number of log file generations.

#### (2) Design for improved reliability

#### (a) System log file duplexing

When system log file duplexing is used, HiRDB acquires the same system log information in both versions. In the event of an error on one of the versions, the system log can be read from the other version, thereby improving system reliability. When dual system log files are used, they must be used under the management of HiRDB rather than using a mirror disk. When using dual system log files, create the files for each system on a separate hard disk.

To use dual system log files, specify the following operands in the server definition:

- **•** pd\_log\_dual=Y
- - b option in the pdlogadpf operand (to specify the name of the B version of system log file)

#### (b) Single operation of system log files

Single operation of system log files is employed when dual system log files are used.

In the event of an error in a system log file, processing can continue using the normal version of the system log file without having to terminate the HiRDB unit abnormally even if neither system has a usable system log file. This is called single operation of system log files. To perform single operation of system log files, specify pd\_log\_singleoperation=Y in the server definition.

As opposed to single operation of system log files, continuing processing using both versions of system log files (normal processing mode) is called double operation of system log files

#### (c) Automatic opening of system log files

If there is no overwrite-enabled system log file at the time of a HiRDB restart, but a reserved file is available, then HiRDB continues processing by opening the reserved file and placing it in overwrite-enabled status. This is called automatic opening of system log files.

To perform automatic opening of system log files, specify pd\_log\_rerun\_reserved\_file\_open=Y in the server definition.

#### (3) Features to improve availability

#### (a) Facility for monitoring the free space remaining for system log files

When system log files need to be swapped, if no swappable target system log files exist, HiRDB (the unit) terminates abnormally. To prevent this, HiRDB has a *facility for monitoring the free space remaining for system log files*. This facility operates when the percentage of available free area for the system log files reaches a warning value. Select one of the following two levels:

#### **Level 1:**

When the available space in the system log file falls below the warning level, the KFPS01162-W warning message is output.

#### **Level 2:**

When the available space in the system log file falls below the warning level, scheduling of new transactions is suppressed, and all transactions inside the server are forcibly terminated. At this time, message KFPS01160-E is output. This controls the output volume of the system logs.

If level 2 is selected, all transactions on the server are terminated forcibly when there is insufficient free space in the system log files. Therefore, the design of system log files requires more accuracy.

For details about this facility, see the *HiRDB Version 9 System Operation Guide*.

#### (b) System log file automatic extension facility

The HiRDB system (or unit) terminates abnormally when it runs out of free space for system log files. To prevent this, HiRDB provides a facility to automatically expand the space for system log files (the system log file automatic extension facility). By using this facility, you can reduce the frequency of abnormal termination of the HiRDB system (or unit) due to lack of free space for system log files.

For details about the system log file automatic extension facility, see the *HiRDB Version 9 System Operation Guide*.

#### (c) Skipped effective synchronization point dump monitoring facility

If a UAP continues to update the database in an infinite loop, it cannot enable the synchronization point, and the number of system log files that cannot be overwritten increases. If the point is reached where none of the system log files can be overwritten, HiRDB terminates abnormally.

If HiRDB is forcibly terminated or terminates abnormally when the number of system log files that cannot be overwritten reaches one-half or more of all system log files, a shortage of system log files occurs during rollback processing when HiRDB restarts. In this case, HiRDB cannot be restarted unless new system log files are added. Any such restart processing will take longer than usual.

To prevent this, HiRDB has established a skipped effective synchronization point dump monitoring facility.

For details about this facility, see the *HiRDB Version 9 System Operation Guide*.

#### (4) Facility for parallel output of system logs (AIX and Linux versions only)

When the system log file is duplexed, using the facility for parallel output of system logs allows log output to the two systems to be executed in parallel, so less time is required. To use the facility for parallel output of system logs, you will need an aio library (for AIX, the Asynchronous I/O Subsystem; for Linux, libaio). For details about the Asynchronous I/O Subsystem or libaio, see the OS documentation.

Note that when you use the facility for parallel output of system logs on the Linux version, it is assumed that the platform you are using is one of the following:

**•** Red Hat Enterprise Linux ES 4(AMD64 & Intel EM64T) or later

**•** Red Hat Enterprise Linux AS 4(AMD64 & Intel EM64T) or later

#### (a) Recommended usage

Although you can define for each server whether the facility for parallel output of system logs is to be used, we recommend that you apply this facility to all servers. We also recommend that you place the primary and secondary files on separate devices in order to further reduce the time required for output of log information.

(b) Environment settings (setting system definitions)

In the server definition, specify pd\_log\_dual\_write\_method=parallel. In the following cases, the facility for parallel output of system logs is not applied, regardless of the specified value:

- Dual system log files are not used (the value of the pd log dual operand is not Y).
- **•** The system log files are not placed in character special files.

#### (c) Environment settings (setting the aio library)

Install the aio library on all server machines that will use the facility for parallel output of system logs, and perform the required settings. See the OS documentation for details about how to install and set up the aio library.

If the aio library installation and settings are not performed correctly using the environment settings described in (b), HiRDB cannot start.

Using AIX 5L

Asynchronous I/O Subsystem must be enabled prior to starting HiRDB. Otherwise, HiRDB will not start. On AIX 5L V5.2 and later, Asynchronous I/O Subsystem comes in a legacy version and a POSIX version. HiRDB uses the legacy version, so enable the legacy Asynchronous I/O Subsystem.

Once you have installed Asynchronous I/O Subsystem, set the following parameters.

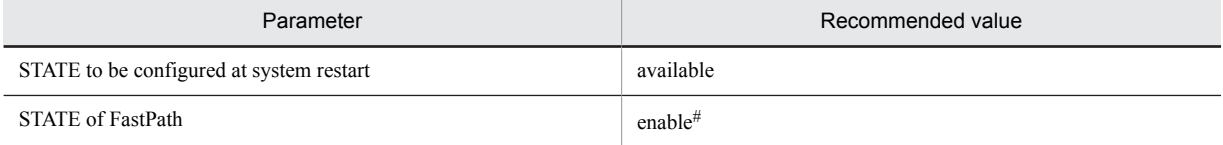

#: This is the default, so no change is needed. If the setting is changed, performance might decline. Other parameters do not require tuning.

#### (d) Notes

- 1. If Asynchronous I/O Subsystem is not enabled on HiRDB for AIX 5L, HiRDB cannot start and will terminate abnormally. Either enable the Asynchronous I/O Subsystem, omit the pd\_log\_dual\_write\_method operand, or specify serial, and then restart HiRDB. If the Asynchronous I/O Subsystem parameter is set to STATE to be configured at system restart = available, HiRDB starts automatically.
- 2. The facility for parallel output of system logs is not applicable to system log files placed in regular files. If you add system log files, place them in character special files.
- 3. The facility for parallel output of system logs is applied only when both primary and secondary current files are placed in character special files and system log information can be output to those current files (they are not in closed, reserved, or error status). Parallel output of system logs does not take place, regardless of the system definition, if the current file satisfies either of the following conditions:
	- **•** The primary or secondary current file is placed in a regular file.
	- **•** The primary or secondary current file is in a status such that no log information can be output to it.
- 4. If the server that uses the facility for parallel output of system logs is running on multiple server machines, as when the system switchover facility is used, startup of the standby unit or system switchover might fail if the aio library is not enabled on any of the server machines. Enable the aio library on all server machines.

#### (5) Record length of a system log file (when the HiRDB system is already operating)

If the record length is not 1,024, we recommend that you change it to 1,024 to improve system log storage efficiency.

For details about how to change the system log file record size, see the *HiRDB Version 9 System Operation Guide*.

#### (6) Defining the system log files

The pdlogadfg and pdlogadpf operands are used to define the correspondence between file groups and the created system log files.

### 9.3.2 Designing synchronization point dump files

This section describes the design considerations for synchronization point dump files.

#### (1) Design considerations

- 1. Synchronization point dump files are required for each server, except for the system manager.
- 2. You can create 2-60 groups of synchronization point dump files per server (if ONL is specified, 2-30 groups per server).
- 3. You should create at least four synchronization point dump files per server.
- 4. HiRDB uses synchronization point dump files in the order specified in the pdlogadfg  $-d$  spd operand.
- 5. If a shortage of space occurs in a synchronization point dump file, HiRDB cannot be restarted. For this reason, the size of a synchronization point dump file should be set to be greater than the value specified for the maximum number of concurrent connections (pd\_max\_users) in the system common definition. For details about the calculation of synchronization point dump file size, see *[17.2 Determining the size of synchronization point dump](#page-678-0) [files](#page-678-0)*.

#### (2) Design for improved reliability

#### (a) Example of file organization

As a safeguard against the possibility of hard disk failures, the synchronization point dump files should be created on separate hard disks. If this is not possible, adjacent generations of files should be created on separate hard disks, as shown in the example in the following figure.

#### Figure 9‒5: Example of creating adjacent generations on separate hard disks (HiRDB parallel server configuration)

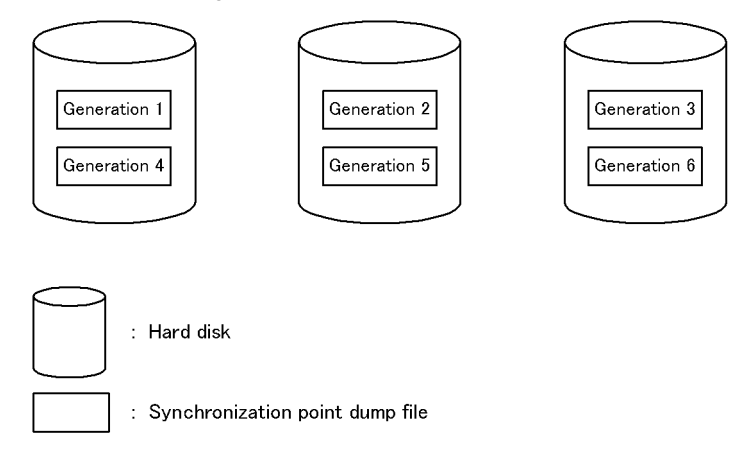

#### (b) Duplexing of the synchronization point dump file

When the synchronization point dump file is duplexed, HiRDB collects the same synchronization point dump on both system A and system B. This increases system reliability, because when a collected synchronization point dump is read and there is an abnormality in the file, the synchronization point dump can still be read from the other file. Duplexing also enables the number of guaranteed-valid generations to be set to one generation, yet reliability is not compromised and the number of synchronization point dump files in overwrite disabled status is reduced.

Specify the following operands in the server definition to enable duplexing of synchronization point dump files:

- **•** pd\_spd\_dual = Y
- -b option in the pdlogadpf operand (specifies the system log file name on system B)

#### (c) Number of guaranteed-valid generations for synchronization point dump files

Each synchronization point dump acquired by HiRDB is stored in a separate synchronization point dump file. HiRDB uses the generation concept to manage synchronization point dump files. The HiRDB administrator specifies the number of generations of synchronization point dump files, and the corresponding system log files, that are to be placed in overwrite-disabled status. This concept is called the number of guaranteed-valid generations for synchronization point dump files, and it is illustrated in the following figure.

#### Figure 9‒6: Number of guaranteed-valid generations for synchronization point dump file (HiRDB parallel server configuration)

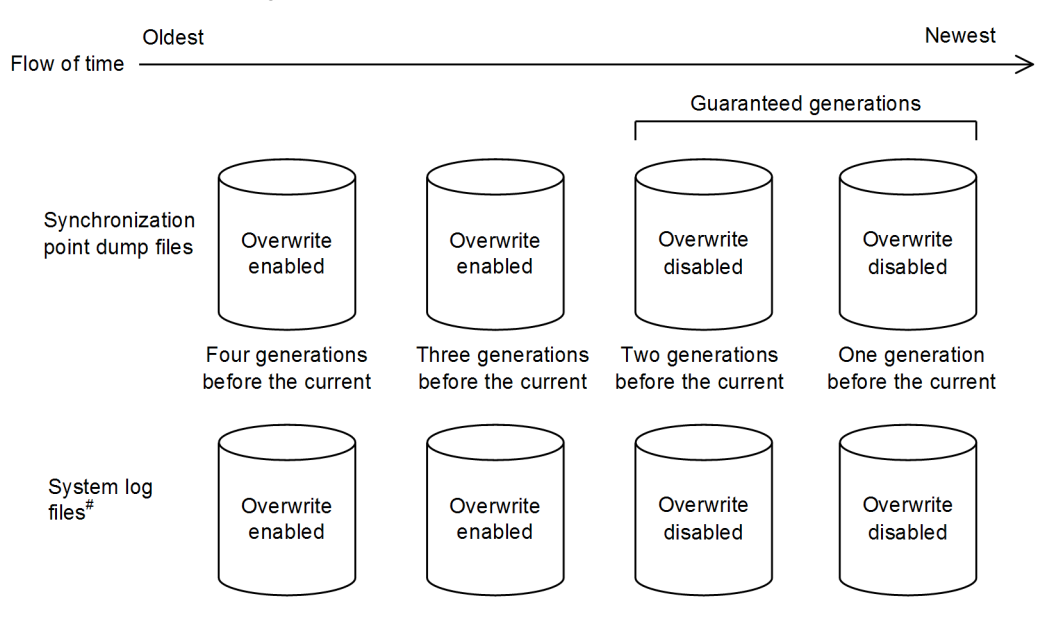

#: These are the system log files that correspond to the synchronization point dump files.

#### Explanation

If there are two guaranteed-valid generations, the synchronization point dump files up to the second generation, and the system log files relevant to those synchronization point dump files, are in overwrite disabled status. The synchronization point dump files prior to the third generation, and the system log files relevant to those synchronization point dump files, are in overwrite enabled status.

The required number of synchronization point dump files is the number of guaranteed-valid generations + 1. Specify the number of guaranteed-valid generations for synchronization point dump files in the pd spd assurance count operand in the server definition.

If synchronization point dump files are to be duplexed, it is recommended that only one guaranteed-valid generation be required. If duplexing is not to be used, two generations are recommended.

#### (d) Reduced mode operation for synchronization point dump files

If the number of synchronization point dump files available for use is reduced to the number of guaranteed-valid generations + 1 because of errors in synchronization point dump files, processing can continue with a minimum of two files. This is called the reduced mode operation for synchronization point dump files.

To perform reduced mode operation for synchronization point dump files, specify the pd\_spd\_reduced\_mode operand in the server definition.

(e) Automatic opening of synchronization point dump files

When the number of synchronization point dump files available for use is reduced to the number of guaranteed-valid generations + 1 because of errors in synchronization point dump files, processing can continue by opening a reserved file and placing it in overwrite-enabled status (assuming that such a reserved file is available). This is called automatic opening of synchronization point dump files.

To perform automatic opening of synchronization point dump files, specify the pd spd reserved file auto open=Y in the server definition.

#### (3) Defining the synchronization point dump files

The pdlogadfg and pdlogadpf operands are used to define the correspondence between file groups and the created synchronization point dump files.

If only the pdlogadfg operand is specified, synchronization point dump files can be added during HiRDB operation.

### 9.3.3 Designing status files

This section describes the design considerations for status files.

#### (1) Design considerations

- 1. Create the primary and secondary files on separate disks in order to avoid errors on both files.
- 2. To prevent abnormal termination of HiRDB as a result of a shortage of status file space, create several spare files whose size is greater than the estimated value. When a status file becomes full, file swapping occurs in order to use a spare file. If the size of the spare file is the same as the full status file, a space shortage also occurs on the spare file, resulting abnormal termination of HiRDB. For example, if you create six sets of status files, we recommend that you make the file size for two of the sets larger than the other sets.
- 3. Unit status files are required for each server machine.
- 4. Server status files are required for all servers except for the system manager.
- 5. Make sure that the primary and secondary files have the same record length and the same number of records.
- 6. You can create 1-7 sets of unit status files per unit.
- 7. You can create 1-7 sets of server status files per server.

#### (2) Design for improved reliability

- 1. Provide at least three sets of status files (*dual files* zueng005.tif 3 = 6 files) and place them in such a manner that corruption of all status files by disk errors is unlikely.
- 2. To prevent abnormal termination of HiRDB resulting from a space shortage, we recommend that you set the size of a status file to at least 1.2 times the estimated value.
- 3. A status file contains information that will be needed in order to restore the system status during HiRDB restart processing. If an error occurs in such a file and no spare file is available, the system status cannot be restored. Therefore, make sure that spare files are always available as a safeguard in the event of errors on the current files.

#### (a) Recommended configuration

In order to provide a safety margin until a disk becomes operational after it has been recovered from a disk failure, we recommend that you provide six sets of status files on four sets of disks (*dual files* zueng005.tif 6 = 12 files) and place them as shown in the following figure. If an error occurs on the normal system during single operation, HiRDB cannot be restarted; therefore, we recommend that you do not apply single operation to status files (specify stop in pd syssts singleoperation and pd sts singleoperation).

The following figure shows an example of placing six sets of status files on four sets of disks.

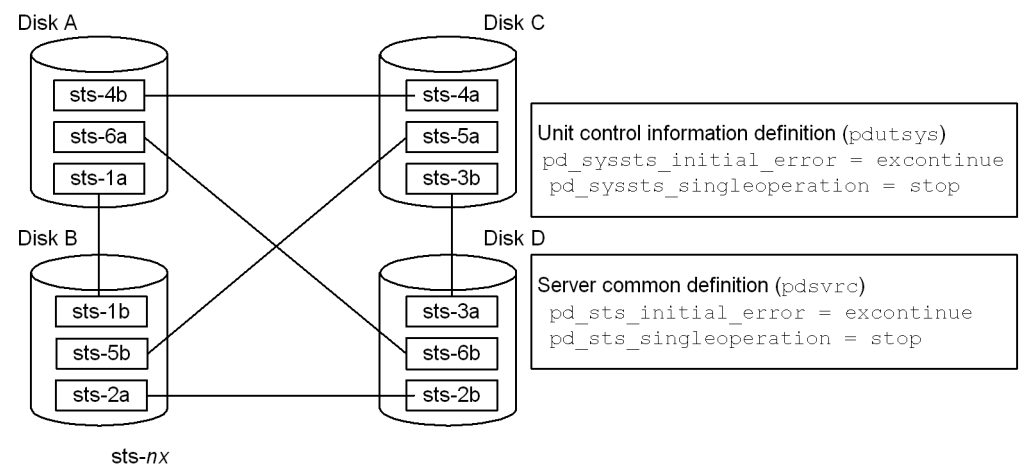

#### Figure 9-7: Example of placing six sets of status files on four sets of disks

 $n: 1$  to 6, indicating the generation.

 $x:$  a indicates the primary file, and  $b$  indicates the secondary file.

Explanation:

With this arrangement, if an error occurs on a disk and then another error occurs on another disk, the remaining two disks still contain intact primary and secondary files, and HiRDB can continue operation using the status files on the error-free disks as the current files. For example, if an error occurs on disk A and then an error occurs on disk B, HiRDB continues operation using as the current files the primary and secondary status files on disks C and D (sts-3a and sts-3b). In this status, if another error occurs on one of the current files, HiRDB terminates abnormally; however, because one of the current files is normal, HiRDB can be restarted after one of the disks is recovered from its error.

#### (3) Defining the status files

The pd\_syssts\_file\_name\_1 to pd\_syssts\_file\_name\_7 and the pd\_sts\_file\_name\_1 to pd\_sts\_file\_name\_7 operands are used to define the correspondence between the status files created by the pdstsinit command and the logical files.

The pd\_syssts\_file\_name\_1 to pd\_syssts\_file\_name\_7 operands are for unit status files, and the pd\_sts\_file\_name\_1 to pd\_sts\_file\_name\_7 operands are for server status files.

If the names of imaginary logical files or status files are defined in the pd\_syssts\_file\_name\_2 to pd\_syssts\_file\_name\_7 operands or in the pd\_sts\_file\_name\_2 to pd\_sts\_file\_name\_7 operands, status files can be added during HiRDB operation. In this case, the following operands must be specified.

Unit status files

```
pd_syssts_initial_error
pd_syssts_last_active_file
```
Server status files

pd\_sts\_initial\_error pd<sup>-</sup>sts<sup>-</sup>last active file

#### (4) Single operation of status files

If an error occurs on one of the current files while there is no available spare file, continuing operation using only the normal file (either the primary or secondary file) is called *status-file single operation*. When status files are placed in the single operation mode, the KFPS01044-I message is displayed.

If an error occurs on the current file in the single operation mode, HiRDB can no longer be restarted. Therefore, status-file single operation is not recommended. Increase the number of status file sets to avoid a situation where no spare file is available.

As opposed to status-file single operation, continuing operation using both status files (normal processing mode) is called *status-file double operation*.

(a) Advantages and disadvantages of status-file single operation

#### **Advantages**

Processing can continue even if an error occurs on one of the current files while no spare file is available. This reduces the adverse consequences of HiRDB shutdown resulting from a status file error.

#### **Disadvantages**

If an error occurs on the normal file during single operation or HiRDB terminates abnormally while the status file is updated, the contents of the current file are lost, disabling HiRDB restart.

#### (b) Specification method

To use unit status-file single operation, specify pd\_syssts\_singleoperation = continue in the unit control information definition file. To use server status-file single operation, specify  $pd$  sts singleoperation = continue in the server definition. Make sure that pd\_syssts\_singleoperation and pd sts singleoperation have the same value.

**•** Relationship with other operands

The combination of the pd\_syssts\_singleoperation and pd\_syssts\_initial\_error operand values or the pd\_sts\_singleoperation and pd\_sts\_initial\_error operand values determines the HiRDB operation that is to take place if an error is detected in a status file during HiRDB startup. Therefore, determine the values of these operands together. For details about the HiRDB operation that is to take place if an error is detected in a status file during HiRDB startup, see the description of the pd\_syssts\_initial\_error or pd\_sts\_initial\_error operand in the manual *HiRDB Version 9 System Definition*.

#### (c) Usage guidelines

The following are guidelines on when to use status-file single operation.

- **•** Do not use single operation if the primary goal is to avoid HiRDB being unable to restart.
- **•** Use single operation if the primary goal is to avoid disabling the ability of HiRDB to go online.
- **•** Do not use single operation if you have set HiRDB to restart automatically, such as at the time of a system switchover.

#### (d) Notes about using single operation

The following table outlines HiRDB operations and HiRDB administrator actions that depend on whether single operation is used. For details about how to handle status file errors, see the *HiRDB Version 9 System Operation Guide*.

#### Table 9–7: HiRDB operation and HiRDB administrator's action that depend on whether single operation is used

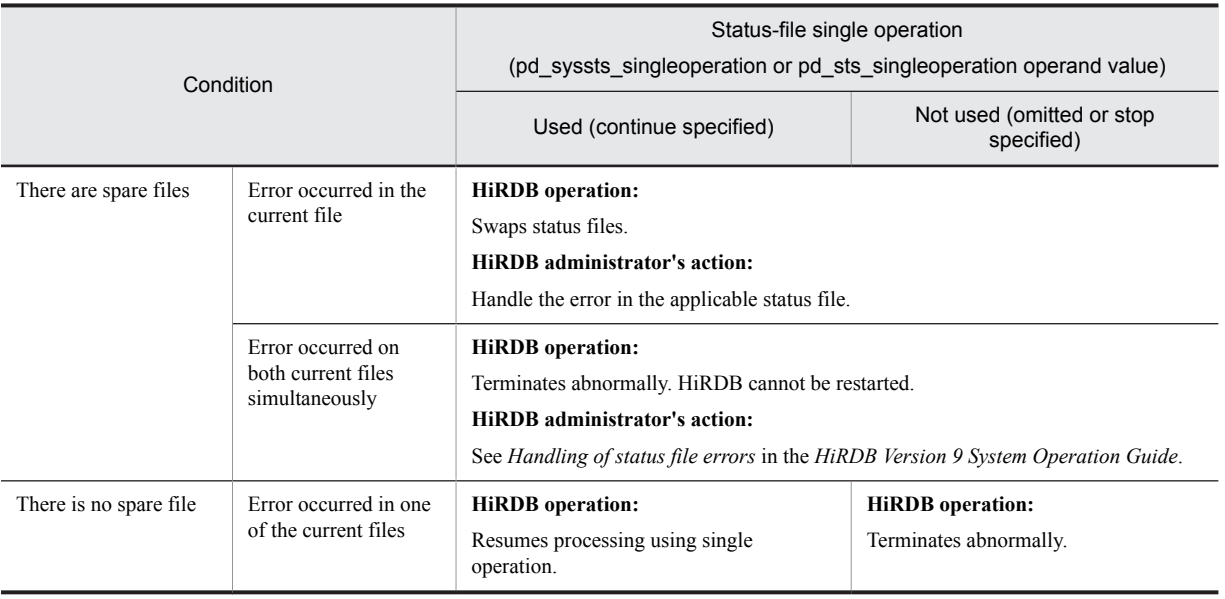

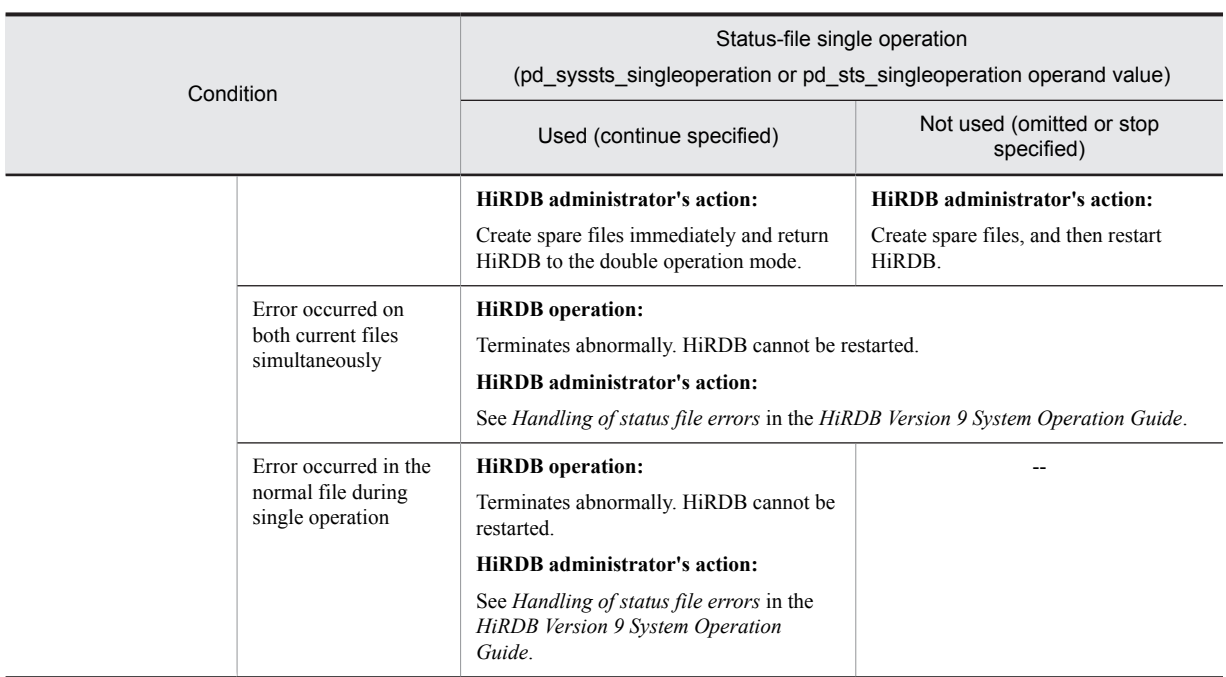

Legend:

--: Not applicable

#### (5) Notes on status file errors (important)

- **•** If errors occur on both current files simultaneously, HiRDB terminates abnormally and HiRDB can no longer be restarted. A possible measure for avoiding this situation is to use multiple physical disks (mirroring).
- **•** If the current file (existing during termination) is deleted or initialized by the pdstsinit command prior to HiRDB startup, HiRDB can no longer be restarted.

# 9.4 Placing RDAREAs

This section discusses considerations concerning placement of the following types of RDAREAs:

- **•** System RDAREAs
- **•** Data dictionary LOB RDAREAs
- **•** User RDAREAs
- **•** User LOB RDAREAs
- **•** List RDAREAs

### 9.4.1 Placing system RDAREAs

System RDAREAs should be placed taking into account the placement of user RDAREAs. Points to be considered when a system RDAREA is placed are discussed below.

- **Place system RDAREAs on the dictionary server.**
- **If both dictionary server and back-end server are located on the same server machine, place system RDAREA areas on a separate disk from that for user RDAREAs.**

Among the system RDAREAs, data dictionary RDAREAs and data directory RDAREAs are accessed frequently by HiRDB for SQL statement analysis. If they are placed on the same disk as user RDAREAs, contention may occur between an access request for the purpose of SQL statement analysis and a table access request, in which case one of the requests is placed on hold until the other request has been processed.

The following figure shows an example of system RDAREA placement that does not generate disk access contention.

#### Figure 9-8: Example of system RDAREA placement (HiRDB parallel server configuration)

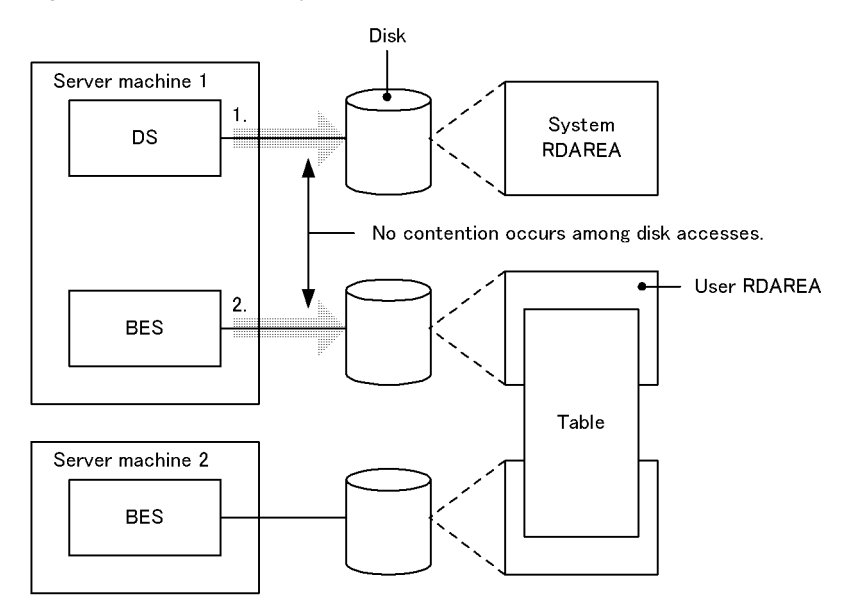

DS: Dictionary server

BES: Back-end server

Disk access

Explanation:

1. Access for the purpose of analyzing SQL statements, etc.

2. Access to the table

## 9.4.2 Placing data dictionary LOB RDAREAs

To avoid contention among disk accesses, a data dictionary LOB RDAREA should not be placed on the same disk as any other RDAREA.

The following figure shows an example of data dictionary LOB RDAREA placement.

#### Figure 9‒9: Example of data dictionary LOB RDAREA placement (HiRDB parallel server configuration)

Server machine

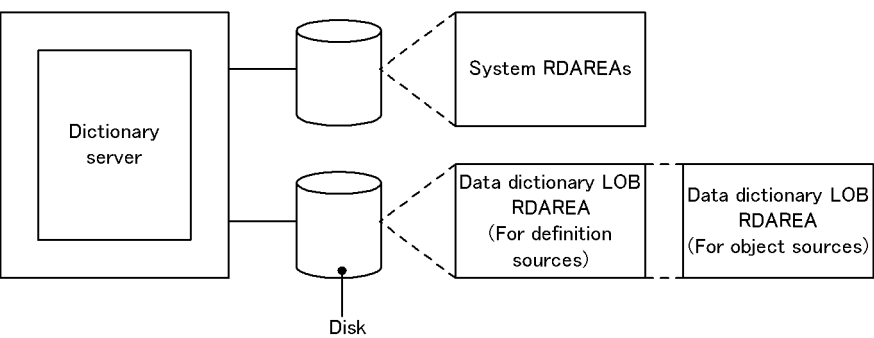

#### **Relationship with data dictionary RDAREAs**

A dictionary table used to manage stored procedures or stored functions can be placed in a separate data dictionary RDAREA from other dictionary tables.

### 9.4.3 Placing user RDAREAs

#### (1) Relationship with system log files

A user RDAREA should not be placed on the same disk as a system log file. When this rule is observed, input/output operations on HiRDB files that constitute system log files and on user RDAREAs can be distributed to multiple disks when a synchronization point dump is collected, thereby reducing the amount of time required for synchronization point dump processing.

#### (2) Relationship with system RDAREAs

A user RDAREA should not be placed on the same disk as a system RDAREA.

#### (3) Row-partitioned tables

If you have partitioned a table by row, place the RDAREAs storing the row-partitioned table on separate back-end servers and on separate disks. The following figure shows an example of user RDAREA placement.

#### Figure 9-10: Example of user RDAREA placement (HiRDB parallel server configuration)

Server machine Back-end server  $Row-$ Server machine partitioned table Back-end server Disk

User RDARFA
#### (4) Placement of a floating server

If you perform complicated query processing on tables, such as join and sort processing involving multiple back-end servers, carefully determine the placement of user RDAREAs.

If you place user RDAREAs on all back-end servers, some back-end servers' workloads become high because they not only access user RDAREAs but also execute complicated query processing. This results in reduction of overall system throughput.

If you have a sufficient number of server machines, define a back-end server that has no user RDAREA placed on it (floating server). In this way, complicated query processing is handled by the floating server, thereby reducing each back-end server's workload.

#### 9.4.4 Placing user LOB RDAREAs

To avoid contention among disk accesses, a user LOB RDAREA should not be placed on the same disk as any other RDAREA.

In the case of a table containing a LOB column in a HiRDB parallel server configuration, the user LOB RDAREAs containing the LOB data and the user RDAREAs containing the LOB column structure base table must be placed on the same back-end server.

The following figure shows an example of user LOB RDAREA placement.

#### Figure 9-11: Example of user LOB RDAREA and user RDAREA placement (HiRDB parallel server configuration)

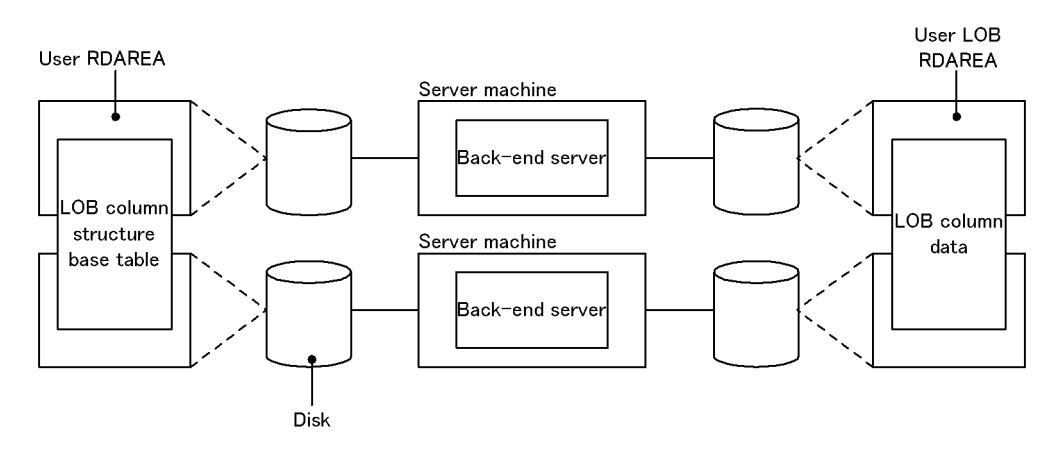

#### 9.4.5 Placing list RDAREAs

Place list RDAREAs on the back-end server that contains its base table.

Creating one list RDAREA lets you create lists for all the tables that are stored in that back-end server.

To avoid contention among disk accesses, you should place list RDAREAs on a separate disk from any other RDAREAs. The following figure shows an example of list RDAREA placement.

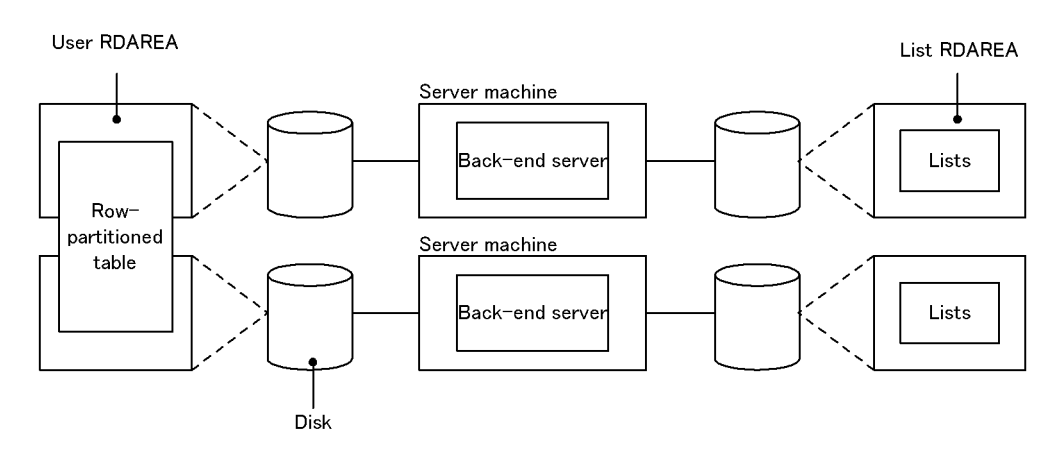

#### Figure 9-12: Example of list RDAREA placement (HiRDB parallel server configuration)

## 9.5 Considerations that apply to building a system with many units or servers

This section provides information that you need to take into account if you build and operate a system with many units or servers. In general, you should read this section if you are building and operating a system that has 10 or more units, or 10 or more servers.

Here, the term *servers* refers to front-end servers, dictionary servers, and back-end servers. Read this section if you have ten or more of such servers.

## 9.5.1 Considerations that apply to configuring systems

#### (1) Setting system definitions

When you configure a system with many units or servers, you must reduce the communications load by locking the ports that HiRDB uses. To do this, specify the system definition operands shown in the table below.

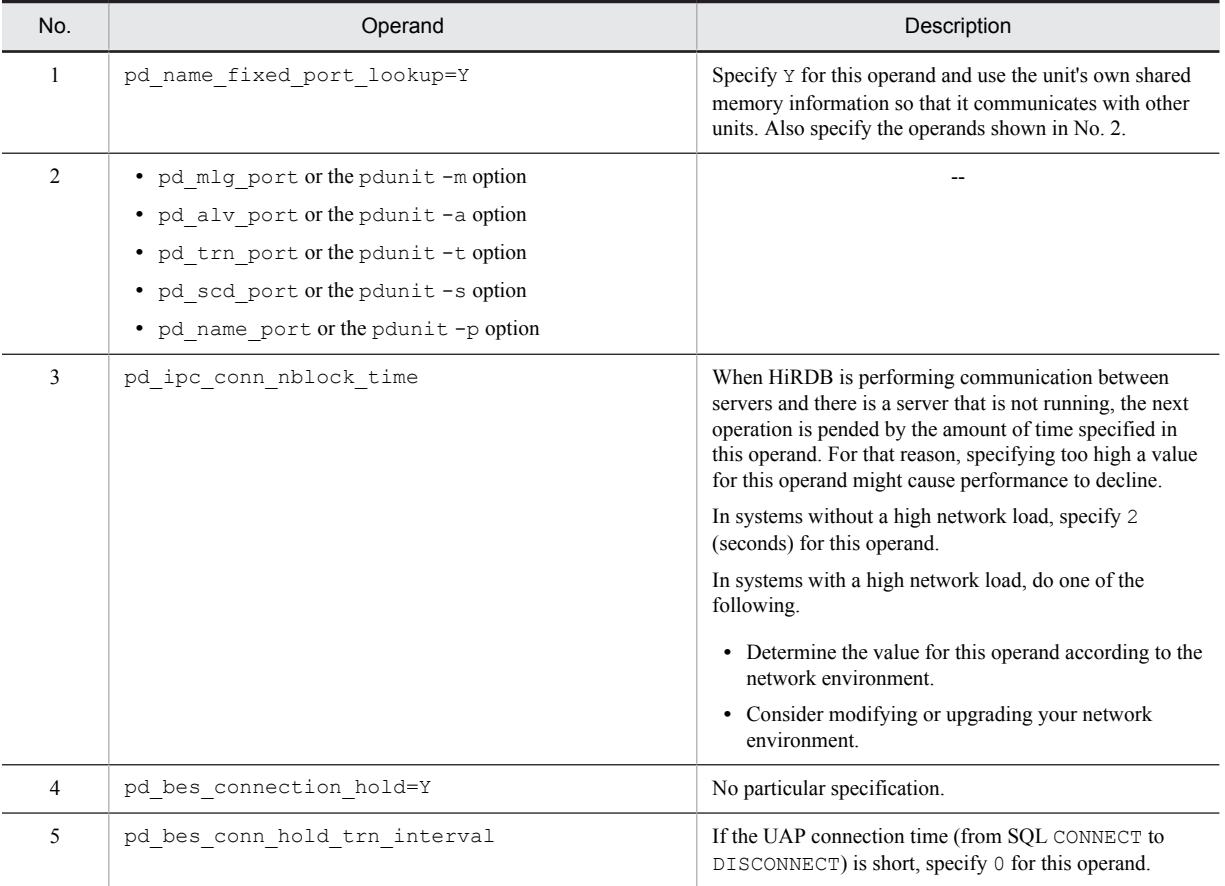

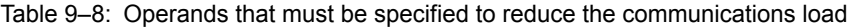

Legend:

--: Not applicable

#### (2) Setting the high-speed connection facility

Use the high-speed connection facility to reduce the communication load. For details about the high-speed connection facility, see the *HiRDB Version 9 UAP Development Guide*.

#### (3) Setting the standby-less system switchover (effects distributed) facility

The maximum number of units that can be defined for a single HA group is 32. So if the number of units is 33 or more, define multiple HA groups. For details about the standby-less system switchover (effects distributed) facility, see the *HiRDB Version 9 System Operation Guide*.

#### (4) Setting the number of open files

When you have high numbers of units or servers, you must also set an upper limit for the number of open files. Determine a value for the operating system parameter (for HP-UX, maxfiles lim; for Solaris, rlim fd max; for AIX, nofiles\_hard; and for Linux, hard nofile) that sets the physical limit value for the number of files that can be opened or locked by a single process. For details about the operating system parameters, see *[Chapter 20.](#page-740-0) [Specifying OS Parameters](#page-740-0)*.

#### (5) Settings to prevent Listen queue shortages

The TCP/IP Listen queue used during communications might run short. To prevent this, make sure that the Listen queue specification is not too small. For details about how to specify the Listen queue, see *[20.6 Listen queue specified](#page-760-0) [values](#page-760-0)*.

#### (6) Settings to prevent a shortage of ports

The number of ports used during communications might run short. To prevent this, you need to take steps to keep a port shortage from developing. For details about how to configure these settings, see *[22.4.4 Ways to avoid a shortage](#page-795-0) [of ports](#page-795-0)*.

#### 9.5.2 Considerations for system operation

When a transaction or command (including utilities) is executed, one or more of the following phenomena might occur, causing communication errors. This might result in a transaction or command error, or a unit abnormality might be detected by host-to-host monitoring (the KFPS05289-E message is output).

- **•** There are not enough ports for the remote shell to use When a HiRDB command is executed, internally a remote shell is executed. For this reason, when the command is being executed on a large number of units or servers, there might not be enough ports for the remote shell to use.
- **•** There are not enough ports for the system to use When a system has a large number of units or servers, the number of HiRDB server-to-server communication connections increases, and there might not be enough ports for the system to use.
- **•** There is not enough network area

When a system has a large number of units or servers, the number of HiRDB server-to-server communication connections increases, and there might not be enough network area.

Should such phenomena occur, reduce the communications load using the following procedures as applicable.

#### (1) Specify a unit name when you execute a command

When you execute any of the following commands, specify a unit name. This makes the command execute for individual units, so fewer ports are used.

- **•** pdaudbegin, pdaudend, pdaudrm, pdaudswap
- **•** pdcancel
- **•** pdcat
- **•** pdrisechk
- **•** pdstscls, pdstsinit, pdstsopen, pdstsrm, pdstsswap
- **•** pdstbegin, pdstend
- **•** pdcmt, pdrbk, pdfgt

**•** pdls (a server name can be specified)

However, ports can temporarily run short even when these commands are executed for individual units, if other units generate processing requests while processing of the command is extended. Should this happen, wait a moment and then re-execute the command.

#### (2) Specify a server name when you execute a command

When you execute any of the following commands, specify a server name. This makes the command execute for individual servers, so fewer ports are used.

- **•** pdchprc
- **•** pdclttrc
- **•** pdjarsync
- pdlogadpf, pdlogchg, pdlogcls, pdloginit, pdlogls, pdlogopen, pdlogrm, pdlogswap, pdlogsync, pdlogunld, pdlogatul
- **•** pdobils
- **•** pdpfresh

However, ports can temporarily run short even when these commands are executed for individual servers, if other servers generate processing requests while processing of the command is extended. Should this happen, wait a moment and then re-execute the command.

#### (3) Reduce the communications load when you execute the pddbst command

When you execute the pddbst command, execute status analysis in RDAREA units.

#### (4) Reduce the communications load when you execute the pdload command

When you execute a pdload command, create input files for each partition storage condition to reduce the communications load when the pdload command is executed in RDAREA units.

You can also reduce the communications load by placing the multiple input files that have been created not in one place (on the same machine), but on a server machine that has a table storage RDAREA.

#### (5) Reduce the communications load when you execute the pdrorg command

When you reorganize a table, unload a table or reload a table using the pdrorg command, execute the command in RDAREA or server units to reduce the communications load.

When you re-create indexes, reorganize indexes, or batch create indexes using the pdrorg command, execute the command in index or server units to reduce the communications load.

#### (6) Reduce the communications load when you execute the pdcopy or pdrstr command

When you execute the pdcopy or pdrstr command, reduce the communications load as follows.

- Specify a single server name in the  $-$ s option, and then execute the command.
- If you use the  $-r$  option to specify multiple RDAREAs, specify only RDAREAs on the same back-end server when you execute the command.

You can also reduce the communications load by placing backup files on the server machine that processes commands.

#### (7) Reduce the communications load when you execute SQL statements

Since accessing data on multiple back-end servers through a single transaction generates data communication between servers, you need to reduce data communication routes between servers as much as possible. Data on multiple backend servers is accessed when any one of the following conditions is met.

- **•** An SQL statement that specifies row-partitioned tables in multiple back-end servers is called.
- **•** An SQL statement that specifies two or more table in a FROM clause is called.
- **•** An SQL statement that specifies a subquery is called.
- **•** An SQL statement that specifies a set operation is called.
- **•** An SQL statement that updates shared table data is called.
- **•** When multiple SQL statements are called within a single transaction, tables defined in different back-end servers are specified in the FROM clauses of the respective SQLs.

When any one of the above conditions is met, you can reduce the data communication routes between servers by taking the following actions.

- **•** Reduce the number of partitions in row-partitioned tables.
- **•** Specify conditions for partition keys in the SQL search conditions.
- **•** For table joining, align the partitions of the tables in question and make the joining key the partition key.
- **•** Store the data of the various tables that the transaction accesses on the same back-end server.

#### (8) Reduce the communications load when you use floating servers

The communications load increases when floating servers are used, so avoid floating servers whenever possible. Note that floating servers are used when any one of the following conditions is met:

- **•** An SQL statement that specifies two or more tables in a FROM clause (except when a nested loop join is used as a joining method) is called.
- **•** An SQL statement that specifies a subquery is called.
- **•** An SQL statement that specifies a set operation is called.
- **•** An SQL statement that specifies an ORDER BY clause is called (except when the sort order of a column contained in ORDER BY can be guaranteed by searching an index, even without sort processing for the ORDER BY clause).
- **•** An SQL statement that specifies a GROUP BY clause is called.
- **•** An SQL statement that specifies DISTINCT is called.
- An SQL statement that specifies a derived table in a view table, WITH clause, or FROM clause is called (except when an internal derived table is not created by the SQL that specifies a view table or WITH clause).

For details about conditions that create internal derived tables, see the manual *HiRDB Version 9 SQL Reference*.

**•** An SQL statement that specifies a FOR READ ONLY clause is called.

When any one of the above conditions is met, you can reduce the number of floating servers used by taking the following actions.

- **•** Specify FLTS\_ONLY\_DATA\_BES in the SQL optimization option.
- **•** Specify SORT\_DATA\_BES in the SQL optimization option.

For details about SQL optimization options, see the *HiRDB Version 9 UAP Development Guide*.

#### (9) Reduce the communications load when you use shared tables

When shared tables are updated through multiple front-end servers, the communications load increases. For this reason, when you update multiple shared tables, connect the HiRDB client to the same front-end server whenever possible.

#### (10) Notes on simultaneous execution of utilities

When a system has many back-end servers, utilities might terminate abnormally when many of them are executed simultaneously. Should this occur, take a corrective action such as reducing the number of utilities that execute simultaneously.

#### (11) Corrective action to take when the connected user data file is not output

When the KFPS05120-W message is output, the connected user data file might not be output under \$PDDIR/ spool/cnctusrinf. In these cases, execute the pdls -d act, pdls -d prc, and pdls -d trn commands for units individually.

For details about the connected user data file, see the *HiRDB Version 9 System Operation Guide*.

#### (12) Limitations

- **•** When there are 65 or more units, the facility for monitoring MIB performance information cannot be used.
- **•** When the limit for the number of ports that the remote shell can use is exceeded, the following commands cannot be executed.
	- **•** pdconfchk
	- **•** pdls -d rpc

#### 9.5.3 Corrective actions to take in response to errors that occur when commands are executed

The following table shows corrective actions to take in response to errors that occur when commands are executed.

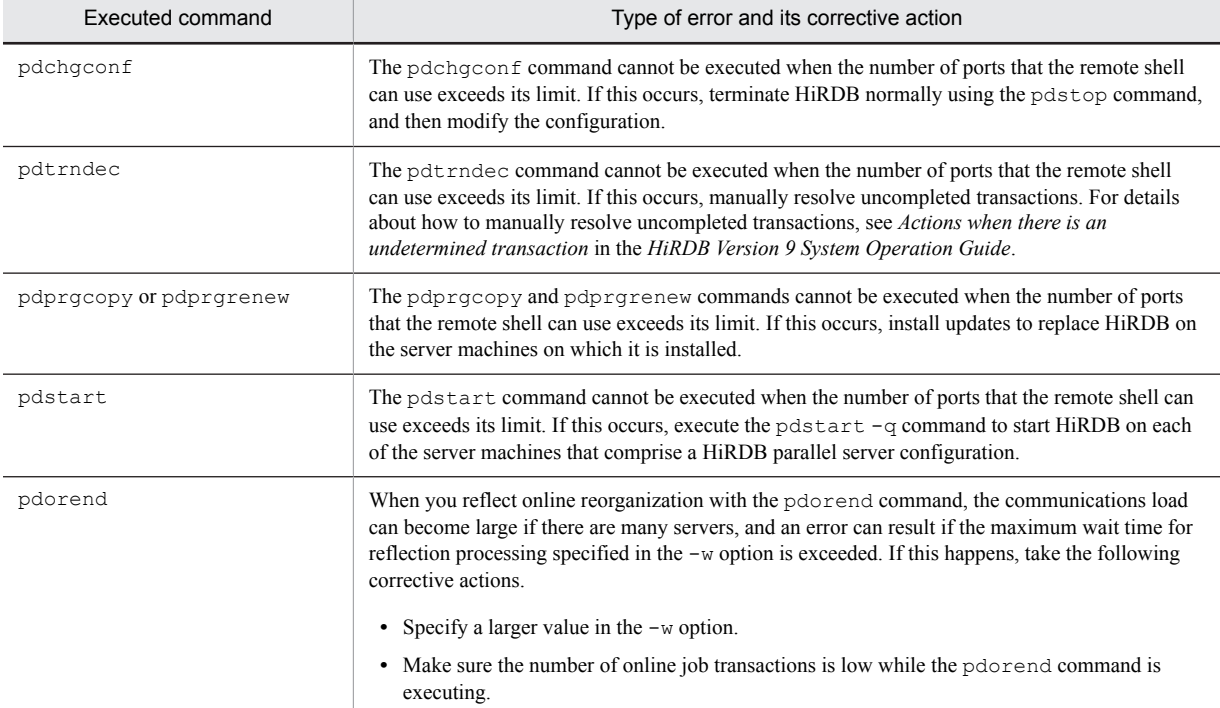

Table 9–9: Corrective actions to take in response to errors that occur when commands are executed

# Designing a Multi-HiRDB

This chapter describes the system design considerations for a multi-HiRDB.

## 10.1 System design for a multi-HiRDB

This section describes only those design procedures for a multi-HiRDB that differ from an ordinary HiRDB.

#### 10.1.1 Installing a multi-HiRDB

This section describes the points to be noted when installing a multi-HiRDB.

#### (1) Registering the HiRDB administrator

A different HiRDB administrator must be registered for each HiRDB. For details about registering a HiRDB administrator, see *[2.1.2 Registering the HiRDB administrator](#page-79-0)*.

#### (2) Creating the HiRDB directories

A different HiRDB directory must be created for each HiRDB. For details about how to create a HiRDB directory, see *[2.3.1 Creating the HiRDB directory](#page-84-0)*.

#### 10.1.2 Setting the environment for a multi-HiRDB

#### (1) Setting environment variables

Each HiRDB administrator separately defined with a multi-HiRDB server uses the PDDIR environment variable to identify his/her own HiRDB. Specify the HiRDB directory in the PDDIR environment variable for each HiRDB administrator.

If you specify \$PDDIR/bin in the PATH environment variable for each HiRDB, only the previously specified HiRDB operation commands in PATH become available. To operate each HiRDB individually, you should provide a window for each HiRDB and define the environment variable for each window.

For details about the environment variables, see *[2.3.4 Setting environment variables](#page-89-0)*.

#### (2) Specifying HiRDB system definitions

Create a HiRDB system definition for each HiRDB. Specify the following information appropriately to each HiRDB in the HiRDB system definition:

- HiRDB identifier (pd system id operand in the system common definition)
- **•** HiRDB port number (pd\_name\_port operand in the system common definition)
- **•** Unit identifier (pd\_unit\_id operand in the unit control information definition)

#### (3) Specifying client environment definitions

Use the PDNAMEPORT operand of the client environment definition to specify a HiRDB to be accessed from a client. Specify the port number of a HiRDB to be accessed in the PDNAMEPORT operand. For details about the client environment definition, see the *HiRDB Version 9 UAP Development Guide*.

#### (4) Installing utility special units

When the utility special unit facility is to be provided for a multi-HiRDB, one of the following system configurations can be selected:

1. System configuration in which one utility special unit is installed for each HiRDB.

2. System configuration in which one utility special unit is shared among multiple HiRDBs.

Configuration 1 should be used if different applications are to be executed by the individual HiRDBs. Configuration 2 should be used when the system switching facility is to be used in a mutual system switching configuration.

*Figure 10-1 Example of utility special unit installation for a multi-HiRDB system: One utility special unit provided for each HiRDB system* and *Figure 10-2 Example of utility special unit installation for a multi-HiRDB system: One utility special unit shared among multiple HiRDB systems* show examples of utility special unit installation for a multi-HiRDB.

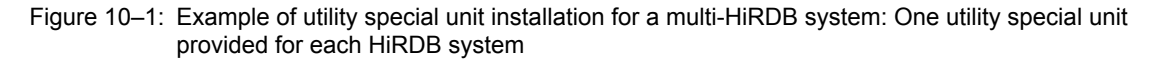

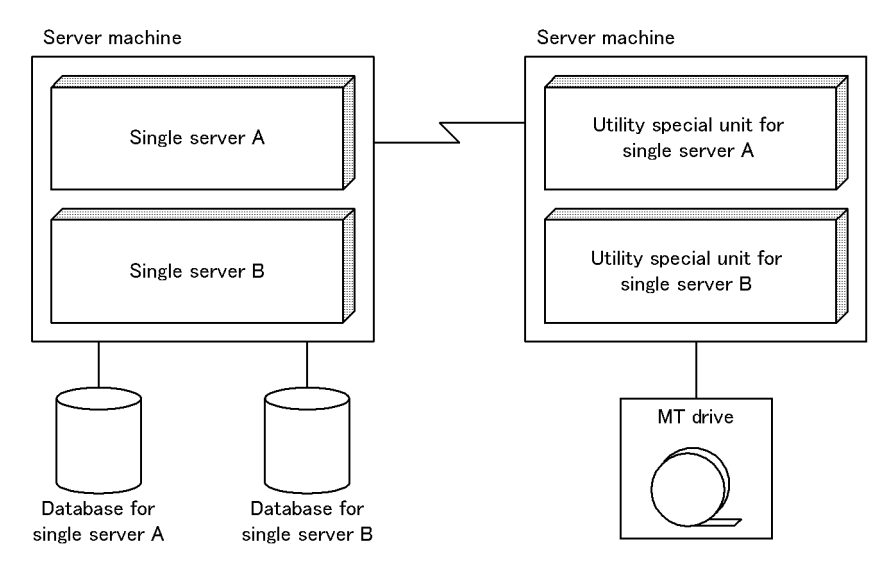

Note: One utility special unit is installed for each HiRDB.

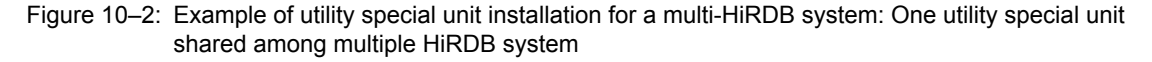

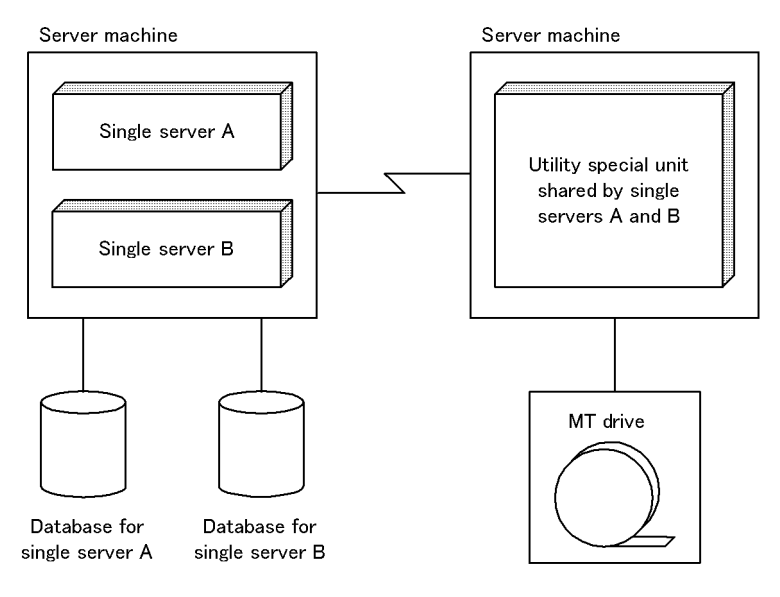

#### (5) Library sharing

All HiRDBs constituting the multi-HiRDB can share a portion of a library in the installation directory  $($  /opt/ HiRDB S or /opt/HiRDB P). You can save memory by using the pdmems  $v - s$  command to share a portion of the library.

To share a portion of a library, the following conditions must be satisfied:

- **•** All HiRDBs constituting the multi-HiRDB must be the same version.
- **•** All HiRDBs constituting the multi-HiRDB use the same character encoding.
- **•** All HiRDBs constituting the multi-HiRDB use the same load type (the POSIX library must be used with all HiRDBs).

If you share a library, place the installation directory and the HiRDB directory on separate volumes. If you do this and a hard disk failure affects the installation directory, you can use the pdmemsv -d command to cancel library sharing and enable HiRDB operation. The following shows the procedure for sharing a library:

```
# pdsetup /USERS/DB1 1
 pdsetup -d /USERS/DB1
# PDDIR="USERS/DB1" 3
# export PDDIR
# $PDDIR/bin/pdmemsv -s 4
# pdsetup /USERS/DB1 5
```
Explanation:

This procedure must be executed by the superuser.

- 1. Sets up the HiRDB environment in a directory other than the installation directory.
- 2. Releases the HiRDB registration from the OS. When the KFPS0036-Q message is displayed, enter n as the response.
- 3. Defines the PDDIR environment variable.
- 4. Sharing the library.
- 5. Registers the HiRDB into the OS again.

#### *Note*

When reinstalling HiRDB, use the pdmems v -d command to release library sharing. After reinstalling, reexecute the pdmemsv -s command to share libraries.

When you execute the pdsetup -d command, if you respond with y to message KFPS00036-Q and cancel registration with the OS, re-execute the pdmemsv command using the procedure described above.

## 10.2 Notes about upgrading

This section describes the points to be noted when upgrading HiRDB under a multi-HiRDB environment.

#### (1) Upgrading all HiRDBs at the same time

The following shows an overview of the procedure for upgrading all HiRDBs at the same time in a multi-HiRDB environment. For details about how to upgrade, see *[1.4 Upgrading HiRDB](#page-51-0)*.

To upgrade all HiRDBs:

- 1. Delete all of the existing versions of HiRDB from the OS using the pdsetup -d command. Respond with y to the KFPS00036-Q message (if you respond with n, the original environment is kept unchanged, so HiRDB is not replaced by the new version even if the new version of HiRDB is installed and set up).
- 2. Install the new version(s) of HiRDB.
- 3. Register all of the new version of HiRDB in the OS using the pdsetup command.

#### (2) Upgrading only some of the HiRDBs

The following shows an overview of the procedure for upgrading only some of the HiRDBs in a multi-HiRDB environment. For details about how to upgrade, see *[1.4 Upgrading HiRDB](#page-51-0)*.

To upgrade only some of the HiRDBs:

- 1. Delete the HiRDBs being upgraded from the OS using the pdsetup -d command. Respond with y to the KFPS00036-Q message (if you respond with n, the original environment is kept unchanged, so HiRDB is not replaced by the new version even if the new version of HiRDB is installed and set up).
- 2. Install the new version of HiRDB.
- 3. Register the upgraded HiRDBs in the OS using the pdsetup command.

#### (3) Using JP1/Software Distribution

If you are using JP1/Software Distribution to distribute HiRDB online, HiRDB cannot be registered automatically in the OS (execution of the pdsetup command) after HiRDB is distributed.

## *11* Designing Global Buffers and Local **Buffers**

This chapter describes global buffer and local buffer design.

## 11.1 Allocating global buffers

Global buffers refers to a group of buffers allocated in shared memory and used to read and write data stored in the RDAREAs on a disk. A buffer that is designed to hold data that has been updated but not yet written to a database is called an *update buffer*. A buffer that is designed for referencing data or that holds data that has already been written to a database is called a *reference buffer*.

Global buffers must be allocated for RDAREAs that store data and indexes. There are three types of global buffers:

- **•** Index global buffers
- **•** Data global buffers
- **•** LOB global buffers

Addition, modification, or deletion of global buffers while HiRDB is operating is called *dynamic updating of global buffers*. The pdbufmod command is used for dynamic updating. For details about dynamic updating of global buffers, see the *HiRDB Version 9 System Operation Guide*.

This section describes the various methods of allocating global buffers.

#### 11.1.1 Allocating index global buffers

A dedicated global buffer should be allocated to an index that is accessed frequently, especially an index for which a cluster key or UNIQUE is specified. This enables the index to be made resident, thereby reducing the number of input/ output operations required to access the index.

A dedicated global buffer that is allocated to an index is managed independently of the global buffer for the user RDAREAs that contain the table rows. This means that index pages and data pages are not shared within a global buffer. If the same global buffer is allocated to more than one index or table, information for one index may be swapped out of the global buffer in the event a large amount of data for another table is placed in it temporarily.

The following figure shows an overview of a dedicated global buffer for an index.

#### Figure 11-1: Overview of global buffer for an index

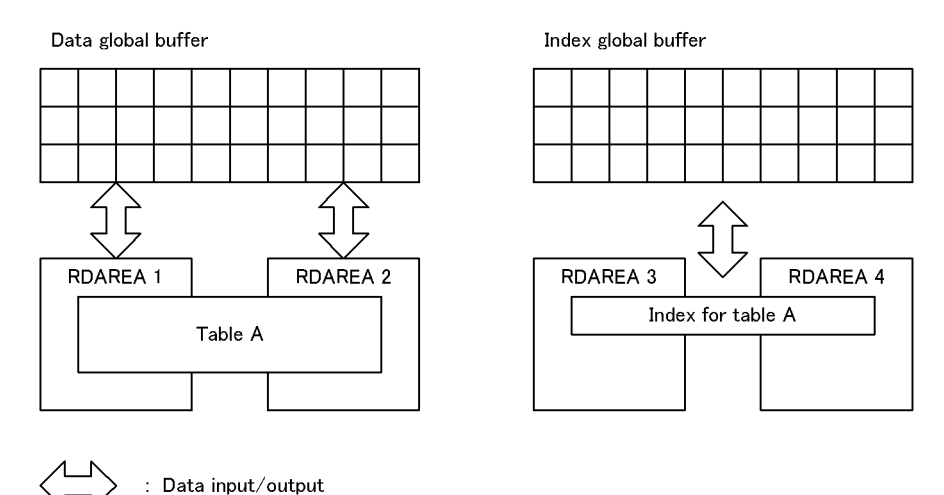

11.1.2 Allocating data global buffers

#### (1) Multiple RDAREAs with different page lengths

If there are multiple RDAREAs with different page lengths, all RDAREAs with the same or almost the same page length should be allocated to a single global buffer, so that memory utilization efficiency can be improved.

If multiple RDAREAs with very different page lengths are assigned to the same global buffer, the global buffer is allocated as appropriate for the RDAREA with the largest page length. When data pages are input/output in this global buffer for an RDAREA with a small page length, some of the global buffer sectors will remain unused, thereby adversely affecting the memory utilization efficiency.

The following figure shows an example of global buffer allocation.

#### Figure 11–2: Example of data global buffer allocation

- Allocation for high memory utilization efficiency
- Allocation for low memory utilization efficiency

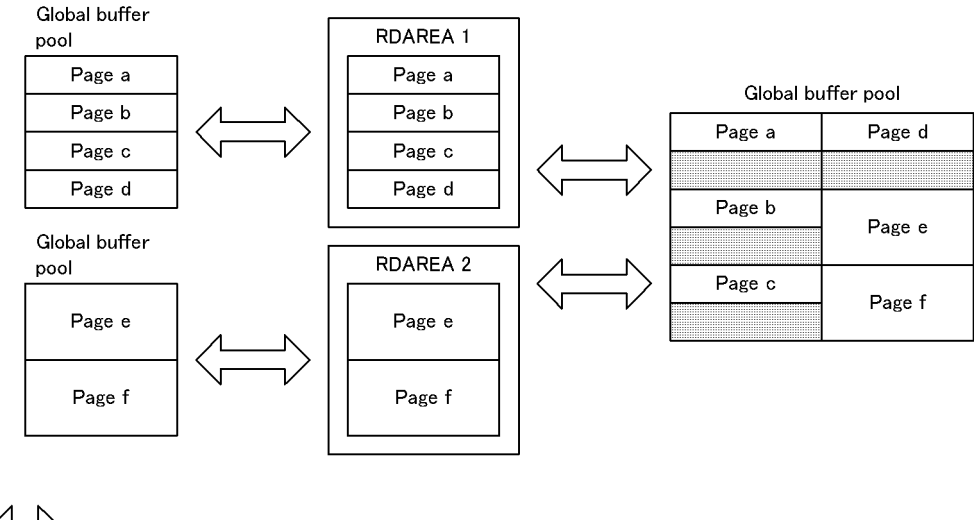

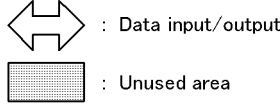

For a HiRDB parallel server configuration, global buffers are maintained for each server as appropriate for that server's RDAREA with the largest page length. For example, if the largest RDAREA page length on back-end server 1 is 4,096 bytes and the largest RDAREA page length on back-end server 2 is 8,192 bytes, the global buffer sizes that could be allocated would be 4,096 for back-end server 1 and 8,192 for back-end server 2.

#### (2) Allocating multiple RDAREAs to one global buffer

If a single HiRDB file system area contains a HiRDB file that consists of multiple RDAREAs, all those RDAREAs should be allocated to the same global buffer.

#### (3) Multiple RDAREAs with different UAP access methods

If multiple RDAREAs have the same page length, but their UAP access methods are different, each RDAREA should be allocated to a different global buffer. Examples of such RDAREAs include RDAREAs with different usage, RDAREAs with frequent sequential processing and infrequent update processing, and RDAREAs subject to frequent addition or update processing.

#### (4) Addition of RDAREAs expected

The database structure modification utility ( $pdmod$ ) can be used to add the following types of RDAREAs:

- **•** User RDAREAs
- **•** User LOB RDAREAs
- **•** Data dictionary LOB RDAREAs
- **•** Data dictionary RDAREAs for storing a dictionary table for management of stored procedures
- **•** List RDAREAs

For an RDAREA containing a table that uses flexible hash partitioning, ALTER TABLE can be used to add RDAREAs.

Before an added RDAREA can be used, a global buffer must be allocated to it. Thus, if it is expected that RDAREAs will need to be added in the future, global buffers for which the  $-\circ$  option is specified in the pdbuffer operand must be provided in the system common definition, taking into account the largest likely page length for RDAREAs that may be added later.

If no global buffers have been allocated in advance, global buffer allocation must be redefined in order to add an RDAREA and make it usable; the pdbuffer operand in the system common definition is used for this purpose.

#### (5) Notes about allocating global buffer pools to list RDAREAs

When allocating global buffer pools to list RDAREAs, note the following, as well as the design considerations for global buffer pool allocation to user RDAREAs:

- 1. If you create many lists while sharing the global buffers for list RDAREAs and for tables and indexes, tables or indexes may be swept out of the global buffers. Therefore, if possible allocate a global buffer that is dedicated to list RDAREAs without sharing it.
- 2. For the number of global buffer sectors for list RDAREAs, specify a value that is at least the number of concurrently accessible lists times 1.5.
- 3. If you want to share the global buffers for list RDAREAs and for tables and indexes, share those RDAREAs with page lengths that are the same or close to each other.
- 4. If you specify the prefetch facility for the global buffer for list RDAREAs, executing the following SQL statements reads a page with a size of one segment at one time:
	- If you use the SELECT statement to search a table via lists, the system reads a list page in batch mode.
	- **•** If you use the ASSIGN LIST statement to create a list, the system reads a list page of the list specified in the FROM clause in batch mode.

### 11.1.3 Allocating LOB global buffers

If any of the following conditions is applicable, a global buffer must be allocated for the LOB RDAREA, so that the number of input/output operations on data stored in the LOB RDAREA can be reduced:

- **•** Plug-in index is stored
- **•** Buffering effects can be expected because there is not much data
- **•** LOB data that is accessed frequently is stored

A LOB global buffer should be allocated to a single RDAREA in order to avoid buffering interference between RDAREAs. LOB global buffers can be allocated to the following types of LOB RDAREAs:

- **•** Data dictionary LOB RDAREAs
- **•** User LOB RDAREAs
- **•** Registry LOB RDAREAs

#### 11.1.4 Global buffer allocation procedures

#### (1) Index global buffer

Use the *authorization-identifier*.*index-identifier* format to specify the index to which the index global buffer is allocated in the pdbuffer operand's -i option in the system common definition.

For a cluster key, HiRDB determines the index identifier. Therefore, after you have defined the table that specifies the cluster key, search the INDEX\_NAME column of the SQL\_INDEXES table (a dictionary table) to confirm the index identifier. The cluster key's index identifier is displayed as follows.

(CLUSTER *table-number*)

For details about dictionary table retrieval and the SQL\_INDEXES table, see the *HiRDB Version 9 UAP Development Guide*.

When an index global buffer is allocated to the defined index, terminate HiRDB normally, and then specify the pdbuffer operand to allocate the index global buffer. If you omit this task, the defined index will use the data global buffer allocated to the index storage RDAREA.

Approaches to calculating the global buffer sector count

The general rule is to make the global buffer sector count greater than the total page count of the index (the value calculated as the number of pages stored in the index). From that count, reduce the global buffer sector count according to the importance of the index.

The number of index pages in use can be checked with the database condition analysis utility (pddbst).

#### (2) Data global buffer

The name of the RDAREA for which a global buffer is to be allocated is specified in the  $-r$  option of the pdbuffer operand in the system common definition.

#### (3) LOB global buffer

To allocate a LOB global buffer, use the following procedure:

- 1. Specify in the  $-r$  option of the pdbuffer operand in the system common definition the name of the LOB RDAREA for which a global buffer is to be allocated.
- 2. Specify in the -b option of the pdbuffer operand in the system common definition the name of the LOB RDAREA for which a global buffer is to be allocated.

#### (4) Example of global buffer definition

#### **Organization of RDAREAs**

The following shows the organization of the RDAREAs:

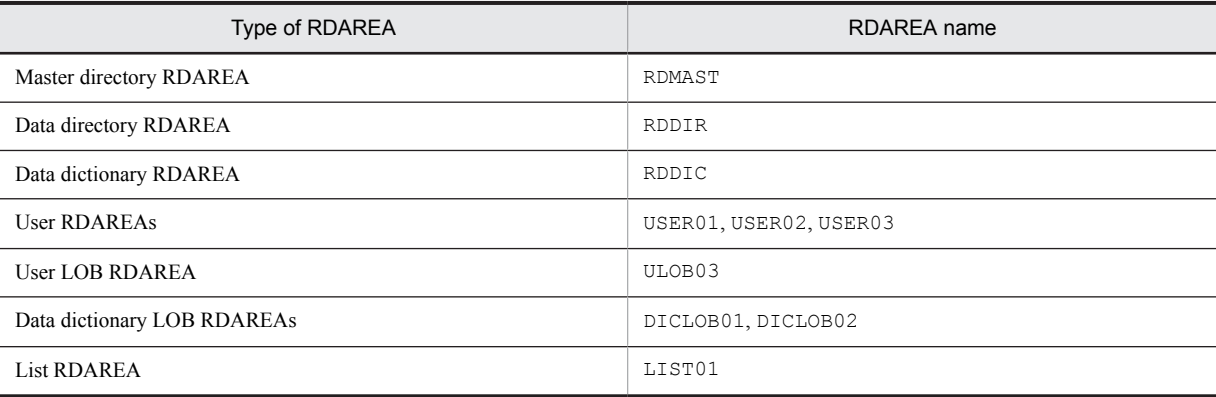

#### **Definition example**

The following shows an example of global buffer definition:

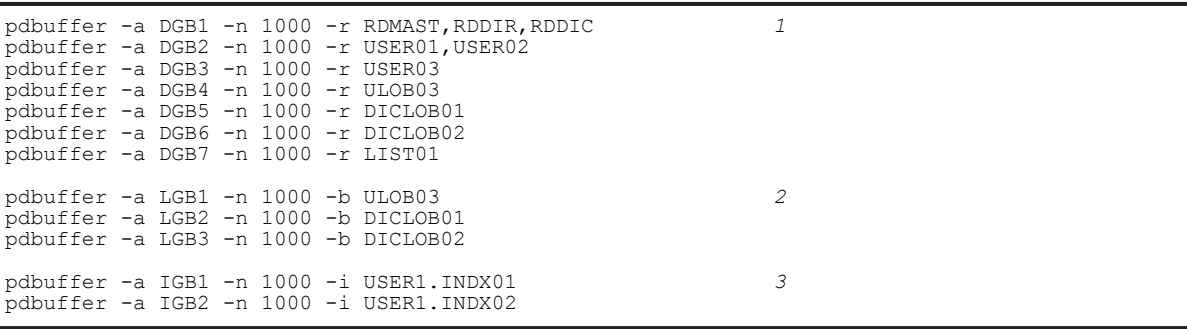

Explanation:

- 1. This is a definition of data global buffer. It uses the -r option to specify all RDAREAs to be created.
- 2. This is a definition of LOB global buffer. The RDAREAs specified with the -b option must also be specified with the  $-r$  option.
- 3. This is a definition of index global buffer. It uses the  $-i$  option to specify the index authorization identifier and index identifier.
- The following provides a brief explanation of the pdbuffer operand's options that are used in this example:
- -a: Specifies the name of the global buffer.
- -n: Specifies the number of global buffer sectors.
- -r: Specifies the RDAREAs to be allocated to the data global buffer.
- -b: Specifies the LOB RDAREAs to be allocated to the LOB global buffer.
- -i: Specifies the indexes to which the index global buffer is to be allocated.

## 11.2 Setting the number of global buffer sectors

#### (1) Maximum value for shared memory considered

The number of global buffer sectors must be set so that the maximum value for the shared memory is not exceeded. If the required number of global buffer sectors is greater than the maximum value for the shared memory that is being used, the OS's sam command must be used to reset the maximum value per shared memory segment, and then the number of buffer sectors that fit in one shared memory segment must be set. There is a limit to the amount of shared memory in a server machine that can be allocated.

The amount of shared memory that can be allocated in one shared memory segment is determined by the OS. If a defined global buffer is too large to allocate in one shared memory segment, multiple shared memory segments are allocated, resulting in increased overhead for shared memory accesses.

#### (2) Buffer hit rate considered

Global buffers are allocated in shared memory and made resident in the memory. If more global buffer sectors are set than are actually needed, the amount of memory space being used for shared memory increases, which can have adverse effects on the system memory. Overhead for global buffer retrieval processing also increases. For these reasons, global buffers must be set so that the required minimum input/output performance is achieved.

To achieve the minimum input/output performance, global buffers should be set so that the overall hit rate for global buffers (update buffers hit rate + reference buffers hit rate) and the hit rate for reference buffers become high. This can be done by the following methods:

- **•** Increase the number of global buffer sectors.
- **•** Allocate each RDAREA or index to a separate global buffer sector.

To improve the performance even more after setting the number of buffer sectors on the basis of the aforementioned considerations, the pdbufls command or the statistics analysis utility (pdstedit) can be used after the HiRDB system has been started.

If the pdbufls command is used, the number of buffer sectors must be set so that the overall global buffers hit rate becomes high.

If the statistics analysis utility is used, the update buffers hit rate and reference buffers hit rate should be checked, and the number of buffer sectors should be set so that the overall global buffers hit rate becomes high.

For details about the pdbufls command and the statistics analysis utility (pdstedit), see the manual *HiRDB Version 6 Command Reference*.

#### (3) Setting procedure

The number of buffer sectors is set in the  $-n$  option of the pdbuffer operand in the system common definition.

## 11.3 Specifying the prefetch facility

The prefetch facility inputs multiple pages to a global buffer or local buffer in the batch mode.

#### (1) Effects of the prefetch facility

When a large amount of data is to be retrieved using a character special file, the prefetch facility can reduce the input/ output time. This facility is especially effective for retrieving data without using an index or for using an index to search a table that contains many data items in ascending order.

#### (2) Criteria

The prefetch facility can be used to input multiple pages in the batch mode for the following SQL statements and utility:

- **•** For the SELECT, UPDATE, and DELETE statements without using an index, multiple data pages can be input in the batch mode.
- For the SELECT, UPDATE, and DELETE statements (excepting the = and IN conditions) for a search in ascending order using an index, multiple index leaf pages can be input in the batch mode.
- For the SELECT, UPDATE, and DELETE statements (excepting the = and IN conditions) for a search in ascending order using a cluster key, multiple index leaf pages and data pages can be input in batch mode.
- For the database reorganization utility's ( $pdrorg$ ) unload processing without using a local buffer, multiple index leaf pages and data pages can be input in the batch mode.

#### (3) Specification

#### (a) Global buffers

To use the prefetch facility, specify 1 or a greater value in the pdbuffer operand's -m option in the system common definition. Specify the number of pages to be read in batch mode in the pdbuffer operand's -p option.

#### (b) Local buffers

To use the prefetch facility, use the -p option of the pdlbuffer operand to specify the number of pages for batch input.

#### (4) Considerations

- **•** When the prefetch facility is used, a buffer dedicated to batch input is obtained separately from the global buffers or local buffers. This results in an increase in the amount of shared memory required for global buffers. For details about the formula for calculating the amount of shared memory used by global buffers, see *[Chapter 15. Storage](#page-504-0) [Requirements for HiRDB](#page-504-0)*.
- **•** Whether the prefetch facility is operating effectively can be determined by checking the prefetch hit rate with the statistics analysis utility (pdstedit) or with the pdbufls command.

## 11.4 Specifying the asynchronous READ facility

When multiple pages are batch input to a global buffer using the prefetch facility, the pages are pre-read as batch input in a synchronous process from the database processing server process to the batch input buffer. With the asynchronous READ facility, when the prefetch facility is used two batch input buffers are prepared, and while database processing uses one of the buffers, the asynchronous READ process pre-reads asynchronously into the other buffer. By executing the database processing concurrently with the pre-read input, processing time is reduced. For a HiRDB parallel server configuration, thread switchover processing reduces the input/output wait time.

The asynchronous READ facility cannot be used with local buffers. It is also not applicable to RDAREAs for which the SCHEDULE attribute is set. It operates using the prefetch facility.

#### (1) Effectiveness of the asynchronous READ facility

Although it is the same as the prefetch facility, compared to use of the prefetch facility alone, the asynchronous READ facility is effective for such processing as high processing-load joins. The asynchronous READ facility is particularly effective when used with character special files, for which the processing time is high. Conversely, if you are using a normal file or Hitachi disk array system disk, neither of which requires long I/O times, the facility might not be very effective.

#### (2) Specification

You must declare use of the prefetch facility by specifying 1 or greater in the  $-m$  option of the pdbuffer operand.

Use the pd\_max\_ard\_process operand to specify the number of asynchronous READ processes. If 0 is specified, or if the operand is omitted, the asynchronous READ facility will not operate.

#### (3) Considerations

When the prefetch facility is used, two dedicated batch input buffers are used in addition to the global buffers. This increases the global buffer shared memory. For details about the formula for calculating the shared memory used by the global buffers, see *[Chapter 15. Storage Requirements for HiRDB](#page-504-0)*.

## 11.5 Specifying deferred write processing

Deferred write processing is a type of processing in which data is written to disk only when the number of updated pages reaches a specified value, instead of data being written each time a COMMIT statement is issued. The point when the number of updated pages reaches the specified value (as determined by HiRDB) is called the deferred write trigger. HiRDB determines the number of updated pages to be written to disk on the basis of the updated output page rate for deferred write trigger that is specified with the -w option of the pdbuffer operand in the system common definition. Deferred write processing cannot be performed for the following RDAREAs:

- **•** Data dictionary LOB RDAREAs
- **•** User LOB RDAREAs
- **•** Registry LOB RDAREAs
- **•** List RDAREAs

#### (1) Effect of deferred write processing

Overloading caused by input/output processing can be reduced because data is not written to disk each time a COMMIT statement is issued.

#### (2) Specification

Either specify sync or nothing in the pd\_dbsync\_point operand. In addition, specify the updated output page rate for the deferred write trigger in the  $-w$  option of the pdbuffer operand.

#### (3) Considerations

- 1. If a table or index in an RDAREA allocated to a global buffer is updated frequently, a low value should be set as the updated output page rate for deferred write trigger.
- 2. If a global buffer is updated frequently but the same data is rarely updated, a high value should be set as the updated output page rate for deferred write trigger.
- 3. After the HiRDB system has been started, the pdbufls command can be used to improve performance even further. In other words, each global buffer's update request hit rate, which is an edit item, should be checked and set as follows:
	- If the update request buffer hit rate is high, set the updated output page rate for deferred write trigger to a low value.
	- If the update request buffer hit rate is low, set the updated output page rate for deferred write trigger to a high value.

#### (4) Notes

If the updated output page rate for deferred write trigger is set to a higher value than is necessary, disk write operations occur more frequently during deferred write processing. This may cause a concurrently executing transaction to be placed in input/output wait status, with adverse effects on the response time.

On the other hand, if the updated output page rate for deferred write trigger is set too low, the number of pages to be written to the database increases, which may cause a concurrently executing transaction to be placed in input/output wait status, with adverse effects on the response time.

## 11.6 Specifying the facility for parallel writes in deferred write processing

The facility for parallel writes in deferred write processing executes multiple processes of deferred write processing in parallel. The following figure provides an overview of two cases: the first uses the facility for parallel writes. and the second does not use the facility.

Figure 11-3: Overview of the facility for parallel writes in deferred write processing

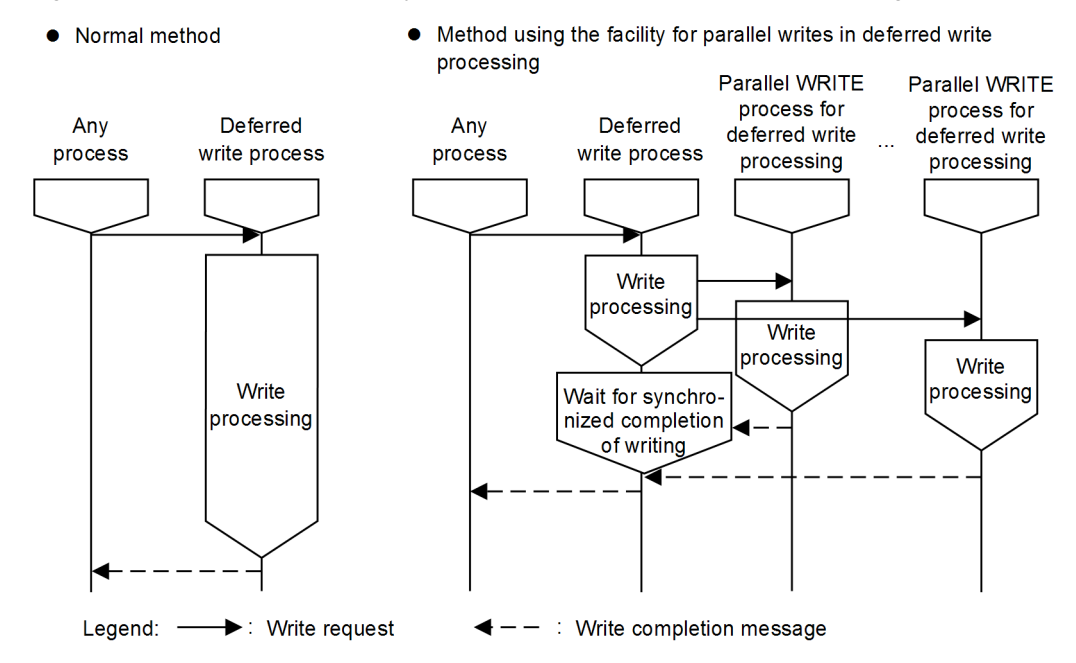

#### (1) Effects of the facility for parallel writes in deferred write processing

For deferred write processing, the time required to write to disk is reduced because write processing is executed by multiple parallel WRITE processes.

#### (2) Specification

Specify in the pd\_dfw\_awt\_process operand the number of parallel WRITE processes for deferred write processing, which performs write processing. Also specify the deferred write trigger request ratio in the pd\_dbbuff\_rate\_updpage operand. If the pd\_dfw\_awt\_process operand is omitted, the facility for parallel writes in deferred write processing is disabled.

#### (3) Considerations

If you specify the facility for parallel writes in deferred write processing, the number of parallel WRITE processes for deferred write processing increases. As a result, the CPU usage rate also increases

## 11.7 Setting the commit-time reflection processing

Commit-time reflection processing is a type of processing that involves writing the pages updated in a global buffer to disk whenever a COMMIT statement is issued.

#### (1) Effects of commit-time reflection processing

The contents of the database are guaranteed upon completion of a transaction because the updated database contents are written to disk when the COMMIT statement is issued. Therefore, there is no need to recover the database from a synchronization point during full recovery processing, thereby reducing the time required for full recovery processing.

#### (2) Specification

Specify commit in the pd\_dbsync\_point operand.

LOB RDAREAs are not affected by this operand. Directories are reflected at the point that the COMMIT statement is issued. How data is processed depends on whether a LOB global buffer was allocated. If a LOB global buffer was not allocated, data is reflected immediately upon issuance of the update request. If a LOB global buffer was allocated, data is reflected at the point that the COMMIT statement is issued. However, data is also reflected whenever the global buffer becomes full.

#### (3) Considerations

If the information obtained by the pdbufls command indicates that there are many output operations to disk and that the update request hit rate is low, the number of global buffer sectors should be set to a large value.

## 11.8 Global buffer LRU management

A global buffer LRU management method appropriate to the type of application (online or batch) can be selected.

#### 11.8.1 LRU management methods

There are two LRU management methods:

- **•** Independent LRUs for management of reference buffers and update buffers.
- **•** Batch LRU management of global buffers.

#### (1) Independent LRUs for management of reference buffers and update buffers

With this method, reference buffers and update buffers are managed by independent LRUs.

If a shortage occurs in the global buffers, the least recently accessed reference buffer from among the global buffers is removed from the memory.

#### (a) Criteria

In the following case, it is preferable for the reference buffer and the update buffer to be managed in separate LRUs:

**•** There is a relatively small amount of update processing compared to retrieval processing, and the update buffer hit rate is high (the number of reference or update operations per transaction is relatively small, such as in the case of online applications).

#### (b) Specification

SEPARATE is specified in pd\_dbbuff\_lru\_option in the system common definition.

#### (c) Notes

- **•** If a large amount of update processing occurs, the reference buffer hit rate drops, slowing down retrieval processing.
- If either of the following applies, MIX is unconditionally assumed for the pd\_dbbuff\_lru\_option operand. For this reason, the reference and update buffers cannot be managed by independent LRUs.
	- **•** commit is specified in the pd\_dbsync\_point operand
	- **•** N is specified in the pd\_dbbuff\_binary\_data\_lru operand

#### (2) Batch LRU management of global buffers

With this method, the global buffers are managed collectively by one LRU.

If a shortage occurs in the global buffers, the least recently accessed buffer from among the global buffers is removed from the memory.

#### (a) Criteria

It is beneficial to employ batch LRU management of global buffers in the following case:

- **•** There is more update processing than retrieval processing, or a large amount of data is retrieved or updated sporadically (both retrieval processing and update processing involving a large amount of data occur, such as when online applications and batch applications co-exist).
- (b) Specification

MIX is specified in pd\_dbbuff\_lru\_option in the system common definition.

The updated output page rate for deferred write trigger is specified in the -w option of the pdbuffer operand in the system common definition.

#### (c) Notes

- **•** If the update buffer hit rate is high, update buffers may be removed temporarily from memory due to retrieval of a large amount of data. In such a case, file read operations may occur as an extension of update processing, slowing down the processing.
- If pd\_dbsync\_point=sync is specified or omitted, file write operations may occur as an extension of retrieval processing, slowing down the retrieval processing.

#### 11.8.2 LRU management suppression settings for a UAP

In an OLTP environment, the data recently cached in the global buffer may be removed from memory due to a UAP that searches and updates a large amount of data, resulting in a temporary reduction in OLTP performance. If it is possible to identify the UAP that searches and updates a large amount of data, this reduction in OLTP performance can be prevented by suppressing LRU management for the UAP.

#### Reference note

LRU management can only be suppressed for accesses from UAPs. Accesses from commands and utilities are managed by LRU. However, the following commands suppress LRU management.

**•** The database condition analysis utility (pddbst)

LRU management is suppressed if either of the following conditions is met:

- The -s option is not specified
- The -s option and -b option are specified
- **•** The free page release utility (pdreclaim) LRU management is suppressed if the value of the qlobalbuffer lru statement is no.

#### (1) Criteria

We recommend that you apply LRU management suppression when you execute a UAP that searches and updates a large amount of data using the global buffer.

#### (2) Effects

A page accessed by a UAP for which LRU management has been suppressed is cached in the global buffer as the oldest page accessed, regardless of the access frequency. This means that the pages accessed by this UAP are removed from memory before pages accessed by any UAP to which URL management is being applied, thereby retaining the latter in memory. However, when a UAP that suppresses LRU management and a UAP that does not suppress LRU management both access the same page, LRU management is used for that page.

#### (3) Specification

Specify NO in the PDDBBUFLRU operand in the client environment definition.

#### (4) Notes

- 1. If a buffer shortage occurs, the pages accessed by a UAP for which LRU management has been suppressed are removed from memory regardless of the access frequency. Therefore, the response performance for such a UAP may decrease as the input/output count increases due to reduction in the buffer hit rate.
- 2. A UAP allocates 1-4 buffer sectors simultaneously. Therefore, even if LRU management suppression has been set, 1-4 cached pages may be removed from the global buffer per UAP.
- 3. If LRU management is suppressed for a UAP that executes update processing, more log information is output than when LRU management is not suppressed, because more write operations occur on the database and log output occurs frequently. To avoid space shortages, you should take the following steps:
	- **•** Re-evaluate the sizes of the system log files.
	- If the UAP can be executed in the no-log mode, specify NO in PDDBLOG in the client environment definition.

Use the formula shown below to determine the amount of log information when LRU management is suppressed. If you specify 1024 in the pd\_log\_rec\_leng operand, you can minimize the amount of log information that is output when LRU management is suppressed.

update get count<sup>#</sup>  $\times$  value of the pd\_log\_rec\_leng operand

#: To determine the update-get-count, check the value of DIDUC in the UAP statistical report or in the UAP statistical information.

4. When a rollback occurs, LRU management might be used even if the UAP suppresses LRU management. This differs depending on the timing of the rollback, as shown below.

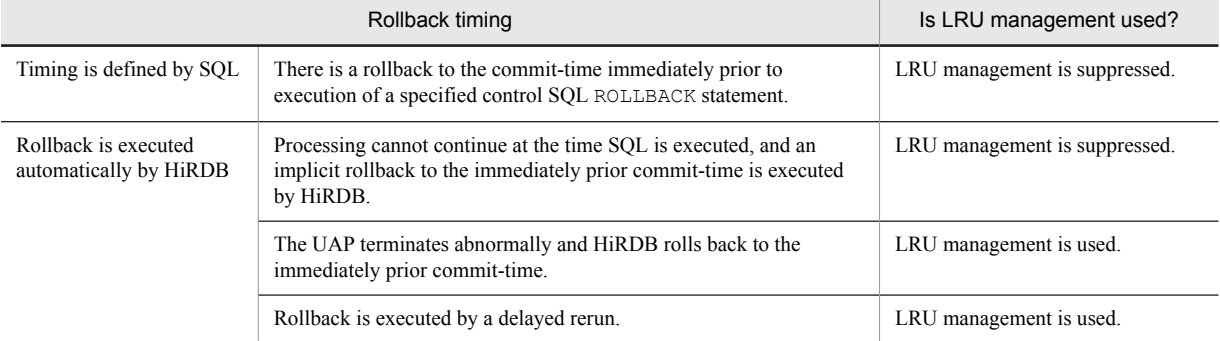

#### 11.8.3 Setting suppression of LRU management of binary data accessed by UAPs

When you execute a UAP that accesses a great deal of large-sized binary data, caching the binary data in the global buffer pushes out of memory whatever was most recently cached in the global buffer, so performance might decline temporarily. If the binary data is not accessed frequently, performance declines can be avoided at this time by suppressing LRU management of the branch row page of the binary data.

Note that this setting is valid for BINARY type binary data. It is not valid for BLOB type binary data.

#### Reference note

LRU management can only be suppressed for accesses from UAPs. Accesses from commands and utilities are managed by LRU. However, the following commands suppress LRU management.

- **•** Commands provided by plug-ins
- **•** pddbst

LRU management is suppressed if either of the following conditions is met:

- The -s option is not specified
- The  $-$ s option and  $-$ b option are specified
- **•** pdreclaim

LRU management is suppressed if the value of the qlobalbuffer lru statement is no.

Note also that for the following commands, LRU management cannot be suppressed, but you can avoid pushing from memory the most recently cached data in the global buffer.

**•** pdload, pdrorg, pdrbal

Pushing of base row data out of the global buffer can be avoided by specifying the -n option and using a local buffer.

**•** pdpgbfon

When the  $-b$  option is omitted, the branch row page of the binary data is not accessed.

#### (1) Application criteria

We recommend using suppression of LRU management of binary data accessed by UAPs when both of the following conditions are met.

- There are tables that include large binary data such as BINARY type, abstract data types that include BINARY type attributes, or XML type.
- **•** Access of binary data is rare.

#### **!** Important note

Do not apply this setting if you access binary data frequently.

#### (2) Effect of application

The branch row that stores binary data is cached in the global buffer as the least recently used page regardless of access frequency. For this reason, the branch row page is pushed from memory before the base row page, meaning that data in the base row page is not pushed from memory.

#### (3) Specification method

Specify N for the system common definition operand pd\_dbbuff\_binary\_data\_lru.

#### (4) Notes

- 1. When LRU management is suppressed, branch row pages of binary data that UAPs access are pushed from memory when the buffer runs short, regardless of access frequency. For this reason, UAPs that access binary data branch row pages might experience degraded response performance as well due to the increase in the number of I/Os that results from a lower buffer hit rate.
- 2. UAPs secure one to four sectors of buffer simultaneously. For this reason, one to four of the pages cached in the global buffer might be pushed out of the cache for each UAP, even when suppression of LRU management has been specified.
- 3. When LRU management is suppressed, there are numerous writes to databases and log output events when UAPs are executed that update binary data branch row pages. For this reason, the amount of log output will be greater than if LRU management is not suppressed. Do the following to make sure that capacity does not run short.
	- **•** Re-calculate the size of the system log file.
	- If you are executing in no-log mode, specify NO for client environment definition PDDBLOG.

The log size when LRU management is suppressed can be determined using the following formula. If 1024 is specified as the pd\_log\_rec\_leng operand, the log output size when LRU management is suppressed will be minimized.

*number of update GETs of UAPs that access binary data*<sup>#</sup>  $\times$  *pd\_log\_rec\_leng operand value* 

#

The number of update GETs can be confirmed using the DIDUC value in the UAP statistical report or the DIDUC value in the statistical information pertaining to UAPs.

4. When a rollback occurs, LRU management might be used even if the UAP suppresses LRU management. This differs depending on the timing of the rollback, as shown below.

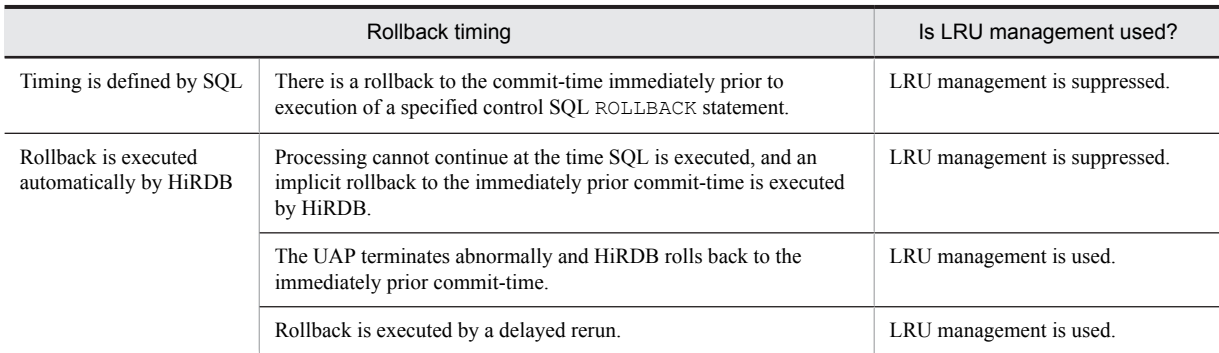

5. When this facility is applied, MIX is unconditionally assumed for the pd\_dbbuff\_lru\_option operand. For this reason, the reference and update buffers cannot be managed by independent LRUs.

## 11.9 Page access using the snapshot method

When retrieval is performed but facilities designed to improve performance (such as the rapid grouping facility) cannot be applied, the global buffers are accessed several times to retrieve rows that satisfy the retrieval conditions. With the snapshot method, all rows in the buffer that match the retrieval conditions are copied into the process private memory the first time they are accessed, and when the same pages are accessed subsequently the retrieval result is returned by referencing the process private memory. The following figure provides an overview of the snapshot method.

#### Figure 11-4: Overview of the snapshot method

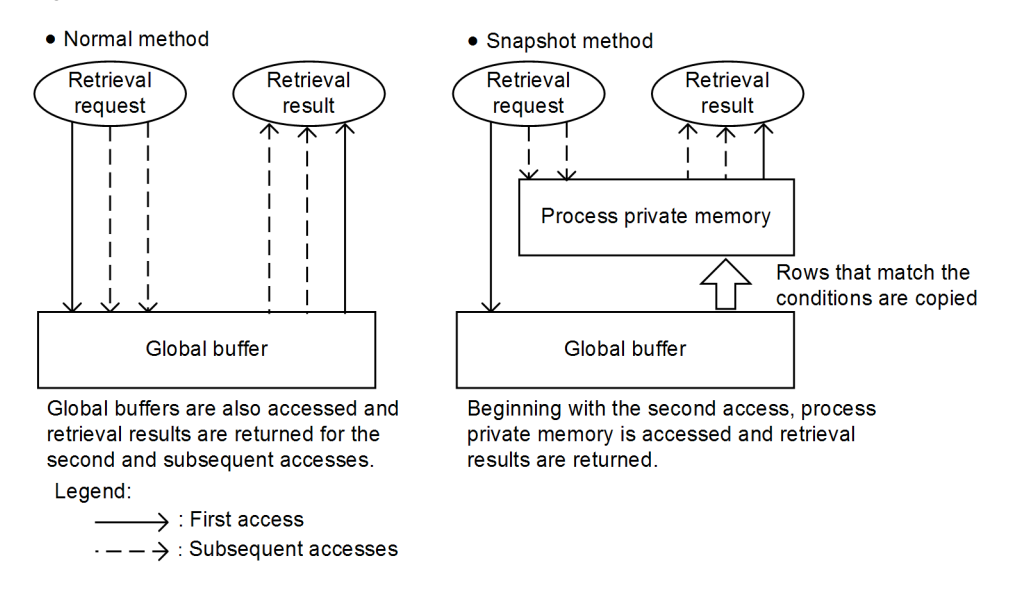

#### (1) Effectiveness of accesses using the snapshot method

The row that first matches the search conditions is copied into process private memory, which allows the retrieval time for the second and subsequent accesses to be shortened. The number of times that the global buffers are accessed is also reduced, preventing a concentration of accesses on the global buffer.

#### (2) Specification

Specify SNAPSHOT (the default value) in the pd\_pageaccess\_mode operand.

#### (3) Considerations

When the snapshot method is specified for use, the process private memory is maintained automatically on the basis of the page size of the RDAREA where the table or index is stored. For details about calculating the size of the maintained process private memory for a HiRDB single server configuration, see *[15.1.6\(4\) Procedure for obtaining](#page-531-0) [the size of the memory required when the snapshot method is used](#page-531-0)*; for a HiRDB parallel server configuration, see *[15.2.6\(4\) Procedure for obtaining the size of the memory required when the snapshot method is used](#page-586-0)*.

#### (4) Snapshot method applicability

The following table indicates whether you need to apply the snapshot method for retrievals.

When *No* is indicated for applicability, there is no impact on access performance even when SNAPSHOT is specified in the system definition's pd\_pageaccess\_mode operand. Consequently, the snapshot method is not applicable.

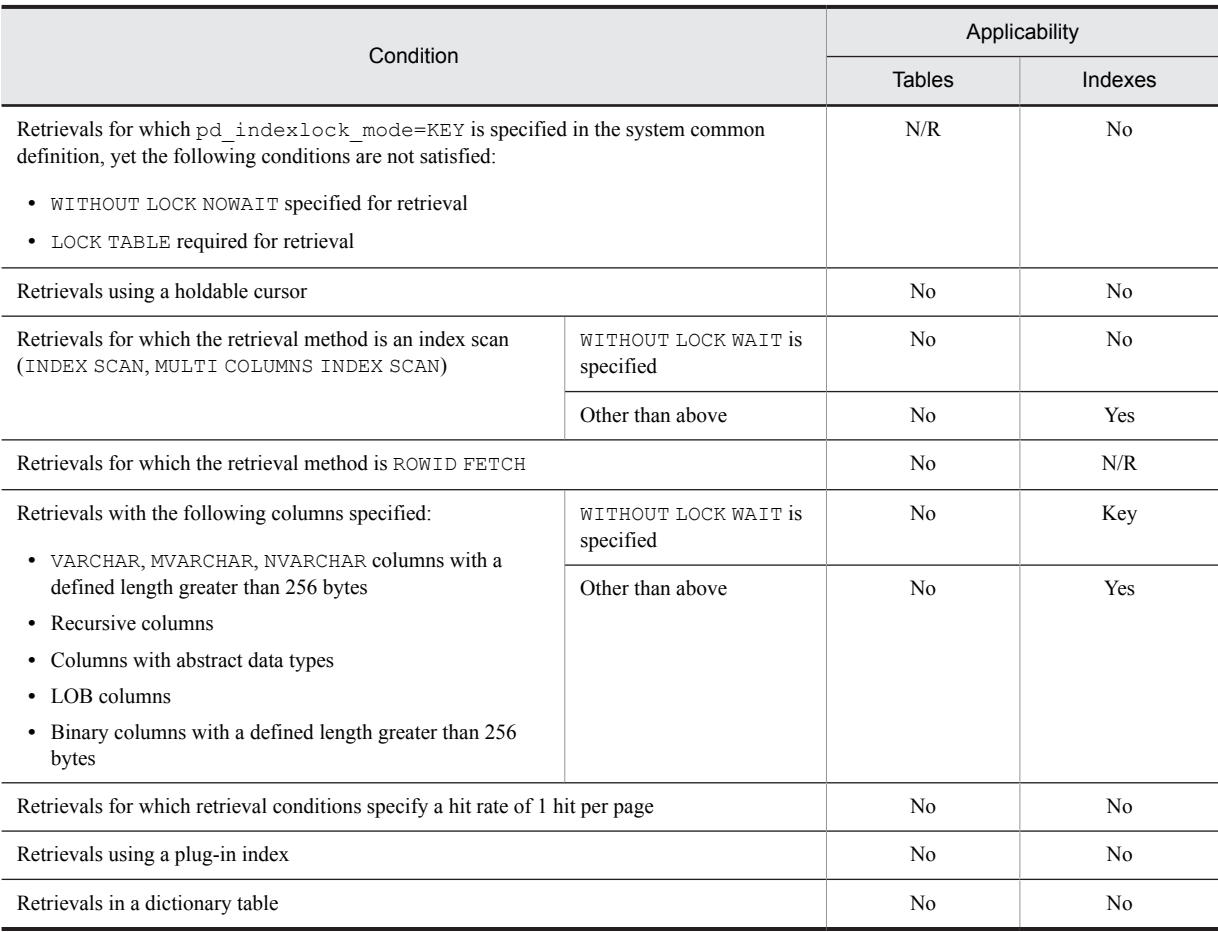

#### Table 11-1: Applicability of the snapshot method for retrievals

Legend:

Yes: Applicable.

No: Not applicable.

Key: Applicable when the retrieval type is a key scan (KEY SCAN, MULTI COLUMNS KEY SCAN).

N/R: Not relevant or condition does not apply.

## 11.10 Global buffer pre-writing

Global buffer pre-writing is a function for reading data from a specified table or index in advance and placing it in the global buffer. The following figure provides an overview of global buffer pre-writing.

Figure 11–5: Overview of global buffer pre-writing

• When global buffer pre-writing is not performed

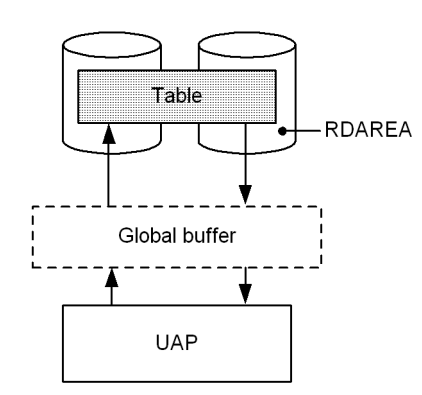

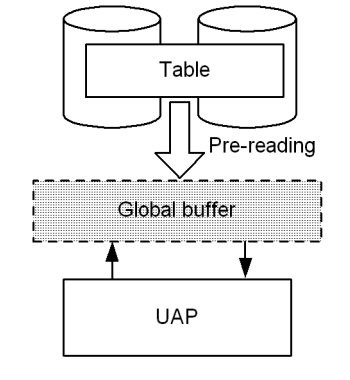

• When global buffer pre-writing is performed

Explanation:

**•** When global buffer pre-writing is not performed

When a UAP accesses a table immediately after HiRDB has started, the UAP reads data from the table because there is no data in the global buffer (physical input/output operations occur). Thereafter, when the UAP accesses this table data, no read operation occurs on those pages that have been written into the global buffer. To access other pages, read operations occur.

**•** When global buffer pre-writing is performed

The UAP can access the table without having to read data from it because the table data has already been written into the global buffer in advance (no physical input/output operations occur). Thereafter, when the UAP accesses this table, no read operation on the table occurs.

#### (1) Effects of global buffer pre-writing

The buffer hit rate improves because data is read from a specified table or index in advance. By pre-reading a table or index on which many input/output operations are expected immediately after HiRDB starts and prior to starting online applications, you can expect a high buffer hit rate.

#### (2) Execution method

Specify the table and index to be pre-read and execute the global buffer residence utility (pdpgbfon).

#### (3) Considerations

- **•** You need more global buffer sectors than the actual number of pages that contain the table or index to be pre-read.
- If there are not enough global buffer sectors, the LRU management method removes the oldest page information from the global buffer (the oldest page in the global buffer accessed according to the pd\_dbbuff\_lru\_option operand value in the system definition). Therefore, executing pdpgbfon serves no purpose when there are not enough global buffer sectors.
- When the global buffer residence utility (pdpgbfon) is used, the prefetch facility takes effect because data is preread in the order the pages were stored. When you define the database, you can reduce the execution time by specifying a prefetch count.

## 11.11 Local buffers

Local buffers are maintained in the process private memory and are used for input/output of data that is stored in an RDAREA on disk. The types of local buffers are as follows:

**•** Index local buffers

These buffers are used for input/output of index data. Index local buffers are allocated in units of indexes.

**•** Data local buffers

These buffers are used for input/output of data. Data local buffers are allocated in units of RDAREAs.

Local buffers are defined for each UAP in the UAP environment definition. By allocating a dedicated local buffer to a UAP, it is possible to avoid global buffer contention with other UAPs or waiting for buffer locks. For details about UAP environment definition, see the manual *HiRDB Version 9 System Definition*.

You should define local buffers when both of the following conditions apply:

- **•** A large amount of data is to be retrieved or updated
- **•** The RDAREA to be accessed should not be accessed by other UAPs

Since UAPs that are always connected to HiRDB have a major impact on the system (in terms of use of memory, server processes and the like), do not define local buffers for such UAPs.

#### 11.11.1 Allocating index local buffers

If data local buffers and index local buffers are defined separately, data retrieval and index retrieval will be conducted independently even if they are performed concurrently. Therefore, even if a large amount of data is to be retrieved under all conditions, the frequency of index input/output can be reduced and processing time can be shortened.

The following figure provides an overview of index local buffers when table data and index data are respectively allocated to local buffers.

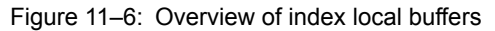

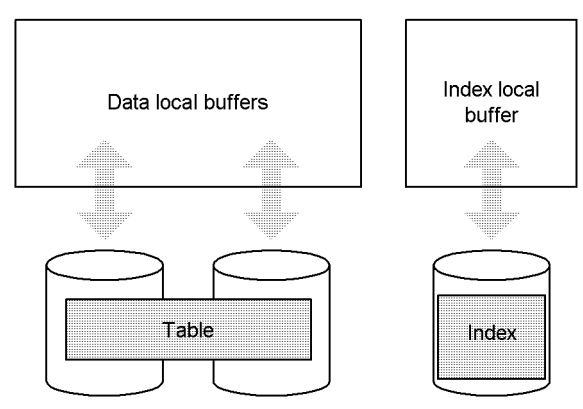

#### 11.11.2 Allocating data local buffers

#### (1) Multiple RDAREAs with different page lengths

If there are multiple RDAREAs with different page lengths, all RDAREAs with the same or almost the same page length should be allocated to a single local buffer, so that memory utilization efficiency can be improved.

If multiple RDAREAs with very different page lengths are assigned to the same local buffer, the local buffer is allocated as appropriate for the RDAREA with the largest page length. When data pages are input/output on an RDAREA with a small page length, some areas in a single local buffer sector will remain unused, thereby adversely affecting the efficiency of memory usage.

#### (2) Multiple RDAREAs with different UAP access methods

If multiple RDAREAs have the same page length, but their UAP access methods are different, each RDAREA should be allocated to a different local buffer. Examples of such RDAREAs include RDAREAs with different usage, RDAREAs with frequent sequential processing and infrequent update processing, and RDAREAs subject to frequent addition or update processing.

#### 11.11.3 Allocating local buffers

To allocate index local buffers, you specify in the  $-i$  option of the pdlbuffer operand the name of the index (*authorization-identifier*.*index-identifier*) for which the index local buffer is to be allocated.

To allocate data local buffers, you specify in the  $-r$  option of the pdlbuffer operand the name of the RDAREA for which the data local buffer is to be allocated.

The following are examples of local buffer definitions:

pdlbuffer -a localbuf01 -r RDAREA01,RDAREA02 -n 1000 *1* pdlbuffer -a localbuf02 -i USER01.INDX01 -n 1000 *2*

Explanation:

1. Allocates data local buffers to two RDAREAs, RDAREA01 and RDAREA02.

2. Allocates an index local buffer to index USER01.INDX01.

#### 11.11.4 Considerations about local buffers

If a server process terminates abnormally when a local buffer is being used, abort code Phb3008 is output and HiRDB (the unit in the case of a HiRDB parallel server configuration) terminates abnormally. If there is an update page when a server process terminates abnormally, it might not always be recoverable using a transaction recovery process. In such a case, you must perform recovery processing when HiRDB restarts. For details about the measures for HiRDB processing when a failure occurs while local buffers are being used, see the *HiRDB Version 9 System Operation Guide*.
# Designing Tables

This chapter explains items that should be examined during table design.

# 12.1 Items to be examined during table design

A HiRDB database is a relational database. The user must examine the design of a table, which is the logical structure of the database.

To begin with, tables must be normalized. Even among tables normalized in the same manner, table processing performance may vary depending on the method used to store the table in user RDAREAs. In some cases, operability may be more important than processing performance; therefore, tables must be designed to achieve expected results. The following table lists items to consider when you are designing a table.

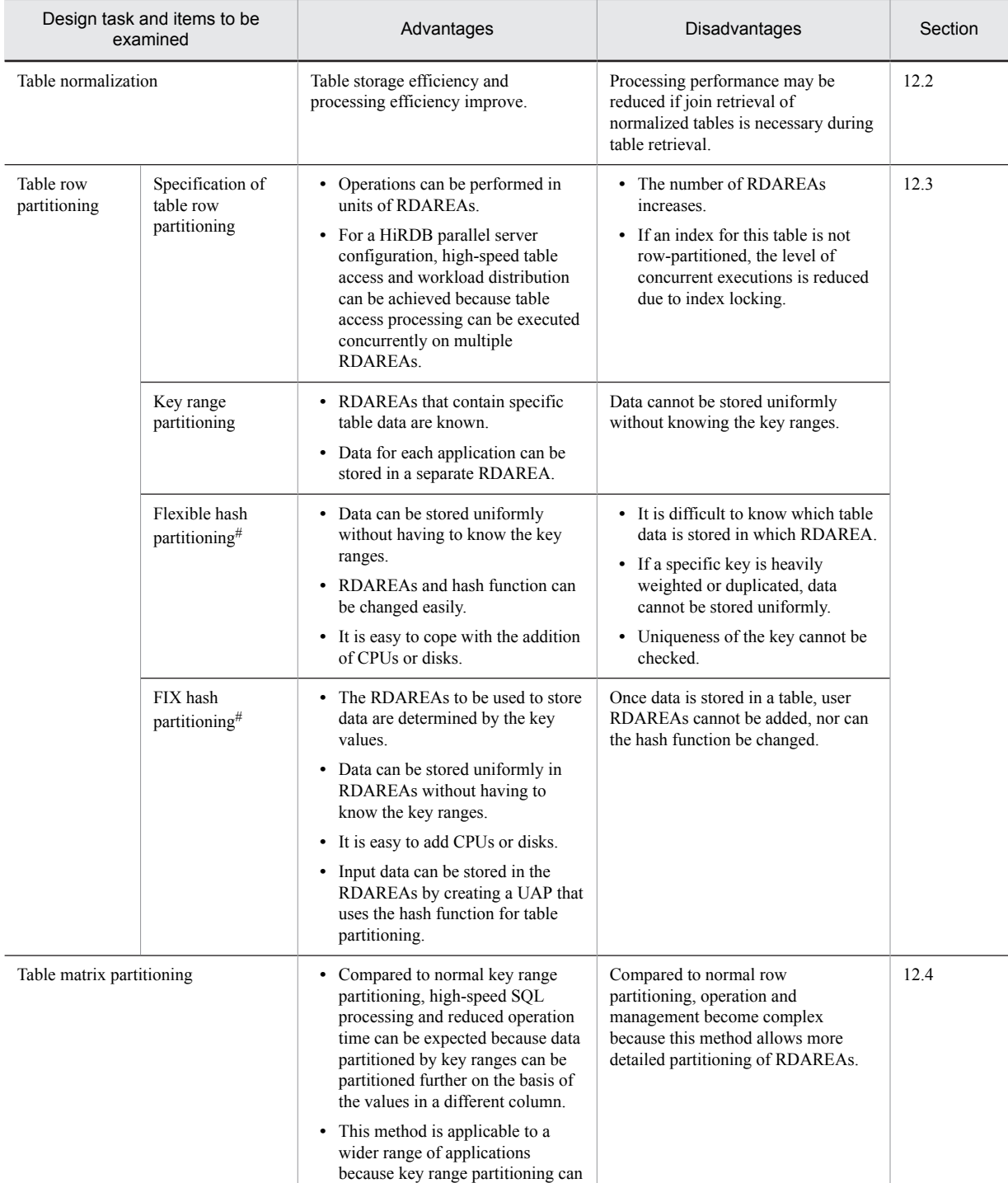

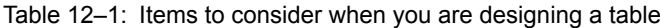

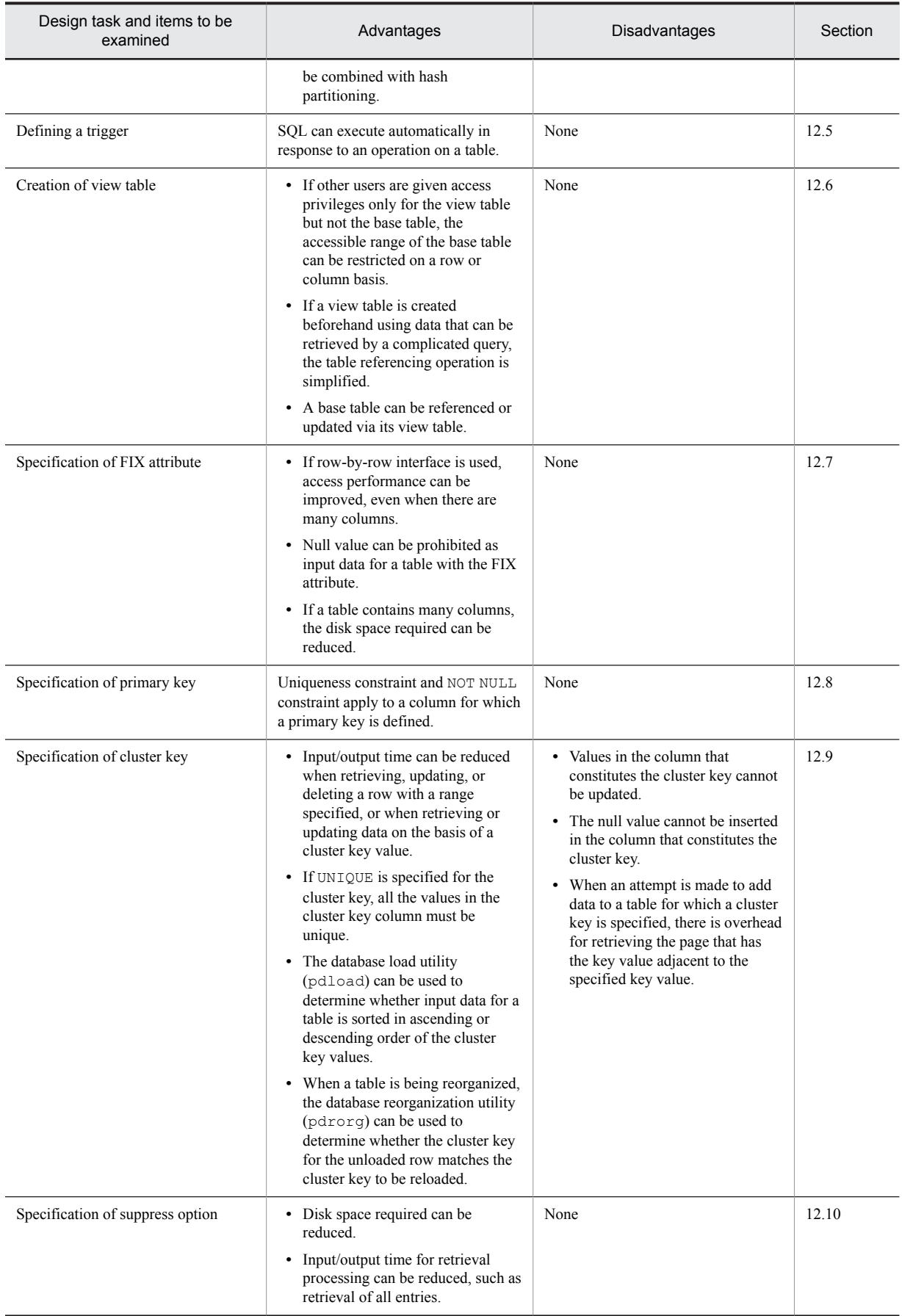

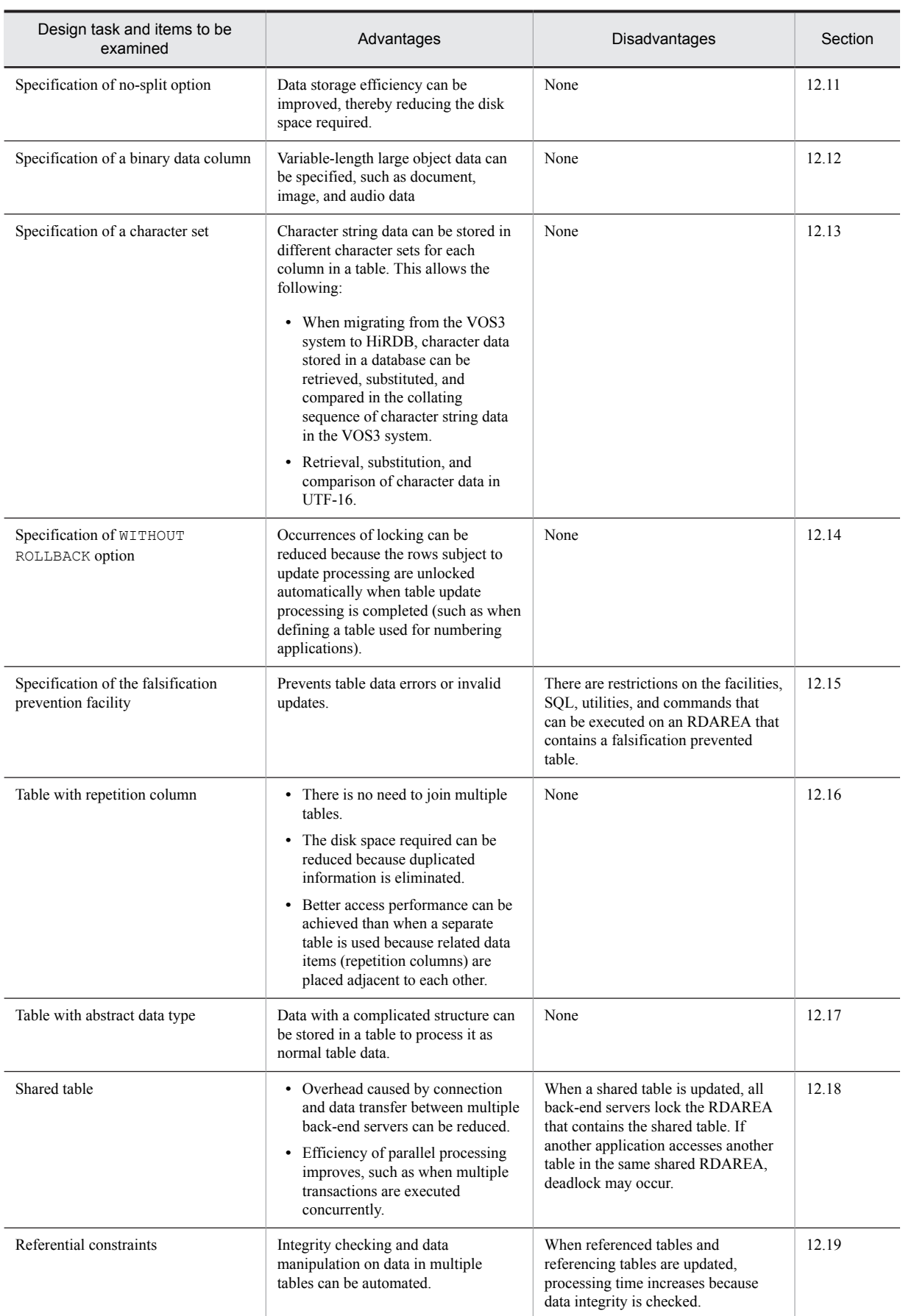

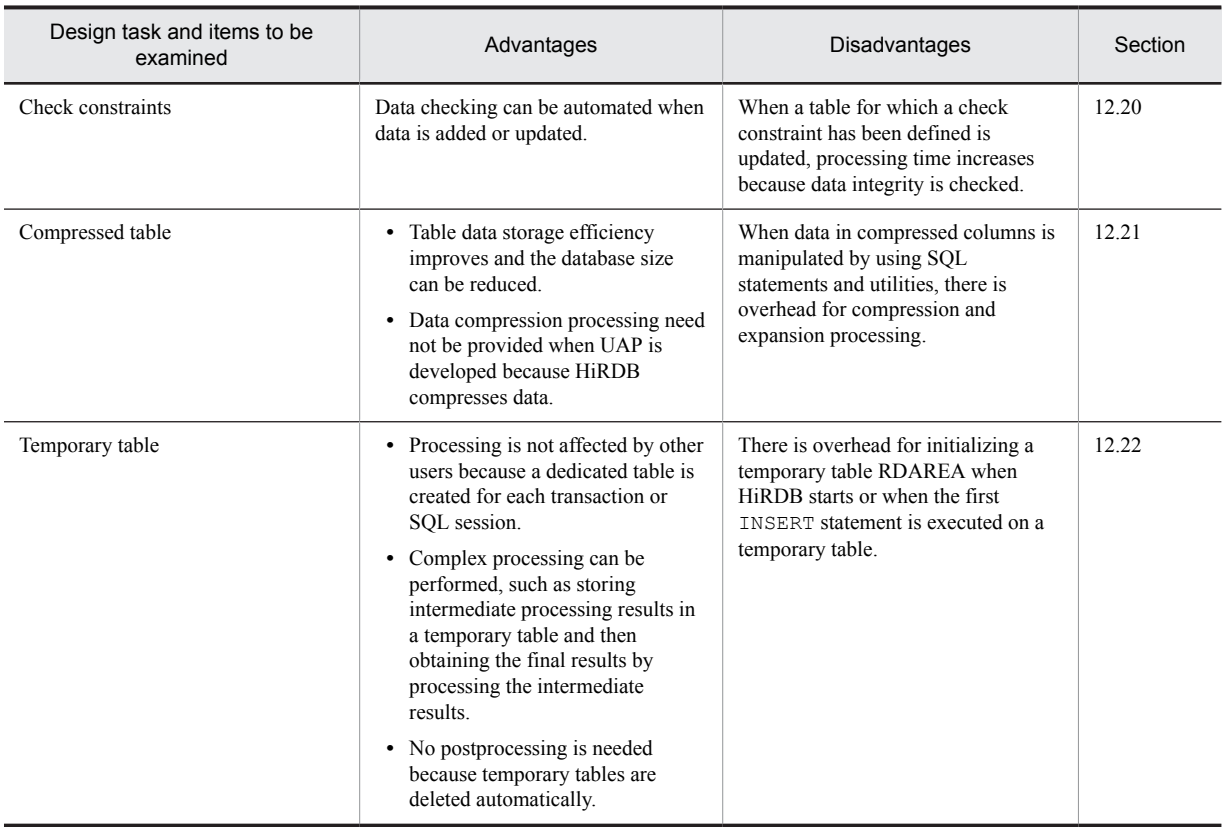

#: You should use the hash facility for hash row partitioning in the following cases:

- **•** Hash row partitioning is to be used with the table.
- **•** The amount of data is expected to increase.

If you add RDAREAs to handle an increase of data for a hash row partitioning table (if you increase the number of table row partitions), data may become uneven among the existing RDAREAs and newly added RDAREAs. The rebalancing facility for hash row partitioning can correct such unevenness of data when you increase the number of table row partitions. For details about the rebalancing facility for hash row partitioning, see the *HiRDB Version 9 System Operation Guide*.

# <span id="page-329-0"></span>12.2 Normalizing a table

It is important in terms of table storage efficiency and processing efficiency to normalize tables. The columns that constitute a table should be examined during table normalization.

This section describes the following normalization topics:

- **•** Normalization for improved table storage efficiency
- **•** Normalization for improved table processing efficiency

# (1) Normalization for improved table storage efficiency

If a table has multiple columns that contain similar data, the table should be normalized so that all the columns contain unique data. Such normalization improves the efficiency of data storage for the table. This subsection describes how this works using the example depicted in the following figure.

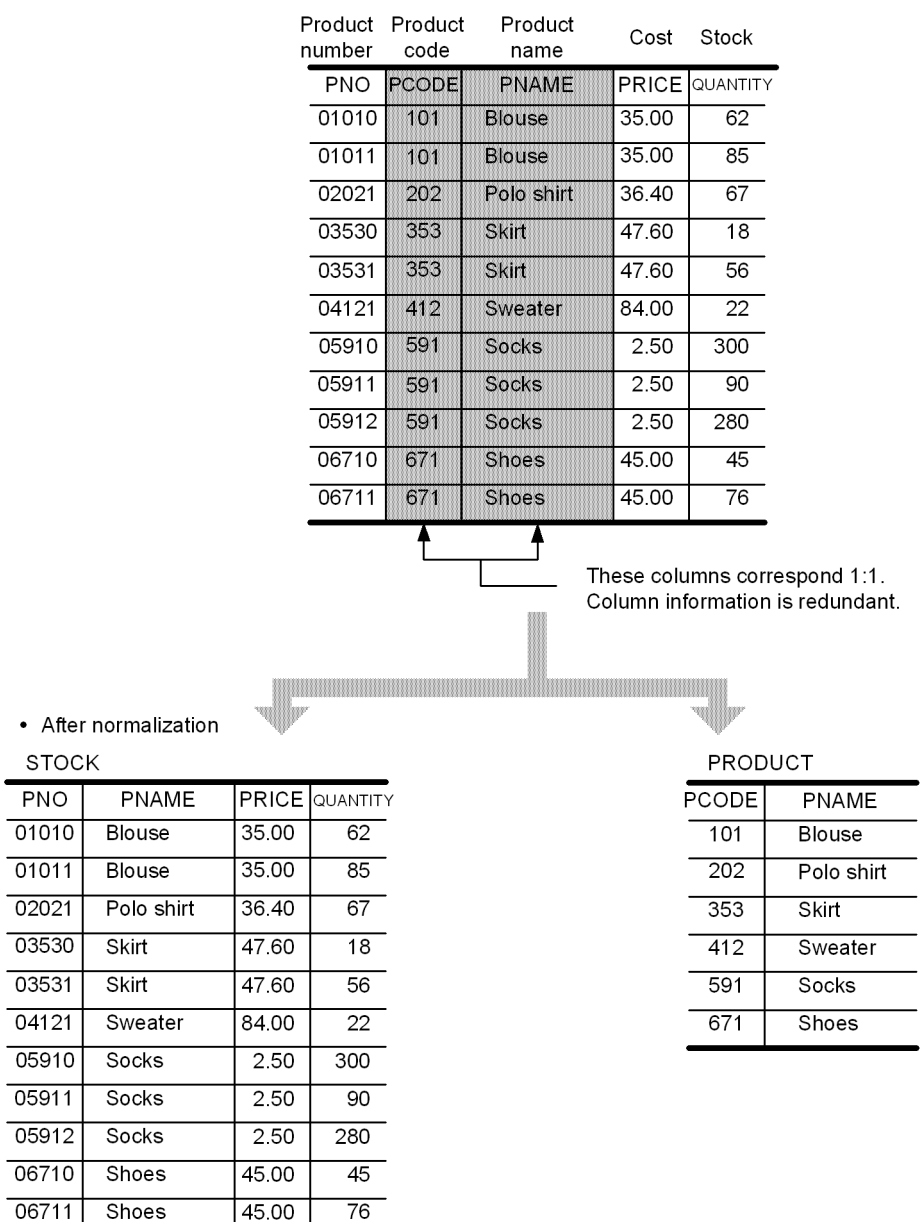

Figure 12-1: Multiple columns in a table containing similar data

**STOCK** 

• Before normalization

The PCODE and PNAME columns in the STOCK table have a one-to-one correspondence before normalization, which means that the data in these columns is redundant. For this case, another table called PRODUCT can be created that consists of the STOCK table's PCODE and PNAME columns. The PRODUCT table is created so that the PCODE and PNAME columns do not contain duplicative data.

# (2) Normalization for improved table processing efficiency

#### (a) Same table used by multiple applications

If the same table is used by multiple applications, normalization can result in a separate table for each application. This can improve the level of concurrent execution for each table. This subsection describes how this works using the example depicted in the following figure.

- Figure 12-2: Same table used by multiple applications
	-

• Before normalization<br>
PMANAGE (product management table)

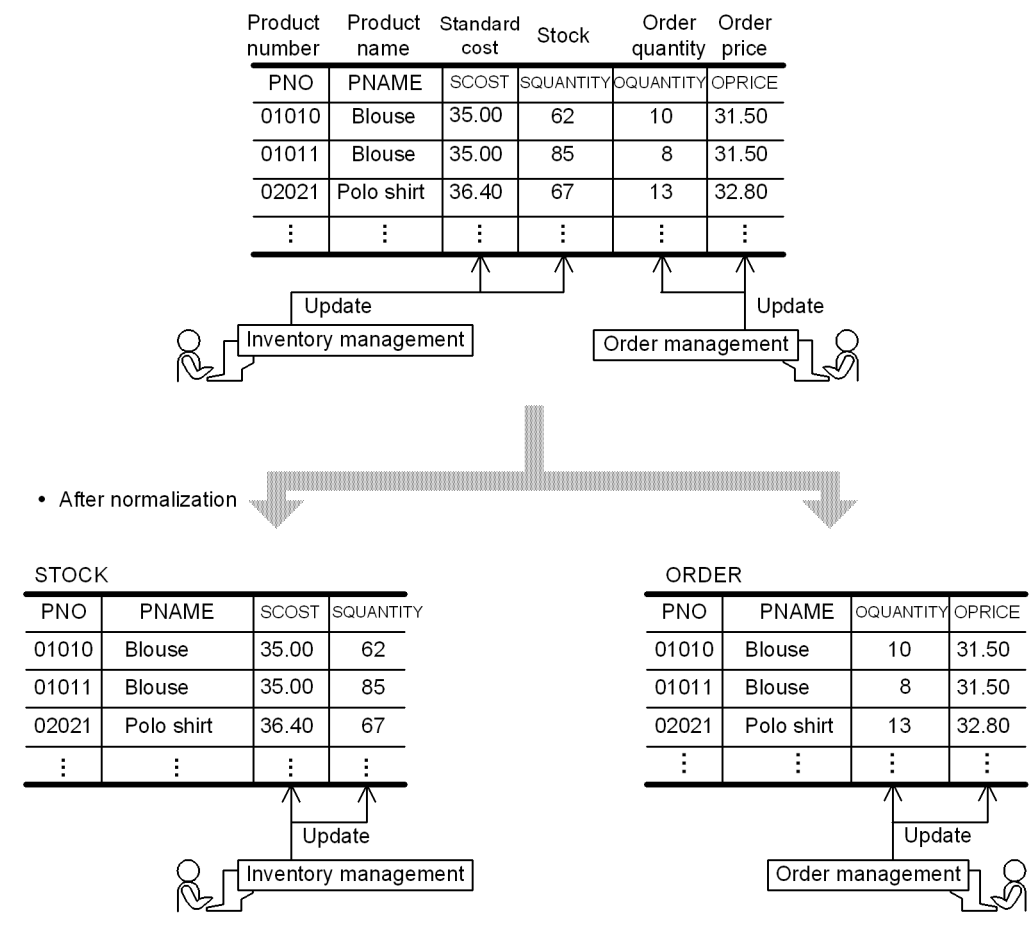

The PMANAGE (product management) table is used by the inventory management application and the orders management application. The PMANAGE table can be normalized to the STOCK table that is used only by the inventory management application and the ORDERS table that is used only by the orders management application.

#### (b) Columns with different access frequencies

If some of a table's columns are accessed frequently and some are not, normalization can result in a table consisting of the columns that are accessed frequently and a table consisting of the columns that are accessed infrequently. This subsection describes how this works, using the example shown in the following figure.

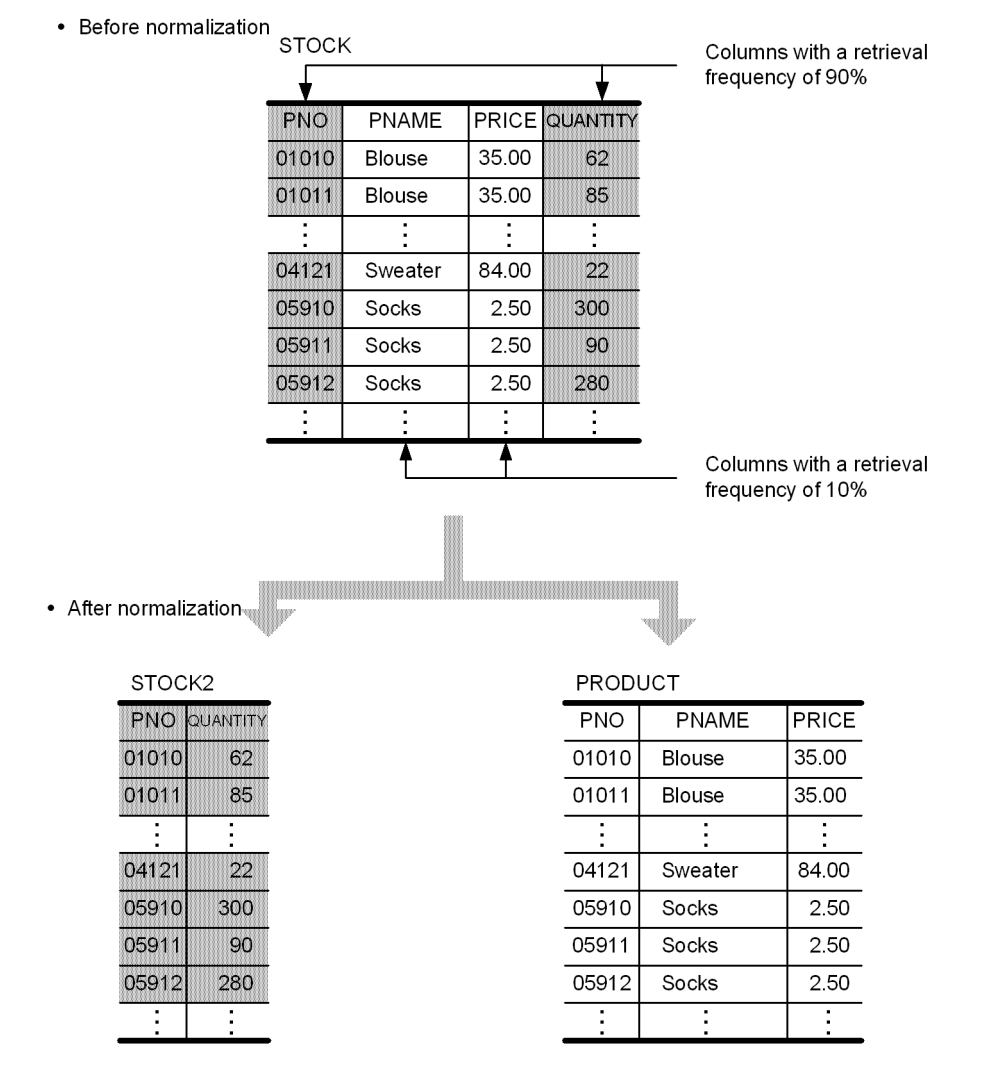

Figure 12-3: Columns with different access frequencies

Taking the STOCK table shown in the above figure, if the retrieval frequency ratio of the PNO and SQUANTITY columns to the PNAME and PRICE columns is 9:1, normalization of the STOCK table should result in a table (STOCK2) consisting of the columns that are retrieved frequently and a table (PRODUCT) consisting of the columns that are retrieved infrequently.

Assume that 10,000 physical input/output operations are required in order to retrieve all entries in the STOCK table. When the STOCK table is divided into the two tables STOCK2 and PRODUCT, the numbers of physical input/output operations required in order to retrieve all entries in these two tables drops to 4,500 (5,000  $\times$  0.9) and 500 (5,000  $\times$ 0.1), respectively. As a result, only 5,000 physical input/output operations are required to retrieve all entries, thereby improving the overall table processing efficiency.

# <span id="page-333-0"></span>12.3 Table row partitioning

This section describes the design method for partitioning a table by rows.

HiRDB/Workgroup Server does not support the row-partitioning of a table or an index.

# 12.3.1 Table row partitioning

Dividing a table and storing it in multiple user RDAREAs is called table row partitioning. A table partitioned by rows is called a row-partitioned table.

The RDAREAs used to store a row-partitioned table must be on different disks.

## (1) Criteria

You should employ table row partitioning in the following circumstances:

- **•** There is a large amount of data.
- **•** Data access is concentrated at specific time periods.
- **•** User RDAREAs are managed in units of table partitions (such as for data storage in tables, table reorganization, and making backups).

#### (2) Definition procedure

You define table row partitioning with the CREATE TABLE definition SQL statement. For details about how to define the table row partitioning, see *[6.2 Creating a row-partitioned table](#page-174-0)*.

# 12.3.2 Types of table row partitioning

There are two ways to partition a table by rows:

- **•** Key range partitioning
- **•** Hash partitioning (flexible hash partitioning or FIX hash partitioning)

These two methods of table row partitioning are explained as follows.

## (1) Key range partitioning

Key range partitioning divides a table into groups of rows on the basis of ranges of values in a specific column in the table. The column used as the condition for table row partitioning is called the partitioning key.

When this method is used, it is possible to tell which table data is stored in which RDAREA.

Row partitioning can be specified in two ways:

#### (a) By specifying storage conditions

Comparison operators are used to specify conditions for determining which table data is to be stored in each RDAREA. Only one range of storage condition values can be specified for each RDAREA.

#### (b) By specifying boundary values

Literals are used to specify the boundary values of the data to be stored in each RDAREA. Multiple ranges determined by boundary values can be specified for one RDAREA. Boundary values can also be specified with matrix partitioning. For details about matrix partitioning, see *[12.4 Table matrix partitioning](#page-348-0)*.

## (2) Hash partitioning

Hash partitioning uses the values of a table column as a hash function for dividing the table and storing it uniformly in RDAREAs. The column specified for partitioning the table is called the partitioning key. This method is used to

distribute the table data uniformly among the RDAREAs without having to deal with key ranges. Hash partitioning can be combined with key range partitioning with boundary values specified to achieve matrix partitioning. For details about matrix partitioning, see *[12.4 Table matrix partitioning](#page-348-0)*.

The two types of hash partitioning are flexible hash partitioning and FIX hash partitioning.

When a table is divided and stored in multiple RDAREAs using flexible hash partitioning, there is no way to know which data is stored in which RDAREA. Therefore, in order to search for particular data in the table, all back-end servers containing the table are subject to search processing.

When a table is partitioned using FIX hash partitioning, HiRDB identifies which table data is stored in which RDAREA. Therefore, only the back-end server believed to contain the desired data is subject to search processing.

#### (a) Selecting the partitioning key

The key selected as the partitioning key should satisfy the following conditions:

- **•** The key values are evenly distributed.
- **•** There are few duplicated key values.

For hash partitioning, either a single column or multiple columns can be selected as the partitioning key. If a single column is specified and there are too few different values in the column for purposes of partitioning or the key values are unevenly distributed, data may not be divided uniformly. In this case, more than one column on which partitioning can be based should be specified in order to distribute the data more uniformly among the RDAREAs.

#### (b) Types of hash functions

The hash functions available for hash partitioning include the following:

- **•** HASH0
- **•** HASH1
- **•** HASH2
- **•** HASH3
- **•** HASH4
- **•** HASH5
- **•** HASH6
- **•** HASHA
- **•** HASHB
- **•** HASHC
- **•** HASHD
- **•** HASHE
- **•** HASHF
- **•** HASHZ

#### **If the table is not a rebalancing table, or if you want to specify a hash function for the second dimension of a matrix-partitioned table**

Specify a hash function between HASH0 and HASH6, or HASHZ. HASH6 provides the most uniform hashing result, so normally you specify HASH6. However, depending on the data in the partitioning key, the hashing result may not be uniform. In such a case, specify one of the other hash functions.

#### **If the table is a rebalancing table**

Specify a hash function between HASHA and HASHF. HASHF provides the most uniform hashing result, so normally you specify HASHF. However, depending on the data in the partitioning key, the hashing result may not be uniform. In such a case, specify one of the other hash functions.

For details about individual hash functions, see the descriptions of the hash functions in *Operands* under *CREATE TABLE (Define table)* in the manual *HiRDB Version 9 SQL Reference*.

<span id="page-335-0"></span>(c) Selecting a hash function

#### **Selecting an appropriate hash function by actually storing data in a database**

To select a hash function, use the following procedure:

- 1. Specify a hash function appropriate to the partitioning key.
- 2. Use the database condition analysis utility (pddbst) to check the number of rows stored in each RDAREA.
- 3. If there is an uneven distribution in the number of rows stored in the RDAREAs, change the hash function so that a uniform number of rows is stored in each RDAREA.
- 4. If the method described in step 3 does not result in an even distribution of stored rows, duplicate the specification of an RDAREA with fewer rows stored to make the number of stored rows even. The following figure shows an example.
	- Figure 12–4: Example of duplicating a table storage RDAREA specification using hash partitioning

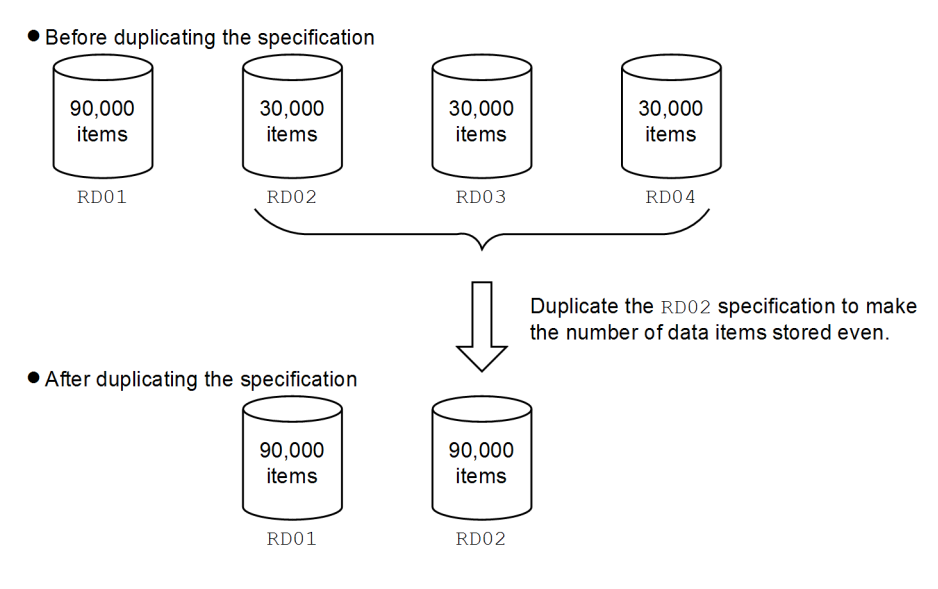

## **Selecting an appropriate hash function by creating a UAP that uses a hash function for table partitioning**

To select a hash function, use the following procedure:

- 1. Create an application program that locates an uneven distribution in the number of data items in each RDAREA by using the hash functions for table partitioning (function that outputs a partitioning condition specification sequence from the data values for the partitioning key), available from a HiRDB library.
- 2. For each hash function, obtain the number of data items in the partitioning condition specification sequence that is output by the hash function for table partitioning, then select the most evenly distributed hash function.

For details about how to create a UAP for using a hash function for table partitioning, see the *HiRDB Version 9 UAP Development Guide*.

#### (d) Times when hash functions are used

Hash functions are used at the following times:

- **•** When data is loaded in units of tables
- **•** When data is added
- **•** When data is reloaded in units of tables

# (3) Differences among key range partitioning, flexible hash partitioning, and FIX hash partitioning

The following table lists and explains the differences between key range partitioning, flexible hash partitioning, and FIX hash partitioning.

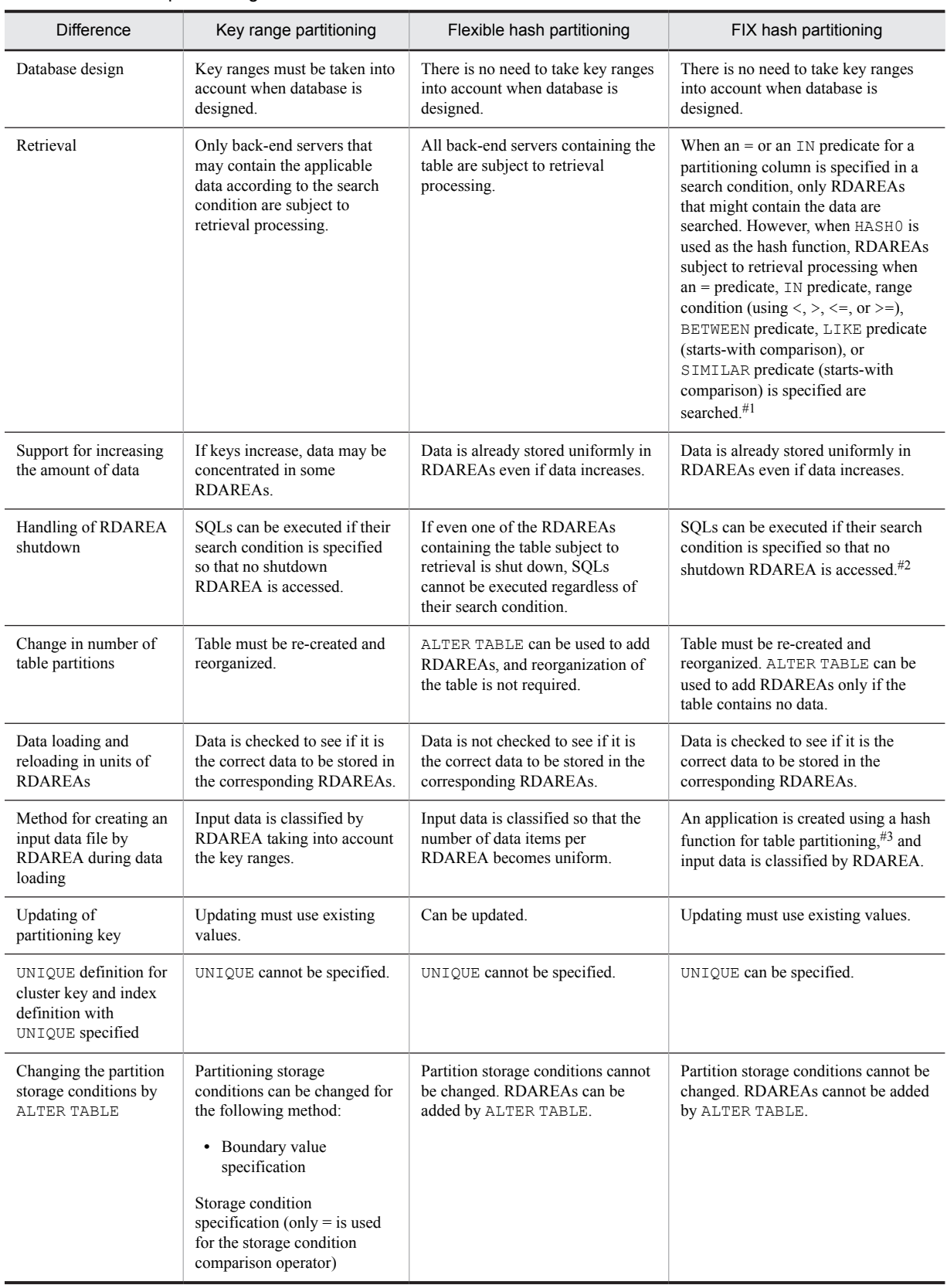

#### Table 12‒2: Differences between key range partitioning, flexible hash partitioning, and FIX hash partitioning

#1: The ASSIGN LIST statement results in a workload on the back-end servers to which the search condition is not applied.

#2: The ASSIGN LIST statement handles the entire table as being shut down.

#3: For details about how to create a UAP for using a hash function for table partitioning, see the *HiRDB Version 9 UAP Development Guide*.

# (4) Specification rules when table row partitioning is defined

When table row partitioning is defined, the following specification rules apply:

- **•** For key range partitioning
	- You can specify only one partitioning key.<sup>#1</sup> The partitioning key cannot be updated.
	- If you specify a storage condition,<sup>#2</sup> you cannot specify the same RDAREA more than once. Although you can specify the same RDAREA more than once in an environment variable specification, $\frac{\text{\#3}}{\text{4}}$  you cannot specify the same RDAREA two or more times in succession.
- **•** For hash partitioning
	- You can specify a maximum of 16 partitioning keys.<sup>#1</sup> The same partitioning key cannot be specified more than once. Flexible hash partitioning allows updating of partitioning keys, but FIX hash partitioning does not.
- #1: A column or repetition column of any of the following data types cannot be specified as the partitioning key:
	- **•** CHAR, VARCHAR, MCHAR, or MVARCHAR type whose defined length is 256 bytes or greater
	- **•** NCHAR or NVARCHAR type whose defined length is 28 characters or greater
	- **•** BLOB type
	- **•** BINARY type
	- **•** Abstract data type
	- **•** TIMESTAMP type whose decimal places precision is greater than 0
	- **•** TIMESTAMP type whose default value is CURRENT\_TIMESTAMP USING BES

#2: When multiple storage conditions are specified, the conditions are evaluated in the order they were specified, and data is stored in the RDAREA that is specified in the first storage condition whose evaluation result is true. If none of the conditions results in true, the system stores data in the RDAREA for which no storage condition was specified. If there is no such RDAREA, data is not stored in any of the RDAREAs. The table definition is invalid if it contains an RDAREA in which no row is stored as a result of evaluating the conditions.

#3: A literal is specified for a boundary value. A character string literal with a length of 0 is not permitted. If you specify multiple boundary values, they must be specified in ascending order. Also, you must specify at the end an RDAREA for which no boundary value is specified.

# (5) Examples of key range partitioning (with storage condition specified)

The following figure shows an example of key range partitioning (with a storage condition specified).

| USR01            |              |             |       |                       |  |  |  |  |
|------------------|--------------|-------------|-------|-----------------------|--|--|--|--|
| <b>STOCK</b>     |              |             |       |                       |  |  |  |  |
| <b>PCODE</b>     | <b>PNAME</b> |             |       | COLOR PRICE SQUANTITY |  |  |  |  |
| 101L             | Blouse       | Blue        | 35.00 | 62                    |  |  |  |  |
| 101M             | Blouse       | White       | 35.00 | 85                    |  |  |  |  |
| 201M             | Polo shirt   | White       | 36 40 | 29                    |  |  |  |  |
| 202M             | Polo shirt   | Red         | 36.40 | 67                    |  |  |  |  |
| 302S             | Skirt        | White       | 51.10 | 65                    |  |  |  |  |
| 353L             | Skirt        | Red         | 47.60 | 18                    |  |  |  |  |
| 353M             | Skirt        | Green       | 47.60 | 56                    |  |  |  |  |
| 411M             | Sweater      | Blue        | 84.00 | 12                    |  |  |  |  |
| 412M             | Sweater      | Red         | 84.00 | 22                    |  |  |  |  |
| 591L             | <b>Socks</b> | Red         | 2.50  | 300                   |  |  |  |  |
| 591M             | Socks        | <b>Blue</b> | 2.50  | 90                    |  |  |  |  |
| 591S             | <b>Socks</b> | White       | 2.50  | 280                   |  |  |  |  |
| 671L             | <b>Shoes</b> | White       | 45.00 | 45                    |  |  |  |  |
| 671M             | Shoes        | <b>Blue</b> | 45.00 | 76                    |  |  |  |  |
|                  |              |             |       |                       |  |  |  |  |
| Partitioning key |              |             |       |                       |  |  |  |  |
| USR02            |              |             |       |                       |  |  |  |  |

Figure 12-5: Example of key range partitioning with a storage condition specified

• Row partitioning table stored in USR01

STOCK (Data: 101L-353M)

| <b>PCODE</b> | <b>PNAME</b>  |       |       | <b>COLOR PRICE</b> SQUANTITY |
|--------------|---------------|-------|-------|------------------------------|
| 101L         | <b>Blouse</b> | Blue  | 35.00 | 62                           |
| 101M         | Blouse        | White | 35.00 | 85                           |
| 201M         | Polo shirt    | White | 36.40 | 29                           |
| 202M         | Polo shirt    | Red   | 36.40 | 67                           |
| 302S         | Skirt         | White | 51.10 | 65                           |
| 353L         | Skirt         | Red   | 47.60 | 18                           |
| 353M         | Skirt         | Green | 47.60 | 56                           |

• Row partitioning table stored in USR02

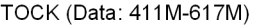

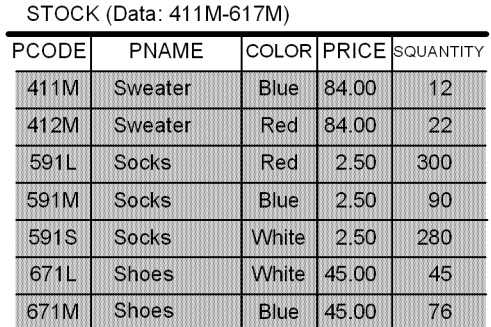

Explanation:

The STOCK table is partitioned and stored in two user RDAREAs (USR01 and USR02) using ranges of values in the product code (PCODE) column as the condition; the specified ranges are 100L-399S and 400L-699S.

# (6) Example of key range partitioning (with boundary values specified)

The following figure shows an example of key range partitioning (with boundary values specified).

|                              | <b>STOCK</b>     |  |               |              |       |                        |                   |
|------------------------------|------------------|--|---------------|--------------|-------|------------------------|-------------------|
|                              | <b>PCODE</b>     |  | <b>PNAME</b>  | <b>COLOR</b> |       | <b>PRICE</b> SQUANTITY |                   |
|                              | 101L             |  | <b>Blouse</b> | <b>Blue</b>  | 35.00 | 62                     |                   |
|                              | 101M             |  | <b>Blouse</b> | White        | 35.00 | 85                     | USR01             |
|                              | 201M             |  | Polo shirt    | White        | 36.40 | 29                     |                   |
|                              | 202M             |  | Polo shirt    | Red          | 36.40 | 67                     |                   |
| Boundary value $\rightarrow$ | 302S             |  | Shirt         | White        | 51.10 | 65                     |                   |
|                              | 353L             |  | Shirt         | Red          | 47.60 | 18                     |                   |
|                              | 353M             |  | Shirt         | Green        | 47.60 | 56                     |                   |
|                              | 411M             |  | Sweater       | <b>Blue</b>  | 84.00 | 12                     |                   |
|                              | 412M             |  | Sweater       | Red          | 84.00 | 22                     | USR <sub>02</sub> |
|                              | 591L             |  | <b>Socks</b>  | Red          | 2.50  | 300                    |                   |
|                              | 591M             |  | <b>Socks</b>  | <b>Blue</b>  | 2.50  | 90                     |                   |
| Boundary value $\rightarrow$ | 591S             |  | <b>Socks</b>  | White        | 2.50  | 280                    |                   |
|                              | 671L             |  | Shoes         | White        | 45.00 | 45                     |                   |
|                              | 671M             |  | Shoes         | Blue         | 45.00 | 76                     |                   |
|                              |                  |  |               |              |       |                        | USR01             |
|                              | Partitioning key |  |               |              |       |                        |                   |

Figure 12-6: Example of key range partitioning with boundary values specified

• Row partitioning table stored in USR01

#### **STOCK**

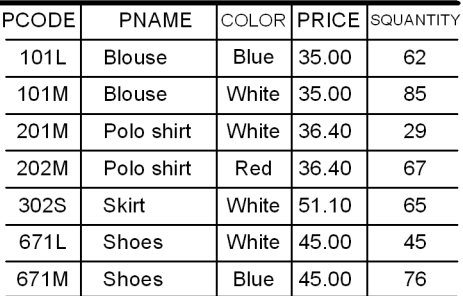

• Row partitioning table stored in USR02

**STOCK** 

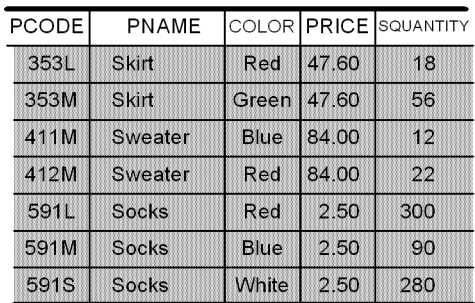

#### Explanation:

The STOCK table is partitioned and stored in two user RDAREAs (USR01 and USR02) using values in the product code (PCODE) column as boundary values; the specified boundary values are 302S and 591S.

# (7) Example of flexible hash partitioning and FIX hash partitioning

The following figure shows an example of flexible hash partitioning and FIX hash partitioning.

| STOCK        |               |       |       |           |  |  |
|--------------|---------------|-------|-------|-----------|--|--|
| <b>PCODE</b> | PNAME         | COLOR | PRICE | SQUANTITY |  |  |
| 101L         | Blouse        | Blue  | 35.00 | 62        |  |  |
| 101M         | <b>Blouse</b> | White | 35.00 | 85        |  |  |
| 201M         | Polo shirt    | White | 36.40 | 29        |  |  |
| 202M         | Polo shirt    | Red   | 36.40 | 67        |  |  |
| 302S         | Skirt         | White | 51.10 | 65        |  |  |
| 353L         | <b>Skirt</b>  | Red   | 47.60 | 18        |  |  |
| 353M         | Skirt         | Green | 47.60 | 56        |  |  |
| 411M         | Sweater       | Blue  | 84.00 | 12        |  |  |
| 412M         | Sweater       | Red   | 84.00 | 22        |  |  |
| 591L         | <b>Socks</b>  | Red   | 2.50  | 300       |  |  |
| 591M         | Socks         | Blue  | 2.50  | 90        |  |  |
| 591 S        | Socks         | White | 2.50  | 280       |  |  |
| 671L         | <b>Shoes</b>  | White | 45.00 | 45        |  |  |
| 671M         | Shoes         | Blue  | 45.00 | 76        |  |  |
|              |               |       |       |           |  |  |

Figure 12-7: Example of flexible hash partitioning and FIX hash partitioning

Partitioning key

• Row partitioning table stored in USR01

| STOCK        |              |             |       |           |  |  |  |
|--------------|--------------|-------------|-------|-----------|--|--|--|
| <b>PCODE</b> | <b>PNAME</b> | COLOR PRICE |       | SQUANTITY |  |  |  |
| 101L         | Blouse       | Blue        | 35.00 | 62        |  |  |  |
| 353M         | Skirt        | Green       | 47.60 | 56        |  |  |  |
| 411M         | Sweater      | Blue        | 84.00 | 12        |  |  |  |
| 412M         | Sweater      | Red         | 84.00 | 22        |  |  |  |
| 591M         | Socks        | Blue        | 2.50  | 90        |  |  |  |
| 591S         | Socks        | White       | 2.50  | 280       |  |  |  |
| 671M         | Shoes        | Blue        | 45.00 | 76        |  |  |  |

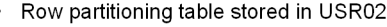

**STOCK** 

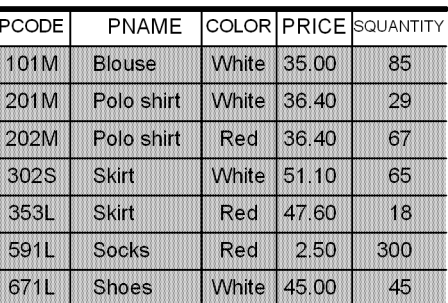

Explanation:

The STOCK table is partitioned and stored in two user RDAREAs (USR01 and USR02) using the product code (PCODE) column as the partitioning key and using hash function 6.

The target RDAREAs for storage of actual data may differ from this example.

# 12.3.3 Forms of table row partitioning

Following are the basic forms of table row partitioning:

- **•** Row partitioning within a server (applicable to a HiRDB single server configuration)
- **•** Row partitioning among servers (applicable to a HiRDB parallel server configuration)

Figures [12-8](#page-341-0) and [12-9](#page-341-0) show these forms.

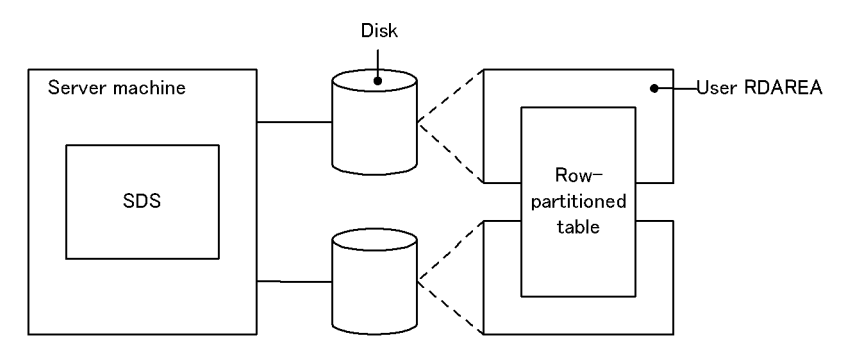

<span id="page-341-0"></span>Figure 12-8: Table row partitioning form for a HiRDB single server configuration

#### Figure 12-9: Table row partitioning form for a HiRDB parallel server configuration

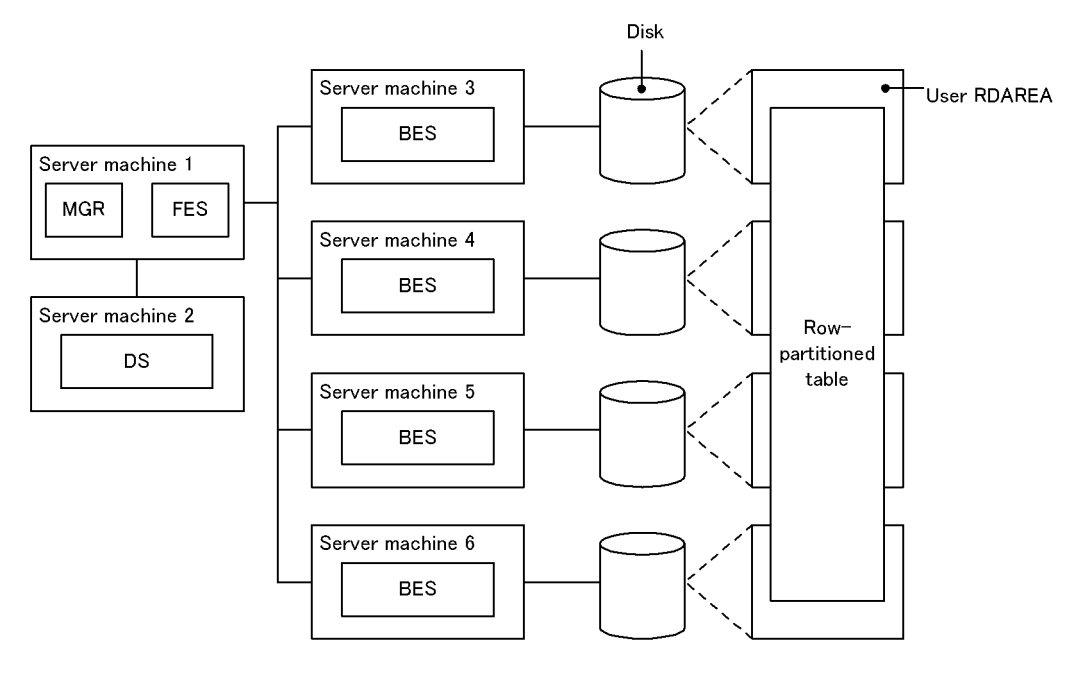

MGR: System manager

FES: Front-end server

ns∙ Dictionary server

BES: Back-end server

# 12.3.4 Effects of table row partitioning

The effects obtained when a table is row-partitioned are discussed below.

# (1) HiRDB single server configuration

## **Improved operability**

Data storage in table, table reorganization, making backups, and additional operations are available for each user RDAREA.

# **Key range partitioning**

The user RDAREAs that contain particular table data can be determined by searching the SQL\_DIV\_TABLE dictionary table. This means that if an error occurs in a user RDAREA, the unavailable data can be identified. For

SDS: Single server

details about dictionary table retrieval and the SQL\_DIV\_TABLE table, see the *HiRDB Version 9 UAP Development Guide*.

# (2) HiRDB parallel server configuration

#### **Improved performance**

High-speed table access processing can be achieved, because table access processing can be handled in parallel over multiple user RDAREAs.

Workload of table access processing can be distributed to multiple back-end servers.

#### **Improved operability**

Same as for a HiRDB single server configuration.

# 12.3.5 Design considerations

(1) Considerations common to both a HiRDB single server configuration and HiRDB parallel server configuration

Following are the design considerations that are common to HiRDB single server configurations and HiRDB parallel server configurations:

(a) Row partitioning taking into account contention among disk accesses

If multiple UAPs access separate tables concurrently, these tables should be partitioned and stored in separate user RDAREAs on separate disks.

The following figure provides an overview of row partitioning, taking into account contention among disk accesses.

Figure 12–10: Overview of row partitioning, taking into account contention among disk accesses

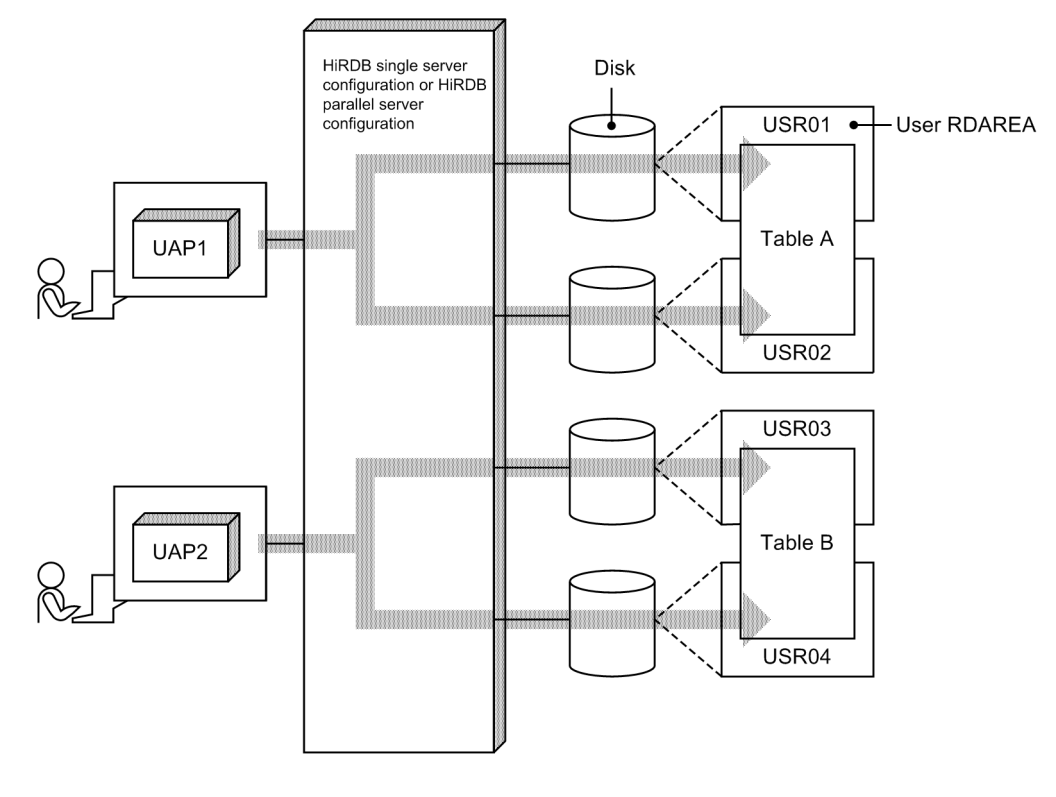

mmmilli Access route

#### Explanation:

Tables A and B are partitioned and stored in two sets of user RDAREAs, USR01-USR02 and USR03-USR04, which are on separate disks. If UAP1 and UAP2 attempt to access tables A and B concurrently, no contention occurs, thereby reducing their wait time.

If these tables are stored in user RDAREAs on the same disk, access contention occurs on the disk when multiple UAPs attempt to access the tables concurrently. In this case, one of the UAPs is placed in wait status until the other UAP completes its access processing, resulting in an increase in wait time.

#### (b) Row partitioning taking into account operability

This subsection provides an overview of row partitioning, taking into account operability with reference to the following figure.

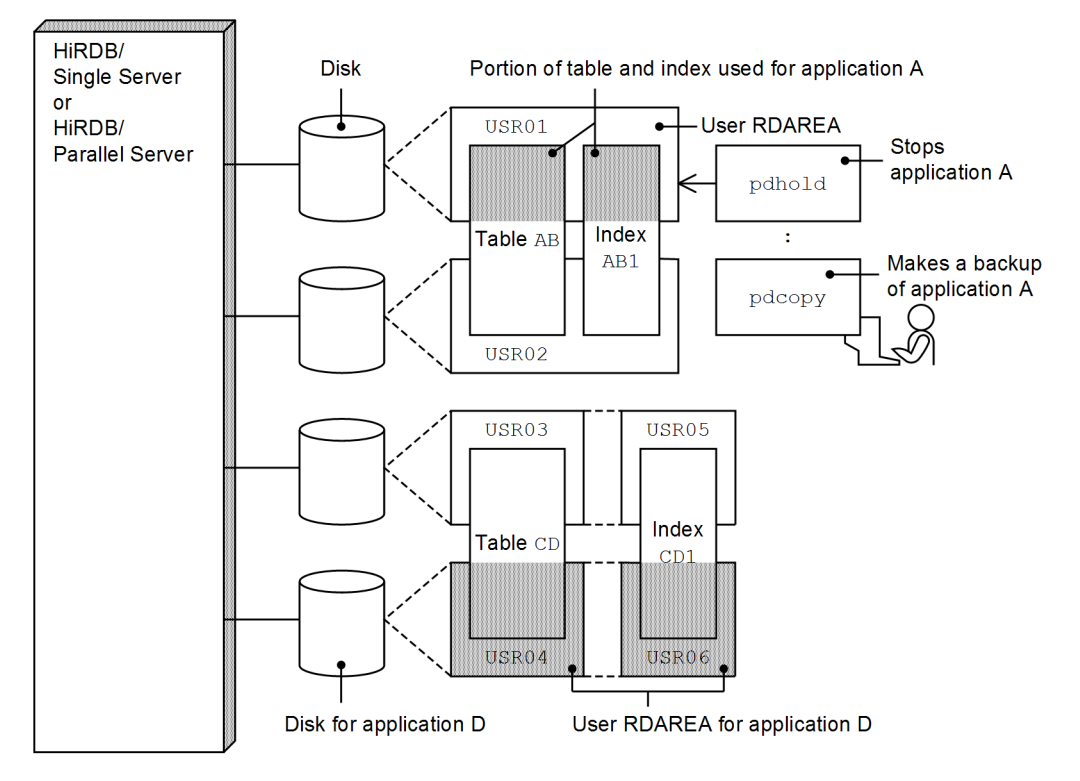

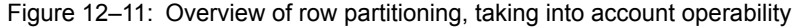

Explanation:

**•** *Storing table and index in the same user RDAREAs*

If operability for table creation, table reorganization, backing up of user RDAREAs, RDAREA recovery, and other such operations is more important than retrieval performance, a row-partitioned table and its indexes should be stored in the same user RDAREAs. Operations on individual user RDAREAs become easy. In the example shown in Figure 12-11, the portion of table AB for application A is stored together with its index in dedicated user RDAREA USR01. This enables the pdhold command (for shutting down RDAREAs) to be used to terminate application A. Additionally, it simplifies backup processing for each application that uses the database copy utility (pdcopy).

**•** *Placing related user RDAREAs on the same disk*

If a row-partitioned table and its indexes are stored in multiple user RDAREAs, the related user RDAREAs should be placed on the same disk. This enables user RDAREAs to be used individually by disk. In the example shown in Figure 12-11, the portion of table  $CD$  for application D is stored together with its index in user RDAREAs USR04 and USR06 on the same disk. This enables applications to be executed by disk.

# (2) HiRDB parallel server configuration

Following are the design considerations for HiRDB parallel server configurations:

- (a) Row partitioning taking into account workload for disk accesses
	- **•** *Row partitioning over multiple back-end servers*

If multiple user RDAREAs are placed on the disk at one back-end server and the portions of a table stored in individual RDAREAs all have high access frequency, the workload for disk accesses becomes high at this backend server.

Therefore, a frequently accessed table should be partitioned and stored in user RDAREAs on different disks at multiple back-end servers. In this case, the table should be partitioned so that the table access frequency becomes uniform among all the back-end servers containing the table.

**•** *Parallel disk accesses over multiple server machines*

If a table stored in a user RDAREA at a back-end server in a server machine with a low CPU workload is accessed mostly for input/output operations, the workload of disk accesses is not uniform among the multiple servers, thereby affecting adversely the efficiency of parallel processing.

If there is capacity in the CPU, more back-end servers and user RDAREAs should be installed in this server to improve the degree of parallel disk access processing.

## (b) Row partitioning taking into account the degree of parallel input/output processing

If a table is partitioned and stored in as many server machines as possible, the input/output processing time can be reduced by parallel processing. If there is a limit to the number of server machines available for table row partitioning, the same effects can be achieved by increasing the number of back-end servers and disks for each server machine. The following figure provides an overview of input/output processing performance based on the number of back-end servers used for table row partitioning.

#### Figure 12–12: Overview of input/output processing performance based on the number of back-end servers used for table row partitioning

#### • Input/output processing time when table is not partitioned

• Table partitioned and stored in four back-end servers

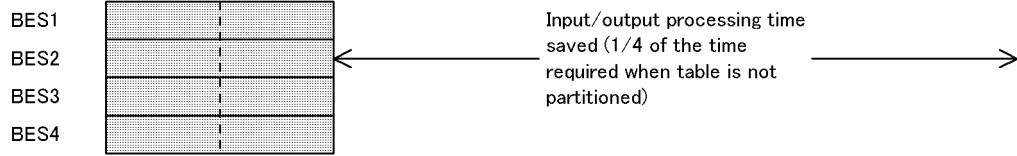

#### • Table partitioned and stored in eight back-end servers

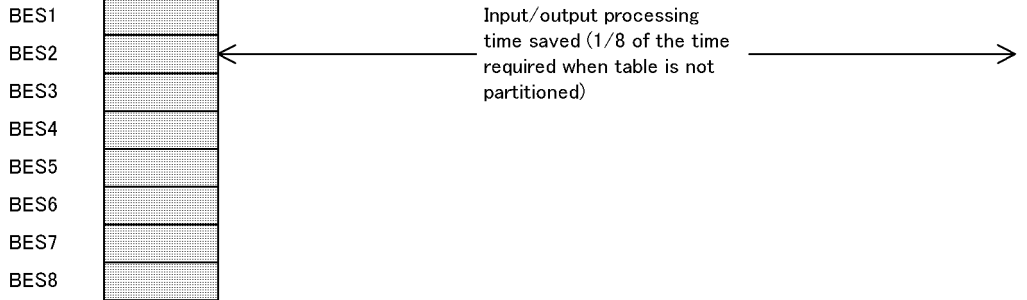

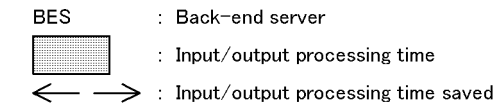

If a table is partitioned and stored in too many back-end servers, there is an increase in the amount of communication required to return each back-end server's processing results to the front-end server. Therefore, the appropriate number of back-end servers must be determined, taking into account the type of database operation and SQL processing (whether SQLs are used to retrieve a large amount of data from a large table).

#### (c) Row partitioning taking into account table access frequency

A table must be partitioned so that table access frequency becomes uniform at each back-end server.

To do this, the considerations discussed below should be taken into account.

#### *Key range partitioning*

- When table row partitioning is defined, specify UNIQUE for the partitioning key so that the amount of data becomes uniform.
- When a table is partitioned and the number of accesses to the data in a specific key range is expected to be higher than in the other key ranges, divide the data in the heavy-accesses key range by finer key ranges.

#### *Flexible hash partitioning or FIX hash partitioning*

- **•** Change the hash function so that the data is distributed uniformly.
- **•** Select a partitioning key without uneven distribution or duplication so that the data is distributed uniformly.

Even when a table is partitioned and stored in multiple back-end servers, the performance of parallel processing of the table can vary depending on whether the table is partitioned so that uniform access frequency can be achieved.

The following figure shows differences in parallel processing performance depending on table access frequency.

#### Figure 12–13: Performance of parallel processing depending on table access frequency

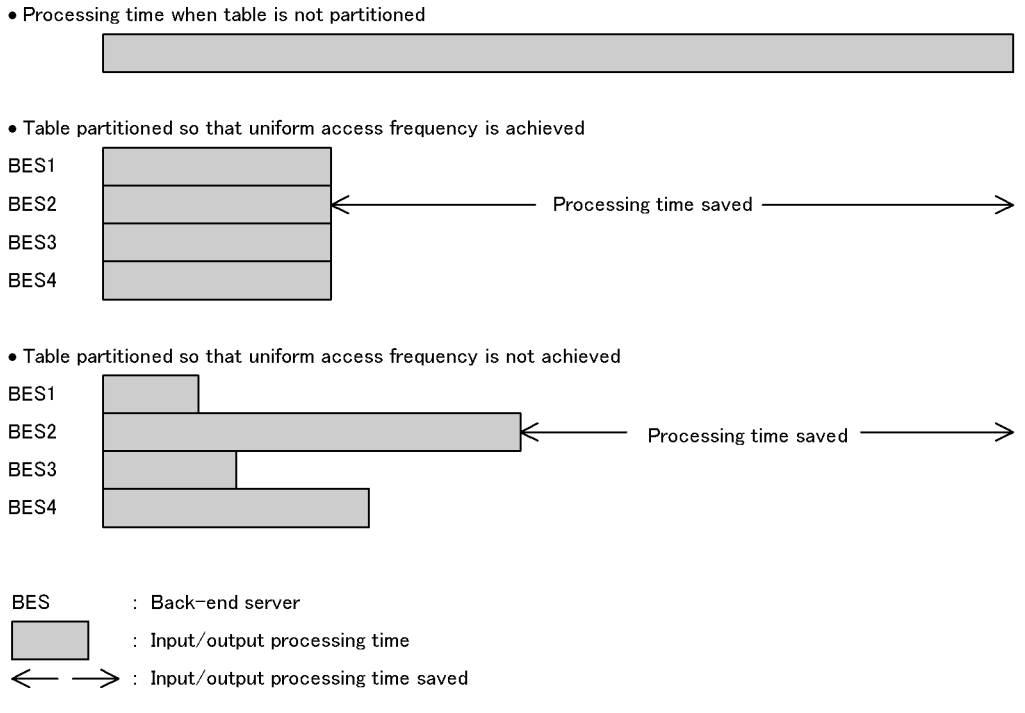

#### Explanation:

The processing time that can be saved depends on whether the table is partitioned so that uniform access frequency is achieved. If the access frequency is not uniform, table processing does not terminate until processing at back-end server BES2 is completed, so the benefit of parallel processing is not obtained.

#### (d) Row partitioning taking into account complicated retrieval processing

For purposes of table partitioning taking into account complicated retrieval processing, such as retrieving or joining a large amount of data, the table should be designed using the following procedure:

1. Determining the disk processing time and the number of disks to be used

Obtain the disk access frequency (utilization factor) from the size of the data and the processing patterns, distribute data to disks on the basis of this value, and determine the object value for disk processing time. If join processing is to be executed, exclude the work disk required for join processing (the number of HiRDB file system areas where work table files are created for sort/merge processing) when distributing data. Exclude the time required for join processing from the object value of disk processing time. Determine the number of disks on the basis of data distribution to disks.

2. Determining the number of server machines

Obtain the overhead time for processing at the server machines on the basis of the data processing patterns. Determine the number of server machines (where back-end servers are installed) so that the disk processing time and overhead time at the server machines become uniform.

3. Determining the number of server machines used for join processing

Obtain the overhead time for join processing at the server machines on the basis of the data processing patterns. Then, determine the number of floating machines on the basis of this value and the disk processing time.

A floating machine is a server machine where a floating server is installed, which is a back-end server dedicated to complicated retrieval processing such as join processing. User RDAREAs cannot be allocated to a back-end server defined as a floating server.

4. Determining the number of work disks

The data subject to join processing is distributed uniformly from each back-end server to the floating server. Determine the number of work disks (number of HiRDB file system areas used to create work table files) on the basis of the expected amount of this data.

5. Determining the system configuration

Determine the overall system configuration on the basis of the numbers of server machines and disks determined above.

The following figure shows an overview of a system configuration involving table row partitioning, designed using the above procedure and taking into account complex retrieval processing.

## Figure 12–14: System configuration involving table row partitioning, taking into account complex retrieval processing

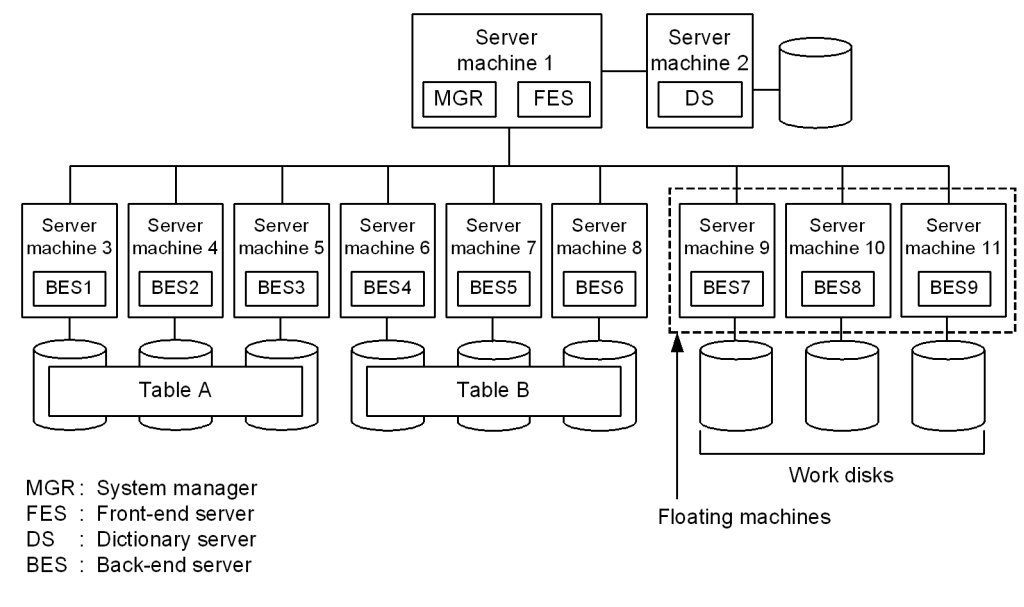

Note: BES7-BES9 are floating servers.

Explanation:

Back-end servers BES1-BES3 and BES4-BES6 read the data subject to join processing from Tables A and B, respectively. Floating servers BES7-BES9 receive data from back-end servers BES1-BES6 and execute parallel match processing.

This type of system configuration can reduce the workload of back-end servers BES1-BES6 and reduce processing time. If no floating server is installed, one of the back-end servers BES1-BES6 must execute the join processing.

# 12.3.6 Notes on table row partitioning

1. When a table is row-partitioned, its indexes must also be row-partitioned. If a table is partitioned and stored in multiple RDAREAs while an index is stored in a single user RDAREA, the level of concurrent execution may be reduced due to locking on the index. For details about index row partitioning, see *[13.3 Index row partitioning](#page-467-0)*.

2. You should use the hash facility for hash row partitioning in the following cases:

- **•** Hash row partitioning is to be used with the table.
- **•** The amount of data is expected to increase.

If you add RDAREAs to handle an increase of data for a hash row partitioning table (if you increase the number of table row partitions), data may become uneven among the existing RDAREAs and newly added RDAREAs. The rebalancing facility for hash row partitioning can correct such unevenness of data when you increase the number of table row partitions. For details about the rebalancing facility for hash row partitioning, see the *HiRDB Version 9 System Operation Guide*.

# <span id="page-348-0"></span>12.4 Table matrix partitioning

Partitioning a table by a combination of partitioning methods using two of the table columns as the partitioning key is called *matrix partitioning*. The first column used as the partitioning key is called the *first dimension partitioning column*, and the second column used as the partitioning key is called the *second dimension partitioning column*. Matrix partitioning involves key range partitioning with boundary values specified for the first dimension partitioning column and then partitioning the resulting data further by the second dimension partitioning column. The following partitioning methods can be specified for the second dimension partitioning column:

- **•** Key range partitioning with boundary values specified
- Flexible hash partitioning<sup>#</sup>
- FIX hash partitioning<sup>#</sup>
	- #

You can specify hash functions HASH0 to HASH6. You cannot specify HASHA to HASHF.

A table that has been matrix partitioned is called a *matrix-partitioned table*.

In order to matrix partition tables, HiRDB Advanced High Availability is required.

# (1) Effects of table matrix partitioning

The effectiveness of partitioning on the basis of partitioning keys formed from multiple columns is as follows:

**•** High-speed SQL processing

High-speed SQL processing can be obtained by parallel execution of SQL processing and by maximizing the retrieval range by retrieving on the basis of multiple keys.

**•** Reduced operating time

More precise partitioning makes it possible to reduce the size of an RDAREA. This reduces the time required for reorganization, for making backups, and for error recovery.

# (2) Criteria

We recommend using key range partitioning with boundary values specified for both partitioning columns when the following conditions are met:

- **•** Data was partitioned by the first dimension partitioning column, and there is a large amount of data corresponding to the various boundary values.
- **•** Multiple columns need to be specified in the search condition for a UAP that accesses the table and you wish to limit the RDAREAs that are accessed by multiple columns. Alternatively, you wish to limit the RDAREAs that are accessed only by column *n* specified in the SQL statement.

We recommend that you combine key range partitioning with boundary values specified and hash partitioning when the following conditions are met:

- Data was partitioned by the first dimension partitioning column, and there is a large amount of data corresponding to the various boundary values.
- **•** You wish to uniformly segment the range of data that was partitioned by the first dimension partitioning column.

In the following cases, we recommend duplicative specification of the RDAREA name specified in hash partitioning when key range partitioning with boundary values is combined with hash partitioning. Specifying the same RDAREA more than once can reduce the number of RDAREAs actually used while keeping the number of partitions unchanged. The amount of data stored in each RDAREA can also be kept even. For details about duplicative specification of RDAREA names, see *[Figure 12-4 Example of duplicating a table storage RDAREA specification using hash](#page-335-0) [partitioning](#page-335-0)*.

**•** You want to keep the re-organization processing time constant for each RDAREA by keeping the size of individual RDAREAs constant, but it is difficult to specify a boundary value that will divide data amounts evenly when you are partitioning using first dimension partitioning column boundary values. As a result, processing time cannot be kept constant.

**•** You want to reduce the number of partitions because this affects retrieval performance.

#### (3) Specification

You use the CREATE TABLE definition SQL statement with the PARTITIONED BY MULTIDIM operand to specify the following:

- **•** The table's allocation to RDAREAs
- **•** The matrix partitioning parameters (partitioning key, partitioning method)

The definition rules are as follows:

- When key range partitioning with boundary values specified is specified for the second dimension partitioning column
	- You can specify two partitioning keys (partitioning key for the first dimension partitioning column + partitioning key for the second dimension partitioning column). The partitioning keys for the first and second dimension partitioning columns cannot be the same.
- **•** When hash partitioning is specified for the second dimension partitioning column
	- **•** You can specify 2-16 partitioning keys. When flexible hash partitioning is used, only the partitioning key for the second dimension partitioning column can be updated. When FIX hash partitioning is used, the partitioning keys cannot be updated.

For an example definition, see *(4) Matrix partitioning example*.

# (4) Matrix partitioning example

(a) Combination of key range partitioning with boundary values specified

Boundary values are specified for the registration\_date and store\_number columns of the CUSTOMER TABLE, and the table is matrix-partitioned by registration date and store number. The customer data is stored in user RDAREAs (USR01 to USR06) as shown below. The number of user RDAREAs required for storage, based on the formula (*number of boundary values*  $+ 1$ )  $\times$  (*number of boundary values*  $+ 1$ ), is 3  $\times$  2 = 6 in this example:

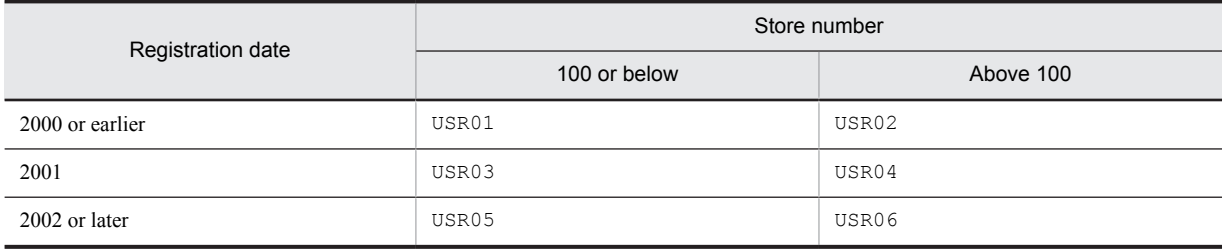

The following is the SQL statement to define this matrix-partitioned table:

```
CREATE FIX TABLE CUSTOMER_TABLE
  (registration_date DATE, store_number INT, customer_name NCHAR(10))
  PARTITIONED BY MULTIDIM(
  registration_date (('2000-12-31'),
(12001-12-31), 1. store_number ((100)) 2.
  )IN ((USR01,USR02),(USR03,USR04),(USR05,USR06))
```
Explanation

- 1. Specifies the name of the first dimension partitioning column (name of the first column that is used as the partitioning key) and its list of boundary values.
- 2. Specifies the name of the second dimension partitioning column (name of the second column that is used as the partitioning key) and its list of boundary values.

The following figure shows an example of matrix partitioning.

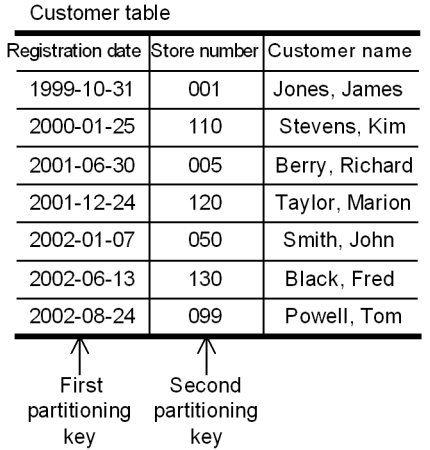

Figure 12-15: Example of matrix partitioning (combination of key range partitioning with boundary values specified)

• Matrix partitioning table stored on USR01

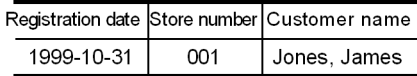

• Matrix partitioning table stored on USR03

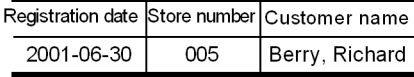

• Matrix partitioning table stored on USR05

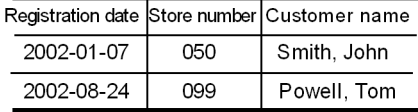

• Matrix partitioning table stored on USR02

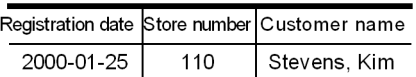

• Matrix partitioning table stored on USR04 Registration date Store number Customer name 2001-12-24  $120$ Taylor, Marion

Matrix partitioning table stored on USR06

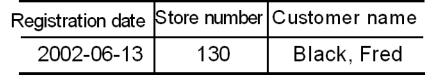

(b) Combination of key range partitioning with boundary values specified and hash partitioning

This subsection describes an example of applying FIX hash partitioning to a second dimension partitioning column.

This example matrix-partitions the CUSTOMER\_TABLE by specifying boundary values for registration date and using a hash function to partition store\_number and region\_code into three segments. The customer data is stored in user RDAREAs (USR01 to USR09) as shown below. The number of RDAREAs needed for storage is (*number of boundary values* + 1)  $\times$  (*desired partitions to be obtained by hash function*); therefore, 3  $\times$  3 = 9 RDAREAs are needed for this example.

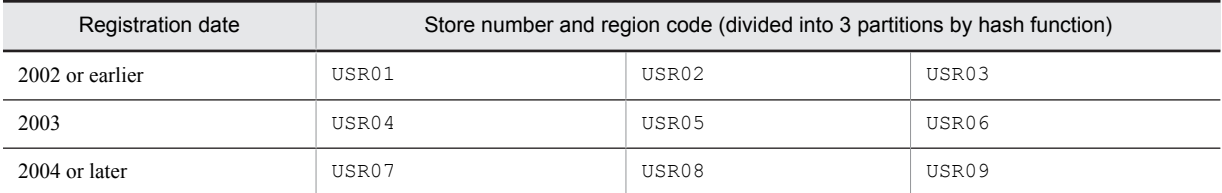

The following SQL statement defines the table to be matrix-partitioned:

```
CREATE FIX TABLE CUSTOMER_TABLE
  (registration date DATE, store number INT, region code INT, customer name
NCHAR(10) PARTITIONED BY MULTIDIM
   (registration_date (('2002-12-31'),('2003-12-31')), ...1.
 FIX HASH HASH6 BY store number, region code
  )IN ((USR01,USR02,USR03),
```

```
 (USR04,USR05,USR06),
 (USR07,USR08,USR09))
```
Explanation:

- 1. Specifies the name of the first dimension partitioning column (name of the first column to be used as the partitioning key) and its list of boundary values.
- 2. Specifies the name of the second dimension partitioning column (name of the second column that is used as the partitioning key) and the hash function name.

The following figure shows another example of matrix partitioning.

Figure 12-16: Example of matrix partitioning (combination of key range partitioning with boundary values specified and hash partitioning)

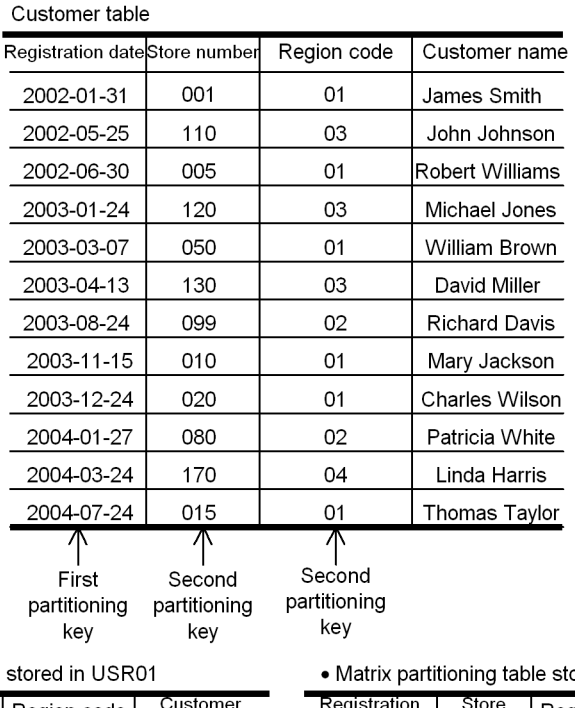

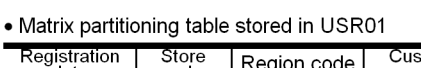

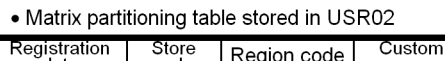

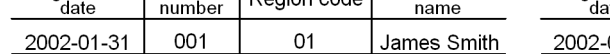

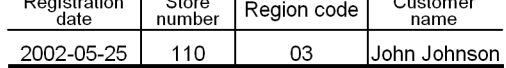

• Matrix partitioning table stored in USR03

| Registration | Store  | Region code | Customer                |  |
|--------------|--------|-------------|-------------------------|--|
| date         | number |             | name                    |  |
| 2002-06-30   | 005    | በ1          | <b>IRobert Williams</b> |  |

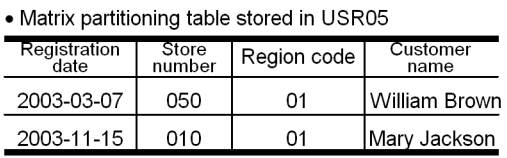

## • Matrix partitioning table stored in USR07

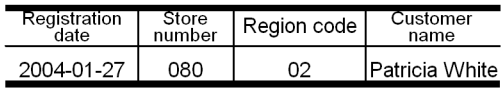

## • Matrix partitioning table stored in USR09

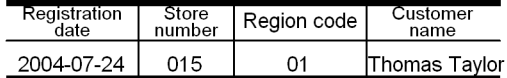

## • Matrix partitioning table stored in USR04

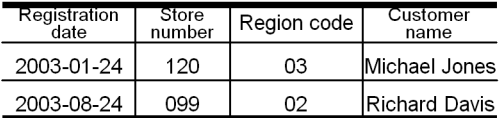

#### • Matrix partitioning table stored in USR06

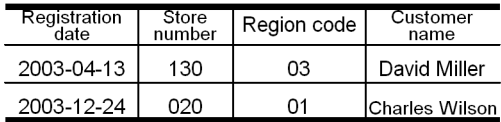

## • Matrix partitioning table stored in USR08

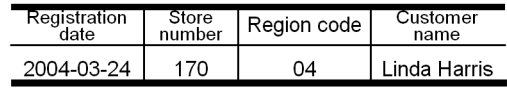

# <span id="page-353-0"></span>12.5 Defining a trigger

By defining a trigger, an SQL statement can be executed automatically in response to some operation on a table (updating, insertion, deletion). A trigger specification involves a table, an SQL statement that serves as the event to activate the trigger (the *trigger event*), an automatically executed SQL statement (*trigger event SQL*), and the conditions under which the trigger is activated (the trigger action search conditions). When an SQL statement that matches the trigger action search conditions is executed on a table for which a trigger has been defined, the triggered SQL statement executes automatically. The following figure provides an overview of triggers.

#### Figure 12–17: Overview of triggers

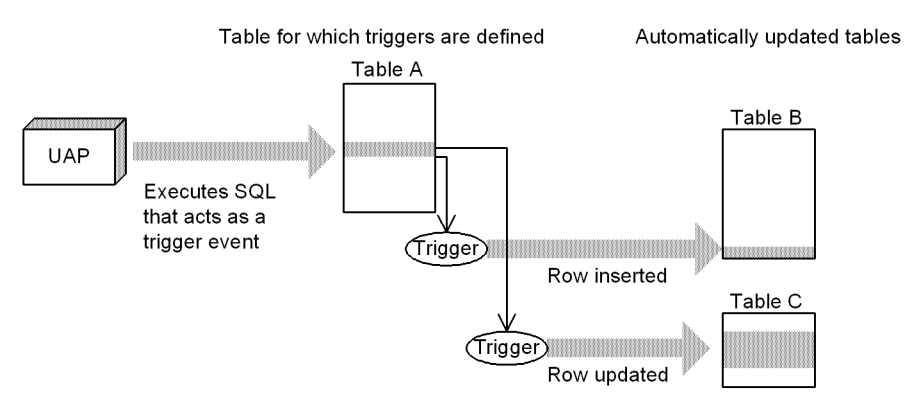

#### Explanation:

When the UAP executes a trigger event SQL statement, triggers defined for Table A are called. If trigger action search conditions are satisfied, triggered SQL statements are executed automatically (in this case, a row is inserted into Table B and a row is updated in Table C).

#### **Prerequisite:**

Before you define a trigger, you need to create an RDAREA for the data dictionary LOB. Use the database structure modification utility (pdmod) to create the RDAREA for the data dictionary LOB.

When a trigger is defined for a table, all existing functions, procedures, and trigger SQL objects that the table uses become invalid and have to be re-created. The trigger SQL object will also become invalid and will have to be recreated if any of the resources used by the trigger (such as tables or indexes) are defined, modified, or deleted. For details, see *[12.5.4 Trigger management](#page-357-0)*.

# 12.5.1 Application standards

Triggers are recommended when a UAP performs the following processing:

- **•** A table must be updated whenever another table is updated
- Whenever a table is updated, columns in the updated row must be updated (the columns are related)

For example, assume that whenever a price is updated in the product management table the change has to be recorded also in the product management history table. If a trigger were not used, it would be up to the UAP to always update the product management history table whenever it updates the product management table. If a trigger is used, however, the product management history table would be updated automatically, which means that the UAP that updates the product management table does not have to even be aware of the product management history table. In this way, when triggers are applied appropriately, the burden on UAP developers is lessened.

# 12.5.2 Defining a trigger

# (1) Preparation for definition

When a trigger is defined, the SQL objects of the trigger action are created automatically on the basis of the triggered SQL statement and are stored in a data dictionary LOB RDAREA. Therefore, when triggers are to be defined, sufficient space must be available in the data dictionary LOB RDAREA. For details about estimating the size of the data dictionary LOB RDAREA, see *[16.5 Determining the size of a data dictionary LOB RDAREA](#page-642-0)*.

In order to execute a trigger event SQL statement, you must take into account the triggered SQL objects when you specify the SQL object buffer length. For details about estimating the buffer length used by SQL objects, see the manual *HiRDB Version 9 System Definition*.

## (2) Definition method

The following definition SQLs are used to define triggers and to re-create and delete SQL objects.

**•** CREATE TRIGGER

This statement defines a trigger. Triggers can be defined only for tables that are owned by the definer; they cannot be created for tables that are owned by other users. This statement specifies the following items:

**•** Timing of the trigger action

You can execute the trigger action either before (BEFORE) or after (AFTER) table manipulation. A trigger whose trigger action time is BEFORE is called a BEFORE trigger, and a trigger whose trigger action is AFTER is called an AFTER trigger.

**•** Trigger event

The events that can cause a trigger action are the INSERT, DELETE, and UPDATE statements.

• Table for which trigger is defined

A trigger can be defined only for a base table.

**•** Row alias before and after execution of the trigger event SQL statement (old or new values alias)

For the row that is updated by the trigger event SQL statement, specify the name before SQL statement execution (old correlation name) or the name after SQL statement execution (new values correlation name). You can use these aliases to specify the details of the trigger action.

**•** Trigger action

There are three factors of the trigger action:

- The triggered SQL statement (the SQL statement that executes automatically)
- The trigger action search conditions (the conditions under which the triggered SQL statement is executed)
- Whether the action is executed at the row level or the statement level

A triggered SQL statement is executed only when the trigger action search conditions are satisfied. If no conditions are provided, the triggered SQL statement is executed every time the trigger event SQL statement executes.

**•** ALTER TRIGGER

This statement re-creates the SQL object for a trigger that has already been defined. The ALTER ROUTINE definition SQL statement can also be used for re-creation.

**•** DROP TRIGGER

This statement deletes a trigger.

# (3) Trigger definition example

#### (a) Example of using a trigger

The following is an example of defining a trigger for the product management table so that if there is an increase in the value of the Price column that exceeds 10,000 yen, the pre-update and post-update prices will be inserted into the product management history table.

CREATE TRIGGER TR1 *...Trigger name* ...Timing of the trigger action

300

÷

Speakers

950.00

f,

 UPDATE OF price *...Triggering event* ON product\_management\_table*...Table the trigger is defined for* REFERENCING OLD ROW AS X1 *...Pre-update row alias* NEW ROW AS Y1 *...Post-update row alias* FOR EACH ROW *...Whether for the entire statement or for each row* WHEN(Y1.price - X1.price > 10000) *...Trigger action search condition* INSERT INTO product\_management\_history\_table VALUES *...Triggered SQL statemen*t (X1.item\_no, X1.price, Y1.price) • Product management table • Product management history table Pre-Post-Item Item No. Product name Price update update  $N_{\Omega}$ 350.00 200.00 350.00 180 Television 180  $220$  $200.00$ Video  $\overline{250}$ 800.00 Amp 750.00 300 Speakers ŧ UPDATE product management table SET Price = 950.00 WHERE Number  $= 300$ 180 Television 350.00 180 200.00 350.00 220 Video 200.00 300 750.00 950.00 Added by trigger  $250$ Amp 800.00 300 950.00 Speakers ÷ ÷ ÷ UPDATE product management table SET Price = 850.00 WHERE Number =  $250$ 180 Television 350.00 180 200.00 350.00 Not updated, as trigger 200.00 220 Video 300 750.00 950.00 action condition not met  $250$ 850.00 Amp

(b) Example of a trigger action that uses an SQL control statement (assignment statement)

An assignment statement is an SQL statement that assigns a specified value to a specified column. A trigger can use an assignment statement before executing its action on a table. When an assignment statement is used in a trigger action, a relationship can be established between columns.

The following example shows two trigger definitions and their actions of updating the value of the *Bonus* column in response to updates of the value in the *Position* column of the staff table.

**•** A trigger that sets a salary bonus value for a row that is inserted into the staff table; the bonus is set at 8% if the Position is A, 10% if the Position is B, and 0% otherwise.

```
CREATE TRIGGER bonus_trigger_1
      BEFORE
      INSERT
      ON staff_table
     REFERENCING NEW ROW AS X1
      FOR EACH ROW
      SET X1.bonus=CASE X1.position
 WHEN 'A' THEN X1.salary*0.08
 WHEN 'B' THEN X1.salary*0.1
                       ELSE 0 END
```
**•** A trigger that sets a salary bonus value for a row in the staff table in response to a change in the *Position* or *Salary* column; the bonus is set at 8% if the Position is A, 10% if the Position is B, and 0% otherwise

```
CREATE TRIGGER bonus trigger 2
        BEFORE
```

```
 UPDATE OF position, salary
     ON staff table
      REFERENCING NEW ROW AS X1
      FOR EACH ROW
      SET X1.bonus=CASE X1.position
 WHEN 'A' THEN X1.salary*0.08
 WHEN 'B' THEN X1.salary*0.1
                      ELSE 0 END
```
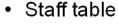

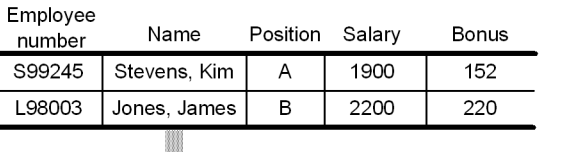

INSERT INTO staff table VALUES ('R97023','Tom Powell','A','180000.0)

Post-insert

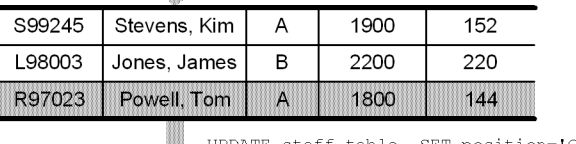

JPDATE staff table SET position='C' WHERE Employee-Number='S99245'

Post-update

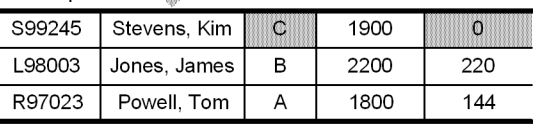

Explanation

l.

The INSERT statement acts as a triggering event, bonus trigger 1 is executed, and then a row is added. The INSERT statement causes the data in Bonus to be set to 0, and then the result of the assignment is stored.

Next, the UPDATE statement acts as a triggering event, bonus\_trigger\_2 is executed, and the data in Bonus is updated to 0.

#### (c) Example where the triggering action uses SQL control statements (a compound statement)

A compound statement is an SQL statement that executes multiple SQL statements within a single statement. An update to a table can act as a triggering event, such that the triggered SQL statement is a compound statement that enables the single trigger to update multiple tables.

The following example defines a trigger that enables updates to the master inventory table to be reflected in the Glasgow inventory table and the Edinburgh inventory table. If a compound statement were not used, it would be necessary to define two separate triggers.

```
CREATE TRIGGER local stock table update trigger
        AFTER
        UPDATE OF stock_count
        ON inventory_master
       REFERENCING NEW ROW post_update
                   OLD ROW pre update
        BEGIN
          UPDATE Glasgow_stock SET stock_count=post_update.stock_count
                WHERE product_code=pre_update.product_code;
         UPDATE Edinburgh stock SET stock count=post update.stock count
                WHERE product code=pre update.product code;
        END
```
#### (d) Example where the trigger action contains an SQL diagnostic statement (SIGNAL statement)

The SIGNAL statement causes an error to occur. If, before the action on a table, a trigger action is executed that specifies the SIGNAL statement, then if the action is invalid the SIGNAL statement will execute to prevent the action.

The following example defines a trigger where there is an attempt to update information for someone else, and before the staff information table is updated the SIGNAL statement issues an error and the update is prevented.

```
CREATE TRIGGER update prevention trigger
        BEFORE
        UPDATE
        ON staff_information
        REFERENCING OLD ROW AS X1
       WHEN(X1.employee name<>USER) SIGNAL SQLSTATE '99001'
```
# 12.5.3 Trigger considerations

Depending on the definition of row-level triggers, when a trigger event SQL statement is executed, the result may vary according to the internal HiRDB processing (different contents after an update).

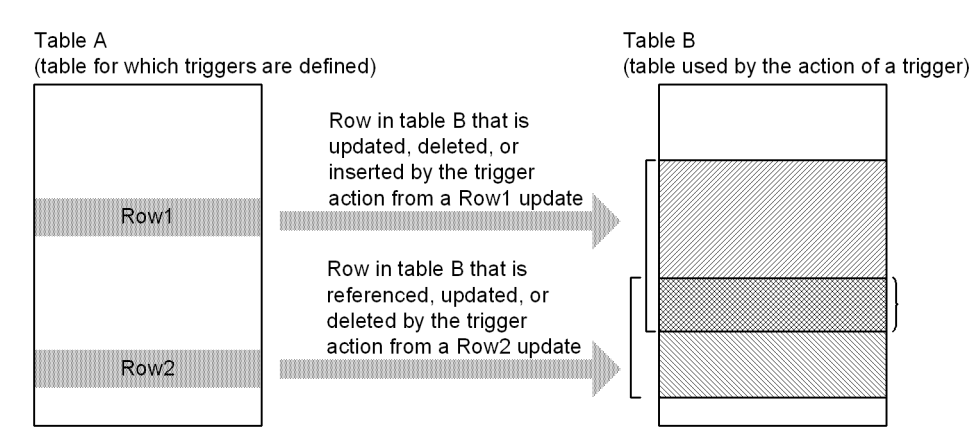

Explanation

When row 1 of Table A is updated, a trigger causes a row to be updated, deleted, or inserted in Table B. When row 2 is updated, a trigger causes the same row in Table B to be referenced, updated, or deleted (there is an overlapping portion). The update sequence between row 1 and row 2 depends on internal HiRDB processing, such that a different result may occur.

# 12.5.4 Trigger management

# (1) Trigger definition

When a trigger is defined, all existing functions, procedures, and trigger SQL objects that the table uses become invalid and have to be re-created. By referencing the SQL\_ROUTINE\_RESOURCES dictionary table before a trigger is defined, you can check the functions, procedures, and trigger SQL objects that will become invalid. Check the SQL objects that will become invalid so that you can re-create them.

#### (a) Checking the functions, procedures, and trigger SQL objects that will become invalid when a trigger is defined

The following example shows how to check the functions, procedures, and trigger SQL objects that will become invalid when a trigger definition is defined. In the case of a trigger, what will become invalid is the trigger identifier (TRIGGER\_NAME). In the case of functions and procedures, TRIGGER\_NAME becomes NULL.

```
SELECT DISTINCT B.ROUTINE SCHEMA, B.ROUTINE NAME, B.SPECIFIC NAME,
A.TRIGGER_NAME
FROM MASTER.SQL_ROUTINE_RESOURCES B LEFT JOIN MASTER.SQL_TRIGGERS A
ON B.ROUTINE SCHEMA=A.TRIGGER SCHEMA
AND B.SPECIFIC NAME=A.SPECIFIC_NAME
WHERE B.BASE_TYPE='R'
AND B.BASE_OWNER='authorization-identifier-of-owner-of-table-for-which-trigger-
is-defined'
AND B.BASE_NAME='table-for-which-trigger-is-defined'
AND (B.column-name# ='Y'
   OR ( B.INSERT_OPERATION IS NULL
     AND B.UPDATE_OPERATION IS NULL
    AND B.DELETE<sup>T</sup>OPERATION IS NULL))
```
#: To retrieve the SQL objects that will become invalid when a trigger is defined with INSERT as the triggering event, specify INSERT OPERATION as the column name; when UPDATE is the triggering event, specify UPDATE\_OPERATION; and when DELETE is the triggering event, specify DELETE\_OPERATION.

## (2) Re-creating a trigger SQL object

When a table, index, or other resource already used by a trigger is defined, modified, or deleted, the trigger SQL objects become invalid. Also, defining or deleting indexes for a table that a trigger is using will cause the index information for the trigger SQL objects to become invalid.

If a trigger SQL object becomes invalid, or if the SQL object's index information becomes invalid, the trigger event SQL statement cannot be executed. To prevent a trigger SQL object or the SQL object's index information from becoming invalid, the trigger SQL objects must be re-created with the ALTER TRIGGER or ALTER ROUTINE definition SQL statements.

#### (a) How to check the resources used by a trigger

You can check information on the resources that a trigger is using by referencing the SQL\_ROUTINE\_RESOURCES, SQL\_TRIGGER\_USAGE, and SQL\_ROUTINE\_PARAMS dictionary tables.

**•** SQL example for checking the resources used by a trigger action condition

```
SELECT B.* FROM MASTER.SQL_TRIGGERS A, MASTER.SQL_TRIGGER_USAGE B
WHERE A.TRIGGER_SCHEMA='schema-name'
   AND A.TRIGGER_NAME='trigger-identifier'
  AND A.TRIGGER SCHEMA=B.TRIGGER SCHEMA
  AND A.TRIGGER<sup>-</sup>NAME=B.TRIGGER NAME
```
**•** SQL example for checking the column resources used by a trigger in specifying old and new value aliases

```
SELECT B.* FROM MASTER.SQL TRIGGERS A, MASTER.SQL ROUTINE PARAMS B
WHERE A.TRIGGER_SCHEMA='schema-name'
   AND A.TRIGGER_NAME='trigger-identifier'
 AND A.TRIGGER_SCHEMA=B.ROUTINE_SCHEMA
```
- AND A.SPECIFIC\_NAME=B.SPECIFIC\_NAME
- **•** SQL example for checking resources other than the above used by a trigger

SELECT B. \* FROM MASTER.SQL TRIGGERS A, MASTER.SQL ROUTINE RESOURCES B WHERE A.TRIGGER\_SCHEMA='*schema-name*' AND A.TRIGGER\_NAME='*trigger-identifier*' AND A.TRIGGER<sup>-SCHEMA=B.ROUTINE SCHEMA</sup> AND A.SPECIFIC NAME=B.SPECIFIC NAME

(b) How to check triggers that will be deleted before deleting columns in a table

If all columns that act as triggering events are deleted, the trigger will be deleted. The following is an example of an SQL for checking the triggers that will be deleted before deleting columns from a table:

```
SELECT A.TRIGGER SCHEMA, A.TRIGGER NAME
 FROM MASTER.SQL_TRIGGERS A
WHERE A.N_UPDATE_COLUMNS>0
  AND A.TABLE_SCHEMA='authorization-identifier-of-owner-of-table-from-which-
columns-will-be-deleted'
  AND A.TABLE_NAME='table-identifier-of-table-from-which-columns-will-be-
deleted'
 AND NOT EXISTS(SELECT * FROM MASTER.SQL TRIGGER COLUMNS B
                  WHERE B.TRIGGER_SCHEMA=A.TRIGGER_SCHEMA
                    AND B.TRIGGER<sup>-</sup>NAME=A.TRIGGER NAME
                    AND B.TABLE SCHEMA=A.TABLE SCHEMA
                    AND B.TABLE<sup>T</sup>NAME=A.TABLE NAME
                     AND B.COLUMN_NAME NOT IN('name-of-column-to-be-
deleted', ...))
```
(c) How to check the functions, procedures, and trigger SQL objects or SQL object index information that will become invalid before defining, modifying, or deleting a table or index

The following is an SQL example of checking for the functions, procedures, and trigger SQL objects or SQL object index information that will become invalid before defining, modifying, or deleting a table or index. If a trigger will become invalid, the trigger identifier (TRIGGER\_NAME) is obtained. If it is a function or a procedure, the value of TRIGGER\_NAME becomes NULL.

```
• Table (including view table) modification or deletion, or index definition (specify the schema name and identifier
 of the table that defines the index)
 SELECT DISTINCT B.ROUTINE SCHEMA, B.ROUTINE NAME, B.SPECIFIC NAME,
 A.TRIGGER_NAME
    FROM MASTER.SQL_ROUTINE_RESOURCES B LEFT JOIN MASTER.SQL_TRIGGERS A
   ON B.ROUTINE SCHEMA=A.TRIGGER SCHEMA
   AND B.SPECIFIC_NAME=A.SPECIFIC_NAME
  WHERE B.BASE_TYPE IN('R','V')
   AND B.BASE_OWNER='table(view-table)-owner-authorization-identifier'
    AND B.BASE_NAME='table(view-table)-identifier'
• Index deletion
 SELECT DISTINCT B.ROUTINE SCHEMA, B.ROUTINE NAME, B.SPECIFIC NAME,
 A.TRIGGER_NAME
   FROM MASTER.SOL ROUTINE RESOURCES B LEFT JOIN MASTER.SOL TRIGGERS A
   ON B.ROUTINE_SCHEMA=A.TRIGGER SCHEMA
      AND B.SPECIFIC_NAME=A.SPECIFIC_NAME
  WHERE B.BASE_TYPE ='I'
   AND B.BASE_OWNER='index-owner-authorization-identifier'
   AND B.BASE_NAME='index-identifier'
• Function or procedure deletion
 SELECT DISTINCT B.ROUTINE SCHEMA, B.ROUTINE NAME, B.SPECIFIC NAME,
 A.TRIGGER_NAME
   FROM MASTER.SQL ROUTINE RESOURCES B LEFT JOIN MASTER.SQL TRIGGERS A
   ON B.ROUTINE SCHEMA=A.TRIGGER SCHEMA
   AND B.SPECIFIC_NAME=A.SPECIFIC_NAME
  WHERE B.BASE_TYPE ='P'
    AND B.BASE_OWNER='function(procedure)-owner-authorization-identifier'
    AND B.BASE_NAME='routine-identifier'
• Trigger deletion
 SELECT DISTINCT B.ROUTINE SCHEMA, B.ROUTINE NAME, B.SPECIFIC NAME,
 A TRIGGER NAME
   FROM MASTER.SQL ROUTINE RESOURCES B LEFT JOIN MASTER.SQL TRIGGERS A
   ON B.ROUTINE SCHEMA=A.TRIGGER SCHEMA
     AND B.SPECIFIC NAME=A.SPECIFIC NAME
  WHERE B.BASE_TYPE ='T'
   AND B.BASE_OWNER='trigger-owner-authorization-identifier'
    AND B.BASE_NAME='trigger-identifier'
• Schema deletion
 SELECT DISTINCT B.ROUTINE SCHEMA, B.ROUTINE NAME, B.SPECIFIC NAME,
 A.TRIGGER_NAME
    FROM MASTER.SQL_ROUTINE_RESOURCES B LEFT JOIN MASTER.SQL_TRIGGERS A
   ON B.ROUTINE_SCHEMA=A.TRIGGER_SCHEMA
   AND B.SPECIFIC_NAME=A.SPECIFIC_NAME
 WHERE B.BASE_OWNER='schema-name'
• Deletion of user-defined type
 SELECT B.ROUTINE SCHEMA, B.ROUTINE NAME, B.SPECIFIC NAME, A.TRIGGER NAME
   FROM MASTER.SQL ROUTINE RESOURCES B LEFT JOIN MASTER.SQL TRIGGERS A
   ON B.ROUTINE SCHEMA=A.TRIGGER SCHEMA
   AND B.SPECIFIC_NAME=A.SPECIFIC_NAME
  WHERE B.BASE_NAME='identifier-of-data-type-to-be-deleted'
    AND B.BASE_TYPE='D'
 UNION
 SELECT B.ROUTINE SCHEMA, B.ROUTINE NAME, B.SPECIFIC NAME, A.TRIGGER NAME
   FROM MASTER.SQL ROUTINES C INNER JOIN MASTER.SQL ROUTINE RESOURCES B
   ON C.SPECIFIC NAME=B.BASE NAME
   LEFT JOIN MASTER.SQL_TRIGGERS A
    ON B.ROUTINE_SCHEMA=A.TRIGGER_SCHEMA
     AND B.SPECIFIC NAME=A.SPECIFIC NAME
 WHERE C.ROUTINE_ADT_OWNER='owner-authorization-identifier-of-user-defined-
  type-to-be-deleted'
 AND C.ROUTINE_ADT_NAME='type-identifier-of-user-defined-type-to-be-deleted'
 AND B.BASE TY\overline{PE}='\overline{P}'
```
(d) How to check the functions, procedures, and trigger SQL objects or SQL object index information that has become invalid as a result of defining, modifying, or deleting a table or index

To check the trigger SQL objects or SQL object index information that have become invalid because of definition, modification, or deletion of a table or index, refer to the TRIGGER\_VALID and INDEX\_VALID columns of the SQL\_TRIGGER dictionary table. If the entry in the TRIGGER\_VALID column is N, the trigger SQL object has become invalid. If the entry in the INDEX\_VALID column is N, the index information of that trigger SQL object has become invalid.

The following is an SQL example of checking for the functions, procedures, and trigger SQL objects and SQL object index information that has become invalid because of definition, modification, or deletion of a table or index. If a trigger has become invalid, the trigger identifier (TRIGGER\_NAME) is obtained. For functions and procedures, the value of TRIGGER NAME becomes NULL.

```
SELECT 'TRIGGER', TRIGGER_SCHEMA AS "SCHEMA", TRIGGER_NAME AS "NAME",
 TRIGGER_VALID AS "OBJECT_VALID", INDEX_VALID
 FROM MASTER.SQL_TRIGGERS
WHERE TRIGGER_VALID='N' OR INDEX_VALID='N'
UNION
SELECT 'ROUTINE', ROUTINE_SCHEMA, ROUTINE_NAME, ROUTINE_VALID, INDEX_VALID
 FROM MASTER.SQL ROUTINES
WHERE ROUTINE VALID='N' OR INDEX VALID='N'
```
# 12.5.5 Error recovery

Trigger source code is stored in a data dictionary RDAREA, and trigger SQL objects are stored in a data dictionary LOB RDAREA. The log collection mode for the data dictionary RDAREA is ALL, and the log collection mode for the data dictionary LOB RDAREA is PARTIAL. Therefore, if an error occurs, the source code can be recovered to its most recent status from the backup and the log. The SQL objects, however, can only be recovered to their status at the time of the most recent backup. Therefore, the following considerations are important:

**•** Always have a recent backup on hand

Make frequent backups of the data dictionary LOB AREA, so that if an error occurs you can recover from a recent backup. Use the pdcopy command with  $-M \times or -M \times$  specified.

For details about how to make backups, see the *HiRDB Version 9 System Operation Guide*.

**•** Re-create the trigger SQL objects

If you do not have a recent backup of the data dictionary LOB RDAREA, use the pdmod command to reinitialize the data dictionary LOB RDAREA. Then execute ALTER ROUTINE with ALL specified, which will re-create all trigger SQL objects.

# 12.6 Creating a view table

Tables can be classified into base tables and view tables. A base table is an actual table. A view table is a virtual table defined by selecting rows and columns from the base table.

#### (1) Relationship between base tables and view tables

The following figure shows the relationship between a base table and a view table.

Figure 12-18: Relationship between a base table and a view table

| • Base table (STOCK) |                 |       |       |                        |           | • Viewed table (VSTOCK) |                        |              |  |
|----------------------|-----------------|-------|-------|------------------------|-----------|-------------------------|------------------------|--------------|--|
| Product<br>code      | Product<br>name | Color | Price | Stock                  |           | Product<br>code         | Stock                  | Price        |  |
| PCODE                | <b>PNAME</b>    | COLOR |       | <b>PRICE SQUANTITY</b> |           |                         | <b>PCODE SQUANTITY</b> | <b>PRICE</b> |  |
| 101L                 | <b>Blouse</b>   | Blue  | 35.00 | 62                     |           | 591L                    | 300                    | 2.50         |  |
| 101M                 | Blouse          | White | 35.00 | 85                     | ,,,,,,,,, | 591M                    | 90                     | 2.50         |  |
|                      |                 |       |       |                        |           | 591S                    | 280                    | 2.50         |  |
| 412M                 | Sweater         | Red   | 84 00 | 22                     |           |                         |                        |              |  |
| 591L                 | Socks           | Red   | 2.50  | 300                    |           |                         |                        |              |  |
| 591M                 | Socks           | Blue  | 2.50  | 90                     |           |                         |                        |              |  |
| 591S                 | Socks           | White | 2.50  | 280                    |           |                         |                        |              |  |
|                      |                 |       |       |                        |           |                         |                        |              |  |

Explanation:

This example uses base table STOCK to create view table VSTOCK, which consists of the product code (PCODE), stock quantity (SQUANTITY), and unit price (PRICE) columns for those rows with SOCKS in the product name (PNAME) column.

Let's assume that a branch office needs to reference only the three data items product code, stock quantity, and unit price for the products whose product name is SOCKS. For this purpose, base table STOCK is set to be inaccessible, and view table VSTOCK is set to be accessible for referencing purposes only (SELECT privilege). In this way, data can be protected while allowing necessary information to be referenced.

## (2) Effects of creating view tables

The effects of creating view tables are discussed as follows.

#### **Improved security**

To improve security for a specific table, the table should be used as a base table and view tables should be created from it. Doing this enables only selected columns and rows to be disclosed. Row and column levels of security can be achieved by granting access privileges to the view tables only.

#### **Improved operability**

- **•** If a table is retrieved on the basis of specifying a complicated query, a view table that contains the data obtained from that query should be created, so that there is no need to issue the complicated query again. This simplifies table referencing operations.
- **•** A view table can be used to reference or update its base table. As a result, when the base table definition is modified, there is no need to modify the SQL statements or the view table definition depending on the nature of the modification.

#### (3) How to create view tables

View tables are created with the CREATE VIEW definition SQL statement. The CREATE VIEW statement can define the following view tables:

**•** View tables made from selected rows and columns of base tables

- **•** View tables with columns determined from set functions, date operations, time operations, concatenation operations, scalar functions, or arithmetic operations performed on values from columns of base tables
- **•** One view table based on a maximum of 64 base tables
- **•** View tables based on the result of grouping retrieval
- **•** View tables based on base tables that are owned by other users (limited to base tables or owned by other users and for which the SELECT privilege has been granted)

#### **Rules**

- 1. A single view table can be defined with up to 30,000 columns.
- 2. Columns cannot be added to a view table, and indexes cannot be defined.
- 3. The owner of a view table defined from base tables owned by that user holds all privileges (row retrieval, add, delete, update) to that view table.
- 4. The owner of a view table defined from base tables owned by another user holds the same privileges that he or she holds for those base tables. However, if the view table definition has any of the following definitions, only row retrieval is allowed, regardless of whether the security facility is used:
- **•** View tables for which the columns contain multiple specifications of the same columns from base tables
- View tables for which the columns contain the results of literals; the USER, CURRENT\_DATE, and CURRENT\_TIME value functions; arithmetic operations; date operations; time operations; concatenation operations; or scalar functions
- **•** Multiple base tables have been specified
- DISTINCT, set functions (COUNT (\*), AVG, MAX, MIN, SUM), grouping (GROUP BY clause), or group conditions (HAVING clause) have been specified

If the security facility has not been used, view tables other than those noted above can be freely updated by other users. However, read-only view tables (READ ONLY specification) cannot be updated by other users regardless of the security facility.

### (4) Deleting view tables

You use the DROP VIEW definition SQL statement to delete view tables. When a view table is deleted, all related access privileges are also deleted.

# 12.7 Specifying the FIX attribute

The FIX attribute is an attribute assigned to a table whose row length is fixed.

## (1) Effects of specifying the FIX attribute

The effects of specifying the FIX attribute for a table are discussed as follows.

#### **Improved performance**

- The performance of retrieving a specific column becomes constant regardless of the order of the column definitions. Additionally, the column retrieval time is reduced, compared to when the FIX attribute is not specified.
- **•** Access performance is improved even when there are many columns because a UAP can use an interface for each row.

#### **Improved operability**

If the null value is found in the input data when a column of a table with the FIX attribute is being updated, it can be excluded as an error.

#### **Reduction of required disk space**

The physical row length is 2 bytes shorter per column than when the FIX attribute is not specified. If a table contains many columns, disk space is saved.

### (2) Criteria

If the null value will not be used in any column and no column is of variable length, the FIX attribute should be specified during table definition.

When these conditions are not satisfied, the following should be evaluated:

- **•** If columns will be added to a table in the future, define a reserved column during table definition. Once you have defined a reserved column, you can add columns to the table even after data has been stored.
- **•** Use the 0 (numeric data) or the space (character data) instead of the null value. Note that the null value is treated differently in search conditions and set functions than other values.
- Change variable-length data with a small maximum value or small range of actual lengths to fixed-length data. Note that variable-length data is handled differently in search conditions.

# (3) Specification

To assign the FIX attribute to a table, FIX is specified in the CREATE TABLE definition SQL (that is, CREATE FIX TABLE is specified).

### (4) Notes

A reserved column is an area reserved for future use (for adding columns). You cannot perform insert or update processing using desired values on a reserved column. HiRDB stores in the reserved column as many null characters  $(0x00)$  as the defined length of the reserved column. Therefore, when you estimate the size of an RDAREA for storing tables, you must include the reserved column in determining the number of table storage pages. The following figure shows how to use a reserved column.

## Figure 12-19: How to use a reserved column

#### Defining a table containing a reserved column

CREATE FIX TABLE TABLE01 (C1 INT, C2 CHAR(3), YOBI CHAR(10) FOR RESERVED)

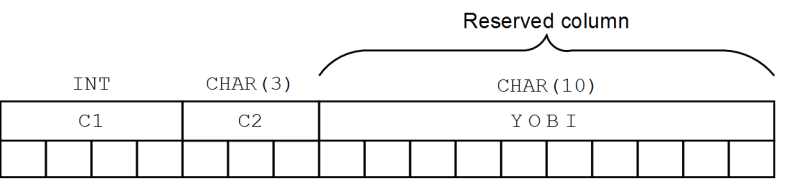

#### Inserting data into a table containing a reserved column

INSERT INTO TABLE01 VALUES (1,' 123')

Reserved column

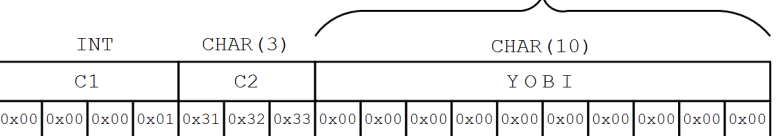

#### Adding a column to a table containing a reserved column

ALTER TABLE TABLE01 ADD C3 CHAR(3) INTO YOBI

#### Reserved column

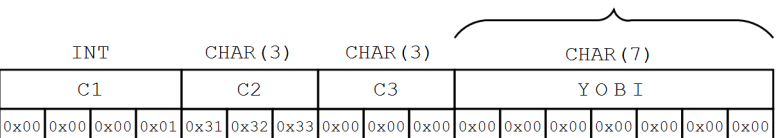

Column added by using part of the reserved column

# 12.8 Specifying a primary key

A primary key is used to identify a unique table row. If you define a primary key, an index is created for the specified column.

# (1) Effects of defining a primary key

The uniqueness constraint and NOT NULL constraint apply to a column for which a primary key is defined. The uniqueness constraint does not allow a duplication of data in the key (a column or a group of columns). That is, all data in the key is always unique. The NOT NULL constraint does not allow a null value in any of the columns in the key.

# (2) Criteria

Define a primary key for a column that can identify a unique row. If there is more than one column that can identify a unique row (candidate key), select one of the candidate keys as the primary key. Among the keys in the table, define the one that is most important and that is to be controlled by the uniqueness and NOT NULL constraints as the primary key.

# (3) Specification

To define a primary key, specify the PRIMARY KEY option in the CREATE TABLE SQL definition statement.

Note that a primary key can also be added or deleted by using the ALTER TABLE SQL definition statement. To add a primary key, specify the ADD PRIMARY KEY option. To delete a primary key, specify the DROP PRIMARY KEY option.

# 12.9 Specifying a cluster key

A cluster key is a column that is specified as the key for storing rows in ascending or descending order of the specified column values. If a cluster key is specified for one or more columns in a table, the table rows can be stored in ascending or descending order of the values in the cluster key column(s).

When a cluster key is specified for a table, an index is created automatically for the specified column(s).

# (1) Effects of specifying a cluster key

The effects of specifying a cluster key for a table are discussed as follows.

#### **Improved performance**

Input/output time can be saved when retrieving, updating, or deleting rows with a range specified or when retrieving or updating rows on the basis of the cluster key values.

#### **Improved operability**

- If you define a cluster key with UNIQUE specified, the uniqueness and NOT NULL constraints apply to the cluster key. In this case, when rows are inserted, no duplicated value is allowed in any row in the cluster key column. Note that you cannot define a cluster key with UNIQUE specified for a table partitioned by flexible hash partitioning.
- **•** If you define a cluster key with PRIMARY specified, the uniqueness and NOT NULL constraints apply to the cluster key. In this case, when rows are inserted, no duplicated value is allowed in any row in the cluster key column. Additionally, no null value can be stored in any of the columns that constitute the cluster key. Note that you cannot define a cluster key with PRIMARY specified for a table partitioned by flexible hash partitioning.
- When creating a table, you can use the database load utility (pdload) to determine whether the input data is arranged in ascending or descending order of the cluster key values.
- When reorganizing a table, you can use the database reorganization utility ( $pdrorg$ ) to determine whether the unloaded cluster key matches the cluster key to be reloaded.

### (2) Criteria

The cluster key should be specified in the following cases:

- **•** Many applications accumulate and access data in ascending or descending order of the key values.
- **•** Then table's keys will not be changed.
- **•** The table has fixed-length rows.

### (3) Specification

To define a cluster key for a table, specify the CLUSTER KEY option in the CREATE TABLE definition SQL statement.

#### (4) Design considerations

To improve retrieval efficiency after data is added, some unused space should be set in the pages containing the table. For details about how to set space in the pages containing the table, see *[14.3 Pages](#page-485-0)*.

### (5) Notes

- **•** The values in a column that constitutes the cluster key cannot be updated.
- **•** The null value cannot be inserted in a column that constitutes the cluster key.
- **•** When data is added to a table with a cluster key specified, there is overhead involved in searching for the page with the key values that are adjacent to the key value being added. The following figure provides an overview of this.

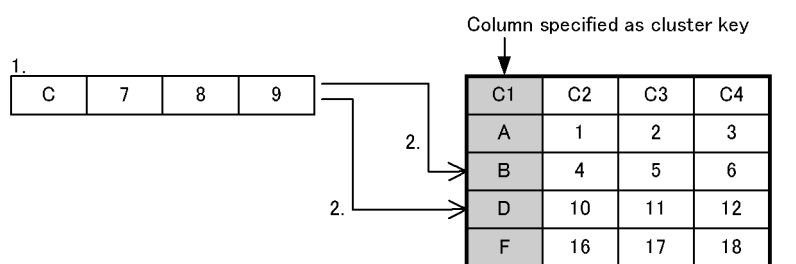

# Figure 12-20: Overview of overhead when data is added to a table with a cluster key specified

Explanation:

1. Data with *C* in the cluster key column is added.

2. There is overhead involved in searching for the key values on either side of the *C* column.

# 12.10 Specifying the suppress option

The option for omitting part of the data in a table in order to reduce the data length for storage is called the suppress option.

When the suppress option is specified, only the significant digits of the table's decimal data (excluding leading zeros) and the storage data length are stored when the data is stored.

# (1) Effects of specifying the suppress option

The effects of specifying the suppress option are discussed as follows.

#### **Improved performance**

- **•** The amount of disk space that is required is reduced because the stored data is shorter than the actual data.
- **•** Reducing the required amount of disk space results in a reduction in the input/output time for retrieval processing, such as retrieval of all entries.

# (2) Criteria

The suppress option should be specified in the following cases:

- **•** When a table contains much decimal data and there are many significant digits.
- **•** When the table will be accessed by many retrieval applications, such as for retrieval of all entries, but few updating applications.

## (3) Specification

To specify the suppress option, enter the SUPPRESS option in the CREATE TABLE definition SQL statement.

### (4) Notes

- **•** If the number of significant digits in decimal data equals the defined length or equals 1, the data is stored with a length of *defined length* + 1. In this case, the length of the stored data is greater than when the suppression option is not specified.
- **•** The suppression option cannot be specified for a table with the FIX attribute.

# 12.11 Specifying the no-split option

If any of the data types below is defined for a table and the actual data length of that data type is 256 bytes or greater, the system stores a row of data in multiple pages. The figure following the list shows the data storage method used to do this.

- **•** VARCHAR
- **•** MVARCHAR
- **•** NVARCHAR

Figure 12–21: Data storage method when actual variable-length character string data is 256 bytes or greater

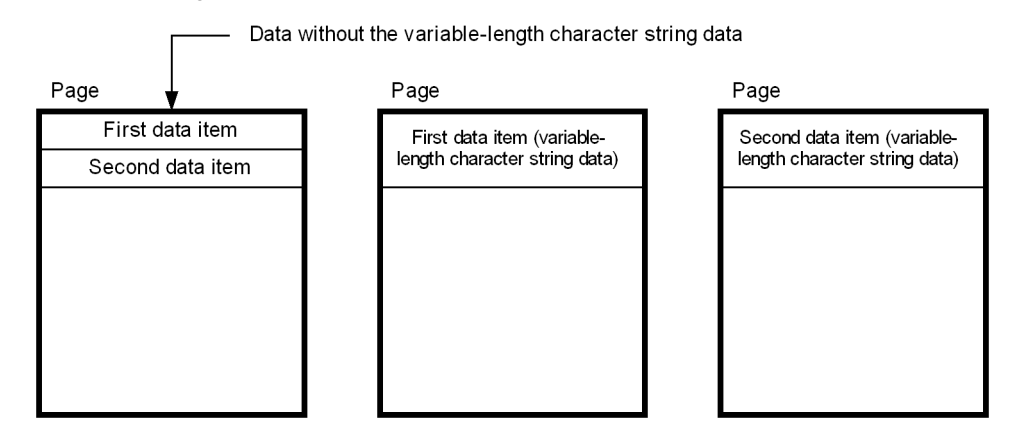

Explanation:

The variable-length character string data is stored in a page separate from the remaining data, adversely affecting the data storage efficiency. In these cases, use the no-split option to improve the data storage efficiency.

## (1) Criteria

If you specify the no-split option, the system stores one row of actual variable-length character string data in one page, even if the data length is 256 bytes or greater. The following figure shows the data storage method used when the nosplit option is specified.

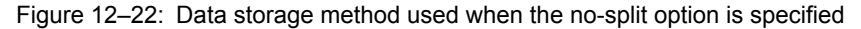

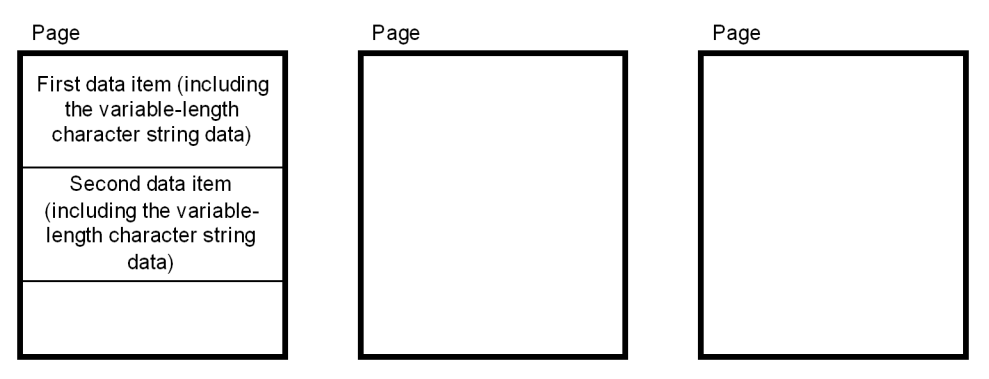

Explanation:

An entire row of data is stored in the same page. Therefore, the data storage efficiency is better than when the nosplit option is not specified.

# (2) Specification

To specify the no-split option, specify the NO SPLIT option in the ALTER TABLE, CREATE TABLE, or CREATE TYPE SQL definition statement.

## (3) Notes

- **•** If the total length of a row of data exceeds the page length, data is split (one row of data is stored in multiple pages) even when the no-split option is specified.
- **•** If you specify the no-split option when the actual variable-length character string data is 255 bytes or less, the column data becomes longer by one byte than when the no-split option is not specified.
- **•** If the no-split option is specified, variable-length character columns will not be split even if the actual data length exceeds 256 bytes. In such a case, a page will be able to store fewer rows than if the no-split option were not specified. For this reason, if a retrieval does not collect column data from variable-length character columns for which an index scan determined the no-split option was appropriate, more pages may be accessed than if the nosplit option were specified, and retrieval performance may be deteriorate. However, there is no effect when key scans and table scans are performed.

# 12.12 Specifying a binary data column

There are two data types for defining columns that store documents, images, audio, and other variable-length binary data:

- **•** BLOB type (columns specified as the BLOB type are called LOB columns)
- **•** BINARY type

A comparison of how these types store data follows.

Data length (base row + binary data length) does not exceed 1 page

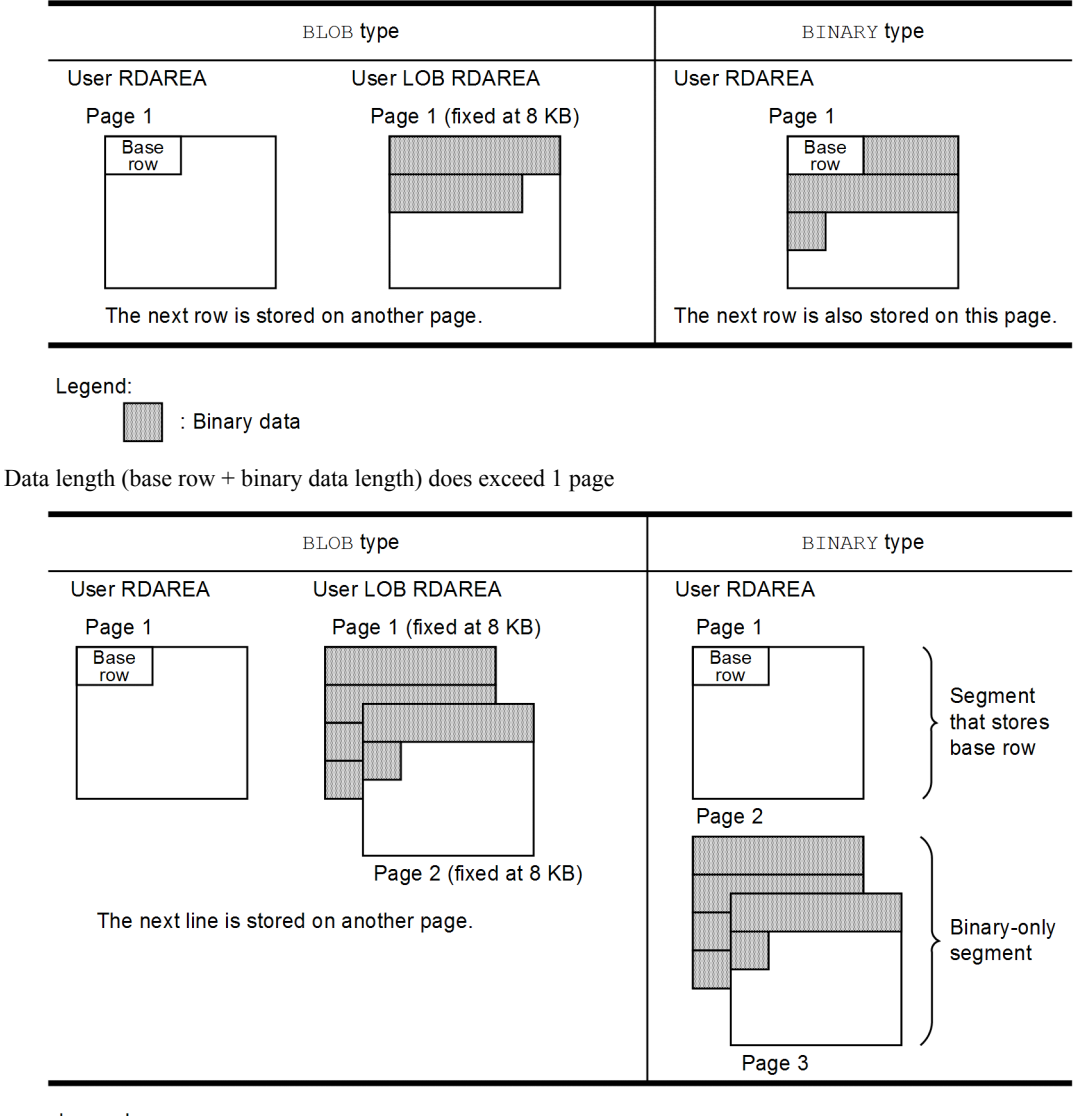

Legend:

: Binary data

Explanation:

A column for which the BLOB type is specified differs from a column with other attributes in that it is stored in a user LOB RDAREA whose page length is fixed at 8 kilobytes.

In the case of a column for which the BINARY type is specified, if all of the column data that composes the table can be stored on one page, then each row is stored on one page regardless of the actual data length. However, if one row cannot be stored on one page, it is stored on multiple pages in binary-only segments.

# 12.12.1 BLOB type

## (1) Design considerations

- **•** If the BLOB type is to be used, you must create a user LOB RDAREA.
- **•** BLOB data is stored at an 8-kilobyte boundary, giving BINARY-type data better storage efficiency. However, if there is large object data, such that the 8-kilobyte boundary can be ignored, there is not much difference.

# (2) Specification

Specify the BLOB type as the data type for the column when you use the CREATE TABLE definition SQL statement.

## (3) Notes

The BLOB type cannot be used with the following items:

- **•** Tables with the FIX attribute
- **•** Index definitions
- **•** Partitioning keys

# 12.12.2 BINARY type

## (1) Design considerations

Fewer rows of BINARY-type data can be stored on a page than is the case with BLOB-type data. Because of this, if search conditions are specified on some columns where the BINARY type cannot be retrieved, the BINARY type will require more frequent input/output operations than the BLOB type, thus reducing retrieval performance. However, if indexes are defined for columns that are not the BINARY type and an index scan is performed, the performance difference between the BINARY and BLOB types disappears.

# (2) Specification

Specify the BINARY type as the data type for the column when you use the CREATE TABLE definition SQL statement.

# (3) Notes

- **•** The BINARY type cannot be used with the following items:
	- **•** Tables with the FIX attribute
	- **•** Index definitions
	- **•** Partitioning keys
	- **•** Columns that make external references
- **•** If the binary data length exceeds one page, the data is stored in binary-only segments, which are different from the segments that store the base rows. When binary data that exceeds one page is stored, RDAREAs might run out of space if there are no unused pages in binary-only segments, even if there are unused pages in segments that store base rows. When an RDAREA does run out of space, you can check whether it was caused by binary data or base row data by using the database analysis utility (pddbst) to access the usage statuses of binary-only segments and segments that store base rows.
- When you define a BINARY type column, make a precise estimate of the column's defined length (maximum length). If it is unnecessarily long, you might be unable to execute data loads that use memory proportional to the column's defined length (when you execute data loads for tables that define BINARY columns, make sure that there is memory equivalent to the defined length of the BINARY columns).

# 12.12.3 BLOB type and BINARY type usage

The following table lists recommended data types for each binary data usage.

#### Table 12-3: Recommended data type for each binary data usage

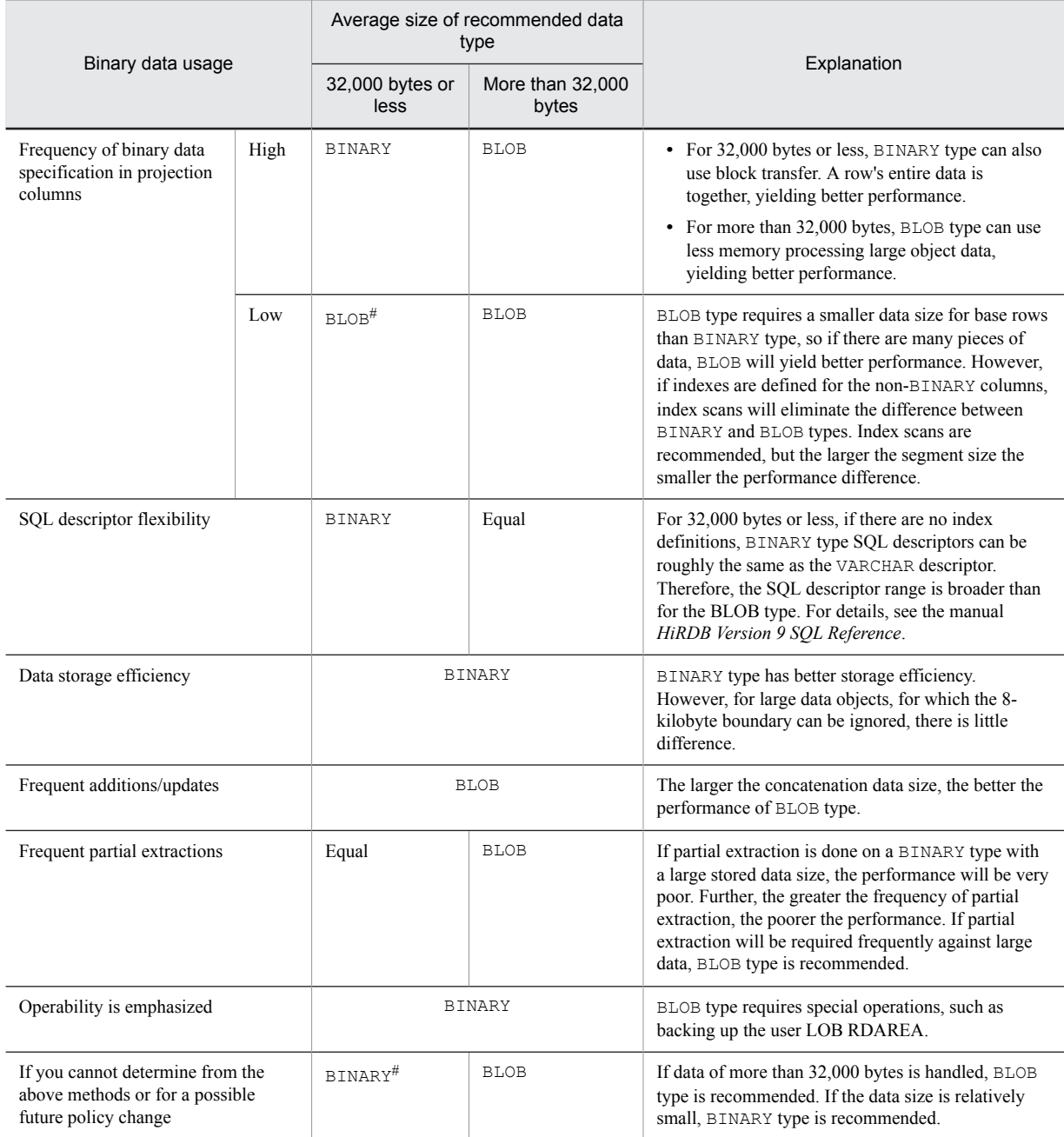

#: If the data size is near to the page size, and if the BINARY type is used with a large number of table scans, performance will be much poorer than for the BLOB type. To avoid this, change from a table scan to an index scan. Index scans are recommended, and even with a large segment size the performance difference is small.

# 12.13 Specifying a character set

A *character set* is an attribute of character data. A character set has the following three attributes.

**•** Usage format

These are rules for representing characters. For example, in a given character set, A might be represented by the single-byte code  $X'$  41', but in another character set, it might be represented by  $X' \text{Cl}$ '. These sorts of rules for character representation are called the *usage format*.

**•** Character repertoire

This is the set of characters that can be represented. For example, a given character set might allow a backslash to be represented, but another character set might not. The collection of characters that can be represented is called the *character repertoire*.

**•** Default collating sequence

These are the rules for comparing two character string data items. For example, the collating sequence might be '1' > 'A' in a given character set but 'A' > '1' in another. All character sets have default collating sequences.

The character set that is used when none is specified is called the *default character set*.

#### (1) Effects of defining a character set

When you define a character set, character string data can be stored in a different character set for each table column. This makes it possible, if EBCDIK is specified as the character set, to retrieve, substitute, and compare character data stored in a database in the collating sequence of VOS3 system character string data when you migrate from a VOS3 system to HiRDB. Specifying UTF-16 as the character set allows retrieval, substitution, and comparison of character data in UTF-16.

### (2) Character sets that can be used by HiRDB

The following character sets can be used by HiRDB.

**•** EBCDIK

To use EBCDIK, specify sjis as the character code type when setting up HiRDB.

**•** UTF16

To use UTF16, specify  $utf-8$  or  $utf-8$  ivs as the character code type when setting up HiRDB.

#### (3) Specifying a character set

Specify the character set in the character data type. For details about formats and rules that apply when specifying character sets, see the manual *HiRDB Version 9 SQL Reference*.

#### (4) Notes

- **•** Data cannot be loaded when the input data and the column have different character sets.
- **•** When UTF16 is specified as the character set, the data stored in the database is big endian. When you perform an operation that uses an embedded variable or a ? parameter on a column that specifies UTF16 for its character set, make the value specified in the embedded variable or ? parameter big endian as well. If you use little endian, you need to convert the character code, which degrades performance.

# 12.14 Specifying the WITHOUT ROLLBACK option

When a table is updated (including addition and deletion processing) while the WITHOUT ROLLBACK option is in effect, the updated rows are released immediately from locked status, so that the rows become no longer subject to rollback.

# (1) Effects of specifying the WITHOUT ROLLBACK option

The effects of specifying the WITHOUT ROLLBACK option for a table are discussed as follows.

#### **Improved performance**

There are fewer occurrences of locked status because lock control is released upon completion of update processing.

# (2) Criteria

This option is suitable for a table that is subject to concentrated update processing, such as when numbering is performed.

A numbering application, such as one that handles form numbers or document numbers, may manage a table by assigning numbers and incrementing the assigned numbers. If processing is concentrated, such an application may be placed frequently in lock-release wait status because the lock status cannot be released until COMMIT is issued. If the WITHOUT ROLLBACK option is specified for the table in this case, the lock status is released when increment processing is completed, thereby reducing occurrences of lock-release wait status. The following figure shows an example of a numbering application.

Figure 12-23: Example of a numbering application

• Numbering management table

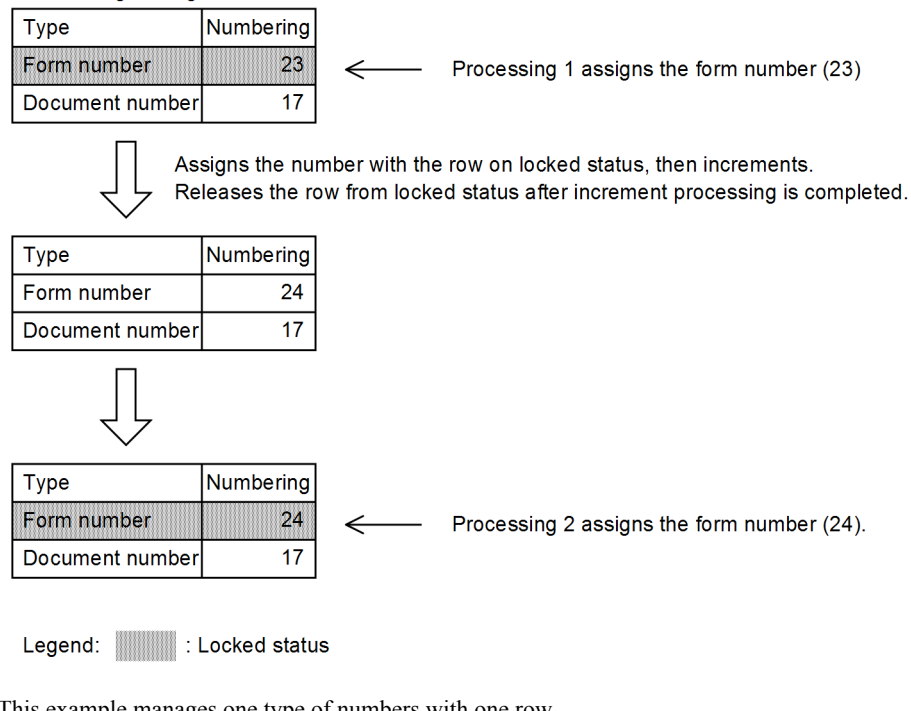

This example manages one type of numbers with one row.

Following is an example of defining the numbering management table shown in Figure 12-23:

CREATE TABLE numbering-management-table (type NCHAR(4), numbering INT) **Service State State State** WITHOUT ROLLBACK

Because a missing number may occur for the following reason, this option should be used only with applications that can handle missing numbers:

**•** A table defined with the WITHOUT ROLLBACK option specified is no longer subject to rollback once its rows are updated. If the UAP or HiRDB is restarted after abnormal termination, a table for an application that uses the assigned numbers can be rolled back correctly, but it is impossible to know how far back the table with the WITHOUT ROLLBACK option specified has been rolled back. In this case, assigned numbers may not be used by the application.

# (3) Notes

- If the database load utility (pdload) or database reorganization utility (pdrorg) is executed with the log acquisition mode specified, a table with the WITHOUT ROLLBACK option specified is also rolled back in the same manner as with normal tables.
- **•** If update processing is concentrated, such as in the case of a numbering application, a dedicated RDAREA and global buffer should be allocated.
- In the case of a table for which the WITHOUT ROLLBACK option is specified, you can create an index only when a row update on the index component column is a same-value update. Because lock is not released during row insertion or deletion, rollback occurs in the same manner as for a normal table.

# 12.15 Specifying the falsification prevention facility

The falsification prevention facility provides a means for prohibiting all users, including the table owner, from updating table data. This facility protects important data from accidental modification or unauthorized tampering. Tables to which this facility has been applied are called falsification prevented tables. The following table lists operations that can be executed on falsification prevented tables.

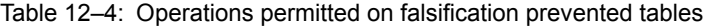

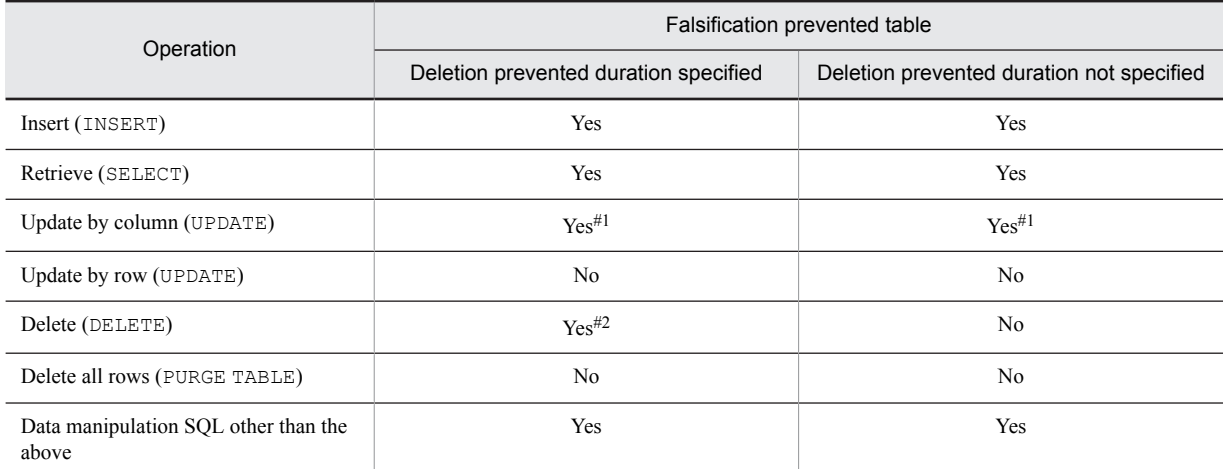

Legend:

Yes: Can be executed.

No: Cannot be executed.

#1: Only updatable columns can be updated.

#2: Only data that has passed the deletion prevented duration can be deleted. If no deletion prevented duration is specified, the table data cannot be deleted.

Applicability standards

The falsification prevention facility is recommended for use with tables when it is important to prevent the table data from accidental modification or unauthorized tampering.

# 12.15.1 Specification

Specify the CREATE TABLE definition SQL with the INSERT ONLY operand (falsification prevention option) specified. Alternatively, you can change the definition of an existing table to a falsification prevented table by specifying the INSERT ONLY option in ALTER TABLE.

When you are defining a table or changing a table's definition, you can define the following types of columns:

**•** Updatable column

If you define an updatable column, you can update data for each column as follows:

- **•** Always updatable (UPDATE specified)
- **•** Updatable from null value to a non-null value only once (UPDATE ONLY FROM NULL specified)

You can define updatable columns at the following times:

- **•** When CREATE TABLE is executed
- **•** Before ALTER TABLE (CHANGE INSERT ONLY) is executed
- **•** When ALTER TABLE (ADD *column-name*) or ALTER TABLE (CHANGE *column-name*) # is executed

#: ALTER TABLE (CHANGE *column-name*) cannot be executed on falsification prevented tables. If you are changing the definition of an existing table to a falsification prevented table, you must have executed this statement in advance.

**•** Insert history maintenance column

If you define an insert history maintenance column, you can specify a deletion prevented duration. Because the DROP TABLE statement cannot be executed if there is data in such a table (see *12.15.2(1) Definition SQL*), the table and its data are both protected from deletion when the deletion prevented duration is omitted. Therefore, you should specify a deletion prevented duration only if the period over which the data needs to be maintained has been clearly determined or can be determined.

Because there are limitations<sup>#</sup> on the operations that can be performed on RDAREAs by the database reorganization utility or the pdrels command, it is recommended that you store each falsification prevented table in a single RDAREA.

#: You must execute a command shutdown on the RDAREA in order to use the database reorganization utility to reorganize a falsification prevented table. If the database reorganization utility terminates abnormally, then if there are any other tables or indexes defined in the RDAREA they will become unavailable, because you cannot release the shutdown until the reorganization has been completed. For details, see *12.15.2 Restrictions*.

# 12.15.2 Restrictions

Data in a falsification prevented table cannot be updated or deleted. Therefore, there are restrictions on the SQL statements, utilities, and commands that can be executed on a falsification prevented table and any RDAREA in which it is stored.

# (1) Definition SQL

Some definition SQL statements cannot be executed on falsification prevented tables. The following table lists restricted definition SQL statements and the restrictions that apply to them.

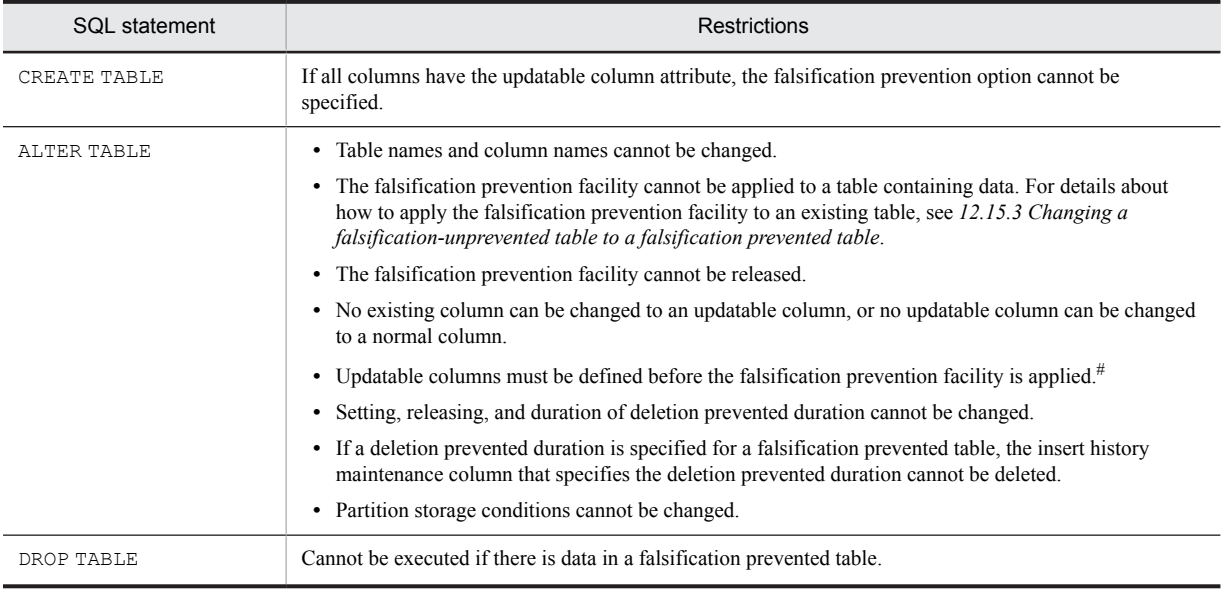

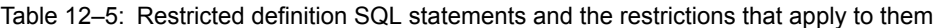

#: To specify an updatable column for an existing table and apply the falsification prevention facility, you must execute ALTER TABLE on the column and the table. To apply the falsification prevention facility:

1. Use ALTER TABLE to change the attribute of a desired column to updatable.

2. Use ALTER TABLE (CHANGE INSERT ONLY) to apply the falsification prevention facility to the table.

# (2) Utilities

The operation of utilities is restricted on falsification prevented tables and the RDAREAs that store them. The following table lists restricted utilities and the restrictions that apply to them. There are no restrictions on utilities not listed in the table.

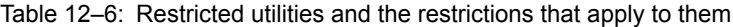

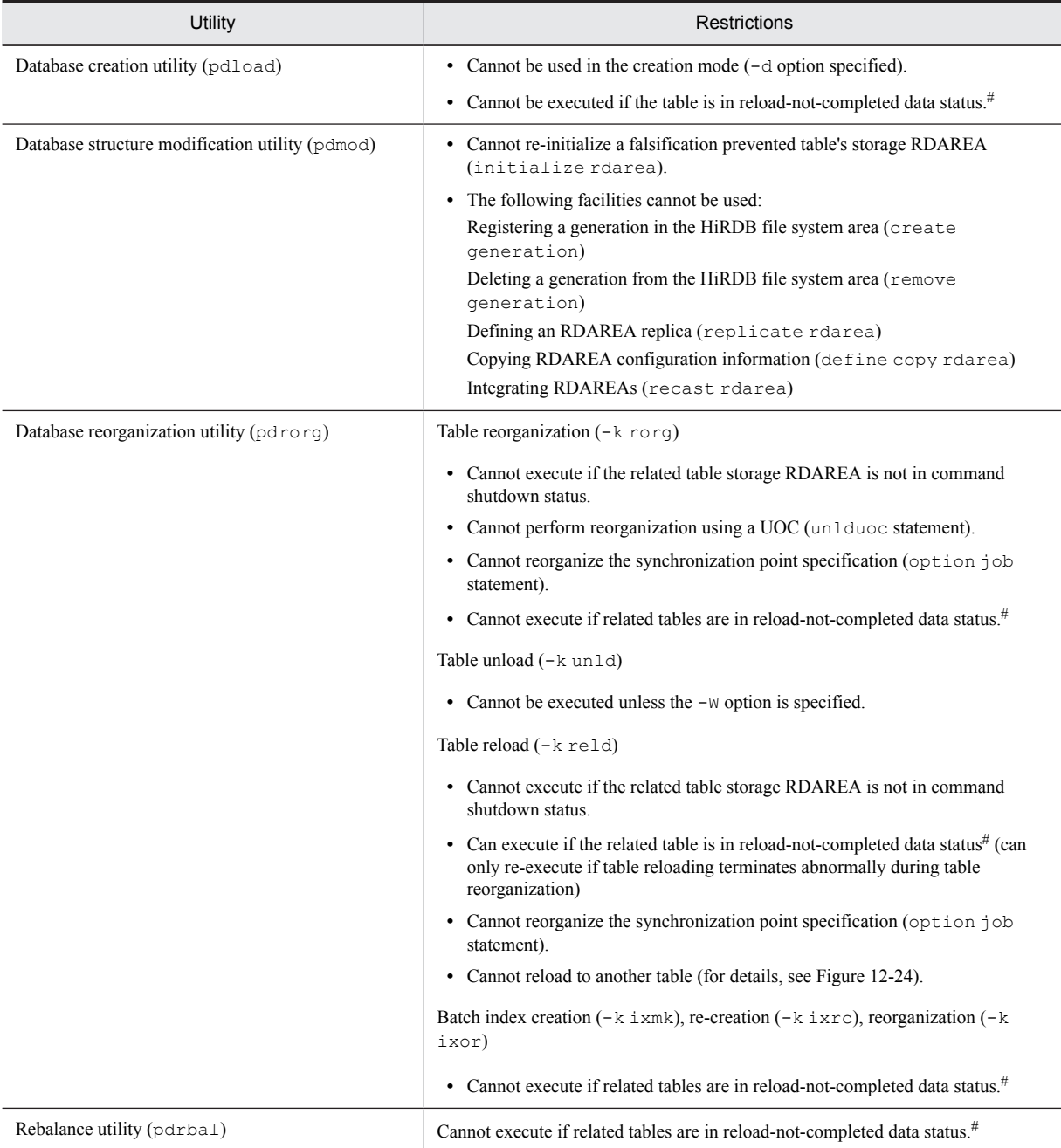

#: If reorganization is executed for a falsification prevented table, but because of an error or some other reason the reload is not completed, the table is placed in a status called reload-not-completed data status, which status is also applied to the storage RDAREAs of the falsification prevented table. You can check whether an RDAREA is in reload-not-completed data status with the database condition analysis utility, the RDAREA unit analysis utility (logical analysis), or by means of a table unit status analysis. Reload-not-completed data status can be released when <span id="page-380-0"></span>table reorganization (table reloading) completes normally. For details about the reload-not-completed data status, see the manual *HiRDB Version 9 Command Reference*.

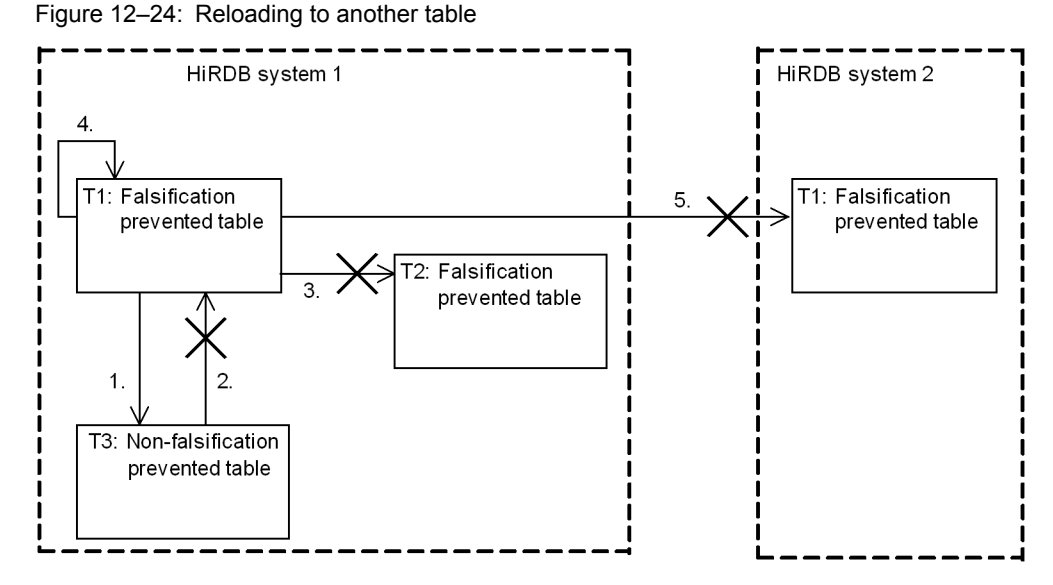

Explanation:

- 1. Falsification prevented table T1 can be reloaded to non-falsification prevented table T3, because falsification prevented table T1 loses its restrictions.
- 2. Non-falsification prevented table T3 cannot be reloaded to falsification prevented table T1, because the data in falsification prevented table T1 is protected.
- 3. Falsification prevented table T1 cannot be reloaded to falsification prevented table T2, because the data in falsification prevented table T2 is protected.
- 4. Falsification prevented table T1 can be reloaded back into itself, because falsification prevented table T1 loses its protection.
- 5. Falsification prevented table T1 on HiRDB system 1 cannot be reloaded into falsification prevented table T1 on HiRDB system 2, because the data in falsification prevented table T1 on HiRDB system 1 loses its protection when it is in falsification prevented table T1 on HiRDB system 2.

#### (3) Operation commands

There are restrictions on the commands that can be used on falsification prevented tables and the RDAREAs in which falsification prevented tables are stored. The following table lists the restricted operating commands.

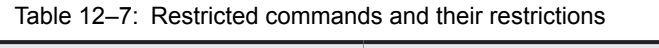

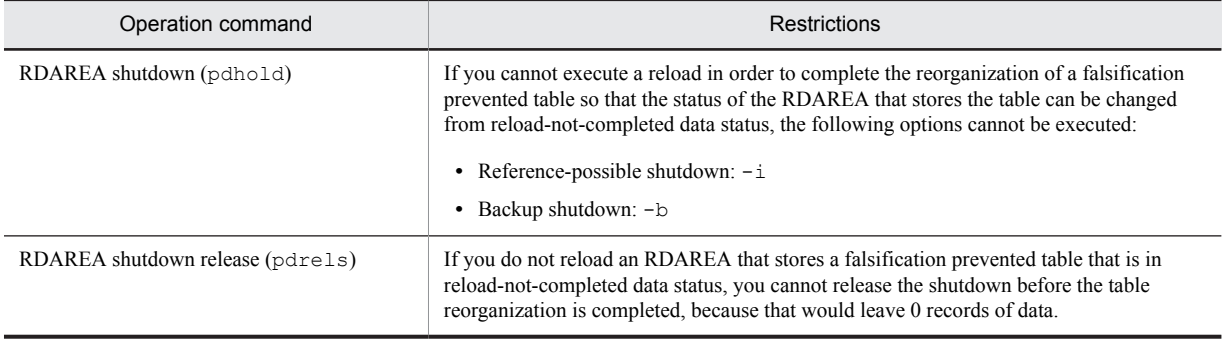

### (4) Restrictions on related products

Restrictions on related products include the following:

<span id="page-381-0"></span>**•** Inner replica facility

The inner replica facility cannot be used with RDAREAs that store falsification prevented tables. The falsification prevention facility cannot be applied to a table that is stored in an RDAREA using the inner replica facility.

**•** Replication facility

For falsification prevented tables, do not use the replication facilities (HiRDB Dataextractor and HiRDB Datareplicator) to copy data and reflect the result. An attempt to do so could result in a mismatch in the data in the reflection source and the reflection result, causing an error.

# 12.15.3 Changing a falsification-unprevented table to a falsification prevented table

This subsection describes how to change an existing table to a falsification prevented table. Either of the following methods can be used to change a table to a falsification prevented table:

- **•** Using HiRDB Control Manager's falsification prevention wizard
- **•** Using HiRDB commands

Tables in which data is stored cannot be changed into falsification prevented tables. When data is stored in the table, first unload the table data, and then change the table definition using ALTER TABLE.

### (1) Using HiRDB Control Manager's falsification prevention wizard

The following describes the procedure for changing a table to a falsification prevented table by using HiRDB Control Manager's falsification prevention wizard.

#### **Procedure**

This example changes table T1 to a falsification prevented table with the following conditions set:

- Column COL NOTE is an updatable column.
- Column COL DATE is an insert history maintenance column, and the deletion prevented duration is set to 10 years.
- 1. Start HiRDB Control Manager Console. For details about how to start HiRDB Control Manager Console, see the *HiRDB Version 9 System Operation Guide*.
- 2. Register the applicable HiRDB server. For details about how to register the management HiRDB system, see the *HiRDB Version 9 System Operation Guide*. If it is already registered, this step is not necessary.
- 3. From the **Table Operations** tab menu, choose **Falsification Prevented Table Migration Wizard**.

The Falsification Prevention Wizard - 1/5 window appears.

Select the name of the table to be changed to a falsification prevented table, and then in the **Password** text box, enter the password of the table owner. The value entered here is case-sensitive.

4. Click the **Next** button.

The Falsification Prevention Wizard - 2/5 window appears.

In this window, set the deletion prevented duration. If you do not set the deletion prevented duration, make sure that **Do not delete table data** is selected. If you set a deletion prevented duration, select **Allow deletion of data in table after a certain period of time**, and then set **Insert history maintenance column name** and **Deletion prevented duration**.

5. Click the **Next** button.

The Falsification Prevention Wizard - 3/5 window appears.

In this window, set the updatable columns. If no updatable columns are set, make sure that **Do not allow percolumn data updates** is selected. If you set updatable columns, select **Allow updates of some columns**. Next, from the **Columns** list, select the names of the columns to make updatable. Then, click the right arrow button to add them to the **Updatable columns** list.

6. Click the **Next** button.

The Falsification Prevention Wizard - 4/5 window appears.

In this window, specify the directory for the temporary files that are used while the table is being changed. The default values appear under **Temporary file storage locations**. Make changes if necessary.

7. Click the **Next** button.

The Falsification Prevention Wizard - 5/5 window appears.

Check the conditions that were set. If you want to change the settings, click the **Back** button to return to the previous screens.

8. When you are satisfied, click the **Execute** button. Processing for changing the table begins.

**!** Important note

After the falsification prevention wizard has been executed, make backups of the dictionary RDAREA and the RDAREAs required for the recovery of the table data. You can make backups by executing HiRDB Control Manager's backup wizard.

#### Reference note

In HiRDB Control Manager, a falsification prevented table has a different appearance from a normal table. You can verify that the changed table has the falsification prevention attribute by selecting **Tables** from the **Map** tab menu to display the Table Map window.

## (2) Using HiRDB commands

The following procedure shows how to change a table into a falsification prevented table using HiRDB commands.

#### **Procedure**

Change table T1 stored in an RDAREA (RDAREA01) into a falsification prevented table.

1. Using the pdhold command, place a backup hold on the RDAREA that stores the falsification-unprevented table and the RDAREA for the data dictionary (RDDIC01).

pdhold -r RDAREA01,RDDIC01 -b

2. Swap the system log files of the servers to which the RDAREA to be backed up belongs (bes01 and dic01).

```
pdlogswap -d sys -s bes01 -w
pdlogswap -d sys -s dic01 -w
```
3. Execute the database copy utility (pdcopy) to make a backup of the RDAREA.

For details about how to make backups, see the *HiRDB Version 9 System Operation Guide*.

pdcopy -m /hirdb/rdarea/mast/mast01 -M r -p /usr/hirdb/pdcopy/pdcopy01 -b /usr/ hirdb/pdcopy/backup/backup01 -r RDAREA01,RDDIC01

4. Use the pdrels command to release the hold on the data dictionary RDAREA.

pdrels -r RDDIC01

5. Use the database reorganization utility (pdrorg) to unload data from the falsification-unprevented table. Make sure that you specify the -W option so that the unloaded data can be used as input data for the database load utility (pdload). For details about the control statement file (control file), see the manual *HiRDB Version 9 Command Reference*.

pdrorg -k unld -t T1 -W bin control\_file

6. Use the pdrels command to release the hold on the user RDAREA. Do not access RDAREAs after this until you again place a hold on the RDAREA in step 9. If the table you are working with is updated during this period, data might lose integrity.

pdrels -r RDAREA01

7. Use PURGE TABLE to delete all data from the falsification-unprevented table.

PURGE TABLE T1

8. Use ALTER TABLE with the falsification prevention option specified to change the table to a falsification prevented table.

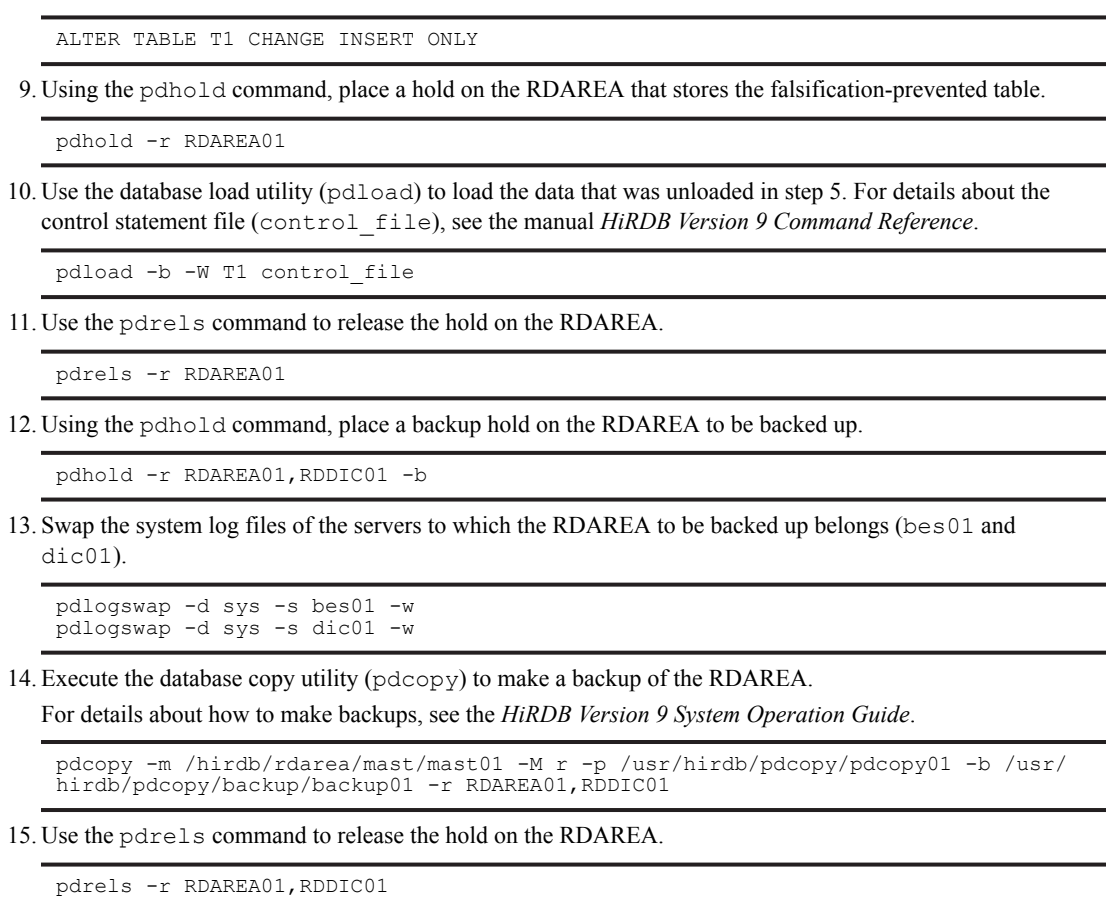

L,

L i,

L, L

J,

To determine the timing of setting the falsification prevention option, check the values in the SQL\_TABLES data dictionary table. The following table lists the meanings of values in the SQL\_TABLES table.

#### Table 12-8: Meanings of values in the SQL\_TABLES table

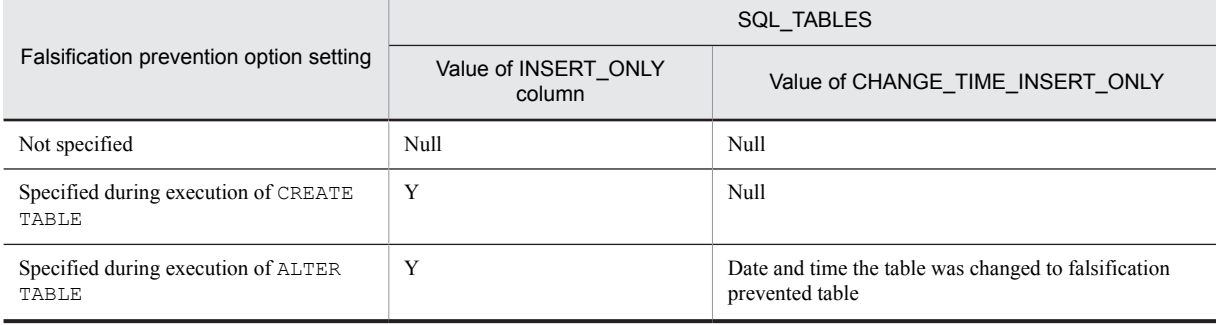

# 12.15.4 Error operation

Because RDAREAs that store falsification prevented tables cannot be reinitialized (initialize rdarea), these RDAREAs cannot be recovered using re-initialization recovery. Recovery must be with the database recovery utility (pdrstr). If the RDAREA is full, expand it with the expand rdarea statement.

# <span id="page-384-0"></span>12.16 Table containing a repetition column

HiRDB permits definition of a table that contains a column in which multiple elements can be stored in each row. In other words, a table can be defined with repetition columns.

Elements are the items that are repeated in the rows of a repetition column. To define such a table, it must be created conventionally as shown in the following figure. The following figure shows an example of two tables defined without repetition columns.

| STAFF TABLE        |            |                         |  | FAMILY TABLE     |                 |                     |                |  |  |
|--------------------|------------|-------------------------|--|------------------|-----------------|---------------------|----------------|--|--|
| <b>I</b> NAME      | <b>SEX</b> | QUALIFICATION           |  | <b>NAME</b>      | FAMILY          | <b>RELATIONSHIP</b> | <b>SUPPORT</b> |  |  |
| <b>JIM JONES</b>   | MALE       | DATA PROCESSING CLASS 1 |  | <b>JIM JONES</b> | <b>RICHARD</b>  | <b>FATHER</b>       |                |  |  |
| <b>JIM JONES</b>   | MALE       | <b>NETWORK</b>          |  | <b>JIM JONES</b> | MARY            | <b>MOTHER</b>       |                |  |  |
| <b>JIM JONES</b>   | MALE       | DATA PROCESSING CLASS 2 |  | <b>JIM JONES</b> | <b>CATHY</b>    | <b>WIFE</b>         |                |  |  |
| MARK TYLER         | MALE I     | DATA PROCESSING CLASS 2 |  | <b>JIM JONES</b> | <b>TERRY</b>    | ELDEST SON          |                |  |  |
| <b>MARK TYLER</b>  | MALE I     | <b>ENGLISH LEVEL 2</b>  |  | <b>JIM JONES</b> | <b>CHRISTIE</b> | SECOND DAUGHTER     |                |  |  |
| JOHN WHITE         | MALE I     | SYSTEM ADMINISTRATION   |  | MARK TYLER ALLEN |                 | <b>FATHER</b>       | $\Omega$       |  |  |
| TOM JOHNSON   MALE |            |                         |  | MARK TYLER LISA  |                 | <b>WIFE</b>         |                |  |  |
|                    |            |                         |  | JOHN WHITE       | <b>NANCY</b>    | <b>MOTHER</b>       |                |  |  |

Figure 12-25: Example of tables defined without repetition columns

To access these two tables, they must first be joined. Joining tables results in disadvantages, such as complicating the SQL syntax. If repetition columns are used, one table containing all the information in two tables can be created without having to join them.

The following figure shows an example of a table containing repetition columns.

Figure 12-26: Example of table containing repetition columns

| SIAFF IADLE                  |                                              |  |             |                 |                           |                |  |                                    |  |
|------------------------------|----------------------------------------------|--|-------------|-----------------|---------------------------|----------------|--|------------------------------------|--|
| <b>NAME</b>                  | QUALIFICATION                                |  | <b>SEX</b>  | <b>FAMILY</b>   | RELATION-<br><b>SHIP</b>  | <b>SUPPORT</b> |  |                                    |  |
| <b>JIM JONES</b>             | <b>DATA PROCESSING</b><br>CLASS <sub>1</sub> |  | <b>MALE</b> | <b>RICHARD</b>  | <b>FATHER</b>             |                |  |                                    |  |
|                              | <b>NETWORK</b>                               |  |             | <b>MARY</b>     | <b>MOTHER</b>             |                |  |                                    |  |
|                              | <b>DATA PROCESSING</b>                       |  |             | <b>CATHY</b>    | <b>WIFE</b>               | 1              |  | Elements of a<br>repetition column |  |
|                              | <b>CLASS 2</b>                               |  |             | <b>TERRY</b>    | <b>ELDEST</b><br>SON      |                |  |                                    |  |
|                              |                                              |  |             | <b>CHRISTIE</b> | SECOND<br><b>DAUGHTER</b> |                |  |                                    |  |
| <b>MARK</b><br><b>TYLER</b>  | <b>DATA PROCESSING</b><br>CLASS <sub>2</sub> |  | <b>MALE</b> | <b>ALLEN</b>    | <b>FATHER</b>             | $\mathbf 0$    |  | Row                                |  |
|                              | <b>ENGLISH LEVEL 2</b>                       |  |             | <b>LISA</b>     | <b>WIFE</b>               |                |  |                                    |  |
| <b>JOHN WHITE</b>            | <b>SYSTEM</b><br>ADMINISTRATION              |  | <b>MALE</b> | <b>NANCY</b>    | <b>MOTHER</b>             |                |  |                                    |  |
| <b>TOM</b><br><b>JOHNSON</b> |                                              |  | <b>MALE</b> |                 |                           |                |  |                                    |  |

Note: Blank cells contain the null value.

#### Explanation:

 $CTATETADIF$ 

QUALIFICATION, FAMILY, RELATIONSHIP, and SUPPORT are repetition columns.

#### (1) Effects of defining repetition columns

A table with multiple values and multiplicity can be expressed in rows. Therefore, the following effects can be expected:

**•** There is no need to join multiple tables.

- **•** Disk space can be saved because no information is duplicated.
- **•** Because related data items (repeated data) are stored adjacent to each other, higher access performance can be achieved than when separate tables are used.

## (2) Specification

To specify a repetition column, specify the ARRAY option in the CREATE TABLE definition SQL statement.

An example of defining a table containing repetition columns is shown as follows. This definition is based on the STAFF\_TABLE shown in [Figure 12-26.](#page-384-0) This example assumes that a multicolumn index has been defined for RELATIONSHIP and SUPPORT.

Example

```
CREATE TABLE STAFF_TABLE
(NAME NVARCHAR(10),
 QUALIFICATION NVARCHAR(20) ARRAY[10],
 SEX NCHAR(1),
 FAMILY NVARCHAR(5) ARRAY[10],
  RELATIONSHIP NVARCHAR(5) ARRAY[10],
  SUPPORT SMALLINT ARRAY[10]);
CREATE INDEX SUPPORTIDX ON STAFF_TABLE (RELATIONSHIP,SUPPORT);
```
*Note*

SUPPORTIDX is an index name assigned to STAFF\_TABLE.

# (3) Notes

- **•** A repetition column cannot be specified for the following data types:
	- **•** BLOB type
	- **•** BINARY type
	- **•** Abstract data type
- **•** A repetition column cannot be specified for a column for which a cluster key is specified.
- **•** If FIX is specified for a table, repetition columns cannot be specified.
- **•** Neither storage conditions, hash partitioning, nor the suppress option can be specified for a repetition column.
- **•** If key range partitioning is used, a repetition column cannot be specified as the column for which boundary values are specified.
- **•** The NOT NULL constraint cannot be specified for a repetition column.

# 12.17 Table containing an abstract data type

An abstract data type can be defined as the data type of a column in a table. Tables containing abstract data types can be created.

An abstract data type provides a structure that enables complicated data that cannot be handled at all by existing data types to be handled easily. HiRDB allows users to define such a data type as an abstract data type. Creating an abstract data type involves using the definition SQL to define attributes indicating the structure and to define the operations to be performed on the values.

An abstract data type can be treated as a data type of a table, in the same manner as any other data type provided by the HiRDB system, such as the numeric and character types.

The following figure shows the data structure of a table that contains an abstract data type. In this figure, the EMPLOYEE column of the STAFF TABLE is set to abstract data type t\_EMPLOYEE.

Figure 12–27: Data structure of a table containing an abstract data type

• Staff table, including the abstract data type "t EMPLOYEE"

data type "t\_EMPLOYEE Attributes constituting the abstract data type "t EMPLOYEE" **EMPLOYEE** EMPLOYMENT\_ **EMPLOYEE NAME** SEX POSITION **ID PHOTO** SALARY NUMBER **EMPLOYEE** type values 650056  $\bullet$ Brown,<br>Sam Picture<br>(BLOB) M Manager 1965-04-01 3000 880020 **EMPLOYEE** type values Madison,<br>William Picture<br>(BLOB) M General 1972-04-01 1700

# Example using the abstract

# (1) Effects of defining an abstract data type

- **•** Data with a complicated structure can be treated as a single value.
- **•** Mapping with an object-oriented application is simplified by combining data and its manipulation procedure.
- **•** By combining data and its manipulation procedure and using the manipulation procedure as an external interface, data can be handled without having to know the internal information about the data.

# (2) Overview of inheritance

#### (a) Inheritance

A new abstract data type can be derived from an existing abstract data type by inheriting attributes and the manipulation procedure. When this is done, the base type is called the supertype and the derived type is called a subtype. Transferring a supertype's attributes and function to a subtype is called inheritance.

The relationship between a supertype and a subtype can be expressed as a hierarchy. Therefore, a complicated concept model can also be expressed as a hierarchy using an abstract data type.

The following figure shows a hierarchical structure based on the relationship between supertype and subtype abstract data types. In this figure, the subtype OPERATOR is derived from the abstract data type EMPLOYEE.

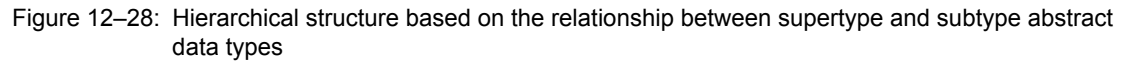

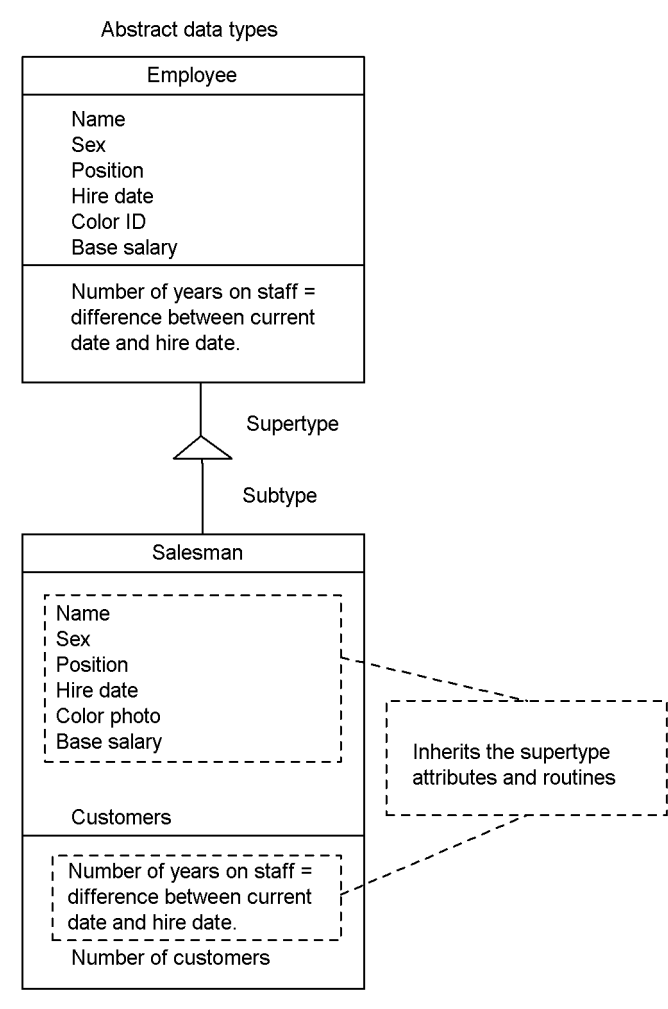

## (b) Substitutability

The values of a subtype can be treated as values of its supertype. This is called substitutability. The following figure shows the data structure of a table that contains an abstract data type with a value substituted by making use of substitutability.

Figure 12-29: Data structure of a table containing an abstract data type (using substitutability)

**.** Example using the abstract data type t EMPLOYEE

Example using the abstract

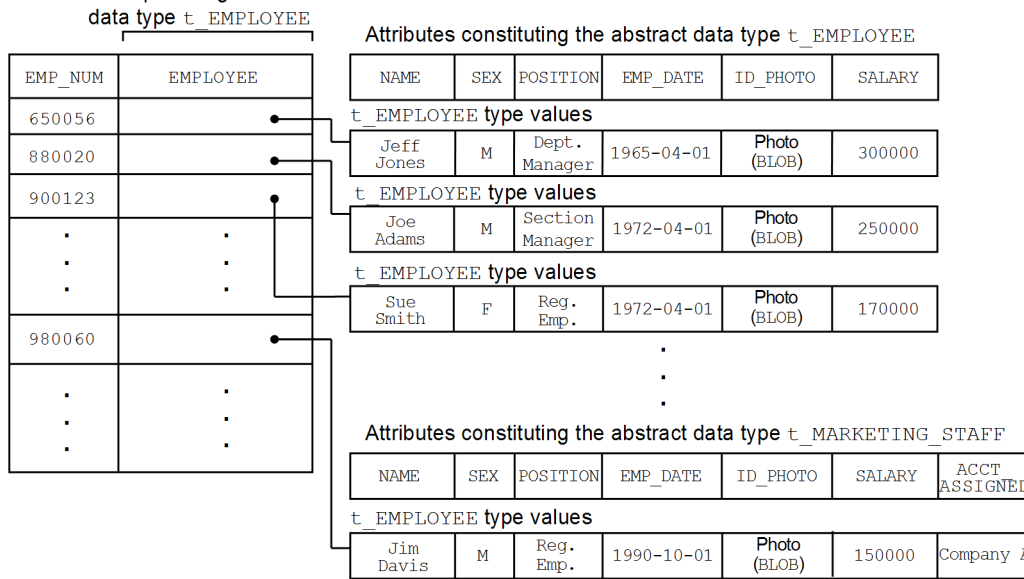

#### (c) Override

A routine defined as a high-order abstract data type (supertype) can be overwritten with a low-order abstract data type (subtype) that has the same name. Defining a routine by overwriting in such a manner is called override. When override is used, the name of a routine called need not be changed depending on its type.

#### (3) Effects of using inheritance

When inheritance is used, the following effects can be expected:

- **•** The characteristics of the high-order abstract data type (data and manipulation procedure) can be used by a loworder abstract data type.
- **•** The subtype enables a data definition to be shared without having to define from the beginning. This simplifies database definition.
- When override is used, the name of a routine called need not be changed depending on its type.

### (4) Defining an abstract data type

The CREATE TYPE definition SQL is used to define an abstract data type. CREATE TYPE defines the attributes indicating the structure of the abstract data type and defines the procedure for manipulating the values. If inheritance is used, the subtype clause of CREATE TYPE is specified. For an example of a CREATE TYPE definition, see *[6.5](#page-197-0) [Creating a table containing a user-defined abstract data type](#page-197-0)*.

#### (a) Defining a constructor function

A constructor function to be used to generate values for an abstract data type can be defined. The HiRDB system provides a default constructor function that can be used when an abstract data type is defined. The default constructor function generates values whose attributes are all the null value.

#### (b) Defining a routine

A routine can be defined in an abstract data type definition as an interface for manipulating the values of an attribute.

#### (c) Specifying an encapsulation level

An encapsulation level can be specified to control accesses to the attributes comprising an abstract data type and a routine. An encapsulation level can be specified for a routine that is used to manipulate attributes and the abstract data type's values. There are three encapsulation levels:

**•** PUBLIC

This encapsulation level is used in the definition of an abstract data type other than the applicable abstract data type or its subtypes or to allow accesses to attribute values from an application or to allow a routine to be used.

**•** PRIVATE

To prevent internal information from being modified directly by an application, this encapsulation level is used to allow accesses to attribute values only in the definition of the applicable abstract data type or to allow a routine to be used. To use an SQL to access an attribute value or to use a routine, functions must be defined.

**•** PROTECTED

To protect information from being referenced directly by an application for security purposes, this encapsulation level is used to allow accesses to attribute values only within the definition of the applicable abstract data type and its subtypes or to allow a routine to be used.

Once an encapsulation level is specified within the definition of an abstract data type, the encapsulation level remains in effect until another encapsulation level is specified. If no encapsulation level is specified, PUBLIC is assumed. The range of data access and routine usage privilege depends on the encapsulation level. The following table lists encapsulation levels and privileges.

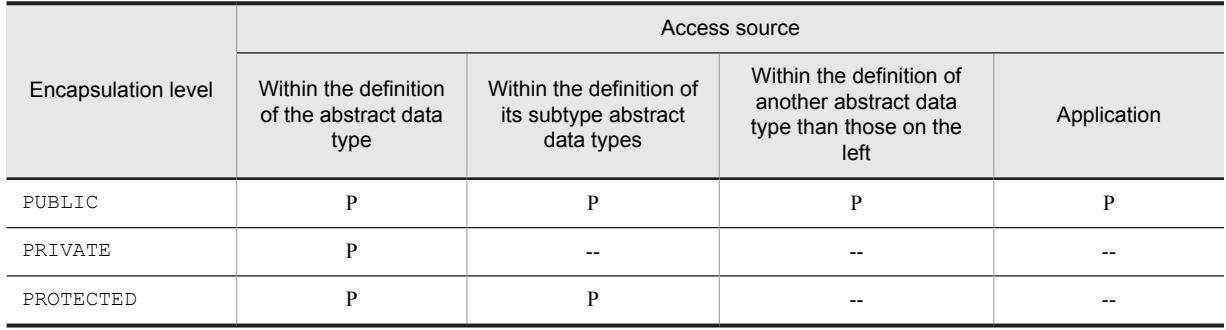

Table 12‒9: Encapsulation levels and privileges

P: Accesses to attribute values and use of routines are permitted.

--: Accesses to attribute values and use of routines are not permitted (if violated, an SQL error results).

# 12.18 Shared tables

In the case of a HiRDB parallel server configuration, when multiple tables are joined, table data is read from the backend servers where individual tables are located and then matching is performed at a separate back-end server. This means that multiple servers are connected to transfer data. If the range of data to be searched for matches is located on a single back-end server, matching can be completed at a single back-end server by creating that data as a shared table. A *shared table* is a table stored in a shared RDAREA that can be referenced by all back-end servers. An index defined for a shared table is called a *shared index*. Only an *updatable back-end server* can update shared tables. Other backend servers are referred to as *reference-only back-end servers*. Because there are limitations on updating a shared table, it is important that you do not update shared tables during online operations. For details about updating shared tables, see *[12.18.3 Manipulating shared tables](#page-392-0)*. Figure 12-30 shows join processing without using a shared table, and [Figure 12-31](#page-391-0) shows join processing using a shared table.

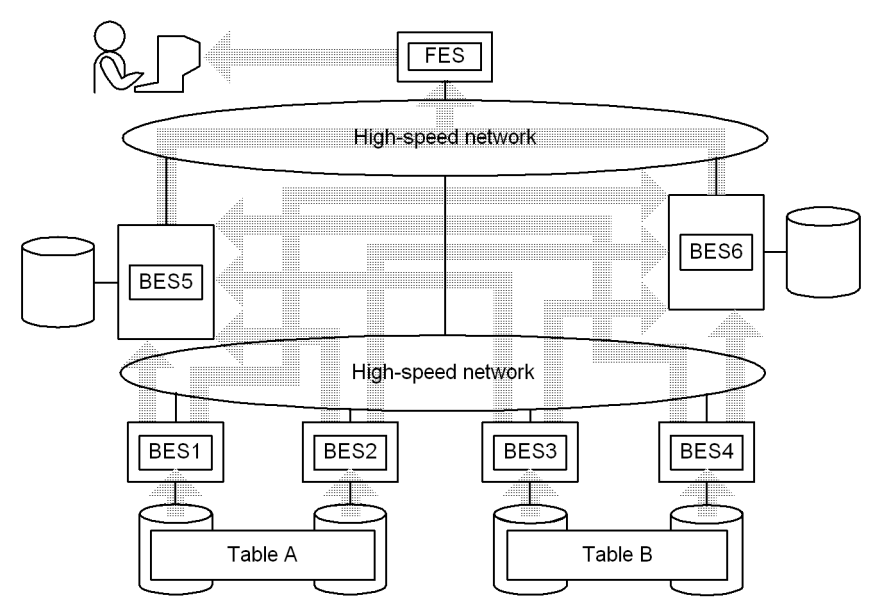

#### Figure 12-30: Join processing without using a shared table

#### Explanation:

This example joins tables A and B.

BES1, BES2: Retrieve data from table A and transfer it to BES5 and BES6 for matching. BES3, BES4: Retrieve data from table B and transfer it to BES5 and BES6 for matching.

BES5, BES6: Perform matching and join processing and then transfer data to the FES.

FES: Merges the joined data and sends the result to the user.

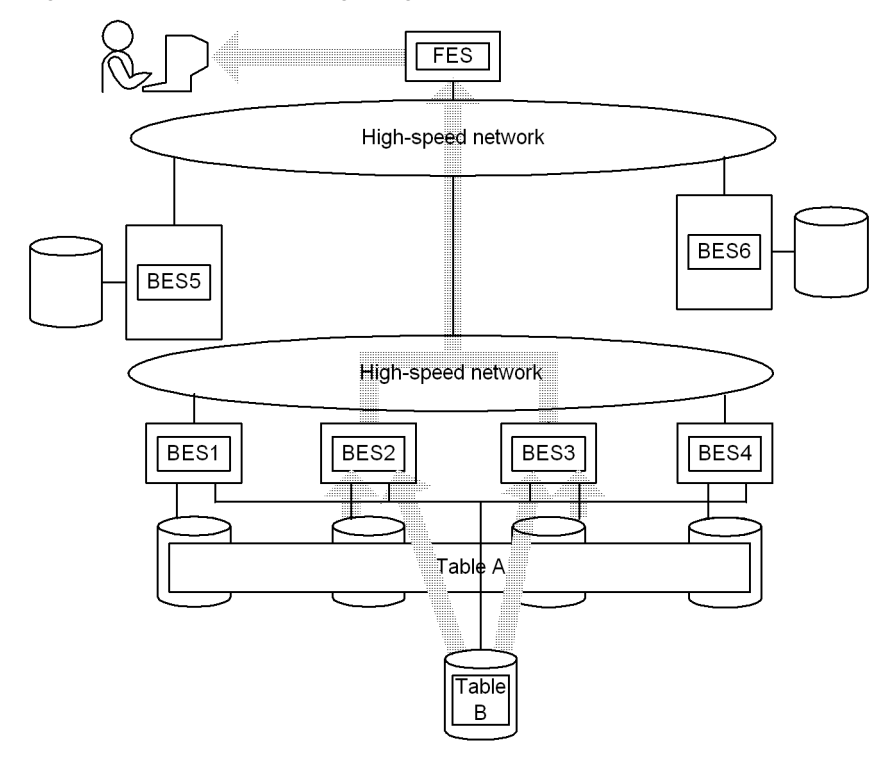

<span id="page-391-0"></span>Figure 12-31: Join processing using a shared table

#### Explanation:

This example joins tables A and B. Table B is a shared table that contains shared data. The search ranges are located in back-end servers BES2 and BES3.

BES1, BES4, BES5, BES6: No processing.

BES2, BES3: Retrieve data from tables A and B, perform merge processing, and then transfer the data to the FES. FES: Sends the results to the user.

Shared tables and shared indexes can also be defined for a HiRDB single server configuration. This provides SQL and UAP compatibility with a HiRDB parallel server configuration. Shared tables and shared indexes are usually used with a HiRDB parallel server configuration because they are especially effective in HiRDB parallel server configurations. The following subsections describe the use of shared tables with a HiRDB parallel server configuration. For details about using shared tables with a HiRDB single server configuration, see *[12.18.7 Using](#page-404-0) [shared tables with a HiRDB single server configuration](#page-404-0)*.

# 12.18.1 Effects and criteria

#### (1) Effects of shared tables

Because join processing can be completed by a single back-end server, the overhead associated with connecting between back-end servers and transferring data is reduced. Additionally, the number of back-end servers required for each transaction can be reduced, thereby improving the efficiency of parallel processing, particularly in the event of multiple executions.

## (2) Criteria

We recommend that you create as a shared table a table that typically involves minor update processing but which is referenced by multiple transactions, such as for join processing.

# <span id="page-392-0"></span>12.18.2 Definition method

Specify SHARE in the CREATE TABLE definition SQL statement (specify as CREATE SHARE FIX TABLE). Note that the shared table must satisfy the following conditions:

- **•** The shared table is an unpartitioned FIX table.
- The RDAREA for storing the shared table and shared index is a shared RDAREA (SDB is specified in the -k option of the pdfmkfs command).
- **•** The WITHOUT ROLLBACK option is not specified.
- **•** It is not a referencing table for which a referential constraint has been defined.

# 12.18.3 Manipulating shared tables

## (1) Searching

Because a shared table can be referenced by all back-end servers, HiRDB selects the back-end server that is most suitable for searching the shared table. When a shared table is updated, deadlock may occur between the search and update processing because all back-end servers apply lock. To avoid deadlock, we recommend that you search a shared table as follows:

- **•** Specify WITHOUT LOCK or WITHOUT LOCK NOWAIT as the lock option.
- When you search a shared table for updating purposes, specify the FOR UPDATE clause.

If a LOCK statement with IN EXCLUSIVE MODE specified is executed on a shared table, the RDAREA containing the target shared table and shared index is locked. If the same RDAREA is accessed, this lock occurs even if the table to be searched is not the target of the LOCK statement. Therefore, if another transaction is executing a LOCK statement with IN EXCLUSIVE MODE specified, the shared table cannot be accessed even when WITHOUT LOCK NOWAIT is specified. This means that the shared table cannot be searched while the LOCK statement with IN EXCLUSIVE MODE specified is executing.

For details about the rules by which HiRDB allocates back-end servers, see *[12.18.5 Rules used to allocate back-end](#page-393-0) [servers that search shared tables](#page-393-0)*.

# (2) Updating

To update a shared table, you must specify IN EXCLUSIVE MODE in the LOCK statement to lock the shared RDAREAs of all back-end servers. In the case of an UPDATE statement that does not change index key values, there is no need to issue the LOCK statement. An update to the shared table and shared index is written to the disk when the COMMIT statement is issued.

If you are using a local buffer to update a shared table, make sure that you issue the LOCK statement. If the shared table is updated without issuance of the LOCK statement and the server process terminates abnormally, the abort code Phb3008 is output (the unit may terminate abnormally).

#### (a) Updating involving LOCK statement issuance

To update a shared table with issuance of a LOCK statement:

1. Issue the LOCK statement with IN EXCLUSIVE MODE specified.

The LOCK statement locks not only the specified shared table but also the shared RDAREAs that contain the shared table and shared index. The global buffer for the shared RDAREA is disabled at the reference-only backend server.

2. Execute the INSERT, UPDATE, or DELETE statement for the shared table.

The updatable back-end server applies the update information to the file.

Because the shared RDAREA is locked until the LOCK statement is released, all accesses to other shared tables in the same shared RDAREA are placed in wait status.

3. Release the LOCK statement.

<span id="page-393-0"></span>**Notes**

- **•** Issue the LOCK statement at the beginning of the UAP. If any local server process has an open cursor to a table in the related shared RDAREAs, the LOCK statement results in an error.
- **•** When you create a procedure and trigger to update a shared table, specify the LOCK statement. If you execute the LOCK statement from a procedure and trigger, locking does not take place at the point where the transaction starts. This may result in an error.
- **•** The shared table, the shared RDAREA containing the shared table, and the shared RDAREA containing the shared index are locked at all back-end servers. If any application accesses a table or index in the corresponding RDAREA, deadlock or server-to-server global deadlock may occur.
- **•** If the unit for an updatable back-end server terminates abnormally and does not restart before a shared table updating transaction is completed, and the following search is executed, a lock timeout error occurs (KFPA11770-I message is displayed):

 A reference-only back-end server on another unit searches a table in the RDAREA that contains the shared table being updated or an index defined for that table.

#### (b) Updating without LOCK statement issuance

If you do not issue a LOCK statement, you can execute only an UPDATE statement that does not change index key values. Use this method only for minor changes.

To update a shared table without issuing a LOCK statement:

- 1. To place all back-end servers in the same status, distribute the update information to all back-end servers.
- 2. The updatable back-end server applies the update information to the database.

The reference-only back-end server updates information in the global buffer and retains the update information without applying it to the file until the COMMIT statement is issued. If the transaction rolls back, the data is restored in the global buffer.

#### **Notes**

- **•** At a reference-only back-end server, if all global buffers are under update processing and there is no available page before the COMMIT statement is issued, the transaction rolls back. Therefore, when you are not issuing a LOCK statement, do not update a large amount of data.
- **•** The rows to be updated are locked at all back-end servers. If any application accesses the corresponding table at the same time, deadlock or server-to-server global deadlock may occur. To avoid deadlock, we recommend that you use the UPDATE statement to update only one row per transaction.
- **•** If the unit for an updatable back-end server terminates abnormally and does not restart before a shared table updating transaction is completed, and the following search is executed, a lock timeout error occurs (KFPA11770-I message is displayed):

 A reference-only back-end server on another unit searches a table in the RDAREA that contains the shared table being updated or an index defined for that table.

# 12.18.4 Limitations on shared tables

- A shared table cannot be searched while a LOCK statement with IN EXCLUSIVE MODE specified is executing.
- **•** The ASSIGN LIST statement cannot create a list for shared tables.
- **•** A shared table cannot be specified as a replication target.

# 12.18.5 Rules used to allocate back-end servers that search shared tables

This subsection explains the rules that are used for allocating back-end servers that search shared tables. The allocation rules vary between cases in which only shared tables are specified in a single SQL statement, and cases in which multiple tables that contain shared tables are specified in a single SQL statement. The following subsections explain allocation rules separately for each case.

# (1) When all tables specified in a single SQL statement are shared tables

When all tables specified in a single SQL statement are shared tables, the allocation of back-end servers that search shared tables is determined by conditions such as what kind of search is performed by the immediately preceding SQL statement in the same transaction.

The following table lists the rules used for allocating back-end servers that search shared tables (when all tables specified in a single SQL statement are shared tables). Item 1 has the highest priority.

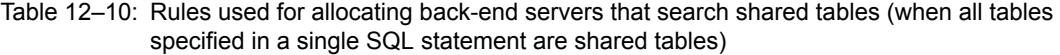

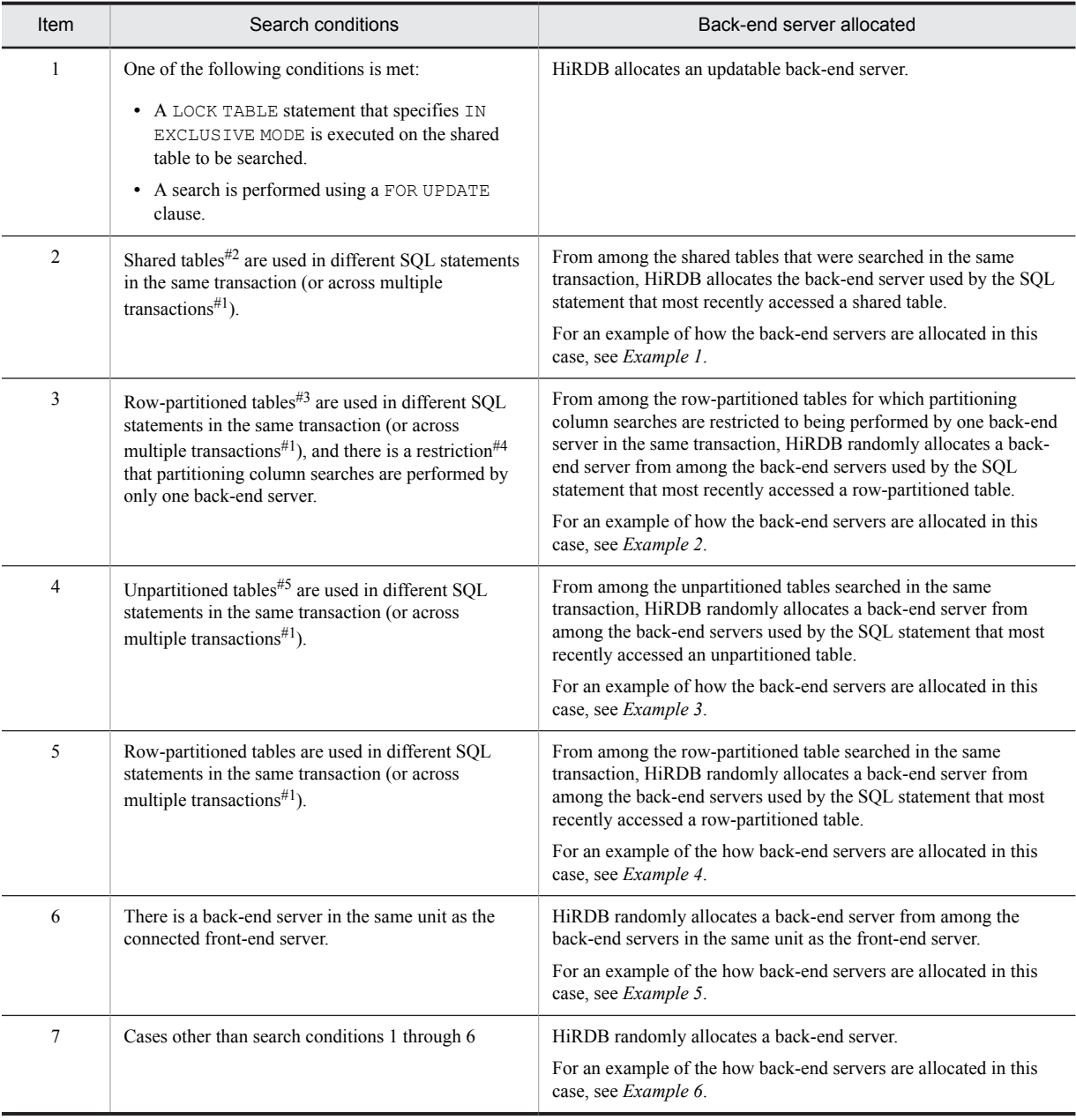

#### #1

Refers to use of the BES connection holding facility, holdable cursor, and local buffers in AP units.

#2

Exceptions are shared tables on which a LOCK TABLE statement that specifies IN EXCLUSIVE MODE is executed, and shared tables that perform searches using FOR UPDATE clauses.

#### <span id="page-395-0"></span>#3

Exceptions are flexible hash partitions and partitions in a single back-end server.

#### #4

This is a condition (predicate or a predicate on which an OR is executed) that specifies only the column of a single table in the search conditions.

#### #5

Includes shared tables on which a LOCK TABLE statement that specifies IN EXCLUSIVE MODE is executed, and shared tables that perform searches using FOR UPDATE clauses.

### (a) Example 1

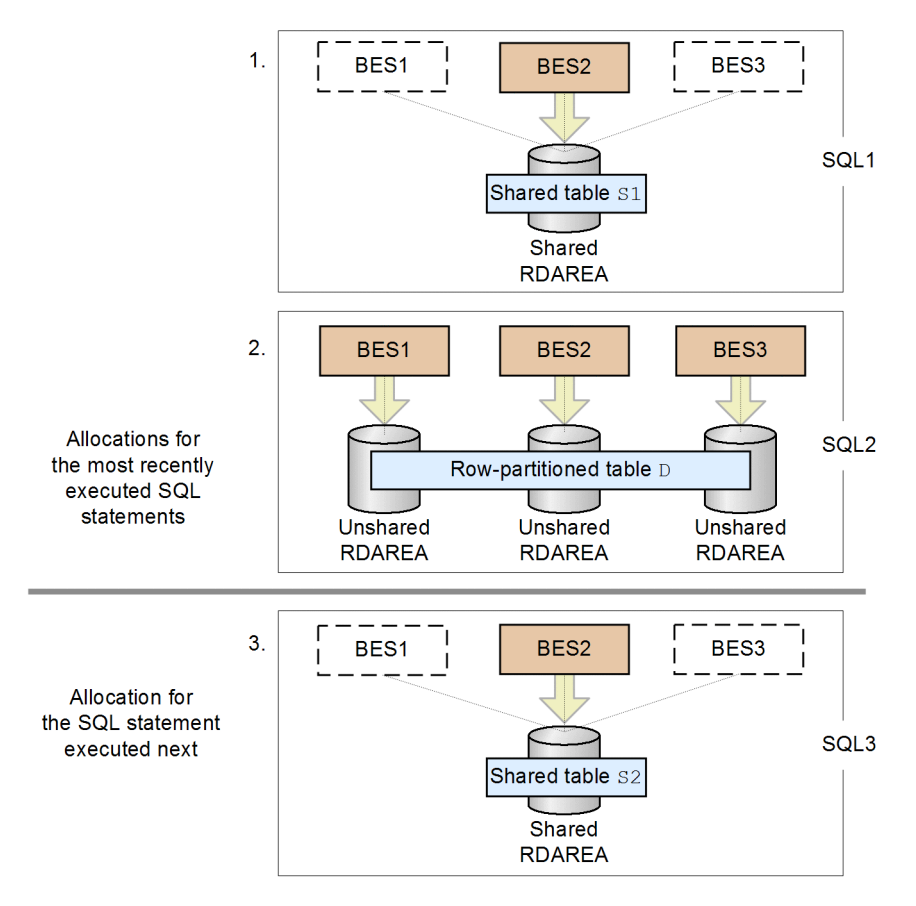

Explanation

- 1. In SQL1, the back-end server used to access-shared table S1 is BES2.
- 2. In SQL2, the back-end servers used to access row-partitioned table D are BES1, BES2, and BES3.
- 3. When shared table S2 is accessed in SQL3 immediately after SQL1 and SQL2, BES2, which was used to access shared table S1, is allocated.
## (b) Example 2

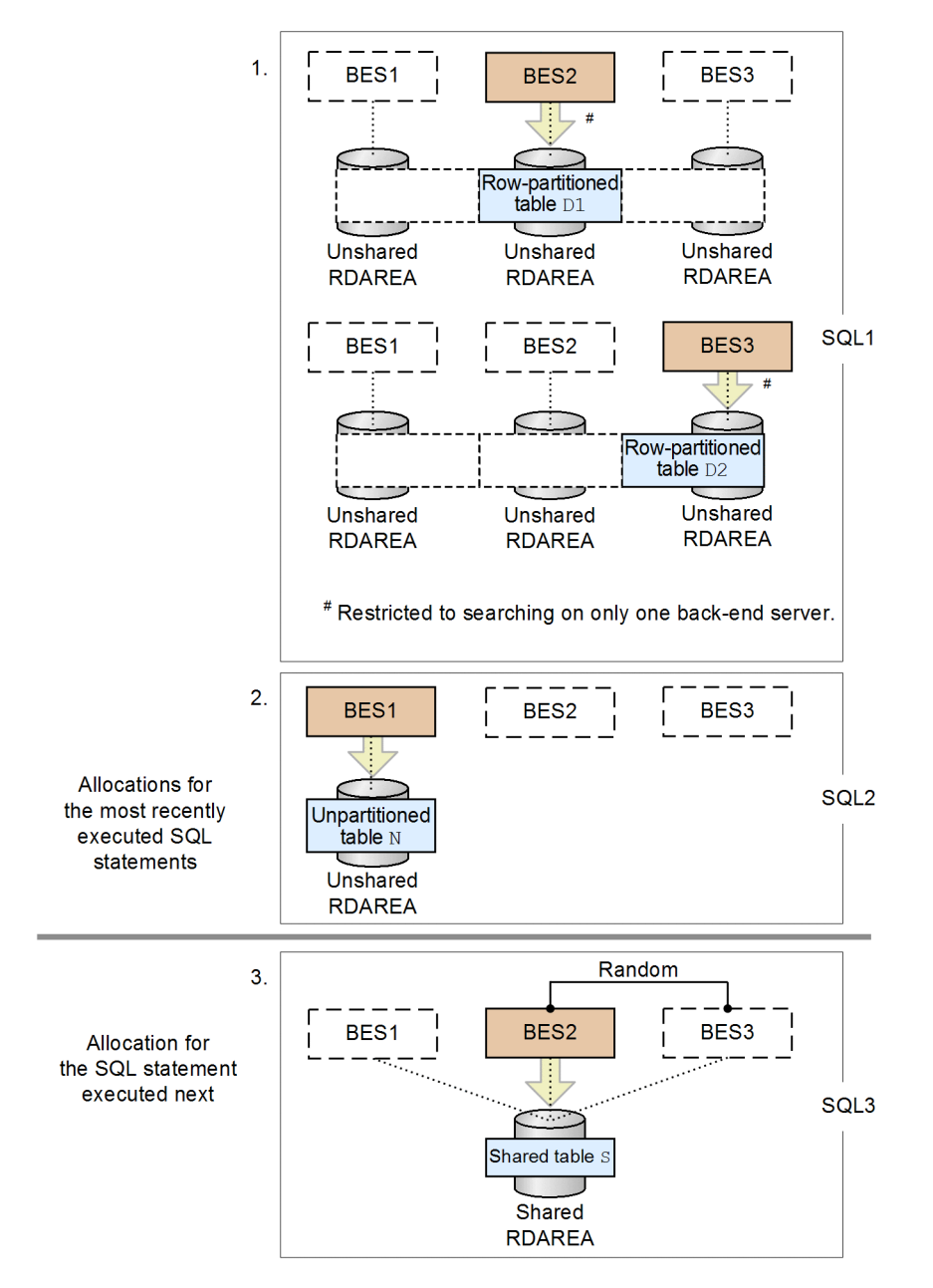

#### Explanation

- 1. In SQL1, row-partitioned table D1 and row-partitioned table D2 are searched with the restriction that only one back-end server can search in a partitioning column. The back-end server used to access row-partitioned table D1 is BES2, and the back-end server used to access row-partitioned table D2 is BES3.
- 2. In SQL2, the back-end server used to access unpartitioned table N is BES1.
- 3. When shared table S is accessed in SQL3 immediately after SQL1 and SQL2, BES2 is randomly selected from among the back-end servers that were used to access row-partitioned tables D1 and D2, and is allocated (since allocation is random, it might be BES3 in some cases).

(c) Example 3

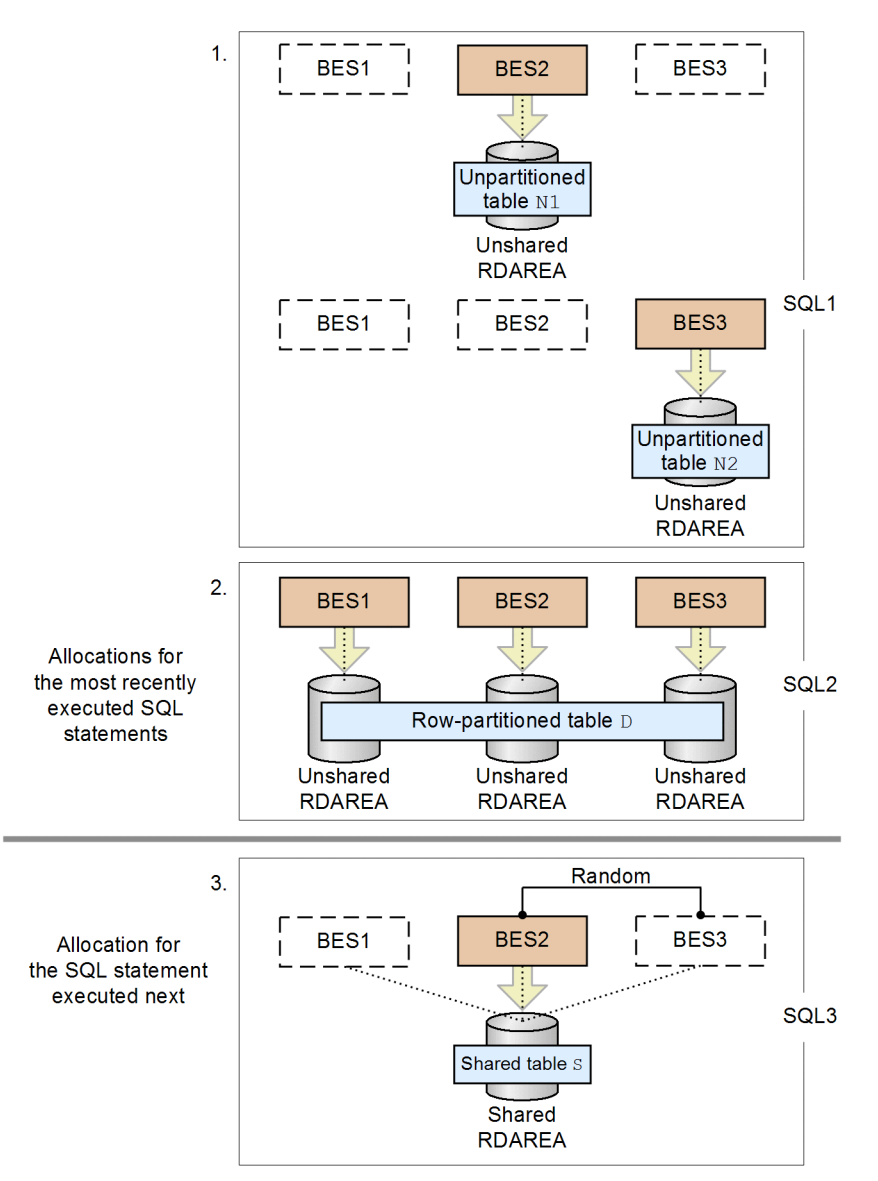

#### Explanation

- 1. In SQL1, unpartitioned table N1 and unpartitioned table N2 are searched. The back-end server used to access unpartitioned table N1 is BES2, and the back-end server used to access unpartitioned table N2 is BES3.
- 2. In SQL2, the back-end servers used to access row-partitioned table D are BES1, BES2, and BES3.
- 3. When shared table S is accessed in SQL3 immediately after SQL1 and SQL2, BES2 is randomly selected from among the back-end servers used to access unpartitioned tables N1 and N2, and is allocated. (since allocation is random, it might be BES3 in some cases).

## (d) Example 4

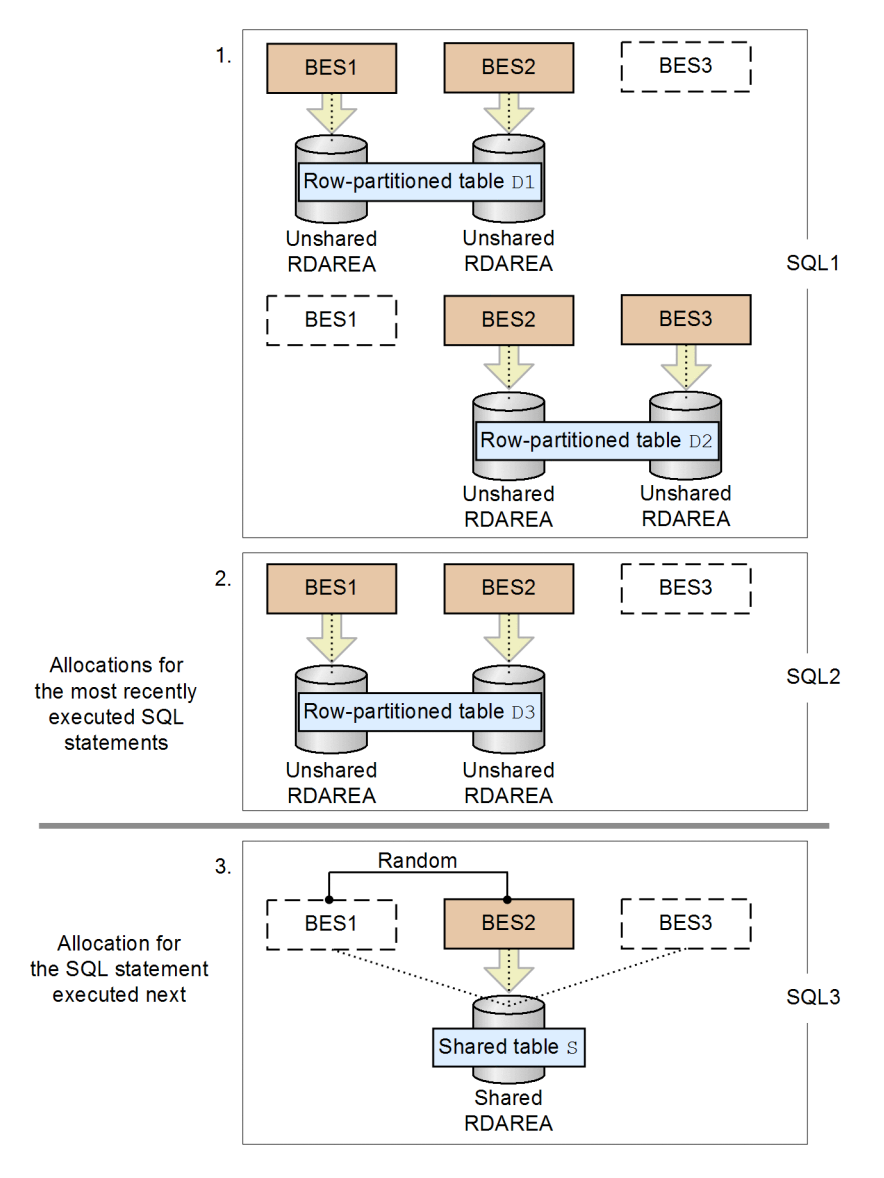

Explanation

- 1. In SQL1, row-partitioned table D1 and row-partitioned table D2 are searched. The back-end servers that are used to access row-partitioned table D1 are BES1 and BES2, and the back-end servers that are used to access row-partitioned table D2 are BES2 and BES3.
- 2. In SQL2, the back-end servers that are used to access row-partitioned table D3 are BES1 and BES2.
- 3. When shared table S is accessed in SQL3 immediately after SQL1 and SQL2, BES2 is randomly selected from among the back-end servers used to access row-partitioned table D3, and is allocated (since allocation is random, it might be BES1 in some cases).

(e) Example 5

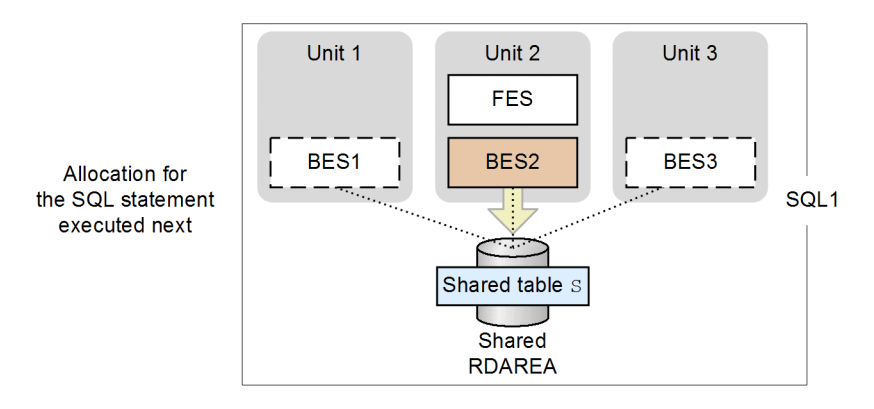

### Explanation

When shared table S is accessed immediately after a transaction starts, the back-end server BES2 in the same unit as the front-end server is allocated.

## (f) Example 6

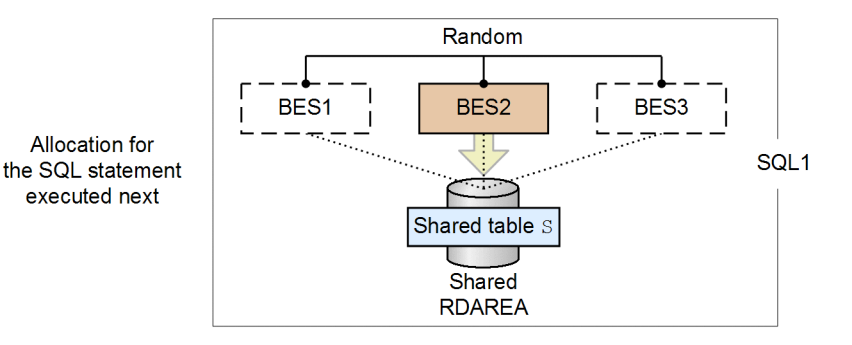

#### Explanation

When shared table S is accessed immediately after a transaction starts, the randomly selected back-end server BES2 is allocated (since allocation is random, it might be BES1 or BES3 in some cases).

## (2) When multiple tables that contain shared tables are specified in a single SQL statement

When multiple tables that include a shared table are specified in a single SQL statement, allocation of the back-end servers that search the shared table is determined by conditions such as the sort of search that is performed in that single SQL statement. When both shared and unshared tables are included in a single SQL statement, HiRDB allocates a back-end server to the unshared table before allocating a back-end server to the shared table.

The following table lists the rules used for allocating back-end servers that search shared tables (when multiple tables that contain shared tables are specified in a single SQL statement). Item 1 has the highest priority.

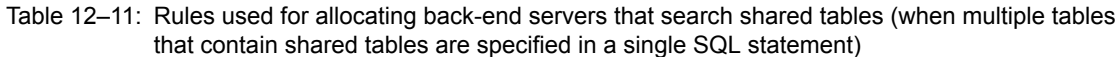

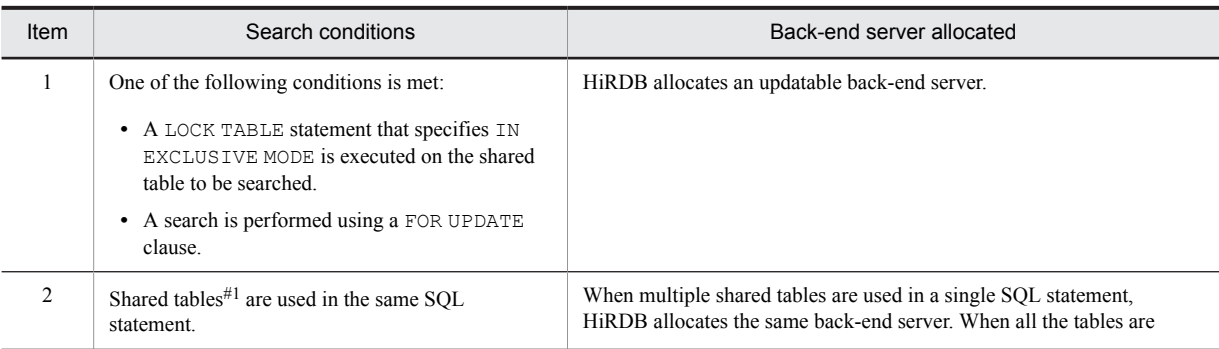

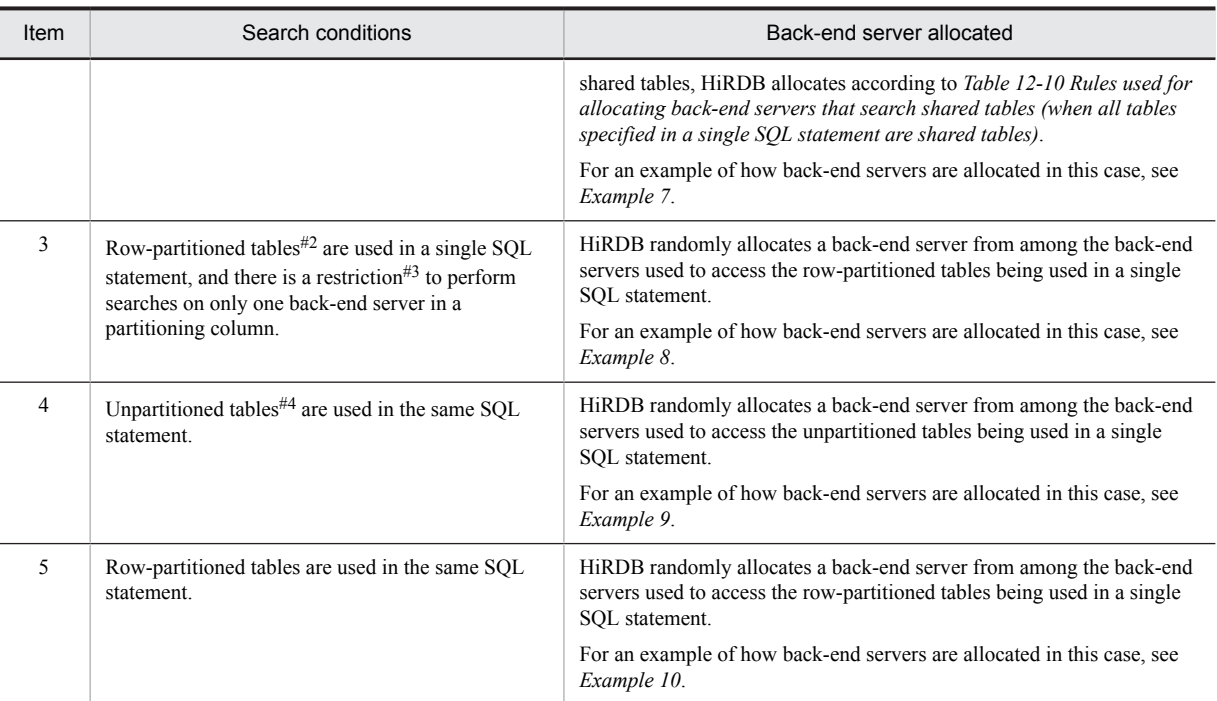

#### #1

Exceptions are shared tables that execute LOCK TABLE statements that specify IN EXCLUSIVE MODE, and shared tables that perform searches using FOR UPDATE clauses.

#### #2

Exceptions are flexible hash partitions and partitions in a single back-end server.

#3

This is a condition (predicate or a predicate on which an OR is executed) that specifies only the column of a single table in the search conditions.

#4

Includes shared tables on which a LOCK TABLE statement that specifies IN EXCLUSIVE MODE is executed, and shared tables that perform searches using FOR UPDATE clauses.

#### (a) Example 7

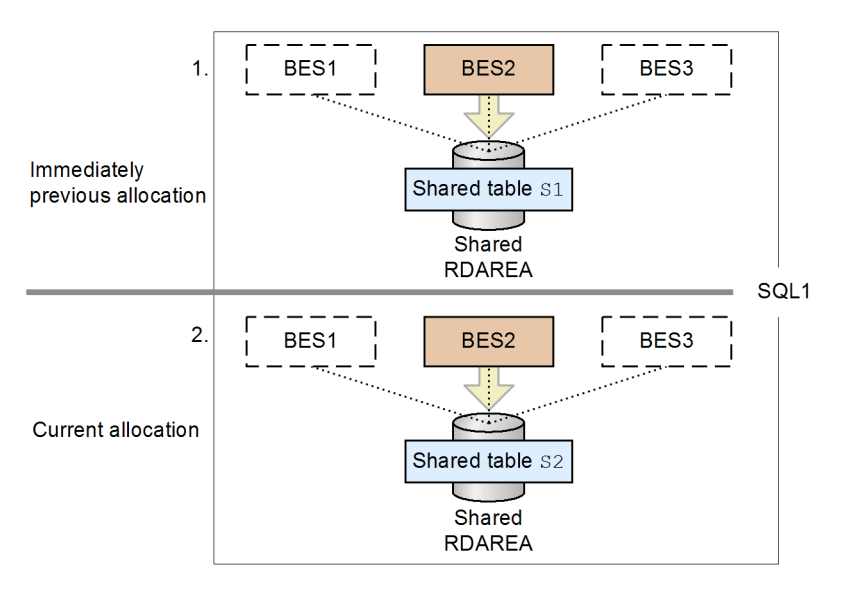

## Explanation

In the same SQL statement, shared tables S1 and S2 are searched.

- <span id="page-401-0"></span>1. The back-end server used to access shared table S1 is BES2.
- 2. When shared table S2 is accessed immediately after step 1, back-end server BES2, which was used to access shared table S1, is allocated.

#### (b) Example 8

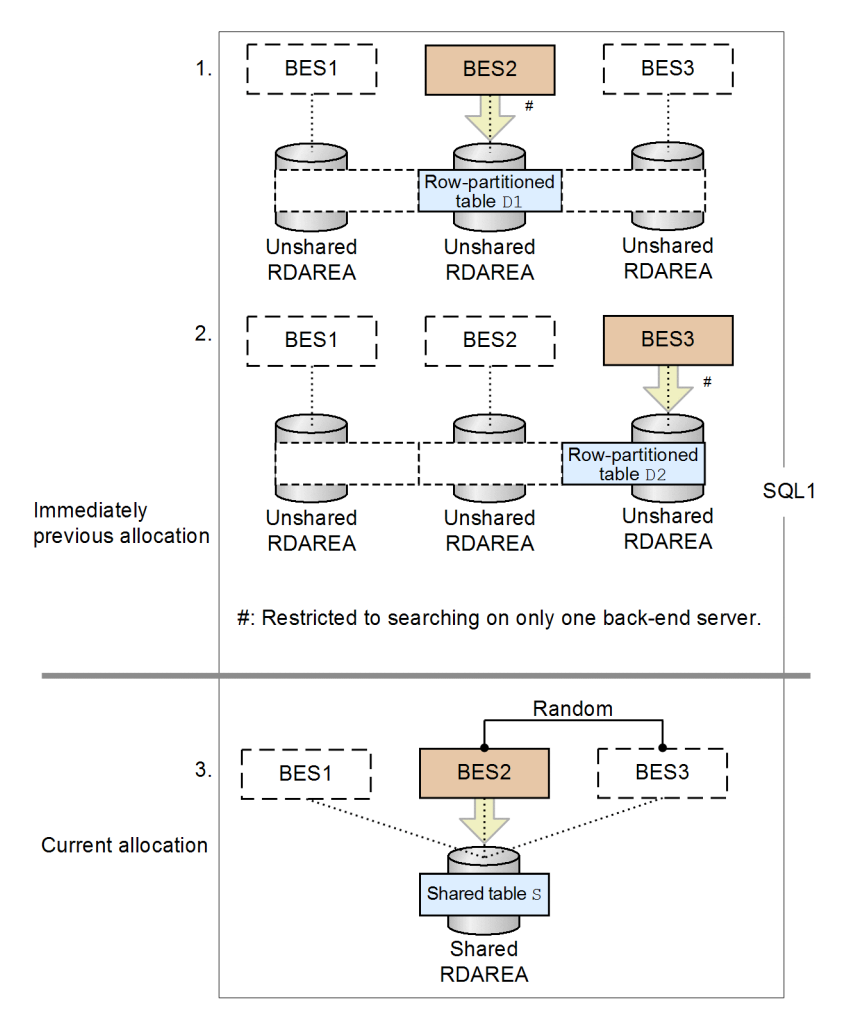

Explanation

In the same SQL statement, row-partitioned table  $D1$ , row-partitioned table  $D2$ , and shared table S are searched.

- 1. Row-partitioned table D1 is searched with the restriction that only one back-end server can search in a partitioning column. The back-end server used to access row-partitioned table D1 is BES2.
- 2. Row-partitioned table D2 is searched with the restriction that only one back-end server can search in a partitioning column. The back-end server used to access row-partitioned table D2 is BES3.
- 3. When shared table S is accessed immediately after steps 1 and 2, BES2 is randomly selected from among the back-end servers that were used to access row-partitioned tables D1 and D2, and is allocated (since allocation is random, it might be BES3 in some cases).

## <span id="page-402-0"></span>(c) Example 9

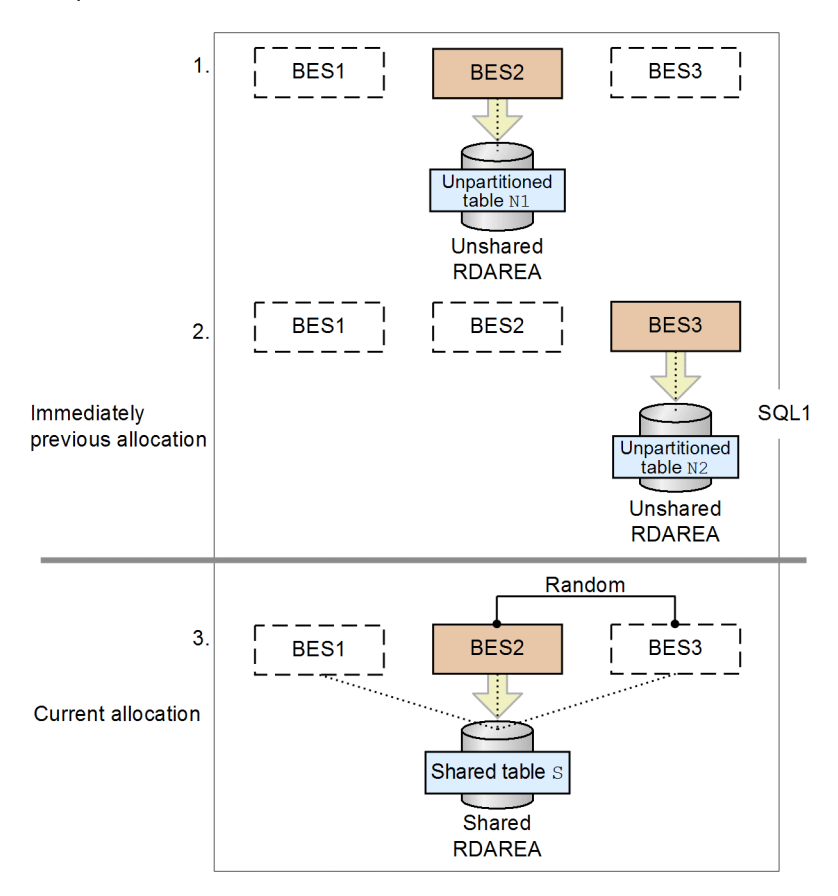

#### Explanation

In the same SQL statement, unpartitioned table  $N1$ , unpartitioned table  $N2$ , and shared table S are searched.

- 1. The back-end server used to access unpartitioned table N1 is BES2.
- 2. The back-end server used to access unpartitioned table N2 is BES3.
- 3. When shared table S is accessed immediately after steps 1 and 2, BES2 is randomly selected from among the back-end servers used to access unpartitioned tables N1 and N2, and is allocated (since allocation is random, it might be BES3 in some cases).

## <span id="page-403-0"></span>(d) Example 10

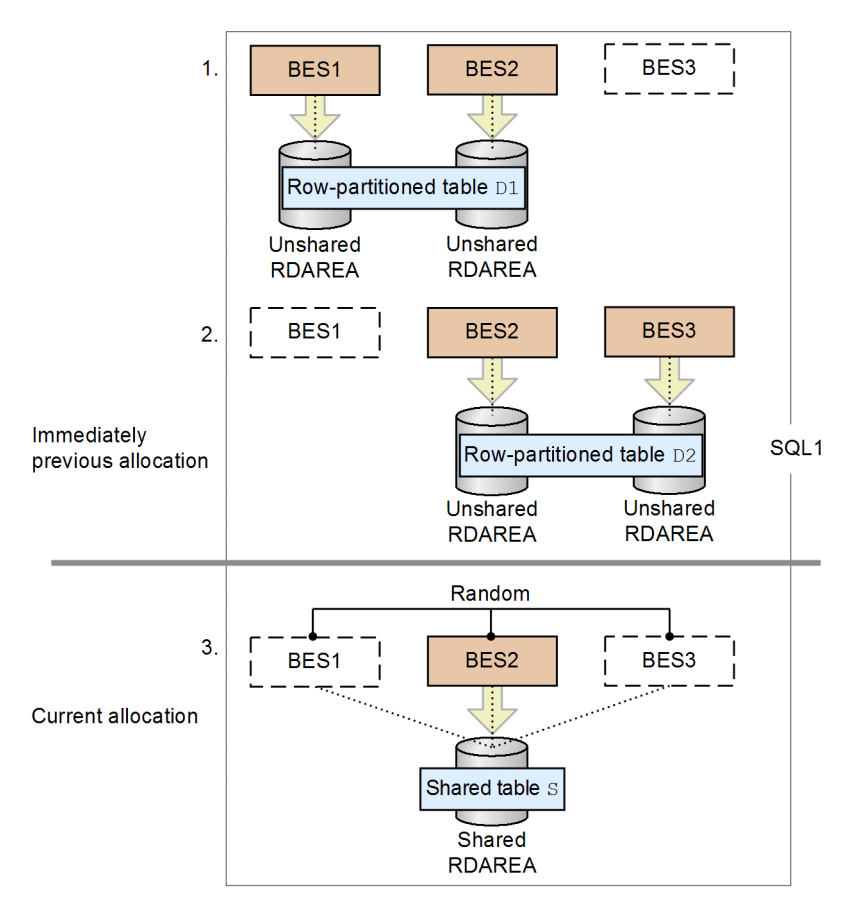

#### Explanation

In the same SQL statement, row-partitioned table  $D1$ , row-partitioned table  $D2$ , and shared table S are searched.

- 1. The back-end servers used to access row-partitioned table D1 are BES1 and BES2.
- 2. The back-end servers used to access row-partitioned table D2 are BES2 and BES3.
- 3. When shared table S is accessed immediately after steps 1 and 2, BES2 is randomly selected from among the back-end servers used to access row-partitioned tables D1 and D2, and is allocated (since allocation is random, it might be BES1 or BES3 in some cases).

## 12.18.6 Notes about execution of definition SQL statements, utilities, and operation commands

When definition SQL statements, utilities, and operation commands are used to process a shared table or shared index, HiRDB may internally issue the LOCK statement with IN EXCLUSIVE MODE specified and lock the target table and RDAREAs at all back-end servers. If any application accesses a table or index in a corresponding RDAREA, deadlock or server-to-server global deadlock may occur.

HiRDB internally issues the LOCK statement for the following definition SQL statements:

- **•** CREATE TABLE, DROP TABLE, and PURGE TABLE for a shared table
- **•** CREATE INDEX and DROP INDEX for a shared index
- **•** DROP SCHEMA for a schema containing a shared table
- **•** Change to the free space reusage facility for a shared table (ALTER TABLE)
- **•** Add or remove the primary key for a shared table (ALTER TABLE)

HiRDB internally issues the LOCK statement for the following utilities:

- **•** Database load utility (pdload)
- **•** Database reorganization utility (pdrorg -k reld, rorg, ixrc, ixmk, ixor)
- **•** Free page release utility (pdreclaim)
- **•** Database definition utility (pddef)
- Data dictionary import/export utility (pdexp)
- Database structure modification utility (pdmod -a initialize rdarea)

HiRDB internally issues the LOCK statement for the following operation command:

**•** pdorend

For details about the utilities and operation commands that cannot be executed on shared RDAREAs, see *[14.6\(8\)](#page-500-0) [Notes about using shared RDAREAs](#page-500-0)*.

## 12.18.7 Using shared tables with a HiRDB single server configuration

This subsection describes for a HiRDB single server configuration the differences from using shared tables with a HiRDB parallel server configuration.

#### **About notes**

The notes about using shared tables with a HiRDB single server configuration (manipulation of shared tables, limitations on shared tables, and notes during execution of definition SQL statements, utilities, and operation commands) are basically the same as for a HiRDB parallel server configuration. The principal difference is that with a HiRDB single server configuration, deadlock between servers does not occur because there is only one server. Also, the notes about execution of operation commands for a HiRDB parallel server configuration do not apply to a HiRDB single server configuration.

#### **About the RDAREAs for storing shared tables and shared indexes**

In the case of a HiRDB single server configuration, you store shared tables and shared indexes in normal user RDAREAs because shared RDAREAs cannot be defined. You must provide separate user RDAREAs for storing shared tables and indexes from the user RDAREAs for storing non-shared tables and indexes. If the same user RDAREA contains both shared and non-shared tables or indexes, deadlock may occur (while a shared table is being updated, the RDAREAs containing the shared table and shared index are locked. If any application accesses a table or index in these RDAREAs, the application is placed in lock-release wait status).

#### **About the use of local buffers**

If a shared table or shared index is updated using local buffers on a HiRDB single server configuration without issuing a LOCK statement and the server process terminates abnormally, HiRDB does not terminate abnormally with abort code Phb3008.

#### **About migrating from a HiRDB single server configuration to a HiRDB parallel server configuration**

If you are migrating from a HiRDB single server configuration to a HiRDB parallel server configuration, make sure that you do not use the database structure modification utility ( $pdmod$ ) while shared tables and shared indexes are still defined in the HiRDB single server configuration system. The migration procedure is as follows:

1. Check the HiRDB single server configuration for any defined shared tables or shared indexes.

Execute the SQL statement shown below (search the SQL\_TABLES data dictionary table to check for the names of any defined shared tables in the system). If no table names are displayed, no shared tables are defined. If table names are displayed, those tables are defined.

SELECT TABLE NAME FROM MASTER. SQL TABLES WHERE SHARED='S' WITHOUT LOCK NOWAIT

2. Delete all shared tables and shared indexes that are defined in the HiRDB single server configuration.

3. Use the database structure modification utility (pdmod) to migrate the HiRDB single server configuration to a HiRDB parallel server configuration.

4. Define shared RDAREAs in the HiRDB parallel server configuration, check and, if necessary, revise the shared tables and shared indexes, then store them in shared RDAREAs.

# 12.19 Referential constraints

## 12.19.1 About referential constraints

The tables in a database may not all be independent, because some tables may be related to one another. Some data in a table may serve no purpose if related data does not exist in another table. To maintain referential conformity in data between tables, a *referential constraint* can be defined for a particular column (called a *foreign key*) when the table is defined. A table in which a referential constraint and a foreign key are defined is called a *referencing table*, while a table that is referenced from a referencing table by means of such a foreign key is called a *referenced table*. A *primary key*, which is referenced by one or more foreign keys, must be defined in the referenced table.

Execution of SQL code or utilities may cause loss of guaranteed data integrity between referenced and referencing tables. In such cases, the referencing table is placed in check pending status. For details about check pending status, see *[12.19.3 Check pending status](#page-415-0)*. For details about operations that cause loss of guaranteed data integrity, see *[12.19.4](#page-421-0) [Data manipulation and integrity](#page-421-0)*.

The figure below shows examples of a referenced and a referencing table. In this example, PRODUCT\_TABLE is the referencing table and MANUFACTURER\_TABLE is the referenced table. The primary key is referenced by a foreign key in the referencing table to obtain the name of a manufacturer.

• Product table (referencing table)

#### Figure 12‒32: Example of referenced and referencing tables

#### · Manufacturer table (referenced table)

Manufacture Product Manufacturer No Telephone Manufacturer No Product name Inventory name No. 1111 Adams, Inc. 123-4567 210  $1111$ **CURTAIN** 330 2222 Jones' Lumbe 987-6543 311 1111 **RUG** 250 410 2222 **TRAY** 250  $\overline{z}$ d \* \* \* \* \* 9999 \*\*\* \*\*\*\* 420 2222 **CHAIR** 135 Primary key Foreign key Reference

When you define a referential constraint, defining an index for the foreign key improves throughput. However, if the primary key values in the referenced table are not updated, updating performance may be affected adversely due to the overhead associated with the index updating that results when a foreign key value is updated.

#### **Effects of referential constraints**

When you define a referential constraint, the workload associated with UAP creation can be reduced because checking of data integrity on tables and data manipulation can be automated. However, note that the processing time for checking increases when referenced and referencing tables are updated, because data integrity is checked. Processing time increases for checks in the following cases.

**•** The column to be updated is the primary key of the referenced table.

The more foreign keys there are in the referencing table that references the primary key of the referenced table, the greater the delay.

**•** The column to be updated is the foreign key of the referencing table. The more foreign keys there are that have the column to be updated as a constituent column, the greater the delay.

## 12.19.2 Defining referential constraints

To enable one or more referential constraints, you must first define in the referenced table the primary key that is to be referenced by the foreign key (or keys). To do so, use the CREATE TABLE definition SQL statement to specify PRIMARY KEY in the referenced table. To use check pending status, specify USE in the pd\_check\_pending operand or do not specify (omit) the operand.

<span id="page-407-0"></span>For the referencing table, you specify FOREIGN KEY along with the following information in the FOREIGN KEY clause:

- **•** Referencing column
- **•** Referenced table
- **•** Referential constraint action

For the referential constraint action, use CASCADE or RESTRICT to specify the action that is to be taken on the referencing table or referenced table when an operation such as insertion, updating, or deletion is performed.

The following subsections explain the actions in the referenced and referencing tables when CASCADE or RESTRICT is specified.

## (1) If CASCADE is specified

If CASCADE is specified and a change is executed on a primary key value of a referenced table, the referencing foreign key value will also be changed in the same manner. When a foreign key of a referencing table is changed, a check is performed to determine if there is a row containing a primary key whose value is the same as the value of the foreign key after the change; the foreign key is not changed if such a change would result in a referential constraint violation.

Figures 12-33 and 12-34 show examples of the actions that occur if CASCADE is specified when SQL code is executed on a referenced table and on a referencing table.

Figure 12‒33: Example of the actions that occur when update SQL code is executed on a referenced table (with CASCADE specified)

| Referenced table: Product table                                         |             |                |           | Referencing table: Sales table                                            |                                   |                 |           |
|-------------------------------------------------------------------------|-------------|----------------|-----------|---------------------------------------------------------------------------|-----------------------------------|-----------------|-----------|
| SQL code<br>ill.<br>is executed<br><br>to update<br><br>T<br>410 to 510 | Product No. | Product name   | Inventory |                                                                           | Form No.                          | ProductNo.      | Sales QTY |
|                                                                         | 210         | <b>CURTAIN</b> | 330       | Check referential<br>constraints<br>If a foreign key<br>contains 410, 410 | 311                               | 410<br>         | 500       |
|                                                                         | 311         | <b>RUG</b>     | 250       |                                                                           | 312                               | 420             | 20        |
|                                                                         |             |                | 250       |                                                                           | $\overline{a}$<br>::::<br>313<br> | 210             | 35        |
|                                                                         | 420         | <b>CHAIR</b>   | 135       |                                                                           | 314                               | 311             | 40        |
|                                                                         | Primary key |                |           | is updated to 510.                                                        | 315                               | <br><br><br>410 | 10        |
|                                                                         |             |                |           |                                                                           |                                   |                 |           |

Foreign key

Explanation:

If there is a value in a foreign key that is the same as the value in the primary key, to maintain constraints, the foreign key value is changed in the same way that the primary key value is changed. In the above case, updating of the referenced table is performed. Insertion and deletion are handled in the same manner.

Figure 12-34: Example of the actions that occur when update SQL code is executed on a referencing table (with CASCADE specified)

| Referenced table: Product table                                                          |                                                    |              | Referencing table: Sales table |                                  |     |     |                               |                                      |
|------------------------------------------------------------------------------------------|----------------------------------------------------|--------------|--------------------------------|----------------------------------|-----|-----|-------------------------------|--------------------------------------|
|                                                                                          | Product No.                                        | Product name | Inventory                      |                                  |     |     | Form No. ProductNo. Sales QTY |                                      |
|                                                                                          | 210                                                | CURTAIN      | 330                            | Check referential<br>constraints | 311 | 410 | 500                           | SQL code<br>is executed<br>to update |
|                                                                                          | 311                                                | <b>RUG</b>   | 250                            |                                  | 312 | 420 | 20                            |                                      |
|                                                                                          | 410                                                | TRAY         | 250                            |                                  | 313 | 210 | 35                            |                                      |
|                                                                                          | 420                                                | CHAIR        |                                |                                  | 314 | 311 |                               |                                      |
|                                                                                          | Primary key<br>If 310, the post-change value, does |              |                                |                                  |     | 410 | 10                            | 311 to 310                           |
| not exist in the primary key, a<br>Foreign key<br>constraint violation error occurs (the |                                                    |              |                                |                                  |     |     |                               |                                      |

foreign key value is not updated).

#### <span id="page-408-0"></span>Explanation:

If there is a value in the primary key that is the same as the value in the foreign key after it is updated, updating of the foreign key value is performed. Updating of the foreign key value is also performed if any foreign key in the referencing table contains a null value, even if no value exists in the primary key that is the same as the updated foreign key value. If neither of the above is true, a referential constraint violation results. If this occurs, there is no effect on the referenced table. Insertion and deletion are handled in the same manner.

*Table 12-12* lists primary key operations and describes the resulting actions that occur in the referencing table when CASCADE is specified. *Table 12-13* lists foreign key operations and describes the resulting actions that occur in the referenced table when CASCADE is specified.

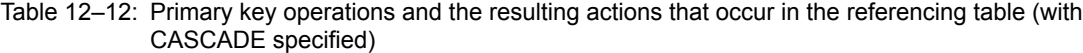

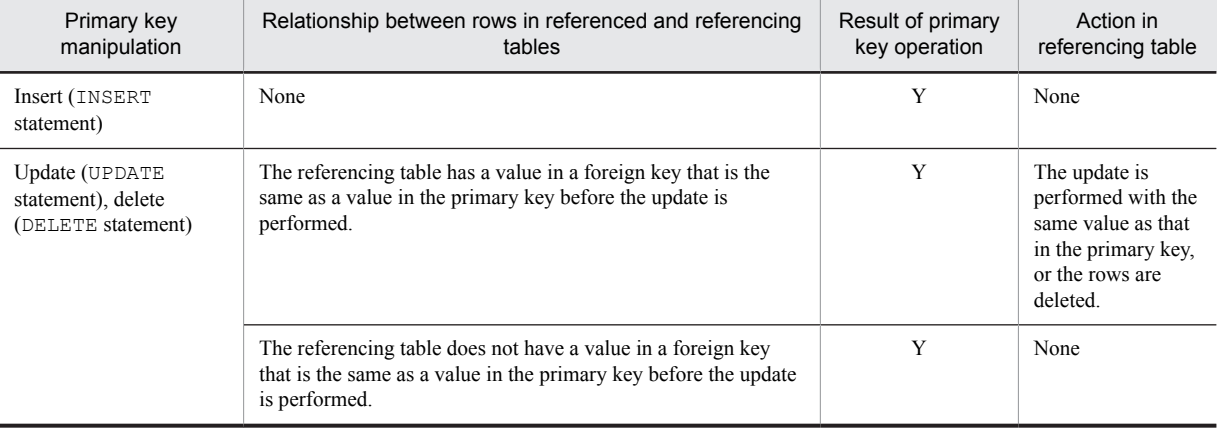

#### Legend:

## Y: Executed normally.

#### Table 12-13: Foreign key operations and the resulting actions that occur in the referenced table (with CASCADE specified)

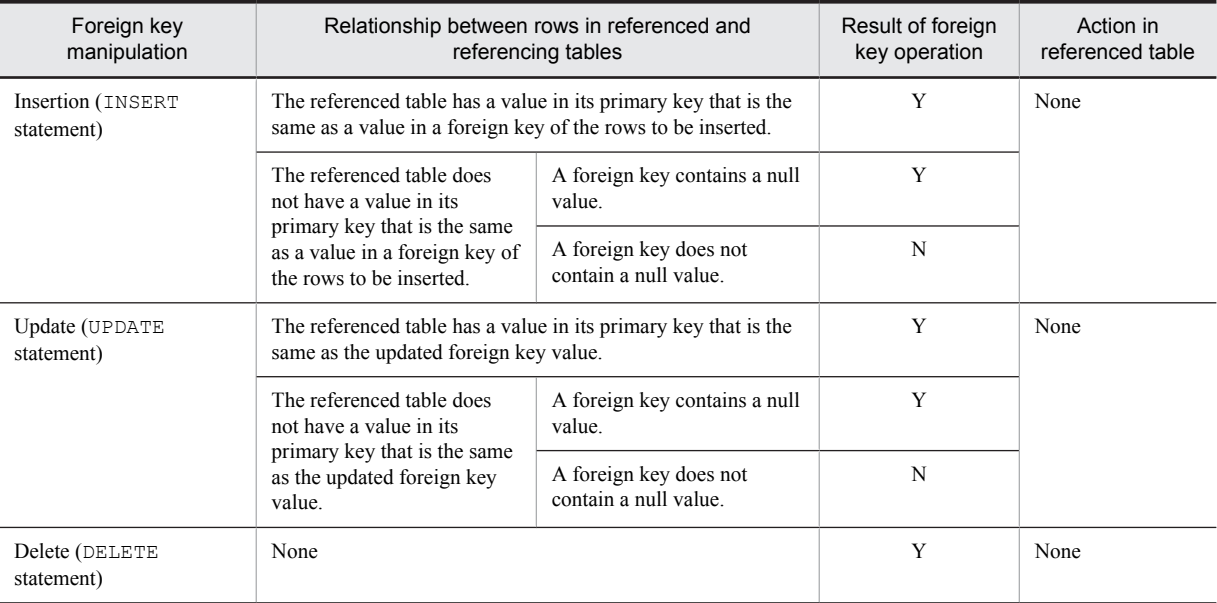

Legend:

Y: Executed normally.

N: A constraint violation error occurs.

Note that when you specify CASCADE, HiRDB internally generates a trigger during table definition to update the foreign key value with the change made in the primary key value. For details about triggers for referential constraint actions and about user-defined triggers, see *[12.19.6 Referential constraints and triggers](#page-429-0)*.

## (2) If RESTRICT is specified

If RESTRICT is specified and a change is executed on a primary key value of a referenced table, a referential constraint violation occurs if there is a value in a foreign key that is the same as the value in the primary key after it has been updated. In this case, the primary key value is not changed. If a change is executed on a foreign key value, a check is performed to determine if there is a value in the primary key that is the same as the updated foreign key value. If a referential restraint violation error occurs, updating is not performed on the foreign key value.

The figure below shows an example of the actions that occur when update SQL code is executed on a referenced table and RESTRICT is specified. The actions in a referencing table are the same as those when CASCADE is specified (see [Figure 12-34](#page-407-0)).

#### Figure 12–35: Example of the actions that occur when update SQL code is executed on a referenced table (with RESTRICT specified)

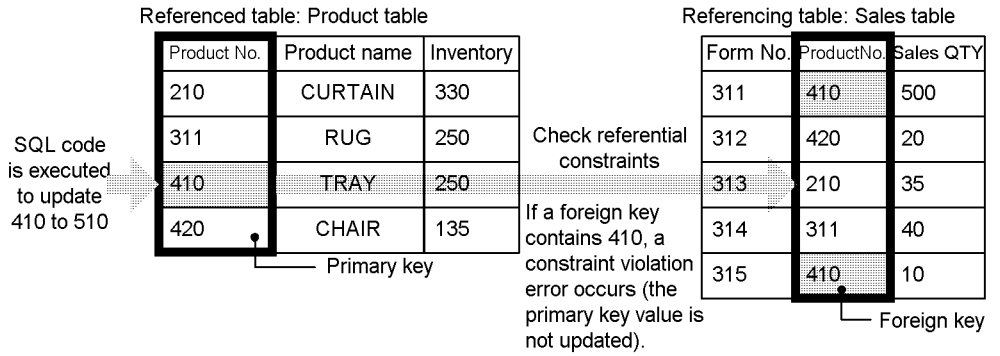

Explanation:

If there is a value in a foreign key that is the same as a value in the primary key, a referential constraint violation error occurs, and updating of the primary key value is not performed. If there is no foreign key value that is the same, updating of the referenced table is performed. Insertion and deletion are handled in the same manner.

The table below lists primary key operations when RESTRICT is specified, and resulting actions in referenced and referencing tables. Foreign key operations and describes the resulting actions that occur in the referenced table are the same as those when CASCADE is specified (see [Table](#page-408-0) *12-13*).

#### Table 12–14: Primary key operations and the resulting actions that occur in referenced and referencing tables

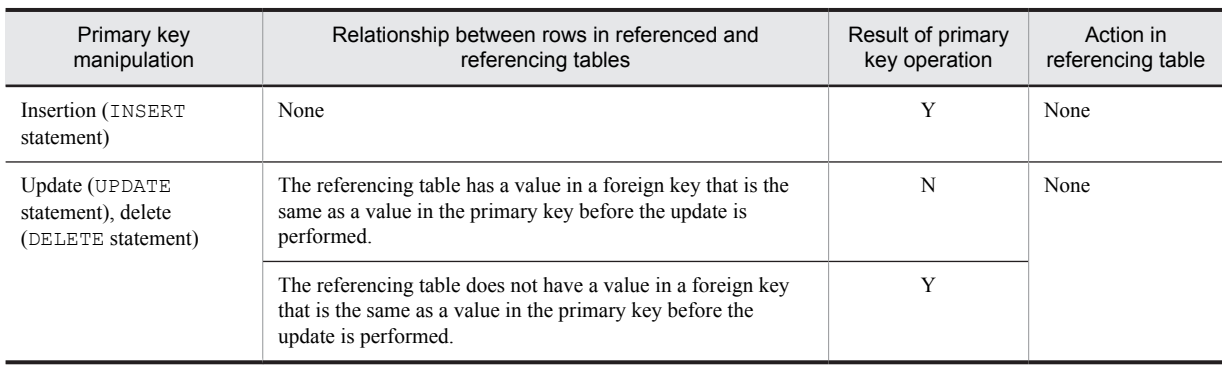

#### Legend:

Y: Executed normally.

N: A constraint violation error occurs.

## (3) Constraint items in defining referenced and referencing tables

The following notes explain constraint items in table definition, table definition change, and table deletion performed on referenced and referencing tables.

## (a) Defining tables (CREATE TABLE)

- **•** The same referenced table cannot be referenced from the foreign keys of columns that constitute that foreign key (the line-up need not be the same).
- **•** A foreign key cannot be defined in the following cases:
	- **•** When WITHOUT ROLLBACK is specified for the table, or the table is a shared table or falsification prevented table.
	- When a primary key is defined in a table for which WITHOUT ROLLBACK is specified, and that primary key is referenced.
- **•** A maximum of 255 foreign keys can be defined in one table.
- **•** A maximum of 255 foreign keys can be defined to reference a single primary key.
- **•** Only tables of the same schema can be referenced when a referencing table is defined.
- When both of the following conditions are met, you can define a referencing table for which ON UPDATE CASCADE (referential constraint action during updating is CASCADE) that references the same primary key in one table is specified.
	- **•** There are no duplicated foreign key columns.
	- No check constraint or referential constraint related to multiple foreign key columns is defined.
- **•** Use the same character set for the foreign key and for the primary key of the table referenced from that foreign key.
- (b) Changing table definitions (ALTER TABLE)
	- Table definitions cannot be changed using the DROP or RENAME clause for a referenced or referencing table.
	- **•** When you change the definition in a referenced table for the primary key and foreign key columns, the following restrictions apply:
		- **•** The CHANGE clause cannot be used to change data type or data length.
		- **•** The RENAME clause cannot be used to change the column name.
	- Specification of WITH PROGRAM invalidates SQL object functions, procedures and triggers. You need to re-create them using ALTER ROUTINE, ALTER PROCEDURE, or ALTER TRIGGER.
- (c) Deleting tables (DROP TABLE)
	- **•** A table that is referenced by a foreign key cannot be deleted.

#### (4) Notes on defining referential constraints

**•** Deadlock between a referenced and referencing table

If both of the following conditions are met, deadlock may occur between a referenced and referencing table. These conditions are the same regardless of whether the referential constraint action is RESTRICT or CASCADE.

- **•** Two separate transactions occur: one that updates rows in the referencing table and the other that updates the referenced table, and both transactions are executed simultaneously.
- **•** A value in the primary key of the rows to be updated in the referencing table is the same as a value in a foreign key of the rows to be updated in the referenced table.

When you manipulate referenced and referencing tables, make sure that at least one of the above conditions is not true. You can also guarantee data integrity by using the LOCK statement's lock mode to lock the target table. Doing so, however, may somewhat degrade concurrent execution efficiency.

**•** Estimating the size of the SQL object buffer length

When you specify a referential constraint action, HiRDB internally generates a trigger to check constraint conditions or execute a referential constraint action. Therefore, you must take these SQL objects into account when specifying the SQL object buffer length. For details about how to estimate the SQL object buffer length (pd\_sql\_object\_cache\_size), see the manual *HiRDB Version 9 System Definition*.

**•** Estimating the size of the data dictionary LOB RDAREA

When you specify CASCADE for a referential constraint action, HiRDB generates a trigger to execute the action. The SQL object that defines the trigger action procedure of this trigger is stored in the data dictionary LOB RDAREA. Therefore, when you specify CASCADE for a referential constraint action, you need to allocate sufficient space for the data dictionary LOB RDAREA. For details about estimating the size of the data dictionary LOB RDAREA, see *[16.5 Determining the size of a data dictionary LOB RDAREA](#page-642-0)*.

**•** Backup data

You must back up data at the same time for all RDAREAs in which referenced tables and referencing tables are stored. If you use the inner replica facility, acquire backup for the generation number of all RDAREAs as well. If you use the inner replica facility, back up the generation number of all RDAREAs as well.

The extent of the data that is backed up depends on the check pending status at the time of backup. For details about the backup time and the extent of the data that is backed up, see *RDAREAS to be backed up together* in the *HiRDB Version 9 System Operation Guide*.

## (5) Referential constraint definition examples

The following section provides examples of how to define referential constraints.

(a) Example of defining a referential constraint with a 1-to-1 correspondence

This example defines a referential constraint where the referenced and referencing tables have a 1-to-1 correspondence.

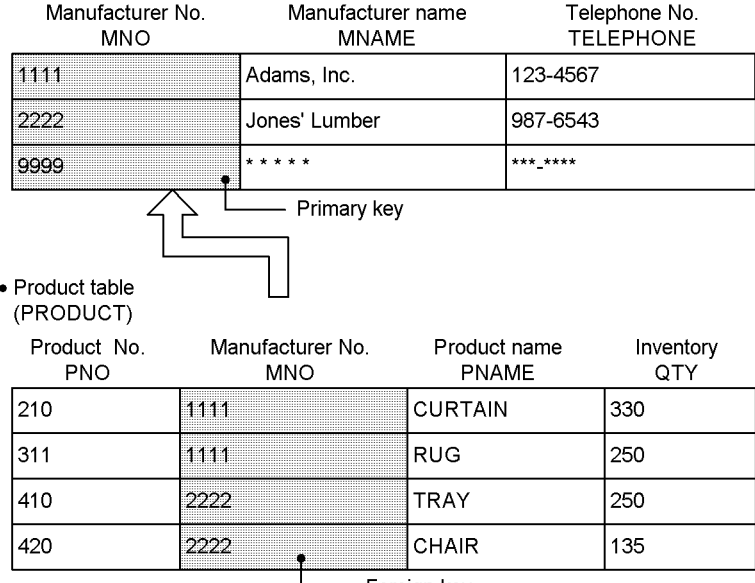

• Manufacturer table (MANUFACTURER)

#### **Definition example of a referential constraint (1)**

```
CREATE TABLE MANUFACTURER
   (MNO CHAR(4),MNAME NCHAR(6),TELEPHONE CHAR(12))
 PRIMARY KEY(MNO) ...Specification of the primary key
CREATE TABLE PRODUCT
   (PNO CHAR(4),MNO CHAR(4),PNAME NCHAR(10),QTY INTEGER)
 CONSTRAINT PRODUCT_FK ...Specification of the constraint name
 FOREIGN KEY(MNO) ...Specification of the foreign key
   REFERENCES MANUFACTURER ...Specification of the referenced table name
```
<sup>–</sup> Foreian kev

#### **Details of the referential constraint action**

Because this example omits specification of a referential constraint action, RESTRICT is assumed during updating or deletion. If the MANUFACTURER\_NO (primary key) of the MANUFACTURER\_TABLE is updated or deleted and there is a row corresponding to the MANUFACTURER\_NO (foreign key) of the PRODUCT\_TABLE, a referential constraint violation error occurs. As a result, updating or deletion of the MANUFACTURER NO of the MANUFACTURER TABLE is suppressed.

### **Definition example of a referential constraint (2)**

```
CREATE TABLE MANUFACTURER
  (MNO CHAR(4), MNAME NCHAR(6), TELEPHONE CHAR(12))<br>PRIMARY KEY(MNO) ...Specification of the prima
                     ...Specification of the primary key
CREATE TABLE PRODUCT
   (PNO CHAR(4),MNO CHAR(4),PNAME NCHAR(10),QTY INTEGER)
   CONSTRAINT PRODUCT_FK ...Specification of the constraint name
                      \overline{\cdot}..Specification of the foreign key
   REFERENCES MANUFACTURER ...Specification of the referenced table name
                       ...Specification of a referential constraint action on
update
                      ...Specification of a referential constraint action on
deletion
```
#### **Details of the referential constraint action**

If the MANUFACTURER\_NO (primary key) of the MANUFACTURER\_TABLE is updated, the MANUFACTURER NO (foreign key) of the corresponding PRODUCT TABLE is also updated to the same value as for the primary key. If a row is deleted from the MANUFACTURER\_TABLE, the row corresponding to the PRODUCT\_TABLE is also deleted.

#### (b) Example of defining a referential constraint with a 1-to-2 correspondence

This example defines a referential constraint where there is one referenced table and two referencing tables.

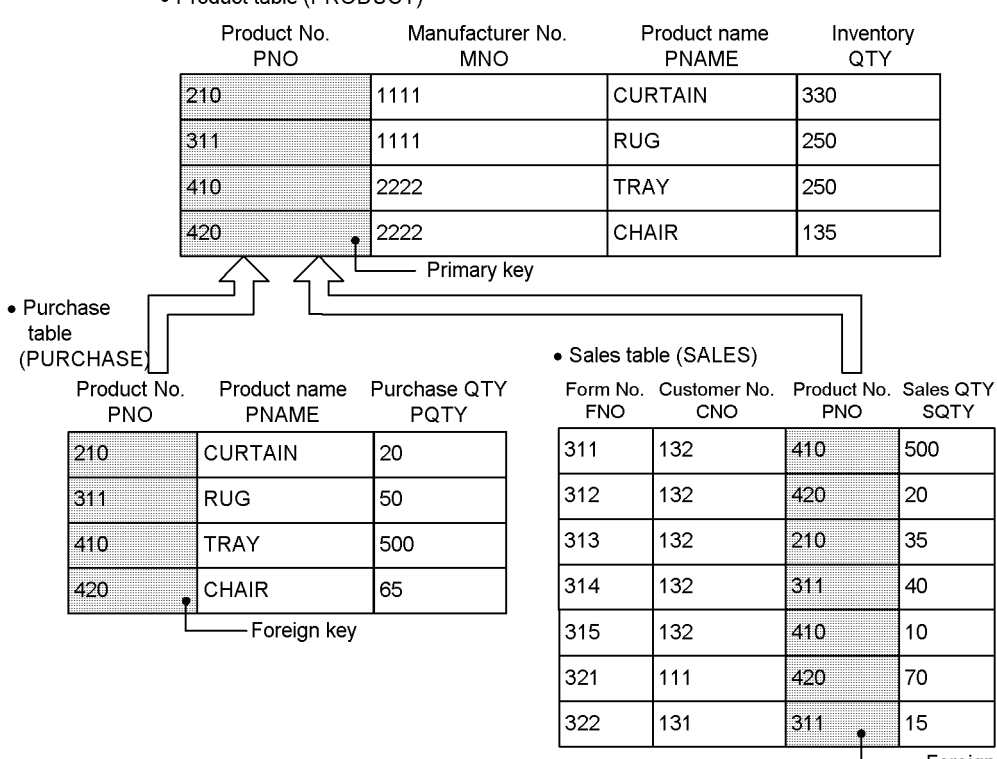

• Product table (PRODUCT)

Foreign key

#### **Definition example of a referential constraint**

CREATE TABLE PRODUCT (PNO CHAR(4), MNO CHAR(4), PNAME NCHAR(10), QTY INTEGER)<br>PRIMARY KEY(PNO) ...Specification of the primary key  $\ldots$ *Specification of the primary key* 

```
CREATE TABLE PURCHASE
   (PNO CHAR(4),PNAME NCHAR(10),PQTY INTEGER)
   CONSTRAINT PURCHASE_FK ...Specification of the constraint name
 FOREIGN KEY(PNO) ...Specification of the foreign key
 REFERENCES PRODUCT ...Specification of the referenced table name
 ON UPDATE CASCADE ...Specification of a referential constraint action on 
update
                     ...Specification of a referential constraint action
on deletion
CREATE TABLE SALES
   (FNO CHAR(4),CNO CHAR(4),PNO CHAR(4),SQTY INTEGER)
   CONSTRAINT SALES_FK ...Specification of the constraint name
   FOREIGN KEY(PNO) ...Specification of the foreign key
   REFERENCES PRODUCT ...Specification of the referenced table name
   ON UPDATE RESTRICT Specification of a referential constraint action on 
update
                    ...Specification of a referential constraint action
on deletion
```
#### **Details of the referential constraint action**

If the PRODUCT NO (primary key) of the PRODUCT TABLE is to be updated and the SALES TABLE contains a row whose PRODUCT\_NO (foreign key) is the same as the primary key before updating, a referential constraint violation error occurs, in which case update processing is suppressed. If the SALES TABLE contains no row that has the same value as the primary key before updating, the corresponding PRODUCT\_NO in the PURCHASE\_TABLE is also updated to the same value as the primary key.

If a row is to be deleted from the PRODUCT\_TABLE and the SALES\_TABLE contains a row that has the same value as the primary key before updating, a referential constraint violation error occurs, in which case the deletion processing is suppressed. If the SALES\_TABLE contains no row that has the same value as the primary key, the corresponding row is also deleted from the PURCHASE\_TABLE.

#### (c) Example of defining a referential constraint with a 2-to-1 correspondence

This example defines a referential constraint where there are two referenced tables and one referencing table.

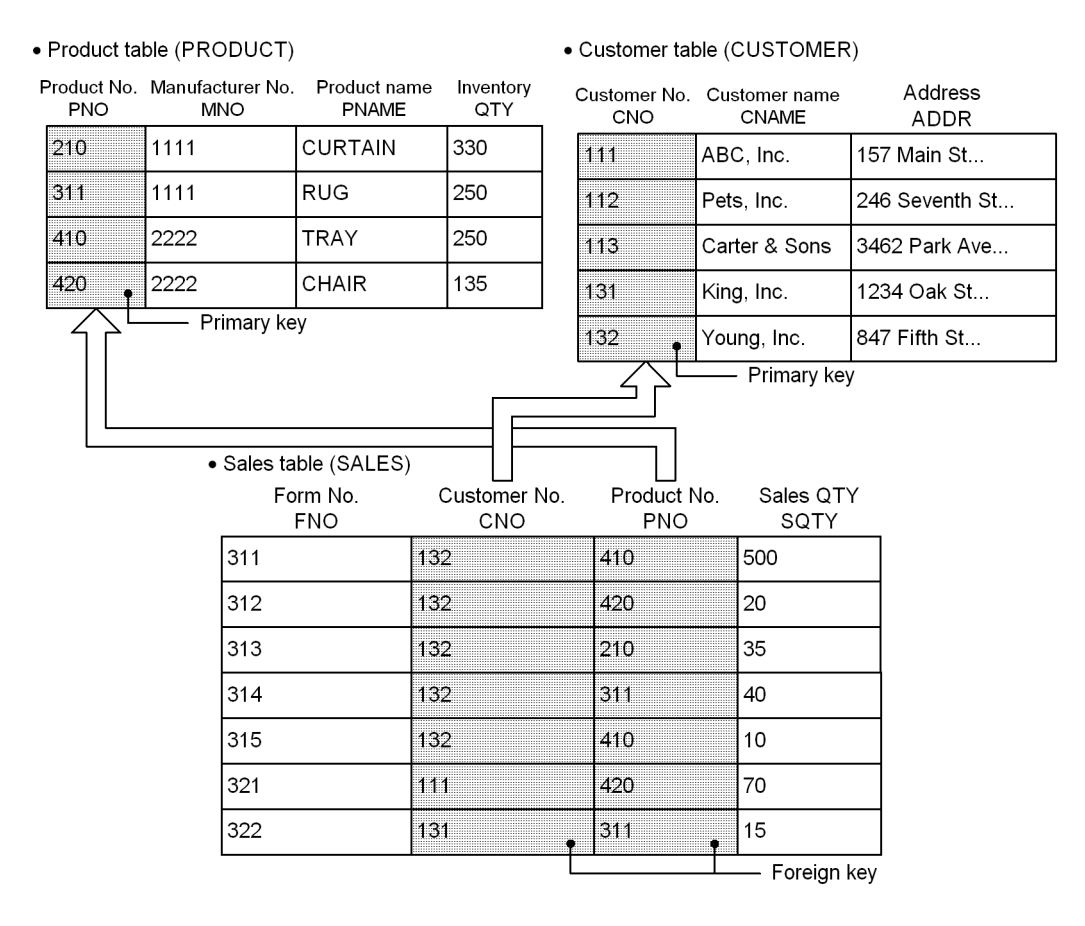

#### **Definition example of a referential constraint**

CREATE TABLE PRODUCT (PNO CHAR(4), MNO CHAR(4), PNAME NCHAR(10), QTY INTEGER)<br>PRIMARY KEY(PNO) ...Specification of the primary key ...Specification of the primary key CREATE TABLE CUSTOMER (CNO CHAR(4), CNAME NCHAR(8), ADDR NCHAR(24))<br>PRIMARY KEY(CNO) ...Specification of the p  $\ldots$ *Specification of the primary key* CREATE TABLE SALES (FNO CHAR(4),CNO CHAR(4),PNO CHAR(4),SQTY INTEGER) CONSTRAINT SALES\_PRODUCT\_FK *...Specification of the constraint name* FOREIGN KEY(PNO) *...Specification of the foreign key* REFERENCES PRODUCT *...Specification of the referenced table name* ON UPDATE CASCADE *Specification of a referential constraint action on update* ...Specification of a referential constraint action on *deletion* CONSTRAINT SALES\_CUSTOMER\_FK FOREIGN KEY(CNO) *...Specification of the foreign key* REFERENCES CUSTOMER *...Specification of the referenced table name* ON UPDATE CASCADE *...Specification of a referential constraint action on update* ON DELETE CASCADE *...Specification of a referential constraint action on deletion*

#### **Details of the referential constraint action**

If the PRODUCT\_NO (primary key) of the PRODUCT\_TABLE is updated, the PRODUCT\_NO (foreign key) of the SALES\_TABLE is also updated to the same value. If a row is deleted from the PRODUCT\_TABLE, the corresponding row is also deleted from the SALES\_TABLE.

If the CUSTOMER NO (primary key) of the CUSTOMER TABLE is updated, the CUSTOMER NO (foreign key) of the SALES TABLE is also updated to the same value. If a row is deleted from the CUSTOMER\_TABLE, the corresponding row is also deleted from the SALES\_TABLE.

## <span id="page-415-0"></span>12.19.3 Check pending status

If data integrity between tables can no longer be guaranteed due to execution of an SQL statement or of a utility, HiRDB restricts data manipulation in the referencing table. The status in which data manipulation is restricted due to loss of guaranteed data integrity is called *check pending status*. To place a referencing table in check pending status for the purpose of restricting data manipulation, you must either specify USE in the pd\_check\_pending operand or do not specify (omit) the operand. You can use the integrity check utility (pdconstck) to clear the check pending status of a table. You can also use the integrity check utility to forcibly place a table into check pending status.

If you have specified NOUSE in the pd\_check\_pending operand, data manipulation is not restricted even when data integrity between tables cannot be guaranteed. In this case, if you execute an SQL statement or a utility that nullifies the guarantee of data integrity, you can use the integrity check facility to forcibly place the table into check pending status, and then check data integrity.

For details about operations that cause loss of guaranteed data integrity, see *[12.19.4 Data manipulation and integrity](#page-421-0)*. For details about how to check data integrity, see *[12.19.5 Procedure for checking table integrity](#page-424-0)*.

## (1) Setting or clearing check pending status

You can also decide whether to set a referencing table to check pending status or clear its check pending status using the following utilities, commands and SQL statements, in addition to the integrity check utility.

- **•** The constraint statement of the database load utility (pdload)
- The constraint statement of the database reorganization utility (pdrorg) (reload, reorganization)
- The database structure modification utility (pdmod) (re-initialization of RDAREA)
- Reflection processing of updatable online reorganization (pdorend -p command)
- **•** The PURGE TABLE statement
- **•** The ALTER TABLE (CHANGE RDAREA) statement

For details about utilities and commands, see the manual *HiRDB Version 9 Command Reference*. For details about SQL, see the manual *HiRDB Version 9 SQL Reference*.

## (2) Managing check pending status

Check pending status is managed based on dictionary tables and on the table information of the RDAREAs in which the tables are stored. In dictionary tables, check pending status is managed for each table and constraint. In table information, check pending status is managed for each RDAREA if the table is a partitioned table, and for each table if the table is not a partitioned table.

The following table lists and describes the storage locations of check pending status information items.

Table 12–15: Storage locations of check pending status information and contents (referential constraint)

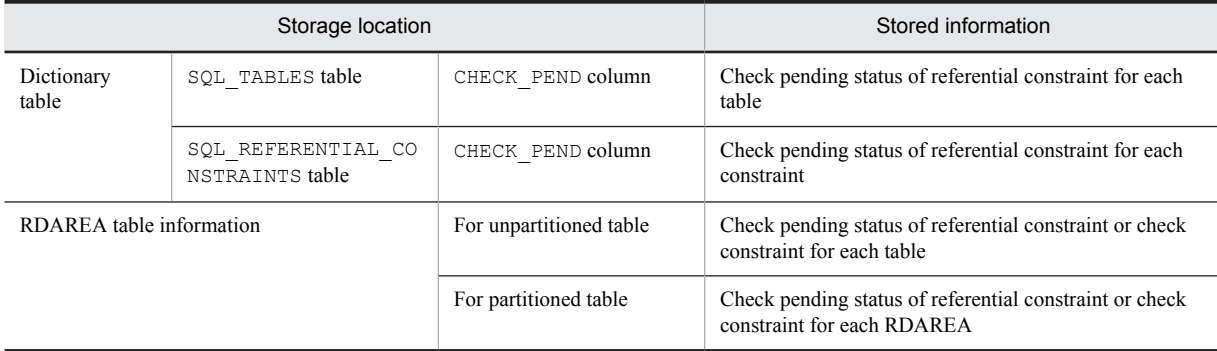

## (3) Operations that are restricted for tables in check pending status

The table below lists operations that are no longer available for tables once they enter check pending status. When a target table is accessed by a trigger action, restricted operations depend on the availability of SQL operations specified in the triggered SQL statement. If a target table is a view table, the restricted operations depend on the availability of operations on the base table that is the source of the view table.

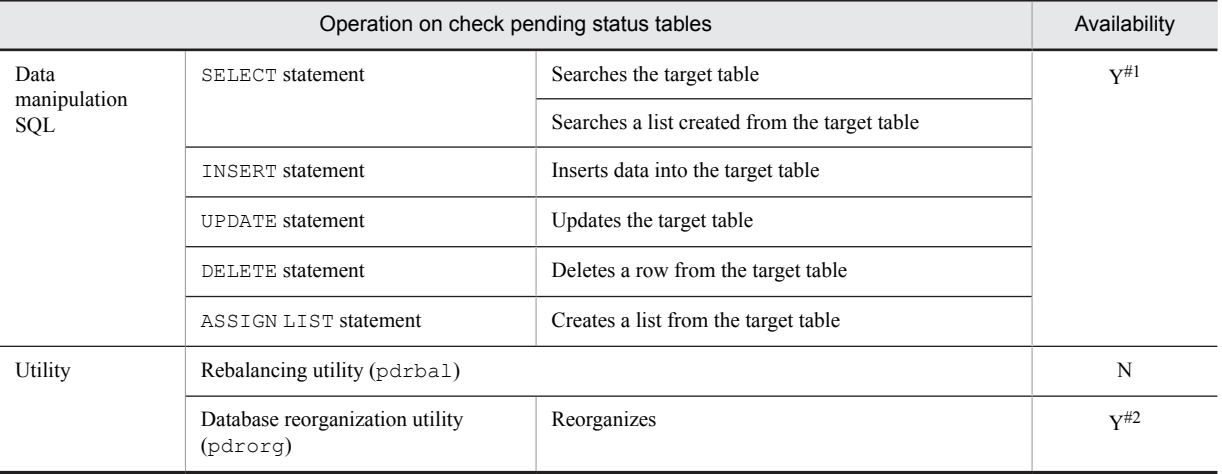

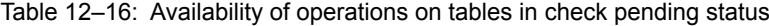

Legend:

Y: The operation cannot be performed in certain cases.

N: The operation cannot be performed.

#1

The operation can be performed only when both of the following conditions are met:

- The target table is a partitioned table, and the partitioning condition is key range partitioning or FIX hash partitioning.
- **•** The target RDAREA is not in check pending status.

 $#2$ 

Reorganizing a table partitioned using flexible hash partitioning may not be possible. For details, see *Rules and notes* in the *Database Reorganization Utility (pdrorg)* chapter of the manual *HiRDB Version 9 Command Reference*.

## (4) Operations restricted for tables that are related to a table in check pending status

In this example, tables have the following referential relationship; only tables T2 and T3 are in check pending status.

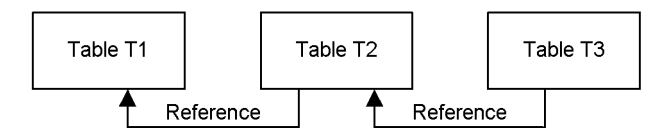

The following subsections explain operations restricted for each table when either table T2 or T3 or both tables are in check pending status.

### (a) When only table T2 is in check pending status

The following table lists operations that are restricted for particular tables when table  $T2$  alone is in check pending status.

| Target table         | Restricted operation                           | Contents                                                                                          |  |  |  |
|----------------------|------------------------------------------------|---------------------------------------------------------------------------------------------------|--|--|--|
| Table T <sub>1</sub> | UPDATE (updates the target table)              | Restrictions depend on the referential constraint action specification<br>defined in table $T2$ . |  |  |  |
|                      | DELETE (deletes rows from the target<br>table) | If CASCADE is specified:                                                                          |  |  |  |

Table 12–17: Restricted operations when table T2 is in check pending status

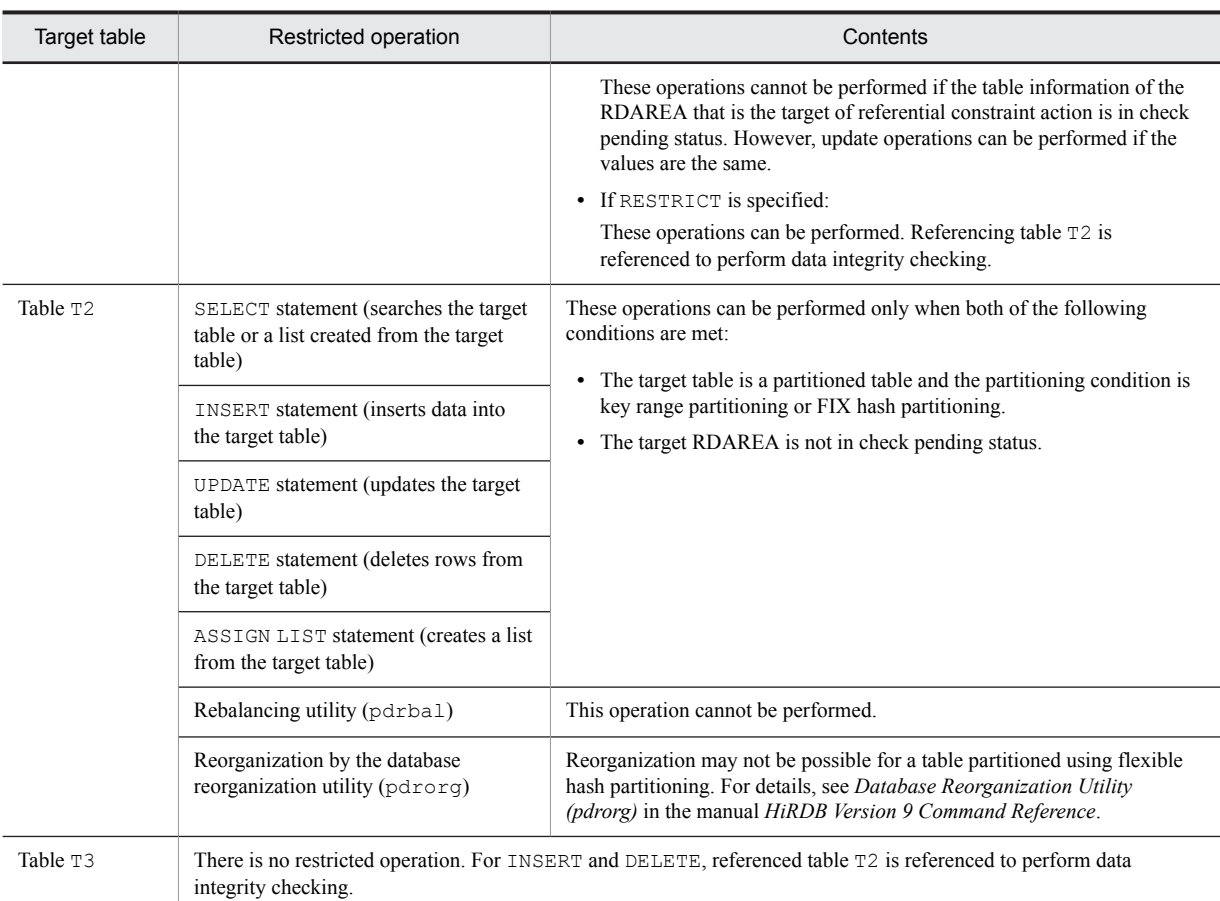

## (b) When only table T3 is in check pending status

The following table lists operations that are restricted for particular tables when table T3 alone is in check pending status.

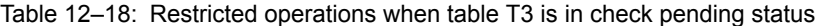

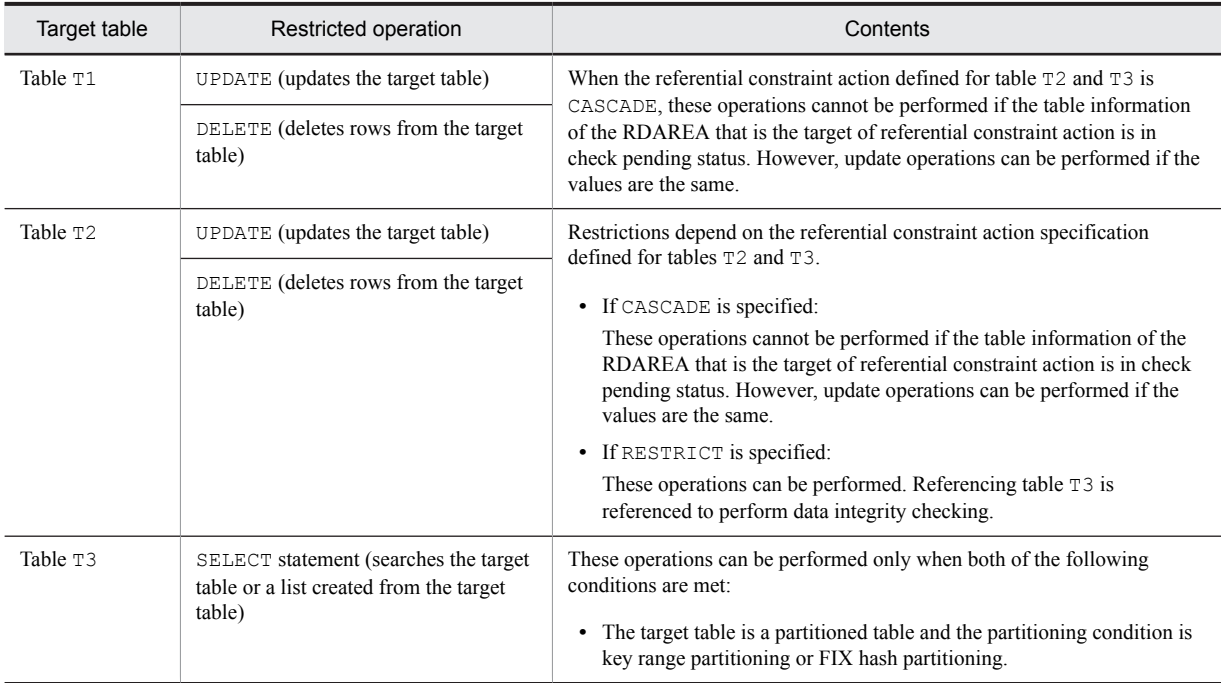

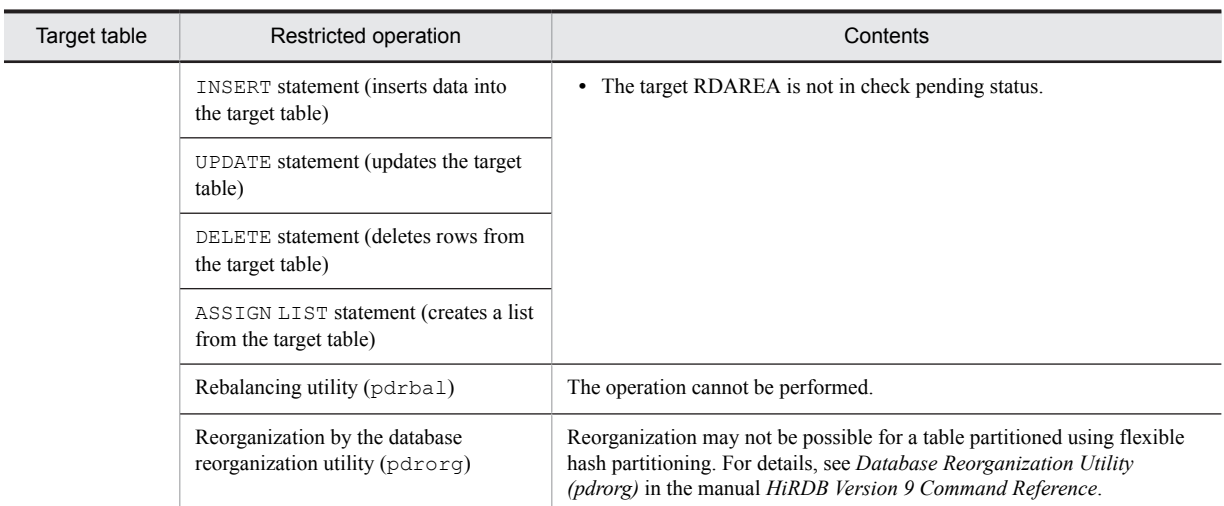

## (c) When both tables T2 and T3 are in check pending status

The following table lists operations that are restricted for particular tables when both table T2 and table T3 are in check pending status.

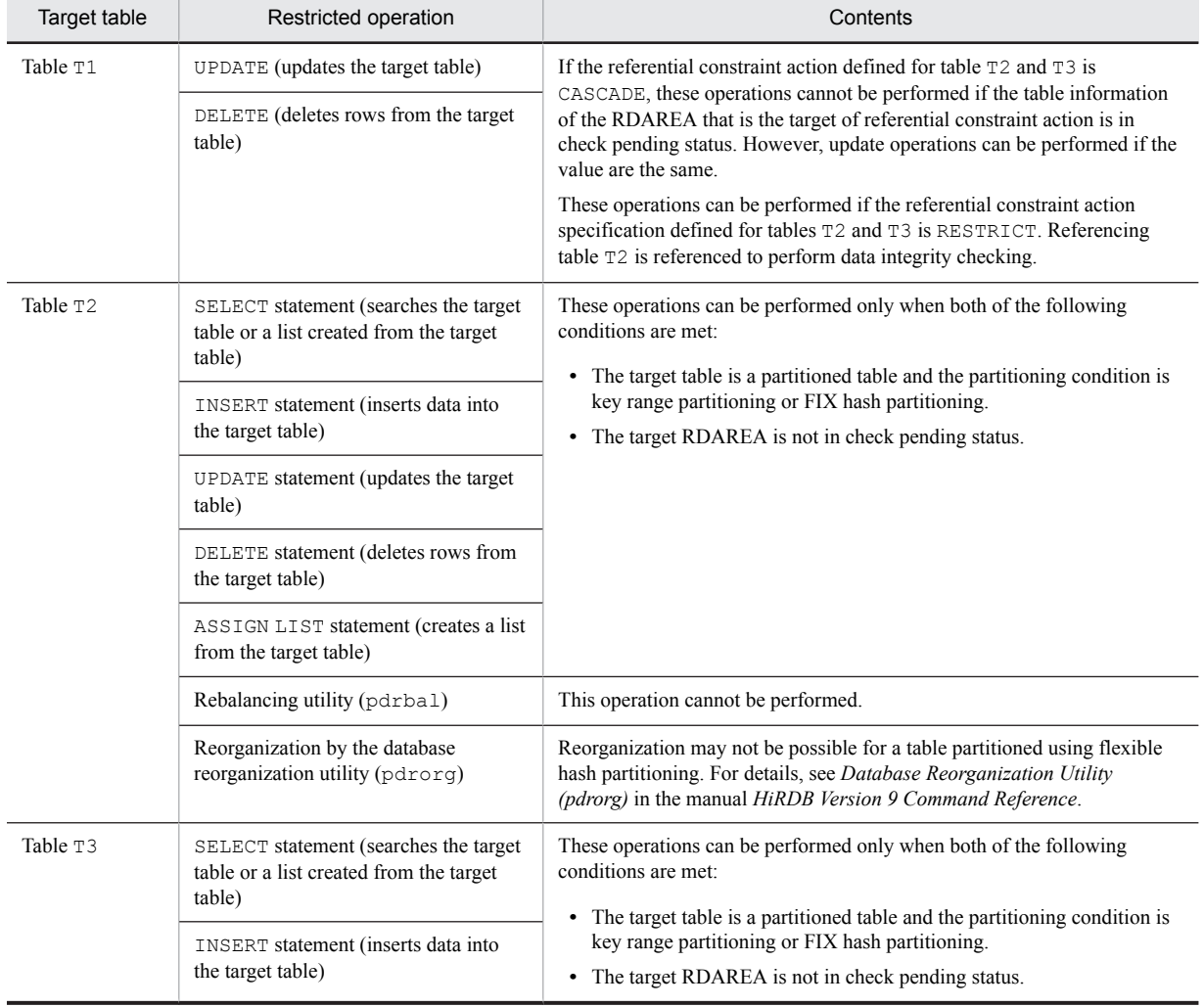

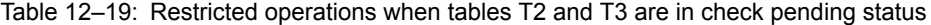

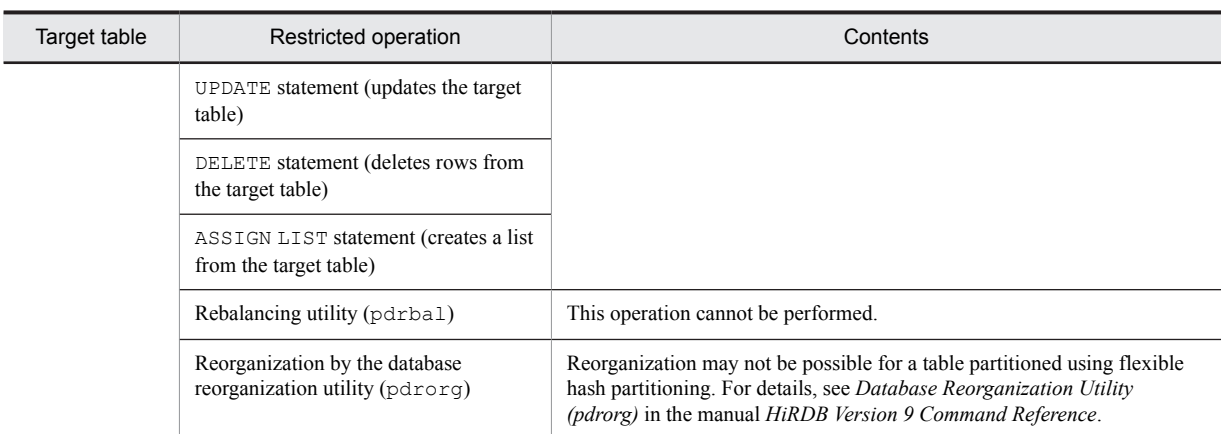

## (5) When a partitioned table or the inner replica facility is used

Since the check pending status is managed for each RDAREA, if a partitioned table or the inner replica facility is used, and the table information in the RDAREA actually used is in check pending status, operation on the partitioned table or generation may be restricted. The following subsections explain these cases.

### (a) For partitioned tables

The following figure shows an example of when some RDAREAs that store data in a partitioned table are in check pending status.

Figure 12-36: Data manipulation availability when managing check pending status for each RDAREA in a partitioned table

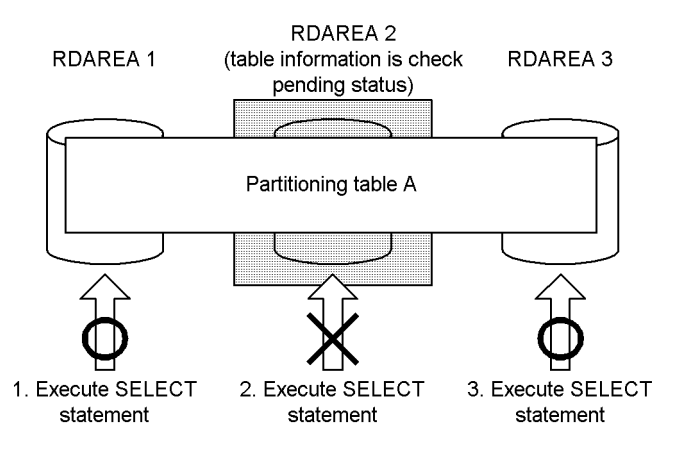

Explanation:

When you execute a SELECT statement for partitioned table A, if data actually manipulated is in RDAREA 2 (whose table information is in check pending status), a SELECT statement error occurs. When manipulating data in RDAREAs 1 and 3, the SELECT statement can be executed normally.

#### **Notes on partitioned table**

If you specify USE in the pd\_check\_pending operand and re-initialize the RDAREA where referencing table data is partitioned and stored, use the integrity check utility to check the data integrity of each table.

#### (b) When the inner replica facility is used

The following figure shows an example of when some RDAREAs of a specific generation are placed in check pending status using the inner replica facility.

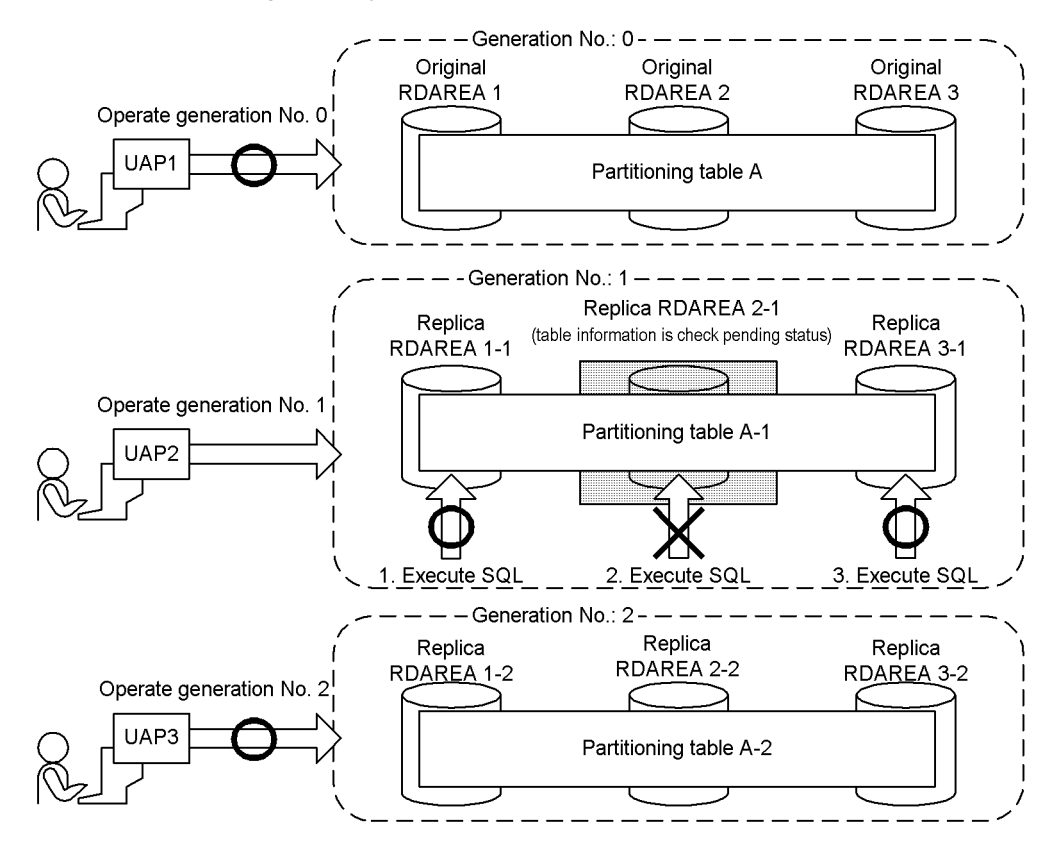

## Figure 12-37: Data manipulation availability when using the inner replica facility and managing check pending status by RDAREA

Explanation:

When manipulating data of generation 1 (the generation that includes the RDAREA whose table information is in check pending status), if the data that is actually being manipulated is in replica RDAREA 2-1, the SQL code results in an error.

## (6) Notes on using check pending status

- If you change the value specified in the pd\_check\_pending operand from NOUSE to USE, you must use the integrity check utility to check the data integrity of the referencing table. For details about how to check data integrity, see *[12.19.5 Procedure for checking table integrity](#page-424-0)*.
- Even if you have specified USE in the pd\_check\_pending operand and manipulated a table, causing loss of guaranteed data integrity, depending on the RDAREA status, you may not be able to set check pending status. For that reason, if you change the value specified in the pd\_check\_pending operand from NOUSE to USE, operations that can normally be performed when check pending status is not used could cause an error. The following explains the status of an RDAREA where the check pending status can be set when executing PURGE TABLE statement or ALTER TABLE (CHANGE RDAREA).

#### **When the open trigger attribute is INITIAL:**

- **•** RDAREA is not in hold and is in open status
- **•** RDAREA is in updatable backup hold status and also in open status
- **•** RDAREA is in online reorganization hold status and also in open status
- **•** When RDAREA is in synchronous hold status and also open status, check pending status can be set after the hold status is cleared.

#### **When the open trigger attribute is DEFER or SCHEDULE:**

- **•** RDAREA is not in hold status
- **•** RDAREA is in updatable backup hold status
- <span id="page-421-0"></span>**•** RDAREA is in online reorganization hold status
- When RDAREA is in synchronous hold status, check pending status can be set after the hold status is cleared.

For details about RDAREAs on which check pending status can be set when the utility is executed, see *Whether or not the check pending status can be set* of *RDAREA Status During Command Execution* in the manual *HiRDB Version 9 Command Reference*.

**•** If you specify USE in the pd\_check\_pending operand, since lock is applied to referencing tables and RDAREAs that are set to check pending status, locked resources when a utility or SQL code is executed are different from those when check pending status is not used.

## 12.19.4 Data manipulation and integrity

When a referenced or referencing table is updated, added to, or deleted by a data manipulation SQL statement (excluding the PURGE TABLE statement), HiRDB performs checking during execution to guarantee data integrity. However, if the operations described in *Table 12-20* and *[Table 12-21](#page-422-0)* are executed, data integrity may no longer be guaranteed. If you specify USE in the pd\_check\_pending operand and perform these operations, the referencing table is placed in check pending status.

#### Table 12‒20: Operations on referenced tables that nullify the guarantee of data integrity and the conditions under which loss of data integrity occurs

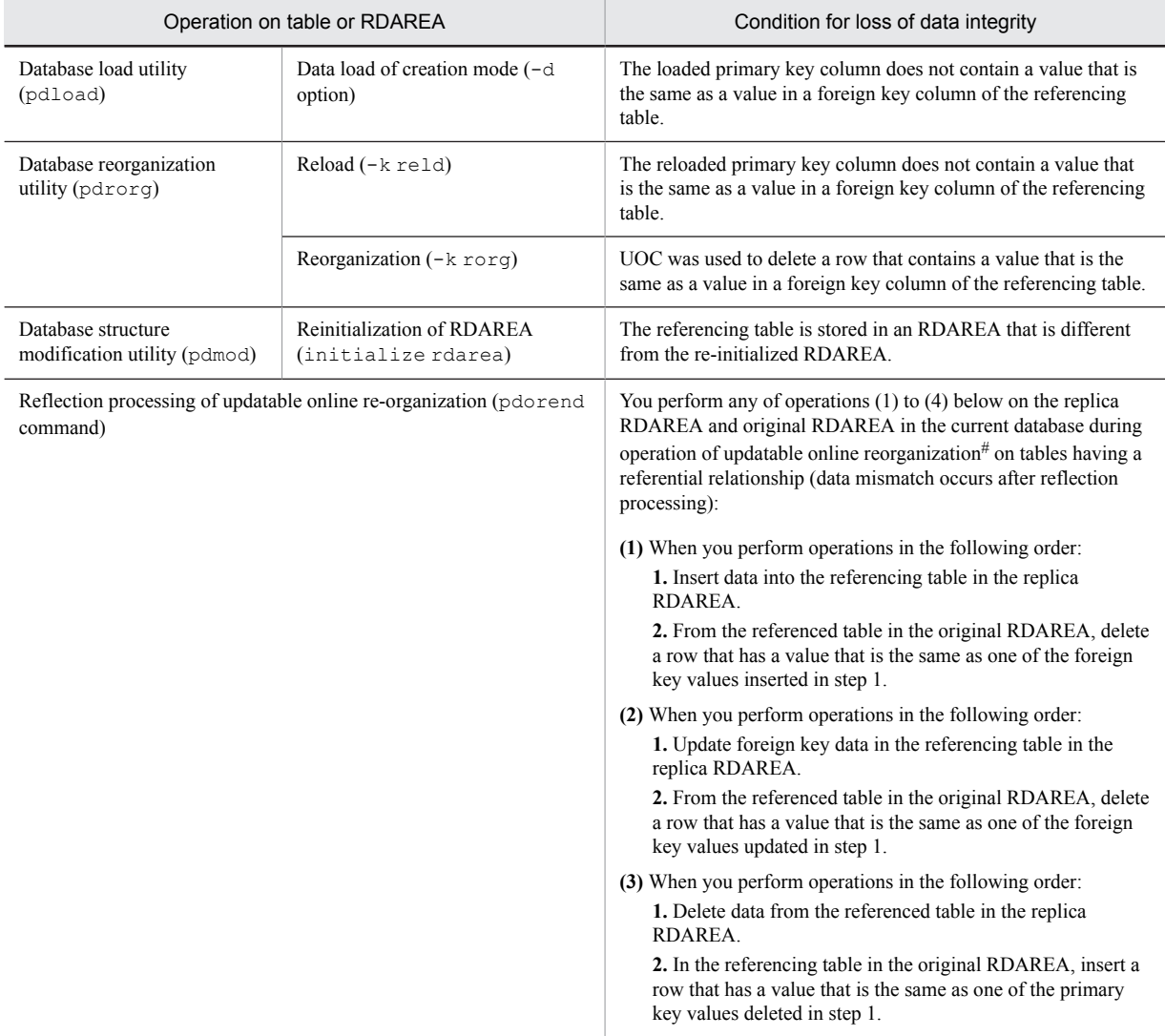

<span id="page-422-0"></span>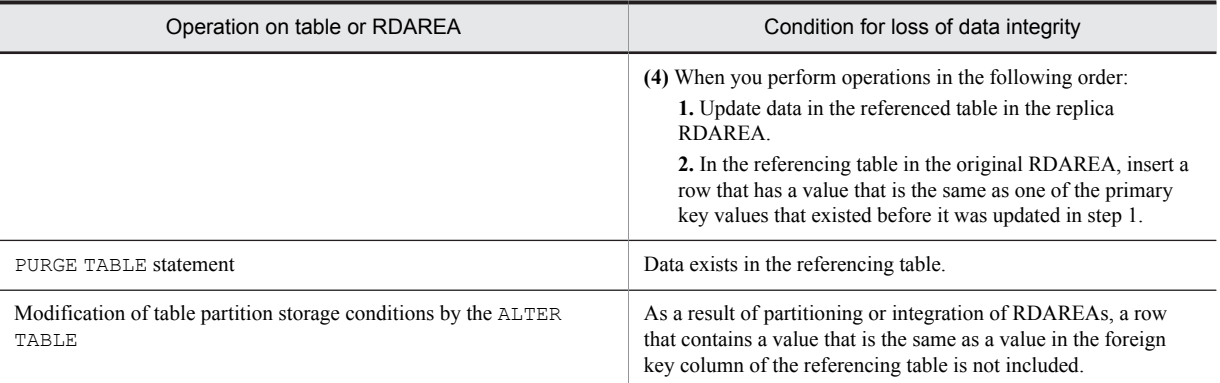

#

For details about using updatable online reorganization, see the *HiRDB Version 9 Staticizer Option Description and User's Guide*.

|                                                                                | Operation on table or RDAREA | Condition for loss of data integrity                                                                                                    |  |  |  |
|--------------------------------------------------------------------------------|------------------------------|----------------------------------------------------------------------------------------------------|--|--|--|
| Database load utility<br>(pdload)                                              | Data load                    | The loaded foreign key column does not contain a value that is<br>the same as a value in the primary key column of the referenced<br>table.                                                                                                    |  |  |  |
| Database reorganization utility<br>(pdrorq)                                    | $Reload(-kreld)$             | The reloaded foreign key column does not contain a value that is<br>the same as a value in the primary key column of the referenced<br>table.                                                                                                    |  |  |  |
| Reflection processing of updatable online re-organization<br>(pdorend command) |                              | You perform any of operations $(1)$ to $(5)$ on the replica RDAREA<br>and original RDAREA in the current database during operation<br>of updatable online reorganization <sup>#</sup> on tables having a referential<br>relationship (data mismatch occurs after reflection processing): |  |  |  |
|                                                                                |                              | (1) When you perform operations in the following order:<br>1. Insert data into the referencing table in the replica<br>RDAREA.                                                                                                    |  |  |  |
|                                                                                |                              | 2. From the referenced table in the original RDAREA, delete<br>a row that has a value that is the same as one of the foreign<br>key values inserted in step 1.                                                                                                    |  |  |  |
|                                                                                |                              | (2) When you perform operations in the following order:<br>1. Update foreign key data in the referencing table in the<br>replica RDAREA.                                                                                                    |  |  |  |
|                                                                                |                              | 2. From the referenced table in the original RDAREA, delete<br>a row that has a value that is the same as one of the foreign<br>key values updated in step 1.                                                                                                    |  |  |  |
|                                                                                |                              | (3) When you perform operations in the following order:<br>1. Delete data from the referenced table in the replica<br>RDAREA.                                                                                                    |  |  |  |
|                                                                                |                              | 2. In the referencing table in the original RDAREA, insert a<br>row that has a value that is the same as one of the primary<br>key values deleted in step 1.                                                                                                    |  |  |  |
|                                                                                |                              | (4) When you perform operations in the following order:                                                                                                    |  |  |  |
|                                                                                |                              | 1. Update data in the referenced table in the replica<br>RDAREA.                                                                                                    |  |  |  |
|                                                                                |                              | 2. In the referencing table in the original RDAREA, insert a<br>row that has a value that is the same as one of the primary<br>key values that existed before it was updated in step 1.                                                                                                  |  |  |  |

Table 12-21: Operations on referencing tables that nullify the guarantee of data integrity and the conditions under which loss of data integrity occurs

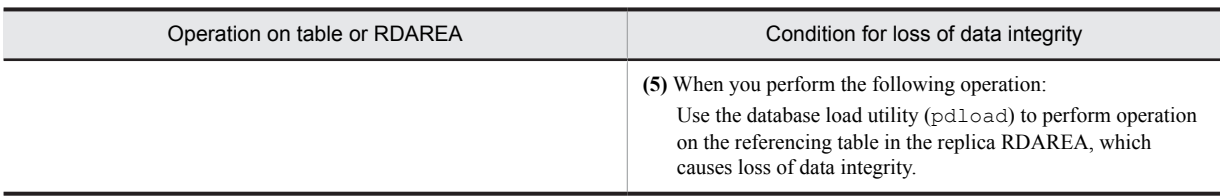

#

For details about using updatable online reorganization, see the *HiRDB Version 9 Staticizer Option Description and User's Guide.*

## (1) When the target table is a partitioned table

If the target table is a partitioned table and the table contains mismatched data, execution of a utility may move the RDAREA in which the mismatched data is stored. For example, assume there is mismatched data in RDAREA 1 for a table that is partitioned and stored in RDAREAs 1, 2 and 3. Executing a utility could cause the mismatched data to be moved to RDAREA 3. The following table lists conditions that cause moving of mismatched data in a table between RDAREAs.

Table 12–22: Conditions that cause moving of mismatched data in a table between RDAREAs when the target table is a partitioned table

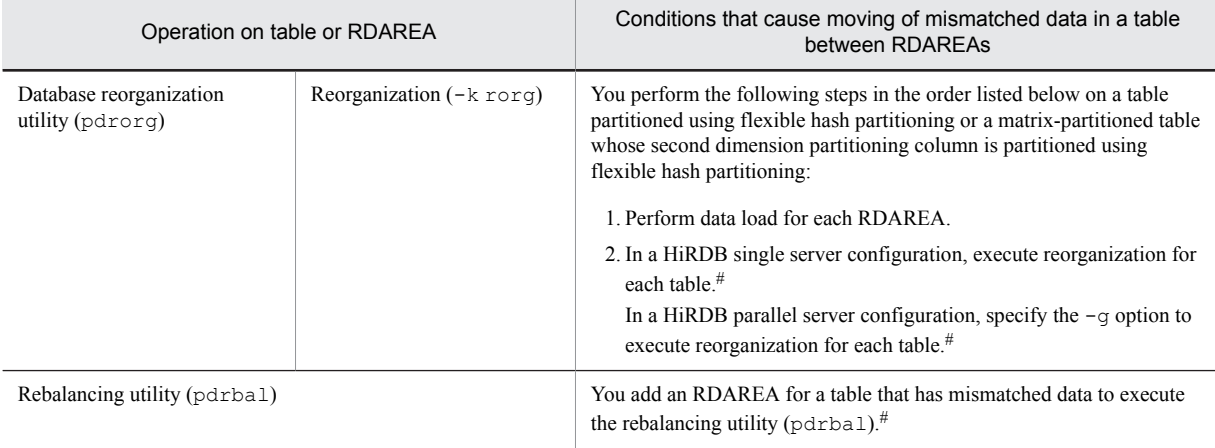

#

You cannot execute the utility when you specify USE in the pd\_check\_pending operand if the target table is in check pending status.

## (2) Other conditions under which loss of data integrity may occur

When all of the following conditions are met, data mismatch may occur; therefore, you need to check data integrity. For details about how to check data integrity, see *[12.19.5 Procedure for checking table integrity](#page-424-0)*. These conditions are the same regardless of whether the referential constraint action is RESTRICT or CASCADE.

- **•** There are two transactions, one for deleting rows from the referencing table and the other for updating or deleting the referenced table, and these transactions are executed at the same time.
- **•** A value in the primary key column of a row that is to be deleted from the referencing table is the same as a value in a foreign key column of a row that is to be updated or deleted in the referenced table.
- **•** The transaction for updating or deleting rows in the referencing table is committed, and the transaction for deleting rows from the referenced table is rolled back.

When you manipulate referenced tables and referencing tables, make sure that all the above conditions are not true at the same time. You can guarantee data integrity by locking the target table with the LOCK statement's shared mode or lock mode. Note that there are some adverse effects on concurrent execution efficiency.

## <span id="page-424-0"></span>12.19.5 Procedure for checking table integrity

The following figure shows an overview of the procedure for checking data integrity.

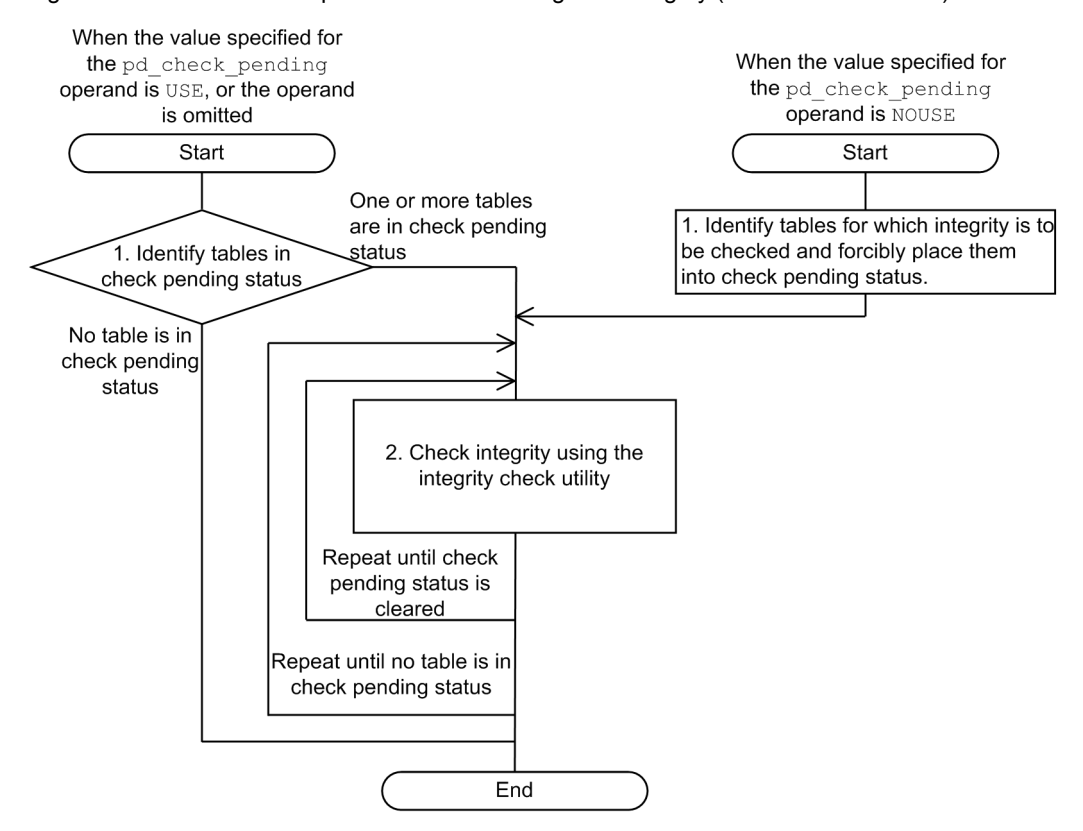

## Figure 12-38: Overview of procedure for checking data integrity (referential constraint)

When the value specified in the pd\_check\_pending operand is USE, or the operand is omitted:

1. Identify tables in check pending status

Search SQL TABLES of the dictionary table to detect the names of tables in check pending status.

SELECT TABLE SCHEMA, TABLE NAME FROM MASTER.SQL TABLES WHERE CHECK\_PEND = 'C' OR CHECK\_PEND2 = 'C'

> The owners and names of tables in check pending status are returned in the search result. If no rows are returned in the search result, no tables are in check pending status.

> To check whether each generation table is in check pending status when the inner replica facility is used, you can use the condition analysis utility (pddbst).

2. Use the integrity check utility to check data integrity.

Use the integrity check utility to check the data integrity of each table and to correct any data that violates constraint conditions. Repeat the procedure until no table remains in check pending status. For details about how to use the integrity check utility to check data integrity, see *[12.19.5\(1\) Procedure for checking data integrity when](#page-425-0) [check pending status is used \(referential constraint\)](#page-425-0)*.

When the value specified in the pd\_check\_pending operand is NOUSE:

1. Identify the tables for which you want to check data integrity, and forcibly place these tables into check pending status.

To identify tables on which to check data integrity, check the following items:

- **•** Whether a referencing table references a table on which an operation was performed that caused loss of data integrity
- **•** Whether a referential constraint has been defined in the table on which an operation was performed that caused loss of data integrity

The following is an example SQL execution to check these items:

```
SELECT N_PARENTS, N_CHILDREN FROM MASTER.SQL_TABLES
 WHERE TABLE_SCHEMA = 'name-of-the-owner-of-the-target-table' AND TABLE_NAME = 'name-of-
the-target-table'
```
The following search result is returned:

- **•** The number of foreign keys defined in the target table
- **•** The number of foreign keys that reference the primary key defined in the target table

If N\_PARENTS is a null value, no referential constraint is defined in the target table.

If N\_CHILDREN is a null value, no referencing table exists that references the target table as a referenced table.

If the N\_CHILDREN value is not null, execute the following SQL to check the name of the referencing table that references the target table.

```
SELECT TABLE_SCHEMA, TABLE_NAME, CONSTRAINT_NAME
 FROM MASTER.SQL_REFERENTIAL_CONSTRAINTS
   WHERE R_OWNER = 'name-of-the-owner-of-the-target-table' AND R_TABLE_NAME = 'name-of-the-
target-table'
```
The owners, names, and referential constraint names of referencing tables that reference a target table as a referenced table are returned in the search results. If no rows are returned in the search result, no referencing table that references a target table as a referenced table exists.

When one or more tables are identified, use the integrity check utility to forcibly place the tables into check pending status (the integrity check utility cannot be used to check tables that are not in check pending status).

2. Use the integrity check utility to check data integrity.

This step is the same as the step 2 used when the value specified in the pd\_check\_pending operand is USE, or the operand is omitted. For details about using the integrity check utility to check data integrity, see *12*.*[19.5\(2\)](#page-428-0) [Procedure for checking data integrity when check pending status is not used](#page-428-0)*.

## (1) Procedure for checking data integrity when check pending status is used (referential constraint)

The following figure shows the procedure for checking data integrity using the integrity check utility when the value specified for the pd\_check\_pending operand is USE or is omitted.

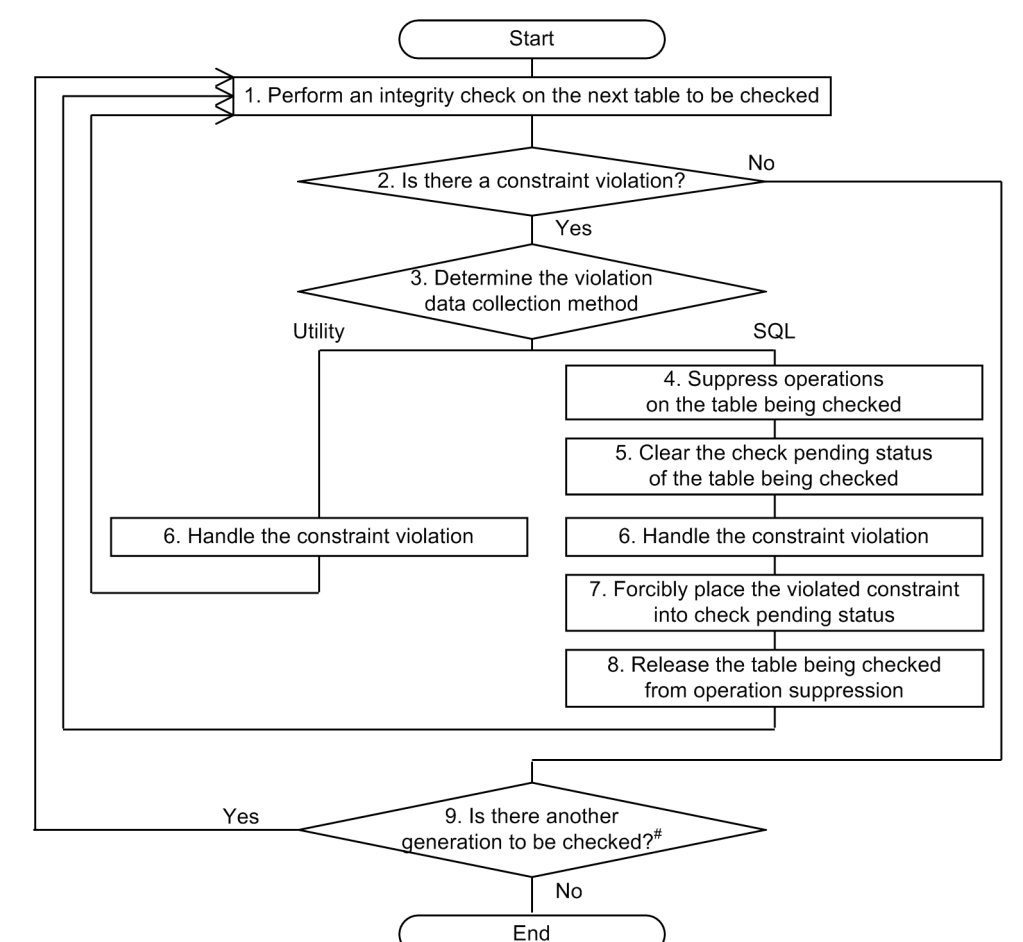

#### Figure 12-39: Procedure for checking data integrity when check pending status is used (referential constraint)

#: This step is not required in the following cases:

- The inner replica facility is not used.
- . The inner replica facility is used and integrity check is performed on all generations.
- 1. Check the data integrity of the next table to be checked.

Check the data integrity for each table and constraint.

If you use the inner replica facility, specify the generation numbers of the tables to be checked. If you do not use the inner replica facility or if you plan to check the data integrity of all generations, you do not need to specify the generation numbers.

2. Identify constraint violations.

Based on the results of the data integrity check performed in step 1, determine whether any data violates constraint conditions.

3. Correct data that violates constraints.

Decide whether to use the utility or SQL code to correct the violating data. If you choose the utility, proceed to step 6.

4. Stop operations on the table being checked.

Stop performing tasks that use the table for which data integrity cannot be guaranteed.

5. Forcibly cancel the check pending status of the table being checked.

Before taking action to resolve constraint violations, forcibly cancel the check pending status.

6. Take action to resolve constraint violations.

#### **Using the utility:**

The following table lists actions. After taking action, return to step 1 to perform data integrity checking, confirm that no violating data remains, and complete the procedure.

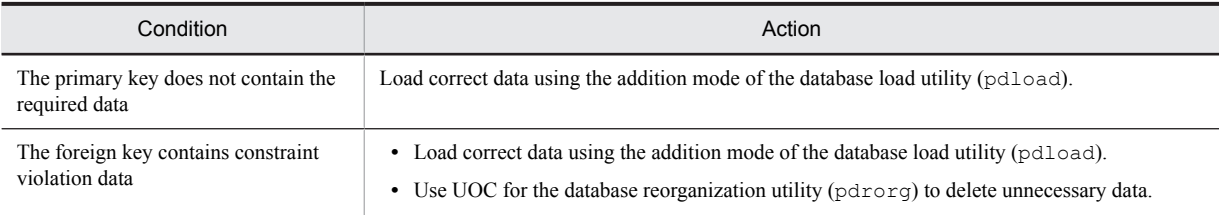

#### **Using SQL code:**

The following table lists actions. After taking action, proceed to step 7.

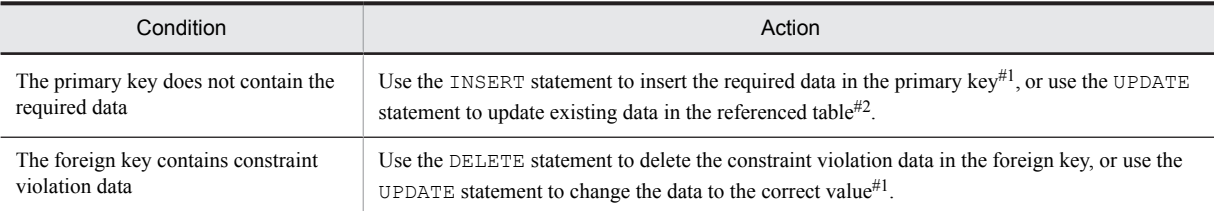

#1

If a foreign key is also a primary key, and a referencing table has a referenced table for which action is to be taken, you must be careful about the order in which the corrections are performed. For example, assume the following referential relationship exists:

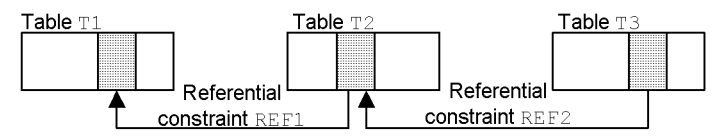

Notes when taking action for REF1 constraint violations

If you use the DELETE statement to correct the data in table T2, if ON DELETE RESTRICT is specified in REF2, first delete the corresponding data in table T3 and then delete the data in table T2. If you use the UPDATE statement to correct the data, if ON UPDATE RESTRICT is specified in REF2, first delete the data in table T3 that corresponds to the pre-update data, and then update the data in table T2.

 $\blacksquare$  Notes when taking action for REF2 constraint violations

If you use the INSERT statement to correct the data in table T2, check for insertion target data in table T1. If there is no such data, first insert the data into table T1 and then insert the data into table T2. If you use the UPDATE statement to correct the data, check whether post-update data exists in table T1. If there is no such data, first insert the data into table T1 and then update the data in table T2.

 $#2$ 

About a constraint other than one for which an action is to be taken, if there is a referencing table that references that table as a referenced table, you must be careful about the order of corrections. For example, assume the following referential relationship exists:

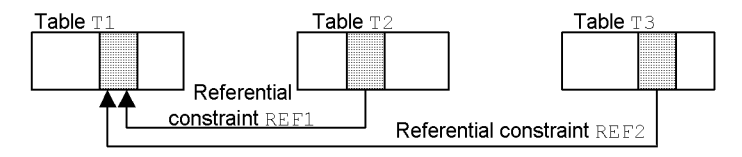

Notes when taking action for REF1 constraint violations

If you use an UPDATE statement to correct the data in table T1, if ON UPDATE RESTRICT is specified in REF2, first delete the data in table T3 that corresponds to the pre-update date and then update the data in table T2.

7. Forcibly place the violated constraint into check pending status.

<span id="page-428-0"></span>Execute the integrity check utility on each constraint, and forcibly place each constraint for which an action was taken into check pending status.

8. Release the stopped operations.

Resume performance of stopped tasks. Return to step 1 to perform data integrity checking and to check for violating data.

9. Determine if there is another generation to be checked.

When you have created replica RDAREAs of multiple generations or have performed data integrity checking for each generation, return to step 1 to check the data integrity of each generation.

## (2) Procedure for checking data integrity when check pending status is not used

The following figure shows the procedure for checking data integrity using the integrity check utility when the value specified for the pd\_check\_pending operand is NOUSE.

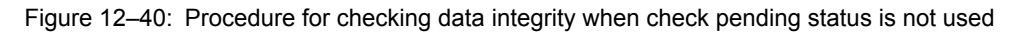

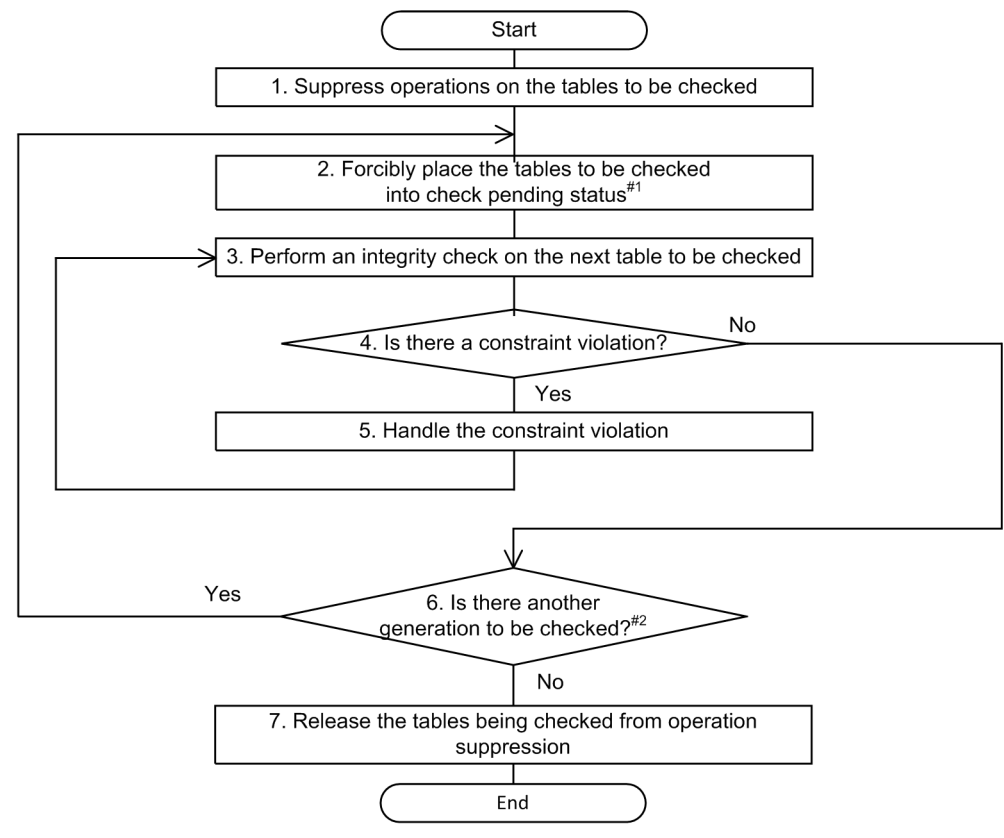

#1: This step is not required when a constraint name-basis integrity check is performed.

- #2: This step is not required when the inner replica facility is not used. Even when the inner replica facility is used, this step is not required when an integrity check is performed on all generations.
- 1. Stop operations on the tables to be checked.

Stop performing tasks that use tables for which data integrity cannot be guaranteed.

2. Forcibly place the tables into check pending status.

Forcibly place the tables to be checked into check pending status. If you perform data integrity checking for each constraint in step 3, this step is not necessary.

3. Check the data integrity of the next table to be checked.

Check the data integrity of each table and constraint.

If you use the inner replica facility, specify the generation numbers of the tables to be checked. If you do not use the inner replica facility or if you plan to check the data integrity of all generations, you do not need to specify the generation numbers.

<span id="page-429-0"></span>4. Identify constraint violations.

Based on the results of the data integrity check performed in step 3, determine whether any data violates constraint conditions.

- 5. Correct data that violates constraints. See step 6 in *[12.19.5\(1\) Procedure for checking data integrity when check pending status is used \(referential](#page-425-0) [constraint\)](#page-425-0)* to correct data that violates constraints.
- 6. Determine if there is another generation to be checked. When you have created replica RDAREAs of multiple generations or have performed data integrity checking for each generation, return to step 1 and check the data integrity of each generation.
- 7. Release the stopped operations. Resume performance of stopped tasks.

## 12.19.6 Referential constraints and triggers

## (1) Triggers for referential constraint actions

If you specify CASCADE for a referential constraint action, HiRDB internally generates a trigger that updates the referencing table for the referenced table. Triggers generated internally by HiRDB become disabled in the following cases. In such a case, you need to re-create the trigger. You may need to create other triggers in addition to those that were generated by HiRDB. Use ALTER ROUTINE to re-create all triggers that have been disabled. In addition, if the index definition becomes invalid, or the index information becomes invalid by deletion, re-create the triggers by specifying ALL in ALTER ROUTINE.

- **•** For update processing
	- **•** The definition of the referencing table was changed.
	- **•** An index was defined for the referencing table.
	- **•** An index of the referencing table was dropped.
	- **•** A trigger whose timing is UPDATE was created for the referencing table.
	- **•** For the referencing table, a trigger whose timing is UPDATE was deleted.
	- **•** For the table that is referenced by the referencing table, change was made to the table definition of the primary key column.
- **•** For deletion
	- **•** The table definition of the referencing table was changed.
	- **•** An index was defined for the referencing table.
	- **•** An index of the referencing table was dropped.
	- **•** A trigger whose timing is DELETE was created for the referencing table.
	- **•** For the referencing table, a trigger whose timing is DELETE was deleted.

The triggers internally created by HiRDB are deleted when the referencing table is dropped (by DROP TABLE or DROP SCHEMA).

## (2) Relationship between referential constraints and user-defined triggers

The following explains the order of the operation of triggers, integrity checking for referential constraints, and referential constraint operations (triggers generated internally by HiRDB when a referential constraint is defined) when a trigger and referential constraint are defined for a table, and an update SQL (INSERT statement, UPDATE statement, or DELETE statement) is to be executed. There are two operation order patterns, which depend on the following conditions:

Condition for pattern 1:

The update target is the referenced table and only RESTRICT is specified for the referential constraint action, or the update target is the referencing table.

Condition for pattern 2:

The update target is the referenced table and the referential constraint action is not RESTRICT.

If the update target is the referencing table and is also the referenced table, the condition for the referenced table takes precedence.

The order of the actions for each of the patterns is described below.

#### **Pattern 1**

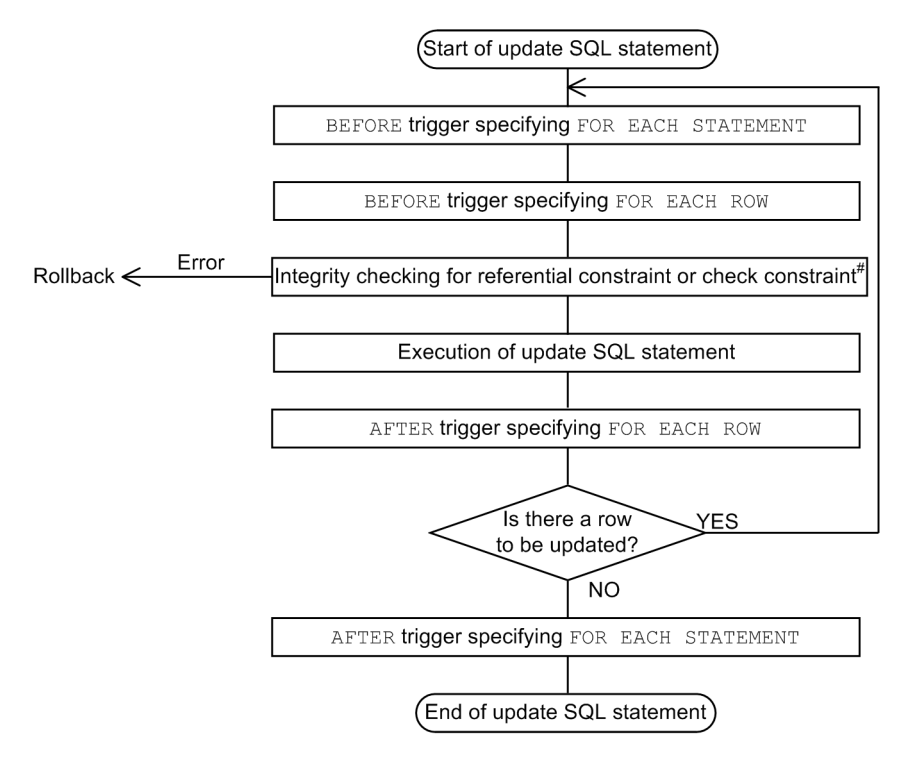

#: All data integrity checking for the referential constraint takes place at this point. Following are the details of data integrity checking:

- 1. When the update target is the referencing table Checking for whether the update (INSERT, UPDATE) data is contained in the referenced table
- 2. When the update target is the referenced table Checking for whether the update (UPDATE, DELETE) data is contained in the referencing table
- 3. When the update target is the referencing table and is also the referenced table Checking of both 1 and 2 above

#### **Pattern 2**

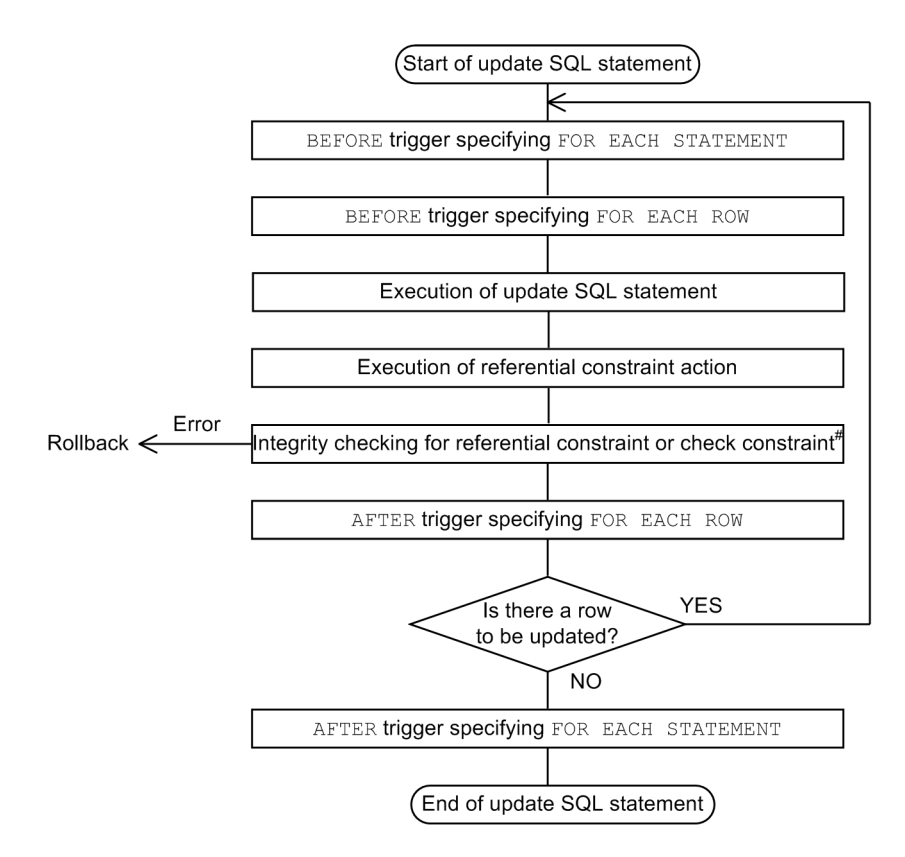

#: All data integrity checking for the referential constraint takes place at this point. Details of the integrity checking are the same as for pattern 1.

## 12.19.7 Notes about linkage with related products

The following notes explain restrictions when linking with related products.

- **•** When the inner replica facility is used
	- **•** When you create an inner replica of an RDAREA in which a referenced or referencing table is stored, use the same generation number for all RDAREAs used to store table data having a referential relationship. If indexes are defined for the referenced or referencing table, use the same generation number for the index storage RDAREA and LOB RDAREA as is used for the RDAREAs that store the tables.
	- **•** If the referencing table in the original RDAREA is in check pending status, do not create an entity of the replica RDAREA. Cancel the check pending status of the referencing table in the original RDAREA and then create an entity for the replica RDAREA.
	- When check pending status is set or canceled for all generations, the generations in command hold and in closed status are handled as not having an entity of the replica RDAREA. Therefore, these areas are excluded as targets for setting or canceling check pending status. If an RDAREA is excluded as a target for setting or canceling check pending status even though it has an entity, first cancel the hold status of the RDAREA and then use the integrity check utility to update the table information in the RDAREA.
	- After executing the following operations, use the integrity check utility, specifying all generations to execute data integrity checking for each table.
		- PURGE TABLE statement
		- Re-initialize RDAREA
		- Delete replica RDAREA
		- $\bullet$  Integrate inner replica group
- **•** When performing updatable online reorganization

Data integrity is not guaranteed when updatable online reorganization and database updating are performed in batch mode. This means that, if you have set USE in the pd\_check\_pending operand, the referencing table
might be in check pending status. In this case, use the integrity check utility to cancel check pending status. If NOUSE is specified in the pd\_check\_pending operand, use the integrity check utility to forcibly place the table into check pending status and then check data integrity. For details about how to check data integrity, see *[12.19.5 Procedure for checking table integrity](#page-424-0)*.

**•** Using HiRDB Datareplicator

Make sure that no referential constraint has been defined for the target table.

**•** Changing partitioning storage conditions

If you change the partition storage conditions for the referenced table or integrate or partition RDAREAs in such a manner that existing data is deleted, data integrity is not guaranteed after the partition storage conditions have been changed; in such a case, the user must check data integrity. For details about how to check data integrity, see *[12.19.5 Procedure for checking table integrity](#page-424-0)*.

# 12.20 Check constraints

# 12.20.1 About check constraints

In many cases, there are restrictions on table data in a database, such as with respect to value ranges and conditions. For example, when product information is stored in a database, a price cannot be a negative value. This means that no negative value can exist in such a database and values should be checked for this constraint when data is inserted or updated. The purpose of *check constraints* is to maintain data integrity in the table by checking constraint conditions during data insertion or updating and suppressing the operation if checked data does not satisfy conditions. In this manual, a table for which a check constraint has been defined is called a *check constraint table*.

Execution of a utility or other operation may cause loss of guaranteed data integrity. In such a case, the check constraint table is placed in check pending status. For details about check pending status, see *[12.20.3 Check pending](#page-434-0) [status](#page-434-0)*; for details about operations that cause the loss of guaranteed data integrity, see *[12.20.4 Data manipulation and](#page-435-0) [integrity](#page-435-0)*.

#### **Effects of check constraints**

When check constraints are defined, the workload of UAP creation is reduced because checking can be automated during data insertion or updating. However, when a check constraint table is updated, the processing time required for checking increases because data integrity is checked.

# 12.20.2 Defining check constraints

You can define a check constraint by specifying CHECK in the CREATE TABLE definition SQL statement and the constraint condition for table values as a search condition. Also, to use the check pending status, specify USE in the pd\_check\_pending operand, or do not specify (omit) the operand.

# (1) Limitations on tables for which check constraints are defined

This subsection describes limitations that apply to the definition of tables for which check constraints are defined and to modification of the definitions of such tables.

# (a) During table definition (CREATE TABLE)

- **•** Check constraints cannot be defined for a falsification prevented table.
- **•** You can define a maximum of 254 check constraints per table; you must be careful not to define more than 254 check constraints. The following shows an example of a table definition that is not valid:

CREATE TABLE T1 (COO1 INT CONSTRAINT CHECK\_T1\_COO1 CHECK (COO1>0), COO2 INT CONSTRAINT CHECK\_T1\_COO2 CHECK (COO2>0), 255 check constraints C254 INT CONSTRAINT CHECK\_T1\_C254 CHECK (C254>0)) C255 INT CONSTRAINT CHECK\_T1\_C255 CHECK (C255>0))

This definition is invalid because there are more than 254 check constraints. This example would result in an error during table definition.

• For each table, you can define a maximum of 254 check constraints separated by ANDs and ORs, including the ANDs and ORs of search conditions in the individual check constraints (this number does not include ANDs and ORs for search conditions in CASE expressions and in those search conditions). The following shows an example of a table definition that is not valid:

Number of ANDs and ORS: 200 CREATE TABLE T1 (COO1 INT CONSTRAINT CHECK\_T1\_C1 CHECK (COO1=0 OR COO1=1 OR  $\sim$  COO1=200) COO2 INT CONSTRAINT CHECK\_T1\_C2 CHECK (COO2=0 OR COO2=1 OR ~COO2=53))

Number of ANDs and ORS: 53

<span id="page-434-0"></span>This example contains two check constraints, plus there are 200 ANDs in the search conditions in the constraint named CHECK T1 C1 and 53 ANDs in the search conditions in the constraint named CHECK T1 C2. The sum of the number of check constraints and the number of ANDs and ORs in the search conditions in the check constraints is  $255 (2 + 200 + 53)$ , which is greater than 254. Therefore, this definition is invalid and would result in an error during table definition.

The sum of the number of check constraints defined for the table and the number of ANDs and ORs in the search conditions in each check constraint is stored in the N\_CHECK\_LIMIT column of the SQL\_TABLE data dictionary table.

#### (b) During table modification (ALTER TABLE)

- **•** You cannot use the DROP and RENAME clauses in modifying the table definition of a check constraint table.
- **•** You cannot use the CHANGE clause to modify a constraint table in the following ways:
	- **•** Changing the data type and data length
	- **•** Changing SPLIT
	- **•** Setting and releasing the default value
	- **•** Setting WITH DEFAULT
- **•** The RENAME clause cannot be used to rename columns of a check constraint table.

# (2) Notes when defining a check constraint

**•** Estimating the size of the SQL object buffer length

When you perform operations on a check constraint table, HiRDB generates triggers to check constraint conditions. Therefore, you must take into account the SQL objects of the constraint conditions generated by HiRDB when you specify the SQL object buffer. For details about how to estimate the SQL object buffer length (pd\_sql\_object\_cache\_size), see the manual *HiRDB Version 9 System Definition*.

**•** Backing up data

The extent of data that is backed up differs depending on the check pending status at backup time. For details about the backup time and extent, see *RDAREAs to be backed up together* in the *HiRDB Version 9 System Operation Guide*.

**•** Reorganizing data dictionary RDAREAs

When you repeat definition and deletion of check constraint tables, storage efficiency of the data dictionary RDAREA decreases. In such a case, use the database condition analysis utility (pddbst) to check the storage efficiency of the data dictionary RDAREA and reorganize the area as necessary.

# 12.20.3 Check pending status

If data integrity can no longer be guaranteed due to execution of a utility or some other operation, HiRDB restricts data manipulation in the check constraint table. The status in which data manipulation is restricted due to loss of guaranteed data integrity is called *check pending status*. To place a check constraint table in check pending status for the purpose of restricting data manipulation, you must either specify USE in the pd\_check\_pending operand or do not specify (omit) the operand. You can use the integrity check utility (pdconstck) to clear the check pending status of a table. You can also use the integrity check utility to forcibly place a table into check pending status.

If you have specified NOUSE in the pd\_check\_pending operand, data manipulation is not restricted even when data integrity between tables cannot be guaranteed. In this case, if you execute an SQL statement or a utility that nullifies the guarantee of data integrity, you can use the integrity check facility to forcibly place the table into check pending status, and then check data integrity.

For details about operations that cause loss of guaranteed data integrity, see *[12.20.4 Data manipulation and integrity](#page-435-0)*. For details of how to check data integrity, see *[12.20.5 Procedure for checking table integrity](#page-436-0)*.

# (1) Managing check pending status

Check pending status is managed based on dictionary tables and on the table information of the RDAREAs in which the tables are stored. In dictionary tables, check pending status is managed for each table and constraint. In table

<span id="page-435-0"></span>information, check pending status is managed for each RDAREA if the table is a partitioned table and for each table if the table is not a partitioned table.

The following table lists and describes the storage locations of check pending status information.

Table 12‒23: Storage locations of check pending status information and their contents (check constraint)

| Storage location         |                  |                         | Stored information                                                                    |  |
|--------------------------|------------------|-------------------------|---------------------------------------------------------------------------------------|--|
| Dictionary<br>table      | SQL TABLES table | CHECK PEND2 column      | Check pending status of check constraint for each table                               |  |
|                          | SQL CHECKS table | CHECK PEND2 column      | Check pending status of check constraint for each<br>constraint                       |  |
| RDAREA table information |                  | For unpartitioned table | Check pending status of check constraint or check<br>constraint for each table        |  |
|                          |                  | For partitioned table   | Check pending status of referential constraint or check<br>constraint for each RDAREA |  |

# (2) Operations that are restricted for tables in check pending status

These restrictions are the same as those for the referential constraint. See *[12.19.3\(3\) Operations that are restricted for](#page-415-0) [tables in check pending status](#page-415-0)*.

# (3) When a partitioned table or the inner replica facility is used

These restrictions are the same as those for the referential constraint. See *[12.19.3\(5\) When a partitioned table or the](#page-419-0) [inner replica facility is used](#page-419-0)*. However, replace the term *referencing table* with *check constraint table*.

# (4) Notes on using check pending status

- **•** If you change the value specified in the pd\_check\_pending operand from NOUSE to USE, you must use the integrity check utility to check the data integrity of the check constraint table. For details about how to check data integrity, see *[12.20.5 Procedure for checking table integrity](#page-436-0)*.
- If you specify USE in the pd check pending operand, referencing tables and RDAREAs placed in check pending status are locked, and locked resources when a utility or an SQL statement is executed are different from those when check pending status is not used.

# 12.20.4 Data manipulation and integrity

When a check constraint table is updated, added to, or deleted by a data manipulation SOL statement, HiRDB performs checking during execution to guarantee data integrity. However, if the table is manipulated by the utilities listed in the following table, data integrity may not be guaranteed because HiRDB does not perform integrity checking. If you specify USE in the pd\_check\_pending operand and perform these operations, the check constraint table is placed in check pending status.

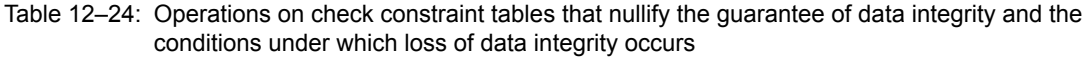

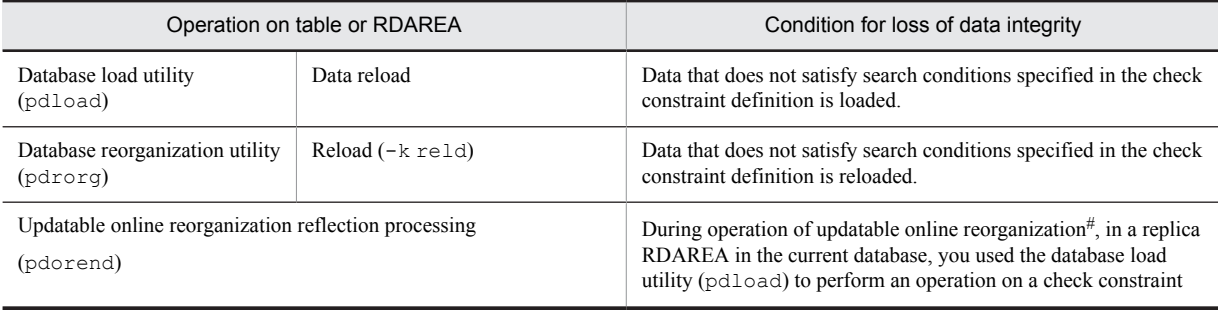

<span id="page-436-0"></span>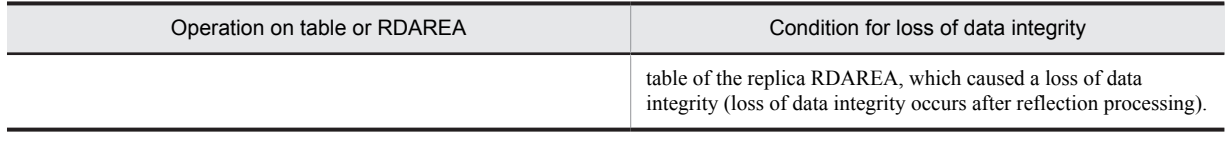

For details about operating updatable online reorganization, see the *HiRDB Version 9 Staticizer Option Description and User's Guide*.

# 12.20.5 Procedure for checking table integrity

#

The following figure shows an overview of the procedure for checking data integrity.

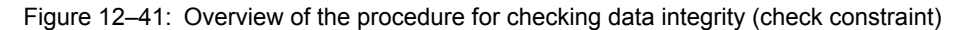

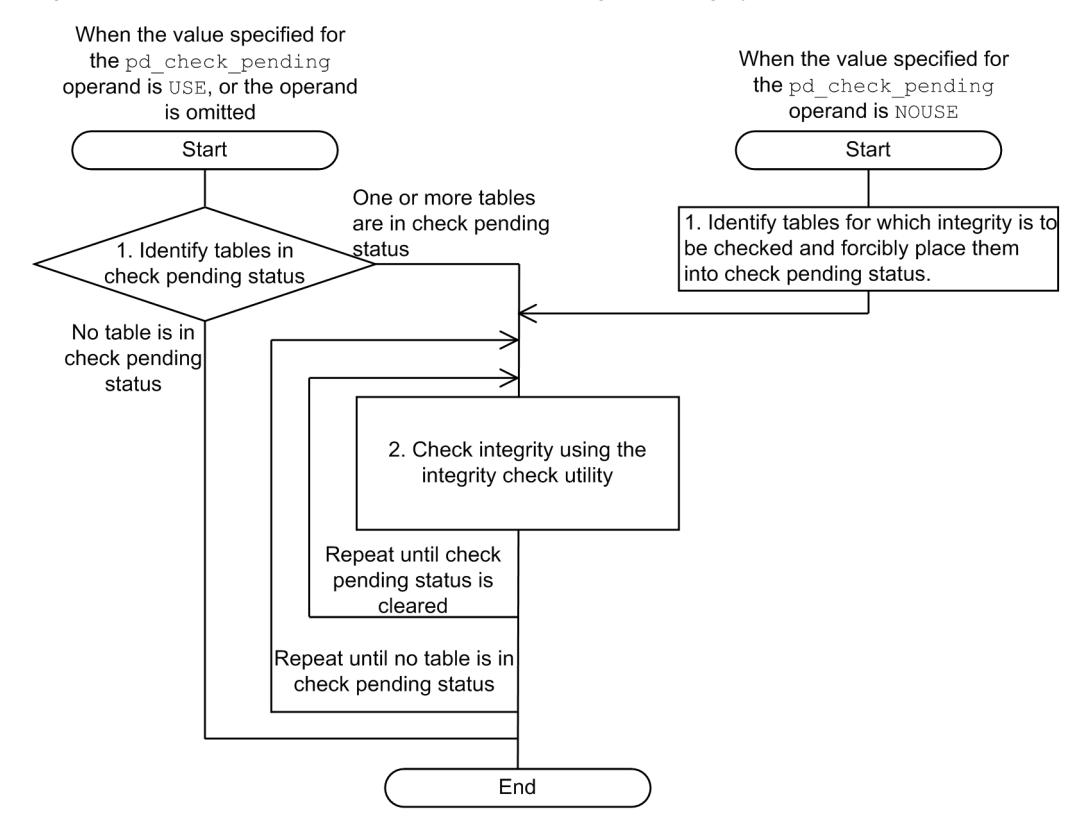

When the value specified in the pd\_check\_pending operand is USE, or the operand is omitted:

1. Identify tables in check pending status.

Search SQL TABLES of the dictionary table to detect the names of tables in check pending status.

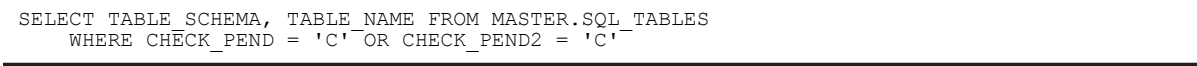

The owners and names of tables in check pending status are returned in the search result. If no rows are returned in the search result, no tables are in check pending status.

To check whether each generation table is in check pending status when the inner replica facility is used, you can use the condition analysis utility (pddbst).

2. Use the integrity check utility to check data integrity.

Use the integrity check utility to check the data integrity of each table and to correct any data that violates constraint conditions. Repeat the procedure until no table remains in check pending status. For details about how to use the integrity check utility to check data integrity, see *[12.20.5\(1\) Procedure for checking data integrity when](#page-437-0) [check pending status is used \(check constraint](#page-437-0)*).

<span id="page-437-0"></span>When the value specified in the pd\_check\_pending operand is NOUSE:

1. Identify the tables for which you want to check data integrity, and forcibly place these tables into check pending status.

Check whether a check constraint is defined for a table on which an operation that causes loss of guaranteed data integrity was performed. The following shows an example of SQL code for checking this.

```
SELECT N CHECK FROM MASTER.SQL TABLES
 WHERE TABLE_SCHEMA = 'name-of-the-owner-of-the-target-table' AND TABLE_NAME = 'name-of-
the-target-table'
```
The following search result is returned:

**•** The number of check constraint definitions

When N\_CHECK is a null value, no check constraint is defined for the target table.

After identifying the tables, use the integrity check utility to forcibly place the tables into check pending status (you cannot use the integrity check utility to check tables that are not in check pending status).

2. Use the integrity check utility to check integrity.

This step is the same as the step 2 used when the value specified in the pd\_check\_pending operand is USE, or the operand is omitted. The procedure for checking data integrity is the same as that used for a referential constraint; for details, see *[12.19.5\(2\) Procedure for checking data integrity when check pending status is not used](#page-428-0)*.

# (1) Procedure for checking data integrity when check pending status is used (check constraint)

The following figure shows the procedure for checking integrity using the integrity check utility when the value specified for the pd\_check\_pending operand is USE or is omitted.

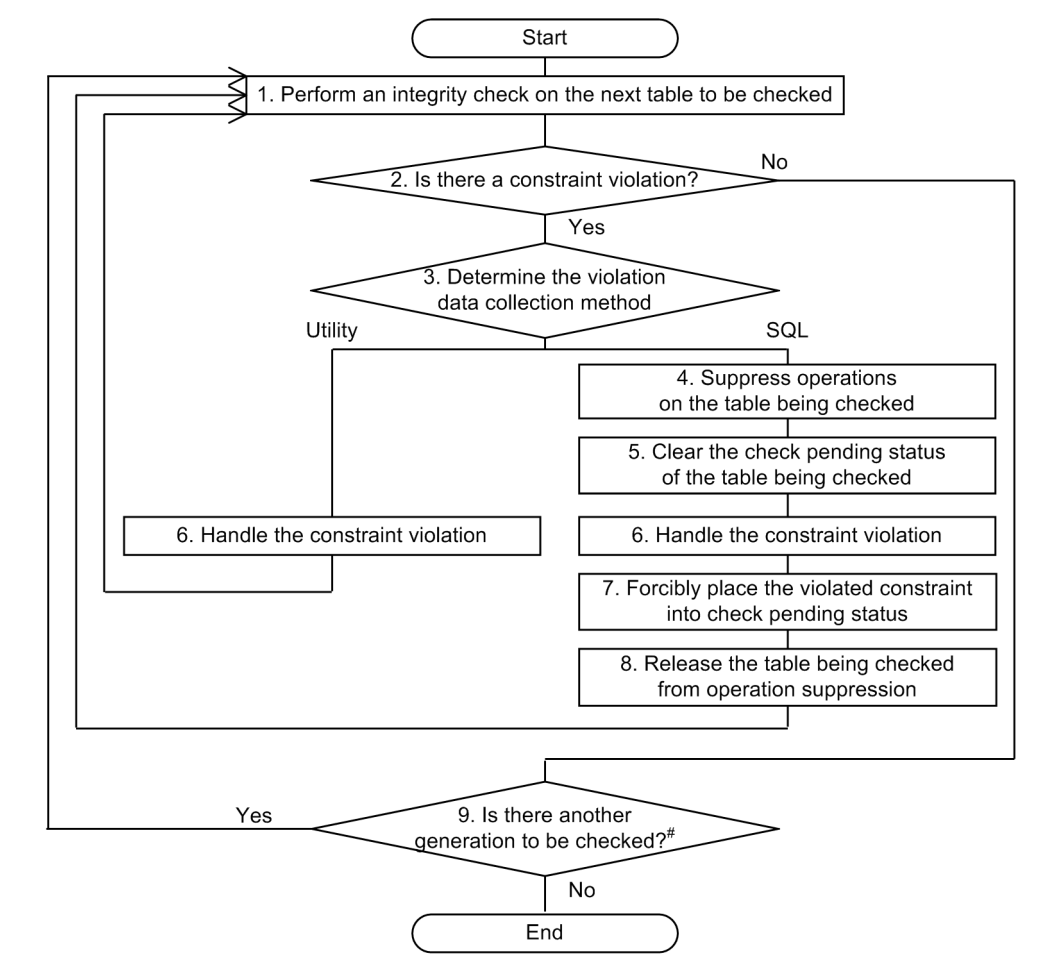

Figure 12-42: Procedure for checking data integrity when check pending status is used (check constraint)

- #: This step is not required in the following cases:
	- The inner replica facility is not used.
	- . The inner replica facility is used and integrity check is performed on all generations.
- 1. Check the data integrity of the tables to be checked.

Check the data integrity for each table and constraint.

If you use the inner replica facility, specify the generation numbers of the tables to be checked. If you do not use the inner replica facility or if you plan to check the data integrity of all generations, you do not need to specify the generation numbers.

2. Identify constraint violations.

Based on the results of the data integrity check performed in step 1, determine whether any data violates constraint conditions.

3. Correct data that violates constraints.

Decide whether to use the utility or SQL code to correct the violating data. If you choose the utility, proceed to step 6.

- 4. Stop operations on the tables to be checked. Stop performing tasks that use tables for which data integrity cannot be guaranteed.
- 5. Forcibly cancel the check pending status of the tables to be checked.

Before taking action to resolve constraint violations, forcibly cancel the check pending status.

6. Take action to resolve constraint violations.

#### **Using the utility:**

The following table lists actions. After taking action, return to step 1 to perform data integrity checking, confirm that no violating data remains, and complete the procedure.

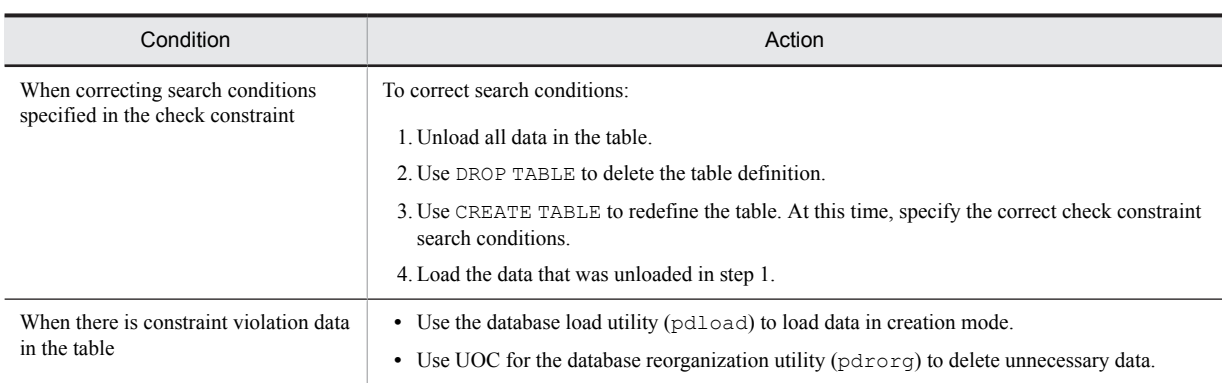

## **Using SQL code:**

The following table lists actions. After taking action, proceed to step 7.

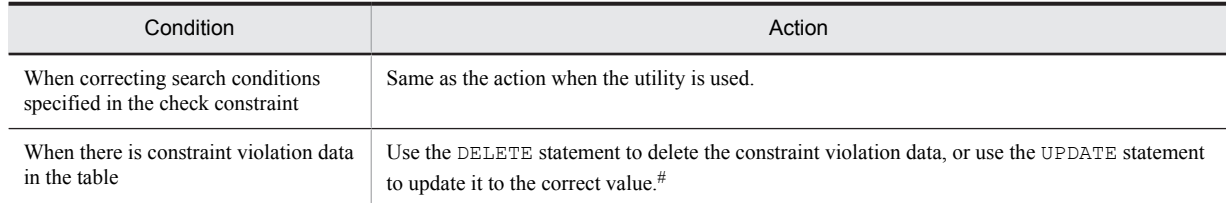

#

If a referencing table references the table for which an action is to be taken, as a referenced table, you must follow a specific order of corrections. For example, assume the following referential relationship exists:

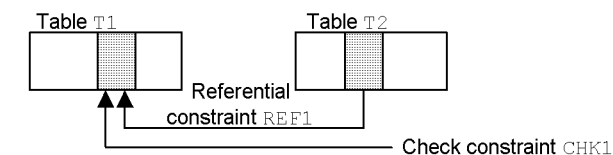

Notes when taking action for CHK1 constraint violations

If you use the DELETE statement to correct the data in table T1, if ON DELETE RESTRICT is specified in REF1, first delete the corresponding data in table T2 and then delete the data in table T1. If you use the UPDATE statement to correct the data, if ON UPDATE RESTRICT is specified in REF1, first delete the data in table T2 that corresponds to the pre-update date and then update the data in T1.

7. Forcibly place the violated constraint into check pending status.

Execute the integrity check utility on each constraint, and forcibly place each constraint for which an action was taken into check pending status.

8. Release the stopped operations.

Resume performance of stopped jobs. Return to step 1 to perform data integrity checking and to check for violating data.

9. Check for the existence of more generations to be checked.

When you have created replica RDAREAs of multiple generations or have performed data integrity checking for each generation, return to step 1 to check the data integrity of each generation.

# 12.20.6 Notes about linkage with related products

- **•** When the inner replica facility is used
	- **•** If the referencing table in the original RDAREA is in check pending status, do not create an entity of the replica RDAREA. Cancel the check pending status of the referencing table in the original RDAREA and then create an entity for the replica RDAREA.
	- **•** When check pending status is set or canceled for all generations, the generations in command hold and in closed status are handled as not having an entity of the replica RDAREA. Therefore, these areas are excluded as targets for setting or canceling check pending status. If an RDAREA is excluded as a target for setting or

canceling check pending status even though it has an entity, first cancel the hold status of the RDAREA and then use the integrity check utility to update the table information in the RDAREA.

- After executing the following operations, use the integrity check utility, specifying all generations to execute data integrity checking for each table.
	- PURGE TABLE statement
	- Re-initialize RDAREA
	- Delete replica RDAREA
	- $\bullet$  Integrate inner replica group
- **•** When performing updatable online reorganization
	- **•** Data integrity is not guaranteed when updatable online reorganization and database updating are performed in batch mode. This means that, if you have set USE in the pd\_check\_pending operand, the check constraint table might be in check pending status. In this case, use the integrity check utility to cancel check pending status. If NOUSE is specified in the pd\_check\_pending operand, use the integrity check utility to forcibly place the table into check pending status and then check data integrity. For details about how to check data integrity, see *[12.20.5 Procedure for checking table integrity](#page-436-0)*.
- **•** Using HiRDB Datareplicator

When you use HiRDB Datareplicator, there is no need to define check constraints for a target table because only conforming data is applied.

# 12.20.7 Migrating check constraint tables to 64-bit mode

When you have migrated HiRDB from 32-bit mode to 64-bit mode, an attempt to insert or update data in a check constraint table that was defined in the 32-bit mode will result in an error. To enable insertion and updating of data in such a table in the 64-bit mode, you must restart HiRDB in the 64-bit mode and then re-define the check constraint table. The following figure shows the basic procedure for migrating a check constraint table to 64-bit mode.

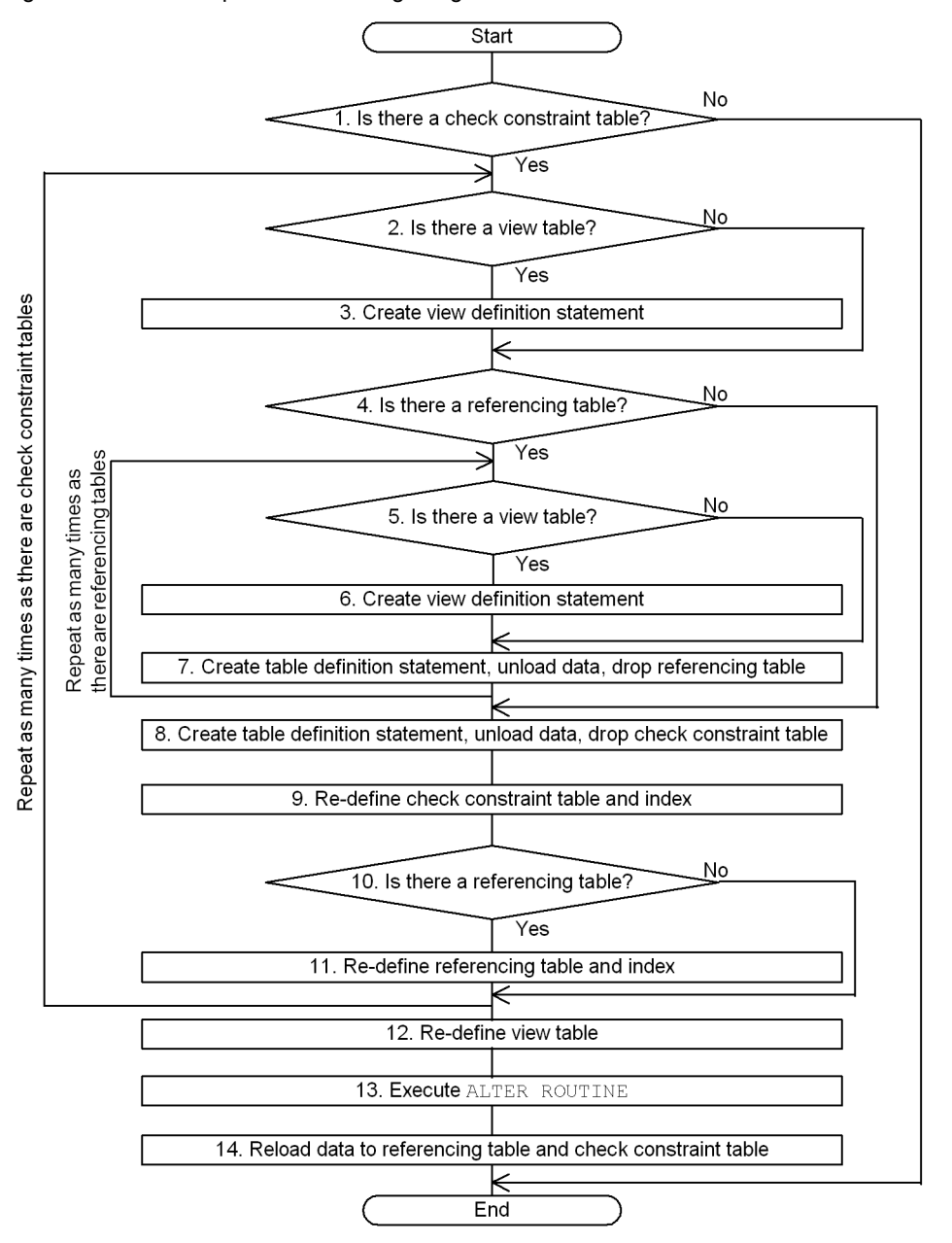

Figure 12-43: Basic procedure for migrating a check constraint table to 64-bit mode

To migrate a check constraint table to 64-bit mode:

1. Check for any check constraint tables.

To determine whether there are any check constraint tables, execute the following SQL statement:

SELECT TABLE SCHEMA, TABLE NAME FROM MASTER. SQL TABLES WHERE N CHECK > 0

If the number of resulting rows is 1 or greater, there is a check constraint table. In the search results, TABLE\_SCHEMA indicates the owner of each check constraint table and TABLE\_NAME indicates the name of each check constraint table.

2. Check for a view table.

If a check constraint table is dropped, the view tables that used the check constraint table are also dropped. Therefore, you must check for any view tables that used a check constraint table. To check for any view tables that used a check constraint table, execute the following SQL statement:

SELECT VIEW\_SCHEMA,VIEW\_NAME FROM MASTER.SQL\_VIEW\_TABLE\_USAGE WHERE BASE OWNER=*owner-of-check-constraint-table* AND TABLE NAME=*name-ofcheck-constraint table*

If the number of resulting rows is 1 or greater, there is a view table that used the check constraint table. In the search results, VIEW\_SCHEMA indicates the owner of a view table and VIEW\_NAME indicates the name of a view table.

3. Create a view definition statement.

Use the pddefrev command (create a definition SQL statement) to create a view definition statement.

4. Check for a referencing table.

If a primary key has been defined for a check constraint table and a referencing table that references that primary key has been defined, that check constraint table cannot be dropped. The referencing table referencing that primary key must be dropped. To check for any referencing table that references the primary key of a check constraint table, execute the following SQL statement:

```
SELECT CONSTRAINT SCHEMA, TABLE NAME
   FROM MASTER.SQL REFERENTIAL CONSTRAINTS
      WHERE R_OWNER= owner-of-check-constraint-table AND R_TABLE_NAME=name-
of-check-constraint table
```
If the number of resulting rows is 1 or greater, there is an applicable referencing table. In the search results, CONSTRAINT\_SCHEMA indicates the owner of a referencing table and TABLE\_NAME indicates the name of a referencing table.

5. Check for a view table.

If the referencing table is dropped, any view tables that used the referencing table are also dropped. Therefore, you must check for any view tables that used the referencing table. To check for any view table that used a referencing table, execute the following SQL statement:

```
SELECT VIEW SCHEMA, VIEW NAME FROM MASTER.SQL VIEW TABLE USAGE
   WHERE BASE OWNER=owner-of-referencing-table AND TABLE NAME=name-of-
referencing-table
```
If the number of resulting rows is 1 or greater, there is a view table that used the referencing table. In the search results, VIEW\_SCHEMA indicates the owner of a view table and VIEW\_NAME indicates the name of a view table.

6. Create a view definition statement.

Use the pddefrev command (create a definition SQL statement) to create a view definition statement using the referencing table that references the check constraint table.

7. Create a table definition statement, unload data, and drop the referencing table.

Use the pddefrev command (create a definition SQL statement) to create a table definition statement for the referencing table. After the table definition statement has been created, unload data from the referencing table that is to be dropped, then drop the referencing table.

8. Create a table definition statement, unload data, and drop the check constraint table.

Use the pddefrev command (create a definition SQL statement) to create a table definition statement for the check constraint table. After the table definition statement has been created, unload data from the check constraint that is to be dropped, then drop the check constraint table.

9. Re-define the check constraint table and index.

Use the table definition statement created in step 8 to re-define the check constraint table and index.

- 10. Check for a referencing table. In the same manner as in step 4, check for any referencing table that references the check constraint table redefined in step 9.
- 11. Re-define the referencing table and index.

If there is a referencing table that references the check constraint table re-defined in step 9, re-define the referencing table and index using the table definition statement created in step 7.

12. Re-define the view table.

If there is a view table that used the check constraint table or that used the referencing table, re-define the view table using the view table definition statement created in steps 3 and 6.

13. Execute ALTER ROUTINE.

Execute the ALTER ROUTINE definition SQL statement because the function may have been disabled due to dropping of tables and view tables.

14. Reload data into the referencing table and check constraint table. Reload data to the re-defined tables.

# 12.21 Compressed tables

# 12.21.1 Data compression facility

You can compress the data that HiRDB stores in a table. This is called the *data compression facility*. Data compression is specified for individual columns. A column in which compressed data is stored is called a *compressed column*, and a table containing a compressed column is called a *compressed table*.

Compressing data provides the following advantages:

- **•** The database size is reduced.
- **•** There is no need for UAPs to perform data compression processing.

The following figure provides an overview of data compression.

#### Figure 12-44: Overview of data compression

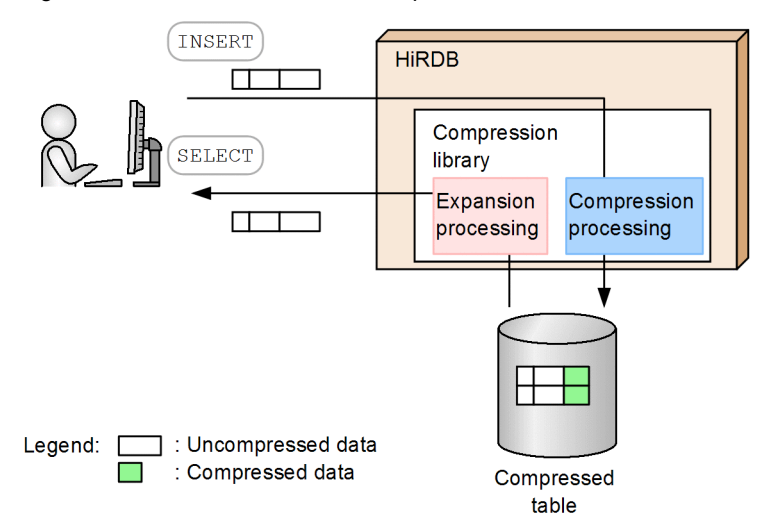

#### Explanation:

There is no need for the user to provide instructions for data compression and expansion because HiRDB performs this processing.

# (1) Criteria

We recommend that you compress a table that contains large variable-length binary data, such as images and audio data. Because there is overhead for compression and expansion processing that is associated with compressed tables, you should use compressed tables in a system that values storage efficiency over performance.

# (2) Guidelines for data compression efficiency

Compression efficiency is a representation of how much storage space can be saved after compression versus before compression. Use the following formula to determine compression efficiency:

```
Compression efficiency (\% ) =
{pre-compression data length - post-compression data length) pre-compression data length} 100
```
The relationship between the data compression rate and the compression efficiency is as follows:

*compression rate* + *compression efficiency* = 100

For details about how to measure the compression rate, see *[12.21.7 How to measure the data compression rate](#page-447-0)*.

The table below provides guidelines for evaluating data compression efficiency. Note that the compression efficiency values shown in the table are only guidelines. The actual data compression rate and compression efficiency depend on the specific data to be compressed.

#### Table 12-25: Guidelines for compression efficiency

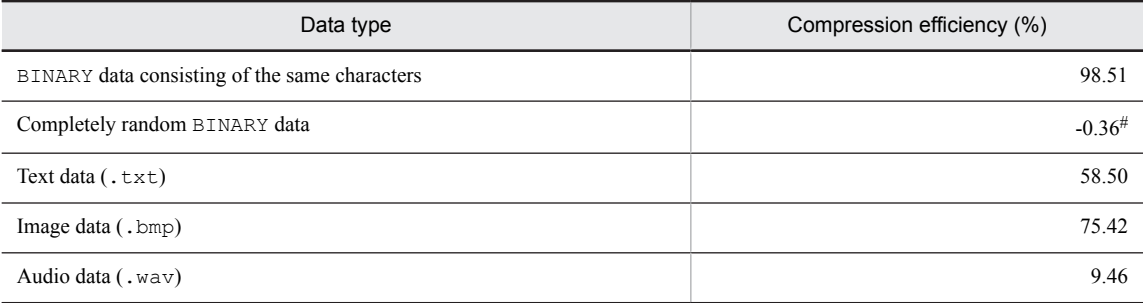

#

This compression efficiency is a negative value because a header area is added during compression processing. For details about the compression processing, see *12.21.2 How data is compressed*.

# (3) Files that are output by HiRDB when compressed tables are manipulated

The following table shows the data status in files that are output by HiRDB when compressed tables are manipulated.

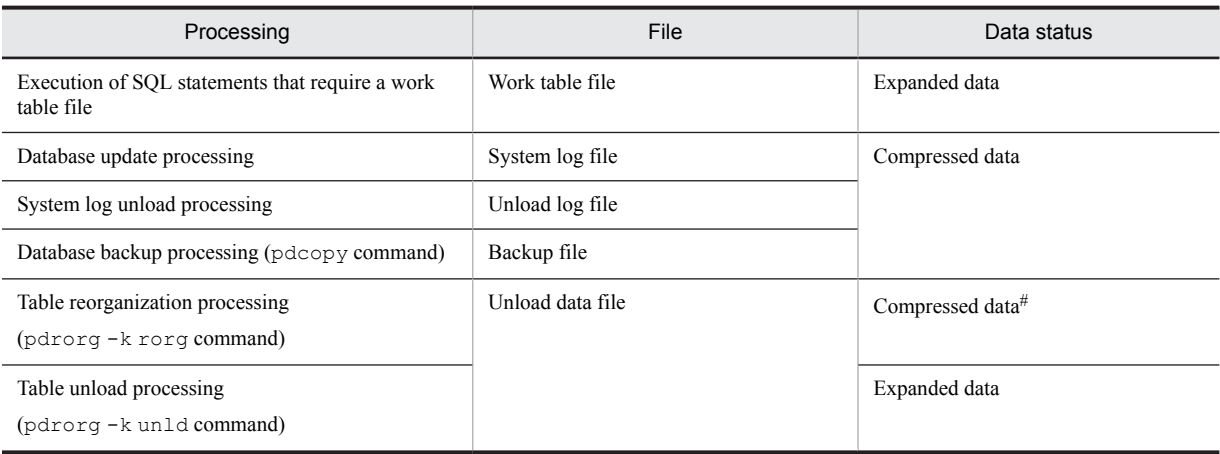

Table 12-26: Data status in files that are output by HiRDB

#: If reorganization is performed by using UOC, the expanded data is stored in a table.

# (4) Error handling

If an error occurs in an RDAREA containing the data and indexes of a compressed table, you can recover the RDAREA by using the database recovery utility  $(\text{pdrstr})$  in the same manner as for normal database recovery.

# 12.21.2 How data is compressed

The compression library used during data compression is zlib. HiRDB uses zlib to compress data into segments of the *split compression size* specified when the table is defined (default: MIN (32,000 bytes, *definition length for the compressed column*)). For purposes of managing information about the data before and after compression, HiRDB adds a header area (8 bytes) to each segment of the split compression size (this is separate from the header area added to the compressed data by zlib).

If the data length is the same before and after compression, or the data length is greater after compression than before compression, HiRDB stores the data without compressing it. Because of the header areas that are added, the data size

after compression might be greater than the data size before compression. The following figure shows data before and after compression.

Figure 12-45: Data before and after compression

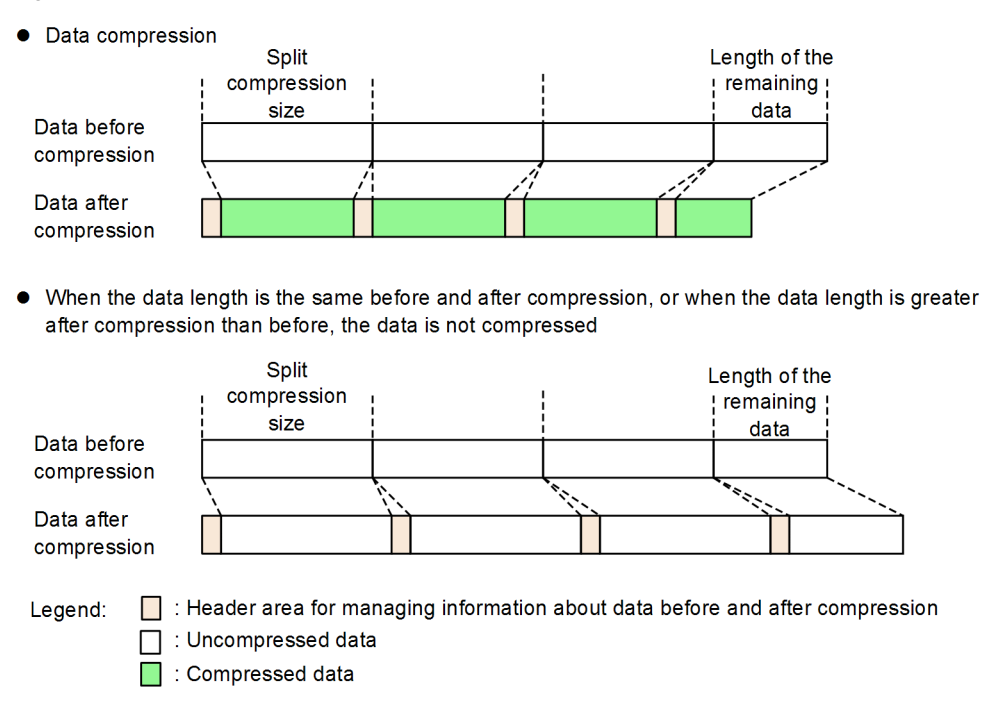

# 12.21.3 How to define a compressed table

To define a compressed table, use the compression specification (COMPRESSED) in the column definition in the CREATE TABLE definition SQL statement. If necessary, also specify a split compression size. Note that the following conditions apply to the compression specification:

- **•** A compression specification can only be specified for columns (it cannot be specified for tables).
- **•** A compression specification can only be specified for columns of the following data types:
	- **•** BINARY type whose definition length is 256 bytes or greater
	- Abstract data type (XML type)<sup>#</sup>
- #

To compress data in a column with the abstract data type (XML type), HiRDB XML Extension version 09-03 or later is required.

# 12.21.4 How to convert an existing table to a compressed table

# (1) Converting columns in an existing table to compressed columns

The column attribute change definition (CHANGE *column-name*) of the ALTER TABLE definition SQL statement cannot be used to change a column to a compressed column. Instead, you must use the procedure below to convert columns in an existing table to compressed columns.

To convert columns to compressed columns:

- 1. Unload the existing table. Unload the existing table.
- 2. Delete the existing table.

<span id="page-446-0"></span>Use DROP TABLE to delete the existing table.

3. Redefine the table.

Use CREATE TABLE to redefine the table with the compression specification made for each column that is to be changed to a compressed column. Do not make any changes other than to add the compression specification.

4. Reload the table.

Reload the unload data file that was unloaded in step 1 to the table that was redefined in step 3.

For details about unloading and reloading data, see the manual *HiRDB Version 9 Command Reference*.

#### Reference note

When the column to be changed to a compressed column is the last column of a table, steps 2 and 3 above can be replaced with the following step:

**•** Delete the existing column and add a compressed column

Use PURGE TABLE to remove all data from the table and then the column deletion definition (DROP *column-name*) of ALTER TABLE to delete the column that is to be changed to a compressed column. Next, use the column addition definition (ADD *column-name*) of ALTER TABLE to redefine (add) the table using the compression specification for the column that was deleted.

# (2) Adding a compressed column at the end of an existing table

Use the column addition definition (ADD *column-name*) of the ALTER TABLE definition SQL statement to add a compressed column with the compression specification. Then load data into the compressed column. The data is compressed and stored in the column.

#### Reference note

The column addition definition of ALTER TABLE adds a column at the end of a table. Therefore, a compressed column can be added only at the end of a table.

# 12.21.5 How to change the definition of a compressed column (removing the compression specification for a column)

The column attribute change definition (CHANGE *column-name*) of the ALTER TABLE definition SQL statement cannot be used to change the definition of a compressed column. To change the definition of a compressed column, such as removing the compression specification or changing the split compression size, you must use the procedure below.

To change the definition of a compressed column:

1. Unload the compressed table.

Unload the compressed table whose definition is to be changed.

2. Redefine the table.

Use one of the following methods to redefine a table whose compression specification has been changed or removed:

**•** Redefining the table

Use DROP TABLE to delete the compressed table and then use CREATE TABLE to redefine the table whose compression specification was changed or removed.

**•** Deleting and adding columns

Use PURGE TABLE to remove all data from the table and then use the column deletion definition (DROP *column-name*) of ALTER TABLE to delete the compressed column. Next, use the column addition definition (ADD *column-name*) of ALTER TABLE to add the column whose compression specification was changed or removed.

Note that the column addition definition of ALTER TABLE adds a column at the end of a table. Therefore, the compression specification can be changed or removed only for the last column.

3. Reload the table

<span id="page-447-0"></span>Reload the unload data file that was unloaded in step 1 to the table that was defined in step 2.

For details about unloading and reloading data, see the manual *HiRDB Version 9 Command Reference*.

# 12.21.6 Notes about using compressed tables

- **•** When data in compressed columns is manipulated by SQL statements and utilities, overhead is required for compression and expansion processing. You can check the statistical information about a UAP provided by the statistics analysis utility (pdstedit) to determine the time required for compressing and expanding BINARY type data. Note that the processing time cannot be checked for an abstract data type (XML type).
- The data compression efficiency becomes higher as the split compression size is increased, although this also depends on the nature of the data to be compressed. If the split compression size is large, more process private area is required to execute some SQL statements# that involve storing and extracting data in compressed columns. In order to avoid a memory shortage, specify an appropriate split compression size taking into account the available memory in the system and the value of the pd\_max\_access\_tables operand. For details about the increase in the process-specific memory requirement, see *[15.1.6\(9\) Determining the size of the memory required](#page-535-0) [to execute data manipulation SQL statements on compressed columns](#page-535-0)* for a HiRDB single server configuration and *[15.2.6\(9\) Determining the size of the memory required to execute data manipulation SQL statements on](#page-588-0) [compressed columns](#page-588-0)* for a HiRDB parallel server configuration.
- If an error occurred during table reorganization processing and an unload data file (file unloaded by pdrorg -k  $r \circ r \circ r$ ) that contains compressed data is to be reloaded during the course of responding to the error, the table's compression specifications (whether compression specifications are used and the specified split compression size) must be the same for the unload source and the reload target. If the table contains a column whose compression specifications differ, pdrorg will terminate with an error.
- **•** If a compressed table is to be rebalanced in shared mode, the time required for the processing might be longer when the table contains compressed columns than when the table does not contain any compressed columns because of the time required for data compression and expansion processing. If you want to reduce the execution time, use exclusive mode.
- #: This applies to the following SQL statements:
	- **•** SQL statements using the SUBSTR function
	- **•** SQL statements using the POSITION function
	- **•** SQL statements involving backward deletion/updating

# 12.21.7 How to measure the data compression rate

This subsection explains how to measure the data compression rate. Use the methods described here to see how much data will actually be compressed before you compress and store data, or to see how much data was compressed after you have stored data. Note that for columns of the abstract data type (XML type), the data compression rate cannot be measured after columns have been compressed and stored because such columns cannot be checked by pddbst.

# (1) How to measure the data compression rate before data is compressed and stored

The data compression rate depends greatly on the nature of the data to be compressed. An exact compression rate cannot be obtained until after data has actually been compressed and stored. However, you can obtain an estimate of the compression rate by using the approximate length of the data compressed by  $gzip.$ <sup>#</sup> The formula is shown below.

#

gzip uses a compression algorithm that is equivalent to the one used by HiRDB (Deflate).

**Formula:**

#### *compression rate* (%) =

 ${({data length after compression obtained by gzip \times 1.05<sup>#</sup>) \div data length before compression} \times 100$ 

#

An extra 5% is added to the compressed data size because of differences between zlib and gzip in the format of the headers that are added during compression processing for managing compression information.

#### (2) How to measure the data compression rate after data has been compressed and stored

The following shows the formula for obtaining an approximate compression rate after data has actually been compressed and stored.

**Formula:**

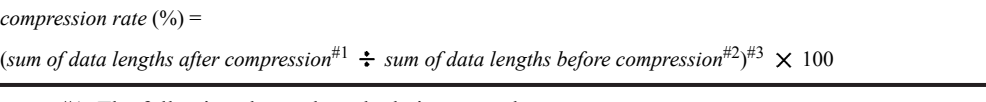

#1: The following shows the calculation procedure:

- 1. Execute the database condition analysis utility (pddbst) with the -d option specified for each RDAREA or table.
- 2. Based on the <BINARY segment> information in the output results, use the following formula to obtain the length of the compressed data:

10  $\sum n_i \times a \times b$ *i*=1

 $n_i$ : Maximum value of each ratio indicated as Used Page Ratio (number of used pages for each ratio) for binary-only segments (for example, if Used Page Ratio is 1 to 10%, then the maximum value is 0.1 (10%); if it is 11 to 20%, the maximum value is  $0.2$  (20%)).

*a*: Page value corresponding to *n<sup>i</sup>*

*b*: Page size of binary-only segment

3. If the RDAREA or table processed in step 1 contains both compressed and uncompressed columns of the BINARY type, the data lengths of the uncompressed columns are subtracted from the results obtained in step 2. The data lengths of uncompressed columns are obtained by executing the following SQL statement:

select sum (length(*uncompressed-column-name*)) from *table-identifier* [in *RDAREA-name*]

 $#2$ 

The length of the uncompressed data is obtained by executing the same SQL statement as is used for obtaining the data length of an uncompressed column (see step 3 in footnote #1).

#3

A value of 1.0 or greater means that the data length has increased after compression processing or that the effects of compression are small. In such a case, we recommend that you remove the compression specifications by changing the definitions of the columns to be compressed. For details about removing the compression specification, see *[12.21.5 How to change the definition of a compressed column \(removing the compression](#page-446-0) [specification for a column\)](#page-446-0)*.

# 12.22 Temporary tables

A *temporary table* is a base table that exists only during a transaction or an SQL session. A temporary table that exists only during a transaction is called a *transaction-specific temporary table*, and a table that exists only during an SQL session is called a *SQL session-specific temporary table*.

Temporary tables are not created when the table is defined. A temporary table is created when the first INSERT statement for the table is executed. This is called *instantiating* a temporary table.

A temporary table is created for each connection that is established for a single table definition (by executing the CONNECT statement). Therefore, a temporary table is not affected by data operations (SELECT, INSERT, UPDATE, and DELETE statements) by another user even when multiple users use temporary tables at the same time. A temporary table and the indexes defined for the temporary table (*temporary table index*) are stored in a temporary table RDAREA and are deleted automatically when the transaction is completed or the SQL session is terminated. For details about temporary table RDAREAs, see *[14.7 Temporary table RDAREAs](#page-501-0)*.

The following figure provides an overview of temporary tables.

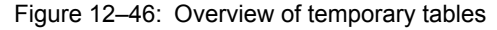

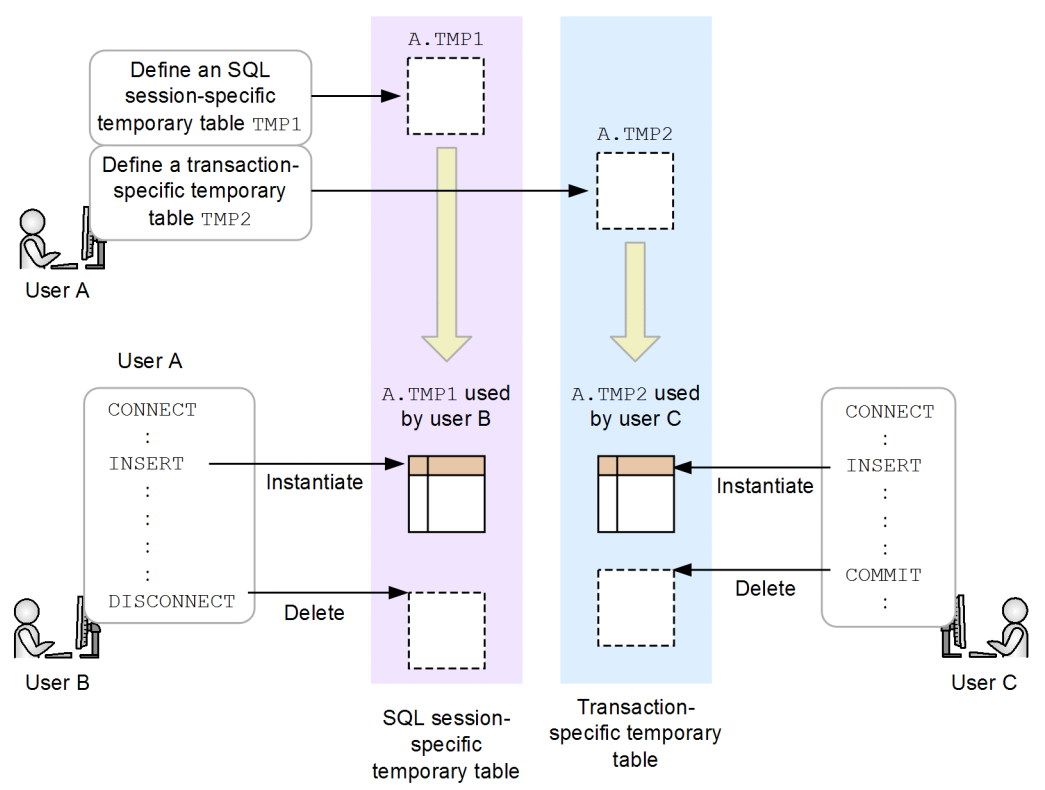

#### **Effects of using temporary tables**

- **•** If you perform complex processing during a transaction or SQL session, you can use a temporary table as a work table to store intermediate processing results and then obtain final results after further processing.
- **•** If a part of a table containing many data items is accessed frequently during a transaction or SQL session, you can reduce the number of input and output operations by storing the corresponding data in a temporary table, thereby improving performance.
- **•** Because temporary tables are deleted automatically when transactions are completed or SQL statements are terminated, no postprocessing is required by UAPs, thereby reducing the workload for UAP creation.

#### **Criteria for temporary tables**

We recommend that you use temporary tables for transactions that frequently access only part of a table containing many data items and for batch jobs that perform complex processing for which intermediate processing results need to be stored temporarily.

# 12.22.1 Valid period of data in temporary tables

The valid period of data (period in which entities exist) in an instantiated temporary table depends on whether the temporary table is a transaction-specific temporary table or an SQL session-specific temporary table. The table below describes when the valid period of data begins and ends for a temporary table. Figure 12-47 and [Figure 12-48](#page-451-0) show examples of a valid period of data and the data stored at a given point in time.

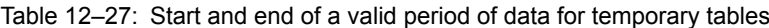

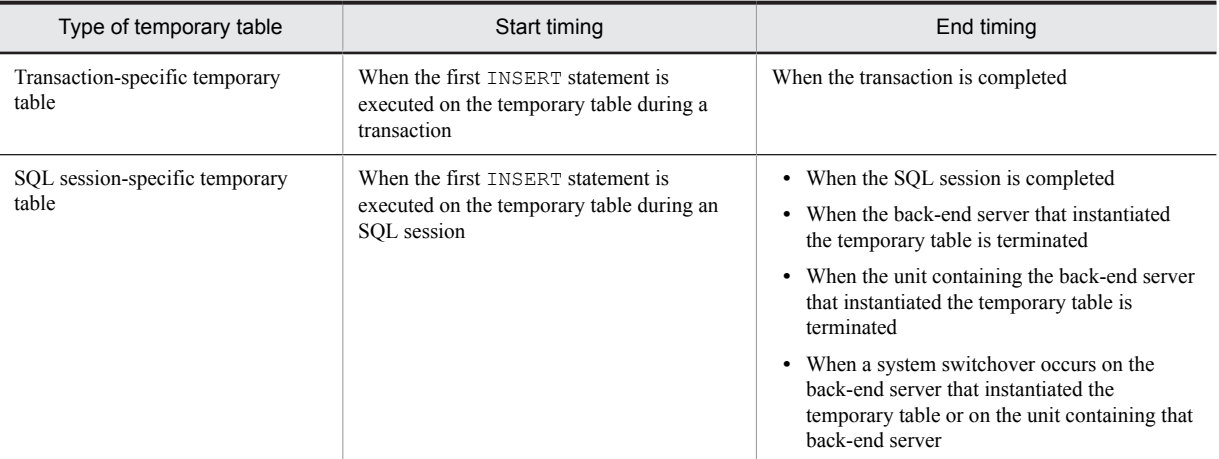

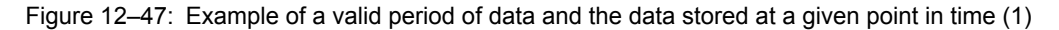

• Manipulation of the transaction-specific temporary table TMP1 and the SQL session-specific temporary table TMP2

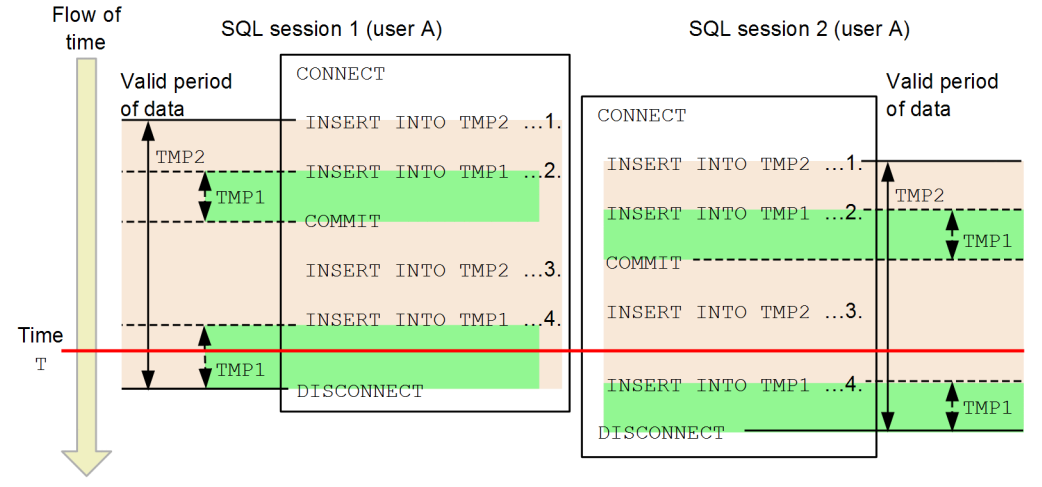

Explanation:

The following table shows at time T the data contained in temporary tables TMP1 and TMP2 which are used by SQL sessions 1 and 2:

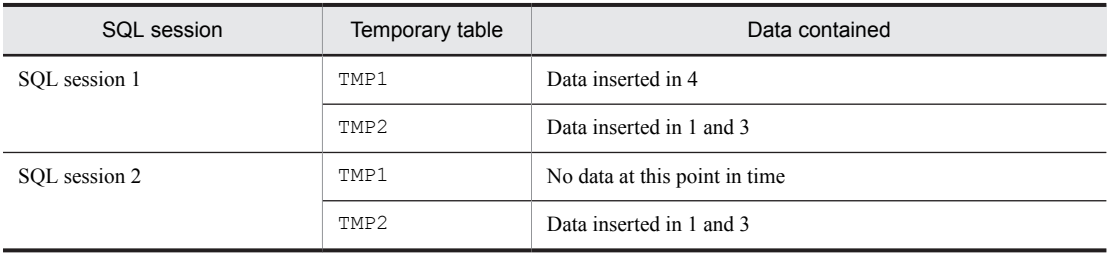

<span id="page-451-0"></span>Figure 12-48: Example of a valid period of data and the data stored at a given point in time (2)

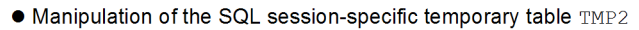

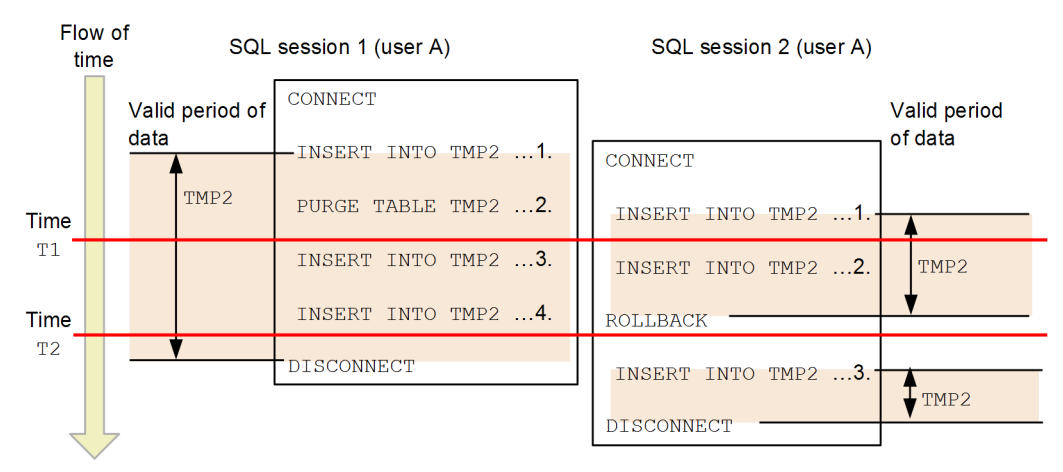

## Explanation:

The following table shows at times  $T1$  and  $T2$  the data contained in temporary table  $TMP2$  which is used by the SQL sessions 1 and 2:

| Time           | SQL session   | Data contained                                                                                                    |
|----------------|---------------|----------------------------------------------------------------------------------------------------|
| T1             | SOL session 1 | There is no data at this point in time, because the table data was<br>deleted in 2. However, there is an instantiation of TMP2.                                                |
|                | SOL session 2 | Data inserted in 1                                                                                                    |
| T <sub>2</sub> | SOL session 1 | Data inserted in 3 and 4                                                                                                    |
|                | SOL session 2 | There is no data at this point in time. There is no instantiation of<br>TMP2, because processing has rolled back to the synchronization<br>point before TMP2 was instantiated. |

#### **!** Important note

- **•** Performing search, update, or deletion processing on a temporary table whose valid period of data has expired has the same result as when an SQL statement is executed on an empty table.
- **•** For a HiRDB parallel server configuration, if a back-end server on which a SQL session-specific temporary table has been instantiated (or the unit containing such a back-end server) terminates abnormally or results in a system switchover, the valid period of data ends. Therefore, if data manipulation is attempted on the corresponding temporary table before the SQL session terminates, an SQL error results.

# 12.22.2 How to define temporary tables and temporary table indexes

# (1) How to define temporary tables

Specify GLOBAL TEMPORARY in the CREATE TABLE definition SQL statement. To define a transaction-specific temporary table, specify ON COMMIT DELETE ROWS. To define an SQL session-specific temporary table, specify ON COMMIT PRESERVE ROWS. Note that for temporary tables, some operands are not allowed or are ignored if specified. For details, see CREATE TABLE in the manual *HiRDB Version 9 SQL Reference*.

# (2) How to define temporary table indexes

The method is basically the same as when normal indexes are defined. For temporary table indexes, some operands are not allowed or are ignored if specified (as is the case with temporary tables). For details, see CREATE INDEX in the manual *HiRDB Version 9 SQL Reference*.

# <span id="page-452-0"></span>(3) How to specify a temporary table RDAREA for storing data

Specify in PDTMPTBLRDAREA in the client environment definition the name of a temporary table RDAREA that can be used. If you specify multiple RDAREAs or have omitted this environment definition, HiRDB determines the temporary table RDAREA to use for storing data according to the following rules:

**•** When multiple RDAREAs are specified in PDTMPTBLRDAREA

If the specified RDAREAs include both a temporary table RDAREA with the SQL session-specific attribute and a temporary table RDAREA with the SQL session shared attribute, HiRDB uses the temporary table RDAREA with the SQL session-specific attribute.

**•** When PDTMPTBLRDAREA is omitted

HiRDB uses a temporary table RDAREA with the SQL session shared attribute.

Note that in an XDS client, the specification is assumed to be omitted because PDTMPTBLRDAREA is ignored.

# 12.22.3 Rules for choosing an RDAREA for storage

When there are multiple temporary table RDAREAs, or when PDTMPTBLRDAREA is omitted from the client environment definition, HiRDB chooses a temporary table RDAREA for storing data. This subsection explains how HiRDB chooses the target RDAREA to use for storage.

# (1) Choosing a target back-end server for storage (applicable to HiRDB parallel server configurations only)

For a HiRDB parallel server configuration, HiRDB first chooses a back-end server for storing data. HiRDB narrows down the candidate back-end servers based on the rules described below and then chooses a back-end server that accesses a base table that is not a temporary table among all the base tables specified in the INSERT statement.

**•** When RDAREAs are specified in PDTMPTBLRDAREA in the client environment definition

HiRDB chooses as the storage candidate the back-end server containing the specified RDAREAs. If the specified RDAREAs include both temporary table RDAREAs with the SQL session-specific attribute and with the SQL session shared attribute, HiRDB uses the back-end server that contains the temporary table RDAREA with the SQL session-specific attribute.

**•** When no RDAREAs are specified in PDTMPTBLRDAREA in the client environment definition HiRDB chooses as the storage candidate the back-end server containing a temporary table RDAREA with the SQL session shared attribute.

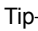

When HiRDB chooses a target back-end server for storage, it preferentially chooses a back-end server that accesses a base table that is not a temporary table among all the base tables specified in the INSERT statement. Therefore, you can avoid data transfer between back-end servers if you use INSERT SELECT as shown in the following example.

Example: INSERT INTO TMP1 SELECT C1, C2, C3 FROM T1

This SQL statement inserts into temporary table TMP1 columns C1, C2, and C3 from table T1.

The figure below show the configuration for executing this SQL statement. In this example, RDTMP1 and RDTMP2 are specified in PDTMPTBLRDAREA.

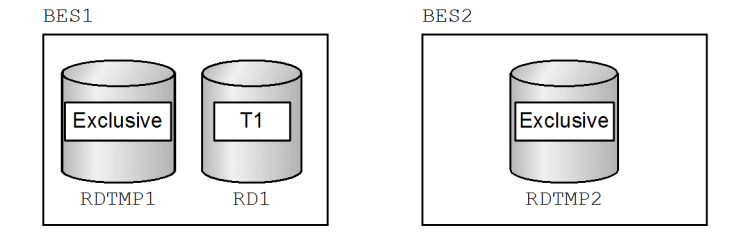

Legend:

Exclusive: Temporary table RDAREA with the SQL session-specific attribute

In this example, HiRDB chooses BES1 that contains table T1 as the target back-end server for storage. As a result, SQL statements can be executed without having to transfer data between BES1 and BES2.

# <span id="page-453-0"></span>(2) Choosing storage candidate RDAREAs

HiRDB chooses the storage candidate RDAREAs based on the specification of PDTMPTBLRDAREA in the client environment definition. For details about the specification of PDTMPTBLRDAREA, see *[12.22.2\(3\) How to specify a](#page-452-0) [temporary table RDAREA for storing data](#page-452-0)*.

# (3) Choosing the RDAREAs that satisfy the conditions

From the storage candidate RDAREAs, HiRDB chooses RDAREAs that satisfy all the following conditions:

- **•** RDAREAs that allow locks for temporary table operations to be acquired. For details about acquiring locks for temporary table operations, see *[12.22.5 Locking for temporary tables](#page-455-0)*.
- **•** RDAREAs that are accessible from the UAP.
- **•** If the temporary table to be stored is a FIX table, RDAREAs that can accommodate the temporary table's row length.

For details, see rule 3 for the FIX operand in *CREATE TABLE* in the manual *HiRDB Version 9 SQL Reference*.

**•** RDAREAs that can accommodate the total length of the columns that comprise any temporary table indexes that are to be stored.

For details, see common rule 5 in *CREATE INDEX* in the manual *HiRDB Version 9 SQL Reference*.

- **•** RDAREAs for which the usage count for temporary tables is less than 500.
- **•** RDAREAs for which the usage count for temporary table indexes is less than 500.
- **•** RDAREAs that have unused segments.
- **•** RDAREAs for which the total number of temporary tables and temporary table indexes does not exceed the specified pd\_max\_temporary\_object\_no operand value.
- If ACCESS is specified in the pd\_tmp\_table\_initialize\_timing operand, RDAREAs that are uninitialized temporary table RDAREAs.

For details about initialization of temporary table RDAREAs, see *[14.7\(4\) Initializing the temporary table](#page-502-0) [RDAREAs](#page-502-0)*.

# (4) Choosing the temporary table RDAREA in which to store data

Among the RDAREAs satisfying the conditions, HiRDB preferentially uses the following temporary table RDAREAs:

- **•** The temporary table RDAREA that contains the largest number of unused segments
- **•** An uninitialized temporary table RDAREA if ACCESS is specified in the pd tmp table initialize timing operand. For details about initialization of temporary table RDAREAs, see *[14.7\(4\) Initializing the temporary table](#page-502-0) [RDAREAs](#page-502-0)*.

# 12.22.4 Processing when there are no available temporary table RDAREAs

If no temporary table RDAREAs exist when HiRDB attempts to store data in a temporary table, HiRDB issues the KFPA19704-E message and ignores the transaction. In such a case, the cause of the error indicated in the KFPA19704-E message applies only to the first storage candidate RDAREA. If you have taken appropriate action for the RDAREA displayed in the message but the same message is issued again, check the status of other temporary table RDAREAs and take appropriate action for them also.

# **Action to be taken:**

Execute the pddbls -T command.

Check the execution results to see if there is an RDAREA for which OCCUPIED or SHARED is displayed for RDAREA\_FOR\_TEMPORARY\_TABLE.

**•** There is no RDAREA for which OCCUPIED or SHARED is displayed

If there are no available temporary table RDAREAs, you must add a temporary table RDAREA with the SQL session-specific attribute. If necessary, specify that RDAREA in PDTMPTBLRDAREA in the client environment definition.

**•** There are RDAREAs for which OCCUPIED or SHARED is displayed

If there are temporary table RDAREAs, then none of them satisfies the storage conditions (for details about the storage conditions, see *[12.22.3\(3\) Choosing the RDAREAs that satisfy the conditions](#page-453-0)*). In order to determine which conditions are not satisfied, execute pddbls -a -T and pddbst -k -phys on the temporary table RDAREAs. Check the execution results for the items described in the table below and take appropriate action for the conditions that are not satisfied.

| No. | Command       | Check item | Description                                          | Action                                                                                                    |
|-----|---------------|------------|------------------------------------------------------|----------------------------------------------------------------------------------------------------|
| 1   | pddbls-a-T    | STATUS     | <b>RDAREA's status</b>                               | If the RDAREA is in any of the<br>following statuses, you must take the<br>appropriate action explained below:<br>• Closed<br>• Shut down<br>• Status in which the pdhold<br>command has been accepted<br>Change the RDAREA status by<br>opening it or releasing its shutdown<br>status so that the UAP can access the<br>RDAREA. If the RDAREA is in error<br>shutdown status, use the pdmod<br>command to re-initialize the temporary<br>table RDAREA (initialize<br>rdarea statement). |
| 2   |               | SEGMENT    | Number of unused<br>segments in the<br><b>RDAREA</b> | If there are no unused segments, use<br>the pdmod command to take one of<br>the following actions:<br>• Add a temporary table RDAREA<br>(create rdarea statement)<br>• Re-initialize the existing<br>temporary table RDAREA<br>(initialize rdarea<br>statement)<br>• Expand the existing temporary<br>table RDAREA (expand<br>rdarea statement)<br>• Change the attribute of the existing<br>temporary table RDAREA<br>(alter rdarea) to apply<br>automatic extension.                    |
| 3   | pddbst-k-phys | Page Size  | RDAREA's page length                                 | If the condition for page length is not<br>satisfied, take one of the following<br>actions:<br>• Add a temporary table RDAREA<br>that satisfies the condition for page<br>length.                                                                                                    |

Table 12-28: Check items and actions

<span id="page-455-0"></span>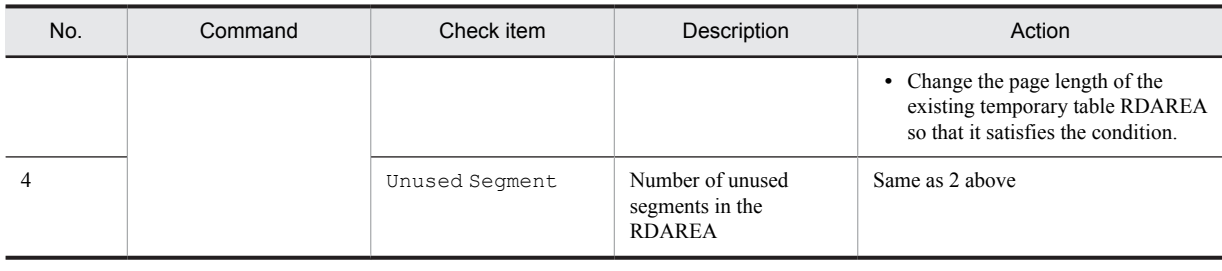

# 12.22.5 Locking for temporary tables

A temporary table contains specific data for a particular transaction or SQL session and is not available to be accessed by other users. In general, therefore, HiRDB does not acquire locks for table operations other than when a temporary table is instantiated. This subsection explains locking for temporary tables.

# (1) Locks acquired when temporary tables are instantiated

When a temporary table is instantiated, HiRDB acquires the locks shown in the following table.

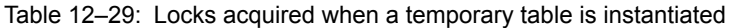

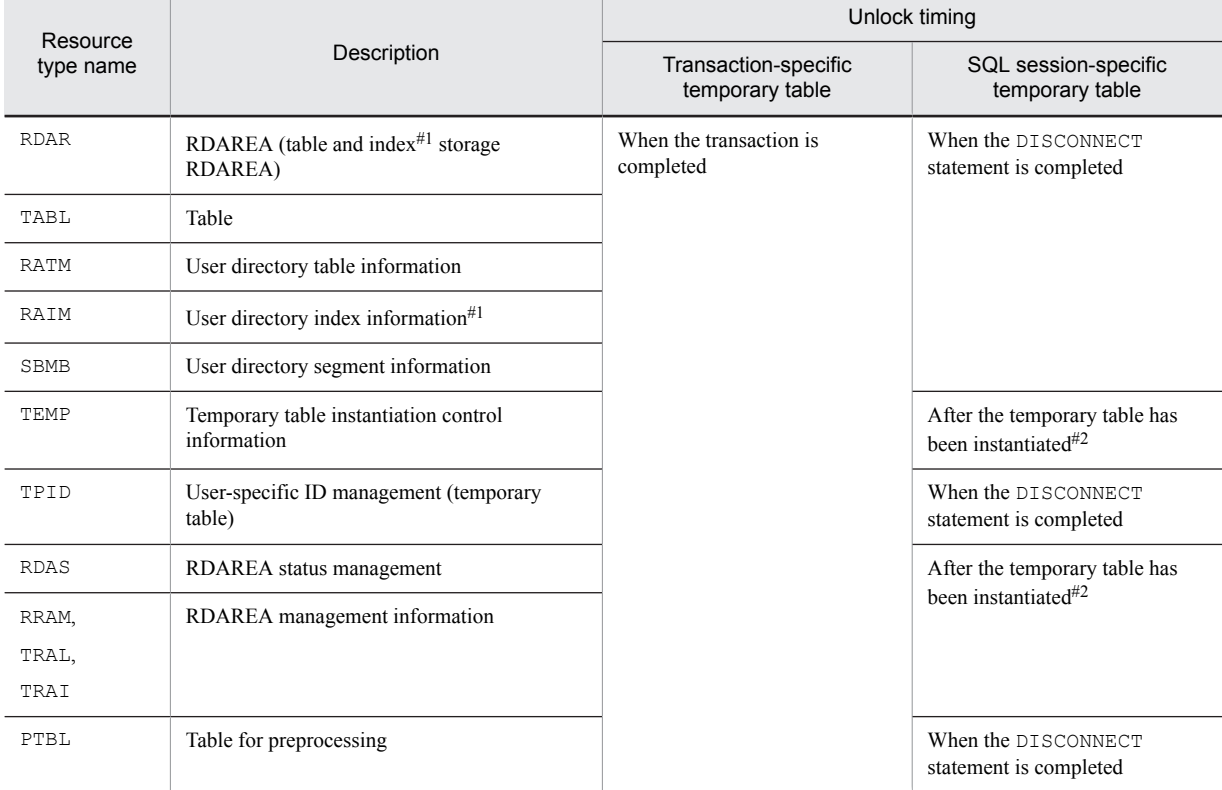

#1

Applicable only if there is a temporary table index.

#2

A lock for this resource is acquired temporarily during instantiation.

# (2) Locks acquired for operations on temporary tables

When the following SQL statements are executed, a lock is acquired only for the preprocessing table (PTBL):

**•** LOCK statement

- **•** CREATE INDEX statement
- **•** DROP INDEX statement
- **•** DROP TABLE statement

Note that executing the following SQL statements on a temporary table will not lock pages, rows, or key values:

- **•** SELECT statement
- **•** INSERT statement
- **•** UPDATE statement
- **•** DELETE statement
- **•** PURGE TABLE statement

## (3) Operations that might result in a lock-release wait status or an execution error

If you are performing an operation on a temporary table and, at the same time, you execute any of the following operations, a lock-release wait status or an execution error might result:

- **•** pdclose (close a temporary table RDAREA)
- **•** pdhold (shut down a temporary table RDAREA)
- **•** pdopen (open a temporary table RDAREA)
- **•** pdrels (release a temporary table RDAREA from shutdown status)
- **•** create rdarea statement in the pdmod command (add a temporary table RDAREA)
- **•** initialize rdarea statement in the pdmod command (re-initialize a temporary table RDAREA)
- **•** remove rdarea statement in the pdmod command (delete a temporary table RDAREA)
- **•** CREATE INDEX statement (define a temporary table index)
- **•** DROP INDEX statement (delete a temporary table index)
- **•** DROP SCHEMA statement (delete a schema)
- **•** DROP TABLE statement (delete a temporary table)

# 12.22.6 Limitations on the use of temporary tables

# (1) Operation commands and utilities

The operation command and the utilities listed below cannot be executed on temporary tables. For details, see the manual *HiRDB Version 9 Command Reference*.

- **•** pdorbegin command
- **•** Optimizing information collection utility (pdgetcst)
- **•** Database load utility (pdload)
- **•** Global buffer residence utility (pdpgbfon)
- **•** Free page release utility (pdreclaim)
- **•** Database reorganization utility (pdrorg)

## (2) SQL statements

Limitations (such as that temporary tables and temporary table indexes cannot be specified) apply to the SQL statements listed below. For details, see the manual *HiRDB Version 9 SQL Reference*.

**•** Definition SQL statements ALLOCATE MEMORY TABLE

ALTER INDEX ALTER TABLE CREATE INDEX CREATE TABLE CREATE TRIGGER DROP INDEX DROP SCHEMA DROP TABLE GRANT REVOKE **•** Data manipulation SQL statements ALLOCATE CURSOR statement ASSIGN LIST statement DECLARE CURSOR statement Dynamic SELECT statement SELECT statement (table reference, query expression format 2) DELETE statement UPDATE statement **•** Control SQL statements COMMIT statement

DISCONNECT statement ROLLBACK statement LOCK TABLE statement SET SESSION AUTHORIZATION statement

# *13* Designing Indexes

This chapter explains items that should be examined during design of an index with a B-tree structure or a plug-in index.

# 13.1 Items to be examined during index design

An index is created to improve table processing performance. However, a poorly designed index can have an adverse effect on performance. You should examine the methodology for creating effective indexes. Also, table processing performance and operability vary depending on the method used to store indexes in user RDAREAs. You should take these points into account when designing an index.

The following table lists items to consider when you are designing an index.

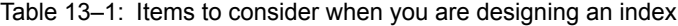

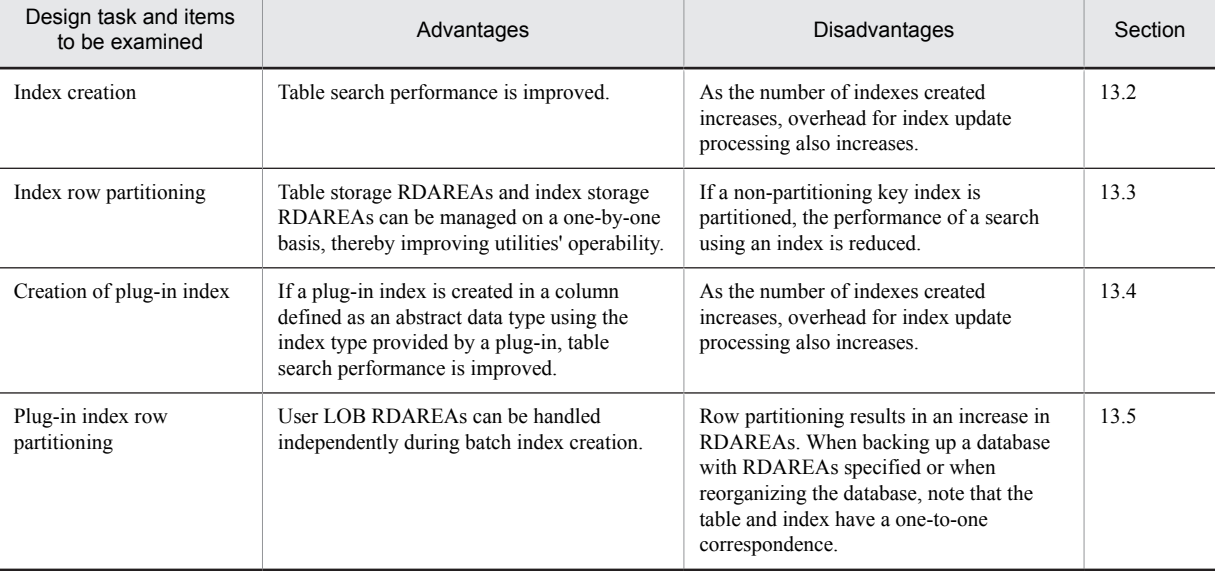

# <span id="page-460-0"></span>13.2 Index

This section describes the design of an index that has a B-tree structure.

# 13.2.1 Creating an index

# (1) Effects of indexes

#### **Improved performance**

Table retrieval performance improves when an index is created for a column that is used as the key for table retrieval.

# (2) Criteria

An index should be created for the following columns:

- **•** Column used as a condition for narrowing the data to be retrieved
- **•** Column used as a condition for table join processing
- **•** Column used as a condition for data sorting or grouping
- **•** Component column for which a referential constraint has been defined (foreign key)

An index should not be created for the following columns (if an index is created for such a column, retrieval performance will be degraded):

- **•** Column that is updated frequently
- **•** Column that contains many duplicated values

# (3) Creation procedure

The CREATE INDEX definition SQL is used to create an index for a table.

# (4) Common rules

- 1. A maximum of 255 indexes can be defined per table.
- 2. Indexes can be defined for columns with null values or columns with no rows.
- 3. Indexes cannot be created for view tables.
- 4. When optimizing indexes based on cost, use the optimizing information collection utility (pdgetcst command) to collect optimizing information as necessary to improve the accuracy of optimization. For details about the necessity of executing this utility, see *Optimizing information collection levels* in the manual *HiRDB Version 9 Command Reference*.

# (5) Data types for which indexes cannot be defined

Indexes cannot be specified for columns of the following types:

- **•** BLOB
- **•** BINARY
- **•** Abstract data types

# (6) Maximum index key length

The length of an index key must satisfy the following condition; if this condition is not satisfied, the index cannot be defined:

Index key length (bytes)

```
\leq MIN{ (index-storage-RDAREA-page-size \div 2) - 1,242, 4,036}
```
If the page size of the index storage RDAREA is 4,096 bytes, the maximum key length that can be specified for an index is 806 bytes. For details about index key length, see Table *[16-5 List of index key lengths](#page-608-0)*.

For a multicolumn index, the total index key length is the total of the key lengths of the columns that make up the index.

# (7) Notes

The same index cannot be created more than once for the same table. The following examples show how indexes can be regarded as being the same index in spite of having different index names.

Single-column index

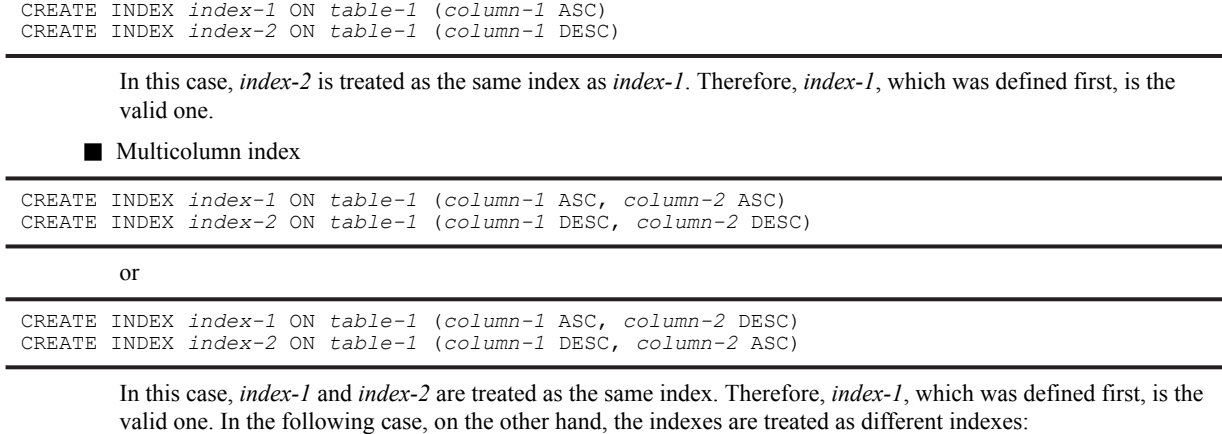

CREATE INDEX *index-1* ON *table-1* (*column-1* DESC, *column-2* DESC) CREATE INDEX *index-2* ON *table-1* (*column-1* ASC, *column-2* DESC)

# 13.2.2 Index creation taking into account optimizing based on cost

If a table has multiple indexes, HiRDB selects for use the index with the lowest access cost based on the search conditions specified for the table retrieval. This index selection process is called optimizing based on cost.

HiRDB takes into account the following factors in estimating access cost:

- **•** Hit rate based on the specified search conditions
- **•** Number of input/output operations required for SQL processing
- **•** CPU workload required for SQL processing

HiRDB provides better table retrieval performance because it optimizes processing based on cost. Table retrieval performance will not be reduced even when an SQL statement that specifies complicated search conditions is executed.

## (1) Index creation criteria taking into account optimizing based on cost

Because HiRDB optimizes processing based on cost, the user can create a UAP without having to prioritize the indexes to be used by HiRDB. However, the user should examine beforehand how an index should be created for a table that is to be accessed by UAPs.

To take advantage of optimizing based on cost, an index that is to be used by HiRDB should be created taking into account its priority. Consideration should also be given to the difference between a single-column index and a multicolumn index, the use of multiple indexes, and performance depending on the number of indexes.

The following table lists the order of priority for index usage by HiRDB.

<span id="page-462-0"></span>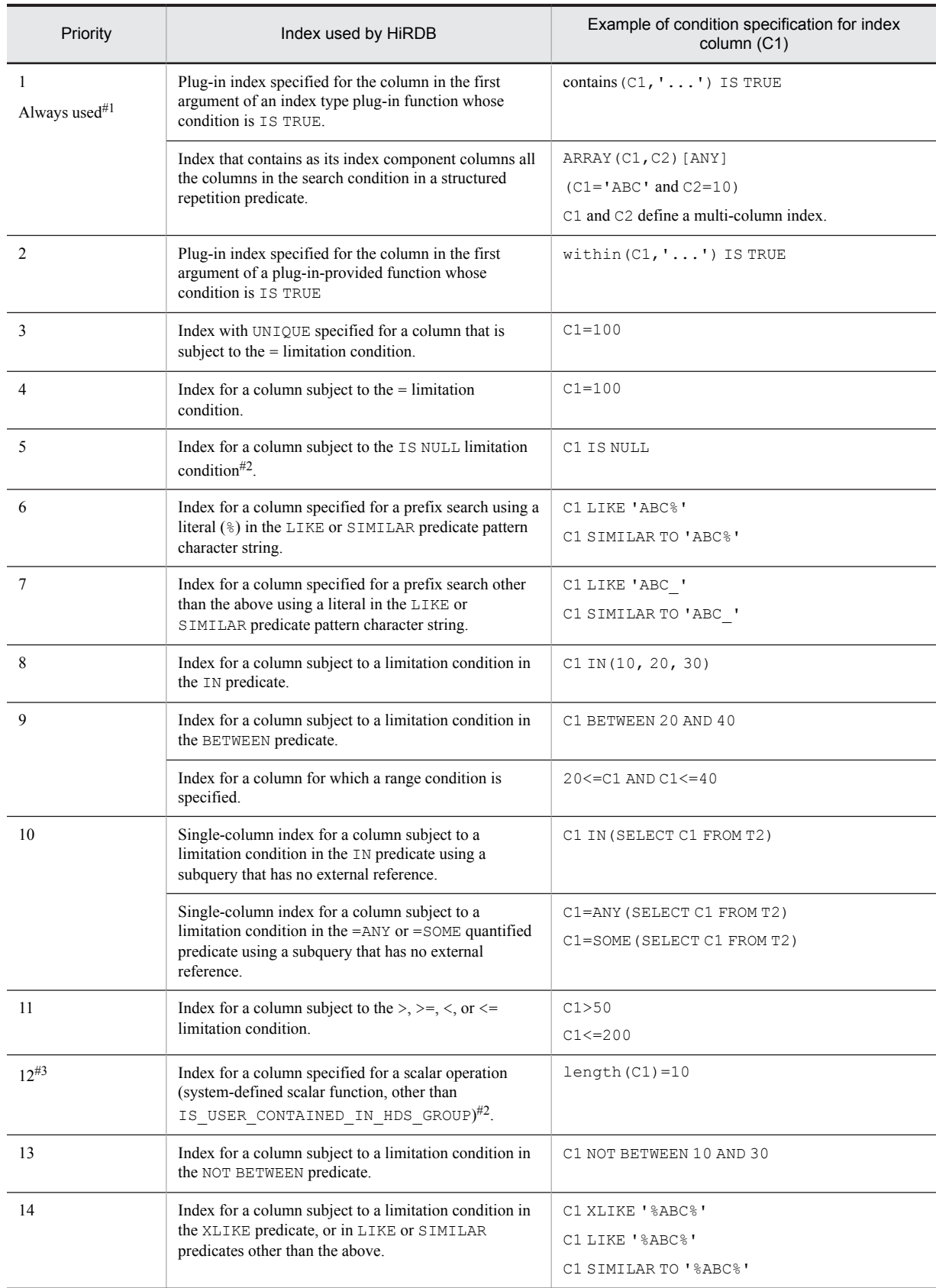

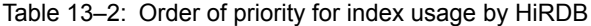

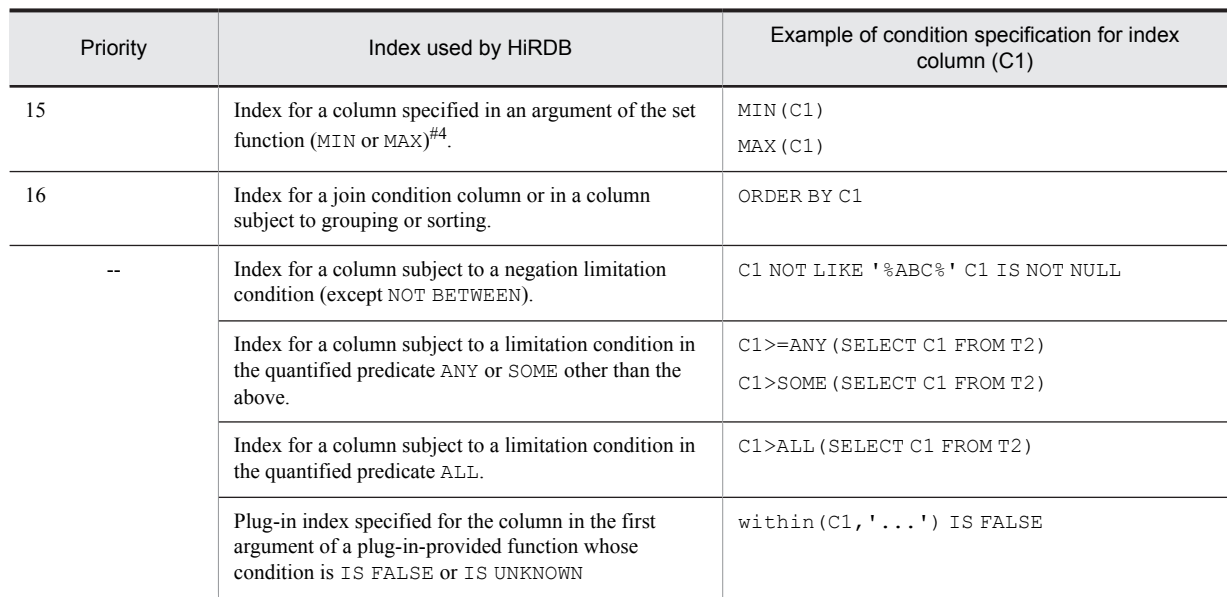

Legend:

--: Indexes that are not used.

**Notes**

- 1. The contains function call is a function provided by the HiRDB Text Search Plug-in.
- 2. The within function call is a function provided by the HiRDB Spatial Search Plug-in.
- 3. An index cannot be used if it is for a column subject to a limitation condition that contains a subquery involving external referencing.
- 4. If indexes can be used in the conditional expressions on both the terms of the OR operator, the priority depends on the predicate used in the conditional expressions.
- 5. A limitation condition refers to a search condition other than the join condition.
- 6. HiRDB may not use a defined index if it determines that the index cannot be used effectively.
- #1: The index indicated as Always used in the Priority column must be defined; otherwise, an error results.

#2: For the following types of columns, do not create an index whose exception key is the null value:

- **•** Column for which the IS NULL limitation condition is specified.
- **•** Column for which a limitation condition includes VALUE and CASE expressions.
- Column with the BIT\_AND\_TEST limitation condition for which IS UNKNOWN, IS NOT TRUE, or IS NOT FALSE is specified.

You can create indexes with limitation conditions other than as indicated above. Table [13-3](#page-464-0) shows whether HiRDB uses an index whose exception key is the null value.

#3: Only when **Key conditions that include a scalar operation** is selected as an SQL optimization option does an index have this usage priority. For details about SQL optimization options, see the *HiRDB Version 9 UAP Development Guide*. Depending on the predicate, an index may have a better priority. If negation is not included, the priority order is in the range of 13-15; if negation is included, the priority order is 13 or up.

#4: In the case of an SQL statement specifying one table without specifying GROUP BY, the index for the column specified in the argument is used if only one set function (MIN or MAX) is specified and one of the following conditions is satisfied:

- **•** The component column of a single-column index is specified in the set function's argument.
- **•** The column specified in the set function's argument is component column n of a multicolumn index without an exception key value and = or IS NULL is specified in component columns 1 through *n*-1.
- **•** The column specified in the set function's argument is component column n of a multicolumn index with an exception key value and = is specified in component columns 1 through *n*-1.

<span id="page-464-0"></span>

|                                                         | Limitation condition specified in the component column               | Whether index is used  |  |
|---------------------------------------------------------|----------------------------------------------------------------------|------------------------|--|
| IS NULL, VALUE, CASE<br>expression, and<br>BIT AND TEST | Other than IS NULL, VALUE,<br>CASE expression, and<br>BIT AND TEST#1 |                        |  |
| Specified                                               | Specified                                                            | Used                   |  |
| Specified                                               | Not specified                                                        | Not used               |  |
| Not specified                                           | Specified                                                            | $U$ sed <sup>#2</sup>  |  |
| Not specified                                           | Not specified                                                        | Not used <sup>#3</sup> |  |

Table 13-3: Whether HiRDB uses an index whose exception key value is the null value

#1: Applicable to the limitation conditions for priority levels 4-15 shown in Table [13-2.](#page-462-0)

#2: HiRDB may not use the index if it determines that the index cannot be used effectively.

#3: The index is used for retrieval if all the following conditions are satisfied:

- The selection expression consists of only set functions that use the index component column as the argument.
- Only one table is specified in the FROM clause.
- **•** The WHERE clause is not specified.

If indexes are created consistent with the priorities shown in Table [13-2,](#page-462-0) favorable results can be obtained in narrowing the search conditions specified in the SQL statement. However, an index with a high priority may not be used if HiRDB determines as a result of cost-based optimization that its use would not be effective.

# 13.2.3 Single-column index vs. multicolumn index

The two types of indexes are single-column indexes and multicolumn indexes. A single-column index is an index based on the values in one column of a table. A multicolumn index is an index based on the values in multiple columns of a table.

#### (1) Creating a single-column index

A single-column index should be created when retrieval will be executed using one column only as the key.

# (2) Creating a multicolumn index

A multicolumn index should be created in the cases discussed below.

#### (a) Retrieval of data that satisfies multiple conditions

A multicolumn index should be created when data satisfying multiple conditions is to be retrieved, such as when a complex-condition retrieval using the AND operator with multiple columns as the key is executed.

For example, suppose that a complex-condition search is to be executed using table columns C1, C2, and C3 as the key items:

```
SELECT retrieval-column FROM retrieval-table WHERE C1=10 AND C2=20 AND C3=30
```
In this case, a multicolumn index consisting of the three columns C1, C2, and C3 should be created instead of creating three separate single-column indexes. In this way, overhead for index and row accesses can be reduced.

When a complex-condition retrieval is to be executed, it is important that the column for which the equals  $(=)$ condition is specified be defined as the first component column of the multicolumn index. Then the column that is next most likely to have the equals condition should be specified, followed by the third column, and so on. As a result, the retrieval range can be reduced within the index, thereby reducing the retrieval time. If the equals condition is not specified for the first component column of a multicolumn index, appropriate retrieval results may not be obtained from the index. In this case, better results may be achieved by using a single-column index.

(b) Grouping or sorting data after narrowing the data with a search condition

A multicolumn index should be created using the columns specified as the search condition then the columns to be grouped or sorted, in this order.

Suppose that a complex condition retrieval is executed using table columns C1 and C2 as the key, and then the retrieval results are sorted in descending order of C3 and ascending order of C4, as shown as follows:

SELECT *retrieval-column* FROM *retrieval-table* WHERE C1=10 AND C2=20 ORDER BY C3 DESC,C4 ASC

In this case also, a multicolumn index consisting of columns C1, C2, C3, and C4 should be created, instead of creating two single-column indexes in columns C1 and C2. The data in column C3 should be sorted in descending order, and the data in column C4 should be sorted in ascending order, so that overhead for index and row accesses is reduced.

#### (c) Duplicated multicolumn indexes created for one table

If a multicolumn index consisting of columns C1 and C2 is created for a table together with another multicolumn index consisting of columns C1 and C3, overhead increases when the duplicated column, C1, is updated. To reduce this overhead, one multicolumn index consisting of C1, C2, and C3 should be created.

Note that if the table is retrieved using columns C1 and C3 as the search conditions, retrieval performance may be reduced.

#### (d) Priority between single-column and multicolumn indexes

If both single-column and multicolumn indexes are created for the same table, HiRDB uses the indexes in the priority order shown in the following table. This table assumes that search condition  $C1=10$  AND  $C2=20$  is specified for table retrieval.

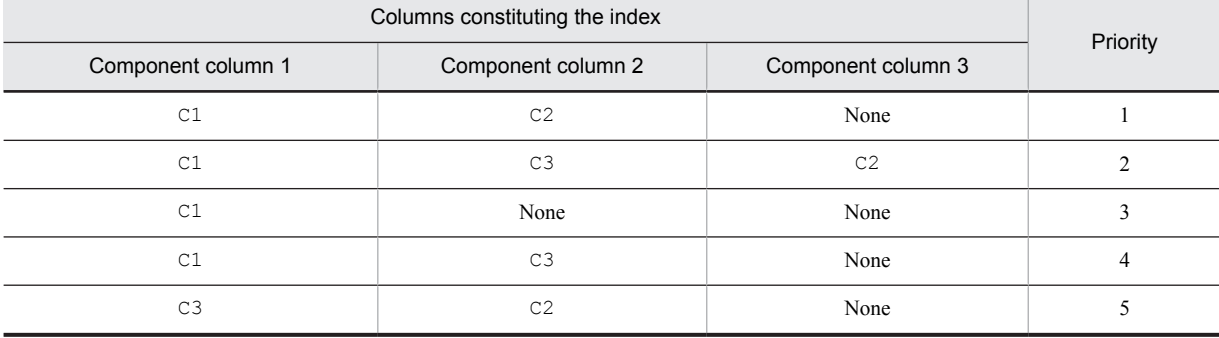

#### Table 13-4: Priority among single-column and multicolumn indexes

# 13.2.4 Using multiple indexes

More than one index can be created for a table. It is more effective for purposes of narrowing the rows to be retrieved to use multiple indexes than to use a single index (single-column or multicolumn index).

# 13.2.5 Using an index with an exceptional key value set

When an index is defined for a column, all the data in the column is loaded into the index as the index values. Sometimes an index will contain unused values, such as the null value. In this case, the null value can be specified as an exceptional key value so that its occurrences will be excluded from the index. This is appropriate for an index that contains many occurrences of the null value in all its component columns.

# (1) Effects of setting an exceptional key value for an index

The following are the effects of setting an exceptional key value for an index:

1. The size of the index is reduced because the null value key is not created in the index.

- 2. Overhead for index maintenance during row insertion, deletion, and update processing (CPU time, number of input/output operations, number of lock requests, and frequency of deadlock) is reduced, in addition to the amount of log information being reduced.
- 3. When the null value is specified as the exceptional key value and IS NULL, VALUE, or CASE expression is specified as the search condition for the index component column, then the index is not used for the retrieval processing. As a result, the retrieval performance is improved in the following case:
	- **•** Input/output operations occur on the same page because the index contains many occurrences of the null value and the data page is accessed at random.

# (2) Setting procedure

An exception value is set by specifying EXCEPT VALUES in the CREATE INDEX definition SQL.

# (3) Notes

- **•** The only key value that can be specified as an exceptional key value is the null value.
- **•** An exceptional key value cannot be specified for an index that contains a column with the NOT NULL constraint.
- An exceptional key value cannot be specified for an index for which a cluster key is specified.
- **•** An index with an exceptional key value cannot be specified for unloading in index order.

# 13.2.6 Effects on performance of the number of indexes

When rows are added to or deleted from a table, all indexes created for the table are updated. Therefore, as the number of indexes increases, the overhead for index updating increases. Thus, the following considerations should be taken into account when indexes are created:

- **•** Do not define an index for a column that is updated frequently.
- **•** Create multicolumn indexes to reduce the number of indexes.
- **•** In the case of a HiRDB parallel server configuration, create the minimum number of indexes required in order to improve the effects of parallel processing, especially when retrieving all entries.

# <span id="page-467-0"></span>13.3 Index row partitioning

If you partition a table, you can also partition and store its index in multiple user RDAREAs.

## (1) Partitioning key index and non-partitioning key index

Before designing a row-partitioned index, you need to understand a partitioning key index and a non-partitioning key index.

An index that satisfies a specified condition is a partitioning key index, while an index that does not satisfy a specified condition is a non-partitioning key index. This condition depends on whether the table is a single-column partitioning or multicolumn partitioning table.

#### *Note*

A table partitioning condition based on only one column corresponds to single-column partitioning, and a table partitioning condition based on multiple columns corresponds to multicolumn partitioning.

#### (a) Single-column partitioning

An index that satisfies one of the following conditions is a partitioning key index:

#### **Conditions:**

- **•** Single-column index defined for a column for which storage conditions were specified when partitioning the table (partitioning key)
- Multicolumn index with a component column 1 for which storage conditions were specified when partitioning the table (partitioning key)

The following figure shows an index that qualifies as a partitioning key index, using the inventory chart below as an example.

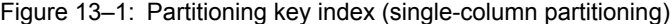

**STOCK** 

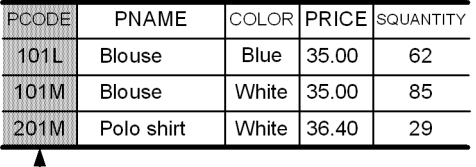

Example setting for the partitioning conditions (partitioning key)

Explanation:

CREATE INDEX A12 ON STOCK (PCODE ASC)  $\ldots$ 1<br>CREATE INDEX A12 ON STOCK (PCODE ASC, PRICE DESC)  $\ldots$ 2 CREATE INDEX A12 ON STOCK (PCODE ASC,PRICE DESC) ...*2* CREATE INDEX A12 ON STOCK (PRICE DESC, PCODE ASC)

- 1. If the partitioning key column PCODE is specified as an index, it becomes a partitioning key index. If any other column is specified as an index, it becomes the non-partitioning key index.
- 2. If the partitioning key column PCODE is specified as component column 1 of a multicolumn index, the multicolumn index becomes a partitioning key index.
- 3. If the partitioning key column PCODE is specified as a component column other than component column 1, the multicolumn index becomes a non-partitioning key index.

#### (b) Multicolumn partitioning

An index that satisfies the following condition is a partitioning key index:

#### **Condition:**

**•** Index created on multiple columns that includes all columns specified for partitioning in the same order, beginning with the partitioning key
The following figure shows an index that qualifies as a partitioning key index, using the inventory chart below as an example.

Figure 13-2: Partitioning key index (multicolumn partitioning)

**STOCK** 

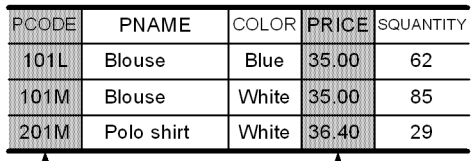

Example settings for the partitioning conditions (partitioning keys)

```
CREATE TABLE STOCK ~
```
HASH HASH1 BY PCODE, PRICE ~

Explanation:

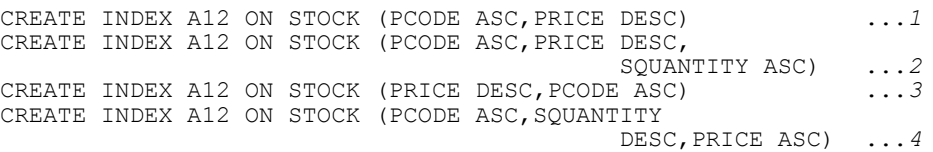

- 1. This multicolumn index becomes a partitioning key index because it specifies all partitioning keys (columns PCODE and PRICE), and the order of these partitioning keys is the same as when the table was defined.
- 2. This multicolumn index becomes a partitioning key index because it specifies all partitioning keys (columns PCODE and PRICE), and the order of these partitioning keys is the same as when the table was defined.
- 3. This multicolumn index becomes a non-partitioning key index because it specifies all partitioning keys (columns PCODE and PRICE), but the order of these partitioning keys is not the same as when the table was defined.
- 4. This multicolumn index becomes a non-partitioning key index because it specifies all partitioning keys (columns PCODE and PRICE), but the order of these partitioning keys is not the same as when the table was defined.

#### (2) Index partitioning guidelines

Guidelines for index partitioning depend on whether the index is a partitioning key index or a non-partitioning key index, as shown in the following table.

| Type of index              | HiRDB single server<br>configuration                                                                                                    | HiRDB parallel server configuration                                                                                                    |                                                                              |
|----------------------------|----------------------------------------------------------------------------------------------------|----------------------------------------------------------------------------------------------------|------------------------------------------------------------------------------|
|                            |                                                                                                    | Table partitioned by rows within<br>one server                                                                                                   | Table partitioned by<br>rows among multiple<br>servers                       |
| Partitioning key index     | Index is also row-partitioned<br>according to its row-partitioned<br>table.                                                                     | Index is also row-partitioned<br>according to its row-partitioned<br>table.                                                                      | Index is also row-<br>partitioned according to<br>its row-partitioned table. |
| Non-partitioning key index | Index should not be row-<br>partitioned. Row-partitioning the<br>index may result in poor<br>performance during a search using<br>the index $#$ | Index should not be row-<br>partitioned. Row-partitioning the<br>index may result in poor<br>performance during a search using<br>the index. $#$ |                                                                              |

Table 13-5: Index partitioning guidelines

#: You should not row-partition a non-partitioning key index. Row-partitioning the index may result in poor performance during a search using the index. Specifically, a search using any of the following paths is disabled, adversely affecting the search performance:

**•** KEY SCAN MERGE JOIN

- **•** LIST SCAN MERGE JOIN
- **•** L-KEY R-LIST MERGE JOIN
- **•** L-KEY R-SORT MERGE JOIN
- **•** L-LIST R-KEY MERGE JOIN
- **•** L-LIST R-SORT MERGE JOIN
- **•** L-SORT R-KEY MERGE JOIN
- **•** L-SORT R-LIST MERGE JOIN

For details about these access paths, see the access path display utility (pdvwopt command) in the manual *HiRDB Version 9 Command Reference*.

However, if there is a large amount of table data, you should consider index row partitioning. Row-partitioning an index enables table storage RDAREAs and index storage RDAREAs to be managed on a one-by-one basis, thereby improving utilities' operability. For example, when the index is not row-partitioned, if you load data in units of RDAREAs or reorganize each RDAREA, you need to create an index in batch mode after data loading or reorganization is completed. If you row-partition the index, there is no need to execute such batch index creation after loading data in units of RDAREAs or reorganizing each RDAREA.

If an index is defined for a matrix-partitioned table, row partitioning is required just as with partitioning keys even if there is a non-partitioning key index.

#### (3) Design considerations

- **•** You should use separate user RDAREAs for a row-partitioned table and for its index. This improves the utilization efficiency of the user RDAREAs.
- If a table contains a key that is to be made unique, you should define a partitioning key index with UNIQUE specified for this key, or you should specify a cluster key for the partitioning key. UNIQUE can be specified for either of the following, even if there is a non-partitioning key index.
	- **•** Non-partitioning index
	- Partitioning index with the partitioning key included in a random constituent column

However, UNIQUE cannot be specified for the index if the table is flexible hash partitioned. For details, see *Specifiability of UNIQUE in conjunction with row-partitioning of a table* under *CREATE INDEX* in the manual *HiRDB Version 9 SQL Reference*.

#### (4) Example of index row partitioning (HiRDB single server configuration)

The following figure shows an example of index row partitioning (for a HiRDB single server configuration).

Figure 13–3: Example of index row partitioning (HiRDB single server configuration)

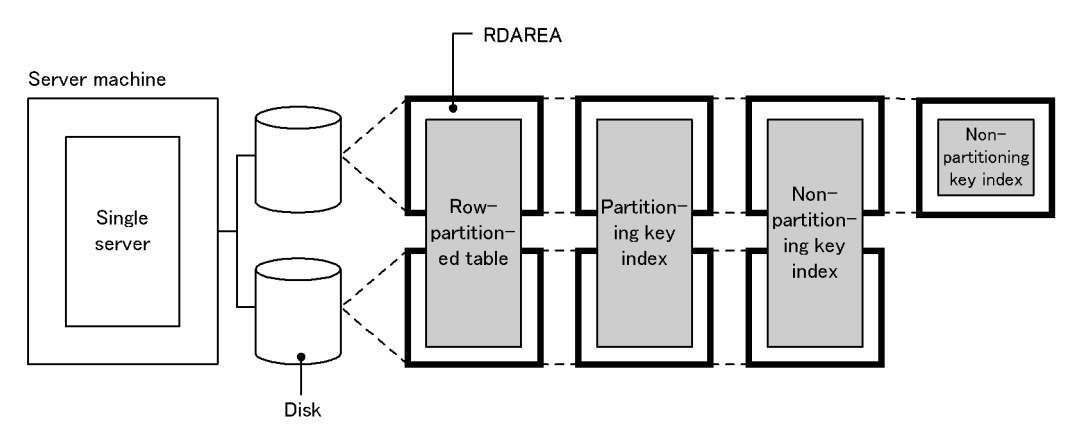

Explanation:

**•** To avoid disk access contention, place the RDAREAs storing the partitioned table on a disk separate from the RDAREAs storing its index.

- **•** Row-partition the partitioning key index.
- If performance is more important than operability, do not row-partition the non-partitioning key index.
- **•** If operability is more important than performance, row-partition the non-partitioning key index.

#### (5) Example of index row partitioning (HiRDB parallel server configuration)

#### (a) Partitioning a table within one server

The following figure shows an example of index row partitioning (in one server).

Figure 13-4: Example of index row partitioning (within one server)

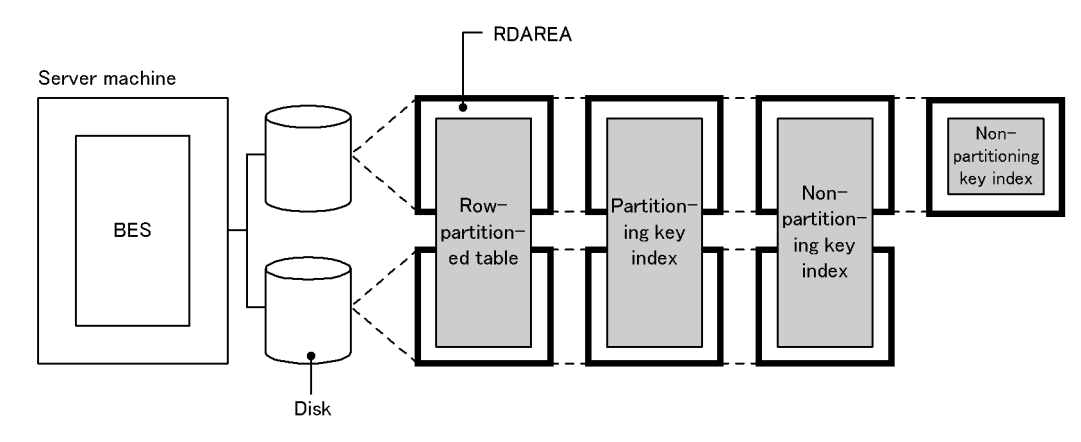

```
BES: Back-end server
```
Explanation:

- **•** To avoid disk access contention, place the RDAREAs storing the partitioned table on a disk separate from the RDAREAs storing its index.
- **•** Row-partition the partitioning key index.
- If performance is more important than operability, do not row-partition the non-partitioning key index.
- If operability is more important than performance, row-partition the non-partitioning key index.

#### (b) Partitioning a table among multiple servers

The following figure shows an example of index row partitioning (among multiple servers).

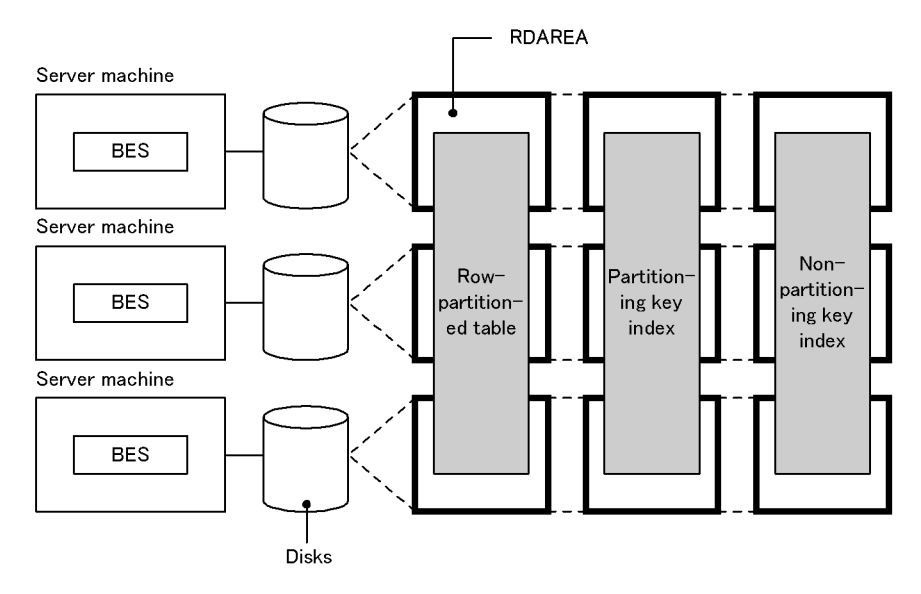

#### Figure 13-5: Example of index row partitioning (among multiple servers)

BES: Back-end server

Explanation:

- **•** To avoid disk access contention, place the RDAREAs storing the partitioned table on a disk separate from the RDAREAs storing its index.
- **•** Row-partition the partitioning key index as well as the non-partitioning key index.

# 13.4 Plug-in index

This section describes plug-in indexes.

#### (1) Effects of plug-in indexes

#### **Improved performance**

When a plug-in is used, table retrieval performance can be improved by creating a plug-in index. The user can execute complicated retrieval processing at high speed by using the index types provided by plug-ins.

#### (2) Creation procedure

The CREATE INDEX definition SQL is used to create a plug-in index for a table.

#### (3) Notes

Some plug-ins require definition of a plug-in index. If a function that uses a plug-in index is specified without the plug-in index having been defined, an error may result during execution.

#### (4) Batch creation of plug-in index

You can use the database load utility (pdload) to create a plug-in index in the batch mode. For details about batch creation of a plug-in index, see *[6.4 Creating a table containing a plug-in-provided abstract data type](#page-180-0)*.

# 13.5 Plug-in index row partitioning

When you partition a table, you also need to partition its plug-in index and store it in multiple user LOB RDAREAs.

#### (1) Effects of plug-in row partitioning

#### **Improved operability**

When a plug-in index is created in the batch mode, the portion of the plug-in index in each user LOB RDAREA is processed independently.

#### (2) Definition procedure

For details about how to define plug-in index row partitioning, see *[6.4 Creating a table containing a plug-in-provided](#page-180-0) [abstract data type](#page-180-0)*.

#### (3) Forms of plug-in index row partitioning

The forms of plug-in index row partitioning are described below for a HiRDB single server configuration and for a HiRDB parallel server configuration.

#### (a) HiRDB single server configuration

For a HiRDB single server configuration, a plug-in index can be partitioned and stored in multiple user LOB RDAREAs on multiple disks on the same basis as the row-partitioned table.

Figure 13-6 shows a form of plug-in index row partitioning. Figure [13-7](#page-474-0) shows an example of plug-in index row partitioning based on the form shown in Figure 13-6.

Figure 13–6: Form of plug-in index row partitioning (HiRDB single server configuration)

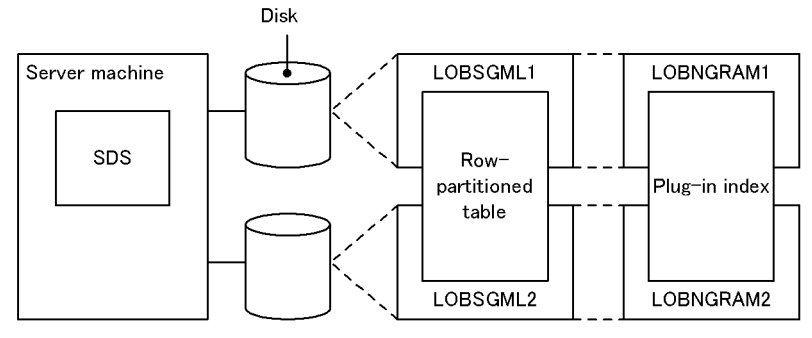

SDS: Single server

LOBSGML1, LOBSGML2, LOBNGRAM1, and LOBNGRAM2: user LOB RDAREAs

Note There is a one-to-one correspondence between the table and the plug-in index.

#### <span id="page-474-0"></span>Figure 13–7: Example of plug-in index row partitioning (key range partitioning) (HiRDB single server configuration)

• MEDICAL\_MANAGEMENT\_TABLE partitioned and stored in user LOB RDAREAs LOBSGML1 and LOBSGML2

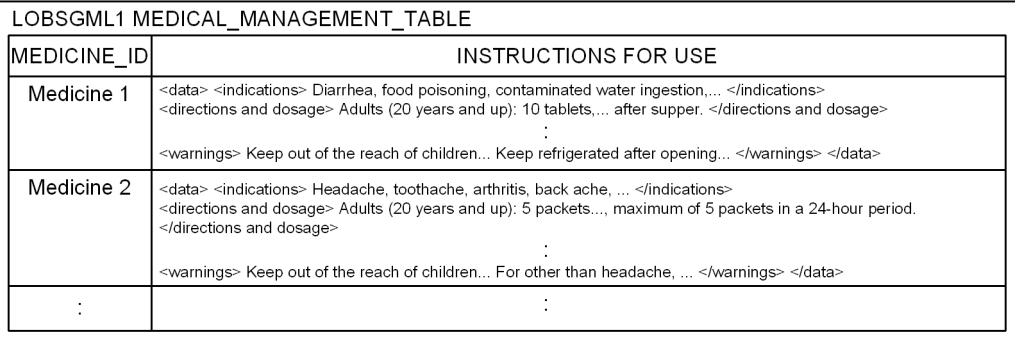

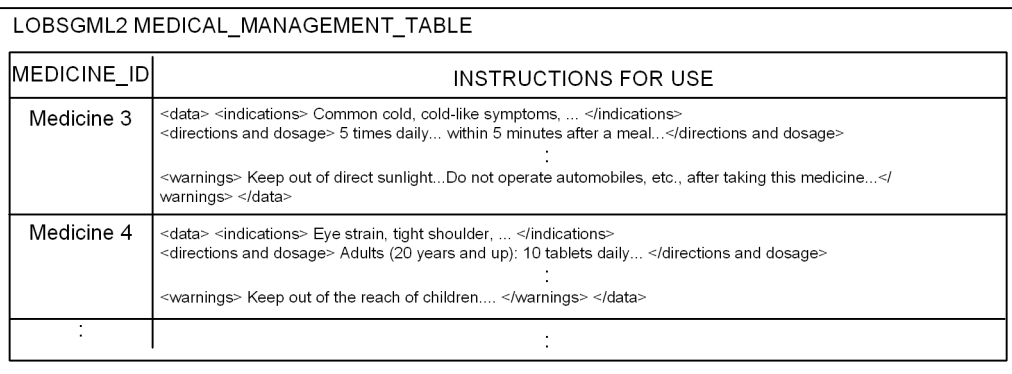

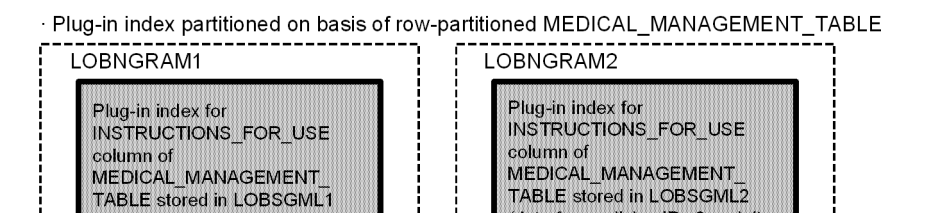

Explanation:

The example assumes that a plug-in index is defined for the INSTRUCTIONS FOR USE column. The MEDICAL\_MANAGEMENT\_TABLE is partitioned and stored in user LOB RDAREAs LOBSGML1 and LOBSGML2 using the MEDICINE\_ID column as the condition. The plug-in index is stored in LOBNGRAM1 and LOGNGRAM2.

(data for medicine IDs 3 and 4)

#### (b) HiRDB parallel server configuration

(data for medicine IDs 1 and 2)

For a HiRDB parallel server configuration, a plug-in index can be partitioned and stored in multiple user LOB RDAREAs located in multiple server machines or back-end servers, on the same basis as its row-partitioned table.

Figure [13-8](#page-475-0) shows a form of plug-in index row partitioning. Figure [13-9](#page-476-0) shows an example of plug-in index row partitioning based on the form shown in Figure [13-8.](#page-475-0)

<span id="page-475-0"></span>Figure 13-8: Form of plug-in index row partitioning (HiRDB parallel server configuration)

• Row partitioning in a back-end server

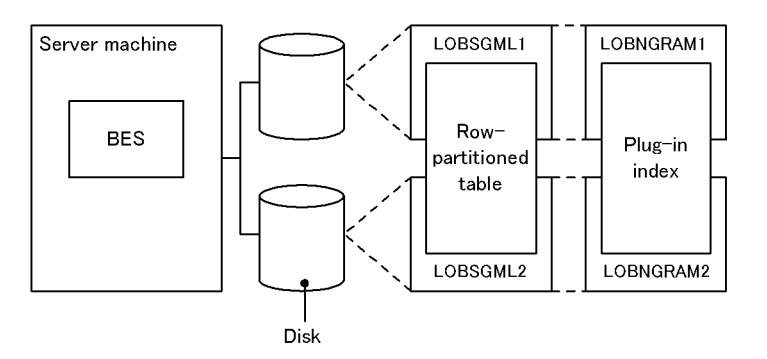

• Row partitioning in multiple back-end servers

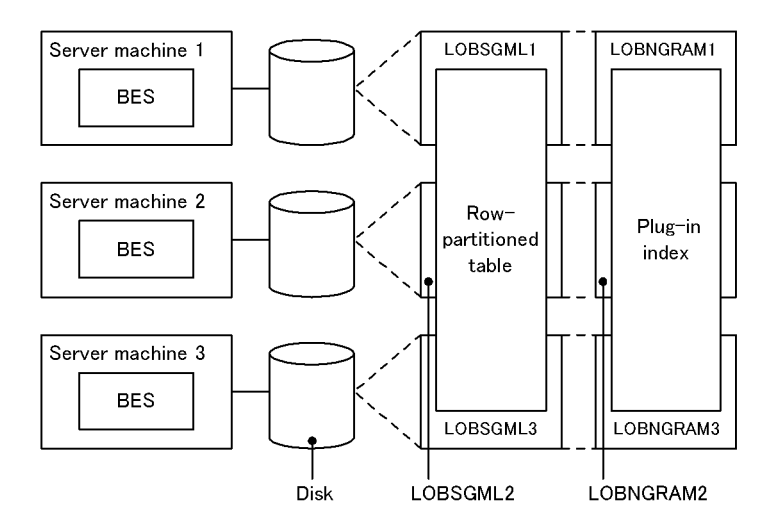

BES: Back-end server

LOBSGML1 through LOBSGML3 and LOBNGRAM1 through LOBNGRAM3: user LOBRDAREAs.

Note: There is a one-to-one correspondence between the table and the plug-in index.

٦

#### <span id="page-476-0"></span>Figure 13-9: Example of plug-in index row partitioning (key range partitioning) (HiRDB parallel server configuration)

• The product management table is rowpartitioned onto user LOB RDAREAs LOBSGML1-LOBSGML3.

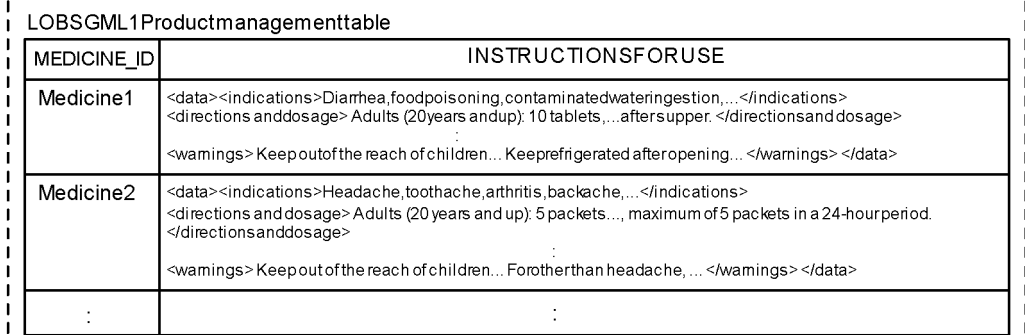

## ---------------------------------

#### LOBSGML2Productmanagementtable MEDICINE\_ID **INSTRUCTIONSFORUSE** <data><indications>Commoncold,cold-likesymptoms,...</indications><br><directions anddosage> 5times daily...within 5 minutesafterameal...</directions anddosage> Medicine3 <wamings>Keepoutofdirectsunlight...Donotoperateautomobiles, etc., after taking this medicine...</wamings></ data> Medicine4 <data><indications>Eye strain,tightshoulder,...</indications><br><directions anddosage> Adults (20years andup): 10 tabletsdaily... </directions anddosage> <wamings>Keepoutofthe reach of children....</wamings></data>  $\ddot{\cdot}$

\_\_\_\_\_\_\_\_\_\_\_\_\_\_\_\_

----------------------------------

#### I<br>| LOBSGML3Productmanagementtable

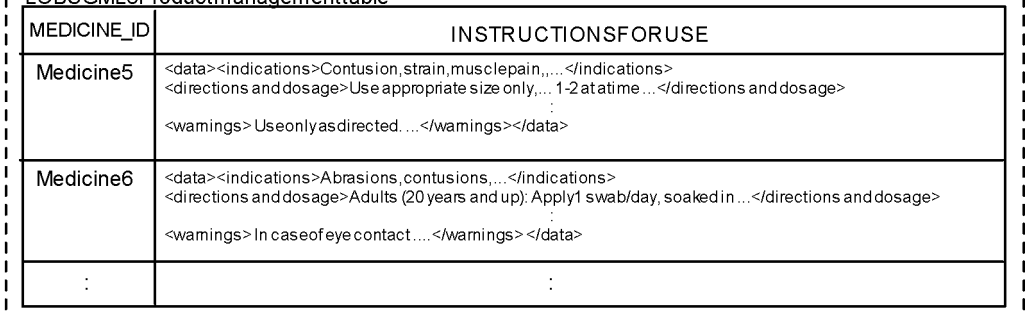

#### · Plug-in index partitioned on basis of row-partitioned MEDICAL\_MANAGEMENT\_TABLE

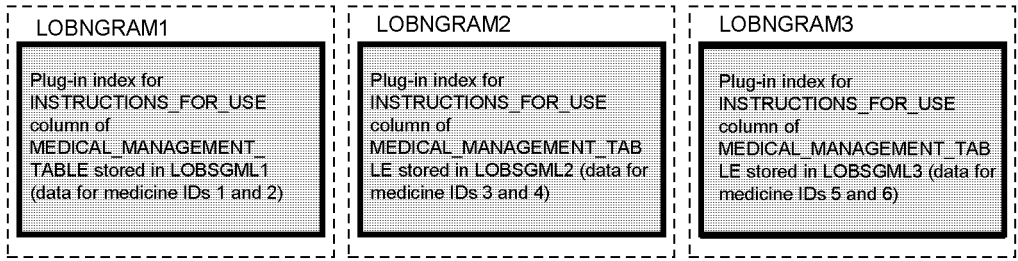

: Plug-in index

Explanation:

The example assumes that a plug-in index is defined for the OPERATION\_MANUAL column.

MEDICAL\_MANAGEMENT\_TABLE is partitioned and stored in user LOB RDAREAs LOBSGML1-LOBSGML3 using the MEDICINE ID column as the condition. The plug-in index is stored in LOBNGRAM1, LOBNGRAM2, and LOBSGML3.

#### (4) Design considerations

Separate user LOB RDAREAs should be used for a row-partitioned table and for its plug-in index.

#### (5) Notes

Row partitioning results in an increase in the number of RDAREAs; therefore, when the database is backed up with RDAREA specified, the table and its index will have a one-to-one correspondence.

# *14* Designing RDAREAs

This chapter explains items that should be examined while designing the segments and pages that constitute RDAREAs.

# 14.1 Items to be examined during RDAREA design

The amount of disk space required depends on the sizes of segments and pages that constitute RDAREAs. You should take this point into account when designing RDAREAs. *Table 14-1 Items to be examined during RDAREA design* lists the items to be examined during RDAREA design, and *[Table 14-2 Maximum and minimum values for RDAREAs](#page-480-0)* lists the maximum and minimum values for RDAREAs.

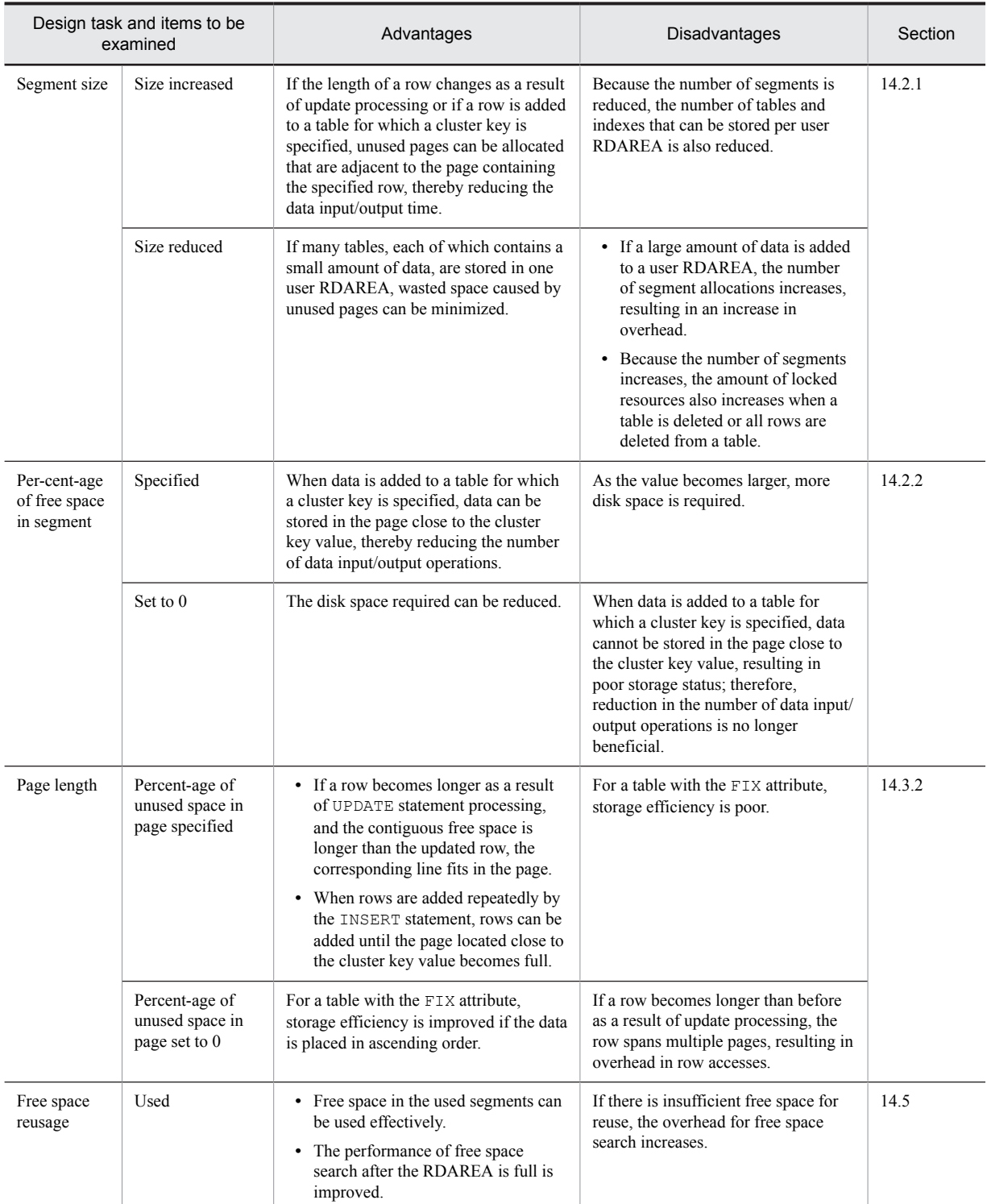

#### Table 14-1: Items to be examined during RDAREA design

<span id="page-480-0"></span>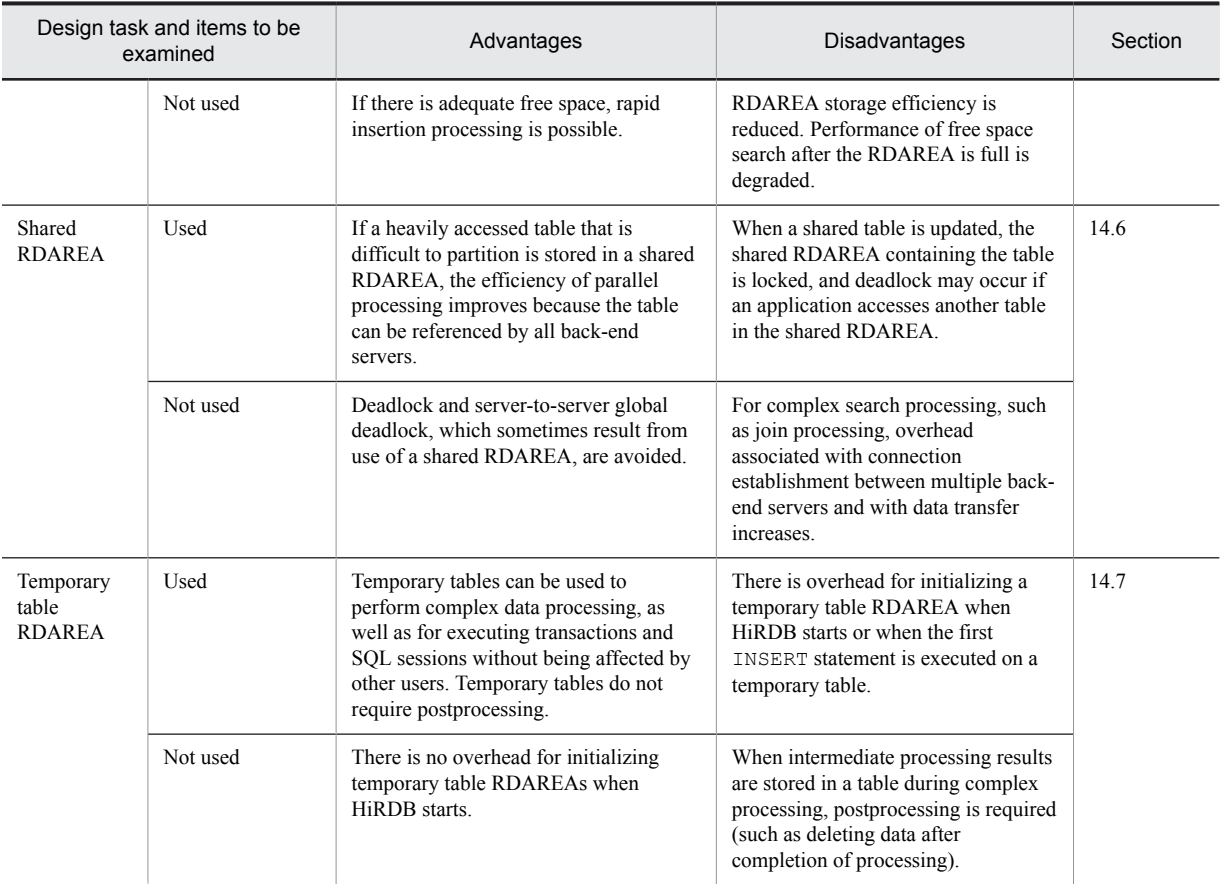

Table 14-2: Maximum and minimum values for RDAREAs

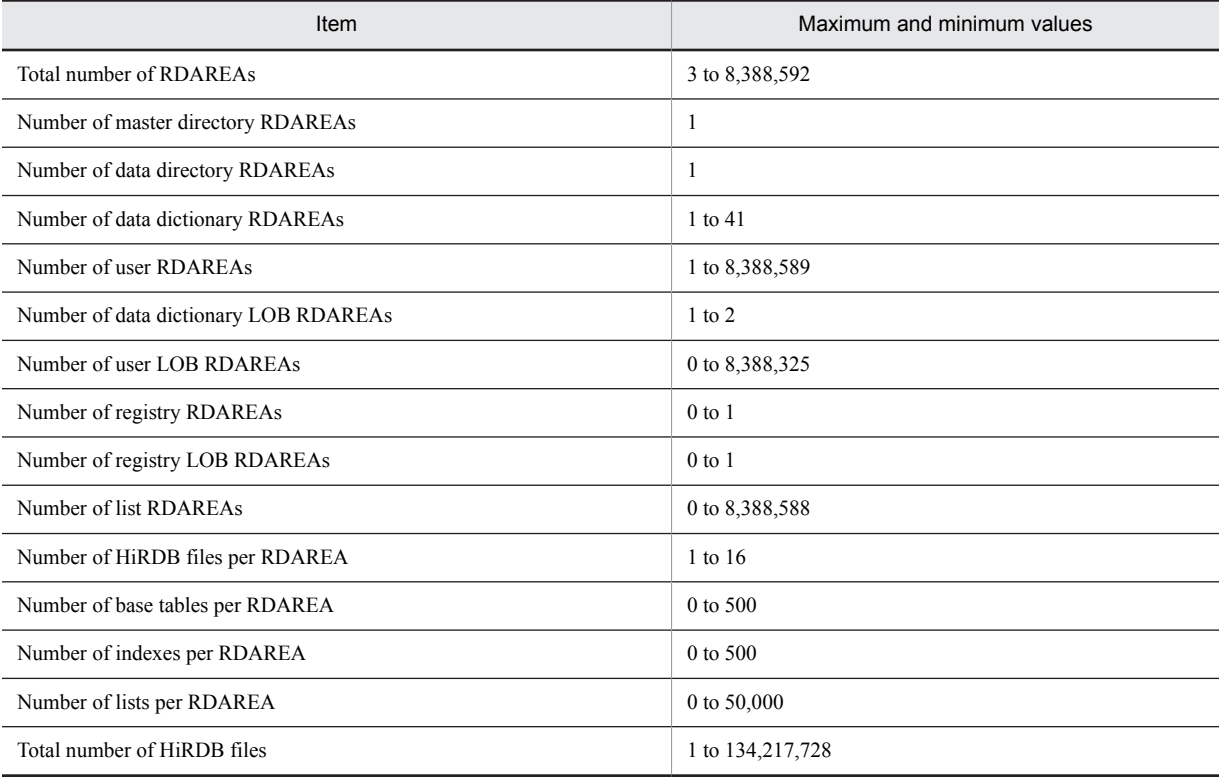

**• Estimating the size of index storage RDAREAs**

For details about how to estimate the size of index storage RDAREAs, see *[16.1 Determining the size of a user](#page-595-0) [RDAREA](#page-595-0)*. The following lists notes about size estimation:

- 1. Data is stored orderly immediately after an index is created in the batch mode using the database load utility or database reorganization utility. The size of the index continues to increase thereafter due to index page splitting unless all keys are inserted in ascending order during data insertion.
- 2. In general, index pages do not reuse used free pages. Therefore, if there is an update or deletion that changes a key value, the page where the key was stored before the update or deletion cannot be reused. For this reason, there are used free pages that are wasted and are not reused. However, there are operations that can reuse used free pages. For details see the *HiRDB Version 9 System Operation Guide*.
- 3. The structure of an index depends on whether there are duplicated key values. You need an accurate number of duplicate values to estimate the accurate size of an index. The ratio of this error to the size of the index becomes greater as the number of index records decreases.

# <span id="page-482-0"></span>14.2 Segments

The following table lists the statuses that a segment can have.

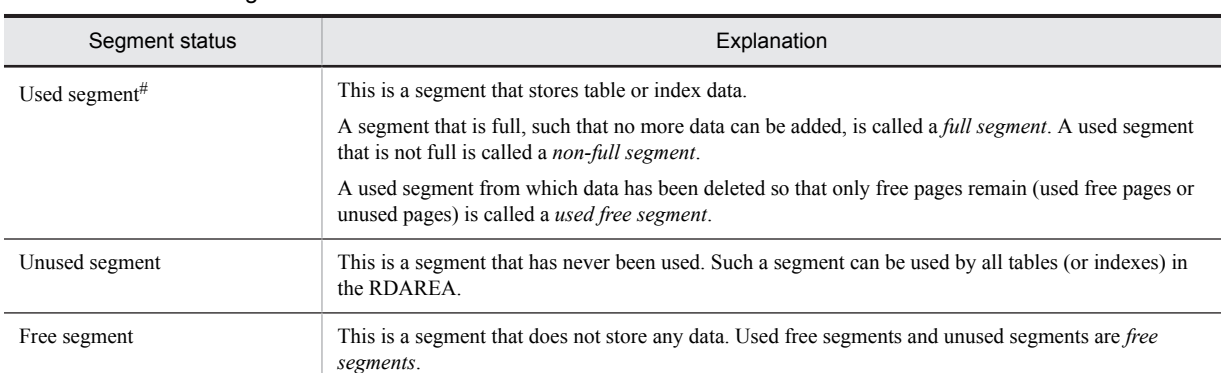

#### Table 14‒3: Segment statuses

#: Used segments can be used only by tables or indexes that have data stored in them. Other tables or indexes cannot use such segments.

## 14.2.1 Determining the segment size

We normally recommend an RDAREA segment size of about one-tenth the RDAREA storage page count. The segment size will be less than one-tenth for large RDAREAs, however, since the maximum segment size is 16,000 pages. This subsection describes the implications of segment size and considerations that should be taken into account when the segment size is selected.

#### (1) Selecting a large segment size

#### **Improved performance**

- If the length of a row changes as a result of update processing or if rows are added to a table for which a cluster key is specified, the data input/output time can be reduced because unused pages can be acquired adjacent to the particular page that contains the rows.
- **•** The effects of batch input can be achieved by the prefetch facility because the data in a table is stored in consecutive pages. When the prefetch facility is used, the segment size should be the same as the maximum number of pages for batch input that is specified with the -p option of the pdbuffer operand in the system common definition.

*Note:*

• The number of tables and indexes that can be stored per user RDAREA is reduced because the number of segments per RDAREA is reduced.

#### (2) Selecting a small segment size

#### **Reduction in required disk space**

**•** The number of unused pages can be reduced because many tables, each containing a small amount of data, can be stored in one user RDAREA.

*Notes*

- If a large amount of data is added to a user RDAREA that is based on a small segment size, the segment allocations count increases, thereby increasing overhead.
- **•** Because the number of segments increases, the amount of locked resources also increases when a table is deleted or all rows are deleted from a table.

The following figure provides an overview of user RDAREAs depending on segment size.

#### <span id="page-483-0"></span>Figure 14-1: Overview of RDAREAs depending on segment size

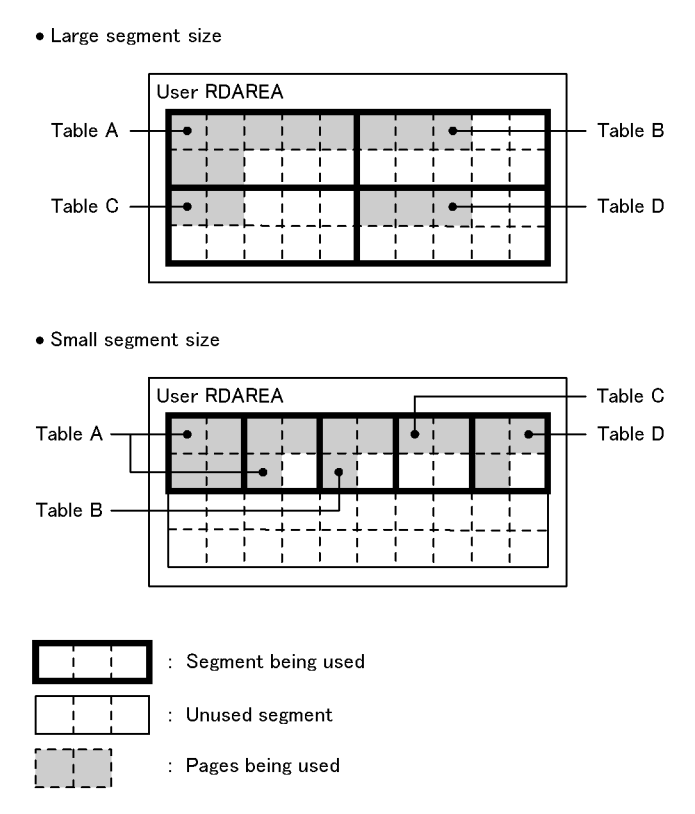

#### (3) Setting procedure

The create rdarea statement of the database initialization utility (pdinit) or the database structure modification utility (pdmod) is used to set the segment size.

## 14.2.2 Setting the percentage of free pages in a segment

The percentage of unused pages allocated in a segment when a table is defined is called the *percentage of free pages in a segment*. Free pages here refers to unused pages. The following figure provides an overview of the free pages in a segment.

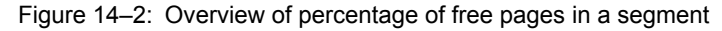

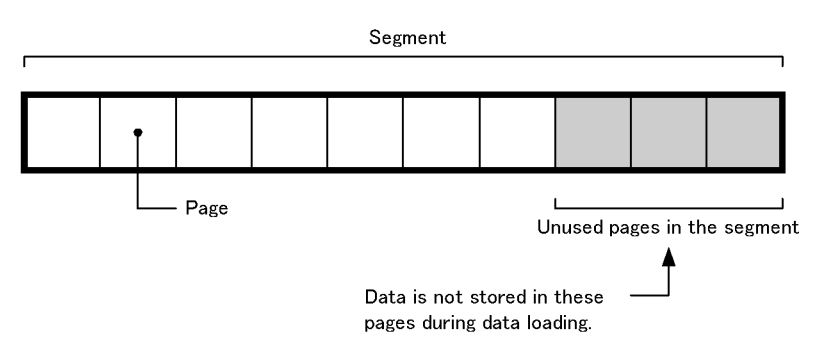

#### (1) Effects of specifying a percentage of free pages in a segment

#### **Improved performance:**

When data is added to a table for which a cluster key is specified, the data is stored in a page close to the cluster key value, which means that the number of data input/output operations is reduced.

#### (2) Criteria

- **•** A percentage of free pages in a segment should be set if a large amount of data will be added to a table for which a cluster key is specified after data has been stored by the database load utility (pdload).
- **•** The percentage of free pages in a segment should be set at 0 if data addition or update processing on the table will occur rarely.

#### (3) Specification

To specify the percentage of free pages in a segment, use the PCTFREE operand of the CREATE TABLE definition SQL statement.

#### (4) Notes

If the percentage of free pages in a segment is set to 0 for a table for which a cluster key is specified, it will not be possible to store added data close to the cluster key values. As a result, the data storage condition becomes poor and reduction in the number of data input/output operations can no longer be expected.

## 14.2.3 Allocating and releasing segments

When a table is defined, segments are not allocated. Segments are allocated as needed when data is to be stored in the table. Once a segment has been allocated (once a segment has been used), no other table or index can use that segment until the segment has been released. With repeated additions and deletions of data, an RDAREA may run out of space even though the data volume has not increased. To avoid this, you should perform the following operations periodically in order to release segments:

- Use the database reorganization utility (pdrorg command) to reorganize the tables or indexes
- **•** Release used free segments with the free page release utility (pdreclaim command)

For details about table reorganization, index reorganization, and releasing used free segments, see the *HiRDB Version 9 System Operation Guide*.

In addition to the above methods, you can release segments by performing any of the following types of operations:

- **•** Deleting the table definition
- **•** Deleting all rows of the table
- **•** Deleting the table owner (schema)
- **•** Deleting the index definition
- **•** Deleting the primary key of the table
- **•** Reinitializing RDAREAs
- **•** Executing data loading in creation mode (-d option specified)
- **•** Freeing segments as a result of table reorganization

Furthermore, in the following cases, the segments allocated by the transaction are released:

- **•** If a rollback occurs during load processing of the database load utility or batch index creation
- **•** If a rollback occurs during reload processing of the database reorganization utility

## 14.3 Pages

The following table lists the statuses that a page can have.

#### Table 14-4: Page statuses

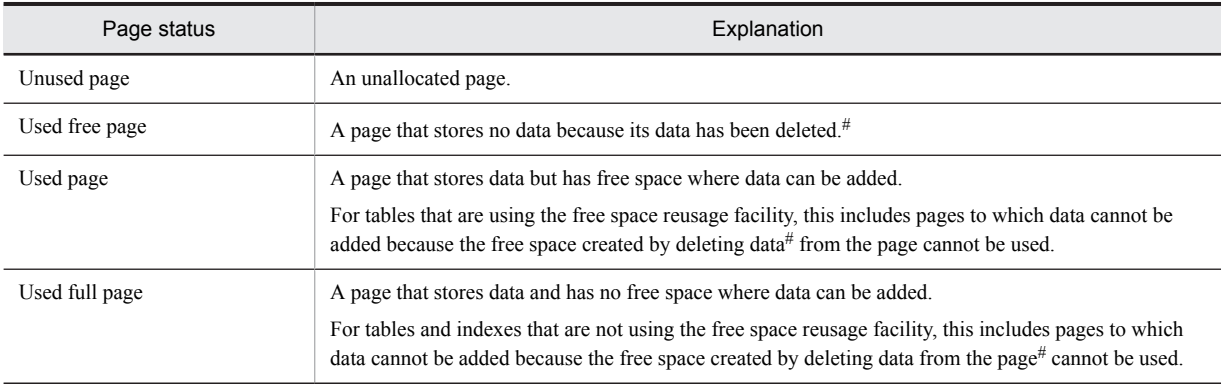

#

Free space created by data deletion cannot be used until the transaction that executed the data deletion is committed.

## 14.3.1 Determining the page length

#### (1) Considerations in determining the page length

The considerations that should be taken into account in determining the page length are discussed as follows.

- 1. A large page size should be used for an RDAREA when a table or index satisfying the following conditions is to be stored by an application that retrieves or updates all entries or a large amount of data:
	- **•** RDAREA stores tables that do not have indexes
	- **•** RDAREA stores tables with a cluster key specified and their indexes
	- **•** RDAREA stores indexes used for range condition retrieval or updating of a large amount of data
- 2. The page length should be set on the basis of the row length of the tables stored in the RDAREA so that invalid space can be eliminated as much as possible:

*invalid space* = MAX(mod((*page length* - 48), (*row length* + 2)), *page length* - 48 - (*row length* +2) 255)

- 3. The following formula should be used as a guideline to setting the percentage of unused space in a page:
	- (*Page length*  $\times$  *percentage of unused space in a page*)  $\div$  100 *row length*  $\times$  *number of rows that can be stored in unused space in a page*.

A meaningless value that does not allow even one row to be stored in the unused space in a page should not be specified.

- 4. For a page used to store an index, approximately 4,096 to 8,192 bytes is an appropriate size in terms of input/ output efficiency.
- 5. If a column's data type is VARCHAR, NVARCHAR, or MVARCHAR and its definition length is at least 256 bytes, its data will be branched onto another page. If there is variable-length character string data with a length of at least 256 bytes, the page length should be set to the smallest value that is at least the average length of the data.
- 6. In the case of a column whose data type is VARCHAR, NVARCHAR, or MVARCHAR, if a row of null values is inserted by the INSERT statement, the column's data may be branched onto another page depending on the length of the updated data when the UPDATE statement is used subsequently to update the null-value data to real data. If character string data is often set initially to the null value and then updated later to real data, the page length should be determined taking into account the length of the updated rows.
- <span id="page-486-0"></span>7. HiRDB allows locking control in units of pages or rows. If row-level locking control is to be used, the page length should be set on the basis of the row length so that as many rows as possible can be stored per page. The following should be taken into account in this case:
	- **•** Minimize the percentage of unused space in a page.
	- Define the page length to minimize the global buffer lock-release waits count for page input/output requests. In the case of a frequently updated table, small pages should be used; otherwise, the lock-release waits count may increase.
	- Define the page length to lower the page input/output waits count becomes low for the number of page input/ output requests. If the application uses mainly random accesses, the page length should be small; otherwise, the actual input/output units become too large for the row length, which is the access unit, resulting in unneeded data transfers.

If the UPDATE statement is used frequently to update data in a column whose data type is VARCHAR, NVARCHAR, or MVARCHAR and this updating results in a change in the row length, the percentage of unused space in a page should be set to a slightly higher value when the table is defined. For details about how to set the percentage of unused space in a page, see *14.3.2 Setting the percentage of unused space in a page*.

#### (2) Specification

To specify a page length, use the create rdarea statement of the database initialization utility (pdinit) or database structure modification utility (pdmod).

#### (3) Notes on determining the page length

An error results when a row is added to a table and as a result the actual row length exceeds the page length (except in the case of columns whose data type is VARCHAR, NVARCHAR, or MVARCHAR). The actual row length is obtained using the formula for required disk space that is provided in *Chapter [16. Determining RDAREA Size](#page-594-0)*. If the obtained row length is greater than the page length of the user RDAREA to be used, the user RDAREA must be reinitialized and then the page size must be redefined. The database structure modification utility ( $pdmod$ ) is used to reinitialize RDAREAs. For details about how to reinitialize RDAREAs, see the *HiRDB Version 9 System Operation Guide*.

## 14.3.2 Setting the percentage of unused space in a page

The percentage of unused space allocated in a page when a table or index is defined is called the *percentage of unused space in a page*. When an unused space value is set, the database load utility (pdload) and database reorganization utility (pdrorg) will not normally store data in the specified amount of space.

However, if the database load utility is executed with the  $-y$  option specified and no new page can be allocated, it will store data in the specified unused space.

The following figure provides an overview of the unused space in pages.

#### Figure 14‒3: Overview of unused space in pages

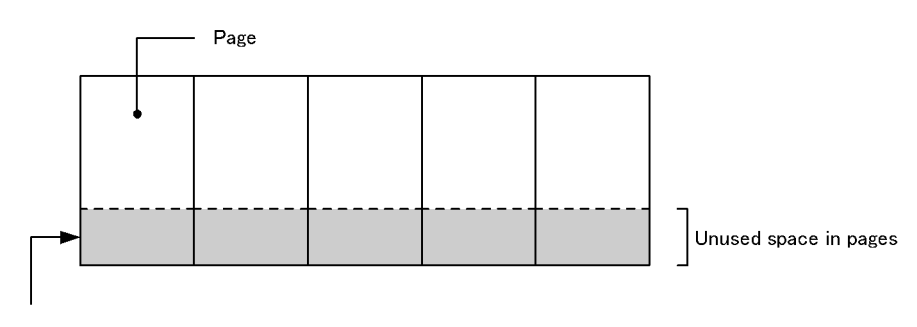

Data is not stored in this space during data loading.

#### (1) Effects of setting a percentage of unused space in a page

- **•** If the length of contiguous free space is longer than the row length after update processing, the corresponding row can fit in the page even if it has become longer than its original length as a result of UPDATE statement processing.
- **•** When the INSERT statement is used to add rows repeatedly, the pages close to the cluster key value can become filled with rows.

#### (2) Criteria

- 1. You should specify a percentage of unused space in a page if rows will be added to a table for which a cluster key is specified.
- 2. For a table with the FIX attribute, if data will be sorted in ascending order, you can improve the storage efficiency by setting the percentage of unused space in a page to 0.
- 3. You should specify a percentage of unused space in a page if rows will become longer as a result of update processing.

4. Rows become longer when the following types of update processing are executed:

- **•** The null value is updated to real data.
- **•** A column with the VARCHAR, NVARCHAR, MVARCHAR or BINARY data type is updated so that the value becomes longer.

#### (3) Specification

To specify the percentage of unused space in a page, use the PCTFREE option of the definition SQL statement CREATE TABLE, CREATE INDEX, or ALTER TABLE.

#### (4) Notes

If the set amount of unused space is too small and a row becomes longer as a result of update processing, the number of input/output operations increases because a single row spans multiple pages.

#### (5) Obtaining the percentage of unused space in a page

- **•** Generally, the value obtained from the following formula is used as the percentage of unused space (where the length of the first row stored is L1 and becomes L2 after processing): Percentage of unused space in a page =  $((L2-L1) \div L2) \times 100$  (%)
- **•** The following procedure should be used when a cluster key is specified for a table:
	- 1. Obtain the number of data items per page that are stored in the table by the database load utility (pdload); assume that this value is m.
	- 2. Obtain the number of data items that will be stored later; assume that this value is *n*.
	- 3. Use the following formula to obtain the percentage of unused space in a page from *m* and *n* obtained in steps 1 and 2:

Percentage of unused space in a page =  $(n \div (m + n)) \times 100$  (%)

## 14.3.3 Allocating and releasing pages

#### (1) Allocating pages

When a table is defined, pages are not allocated. Pages are allocated as needed when data is to be stored in the table. Once a page has been allocated (once a page has been used), the page cannot be reused until it has been released.

If an index is defined, the system allocates pages according to the number of data items. If there is no data item, the system allocates only one page (root page). If you specify the EMPTY option in the CREATE INDEX statement (so as not to create the index entity), the system does not allocate any page.

#### *Notes*

- 1. If you update data in such a manner that the row length of a non-FIX table changes, the space created by the reduced row length cannot be reused.
- 2. An index page cannot be reused until a key value that is identical to a key value that was stored in the deleted page is added.
- 3. Reusing a page freed up by deletion of data is subject to the following restrictions:
- The page cannot be used for rows that contain a repetition column or a column whose type is VARCHAR of at least 256 bytes, BINARY type, or abstract data type.
- **•** Until a segment's usage reaches 100%, the page cannot be used for insertion of data.
- **•** Until a transaction that issued a DELETE has been committed, the free space generated by the deletion cannot be used.

#### (2) Releasing pages

- **•** When a segment is released, the pages in the segment are also released.
- When a table has been locked with the LOCK statement with EXCLUSIVE specified, pages will be released when the UAP deletes all rows on the pages. The index pages are not released.
- **•** When the PURGE TABLE statement is executed, the pages and segments of the tables and indexes are released. However, the root pages of the indexes remain.
- You release used free pages with the free page release utility (pdreclaim command). For details about releasing used free pages, see the *HiRDB Version 9 System Operation Guide*.

# 14.4 Designing list RDAREAs

#### (1) Number of required list RDAREAs

You can use the following operands to specify the maximum number of lists that can be created per list RDAREA:

- **•** create rdarea statement's max entries operand in the database initialization utility (pdinit)
- create rdarea statement's max entries operand in the database structure modification utility (pdmod)
- **•** initialize rdarea statement's max entries operand in the database structure modification utility (pdmod)

The permitted range of maximum values is 500 to 50,000.

#### (2) How to obtain a page length and a segment size

A list contains its base table's row identifiers. Unlike in tables, no data is stored directly in the list; therefore, a comparatively large number of rows can be stored in one page. Note that if the specified page length and segment size are too large for the actual number of rows to be stored in the list, unneeded free space is created in the RDAREA.

To determine the page length and segment size for a list RDAREA, estimate the average number of rows in the list that may be created within the server, then specify the appropriate page length and segment size based on one of the following cases:

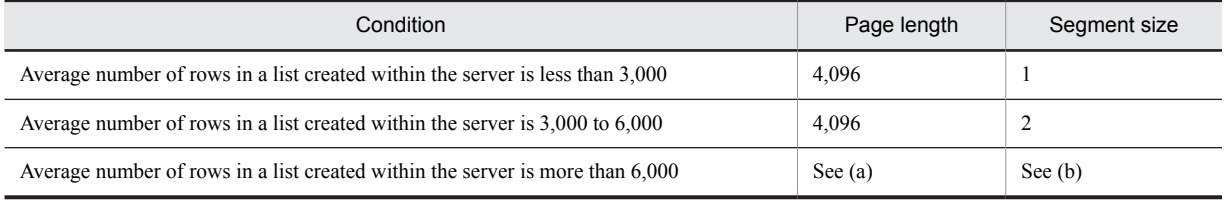

#### (a) Obtaining the page length when the average number of rows in a list is more than 6,000

Specify the page length in the range of 4,096 to 8,192. If you want to reduce the list input/output time by reducing the number of list input/output operations, a larger page size may be specified. If the page length is large, the required size of the global buffer also increases, thereby requiring a large amount of shared memory.

Specify the page length that satisfies the following condition:

#### **Condition:**

*Number of rows that can be stored in one list page*  $\leq$  *average number of rows in the list created within the server*  $\div$  2

To obtain the number of rows that can be stored in one list page, use the following formula:

*Number of rows that can be stored in one list page* =  $\int$  {*page length* - 70 - (*a*  $\times$  8)  $\div$  4  $\int$ 

*a*: Total number of HiRDB files in the RDAREAs that contain the list's base table within the server

#### (b) Obtaining the segment size when the average number of rows in a list is more than 6,000

The segment size is a unit size of space in an RDAREA that can be allocated to a single list. This means that one segment is the smallest size that can be allocated to a list. Following are the guidelines for the segment size:

- **•** To reduce the overhead of segment allocation, increase the segment size.
- **•** If you use the prefetch facility with the global buffer for a list RDAREA, specify a value of at least 2 for the segment size. Otherwise, the prefetch facility will not function.
- **•** If the segment size increases, the possibility of creating unneeded unused pages in a segment also increases. To reduce such unneeded unused pages, specify a small segment size.
- **•** Specify the segment size that satisfies the following condition: *Number of rows that can be stored per list segment*  $\leq$  *average number of rows in list within the server*  $\div$  2

To obtain the number of rows that can be stored in one list segment, use the following formula: Number of rows that can be stored per list segment = *number of rows that can be stored in one list page*  $\times$ *segment size*

#### (3) How to obtain the number of segments

You can use the following formula to obtain the number of segments required for a list RDAREA:

#### **Formula**

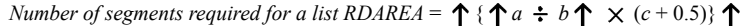

number of segments obtained from the previous formula.

- *a*: Number of lists within the server
- *b*: Number of list RDAREAs within the server
- *c*: Average number of segments that are used per list Obtain this value using the following formula: ↑ average number of rows in list within the server ÷ number of rows that can be stored per list segment↑

If a segment shortage occurs, the system can no longer create a list. Therefore, specify a sufficient value based on the

# <span id="page-491-0"></span>14.5 Free space reusage facility

The free space reusage facility makes free space reusable once the data it stores has been deleted. This section explains the following items:

- **•** Data storage search modes
- **•** Free space reusage facility
- **•** Effects and applicability
- **•** Considerations
- **•** Environment settings
- **•** Checking execution status
- **•** Notes

## 14.5.1 Data storage search modes

Once data has been stored in a table, either of the following two page search modes can be used to search the storage area:

**•** New page allocate mode

When the final page of a used segment becomes full, a new unused segment is allocated. If no unused pages remain in the RDAREA, free space to store the data is searched for in used pages from the beginning of the used segments.

When there are unused segments, storage efficiency will not improve, but processing can be performed at high speed. However, performance will drop significantly when there are no more unused segments.

**•** Free page reuse mode

When the final page of a used segment becomes full, free space is searched for in the used pages of the used segments before any unused segments are allocated. The search start position is then remembered for next search, and the subsequent search for free space begins from that point.

Storage efficiency will improve even when there are unused segments because free space is searched for and data is then stored, but this also entails overhead.

## 14.5.2 Free space reusage facility

The *free space reusage facility* uses the free space on used pages by switching the page search mode to the free page reuse mode once the number of a table's used segments reaches the number of user-specified segments and those segments have all become full. If there is no free space in any of the specified number of segments, it switches to the new page allocate mode for allocation of a new unused segment.

When no segment count has been specified, the free page reuse mode is used when there are no more unused pages in the RDAREA.

When there are no more unused pages in the RDAREA, search efficiency is better in the free page reuse mode when the free space reusage facility is used than when it is not used. In free page reuse mode, the next search position is remembered and subsequent searches are performed from there. If this facility is not used, searches always start from the beginning.

Note that if the free space reusage facility is not used, operations always use the new page allocate mode. In this case, performance will drop significantly when there are no more unused segments. To prevent this, increase the number of unused segments, such as by reorganizing the table or by releasing used free pages and used free segments.

The following figure provides an overview of the free space reusage facility.

Figure 14-4: Overview of the free space reusage facility

• Free space reusage facility not used

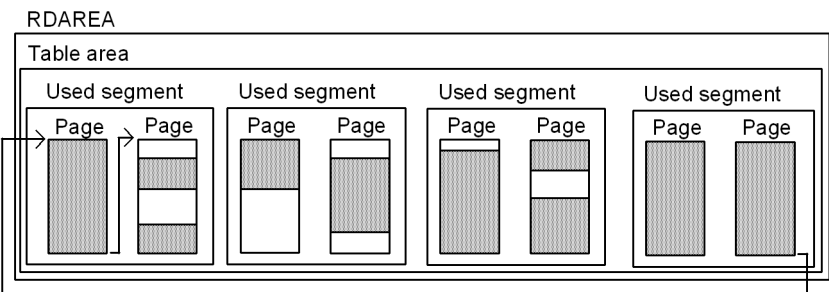

• Free space reusage facility used (number of segments specified)

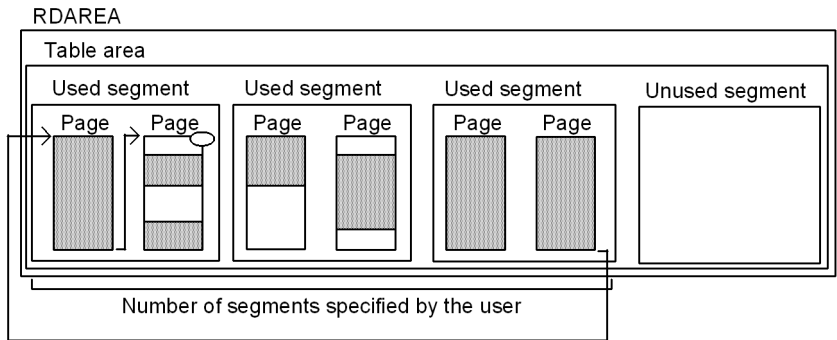

#### . Free space reusage facility used (number of segments not specified)

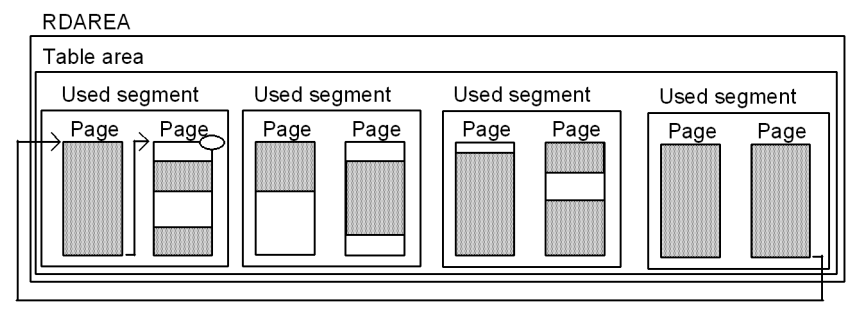

: Free space of used page

: Data storage space

Search during data insertion

 $\circlearrowleft$  : Remembered subsequent search start position

Explanation:

**•** When the free space reusage facility is not used

When there are no more unused pages in the RDAREA, free space to store the data each subsequent time that data is inserted is searched for on used pages from the beginning of the used segments.

**•** When the free space reusage facility is used and the number of segments is specified

If there is an attempt to insert data into a table once the specified number of segments has been reached, an unused segment is not allocated, but instead free space to store the data is searched for in used pages from the beginning of the used segments. The search start position is then remembered for the subsequent search, and searching begins at that position the next time.

**•** When the free space reusage facility is used and the number of segments is not specified

When there is an attempt to insert data when there are no unused pages in the RDAREA, free space to store the data is searched for in used pages from the beginning of the used segments. The search start position is then remembered for the subsequent search, and searching begins at that position the next time.

## 14.5.3 Effects and applicability

#### (1) Effects

The following effects can be expected with the use of this facility:

**•** Effective reuse of free space

By reusing the free space of used pages, operations can be performed using a minimum amount of RDAREA space, thereby minimizing the frequency of database reorganization. If multiple tables and indexes are stored in the same RDAREA, the insertions and deletions for some tables can be combined, such that occupied area can be recovered.

**•** Recovery from an insufficient pages error for variable-length columns and BINARY type columns

Normally, if the no-split option is not specified, unused pages are allocated whenever a variable-length character column of at least 256 bytes is inserted or a BINARY type column that does not fit on one page is inserted. Even if used free pages are available, an error will result if an unused page cannot be allocated. If the free space reusage facility is being used, however, errors can be avoided because used free pages will be allocated if no unused free pages are available.

**•** Reduction in overhead during a search for free space on used pages In the free page reuse mode, high-speed processing is possible due to the reduced overhead because the search start position is remembered and is used for the subsequent search.

#### (2) Applicability

- **•** Since processing to reuse free space involves overhead, use the free space reusage facility when storage efficiency matters more than performance.
- **•** If you have an application that performs frequent deletions or insertions, such that the amount of data results in use of a large number of segments and frequent need for reorganization, and you would like to minimize the number of reorganizations, you should use the free space reusage facility. This subsection describes the application characteristics and the circumstances under which this facility is recommended.
	- **•** When there is no increase in data volume, including deletions (updates) and insertions

If the maximum size of the data to be stored is specified with the free space reusage facility, the area from deleted data will later have priority for reuse. The application can then continue without having to add new area, so reorganization will not be necessary.

#### **Example: Electronic administrative window**

An application that receives data from an electronic window must be a 24-hour system. When an application is received, the data is inserted and later, once the storage period has passed, it is deleted. If the maximum segment size for the data to be received within the storage period is specified, then the space from deleted data can be reused. The application can then continue without having to add additional space. Reorganization then becomes unnecessary, the application will never need to stop, and it can provide 24-hour service.

**•** When there is a steady increase in data volume, including deletions (updates) and insertions Steadily increasing data is stored not only in new space, but also in deleted space, increasing storage efficiency.

#### **Example: Customer management**

This application requires inserting new customer data, and deleting old customer data as it becomes no longer needed. Once the initial customer data has been entered in full, if the segment size is specified before starting a transaction to add or delete a customer, customer data added later will reuse the space from any deleted customer data.

**•** For insertion processing, performance is best if data is stored in unused pages and unused segments. Therefore, if the database reorganization utility (pdrorg) can be executed quickly, the free space reusage facility would not be appropriate, and database reorganization would provide better performance.

## 14.5.4 Considerations

- 1. The free space reusage facility is effective when deletion processing ensures that there is always sufficient free space. If there is a search for space when there is not sufficient free space or when there is none at all, the search for free space will constitute a waste of time and resources. It is then necessary to specify more pages per segment, and the facility will have to be stopped. Because a change in the specification of the number of pages per segment requires re-creation (deletion or addition) of the RDAREA, you should consider carefully the number of segments and the segment size when you make your initial design.
	- In the following case, the number of segments can be omitted from the SEGMENT REUSE option: There is one table in the RDAREA, no indexes are mixed in, and automatic extension is not specified
	- In the following cases, the number of segments cannot be omitted from the SEGMENT REUSE option:
		- There is one table in the RDAREA, no indexes are mixed in, and automatic extension is specified
		- There is one table in the RDAREA, with indexes mixed in
		- There are multiple tables in the RDAREA

 If the amount of data will increase, specify the number of segments and specify the segment size to be large enough so that deletion will take place in each segment until it becomes full. If the amount of data will not increase, specify the number of segments by estimating the total number of segments that the table will need; there is no need to consider the segment size. However, within the same RDAREA, keep the total number of segments to be reused (if indexes are mixed in, the number of segments to be reused by the tables and the number of segments estimated for the indexes in the same RDAREA) to less than the total number of segments in the RDAREA.

If the free space reusage facility is used on tables for which automatic extension is specified, space extension has priority, and free space reusage is executed once the extended space has reached the specified number of segments.

- 2. If the free space reusage facility is enabled, it searches for free areas within used segments, which reduces the effectiveness of the following functions:
	- **•** Storing data ordered by the cluster key in the cluster table
	- **•** Storing data close to the original data when the row length is long during execution of an UPDATE statement (specifying PCTFREE in the CREATE TABLE statement, or specifying tblfree during data loading or table reorganization)

Therefore, we do not recommend that you use these functions when you apply the free space reusage facility.

## 14.5.5 Environment settings

The environment settings for use of the free space reusage facility are explained in this section.

1. Use the pd\_assurance\_table\_no operand to specify the number of tables that will use the free space reusage facility.

For partitioning tables, calculate one table per partition. If the inner replica facility is being used, also calculate the table stored in the replica RDAREA as one table. For a HiRDB parallel server configuration, make the calculation separately for each back-end server, and specify the highest number in this operand.

The free space reusage facility can be used for tables defined by CREATE TABLE or modified by ALTER TABLE up to the number of times (number reserved) specified in the pd\_assurance\_table\_no operand. If an insert is executed on a table for which the number reserved has been reached, the KFPH22030-W message is output, and the free space reusage facility is not applied. In such a case, the free space reusage facility will be applied for all defined tables if you increase the value of the pd\_assurance\_table\_no operand. If the ALTER TABLE statement is specified with ADD RDAREA to add table storage RDAREAs such that the defined number exceeds the reserved number or the number defined for the HiRDB parallel server configuration exceeds the reserved number, free space reusage may or may not be applied to each RDAREA by partitioning tables for which free space reusage is defined.

2. Estimate the number of segments to be used for free space reusage (estimate the total number of segments from the total amount of data in the tables; see *[16.1 Determining the size of a user RDAREA](#page-595-0)*), and specify the estimated number of segments in the CREATE TABLE definition SQL statement with the SEGMENT REUSE option specified. For tables already created, use the ALTER TABLE statement with the SEGMENT REUSE option specified. The number of segments specified here is applicable to all RDAREAs.

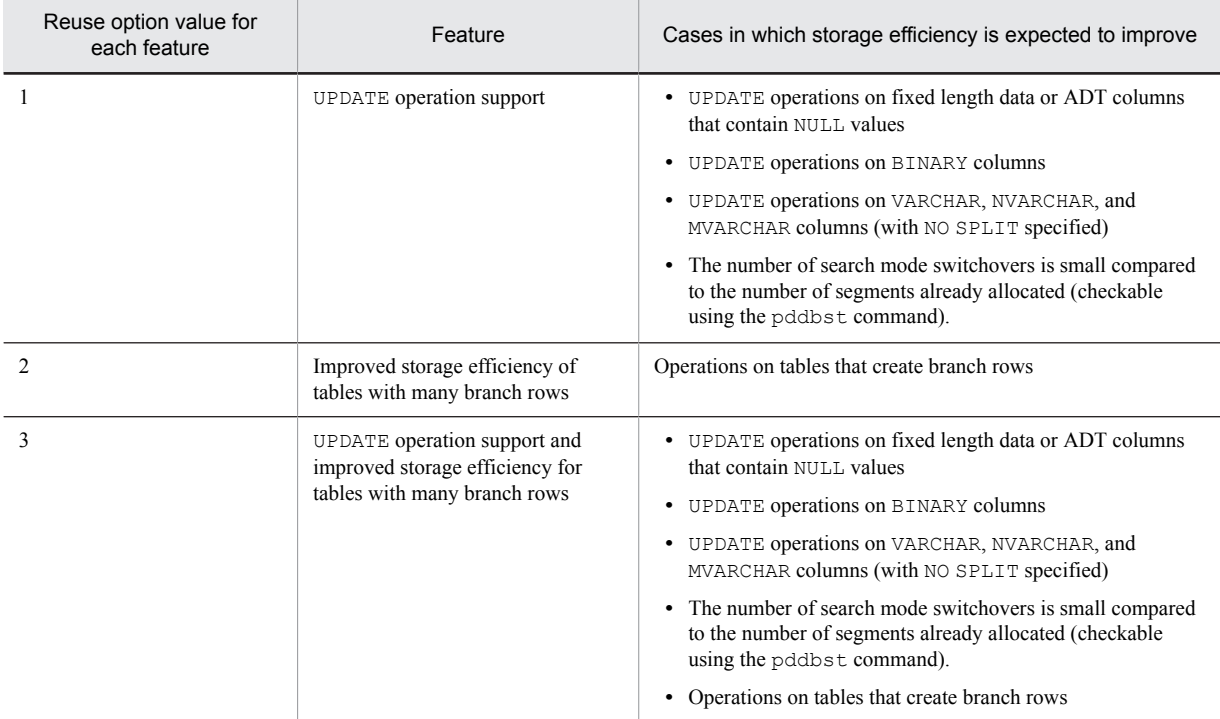

In addition, if you want to further increase storage efficiency, specify a reuse option value for OPTION in SEGMENT REUSE. By specifying a reuse option value, you can use the following features:

Note that if you apply OPTION 1 (UPDATE support), page allocation at the time of the UPDATE operation proceeds from the last segment (in new page allocation mode), or from the segment at the start position of the previous search (in free page reuse mode). In this case, free space created during data loading or reorganization is no longer used preferentially. We therefore recommend, for tables in which OPTION 1 is specified, that you specify (0,0) for PCTFREE in the CREATE TABLE statement.

- 3. To change the number of segments once it has been specified, you can specify the number of segments again using ALTER TABLE with the SEGMENT REUSE option specified. HiRDB will process as follows, depending on the page search mode and the value specified for the number of segments:
	- **•** When in the new page allocate mode

If the specified number of segments is fewer than the number of used segments, free space reusage will be executed once all free space has disappeared from the last allocated segment.

- **•** When in the free page reuse mode If the number of segments specified is not greater than the number of used segments, nothing changes. If the number of segments specified is greater than the number of used segments, then once all free space has been used free space reusage will stop briefly, at which point new unused pages will be allocated.
- 4. If there is temporarily a large amount of addition due to such as batch processing, and you want to temporarily stop the free space reusage facility, specify ALTER TABLE with SEGMENT REUSE NO specified. When this is done, the free space reusage facility will stop immediately, and unused segments will be newly allocated.
- 5. To suppress the RDAREA segment usage notification messages (KFPH00211-I or KFPA12300-I) that are output when a table that uses the free space reusage facility secures segments, specify N in the pd rdarea warning point msgout operand.

If deletion (updating) and insertion are included and there is no increase in the amount of data, using the free space reusage facility removes the need to reorganize the table or expand RDAREAs. For this reason, the user also does not need to monitor the output of RDAREA segment usage notification messages. If deletion (updating) and insertion are included, there is no increase in the amount of data, and all the following conditions are met, output of RDAREA segment usage notification messages can be suppressed.

- **•** Only tables that use the free space reusage facility are defined in the storage RDAREA.
- The table is a FIX attribute table or does not include variable length columns (that is, tables in which the data size does not increase).

However, in the following cases, the free space reusage facility might not run, so you must output and monitor the RDAREA segment usage notification messages. Then, you must take corrective action according to the RDAREA usage status.

- **•** The number of tables that define the free space reusage facility exceeds the reserved number specified in the pd\_assurance\_table\_no operand.
- **•** Multiple tables that use the free space reusage facility are defined for the storage RDAREA, and the number of SEGMENT REUSE segments specified in the table definition is not equal to or greater than the maximum data size.

## 14.5.6 Checking execution status

You can check whether the free space reusage facility is effective from the items in the table below. This checking can be made with the database condition analysis utility, the statistics analysis utility, or the UAP statistical report facility. If this fails, the KFPH22031-W message is output to the message log for each table (for the partitioning RDAREA in the case of a partitioned table). The items and their explanation follow:

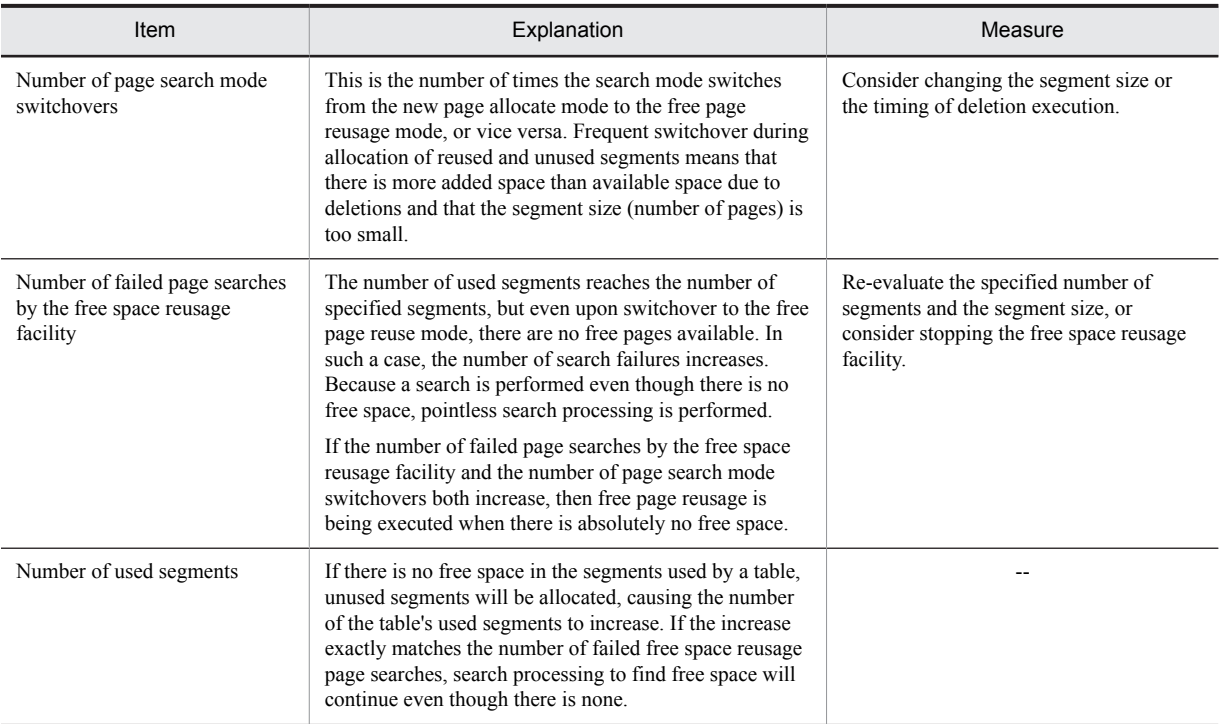

Legend:

--: Not applicable.

## 14.5.7 Notes

- **•** In the following cases, the free space reusage facility will not function:
	- **•** When data is stored using the hash facility for hash row partitioning
	- When data is stored in tables by means of data loading or by the database reorganization facility (pdrorg)
	- **•** When there is a user LOB RDAREA
- **•** When the free space reusage facility is used, page search processing is slower when free space due to deletions is not contiguous than when free space due to deletions is contiguous. In such a case, consider stopping the free space reusage facility or consider reorganizing the data with the database reorganization utility (pdrorg).

**•** In the case of non-FIX tables, even if the free space reusage facility is used, the number of segments used might increase. If you perform an update such as the following, the number of segments used might increase even if the volume of additions and deletions of data remains the same:

If you perform repeated deletions after inserting  $\bigcup$  (*page length* - 48)  $\div$  (*row length* + 2)  $\bigcup$  data items and then updating data that would become longer than the row length (when NULL values are included) or data that would branch to another page

This case generates a full page, which you can release with the free page release utility ( $p$ dreclaim), in which case that page will no longer be able to store data. You can check whether such a page has been generated by using the database condition analysis utility (pddbst), in the value for Collect Prearranged Full Page.

Release the full page by executing one of the following:

- **•** The free page release utility (pdreclaim)
- **•** The database reorganization utility (pdrorg)
- **•** Even when searching is executed in the free page reuse mode, deleted space cannot be reused within the same transaction.
- Even when the free space reusage facility is used, if you repeatedly perform UPDATE operations that change a non-NULL value to a NULL value, the number of segments allocated might exceed the actual data size. To prevent this, perform operations that use DELETE instead of performing an UPDATE operation on a NULL value.

# <span id="page-498-0"></span>14.6 Shared RDAREAs (HiRDB parallel server configuration only)

Normally, a back-end server can access only those RDAREAs that are located under that back-end server. By partitioning a table, parallel processing can be applied to table search or update operations, thereby improving the processing efficiency. In the case of a table that is heavily accessed by multiple transactions and that is difficult to partition, you can improve the efficiency of parallel processing by storing the table in a shared RDAREA. A *shared RDAREA* is a user RDAREA that can be accessed by all back-end servers. A table stored in a shared RDAREA is called a *shared table* and its index is called a *shared index*. Shared tables and indexes can be referenced by all backend servers. Only shared tables and indexes can be stored in a shared RDAREA. The following figure provides an overview of a shared RDAREA.

Only a HiRDB parallel server configuration can define shared RDAREAs.

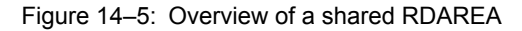

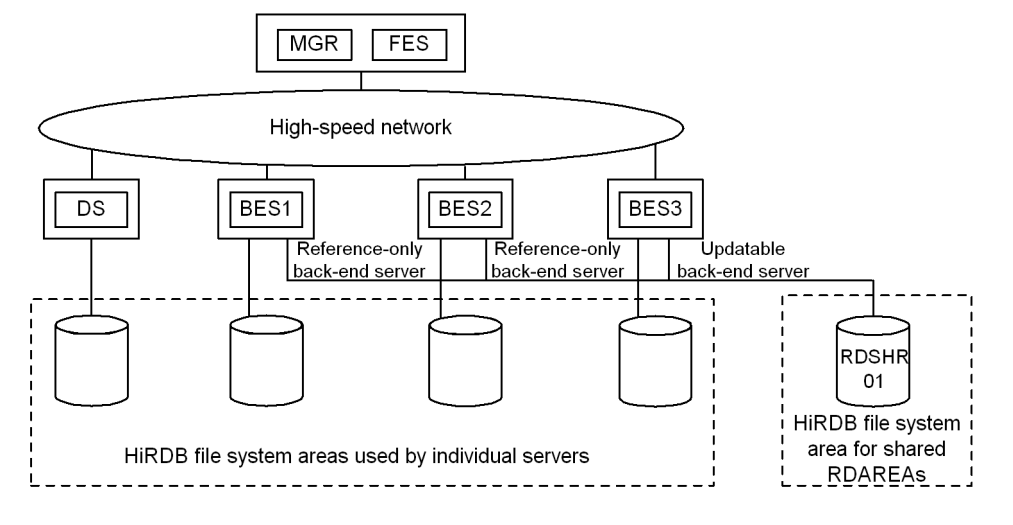

#### Explanation:

The shared RDAREA RDSHR01 can be referenced by all back-end servers, BES1 to BES3. Note that only the updatable back-end server (BES3) can update the shared table; BES1 and BES2 are reference-only back-end servers.

#### (1) Effects

The efficiency of parallel processing improves because all back-end servers can access the shared RDAREA.

#### (2) Criteria

We recommend that you use shared RDAREAs in the following cases:

- **•** A table is heavily accessed by multiple transactions, but it is difficult to partition the table.
- **•** Complex search processing, such as join processing, is executed.

#### (3) Definition method

Specify a shared RDAREA as follows:

- Specify Y in the pd shared rdarea use operand.
- Specify SDB in the  $-k$  option (purpose) of the pdfmkfs command and specify the name of a character special file. Also set the access path so that all back-end servers will use the same path name to access the shared RDAREA.

**•** Specify shared in the create rdarea statement of the database initialization utility (pdinit) or database structure modification utility (pdmod) to define a user RDAREA. Also specify an updatable back-end server in the server name operand. Any back-end server that is not specified in the server name operand becomes a reference-only back-end server.

#### **Notes about definition**

- You can define as many shared RDAREAs as the value specified in the pd\_max\_rdarea\_no operand, which is the maximum number of RDAREAs. Note that the number of shared RDAREAs is added to the number of RDAREAs for each back-end server.
- **•** A shared RDAREA cannot be defined in the HiRDB file system area for a back-end server that is not an updatable back-end server for the shared RDAREA.
- **•** A shared RDAREA is defined in the HiRDB file system area for shared RDAREAs. To define a shared RDAREA, specify SDB in the pdfmkfs -k command. Only shared RDAREAs can be defined in a HiRDB file system area for shared RDAREAs.

The following shows an example of a control statement of the database structure modification utility ( $pdm$ cd) for the shared RDAREA shown in *[Figure 14-14 Overview of a shared RDAREA](#page-498-0)*:

```
create shared rdarea RDSHR01 globalbuffer buf01 for user used by PUBLIC<br>server name BES3 ...Specification of updatable back-end server
                          ...Specification of updatable back-end server
  open attribute INITIAL
  page 4096 characters
  storage control segment 20 pages
  file name "/HiRDB/DATABASE/SHR1/rdshr01_f01" ...file name
            initial 10000 segments;
```
#### (4) Updating a shared RDAREA

To update a shared RDAREA, you must specify IN EXCLUSIVE MODE in the LOCK statement to lock the shared RDAREA for all back-end servers. In the case of an UPDATE statement that does not change index key values, there is no need to issue the LOCK statement. For details about updating shared tables, see *[12.18.3 Manipulating shared](#page-392-0) [tables](#page-392-0)*. Updates to a shared table or shared index are written to the disk when the COMMIT statement is issued.

#### (5) Managing the shutdown status of a shared RDAREA

Accesses to a shared RDAREA are managed independently by each back-end server. Therefore, in the event of an error, the shutdown status may vary from one back-end server to another. When you execute the database structure modification utility (pdmod) or database recovery utility (pdrstr), you must use the pdhold command to match the shutdown status of the shared RDAREA among all back-end servers. You can use the pddbls -m command to display the status of the shared RDAREA for all the back-end servers.

#### (6) Setting system switchover

To use a shared RDAREA, you must activate the shared disks that store the shared RDAREAs for all units in which a back-end server is installed. Therefore, in cases in which both an updatable back-end server and reference-only backend server are installed on the same host, if the updatable back-end server performs system switchover to switch the shared disks, the reference-only back-end server is no longer able to reference the shared RDAREAs. For that reason, to perform system switchover for units on which a back-end server is installed, the method used to set system switchover differs depending on the system switchover system configuration. For details about how to set up system switchover, see the *HiRDB Version 9 System Operation Guide*.

#### (a) When the standby system switchover configuration is used

• For a 1-to-1 system switchover configuration:

Since the updatable back-end server and reference-only back-end server do not exist on the same host, no special settings are required for a 1-to-1 system switchover configuration. For details about how to set up system switchover, see *Shared disk access control by the cluster software* in the *HiRDB Version 9 System Operation Guide*.

**•** For a mutual system switchover or 2-to-1 system switchover configuration:

For a mutual system switchover configuration, no special settings are required unless system switchover is performed for systems other than the updatable back-end server and reference-only back-end server (for example, the system manager, front-end server, or dictionary server). For details about how to set up system switchover, see *Shared disk access control by the cluster software* in the *HiRDB Version 9 System Operation Guide*. For mutual system switchover between an updatable back-end server and reference-only back-end server,

switching of shared disks cannot be performed. For details about how to set up system switchover, see *Shared disk access control by HiRDB* in the *HiRDB Version 9 System Operation Guide*.

#### (b) When a 1-to-1 standby-less system switchover configuration is used

When a 1-to-1 standby-less system switchover configuration is used with an updatable back-end server, the system is switched to the reference-only back-end server, but the shared disks cannot be switched. For details about how to set the system switchover, see *Shared disk access control by HiRDB* in the *HiRDB Version 9 System Operation Guide*.

#### (c) When the standby-less system switchover configuration (effects distributed) is used

When a 1-to-1 standby-less system switchover configuration is used with an updatable back-end server, the system is switched to the reference-only back-end server, but the shared disks cannot be switched. For details about how to set system switchover, see *Shared disk access control by HiRDB* in the *HiRDB Version 9 System Operation Guide*.

*Note:*

Make sure that, for the shared RDAREAs, no reference-only back-end server uses shared disks as a cluster software management resource.

#### (7) Executing utilities and operation commands on a shared RDAREA

When a utility or operation command is used to process a shared RDAREA, shared table, or shared index, HiRDB may internally issue LOCK TABLE to lock the shared RDAREA for all the back-end servers. If an application is accessing a table or index in the shared RDAREA, deadlock or server-to-server global deadlock may occur. When you execute a utility or operation command, make sure that you place the target shared RDAREA in command shutdown status.

#### (8) Notes about using shared RDAREAs

1. If you use the system switchover facility, place the unit containing the updatable back-end server as follows:

- **•** Place it on a separate host from a reference-only back-end server.
- Place the target system in such a manner that the updatable back-end server does not coexist with a referenceonly back-end server on the same host when system switchover occurs.

Make sure that no reference-only back-end server uses the disk volume for the shared RDAREA as the cluster software's management resources.

- 2. No floating servers can be installed because a shared RDAREA is placed in all back-end servers.
- 3. A shared table cannot be the replication target.
- 4. Updatable online reorganization of shared RDAREAs cannot be executed for each server (-s option). However, if some of the back-end servers are inactive and cannot be started immediately, the following actions can be taken for each server:
	- **•** Forcibly cancel online reorganization hold (committing the database for online reorganization) only by the active back-end servers (pdorbegin -u).
	- **•** Forcibly cancel reflection processing for updatable online reorganization only by the active back-end servers (pdorend -u).

After the inactive back-end servers have started, place them in the same status as the other back-end servers.

5. When you use local buffers to update a table and index in a shared RDAREA, first issue the LOCK TABLE statement. If you update without issuing a LOCK TABLE statement, updated pages that are recovered using the global buffer might not always be retained when the server process terminates abnormally and the transaction recovery process runs. If the updated pages cannot be retained, they cannot be restored; therefore, the unit terminates abnormally with abort code Phb3008. If this happens, restart HiRDB.

# <span id="page-501-0"></span>14.7 Temporary table RDAREAs

A temporary table RDAREA is a user RDAREA for storing temporary tables and temporary table indexes.

#### (1) Criteria

Temporary table RDAREAs are required in order to use temporary tables.

#### (2) Attributes of temporary table RDAREAs

There are two types of temporary table RDAREAs:

- **•** Temporary table RDAREAs with the SQL session shared attribute This type of temporary table RDAREA can be used in any SQL session. Use this type to reduce the number of temporary table RDAREAs because such RDAREAs can be shared among SQL sessions.
- **•** Temporary table RDAREAs with the SQL session-specific attribute

This type of temporary table RDAREA can be used only in specific SQL sessions (for which the temporary table RDAREA that is to be used is specified in PDTMPTBLRDAREA in the client environment definition). When a particular user handles a large amount of data, this type is used to prevent a shortage of space from occurring for the temporary table RDAREAs that are used by other users.

#### (3) How to create temporary table RDAREAs

The following describes how to create temporary table RDAREAs:

- 1. In the pd\_max\_temporary\_object\_no operand, specify the maximum number of temporary tables and temporary table indexes that can be used at the same time. If you are applying 0904 compatibility mode, in addition to specifying the pd\_max\_temporary\_object\_no operand, specify the maximum number of temporary table RDAREAs in the pd\_max\_tmp\_table\_rdarea\_no operand.
- 2. Specify DB in the -k option of the pdfmkfs command to create a HiRDB file system area.
- 3. Create a user RDAREA by specifying the following two operands in the create rdarea statement in the database initialization utility (pdinit) or the database structure modification utility (pdmod):
	- **•** Specify for user used by PUBLIC.

To use an RDAREA as a temporary table RDAREA, it must be a public user RDAREA.

**•** Specify temporary table use.

If the temporary table RDAREA is to have the SQL session shared attribute, specify temporary table use shared. If it is to have the SQL session-specific attribute, specify temporary table use occupied.

#### **Notes on creation**

- **•** If you are applying 0904 compatibility mode, make sure that the value of the pd\_max\_tmp\_table\_rdarea\_no operand is smaller than the value of the pd\_max\_rdarea\_no operand. When you add temporary table RDAREAs, make sure that the total number of RDAREAs, including the temporary table RDAREAs being added, does not exceed the maximum number of RDAREAs specified in the pd\_max\_rdarea\_no operand. If the total number will exceed the set maximum, change the pd\_max\_rdarea\_no operand's value.
- **•** If there are multiple available temporary table RDAREAs, HiRDB determines automatically the temporary table RDAREA to be used. Therefore, we recommend that you set all temporary table RDAREAs that can be used by the same UAP to have the same RDAREA size, segment size, and page size. If the temporary table RDAREAs have different RDAREA sizes, segment sizes, or page sizes, the following problems might arise:

 Each time a temporary table is instantiated by the first INSERT statement executed, an RDAREA with a different page size might be chosen for the storage. In such a case, whether the first INSERT statement will execute will depend on the relationship between the row length of the data to be inserted and the page size of the storage RDAREA.

 HiRDB chooses an RDAREA with the largest number of segments as the storage RDAREA. Therefore, if the storage candidate RDAREAs have different page or segment sizes, HiRDB might choose an RDAREA with a smaller amount of free space as the storage RDAREA.

**•** A temporary table RDAREA is initialized when HiRDB starts or when the first INSERT statement is executed on its temporary table. Therefore, if its size is large, the amount of overhead increases. For details about initialization of temporary table RDAREAs, see *(4) Initializing the temporary table RDAREAs*.

#### **Example**

This example creates a temporary table RDAREA (RDTMP01) with the SQL session shared attribute on BES1 of a HiRDB parallel server configuration. The following shows the control statement in the database structure modification utility (pdmod).

```
create rdarea RDTMP01 Specifies the name of the temporary table RDAREA
  globalbuffer tmpbuf01
  for user used by PUBLIC Specifies a public user RDAREA
  server name BES1
open attribute INITIAL
page 4096 characters
  storage control segment 100 pages
temporary table use shared Specifies the SQL-session shared attribute
file name "/hirdb/db/rdtmp01_f01"
    initial 500 segments ;
```
#### (4) Initializing the temporary table RDAREAs

When HiRDB starts, it initializes the temporary table RDAREAs that were used during the previous session, regardless of the start mode. Therefore, if a temporary table RDAREA to be initialized is large in size, it will take time for HiRDB to start. If you use the rapid system switchover facility or the standby-less system switchover facility and need to reduce the time required for system switchover, you can skip initialization of temporary table RDAREAs during HiRDB startup by specifying ACCESS in the pd\_tmp\_table\_initialize\_timing operand. Note that when ACCESS is specified, HiRDB initializes a temporary table RDAREA when the first INSERT statement is executed on a temporary table in the RDAREA. Therefore, if the size to be initialized is large, the overhead for executing the INSERT statement becomes large. To reduce the overhead, reduce the size of the temporary table RDAREA.

For details about the pd\_tmp\_table\_initialize\_timing operand and how to estimate the overhead for initializing temporary table RDAREAs, see the manual *HiRDB Version 9 System Definition*.

#### (5) Backing up temporary table RDAREAs

There is no need to back up a temporary table RDAREA because the data in temporary tables is retained only during the transaction or SQL session. If an error occurs in a temporary table RDAREA, re-initialize the RDAREA with the initialize rdarea statement of the database structure modification utility (pdmod).

#### (6) Notes about using temporary table RDAREAs

#### (a) Limitations

Some limitations apply when the operation commands and utilities listed below are executed on a temporary table RDAREA. For details, see the manual *HiRDB Version 9 Command Reference*.

- **•** pdhold command
- **•** pdorcheck command
- **•** pdorcreate command
- **•** pdrdrefls command
- Database copy utility (pdcopy)
- Database condition analysis utility (pddbst)
- Database structure modification utility (pdmod) This utility does not support moving RDAREAs or defining replicas for RDAREAs.
- **•** Database recovery utility (*pdrstr*)

(b) Using a temporary table RDAREA that has the SQL session-specific attribute

A temporary table RDAREA that has the SQL session-specific attribute can be used only by the SQL sessions for which the RDAREA is specified in PDTMPTBLRDAREA in the client environment definition. To use such an RDAREA more exclusively (so that only one SQL session can use it), allocate a local buffer. The corresponding temporary table RDAREA will be locked in lock mode (EX).

#### (c) Creating a non-FIX temporary table

To create a non-FIX temporary table, the temporary table RDAREA must satisfy the applicable condition listed below. If the temporary table RDAREA does not satisfy the applicable condition below, the KFPA11809-I message might be issued when data is stored.

**•** When PDTMPTBLRDAREA is specified in the client environment definition

The same page length<sup>#</sup> is defined for all temporary table RDAREAs that are specified in PDTMPTBLRDAREA.

**•** When PDTMPTBLRDAREA is not specified in the client environment definition or an XDS client is used

The same page length<sup>#</sup> is defined for all temporary table RDAREAs with the SQL session shared attribute.

#

The page length is greater than the basic row length. To determine the basic row length, use the formula for determining the data length in *Predefined-type data lengths* in the manual *HiRDB Version 9 SQL Reference*. If the KFPA11809-I message is issued, specify a value that is greater than the *row length to be stored* shown in the KFPA11809-I message.

(d) Linking with HiRDB Datareplicator

An update operation on a temporary table is not subject to extraction. Therefore, there are no considerations related specifically to temporary tables when HiRDB Datareplicator is used.
# Storage Requirements for HiRDB

This chapter explains the HiRDB storage requirements.

# 15.1 Estimating the memory size required for a HiRDB single server configuration

This section explains how to estimate the size of the memory required for a HiRDB single server configuration. The topics covered include:

- **•** Memory allocation
- **•** Calculation of required memory
- **•** Formulas for shared memory used by a unit controller
- **•** Formulas for shared memory used by a single server
- **•** Formulas for size of shared memory used by global buffers
- **•** Formulas for size of memory required during SQL execution
- **•** Formula for size of memory required during SQL preprocessing
- **•** Formula for size of memory required during BLOB-type data retrieval or updating
- **•** Formula for size of memory required during block transfer or array FETCH

# 15.1.1 Memory allocation

The following figure shows the memory allocation for a HiRDB single server configuration.

Figure 15–1: Memory allocation for a HiRDB single server configuration

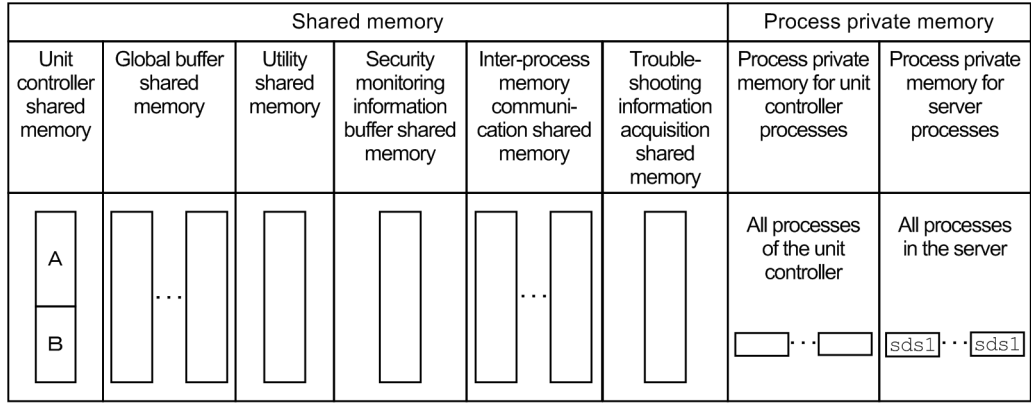

Legend:

A: Part used by a unit controller process B: Part used by a Single Server process sds: Single Server

The following table lists details for HiRDB single server configuration shared memory.

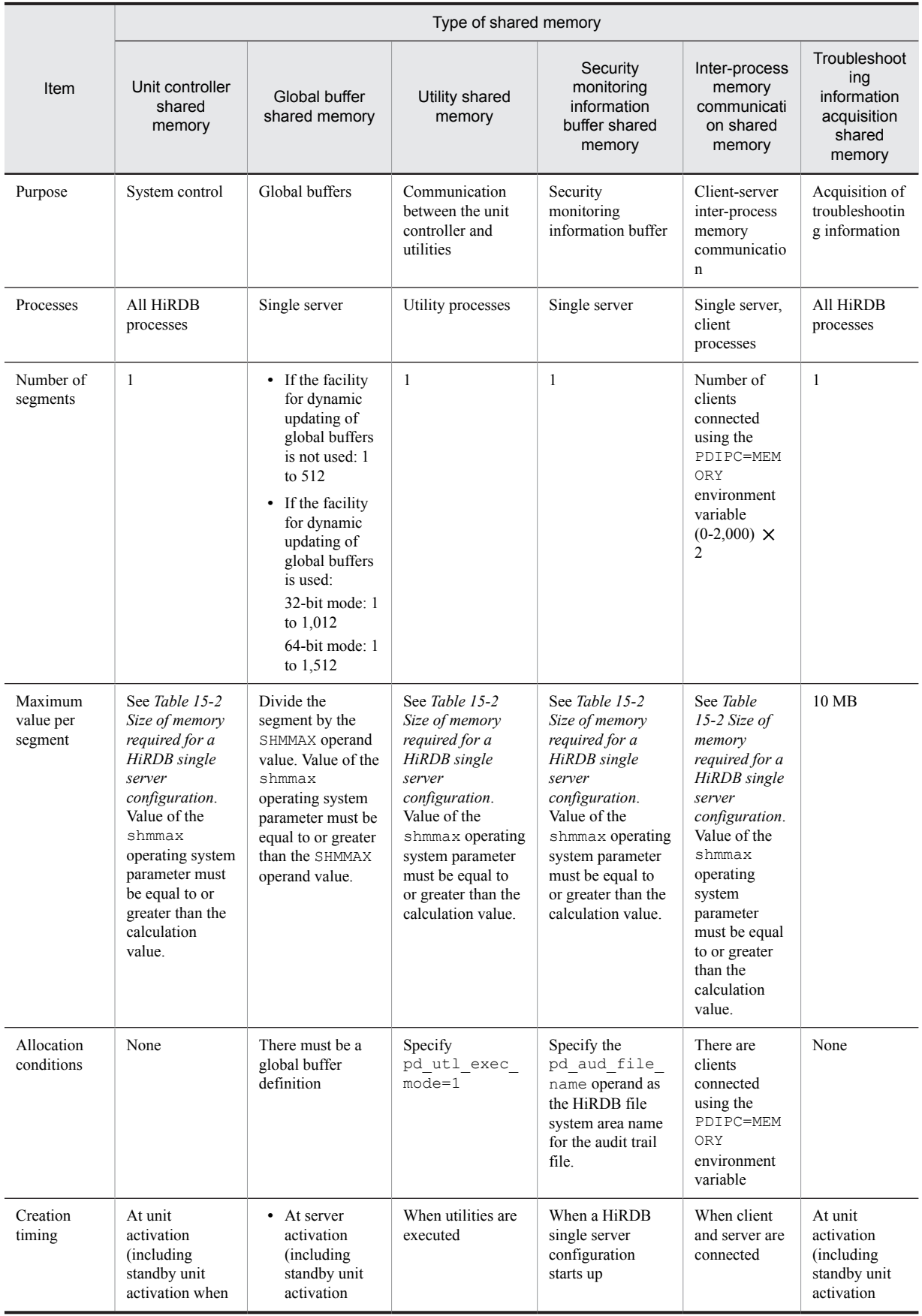

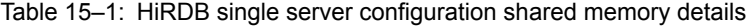

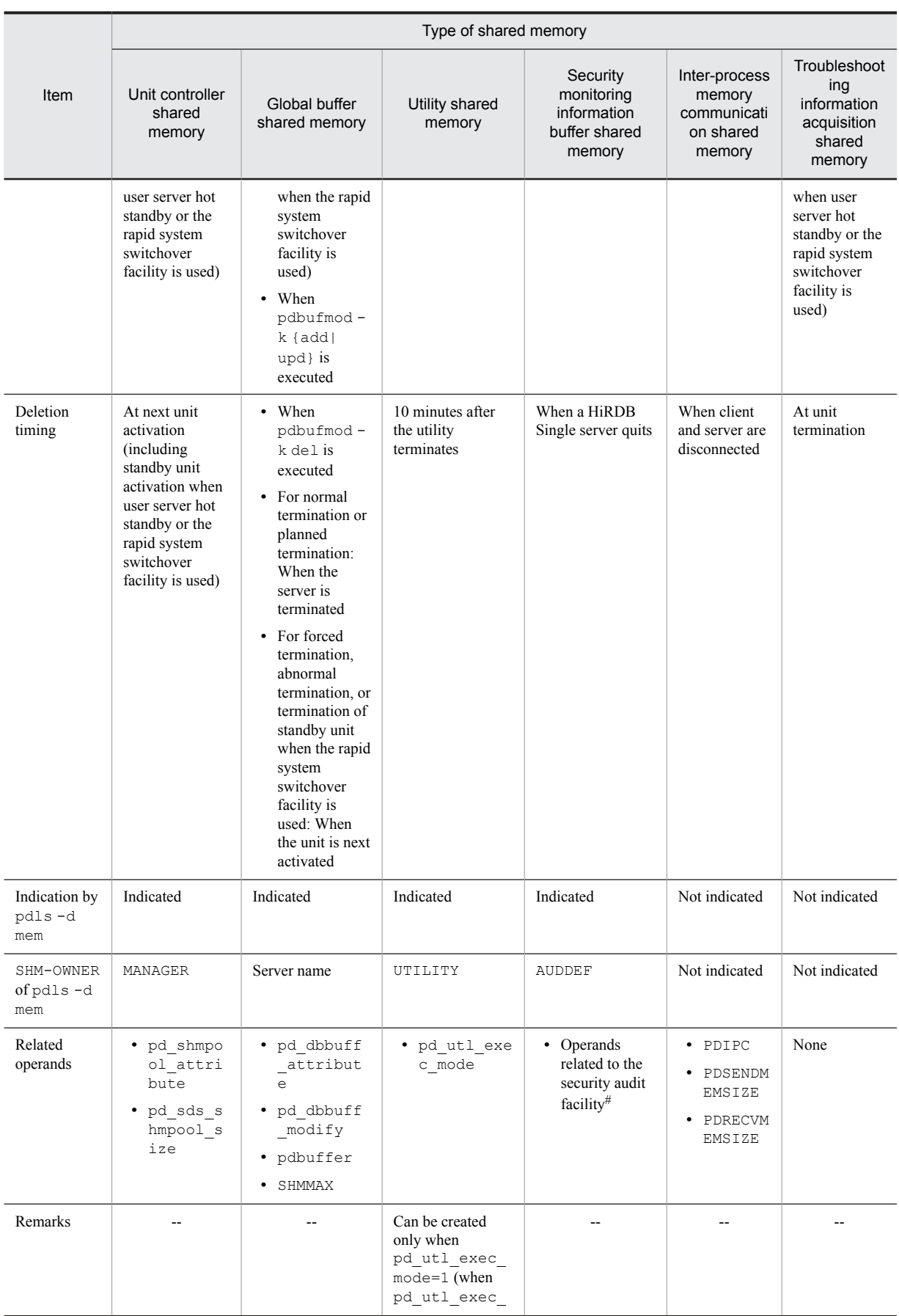

<span id="page-508-0"></span>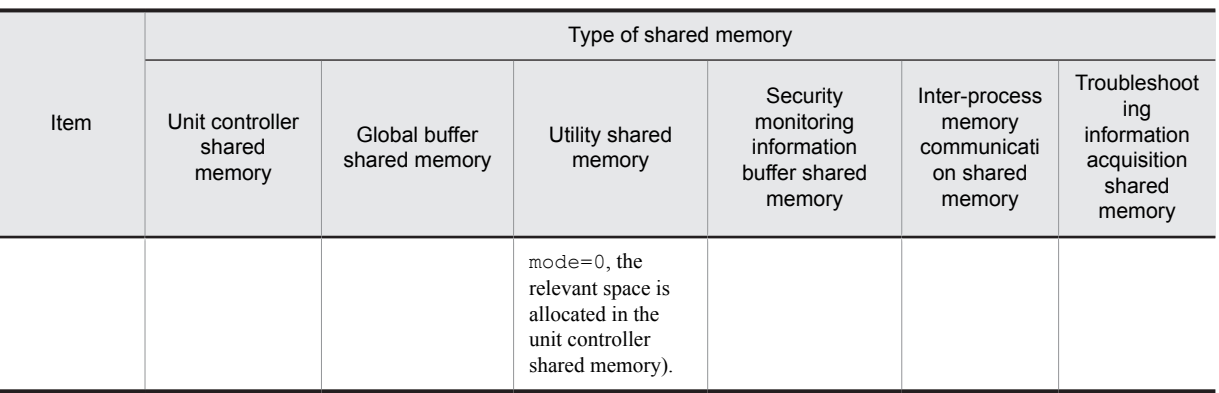

Legend:

--: Not applicable.

#

For details, see the manual *HiRDB Version 9 System Definition*.

# 15.1.2 Calculation of required memory

The required memory used by a HiRDB single server configuration is the sum of all the terms shown in the following table.

For details about the value specified in the shmmax operating system parameter (for Solaris,

shmsys:shminfo\_shmmax; for Linux, SHMMAX), see *Chapter [20. Specifying OS Parameters](#page-740-0)*.

If you increase the size of shared memory, this might affect transaction performance by increasing the number of page faults. For each operand, specify the most appropriate value based on the guidelines for your particular system.

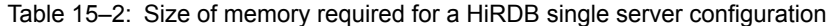

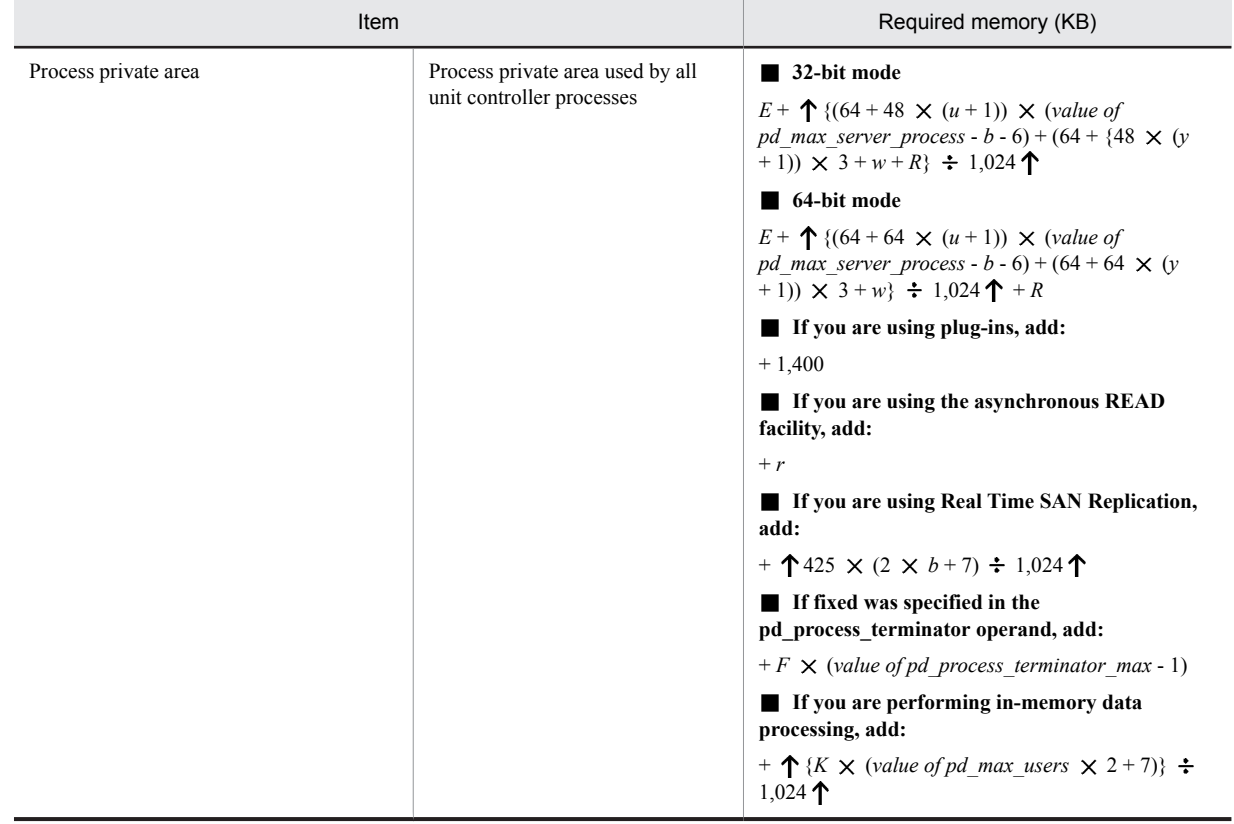

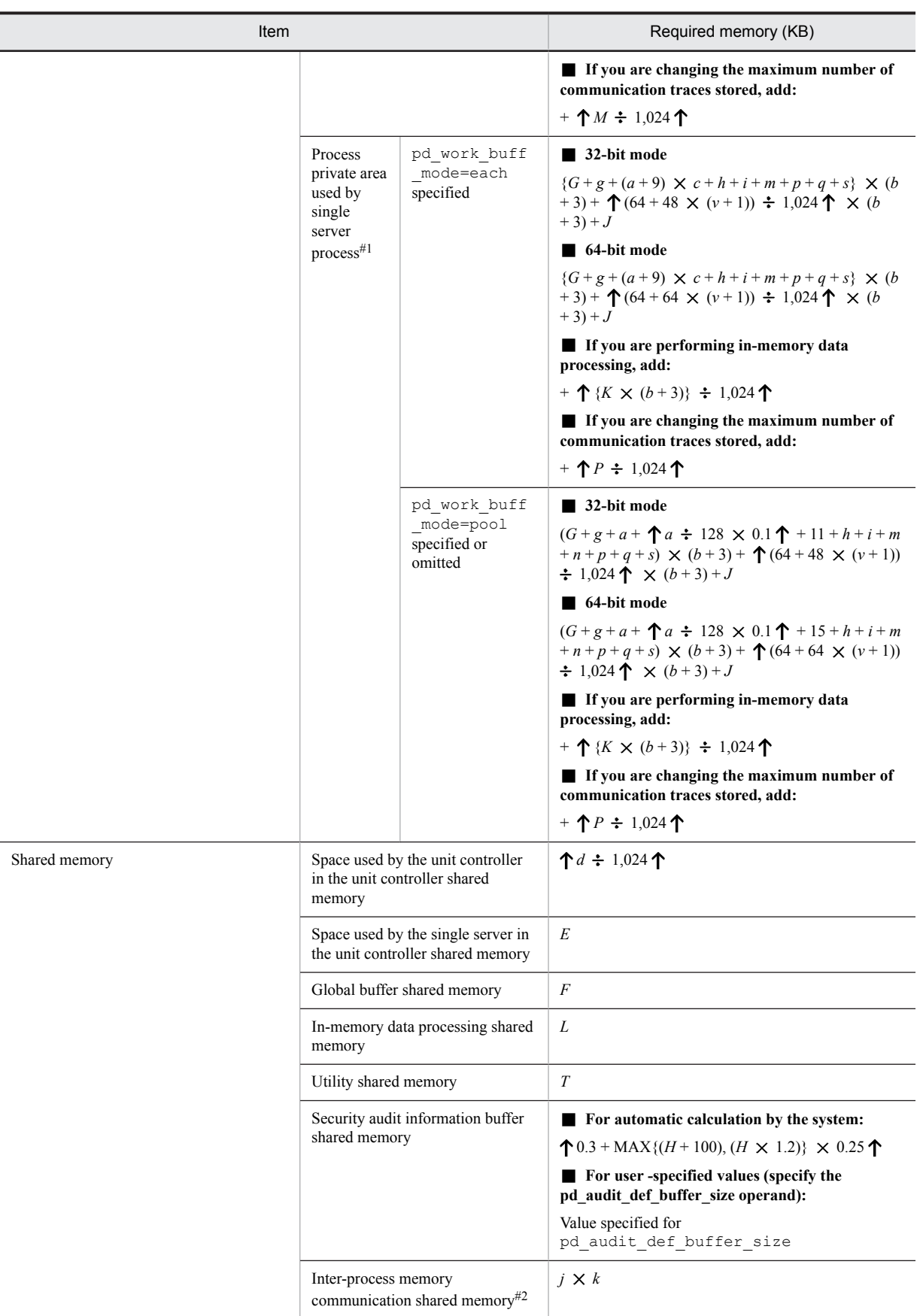

#1: If you are using plug-ins, add 300 per single server process.

#2: Add this value if you have specified PDIPC=MEMORY in the client environment definition. For details about the inter-process memory communication facility and client environment definitions, see the *HiRDB Version 9 UAP Development Guide*. If either the HiRDB server or the HiRDB client is in 32-bit mode, the system allocates the shared memory for the inter-process memory communication facility in the 32-bit address space.

*a*: Value of pd\_work\_buff\_size operand

- *b*: Value of pd\_max\_users operand + value of pd\_max\_reflect\_process\_count operand
- *c*: Maximum number of work tables

Obtain the number of work tables for each SQL statement from *[Table 15-3 Procedure for obtaining the number of](#page-514-0) [work tables for each SQL statement](#page-514-0)*. Use the largest value obtained from *[Table 15-3 Procedure for obtaining the](#page-514-0) [number of work tables for each SQL statement](#page-514-0)* as the maximum number of work tables.

- *d*: Value obtained from *[15.1.3 Formulas for shared memory used by a unit controller](#page-515-0)*.
- *e*: Value obtained from *[15.1.4 Formulas for shared memory used by a single server](#page-524-0)*.
- *f*: Value obtained from *[15.1.5 Formula for size of shared memory used by global buffers](#page-528-0)*.
- *g*: Size of memory required during SQL execution For details about the formula, see *[15.1.6 Formulas for size of memory required during SQL execution](#page-529-0)*.
- *h*: Size of memory required during SQL preprocessing For details about the formula, see *[15.1.7 Formula for size of memory required during SQL preprocessing](#page-535-0)*.
- *i*: LOB buffer batch input/output work memory

Add 62 KB if a LOB global buffer is specified in the global buffer definition (-b specified in the pdbuffer operand of the system common definition).

## *j*: Maximum number of concurrently executable clients that use the inter-process memory communication facility.

If you are not sure about the value, specify the number of all clients that use the inter-process memory communication facility or the value of the pd\_max\_users operand.

*k*: Average memory size for data transfer performed by all clients that use the inter-process memory communication facility (*value of PDSENDMEMSIZE* + *value of PDRECVMEMSIZE in the client environment definition*).

*m*: Memory requirement for Java virtual machine

If you use Java stored procedures or Java stored functions, add the size of memory used by the Java virtual machine. This value depends on the Java virtual machine's options (-Xms, -Xmx, and -Xmn options for Hewlett-Packard JRE 1.2.2.04) and version. For details about the memory requirement for your Java virtual machine, see the applicable manual. Following are the guidelines for the memory required for HP-UX:

- **•** Eight MB of memory is required to start a Java virtual machine.
- Add the maximum memory size for the Java virtual machine (value of the -Xmx option). Note that some Java virtual machines may use more memory than the size specified in the -Xmx option.

*n*: Work table extended memory size

When the pd\_work\_buff\_expand\_limit operand is specified, add the work table extended memory size. The work table extended memory size is determined from the following formula:

Work table extended memory size (kilobytes) = work table extended buffer size +  $\uparrow$  (*work table extended buffer size*  $\div$  128)  $\times$  0.1  $\uparrow$ 

- **•** Work table extended buffer size (kilobytes) = MAX(0, *work table extended buffer size based on hash join*, *subquery hash execution*) + MAX(0, *work table extended buffer size based on the increase in the number of work tables*)
- **•** Work table extended buffer size based on hash join, subquery hash execution = MIN{ (*work table extended buffer size based on hash join*, *subquery hash execution* - *value of the pd\_work\_buff\_size operand*), (*value of the pd\_work\_buff\_expand\_limit operand* - *value of the pd\_work\_buff\_size operand*) }  $\times$  *number of concurrently executing users executing hash join*, *subquery hash execution*

For details about determining the work table extended buffer size when executing hash join, subquery hash execution, see the *HiRDB Version 9 UAP Development Guide*.

**•** Work table extended buffer size based on the increase in the number of work tables = MIN{ (*number of work tables used*  $\times$  128 - *value of the pd\_work\_buff\_size operand*), (*value of pd\_work\_buff\_expand\_limit operand*  - *value of pd\_work\_buff\_size operand*)  $} \times$  (number of users such that the number of work tables is greater than the value of the pd work buff size operand  $\div$  128)

Number of work tables used = MAX(number of work table files used per SQL statement, number of work table files used by the ASSIGN LIST statement)

For details about determining the number of work table files used per SQL statement and the number of work table files used by the ASSIGN LIST statement, see *[18.3 Determining the maximum number of files \(pdfmkfs](#page-696-0) [-l command\)](#page-696-0)*.

*p*: Memory requirements required for BLOB data type

For details about the formula, see *[15.1.8 Formula for size of memory required during BLOB data retrieval or](#page-536-0) [updating \(HiRDB single server configuration\)](#page-536-0)*.

*q*: Memory requirements required for server-side block transfer or array FETCH

For details about the formula, see *[15.1.9 Formula for size of memory required during block transfer or array](#page-537-0) [FETCH](#page-537-0)*.

*r*: Memory size used by asynchronous READ

This is applicable when the asynchronous READ facility is used; use the following formula (in kilobytes) for the calculation:

 $(90 +$ 

90

*Memory used by the RDAREA for management of the HiRDB file system area*)

*i*=1

*value of pd\_max\_ard\_process*

For the memory used by the RDAREA for management of the HiRDB file system area, use 90 areas as the maximum in the calculation. If the number of areas used by the server is fewer than 90, assume that amount anyway.

The memory used by the RDAREA for management of the HiRDB file system area (in kilobytes) is calculated from the formula below based on the initial settings:

Note that the parameters at the time of initialization of the area can be checked by running the pdfstatfs command with the -A option specified.

 ${(Number of files<sup>#1</sup> + number of extensions<sup>#2</sup>) \div 64} \times 1.5<sup>#3</sup>$ 

#1: Value specified by pdfmkfs -l, or displayed in available file count in the execution results of the pdfstatfs command.

#2: Value specified by pdfmkfs -e, or displayed in available expand count in the execution results of the pdfstatfs command.

#3: Multiply when the area size (value specified in  $pdfmkfs -n$ ) is at least 2,048.

*s*: HiRDB file system memory size

Determine with the following formula (in kilobytes):

347 + *Memory used by the work tables for management of the HiRDB file system area* + *Memory used by the system logs for management of the HiRDB file system area* +

90

*Memory used by the RDAREA for management of the HiRDB file system area*

*i*=1

The memory used by the HiRDB file system area for management of work tables and system logs uses the maximum value calculated for the memory used by the HiRDB file system area for management used by the server. For RDAREAs, use 90 areas as the maximum calculation value. If the number of areas used by the server is fewer than 90, assume that amount anyway.

The memory used by the RDAREA for management of the HiRDB file system area (in kilobytes) is calculated with the formula below based on the initial settings:

Note that the parameters at the time of initialization of the area can be checked by running the pdfstatfs command with the -A option specified.

 ${(Number of files<sup>#1</sup> + number of extensions<sup>#2</sup>) \div 64} \times 1.5<sup>#3</sup>$ 

#1: Value specified by pdfmkfs -l, or displayed in available file count in the execution results of the pdfstatfs command.

#2: Value specified by pdfmkfs -e, or displayed in available expand count in the execution results of the pdfstatfs command.

#3: Multiply when the area size (value specified in  $pdfmkfs -n$ ) is at least 2,048.

*t*: When value of pd\_utl\_exec\_mode is 0: 0

When value of pd\_utl\_exec\_mode is 1:  $\uparrow$  {(*b* × 2,000 + 136)  $\div$  1,024}  $\uparrow$  × 1,024

- *u*: Valid value of pd\_module\_trace\_max for the unit control information definition
- *v*: Valid value of pd\_module\_trace\_max for the single server definition
- *w*: Memory size for restarting HiRDB

If this memory size cannot be allocated, HiRDB restart fails. Use the formula below to determine the size (in bytes):

*y*: If the operand pd\_module\_trace\_max is specified in the system common definition or the unit control information definition: the value of pd\_module\_trace\_max

If not: 16,383

#### *A* + *B*

**•** If commit is specified in the pd\_dbsync\_point operand, add:

- + 112  $\times$  ((*value of pd\_max\_users* + *value of pd\_max\_reflect\_process\_count*)  $\times$  2 + 7)
- If 1 or a greater value is specified in the pd inner replica control operand, add:
- + *C*
- **•** If the number of HiRDB file system areas that store RDAREAs created in a character special file is 1,001 or more, add:

+ *D*

Use the following variables in the formula to calculate the size of memory used by HiRDB to restart:

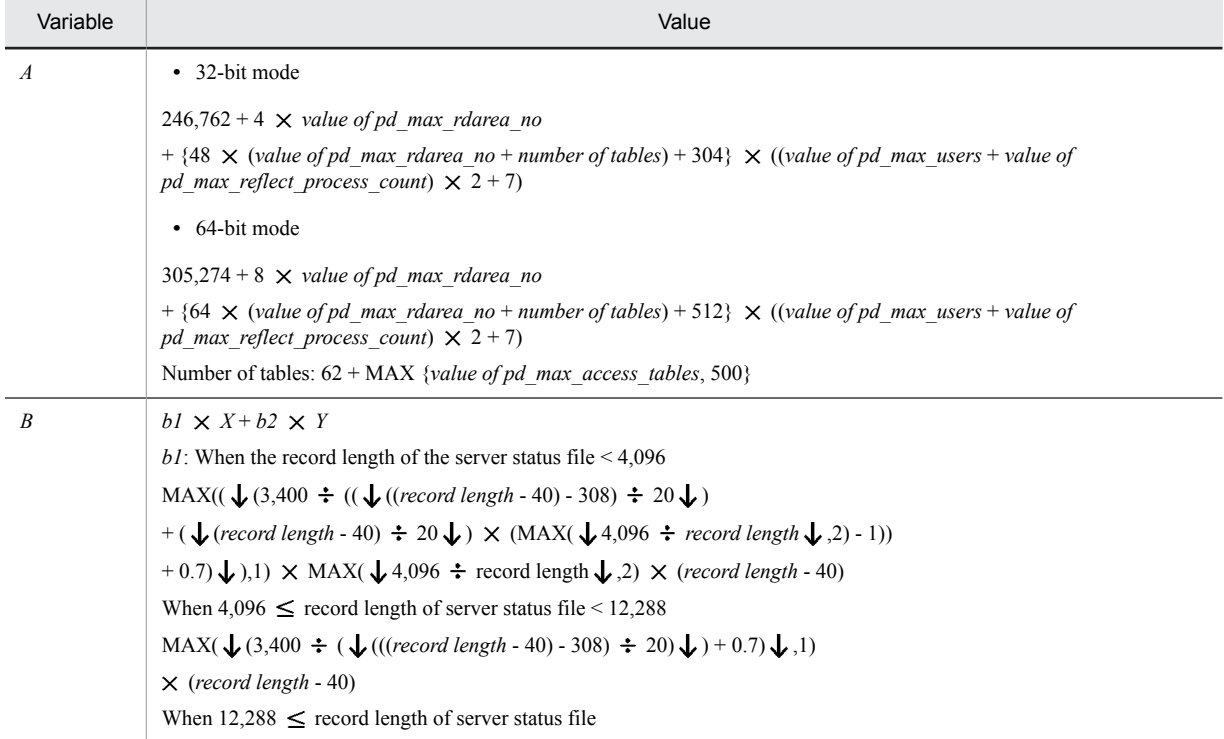

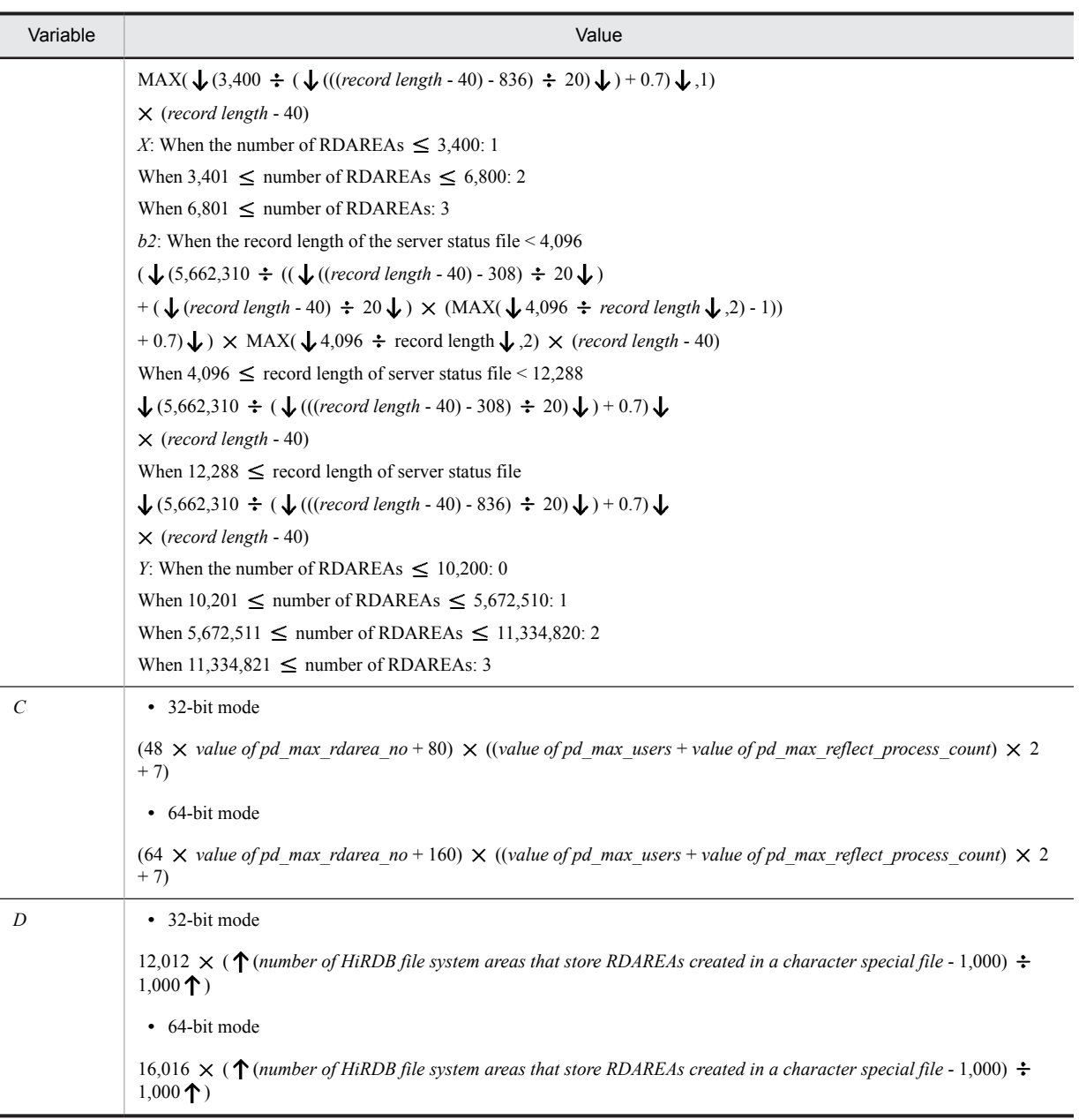

## *E*, *F*, *G*: Fixed value

These values depend on the OS being used. The following table presents the values for each OS (in kilobytes):

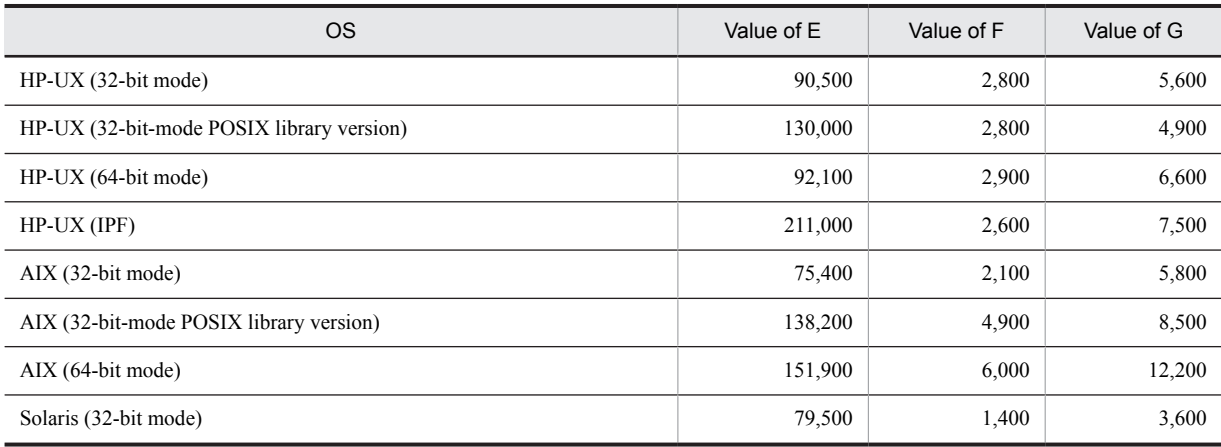

<span id="page-514-0"></span>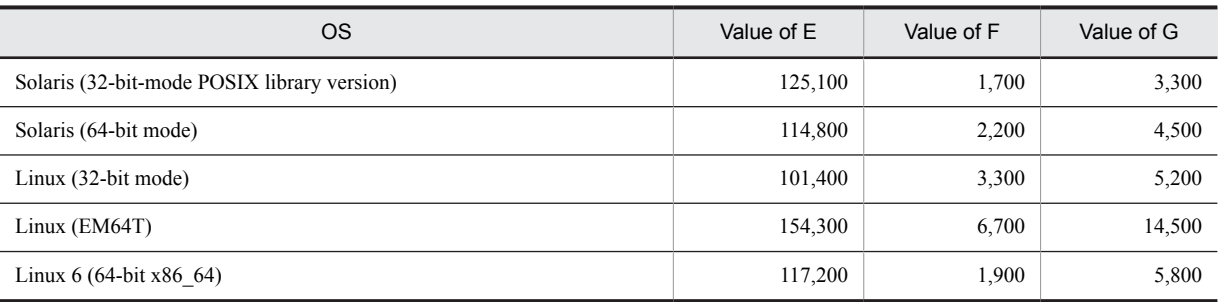

*H*: If you are making a rough estimate, this is the number of audit events (the number of executions of CREATE AUDIT). If you are making a detailed estimate, it is the number of entries in the security audit information buffer

- *J*: Memory required when using the facility for acquiring syncpoint output synchronization control information (bytes) If 1 is specified in the pd\_dbbuff\_trace\_level operand and the pd\_dfw\_awt\_process operand is omitted, add:
	- 32-bit mode
		- 320 *number of global buffers defined in a single server*

64-bit mode

640 *number of global buffers defined in a single server*

*K*: If 1 or a greater value is specified in the pd\_max\_resident\_rdarea\_no operand, add:

 $1,648 + 16 \times$  value of pd\_max\_resident\_rdarea\_no + 16  $\times$  value of pd\_max\_resident\_rdarea\_shm\_no

*L*: Memory required by in-memory data processing

For the applicable formulas, see *[15.1.10 Memory required by in-memory data processing](#page-538-0)*.

*M*: Memory required by communication trace processing

32-bit mode

 $(16 \times (N-1,024) \times 2) \times (value of pd max server process - value of pd max users - 3)$ 64-bit mode

 $(32 \times (N-1,024) \times 2) \times (value of pd max server process - value of pd max users - 3)$ 

*N*: Value of pd\_pth\_trace\_max enabled as unit control information definition

The value specified for the operand rounded up to a power of two.

*P*: Memory required by communication trace processing

32-bit mode

 $(16 \times (Q - 1,024) \times 2) \times (value of pd max users + 3)$ 

64-bit mode

 $(32 \times (Q - 1,024) \times 2) \times (value of pd max users + 3)$ 

*Q*: Value of pd\_pth\_trace\_max enabled as a single server definition

The value specified for the operand rounded up to a power of two.

*R*: Size of memory for signal handler

HP-UX (IPF) version: 512

```
Otherwise: 0
```
Table 15‒3: Procedure for obtaining the number of work tables for each SQL statement

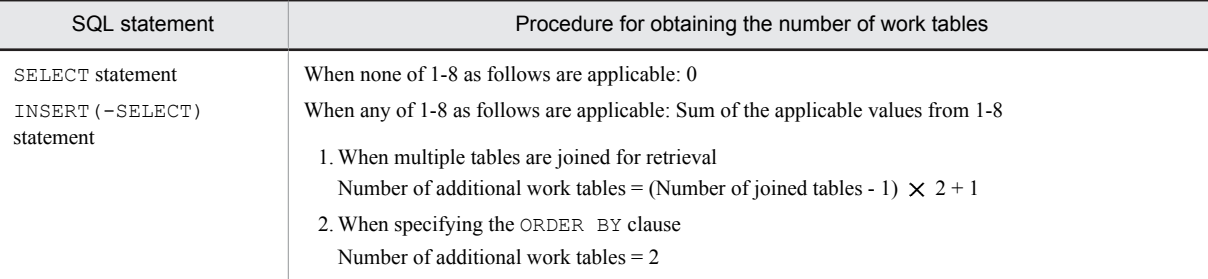

<span id="page-515-0"></span>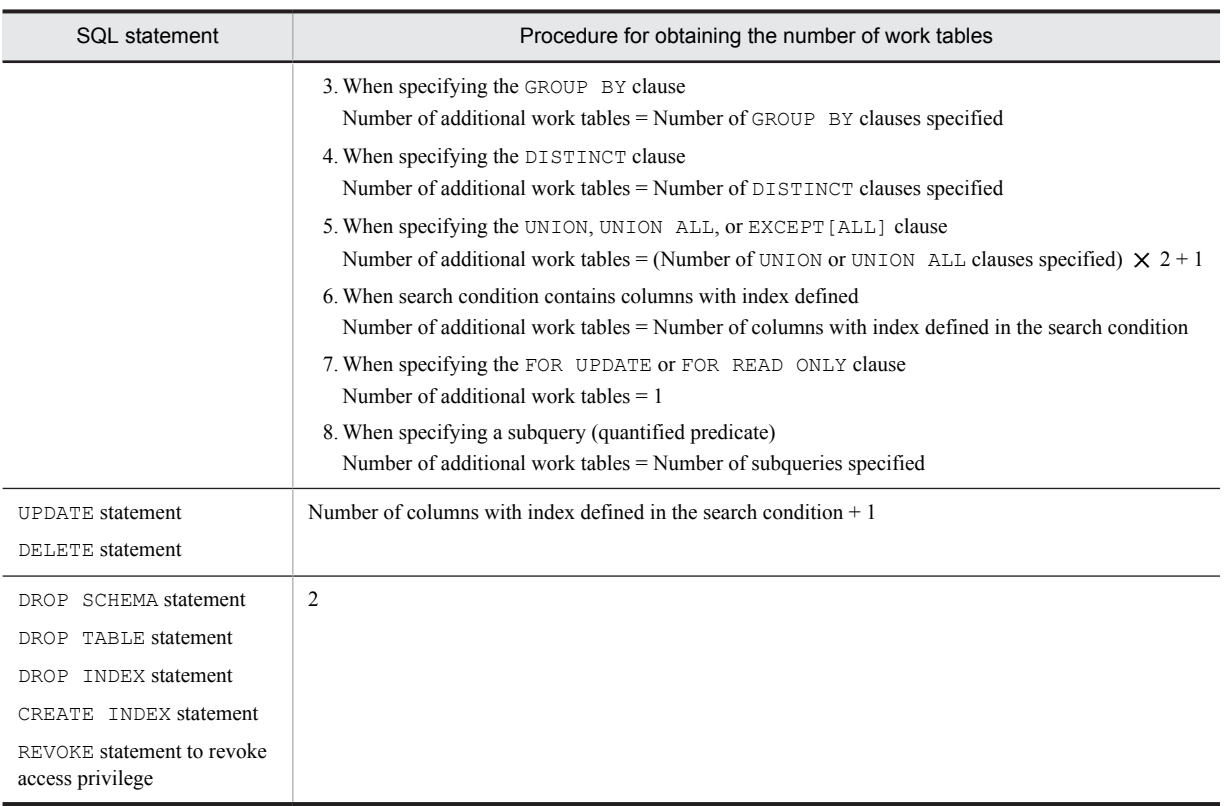

# 15.1.3 Formulas for shared memory used by a unit controller

## (1) 32-bit mode HiRDB

The size of the memory required for the unit controller from startup to termination of a HiRDB single server configuration is the sum of the process items listed as follows:

Ensure that the size of the shared memory for the entire unit controller does not exceed 2 gigabytes.

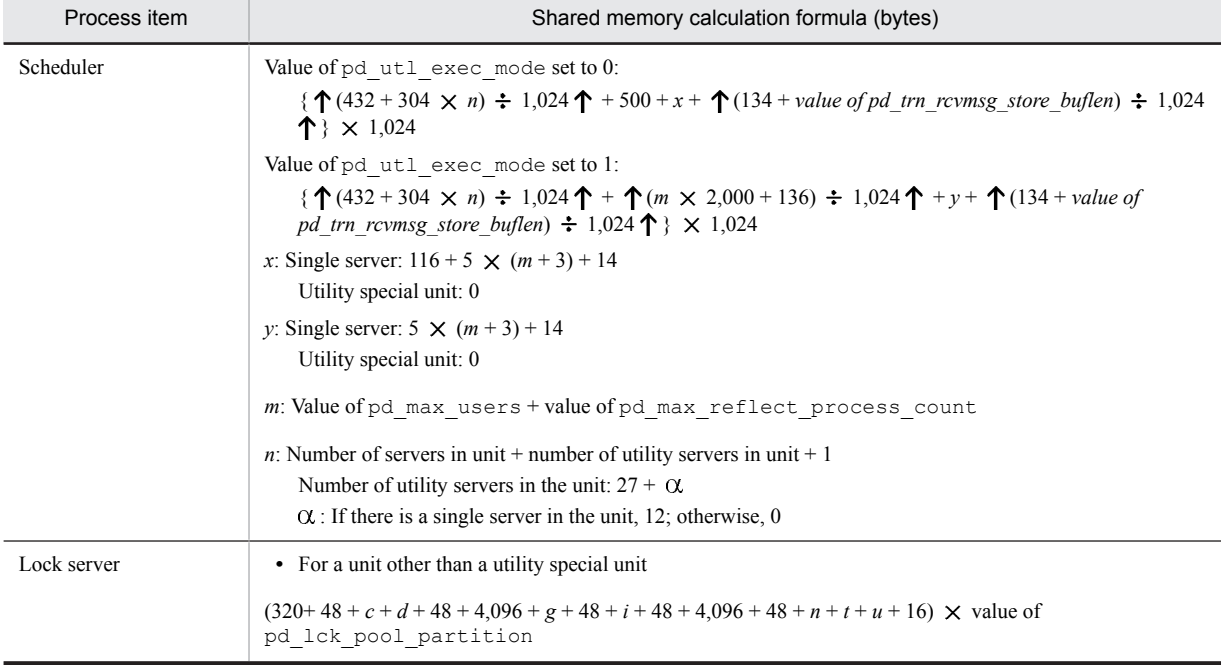

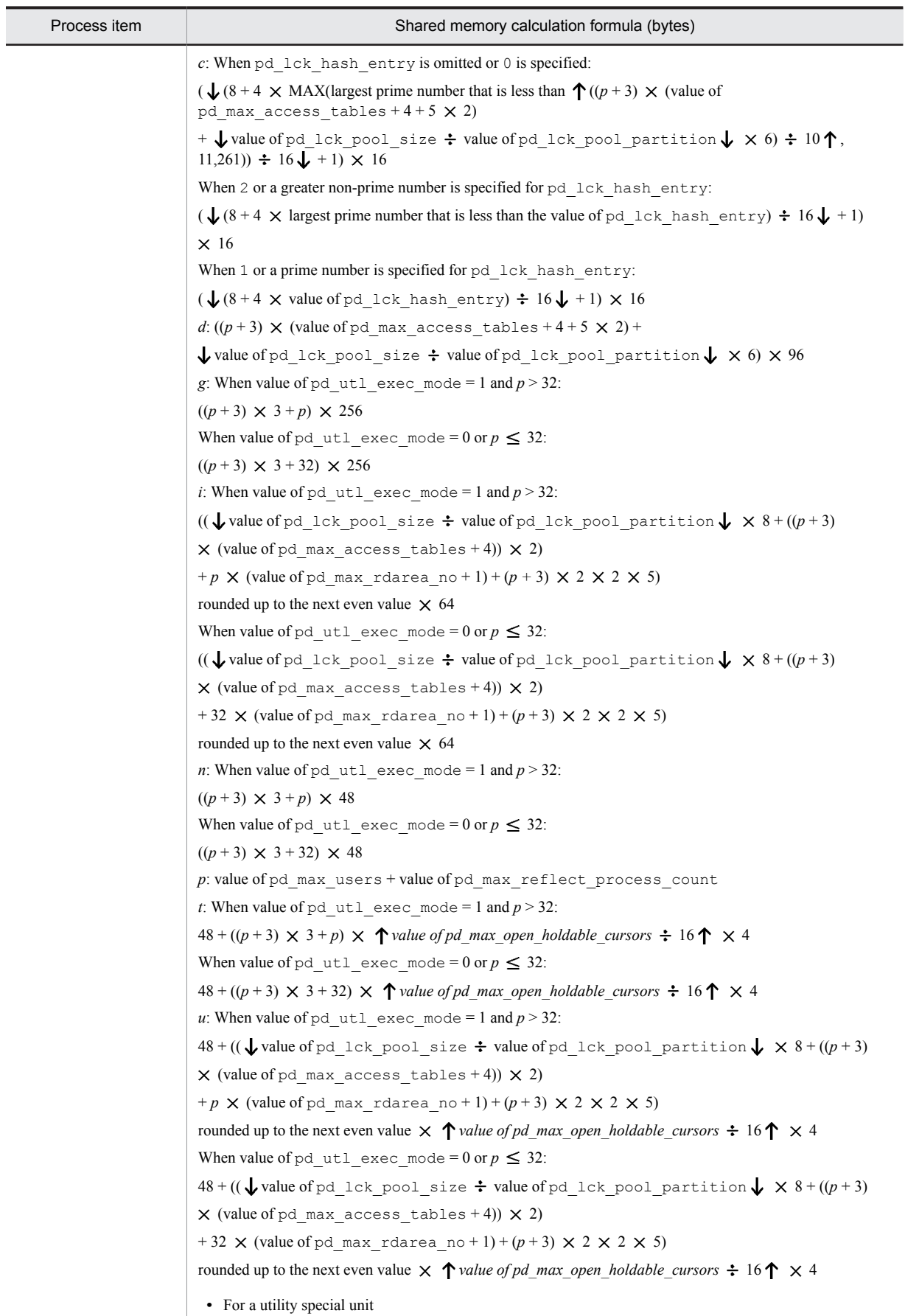

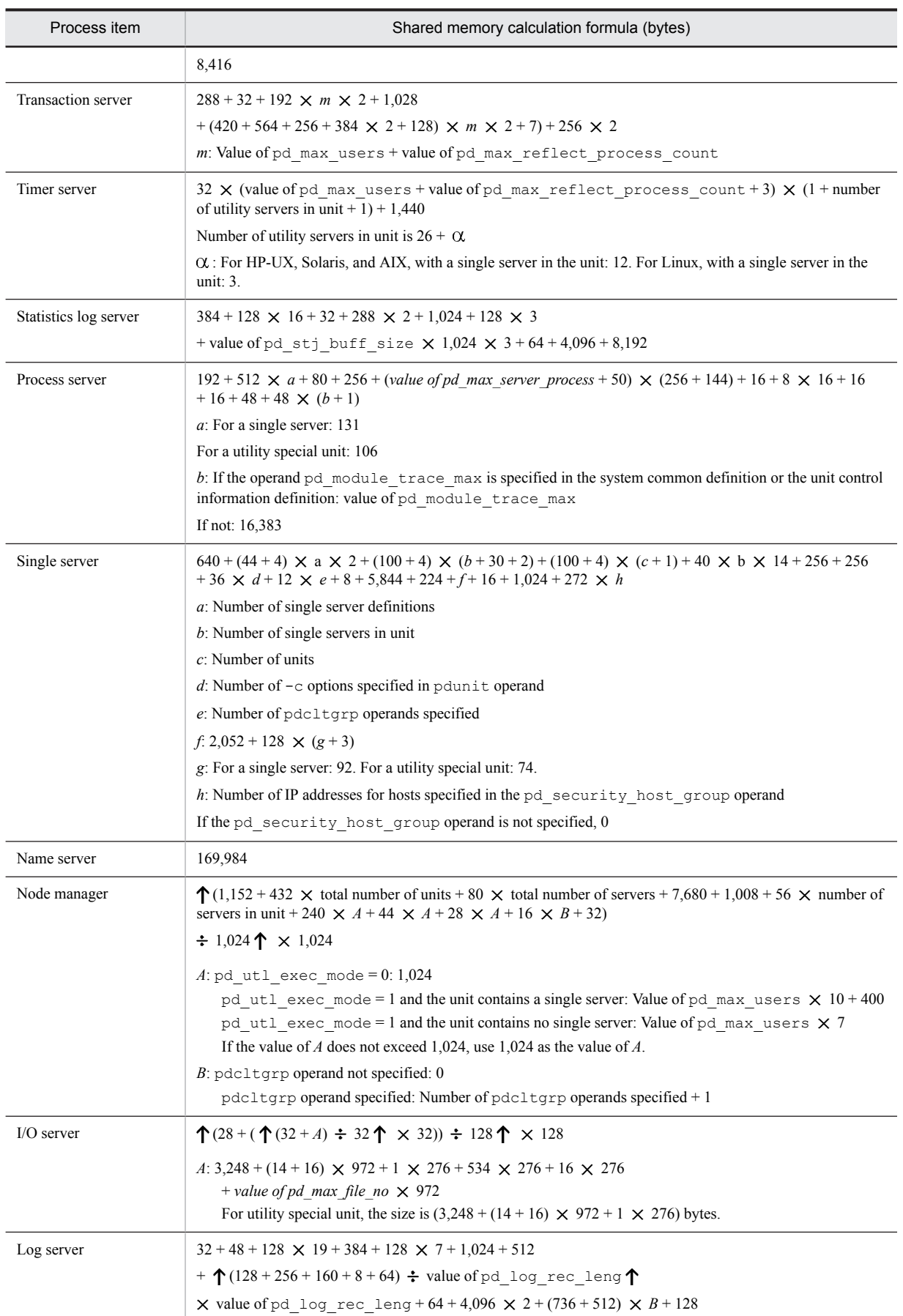

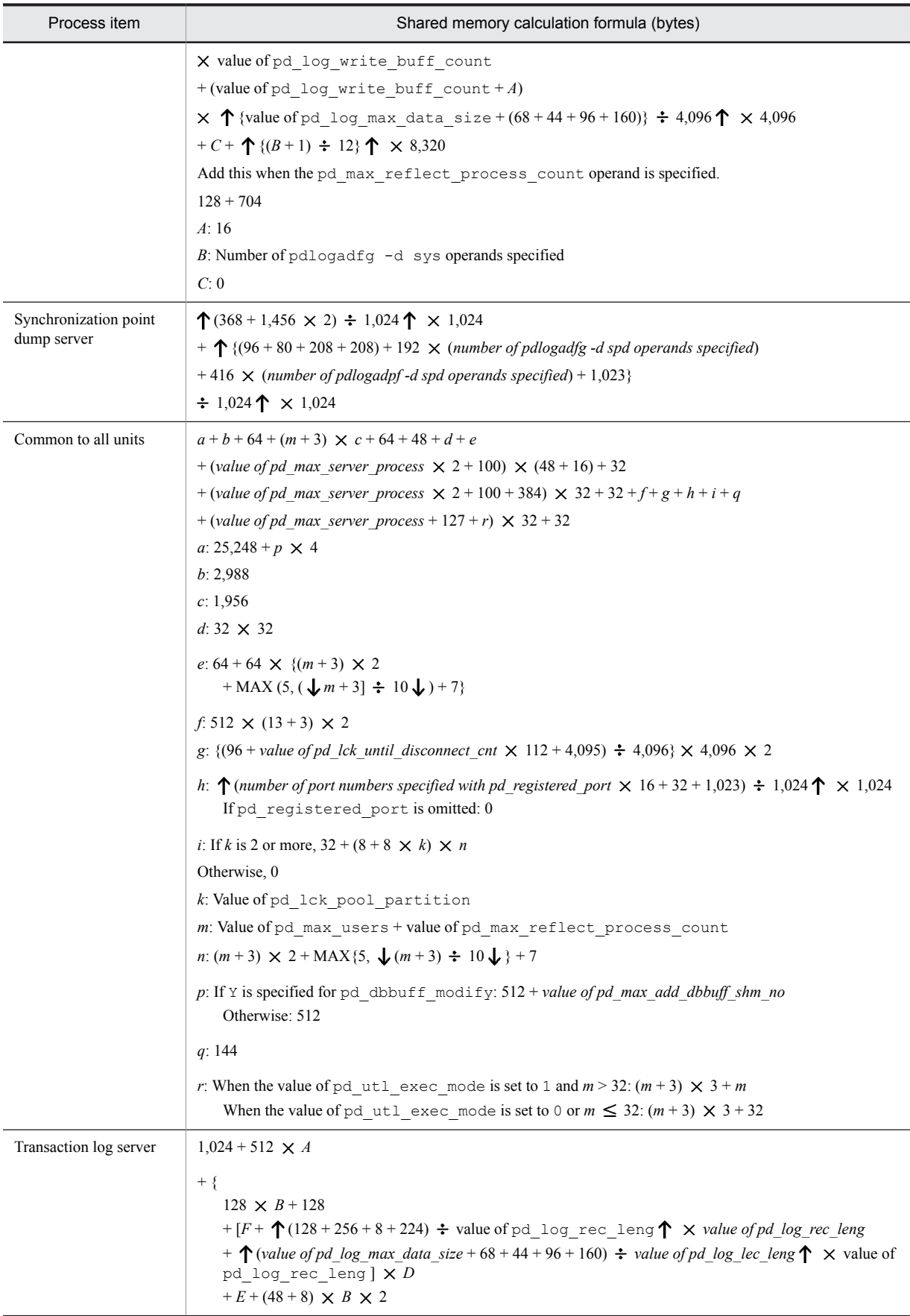

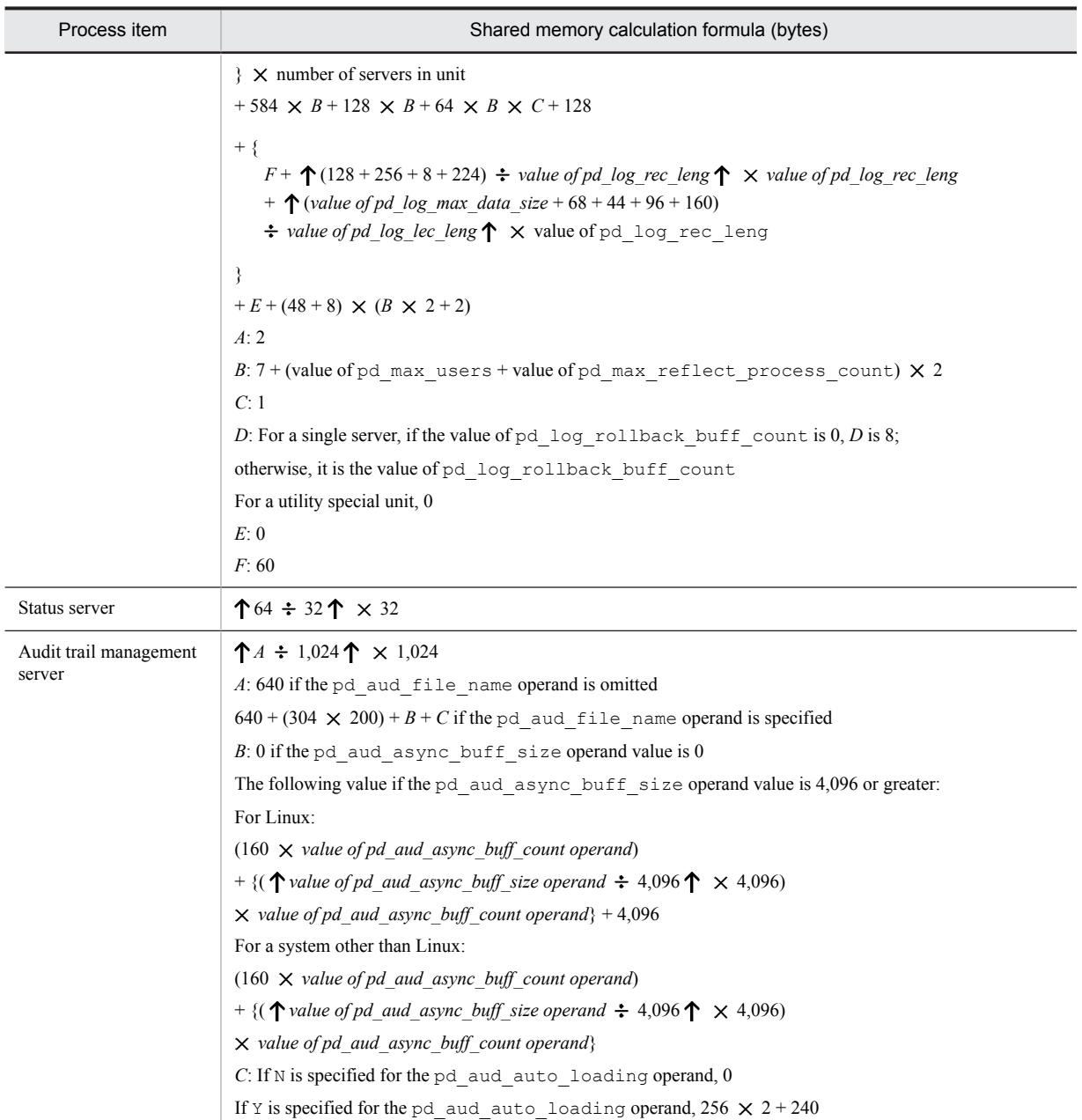

## (2) 64-bit mode HiRDB

The size of the memory required for the unit controller from startup to termination of a HiRDB single server configuration is the sum of the process items listed as follows:

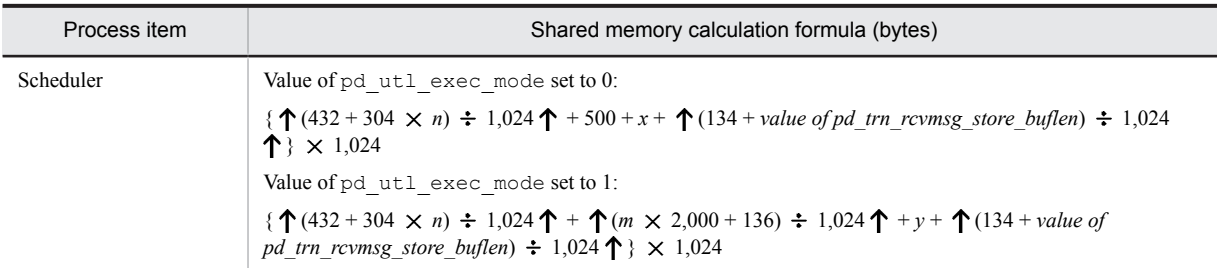

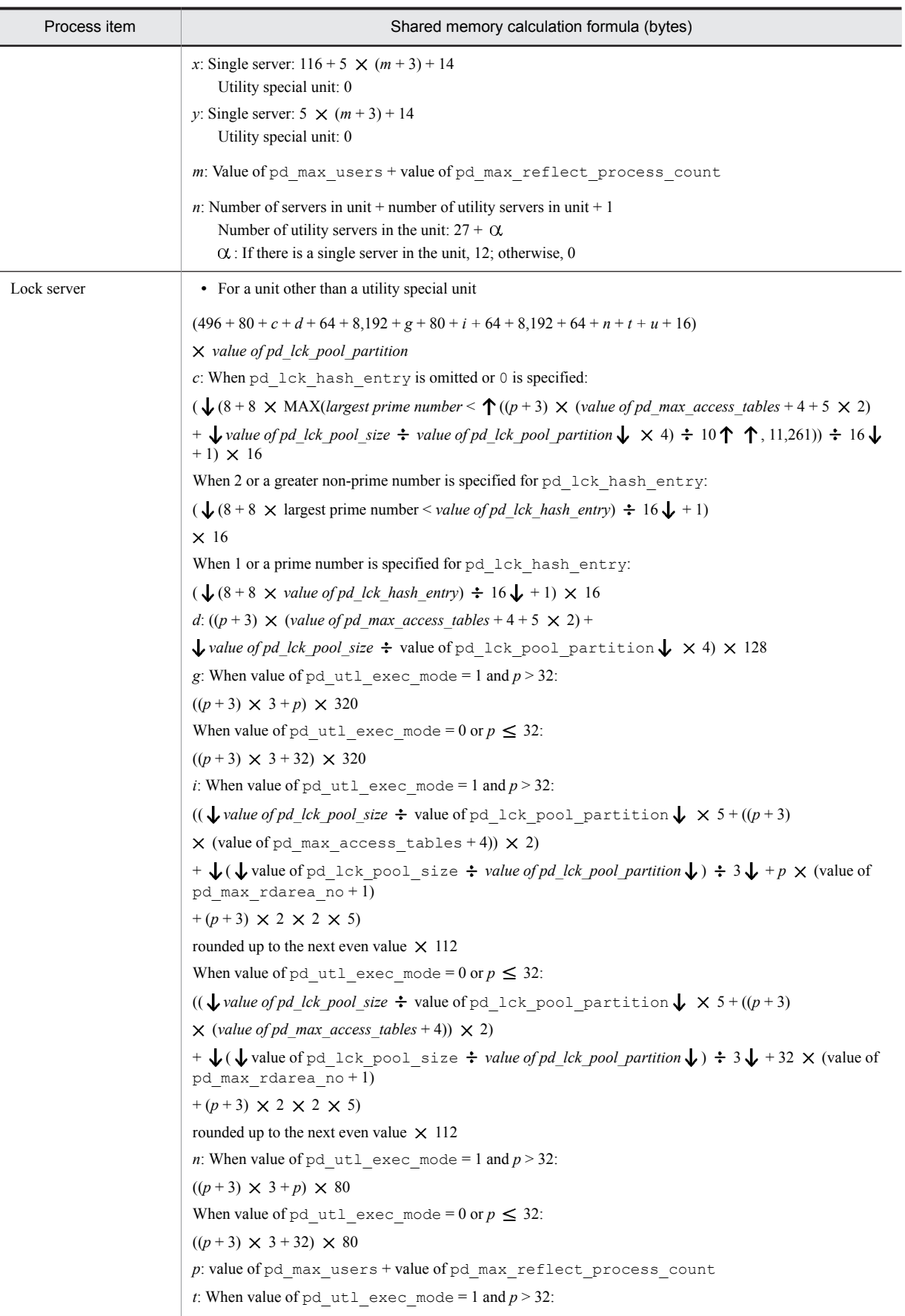

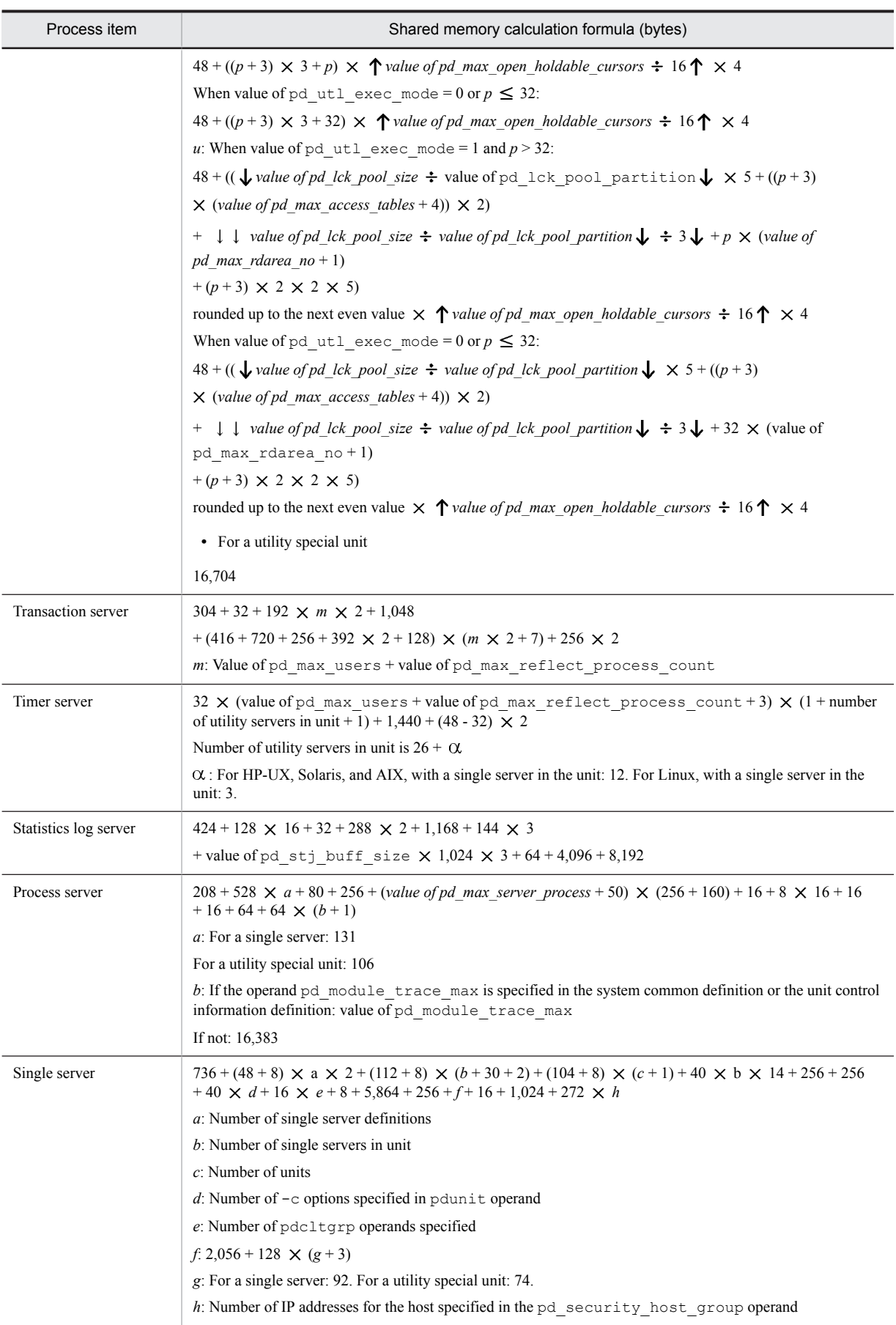

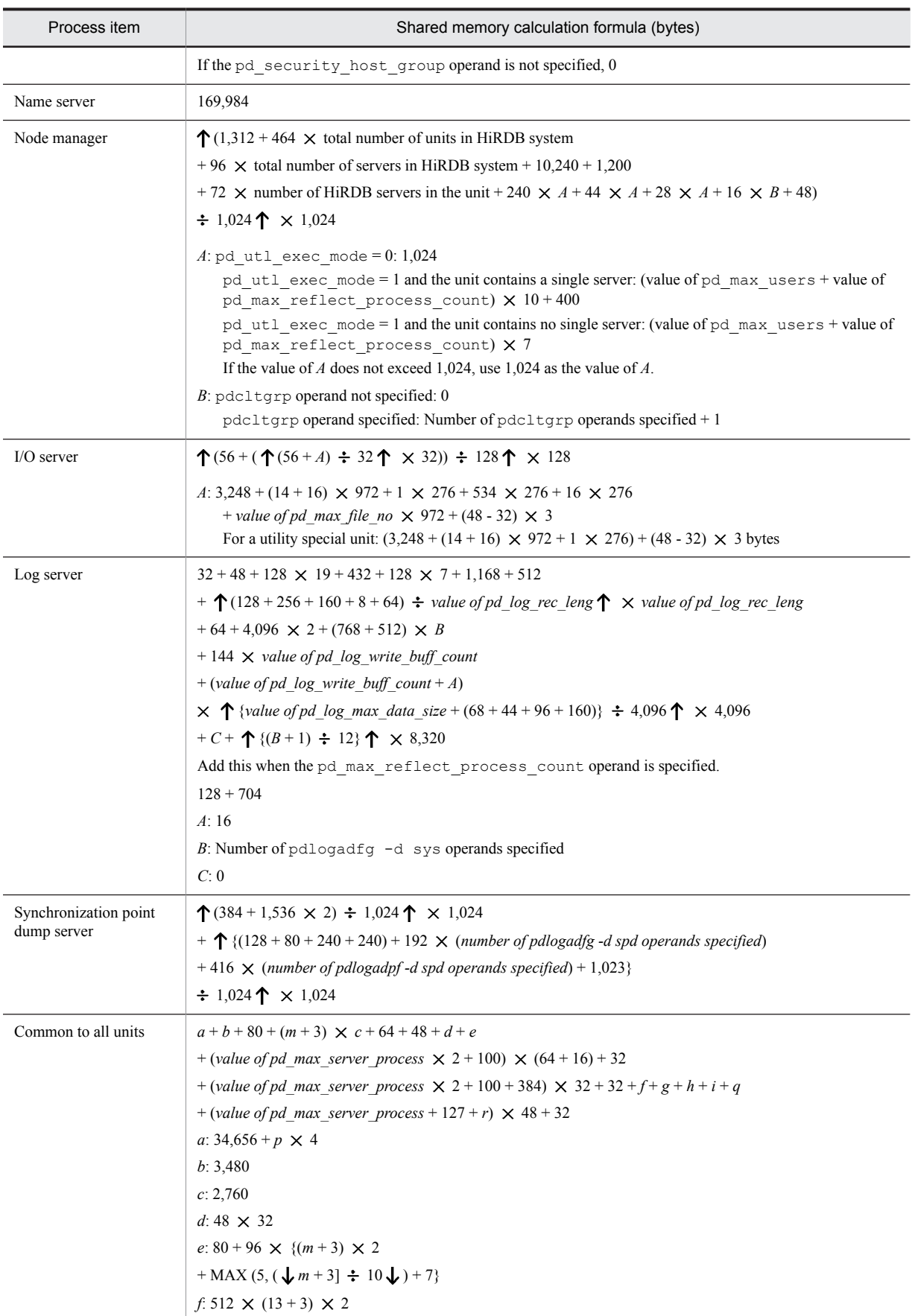

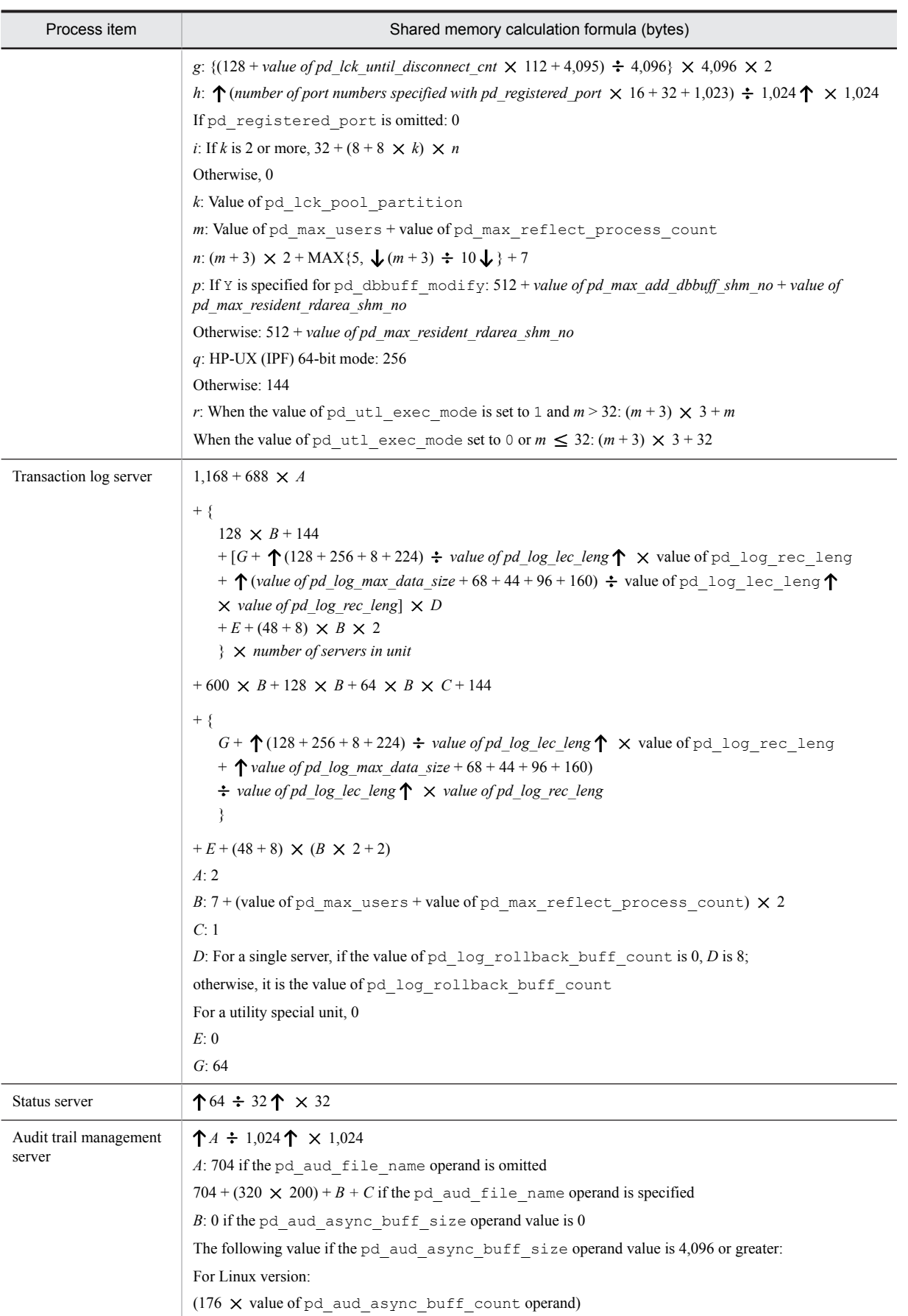

<span id="page-524-0"></span>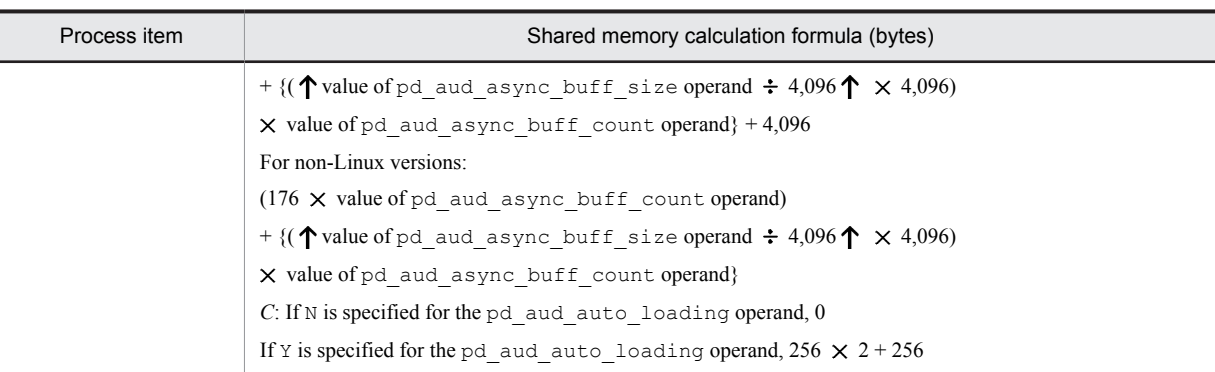

## 15.1.4 Formulas for shared memory used by a single server

This subsection lists and describes the formulas used for calculating the shared memory used by a HiRDB single server configuration.

## **For 32-bit mode (KB):**

*Formula 1* +  $\uparrow$  {( $\uparrow$  (40 + (*value obtained by adding Formulas 2 through 7 and Formula 9*) + (6.5  $\times$  1,024  $\times$  $1,024$ )) ÷ 512  $\uparrow \times$  512)} ÷ 1,024  $\uparrow$ 

## **For 64-bit mode (KB):**

*Formula 1* +  $\uparrow$  {( $\uparrow$  (72 + (*value obtained by adding Formulas 2 through 9*) + (6.5  $\times$  1,024  $\times$  1,024)) ÷ 512  $\uparrow$  $\times$  512)}  $\div$  1,024  $\uparrow$ 

#### **Notes on Formulas 1 to 10:**

- If Y is specified in the pd\_rdarea\_open\_attribute\_use or pd\_lv\_mirror\_use operand, add Formula 3.
- If commit is specified in either the pd\_dbsync\_point operand or the pd\_system\_dbsync\_point operand, add Formula 4. The default for the pd\_system\_dbsync\_point operand is commit. Otherwise, add Formula 7.
- If the pd\_inner\_replica\_control operand is specified, add Formula 5.
- **•** If the pd\_dfw\_awt\_process operand is specified, add Formula 6.
- If you omit the pd sds shmpool size operand, the following value is set: For 32-bit mode:

 ${\uparrow}$  {( ${\uparrow}$ (40 + (*value obtained by adding Formulas 2 through 7 9, 10*))  $\div$  512  ${\uparrow}$   $\times$  512)}  $\div$  1,024  ${\uparrow}$ For 64-bit mode:

 ${\uparrow}$  {( ${\uparrow}$ (72 + (value obtained by adding Formulas 2 through 9, 10)) ÷ 512  ${\uparrow} \times$  512)} ÷ 1,024  ${\uparrow}$ 

- **•** If you specify the pd\_max\_resident\_rdarea\_no operand, add Formula 8.
- **•** If the value of pd\_max\_temporary\_object\_no is 1 or greater, add Formula 9.
- **•** If the value of pd\_max\_tmp\_table\_rdarea\_no is 1 or greater, add Formula 10.

The following table shows Formulas 1 through 10.

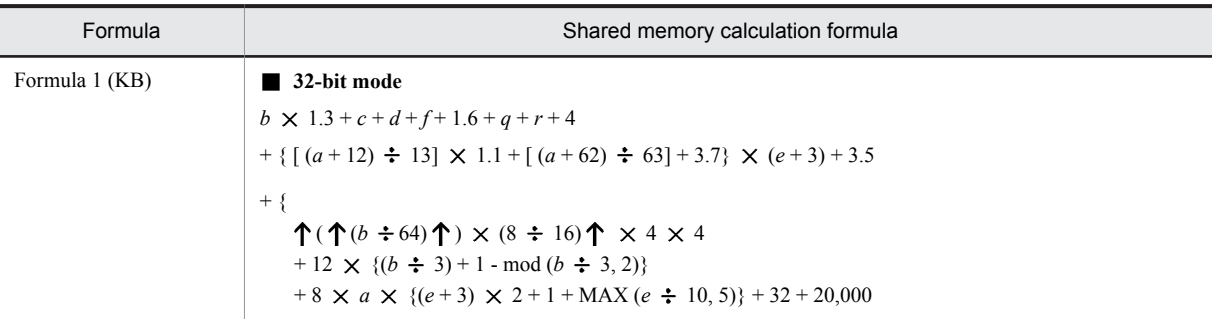

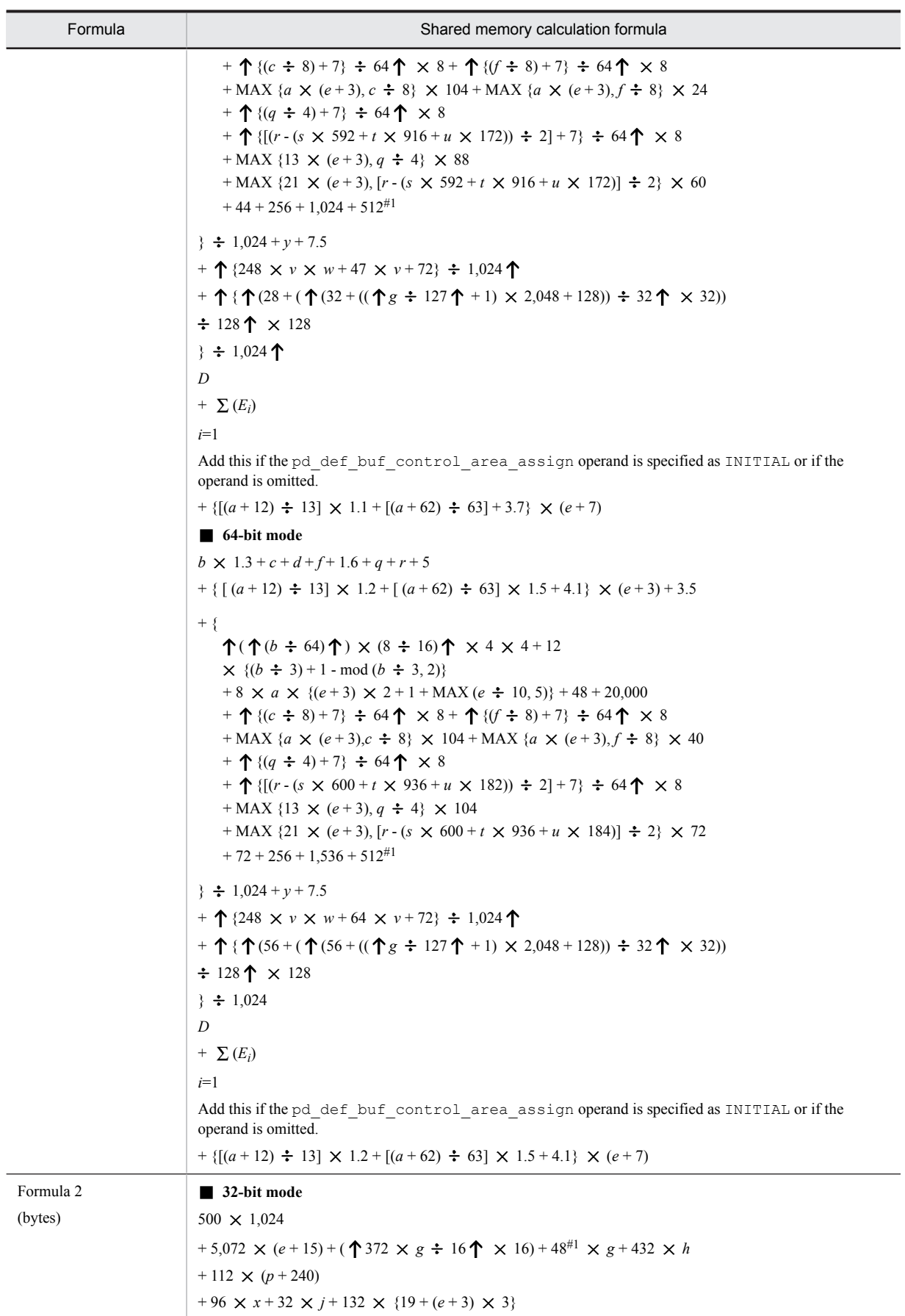

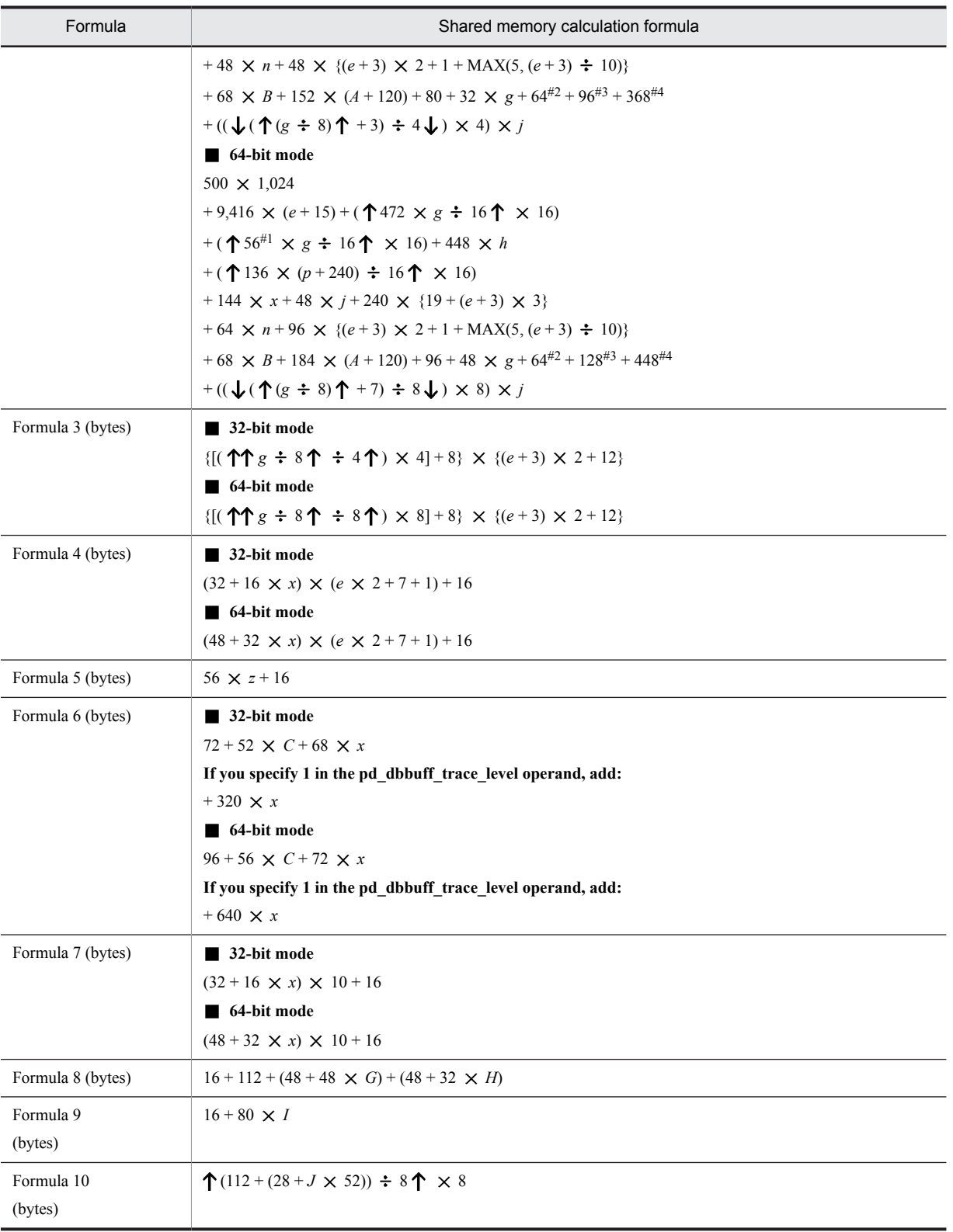

*a*: Value of pd\_max\_access\_tables operand

*b*: Value of pd\_sql\_object\_cache\_size operand

*c*: Value of pd\_table\_def\_cache\_size operand

*d*: Value of pd\_auth\_cache\_size operand

- *e*: Value of pd\_max\_users operand
- *f*: Value of pd\_view\_def\_cache\_size operand
- *g*: Value of pd\_max\_rdarea\_no operand
- *h*: Value of pd\_max\_file\_no operand
- *j*: Number of global buffers for indexes
	- If Y is specified in the pd\_dbbuff\_modify operand, add the pd\_max\_add\_dbbuff\_no operand value to the number of pdbuffer commands that have been specified.
- *n*: Value of pd\_lck\_until\_disconnect\_cnt operand
- p: Value of pd\_assurance\_index\_no operand
- *q*: Value of pd\_type\_def\_cache\_size operand
- *r*: Value of pd\_routine\_def\_cache\_size operand
- *s*: Number of plug-ins installed
- *t*: Total number of plug-in functions used with  $DML^{\#5}$
- *u*: Total number of parameters for the plug-in functions used with  $DML^{\#5}$
- *v*: Value of pd\_max\_list\_users operand
- *w*: Value of pd\_max\_list\_count operand
- $x$ : Total number of global buffers (number specified in the pdbuffer operand) If Y is specified in the pd\_dbbuff\_modify operand, add the pd\_max\_add\_dbbuff\_no operand value to the number of pdbuffer commands that have been specified.
- *y*: Value of pd\_registry\_cache\_size operand
- *z*: Value of the pd\_inner\_replica\_control operand
- *A*: Value of the pd\_assurance\_table\_no operand
- *B*: Maximum number of transactions in the server  $(2 \times e + 7)$
- *C*: Value of the pd\_dfw\_awt\_process operand
- *D*: Total number of specified pdplgprm operands
- $E_i$ : Size of the shared memory specified by the  $i^{\text{th}}$  pdplgprm operand.
- *G*: Value of the pd\_max\_resident\_rdarea\_no operand
- *H*: Value of the pd\_max\_resident\_rdarea\_shm\_no operand
- *I*: Value of the pd\_max\_temporary\_object\_no operand
- *J*: Value of the pd\_max\_tmp\_table\_rdarea\_no operand
- *T*: Number of tables that will use the free space reusage facility
- #1: Add this value if neither the pd\_max\_list\_users nor pd\_max\_list\_count operand is 0.
- #2: Add this value if at least 1 is specified in the pd\_max\_ard\_process operand.
- #3: Add this value if at least 1 is specified in the pd\_max\_reflect\_process\_count operand.
- #4: Add this value if the facility for predicting reorganization time is used.

#5: You can use the following SQL statement to obtain the total number of plug-in functions and the total number of parameters for the plug-in functions used with DML:

```
SELECT COUNT(*),SUM(N_PARAM) FROM MASTER.SQL_PLUGIN_ROUTINES
WHERE PLUGIN_NAME = 'plug-in-name'
AND (TIMING_DESCRIPTOR = 'ADT_FUNCTION'
   OR TIMING DESCRIPTOR IS NULL
```

```
 OR TIMING_DESCRIPTOR = 'BEFORE_INSERT'
 OR TIMING_DESCRIPTOR = 'AFTER_INSERT'
 OR TIMING_DESCRIPTOR = 'BEFORE_UPDATE'
   OR TIMING DESCRIPTOR = 'AFTER UPDATE'
```
<span id="page-528-0"></span>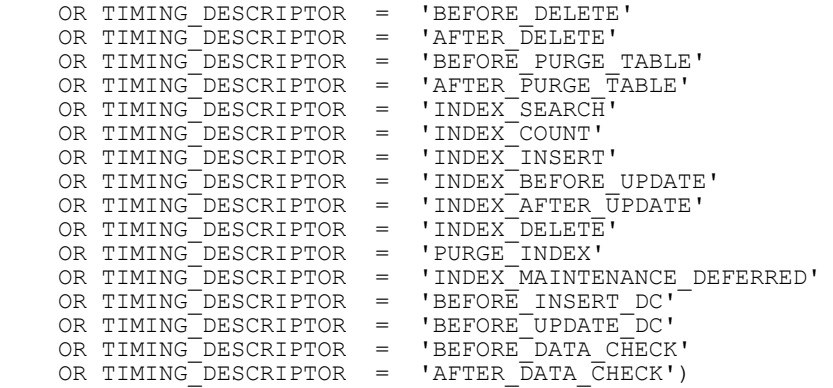

# 15.1.5 Formula for size of shared memory used by global buffers

The size of the shared memory used by the global buffers is calculated for each pdbuffer statement using Formula 1. If Y is specified in the pd\_dbbuff\_modify operand, add Formula 2. The total value obtained from Formulas 1 and 2 is the memory size required for use by the global buffers.

If fixed is specified for the pd\_dbbuff\_attribute operand, pages are locked in real memory, which reduces the real memory portion of the virtual memory by the same size. In addition, the same size is allocated from virtual memory, which consists of the remaining real memory and swap area.

If the pdbuffer operand is omitted, HiRDB will automatically calculate the shared memory size, so it need not be estimated.

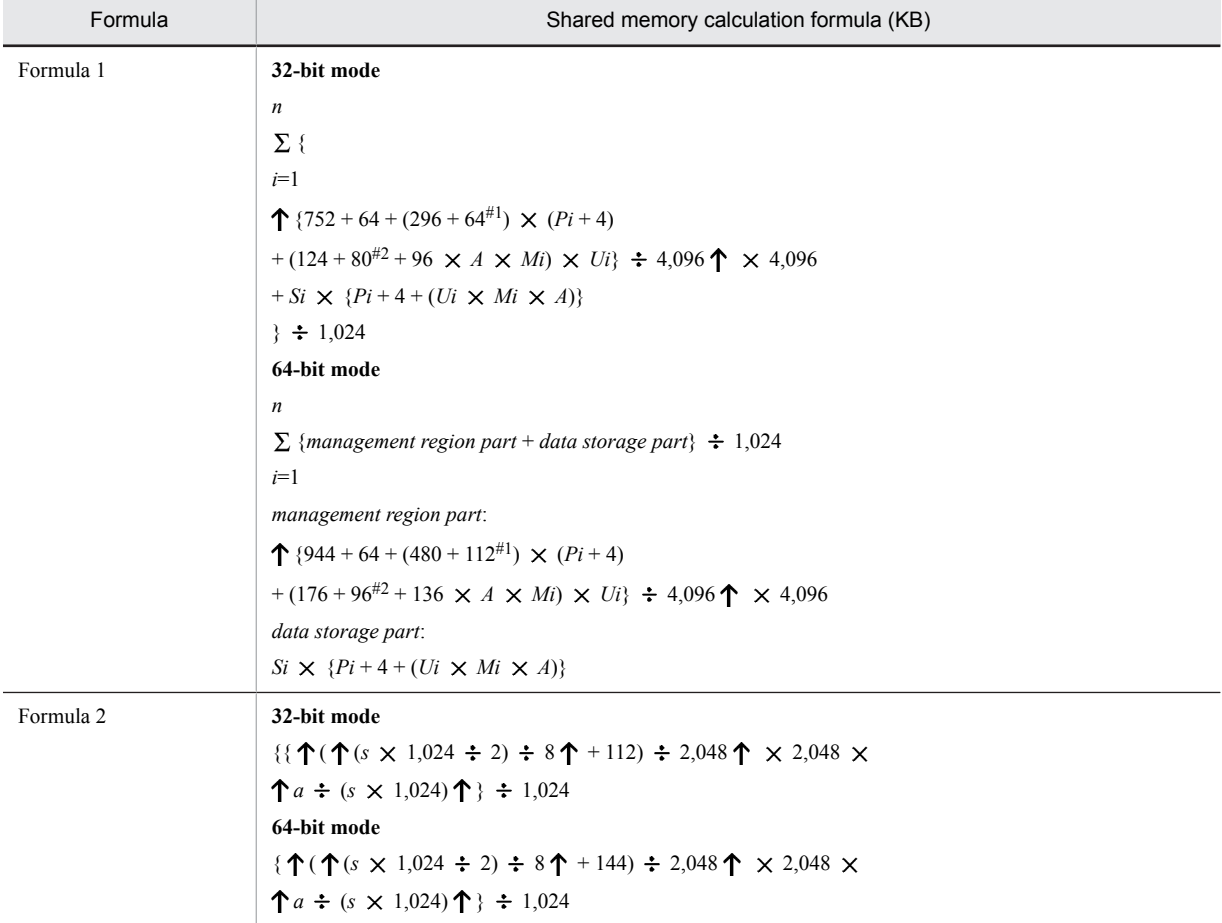

*n*: Number of global buffer pools

- <span id="page-529-0"></span>*i*: Global buffer pool definitions to be calculated
- *P*: Number of global buffer sectors
- *A*: If the asynchronous READ facility is used, 2; if it is not used, 1.
- *M*: Maximum number of batch input pages If at least 1 is specified in the pd\_max\_ard\_process operand, this is twice the specified value.
- *U*: Maximum number of concurrently executable prefetch operations
- *S*: Maximum page length of the RDAREAs allocated to global buffer
- *s*: SHMMAX specified value
- *a*: Total from Formula 1
- #1: Add this value for the LOB global buffer.
- #2: Add this value if at least 1 is specified in the pd\_max\_ard\_process operand.

# 15.1.6 Formulas for size of memory required during SQL execution

## (1) Procedure for obtaining the size of the memory required during execution of rapid grouping facility

If PDSQLOPTLVL is specified in the client environment definition, pd\_optimize\_level is specified in the system common definition, or this operand is omitted, executing an SQL statement that satisfies the applicable conditions will activate the rapid grouping facility. In such a case, HiRDB allocates process private area on the basis of the value of the PDAGGR operand in the client environment definition. The size of the memory can be obtained from the following formula (in bytes).

## **Formula:**

 $e + \uparrow d \div 4 \uparrow \times 4 + \uparrow (17 + 4 \times a + 4 \times b + c + d) \div 4 \uparrow \times 4 \times (N+1)$  (bytes)

*a*: Number of columns subject to grouping

*b*: Number of operations by set functions

Each of COUNT, SUM, MAX, and MIN is counted as 1. Each of AVG (COUNT) and AVG (SUM) is counted as 2.

*c*: Length of rows subject to grouping (see *Table 15-4 Length of column subject to grouping and length of operation area for set functions*)

*d*: Length of operation area for set functions (see *Table 15-4 Length of column subject to grouping and length of operation area for set functions*)

*e*: 32-bit mode: MAX (4  $\times$  *N*  $\times$  24, 16,408) 64-bit mode: MAX (8  $\times$  *N*  $\times$  40, 32,808)

*N*: Value of PDAGGR operand in the client environment definition

Table 15-4: Length of column subject to grouping and length of operation area for set functions

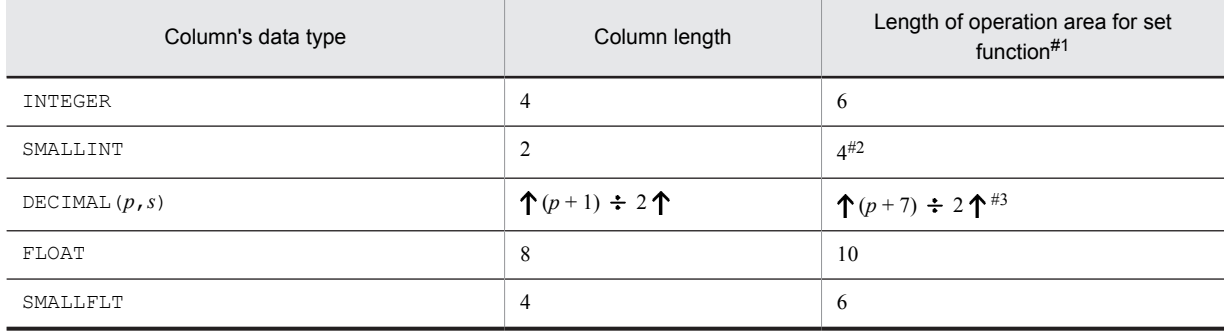

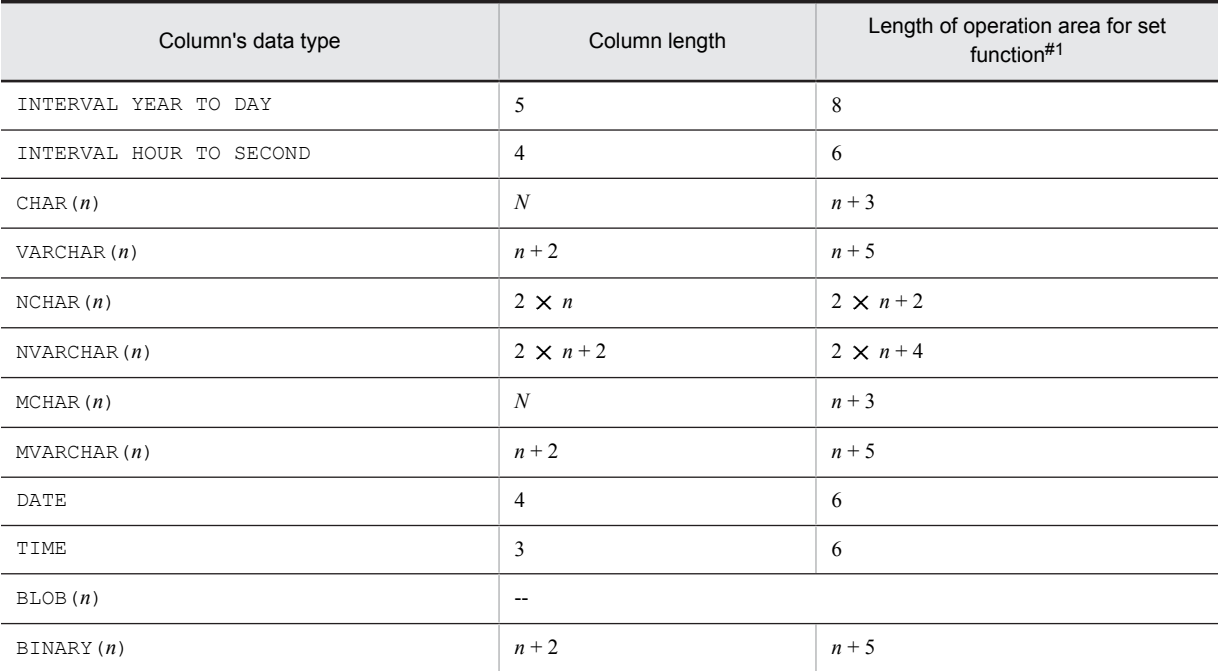

Legend:

--: Not applicable

#1

If the set function is COUNT, the length of the operation area is always 6, regardless of the data type.

#2

If the set function is AVG or SUM, the length of the operation area is 6.

#3

If the set function is AVG or SUM, the length of the set function operation region is the following value:

If the set function value type is DECIMAL and precision is 29 digits: 18

If the set function value type is DECIMAL and precision is 38 digits: 23

For details about the data type rules of set functions, see *Set functions* in the manual *HiRDB Version 9 SQL Reference*.

## (2) Procedure for obtaining the size of the memory required when data suppression by column is specified

The following formula can be used to obtain the size of the memory (in bytes) required to access a table for which data suppression by column is specified (table for which SUPPRESS is specified in the column definition of CREATE TABLE):

#### **Formula:**

a + 128 (bytes)

*a*: Sum of the lengths of columns in the table for which data suppression by column is specified

## (3) Procedure for obtaining the size of the memory required during hash join and subquery hash execution

If you specify the PDADDITIONALOPTLVL operand in the client environment definition or the pd\_additional\_optimize\_level operand in the HiRDB system definition, the SQL extension optimizing option becomes available. If you specify an application of hash join, subquery hash execution (APPLY\_HASH\_JOIN) with this SQL extension optimizing option, the system allocates the following size of process private area when a table join or subquery SQL statement is executed:

## **Formula**

```
32-bit mode
a
\sum (13 \times 1,024 + 6 \times 1,024 \times b + c)
i=1
64-bit mode
a
\sum (13 \times 1,024 + 7 \times 1,024 \times b + c) (bytes)
i=1
```
*a*: Maximum number of hash joins in the SELECT statement

For details about the maximum number of hash joins in the SELECT statement, see the *HiRDB Version 9 UAP Development Guide*.

*b*: Obtain the hash join processing to be applied on the basis of the number of hash table rows, and then determine this value from the following table:

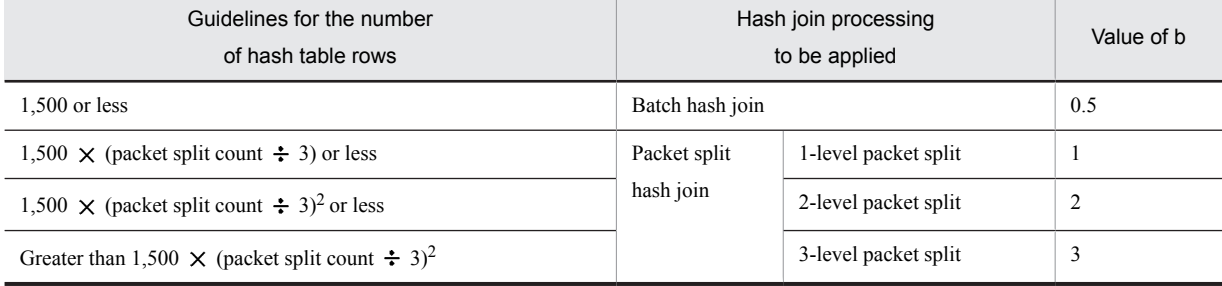

Number of hash table rows: For join, it is the inner table count; for subquery, it is the subquery search count excluding the predicates that contain external reference rows in the search condition.

Packet split count: MIN {  $\downarrow$  (size of hash table  $\div$  2)  $\div$  page length of hash table  $\downarrow$ , 64}

Hash table size: Value of the pd\_hash\_table\_size operand specified in the HiRDB system definition or the value of the PDHASHTBLSIZE operand specified in the client environment definition.

Page length of hash table: Select the page length of the hash table corresponding to *c* (maximum length of hash table row) from the following table:

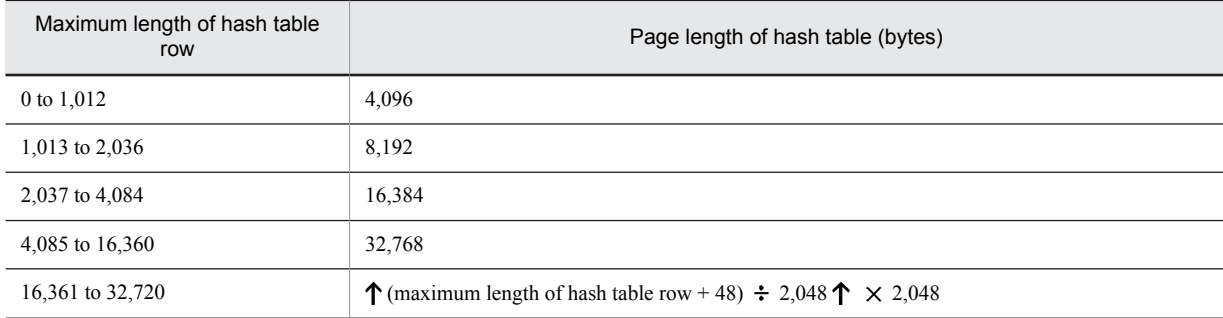

*c*: Maximum length of hash table row

For details about the length of a hash table row, see the *HiRDB Version 9 UAP Development Guide*.

## (4) Procedure for obtaining the size of the memory required when the snapshot method is used

If the pd\_pageaccess\_mode operand is omitted, or if SNAPSHOT is specified, then the page access method for data retrieval uses the snapshot method when an SQL statement for which the snapshot method is applicable is executed. At this time, memory in the process private area is allocated automatically, as shown below, based on the page size of the table or index storage RDAREA.

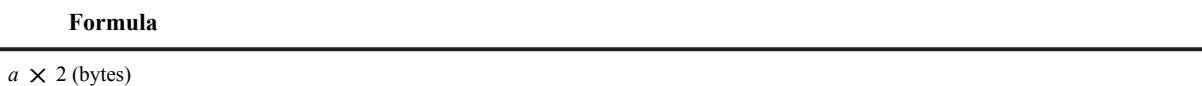

*a*: Maximum page length in the RDAREA where the relevant table or index is stored However, LOB RDAREAs are excluded.

## (5) Determining the size of the memory required to retrieve the first n records

If the function for retrieving *n* rows of search results from the top is used, you can retrieve *n* rows from the top of the search results (or from the location resulting from skipping as many rows from the top as specified by the user as an offset).

If the number of rows specified in the LIMIT clause is 1 or greater and the value of (number of offset rows + number of rows specified in the LIMIT clause) is 32,767 or less, as many rows are retained in memory as will fit in (number of offset rows + number of rows specified in the LIMIT clause). The size of the process private area to be allocated can be determined by the formula shown below. If the value of (number of offset rows + number of rows specified in the LIMIT clause) is 32,768 or greater, see *Chapter [18. Determining Work Table File Size](#page-686-0)* because a work table is created.

#### **Formula**

 ${100 + (a + 2) \times (number of offset rows + number of rows specified in the LIMIT clause)} \times b$  (bytes)

#### *a*: Row length

The row length cannot exceed 32,720 bytes. The row length is calculated with the following formula:

```
m
    (A_i) + 2 \times m + 4 + c (bytes)
i=1
```
*m*: Number of rows specified in the selection formula, GROUP BY clause, or ORDER BY clause

Add 1 if the FOR UPDATE clause is specified. However, if ROW is specified in the selection formula, this becomes the total number of rows in the table.

*Ai*: Data length of the *i*th column of the records stored in the first *n* records of the allocation area

For details about column data length, see *[Table 16-1 List of data lengths](#page-599-0)*, and determine the length beginning by assigning the defined length to *d*.

However, for BLOB data, character data with a fixed length of at least 256 bytes (including National character data and mixed character string data), or BINARY data of columns without the following attributes, the value is  $12$ :

- **•** Columns specified in a selection formula with the DISTINCT clause specified
- A query specification selection formula using a concatenation operation based on UNION [ALL]
- **•** Columns specified in the ORDER BY clause

Also, if the FOR UPDATE clause is specified and 1 is added for *m*, use 12 bytes for *Ai*.

*c*: 8

However, in the following cases, use 0:

- **•** There is an exclusive lock in the EX mode on the retrieval table
- **•** WITHOUT LOCK is specified
- **•** The rapid grouping facility is specified
- **•** Multiple tables are combined

*b*: Number of allocated areas for the first *n* records

The number of allocated areas for the first *n* records is calculated with the following formula:

1 + number of UNION [ALL] clause specifications

## (6) Determining the size of the memory required for executing SQL statements specifying an index-type plug-in function as search condition

To determine the size of memory that is allocated in the process private area when an SQL statement specifying an index-type plug-in function as search condition is executed, use the following formula:

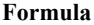

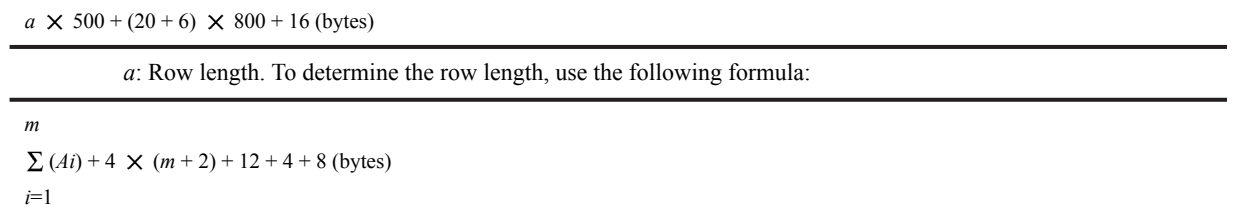

*m*: Number of columns specified in the selection formula, join condition, GROUP BY clause, or ORDER BY clause

If you specified the FOR UPDATE clause, add 1. If ROW is specified in the selection formula, the total number of rows in the table is assumed.

*Ai*: Length of column data *i* in the row to be retrieved

For details about column data length, see *[Table 16-1 List of data lengths](#page-599-0)*, and determine the length beginning by assigning the defined length to *d*.

A length of 12 bytes is assumed for a column with BLOB data or character string data with a defined length of 256 bytes or greater (including national character data and mixed character string data) that is none of the following:

- **•** Column specified in a join condition (join column)
- **•** Column specified in a selection formula specifying the DISTINCT clause
- **•** Column specified in a selection formula in a subquery of a quantified predicate
- **•** Column specified in the selection formula in a subquery of IN predicate
- Selection formula in a subquery that is the target of Set Operation due to UNION [ALL] or EXCEPT [ALL]
- **•** Column specified in an ORDER BY clause

If the FOR UPDATE clause is specified, *Ai* corresponding to 1 that was added to *m* is 12 bytes.

## (7) Determining the size of the memory required to use the facility for output of extended SQL error information

When the facility for output of extended SQL error information is used, a process private area is allocated in the following cases:

### (a) When the OPEN statement is executed

#### **Formula**

**32-bit mode**  $(16 + 16 \times m) + a$  (bytes) **64-bit mode**  $(24 + 24 \times m) + a$  (bytes)

*a*: Total data length of ? parameters or embedded variables

 $a = \sum (a_i)$ 

*i*=1

*m*

*m*: Number of ? parameters or embedded variables in the SQL statement

 $a_i$ : Data length of the  $i^{\text{th}}$  ? parameter or the embedded variable

The following table lists the data lengths of embedded variables and ? parameters.

## Table 15-5: Data length of embedded variables and ? parameters

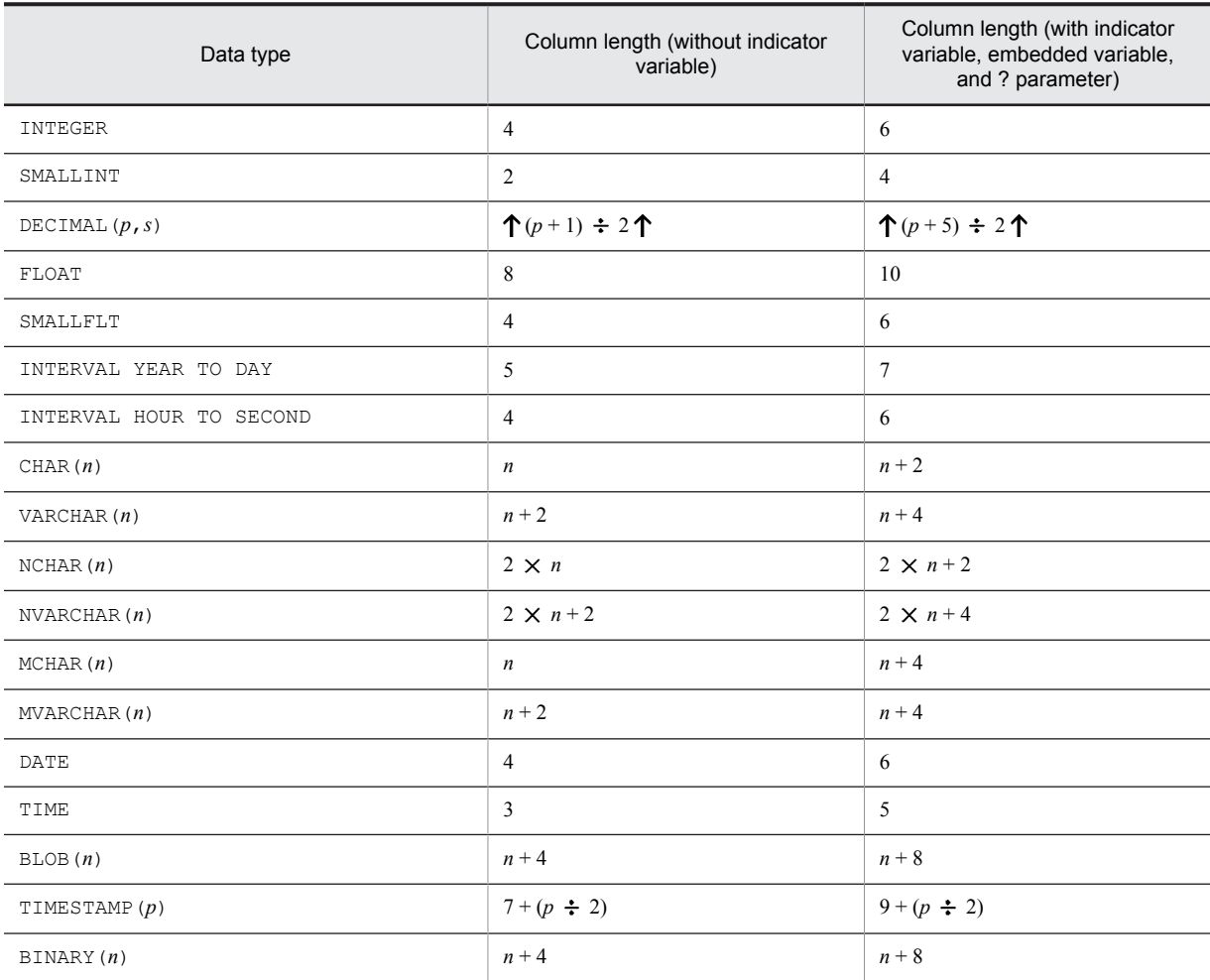

## (b) When the PREPARE statement of the definition SQL is executed

#### **Formula**

*SQL statement length* + 20 (bytes)

## (8) Calculating required memory for defining substructure indexes or updating tables that define substructure indexes

(a) When a substructure index is defined

Use the following formula to calculate the process private area used to define a substructure index with CREATE INDEX of the definition SQL.

#### **Formula**

(index key length#  $\times$  100 + 64) (bytes)

#

The maximum definition length of the substructure index defined in the table.

#### <span id="page-535-0"></span>(b) When a table is updated that defines a substructure index

Use the following formula to calculate the process private area used to update a table that defines a substructure index with INSERT, UPDATE or DELETE of the data manipulation SQL.

#### **Formula**

(index key length<sup>#1</sup>  $\times$  100 + 64 + 128) +  $\sum$  (index key length + 128)<sup>#2</sup> (bytes)

#### #1

The maximum definition length of the substructure index defined in the table.

 $#2$ 

The number of substructure indexes that specify USING UNIQUE TAG.

## (9) Determining the size of the memory required to execute data manipulation SQL statements on compressed columns

If SQL statement execution, data storage processing, or extraction processing involves compressed columns, HiRDB allocates a process private area whose memory size is as shown below.

#### Formula

MIN(*split compression size*, *definition length of compressed column*) # *C* + *L* (bytes)

*C*: If any of the following conditions is true, 2; if not, 1:

- **•** The SUBSTR function is used.
- **•** The POSITION function is used.
- **•** Backward deletion/updating of data is performed.
- *L*: Page length of the RDAREA containing the compressed table to be processed by the SQL statement If multiple RDAREAs are processed, use the maximum page length.

#

Use the maximum value for all the compressed columns subject to SQL statement processing.

## 15.1.7 Formula for size of memory required during SQL preprocessing

## (1) Size of memory required when no stored procedure is used

If no stored procedure is used, the following formula can be used to obtain the size of the memory that is allocated during SQL preprocessing (KB).

#### **Formula**

1{  $2,586 + Si \times 60 + Pi \times 20 + Ti \times 1,424 + Ci \times Ti \times 72 + Wi \times 776 + Ti \times Wi \times 72$  $+ Ki \times 276 + Ki \times Ti \times 72 + Li \times 3 + Li \times Ti + Di \times Ti \times 134 + Ari \times 108$ + *Gi*  $\times$  44 + *Sli*  $\times$  40 + *Upi*  $\times$  110  $+ Fi \times 90 + Ti \times Cwi \times 48$ +  $MAX(Pi, Wpi) \times 60$ 

 $\} \times 1.2 \div 1,024 \uparrow (KB)$ 

*Si*: Number of items to be retrieved in SOL statements

*Pi*: Number of embedded variables, ? parameters, or SQL parameters in SQL statements

*Ti*: Number of table names in SQL statements

*Ci*: Number of column names in SQL statements

<span id="page-536-0"></span>*Wi*: Number of predicates used in Boolean operators (AND and OR) in SQL statements

*Ki*: Number of literals in SQL statements

- *Li*: Total length of literals in SQL statements (bytes)
- *Di*: Total number of storage conditions defined in SQL statements
- *Ari*: Number of arithmetic operations and concatenation operations in SQL statements
- *Gi*: Number of columns specified in GROUP BY clause of SQL statements
- *Ori*: Number of column specification or sort item specification numbers in ORDER BY clause of SQL statements
- *Fi*: Total number of set functions and scalar functions in SQL statements

*Sli*: Number of queries specified in SQL statements

*Upi*: Number of columns to be updated in SQL statements

*Cwi*: Number of WHENs in CASE expression of SQL statements

*Wpi*: Number of variables corresponding to WITH clause of SQL statements

#### *Note*

If SELECT\_APSL is applied, this value is 3; otherwise, it is 1. The access path display utility (pdvwopt) can be used to determine whether SELECT\_APSL is applied. For details about the access path display utility (pdvwopt), see the manual *HiRDB Version 9 Command Reference*.

## (2) Procedure for obtaining the size of the memory required when using stored procedures

If stored procedures are used, the size of the memory (in KB) to be allocated during SQL preprocessing is the value obtained from the formula shown in [\(1\)](#page-535-0) above plus the length of the procedure control object for each stored procedure. For details about the formula for obtaining the length of a procedure control object, see the section on the pd\_sql\_object\_cache\_size operand of the system common definition. For details about the length of the procedure control object per stored procedure, see *Formula for determining the size of the routine control object of a routine* in the manual *HiRDB Version 9 System Definition*.

# 15.1.8 Formula for size of memory required during BLOB data retrieval or updating (HiRDB single server configuration)

Use the following formula to determine the size of the memory required during BLOB data retrieval or updating.

```
Formula
```
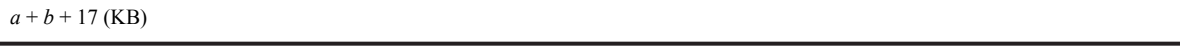

*a*: Maximum value from the following formula for BLOB input variables or output variables specified in one SQL statement:

```
{
```

```
c
    (actual length of BLOB input variable i^{\#1} + 118) +
i=1
d
    (specified length of BLOB output variable j^{\#2} + 86)
j=1
```
 $\div 1,024$  1

#1: This is the actual length of BLOB data passed as embedded variables from the UAP to the HiRDB server.

#2: This is the declared length of the UAP embedded BLOB data type variables received from the UAP and returned from HiRDB to the UAP. If it is an INSERT or SELECT statement, the BLOB type reflected from the SELECT side is an output variable.

<span id="page-537-0"></span>*b*: Maximum value from the following formula for a combination of SQL statements performing join retrieval with simultaneously open cursors:

{ *e*  $\Sigma$  { *i*=1 *d*  $\sum$  (defined length of BLOB output variable  $j + 18$ )} *j*=1  $\div 1,024$  1

*c*: Number of input variables

*d*: Number of output variables

*e*: Number of simultaneously open cursors

## 15.1.9 Formula for size of memory required during block transfer or array FETCH

To determine the size of the memory required for block transfer or array FETCH, use the formulas below.

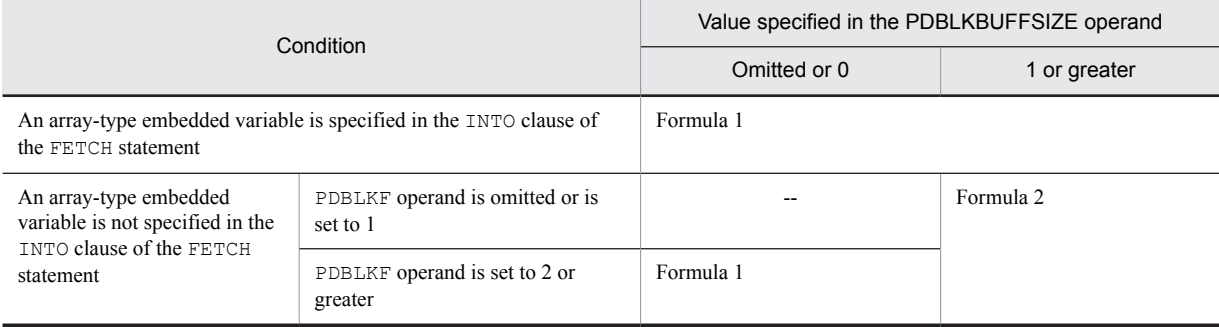

Legend:

--: Not applicable

**Formula 1**

↑ {864 + 16 ×  $a + (6 \times a + 2 \times d + b) \times c$ } ÷ 1,024 ↑ (kilobytes)

*a*: Number of retrieved items specified in the SELECT clause

*b*: Data length per row in the retrieval results obtained by the FETCH statement (sum of the maximum length of each column, in bytes)

*c*: Value of the PDBLKF operand or number of arrays

*d*: Number of selection formulas with BINARY type specified in the search item specified in the SELECT clause

**Formula 2**

MAX(*X1*,*X2*) (kilobytes)

*X*<sub>1</sub>:  $\uparrow$  (864 + 22  $\times$  *a* + 2  $\times$  *c* + *b*)  $\div$  1,024  $\uparrow$ 

*X2*: Value of the PDBLKBUFFSIZE operand

*a*: Number of retrieved items specified in the SELECT clause

*b*: Data length per row in the retrieval results obtained by the FETCH statement (sum of the length of each column that is actually obtained, in bytes)

<span id="page-538-0"></span>*c*: Number of selection formulas with BINARY type specified in the search item specified in the SELECT clause

# 15.1.10 Memory required by in-memory data processing

Use the following formulas to calculate the memory required by in-memory data processing.

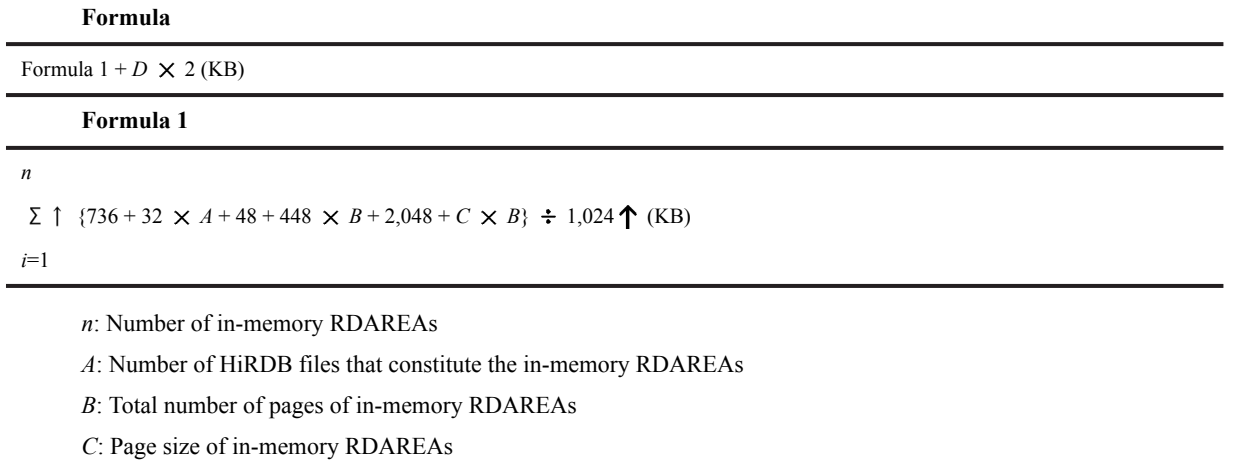

*D*: Value of Formula 2

## **Formula 2 (number of shared memory segments used by in-memory data buffer)**

 $\uparrow$  value of Formula 1  $\div$  (value of SHMMAX operand  $\times$  1,024)  $\uparrow$ 

Formula 2 calculates the value per RDAREA. Calculate for as many in-memory RDAREAs as there are.

The value found by Formula 2 is used to calculate the pd\_max\_resident\_rdarea\_shm\_no operand or the operating system parameters.

# 15.2 Estimating the memory size required for a HiRDB parallel server configuration

This section explains how to estimate the size of the memory required for each unit constituting a HiRDB parallel server configuration. The topics covered include:

- **•** Memory allocation
- **•** Calculation of required memory
- **•** Formulas for shared memory used by a unit controller
- **•** Formulas for shared memory used by each server
- **•** Formulas for size of shared memory used by global buffers
- **•** Formulas for size of memory required during SQL execution
- **•** Formula for size of memory required during SQL preprocessing
- **•** Formula for size of memory required during BLOB data retrieval or updating (for front-end servers)
- Formula for size of memory required during block transfer or array FETCH (for front-end servers)
- **•** Formula for size of memory required during BLOB data retrieval or updating (for back-end servers or dictionary servers)

# 15.2.1 Memory allocation

The following figure shows the memory allocation for each unit of a HiRDB parallel server configuration.

Figure 15‒2: Memory allocation for each unit of a HiRDB parallel server configuration

| Shared memory                          |                                   |                             |                                                                  |                                                                |                                                                        | Process private memory                                        |                                                      |
|----------------------------------------|-----------------------------------|-----------------------------|------------------------------------------------------------------|----------------------------------------------------------------|------------------------------------------------------------------------|---------------------------------------------------------------|------------------------------------------------------|
| Unit<br>controller<br>shared<br>memory | Global buffer<br>shared<br>memory | Utility<br>shared<br>memory | Security<br>monitoring<br>information<br>buffer shared<br>memory | Inter-process<br>memory<br>communi-<br>cation shared<br>memory | Trouble-<br>shooting<br>information<br>acquisition<br>shared<br>memory | Process private<br>memory for unit<br>controller<br>processes | Process private<br>memory for<br>server<br>processes |
| A                                      |                                   |                             |                                                                  |                                                                |                                                                        | All processes<br>of unit controller                           | All processes<br>in server                           |
| B                                      | .                                 |                             |                                                                  | .                                                              |                                                                        |                                                               | $bes1$ $bes1$<br>$fes1\cdot$ $fes1$<br>ds1<br>ds1    |

Legend:

A: Part used by a unit controller process

B: Part used by a server process

bes: Back-end server

fes: Front-end server

ds: Dictionary server

The following table lists details about the shared memory for each unit of a HiRDB parallel server configuration.
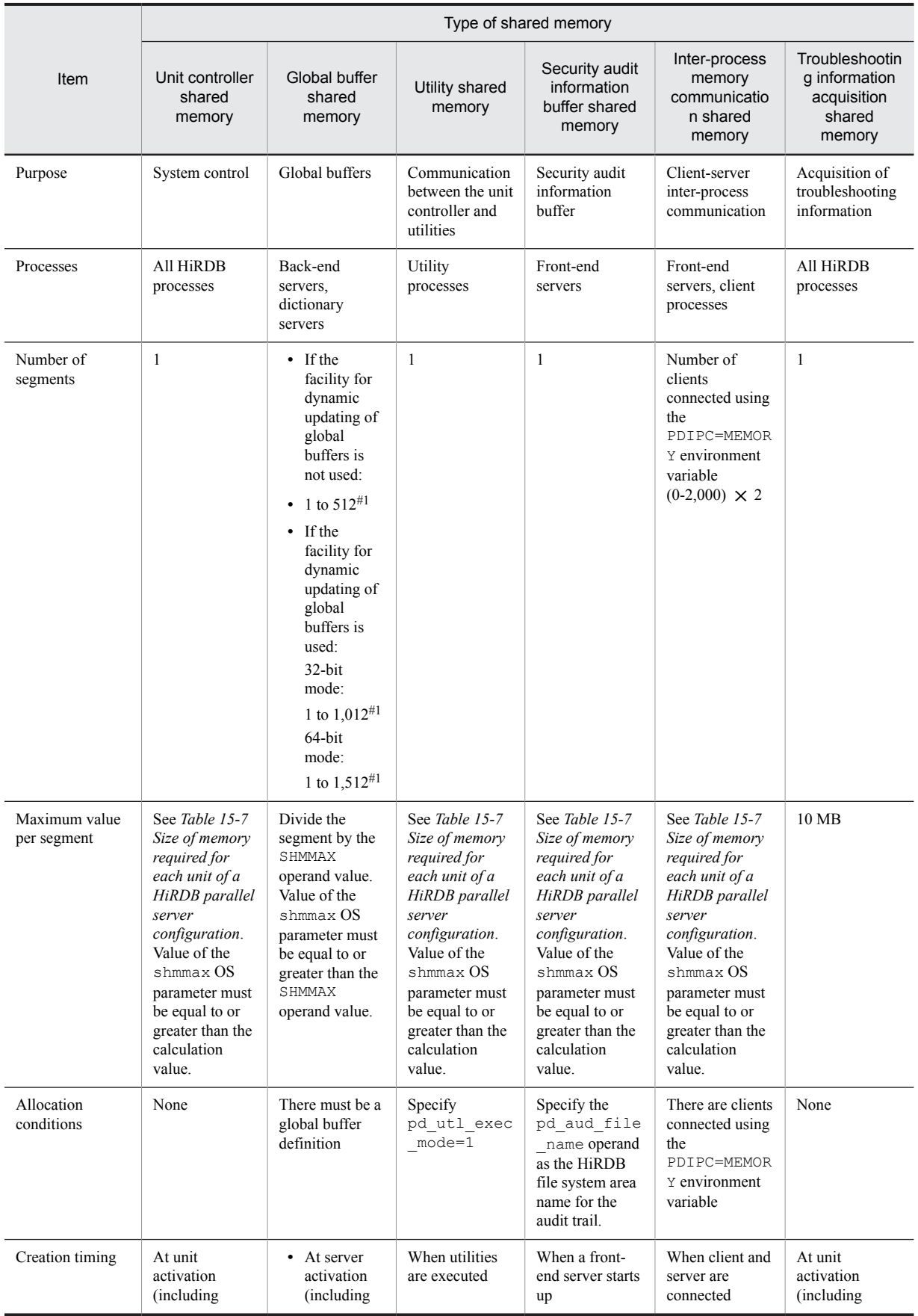

## Table 15-6: HiRDB parallel server configuration shared memory details per unit

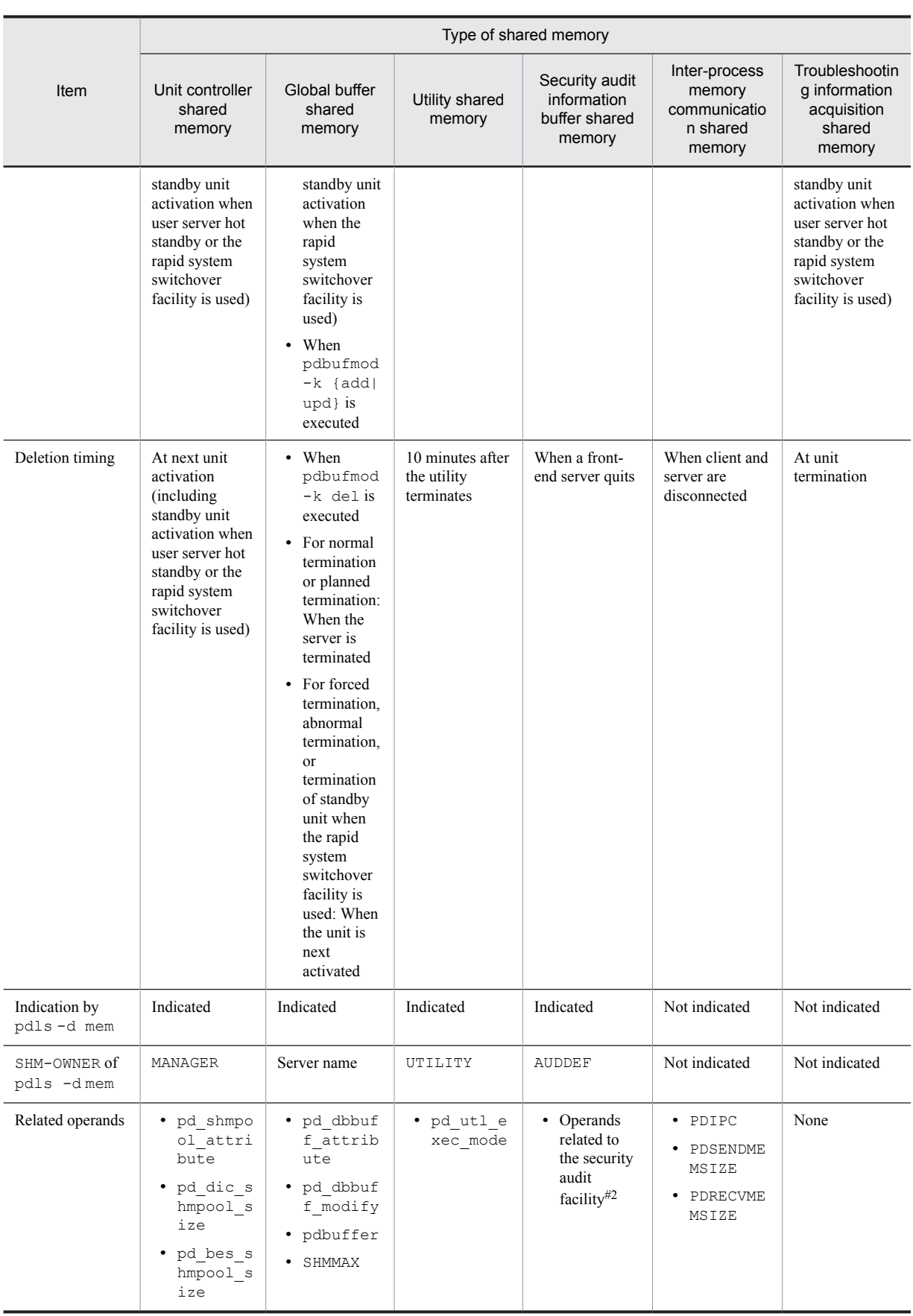

<span id="page-542-0"></span>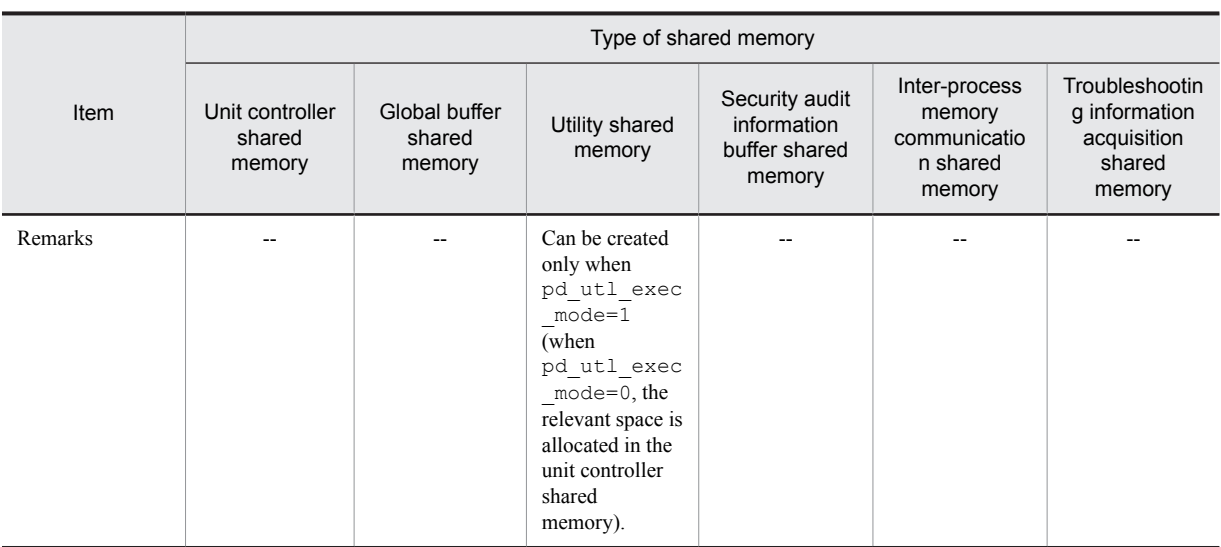

Legend:

--: Not applicable.

- #1: Number of global buffers allocated per back-end server or dictionary server.
- #2: For details, see the manual *HiRDB Version 9 System Definition*.

## 15.2.2 Calculation of required memory

The size of the memory required for each unit of a HiRDB parallel server configuration is the sum of the items listed in the following table.

For details about the value specified in the shmmax operating system parameter (for Solaris, shmsys:shminfo\_shmmax; for Linux, SHMMAX), see *Chapter [20. Specifying OS Parameters](#page-740-0)*.

If you increase the size of shared memory, it might affect transaction performance by increasing the number of page faults. For each operand, consult the guidelines for your particular system and then specify the most appropriate value.

Table 15‒7: Size of memory required for each unit of a HiRDB parallel server configuration

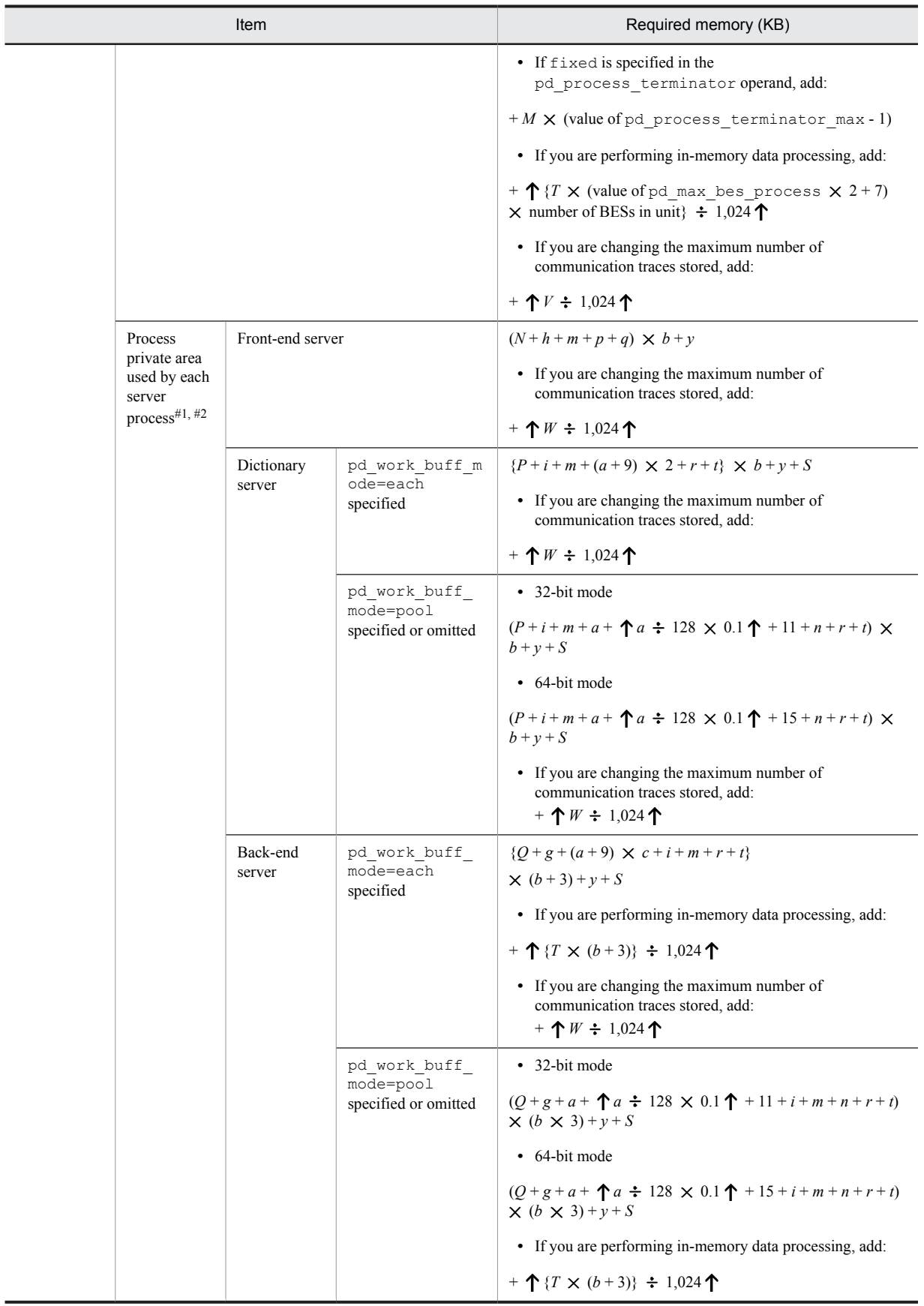

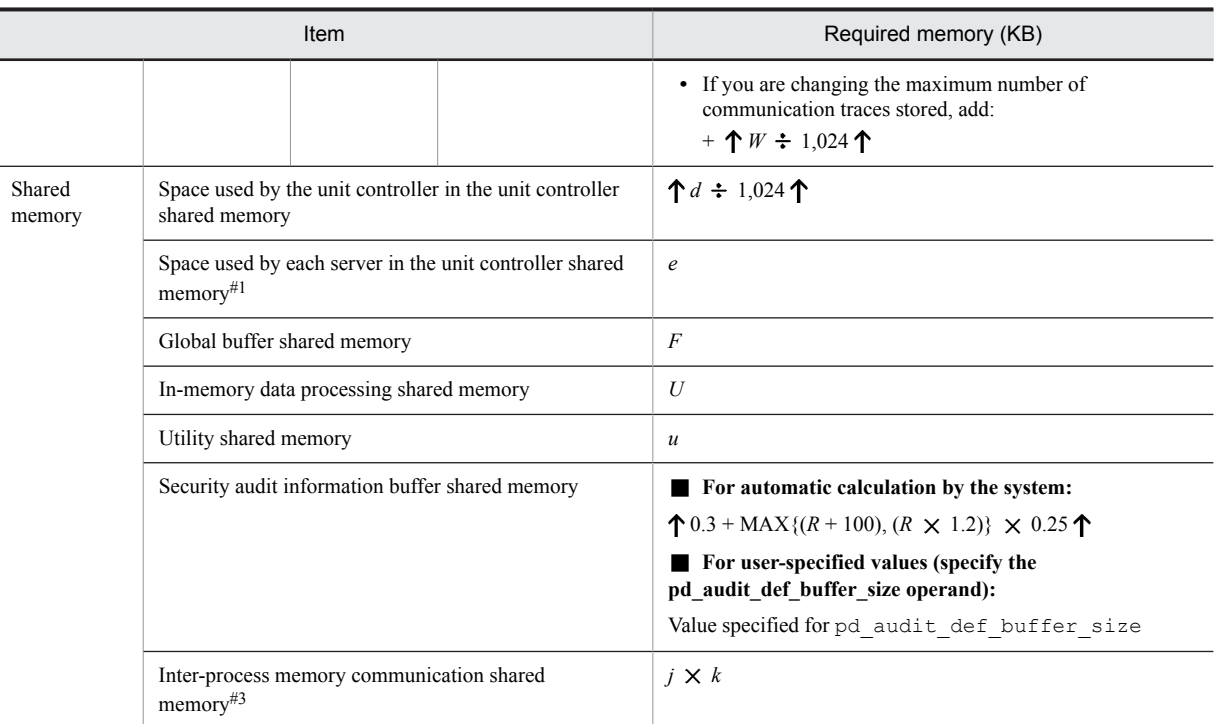

#1: If the unit contains multiple servers (excluding the system manager), obtain the value for each server.

#2: When using plug-ins, add 300 per server process.

#3: Add this value if you have specified PDIPC=MEMORY in the client environment definition. For details about the inter-process memory communication facility and client environment definitions, see the *HiRDB Version 9 UAP Development Guide*. If either the HiRDB server or the HiRDB client is in 32-bit mode, the system allocates the shared memory for the inter-process memory communication facility in the 32-bit address space.

*a*: Value of pd\_work\_buff\_size operand

*b*: Value of pd\_max\_users operand + value of pd\_max\_reflect\_process\_count operand

- For a dictionary server, the value is (value of the pd\_max\_dic\_process operand + value of the pd\_max\_reflect\_process\_count operand).
- For a back-end server, the value is (value of the pd\_max\_bes\_process operand + value of the pd\_max\_reflect\_process\_count operand).
- If the pd\_max\_dic\_process or pd\_max\_bes\_process operand is omitted, the value is (value of the pd\_max\_users operand + value of the pd\_max\_reflect\_process\_count operand).

*c*: Maximum number of work tables

Find the number of work tables for each SQL statement in *[Table 15-8 Procedure for obtaining the number of work](#page-550-0) [tables for each SQL statement](#page-550-0)*. Use the largest number of work tables obtained from *[Table 15-8 Procedure for](#page-550-0) [obtaining the number of work tables for each SQL statement](#page-550-0)* as the maximum number of work tables.

*d*: Value obtained from *[15.2.3 Formulas for shared memory used by a unit controller](#page-550-0)*.

*e*: Value obtained from *[15.2.4 Formulas for shared memory used by each server](#page-573-0)*.

*f*: Value obtained from *[15.2.5 Formula for size of shared memory used by global buffers](#page-580-0)*.

*g*: Size of memory required during SQL execution

For details about the formula, see *[15.2.6 Formulas for size of memory required during SQL execution](#page-583-0)*.

*h*: Size of memory required during SQL preprocessing

For details about the formula, see *[15.2.7 Formula for size of memory required during SQL preprocessing](#page-589-0)*.

### *i*: LOB buffer batch input/output work memory

Add 62 KB if LOB global buffer is specified for the LOB RDAREA for the corresponding server (-b specified in the pdbuffer operand of the system common definition).

*j*: Maximum number of concurrently executable clients that use the inter-process memory communication facility. If you are not sure about the value, specify the number of all clients that use the inter-process memory communication facility or the value of the pd\_max\_users operand.

*k*: Average memory size for data transfer performed by all clients that use the inter-process memory communication facility (value of PDSENDMEMSIZE + value of PDRECVMEMSIZE in the client environment definition).

*m*: Memory requirement for a Java virtual machine

If you use Java stored procedures or Java stored functions, add the size of memory used by the Java virtual machine. This value depends on the Java virtual machine's options (-Xms, -Xmx, and -Xmn options for Hewlett-Packard JRE 1.2.2.04) and version. For details about the memory requirement for your Java virtual machine, see the applicable manual. Following are the guidelines for the memory required for HP-UX:

- **•** Eight MB of memory is required to start a Java virtual machine.
- Add the maximum memory size for the Java virtual machine (value of the -Xmx option). Note that some Java virtual machines may use more memory than the size specified in the -Xmx option.
- *n*: Work table extended memory size

When the pd\_work\_buff\_expand\_limit operand is specified, add the work table extended memory size. The work table extended memory size is determined from the following formula:

Work table extended memory size (kilobytes) = work table extended buffer size +  $\uparrow$  (work table extended buffer size  $\div$  128)  $\times$  0.1  $\uparrow$ 

- Work table extended buffer size (kilobytes) =  $MAX(0, work table extended buffer size based on hash join,$ subquery hash execution) + MAX(0, work table extended buffer size based on the increase in the number of work tables)
- Work table extended buffer size based on hash join, subquery hash execution = MIN{ (work table extended buffer size based on hash join, subquery hash execution - value of the pd work buff size operand), (value of the pd\_work\_buff\_expand\_limit operand - value of the pd\_work\_buff\_size operand)  $}$  $\times$  number of concurrently executing users executing hash join, subquery hash execution

For details about determining the work table extended buffer size when executing hash joins, subquery hash executions, see the *HiRDB Version 9 UAP Development Guide*.

• Work table extended buffer size based on the increase in the number of work tables = MIN{ (number of work tables used  $\times$  128 - value of the pd\_work\_buff\_size operand), (value of pd work buff expand limit operand - value of pd work buff size operand) }  $\times$  (number of

users such that the number of work tables is greater than the value of the pd\_work\_buff\_size operand  $\div$ 128)

Number of work tables used = MAX(number of work table files used per SQL statement, number of work table files used by the ASSIGN LIST statement)

For details about determining the number of work table files used per SQL statement and the number of work table files used by the ASSIGN LIST statement, see *[18.3 Determining the maximum number of files \(pdfmkfs](#page-696-0) [-l command\)](#page-696-0)*.

*p*: Memory requirements required for BLOB data type

For details about the formula, see *[15.2.8 Formula for size of memory required during BLOB data retrieval or](#page-590-0) [updating \(front-end server\)](#page-590-0)*.

*q*: Memory requirements required for server-side block transfer or array FETCH

For details about the formula, see *[15.2.10 Formula for size of memory required during block transfer or array](#page-592-0) [FETCH \(front-end server\)](#page-592-0)*.

*r*: Memory requirements required for BLOB data type

For details about the formula, see *[15.2.9 Formula for size of memory required during BLOB data retrieval or](#page-591-0) [updating \(back-end server or dictionary server\)](#page-591-0)*.

*s*: Memory size used by asynchronous READ

This is applicable when the asynchronous READ facility is used; use the following formula (in kilobytes) for the calculation:

#### $(90 +$

90

*Memory used by the RDAREA for management of the HiRDB file system area*) *i*=1

X value of pd\_max\_ard\_process

For the memory used by the RDAREA for management of the HiRDB file system area, use the largest 90 areas in descending order of the values. If the number of areas used by the server is fewer than 90, assume that amount anyway.

The memory used by the RDAREA for management of the HiRDB file system area (in kilobytes) is calculated from the formula below based on the initial settings:

Note that the parameters at the time of initialization of the area can be checked by running the pdfstatfs command with the -A option specified.

 $\{(Number\ of\ files^{\#1} + number\ of\ extensions^{\#2}) \div 64\} \times 1.5^{\#3}$ 

#1: Value specified by  $pdfmkfs -l$ , or displayed in available file count in the execution results of the pdfstatfs command.

#2: Value specified by pdfmkfs -e, or displayed in available expand count in the execution results of the pdfstatfs command.

#3: Multiply when the area size (value specified in  $pdfmkfs -n)$  is at least 2,048.

*t*: HiRDB file system memory size Determine with the following formula (in kilobytes):

347 + Memory used by the work tables for management of the HiRDB file system area + Memory used by the system logs for management of the HiRDB file system area +

90

 $\Sigma$  memory used by the RDAREA for management of the HiRDB file system area

*i*=1

The memory used by the HiRDB file system area for management of work tables and system logs uses the maximum value calculated for the memory used by the HiRDB file system area for management used by the server. For RDAREAs, use the largest 90 areas in descending order of the values. If the number of areas used by the server is fewer than 90, use as many areas as are used for the calculation.

The memory used by the RDAREA for management of the HiRDB file system area (in kilobytes) is calculated with the formula below based on the initial settings:

Note that the parameters at the time of initialization of the area can be checked by running the pdfstatfs command with the -A option specified.

{(Number of files<sup>#1</sup> + number of extensions<sup>#2</sup>)  $\div 64$   $\times 1.5^{#3}$ 

#1: Value specified by pdfmkfs -l, or displayed in available file count in the execution results of the pdfstatfs command.

#2: Value specified by pdfmkfs -e, or displayed in available expand count in the execution results of the pdfstatfs command.

#3: Multiply when the area size (value specified in  $pdfmkfs -n$ ) is at least 2,048.

*u*: When value of pd\_utl\_exec\_mode is  $0: 0$ 

When value of pd\_utl\_exec\_mode is 1:  $\uparrow$  {(*b*  $\times$  2,000 + 136)  $\div$  1,024}  $\uparrow \times$  1,024

*v*: Value of pd\_module\_trace\_max that is valid as the unit control information definition

*w*: Sum of (maximum number of processes that can be started + 3) for all server processes in the unit For details about the maximum number of processes that can be started, see the manual *HiRDB Version 9 System Definition*.

*y*: Sum of the values obtained by the following formula for each server process in the unit: In the 32-bit mode:

 ${\uparrow}$  {(64 + 48  $\times$  (value of pd\_module\_trace\_max + 1))  $\times$  (maximum number of processes that can be started + 3)  $\div 1,024$   $\uparrow$ 

In the 64-bit mode:

 ${\uparrow}$  {(64 + 64  $\times$  (value of pd\_module\_trace\_max + 1))  $\times$  (maximum number of processes that can be started + 3)  $\div 1,024$   $\uparrow$ 

For details about the maximum number of processes that can be started, see the manual *HiRDB Version 9 System Definition*.

*z*: Memory size for restarting HiRDB

If this memory size cannot be allocated, HiRDB restart fails. Use the following formula to determine the size (in bytes):

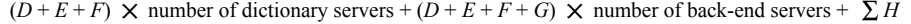

Use the following variables for the formula to calculate the size of memory used by HiRDB to restart:

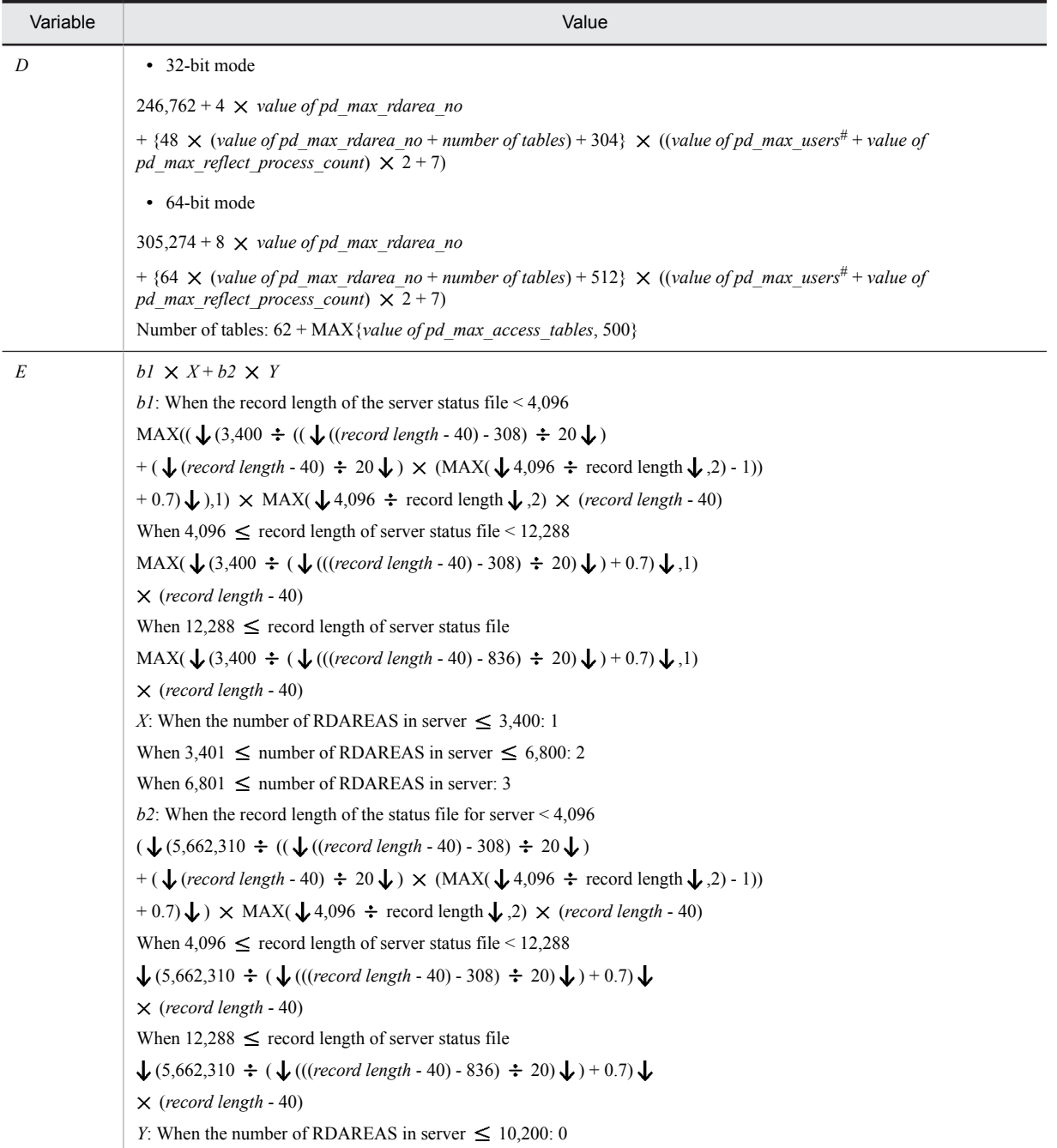

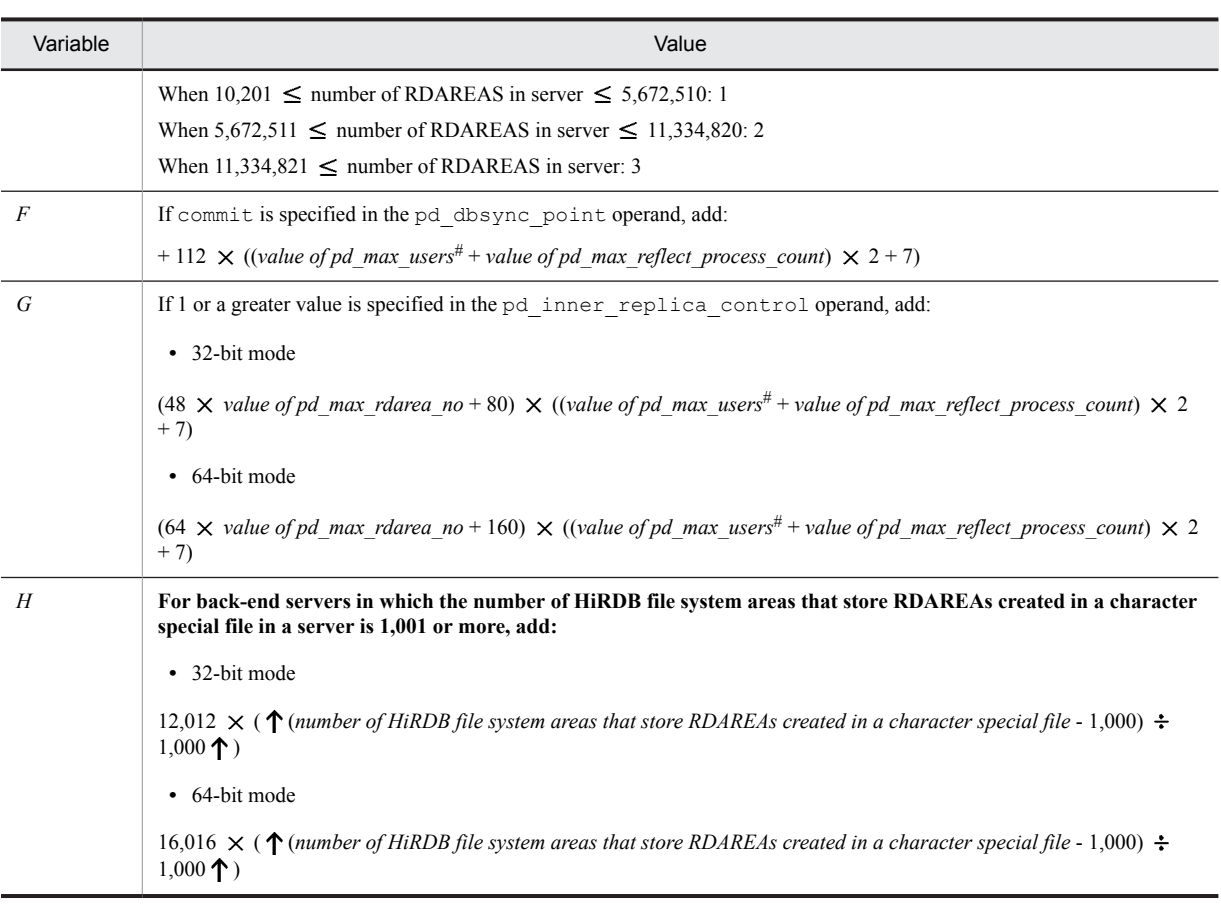

#

For a dictionary server, use the value of pd\_max\_dic\_process. For a back-end server, use the value of pd\_max\_bes\_process. However, if both pd\_max\_dic\_process and pd\_max\_bes\_process are omitted, use the value of pd\_max\_users

- *A*: 425  $\times$  (2  $\times$  *b* + 7)  $\times$  Number of FESs in unit
- *B*: 425  $\times$  (2  $\times$  *b* + 7)  $\times$  Number of DSs in unit
- *C*: 425  $\times$  (2  $\times$  *b* + 7)  $\times$  Number of BESs in unit

### *J*, *K*, *L*, *M*, *N*, *P*, *Q*: Fixed value

These values depend on the OS being used. The following table presents the values for each OS (in kilobytes):

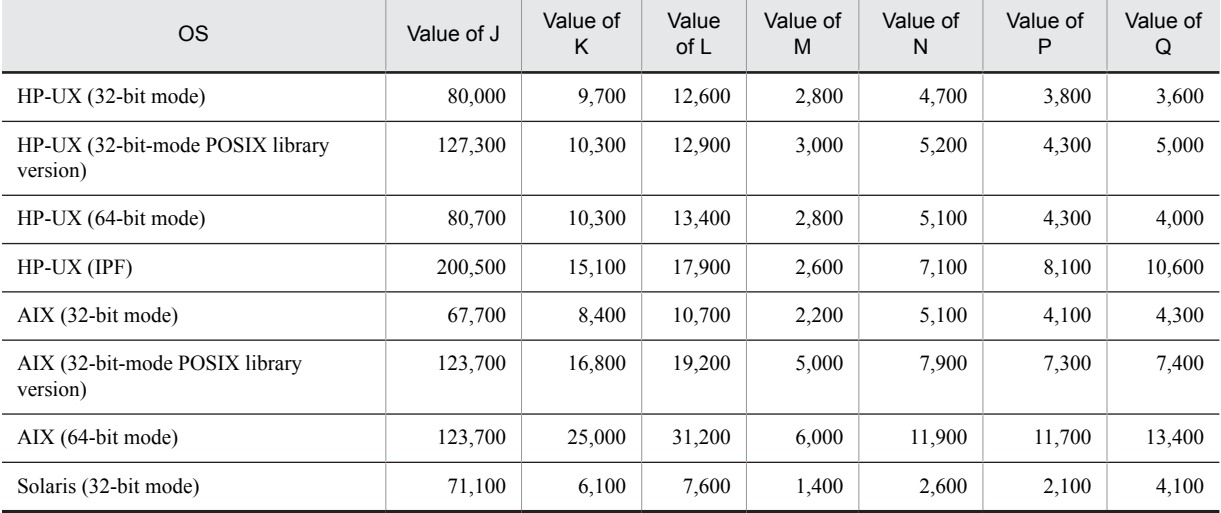

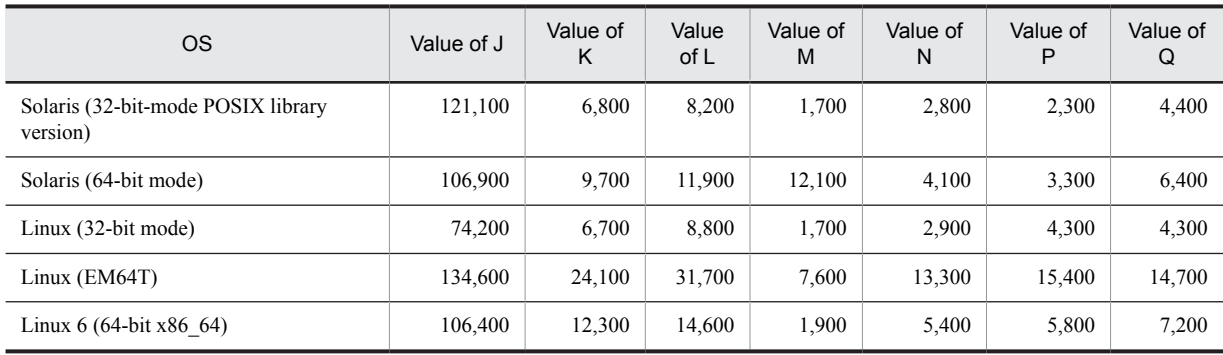

*R*: If you are making a rough estimate, this is the number of audit events (the number of executions of CREATE AUDIT). If you are making a detailed estimate, it is the number of entries in the security audit information buffer

*S*: Memory required when using the facility for acquiring syncpoint output synchronization control information (bytes) If 1 is specified in the pd\_dbbuff\_trace\_level operand and the pd\_dfw\_awt\_process operand is not specified, add:

32-bit mode

320 *number of global buffers defined in a single server*

64-bit mode

640 *number of global buffers defined in a single server*

*T*: If 1 or a greater value is specified in the pd\_max\_resident\_rdarea\_no operand, add:

1,648 + 16 *value of pd\_max\_resident\_rdarea\_no* + 16 *value of pd\_max\_resident\_rdarea\_shm\_no*

*U*: Memory required by in-memory data processing

For the applicable formulas, see *[15.2.11 Memory required by in-memory data processing](#page-592-0)*.

*V*: Memory required by communication trace processing

32-bit mode

 $(16 \times (Z - 1,024) \times 2) \times$  (value of pd\_max\_server\_process - w)

64-bit mode

 $(32 \times (Z - 1,024) \times 2) \times (value of pd\_max\_server\_process - w)$ 

*W*: Memory required by communication trace processing

This is either of the following values calculated for each server process within the unit.

32-bit mode

 $(16 \times (aa - 1,024) \times 2) \times (maximum number of startup processes + 3)$ 

64-bit mode

 $(32 \times (aa - 1,024) \times 2) \times (maximum number of startup processes + 3)$ 

For details about the maximum number of startup processes, see the manual *HiRDB Version 9 System Definition*.

*Z*: The value of pd\_pth\_trace\_max enabled as the unit control information definition.

The value specified for the operand rounded up to a power of two.

*aa*: The value of pd\_pth\_trace\_max enabled as each server definition.

The value specified for the operand rounded up to a power of two.

*ab*: Size of memory for signal handler

HP-UX (IPF) version: 768

Otherwise: 0

*ac*: If the operand pd\_module\_trace\_max is specified in the system common definition or the unit control information definition: value of pd\_module\_trace\_max

Otherwise: 16,383

<span id="page-550-0"></span>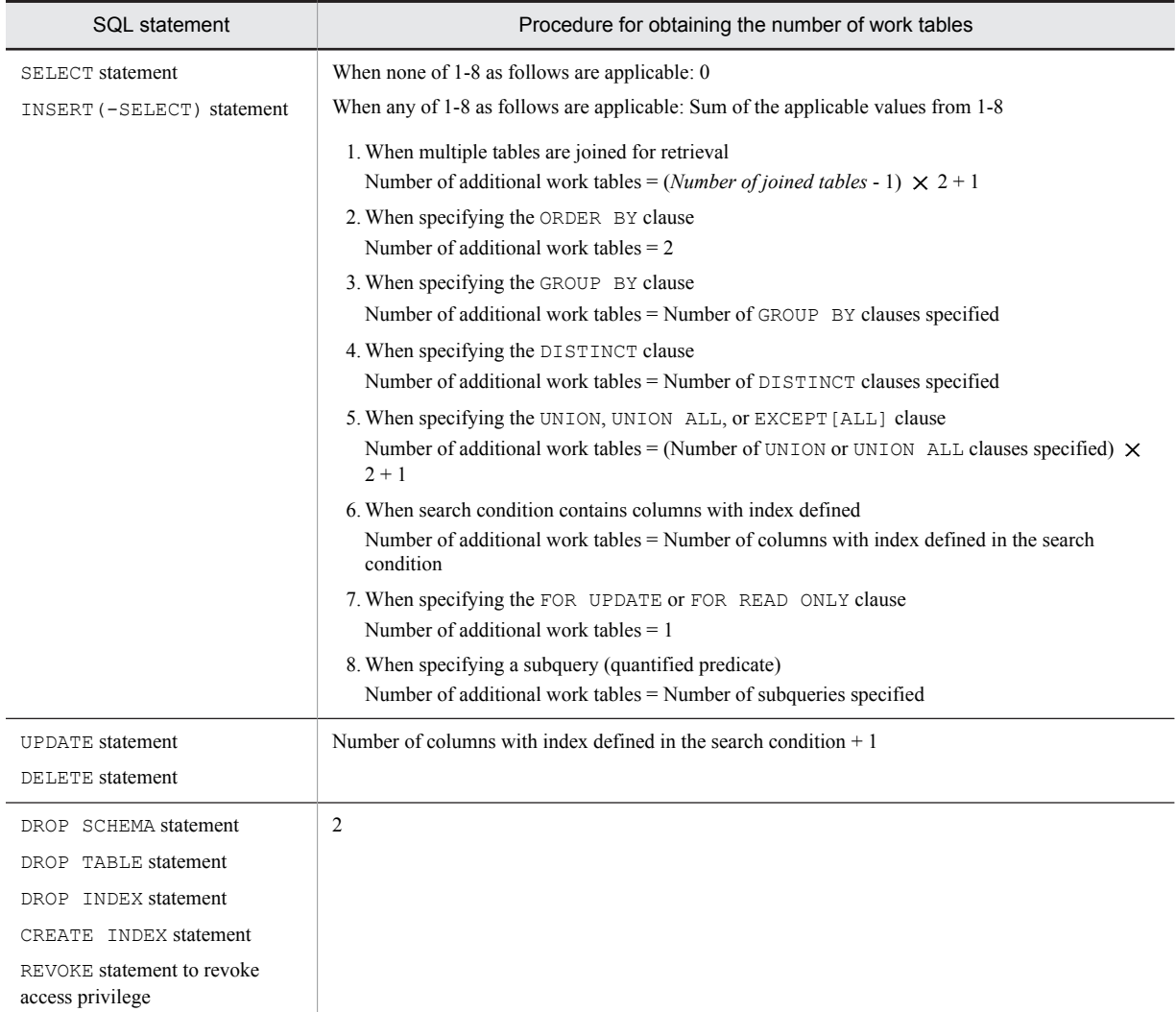

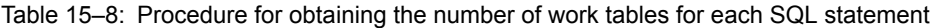

# 15.2.3 Formulas for shared memory used by a unit controller

## (1) 32-bit mode HiRDB

The size of memory required for the unit controller in each server machine from startup to termination of the unit is the sum of the items listed as follows:

Ensure that the size of the shared memory within the entire controller does not exceed 2 gigabytes.

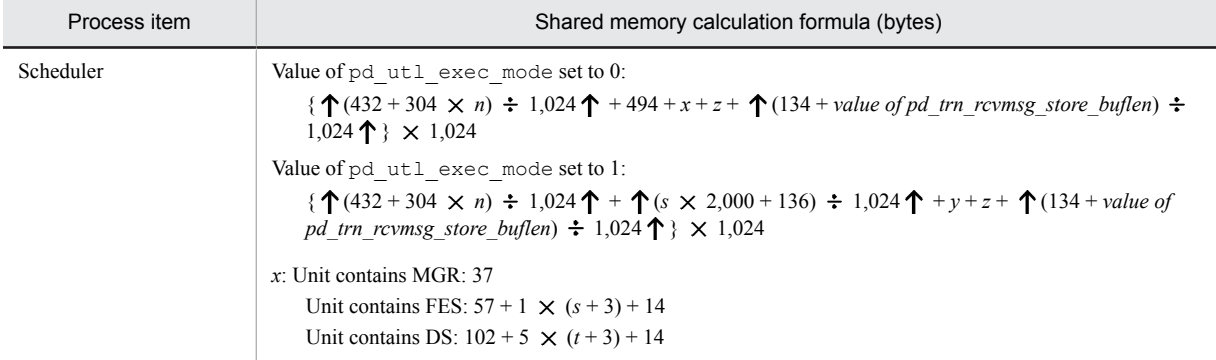

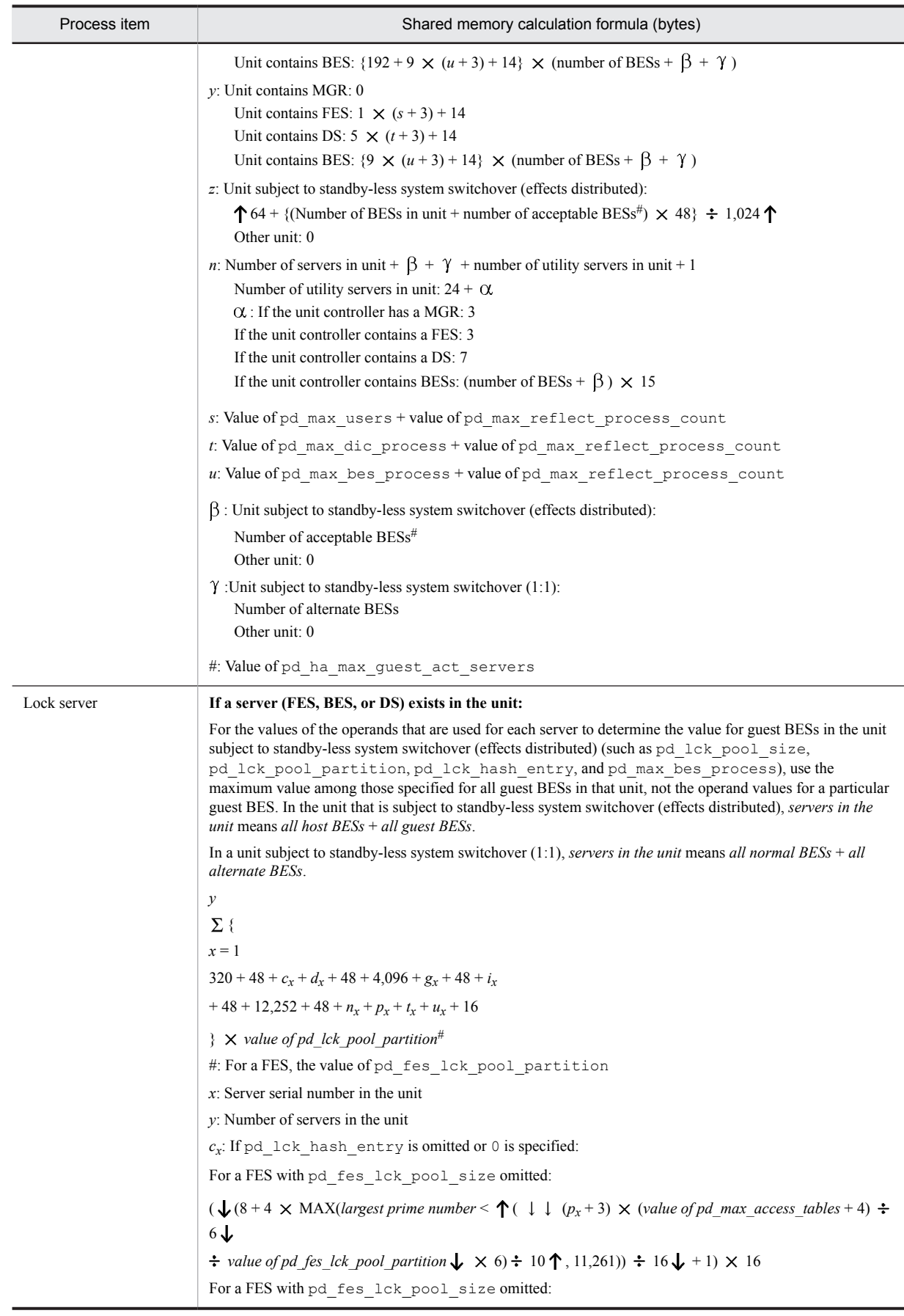

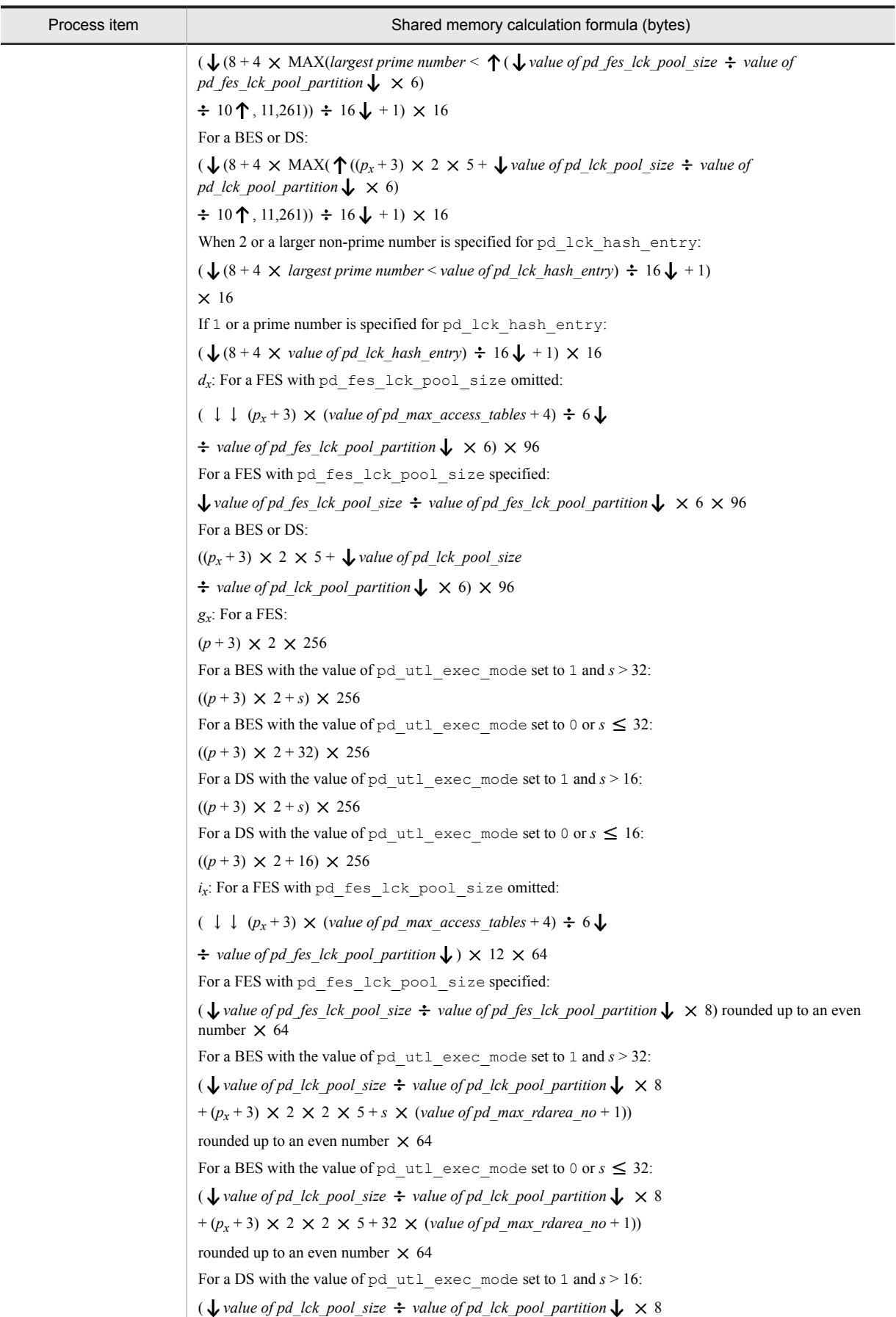

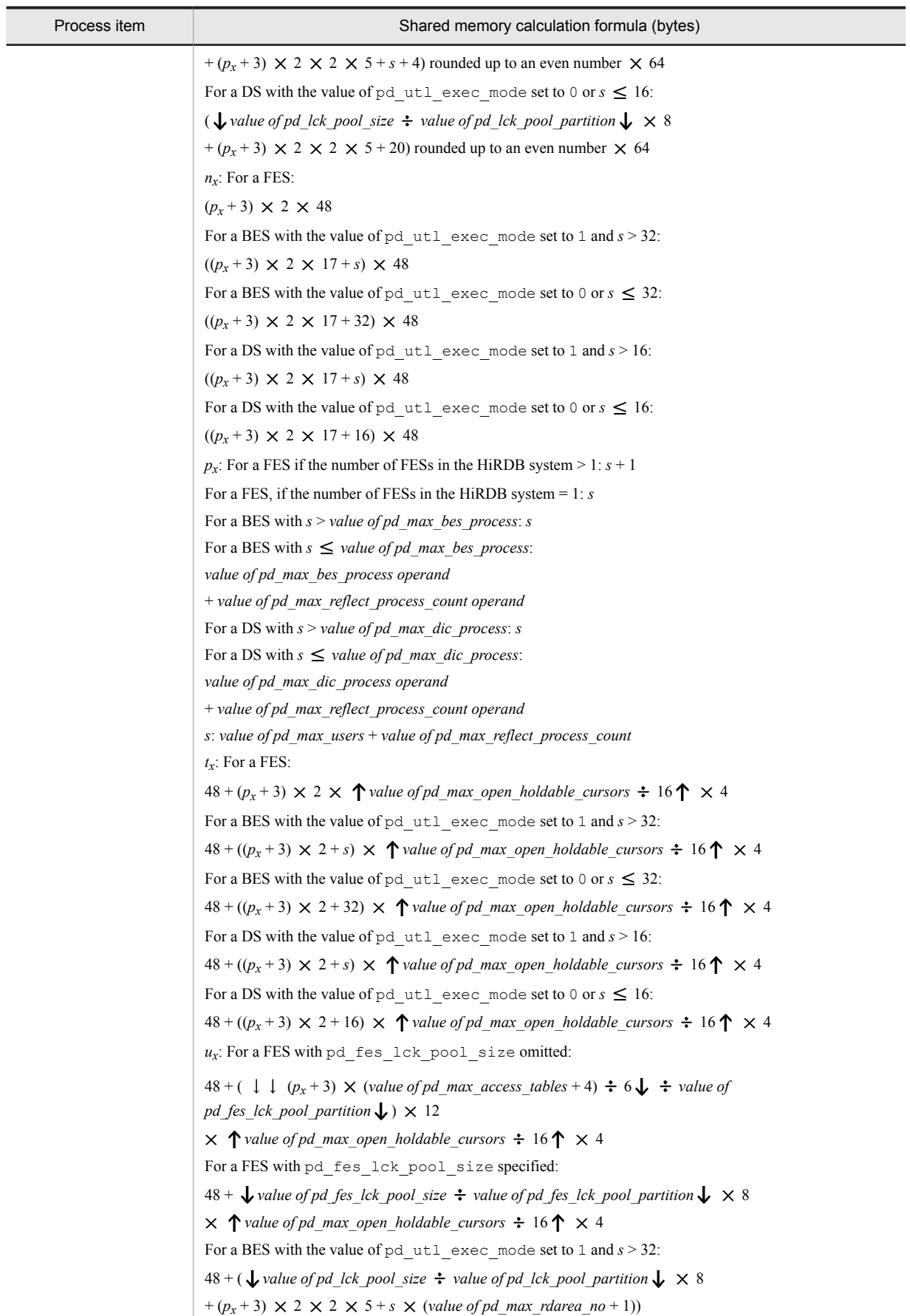

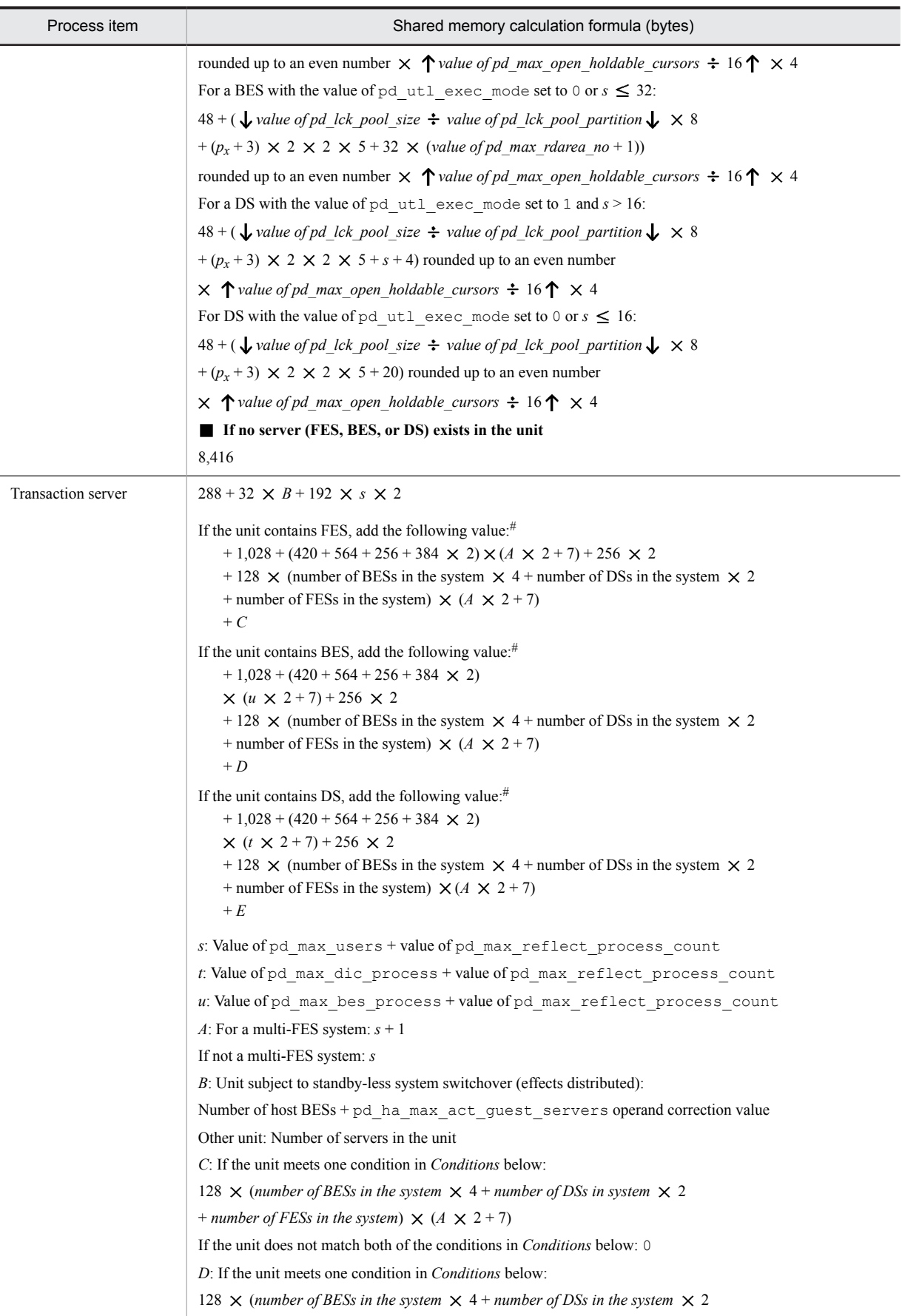

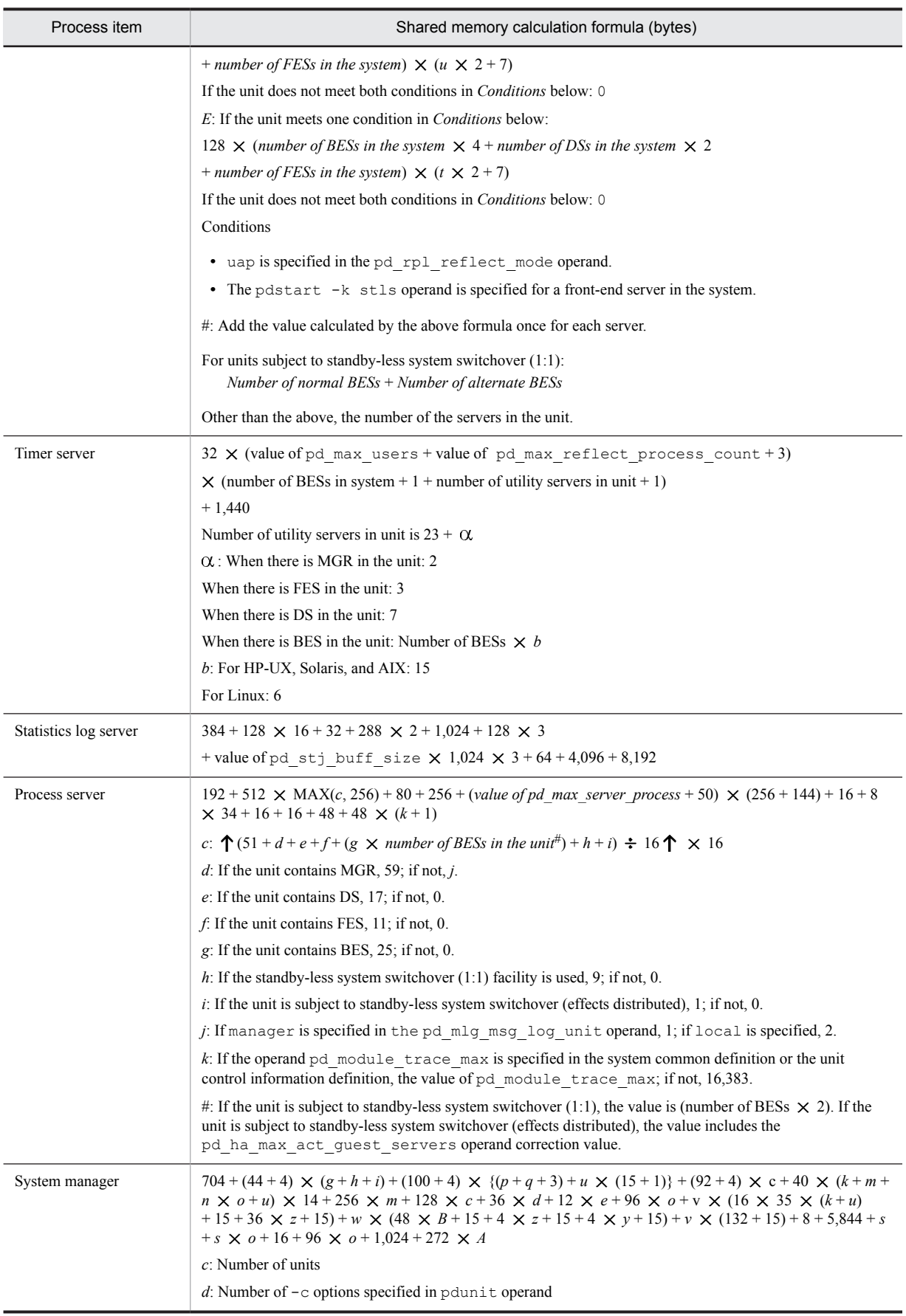

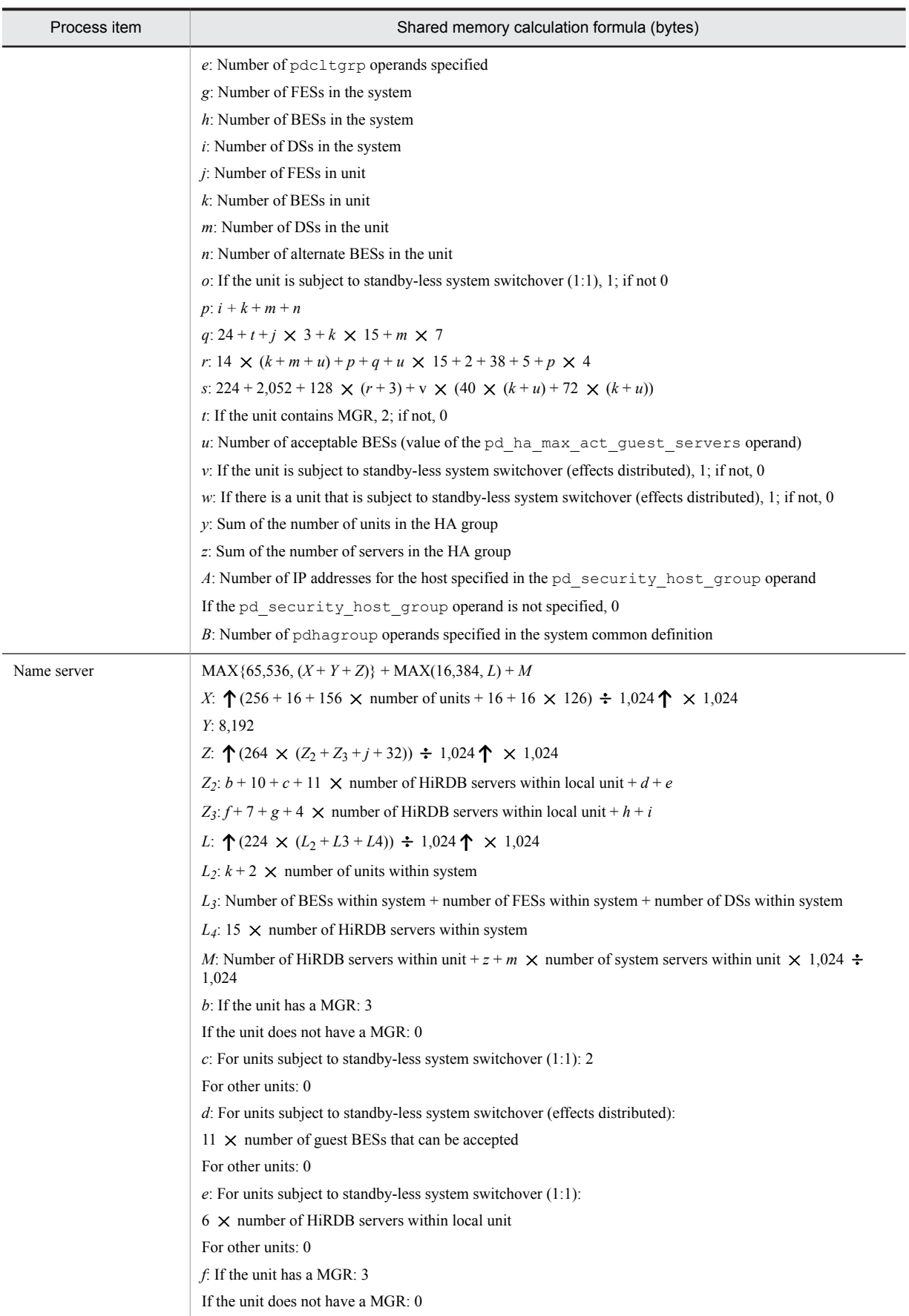

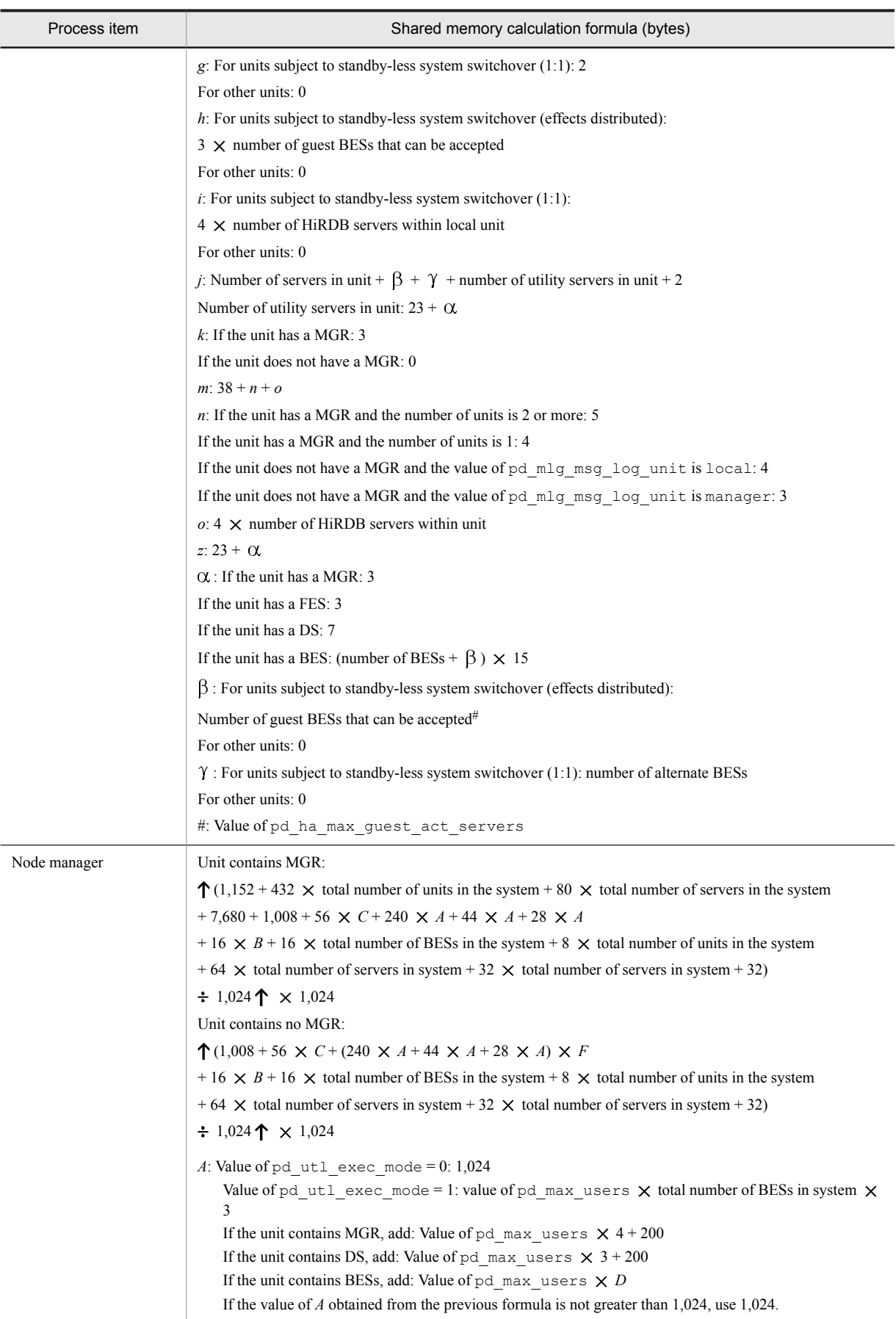

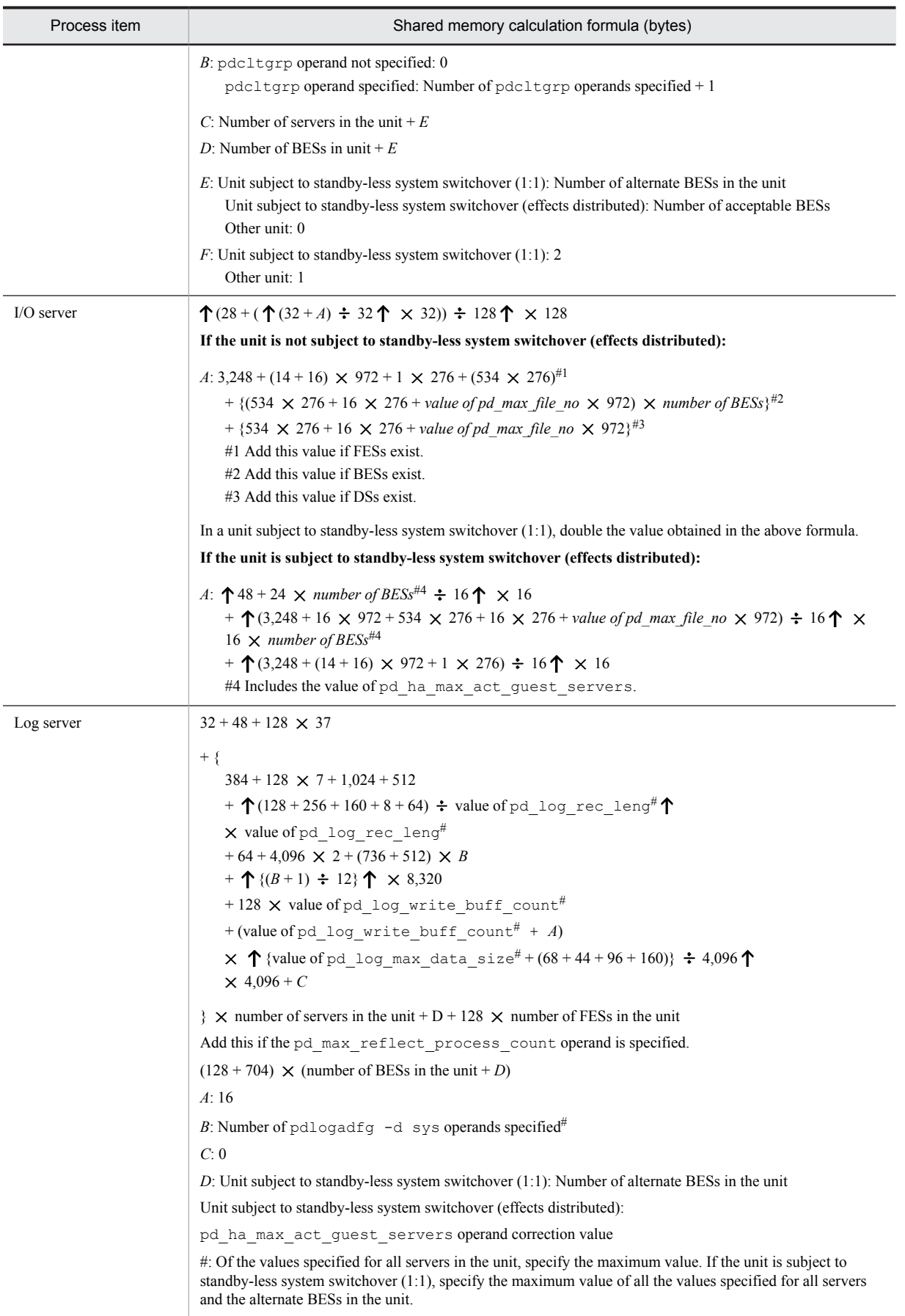

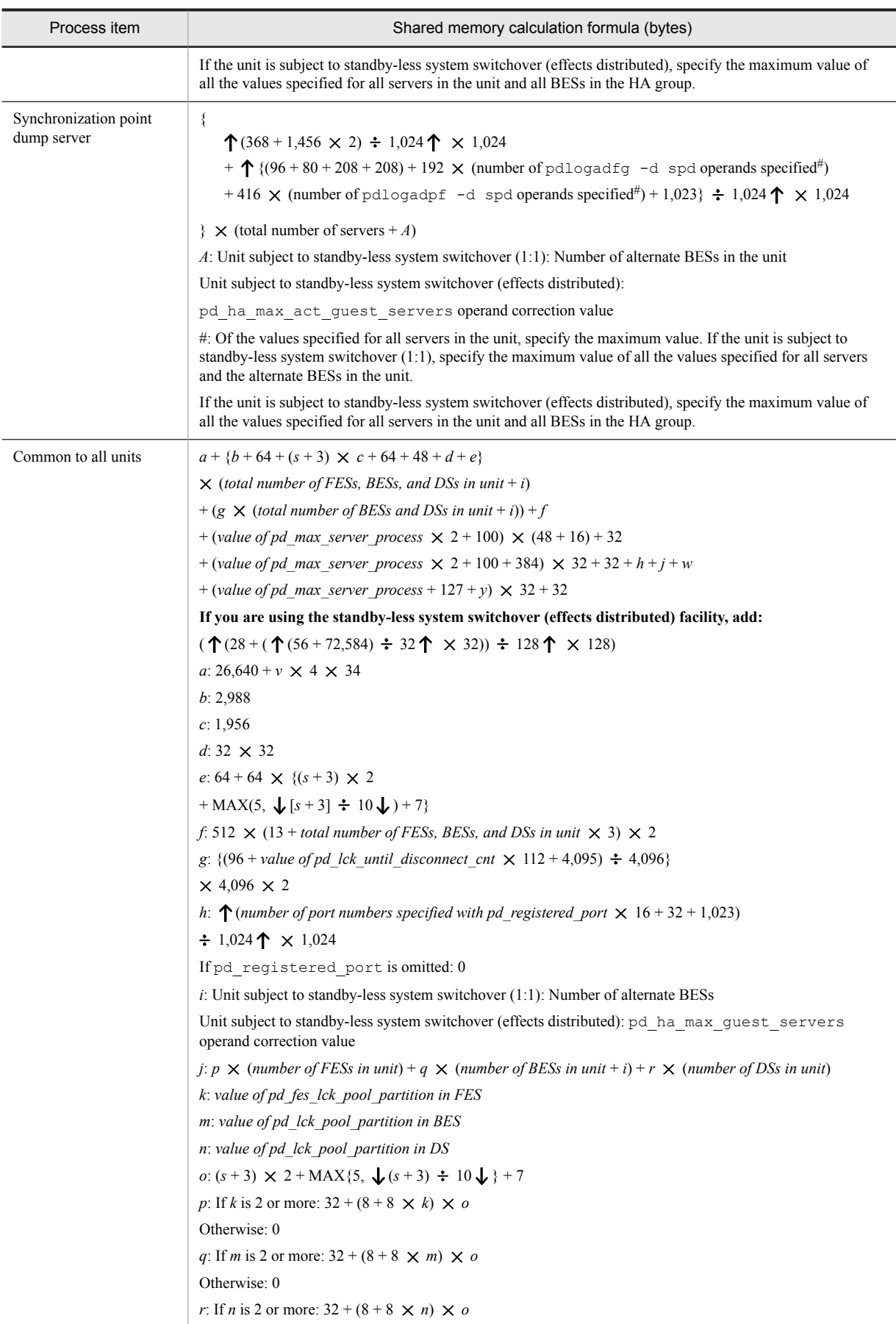

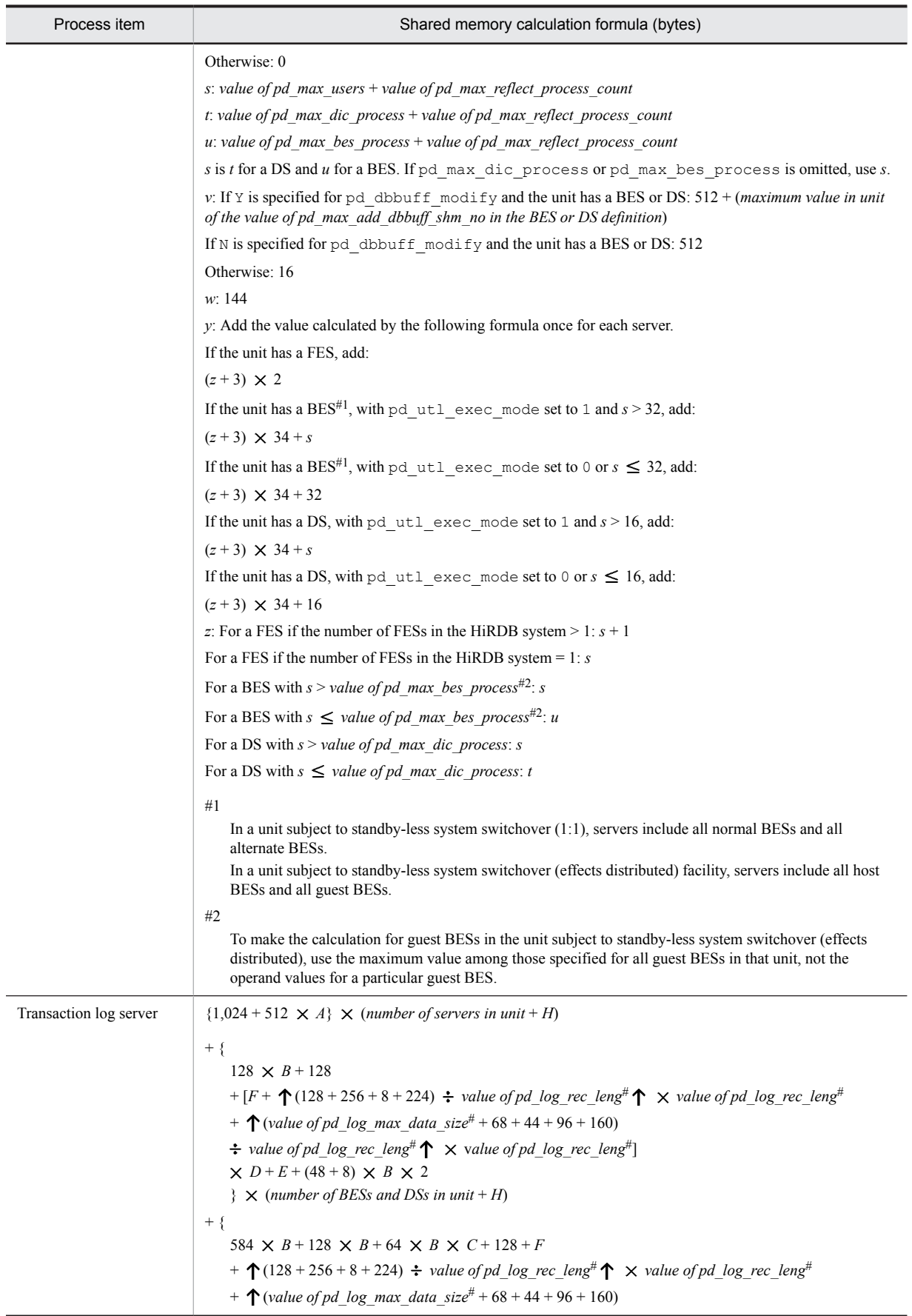

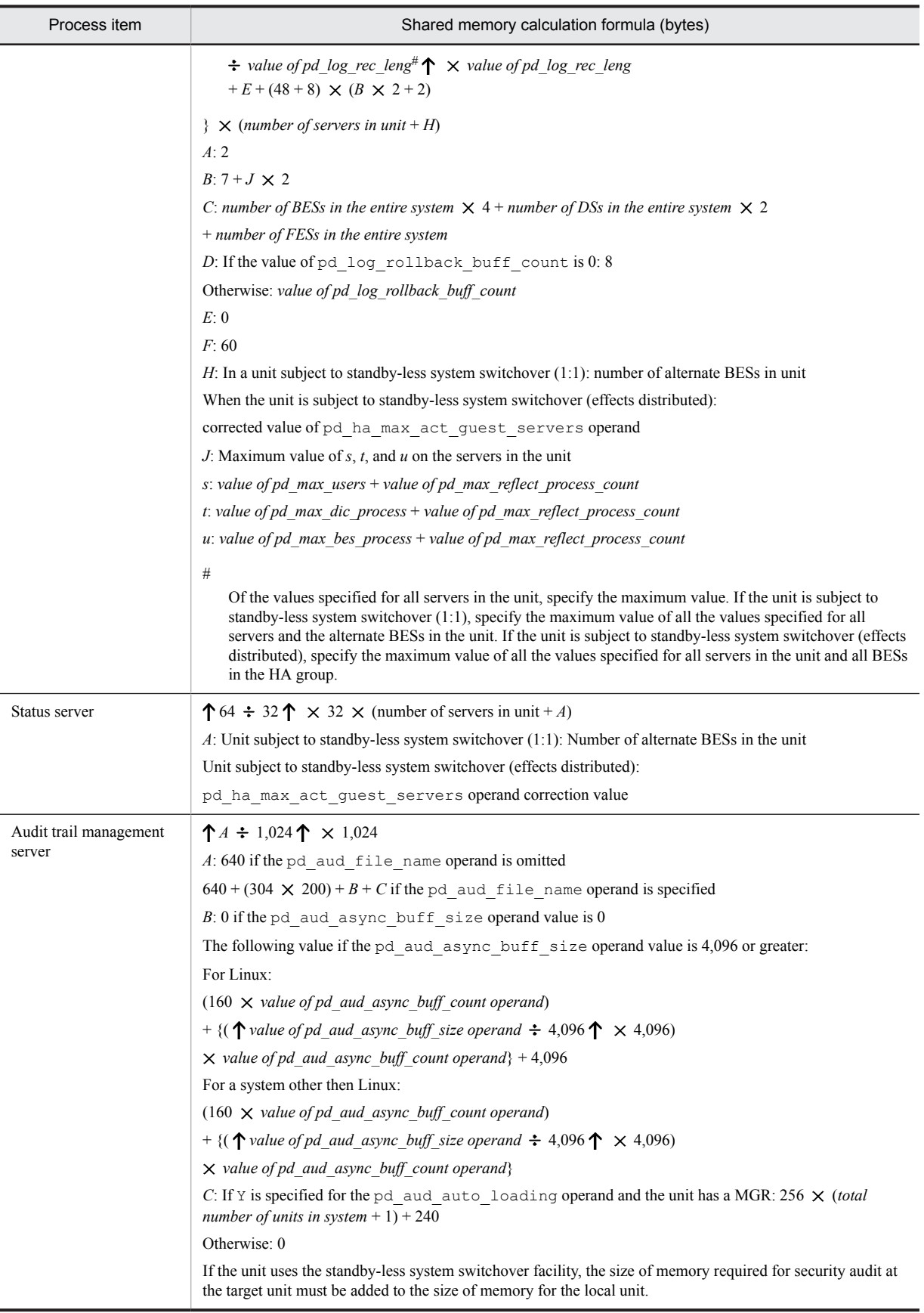

## (2) 64-bit mode

The size of memory required for the unit controller in each server machine from startup to termination of the unit is the sum of the following items:

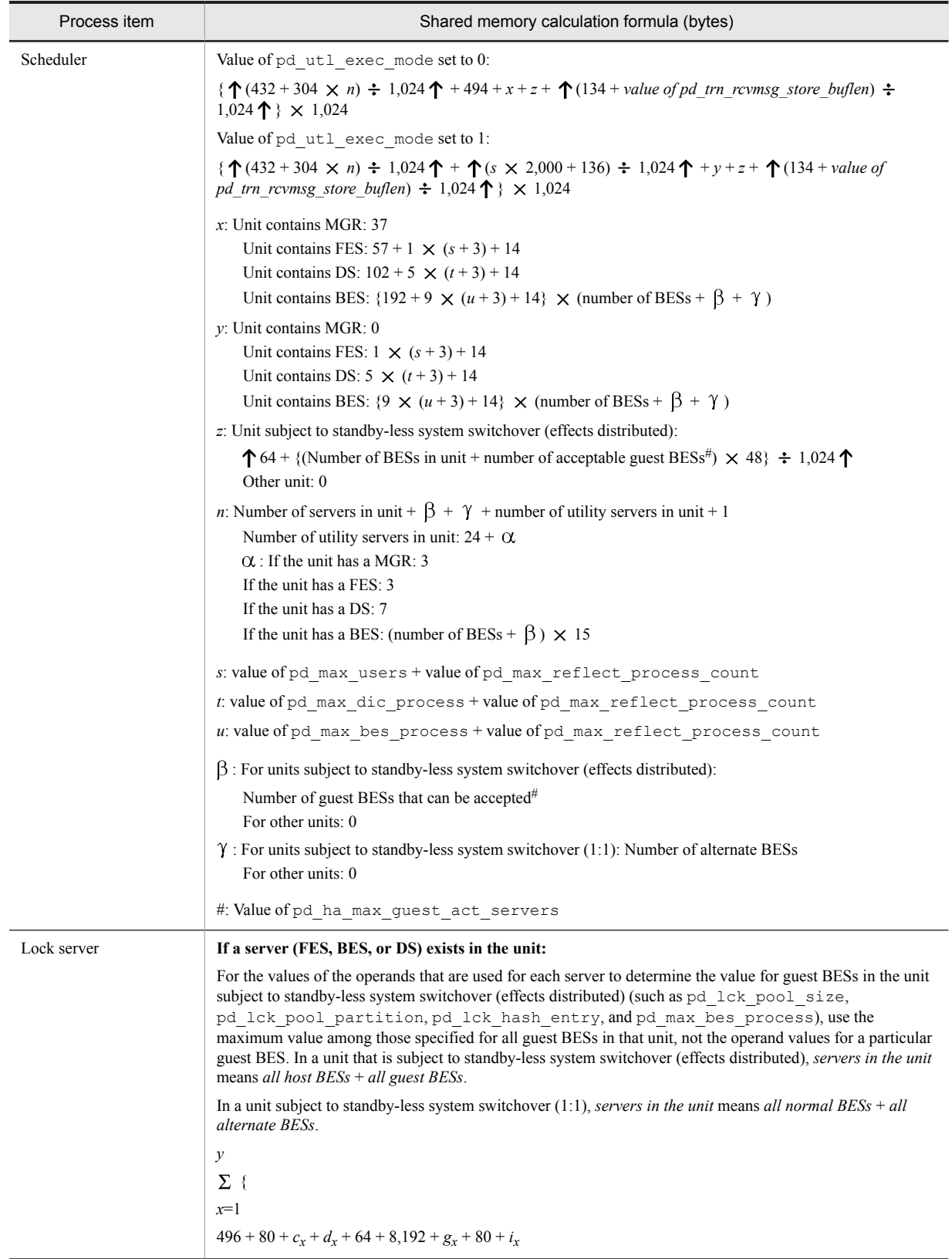

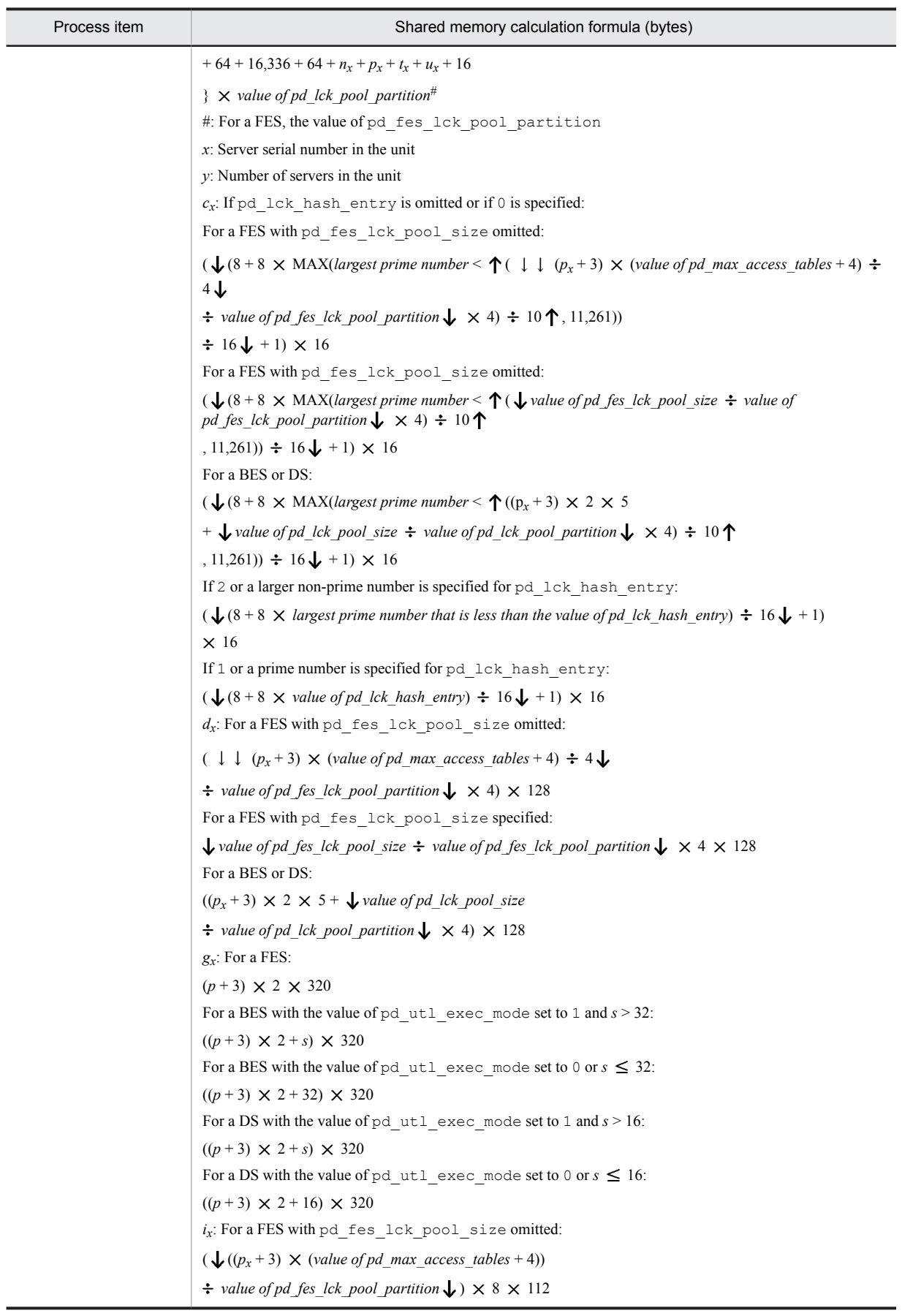

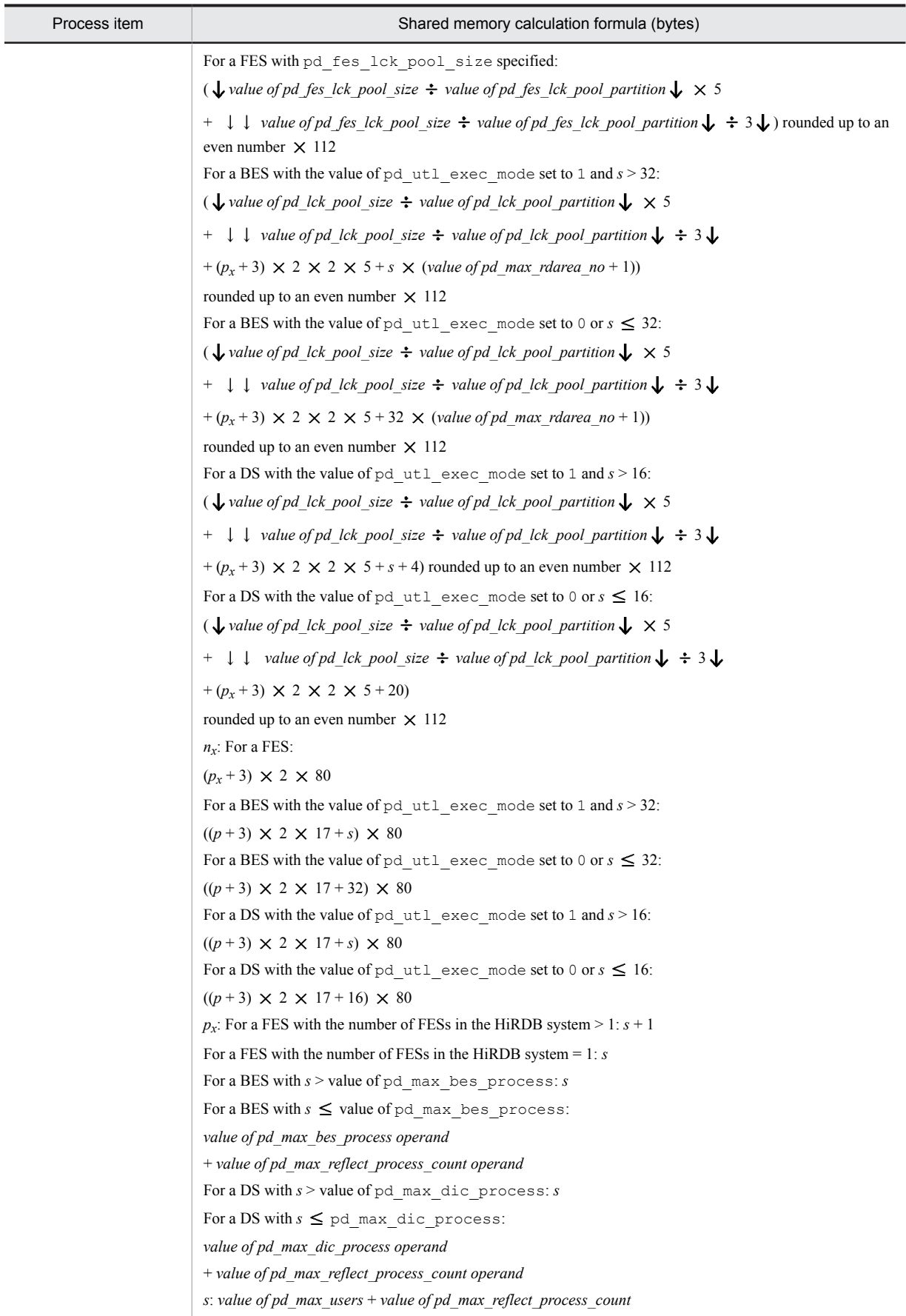

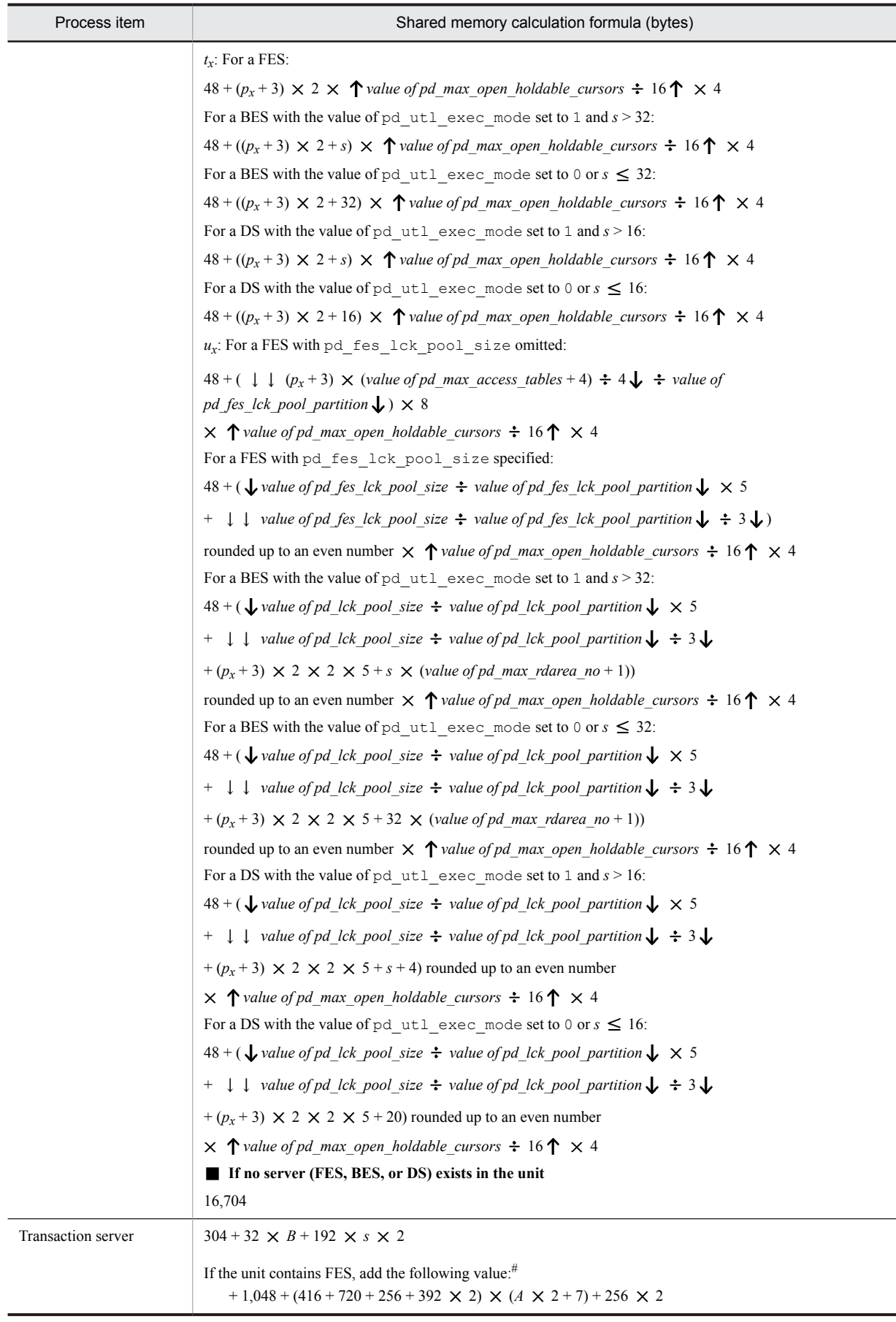

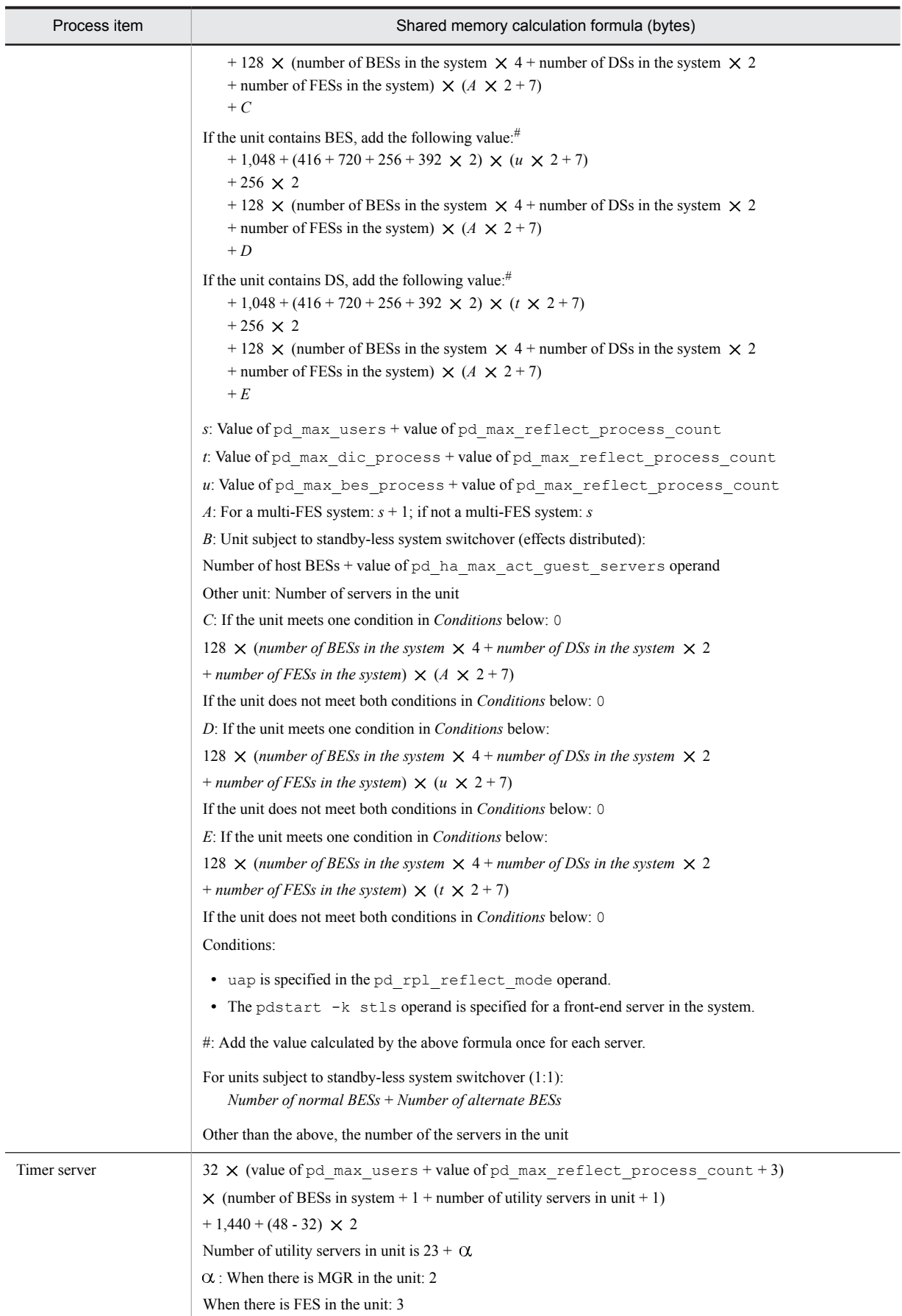

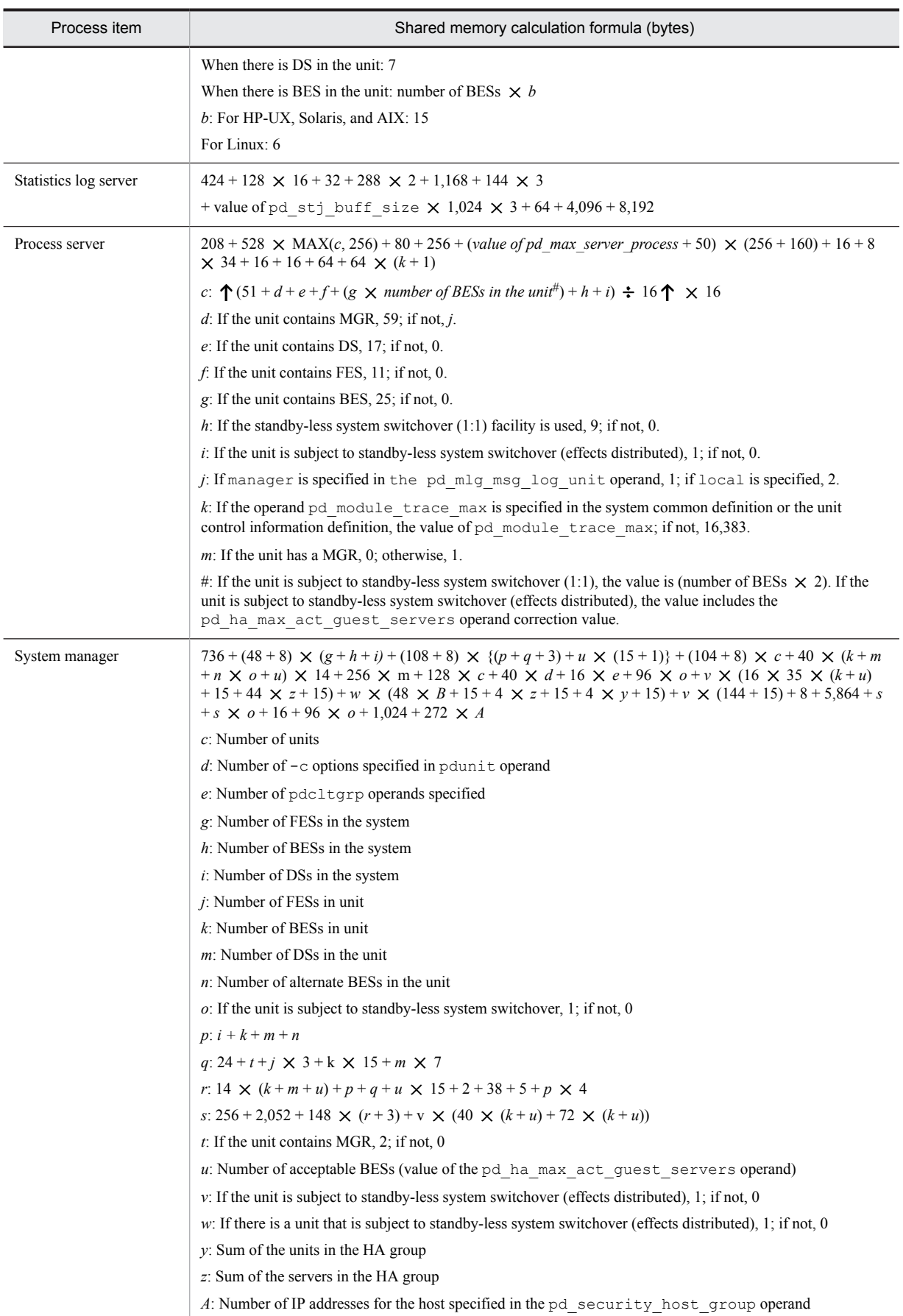

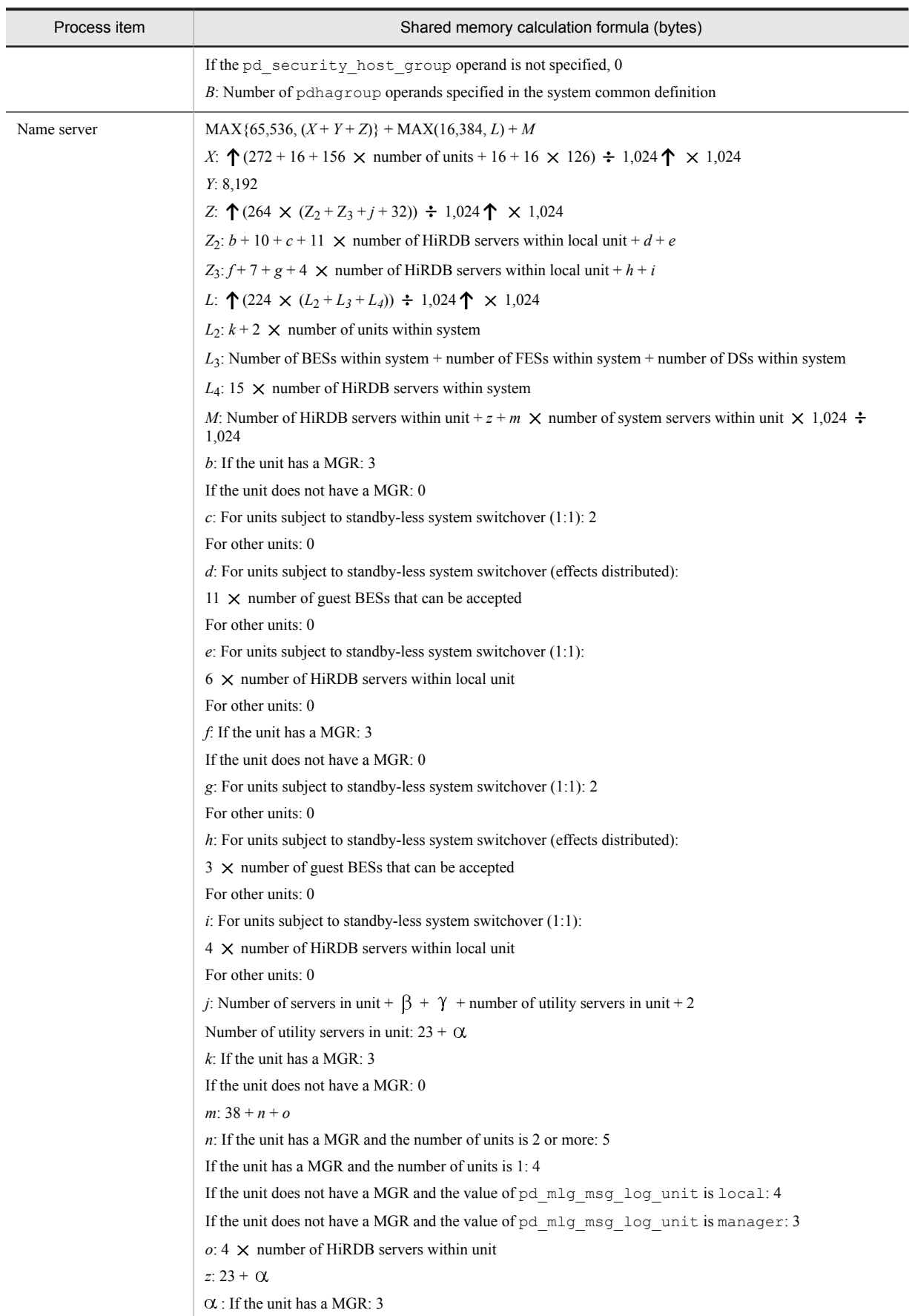

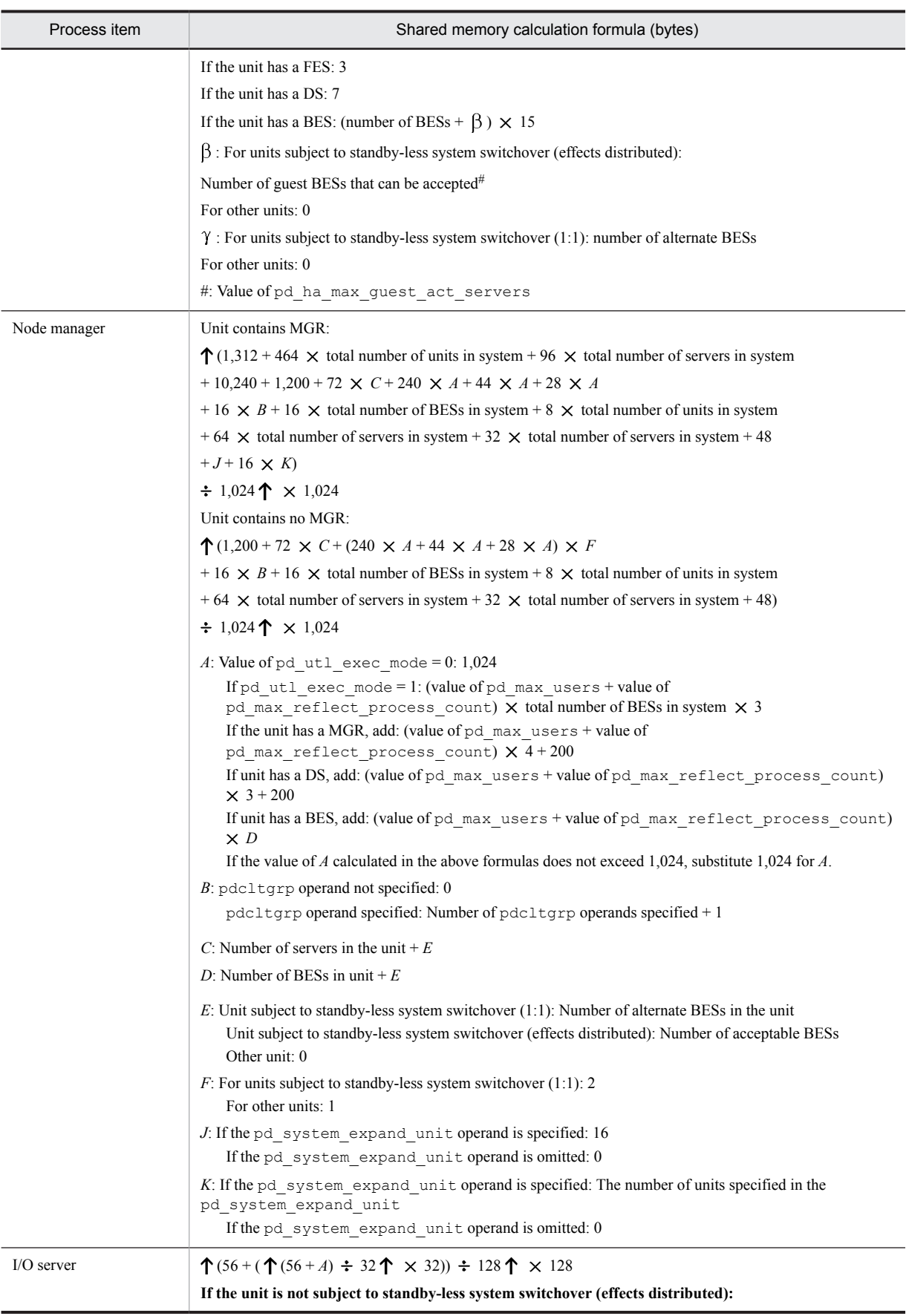

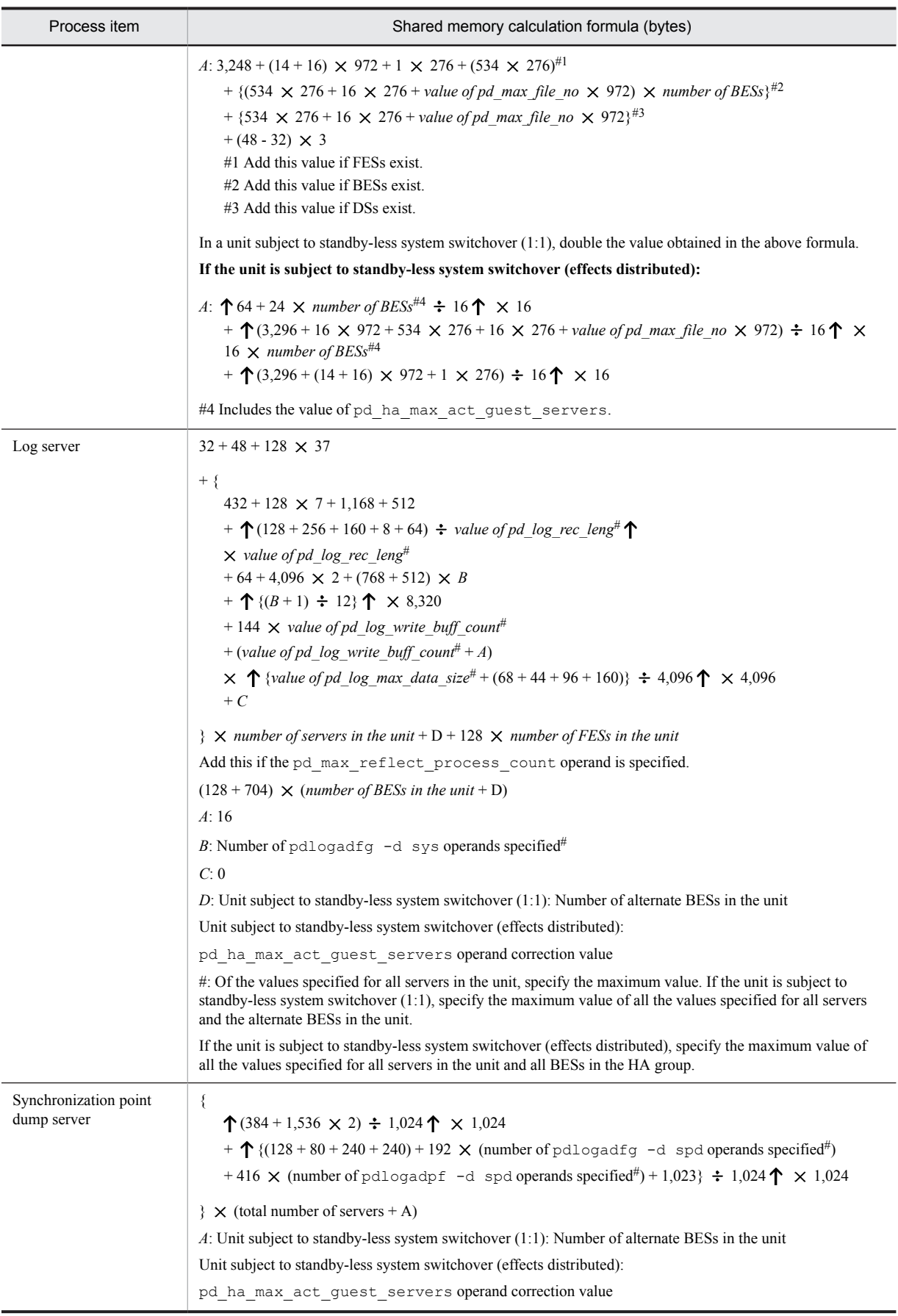

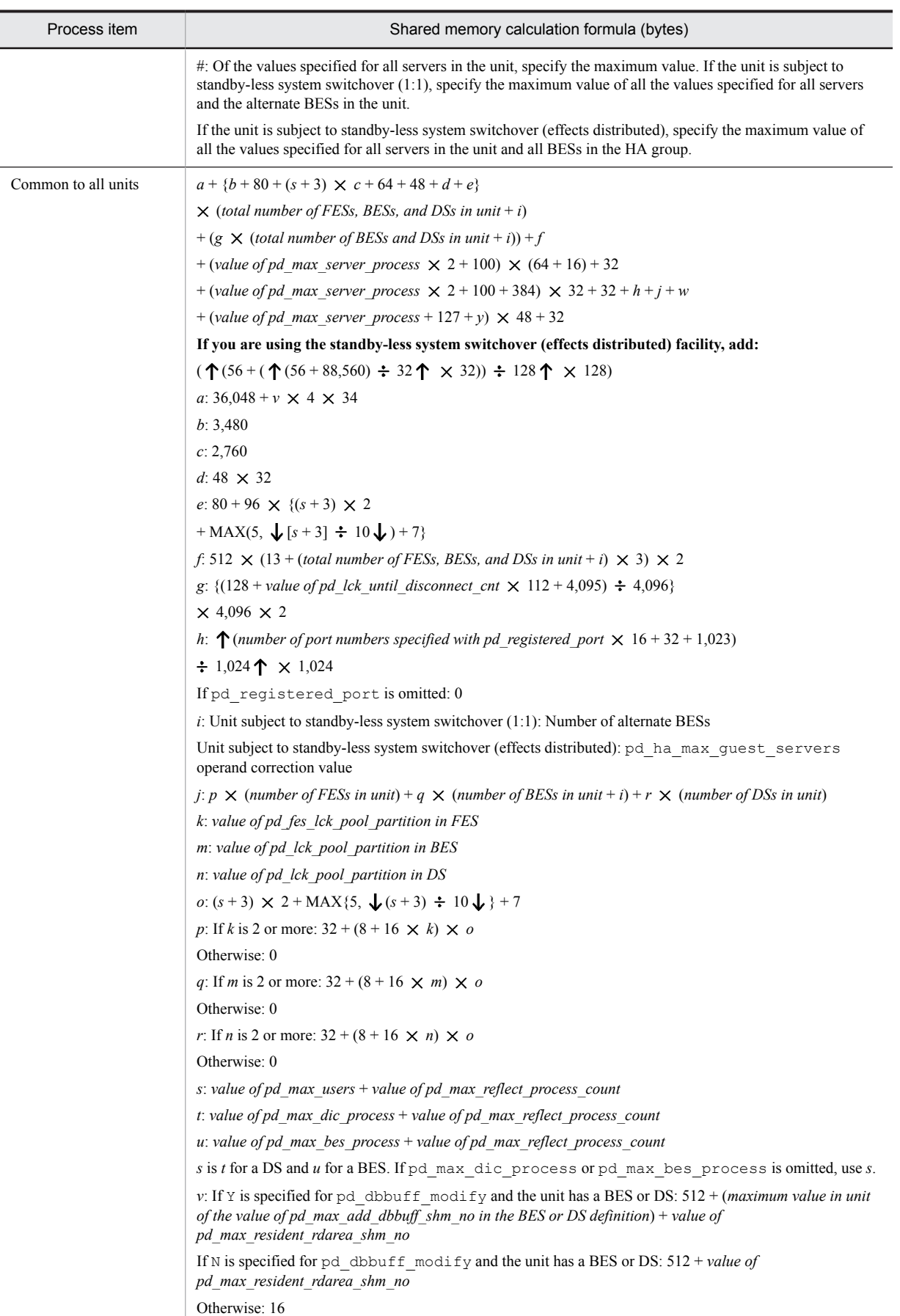

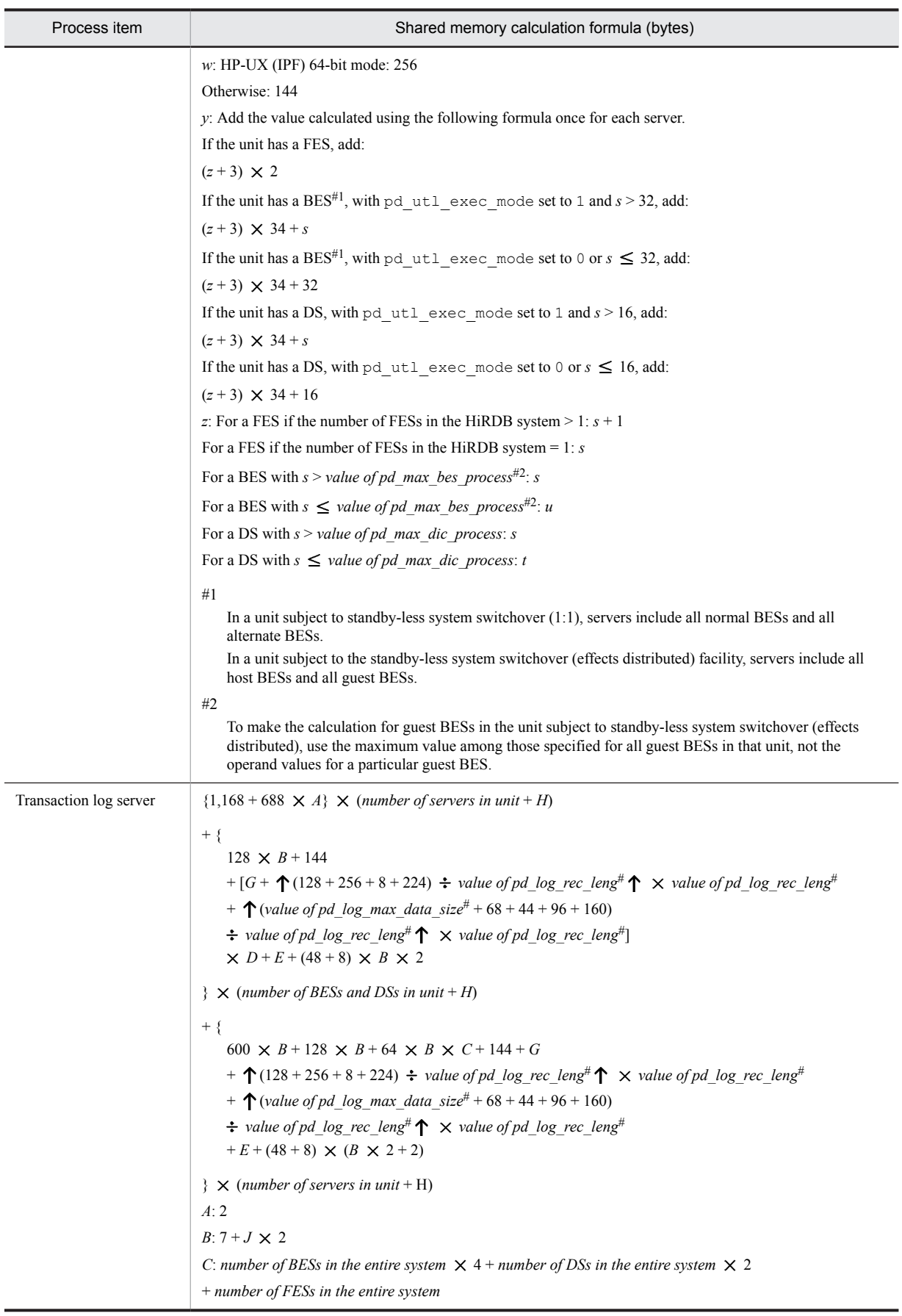

<span id="page-573-0"></span>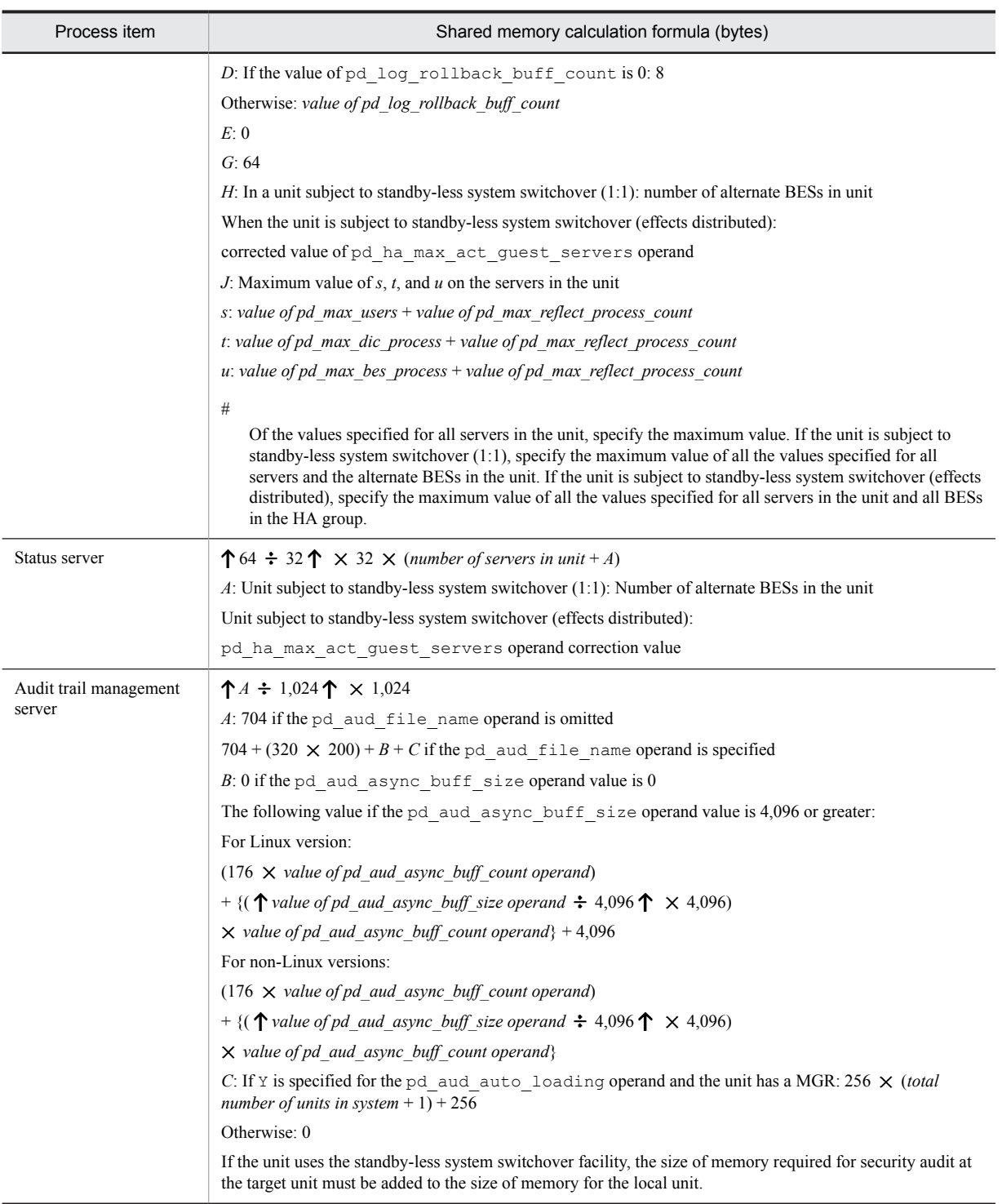

## 15.2.4 Formulas for shared memory used by each server

## (1) Formula for the shared memory used by a front-end server

Following is the formula for calculating the size of the shared memory that is used by a front-end server. For the variables used in this formula, see [\(4\)](#page-579-0) below.

### **• 32-bit mode**

```
40 + b \times 1.3 + c + d + k + 1.6 + x + y + 4+ {[(a + 12) \div 13] \times 1.1 + [(a + 62) \div 63] + 3.7} \times (e + 3)+ {
\uparrow \uparrow b \div 64 \uparrow \times (8 \div 16) \uparrow \times 4 \times 4+ 12 \times \{(b \div 3) + 1 \cdot \text{mod}(b \div 3, 2)\}\+ 4 \times a \times \{ (e + 3) \times 2 + 1 + \text{MAX}(e \div 10, 5) \}+ 32 + 4+ \{28 \times (f+1) \times g\} + 20,000
+ \uparrow {(c \div 8) + 7} \div 64 \uparrow \times 8 + \uparrow {(k \div 8) + 7} \div 64 \uparrow \times 8
+ MAX{a \times (e + 3), c \div 8} \times 104 + MAX{a \times (e + 3), k \div 8}
\times 24+ \uparrow \{ (x \div 4) + 7 \} \div 64 \uparrow \times 8+ \uparrow {[(y - (s \times 592 + t \times 916 + u \times 172)) \div 2] + 7} \div 64 \uparrow\times 8
+ MAX{13 \times (e + 3), x \div 4} \times 88
+ 60 \times MAX{21 \times (e + 3), (y - (s \times 592 + t \times 916 + u
\times 172)) \div 2}
+ 44 + 256 + 1,024\div 1,024 + A + 7I
 + \sum (J_i)i=1
+ 6.5 \times 1,024 \times f
```
• Add this value if you specified INITIAL in the pd\_def\_buf\_control\_area\_assign operand or omitted this operand.  $+ \{[(a+12) \div 13] \times 1.1 + [(a+62) \div 63] + 3.7\} \times (e+7)$  (KB)

**• 64-bit mode**

```
40 + b \times 1.3 + c + d + k + 1.6 + x + y + 5+ \{[(a+12) \div 13] \times 1.2 + [(a+62) \div 63] \times 1.5 + 4.1\} \times (e+3)+ {
\uparrow \uparrow b \div 64 \uparrow \times (8 \div 16) \uparrow \times 4 \times 4+ 12 \times {(b \div 3) + 1-mod(b \div 3, 2)}
+ 4 \times a \times \{ (e+3) \times 2 + 1 + \text{MAX}(e \div 10, 5) \}+ 48 + 8+ \{40 \times (f+1) \times g\} + 20,000
+ \uparrow {(c \div 8) + 7} \div 64 \uparrow \times 8 + \uparrow {(k \div 8) + 7} \div 64 \uparrow \times 8
+ MAX(a \times (e + 3), c \div 8) \times 104 + MAX{a \times (e + 3), k \div 8} \times 40+ \uparrow {(x \div 4) + 7} \div 64 \uparrow \times 8
+ \uparrow \{[(y - (s \times 600 + t \times 936 + u \times 184)) \div 2] + 7\} \div 64 \uparrow \times 8+ MAX{13 \times (e + 3), x \div 4} \times 104
+ 72 \times MAX{21 \times (e + 3), (y-(s \times 600 + t \times 936 + u \times 184)) ÷ 2}
+ 72 + 256 + 1,536\frac{1}{2} 1,024 + A + 7
I
+ \sum (J_i)i=1
+ 6.5 \times 1,024 \times f
 • Add this value when INITIAL is specified in the pd def buf control area assign operand or the operand is omitted.
```
+ { $[(a + 12) \div 13] \times 1.2 + [(a + 62) \div 63] \times 1.5 + 4.1$ }  $\times (e + 7)$  (KB)

### (2) Formulas for the size of the shared memory used by a dictionary server

This subsection lists and describes the formulas used for calculating the shared memory used by a dictionary server.

### **For 32-bit mode (KB):**

*Formula 1* +  $\uparrow$  {( $\uparrow$  (40 + (*value obtained by adding Formulas 2 through 5*)) ÷ 512  $\uparrow \times$  512)} ÷ 1,024  $\uparrow$ 

### **For 64-bit mode (KB):**

Formula  $1 + \uparrow \{ (\uparrow (72 + (value obtained by adding Formulas 2 through 5)) \div 512 \uparrow \times 512) \} \div 1,024 \uparrow$ 

For the variables used in the formulas, see [\(4\)](#page-579-0).

### **Notes**

• Add 3 to the formula if commit is specified in either the pd\_dbsync\_point operand or the pd\_system\_dbsync\_point operand. The default for the pd\_system\_dbsync\_point operand is commit.

Otherwise, add Formula 5.

- **•** Add Formula 4 if the pd\_dfw\_awt\_process operand is specified.
- **•** If you omit the pd\_dic\_shmpool\_size operand, the following value is set: For 32-bit mode:

```
{\uparrow} {({\uparrow} (40 + (total of Formulas 2 through 5)) ÷ 512 {\uparrow} \times 512)} ÷ 1,024 {\uparrow}For 64-bit mode:
```
 ${\uparrow}$  {( ${\uparrow}$  (72 + (*total of Formulas 2 through 5*))  $\div$  512  ${\uparrow}$   $\times$  512)}  $\div$  1,024  ${\uparrow}$ 

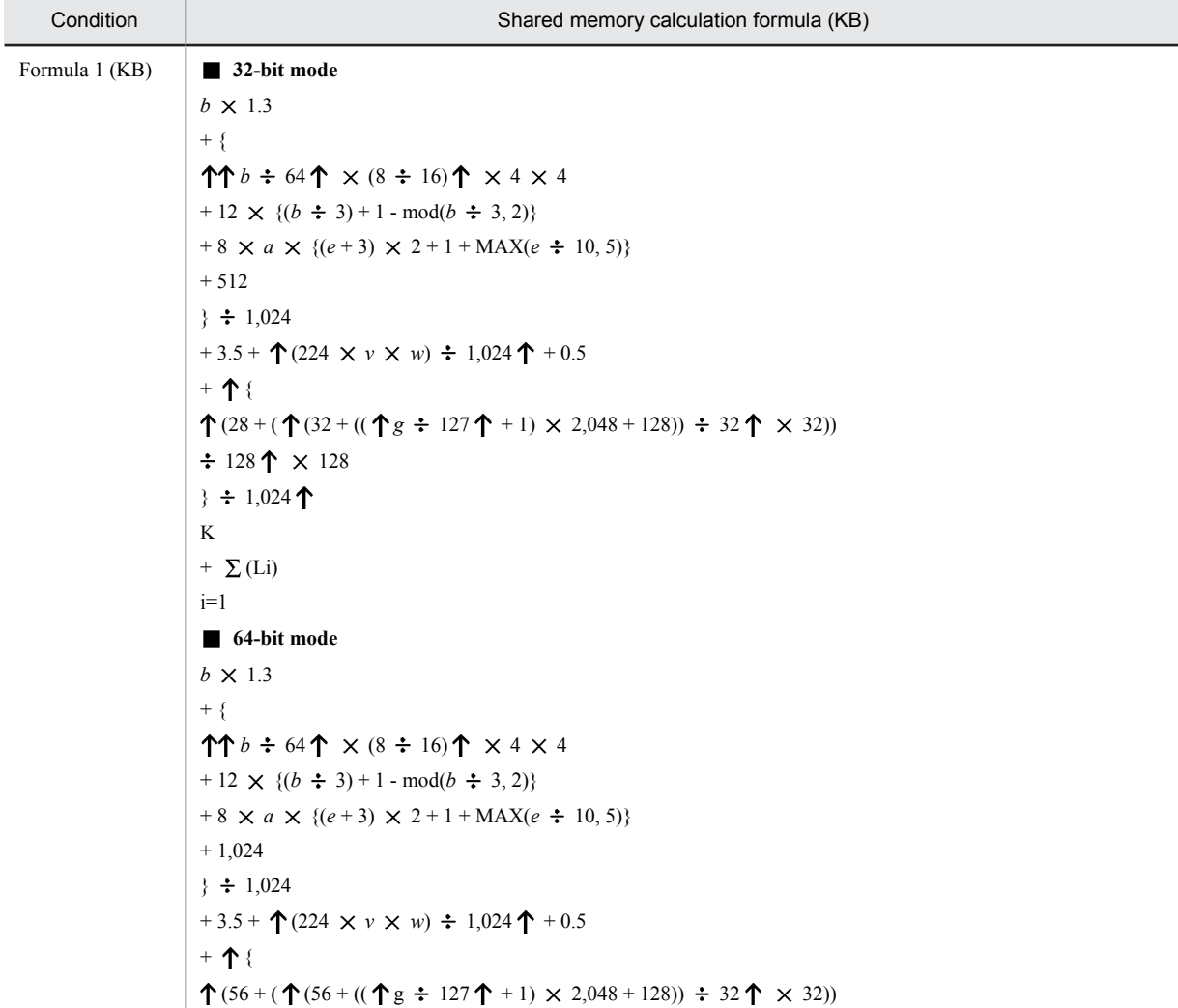
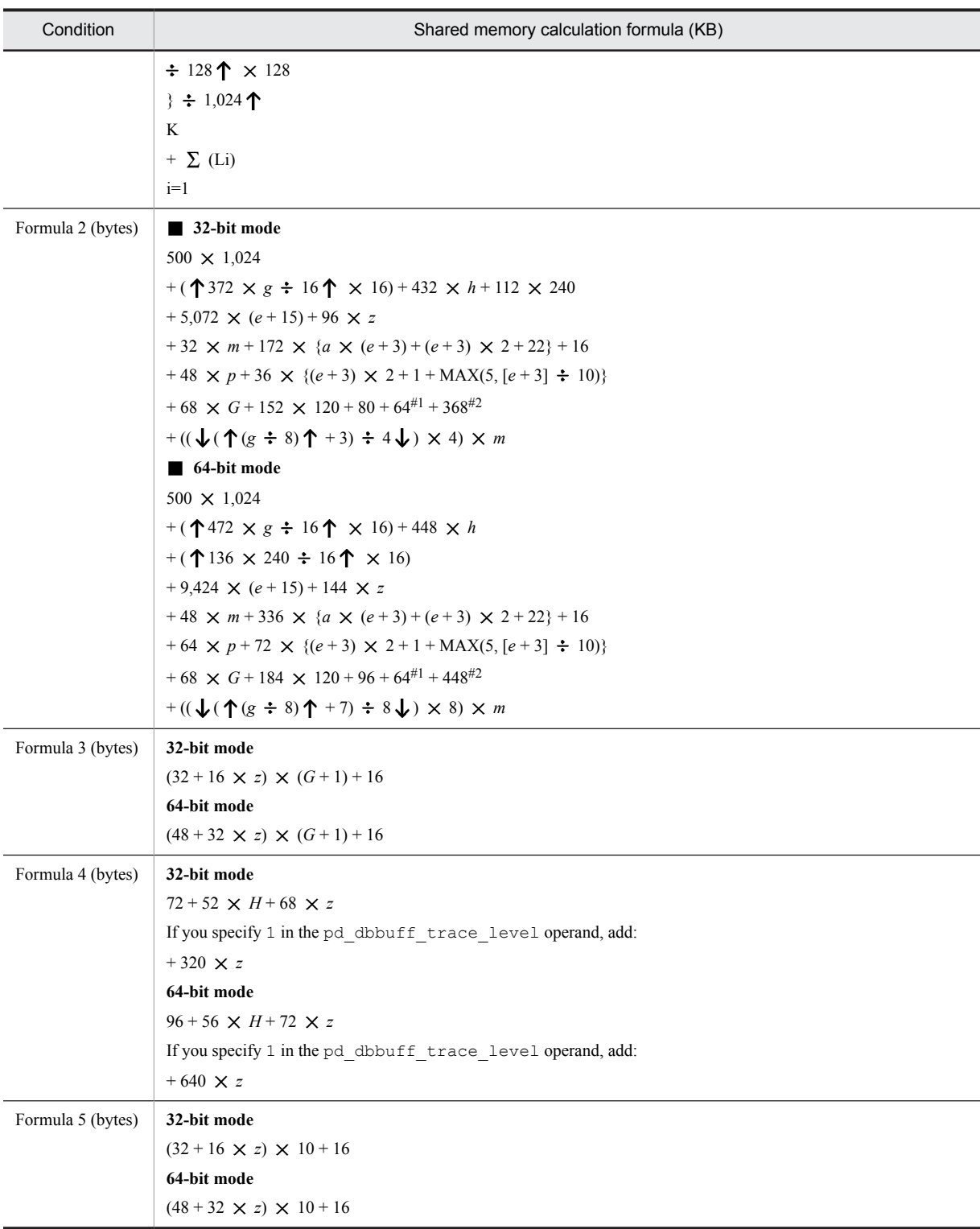

#1: Add this if the pd\_max\_ard\_process operand is specified with a value of at least 1.

#2: Add this value if the facility for predicting reorganization time is used.

# (3) Formulas for the size of the shared memory used by a back-end server

This subsection lists and describes the formulas used for calculating the shared memory used by a back-end server.

### **For 32-bit mode (KB):**

Formula  $1 + \uparrow \{ (\uparrow (40 + (value obtained by adding Formulas 2 through 7)) \div 512 \uparrow \times 512) \} \div 1,024 \uparrow$ 

# **For 64-bit mode (KB):**

Formula  $1 + \uparrow \{ (\uparrow (72 + (value obtained by adding Formulas 2 through 9)) \div 512 \uparrow \times 512) \} \div 1,024 \uparrow$ 

For details about the variables used in these formulas, see *[\(4\)](#page-579-0)* below.

# **Notes on Formulas 1 through 9**

- **•** If any of the following conditions is satisfied, add Formula 3:
	- Y is specified in the pd\_rdarea\_open\_attribute\_use operand
	- Y is specified in the pd lv mirror use operand
	- The rapid switchover facility is used

**•** If either of the following conditions is satisfied, add Formula 4:

- commit is specified in the pd\_dbsync\_point operand
- Y is specified in the pd\_shared\_rdarea\_use operand
- Otherwise, add Formula 7.
- **•** If commit is specified in the pd\_inner\_replica\_control operand, add Formula 5.
- **•** If the pd\_dfw\_awt\_process operand is specified, add Formula 6.
- **•** If you omit the pd\_bes\_shmpool\_size operand, the following value is set: For 32-bit mode:

 ${\uparrow}$  {( ${\uparrow}$  (40 + (*value obtained by adding Formulas 2 through 7*)) ÷ 512  ${\uparrow} \times$  512)} ÷ 1,024  ${\uparrow}$ For 64-bit mode:

 ${\uparrow}$  {( ${\uparrow}$  (72 + (value obtained by adding Formulas 2 through 9)) ÷ 512  ${\uparrow} \times$  512)} ÷ 1,024  ${\uparrow}$ 

- **•** If you specify the pd\_max\_resident\_rdarea\_no operand, add Formula 8.
- **•** If the value of pd\_max\_temporary\_object\_no is 1 or greater, add Formula 9.

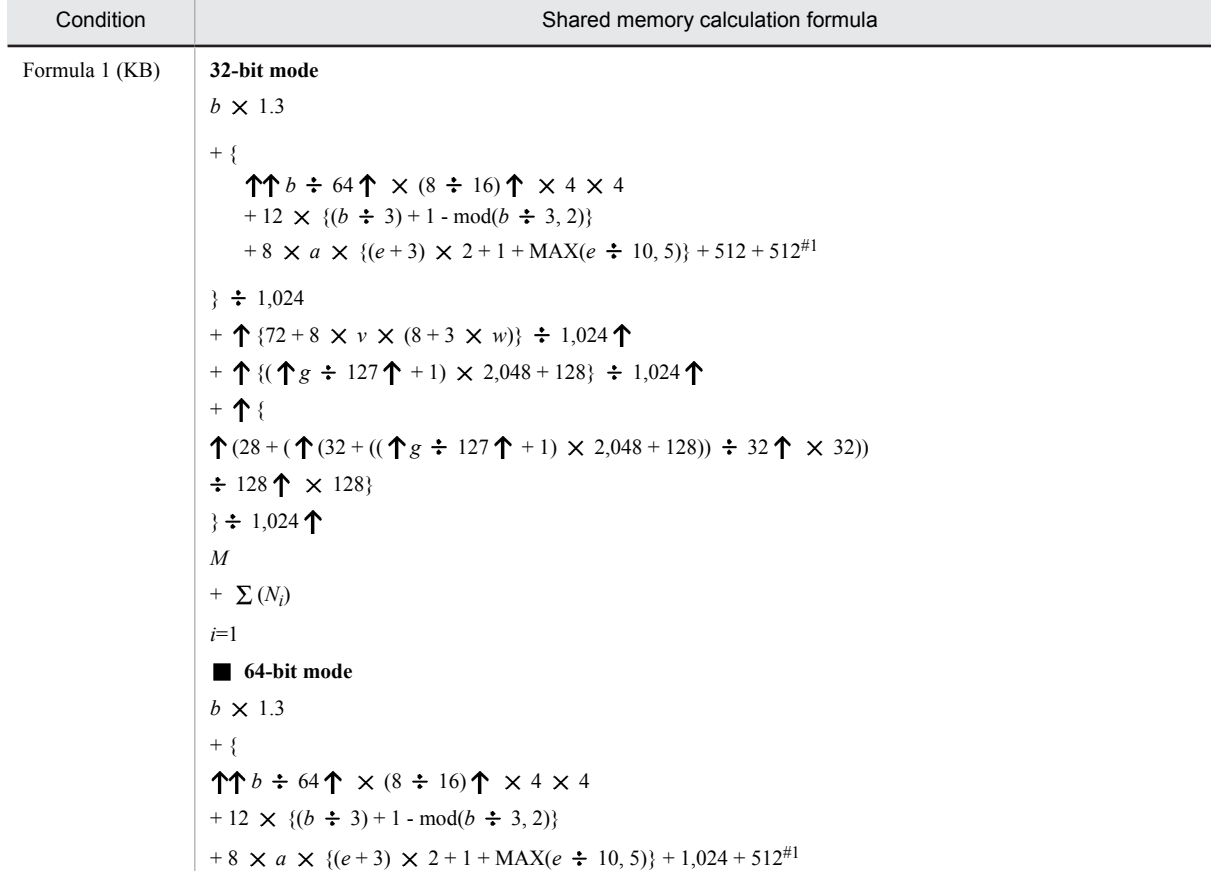

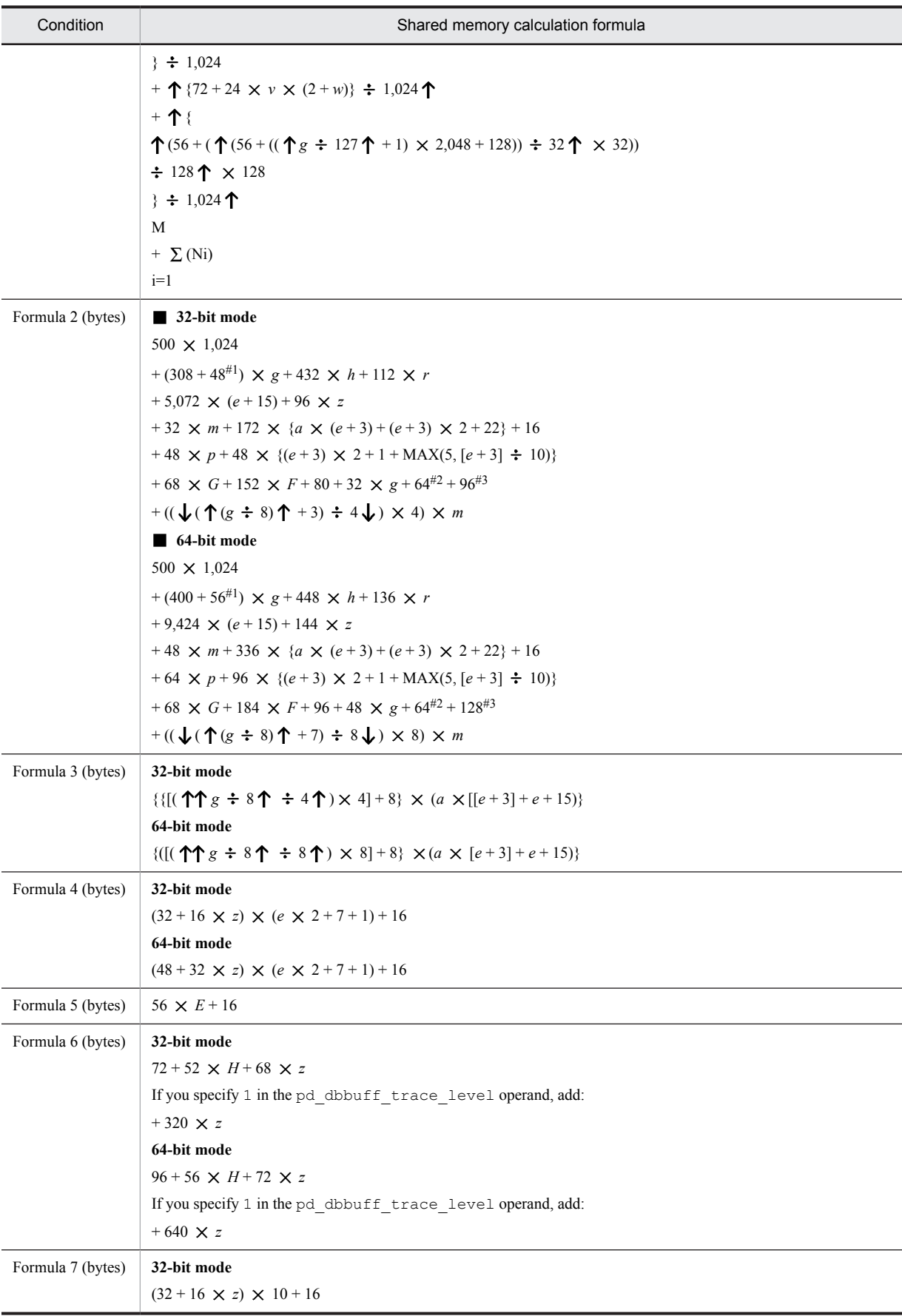

<span id="page-579-0"></span>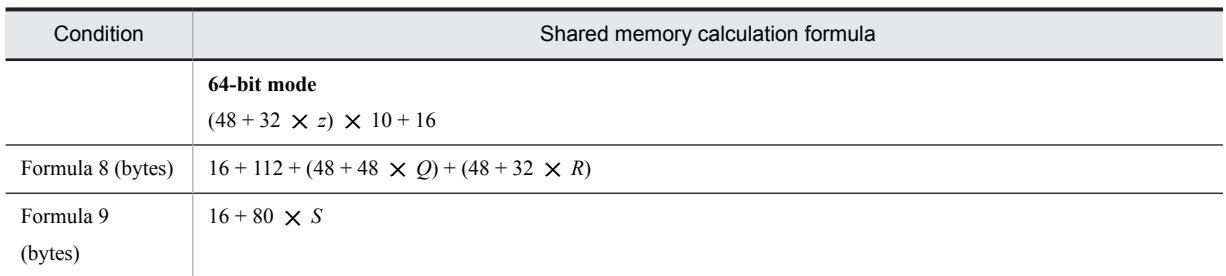

#1: Add this value if neither pd\_max\_list\_user nor pd\_max\_list\_count operand is 0.

- #2: Add this if the value of the pd\_max\_ard\_process operand is at least 1.
- #3: Add this if the value of the pd\_max\_reflect\_process\_count operand is at least 1.

# (4) Variables used in the formulas

- *a*: Value of pd\_max\_access\_tables operand
- *b*: Value of pd\_sql\_object\_cache\_size operand
- *c*: Value of pd\_table\_def\_cache\_size operand
- *d*: Value of pd\_auth\_cache\_size operand
- *e*: Value of pd\_max\_users operand<sup>#1</sup>
- *f*: Total number of back-end servers
- *g*: Value of pd\_max\_rdarea\_no operand
- *h*: Value of pd\_max\_file\_no operand
- *k*: Value of pd\_view\_def\_cache\_size operand
- *m*: Number of global buffers for index

If Y is specified in the pd\_dbbuff\_modify operand, add the pd\_max\_add\_dbbuff\_no operand value of the server definition to the number of pdbuffer statements related to the server.

- p: Value of pd\_lck\_until\_disconnect\_cnt operand
- *q*: MIN (*e* + 3, *p*)
- *r*: Value of pd\_assurance\_index\_no operand
- *s*: Number of plug-ins installed
- *t*: Total number of plug-in functions used with  $DML^{\#2}$
- *u*: Total number of parameters for the plug-in functions used with  $DML^{\#2}$
- *v*: Value of pd\_max\_list\_users operand
- *w*: Value of pd\_max\_list\_count operand
- *x*: Value of pd\_type\_def\_cache\_size operand
- *y*: Value of pd\_routine\_def\_cache\_size operand
- *z*: Total number of global buffers (number of pdbuffer operands specified)

If Y is specified in the pd\_dbbuff\_modify operand, add the pd\_max\_add\_dbbuff\_no operand value of the server definition to the number of pdbuffer statements related to the server.

- *A*: Value of pd\_registry\_cache\_size operand
- *E*: Value of the pd\_inner\_replica\_control operand
- *F*: Value of the pd\_assurance\_table\_no operand
- *G*: Maximum number of transactions in the server  $(2 \times e + 7)$
- *H*: Value of the pd\_dfw\_awt\_process operand

*I*: Total number of pdplgprm operands specified in the front-end server

 $J_i$ : Size of the shared memory specified in the  $i^{\text{th}}$  pdplgprm operand specified in the front-end server

*K*: Total number of pdplgprm operands specified in the dictionary server

 $L_i$ : Size of the shared memory specified in the  $i^{\text{th}}$  pdplgprm operand specified in the dictionary server

*M*: Total number of pdplgprm operands specified in the back-end server

 $N_i$ : Size of the shared memory specified in the *i*<sup>th</sup> pdplgprm operand specified in the back-end server

*Q*: Value of the pd\_max\_resident\_rdarea\_no operand

*R*: Value of the pd\_max\_resident\_rdarea\_shm\_no operand

*S*: Value of the pd\_max\_temporary\_object\_no operand

*U*: Number of tables that will use the free space reusage facility

#1: For a dictionary server, use the value of the pd\_max\_dic\_process operand. For a back-end server, use the value of the pd\_max\_bes\_process operand. If the pd\_max\_dic\_process or pd\_max\_bes\_process operand is omitted, use the value of the pd\_max\_users operand.

#2: You can use the following SQL statement to obtain the total number of plug-in functions and the total number of parameters for the plug-in functions used with DML:

SELECT COUNT(\*),SUM(N\_PARAM) FROM MASTER.SQL\_PLUGIN\_ROUTINES WHERE PLUGIN\_NAME = 'plug-in-name' AND (TIMING\_DESCRIPTOR = 'ADT\_FUNCTION' OR TIMING\_DESCRIPTOR IS NULL OR TIMING\_DESCRIPTOR = 'BEFORE\_INSERT' OR TIMING\_DESCRIPTOR = 'AFTER\_INSERT' OR TIMING\_DESCRIPTOR = 'BEFORE\_UPDATE' OR TIMING\_DESCRIPTOR = 'AFTER\_UPDATE' OR TIMING\_DESCRIPTOR = 'BEFORE\_DELETE' OR TIMING\_DESCRIPTOR = 'AFTER\_DELETE' OR TIMING\_DESCRIPTOR = 'BEFORE\_PURGE\_TABLE' OR TIMING\_DESCRIPTOR = 'AFTER\_PURGE\_TABLE' OR TIMING\_DESCRIPTOR = 'INDEX\_SEARCH' OR TIMING\_DESCRIPTOR = 'INDEX\_COUNT' OR TIMING\_DESCRIPTOR = 'INDEX\_INSERT' OR TIMING\_DESCRIPTOR = 'INDEX\_BEFORE\_UPDATE' OR TIMING\_DESCRIPTOR = 'INDEX\_AFTER\_UPDATE' OR TIMING\_DESCRIPTOR = 'INDEX\_DELETE' OR TIMING\_DESCRIPTOR = 'PURGE\_INDEX' OR TIMING\_DESCRIPTOR = 'INDEX\_MAINTENANCE\_DEFERRED' OR TIMING\_DESCRIPTOR = 'BEFORE\_INSERT\_DC' OR TIMING\_DESCRIPTOR = 'BEFORE\_UPDATE\_DC' OR TIMING\_DESCRIPTOR = 'BEFORE\_DATA\_CHECK' OR TIMING DESCRIPTOR = 'AFTER DATA CHECK')

# 15.2.5 Formula for size of shared memory used by global buffers

# (1) When the standby-less system switchover (effects distributed) facility is not used

The size of the shared memory used by global buffers is calculated for each dictionary server and back-end server, using Formula 1. If the calculations are made for each server machine, the values can differ depending on the options specified in the pdbuffer statement, as shown in the following table.

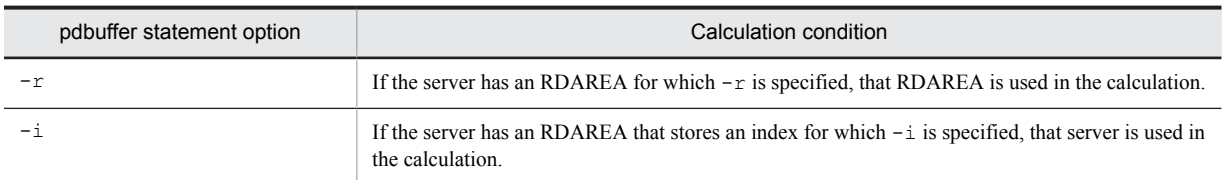

Table 15‒9: Calculation conditions depending on the options specified in the pdbuffer statement (when the standby-less system switchover (effects distributed) facility is not used)

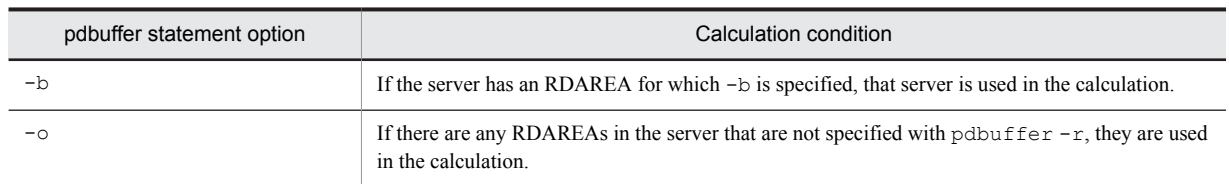

If Y is specified in the pd\_dbbuff\_modify operand, add Formula 2. The total value determined from Formulas 1 and 2 is the required shared memory area for the server's global buffers.

If you specify fixed for the pd\_dbbuff\_attribute operand, pages are locked in real memory, which reduces the real memory portion of the virtual memory by the same size. In addition, the same size is allocated from virtual memory, which consists of the remaining real memory and swap area.

If the pdbuffer operand is omitted, HiRDB calculates the shared memory area automatically, so it need not be estimated.

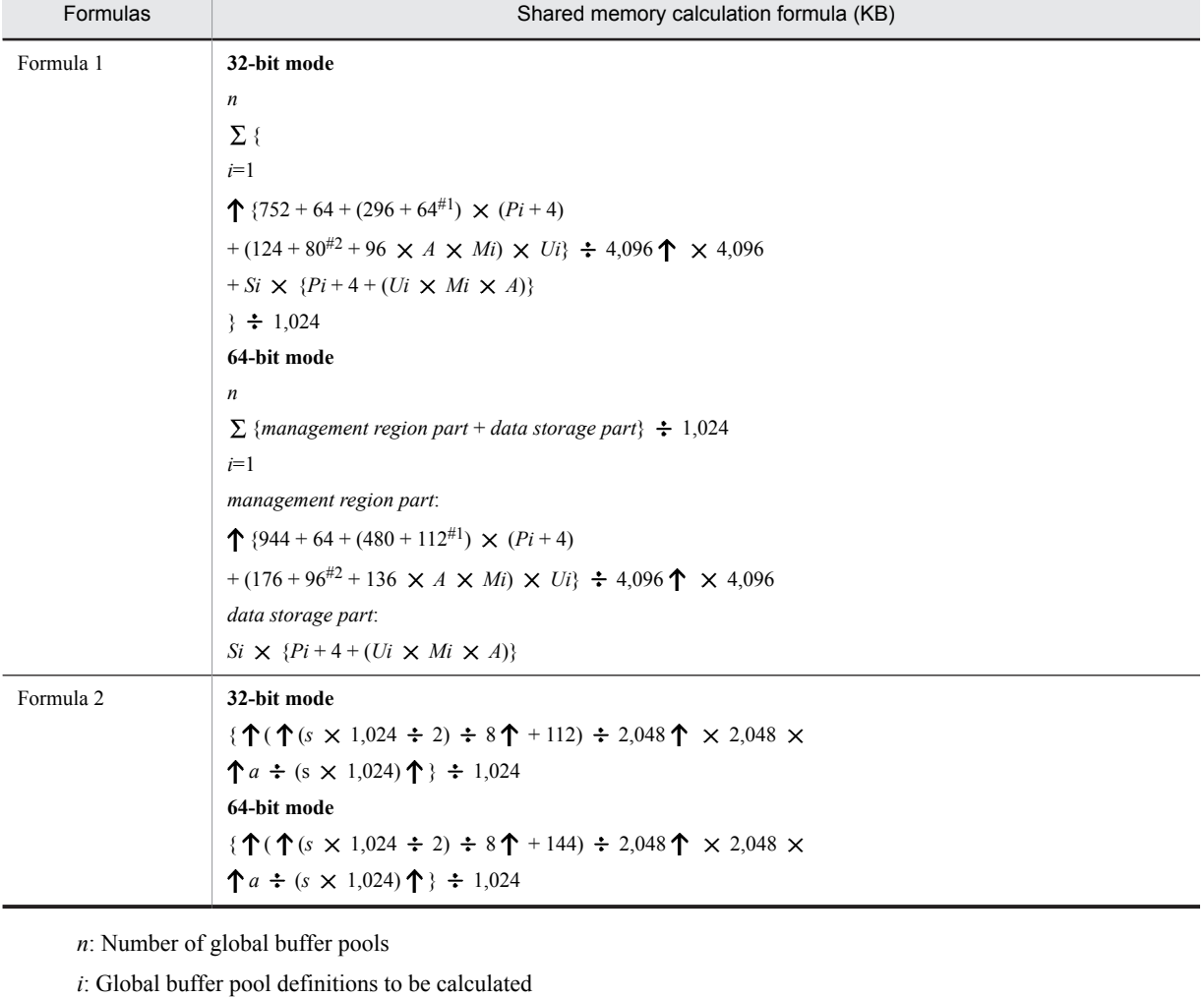

*P*: Number of global buffer sectors

*A*: If the asynchronous READ facility is used, 2; if it is not used, 1

*M*: Maximum number of batch input pages If at least 1 is specified in the pd\_max\_ard\_process operand, this is twice the specified value.

*U*: Maximum number of concurrently executable prefetch operations

*S*: Maximum page length of the RDAREAs allocated to global buffer

*s*: Value of SHMMAX

*a*: Total from Formula 1

#1: Add this value in the case of a global buffer for LOB.

#2: Add this value if at least 1 is specified in the pd\_max\_ard\_process operand.

# (2) When the standby-less system switchover (effects distributed) facility is used

When the standby-less system switchover (effects distributed) facility is used, the size of the shared memory used by global buffers is obtained for each unit using the formula. If the calculations are made for each unit, the values can differ depending on the options specified in the pdbuffer statement, as shown in the following table.

### Table 15-10: Calculation conditions depending on the options specified in the pdbuffer statement (when the standby-less system switchover (effects distributed) facility is used)

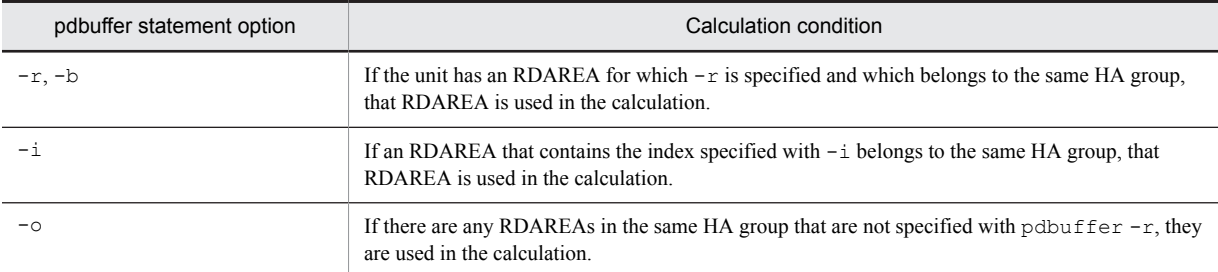

When fixed is specified for the pd\_dbbuff\_attribute operand, pages are locked in real memory, which reduces the real memory portion of the virtual memory by the same size. In addition, the same size is allocated from virtual memory, which consists of the remaining real memory and swap area.

If the pdbuffer operand is omitted, HiRDB calculates the shared memory area automatically, so it need not be estimated.

### Shared memory calculation formula (KB)

**32-bit mode** *n*  $\Sigma$  { *i*=1  $(96 + ((752 \times (A+B)) + (288 \times (F+(8 \times (A+B))))$  $+ 8 \times F \times (A + B) + 16) + H + D$  $+ 2,048 + G + (E \times F + (8 \times (A + B)))$  $\div 1,024$ **64-bit mode** *n*  $\sum$  {*management region part* + *data storage part*}  $\div$  1,024 *i*=1 *management region part*:  $((144 + ((944 \times (A + B)) + (464 \times (F + (8 \times (A + B))))$  $+(16 \times F \times (A + B)))) + 16 + H + D)$ *data storage part*:  $2,048 + G + (E \times F + (8 \times (A + B)))$ 

*n*: Number of global buffer pools allocated to this unit

*i*: Global buffer pool definitions to be calculated

*A*: Number of host BESs

*B*: Maximum number of acceptable guest BESs

*C*: Number of batch input pages (value specified in pdbuffer  $-p$ )

*D*: Add this value if the prefetch facility is used ( $pdbuffer$  -m specified): In the 32-bit mode:

2  $\times$  (((80  $\times$  *U*  $\times$  *C*) + (80  $\times$  *U*) + (124  $\times$  *U*) + (8  $\times$  *U*  $\times$  *C*))  $\times$  (*A* + *B*))

In the 64-bit mode:

2  $\times$  (((112  $\times$  *U*  $\times$  *C*) + (96  $\times$  *U*) + (176  $\times$  *U*) + (16  $\times$  *U*  $\times$  *C*))  $\times$  (*A* + *B*))

*E*: The value depends on the options specified in the pdbuffer statement. The following table lists and describes the options and formulas:

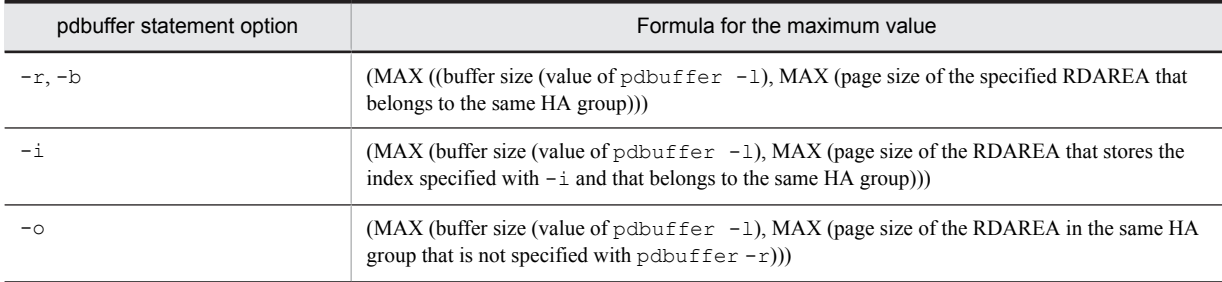

*F*: Number of buffer sectors (value of pdbuffer  $-n$ )

*G*: Add this value if the prefetch facility is used ( $pdbuffer$  -m specified):

```
2 \times ((E \times U \times C) \times (A + B))
```
*H*: Add this value if LOB RDAREA is specified (pdbuffer -b specified):

In the 32-bit mode: 64  $\times$  (*F* + (8  $\times$  (*A* + *B*))) In the 64-bit mode:  $112 \times (F + (8 \times (A + B)))$ 

*U*: Maximum concurrent prefetch count (value of pdbuffer  $-m$ )

# 15.2.6 Formulas for size of memory required during SQL execution

# (1) Procedure for obtaining the size of the memory required during execution of rapid grouping facility

If PDSQLOPTLVL is specified in the client environment definition, pd\_optimize\_level is specified in the system common definition or front-end server definition, or this operand is omitted, executing an SQL statement that satisfies the applicable conditions will activate the rapid grouping facility. In such a case, HiRDB allocates process private area on the basis of the value of the PDAGGR operand in the client environment definition. The size of the memory can be obtained from the following formula (in bytes). The size of the memory required during execution of rapid grouping facility should be calculated for the server machine defining the back-end server only.

### **Formula**

 $e + \uparrow d \div 4 \uparrow \times 4 + \uparrow (17 + 4 \times a + 4 \times b + c + d) \div 4 \uparrow \times 4 \times (N+1)$  (bytes)

*a*: Number of columns subject to grouping

*b*: Number of operations by set functions

Each of COUNT, SUM, MAX, and MIN is counted as 1. Each of AVG (COUNT) and AVG (SUM) is counted as 2.

*c*: Length of rows subject to grouping (see *[Table 15-11 Length of column subject to grouping and length of operation](#page-584-0) [area for set functions](#page-584-0)*)

*d*: Length of operation area for set functions (see *[Table 15-11 Length of column subject to grouping and length of](#page-584-0) [operation area for set functions](#page-584-0)*)

# <span id="page-584-0"></span>*e*: 32-bit mode: MAX (4  $\times$  *N*  $\times$  24, 16,408)

64-bit mode: MAX (8  $\times$  *N*  $\times$  40, 32,808)

*N*: Value of the PDAGGR operand in the client environment definition

Table 15-11: Length of column subject to grouping and length of operation area for set functions

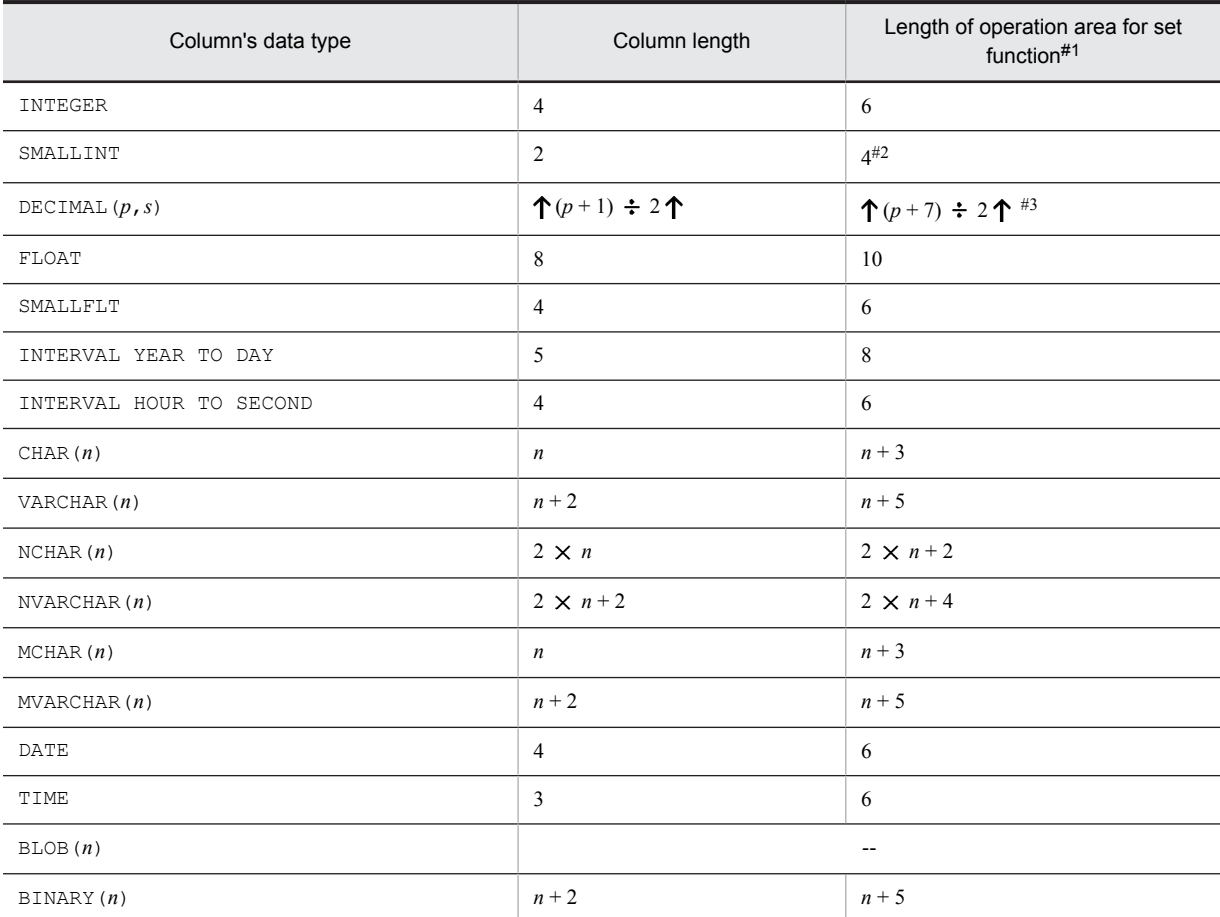

### Legend:

--: Not applicable

#1

If the set function is COUNT, the length of the operation area is always 6 regardless of the data type.

#2

If the set function is AVG or SUM, the length of the operation area is 6.

#3

If the set function is AVG or SUM, the length of the set function operation region is the following value:

If the set function value type is DECIMAL and precision is 29 digits: 18

If the set function value type is DECIMAL and precision is 38 digits: 23

For details about the data type rules of set functions, see *Set functions* in the manual *HiRDB Version 9 SQL Reference*.

# (2) Procedure for obtaining the size of the memory required when data suppression by column is specified

The following formula can be used to obtain the size of the memory (in bytes) required to access a table for which data suppression by column is specified (table for which SUPPRESS is specified in the column definition of CREATE TABLE).

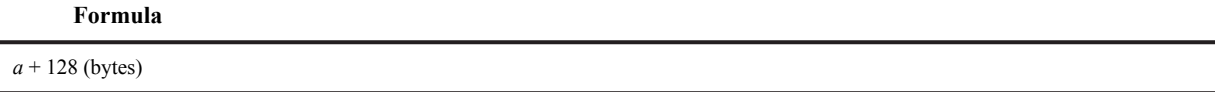

*a*: Sum of the lengths of columns in the table for which data suppression by column is specified

# (3) Procedure for obtaining the size of the memory required during hash join and subquery hash execution

If you specify the PDADDITIONALOPTLVL operand in the client environment definition or the pd\_additional\_optimize\_level operand in the HiRDB system definition, the SQL extension optimizing option becomes available. If you specify an application of hash join, subquery hash execution (APPLY\_HASH\_JOIN) with this SQL extension optimizing option, the system allocates the following size of process private area when a table join or subquery SQL statement is executed:

**Formula**

**32-bit mode** *a*  $\sum$  (13  $\times$  1,024 + 6  $\times$  1,024  $\times$  *b* + *c*) *i*=1 **64-bit mode** *a*  $\sum$  (13  $\times$  1,024 + 7  $\times$  1,024  $\times$  *b* + *c*) (bytes) *i*=1 *a*: Maximum number of hash joins in the SELECT statement

For details about the maximum number of hash joins in the SELECT statement, see the *HiRDB Version 9 UAP Development Guide*.

*b*: Obtain the hash join processing to be applied on the basis of the number of hash table rows, then determine the this value from the following table:

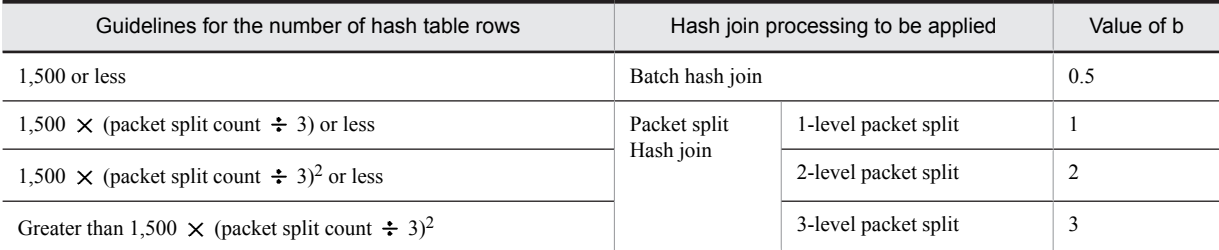

Number of hash table rows: For join, it is the inner table count; for subquery, it is the subquery search count excluding the predicates that contain external reference rows in the search condition.

Packet split count: MIN {  $\downarrow$  (size of hash table  $\div$  2)  $\div$  page length of hash table  $\downarrow$ , 64}

Hash table size: Value of the pd\_hash\_table\_size specified in the HiRDB system definition or the value of the PDHASHTBLSIZE operand specified in the client environment definition.

Page length of hash table: Select the page length of hash table corresponding to *c* (maximum length of hash table row) from the following table:

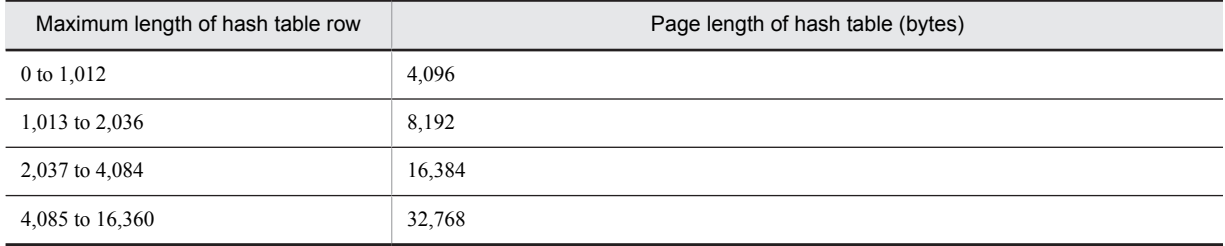

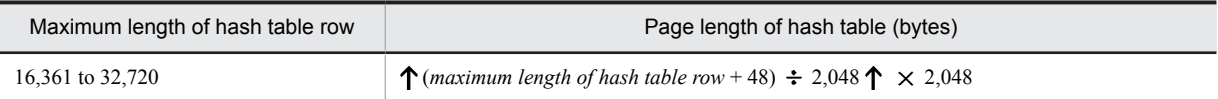

### *c*: Maximum length of hash table row

For details about the length of a hash table row, see the *HiRDB Version 9 UAP Development Guide*.

# (4) Procedure for obtaining the size of the memory required when the snapshot method is used

If the pd\_pageaccess\_mode operand is omitted, or if SNAPSHOT is specified, then the page access method for data retrieval uses the snapshot method when an SQL statement for which the snapshot method is applicable is executed. At this time, memory in the process private area is allocated automatically, as shown below, based on the page size of the table or index storage RDAREA.

### **Formula**

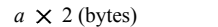

*a*: Maximum page length in the RDAREA where the relevant table or index is stored However, LOB RDAREAs are excluded.

# (5) Determining the size of the memory required to retrieve the first n records

If the function for retrieving *n* rows of search results from the top is used, you can retrieve *n* rows from the top of the search results (or from the location resulting from skipping as many rows from the top as specified by the user as an offset).

If the number of rows specified in the LIMIT clause is 1 or greater and the value of (number of offset rows + number of rows specified in the LIMIT clause) is 32,767 or less, as many rows are retained in memory as will fit in (number of offset rows + number of rows specified in the LIMIT clause). The size of the process private area to be allocated can be determined by the formula shown below. If the value of (number of offset rows + number of rows specified in the LIMIT clause) is 32,768 or greater, see *Chapter [18. Determining Work Table File Size](#page-686-0)* because a work table is created.

### **Formula**

 ${100 + (a + 2) \times (number of offset rows + number of rows specified in the LIMIT clause)} \times b$  (bytes)

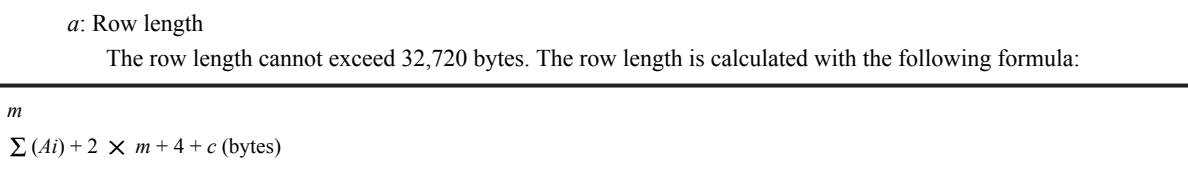

*i*=1

*m*: Number of rows specified in the selection formula, GROUP BY clause, or ORDER BY clause

Add 1 if the FOR UPDATE clause is specified. However, if ROW is specified in the selection formula, this is the total number of rows in the table.

*Ai*: Data length of the *i*th column of the records stored in the first *n* records of the allocation area

For details about column data length, see *[Table 16-1 List of data lengths](#page-599-0)*, and determine the length beginning by assigning the defined length to *d*.

The data length is set to 12 bytes for a column whose data type is BLOB, character string whose defined length is 256 bytes or greater (including national and mixed character strings), or BINARY that does not belong to any of the following:

- **•** Columns specified in a selection formula with the DISTINCT clause specified
- **•** A query specification selection formula using a concatenation operation based on UNION [ALL]
- **•** Columns specified in the ORDER BY clause

Also, if the FOR UPDATE clause is specified and 1 is added for *m*, use 12 bytes for *Ai*.

*c*: 8

- However, in the following cases, use 0.
- **•** There is an exclusive lock in the EX mode on the retrieval table
- **•** WITHOUT LOCK is specified
- **•** The rapid grouping facility is specified
- **•** Multiple tables are combined
- *b*: Number of maintenance areas for the first *n* records

The number of maintenance areas for the first *n* records is calculated with the following formula:

1 + number of UNION [ALL] clause specifications

# (6) Determining the size of the memory required for executing SQL statements specifying an index-type plug-in function as a search condition

To determine the size of memory that is allocated in the process private area when an SQL statement specifying an index-type plug-in function as a search condition is executed, use the following formula:

### **Formula**

 $a \times 500 + (20 + 6) \times 800 + 16$  (bytes)

*a*: Row length. To determine the row length, use the following formula:

```
m
\sum (Ai) + 4 \times (m + 2) + 12 + 4 + 8 (bytes)
i=1
```
*m*: Number of columns specified in the selection formula, join condition, GROUP BY clause, or ORDER BY clause

If you specified the FOR UPDATE clause, add 1. If ROW is specified in the selection formula, the total number of rows in the table is assumed.

*Ai:* Length of column data *i* in the row to be retrieved

For details about column data length, see *[Table 16-1 List of data lengths](#page-599-0)*, and determine the length beginning by assigning the defined length to *d*.

A length of 12 bytes is assumed for a column with BLOB data or character string data with a defined length of 256 bytes or greater (including national character data and mixed character string data) that is none of the following:

- **•** Column specified in the join condition (join column)
- **•** Column specified in the selection formula with the DISTINCT clause specified
- **•** Column specified in the selection formula in a subquery of a quantified predicate
- Column specified in the selection formula in a subquery of an IN predicate
- Selection formula in the subquery that is the target of Set Operation due to UNION [ALL] or EXCEPT [ALL]
- Column specified in the ORDER BY clause

If the FOR UPDATE clause is specified, *Ai* corresponding to 1 that was added to *m* is 12 bytes.

# (7) Determining the size of the memory required to use the facility for output of extended SQL error information

When the facility for output of extended SQL error information is used, a process private area is allocated in the following cases:

(a) When the OPEN statement is executed

# **Formula**

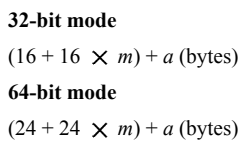

*a*: Total data length of ? parameters or embedded variables

*m*  $a = \sum (a_i)$ *i*=1 *m*: Number of ? parameters or embedded variables in the SQL statement  $a_i$ : Data length of the  $i^{\text{th}}$  ? parameter or the embedded variable For details about the data length, see *[Table 15-5 Data length of embedded variables and ? parameters](#page-534-0)*.

(b) When the PREPARE statement of the definition SQL is executed

## **Formula**

*SQL statement length* + 20 (bytes)

# (8) Determining the size of memory required for defining substructure indexes or for updating tables in which a substructure index is defined

### (a) If a substructure index is defined

Use the following formula to calculate the process private area used when a substructure index is defined with the CREATE INDEX statement of definition SQL.

### **Formula**

(index key length#  $\times$  100 + 64) (bytes)

### #

The maximum definition length of the substructure index defined in the table.

### (b) If a table in which a substructure index is defined is updated

Use the following formula to calculate the amount of process private area used for updating a table in which a substructure index has been defined with the INSERT, UPDATE or DELETE statement of data manipulation SQL.

# **Formula**

(index key length<sup>#1</sup>  $\times$  100 + 64 + 128) +  $\sum$  (index key length + 128)<sup>#2</sup> (bytes)

### #1

The maximum definition length of the substructure index defined in the table.

#2

The number of substructure indexes that specify USING UNIQUE TAG.

# (9) Determining the size of the memory required to execute data manipulation SQL statements on compressed columns

If SQL statement execution, data storage processing, or extraction processing involves compressed columns, HiRDB allocates a process private area whose memory size is as shown below.

## <span id="page-589-0"></span>**Formula**

MIN(*split compression size*, *definition length of compressed column*) # *C* + *L* (bytes)

*C*: If any of the following conditions is true, 2; if not, 1:

- **•** The SUBSTR function is used.
- The **POSITION** function is used.
- **•** Backward deletion/updating of data is performed.
- *L*: Page length of the RDAREA containing the compressed table to be processed by the SQL statement
	- If multiple RDAREAs are processed, use the maximum page length.

#

Use the maximum value for all the compressed columns subject to SQL statement processing.

# (10) Determining the size of the communication memory required for executing SQL statements using a HiRDB parallel server configuration

When SQL statements are executed, the system allocates a process private area of the following size for communication between BESs or for FES-BES communication:

### **Formula**

# $4 \times 1,024 \times 3$

(*maximum number of tables specified in one SQL statement number of BESs with tables of maximum partition size*

+ *number of floating servers*<sup>#</sup>  $\times$  *number of BESs in system*)  $\times$  *value of pd\_max\_users* (bytes)

#

For SQL statements that use floating servers, specify the maximum number of tables specified in the SQL statement. Specify 0 for SQL statements that do not use floating servers. For details about SQL statements that use floating servers, see *Allocating floating servers* in the *HiRDB Version 9 UAP Development Guide*.

# 15.2.7 Formula for size of memory required during SQL preprocessing

# (1) Size of memory required when no stored procedure is used

If no stored procedure is used, the following formula can be used to obtain the size of the memory that is allocated during SQL preprocessing (KB).

## **Formula**

# {

 $(2,539 + Si \times 70 + Pi \times 20 + Ti \times 980 + Ci \times 68 + Wi \times 818 + Ki \times 416 + Li \times 5$  $+ Di \times 116 + Ari \times 108 + Gi \times 44 + Ori \times 10 + Sil \times 40 + Upi \times 96 + Fi \times 90$ + *Ti*  $\times$  *Cwi*  $\times$  48 + MAX(*Pi*, *Wpi*)  $\times$  52 + MAX(*Ti*, *Sli* - 1)  $\times$  96 + MAX(*Ti*  $\times$  2, *Wi*)  $\times$  24 + MAX(*Ti*  $\times$  3, *Wi*)  $\times$  24 + MAX{MAX(*Ti*, *Ori* + *Gi* + *Si* + *Fi*), *Sli* - 1}  $\times$  24

- $\} \times 1.2 \div 1,024 \uparrow \times CLS$  (KB)
	- *Si*: Number of items to be retrieved in SQL statements

*Pi*: Number of embedded variables, ? parameters, or SOL parameters in SOL statements

- *Ti*: Number of table names in SQL statements
- *Ci*: Number of column names in SQL statements

*Wi*: Number of predicates used in Boolean operators (AND and OR) in SQL statements

*Ki*: Number of literals in SQL statements

*Li*: Total length of literals in SQL statements (bytes)

*Di*: Total number of storage conditions defined in SQL statements

*Ari*: Number of arithmetic operations and concatenation operations in SQL statements

*Gi*: Number of columns specified in GROUP BY clause of SQL statements

*Ori*: Number of column specification or sort item specification numbers in ORDER BY clause of SQL statements

*Fi*: Total number of set functions and scalar functions in SQL statements

*Sli*: Number of queries specified in SQL statements

*Upi*: Number of columns to be updated in SQL statements

*Cwi*: Number of WHENs in CASE expression of SQL statements

*Wpi*: Number of variables corresponding to WITH clause of SQL statements

*CLS*: Number of areas generated per access path in an SOL object<sup>#</sup>

#: The following formula can be used to obtain the number of areas where one access path is generated in an SQL object.

### **Formula**

When SELECT APSL is applied<sup>#</sup>

 $a + b \times 4 + c + d + e \times 2$ 

When SELECT APSL is not applied<sup>#</sup>

 $a + b + c + d + e$ 

*a*: Number of front-end servers Specify 1 for the number of front-end servers.

*b*: Number of tables Use the following formula to obtain the number of tables:

Number of base tables + number of correlation names

- *c*: Number of set operation servers If a set function is specified, specify 1; otherwise, specify 0.
- *d*: Number of queries specifying GROUP BY, DISTINCT, or ORDER BY clause
- *e*: Number of join servers

Use the following formula to obtain the number of join servers:

*b* - number of queries in SQL statement

#: The access path display utility (pdvwopt) can be used to determine whether SELECT APSL is applied. For details about the access path display utility (pdvwopt), see the manual *HiRDB Version 9 Command Reference*.

# (2) Procedure for obtaining the size of the memory required when using stored procedures

If stored procedures are used, the size of the memory (in KB) to be allocated during SQL preprocessing is the value obtained from the formula shown in [\(1\)](#page-589-0) above plus the length of the procedure control object for each stored procedure. For the formula for obtaining the length of a procedure control object, see the section on the pd\_sql\_object\_cache\_size operand of the system common definition. For details about the length of the procedure control object per stored procedure, see *Formula for determining the size of the routine control object of a routine* in the manual *HiRDB Version 9 System Definition*.

# 15.2.8 Formula for size of memory required during BLOB data retrieval or updating (front-end server)

Use the following formula to determine the size of the memory required during BLOB data retrieval or updating.

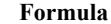

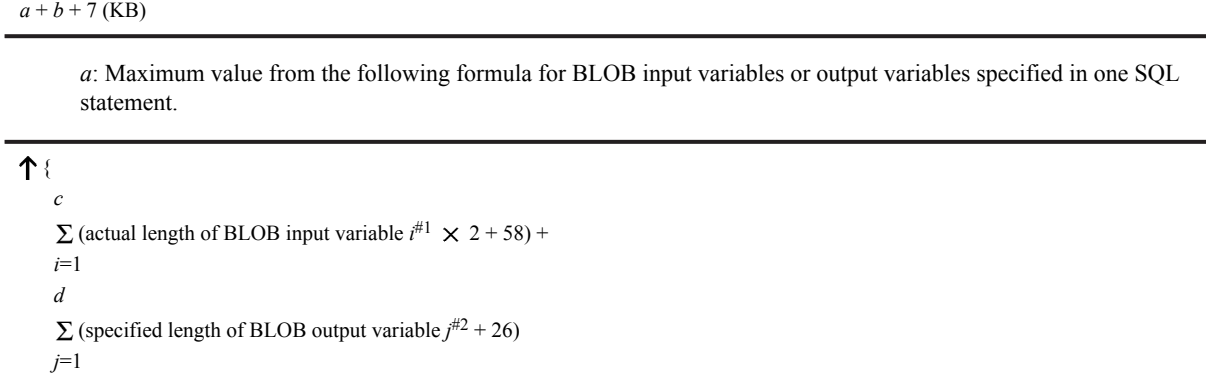

 $\} \div 1,024$  1

#1: This is the actual length of BLOB data passed as embedded variables from the UAP to the HiRDB server.

#2: This is the declared length of the UAP embedded BLOB data type variables received from the UAP and returned from HiRDB to the UAP. If it is an INSERT or SELECT statement, the BLOB type reflected from the SELECT side is an output variable.

*b*: Maximum value from the following formula for a combination of SQL statements performing join retrieval with simultaneously open cursors:

 $256 \times$  number of concurrently open cursors

*c*: Number of input variables

*d*: Number of output variables

# 15.2.9 Formula for size of memory required during BLOB data retrieval or updating (back-end server or dictionary server)

Use the following formula to determine the size of the memory required during BLOB data retrieval or update.

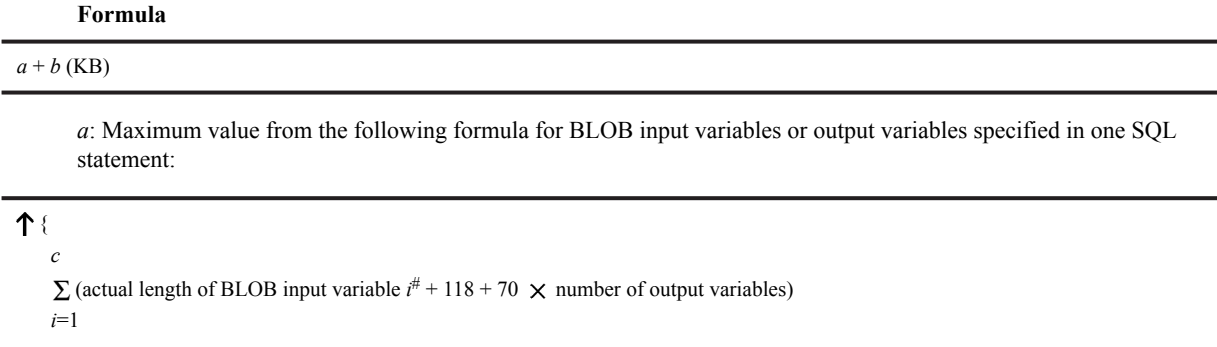

 $\div 1,024$  1

#: This is the actual length of BLOB data passed as embedded variables from the UAP to the HiRDB server.

*b*: The result of the following formula is the largest memory value for a combination of SQL statements that search BLOB data while there are simultaneously open cursors.

*d*  $\sum$  {280 + 184  $\times$  (number of tables specified in *SQLi* + 1)} *i*=1

*c*: Number of input variables

*d*: Number of cursors

# 15.2.10 Formula for size of memory required during block transfer or array FETCH (front-end server)

To determine the size of the memory required for block transfer or array FETCH, use the following formulas:

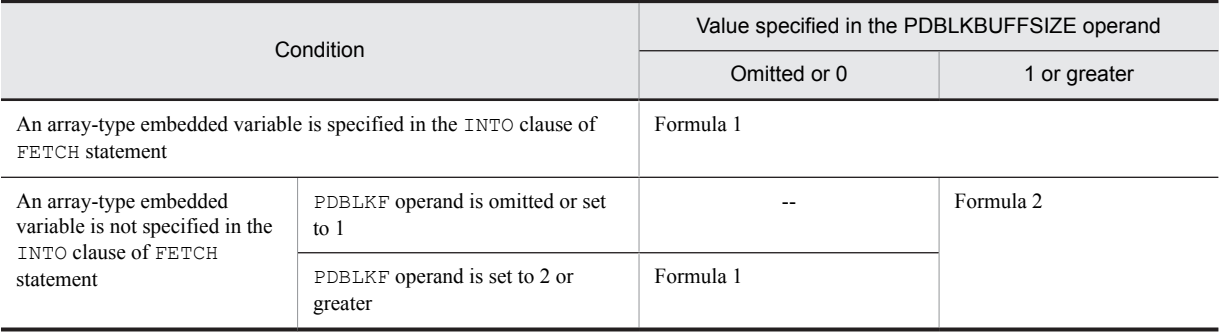

Legend:

--: Not applicable

**Formula 1**

 $\uparrow$  {864 + 16  $\times$  *a* + (6  $\times$  *a* + 2  $\times$  *d* + *b*)  $\times$  *c*}  $\div$  1,024  $\uparrow$  (KB)

*a*: Number of retrieval items specified in the SELECT clause

*b*: Data length per row in the retrieval result obtained by the FETCH statement (sum of the maximum length of each column in bytes)

*c*: Value specified by the PDBLKF operand or the number of array columns

*d*: Number of selection formulas with BINARY type specified in the search item specified in the SELECT clause

### **Formula 2**

MAX(*X<sup>1</sup>* ,*X<sup>2</sup>* ) (kilobytes)

*X*<sub>1</sub>:  $\uparrow$  (864 + 22  $\times$  *a* + 2  $\times$  *c* + *b*)  $\div$  1,024  $\uparrow$ 

*X2*: Value of the PDBLKBUFFSIZE operand

*a*: Number or retrieved items that is specified in the SELECT clause

*b*: Data length per row in the retrieval results obtained by the FETCH statement (sum of the length of each column that is actually obtained, in bytes)

*c*: Number of selection formulas with BINARY type specified in the search item specified in the SELECT clause

# 15.2.11 Memory required by in-memory data processing

Use the following formulas to calculate the memory required by in-memory data processing.

For a HiRDB parallel server configuration, calculate the RDAREA used as in-memory separately for each server machine.

**Formula**

Formula  $1 + D \times 2$  (KB)

### **Formula 1**

*n*

 ${\Sigma \uparrow \{736 + 32 \times A + 48 + 448 \times B + 2,048 + C \times B\} \div 1,024 \uparrow (KB)}$ *i*=1

*n*: Number of in-memory RDAREAs

*A*: Number of HiRDB files that constitute an in-memory RDAREAs

*B*: Total number of pages of in-memory RDAREAs

*C*: Page size of in-memory RDAREAs

*D*: Value of Formula 2

## **Formula 2 (number of shared memory segments used by in-memory data buffer)**

 $\uparrow$  value of Formula 1  $\div$  (value of SHMMAX operand  $\times$  1,024) $\uparrow$ 

The value found by Formula 2 is used to calculate the pd\_max\_resident\_rdarea\_shm\_no operand or the operating system parameters.

# Determining RDAREA Size

This chapter explains how to determine the size of each type of RDAREA.

# 16.1 Determining the size of a user RDAREA

This section explains how to determine the size of a user RDAREA.

# 16.1.1 Calculating the size of a user RDAREA

# (1) Formula for calculating the size of a user RDAREA

The following formula is used to calculate the size of a user RDAREA.

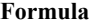

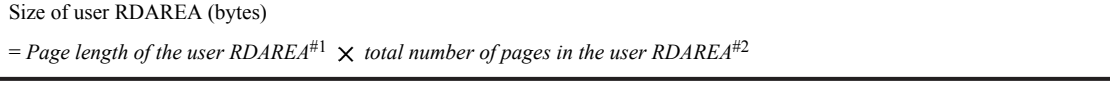

#1: This is the page length specified in the create rdarea statement for the database initialization utility or database structure modification utility.

#2: See (2) as follows.

# (2) Formula for calculating the total number of pages in a user RDAREA

The following formula is used to calculate the total number of pages in a user RDAREA.

Total number of pages in a user RDAREA (pages)

= *total number of pages in the directory page part* + *total number of pages in the data page part*

(a) Formula for calculating the total number of pages in the directory page part

```
Total number of pages in the directory page part (pages) =
6 \times (n+1) + 20,480 \div P \uparrow \times 2n
+ ∑{↑d<sub>i</sub> ÷ b个 + 个d<sub>i</sub> ÷ f个}
i=1
```
*n*: Number of HiRDB files that constitute the user RDAREA

*P*: Page length of the user RDAREA (bytes)

*b*:  $\sqrt{(P-20)} \div (\sqrt{\gamma}S \div 32 \sqrt{\gamma} \times 8 + 56) \sqrt{\gamma}$ 

*f*:  $\bigcup$  (125  $\times$  *P*)  $\div$  (16  $\times$  *b*)  $\bigcup$   $\times$  *b* 

 $d_i$ : Number of segments for each HiRDB file specified with the create rdarea statement of the database initialization utility (pdinit) or database structure modification utility (pdmod)

*S*: Number of pages for one segment (segment size) specified with the create rdarea statement of the database initialization utility (pdinit) or database structure modification utility (pdmod)

(b) Formula for calculating the total number of pages in the data page part

```
Total number of pages in the data page part (pages) =
e
\Sigma { \uparrow (\alpha_i \div s) \uparrow \times s}
i=1
e
```
 $+ \sum {\{\mathbf{\hat{T}}} (\beta_i \div s) \mathbf{\hat{T}} \times s}$ *i*=1 *k* +  $\Sigma$  {  $\Upsilon$  ((  $\Upsilon$  *i* + 1)  $\div$  *S* $\Upsilon$   $\times$  *S*} *i*=1

*e*: Total number of pages stored in the user RDAREA

*k*: Total number of indexes stored in the user RDAREA

*S*: Number of pages for one segment (segment size) specified with the create rdarea statement of the database initialization utility (pdinit) or database structure modification utility (pdmod)

- *i* : Number of pages required to store a column other than BINARY columns defined as branching in each table See *16.1.2 Calculating the number of table storage pages*.
- *i* : Number of pages required to store BINARY columns defined as branching in each table

See *16.1.2 Calculating the number of table storage pages*.

*i* : Number of pages required to store each index

See *[16.1.3 Calculating the number of index storage pages](#page-606-0)*.

# 16.1.2 Calculating the number of table storage pages

The procedure used to calculate the number of pages required to store a table depends on whether FIX is specified for the table in CREATE TABLE. The procedures are explained in *(1)* and *[\(2\)](#page-597-0)*. The variables used by the formulas in *(1)* and *[\(2\)](#page-597-0)* are explained in *[\(3\)](#page-598-0)*, and examples of calculating the number of pages needed to store a table are presented in *[\(7\)](#page-604-0)*. Estimating the RDAREA size when the rebalancing facility is used is explained in [\(6\)](#page-604-0).

If a table is row-partitioned, the number of pages for the table in each storage RDAREA must be obtained.

# (1) FIX not specified

When FIX is not specified, the following formula is used to calculate the number of pages needed to store a table.

### **Formula**

Number of table storage pages =

number of pages that store columns other than BINARY columns defined as branching

+ number of pages that store BINARY columns defined as branching (pages)

Number of pages that store columns other than BINARY columns defined as branching

$$
\left(\frac{(P + \text{SPN1} + \sum_{i=1}^{n} PS_i) \times g}{g - \sqrt{\frac{g \times h}{100}}\sqrt{\frac{g \times h}{g}}}
$$

Number of pages that store BINARY columns defined as branching

SPN2

### (a) How to obtain the value of P

Use the following formula to obtain the value of *P*. The denominator enclosed in parentheses indicates the number of rows stored per page; its minimum and maximum values are 1 and 255, respectively.

# <span id="page-597-0"></span>**Formula**

$$
P = \left(\begin{array}{c}\n\frac{a}{\sqrt{100-c}} & \frac{1}{\sqrt{100-c}} \\
\frac{1}{\sqrt{100}} & \frac{1}{\sqrt{100}} \\
\frac{1}{\sqrt{100}} & \frac{1}{\sqrt{100}} \\
\frac{1}{\sqrt{100}} & \frac{1}{\sqrt{100}} \\
\frac{1}{\sqrt{100}} & \frac{1}{\sqrt{100}} & \frac{1}{\sqrt{100}} \\
\frac{1}{\sqrt{100}} & \frac{1}{\sqrt{100}} & \frac{1}{\sqrt{100}} \\
\frac{1}{\sqrt{100}} & \frac{1}{\sqrt{100}} & \frac{1}{\sqrt{100}} & \frac{1}{\sqrt{100}} \\
\frac{1}{\sqrt{100}} & \frac{1}{\sqrt{100}} & \frac{1}{\sqrt{100}} & \frac{1}{\sqrt{100}} \\
\frac{1}{\sqrt{100}} & \frac{1}{\sqrt{100}} & \frac{1}{\sqrt{100}} & \frac{1}{\sqrt{100}} & \frac{1}{\sqrt{100}} \\
\frac{1}{\sqrt{100}} & \frac{1}{\sqrt{100}} & \frac{1}{\sqrt{100}} & \frac{1}{\sqrt{100}} & \frac{1}{\sqrt{100}} \\
\frac{1}{\sqrt{100}} & \frac{1}{\sqrt{100}} & \frac{1}{\sqrt{100}} & \frac{1}{\sqrt{100}} & \frac{1}{\sqrt{100}} \\
\frac{1}{\sqrt{100}} & \frac{1}{\sqrt{100}} & \frac{1}{\sqrt{100}} & \frac{1}{\sqrt{100}} & \frac{1}{\sqrt{100}} & \frac{1}{\sqrt{100}} \\
\frac{1}{\sqrt{100}} & \frac{1}{\sqrt{100}} & \frac{1}{\sqrt{100}} & \frac{1}{\sqrt{100}} & \frac{1}{\sqrt{100}} & \frac{1}{\sqrt{100}} \\
\frac{1}{\sqrt{100}} & \frac{1}{\sqrt{100}} & \frac{1}{\sqrt{100}} & \frac{1}{\sqrt{100}} & \frac{1}{\sqrt{100}} & \frac{1}{\sqrt{100}} \\
\frac{1}{\sqrt{100}} & \frac{1}{\sqrt{100}} & \frac{1
$$

#1: Determine the values of  $b$  and  $c$  so that the condition below is satisfied. The value of b must also satisfy the total column length restrictions described in the common rules for CREATE TABLE in the manual HiRDB Version 9 SQL Reference.

$$
\sqrt{\frac{b \times (100-c)}{100}} \sqrt{-48-z} \ge \int_{0}^{\frac{f}{i=1}} \frac{\sum_{i=1}^{f} d_i}{2} \times 2 + 8 + 2 \times f
$$

# (b) How to obtain the value of PSi

Use the following formula to obtain the value of each *PSi* and then obtain their sum, where n indicates the number of columns to which *Table 16-2 [Data lengths for the variable-length character string type \(except abstract data type and](#page-602-0) [repetition columns\)](#page-602-0)* is applicable.

 $PS_i = a \times \uparrow \uparrow e_i/(b - 62)$ 

# (2) FIX specified

When FIX is specified, the following formula is used to calculate the number of pages needed to store a table.

### **Formula**

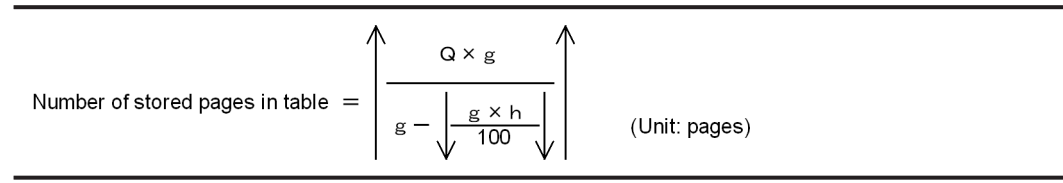

### (a) How to obtain the value of Q

Use the following formula to obtain the value of *Q*, in which the denominator enclosed in parentheses indicates the number of rows stored per page; its minimum and maximum values are 1 and 255, respectively.

$$
Q = \left(\begin{array}{c}\n\frac{a}{\sqrt{100}} & \frac{1}{\sqrt{100}} \\
\frac{a}{\sqrt{100}} & \frac{1}{\sqrt{100}} \\
\frac{a}{\sqrt{100}} & \frac{1}{\sqrt{100}} \\
\frac{a}{\sqrt{100}} & \frac{1}{\sqrt{100}} \\
\frac{a}{\sqrt{100}} & \frac{1}{\sqrt{100}} \\
\frac{a}{\sqrt{100}} & \frac{1}{\sqrt{100}} \\
\frac{a}{\sqrt{100}} & \frac{1}{\sqrt{100}} \\
\frac{a}{\sqrt{100}} & \frac{1}{\sqrt{100}} \\
\frac{a}{\sqrt{100}} & \frac{1}{\sqrt{100}} \\
\frac{a}{\sqrt{100}} & \frac{1}{\sqrt{100}} \\
\frac{a}{\sqrt{100}} & \frac{1}{\sqrt{100}} \\
\frac{a}{\sqrt{100}} & \frac{1}{\sqrt{100}} \\
\frac{a}{\sqrt{100}} & \frac{1}{\sqrt{100}} \\
\frac{a}{\sqrt{100}} & \frac{1}{\sqrt{100}} \\
\frac{a}{\sqrt{100}} & \frac{1}{\sqrt{100}} \\
\frac{a}{\sqrt{100}} & \frac{1}{\sqrt{100}} \\
\frac{a}{\sqrt{100}} & \frac{1}{\sqrt{100}} \\
\frac{a}{\sqrt{100}} & \frac{1}{\sqrt{100}} \\
\frac{a}{\sqrt{100}} & \frac{1}{\sqrt{100}} \\
\frac{a}{\sqrt{100}} & \frac{1}{\sqrt{100}} \\
\frac{a}{\sqrt{100}} & \frac{1}{\sqrt{100}} \\
\frac{a}{\sqrt{100}} & \frac{1}{\sqrt{100}} \\
\frac{a}{\sqrt{100}} & \frac{1}{\sqrt{100}} \\
\frac{a}{\sqrt{100}} & \frac{1}{\sqrt{100}} \\
\frac{a}{\sqrt{100}} & \frac{1}{\sqrt{100}} \\
\frac{a}{\sqrt{100}} & \frac{1}{\sqrt{100}} \\
\frac{a}{\sqrt{100}} & \frac{1}{\sqrt{100}} \\
\frac{a}{\sqrt{100}} & \frac{1}{\sqrt{100}} \\
\frac{a}{\sqrt{100}} & \frac{1}{\
$$

#1: Determine the values of  $b$  and  $c$  so that the condition below is satisfied. The value of  $b$  must also satisfy the total column length restrictions described in the common rules for CREATE TABLE in the manual HiRDB Version 9 SQL Reference.

$$
\sqrt{\frac{b \times (100-c)}{100}} \sqrt{-48-z} \ge \int_{0}^{\infty} \frac{\sum_{i=1}^{c} d_i}{2} \times 2 + 6
$$

# <span id="page-598-0"></span>(3) Variables used in formulas

- *a*: Total number of rows stored in table
- *b*: Page length of user RDAREA (bytes)
- *c*: Percentage of unused area specified with CREATE TABLE (%)

If you omit the percentage of unused area, the system assumes 30%.

*di* : Data length of a column (bytes)

Obtain the values for all columns from *[Table 16-1 List of data lengths](#page-599-0)*.

For a column with an abstract data type, see *[\(4\) How to obtain the data lengths of abstract data type columns](#page-602-0)*. For a repetition column, see *[\(5\) How to obtain the data lengths of repetition columns](#page-603-0)*.

## *ei* : Average column data length (bytes)

- **•** For columns defined as a provided data type, see *[Table 16-2 Data lengths for the variable-length character](#page-602-0) [string type \(except abstract data type and repetition columns\)](#page-602-0)* and obtain the values only for the columns with data types listed in this table.
- **•** For columns defined as an abstract data type, see *[Table 16-3 Data lengths for the variable-length character](#page-603-0) [string type \(abstract data type\)](#page-603-0)* and obtain the values only for the columns with data types listed in this table.
- **•** For repetition columns, see *[Table 16-4 Data lengths for the variable-length character string type \(repetition](#page-603-0) [columns\)](#page-603-0)* and obtain the values only for the columns with data types listed in this table.
- *f*: Total number of columns defined for table
- *g*: Segment size of RDAREA for storing table (pages)
- *h*: Percentage of free pages in segment specified with CREATE TABLE (%)

If you omit the percentage of free pages in segment, the system assumes 10%. Here, free pages refers to unused pages.

- *z*: System common definition
	- If ALL is specified for the operand pd\_dbreuse\_remaining\_entries, or if the specification is omitted: 0
	- If NONE is specified for the operand pd\_dbreuse\_remaining\_entries: 510

*SPN1*: Number of pages that store columns defined as branching (non-BINARY)

For details about branching conditions, see footnote #5 following *[Table 16-1 List of data lengths](#page-599-0)*.

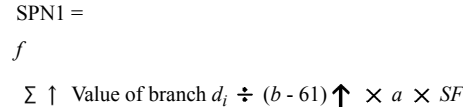

*i*=1

*SPN2*: Number of pages that store BINARY columns defined as branching

For details about branching conditions, see footnote #5 following *[Table 16-1 List of data lengths](#page-599-0)*.

 $SPN2 = SPN2A + SPN2B + SPN2C$ 

 $\bullet$  Number of branch pages that use INSERT SQL

Calculate for the BINARY columns defined as branching.

 $SPN2A =$ *k*

 $\{ \sum \downarrow L_i \div (b - 59) \bigcup \times a + A \} \times SF$ 

*i*=1

Number of branch pages that use pdload or pdorg

 $L_i$  > (*b* - 2,853)  $\div$  255

 $SPN2B =$ 

<span id="page-599-0"></span>*k*  $\{\sum (L_i + 11) \times a\} \div (b - 48) \Upsilon \times SF$ *i*=1  $L_i \leq (b - 2,853) \div 255$ *SPN2C* =  $\uparrow a \div 255 \uparrow \times SF$ 

The formula for *A* is shown below.

$$
A = \left(\frac{a}{\text{MIN}\left(255, \frac{b-48}{\sum_{i=1}^{k} \{L_i - (b-59) \times \dots \times \frac{L_i}{b-59}\right) + 11\}}\right)
$$

*k*: Number of columns defined as branching

*Li*: Actual data length of each column (bytes)

For a compressed column, use the following formula:

Data length after compression + ( $\uparrow$  *data length before compression*  $\div$  *split compression size*  $\uparrow$ ) × 8

### *SF*: 1.3

However, make this value larger than 1.3 when:

- **•** Large numbers of abstract data type columns will be updated
- **•** Executing, on repetition columns, large quantities of updates that increase element data length or updates that increase the number of elements
- Executing large quantities of updates that significantly increase data length on VARCHAR, NVARCHAR, MVARCHAR, or BINARY type columns
- **•** Executing large quantities of updates that significantly increase data length on BINARY type columns
- **•** Executing, on columns on which data suppression has been executed on individual columns, large quantities of updates that significantly increase data length
- **•** Executing large quantities of updates from NULL value to non-NULL values with data type other than the above

Table 16-1: List of data lengths

| Classification |                                                      | Data length (bytes)                       |                                 |       |
|----------------|------------------------------------------------------|-------------------------------------------|---------------------------------|-------|
| Numeric data   | INTEGER                                              | $\overline{4}$                            |                                 |       |
|                | SMALLINT                                             | $\overline{2}$                            |                                 |       |
|                | LARGE DECIMAL $(m,n)^{\#1}$                          | $\sqrt{m/2} \downarrow$ + 1 <sup>#2</sup> |                                 |       |
|                | FLOAT Or DOUBLE PRECISION                            | 8                                         |                                 |       |
|                | SMALLFLT or REAL                                     | 4                                         |                                 |       |
| Character data | CHARACTER $(n)$                                      | $n^{\sharp 3}$                            |                                 |       |
|                | VARCHAR(n)<br>(variable-length)<br>character string) | $d \leq 255$                              | Element of repetition column    | $d+2$ |
|                |                                                      |                                           | Other                           | $d+1$ |
|                |                                                      | $d \geq 256$                              |                                 | 6     |
|                | VARCHAR $(n)$ with<br>no-split option<br>specified   | $n \leq 255$                              | Attribute of abstract data type | $d+3$ |
|                |                                                      |                                           | Element of repetition column    | $d+2$ |
|                |                                                      |                                           | Other                           | $d+1$ |

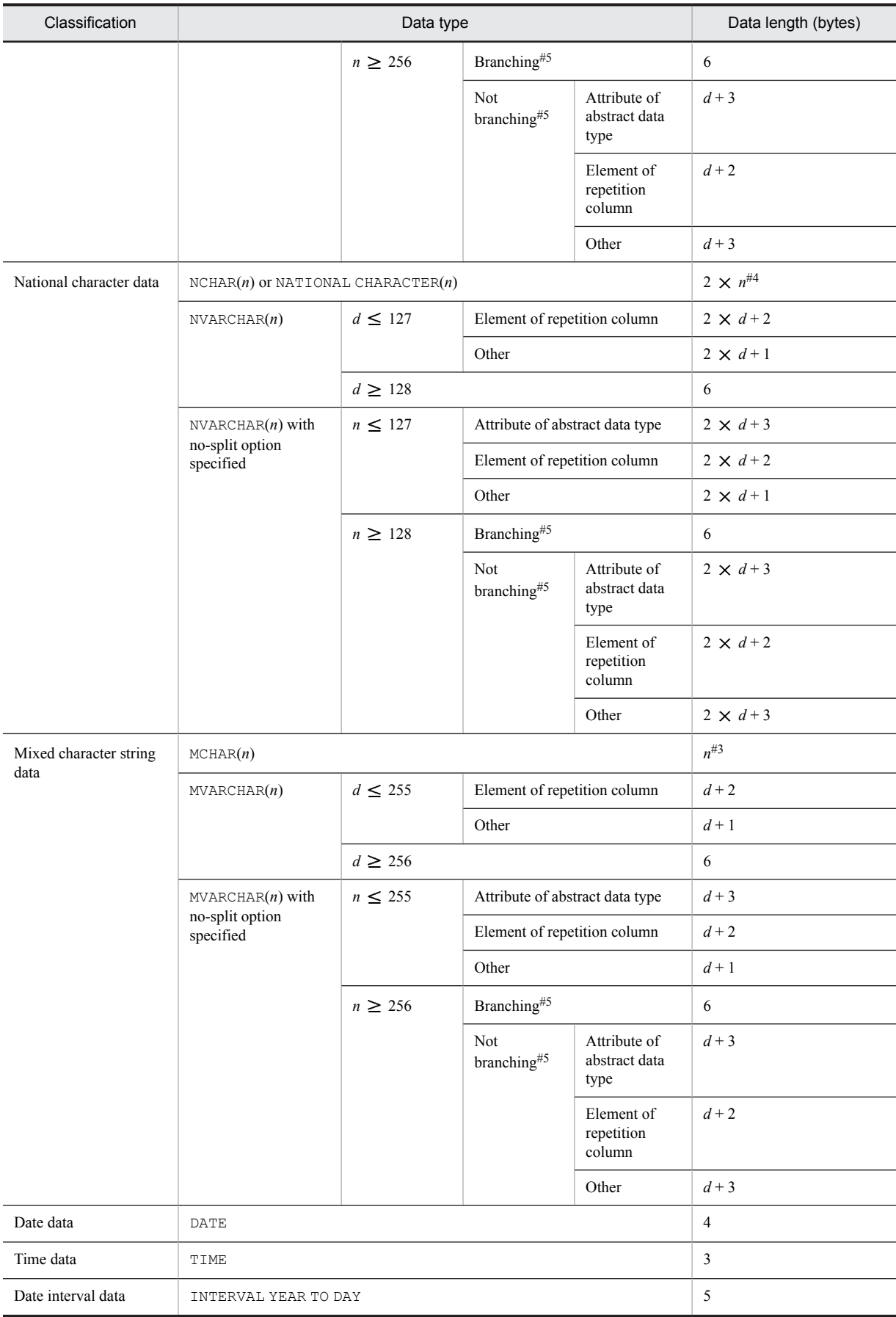

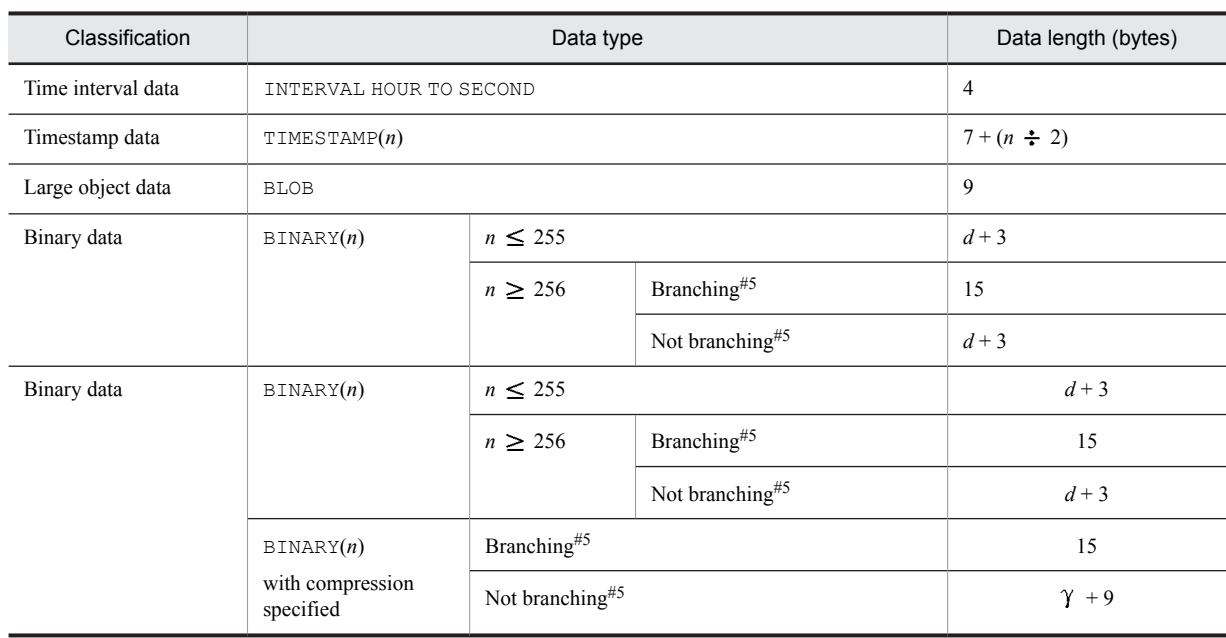

*d*: Actual data length (in characters)

*m*, *n*: Positive integer

 $\gamma$ : Data length after compression (number of characters)

#1: This is a fixed decimal number consisting of a total of *m* digits and *n* decimal places. If *m* is omitted, 15 is assumed.

#2: If the SUPPRESS DECIMAL table option is specified in the table definition, the data length will be  $\downarrow k \div 2 \downarrow$  $+ 2$ , where *k* is the number of significant digits during storage (excluding leading zeros). If the condition shown as follows is satisfied, SUPPRESS DECIMAL should not be used (*a* in the condition is the total data lengths of the columns in the table when SUPPRESS DECIMAL or column data suppression is not used):

 $32,717 < (a +$  number of columns in table  $\times$  2 + 8)

#3: If column data suppression is specified and data suppression actually occurs, the value of *n* is *n* - b + 4. Data suppression occurs only when column data suppression is specified, the column data ends with the blank character, and this blank character is immediately followed by at least four single-byte blank characters. *b* is the number of blank characters following the last character of the column data.

If column data suppression is specified but data suppression does not actually occur, one byte of information is added to each column. However, if the condition shown below is satisfied, column data suppression should not be specified (*a* in the condition is the total data lengths of the columns in the table when SUPPRESS DECIMAL or column data suppression is not used):

 $32,717 < (a +$  number of columns in table  $\times$  2 + 8)

#4: If column data suppression is specified and data suppression actually occurs,  $2 \times n$  becomes  $2 \times n - 2 \times b + 5$ . Data suppression occurs only when column data suppression is specified, the column data ends with the blank character, and this blank character is immediately followed by at least three double-byte blank characters. *b* is the number of blank characters following the last character of the column data.

However, if the condition shown below is satisfied, column data suppression should not be specified (*a* in the condition is total data lengths of the columns in the table when SUPPRESS DECIMAL or column data suppression is not used):

 $32,717 < (a +$  number of columns in table  $\times$  2 + 8)

#5: In general, the calculation assumes that there is no branching. Branch only when the condition shown below is satisfied. For a compressed column, use the data length before compression in the calculation.

```
BL > page length - 50
f
BL (bytes) = \sum d_i + 2 \times f + 6
```
<span id="page-602-0"></span>*i*=1

If this branch condition is satisfied, recalculate the value of *BL* assuming that each column branches, starting with the column having the smallest column number until the column no longer satisfies the branch condition.

# Table 16‒2: Data lengths for the variable-length character string type (except abstract data type and repetition columns)

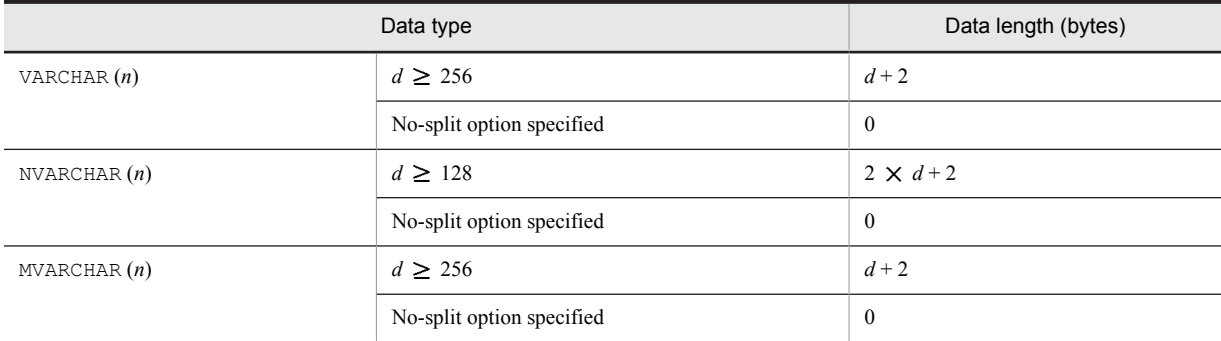

*d*: Actual data length (in characters)

# (4) How to obtain the data lengths of abstract data type columns

Use the following formula to obtain data length di of an abstract data type column.

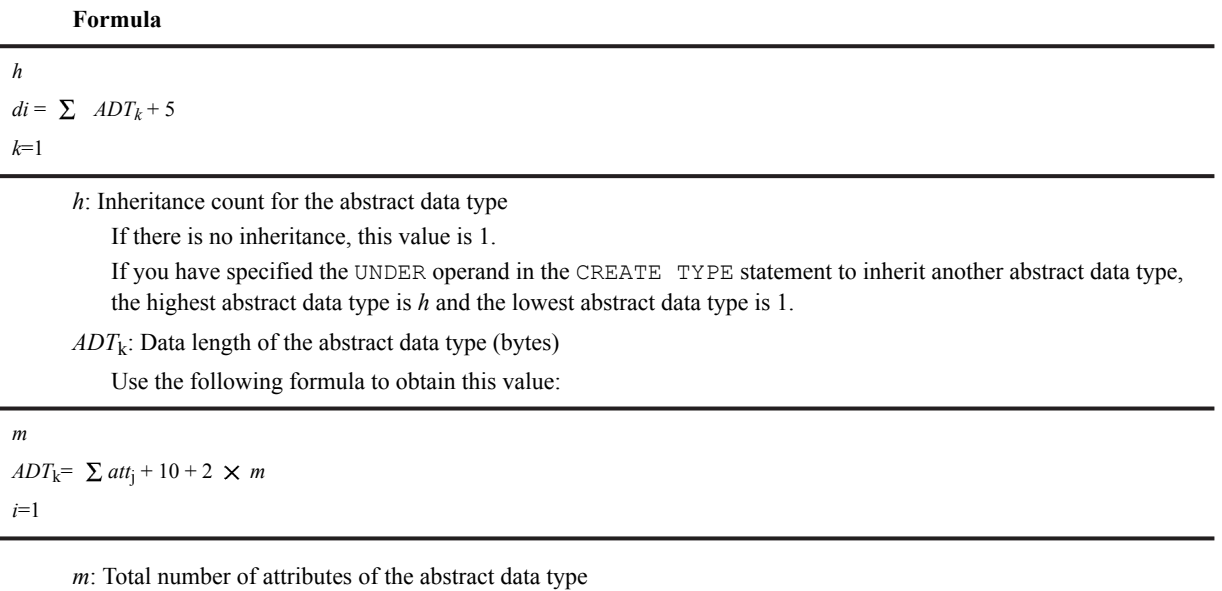

*att*<sup>j</sup> : Data length for each attribute of the abstract data type (bytes)

If there is no inheritance,  $m = 1$ ; therefore, calculate the value of  $ADT_1$ .

For the data lengths for each attribute, see *[Table 16-1 List of data lengths](#page-599-0)*. If the data type satisfies the condition shown in *[Table 16-3 Data lengths for the variable-length character string type \(abstract data type\)](#page-603-0)*, calculate the data according to *[Table 16-3 Data lengths for the variable-length character string type \(abstract data type\)](#page-603-0)*.

Assign the value of the corresponding *atte<sup>j</sup>* to the following formula and add branch row storage pages *ADTLS* to *P*:

*h*

*ADTLS*=  $\sum \uparrow$  *atte*<sub>j</sub>  $\div$  (*b* - 62)  $\uparrow \times a$ 

*I*=1

<span id="page-603-0"></span>When attributes are defined as an abstract data type, use the following formula to obtain their data length:

*h*

# $att_j(\text{bytes}) = \sum ADT_k + 5$ *k*=1

# Table 16–3: Data lengths for the variable-length character string type (abstract data type)

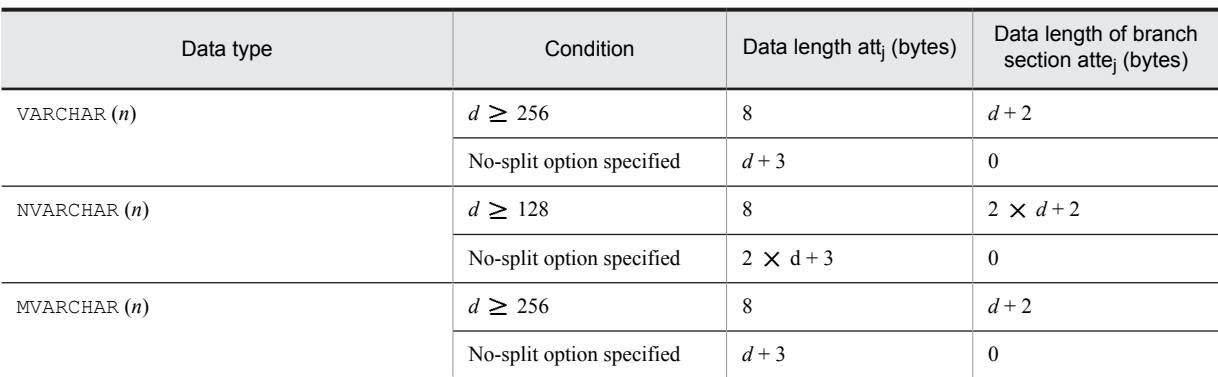

*d*: Actual data length (in characters)

# (5) How to obtain the data lengths of repetition columns

Use the following formula to obtain the data length of a repetition column:

# **Formula**

 $d_i = 4 + (el_i + 1) \times en_i$ 

*el*i : Data length of a repetition column

Obtain the data length from *[Table 16-1 List of data lengths](#page-599-0)*.

For the variable-length character string type, obtain the data length from *Table 16-4 Data lengths for the variablelength character string type (repetition columns)*.

*en*<sup>i</sup> : Average number of elements for a repetition column

# Table 16-4: Data lengths for the variable-length character string type (repetition columns)

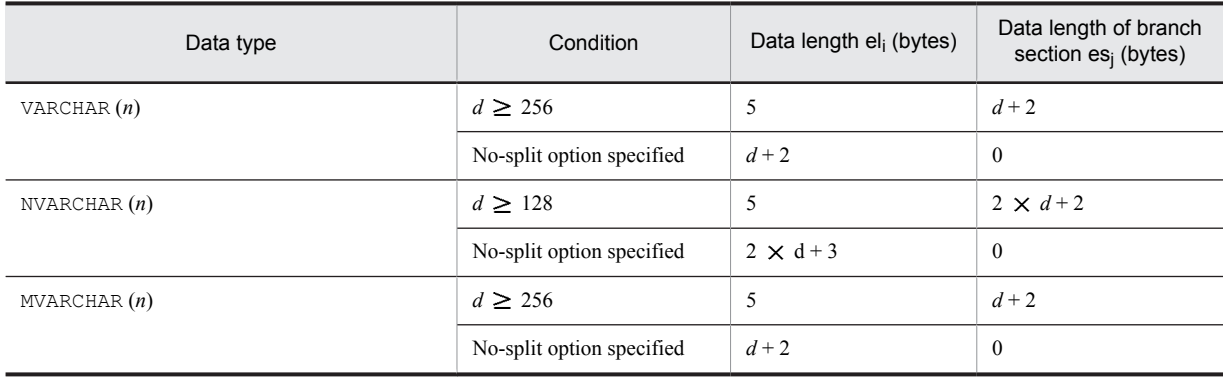

*d*: Actual data length (in characters)

If a repetition column with the variable-length character string type satisfies the value of  $el_i$  shown in *Table 16-4 Data lengths for the variable-length character string type (repetition columns)*, add the value obtained from the following formula to *P*:

# *m*

 $\{es_i \times en_i + 14 \times (en_i - 1)\} \div (b - 62) \uparrow \times a$ 

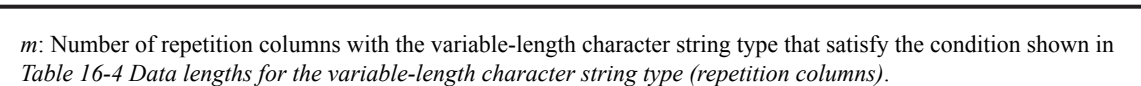

*es*i : Average value of the actual data length per element

Apply the data length shown in *[Table 16-2 Data lengths for the variable-length character string type \(except](#page-602-0) [abstract data type and repetition columns\)](#page-602-0)*.

## (6) How to estimate the area when the rebalancing facility is used

If there are partitioning tables that use any one of the HASHA through HASHF hash functions, the data is divided into 1,024 hash element values, each of which is stored in a separate segment.

An average of  $(1,024 \div$  number of partitions) hash elements of data is stored in each partitioned RDAREA. Therefore, at a minimum, enough segments must be allocated to each RDAREA to store the number of elements.

When the rebalancing facility is used, the RDAREA size can be estimated as follows:

- 1. The total number of segments *Sn* that will be required is estimated from the number of items of data *N*, row length *L*, and page length *P*.
- 2. Estimate the number of segments *Ssn* required per RDAREA.

 $Ssn = \uparrow Sn \div Srn \uparrow \times Srn$ *Srn*:  $\uparrow$  1,024  $\div$  *Dvn*  $\uparrow$ *Dvn*: Number of RDAREA partitions

3. Estimate the number of segments *S* used per RDAREA, making provision for a surplus.

 $S = \uparrow (Ssn \times K) \div Srn \uparrow \times Srn$ *K*: Coefficient (Example: 20% surplus, 1.2)

# (7) Examples of calculating the number of table storage pages

### (a) **Example**

<span id="page-604-0"></span>*i*=1

Obtain the number of table storage pages for the following STOCK table:

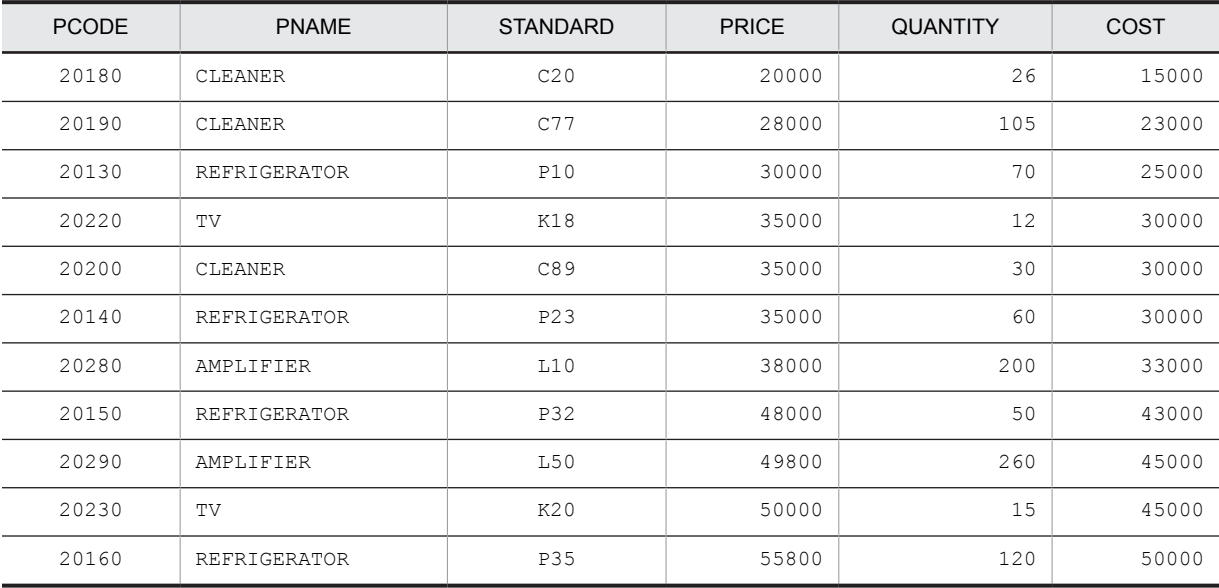

Conditions:

1. Total number of rows stored in the table: 10,000

- 2. Page length of user RDAREA: 8,192 bytes
- 3. Percentage of unused space specified with CREATE TABLE: 30%
- 4. Number of columns: 6
- 5. Segment size for storing table: 100 pages
- 6. Percentage of free pages in a segment specified in CREATE TABLE: 40%
- 7. Columns' data types:

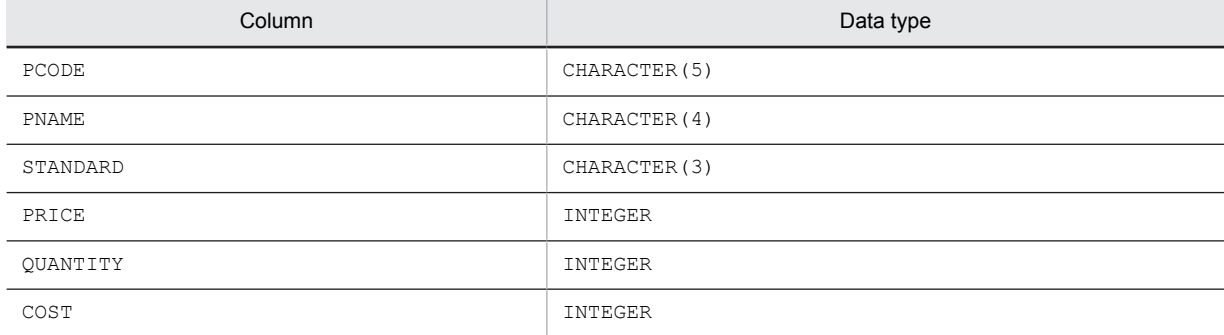

8. The operand pd\_dbreuse\_remaining\_entries is not specified in the system common definition.

# **FIX not specified**

1.*Calculation of row length*

 $5(PCODE) + (2 \times 4)(PNAME) + 3(STANDARD) + 4(PRICE) + 4(QUANTITY) + 4(COST) = 28 bytes$ 

2.*Calculation of P*

$$
\sqrt{\frac{8192 \times (100 - 30)}{100} \sqrt{-48}} = 85
$$

3.*Calculation of the number of table storage pages*

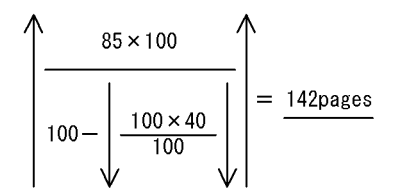

# **FIX specified**

1.*Calculation of row length*

 $5(PCODE) + (2 \times 4)(PNAME) + 3(STANDARD) + 4(PRICE) + 4(QUANTITY) + 4(COST) = 28 bytes$ 

2.*Calculation of Q*

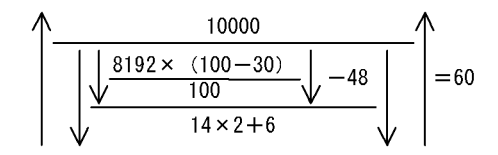

3.*Calculation of the number of table storage pages*

<span id="page-606-0"></span>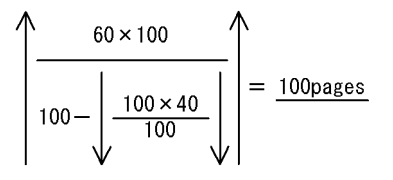

# 16.1.3 Calculating the number of index storage pages

The procedure used to calculate the number of pages required to store an index is explained in *(1)* as follows. The variables used in the formulas are explained in *[\(2\)](#page-607-0)*, and examples of calculating the number of pages needed to store an index are presented in *[\(3\)](#page-609-0)*.

If cluster key is specified with CREATE TABLE, the number of cluster key storage pages should be obtained in the same manner as for the number of index storage pages.

If an index is row-partitioned, the number of pages for the index in each storage RDAREA must be obtained.

### **Note**

When an index page split occurs, the storage ratio of the keys in the index is 50:50, and the index is divided into two indexes. Therefore, if there are many additions or updates to an index, make the estimate for the maximum number of index storage pages double the calculated value. Also, even if there are inserts from the UAP, the index page split of the leaf page that stores the largest key considers the value of the PCTFREE operand.

One method to reduce the frequency of index page splits is unbalanced index splits. For details about index page splits and unbalanced index splits, see the *HiRDB Version 9 System Operation Guide*.

# (1) Calculation procedure

The following formula is used to calculate the number of pages needed to store an index.

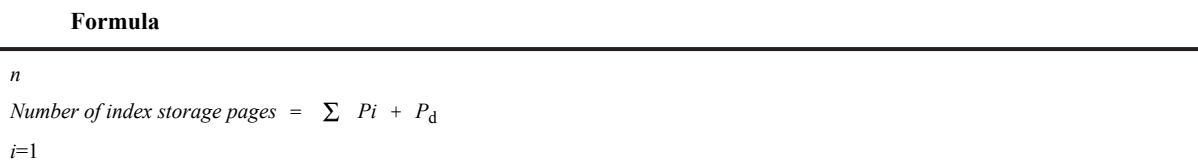

The recursive formula shown in Formula 1 as follows is used to obtain  $P_i$ .  $P_i$  + 1 must be calculated until  $P_n$  = 1, then the sum of the results must be obtained.

The value of *P*<sub>d</sub> must be obtained if the number of duplicated key values exceeds 200. The formula for obtaining the value of  $P_d$  is shown in Formula 2 as follows:

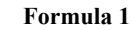

<span id="page-607-0"></span>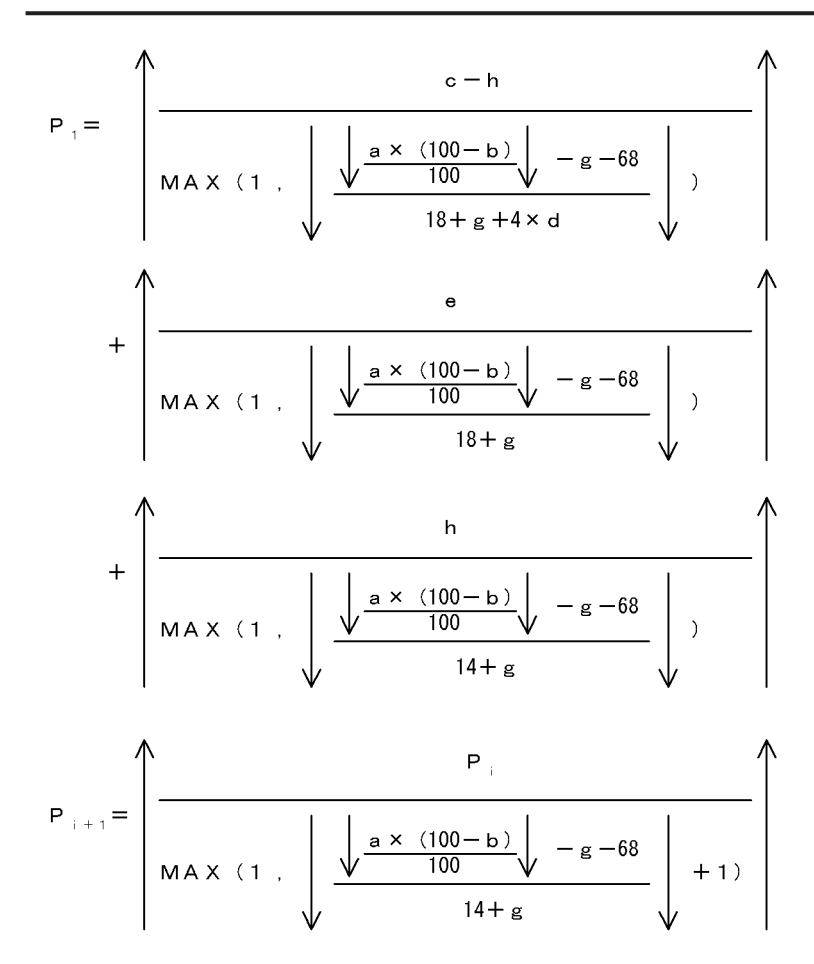

**Formula 2**

$$
P d = \left\{\left(\frac{f}{\sqrt{\frac{a \times 95}{100}} - 70}\right) + 1\right\} \times e
$$

*Number of duplicated elements per row when the index contains repetition columns*

If the index contains repetition columns, the number of duplicated elements per row must not exceed the following value:

*Number of duplicated elements* =  $\int (\int a \times 0.95 \cdot 1.82) \div 4 \cdot 1.1$ 

# (2) Variables used in formulas

- *a*: Page length of user RDAREA (bytes)
- *b*: Percentage of unused space specified with CREATE TABLE<sup>#1</sup>(%)
- *c*: Number of keys with up to 200 duplicated key values $*^{42,43,44}$
- *d*: Average number of duplicates for keys with up to 200 duplicated key values $*3, *5$
- *e*: Number of keys with more than 200 duplicated key values,  $#3, #4$

*f*: Average number of duplicates for keys with more than 200 duplicated key values $43, 45$ 

*g*: DB storage key length#6 (bytes)

- *h*: One of the following:
	- **•** For a unique index: Number of keys not containing a null value

For a multicolumn index, the total number of keys not containing a null value in its component columns.

• For other than unique index: 0

#1

If no percentage of unused space is specified, 30% should be used in the calculation. If a cluster key is specified, the percentage of unused space specified with CREATE TABLE should be used.

#2

Non-duplicated keys in unique indexes must be included.

#3

Calculate so that the value of  $c \times d + e \times f$  is larger than the total number of index keys.

### #4

Duplicate keys in unique indexes must be included (keys that are duplicate due to the fact that the key contains a null value).

#5

Round up fractions to an integer value.

#6

See *Table 16-5 List of index key lengths*. The length of the DB storage key can be obtained from the following formula:

- **•** For single column indexes and fixed-size multicolumn indexes  $\uparrow$  *key length*  $\div$  4  $\uparrow$   $\times$  4
- **•** For variable-size multicolumn indexes with a key length of 255 bytes or less
	- $\uparrow$  (*key length* + 1)  $\div$  4  $\uparrow$   $\times$  4
- **•** For variable-size multicolumn indexes with a key length of 256 bytes or more  $\bigcap$  (key length + 2)  $\div$  4  $\bigcap$   $\times$  4

The key length of a multicolumn index is the sum of the key lengths of its component columns based on the key lengths shown in *Table 16-5 List of index key lengths*.

|                     |                               | Data length (bytes)                     |                                         |                                         |                           |                                         |                                         |  |
|---------------------|-------------------------------|-----------------------------------------|-----------------------------------------|-----------------------------------------|---------------------------|-----------------------------------------|-----------------------------------------|--|
| Classifi-<br>cation | Data type                     | Key length less than 256                |                                         |                                         | Key length 256 or greater |                                         |                                         |  |
|                     |                               | Single-<br>column<br>index              | Multicolumn index                       |                                         | Single-                   | Multicolumn index                       |                                         |  |
|                     |                               |                                         | Fixed<br>length#1                       | Variable<br>length <sup>#2</sup>        | column<br>index           | Fixed<br>length <sup>#1</sup>           | Variable<br>length $#2$                 |  |
| Numeric<br>data     | INTEGER                       | 4                                       | 5                                       | 6                                       | N                         | 5                                       | 7                                       |  |
|                     | SMALLINT                      | $\overline{c}$                          | 3                                       | $\overline{4}$                          | N                         | 3                                       | 5                                       |  |
|                     | LARGE<br>DECIMAL $(m,n)^{#3}$ | $\downarrow$ m ÷ 2 $\downarrow$<br>$+1$ | $\downarrow$ m ÷ 2 $\downarrow$<br>$+2$ | $\downarrow$ m ÷ 2 $\downarrow$<br>$+3$ | N                         | $\downarrow$ m ÷ 2 $\downarrow$<br>$+2$ | $\downarrow$ m ÷ 2 $\downarrow$<br>$+4$ |  |
|                     | FLOAT or DOUBLE<br>PRECISION  | 8                                       | E                                       | E                                       |                           | E                                       | E                                       |  |
|                     | SMALLFLT or<br><b>REAL</b>    | 4                                       | E                                       | E                                       | --                        | E                                       | E                                       |  |
| Character<br>data   | CHARACTER $(n)$               | $\boldsymbol{N}$                        | $n+1$                                   | $n + 2$                                 | $\boldsymbol{n}$          | $n+1$                                   | $n + 3$                                 |  |
|                     | VARCHAR(n)                    | $a+1$                                   | N                                       | $a + 2$                                 | $a + 2$                   | N                                       | $a+3$                                   |  |

Table 16-5: List of index key lengths

<span id="page-609-0"></span>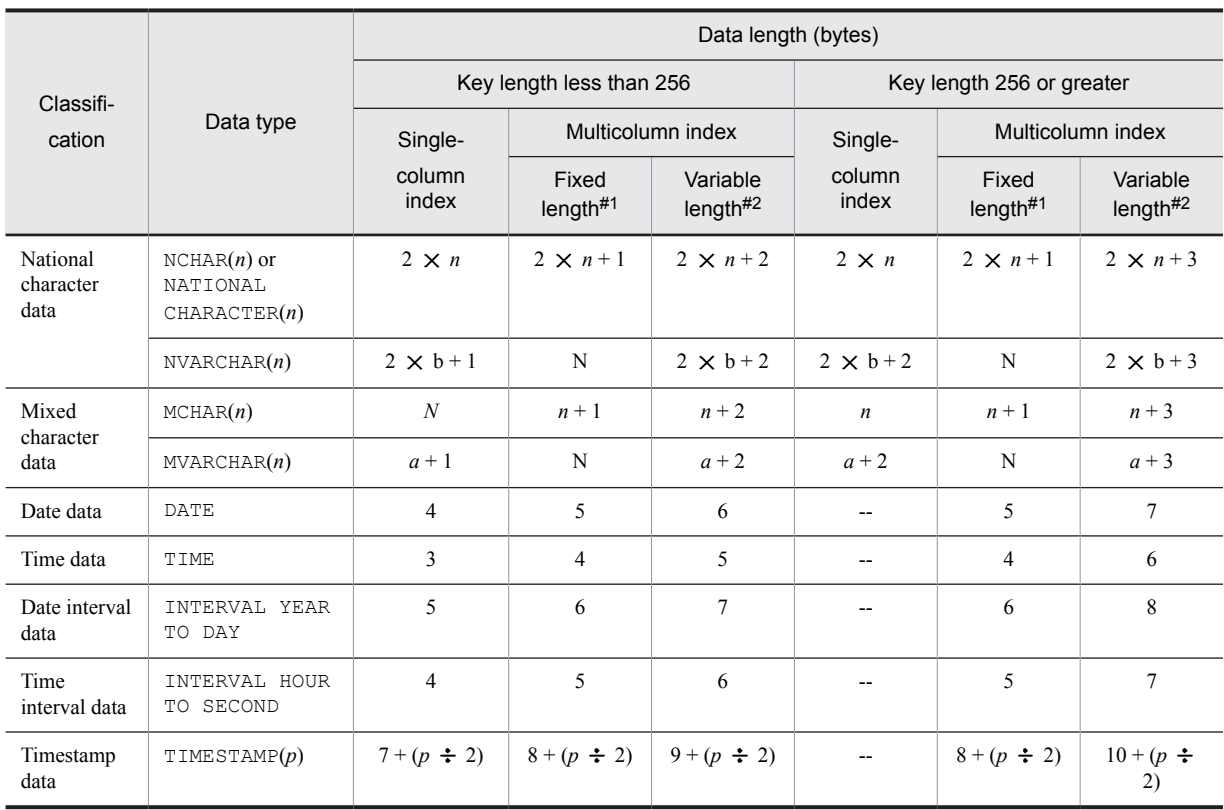

## *a*: Actual data length

*b*: Actual number of characters

*m*, *n*, *p*: Positive integer

E: Error occurs during index definition

--: Not applicable

### **Note**

Begin calculation with a key length less than 255 bytes. If it turns out that the key length is 256 bytes or greater, recalculate at a key length of 256 bytes or greater.

- #1: Key length of an index that contains only fixed-length component columns.
- #2: Key length of an index that contains variable-length component columns.

#3: This is a fixed decimal number consisting of a total of *m* digits and *n* decimal places. If *m* is omitted, 15 is assumed.

### Reference note

Non-unique indexes have areas that store index data multiple times in their index data storage areas, so they are that much larger. Unique indexes, on the other hand, have no areas that store duplicated instances. For this reason, unique indexes are smaller than non-unique indexes.

# (3) Examples of calculating the number of index storage pages

# (a) Example 1

Obtain the number of index storage pages for a unique index (no duplicated key values) of the PCODE column for the following STOCK table:

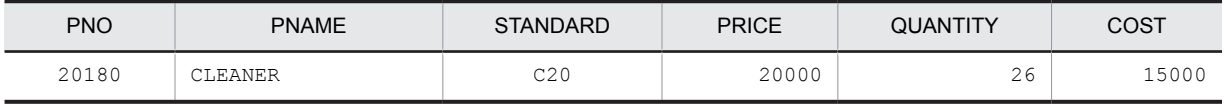

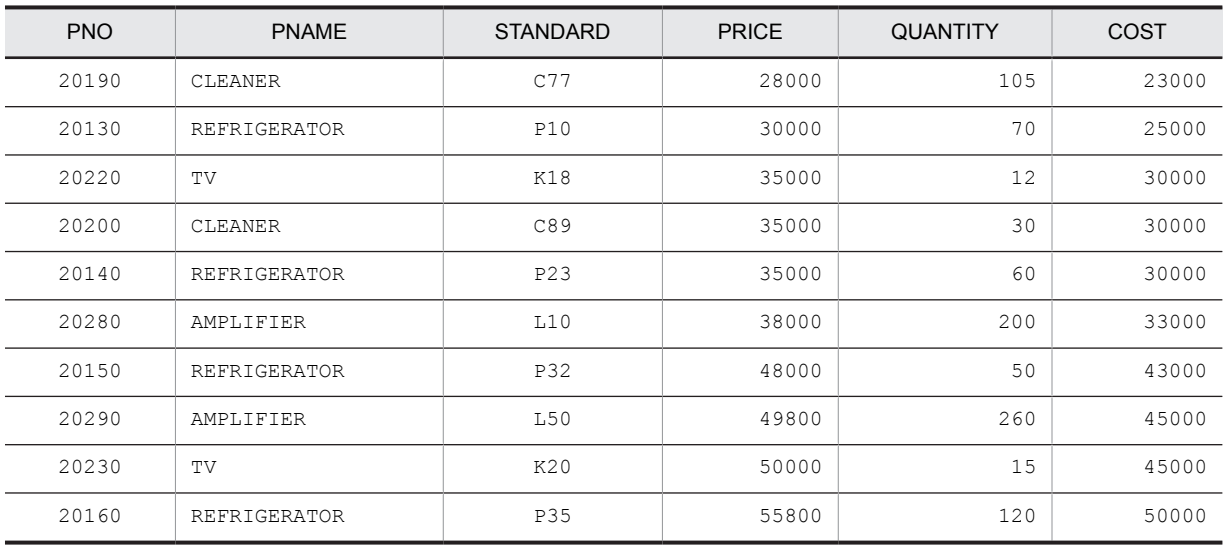

# **Conditions:**

1. Total number of index keys: 10,000

2. Page length of user RDAREA: 8,192 bytes

3. Percentage of unused space specified with CREATE TABLE: 30%

4. Data type of index: CHARACTER

5. Index key length: 5 bytes

6. Number of key duplicates: 1

# **Formula**

DB storage key length(g) =  $\uparrow$  5 ÷ 4  $\uparrow$  × 4 = 8

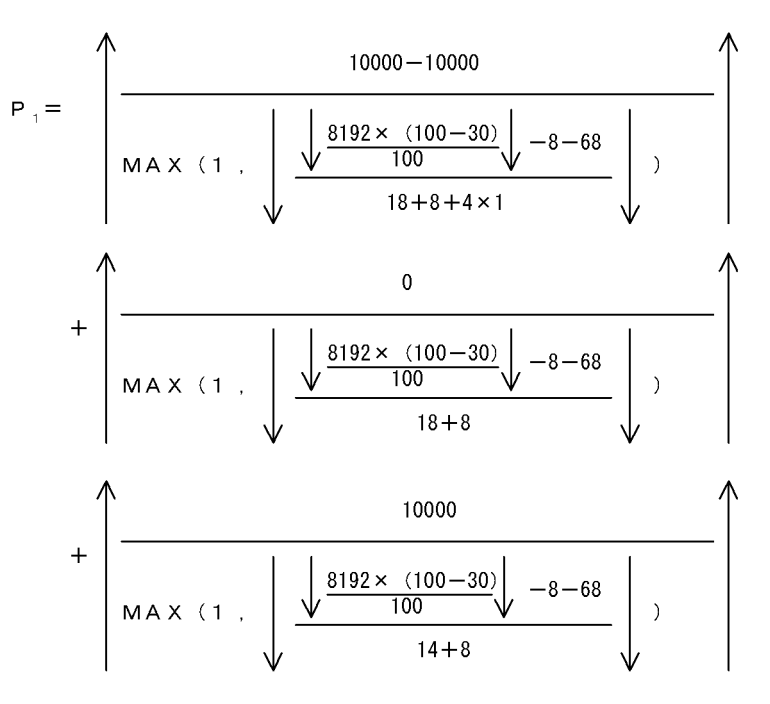

$$
= 0 + 0 + 39 = 39
$$

$$
P_{2} = \left(\begin{array}{c|c}\n & 39 \\
\hline\n0 & 39 \\
\hline\n0 & 39\n\end{array}\right) = 1
$$

 $Pd = 0$  (because the number of duplicated key values does not exceed 200) Number of pages needed to store an Index= $39+1+0=40$ pages

### (b) Example 2

Obtain the number of index storage pages for the STOCK table shown in Example 1 when the PNAME column is used as the index (with duplicated key values).

# **Conditions:**

- 1. Total number of index keys: 10,000
- 2. Page length of user RDAREA: 8,192 bytes
- 3. Percentage of unused space specified with CREATE TABLE: 30%
- 4. Data type of index: NCHAR
- 5. Index key length: 4 characters (kanji characters)
- 6. Number of keys with more than 200 duplicated key values: 1 (Average number of duplicates: 250)
- 7. Number of keys with up to 200 duplicated key values:  $(10,000 250)/5 =$ 1,950 (Average number of duplicates: 5)
# **Formula**

DB storage key length(g) =  $\bigwedge$  (2 × 4) ÷ 4 $\bigwedge$  × 4 = 8

$$
P_{1} = \sqrt{\frac{1950 - 0}{MA \times (1 + \sqrt{\frac{18192 \times (100 - 30)}{100} \sqrt{-8 - 68}} \sqrt{\frac{1}{18 + 8 + 4 \times 5}}}}}
$$
  
+ 
$$
\sqrt{\frac{1}{MA \times (1 + \sqrt{\frac{18192 \times (100 - 30)}{100} \sqrt{-8 - 68}} \sqrt{-8 - 68}}}
$$
  
+ 
$$
\sqrt{\frac{0}{MA \times (1 + \sqrt{\frac{18192 \times (100 - 30)}{100} \sqrt{-8 - 68}} \sqrt{-8 - 68}}}}
$$
  

$$
14 + 8
$$

$$
= 16 + 1 + 0 = 17
$$

$$
P_{2} = \left(\frac{17}{\text{MAX} (1)} \cdot \left(\frac{17}{\sqrt{\frac{8192 \times (100 - 30)}{100}} \sqrt{-8 - 68}} + 1\right) \right) = 1
$$
\n
$$
P d = \left\{\left(\frac{250}{\sqrt{\frac{8192 \times 95}{100}} \sqrt{-70}} \right) + 1\right\} \times 1 = 2
$$

 $14 + 8$ 

Number of pages needed to store an Index=17+1+2=20pages

Obtain the number of index storage pages for the following MEMBERSHIP\_TABLE using the SEX and YEAR\_JOINED columns as a multicolumn index:

| <b>MNO</b>              | NAME          | AGE       | SEX      | YEAR JOINED |
|-------------------------|---------------|-----------|----------|-------------|
| 0001                    | Lisa Roberts  | 18        | F        | 1983        |
| 0002                    | John Anderson | 25        | М        | 1967        |
| 0003                    | Jane Wood     | 24        | F        | 1987        |
| 0004                    | Mark Wood     | 25        | М        | 1964        |
| $\cdot$ $\cdot$ $\cdot$ | $\cdots$      | $\ddotsc$ | $\cdots$ | $\cdots$    |
| $\cdots$                | $\cdots$      | $\cdots$  | $\cdots$ | $\cdots$    |

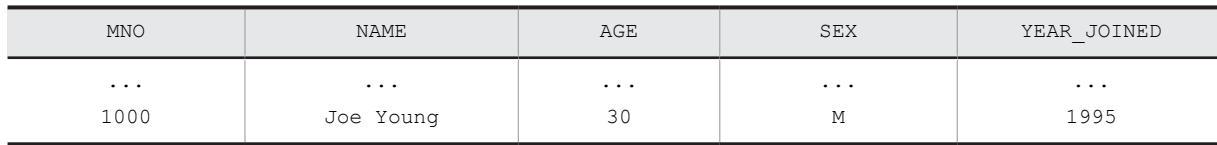

#### **Conditions:**

- 1. Total number of index keys: 10,000
- 2. Page length of user RDAREA: 8,192 bytes
- 3. Percentage of unused space specified with CREATE INDEX: 30%
- 4. Number of members joined in 1964: 1,000
- 5. Number of members joined in any other year: 200 or fewer
- 6. Period covered: 31 years from 1965 to 1995
- 7. The same numbers of male and female members are assumed to have joined each year.
- 8. Data types of columns:

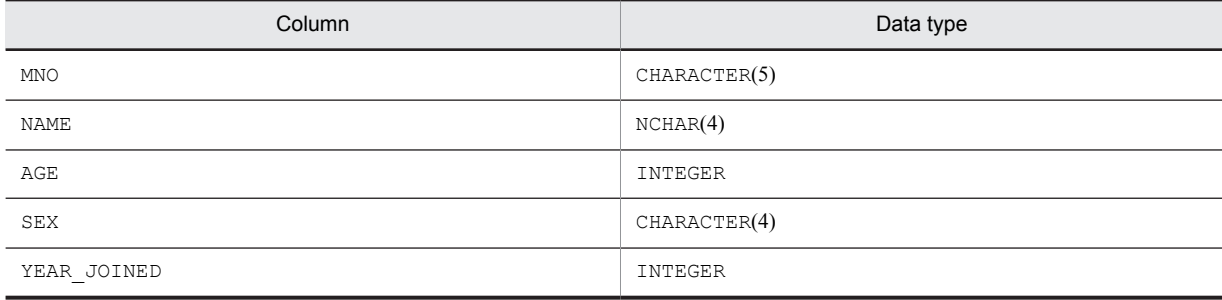

#### **Formula:**

1. The number of keys (*c*) for members who joined within 31 years after 1965 (no more than 200 per year including both male and female members):  $c = 31 \times 2 = 62$ 

2. The average number of duplicates (d) is:  $d=(10,000 - 1,000) \div 62 = 146$ .

- 3. Number of keys (*e*) for members who joined in 1964 (1,000 members including both male and female members):  $e = 2$
- 4. Average number of duplicates (*f*):  $f = 1,000 \div 2 = 500$
- 5. DB storage key length (*g*) of the SEX and YEAR\_JOINED columns:
	- $g = \uparrow (4 + 1 + 5)/4 \uparrow \times 4 = 12$

$$
P_{1} = \frac{1}{\sqrt{MAX (1 + \frac{1}{\sqrt{\frac{8192 \times (100 - 30)}{100}} \sqrt{-12 - 68}}}}}
$$
\n
$$
+ \frac{2}{\sqrt{MAX (1 + \frac{1}{\sqrt{\frac{8192 \times (100 - 30)}{100}} \sqrt{-12 - 68}}}}}
$$
\n
$$
+ \frac{0}{\sqrt{MAX (1 + \frac{1}{\sqrt{\frac{8192 \times (100 - 30)}{18 + 12}} \sqrt{-12 - 68}}}}}
$$
\n
$$
+ \frac{0}{\sqrt{MAX (1 + \frac{1}{\sqrt{\frac{8192 \times (100 - 30)}{100}} \sqrt{-12 - 68}}}}}
$$

 $= 7 + 1 + 0 = 8$ 

$$
P_{2} = \frac{1}{2} \sqrt{\frac{8}{2} \sqrt{\frac{8192 \times (100 - 30)}{100} \sqrt{-12 - 68}} \left(1 + 1\right)} = 1
$$
  

$$
P_{d} = \frac{1}{2} \sqrt{\frac{8192 \times 95}{100} \sqrt{-70}} \sqrt{1 + 1} \times 2 = 4
$$

Number of pages needed to store an  $Index = 8 + 1 + 4 = 13 \text{ pages}$ 

# 16.2 Determining the size of a data dictionary RDAREA

You can use the create rdarea statement of the database structure modification utility (pdmod) to create the following two types of data dictionary RDAREA:

- **•** Normal data dictionary RDAREA
- Specify datadictionary or datadictionary of routines in the create rdarea statement.
- **•** Data dictionary RDAREA for storing database state analyzed tables and database management tables Specify datadictionary of dbmanagement in the create rdarea statement.

You must determine the size of each RDAREA of either of these types.

# 16.2.1 Determining the size of a normal data dictionary RDAREA

# (1) Formula for calculating the size of a data dictionary RDAREA

Use the following formula to determine the size of a data dictionary RDAREA that will be created by the create rdarea statement with datadictionary or datadictionary of routines specified:

#### **Formula**

```
Size of data dictionary RDAREA (bytes)
```

```
= a \times b \times 1.3 + c \times 125 + 1,600,000
```

```
If you are defining an extended system-defined scalar function, add:
```
+ 1,933,312

 $a$ : Page length of the data dictionary RDAREA<sup>#1</sup>

*b*: Total number of pages in the data dictionary  $RDAREA^{#2}$ 

*c*: Segment size of the data dictionary RDAREA $#3$ 

#1: This is the page length specified in the create rdarea statement of the database initialization utility (pdinit) or database structure modification utility (pdmod).

#2: This is the number of table storage pages + number of index storage pages (see (2) and [\(3\)](#page-632-0) as follows).

#3: This is the segment size specified in the create rdarea statement of the database initialization utility (pdinit) or database structure modification utility (pdmod).

# (2) Calculating the number of table storage pages

The number of pages required to store tables is the sum of the values obtained from Formulas 1 through 23.

#### (a) Formula 1

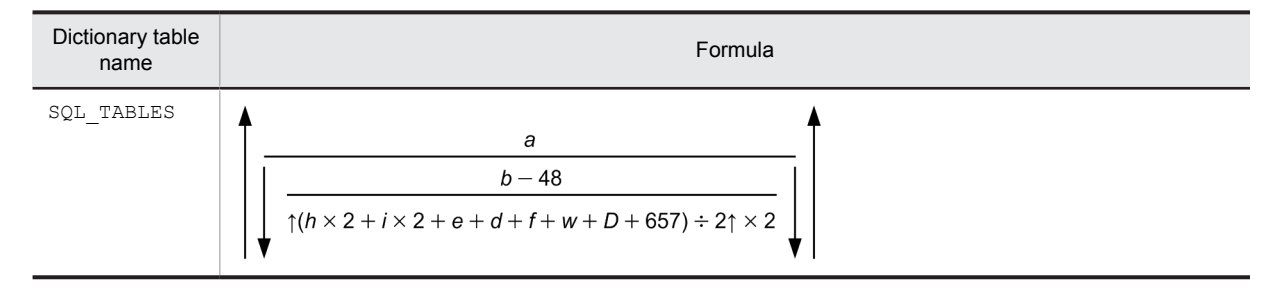

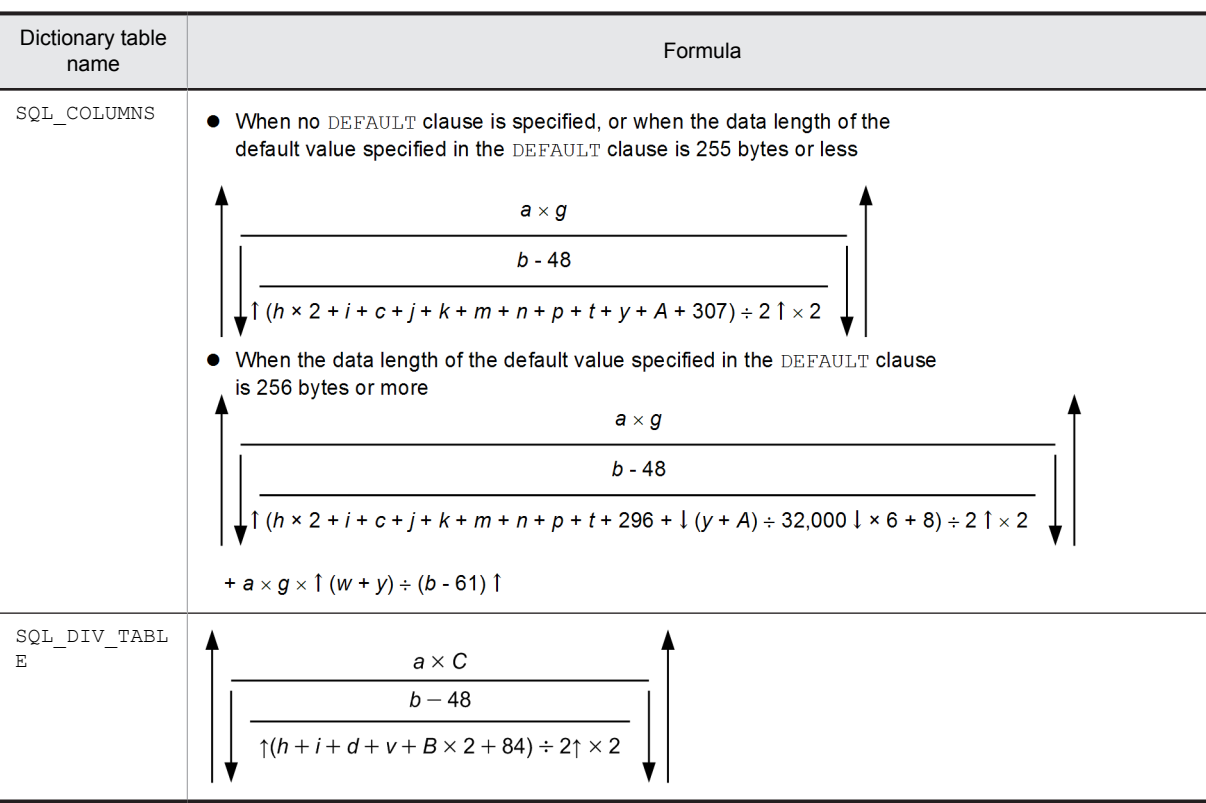

*a*: Total number of tables

*b*: Page length of data dictionary RDAREA (bytes)

*c*: Average length of column names (bytes)

*d*: Average length of the names of the RDAREAs for storing the tables

*e*: Average length of the comments in the tables (bytes)

*f*: Average length of the names of the columns for which table partitioning conditions are specified (bytes)

*g*: Average number of table columns

*h*: Average length of the authorization identifiers (bytes)

*i*: Average length of the table identifiers (bytes)

*j*: Average length of the comments on the columns (bytes)

*k*: Average length of the authorization identifiers of the base tables used to create view tables (bytes)

- *m*: Average length of the column names in the base tables used to create view tables (bytes)
- *n*: Average length of the table identifiers of the base tables used to create view tables (bytes)
- *p*: Average length of the names of user-defined data types (bytes)
- *q*: Average number of table row partitioning conditions

*t*: Average length of PLUGIN clauses (bytes)

- *v*: Average length of partitioning key (bytes)
- *w*: Average value for the name of the insert history maintenance column (bytes)
- *y*: Average base length of constants specified in the DEFAULT clause (bytes)

For details about how to calculate the base length, see the section on data codes and data lengths set in the SQL descriptor area in the *HiRDB Version 9 UAP Development Guide*.

*A*: Average length of constants specified in the DEFAULT clause (bytes)

If the specified constant is a literal, this is the apparent length of the literal. If there is a possibility that the length of the constant will increase, keep the post-update length in mind when making the calculation. Character literals

are indicated by notations, such as N for National character column literals, M for mixed character column literals, X for hexadecimal character literals, and single quotation marks ('). Constant specification is in bytes.

# Example:

'HiRDB': 7 bytes

N'HiRDB': 13 bytes X'4869524442': 13 bytes CURRENT\_TIME: 12 bytes

100: 3 bytes

*B*: Average length of table row partitioning conditions (bytes)

*C*: Specified number of table storage RDAREAs

*D*: Average length of names of database areas that store tables (bytes)

(b) Formula 2

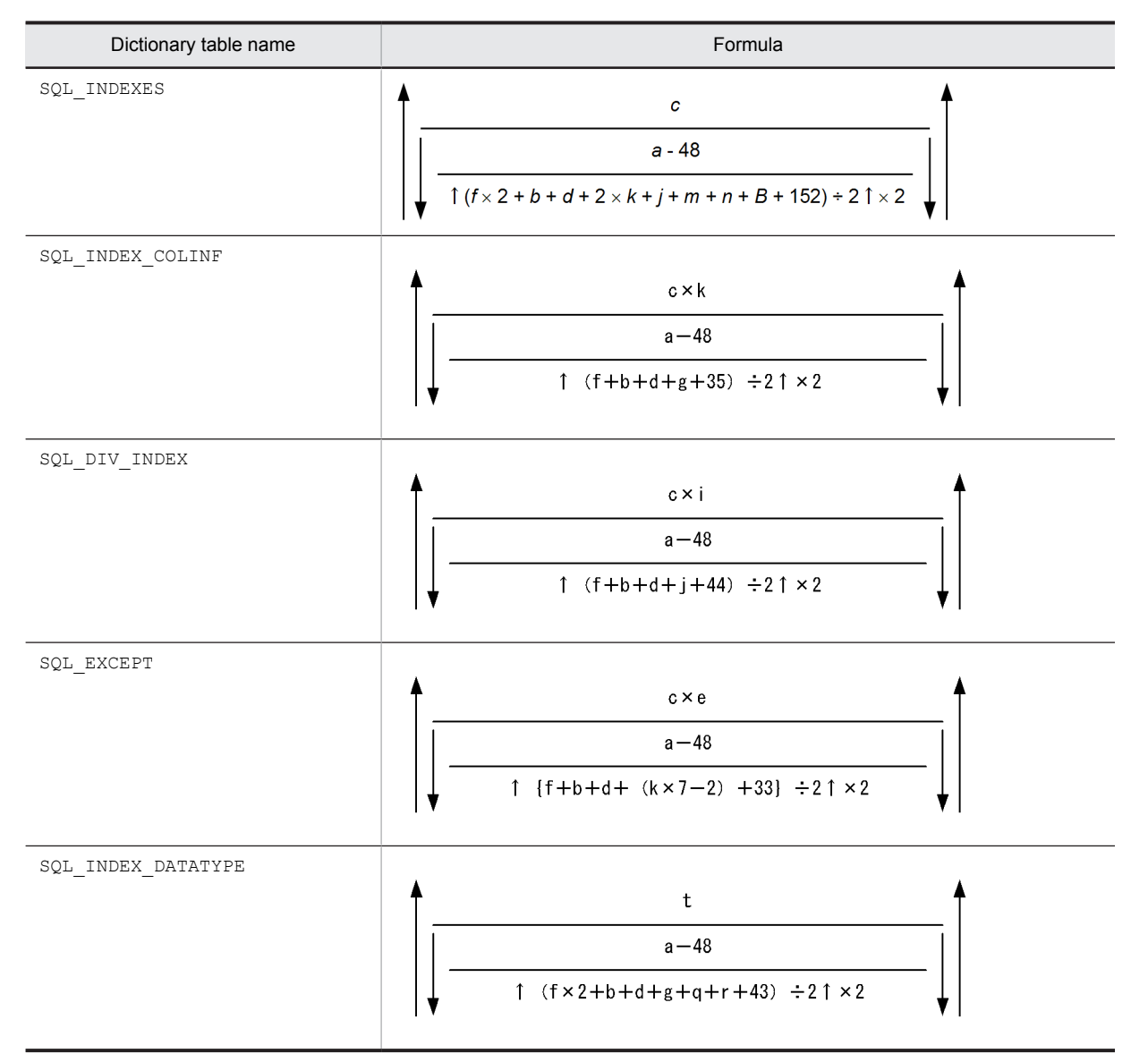

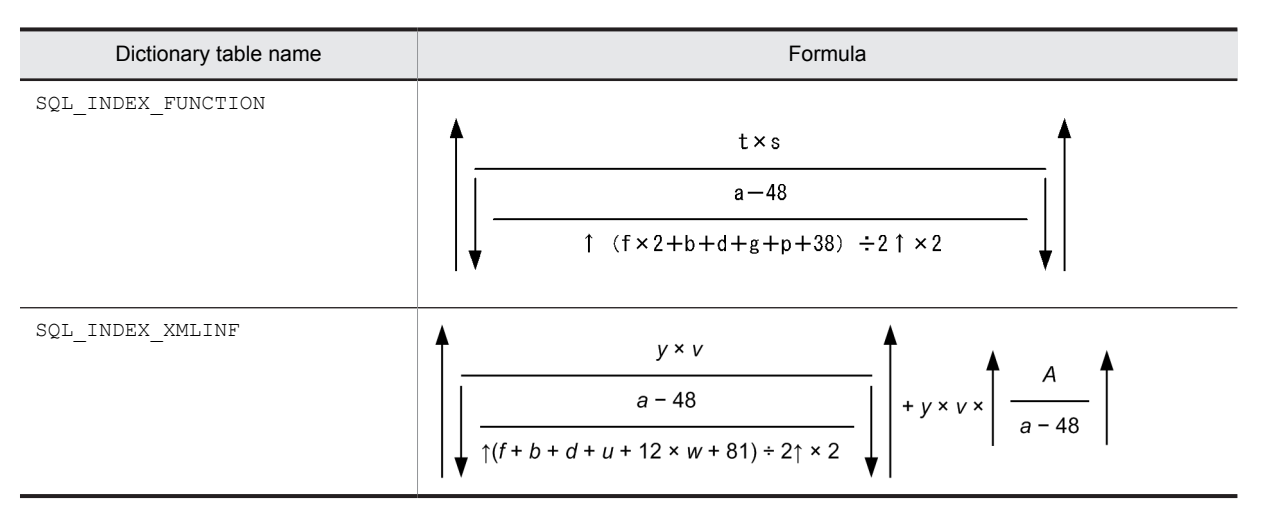

- *a*: Page length of the data dictionary RDAREA (bytes)
- *b*: Average length of table identifiers (bytes)
- *c*: Total number of indexes
- *d*: Average length of index identifiers (bytes)
- *e*: Average number of index exception key values per index
- *f*: Average length of index identifiers (bytes)
- *g*: Average length of column names (bytes)
- *i*: Average number of table row partitioning conditions
- *j*: Average length of the names of the RDAREAs for storing indexes (bytes)
- *k*: Average number of columns constituting indexes
- *m*: Average length of the index type names (bytes)
- *n*: Average length of PLUGIN clause specifications (bytes)
- *p*: Average length of plug-in index application function names (bytes)
- *q*: Average length of abstract data type names (bytes)
- *r*: Average length of attribute names (bytes)
- *s*: Number of application functions per plug-in index
- *t*: Total number of plug-in indexes
- *u*: Average length of substructure path (bytes)
- *v*: Average number of substructure paths constituting a substructure index

*w*: Average number of binary data items (analysis tree for substructure paths) that have a data length of at least 256 bytes and are branching

For details about the branching conditions of the number of storage pages for binary data, see *[Table 16-1 List of](#page-599-0) [data lengths](#page-599-0)*.

- *y*: Total number of substructure indexes
- *A*: Substructure path analysis tree length (bytes)
	- The value found using the following formula:
	- $S \times 120 + P + L + S \times 4 + 32$

*L*: Total length of character string expression of local name that specifies the modifier name of a step expression  $(bytes)^{\#}$ 

- *P*: Total length of character string expression of XML name space URI associated with prefix (bytes)<sup>#</sup> When the prefix is omitted, the default associated XML namespace URI
- *S*: Number of step expression specifications

#: Round up to a power of four.

*B*: Average length of names of database areas that store indexes (bytes)

# (c) Formula 3

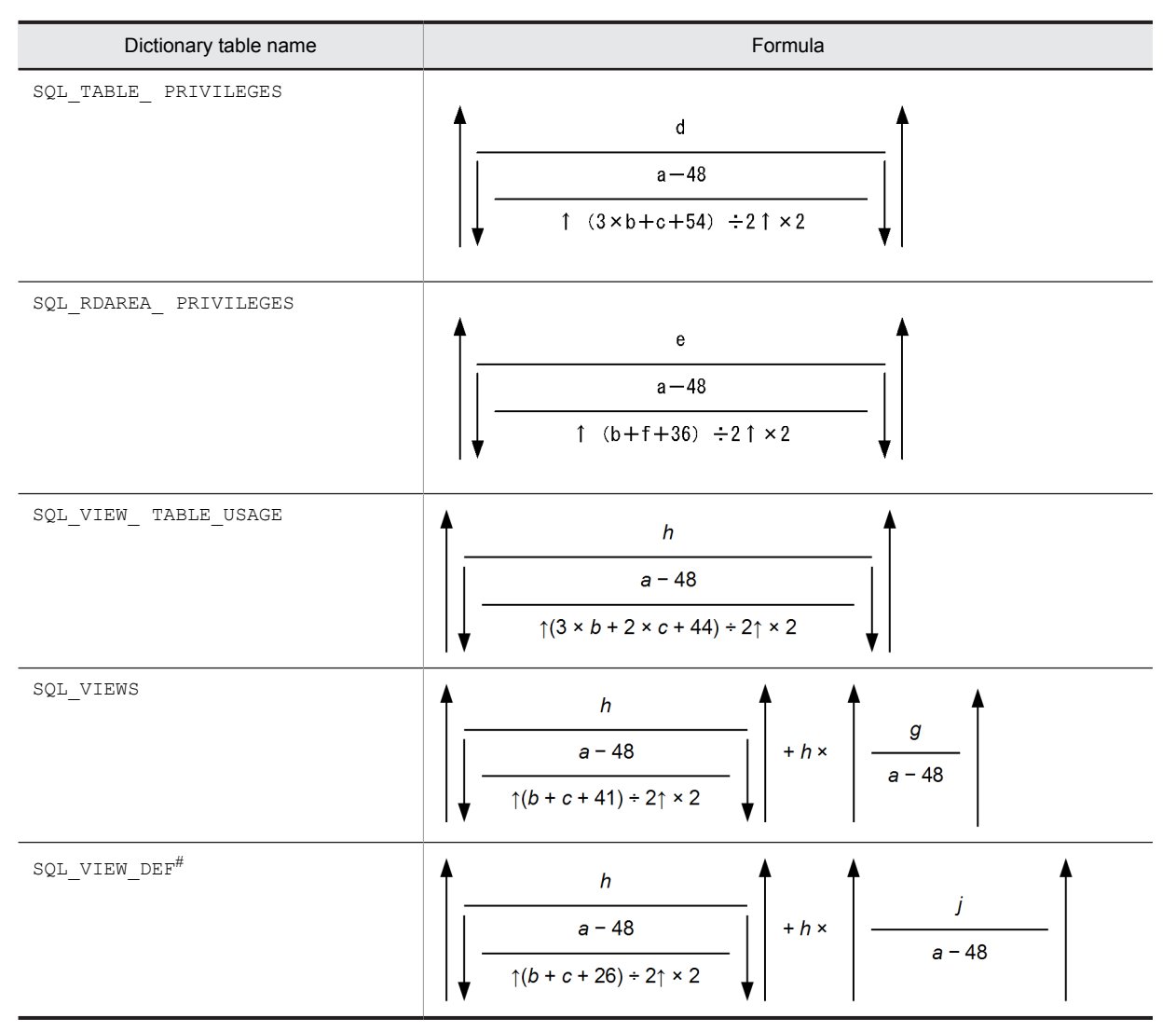

- *a*: Page length of the data dictionary RDAREA (bytes)
- *b*: Average length of authorization identifiers (bytes)
- *c*: Average length of table identifiers (bytes)
- *d*: Number of access privileges defined
	- **•** If you have granted the privilege to *n* users per table, the value is the number of tables for which the privilege is granted times n.
	- **•** If you have granted the privilege to PUBLIC, the value is one (user).
	- **•** If you have granted the privilege to a group, one group ID is treated as one (user).
- *e*: Total number of RDAREAs

*f*: Average length of the names of RDAREAs for storing tables (bytes)

- *g*: Average length of SQL statements for defining view tables (bytes)
- *h*: Total number of view definitions

*j*: Average length of view analysis information (bytes)

For details about the length of view analysis information per table viewed, see *Formulas for determining size of view analysis information buffers (pd\_view\_def\_cache\_size)* in the manual *HiRDB Version 9 System Definition*.

#: These tables are used by the system.

### (d) Formula 4

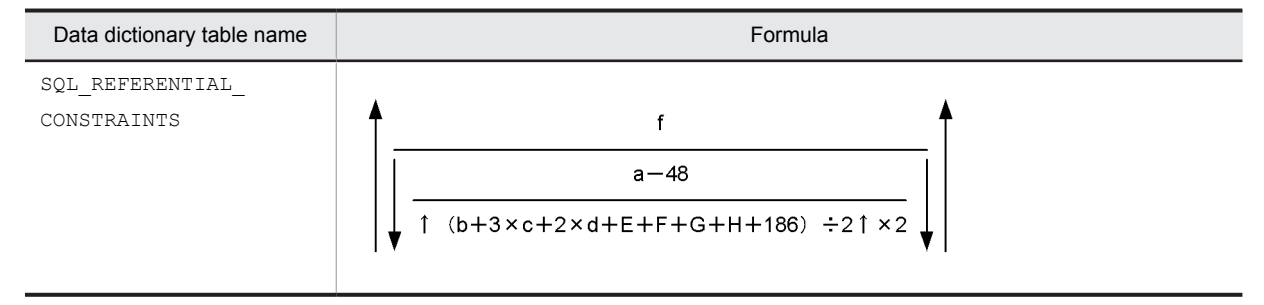

*E*:  ${e \times h + 2 \times h + (h - 1)} + 1$ 

- *F*:  $\{e \times i + 2 \times i + (i-1)\} + 1$
- *G*:  $\{2 \times h + (h 1)\} + 1$
- *H*:  $\{2 \times i + (i 1)\}$  + 1
- *a*: Page length of the data dictionary RDAREA (bytes)
- *b*: Average length of the constraint names (bytes)
- *c*: Average length of the authorization identifiers (bytes)
- *d*: Average length of the table identifiers (bytes)
- *e*: Average length of the column names for which a foreign key has been defined (bytes)
- *f*: Average length of the column names for which a primary key has been defined (bytes)
- *h*: Average number of columns constituting the foreign keys
- *i*: Average number of columns constituting the primary keys

# (e) Formula 5

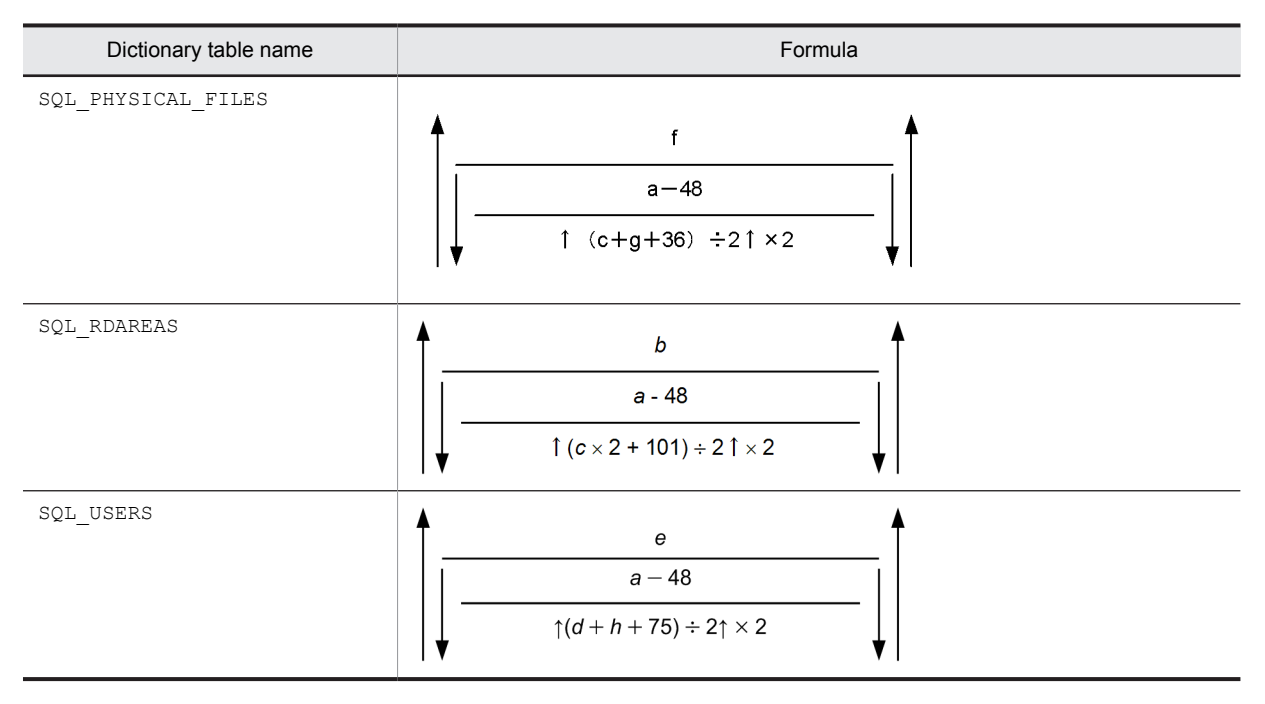

- *a*: Page length of the data dictionary RDAREA (bytes)
- *b*: Total number of RDAREAs
- *c*: Average length of RDAREA names (bytes)
- *d*: Average length of schema authorization identifiers (bytes)
- *e*: Total number of schemas
- *f*: Total number of HiRDB files constituting all RDAREAs
- *g*: Average length of the names of HiRDB files constituting all RDAREAs (bytes)
- *h*: Average length of a password (bytes)

### (f) Formula 6

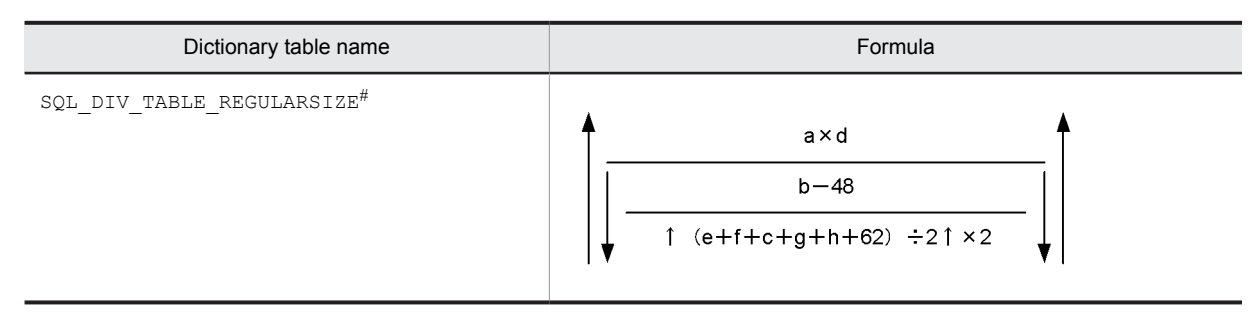

- *a*: Total number of row-partitioned tables
- *b*: Page length of the data dictionary RDAREA (bytes)
- *c*: Average length of the names of the RDAREAs for storing tables (bytes)
- *d*: Average number of table row partitioning conditions
- *e*: Average length of authorization identifiers (bytes)
- *f*: Average length of table identifiers (bytes)

*g*: Average length of the condition values for character-string columns for which table partitioning conditions are specified (bytes)

*h*: Average length of the condition values for numeric columns for which table partitioning conditions are specified (bytes)

#: These tables are used by the system.

## (g) Formula 7

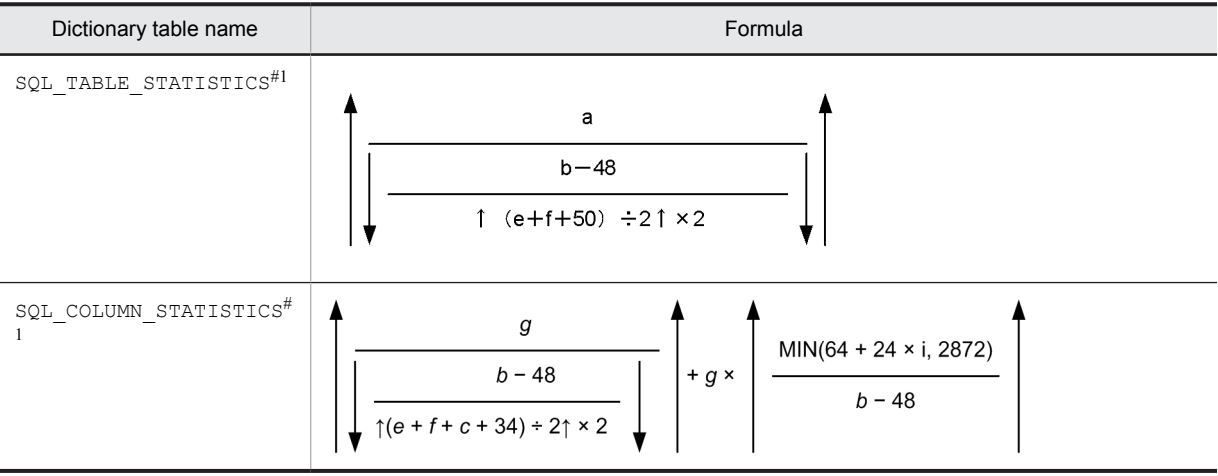

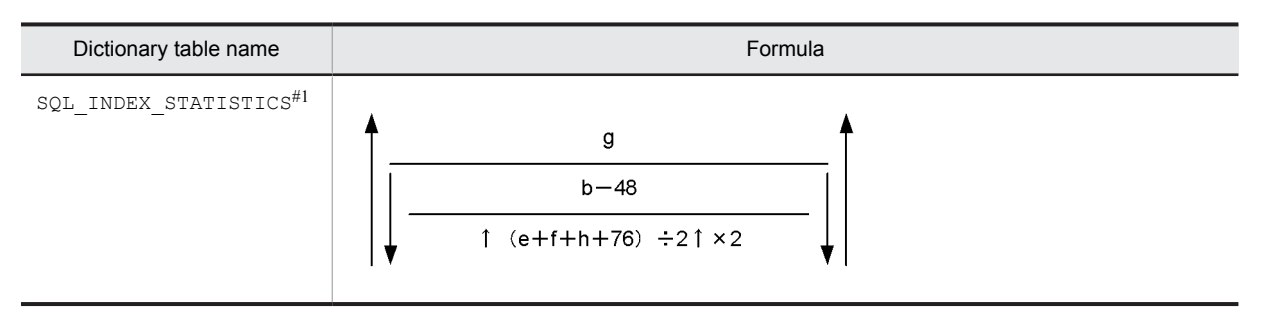

- *a*: Total number of tables for which optimizing information is to be collected
- *b*: Page length of the data dictionary RDAREA (bytes)
- *c*: Average length of column names (bytes)
- *e*: Average length of authorization identifiers (bytes)
- *f*: Average length of table identifiers (bytes)
- *g*: Total number of indexes defined for tables for which optimizing information is collected
- *h*: Average length of index identifiers (bytes)
- *i*: Number of index key column values for tables for which optimizing information is collected $#2$
- #1: These tables are used by the system.
- #2: If the number of key column values  $\leq 100$ , then  $i =$  number of key column values. If the number of key column values  $\geq 100$ , then  $i = 100$ .

## (h) Formula 8

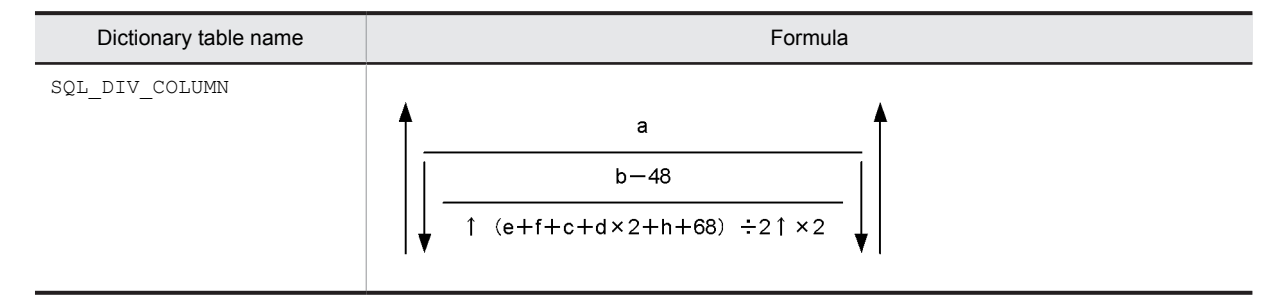

- *a*: Total number of BLOB column storage RDAREAs
- *b*: Page length of the data dictionary RDAREA (bytes)
- *c*: Average length of column names (bytes)
- *d*: Average length of the names of the RDAREAs for storing tables (bytes)
- *e*: Average length of authorization identifiers (bytes)
- *f*: Average length of table identifiers (bytes)
- *h*: Average length of component names (bytes)
- (i) Formula 9

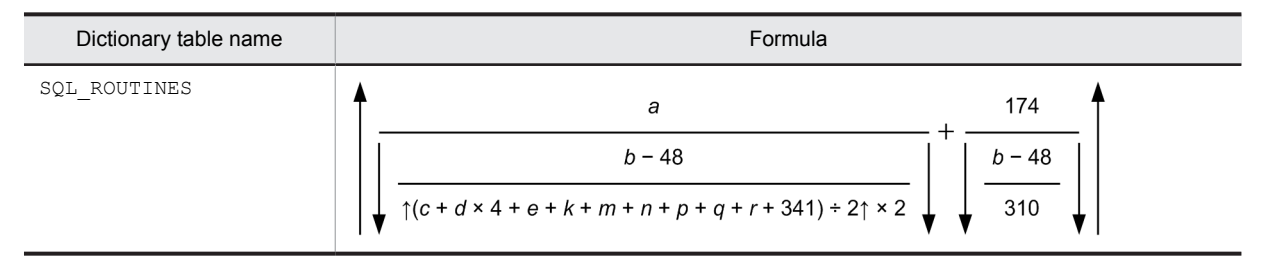

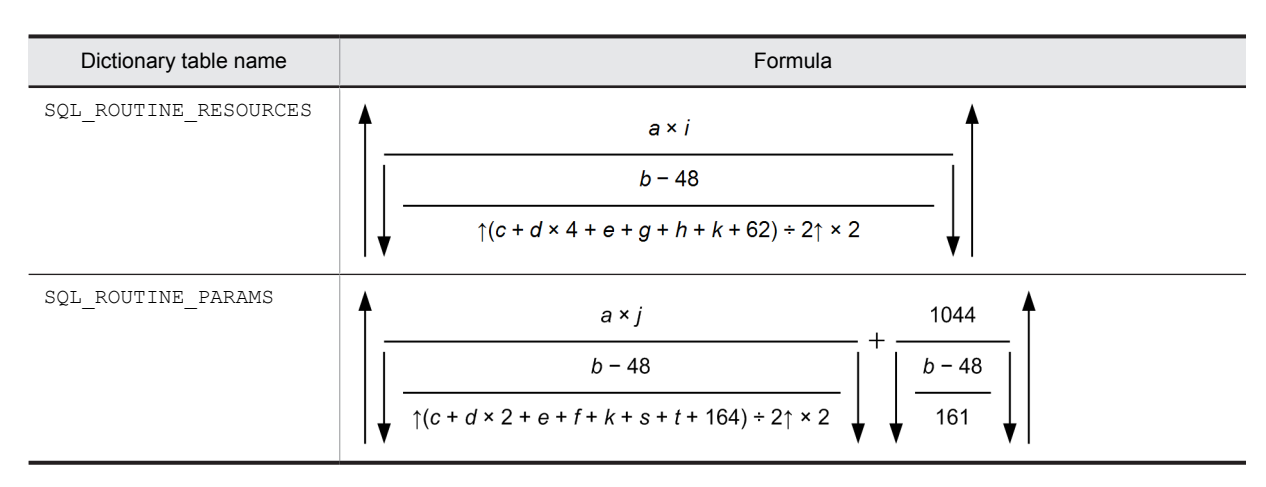

- *a*: Total number of routines
- *b*: Page length of the data dictionary RDAREA (bytes)
- *c*: Average length of routine names (bytes)
- *d*: Average length of authorization identifiers (bytes)
- $e$ : Average length of specified names<sup>#1</sup> (bytes)
- *f*: Average length of parameter names (bytes)
- *g*: Average length of authorization identifiers of resource#2 owners (bytes)
- *h*: Average length of resource<sup>#2</sup> names (bytes)
- *i*: Average number of resources $\frac{H2}{H}$  per routine
- *j*: Average number of parameters per routine
- *k*: Average length of abstract data type names (bytes)
- *m*: Average length of user-defined data type names (bytes)
- *n*: Average length of external routine names (bytes)
- *p*: Average length of Java class name (bytes)
- *q*: Average length of Java archive name (bytes)
- *r*: Average length of data type name for Java return value (bytes)
- *s*: Average length of name with Java parameter data type (bytes)
- *t*: Average length of column names specified by old or new value correlation names (bytes)
- #1: Indicates *authorization-identifier.routine-identifier*.
- #2: Resources include tables and indexes.

#### (j) Formula 10

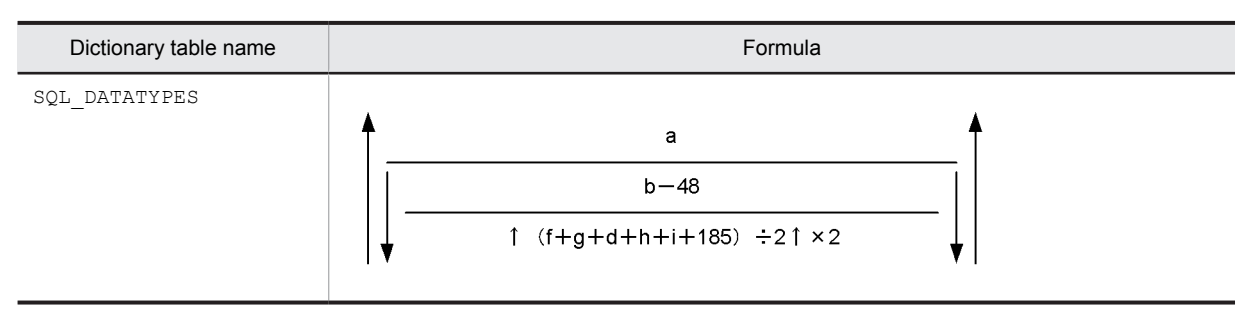

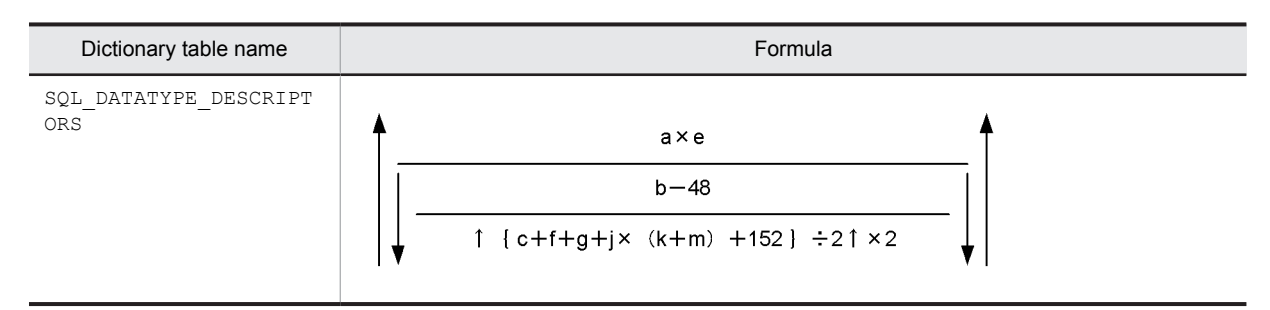

- *a*: Total number of user-defined data types
- *b*: Page length of the data dictionary RDAREA (bytes)
- *c*: Average length of attribute or field names (bytes)
- *d*: Average length of user-defined data type comments (bytes)
- *e*: Average number of attributes per data type
- *f*: Average length of authorization identifiers (bytes)
- *g*: Average length of data type identifiers (bytes)
- *h*: Average length of authorization identifiers for supertype abstract data types (bytes)
- *i*: Average length of data identifiers for supertype abstract data types (bytes)
- *j*: Number of attributes defined for user-defined data types

*k*: Average length of authorization identifiers of abstract data types for attributes defined for user-defined data types (bytes)

*m*: Average length of data identifiers of abstract data types for attributes defined for user data types (bytes)

### (k) Formula 11

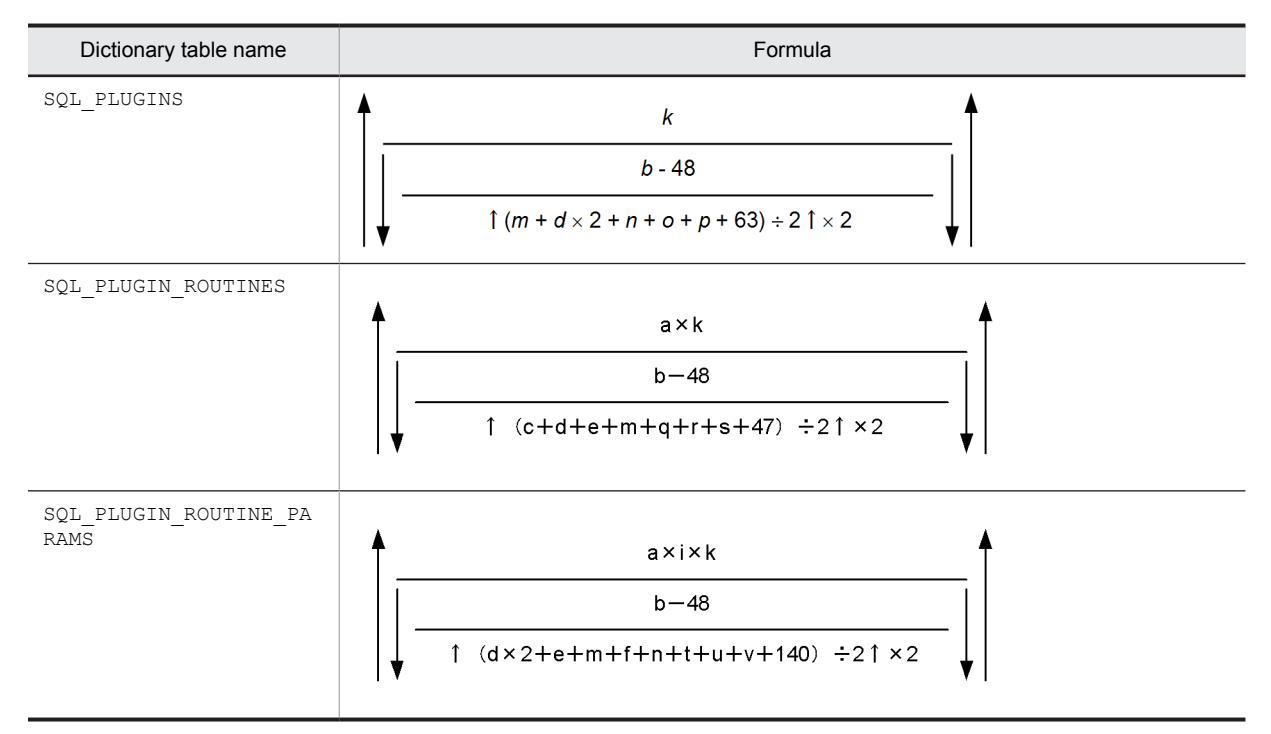

- *a*: Average number of plug-in routines per plug-in
- *b*: Page length of the data dictionary RDAREA (bytes)
- *c*: Average length of routine names (bytes)
- *d*: Average length of authorization identifiers (bytes)
- $e$ : Average length of specified names<sup>#</sup> (bytes)
- *f*: Average length of parameter names per plug-in (bytes)
- *i*: Average number of resources per routine
- *k*: Total number of plug-ins
- *m*: Average length of plug-in names (bytes)
- *n*: Average length of abstract data type/index type names (bytes)
- *o*: Average length of plug-in library path names (bytes)
- *p*: Average length of plug-in comments (bytes)
- *q*: Average length of timing indicators (bytes)
- *r*: Average length of operation qualifiers (bytes)
- *s*: Average length of operation qualifier code (bytes)
- *t*: Average length of parameter qualifier information (bytes)
- *u*: Average length of bind operation name (bytes)
- *v*: Average length of parameter modifier information code (bytes)
- #: This means the *authorization-identifier*.*routine-identifier*.

## (l) Formula 12

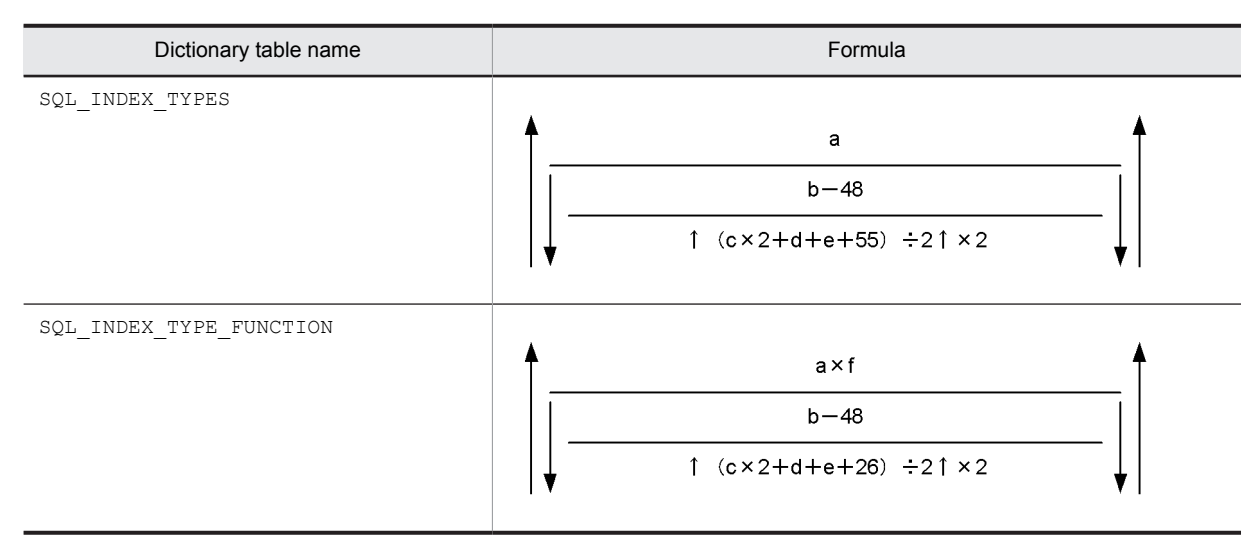

*a*: Total number of index types

*b*: Page length of the data dictionary RDAREA (bytes)

*c*: Average length of authorization identifiers (bytes)

*d*: Average length of index type identifiers (bytes)

*e*: Average length of abstract data type names (bytes)

*f*: Number of application functions per index type

### (m) Formula 13

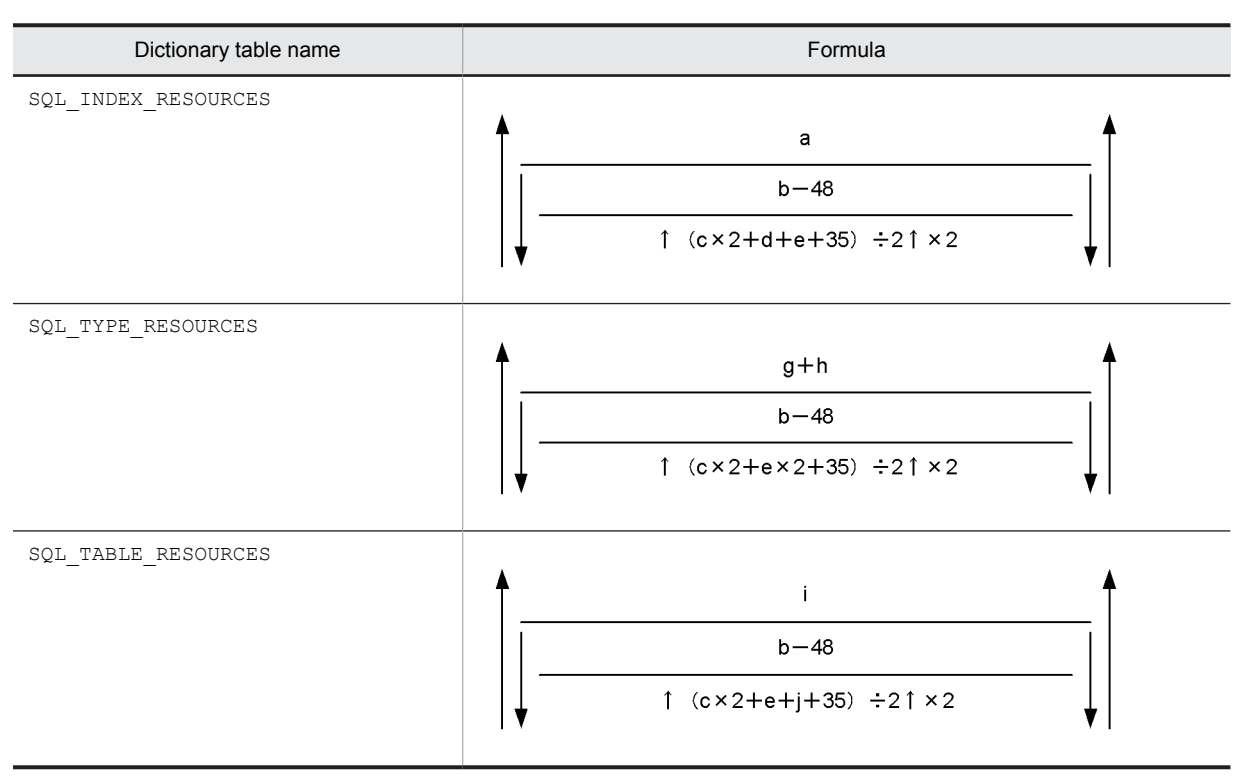

- *a*: Total number of plug-in indexes
- *b*: Page length of the data dictionary RDAREA (bytes)
- *c*: Average length of authorization identifiers (bytes)
- *d*: Average length of index type identifiers (bytes)
- *e*: Average length of abstract data type names (bytes)
- *g*: Total number of attributes defined for abstract data types
- *h*: Total number of abstract data types defined as subtypes
- *i*: Total number of abstract data types
- *j*: Average length of table identifier (bytes)

#### (n) Formula 14

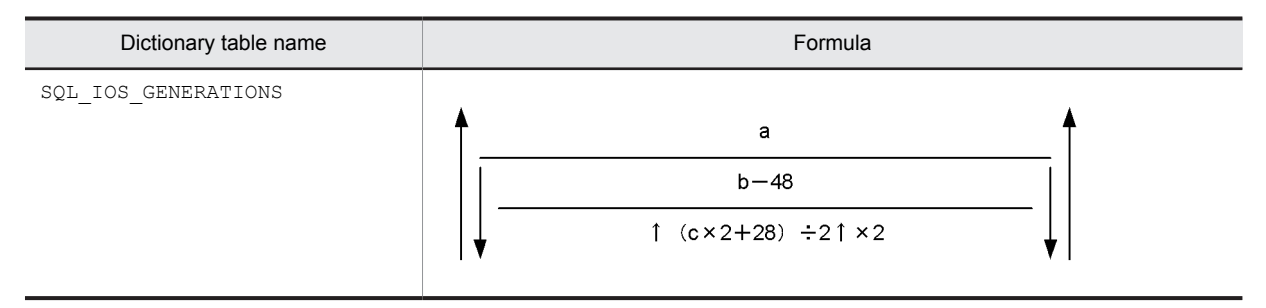

- *a*: Number of files that compose the replica RDAREAs
- *b*: Data dictionary RDAREA page length (bytes)
- *c*: Average length of names of HiRDB files that compose the RDAREAs (bytes)

#### (o) Formula 15

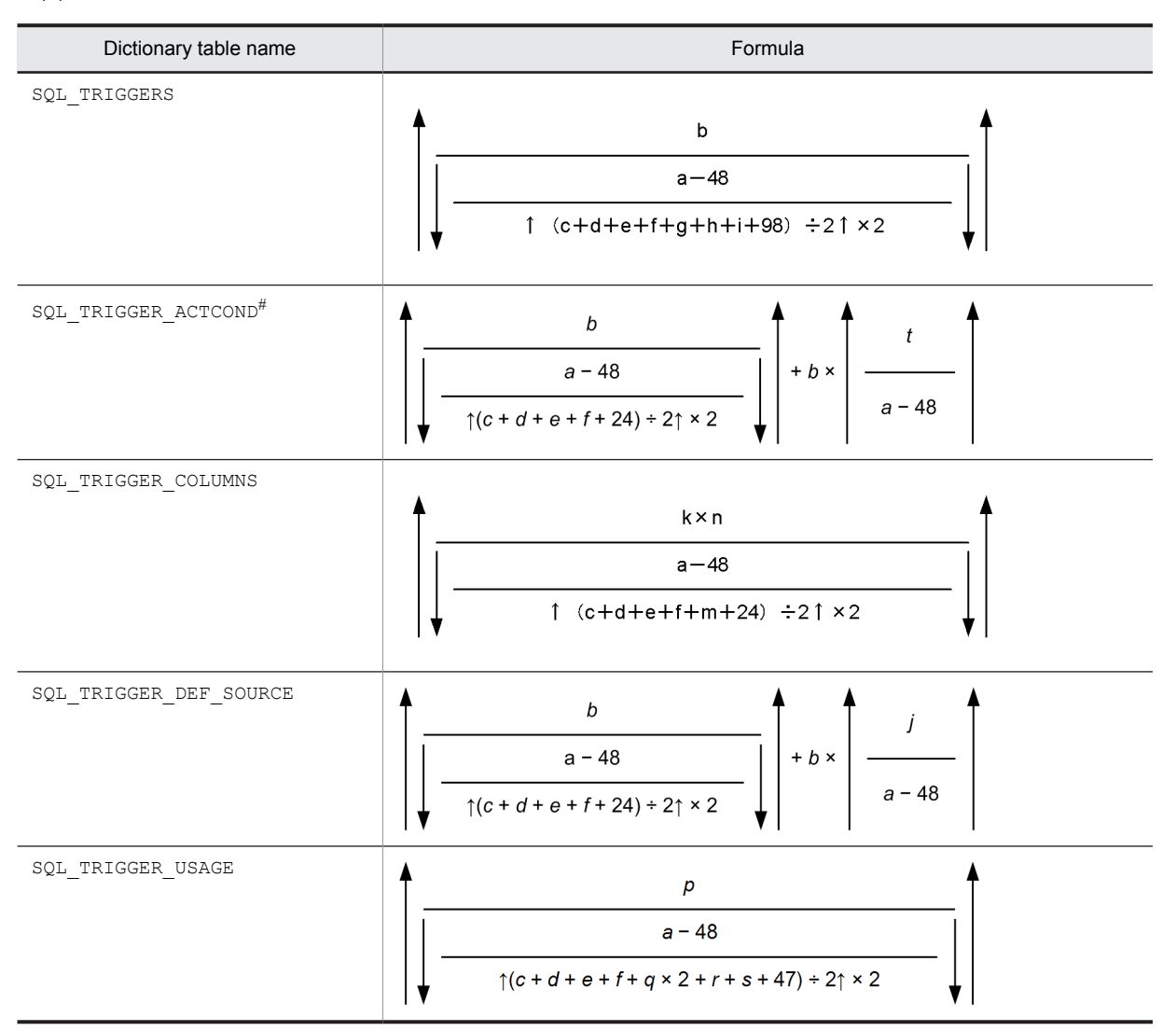

- *a*: Data dictionary RDAREA page length (bytes)
- *b*: Total number of trigger definitions
- *c*: Average length of trigger authorization identifiers (bytes)
- *d*: Average length of trigger names (bytes)
- *e*: Average length of authorization identifiers of tables defined by triggers (bytes)
- *f*: Average length of names of tables defined by triggers (bytes)
- *g*: Average length of old value correlation names (bytes)
- *h*: Average length of new value correlation names (bytes)
- *i*: Average length of specified names of trigger action procedures (bytes)
- *j*: Average length of SQL statements when triggers were defined (bytes)
- *k*: Number of triggers defined with UPDATE statement as the triggering event
- *m*: Average length of column names specified in trigger events (bytes)
- *n*: Average number of columns specified as trigger events
- *p*: Number of resources in trigger action retrieval conditions
- *q*: Average length of authorization identifiers of resources in trigger action retrieval conditions (bytes)
- *r*: Average length of resource table names used in trigger retrieval action conditions (bytes)
- *s*: Average length of specified names used in trigger action retrieval conditions (bytes)
- *t*: Length of analysis tree for trigger action condition (bytes)

To find the value, use the following formula. All variables in this formula are specifications in the WHEN search conditions.

 $S \times 36 + T + U \times 48 + V \times 128$ 

 $+ F1 \times 420 + F2 \times 132 + F3 \times 124 + F4 \times 296 + F5 \times F4 \times 132$ 

 $+A \times 140 + B \times 200 + 1{,}000$ 

- *A*: Number of component specification attributes
- *B*: Number of abstract data types that appear in value expressions
- *F1*: Number of system-defined scalar functions
- *F2*: Number of arguments of system-defined scalar functions
- *F3*: Number of user-defined functions
- *F4*: Number of potential user-defined functions
- *F5*: Number of arguments of user-defined functions

*S*: Total number of Boolean operators, arithmetic operators, constants and system-embedded scalar functions

- *T*: Total length of constants (data types parsed by HiRDB) (bytes)
- *U*: Number of value expressions in scalar function VALUE, CASE expressions, and CAST specifications
- *V*: Number of column specifications
- #: This is a table used by the system.

#### (p) Formula 16

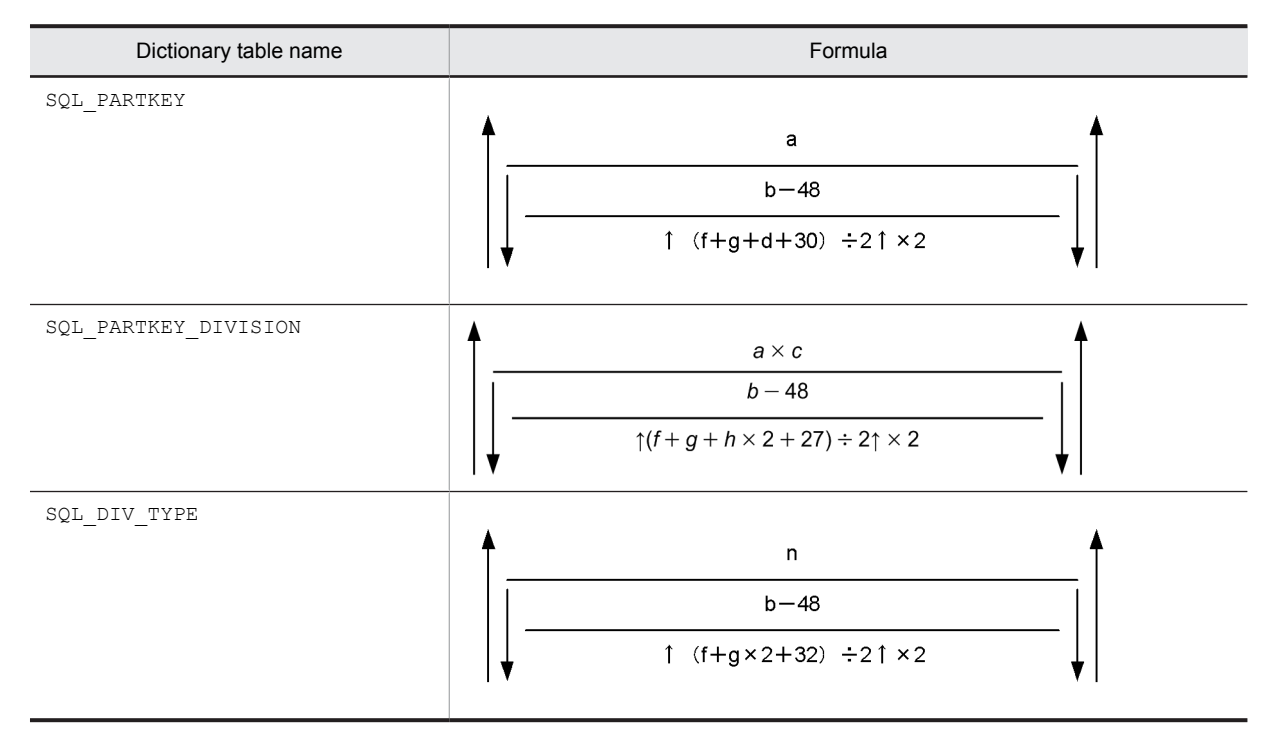

- *a*: Number of matrix partitions created
- *b*: Data dictionary RDAREA page length (bytes)
- *c*: Average number of table row partitioning conditions
- *d*: Average length of column names specified in table row partitioning conditions (bytes)
- *f*: Average length of authorization identifiers (bytes)
- *g*: Average length of table identifiers (bytes)
- *h*: Average length of table row partitioning conditions (bytes)

*n*: Number of matrix partitioning tables that combine hash partitioning and key range partitioning with boundary values specified

#### (q) Formula 17

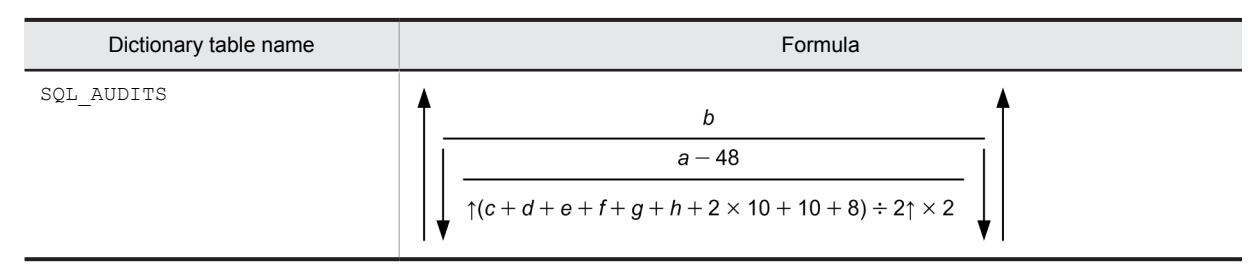

- *a*: Data dictionary RDAREA page length (bytes)
- *b*: Number of HiRDB files that compose duplicated RDAREAs
- *c*: Average length of event type names (bytes)
- *d*: Average length of event subtype names (bytes)
- *e*: Average length of object type name (bytes)
- *f*: Average length of object owner name (bytes)
- *g*: Average length of object name (bytes)
- *h*: Average length of event executor name (bytes)

#### (r) Formula 18

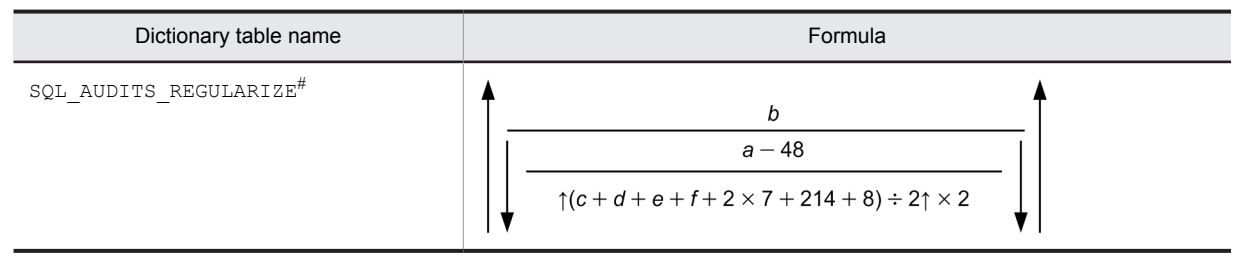

- *a*: Data dictionary RDAREA page length (bytes)
- *b*: Number of HiRDB files that compose duplicated RDAREAs
- *c*: Average length of object type name (bytes)
- *d*: Average length of object owner name (bytes)
- *e*: Average length of object name (bytes)
- *f*: Average length of event executor name (bytes)
- #: This is a table used by the system.

# (s) Formula 19

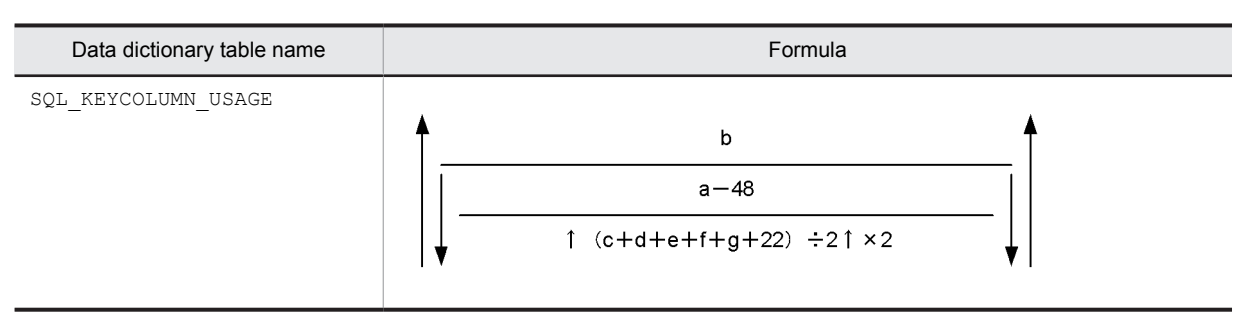

*a*: Page length of the data dictionary RDAREA (bytes)

- *b*: Total number of constraint definitions
- *c*: Average length of the constraint authorization identifiers (bytes)
- *d*: Average length of the constraint names (bytes)
- *e*: Average length of the authorization identifiers for a table for which constraints have been defined (bytes)
- *f*: Average length of the names of tables for which constraints have been defined (bytes)
- *g*: Average length of the constraint type names (bytes)

#### (t) Formula 20

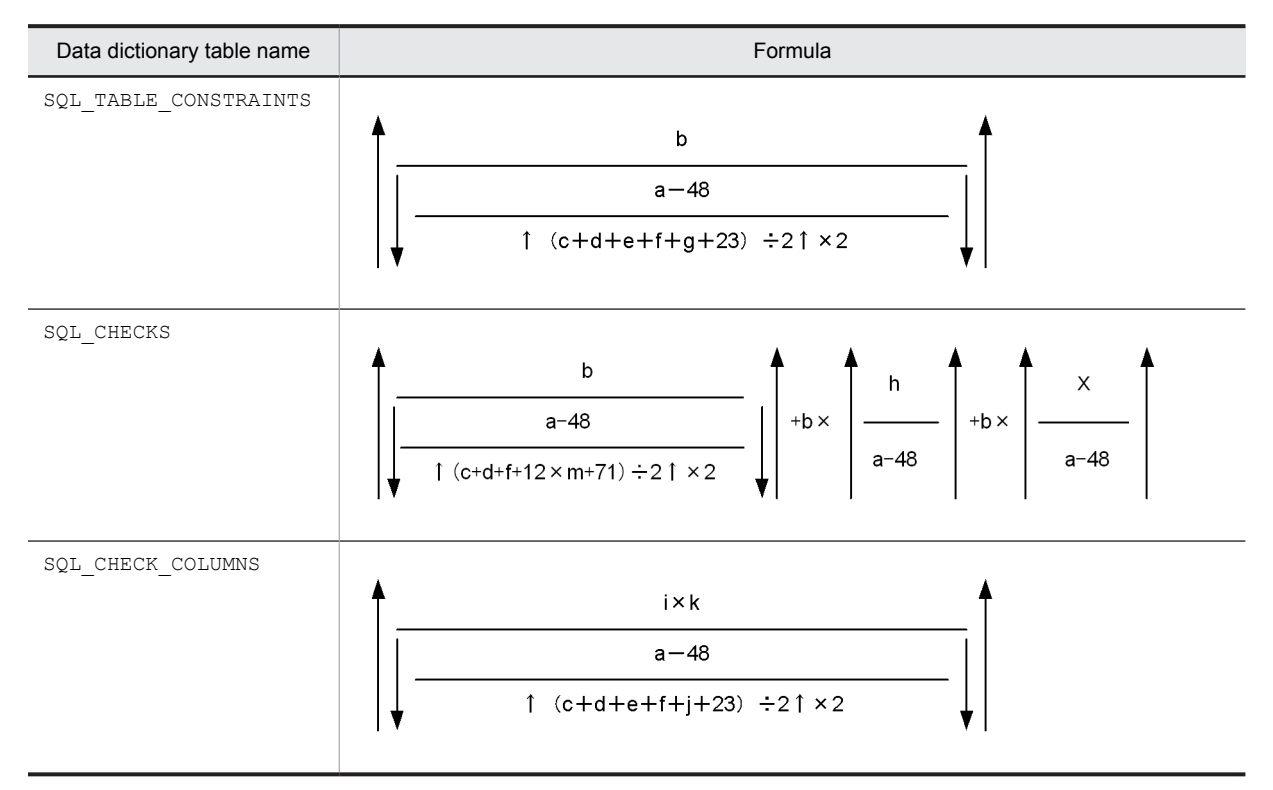

- *a*: Page length of the data dictionary RDAREA (bytes)
- *b*: Total number of constraint definitions
- *c*: Average length of the constraint authorization identifiers (bytes)
- *d*: Average length of the constraint names (bytes)
- *e*: Average length of the authorization identifiers for tables for which constraints have been defined (bytes)
- *f*: Average length of the names of tables for which constraints have been defined (bytes)
- *g*: Average length of the constraint type names (bytes)
- *h*: Average length of SQL statements during check constraint definition (bytes)
- *i:* Number of check constraint definitions

*j*: Average length of the column names specified for the columns for which check constraints have been defined (bytes)

*k*: Average number of columns specified for the columns for which check constraints have been defined

*m*: Average number of binary data items (check constraint search conditions and analysis tree for check constraints) whose length is 256 or greater and that are subject to branching.

For details about the conditions for branching the number of binary storage pages, see *[16.1.2 Calculating the](#page-596-0) [number of table storage pages](#page-596-0)*.

- *X*: Length of analysis tree for check constraint (bytes)
	- Value obtained from the formula shown below, where all the variables are specified in the check constraint search conditions:

**In 32-bit mode:**  $S \times 36 + T + (UI + U2 + U3) \times 48 + V \times 128 + 1,000$ **In 64-bit mode:**  $S \times 72 + T + (UI + U2 + U3) \times 96 + V \times 184 + 1,400$ 

*S*: Total number of Boolean operators, arithmetic operators  $(+, -, *, /,$  and ||), and system built-in scalar functions

*T*: Total length of literals (data type handled by HiRDB) (bytes)

*U1*: Number of CASE expressions and value expressions in CAST specification

*U2*: Number of value expressions in scalar functions (VALUE, SUBSTR, BIT\_AND\_TEST, POSITION,

TIMESTAMP, VARCHAR\_FORMAT, TIMESTAMP\_FORMAT)

*U3*: Number of datetime formats

*V*: Number of column specifications

### (u) Formula 21

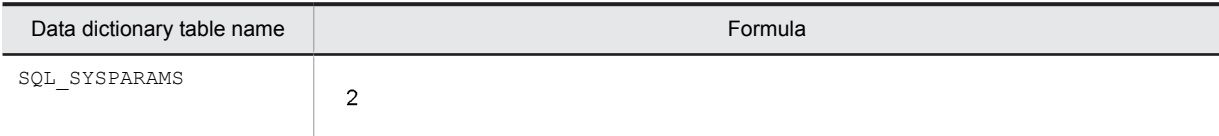

# (v) Formula 22

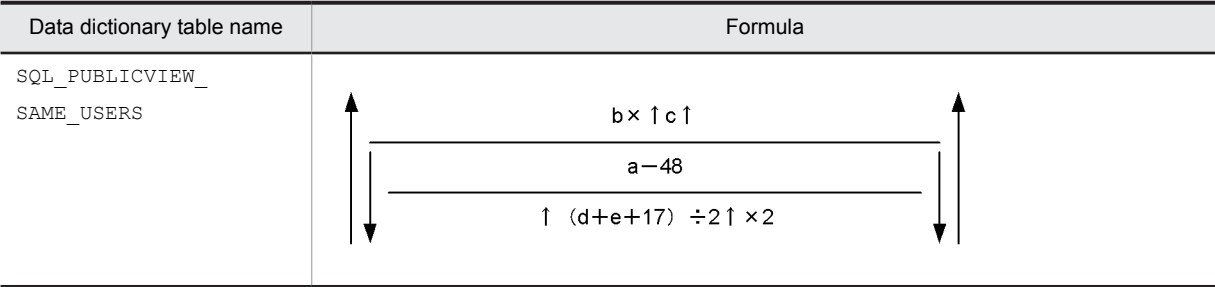

- *a*: Page length of the data dictionary RDAREA (bytes)
- *b*: Total number of public view table definitions
- *c*: Average number of duplicate names for each public view table# (bytes)
- *d*: Average length of the table identifiers of public view tables (bytes)
- *e*: Average length of the authorization identifiers (bytes)

#: Average number of rows with the same TABLE\_NAME column value in the SQL\_TABLES table per public view table identifier

#### (w) Formula 23

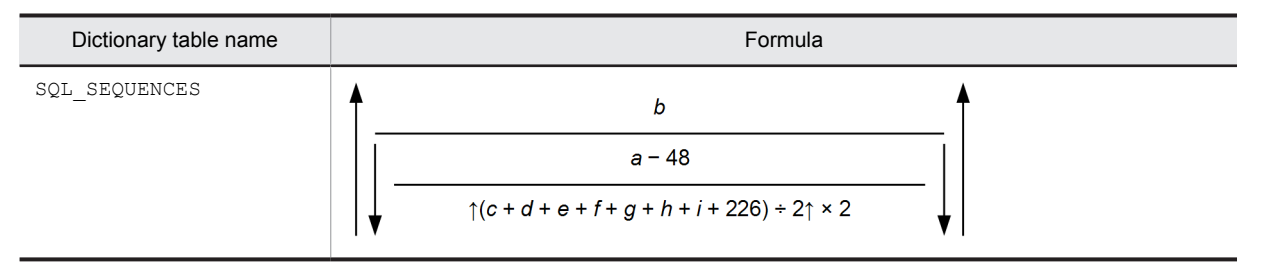

- *a*: Page length of data dictionary RDAREAs (bytes)
- *b*: Total number of sequence generator definitions
- *c*: Average length of sequence generator identifiers (bytes)
- <span id="page-632-0"></span>*d*: Average length of authorization identifiers (bytes)
- *e*: Average length of sequence generator start values (bytes)
- *f*: Average length of sequence generator maximum values (bytes)
- *g*: Average length of sequence generator minimum values (bytes)
- *h*: Average length of sequence generator increment values (bytes)
- *i*: Average length of RDAREA names (bytes)

# (3) Calculating the number of index storage pages

The following formula is used to calculate the number of pages required to store indexes.

#### **Formula**

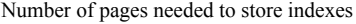

 $=$  number of index storage pages for dictionary tables<sup>#</sup> + 12

#: See *[16.1.3 Calculating the number of index storage pages](#page-606-0)* to calculate the number of index storage pages for dictionary tables; the following conditions apply:

- 1. The variables listed in *Table 16-6 Variables used in the formulas for obtaining the number of index storage pages* must be used.
- 2. 30 must be used as the value for variable *b* (percentage of unused space specified with CREATE INDEX).
- 3. 12 must be used as the value of variables  $e$  (number of keys with at least  $dx + 1$  duplicated key values) and  $f$ (average number of key duplicates).

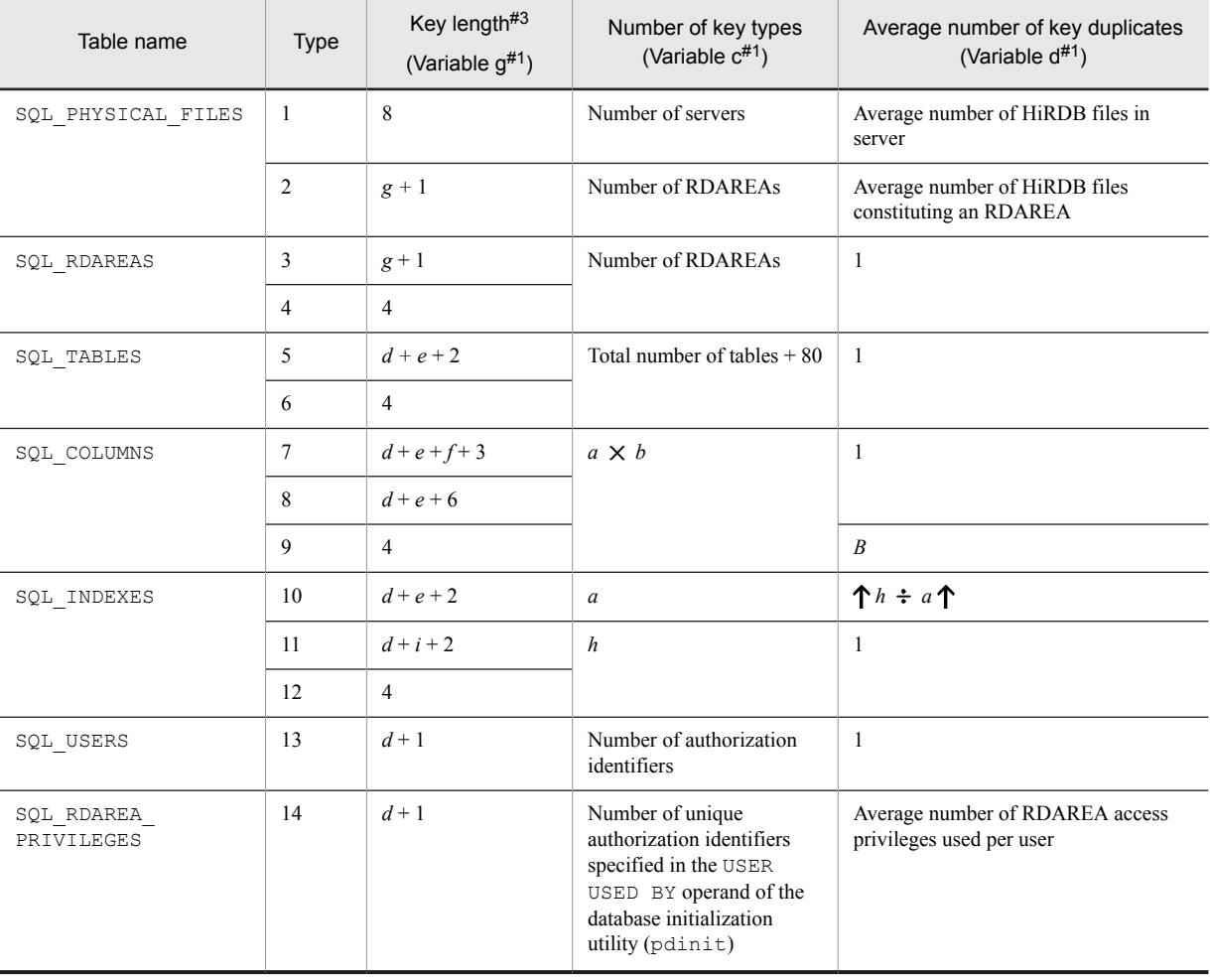

Table 16‒6: Variables used in the formulas for obtaining the number of index storage pages

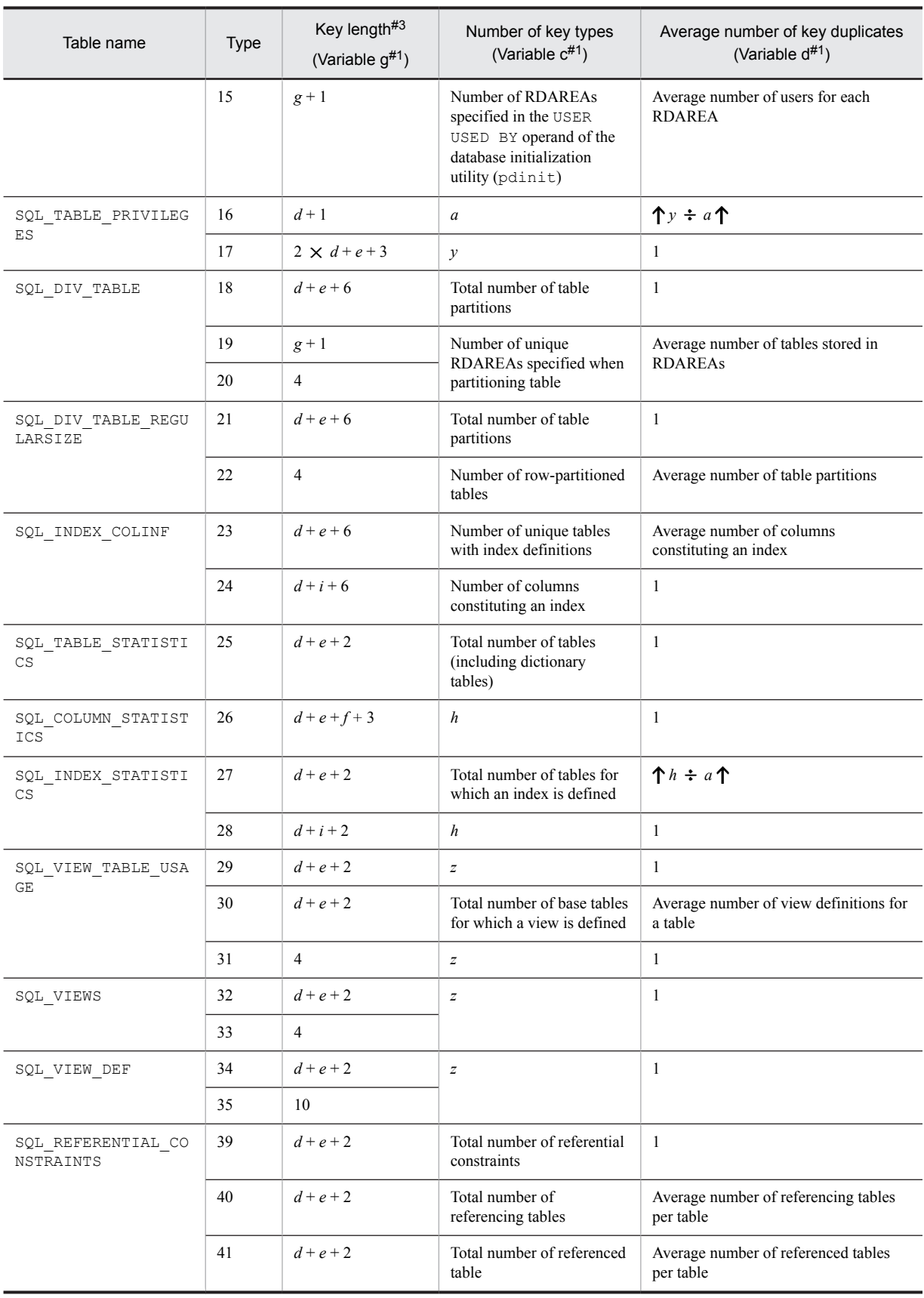

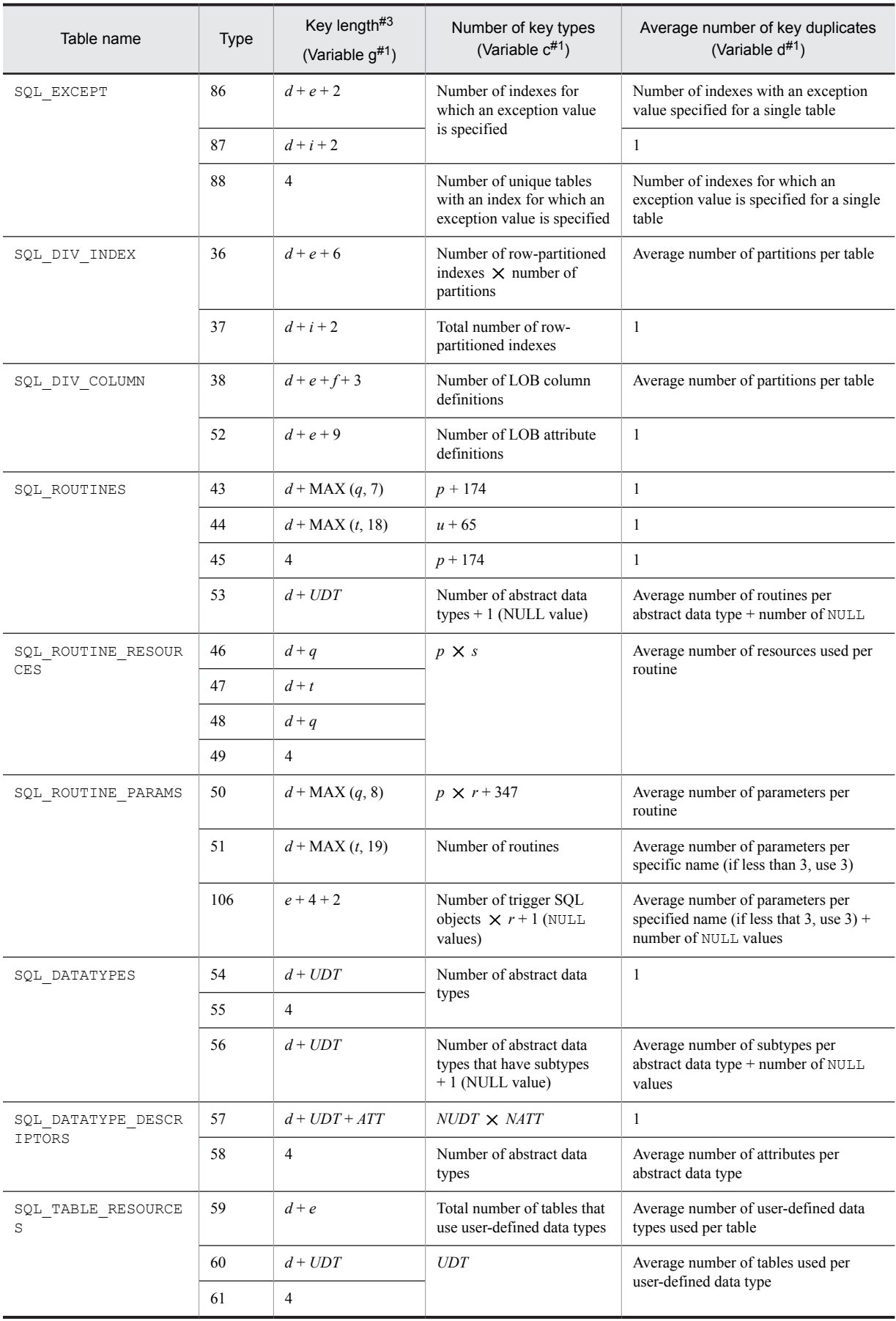

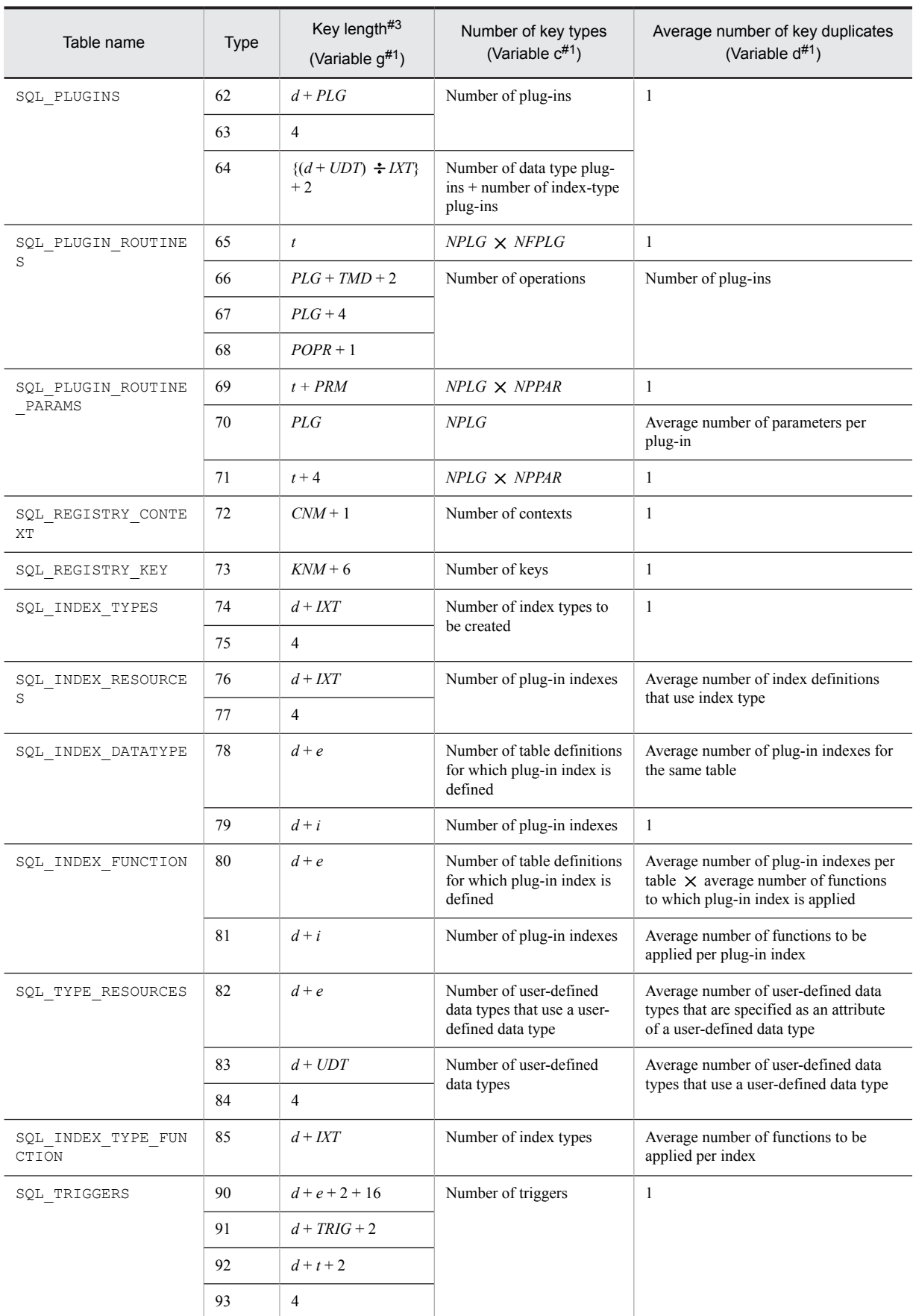

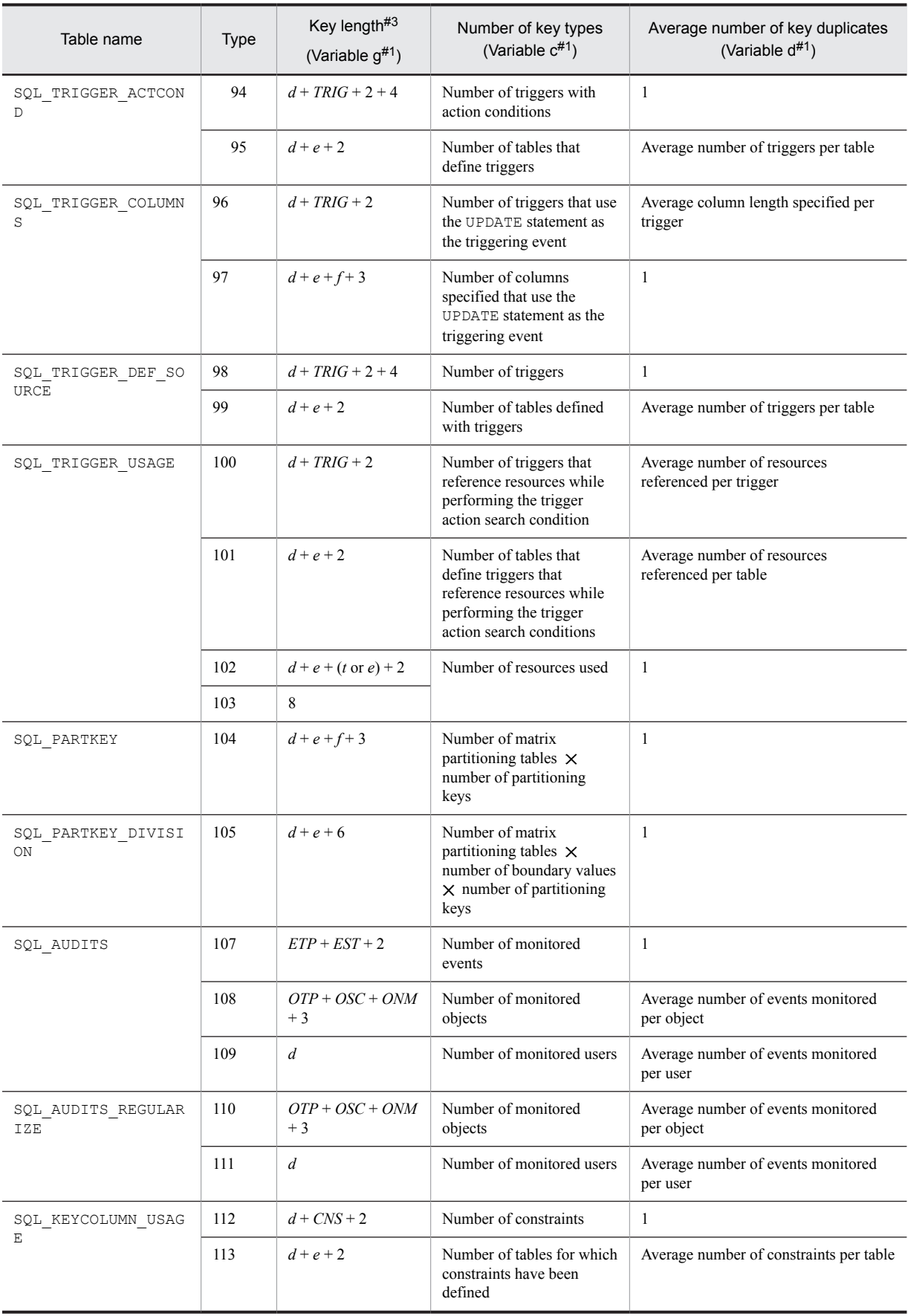

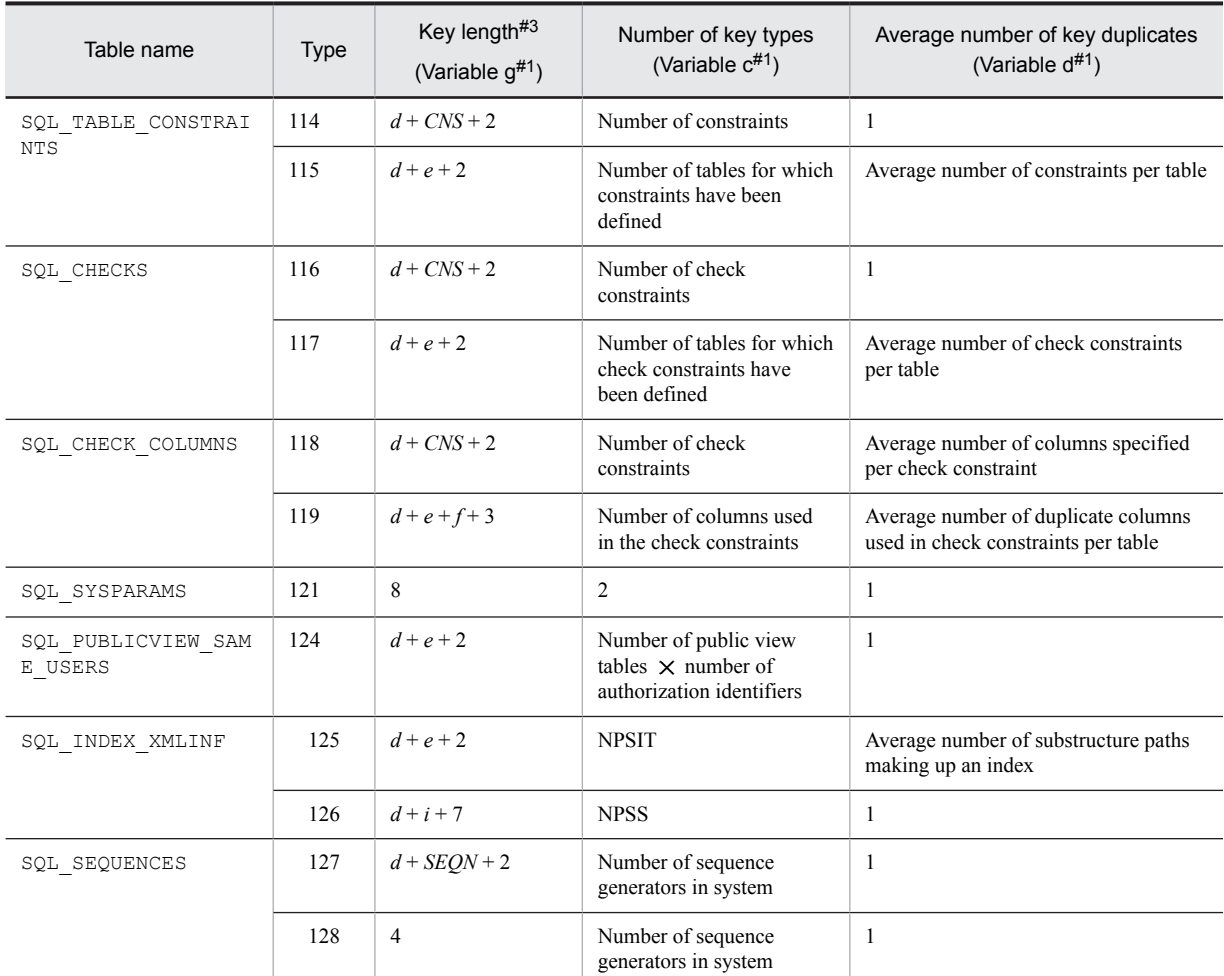

*a*: Total number of tables

- *b*: Average number of table columns
- *c*: Page length of the data dictionary RDAREA (bytes)
- *d*: Average length of authorization identifiers (bytes)
- *e*: Average length of table identifiers (bytes)
- *f*: Average length of column names (bytes)
- *g*: Average length of RDAREA names (bytes)
- *h*: Total number of indexes
- *i*: Average length of index identifiers (bytes)
- *n*: Average length of HiRDB file names constituting RDAREAs (bytes)
- *p*: Number of routines to be created
- *q*: Average length of routine names (bytes)
- *r*: Average number of parameters per routine
- *s*: Average number of resources used per routine
- *t*: Average length of specific names $*^{2}$  (bytes)
- *u*: Total number of specific names $*^{2}$

*y*: Number of access privileges defined

If the privilege is granted to n users per table, then the value of this variable would be the number of tables  $\times n$ .

*z*: Total number of view definitions

*NUDT*: Number of user-defined data types to be created

*UDT*: Average length of user-defined data type names (bytes)

*NATT*: Average number of attributes per user-defined data type

*ATT*: Average length of attributes with user-defined data type (bytes)

*PLG*: Average length of plug-in names (bytes)

*NPLG*: Number of plug-ins to be created

*IXT*: Average length of index type names (bytes)

*NFPLG*: Average number of plug-in functions

*POPR*: Average length of plug-in function names (bytes)

*NPPAR*: Average number of parameters per plug-in function

*PRM*: Average length of parameter names per plug-in function (bytes)

*TMD*: Average length of timing description (bytes)

*CNM*: Average length of context name (bytes)

*KNM*: Average length of key name (bytes)

*TRIG*: Average length of trigger names (byte)

*ETP*: Average length of event type names (bytes)

*EST*: Average length of event subtype names (bytes)

*OTP*: Average length of object type names (bytes)

*OSC*: Average length of object owner names (bytes)

*ONM*: Average length of object names (bytes)

*CNS*: Average length of constraint names (bytes)

NPSIT: Number of tables that define substructure indexes

NPSS: Number of substructure paths making up a substructure index

SEQN: Average length of sequence generator identifiers (bytes)

#1: Variables shown in *[\(2\) Variables used in formulas](#page-607-0)* in *[16.1.3 Calculating the number of index storage pages](#page-606-0)*.

#2: Indicates *authorization-identifier.routine-identifier*.

#3: The key length is rounded up in units of four bytes. Use the following formula to obtain the key length:

•  $\uparrow$  *key length*  $\div$  4 $\uparrow$   $\times$  4

# 16.2.2 Determining the size of a data dictionary RDAREA for storing database state analyzed tables and database management tables

You can use the following formula to determine the size of a data dictionary RDAREA for which datadictionary of dbmanagement is specified in the create rdarea statement:

#### **Formula**

Size of data dictionary RDAREA =  $(\uparrow (a \times 1.3) \div b \uparrow) \times b \times 4,096$ (bytes)

*a*: Total number of pages in the data dictionary RDAREA $^{\#1}$ 

*b*: Segment size of the data dictionary RDAREA $#2$ 

#1

*Number of table storage pages* + *Number of index storage pages*. For details, see *[\(1\)](#page-639-0)* and *[\(2\)](#page-639-0)* below.

#### <span id="page-639-0"></span>#2

Segment size specified in the create rdarea statement of the database structure modification utility (pdmod).

# (1) How to determine the number of table storage pages

The number of table storage pages is the sum of Formula 1 and Formula 2:

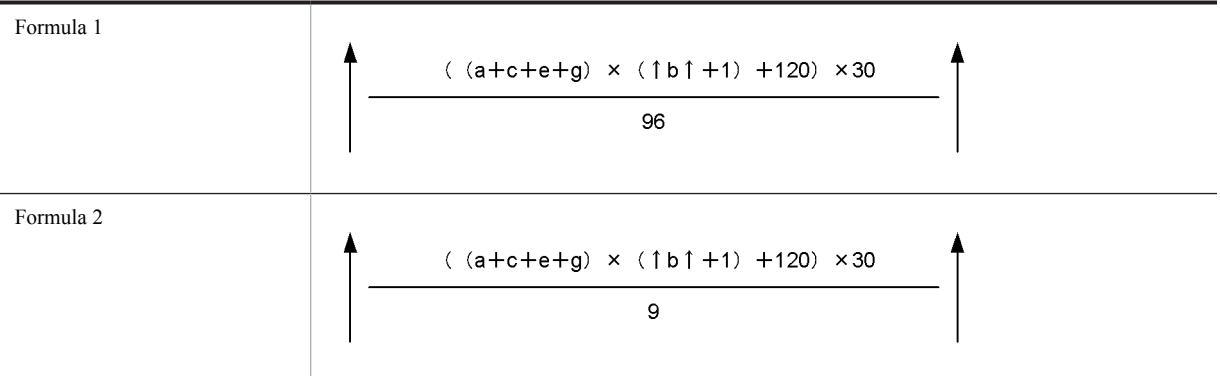

- *a*: Number of tables to be created  $+61$
- *b*: Average number of partitions in the table storage RDAREA If the RDAREA is not partitioned, the value is 1. The average value is rounded up.
- *c*: Number of indexes to be created + 124
- *e*: Total number of BLOB columns defined for the tables to be created + 3
- *g*: Total number of BLOB attributes defined for the tables to be created

# (2) How to determine the number of index storage pages

Use the following formula to determine the number of index storage pages:

Number of pages for index storage for the data dictionary tables  $\sharp \times 2$ 

#: See *[16.1.3 Calculating the number of index storage pages](#page-606-0)* to determine the number of pages for index storage for the data dictionary tables. The following is the calculation condition:

1. The ratio of unused space specified in CREATE INDEX is 0.

2. Use the following variables in the formula:

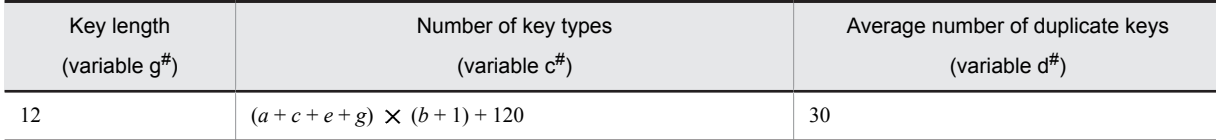

*a*: Number of tables to be created

*b*: Average number of partitions in the table storage RDAREA

*c*: Number of indexes to be created

*e*: Total number of BLOB columns defined for the tables to be created

*g*: Total number of BLOB attributes defined for the tables to be created

There is no need to add variable *h*, since no unique index is defined in the database state analyzed table or the database management table.

#: Variables shown in *[\(2\) Variables used in formulas](#page-607-0)* in *[16.1.3 Calculating the number of index storage pages](#page-606-0)*.

# 16.3 Determining the size of the master directory RDAREA

The following formula is used to determine the size of the master directory RDAREA.

#### **Formula**

Size of master directory RDAREA (bytes)

 $=$  {

 $\uparrow$  (*a* + 2) ÷ 800  $\uparrow \times$  51 +  $\uparrow$  (*b* + 120) ÷ 6,000  $\uparrow \times$  51 +  $\uparrow$  (*c* + 240) ÷ 6,000  $\uparrow \times$  51  $+ \uparrow (d + 240) \div 64,000 \uparrow \times 51 + \uparrow e \div 64,000 \uparrow \times 51 + \uparrow f \div 50 \uparrow \times 51 + 2 + 6 \times n$  $3^{\#1} \times 4,096^{\#2}$ 

*a*: Total number of data dictionary RDAREAs + total number of user RDAREAs When the inner replica facility is used, also calculate the total number of replica RDAREAs.

- *b*: Total number of tables to be defined
- *c*: Total number of indexes to be defined
- *d*: Total number of view tables to be defined
- *e*: Total number of data types and index types to be defined
- *f*: Total number of original RDAREAs and replica RDAREAs If the inner replica facility is not being used: 0 The information on the original RDAREAs is not deleted even if all replica RDAREAs are deleted (this information is not deleted until the original RDAREAs are deleted).
- *n*: Number of HiRDB files that constitute the master directory RDAREA
- #1: Indicates the total number of pages in the master directory RDAREA.
- #2: Indicates the page length of the master directory RDAREA.

# 16.4 Determining the size of the data directory RDAREA

The following formula is used to determine the size of the data directory RDAREA.

#### **Formula**

Size of data directory RDAREA (bytes) *e f*  $=\{\uparrow\!\uparrow\,(\sum g_i + \sum p_j + 86) \div 3,000 \uparrow\!\uparrow\, \times 51 + 6 \times n + 1\}^{\#1} \times 4,096^{\#2}\}$ *i*=1 *j*=1  $gi = \bigwedge (5 \times a_i + 2 \times b_i + 2 \times c_i + 48) \div 32$  $pj = \bigcap (d_j + 12) \div 16$ 

*ai* : Number of columns constituting indexes

*bi* : Number of RDAREAs storing indexes

 $c_i$ : Number of RDAREAs storing tables for which an index is defined

*dj* : Number of RDAREAs storing tables

*e*: Total number of indexes to be defined

*f*: Total number of tables to be partitioned

*n*: Number of HiRDB files that constitute the data directory RDAREA

#1: Indicates the total number of pages in the data directory RDAREA.

#2: Indicates the page length of the data directory RDAREA.

# 16.5 Determining the size of a data dictionary LOB **RDARFA**

# (1) Estimating the size of the data dictionary LOB RDAREA for storing sources

The following formula is used to determine the size of the data dictionary LOB RDAREA for storing sources.

#### **Formula**

```
Size of data dictionary LOB RDAREA for source storage (bytes)
={
a
[\sum \textbf{A} \cdot S_i \div 64,000 \textbf{A} \times 96 + 7 + 3 \times (a-1)]^{H_1}i=1
+
b
 [\sum \mathbf{\hat{C}}(Cj+1,024) \div 8,192 \mathbf{\hat{C}}]^{t+2}j=1
 3^{43} \times 8,192^{44}
```
*a*: Number of HiRDB files that constitute the data dictionary LOB RDAREA for storing sources

*b*: Total number of procedures (CREATE PROCEDURE), functions and procedures in abstract data types (each FUNCTION (excluding plug-in functions) and PROCEDURE), and user-defined functions (CREATE FUNCTION)

 $S_i$ : Number of segments for each HiRDB file specified with the create rdarea statement of the database initialization utility or database structure modification utility.

*Cj* : Length of each procedure (length of each CREATE PROCEDURE), function and procedure in abstract data types (length of each FUNCTION (excluding plug-in functions) and PROCEDURE), and user-defined function (length of CREATE FUNCTION)

- #1: Total number of pages in the directory pages part.
- #2: Total number of pages in the data pages part.
- #3: Indicates the total number of pages in the data dictionary LOB RDAREA for storing sources.
- #4: Indicates the page length of the data dictionary LOB RDAREA for storing sources.

# (2) Estimating the size of the data dictionary LOB RDAREA for storing objects

The following formula is used to estimate the size of the data dictionary LOB RDAREA for storing objects:

#### **Formula**

```
Size of data dictionary LOB RDAREA for object storage (bytes)
={
a
[\sum \cdot \cdot \cdot] 5i ÷ 64,000 \uparrow \cdot \cdot \cdot 96 + 7 + 3 \times (a - 1)<sup>#1</sup>
i=1
\pmb
 [\sum \mathbf{\hat{C}}(C_j + 1, 024) \div 8, 192 \mathbf{\hat{C}}]^{t/2}j=1
 \}^{\#3} \times 8,192^{\#4} + 500,000^{\#5}
```
*a*: Number of HiRDB files that constitute the data dictionary LOB RDAREA for storing objects

*b*: Total number of procedures (CREATE PROCEDURE), functions and procedures in abstract data types (FUNCTION (excluding plug-in functions), PROCEDURE), user-defined functions (CREATE FUNCTION), and trigger definitions (CREATE TRIGGER).

 $S_i$ : Number of segments for each HiRDB file specified with the create rdarea statement of the database initialization utility (pdinit) or database structure modification utility (pdmod).

 $C_j$ :  $QO_1$  + *PR* (The formula for  $QO_1$  is shown in (3), and the formula for *PR* is shown in (4) The variables used in these formulas are shown in [\(5\)\)](#page-644-0).

#1: Total number of pages in the directory pages part.

#2: Total number of pages in the data pages part.

#3: Indicates the total number of pages in the data dictionary LOB RDAREA for storing objects.

#4: Indicates the page length of the data dictionary LOB RDAREA for storing objects.

#5: This is added when an abstract data type or plug-in function is used.

# (3) QO<sub>i</sub> (SQL object size) formula

 $QO<sub>i</sub>$  (bytes) = *a*  $\Sigma$  { *i*=1  $1,840 + 46 \times RCN + 298 \times Si + 20 \times Pi + 1,138 \times Ti + 76 \times Ti \times Di + 80 \times Ci + 40 \times li + 534 \times Wi$ + 20 *Ki* + *Li* + 8 *TCi* + 656 *Di* + 48 *nFF* + 100 *nFP* + 148 *nFC* + 696 *nPFF*  $+ 16 \times (nAT + nPAT) + 20 \times nCAT + 28 \times (nAF + nCAF) + 20 \times (nAA + nPAA + nCAA)$  $+ 1,057 \times nSPA + 120 \times nSPP + 287 \times nSFF + 8 \times nSFP + 813 \times nJFC + 20 \times nJFP$  $[-1,057 \times nTR + 120 \times (nTSN + nTSO) + 20 \times (nTCN + nTCO)]^{#1}$  $[ +760 + 376 \times RCC + 1,880 \times RCT ]^{22}$  $[- +32 \times Si + 16]^{43}$  $[ + \mathbf{\uparrow} (42 \times \textit{SiT}) + \{52 + 152 \times (\textit{SiTA} + \textit{SiSA} + \textit{SiNA}) \times (\textit{SiT} + \textit{SiS} + \textit{SiN}) \} \mathbf{\uparrow} \]^{\text{#4}}$ }

*a*: Number of SQL statements in stored procedures

#1: Add this formula if you use triggers.

#2: Add this formula if you use referential constraints.

#3: This is the formula for determining the length of the Column Name Descriptor Area (SQLCNDA). Add it for dynamic SQL statements.

#4: This is the formula for determining the length of the Type Name Descriptor Area (SQLTNDA). Add it for dynamic SQL statements.

### (4) PR (routine control object size) formula

#### (a) When defined by the user

If you have defined a stored procedure, stored function, or trigger, use the following formula to determine the size of the routine control object:

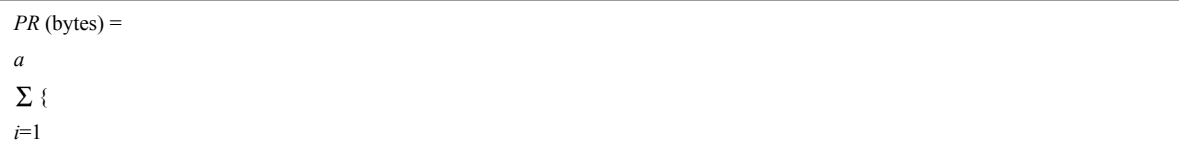

<span id="page-644-0"></span> $600 + 28 \times sRi + 32 \times (sRUi + sDi) + 56 \times sSXi + sCUi + sSi + sPi + sLA$  $+ sKi + sL + 80 \times sWi + 24 \times sCM + 32 \times sCCR + 2 \times sDCR + 60 \times sCHD + 72 \times sDHD + 64 \times sHCN$ + 8 *sCHD sHCN* + 48 *nRFF* + 100 *nRFP* + 148 *nRFC* + 200 *nPRFF* + 8 *nPRFP* + 196 *nPA* + 64 *nPP* + 36 *nPPI* + 20 *nPPO* + 200 *nPPA* + 8 *nPPP* + 20 *nAR* + 48 *nARA*  $+ 16 \times nR$ *PAT* + 20  $\times nCAT$  + 28  $\times (nR$ *PAF* + *nRCAF*) + 20  $\times (nR$ *PAA* + *nRCAA*) + 287  $\times nR$ *SFF* + 8 *nRSFP* + 813 *nPJA* + 20 *nPJP* + 813 *nRJFC* + 20 *nRJFP*  $[ + 28 \times (nTSN \times 2 + nTSO)]^{#}$ }

*a*: Number of the following SQL statements:

- **•** Procedures (CREATE PROCEDURE)
- Functions and procedures in abstract data types (each FUNCTION (excluding plug-in functions), PROCEDURE)
- **•** User-defined functions (CREATE FUNCTION)
- **•** Trigger definitions (CREATE TRIGGER)

#: Add this formula if you use triggers.

(b) When HiRDB creates automatically

If you specified CASCADE during table definition, use the following formula to determine the size of the routine control object when HiRDB creates triggers for constraint control:

```
PR (bytes) =
a
\sum {240 + 608 \times RCC + (5,120 + 100 \times RDi + 256 \times RIi) \times RCP \times RCT}
i=1
```
### *a*: Number of the following SQL statements:

- **•** Procedures (CREATE PROCEDURE)
- **•** Functions and procedures in abstract data types (FUNCTION (excluding plug-in functions), PROCEDURE)
- **•** User defined functions (CREATE FUNCTION)
- **•** Trigger definitions (CREATE TRIGGER)

# (5) Variables used in the calculation of PR and  $QQ_i$

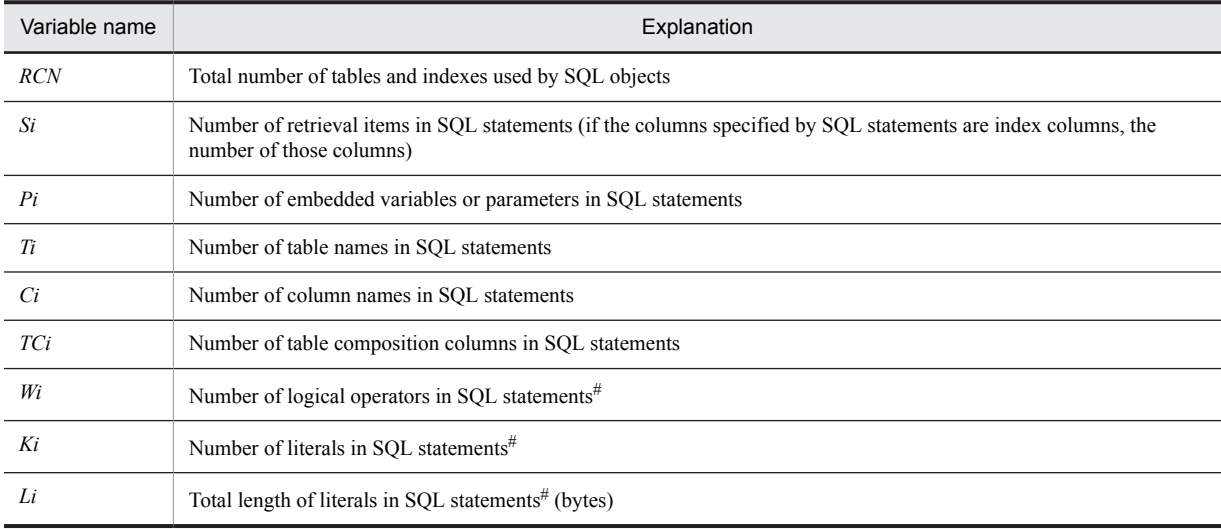

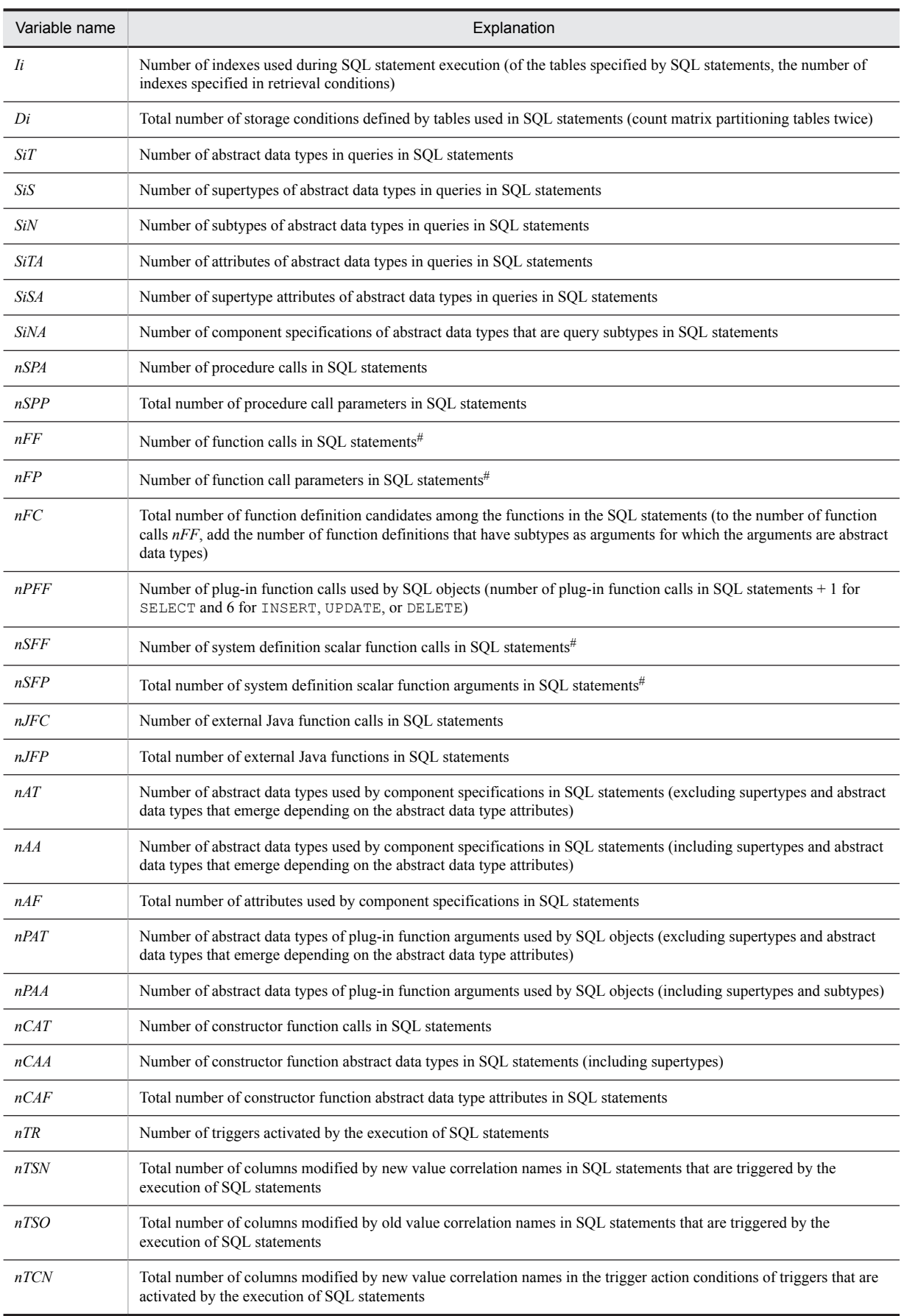

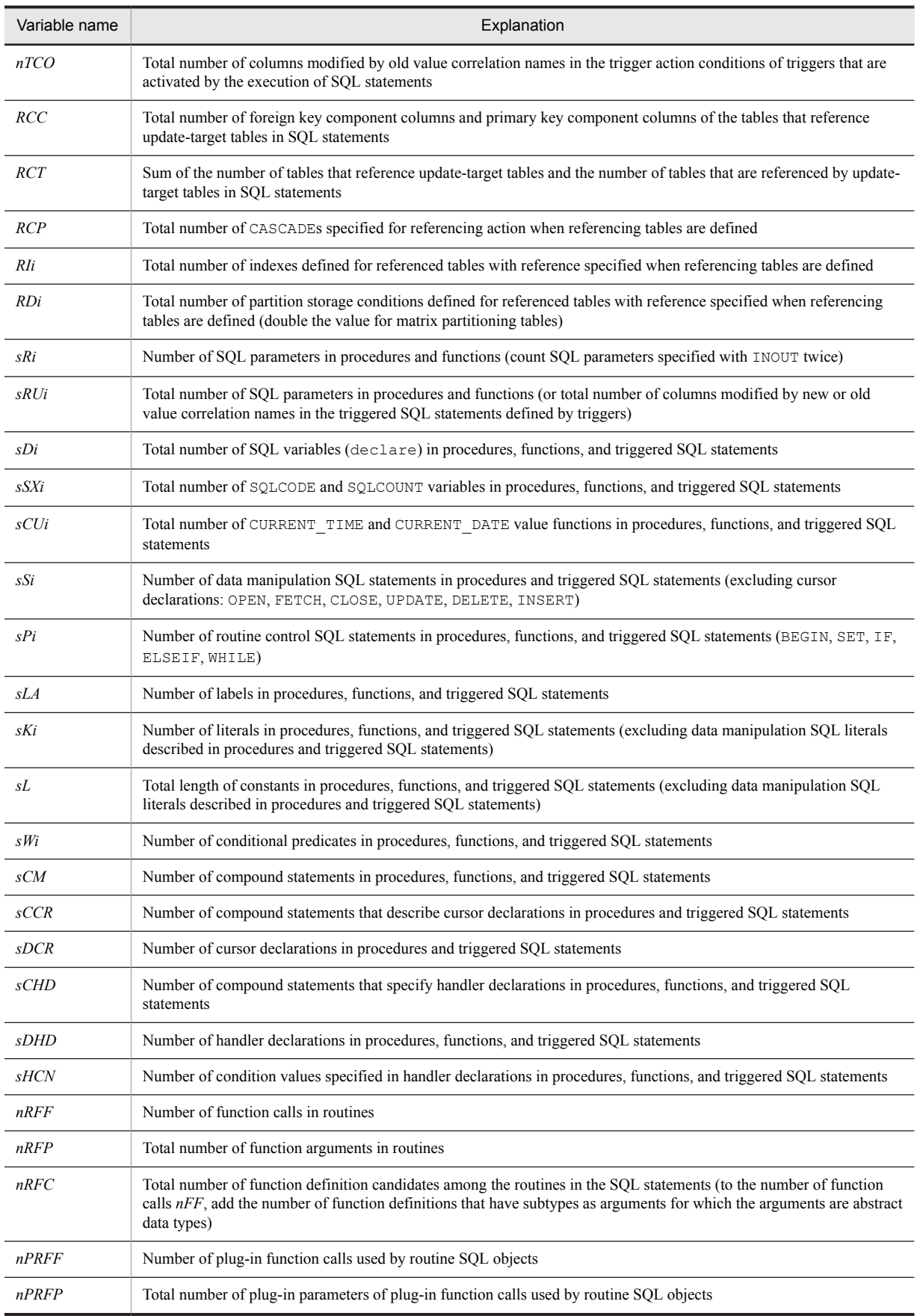

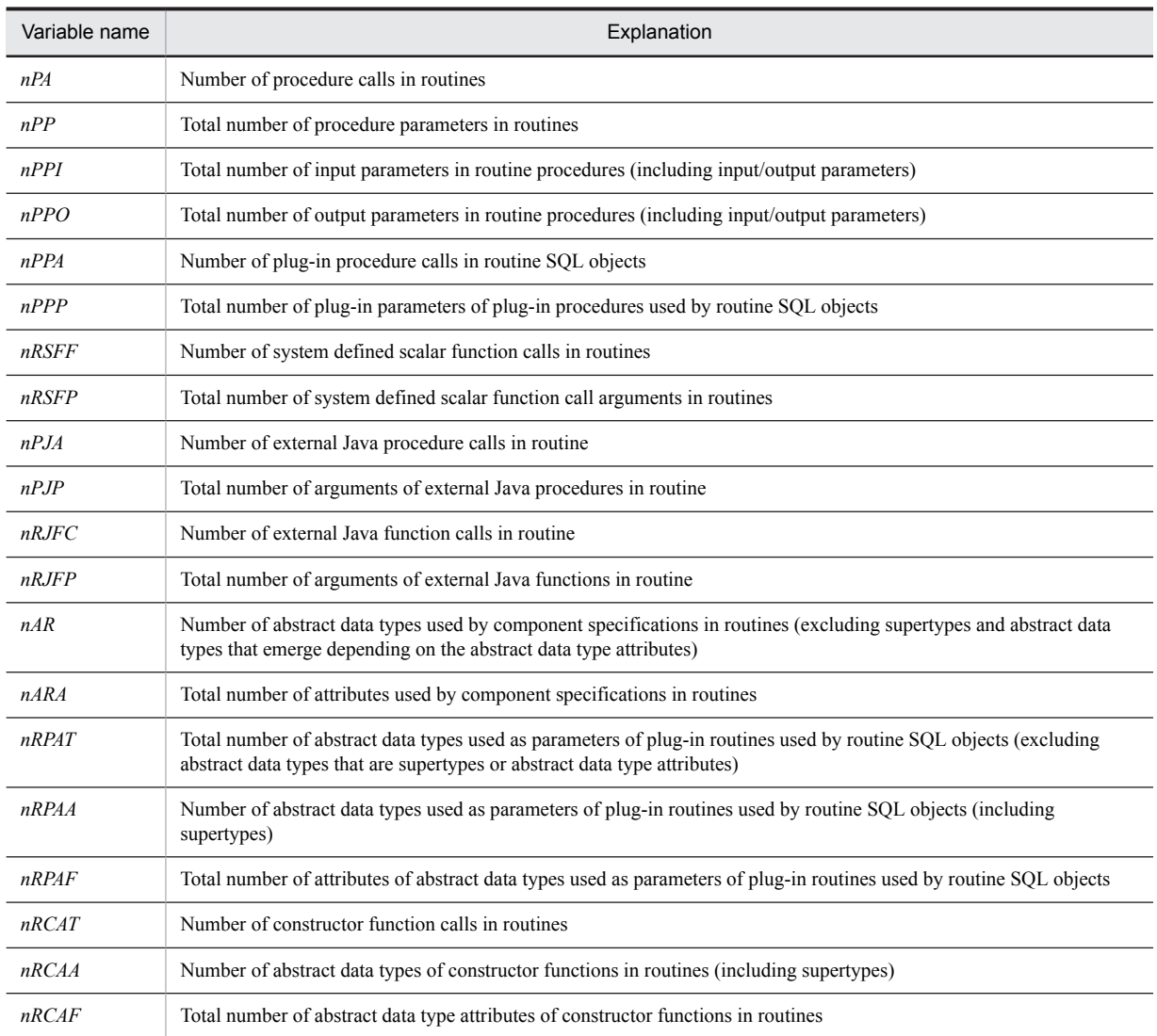

#: When triggers are used, all of the trigger activation conditions of the triggers activated by execution of SQL statements must be counted.
# 16.6 Determining the size of a user LOB RDAREA

The following formula is used to determine the size of a user LOB RDAREA.

#### **Formula**

Size of user LOB RDAREA (bytes)

 $=$  (*total number of pages in the directory page part* + *total number of pages in the data page part*)  $\times$  8,192<sup>#</sup>

#: Page length of user LOB RDAREA.

#### (1) Total number of pages in the directory page part

**Formula**

Total number of pages in the directory page part

*a*  $= \sum \uparrow S_i : 64,000 \uparrow \times 96 + 7 + 3 \times (a - 1)$ *i*=1

*a*: Number of HiRDB files that constitute the user LOB RDAREA

*Si*: Number of segments for each HiRDB file specified with the create rdarea statement of the database initialization utility (pdinit) or database structure modification utility (pdmod)

### (2) Total number of pages in the data page part

### **Formula**

```
Total number of pages in the data page part
b
 = \sum \uparrow (C_j + 1,024) \div 8,192j = 1
```
*b*: Total number of rows in LOB columns Count rows with a data length of 0, but do not count rows with the NULL value.

*Cj*: Length of each BLOB data (bytes)

# 16.7 Determining the size of the registry RDAREA

The following formula is used to determine the size of the registry RDAREA.

#### **Formula**

Registry RDAREA size (bytes)

= registry RDAREA page length#  $\times$  total number of registry RDAREA pages  $\times$  1.3

#

This is the page length specified by the create rdarea statement of the registry facility initialization utility (pdreginit).

#### **Finding the total number of registry RDAREA pages**

Total number of registry RDAREA pages (pages)

*a*

```
= \sum {\{\bf \hat{ }}\} Si \div d{\bf \hat{ }} + \bf \hat{ }} Si \div e{\bf \hat{ }} + 6 \times (a+1)+2\times \bf \hat{ }} 20,480 \div b{\bf \hat{ }}
```
*i*=1

+ number of pages storing registry management tables + number of pages storing indexes of registry management table

*a*: Number of HiRDB files that constitute the registry RDAREA

*b*: Page length of the registry RDAREA (bytes) *c*: Segment size specified by the create rdarea statement of the registry facility initialization utility (pdreginit) *d*: ↓ (*b* - 20) ÷ {(↑ *c* ÷ 32 ↑ × 8) + 56} ↓ *e*:  $\oint (125 \times b) \div (16 \times d) \oint \times d$ *Si*: Number of segments of each HiRDB file specified by the create rdarea statement of the registry facility initialization utility (pdreginit)

Each table or index is allocated in segments. The value obtained for each table or index is rounded up in segments.

#### (1) Number of pages storing registry management tables

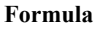

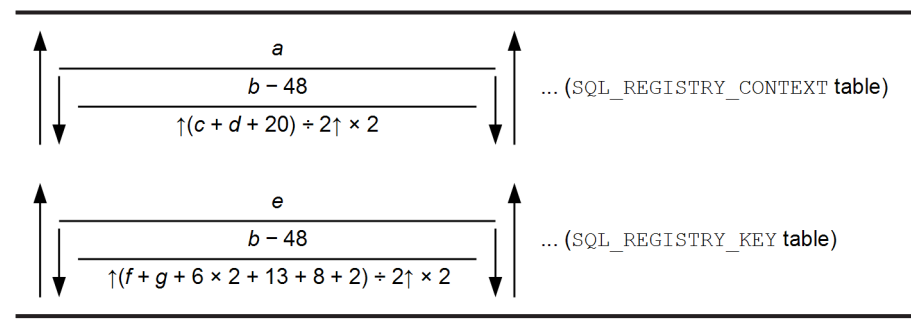

- *a*: Number of contexts for registry management tables
- *b*: Page length of the registry management table
- *c*: Length of registry context names
- *d*: Length of access passwords

*e*: Number of registry management table key values (number of key names registered in the registry management table)

*f*: Length of registry key name

*g*: Length of registry key value (add when the registry key value length is 32,000 bytes or less)

# (2) Number of pages storing registry management table indexes

#### **Formula**

Number of pages storing registry management table indexes (pages)

= number of pages storing indexes of SQL\_REGISTRY\_CONTEXT tables

+ number of pages storing indexes of SQL\_REGISTRY\_KEY tables

For details about the number of pages storing indexes of SQL\_REGISTRY\_CONTEXT tables and the number of pages storing indexes of SQL\_REGISTRY\_KEY tables, see *[16.1.3 Calculating the number of index storage pages](#page-606-0)*. However, calculate the formula using 30% as the percentage of unused areas specified in the CREATE INDEX statement.

The following table lists the values used in the formula for the number of pages storing indexes.

**Values used in formula for number of pages storing registry RDAREA indexes**

| Name of table        | <b>Type</b> | Key length | Key type                                                                        | Average<br>duplication level |
|----------------------|-------------|------------|---------------------------------------------------------------------------------|------------------------------|
| SQL REGISTRY CONTEXT | 72          | $a+1$      | Number of context names<br>(number of registry)<br>management table contexts)   |                              |
| SQL REGISTRY KEY     | 73          | $f+6$      | Number of key values<br>(number of registry)<br>management table key<br>values) |                              |

*a*: Length of registry contexts

*f*: Length of registry key names

# 16.8 Determining the size of the registry LOB RDAREA

The following formula is used to determine the size of the registry LOB RDAREA.

#### **Formula**

Size of registry LOB RDAREA (bytes)

= (total number of pages in the directory page part + total number of pages in the data page part)  $\times 8,192^{\#}$ 

#: Page length of the registry LOB RDAREA

#### (1) Total number of pages in the directory page part

#### **Formula**

Total number of pages in the directory page part *a*  $= \sum \uparrow S_i \div 64,000 \uparrow \times 96 + 7 + 3 \times (a - 1)$ *i*=1

> *a*: Number of HiRDB files that constitute the registry LOB RDAREA *Si* : Number of registry LOB RDAREA segments

### (2) Total number of pages of data page part

#### **Formula**

Total number of pages in the data page part *b*  $= \sum \uparrow (C_j + 1,024) \div 8,192$  $j = 1$ 

> *b*: Number of registry key values that exceed 32,000 bytes *Cj* : Length of registry key values that exceed 32,000 bytes

# 16.9 Determining the size of the list RDAREA

Use the following formula to determine the size of the list RDAREA:

#### **Formula**

```
Size of list RDAREA (bytes)
={
a
\Sigma(\uparrowSi \div f\uparrow + \uparrowSi \div g\uparrow)
i=1
+ 6 \times (a + 1) + \uparrow (1,024 \times n) \div (25 \times b) \uparrow + \uparrow 20,480 \div b \uparrow + c \times e} b
```
*a*: Number of HiRDB files that constitute the list LOB RDAREA

b: Page length of the list RDAREA<sup>#</sup> (bytes)

- *c*: Number of segments for the list RDAREA
- *e*: Size of a segment for the list RDAREA<sup>#</sup>

*f*:  $\downarrow$  {*b* - 20}  $\div$  {  $\uparrow$  *e*  $\div$  32  $\uparrow \times$  8} + 56}  $\downarrow$ 

- *g*:  $\uparrow$  (125  $\times$  *b*)  $\div$  (16  $\times$  *f*)  $\uparrow$   $\times$  *f*
- *n*: Maximum number of lists that can be created in one list  $RDAREA^{\#}$

Use the following formula to find the maximum number of list RDAREAs.

*Total number of lists retained in server*  $\div$  *number of list RDAREAs placed in server* 

 $Si$ : Number of HiRDB file segments that constitute the list RDAREA<sup>#</sup>

#: Use the create rdarea statement of the database initialization utility (pdinit) or database structure modification utility (pdmod), or the initialize rdarea statement of the database structure modification utility to specify the 500 smallest integer multiple values at or above the value found using the above formula.

# **17** Determining the Size of System Files and Audit Trail Files

This chapter describes how to determine the size of system files such as system log files, synchronization point dump files and status files, as well as the size of audit trail files.

# 17.1 Determining the size of system log files

This section describes the methods for determining the size of system log files. The topics covered include:

- **•** Total size of system log files
- **•** Amount of system log information that is output during table definition
- **•** Amount of system log information that is output during index definition
- **•** Amount of system log information that is output during table data updating
- **•** Amount of system log information that is output during database creation by a utility
- **•** Amount of system log information that is output depending on the SQL manipulation
- **•** Amount of system log information that is output during the definition of extended system-defined scalar functions
- **•** Amount of system log information that is output during the execution of the RDAREA automatic extension facility
- **•** Amount of system log information that is output during execution of the PURGE TABLE statement
- **•** Amount of system log information that is output during execution of the free page release utility
- **•** Amount of system log information that is output during execution of the facility for predicting reorganization time
- **•** Amount of system log information that is output during updatable backup holds

For details about estimating the size of the system log files and notes on the usage of updatable online reorganization, see the *HiRDB Staticizer Option Version 9 Description and User's Guide*.

# 17.1.1 Total size of system log files

### (1) How to obtain the total size of system log files

The following formula is used to obtain the total size of all system log files.

#### **Formula**

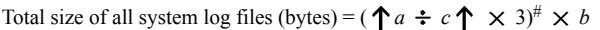

*a*: Amount of system log information to be output For the procedure for obtaining this value, see [\(2\),](#page-656-0) as follows.

*b*: System log file record length that is specified in the pd\_log\_rec\_leng operand

*c*: Use one of the following values:

```
pd_log_rec_leng = 1024: 1000
pd_log_rec_leng = 2048: 2000
pd log rec leng = 4096: 4000
```
**Notes**

- **•** Because there may be unused space in system log files, it is recommended that the allocation size be at least 1.2 times the value obtained.
- **•** Because extension information is added when the inner replica facility is used, allocate 1.1 times the value obtained.
- **•** The value obtained is converted to a size per unit of time, and then an estimate is made of the size of one system log file and the number of system log files. The unload intervals for the system log files must be taken into account.

#: This is the formula for obtaining the total number of system log file records.

### <span id="page-656-0"></span>(2) Determining the size of system log information

The following formula is used to obtain the amount of system log information that will be output.

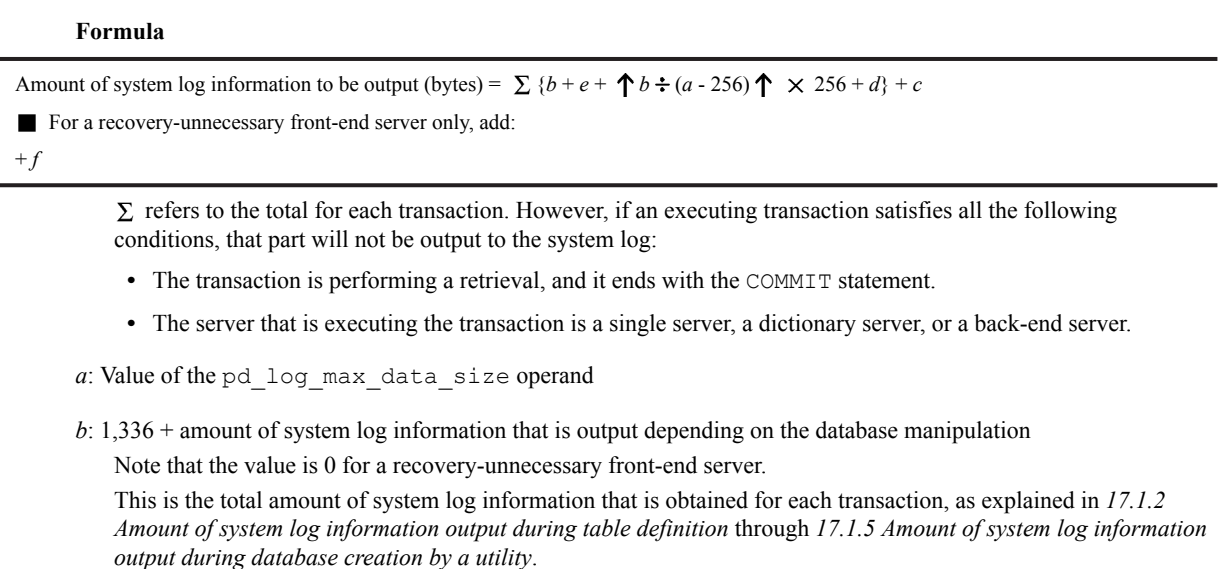

*c*: Amount of system log information that is output depending on the SQL manipulation See *[17.1.6 Amount of system log information that is output depending on the SQL manipulation](#page-673-0)*.

#### *d*: Value calculated using the following formula for each server type

- **•** For a HiRDB single server configuration
- $2 \times$  pd log rec leng operand value
- **•** For a HiRDB parallel server configuration

For a front-end server

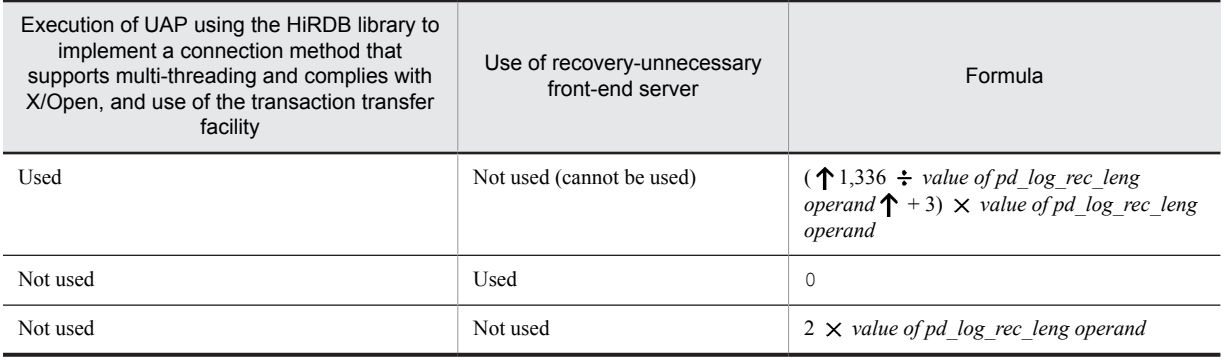

For a back-end server or a dictionary server

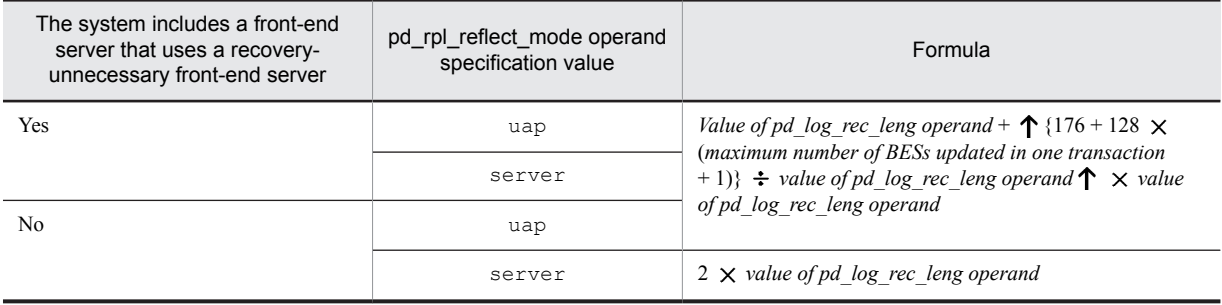

*e*:

**•** For a HiRDB parallel server configuration

For a front-end server:  $8 + 72 \times$  maximum number of BESs and DSs accessed or updated in a single transaction

<span id="page-657-0"></span>Other than a front-end server: 0

**•** For a HiRDB single server configuration: 0

```
f: 10 \times value of pd log recleng
```
#### *Notes*

The system log is output when any of the following operations takes place:

- **•** Table definition
- **•** Index definition
- **•** Table data updating
- **•** Database creation by a utility

If rollback occurs while the database is being updated during any of these operations, the amount of system log information applicable to the part of the database updated up to that point is added and output; this must be taken into account in estimating the size of system log information.

### (3) Notes on determining the amount of system log information that is output

Large amounts of system log information are output when the following SQLs are executed. Since system log file capacity might run short, execute these only after determining the amount of system log information that will be output. If your calculations indicate that system log file capacity will be insufficient, take the actions indicated below.

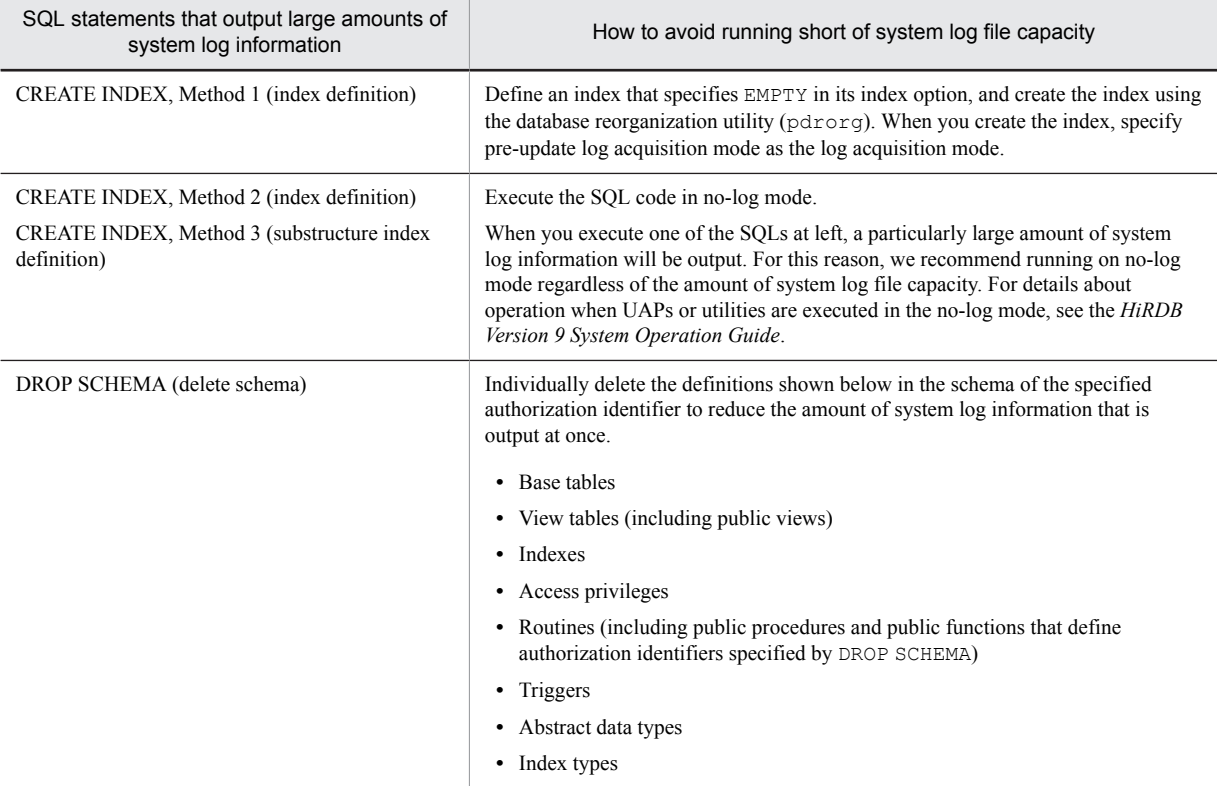

# 17.1.2 Amount of system log information output during table definition

The formulas used to obtain the amount of system log information that is output during table definition are presented as follows.

### <span id="page-658-0"></span>(1) HiRDB single server configuration

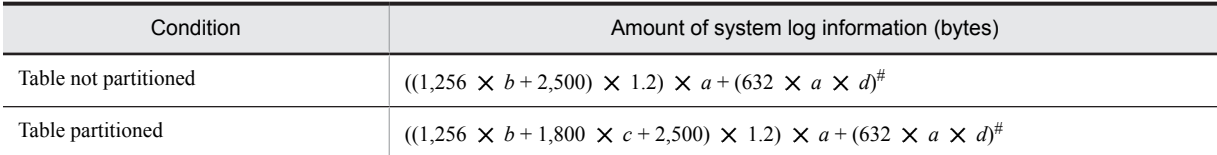

*a*: Total number of tables to be defined

*b*: Average number of columns in tables to be defined

*c*: Average number of partitions in tables to be defined

*d*: Number of RDAREAs for storing LOB columns

#: Add this value if a LOB column is defined in any of the tables.

### (2) HiRDB parallel server configuration

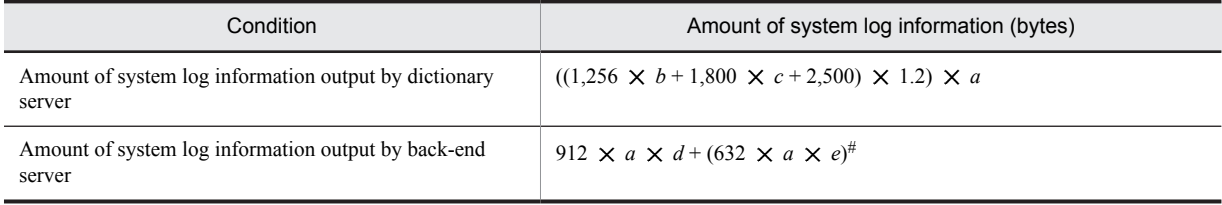

*a*: Total number of tables to be defined

*b*: Average number of columns in tables to be defined

*c*: Average number of partitions in tables to be defined

*d*: Number of partitions in the back-end server for tables to be defined

*e*: Number of RDAREAs for storing LOB columns in the back-end server

#: Add this value if a LOB column is defined in any of the tables that are defined in the back-end server.

# 17.1.3 Amount of system log information output during index definition

The formulas used to obtain the amount of system log information that is output during index definition (including when a primary key is added) are as follows.

### (1) HiRDB single server configuration

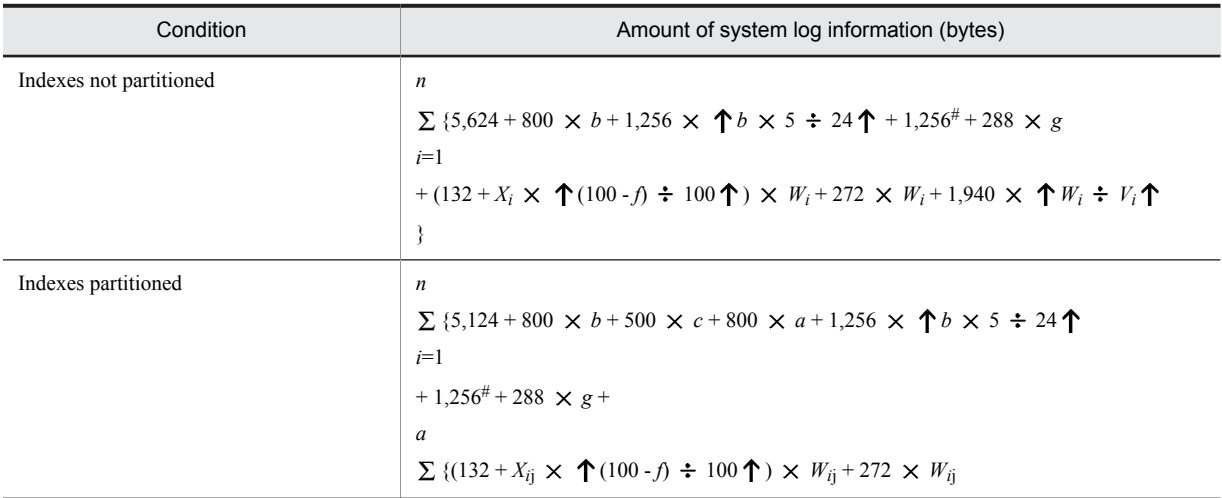

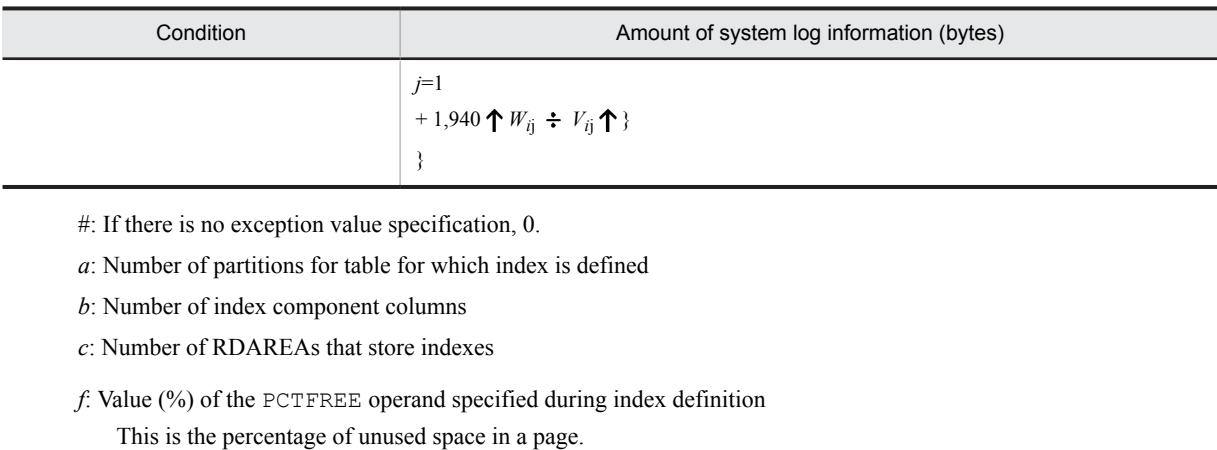

- *g*: Number of replica generations of RDAREAs that store indexes If there are no replica RDAREAs, 0.
- *n*: Total number of indexes to be defined
- *V*: Segment size of user RDAREA used to store index (pages)
- *W*: Number of index storage pages For details, see *[16.1.3 Calculating the number of index storage pages](#page-606-0)*.
	- If EMPTY is specified by CREATE INDEX, 0.
- *X*: Page length of user RDAREA used to store index (bytes)

### (2) HiRDB parallel server configuration

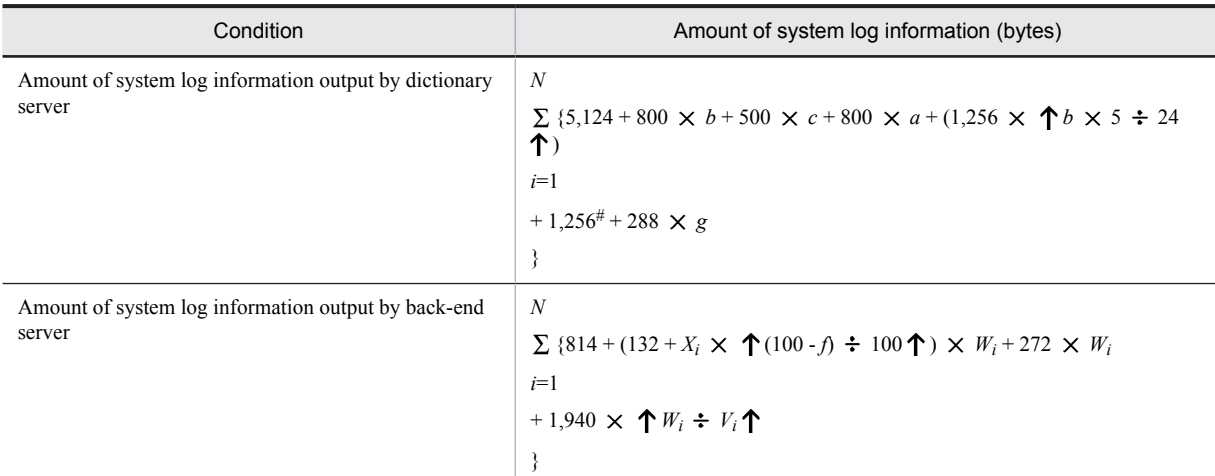

- #: If there is no exception value specification, 0.
- *a*: Number of partitions for table for which index is defined
- *b*: Number of index component columns
- *c*: Number of RDAREAs used to store index
- *f*: Value (%) of the PCTFREE operand specified during index definition This is the percentage of unused space in a page.
- *g*: Number of replica generations of RDAREAs that store indexes If there are no replica RDAREAs, 0.
- *n*: Total number of indexes to be defined
- *V*: Segment size of user RDAREA used to store index (pages)
- *W*: Number of index storage pages

For details, see *[16.1.3 Calculating the number of index storage pages](#page-606-0)*. If EMPTY is specified by CREATE INDEX, 0.

*X*: Page length of user RDAREA used to store index (bytes)

# 17.1.4 Amount of system log information output during table data updating

When you manipulate rows in tables, the system logs shown below are output.

For a HiRDB single server configuration, add the amount of system log information calculated here to the amount of log information output by a single server. For a HiRDB parallel server configuration, add the amount of system log information calculated here to, respectively, the amounts of log information output by the back-end server and dictionary server that manage the RDAREAs that store the tables and indexes being updated.

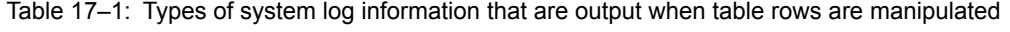

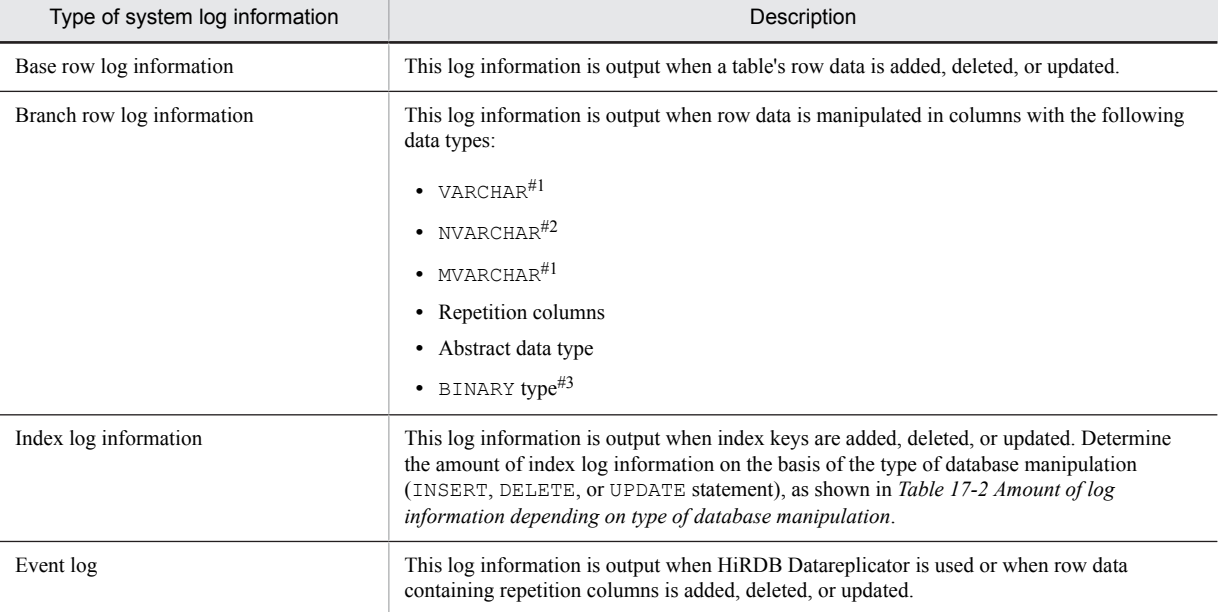

#1: Branch row log information is output if either one of the following conditions is satisfied:

- **•** The no-split option is not specified and the actual data length is 256 bytes or greater.
- The no-split option is specified and the actual total length of data per row exceeds the page length.

#2: Branch row log information is output if either one of the following conditions is satisfied:

- **•** The no-split option is not specified and the actual data length is 128 bytes or greater.
- The no-split option is specified and the actual total length of data per row exceeds the page length.
- #3: If the actual total length of data per row exceeds the page length, branch row log information is output.

#### Table 17-2: Amount of log information depending on type of database manipulation

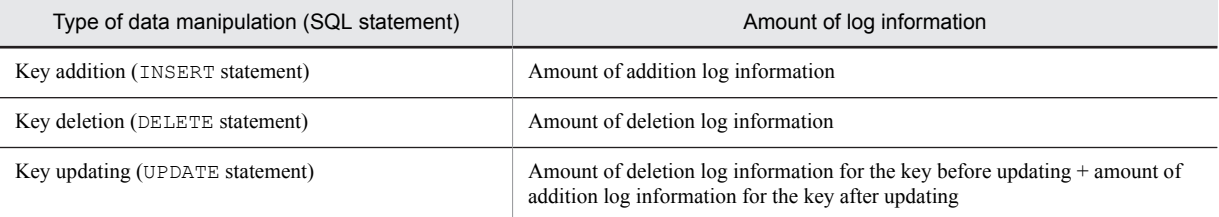

<span id="page-661-0"></span>The amount of system log information that is output when a database is updated (INSERT, DELETE, or UPDATE) can be obtained from Formulas 1 and 2 as follows, depending on the type of operation (INSERT, DELETE, or UPDATE).

The amount of system log information that is output during UAP execution that does collect log is 460 bytes, which is based on the fact that segment allocations occur.

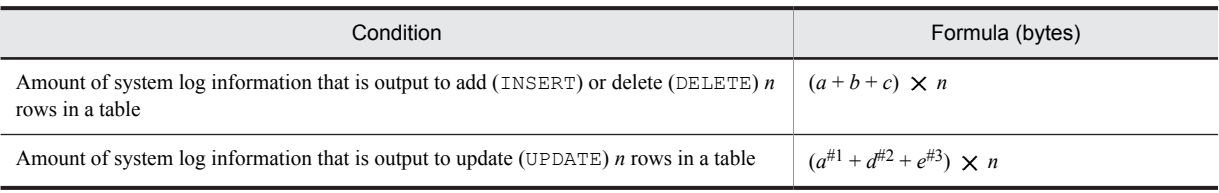

- *a*: Amount of base row log information (bytes)
- *b*: Total amount of all branch row log information (bytes)
- *c*: Total amount of all index log information (bytes)
- *d*: Total amount of all branch row log information subject to update processing (bytes)
- *e*: Total amount of all index log information subject to update processing (bytes)
- *n*: Number of rows manipulated
- #1: This value is added when the column value to be updated (UPDATE) is in the base row.
- #2: This value is added when the column value to be updated (UPDATE) is in the branch row.
- #3: This value is added when an index is defined for the column being updated (UPDATE).

#### (1) Determining the amount of base row log information

The following table lists the formulas for determining the amount of base row log information per data item.

#### Table 17-3: Formulas for determining the amount of base row log information per data item

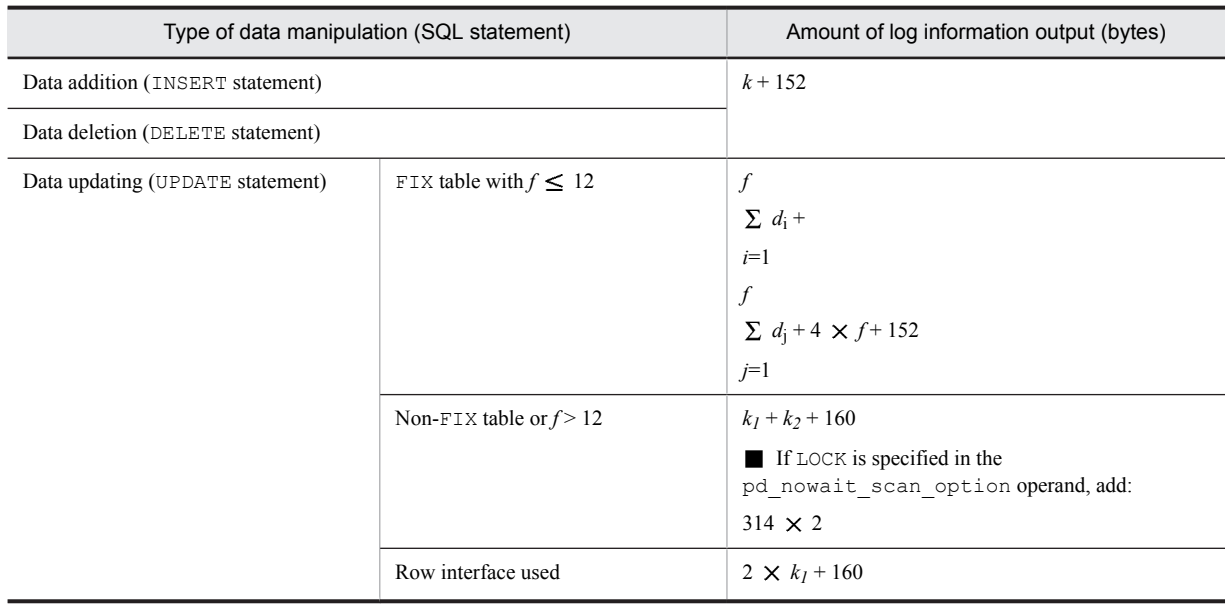

- *k*: Length of row to be added or deleted
- *k1*: Length of row before updating
- *k2*: Length of row after updating
- *f*: Number of columns to be updated
- *di* : Data length of column before updating
- *dj* : Data length of column after updating

#### <span id="page-662-0"></span>Note 1

The values of *k*,  $k_1$ , and  $k_2$  depend on the specification of  $FIX$ , as shown as follows.

- **•** *[Table 16-1 List of data lengths](#page-599-0)*
- **•** *[Table 16-2 Data lengths for the variable-length character string type \(except abstract data type and repetition](#page-602-0) [columns\)](#page-602-0)*
- **•** *[Table 16-3 Data lengths for the variable-length character string type \(abstract data type\)](#page-603-0)*
- **•** *[Table 16-4 Data lengths for the variable-length character string type \(repetition columns\)](#page-603-0)*
- **•** FIX specified
	- Total data length of all columns in table + 4.
- **•** FIX not specified
	- Total data length of all columns in table  $+ 6 + 2 \times$  total number of columns in table.

Note 2

If HiRDB Datareplicator is being used, or if updatable online reorganization is executing, then the same amount will be output to the log file for updating 12 or fewer columns of the FIX table as for updating 13 or more columns.

Note 3

When a BLOB column is defined in a table, fix the row length of *[Table 17-3 Formulas for determining the amount](#page-661-0) [of base row log information per data item](#page-661-0)* at nine bytes for BLOB columns, and add the amounts of log information shown in the following table.

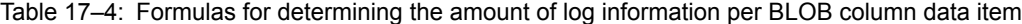

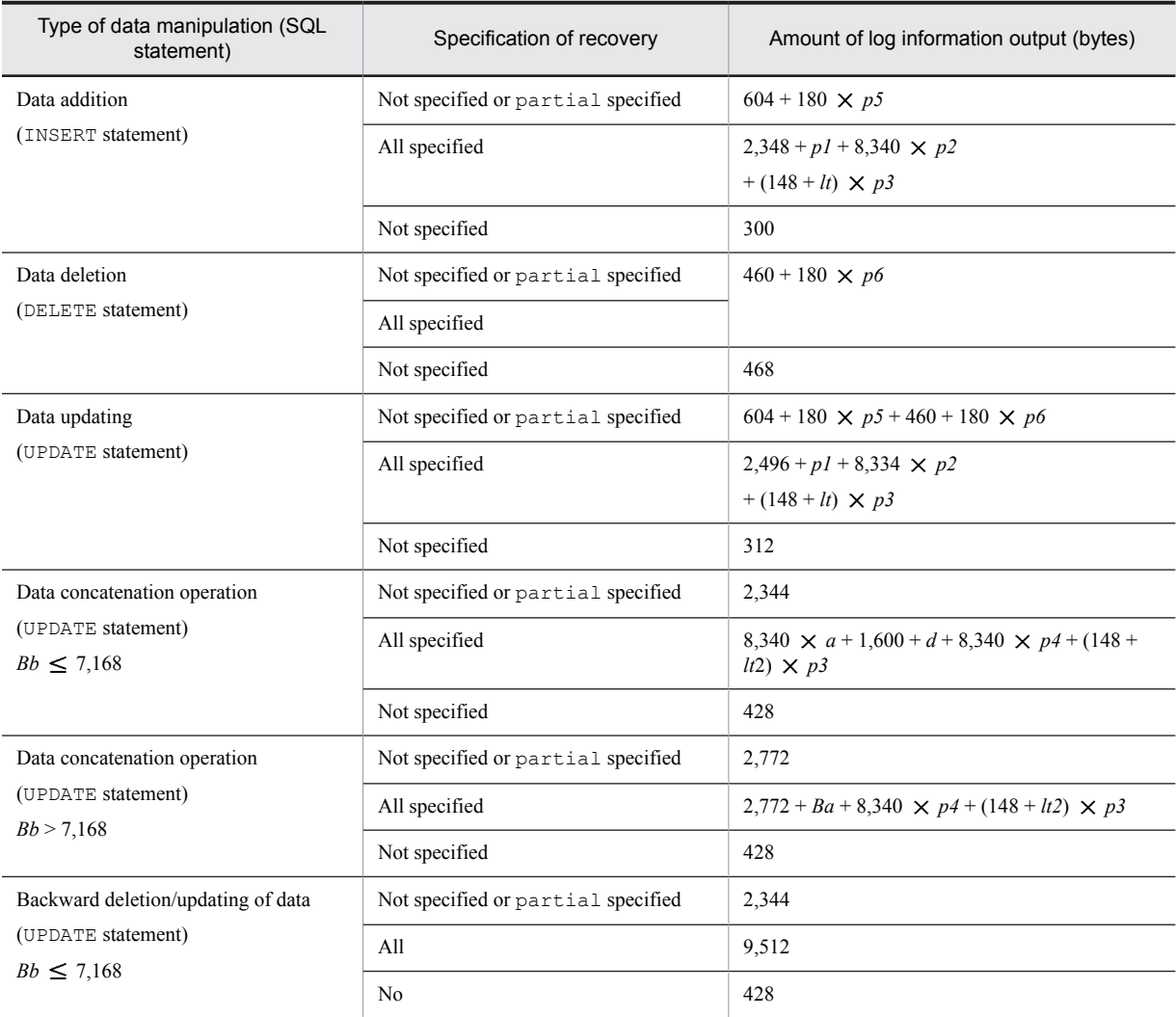

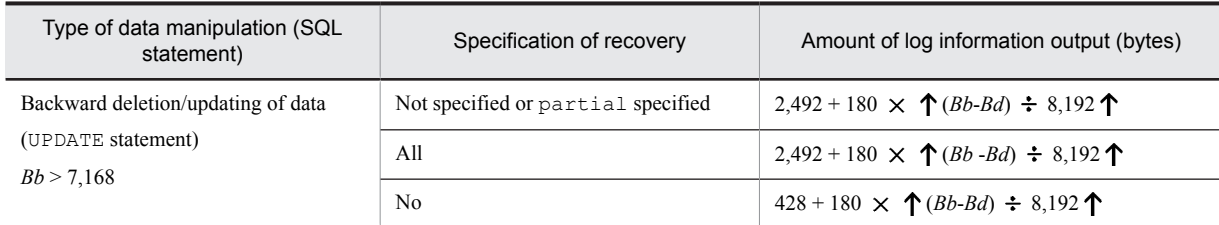

*Bi*: BLOB data length (bytes)

*Ba*: One of the following values:

- If  $Bb > 7,168$ : 8,192-{( $Bb 7,168$ )-  $\bigcup (Bb 7,168) \div 8,192 \bigcup \times 8,192$ }
- If  $Bb \le 7,168:0$

*Bb*: BLOB data length before update (bytes)

*Bc*: BLOB added data length (bytes)

*Bd*: Data length after update (value specified by value expression 3 of SUBSTR function) (bytes)

*lt*: One of the following values:

- If  $Bi > 7,168$ :  $Bi 7,168$   $\bigcup (Bi 7,168) \div 8,192 \bigcup \times 8,192$
- If *Bi*  $\leq 7,168:0$

*lt2*: One of the following values:

- If  $Bc + Bb > 7,168$ :  $(Bc + Bb Ba 7,168)$   $\bigcup (Bc + Bb Ba 7,168)$  ÷ 8,192  $\bigcup \times 8,192$
- If  $Bc + Bb \le 7,168:0$
- *p1*: One of the following values:
	- **•** If *Bi* > 7,168: 7,168
	- If  $Bi \leq 7,168$ : *Bi*
- *p2*: One of the following values:
	- If  $Bi > 7,168$ :  $\bigcup (Bi 7,168) \div 8,192 \bigcup$
	- If *Bi*  $\leq 7.168:0$
- *p3*: One of the following values:
	- If  $lt = 0$  or  $lt2 = 0$ : 0
	- If  $lt > 0$  or  $lt2 > 0$ : 1

*p4*: One of the following values:

- If  $Bc + Bb > 7,168$ :  $\bigcup (Bc + Bb Ba 7,168) \div 8,192 \bigcup$
- If  $Bc + Bb \le 7,168:0$
- *p*5: One of the following values
	- If  $Bi > 0$ :  $\uparrow$   $(Bi + 1,024) \div 8,192 \uparrow$
	- If  $Bi = 0:0$
- *p*6: One of the following values
	- If  $Bb > 0$ :  $\uparrow$   $(Bb + 1,024)$  ÷ 8,192  $\uparrow$
	- If  $Bb = 0:0$

*a*: One of the following values:

- If  $Bb > 0$ : 1
- If  $Bb = 0:0$

*d*: One of the following values:

- If  $Bc + Bb \le 7,168$ :  $Bc + Bb$
- If  $Bc + Bb > 7,168$ : 7,168

# (2) Determining the amount of branch row log information

(a) Branch row log information for VARCHAR, NVARCHAR, and MVARCHAR, when the no-split option is not specified

Calculate the amount of branch row log information that will be generated. The following table lists the formulas for determining the amount of log information per branch row.

#### Table 17–5: Formulas for determining the amount of log information per branch row (1)

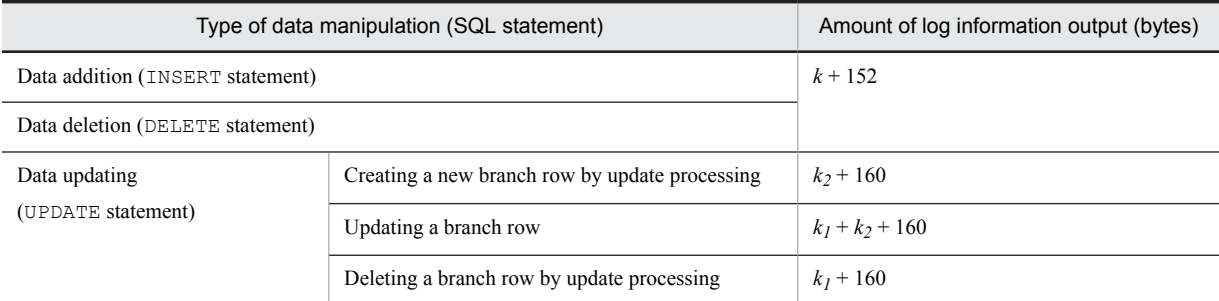

*k*: Length of one branch row to be added or deleted

- *k1*: Length of one branch row before updating
- *k2*: Length of one branch row after updating

#### *Note*

The following formula is used to obtain the row lengths *k*, *k1*, and *k2*:

- 8 + MIN (average length of actual data, page length of RDAREA 48)
- (b) Branch row log information for abstract data columns, repetition columns, BINARY columns, and VARCHAR, NVARCHAR, and MVARCHAR when the no-split option is specified

Calculate the amount of branch row log information that will be generated. The table below lists the formulas for determining the amount of log information per branch row.

If there is more than one table storage RDAREA and the page length varies from one RDAREA to another, obtain the amount of branch row log information for each RDAREA with the same page length, then use their sum as the amount of branch row log information.

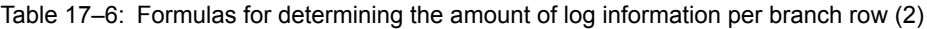

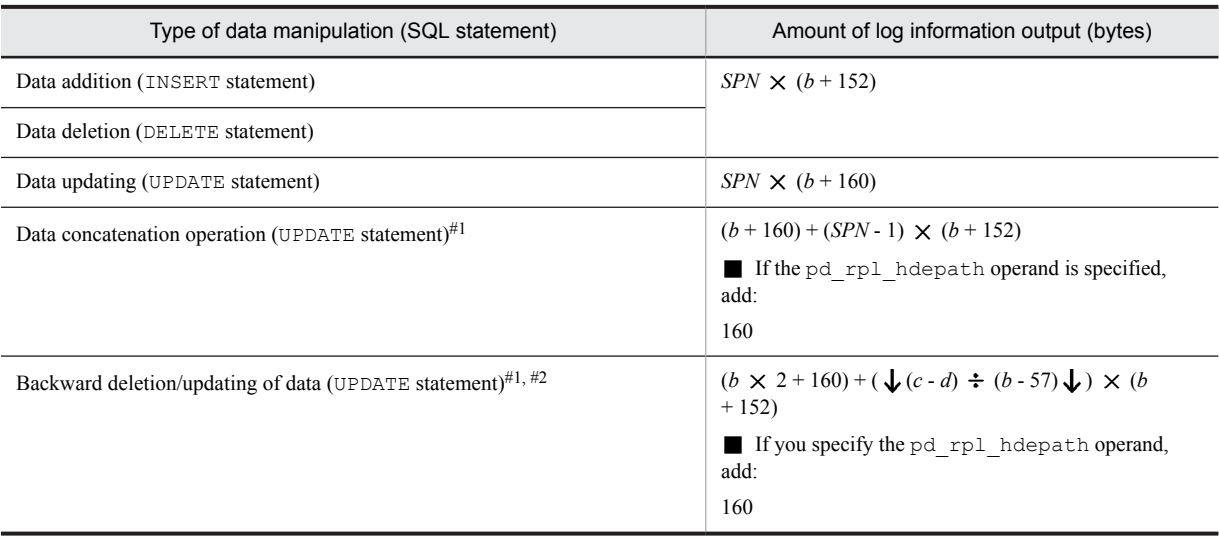

For BINARY type columns only

#### $#2$

Not applicable to compressed columns. For backward deletion/updating of data in compressed columns (UPDATE statement), use data updating (UPDATE statement).

- *b*: Page length of an RDAREA
- *c*: Data length before update
- *d*: Data length after update (value specified by value expression 3 of SUBSTR function)

*SPN*: The following shows how to obtain this value:

If there is a branch row (for the branch condition, see #5 in *[Table 16-1 List of data lengths](#page-599-0)*), obtain the value of *SPN* for all columns that constitute the table for the INSERT and DELETE statements and the value for the columns subject to updating for the UPDATE statement. However, for concatenation operations on BINARY columns, calculate *di* as the length of data to be added.

#### *SPN* = *SPN1* + *SPN2*

For details about *SPN1* and *SPN2*, see *[\(3\) Variables used in formulas](#page-598-0)* in *[16.1.2 Calculating the number of table](#page-596-0) [storage pages](#page-596-0)*. Make sure, however, to use 1 for *a*.

#### (c) Additional log information output with updatable online reorganization

To determine the amount of log information that is output when a UAP accesses an RDAREA for the purpose of updatable online reorganization (while accessing subordinate RDAREAs that are in online reorganization hold), you must add the amount of event log information for the pdorend application process to the amount of log information that is ordinarily output. This section explains the additional log information.

**•** During updatable online reorganization, each time a row is updated, a row update start event and a row update completion event are output to the log. In addition, in the event of rollback, for each row recovered a row recovery start event and a row recovery completion event are output to the log. Therefore, when you determine system log file capacity, add the amounts of log information shown in the following table to the formulas of *[Table 17-3](#page-661-0) [Formulas for determining the amount of base row log information per data item](#page-661-0)*.

#### Table 17–7: System log information added per item of data with updatable online reorganization

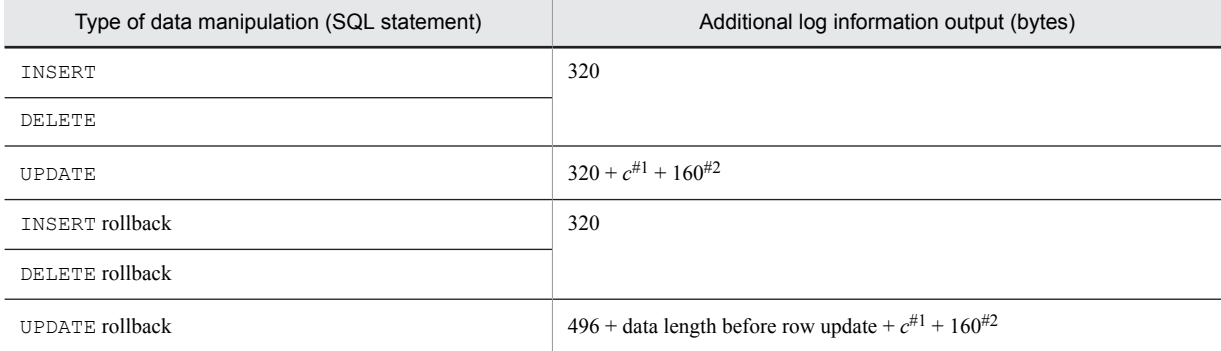

#1

*c* is added when the -e option of the commit a database for online reorganization command (pdorbegin) is specified. The formula for *c* is as follows:

 $({\bf \uparrow} ({\bf \uparrow} (a - b + 1) \div 8 {\bf \uparrow} + 6) \div 4 {\bf \uparrow} ) \times 4 \times 2$ 

*a*: ID of the largest column of the columns to be updated

*b*: ID of the smallest column of the columns to be updated

#2

Add this amount of log information when you perform a concatenation operation or a backward deletion/update on a BINARY type column with a defined length of 32,001 or more.

**•** If a BLOB column is defined for a table during updatable online reorganization, a BLOB update event log is added. Therefore, when you determine system log file capacity, add the amounts of log information shown in the following table to the formulas of *[Table 17-4 Formulas for determining the amount of log information per BLOB](#page-662-0) [column data item](#page-662-0)*.

## Table 17-8: System log information added per item of BLOB data with updatable online reorganization

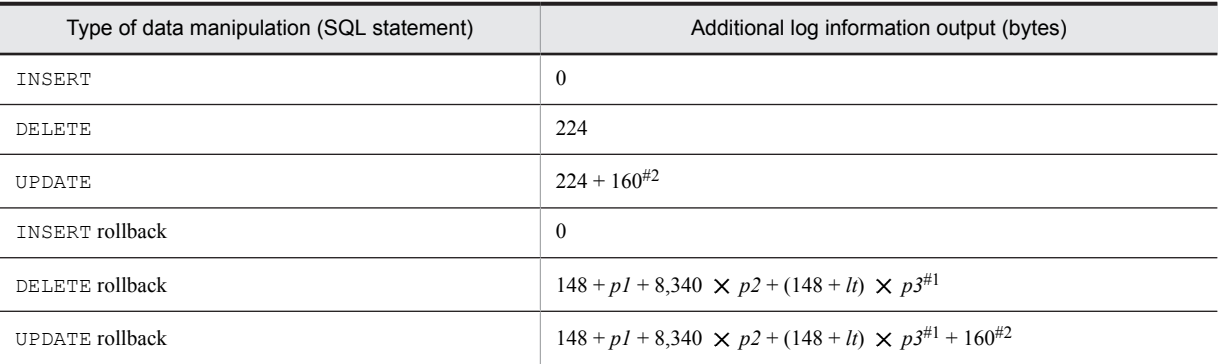

#1

For details about variables *p1*, *p2*, *p3*, and *lt*, see *[Table 17-4 Formulas for determining the amount of log](#page-662-0) [information per BLOB column data item](#page-662-0)*. In these variables, substitute the length of the BLOB data to be deleted.

#2

Add this amount of log information when you perform a concatenation operation or a backward deletion/ update.

- **•** During updatable online reorganization, a new repetition column update event log is output in the cases listed below. Therefore, when determining system log file capacity, add the amounts of log information shown in the table below to the formulas of *[Table 17-3 Formulas for determining the amount of base row log information per](#page-661-0) [data item](#page-661-0)*.
	- **•** When a row containing repetition columns is deleted
	- **•** When an entire repetition column is specified for update processing
	- **•** When elements in a repetition column are specified for update processing
	- **•** When elements in a repetition column are specified for deletion processing
	- **•** When specified elements in a repetition column are specified for update processing

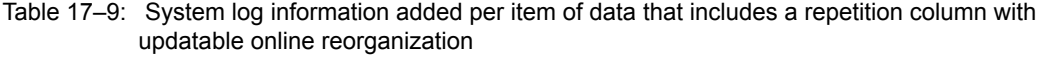

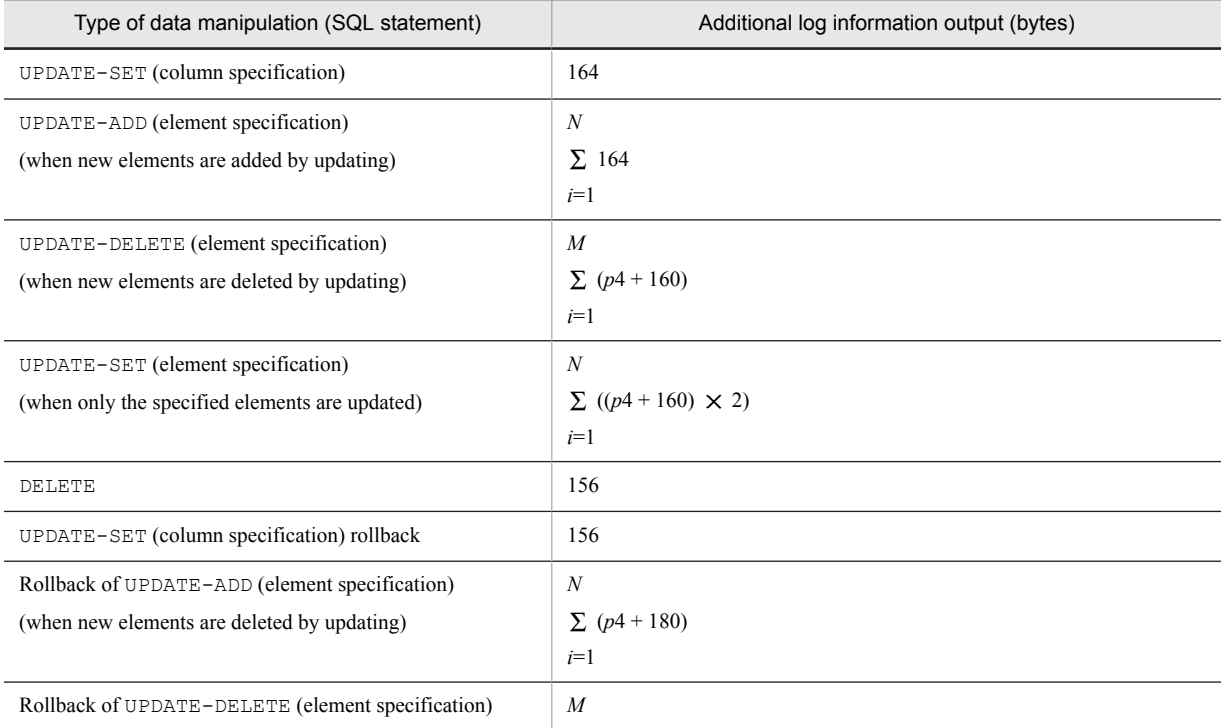

<span id="page-667-0"></span>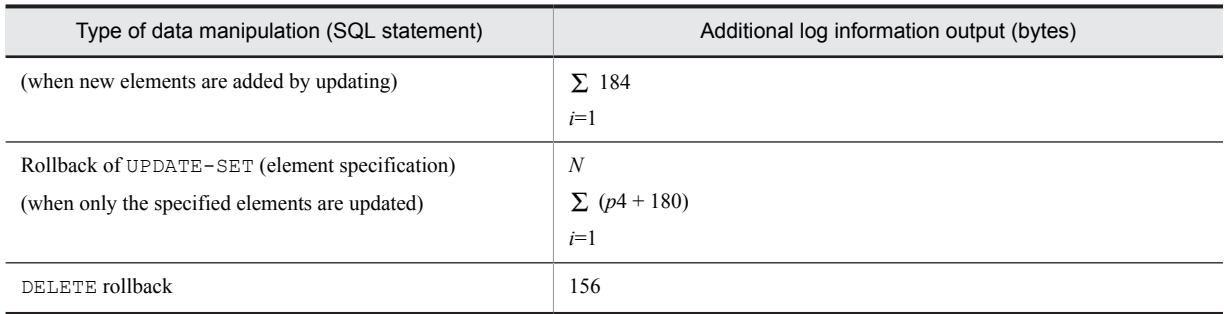

*n*: Number of repetition columns to be updated

*m*: Number of elements to be deleted

*p4*: { (*Average of the largest subscript number that is specified* - *average of the smallest subscript number that is specified* + 1)  $\div$  8  $\uparrow$   $\uparrow$   $\div$  4  $\uparrow$   $\times$  4

### (3) Determining the amount of index log information

Use the formulas shown in the following table to determine the amount of index log information that is output for each row operated on in an index.

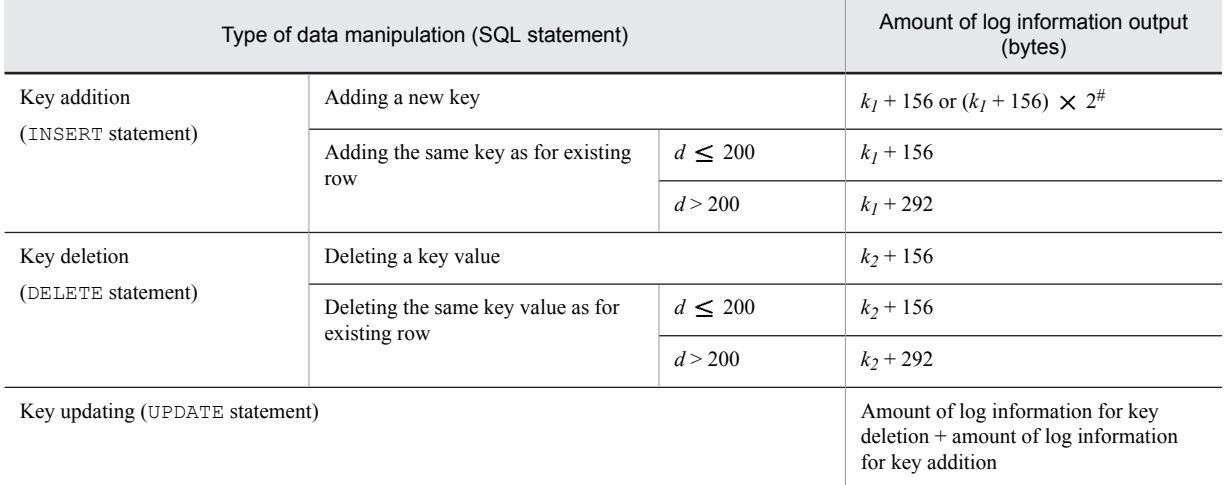

Table 17-10: Amount of index log information per index

*d*: Number of duplicated key values

 $k_I$ : Length of key to be added (bytes)

*k2*: Length of key to be deleted (bytes)

*Note*

Length of key refers to the database storage key length. For details about how to determine the key length, see *[16.1.3 Calculating the number of index storage pages](#page-606-0)*.

#: Use this formula for indexes with UNIQUE specified using the index key no-lock option.

#### (a) Determining the amount of index log information for index page splitting

The following figure illustrates the concept of index page splitting.

#### <span id="page-668-0"></span>Figure 17-1: Concept of index page splitting

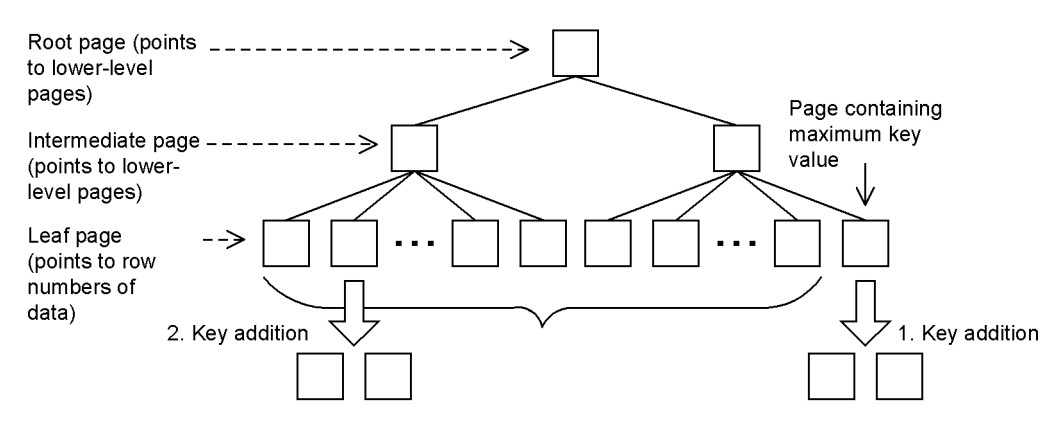

Explanation:

- 1. Splitting a page in two by adding a key to the rightmost leaf page (containing the maximum key value in the figure) is called page splitting containing the maximum key value.
- 2. Splitting a page in two by adding a key to any other leaf page is called page splitting without the maximum key value.

When a page that stores an index is split, HiRDB uses one of the two methods explained below to store the key value.

#### **• Page splitting without the maximum key value**

When a key value is added or deleted, HiRDB stores the key value by splitting the key and the unused area at a ratio of approximately 50:50. Page splitting without the maximum key value occurs in the following cases:

- **•** The index storage page is too small to store the key value.
- **•** *a* rows with the same key value are added while there are more than 200 duplicated key values (the value of *a* can be obtained from the formula shown below; in this case, page splitting occurs at every *a* rows).

#### **Formula**

 $a = \text{P}$  *Page length of RDAREA for storing index* (bytes)  $\div$  4  $\text{P}$ 

#### **• Page splitting containing the maximum key value**

If a key value is added or updated in an index storage page containing the maximum key value, HiRDB stores the key value by splitting the key and the unused area at the ratio specified by the PCTFREE operand of CREATE INDEX.

For example, if PCTFREE = 30 is specified, HiRDB stores the key value by splitting the key and unused area at a ratio of approximately 70:30.

Page splitting containing the maximum key value occurs if it is impossible to acquire as much free space as specified in the PCTFREE operand of CREATE INDEX when a key value is to be added. However, this does not apply to an upper-level page.

The following table lists the amount of index log information output per instance by split type.

#### Table 17–11: Amount of index log information by split type

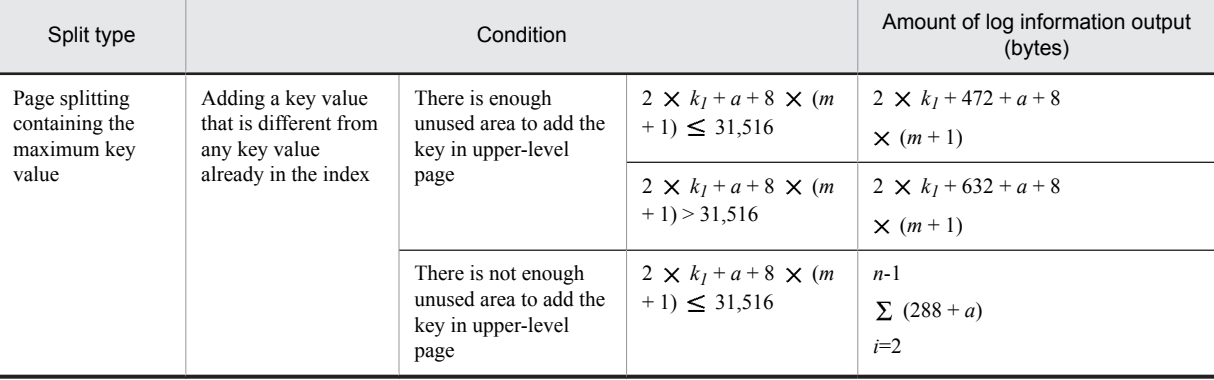

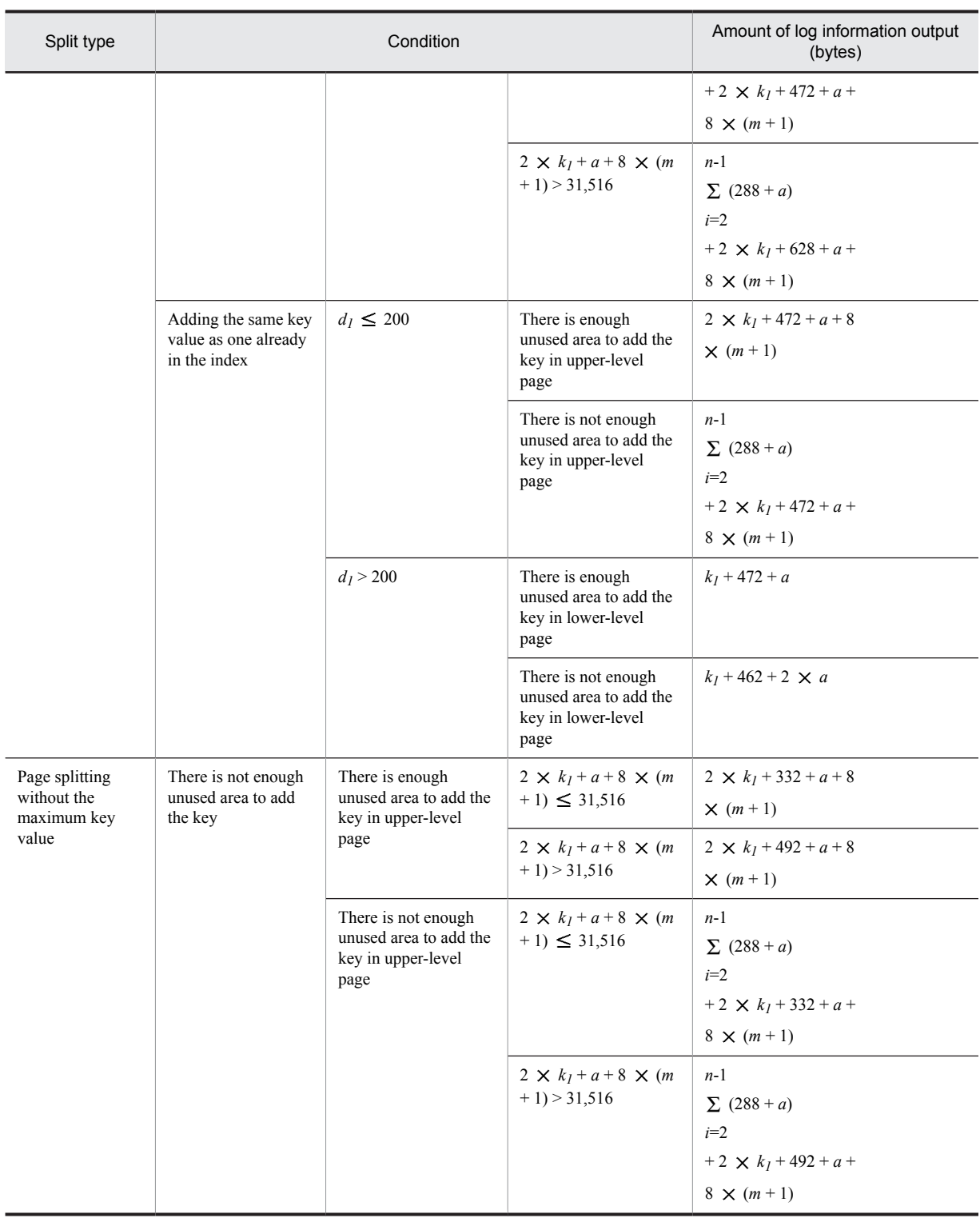

*a*: Page length of RDAREA storing the index (bytes)

*d1*: Number of duplicated key values

*k1*: Length of key value to be added (bytes)

Length of key refers to the database storage key length. For details about how to determine the key length, see *[16.1.3 Calculating the number of index storage pages](#page-606-0)*.

*m*: Number of index levels where split occurred

<span id="page-670-0"></span>*n*: Number of upper page levels affected by splitting

If an upper-level page affected by leaf page splitting is also split, the value of *n* is 3 ( $n \ge 3$ ).

#### *Note*

These formulas are used to estimate the amount of update log information for each row and index part. The derived value does not include the amount of log information related to system management that is output when a new page or segment is allocated during addition or update processing. Therefore, if you are handling large amounts of data, you must add the amounts of log information shown in the following table to determine the amount.

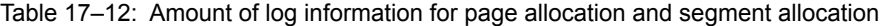

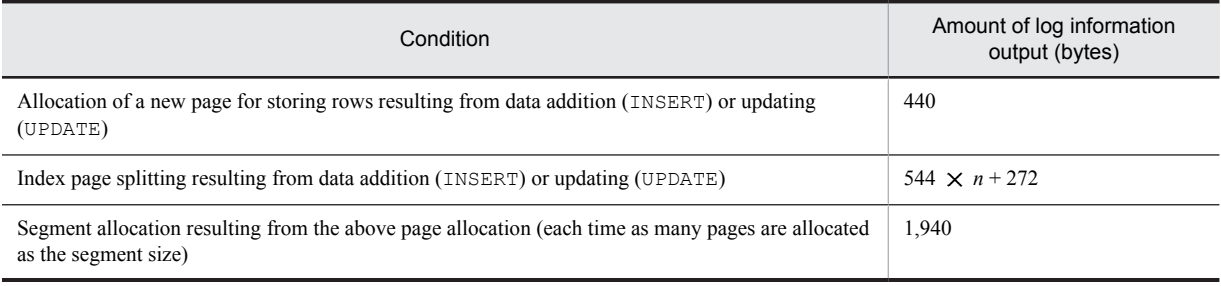

*n*

Number of index levels when page splitting occurred

### (4) Determining the size of event log information

The event log information is output when row data containing repetition columns is added, deleted, or updated using HiRDB Datareplicator. The following table shows the amount of event log information that is output when a single row is manipulated.

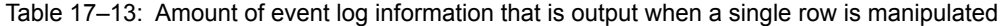

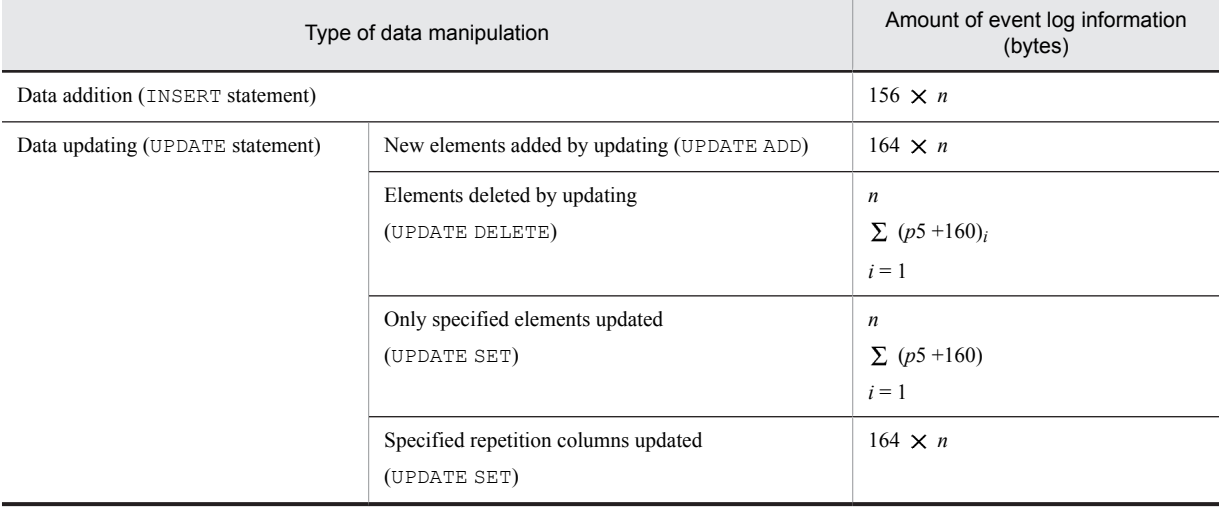

*n*: Number of repetition columns being updated

*p5*: ↑ { ↑ (*average of the largest subscript number that is specified - average of the smallest subscript number that is specified* + 1)  $\div$  8  $\uparrow$   $\} \div$  4  $\uparrow \times$  4

# 17.1.5 Amount of system log information output during database creation by a utility

When you execute the following utilities, the system outputs the system log information shown in *[Table 17-14](#page-671-0) [Formulas for determining the amount of system log information output during database creation by a utility](#page-671-0)*.

- <span id="page-671-0"></span>**•** Database load utility (pdload command)
- **•** Database reorganization utility (pdrorg command)
- **•** Rebalancing facility (pdrbal command)

The system log size is calculated by adding the value shown in *[Table 17-15 Values added when calculating the amount](#page-672-0) [of system log information, and conditions required to perform this addition](#page-672-0)* to the value obtained in *Table 17-14 Formulas for determining the amount of system log information output during database creation by a utility*. For rowpartitioned tables and indexes, the amount of system log information is calculated for each RDAREA in which tables and indexes are stored.

- **•** For a HiRDB single server configuration: Add the total amount of system log information calculated for each RDAREA to the amount of log information output by a single server.
- **•** For a HiRDB parallel server configuration:

Add the total amount of system log information calculated for each RDAREA to the amount of log information of the back-end server that manages the tables and indexes to be processed. If you reorganize dictionary tables with the database reorganization utility (pdrorg), however, add the amount of log information output by the dictionary server.

#### Table 17–14: Formulas for determining the amount of system log information output during database creation by a utility

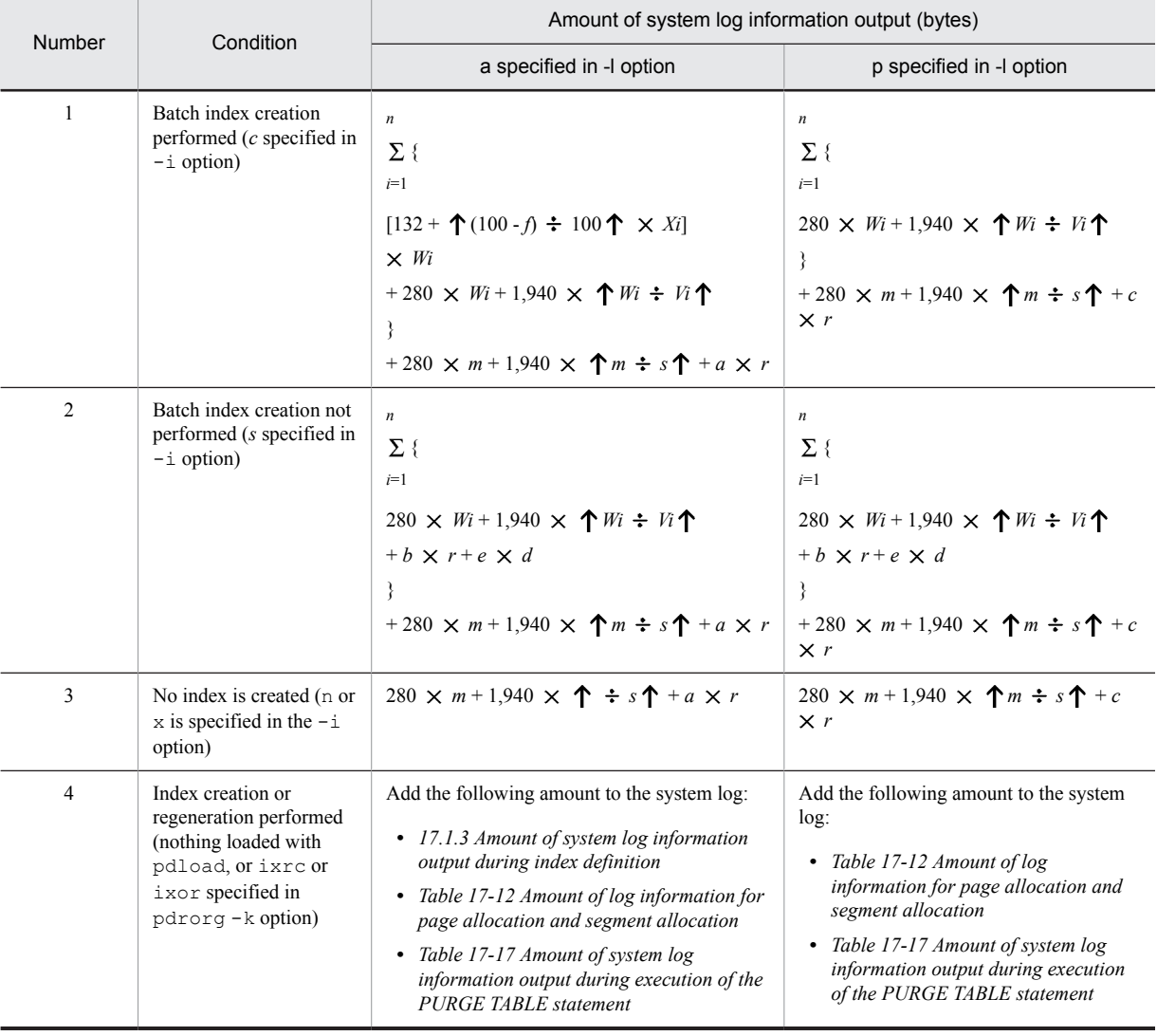

<span id="page-672-0"></span>*Note:*

The amount of system log information when indexes are created in batch or singularly needs to be calculated for the number of indexes.

*a*: Amount of log information output when one data item is added, as obtained from *[Table 17-3 Formulas for](#page-661-0) [determining the amount of base row log information per data item](#page-661-0)* and *[Table 17-4 Formulas for determining the](#page-662-0) [amount of log information per BLOB column data item](#page-662-0)*.

*b*: Amount of log information output when one data item is added, as obtained from *[Table 17-10 Amount of index log](#page-667-0) [information per index](#page-667-0)*.

*c*: Amount of log information output when one data item is added, as obtained from *[17-4 Formulas for determining](#page-662-0) [the amount of log information per BLOB column data item](#page-662-0)*.

- *d*: Amount of system log information output during index splitting See *[Table 17-11 Amount of index log information by split type](#page-668-0)* and *[Table 17-12 Amount of log information for](#page-670-0)*
- *e*: Number of times index splitting occurs

*[page allocation and segment allocation](#page-670-0)*.

*f*: Value (%) of the PCTFREE operand specified during index definition (percentage of unused space in a page)

- *m*: Number of table storage pages See *[16.1.2 Calculating the number of table storage pages](#page-596-0)*.
- *n*: Total number of indexes defined for table
- *r*: Number of rows to be stored in table (rows)
- *s*: Segment size of user RDAREA used to store table (pages)
- *Vi* : Segment size of user RDAREA used to store index (pages)
- $W_i$ : Number of index storage pages

See *[16.1.3 Calculating the number of index storage pages](#page-606-0)*.

*Xi* : Page length of user RDAREA used to store index (bytes).

For items 1 and 2 in *[Table 17-14 Formulas for determining the amount of system log information output during](#page-671-0) [database creation by a utility](#page-671-0)*, the following table lists the values that are added when calculating the amount of system log information, and the conditions required to perform this addition.

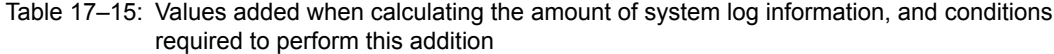

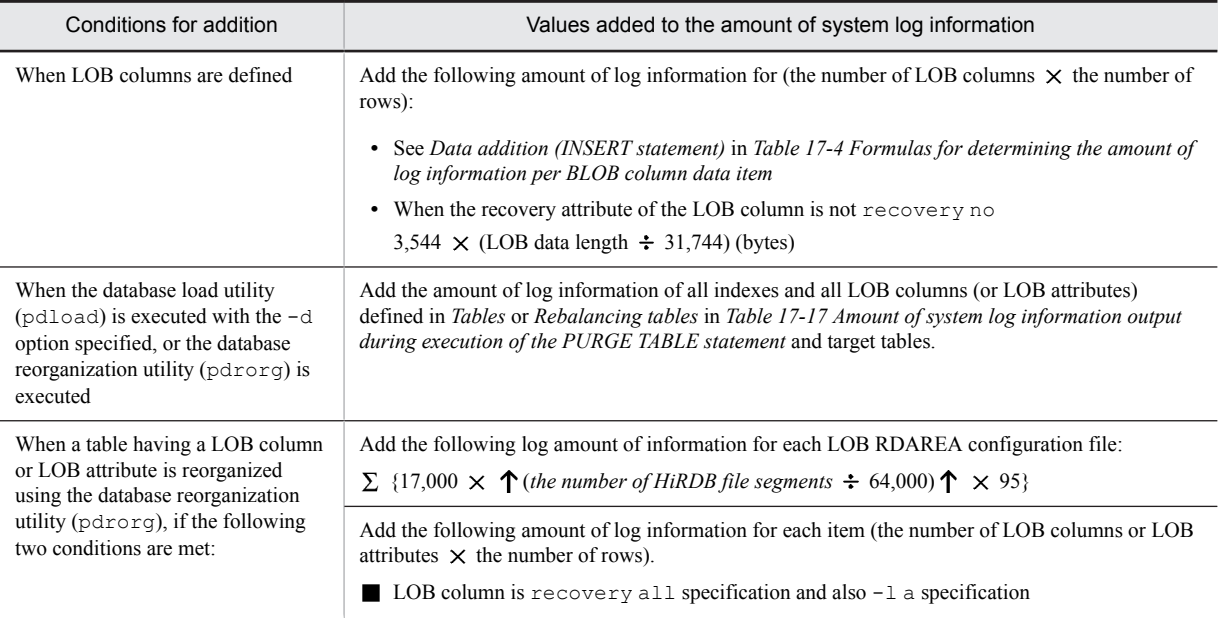

<span id="page-673-0"></span>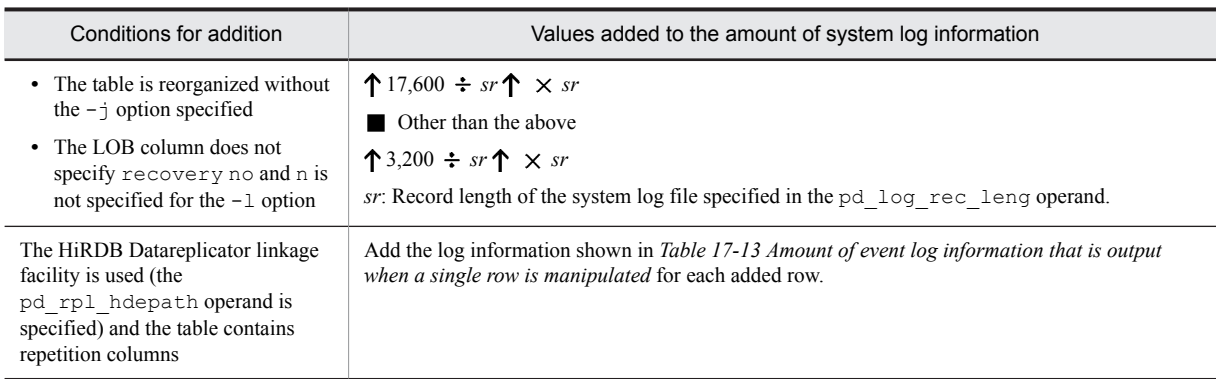

# 17.1.6 Amount of system log information that is output depending on the SQL manipulation

If  $-k$  cnc is specified in the pdhibegin operand of the system common definition, system log information is output when CONNECT, DISCONNECT, or set session authorization is executed.

You can use the formula shown below to calculate the amount of system log information that is output depending on the SQL manipulation. For a HiRDB single server configuration, add this amount to the amount of log information output by a single server; for a HiRDB parallel server configuration, add it to the amount of log information output by the front-end server.

#### **Formula**

Amount of system log information (bytes)

= 568 (*CONNECTs count* + *set session authorization executions count*)

# 17.1.7 Amount of system log information that is output during the definition of extended system-defined scalar functions

The amount of system log information that is output when you use the pdext func command to define an extended system-defined scalar function is shown below. For a HiRDB single server configuration, add this amount to the amount of log information output by a single server. For a HiRDB parallel server configuration, add it to the amount of log information output by the dictionary server.

Amount of system  $log$  information (bytes) = 233,529

# 17.1.8 Amount of system log information that is output during the execution of the RDAREA automatic extension facility

When you use the RDAREA automatic extension facility, the system outputs log information during the execution of automatic extension.

The table below shows formulas for finding the amount of system log information that is output. For a HiRDB single server configuration, add this amount of log information to the amount of log information output by a single server; for a HiRDB parallel server configuration, add it to the amount of log information output by the back-end server and dictionary server that manage the applicable RDAREA.

Table 17-16: Amount of system log information that is output during the execution of the RDAREA automatic extension facility

| Type of RDAREA | Amount of system log information (bytes) |  |
|----------------|------------------------------------------|--|
| LOB RDAREA     | 1.956                                    |  |

<span id="page-674-0"></span>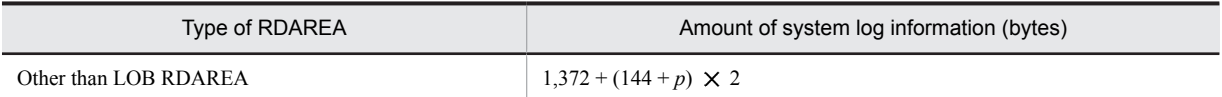

*p*: Page size of RDAREA subject to automatic extension

# 17.1.9 Amount of system log information output when the PURGE TABLE statement is executed

The amount of log information output when the PURGE TABLE statement is executed is determined from the total log information calculated for the table from all indexes, LOB columns, and LOB attributes. For partitioning tables and partitioning indexes, determine the total amount of log information for each RDAREA.

For a HiRDB single server configuration, add the value found to the amount of log information to be output by a single server. For a HiRDB parallel server configuration, add it to the amount of log information of the back-end server that manages the RDAREA in which the applicable table is stored (including the RDAREAs in which the index, LOB column and LOB attributes defined in the table are stored).

The following table shows formulas for determining the amount of system log information that is output when a PURGE TABLE statement is executed. Find the variables *A*, *B* and *C* in the formulas for each RDAREA constituent file.

Table 17–17: Amount of system log information output during execution of the PURGE TABLE statement

| Type                              | Amount of system log information (bytes)                                                                                  |  |
|-----------------------------------|----------------------------------------------------------------------------------------------------|--|
| Tables                            | $1,000 + 1,100 \times$ number of allocated segments                                                                       |  |
| Rebalancing tables                | $1,000 + 1,100 \times$ number of allocated segments +400 $\times \uparrow 1,024 \div$ number of<br>partitioning $RDAREAs$ |  |
| Indexes#                          | $1,000 + 1,100 \times$ number of allocated segments                                                                       |  |
| LOB columns or LOB attributes $#$ | $1,000 + 17,000 \times A + 160 \times B + 2 \times C$                                                                     |  |

*A*:  $\uparrow$  (*number of segments used by HiRDB files*  $\div$  64,000)  $\uparrow \times$  95

*B*:  $\uparrow$  (*number of segments used by HiRDB files*  $\div$  64,000)  $\uparrow$ 

*C*:  $\hat{\uparrow}$  (*number of segments used by HiRDB files*  $\div$  64,000)  $\hat{\uparrow} \times 8.150$ 

#: For plug-ins, the initialization log for each plug-in is output. For details, see the documentation for each plug-in.

# 17.1.10 Amount of system log information output when the free page release utility (pdreclaim) is executed

System log information is output when free pages or segments of tables and indexes are released by the free page release utility (pdreclaim).

The table below shows the amounts of log information that are output by combination of specified option and applicable resources. The item numbers under the description of the amount of log information correspond to the item numbers in *[Table 17-18 Amount of system log information output when the free page release utility is executed](#page-675-0)*.

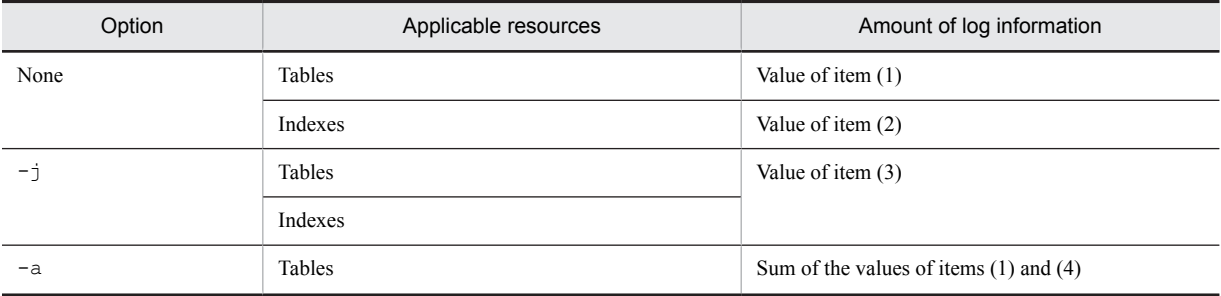

<span id="page-675-0"></span>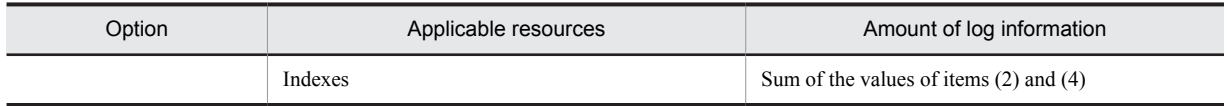

The table below shows formulas for finding the amount of log information that is output. When tables and indexes are row-partitioned, you must calculate the amount of log information for each partitioned RDAREA. For a HiRDB single server configuration, find the total amount of log information calculated for each row-partitioned RDAREA. Add this to the amount of log information that a single server outputs. For a HiRDB parallel server configuration, find the amounts of log information calculated for each row-partitioned RDAREA for each server, and then total them. Add these totals respectively to the amounts of log information of the back-end servers and dictionary servers that manage the RDAREAs that store the applicable resources.

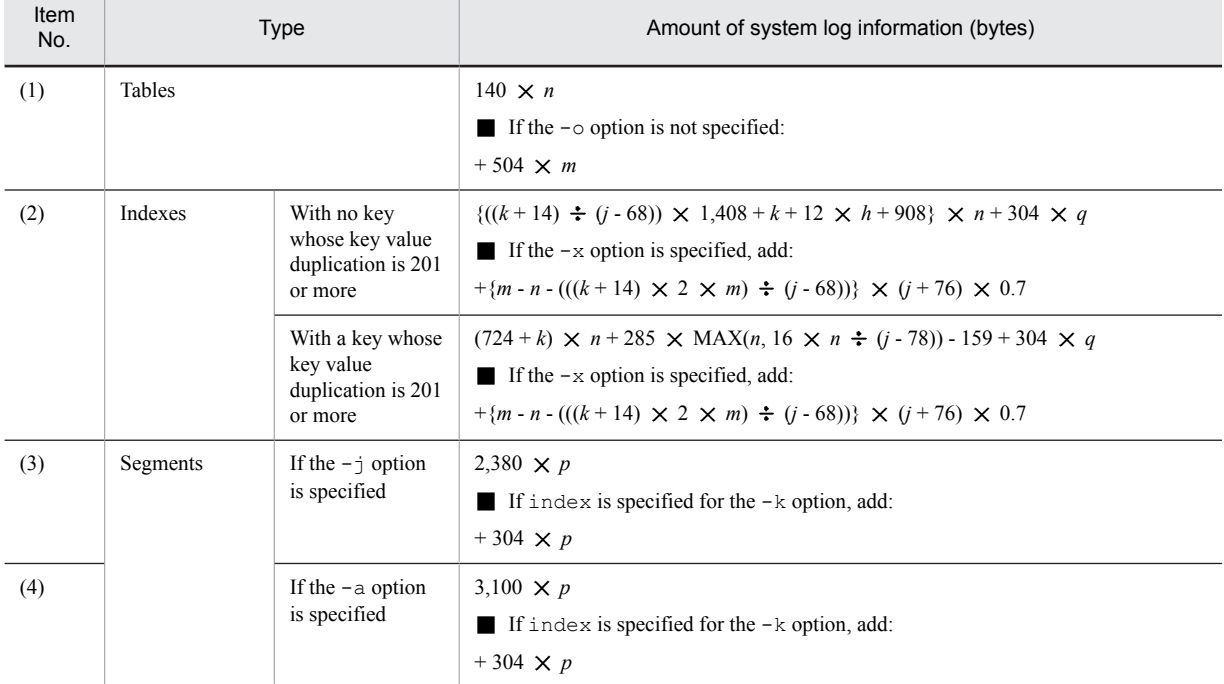

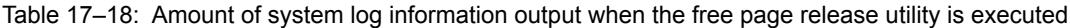

*h*: Index levels

*j*: Page size (bytes)

*k*: Index key length (bytes)

*m*: Number of used pages (excluding full pages)

*n*: Number of used free pages

*p*: Number of used free segments

Includes the number of segments in the process of being released.

*q*: Number of non-full segments

This value is obtained by subtracting the number of full segments from the number of used segments. You can check the number of used segments and the number of full segments by using the database condition analysis utility (pddbst).

# 17.1.11 Amount of system log information that is output during execution of the facility for predicting reorganization time

If you use the facility for predicting reorganization time, you must add the amount of log information obtained from the following formula to the amount of log information that is output by the dictionary server for a HiRDB parallel server configuration (or that is output by the single server for a HiRDB single server configuration):

#### **Formula**

Amount of system log information (bytes) =  $n \times \{1,604 \times (A+B+C+D) \times ($ **f**  $E$ **f** + 1)}  $+m \times \{872 \times (a+b+c+1)\}$ + 11,680  $\times$   $\uparrow$  {(*A* + *B* + *C* + *D*)  $\times$  ( $\uparrow$  *E* $\uparrow$  + 1)}  $\times$  30  $\div$  540  $\uparrow$ + 332  $\times$  {(*A* + *B* + *C* + *D*)  $\times$  ( $\uparrow$  *E* $\uparrow$  + 1)}  $\times$  30

+ 7,760

- *A*: Number of tables that have been created  $+61$
- *B*: Number of indexes that have been created + 124
- *C*: Total number of BLOB columns defined for the tables that have been created + 3
- *D*: Total number of BLOB attributes defined for the tables that have been created
- *E*: Average number of partitions in the table storage RDAREA If the RDAREA is not partitioned, the value is 1. The average value is rounded up.
- *a*: Number of RDAREAs storing tables processed by SQL statements or commands
- *b*: Number of RDAREAs storing indexes processed by SQL statements or commands
- *c*: Number of LOB RDAREAs storing tables processed by SQL statements or commands
- *n*: Number of times the condition analysis result accumulation facility ( $p$ ddbst -k logi -e) executed
- *m*: Number of SQL statements or commands executed to update the database management table For details about the SQL statements and commands for updating the database management table, see the *HiRDB Version 9 System Operation Guide*.

# 17.1.12 Amount of system log information output during an updatable backup hold

When the database is updated during an updatable backup hold, the additional amount of system log information shown by the following formula is output. For a HiRDB single server configuration, add the amount of system log information found here to the amount of log information output by a single server. For a HiRDB parallel server configuration, add the corresponding amounts of log information for the back-end servers and dictionary servers that manage the RDAREAs that are being updated.

However, when HiRDB terminates abnormally or is forcibly terminated during a backup hold, the backup hold is not inherited when HiRDB restarts (unless it is a reference-possible backup hold). For this reason, the system log information calculated here is not output.

#### **Formula**

*a*  $\sum (Si + 200) \times Ti$ *i*=1

*a*: Number of RDAREAs updated during the updatable backup hold

*Si*: Page size of RDAREAs (bytes)

*Ti*: Number of update pages of RDAREA updated during the updatable backup hold

Use the following procedure to find the number of RDAREA update pages.

#### **Procedure**

- 1. Execute the statistics analysis utility (HiRDB file statistical information pertaining to database manipulation) at the following points:
	- At the start of the updatable backup hold

At the release of the updatable backup hold

2. Check the number of synchronization WRITEs (SYNC-W) to find the number of update pages from that differential.

# 17.2 Determining the size of synchronization point dump files

### (1) Determining the size of a synchronization point dump file

The following formula is used to determine the size of a synchronization point dump file.

### **Formula**

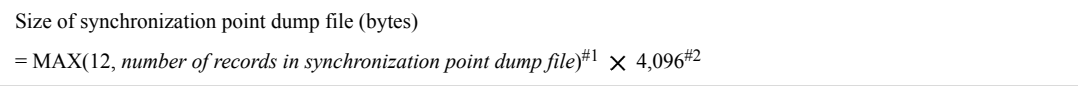

#1: See (2) as follows; the obtained value is specified in the -n option of the pdloginit command. If the obtained value is less than 12, specify 12 for the -n option of the pdloginit command.

#2: This is the record length of a synchronization point dump file.

# (2) Determining the number of records in a synchronization point dump file

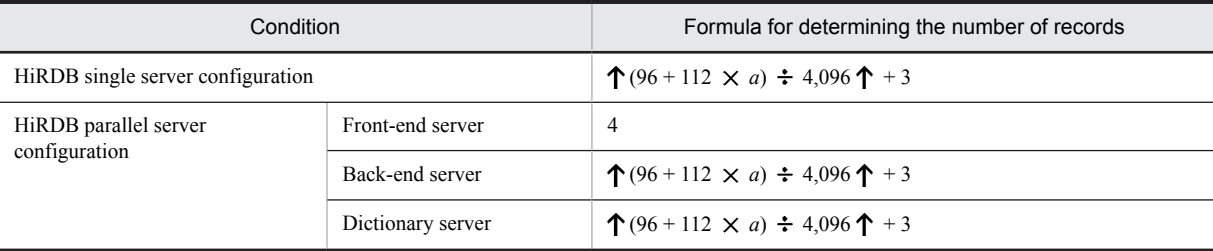

*a*: Value of the pd\_lck\_until\_disconnect\_cnt operand

# 17.3 Determining the size of status files

### (1) Determining the size of a status file

The following formula is used to determine the size of a status file.

#### **Formula**

Size of status file (bytes) =  $a \times b$ 

*a*: Number of records in the status file.

See (2) as follows; the obtained value is specified in the  $-c$  option of the pdstsinit command.

*b*: Record length of the status file. This value is specified in the  $-1$  option of the pdstsinit command.

### (2) Determining the number of records in a status file

The following formula is used to determine the number of records in a status file.

#### **Formula**

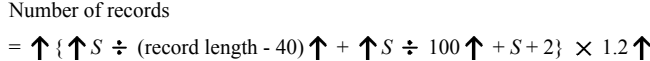

See (3) as follows for the value of *S*.

### (3) Determining the value of S

### (a) HiRDB single server configuration

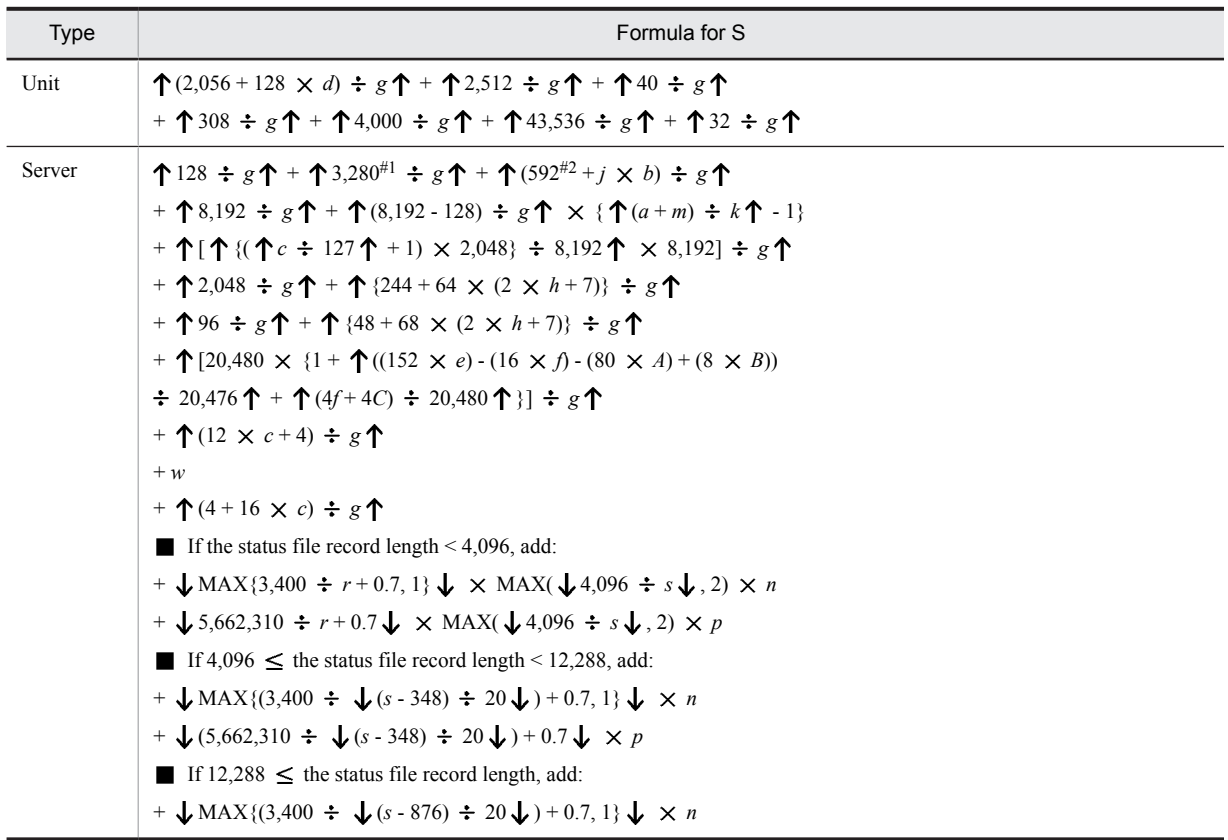

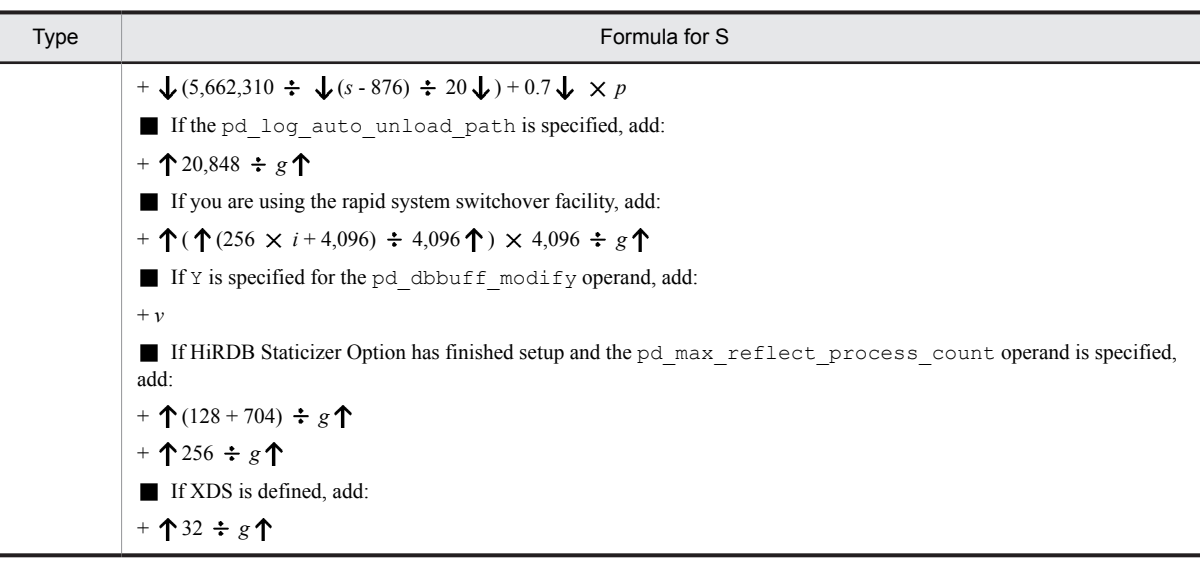

- *a*: Number of specified pdlogadfg operands
- *b*: Number of specified pdlogadfg -d spd operands
- *c*: Value of pd\_max\_rdarea\_no operand
- *d*: 108 (single server) or 74 (utility special unit)
- *e*: Number of specified pdbuffer operands
- $f$ : Number of  $-i$  options specified in the pdbuffer operand
- *g*: Record length of status file minus 40
- *h*: Value of pd\_max\_users + value of pd\_max\_reflect\_process\_count
- *i*: When the inner replica facility is used, the value of the pd\_max\_file\_no operand When the inner replica facility is not used, the value of the pd\_max\_rdarea\_no operand
- *j*: 736

*k*: 11

*m*: 1

- *n*: If the number of RDAREAs in the server  $\leq$  3,400, the value is 1.
	- If 3,401  $\leq$  number of RDAREAs in the server  $\leq$  6,800, the value is 2.
	- If  $6,801 \le$  number of RDAREAs in the server, the value is 3.
- *p*: If the number of RDAREAs in the server  $\leq 10,200$ , the value is 0. If  $10,201 \le$  number of RDAREAs in the server  $\le 5,672,510$ , the value is 1. If  $5,672,511 \le$  number of RDAREAs in the server  $\le$  11,334,820, the value is 2. If  $11,334,821 \le$  number of RDAREAs in the server, the value is 3.
- *r*:  $\oint (s 348) \div 20 \oint + \oint g \div 20 \oint \times (MAX(\oint 4,096 \div s \oint .2) 1)$

- *v*: 32-bit mode:  $\uparrow$  (24 + 28  $\times$  ( $\times$  + 512) + 32 + 112  $\times$  *D*)  $\div$  *g* $\uparrow$ 64-bit mode:  $\uparrow$  (32 + 32 × (× + 512) + 32 + 144 × D) ÷ g $\uparrow$
- *w*: 32-bit mode:  $\Upsilon((12 + (\Upsilon \Upsilon)(c + 8) \Upsilon + 4 \Upsilon) \times 4) \times z) \div g \Upsilon$ 64-bit mode:  $\Upsilon((12 + (\uparrow \uparrow \uparrow)(c \div 8) \uparrow \div 8 \uparrow) \times 8) \times z) \div g \uparrow$
- *x*: Value of pd\_max\_add\_dbbuff\_shm\_no operand
- *y*: Value of pd\_max\_add\_dbbuff\_no operand

*s*: Status file record length

*z*: Value obtained by adding the pd\_max\_add\_dbbuff\_no operand value to the total number of -i options specified in the pdbuffer operand (if a value other than Y is specified in the pd\_dbbuff\_modify operand, 0 is used)

*A*: With the -o option specified for the pdbuffer operand of the system common definition: 1 Without the -o option specified for the pdbuffer operand of the system common definition: 0

*B*: Total number of RDAREAs specified in the  $-r$  and  $-b$  options to the pdbuffer operand of the system common definition

*C*: Total number of RDAREAs containing indexes specified in the  $-i$  option to the pdbuffer operand of the system common definition

*D*: If Y is specified for the pd\_dbbuff\_modify operand of the system common definition:

- If the pd\_max\_add\_dbbuff\_no operand of the system common definition is specified:  $e + y$
- If the pd\_max\_add\_dbbuff\_no operand of the system common definition is omitted: 1,000

If N is specified for the pd\_dbbuff\_modify operand of the system common definition: *e* 

- #1: For the 64-bit mode, use a value of 3,456.
- #2: For the 64-bit mode, use a value of 688.

#### (b) HiRDB parallel server configuration

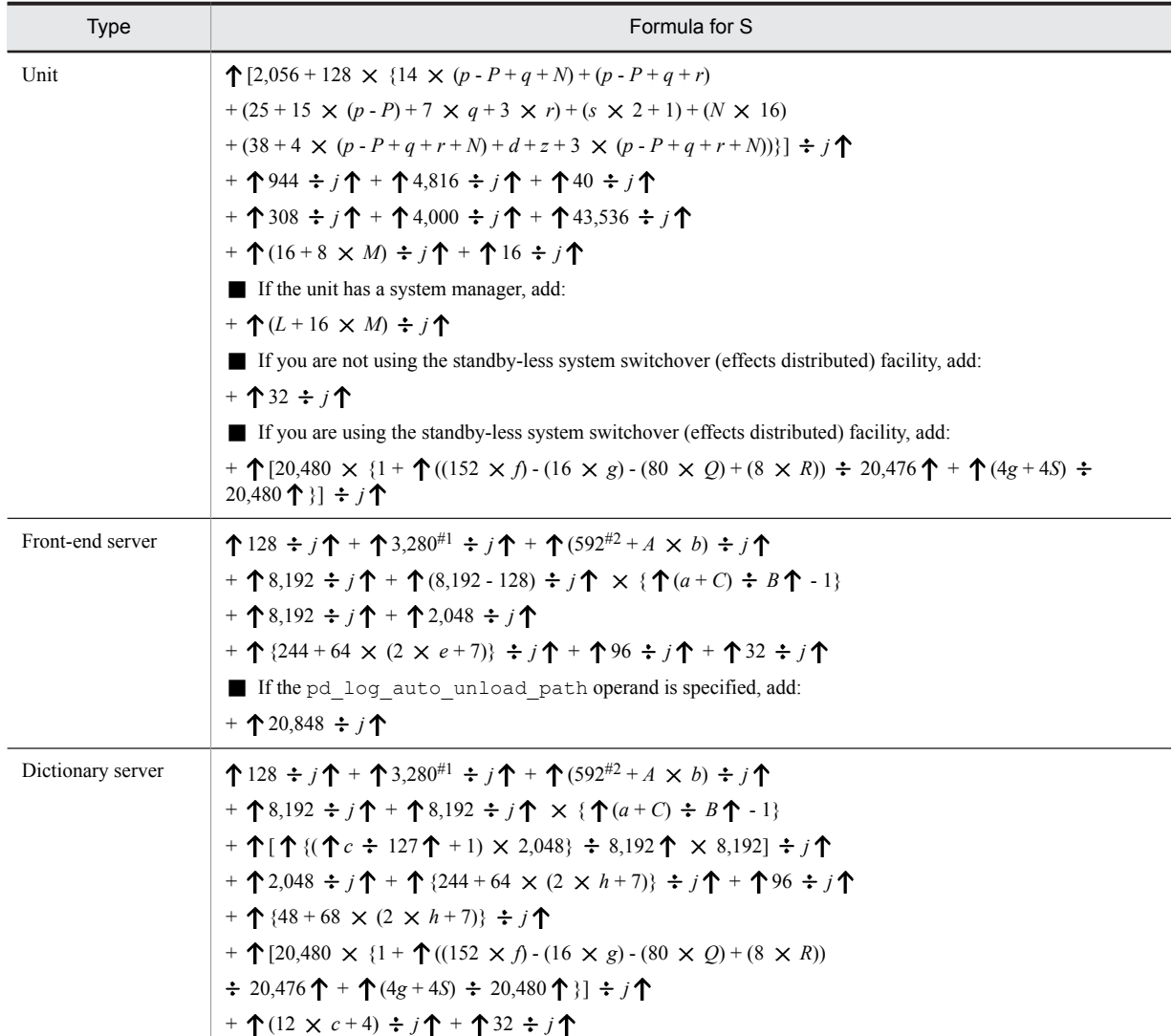

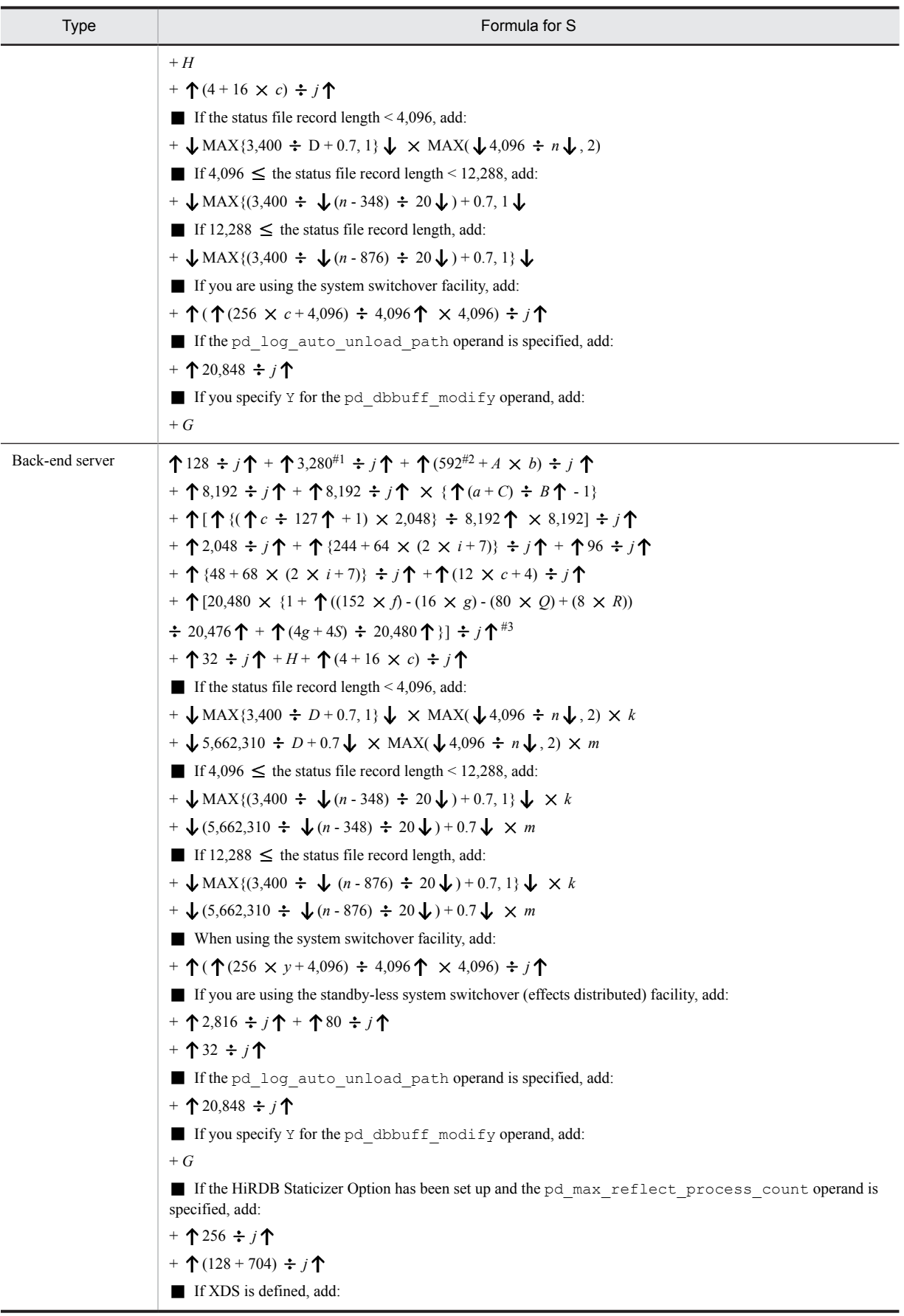

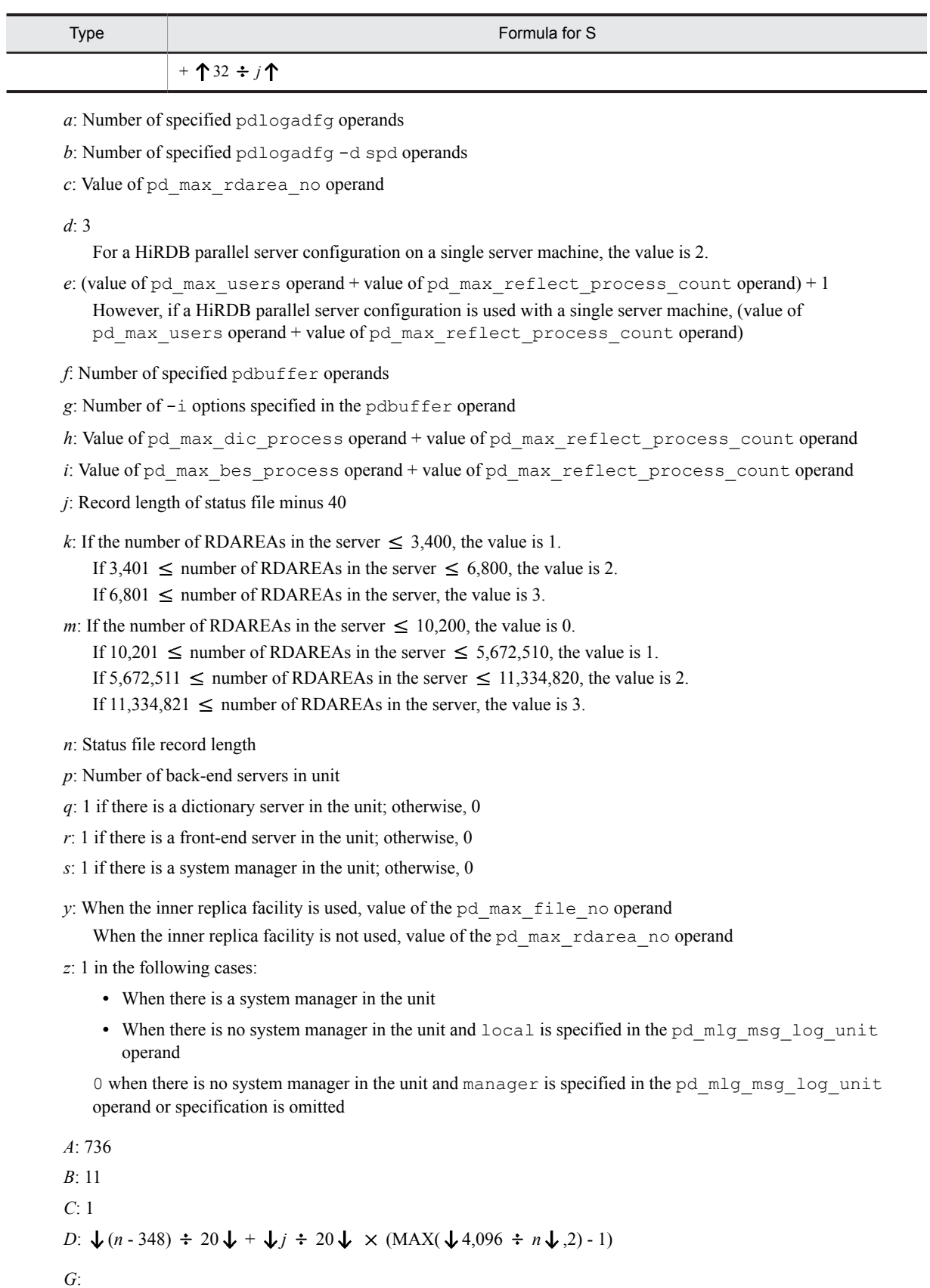

32-bit mode:  $\uparrow$  (24 + 28  $\times$  (*I* + 512) + 32 + 112  $\times$  *T*)  $\div j \uparrow$ 64-bit mode:  $\uparrow$  (32 + 32  $\times$  (*I* + 512) + 32 + 144  $\times$  *T*)  $\div$  *j* $\uparrow$
*H*: 32-bit mode:  $\Upsilon((12 + (\Upsilon \Upsilon)(c + 8) \Upsilon + 4 \Upsilon) \times 4) \times K) \div i \Upsilon$ 64-bit mode:  $\Upsilon((12 + (\uparrow \uparrow \uparrow)(c \div 8) \uparrow \div 8 \uparrow) \times 8) \times K) \div j \uparrow$ 

*I*: Value of pd\_max\_add\_dbbuff\_shm\_no operand

*J*: Value of pd\_max\_add\_dbbuff\_no operand

*K*: Value obtained by adding the pd\_max\_add\_dbbuff\_no operand value to the total number of specified  $-i$ options in the pdbuffer operand (if a value other than Y is specified in the pd\_dbbuff\_modify operand, 0 is used)

*L*: If the pd\_system\_expand\_unit operand is specified: 16

If the pd\_system\_expand\_unit operand is omitted: 0

*M*: If the pd\_system\_expand\_unit operand is specified: number of units specified in the pd system expand unit operand

If the pd\_system\_expand\_unit operand is omitted: 0

*N*: If the pd\_ha\_max\_act\_quest\_servers operand is specified: the value specified for the pd ha max act guest servers operand

If the pd ha max act quest servers operand is omitted:  $0$ 

*P*: Number of alternate BESs in the unit (alternate BESs when using the standby-less system switchover (1:1) facility)

*Q*: With the -o option specified for the pdbuffer operand of the system common definition: 1 Without the -o option specified for the pdbuffer operand of the system common definition: 0

*R*: Total number of RDAREAs specified in the  $-r$  and  $-b$  options of the pdbuffer operand of the system common definition

*S*: Total number of RDAREAs containing indexes specified in the  $-i$  option of the pdbuffer operand of the system common definition

*T*: If Y is specified for the pd\_dbbuff\_modify operand of the system common definition:

- If the pd\_max\_add\_dbbuff\_no operand of the system common definition is specified:  $f + J$
- If the pd\_max\_add\_dbbuff\_no operand of the system common definition is omitted: 1,000

If N is specified for the pd\_dbbuff\_modify operand of the system common definition:  $f$ 

#1: For the 64-bit mode, use a value of 3,456.

#2: For the 64-bit mode, use a value of 688.

#3: Do not add this value if you use the standby-less system switchover (effects distributed) facility.

## 17.4 Determining audit trail file capacity

Determine the capacity of the HiRDB file system for audit trail files using the following formulas.

#### **Formula**

HiRDB file system capacity for audit trail files (MB) =  $a + 19$ 

*a*: Maximum amount of audit trail data (MB)

 $\uparrow$  (  $\Sigma$  {*b*  $\times$  *c*})  $\div$  (1,024  $\times$  1,024) $\uparrow$ 

When an audit trail file input/output error has occurred or an audit trail file swap has been executed using the pdaudswap command, the swap occurs before the audit trail file reaches capacity. In this case, the free space cannot be used until registration of data to the audit trail table terminates. For this reason, we recommend doubling the value of *a* in advance.

*b*: Audit trail record size (bytes)

Find the audit trail record size using the following formula.

```
464 + d + e + f + g + h + i
```
*c*: Number of audit trail records This is the number of records recorded by audit trail event type. *d*: Length of SQL statement output to the audit trail record (bytes) If the value of pd\_aud\_sql\_source\_size is 0 or is not specified:  $0$ If there is no SQL statement in the record item: 0 If there is a SQL statement in the record item, but the SQL statement is NULL: 0 In other cases:  $\uparrow$  MIN(*value of pd\_aud\_sql\_source\_size*, *average SQL statement length*)  $\div$  4  $\uparrow$   $\times$  4 + 8 *e*: Length of SQL data output to audit trail record (bytes) If the pd\_aud\_sql\_data\_size value is 0 or is not specified:  $0$ If there is no SQL data in the record item: 0 If there is SQL data in the record item, but the SQL data is NULL: 0 In other cases:  $\uparrow$  MIN(*value of pd\_aud\_sql\_data\_size*, *average length of SQL data*)  $\div$  4  $\uparrow$   $\times$  4 + 8 *f*, *g, h*: Length of additional user information 1, 2 and 3 output to audit trail record (bytes) If there is no additional user information in the record item or if that information is NULL: 0 In other cases:  $\uparrow$  average length of additional user information  $\div$  4  $\uparrow \times$  4 + 8 *i*: Length of additional related product information output to audit trail record (bytes) If there is no additional related product information in the record item or if that additional related product information is NULL $^{\#1}$ : 0 In other cases:  $\uparrow$  *average length of additional related product information*<sup>#2</sup>  $\div$  4 $\uparrow$   $\times$  4 + 8 #1 For details about conditions when additional related product information is NULL, see the relevant product documentation. #2

For details about average length of additional related product information, see the relevant product documentation. If you find no pertinent information in that documentation, calculate the maximum length of additional related product information.

For details about the audit trail record length and information output to the audit trail file, see the *HiRDB Version 9 System Operation Guide*.

# Determining Work Table File Size

This chapter explains how to determine the size of a work table file.

## 18.1 Overview of work table files

This section describes the work table files that are used to temporarily store information needed to execute SQL statements.

#### (1) Work table file creation timing

A work table file is a file that stores temporary information that is generated when the following operations are performed:

- Execution of SOL statements<sup>#</sup>
- **•** Batch index creation
- **•** Index re-creation
- Index reorganization
- **•** Execution of the rebalancing utility

#

A work table file is used at the time that a specific SQL statement is executed, such as when you join multiple tables in a SELECT statement for retrieval, or execute CREATE INDEX. The following types of SQL processing require work table files:

- 1. Retrieval specifying the UNION [ALL] or EXCEPT [ALL] clause
- 2. DROP SCHEMA
- 3. DROP TABLE
- 4. DROP INDEX
- 5. Revocation of access privileges by using REVOKE
- 6. CREATE INDEX
- 7. Creation of a list from a base table with an ASSIGN LIST statement
- 8. Specification of the following in a SELECT statement:
	- **•** Retrieval by joining multiple tables
	- **•** Specification of an ORDER BY clause in a column for which no index is defined
	- **•** Specification of an ORDER BY clause in a row-partitioned table
	- **•** Specification of a value expression containing a set function in the selection expression (applies only to a HiRDB parallel server configuration)
	- Specification of a value expression that includes the window function COUNT (\*) OVER () in the selection expression
	- **•** Specification of a GROUP BY clause
	- **•** Specification of a DISTINCT clause
	- Specification of a retrieval condition based on multiple columns for which an index is defined
	- **•** Specification of a retrieval condition for a column for which a repetition column index is defined
	- **•** Specification of the facility for batch acquisition from functions provided by plug-ins for the SQL optimization option, and specification of and searching for functions provided by plug-ins that use a plugindex for a retrieval condition.
	- **•** Specification of a retrieval condition based on a column for which an index is defined, and for which either a FOR UPDATE clause is specified or an update using this cursor exists
	- **•** Specification of a FOR READ ONLY clause
	- **•** Specification of a subquery of a quantified predicate
	- **•** Specification of a subquery of the IN predicate
- **•** Creation of an internally derived table in a retrieval from a view table or a retrieval in which a WITH clause is specified
- 9. Specification in the query body at the insertion source of the INSERT statement of either of the following:
	- **•** An update table for a subquery that has an external reference
	- **•** An update table for the main query of the query expression body at the insertion source
- 10. Specification in an UPDATE statement of any of the following:
	- **•** A subquery that has an external reference in a search condition or update value, and specification of an update table in that subquery
	- **•** A subquery with a quantified predicate in a search condition
	- **•** A subquery with the IN predicate in a search condition
	- **•** A column for which an index is defined as the update target and search condition, and use of that index
- 11. Specification in a DELETE statement of any of the following:
	- **•** An update table for a subquery in a search condition that has an external reference
	- **•** A subquery with a quantified predicate in a search condition
	- **•** A subquery with the IN predicate in a search condition
	- **•** A column for which an index is defined as the search condition, and use of that index
- 12. ALTER TABLE ADD PRIMARY KEY

13. ALTER TABLE DROP PRIMARY KEY

#### (2) Storing work table files

HiRDB creates a work table file in a HiRDB file system area. The HiRDB administrator must do the following:

- **•** *Use the pdfmkfs command to initialize HiRDB file system areas for creation of work table files.*
- **•** *Use the pdwork operand of the system definition to specify the name of the HiRDB file system area that is to be used.*

This section explains how to determine the values to be specified in options of the pdfmkfs command options. The following table describes the relationships between the pdfmkfs command options and work table file-related items.

| Option | Description                                                                                        |
|--------|----------------------------------------------------------------------------------------------------|
| $-n$   | Size of HiRDB file system area in which work table files are to be created                         |
| $-1$   | Maximum number of HiRDB files (work table files) that can be created in the HiRDB file system area |
| $-e$   | Maximum number of secondary allocations for the HiRDB file system area                             |
| -a     | Whether the HiRDB file system area extends automatically                                           |

Table 18-1: Options for which values need to be specified

## <span id="page-689-0"></span>18.2 Determining the size of a HiRDB file system area (pdfmkfs -n command)

Use the pdfmkfs command's -n option to specify the size of a HiRDB file system area in which a work table file is created.

The following formula is used to obtain the size of a HiRDB file system area in which work table files are to be created.

#### **Formula**

Size of HiRDB file system area (bytes) =  $A + B$ 

*A*

Size of a work table file to be used by an SQL statement. For details about how to obtain this value, see *18.2.1 Size of a work table file used by an SQL statement*.

#### *B*

Size of a work table file used by the database load utility (pdload), database reorganization utility (pdrorg), and rebalancing utility (pdrbal). For details about how to obtain this value, see *[18.2.2 Size of a work table file](#page-694-0) [used by a utility](#page-694-0)*.

If you do not execute an SQL statement that uses a work table file concurrently with a utility that also uses a work table file, specify either A or B, whichever is larger, as the size of the HiRDB file system area.

#### *Notes*

If the size of the HiRDB file system area obtained with this formula is too large for one HiRDB file system area, initialize multiple HiRDB file system areas with the  $pdfmkfs$  command and specify the  $pdwork$  operand in the HiRDB system definition. In this case, note the following:

- **•** Set the size of each HiRDB file system area to the same value.
- **•** Make the size of each HiRDB file system area larger than the size of a work table (for storing column information).
- **•** If you divide a HiRDB file system area into too many segments, unused area is distributed among multiple HiRDB file system areas, and a shortage of space may occur because the space is not used efficiently.
- **•** If the size of a single work table file exceeds 2 gigabytes, use large files. A single work table file cannot be partitioned among multiple HiRDB file system areas.

## 18.2.1 Size of a work table file used by an SQL statement

To determine the size of a work table file used by an SQL statement, use the following **formula:**

Size of a work table file used by an SQL statement (bytes) = MAX (a, *b*)  $\times c$ 

*a*: Maximum size of a work table file that is used by one SQL statement Calculate the size of a work table file for each SQL statement and use the largest such size as the value of a. For details about how to obtain this value, see *[\(1\) Formula for calculating the size of the work table file to be used by](#page-690-0) [one SQL](#page-690-0)* as follows.

*b*: Maximum size of a work table file that is used by an ASSIGN LIST statement.

Calculate the size of a work table file for each ASSIGN LIST statement and use the largest such size as the value of b. For details about how to obtain this value, see *[\(2\) Formula for calculating the size of the work table file to be](#page-693-0) [used by the ASSIGN LIST statement](#page-693-0)* as follows.

*c*: Value of the pd\_max\_users operand + value of the pd\_max\_reflect\_process\_count operand However, when multiple front-end servers are being used, the back-end servers are (value of the pd\_max\_bes\_process operand + value of the pd\_max\_reflect\_process\_count operand).

#### <span id="page-690-0"></span>(1) Formula for calculating the size of the work table file to be used by one SQL

The following formula is used to calculate the size of the work table file that is to be used by one SQL statement.

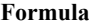

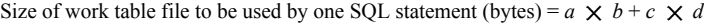

- *a*: Size of a column information work table
- *b*: Maximum number of column information work tables
- *c*: Size of a location information work table
- *d*: Maximum number of location information work tables
- (a) Obtaining the size of a column information work table

To obtain the size of a column information work table, use the following formula:

#### **Formula**

Size of a column information work table (bytes)

```
= \mathbf{\uparrow} a \div \text{MIN} \{ \bigcup_{b} (b - 48) \div c \bigcup_{c} (b - 255) \, \mathbf{\uparrow} \times b \times 2 \}
```
*a*: Number of rows in the column information work table (see *[Table 18-2 Obtaining the number of rows in a column](#page-691-0) [information work table](#page-691-0)*)

*b*: Page length of the work table (use Formula 1 as follows)

*c*: Row length of the work table (use Formula 2 as follows)

#### **Formula 1**

Page length for a work table<sup>#</sup> = MAX {  $\uparrow$  (row length for work table + 48)  $\div$  2,048  $\uparrow \times$  2,048, 4,096}

#: The page length of a work table must be no greater than 32,768 bytes.

**Formula 2**

Row length for a work table# $=$ 

```
A_i + 2 \times n + 6
```
 $i = 1$ 

*n*

*Ai* :

Data length for each column in work table (see *[Table 18-3 Obtaining the data length for each column and the](#page-691-0) [number of columns in a work table](#page-691-0)* for the calculation procedure)

*n:*

Number of columns in work table (see *[Table 18-3 Obtaining the data length for each column and the number of](#page-691-0) [columns in a work table](#page-691-0)* for the calculation procedure)

#: The row length of a work table must be no greater than 32,720 bytes.

If the LIMIT clause is specified and the value of (number of offset rows + number of rows specified in the LIMIT clause) is 32,768 or greater, add 12 to the row length of the work table obtained from Formula 2. However, addition of 12 is not necessary in the following cases:

- **•** The table to be searched is locked in the EX mode.
- **•** WITHOUT LOCK was specified.
- **•** The rapid grouping facility was specified.
- **•** Multiple tables are to be joined.

<span id="page-691-0"></span>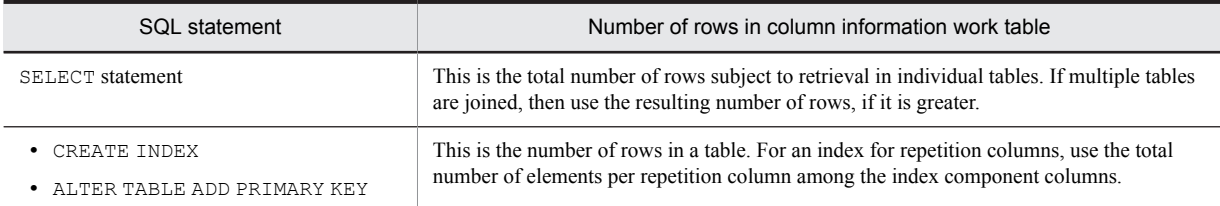

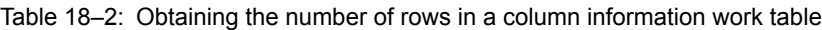

Table 18-3: Obtaining the data length for each column and the number of columns in a work table

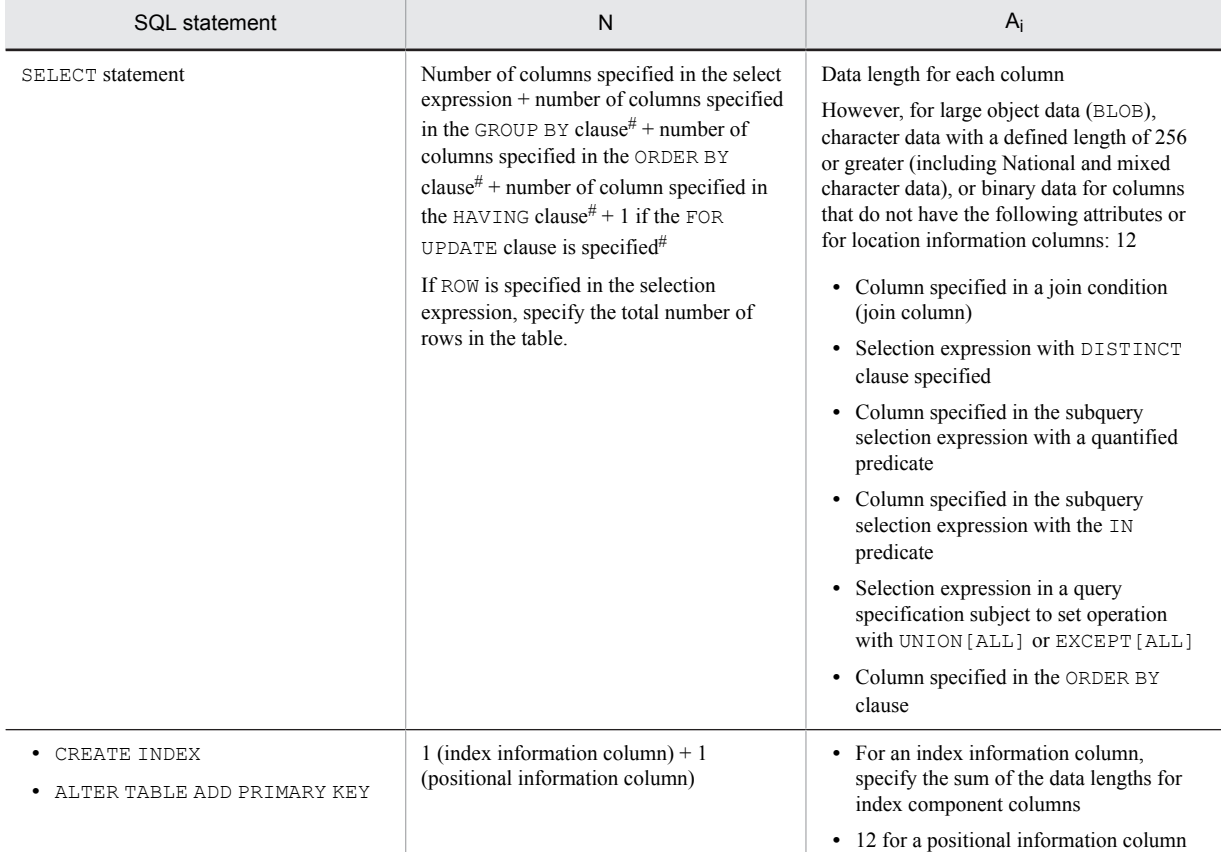

*Note*

For details about the data lengths of columns, see the following tables:

- **•** *[Table 16-1 List of data lengths](#page-599-0)*
- **•** *[Table 16-2 Data lengths for the variable-length character string type \(except abstract data type and repetition](#page-602-0) [columns\)](#page-602-0)*
- **•** *[Table 16-3 Data lengths for the variable-length character string type \(abstract data type\)](#page-603-0)*
- **•** *[Table 16-4 Data lengths for the variable-length character string type \(repetition columns\)](#page-603-0)*

#

When the columns are the same as ones specified in the selection expression, there is no need to add this term.

#### (b) Obtaining the maximum number of column information work tables

The following table shows how to calculate the maximum number of column information work tables.

#### Table 18-4: Obtaining the maximum number of column information work tables

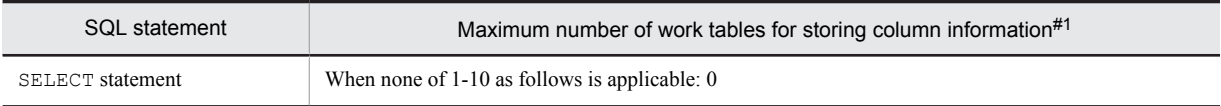

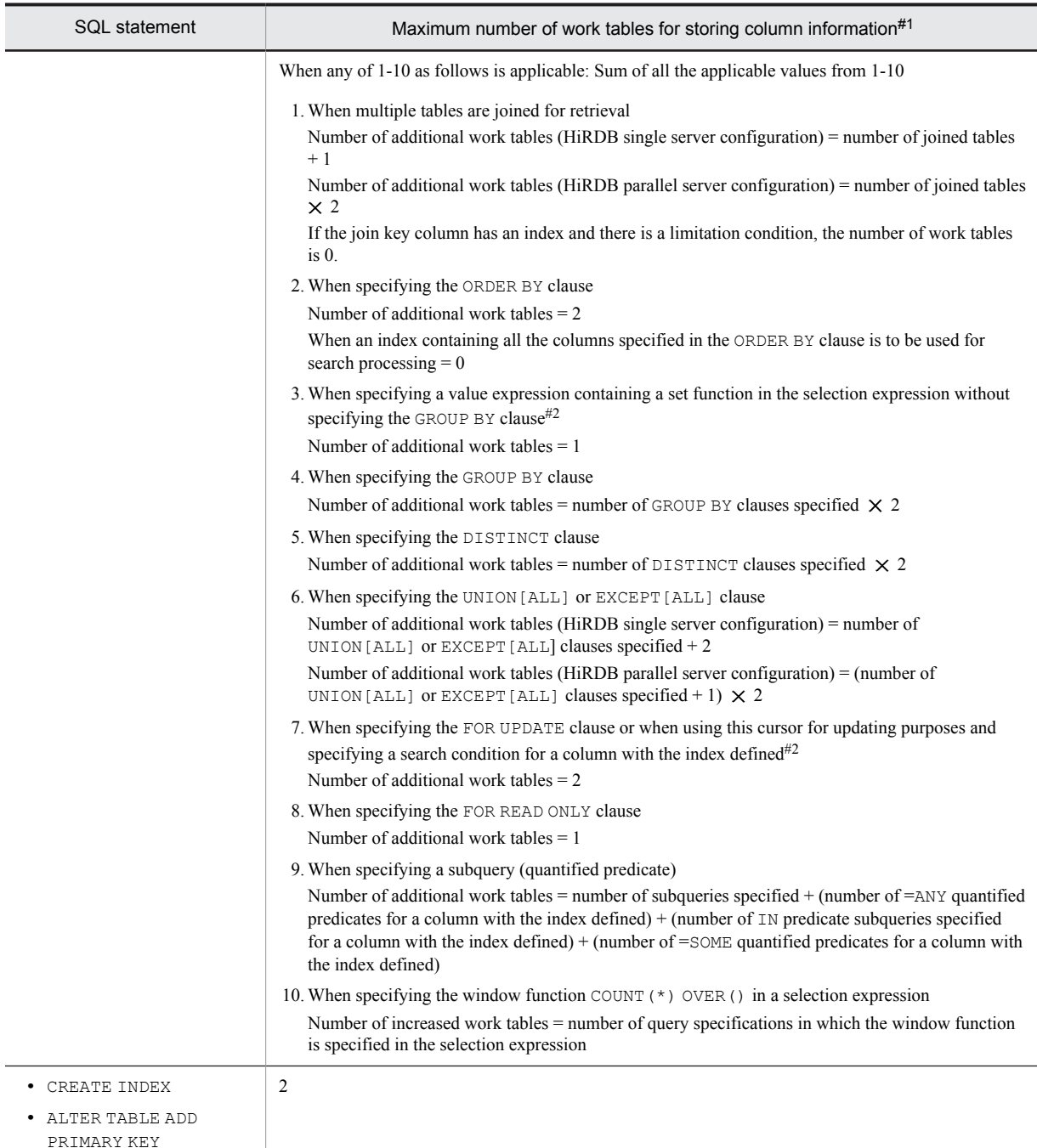

#1: A work table might not be created depending on the access cost determined by HiRDB.

#2: Applicable only to a HiRDB parallel server configuration

(c) Obtaining the size of a location information work table

To obtain the size of a location information work table, use the following formula:

**Formula**

Size of a location information work table (bytes)

 $= \mathbf{\uparrow} a \div 184^{\#} \mathbf{\uparrow} \times 4,096 \times 2$ 

#: If an index-type plug-in function is specified as the search condition, use the value 155.

- <span id="page-693-0"></span>*a*: Number of rows in the location information work table
	- The following shows the procedure for obtaining the number of rows in the location information work table:

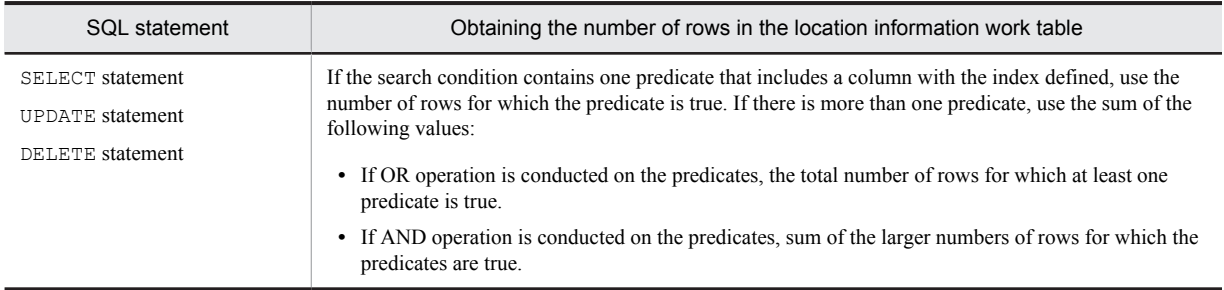

#### (d) Obtaining the maximum number of location information work tables

The following table shows how to calculate the maximum number of location information work tables.

#### Table 18-5: Obtaining the maximum number of location information work tables

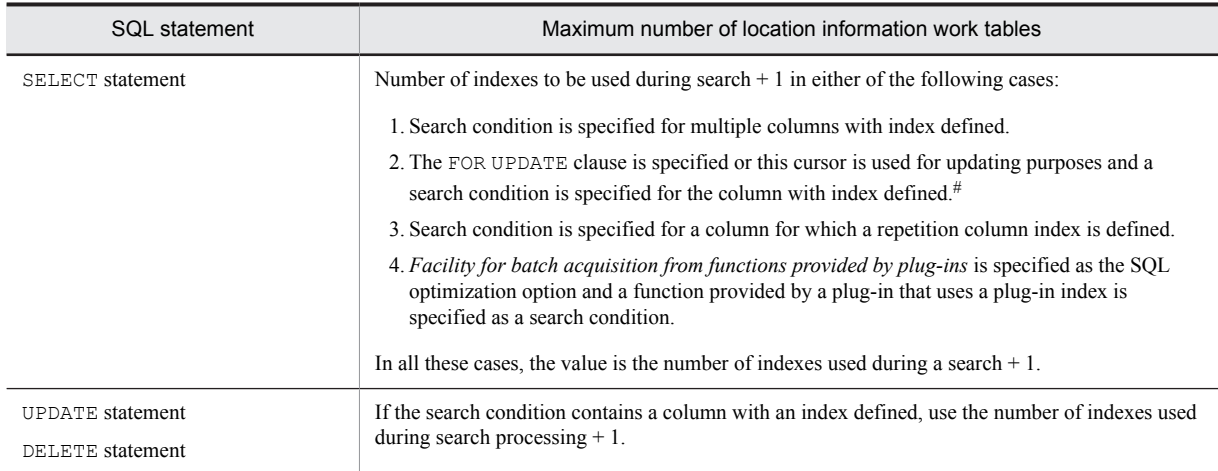

#: This is applicable to a HiRDB single server configuration only.

#### (2) Formula for calculating the size of the work table file to be used by the ASSIGN LIST statement

To obtain the size of a work table file used by the ASSIGN LIST statement, use the following formula:

#### **Formula**

Size of work table file to be used by the ASSIGN LIST statement (bytes) =

 $\Sigma$  (*Bi*  $\times$  2) *i* = 1

*n*

*n*: Number of predicates in the selection condition of the ASSIGN LIST statement

 $B_i$ : Size of the work table used to process predicate *i* in the search condition. Use the following formula to obtain this value:

 $Bi = \bigcap$  number of rows for which predicate i is true in the base table for the list<sup>#</sup>  $\div$  504  $\bigcap \times$  4,096  $\times$  1.5 (bytes)

#: If the predicate is a condition for a repetition column, this value is the total number of elements that are true.

### <span id="page-694-0"></span>18.2.2 Size of a work table file used by a utility

If you create an index in batch mode, re-create an index, reorganize an index, or reorganize data using the rebalancing utility, you need the following size of work table file:

#### **Formula**

Size of a work table file used by a utility (bytes) = { $A + B$ }  $\times$  2  $\times$  *D*}  $\div$  *C* 

- *A*: Number of rows in the work table required for index creation 1
- *B*: Number of rows in the work table required for index creation 2
- *C*: Number of rows per work table page
- *D*: Page length of work table

*Notes*

- **•** If you create multiple indexes in batch mode or re-create multiple indexes using one utility, obtain the size for the index with the longest index key.
- If you execute batch index creation and re-creation concurrently, obtain the size of work table file for each operation and add the sizes.
- **•** If you execute multiple utilities concurrently, obtain the total of the sizes of the work table files calculated for each utility.

#### (1) Obtaining the number of rows in the work table required for index creation 1

To obtain the number of rows in the work table required for index creation 1, use the following formula:

#### **Formula**

#### Number of rows in work table 1

 $= \uparrow c \div {\downarrow} \uparrow a \times (100 - b) \times 0.01 \uparrow \div (d + 22) \downarrow \uparrow \uparrow$ 

- *a*: Page size of a user RDAREA used to store the index
- *b*: Percentage of unused area specified in the PCTFREE operand of the CREATE INDEX statement
- *c*: Number of data items

For the index for repetition columns, use the sum of the elements of each row per repetition column among the index component columns.

*d*: Length of index key

For details about the length of the index key, see *[Table 16-5 List of index key lengths](#page-608-0)*. Because the key lengths stored in the database are based on a 4-byte boundary, it becomes  $\uparrow$  key length  $\div$  4  $\uparrow \times$  4. For multiple indexes, add the key lengths of all component columns on the basis of *[Table 16-5 List of index key](#page-608-0) [lengths](#page-608-0)*.

#### (2) Obtaining the number of rows in the work table required for index creation 2

To obtain the number of rows in the work table required for index creation 2, use the following formula:

#### **Formula**

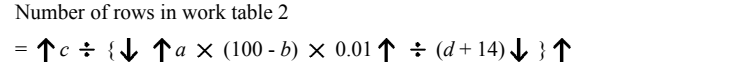

- *a*: Page size of a user RDAREA used to store the index
- *b*: Percentage of unused area specified in the PCTFREE operand of the CREATE INDEX statement
- *c*: Number of rows in the work table required for index creation 1 Use the value obtained at (1) previously.

*d*: Length of index key

For details about the length of the index key, see *[Table 16-5 List of index key lengths](#page-608-0)*. Because the key lengths stored in the database are based on a 4-byte boundary, it becomes  $\uparrow$  key length  $\div$  4 $\uparrow \times$  4. For multiple indexes, add the key lengths of all component columns on the basis of *[Table 16-5 List of index key](#page-608-0) [lengths](#page-608-0)*.

#### (3) Obtaining the number of rows per work table page

To obtain the number of rows per work table page, use the following formula:

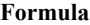

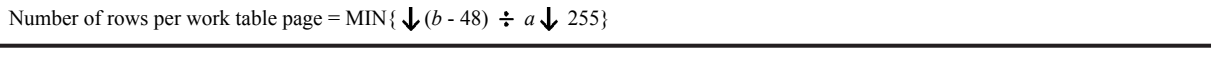

*a*: Length of row in the work table (index key length + 18) For details about the length of the index key, see *[Table 16-5 List of index key lengths](#page-608-0)*. The key length is *key length*  $\div$  4 $\uparrow$   $\times$  4. For multiple indexes, add the key lengths of all component columns on the basis of *[Table 16-5 List of index key](#page-608-0) [lengths](#page-608-0)*.

*b*: Page length of the work table

See (4) as follows.

#### (4) Obtaining the page length of a work table

To obtain the page length of a work table, use the following formula:

#### **Formula**

Page length of work table<sup>#</sup> = MAX{  $\bigwedge^{\bullet}$  (Row length of work table + 48)  $\div$  2,048  $\bigwedge^{\bullet} \times 2,048,4,096$ }

#: The page length of a work table must be no more than 32,768 bytes.

*a*: Length of row in the work table (index key length + 18)

For details about the length of the index key, see *[Table 16-5 List of index key lengths](#page-608-0)*. The key length is *key length*  $\div$  4  $\uparrow$   $\times$  4.

For multiple indexes, add the key lengths of all component columns on the basis of *[Table 16-5 List of index key](#page-608-0) [lengths](#page-608-0)*.

## <span id="page-696-0"></span>18.3 Determining the maximum number of files (pdfmkfs -l command)

To specify the maximum number of work table files to be created in a HiRDB file system area, use the pdfmkfs command's -l option.

You can use the following formula to determine the maximum number of work table files that need to be created in a HiRDB file system area:

#### **Formula**

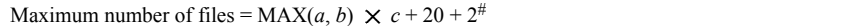

*a*: Number of work table files to be used by one SQL statement

Calculate the number of work table files to be used by each SQL statement and specify the largest such value for a in the formula; see (1) as follows.

*b*: Number of work table files to be used by an ASSIGN LIST statement

Calculate the number of work table files to be used by each ASSIGN LIST statement and specify the largest such value for b in the formula; see (2) as follows.

*c*: Value of the pd\_max\_users operand + value of the pd\_max\_reflect\_process\_count operand However, when multiple front-end servers are being used, the back-end servers are (value of the pd\_max\_bes\_process operand + value of the pd\_max\_reflect\_process\_count operand).

#: Add this value if you execute an SQL statement that uses a work table file concurrently with a utility that also uses a work table file (database load utility or database reorganization utility).

#### (1) Obtaining the number of work table files to be used by one SQL statement

To obtain the number of work table files to be used by one SQL statement, use the following formula:

#### **Formula**

Number of work table files to be used by one SQL statement =

maximum number of column information work tables + maximum number

of location information work tables

For details about the maximum numbers of column information work tables and location information work tables, see *[18.2.1 Size of a work table file used by an SQL statement](#page-689-0)*.

#### (2) Obtaining the number of work table files to be used by an ASSIGN LIST statement

To obtain the number of work table files to be used by an ASSIGN LIST statement, use the following formula:

#### **Formula**

```
Number of work table files to be used by an ASSIGN LIST statement =
number of predicates in the search condition of ASSIGN LIST
```
statement  $\times$  2

#### (3) Note

When specifying multiple HiRDB file system areas to create work table files, note the following:

• If the value obtained is greater than 4,096, specify a value of 4,096 in the -l option.

## 18.4 Determining the maximum number of extensions (pdfmkfs -e command)

To specify the maximum number of extensions for a work table file in a HiRDB file system area, use the -e option in the pdfmkfs command.

You can use the following formula to determine the maximum number of extensions for the HiRDB file system area:

#### **Formula**

Maximum number of extensions = MIN(maximum number of files  $\times$  23, 60,000)

#### Note 1

When the maximum number of extensions is smaller than the estimated value, it might become impossible to secure area even when there is free space in the HiRDB file system area.

#### Note 2

For details about how to obtain the maximum number of files, see *[18.3 Determining the maximum number of files](#page-696-0) [\(pdfmkfs -l command\)](#page-696-0)*.

## *19* Storage Requirements for Utility Execution

This chapter explains how to determine the file sizes and storage requirements for execution of utilities.

## <span id="page-699-0"></span>19.1 Determining the file sizes required for utility execution

## 19.1.1 File sizes required for the execution of the database load utility (pdload)

The following table shows the formulas for determining the file sizes required for the execution of the database load utility (pdload):

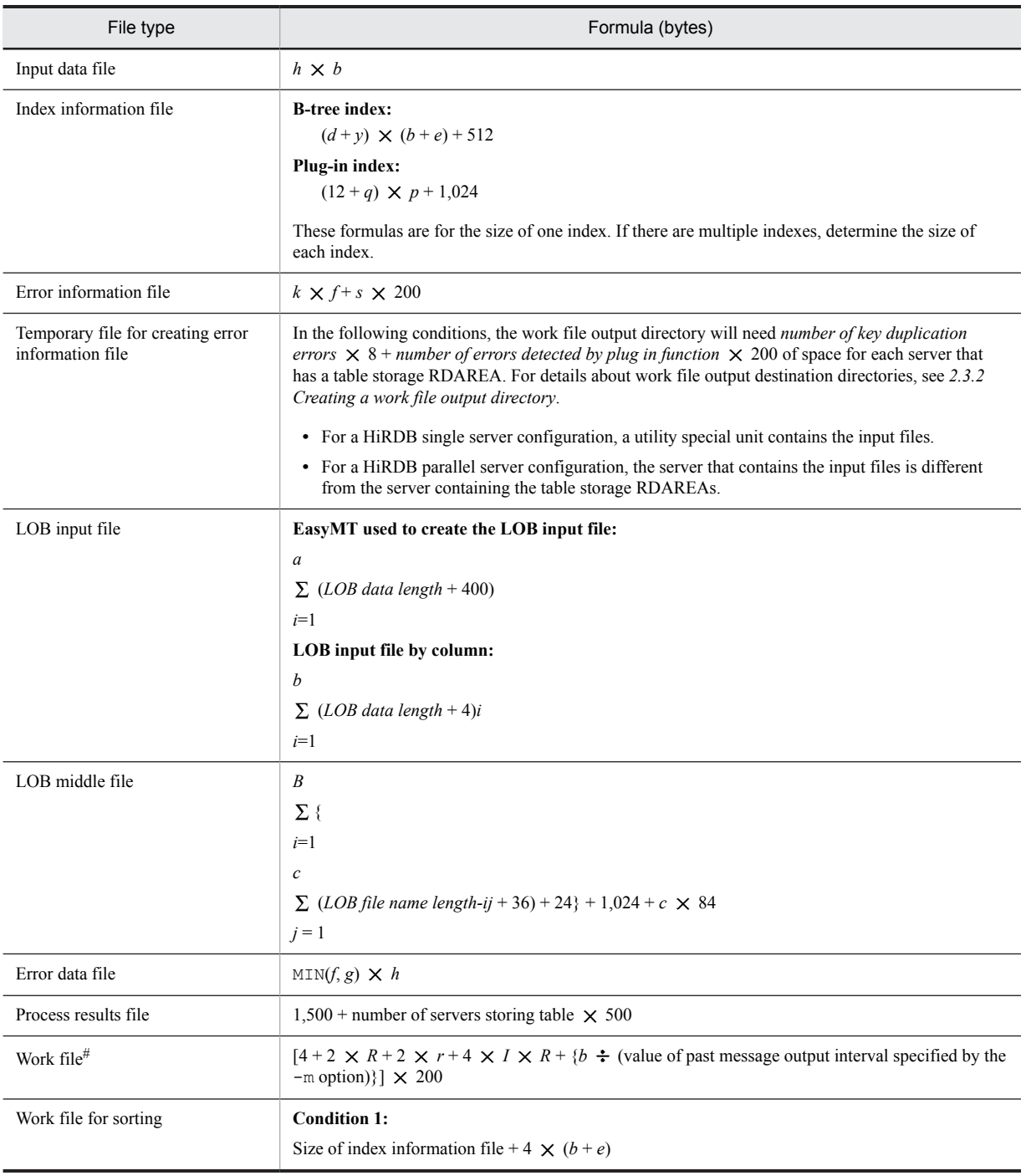

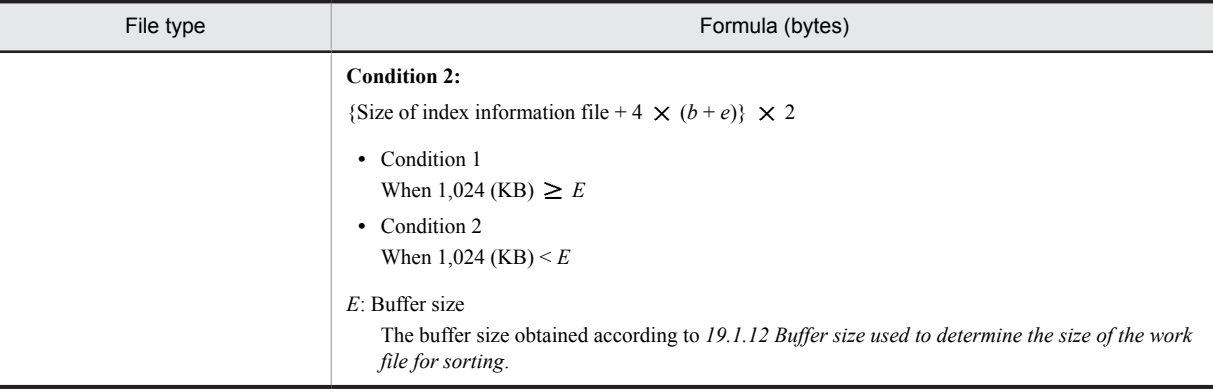

- $a$ : Number of input rows  $\times$  number of LOB columns
- *b*: Number of input rows (for a repetition column, number of input rows  $\times$  number of elements)
- *c*: Number of LOB columns
- *d*: Index key length

See *[Table 16-5 List of index key lengths](#page-608-0)*. For variable-length data, treat a single column as multicolumn and use the largest defined length.

 $e$ : Number of existing rows (for a repetition column, number of existing rows  $\times$  number of elements)

- *f*: Number of error data items
- *g*: Number of output rows specified in the errdata operand of the source statement
- *h*: Average source record length
- *k*: If there is a column with an abstract data type, the value is 300; otherwise, it is 120.

*m*: For a DAT-format file or a binary format file output by pdrorg, the value is 0. For any other file, the value is (record length of one row in the input file  $\times$  4).

- *p*: If index storage RDAREAs are initialized, the value is  $(b + e)$ ; otherwise, the value is *b*.
- *q*: Value as follows
	- **•** 27 for the abstract data type stored in the LOB RDAREA
	- Key length + 2 for the abstract data type of a maximum of 255 bytes of definition length
	- **•** 2 for the abstract data type of 256 bytes or more of definition length

Typical abstract data type values are as follows.

- **•** 27 for the SGMLTEXT type
- **•** 2 for the FREEWORD, GEOMETRY, and XML types

*r*: Number of RDAREAs for LOB storage

*s*: Number of servers

*y*: If all key component columns are fixed length, the value is 10; if they include a variable length, the value is 12.

- *I*: Number of indexes
- *R*: Number of partitioned index or table RDAREAs

*Note*

When calculating the size of index information files and sort work files, if the index configuration columns are repetition columns, *b* and *e* do not refer to the number of rows but to (number of rows  $\times$  number of elements).

#

Output if  $1 \vee 12$  is specified as the information message output suppression level in the  $-m$  option.

## 19.1.2 File sizes required for the execution of the database reorganization utility (pdrorg)

The following table shows the formulas for determining the file sizes required for the execution of the database reorganization utility (pdrorg):

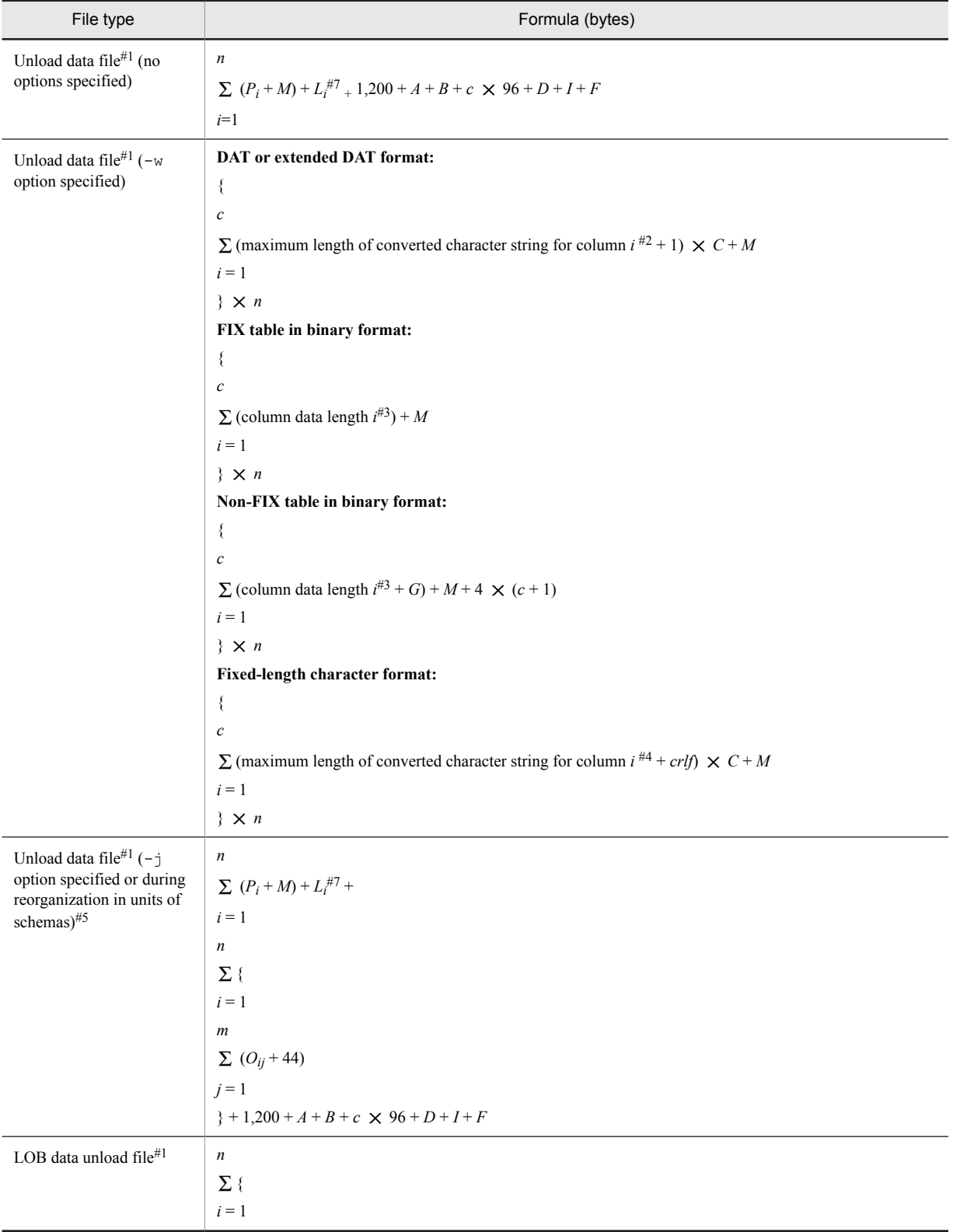

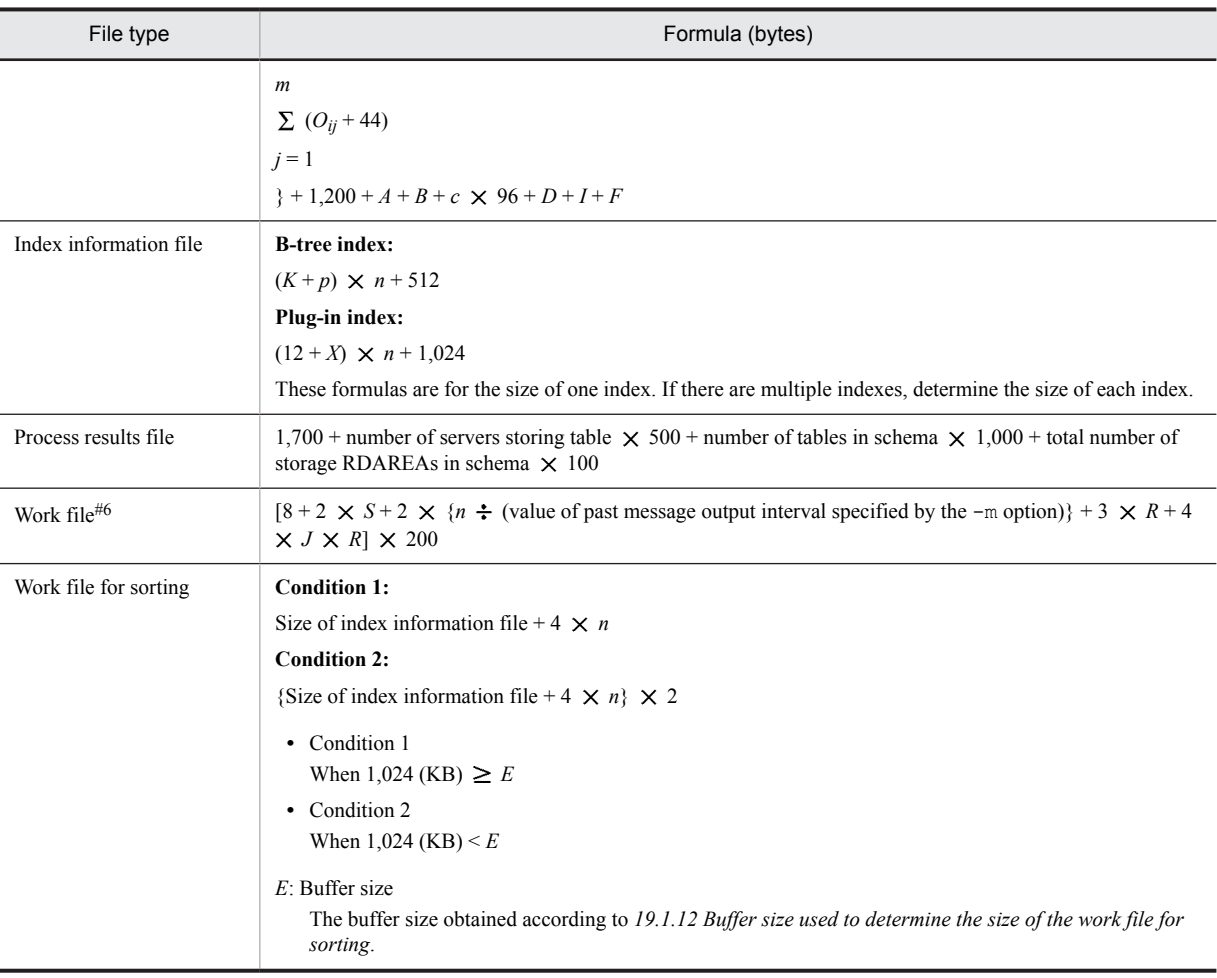

*A*: For key range partitioning:  $48 +$  number of partitioning conditions  $\times$  284

For hash partitioning:  $40 + a \times 60$ 

For matrix partitioning (combination of key range partitioning of the boundary value specification and hash partitioning):  $48 + (number of partitioning conditions \times 284) + (40 + a \times 60)$ 

*B*:  $n \times 36$  (for FIX table) or  $(44 + c \times 4) \times n$  (for non-FIX table)

- *C*: If the output character encoding of the unload data file is not a default HiRDB character encoding: 2 Otherwise: 1
- *D*:  $16 + (number of *LOB* columns  $\times$  a  $\times$  80)$ Add the value of *D* only if there are LOB columns.
- *F*: Use the following value:

```
D
```
 $\sum$  {(number of abstract-data-type attributes provided by plug-in in column *i*  $\times$  84) +  $i = 1$ (number of abstract-data-type LOB attributes provided by plug-in in column  $i \times a \times 72$ )} + 64 + *d*  $\sum$  (84 + number of reverse generation functions *i*  $\times$  60)  $i = 1$ 

*G*: Number of attributes for which the return value of the reverse generation function on column *I* is BLOB  $\times$  4

*I*: 136 + number of index partitions  $\times$  60 Add this value when including the index.

*J*: Number of indexes

*K*: Index key length

See *[Table 16-5 List of index key lengths](#page-608-0)*. For variable-length data, keep in mind when defining the maximum length that single columns are also handled as multicolumns.

*Li* : Actual length of row

Obtain the actual row length (approximate or accurate value). If the row is BINARY type and has the compression specification, we recommend that you obtain an approximate value because obtaining an accurate value requires a complicated calculation.

Obtaining an approximate value:

Use the following formula to obtain from the data stored in the database an approximate value (bytes) for the sum of the actual lengths of all rows:

*Number of pages used in the table storage RDAREA page length of the table storage RDAREA*

You can obtain the number of pages used in the table storage RDAREA and the table storage RDAREA's page length from the results of a condition analysis by RDAREA (logical analysis) or table that are provided by pddbst.

Obtaining an accurate value:

Use the following values to obtain the actual row length for the data stored in each column:

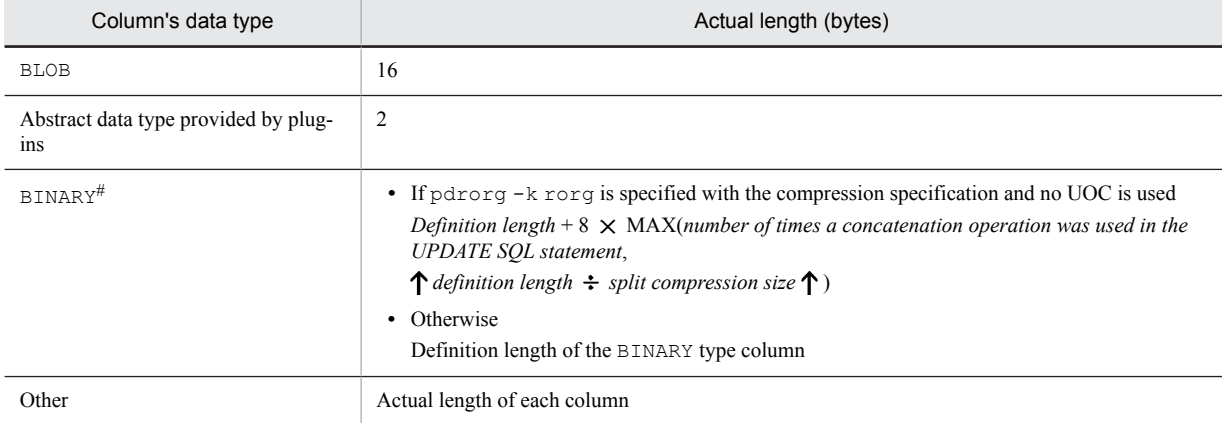

#

For obtaining the maximum actual row length, this assumes BINARY type data whose length is the definition length and that the compression rate is 0%.

#### *M*: Total data length of the character string type column for which the character set is specified The value is as follows:

*k*

( *column data length i*)

 $i = 1$ 

#### *Oij*: LOB data length

*Pi* : Data length of the abstract data type provided by a plug-in

*R*: Number of partitioned table or index RDAREAs

*S*: Number of table-storing servers

*X*: Value is as follows

- **•** 27 for the abstract data type stored in the LOB RDAREA
- Key length + 2 for the abstract data type of a maximum of 255 bytes of definition length

**•** 2 for the abstract data type of 256 bytes or more of definition length

Typical abstract data type values are as follows.

- **•** 27 for the SGMLTEXT type
- **•** 2 for the FREEWORD, GEOMETRY, and XML types
- *a*: Number of partitioned RDAREAs
- *c*: Number of column definitions
- *d*: Number of columns for which the abstract data type provided by a plug-in is defined
- *k*: Number of character string type columns for which the character set is specified
- *m*: Number of LOB columns
- *n*: Number of rows (for a repetition column, number of rows  $\times$  number of elements)
- *p*: If all key component columns are fixed length, the value is 10; if they include a variable length, the value is 12.
- *crlf*: Length of linefeed characters added when  $cr$  or  $cr$  of  $\text{cr}$  is specified in the  $-\text{W}$  option

Determine the length of linefeed characters from the following table:

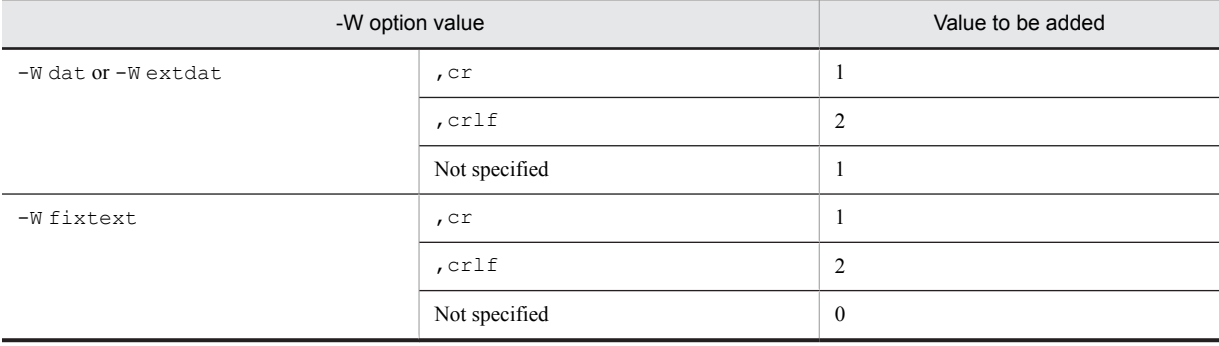

*Note*

When calculating the size of index information files and sort work files, if the index configuration columns are repetition columns, the number of rows to reload and *n* do not refer to the number of rows but to (number of rows  $\times$  number of elements).

- #1: If the file is larger than 2 GB, take one of the following actions:
	- **•** Create multiple files, each of which is no larger than 2 GB.
	- **•** Use large files. For details about how to create large files, see *[4.3 Creating HiRDB file system areas](#page-113-0)*.

#2: The following table lists maximum lengths of converted character strings for columns in DAT format (-W dat) or extended DAT format (-W extdat).

#### Table 19-1: Maximum lengths of converted character strings for columns (in DAT or extended DAT format)

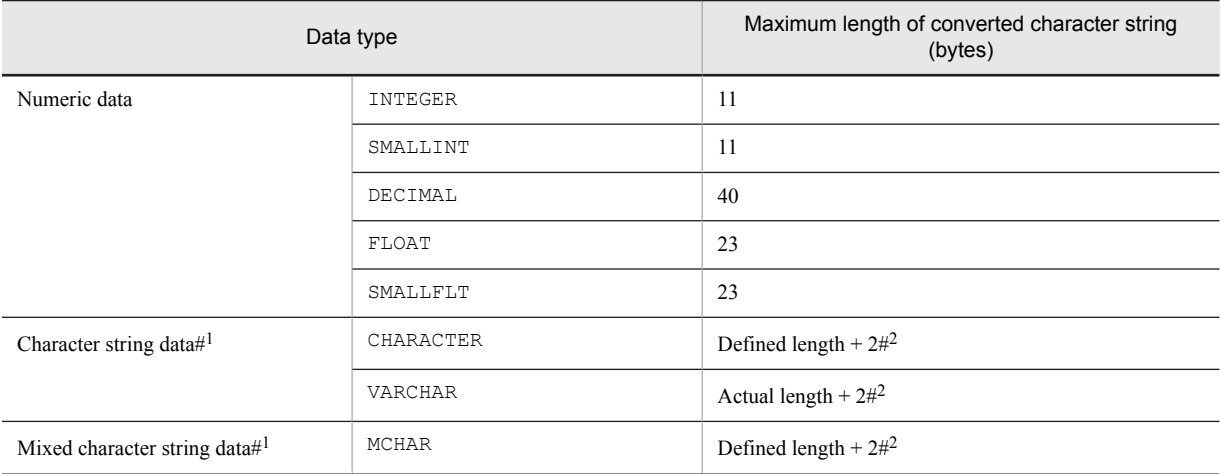

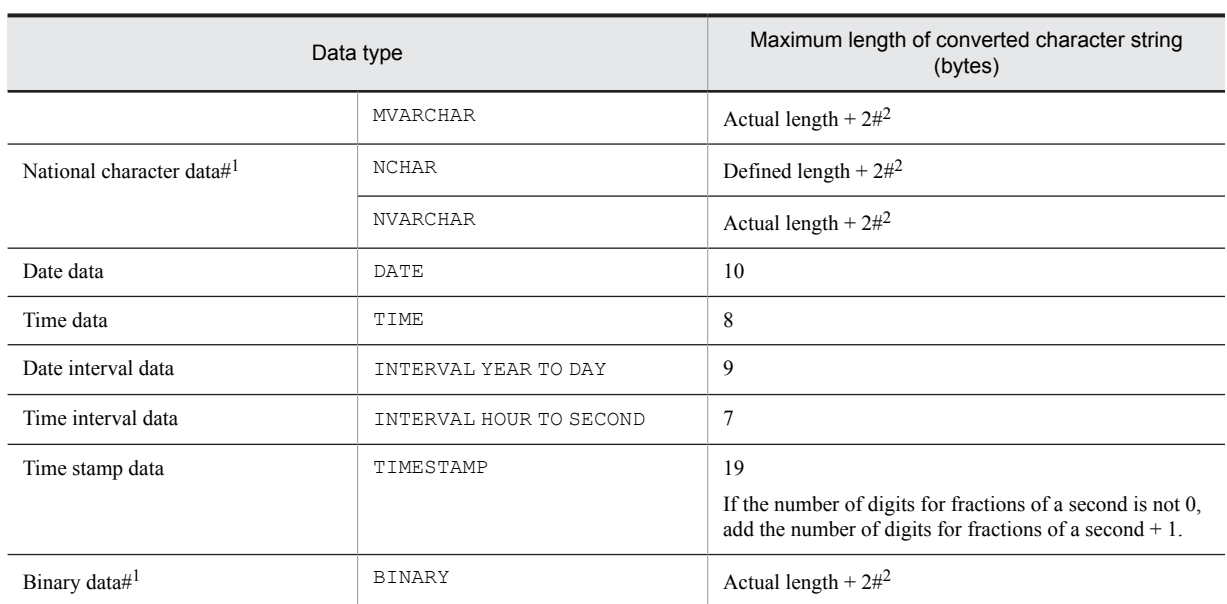

#1: If data in extended DAT format contains a double quotation mark ("), the length of the converted character string becomes longer by the number of double quotation marks.

#2: Two bytes are added for the enclosing brackets.

If  $-W$  dat or  $-W$  extdat is specified and sup is specified in the operand, the maximum lengths of converted character strings take effect on the columns as shown below. Note that the *actual length* indicates the length without the trailing consecutive spaces. For details about the space-compressed output format, see the -W option of the database reorganization utility (pdrorg) in the manual *HiRDB Version 9 Command Reference*.

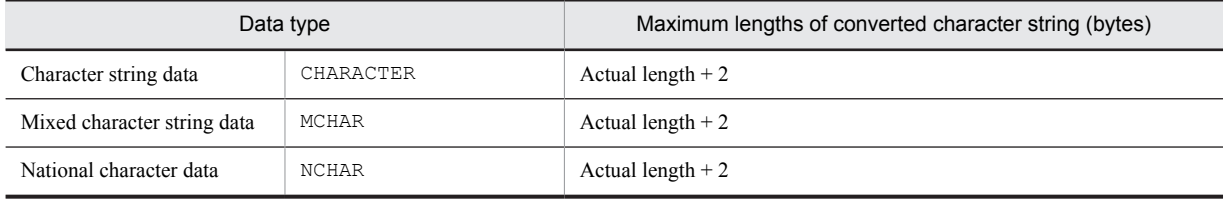

#3: For details about the data length, see the following tables:

- **•** *[Table 16-1 List of data lengths](#page-599-0)*
- **•** *[Table 16-2 Data lengths for the variable-length character string type \(except abstract data type and repetition](#page-602-0) [columns\)](#page-602-0)*
- **•** *[Table 16-3 Data lengths for the variable-length character string type \(abstract data type\)](#page-603-0)*
- **•** *[Table 16-4 Data lengths for the variable-length character string type \(repetition columns\)](#page-603-0)*

#4: The following table lists maximum lengths of converted character strings for columns in fixed-length character format (-W fixtext).

#### Table 19-2: Maximum lengths of converted character strings for columns (fixed-length character format)

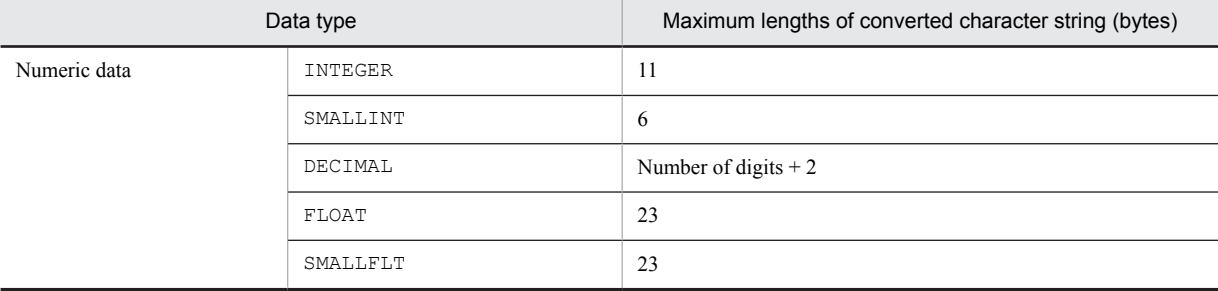

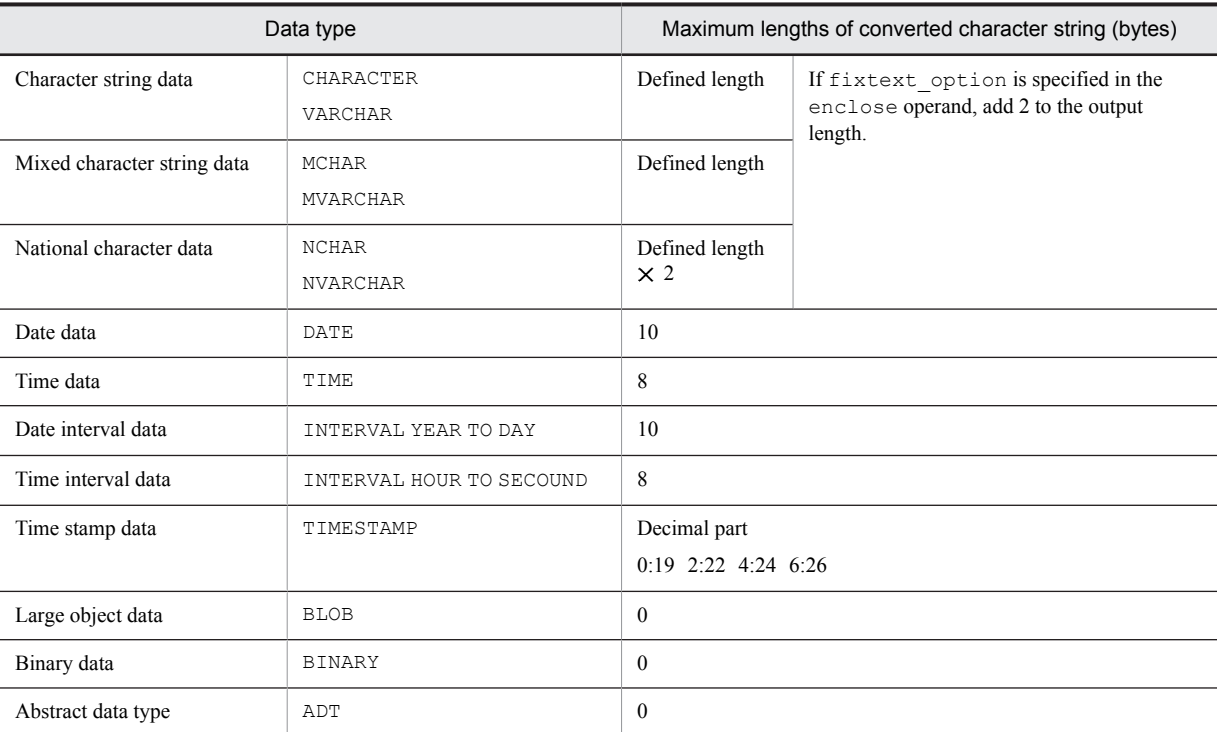

#5: If you are reorganizing files in units of schemas (including unload files), use the sum of the values obtained for individual tables.

#6: Output if  $1v12$  is specified as the information message output suppression level in the -m option.

#7: To obtain an accurate value of *Li*, replace  $(Pi + M) + Li$  with  $(Li + Pi + M)$ .

## 19.1.3 File sizes required for the execution of the statistics analysis utility (pdstedit)

The following table shows the formulas for determining the file sizes required for the execution of the statistics analysis utility (pdstedit):

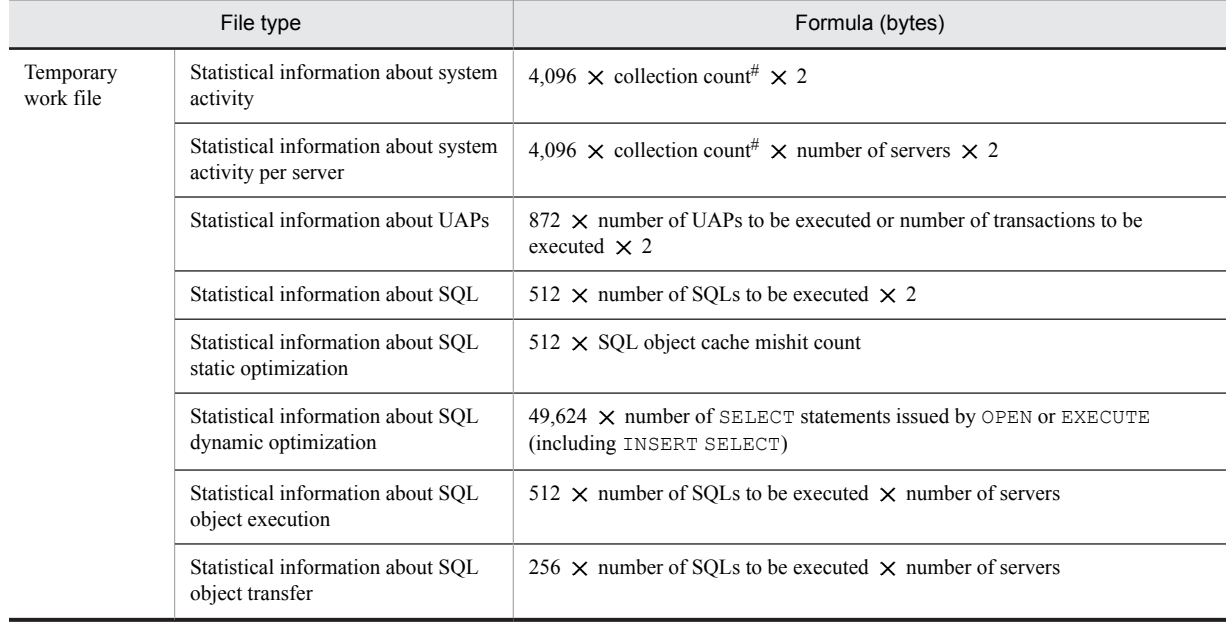

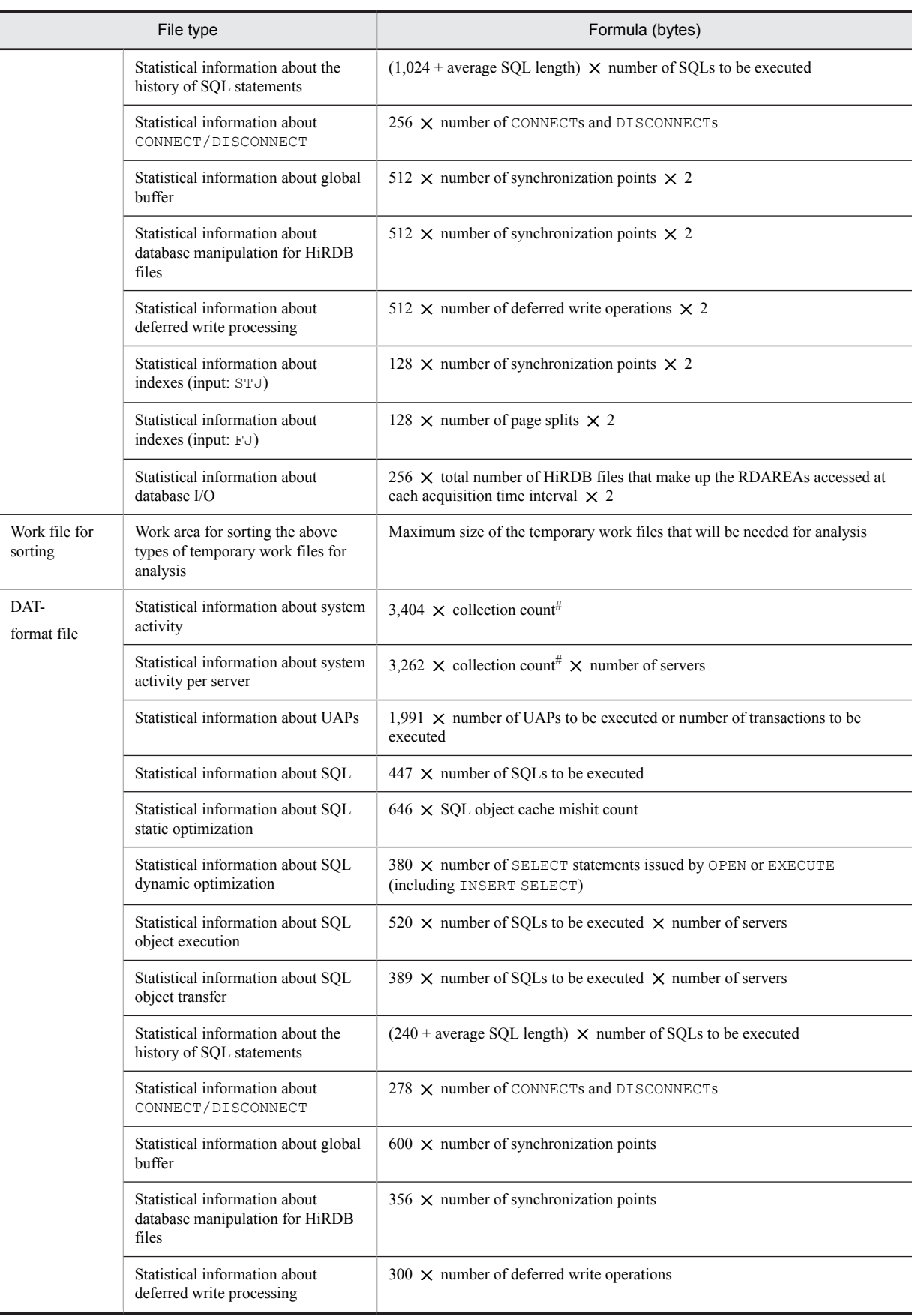

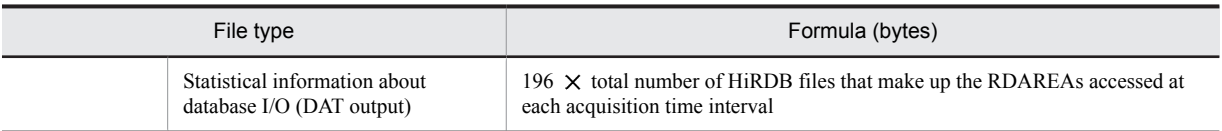

#: Collection count =  $\downarrow$  (pdstend command input time - pdstbegin command input time) ÷ interval specified with the  $-m$  option  $\downarrow$ 

#### (1) Approximate size of a temporary work file

You can use the formula shown below to obtain an approximation of the size of a temporary work file that is created during execution of the statistics analysis utility. This formula assumes that all information in the statistics log file that is input to the utility is analyzed.

*Size of temporary work file = size of statistics log file*  $\times$  *a* (bytes)

*a*

Use one of the values listed below, depending on the type of statistical information contained in the statistics log file. If the statistics log file contains more than one type of statistical information, use the largest value for *a*.

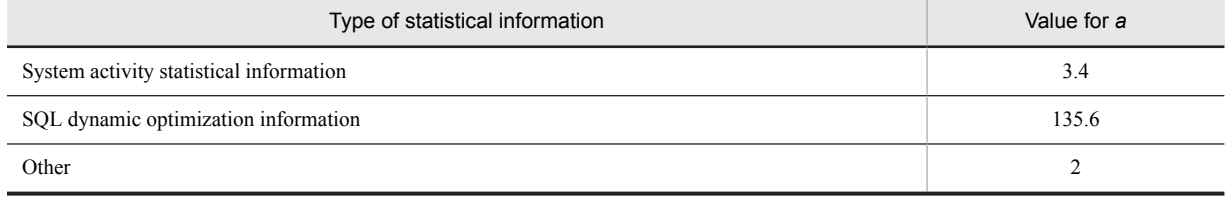

#### **About errors**

If the statistics log file contains multiple types of statistical information and one of them is SQL dynamic optimization information, the difference between the approximated value and the actual value might be large depending on the ratio of the SQL dynamic optimization information contained in the file. If you want to reduce this difference, make a separate calculation for SQL dynamic optimization information.

You can use the following formula to obtain the temporary work file size for SQL dynamic optimization information:

Size of temporary work file for SQL dynamic optimization information = number of SQL dynamic optimization information items  $\times$ 49,624 (bytes)

You can obtain the number of SQL dynamic optimization information items from the input log file summary information that is output when you execute the statistics analysis utility. For details about the input log file summary information, see *Statistics analysis utility (pdstedit)* in the manual *HiRDB Version 9 Command Reference*.

#### (2) Approximate size of a work file for sorting

You can use the formula shown below to obtain an approximation of the size of a work file for sorting that is created during execution of the statistics analysis utility. This formula assumes that all information in the statistics log file that is input to the utility is analyzed.

Size of work file for sorting = size of statistics log file  $\times$  *b* (bytes)

*b*

Use one of the values listed below, depending on the type of statistical information contained in the statistics log file. If the statistics log file contains more than one type of statistical information, use the largest value for *b*.

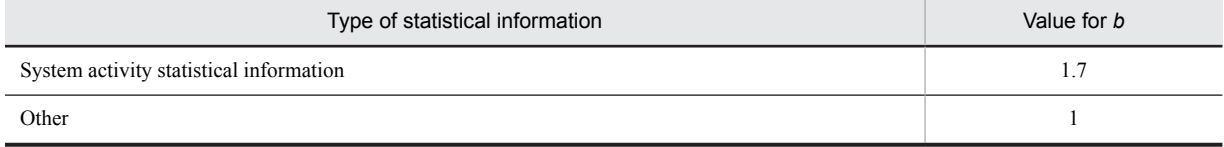

#### (3) Approximate size of a DAT format file

You can use the formula shown below to obtain an approximation of the size of a DAT format file that is created during execution of the statistics analysis utility. This formula assumes that all information in the statistics log file that is input to the utility is analyzed.

Size of DAT format file = size of statistics log file  $\times$  2 (bytes)

## 19.1.4 File sizes required for the execution of the database condition analysis utility (pddbst)

The following table shows the formulas for determining the file sizes required for the execution of the database condition analysis utility (pddbst):

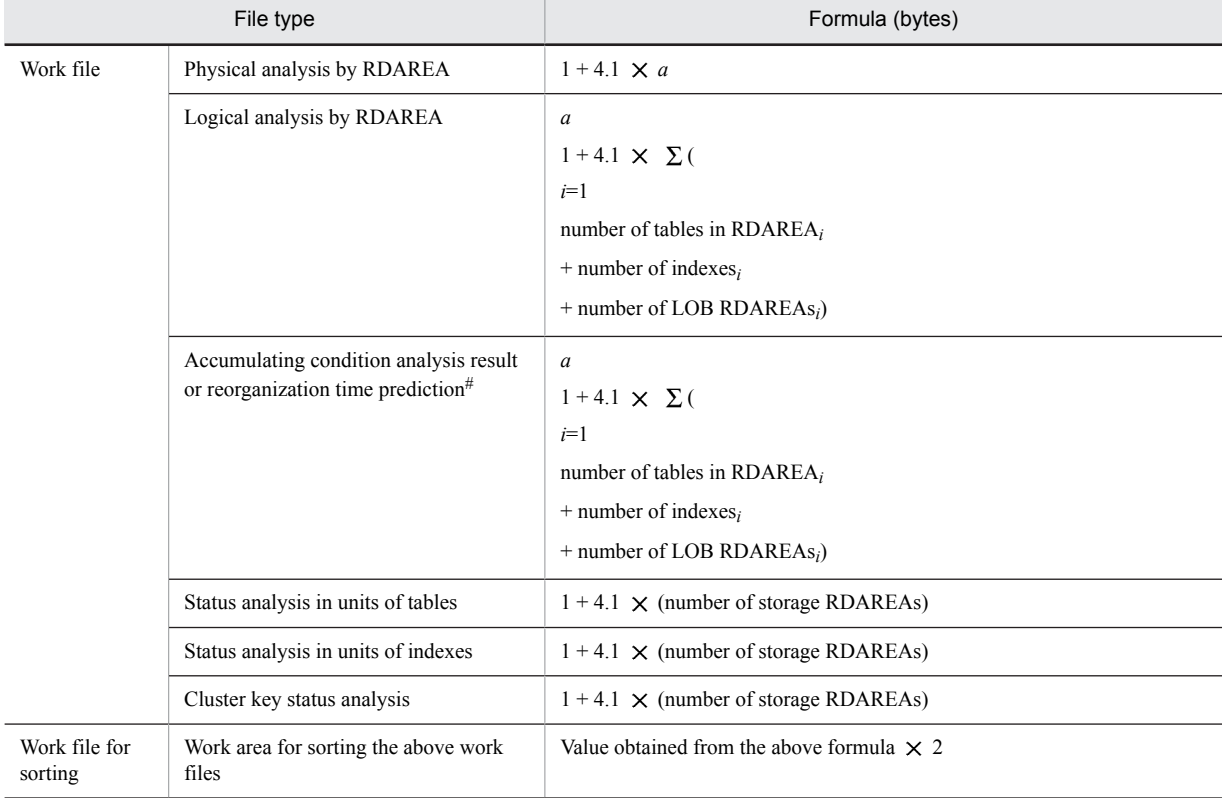

#: When pddbst -r ALL is specified, the number of resources in the dictionary RDAREAs as well as in the user RDAREAs must be added. For partitioned tables and indexes, add the number for each RDAREA.

*a*: Number of RDAREAs subject to analysis

## 19.1.5 File sizes required for the execution of the database copy utility (pdcopy)

The following table shows the formulas for determining the file sizes required for the execution of the database copy utility (pdcopy):

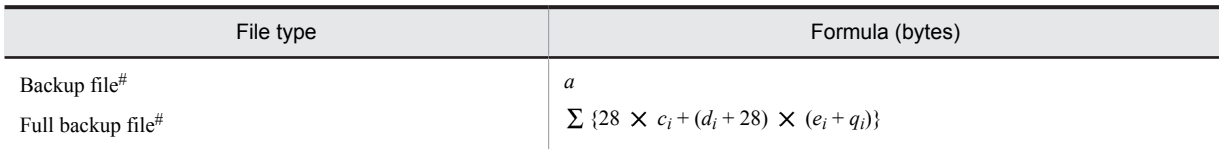

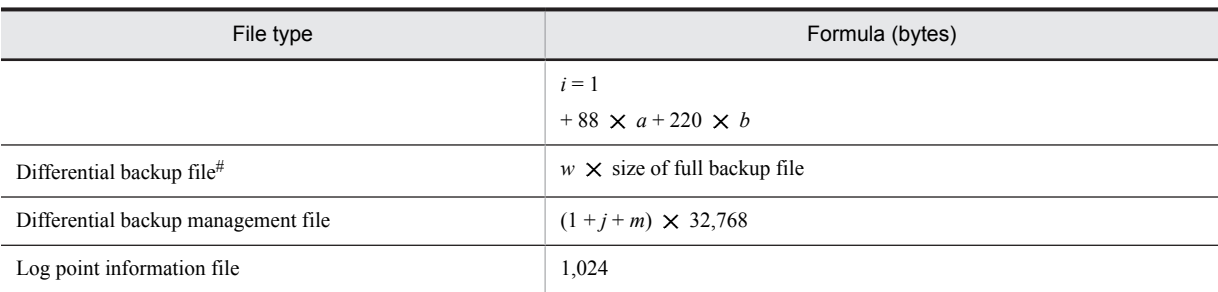

#: If the backup file is larger than 2 GB, take one of the following actions:

- **•** Use large files for backup files. For details about how to create large files, see *[4.3 Creating HiRDB file system](#page-113-0) [areas](#page-113-0)*.
- **•** Create multiple partitions, each of which is no larger than 2 GB, and specify multiple backup files.
- *a*: Number of RDAREAs being backed up
- *b*: Total number of HiRDB files in RDAREA being backed up
- *ci* : Number of unused pages in RDAREA being backed up

Assume 0 if you build the system before estimating.

**•** User RDAREAs

Determine after executing RDAREA unit status release (physical release) with the database release utility (pddbst command). The value is the resulting *total number of pages - number of used pages* of the *RDAREA page information*.

**•** User LOB RDAREAs

Determine after executing RDAREA unit status release (physical release) with the database release utility (pddbst command). The value is the resulting *Total number of segments - number of used segments* of the *RDAREA segment information*.

- *di* : Page length of RDAREA being backed up
- *ei* : Number of pages used in RDAREA being backed up

Assume (number of segments in the RDAREAs being backed up  $\times$  segment size) if you build the system before estimating.

**•** User RDAREAs

Determine after executing RDAREA unit status release (physical release) with the database release utility (pddbst command). The value is the resulting *total number of pages - number of used pages* of the *RDAREA page information*.

**•** User LOB RDAREAs

Determine after executing RDAREA unit status release (physical release) with the database release utility (pddbst command). The value is the resulting *total number of segments - number of used segments* of the *RDAREA segment information*.

*g*: Length of a backup file name that is specified in the -b option (bytes)

If multiple backup files are specified, this is the total length of the specified file names.

*h*: Number of backup files specified in the -b option

*j*:  $\uparrow$  (512 + 128  $\times$  *a*)  $\div$  32,700  $\uparrow$  *k*: Number of consecutive differential backup operations

*m*:  $\uparrow$  { $\uparrow$  (256 + 128  $\times$  *a* + *g* + 8  $\times$  *h*}  $\div$  256  $\uparrow$   $\times$  *k*}  $\div$  100  $\uparrow$ 

*qi*: Number of directory pages in the RDAREAs being backed up

- **•** User RDAREAs  $6 \times (ti + 1) + 2 \times \uparrow (20,480 \div di) \uparrow + {\uparrow (si \div ui) \uparrow + \uparrow (si \div vi) \uparrow + 2 \times ii}$
- **•** User LOB RDAREA
	- $7 + 3 \times (ti 1) + { \nbrace (si \div 64,000) \nbrace + ti} \times 96$
- *ri*: Segment size of RDAREAs being backed up
- *si*: Total number of segments in RDAREAs being backed up

This is the total number of segments for HiRDB files specified by the database initialization utility (pdinit command) or the create rdarea statement of the database configuration utility (pdmod command). If automatic extension is specified for the RDAREAs, add the number of extended segments.

- *ti*: Number of HiRDB files of RDAREAs being backed up
- *ui*:  $\downarrow$  {*di* 20}  $\div$  {( $\uparrow$ *ri*  $\div$  32  $\uparrow \times$  8) + 56}  $\downarrow$
- *vi*:  $\uparrow$  (125  $\times$  *di*)  $\div$  (16  $\times$  *ui*)  $\uparrow \times$  *ui*
- w: Percentage of all pages that are being updated on the RDAREAs being backed up Determine *w* from the following formula (user RDAREA):

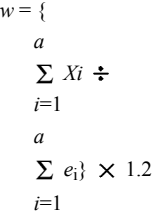

*Xi*: Number of updated pages in RDAREAs being backed up

The number of updated pages refers to the number of pages that have been updated since the last time a differential backup was made. Calculate the number of updated pages for the tables and indexes stored in the RDAREAs being backed up based on the type of update SQL statements and the number of updated items, subject to the following conditions:

**•** INSERT

Based on *[16.1 Determining the size of a user RDAREA](#page-595-0)*, calculate the number of storage pages from the number of inserts, and add it to *Xi*. Calculate PCTFREE as 0.

#### **•** DELETE

Increase the value of *Xi* based on the following conditions:

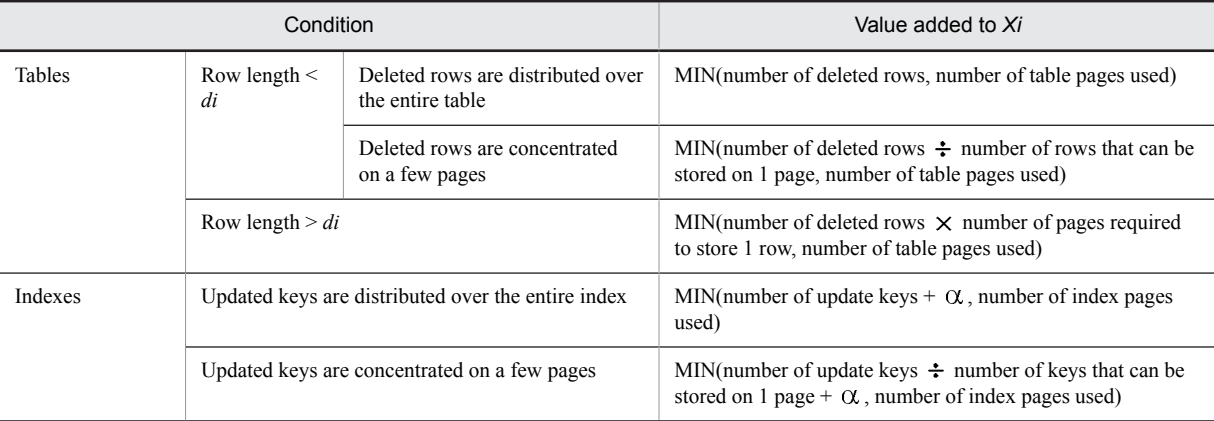

 $\alpha$ : Number of duplicate keys in excess of 200

**•** UPDATE

Calculate the value to add to *Xi* based on the following conditions:

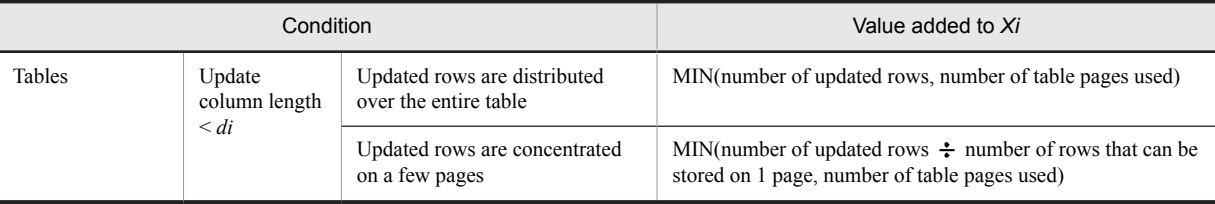

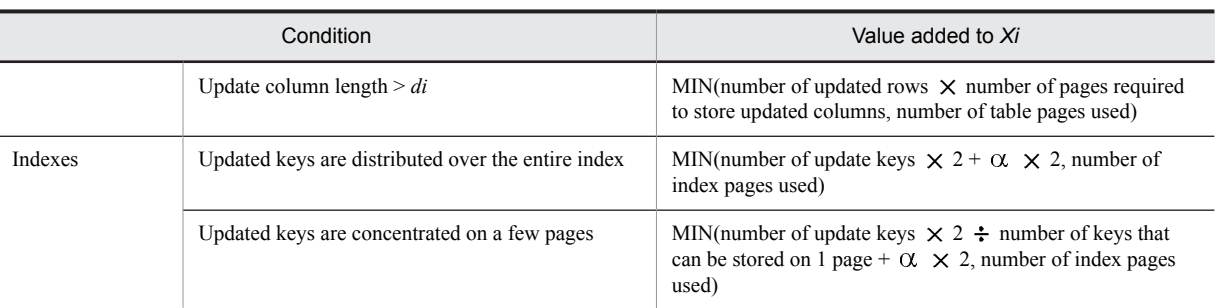

 $\alpha$ : Number of duplicate keys in excess of 200

**•** After regenerating

Calculate  $\beta$  as the regenerated tables or indexes that are stored on RDAREAs being backed up.

 $\beta$  = number of used pages of regenerated tables or indexes + number of used segments of regenerated tables or indexes  $\div$  *ui* + number of used segments of regenerated tables or indexes  $\div$  *vi* 

Calculate  $\beta$  only for regenerated tables and indexes, and add the value to *Xi*.

**•** PURGE

Calculate  $\gamma$  as the tables or indexes on which PURGE was performed that are stored in RDAREAs being backed up.

 $\gamma$  = number of used segments of purged tables or indexes  $\div$  *ui* + number of used segments of purged tables or indexes  $\div vi$ 

Calculate  $\gamma$  only for regenerated tables and indexes, and add the value to *Xi*.

## 19.1.6 File sizes required for the execution of the dictionary import/export utility (pdexp)

The following table shows the formulas for determining the file sizes required for the execution of the dictionary import/export utility (pdexp):

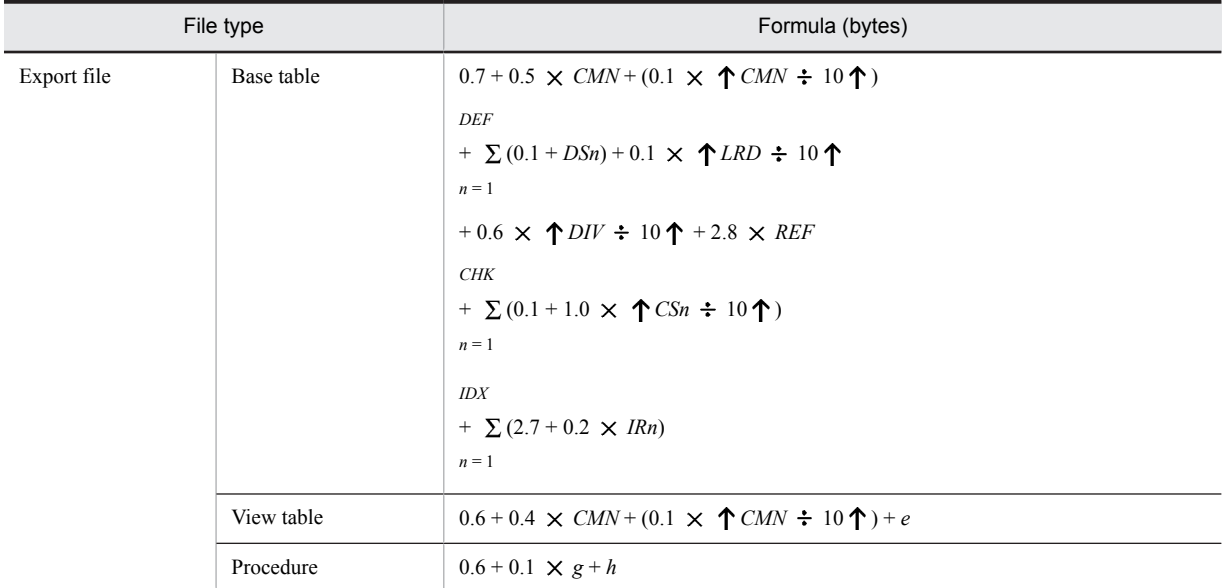

*CHK*: Number of check constraints ( $0 \leq CHK \leq 254$ )

*CMN*: Number of table columns  $(1 \leq CMN \leq 30,000)$ 

*CSn*: Size of search conditions of *n*th check constraint ( $0 \leq C$ Sn  $\leq 2,000,000$ )

*DEF*: Number of default value definition columns ( $0 \leq$  *DEF*  $\leq$  30,000)

*DIV*: Number of partition conditions ( $0 \leq DIV \leq 4,096$ )

*DSn*: Default size of *n*th default column ( $1 \leq DSn \leq 64,003$ )

*IDX*: Number of indexes ( $0 \leq \text{IDX} \leq 254$ )

*IRn*: Number of RDAREAs for storing *n*th index ( $0 \leq IRn \leq 4,096$ )

*LRD*: Number of LOB RDAREAs ( $0 \leq LRD \leq 4,096$ )

*REF*: Number of reference constraints ( $0 \leq REF \leq 255$ )

*e*: Length of the source during view table definition (KB)

- *g*: Number of resources used by a stored procedure that is exported# This is the value of the N\_RESOURCE column in the SQL\_ROUTINES table.
- *h*: Length of the source of a stored procedure (KB) This is the value of the SOURCE\_SIZE column in the SQL\_ROUTINES table.

#: If exporting multiple tables, determine the previously described sizes for each table. The sum of the sizes obtained is the size of the export file.

## 19.1.7 File sizes required for the execution of the optimizing information collection utility (pdgetcst)

The following table shows the formulas for determining the file sizes required for the execution of the optimizing information collection utility (pdgetcst):

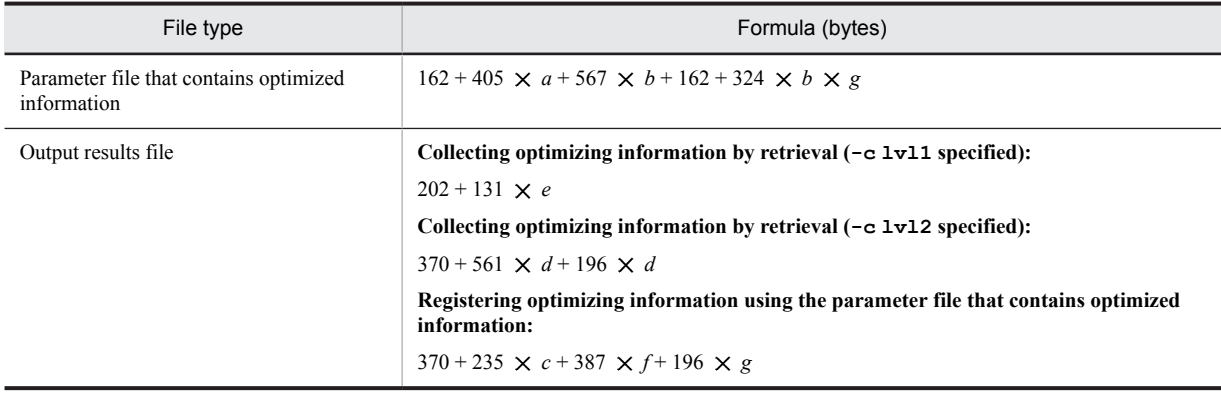

*a*: Number of specified indexes

*b*: Number of specified columns

*c*: Number of indexes defined in table

*d*: Number of intervals (total of number of sectors for all indexes)

*e*: Number of tables

*f*: Number of columns in table

*g*: Number of sectors (total of number of sectors specified in all column definitions)

## 19.1.8 File sizes required for the execution of the access path display utility (pdvwopt)

The following table shows the formulas for determining the file sizes required for the execution of the access path display utility (pdvwopt):

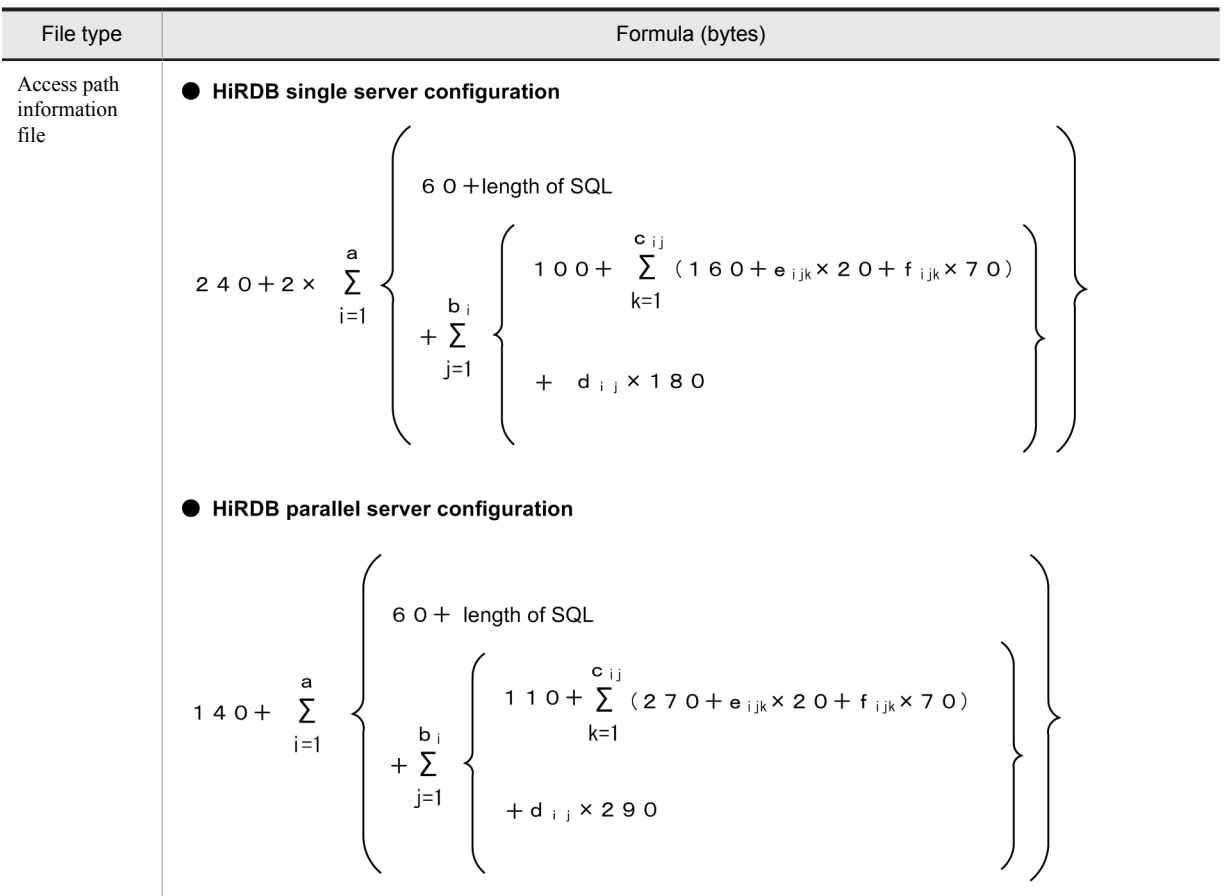

*a*: Number of retrieval SQLs

*b*i : Number of queries in SQL

*c*ij: Number of tables in query

*d*ij: Number of join processes in query

*e*ijk: Number of table storage RDAREAs

*f*ijk: Number of table index definitions

## 19.1.9 File sizes required for execution of the rebalancing utility (pdrbal)

The following table shows the formulas for determining the file sizes required for the execution of the rebalancing utility (pdrbal):

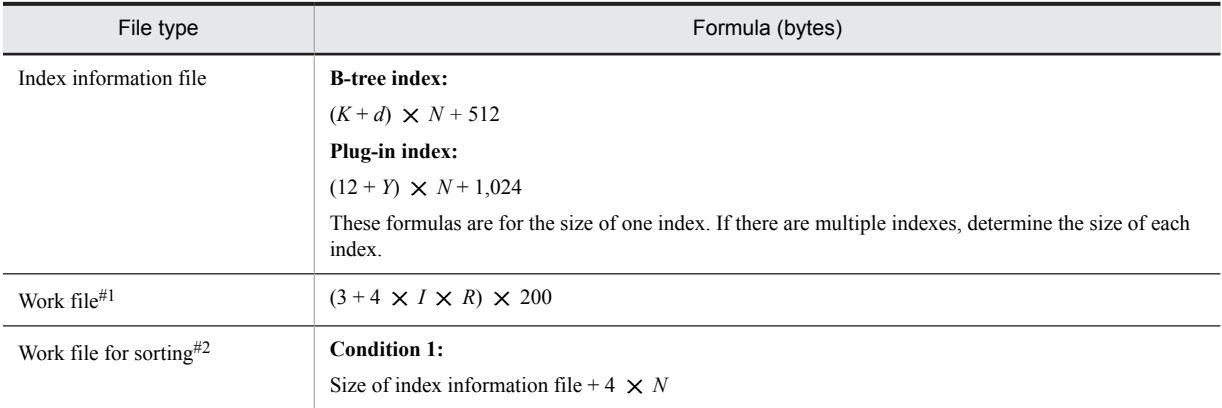

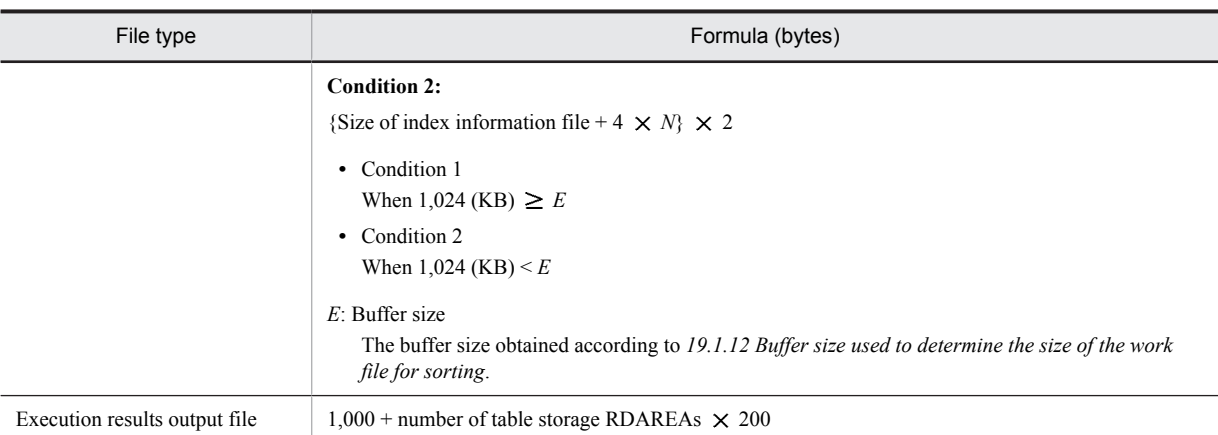

*d*: If all key component columns are fixed-length, the value is 10; if they include a variable-length column, the value is 12.

- *I*: Number of indexes
- *K*: Index key length

See *[Table 16-5 List of index key lengths](#page-608-0)*. For variable-length data, keep in mind when defining the maximum length that single columns are also handled as multicolumns.

- *N*: Number of rows to be moved by rebalancing (for a repetition column, number of rows  $\times$  number of elements)
- *R*: Number of partitioned RDAREAs for table or index
- *Y*: Value as follows
	- **•** 27 for the abstract data type stored in the LOB RDAREA
	- **•** Key length + 2 for the abstract data type of a maximum of 255 bytes of definition length
	- **•** 2 for the abstract data type of 256 bytes or more of definition length

Typical abstract data type values are shown below.

- **•** 27 for the SGMLTEXT type
- **•** 2 for FREEWORD, GEOMETRY, and XML type

#### #1

Output when  $1v12$  is specified in the  $-m$  option.

#### #2

This file is not needed for a plug-in index.

## 19.1.10 File sizes required for execution of the integrity check utility (pdconstck)

The following table shows the formulas for determining the file sizes required for execution of the integrity check utility (pdconstck).

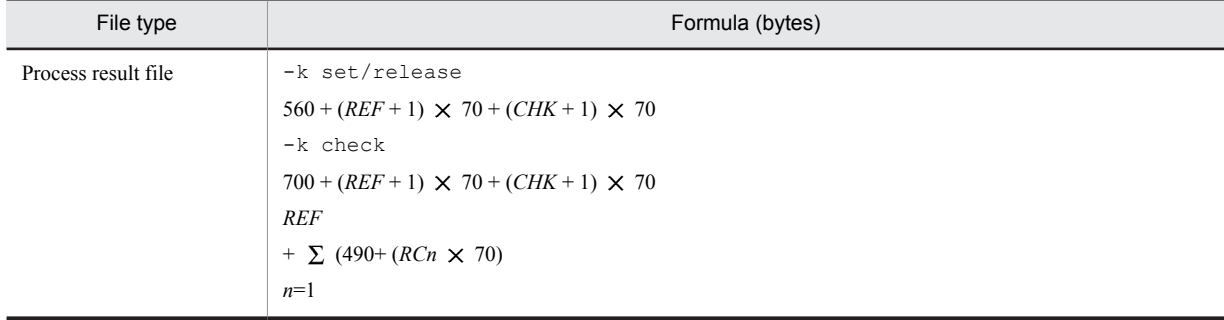

<span id="page-716-0"></span>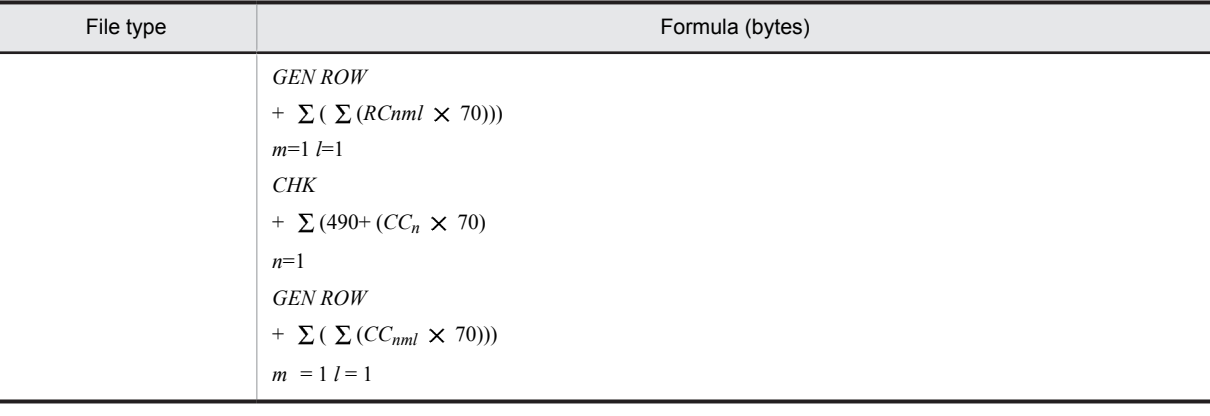

*REF*: Number of referential constraints defined for the table

*CHK*: Number of check constraints defined for the table

*RC*: Number of referential constraint columns containing foreign keys

*CC*: Number of column in the search condition of check constraint

*GEN*: 1 if the inner replica facility is not used

If the inner replica facility is used, the number of generations  $(1 \text{ to } 10) + 1$  in which the replica RDAREA of the table exists

*ROW*: Upper limit of the number of outputs of the key value that caused a constraint error (value specified by the  $-w$ option)

## 19.1.11 File sizes required for execution of parallel loading (pdparaload)

The following table shows the formulas for calculating the sizes of files used in parallel loading (pdparaload).

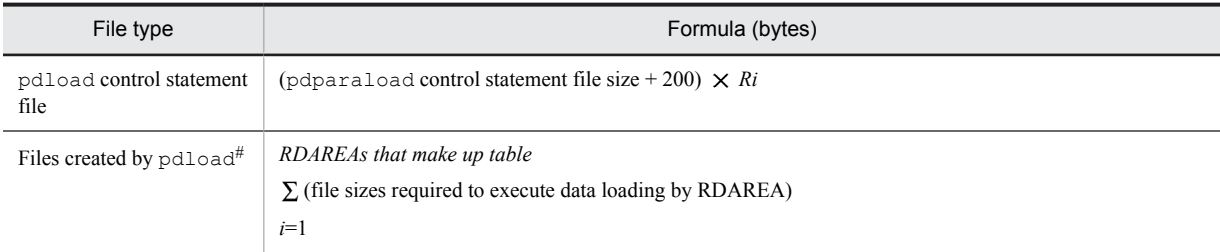

*R*: Number of RDAREAs that constitute the table

#

The pdparaload command executes as many data loads in RDAREA units (pdload) internally as there are RDAREAs that constitute the table. For this reason, pdparaload uses as many files required for execution of data loads in RDAREA units as there are RDAREAs that constitute the table. For details about the sizes of files required for execution of data loads by RDAREA, see *[19.1.1 File sizes required for the execution of the database](#page-699-0) [load utility \(pdload\)](#page-699-0)*.

## 19.1.12 Buffer size used to determine the size of the work file for sorting

This subsection lists and describes the formulas used to calculate the buffer size for sorting.

• 32-bit mode HiRDB:

Buffer size (bytes): 
$$
\frac{R+7}{2} + \sqrt{(B+8) \times n \times A + \frac{(R+7)^2}{4}} + C
$$

● 64-bit mode HiRDB:

Buffer size (bytes): 
$$
\frac{R+15}{2} + \sqrt{(B+8) \times n \times A + \frac{(R+15)^2}{4}} + C
$$

*n*: Number of data items to be processed

- **•** For pdload: Sum of existing data in the table and additional data to be loaded
- **•** For pdrorg: Number of data items to be unloaded
- **•** For pdrbal: Number of data items to be rebalanced

For a repetition column, the number of data items is the number of elements, not the number of rows.

*k*: Key length (maximum value). For details about the formula for obtaining the key length, see *[16.1.3\(3\) Examples of](#page-609-0) [calculating the number of index storage pages](#page-609-0)*.

*x*: If all key component columns are fixed length, the value is 10. If they include a variable length column, the value is 12.

*c*: Number of index component columns

*y*: Linux edition: 2, otherwise: 1

*z*: For a variable-length multicolumn index:  $c \times 4$ , otherwise: 0

*K*: For a variable-length multicolumn index:  $k + c + 8$ , otherwise:  $k + 12$ 

*N*: For a variable-length multicolumn index:  $(c \times 2) + y$ , otherwise:  $3 + y$ 

*R*: *k* + *x* + *z*

*A*: 32-bit mode HiRDB: *R* + (*K* + 8) + 28, 64-bit mode HiRDB: *R* + (*K* + 8) + 56

*B*: 32-bit mode HiRDB: *R* + (*K* + 8) + 56, 64-bit mode HiRDB: *R* + (*K* + 8) + 104

*C*: 32-bit mode HiRDB: 2,092 + (*N* 32) + (*K* + 8), 64-bit mode HiRDB: 2,112 + (*N* 32) + (*K* + 8)

## 19.2 Determining the memory size required for utility execution

## 19.2.1 Memory size required for the execution of the database initialization utility (pdinit)

The following tables show the formulas for determining the memory sizes required for the execution of the database initialization utility (pdinit).

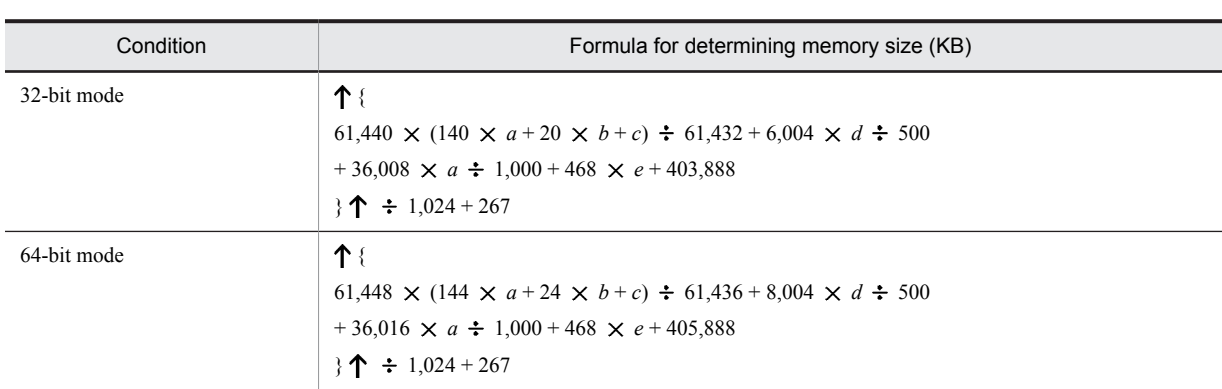

#### (1) HiRDB single server configuration

*a*: Total number of RDAREAs

*b*: Number of HiRDB files in all RDAREAs

*c*: Sum of the lengths of all HiRDB file names

*d*: Total number of authorization identifiers

*e*: Number of RDAREAs for dictionary server

#### (2) HiRDB parallel server configuration

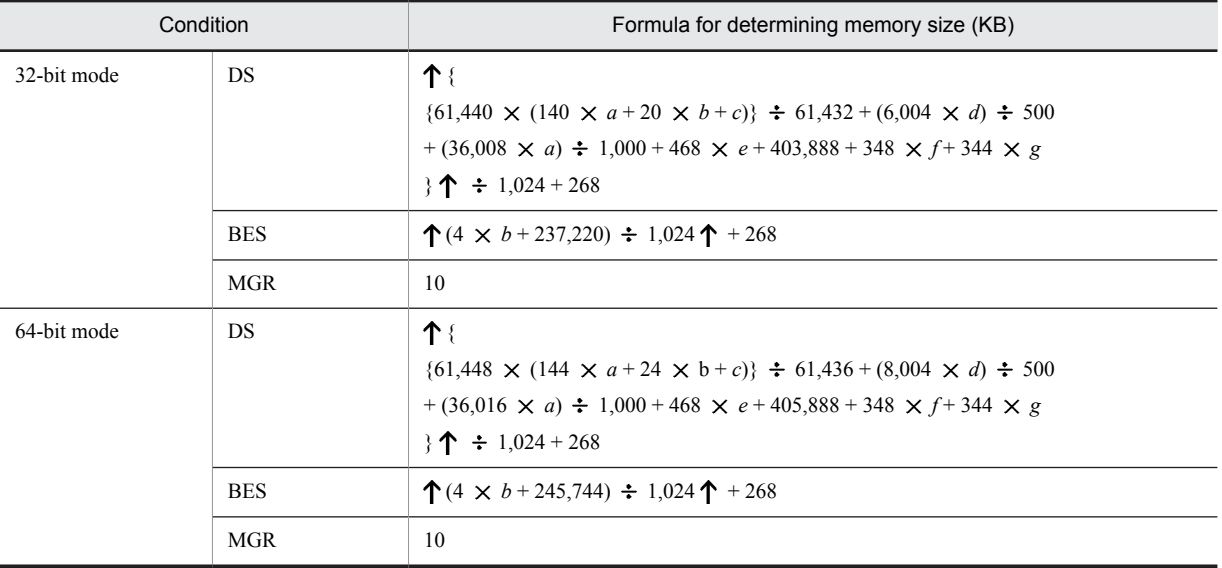

*a*: Total number of RDAREAs

- *b*: Number of HiRDB files in all RDAREAs
- *c*: Sum of the lengths of all HiRDB file names
- *d*: Total number of authorization identifiers
- *e*: Number of RDAREAs for dictionary server
- *f*: Total number of back-end servers

*g*: Sum of the values of (144  $\times$  *a* + 24  $\times$  *b* + *c*)  $\div$  7,780 for all back-end servers

## 19.2.2 Memory size required for the execution of the database definition utility (pddef)

The following table shows the formulas for determining the memory size required for the execution of the database definition utility (pddef):

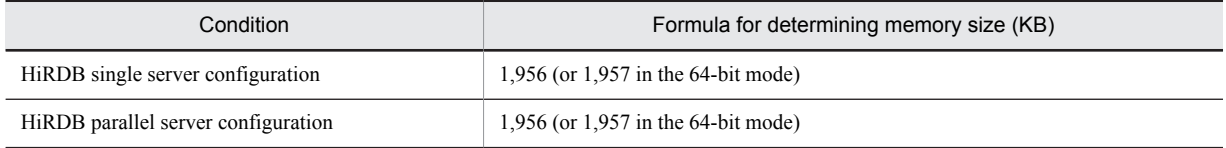

## 19.2.3 Memory size required for the execution of the database load utility (pdload)

The following tables show the formulas for determining the memory size required for the execution of the database load utility (pdload). For details about the variables, see *[\(3\) Variables used in the formulas](#page-720-0)*.

#### (1) HiRDB single server configuration

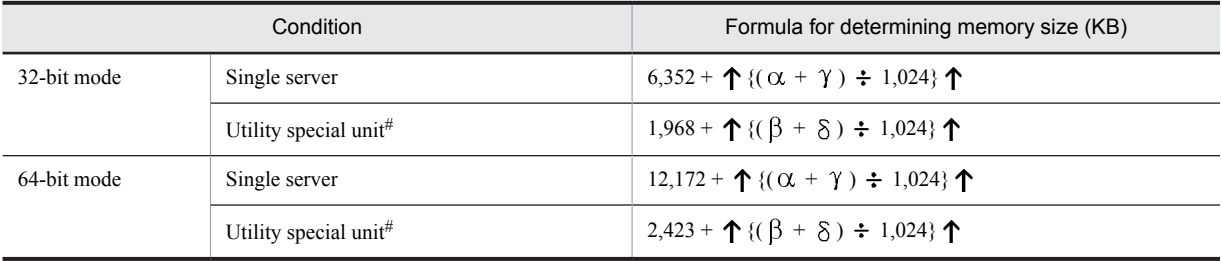

#: If no utility special unit is being used, use the value for a single server.

#### (2) HiRDB parallel server configuration

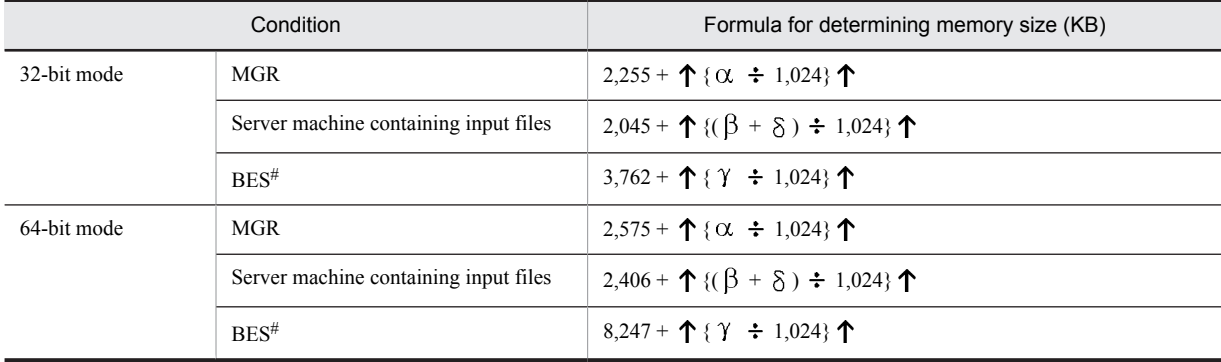
<span id="page-720-0"></span>#: If a single server machine has multiple back-end servers, add into the calculation only for the number of back-end servers.

#### (3) Variables used in the formulas

 $\alpha$  (bytes):

 $\{3,056 + A + B + (516 \times a) + (572 \times b) + (312 \times c) + (144 \times d) + (8 \times e) + (1,032 \times f) + (44 \times g) + (272 \times c) + (1,032 \times c) + (1,032 \times c) + (2,032 \times c) + (2,032 \times c) + (2,032 \times c) + (2,032 \times c) + (2,032 \times c) + (2,032 \times c) + (2,032 \times c) + (2,032 \times c) + (2,032 \times c) + (2,032 \times c) + (2,03$  $\angle$  *k*) + (224  $\times$  *i*) + (44  $\times$  *j*) + (60  $\times$  *k*) + (260  $\times$  *m*) + (56  $\times$  *n*) + (196  $\times$  *p*) + (236  $\times$  *q*) + (744  $\times$  *r*) +  $(620 \times s)$   $\times$  2

 $\beta$  (bytes):

 ${6,908 + \alpha + (C \times t) + K + (48 \times a) + (22 \times b) + (8 \times e) + (240 \times i) + (48 \times i) + (4 \times k) + (224 \times m)}$ +  $(47,416 \times t)$  +  $(1,032 \times u)$  +  $(4 \times v)$ }

 $\gamma$  (bytes):

 ${37,700 + (\alpha \div 2) + C + D + F + H + P + Q + T + (80 \times a) + (1,871 \times b) + (120 \times c) + (26 \times g) + (1,532 \times c)}$  $\angle$  *i*) + (36  $\times$  *j*) + (44  $\times$  *k*) + (1,212  $\times$  *m*) + (40  $\times$  *n*) + (344  $\times$  *p*) + (30  $\times$  *q*) + (16  $\times$  *u*) + (88  $\times$  *v*) + (20 *w*)}

 $\delta$  (bytes):

 ${69,436 + \alpha + D + K + E + L + M + N + S + (U \times 2) + 8 + (48 \times a) + (32 \times a) + (88 \times c) + (4 \times g)}$ +  $(2,156 \times k)$  +  $(24 \times t)$  +  $(1,024 \times u)$  +  $(4 \times v)$  +  $(50 \times v)$  +  $(50 \times z)$ }

- *a*: Number of columns
- *b*: Number of columns with abstract data type
- *c*: Number of parameters in constructor or reverse constructor function
- *d*: Number of file path names specified in command line or control information file
- *e*: Number of LOB middle files
- *f*: Number of LOB files by the column that are specified
- *g*: Number of table storage RDAREAs
- *h*: Number of table row partitioning conditions
- *i*: Number of indexes
- *j*: Number of index storage RDAREAs
- *k*: Number of BLOB-type columns
- *m*: Number of plug-in indexes
- *n*: Number of user LOB RDAREAs storing LOB-attribute abstract data type
- *p*: Number of functions provided by plug-in
- *q*: Number of function parameters provided by plug-in
- *r*: Number of data-type plug-ins
- *s*: Number of index-type plug-ins
- *t*: Number of servers storing tables
- *u*: Number of BLOB-type parameters among the constructor function parameters used
- *v*: Number of user LOB RDAREAs storing LOB columns
- *w*: Number of user LOB RDAREAs storing plug-in indexes
- *y*: Number of BINARY columns

This is the BINARY-data columns in input data that have been excluded from processing by the skipdata control statement plus the number of columns actually defined in the tables.

*z*: Number of BINARY-attribute parameters for plug-in-provided functions

This is the number of BINARY data columns of the plug-in-provided functions in input data that have been excluded from processing by the skipdata control statement, plus the number of columns actually defined in the tables.

- *A*: Total file size specified in the command line
- *B*: Total length of file path names specified in the command line and control information file

*C*: If the following condition is satisfied, the value is (*pd\_utl\_buff\_size*  $\times$  1,024 + 4,096)  $\times$  2; otherwise, the value is 0:

**•** HiRDB single server configuration

A utility special unit is used.

**•** HiRDB parallel server configuration

The pdload command is executed with a back-end server name containing the table storage RDAREA that is different from the server name specified in the source statement; or, the pdrorg command specifying the -g option is executed.

*D*: Row length

This is the sum of the defined lengths of all columns that constitute the table. The length of a BINARY-type row is the defined length for pdload plus MIN(defined length, 32,500) for pdrorg (in bytes). For a non-FIX table, add  $(a + 1) \times 4$ .

*E*: Memory required for EasyMT

Add this value if you have specified easymt in the -f option.

 $F: 550 \times 1,024 + 1,024 \times 1,024 + G$ 

Add this value if you have specified  $\circ$  in the  $-i$  option.

*G*: 256 (32-bit mode) or 512 (64-bit mode)

*H*: Value specified for the batch input/output local buffers  $\times$  RDAREA page length  $\times$  *J* + value specified for the random access local buffers  $\times$  RDAREA page length

Add this value if you have specified the -n option. If an RDAREA's page length varies from one partitioned RDAREA to another, use the longest page length for this calculation.

*J*: Determine from the following table:

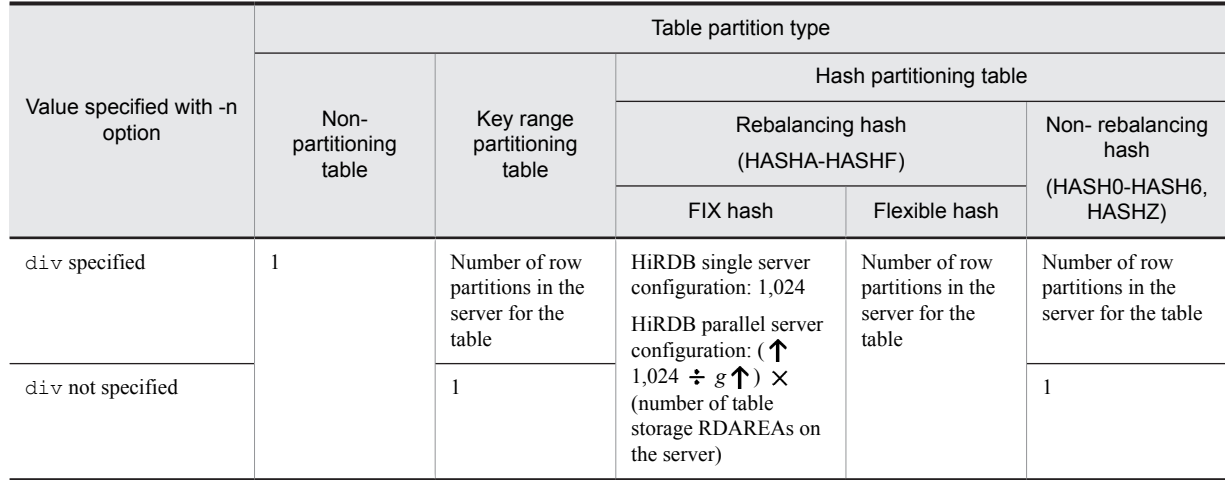

## *K*: Parameter length

Sum of the lengths of arguments in the constructor function that is used to generate values for the abstract data type. For a BLOB-type parameter, the parameter length is 8 bytes.

*L*: If all the following conditions are satisfied, add 1 or 2; otherwise, the value is 0:

- **•** The errdata operand is specified in the source statement.
- A utility special unit is used (HiRDB single server configuration), or the server name specified in the source statement is not the name of the back-end server that contains the table storage RDAREA (HiRDB parallel server configuration).
- **•** The table contains an abstract data type column, or a unique index is defined.

1. errwork operand specified: Value of errwork operand  $\times$  1,024

2. errwork operand omitted: Value of pd\_utl\_buff\_size  $\times$  1,024  $\times$  3  $\times$  *t* 

<span id="page-722-0"></span>*M*: Memory required for UOC

Add this value if you use UOC.

*N*: When the maxreclen operand is specified, calculate the following value:

If the input data file is in extended DAT format:

Value specified in maxreclen operand  $\times$  1,024

If the input data file is in DAT format:

```
Value specified in maxreclen operand \times 1,024 \times 3
```
When the table has BINARY type columns, or when the input data files are in binary format:

Add the smaller of the following to the calculation:

- Value specified in maxreclen operand  $\times$  1,024
- **•** Variable *D* (row length)

When other than the above:

 $\Omega$ 

*P*: Memory required for plug-ins

Add this value if there is an abstract data type column provided by a plug-in. For details about the size of memory required by plug-ins, see the applicable plug-in documentation.

If the constructor functions' arguments are BLOB or BINARY type, add (actual parameter length stored in all abstract data types  $\times$  2) that is defined per row.

*Q*: Memory requirement for output buffer

If the specified index creation method is the batch index creation mode or the index information output mode and the following condition is satisfied, add 2 megabytes:

• Number of table partitions  $\times$  number of index definitions > maximum number of processes that can be open -576

*S*:  $(4 \times$  Buffer length + 1.1)  $\times$  1,024

The buffer length is as follows (round up the value in units of 32 kilobytes).

- The value specified in the option statement file buff size of the database load utility (pdload).
- **•** If the above value is not specified: 1,024.

*T*: If there are compressed columns, split compression size  $\times$  2 + RDAREA's page length; if there are no compressed columns, 0

For the split compression size, use the largest value among all the compressed columns. If the page length varies from one RDAREA to another for a row-partitioned table, use the longest page length for this calculation.

*U*: Row length of input file (bytes)

DAT format: *Value specified for the maxreclen operand*  $\times$  1,024 (or 32,768 if the maxreclen operand is not specified)

Fixed-length format: Row length of input file Binary format: 0

## 19.2.4 Memory size required for the execution of the database reorganization utility (pdrorg)

The following tables show the formulas for determining the memory size required for the execution of the database reorganization utility (pdrorg). For details about the variables, see *[\(3\) Variables used in the formulas](#page-723-0)* as follows.

## (1) HiRDB single server configuration

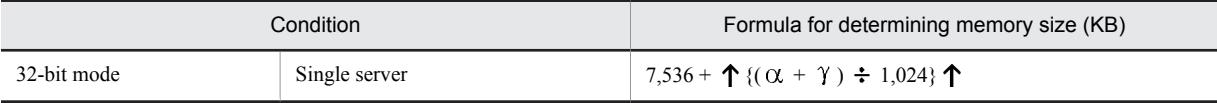

<span id="page-723-0"></span>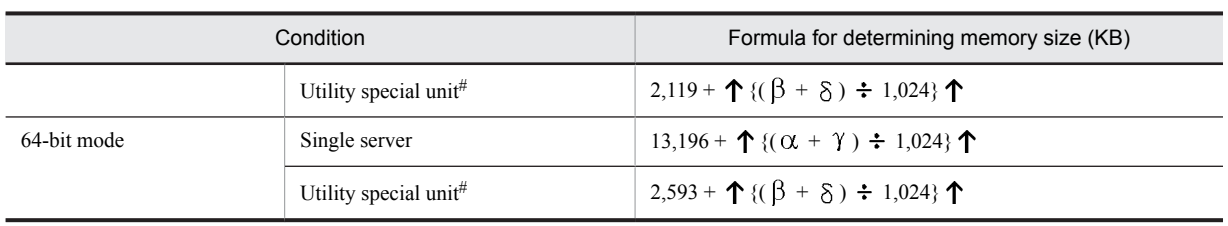

#: If no utility special unit is being used, use the value for a single server.

## (2) HiRDB parallel server configuration

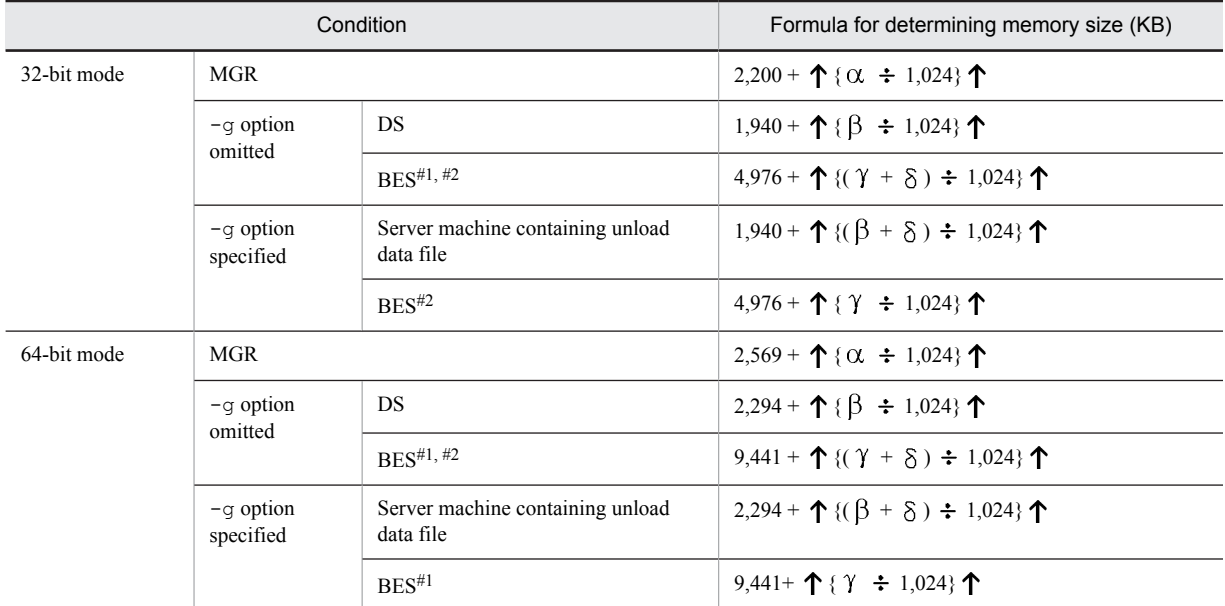

#1: If dictionary tables are regenerated, add to the calculation the server machines that have dictionary servers.

#2: If a single server machine has multiple back-end servers, add into the calculation only for the number of back-end servers.

## (3) Variables used in the formulas

#### $\alpha$  (bytes):

 ${2,592 + A + B + (116 \times a) + (260 \times b) + (6 \times c) + (272 \times d) + (44 \times g) + (272 \times h) + (224 \times i) + (44 \times g)}$ *j*) + (60  $\times$  *k*) + (260  $\times$  *m*) + (56  $\times$  *n*) + (196  $\times$  *p*) + (236  $\times$  *q*) + (744  $\times$  *r*) + (620  $\times$  *s*) + (24  $\times$  *t*)}  $\times$  2

 $\beta$  (bytes):

 ${40,940 + \alpha + (C \times t) + (D \times t) + (136 \times a) + (56 \times g) + (2,200 \times j) + (4 \times k) + (548 \times t)}$ 

 $\gamma$  (bytes):

 $\{101,140 + (\alpha \div 2) + C + (D \times 2) + F + H + P + O + T + 64,010 + (48 \times a) + (128 \times a) + (1,949 \times b)\}$  $+ (120 \times c) + (154 \times g) + (336 \times i) + (216 \times j) + (32,056 \times k) + (1,212 \times m) + (131,224 \times n) + (344 \times n)$  $p) + (30 \times q) + (20 \times w)$ 

 $\delta$  (bytes):

 ${33,104 + \alpha + (K \times 2) + E + S + 72 + (48 \times a) + (204 \times a) + (688 \times b) + (306 \times c) + (44 \times g) + (272 \times a)}$  $h$  + (224  $\times i$  + (44  $\times i$  + (56  $\times n$ ) + (716  $\times r$ ) + (152  $\times v$ )}

*Notes*

- **•** Variables are described in *[\(3\) Variables used in the formulas](#page-720-0)* of *[19.2.3 Memory size required for the execution](#page-719-0) [of the database load utility \(pdload\)](#page-719-0)*.
- If one command is used to process multiple tables for the purpose of reorganizing dictionaries or reorganizing tables in units schemas, use the total size of all such tables for variables *a* through *z*.

## 19.2.5 Memory size required for the execution of the database structure modification utility (pdmod)

The following tables show the formulas for determining the memory size required for the execution of the database structure modification utility (pdmod).

## (1) HiRDB single server configuration

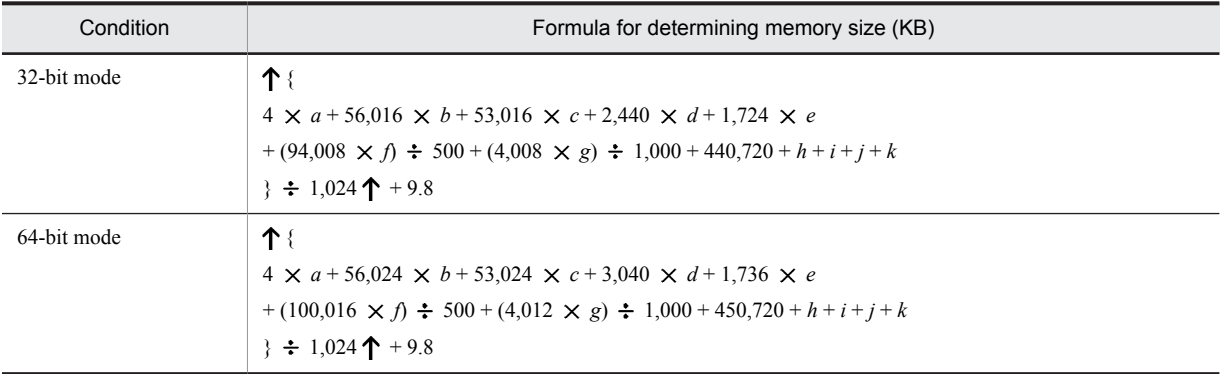

*a*: Value of pd\_max\_rdarea\_no

*b*: Number of indexes in local RDAREAs during the execution of initialize rdarea statement + number of indexes in remote RDAREAs

*c*: Total number of LOB columns during the execution of initialize rdarea statement

*d*: Total number of LOB-attribute abstract data types during the execution of initialize rdarea statement

*e*: Total number of plug-in columns and plug-in indexes during the execution of initialize rdarea statement

*f*: Total number of abstract data types during the execution of initialize rdarea statement

*g*: Total number of ASSIGN LISTs for the tables stored in the local RDAREAs during the execution of initialize rdarea statement

*h*: 8  $\times$  *a* + 30,720

Add this value if the alter HiRDB mode to parallel statement is used to migrate from a HiRDB single server configuration to a HiRDB parallel server configuration.

*i*: 46,744

Add this value if the create rdarea statement is used to add a data dictionary LOB RDAREA.

*j*: 88,064

Add this value if the alter system statement is used to change the dictionary table's reference privilege.

*k*: 54,732

Add this value if the alter system statement is used to change the dictionary table's column attribute to MCHAR.

## (2) HiRDB parallel server configuration

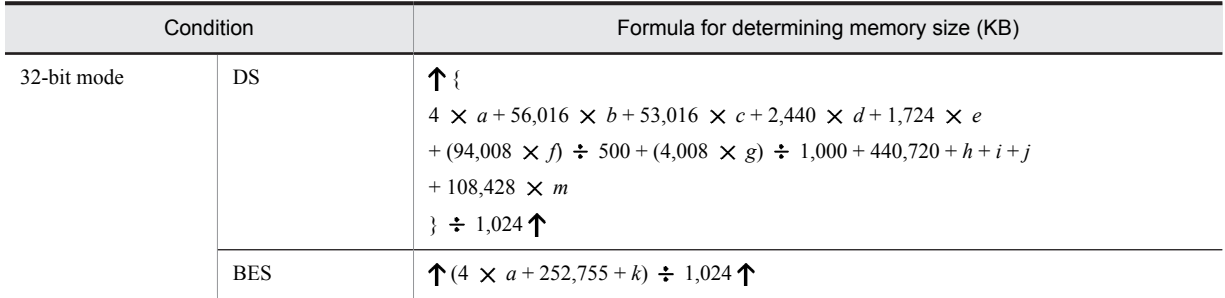

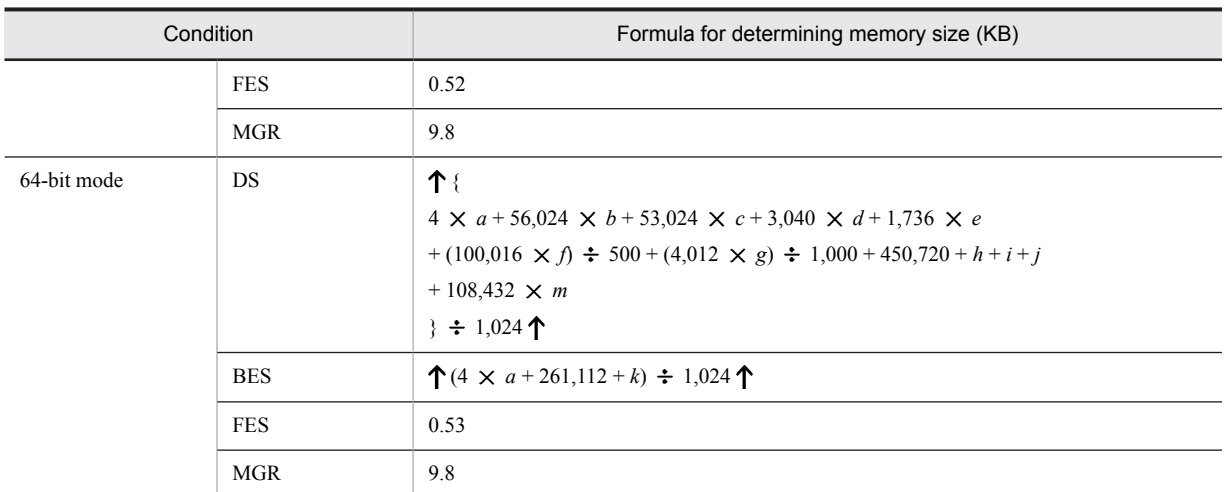

*a*: Value of pd\_max\_rdarea\_no

*b*: Number of indexes in local RDAREAs during the execution of initialize rdarea statement + number of indexes in remote RDAREAs

*c*: Total number of LOB columns during the execution of initialize rdarea statement

*d*: Total number of LOB-attribute abstract data types during the execution of initialize rdarea statement

*e*: Total number of plug-in columns and plug-in indexes during the execution of initialize rdarea statement

*f*: Total number of abstract data types during the execution of initialize rdarea statement

*g*: Total number of ASSIGN LISTs for the tables stored in the local RDAREAs during the execution of initialize rdarea statement

## *h*: 46,744

Add this value if the create rdarea statement is used to add a data dictionary LOB RDAREA.

## *i*: 88,064

Add this value if the alter system statement is used to change the dictionary table's reference privilege.

## *j*: 54,732

Add this value if the alter system statement is used to change the dictionary table's column attribute to MCHAR.

*k*: 2,200

Add this value if the initialize rdarea statement is executed.

*m*: If the move rdarea statement is executed, add the following to the calculation (if move rdarea is not executed, use 0):

(192 *number of moved RDAREAs* + 160 *total number of HiRDB files on moved RDAREAs* + 136 *total number of HiRDB files on moved RDAREAs that are replica RDAREAs* + 8 *total number of tables stored on moved RDAREAs* + 8 *total number of indexes stored on moved RDAREAs* + 8 *total number of LOB columns stored on moved RDAREAs*)  $\div$  102,400  $\uparrow$ 

## 19.2.6 Memory size required for the execution of the statistics analysis utility (pdstedit)

The following table shows the formulas for determining the memory size required for the execution of the statistics analysis utility (pdstedit).

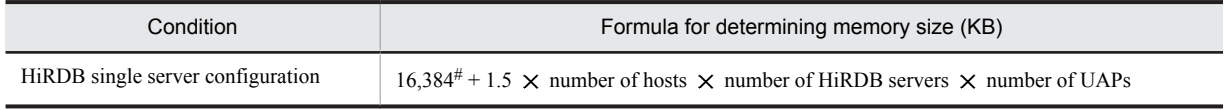

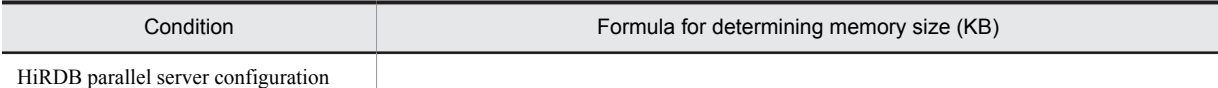

#: For the 64-bit mode, the value is 18,432.

## 19.2.7 Memory size required for the execution of the database condition analysis utility (pddbst)

The following subsections show the formulas for determining the memory size required for the execution of the database condition analysis utility (pddbst). For details about the variables used in the formulas, see *(3) Variables used in the formulas*.

## (1) For a HiRDB single server configuration

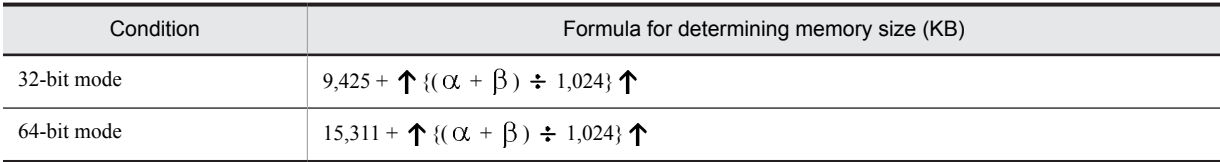

## (2) For a HiRDB parallel server configuration

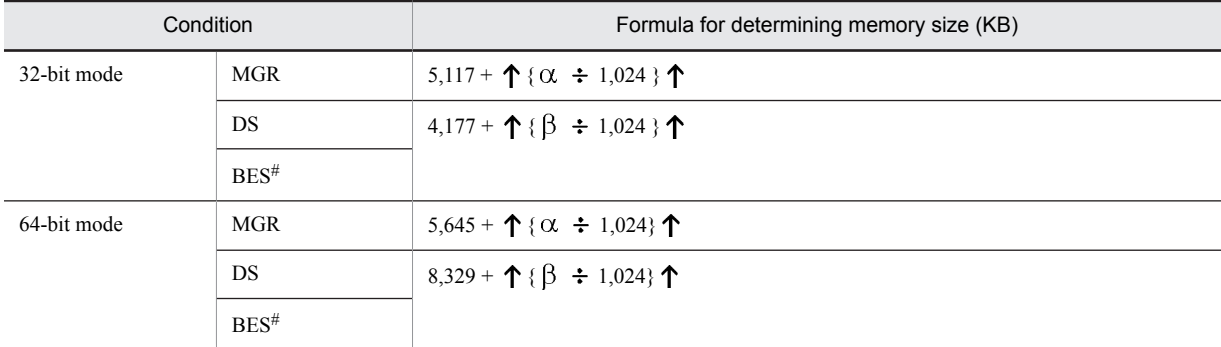

#: The value must be obtained for each back-end server that contains the tables and indexes subject to analysis.

## (3) Variables used in the formulas

 $\alpha$  (bytes):

 ${28,000 + A + (10,592 \times a) + (10,592 \times b) + (10,592 \times c) + (2,264 \times d) + (848 \times e) + (272 \times f) + (432 \times c)}$  $g$  + (304  $\times$  *h*)}

 $\beta$  (bytes):

 $\{100,000 + (1,024 \times d) + (2,784 \times i) + (2,784 \times j) + (2,784 \times k)\}$ 

*Note*

**•** For details about other variables, see *[\(3\) Variables used in the formulas](#page-720-0)* in *[19.2.3 Memory size required for the](#page-719-0) [execution of the database load utility \(pdload\)](#page-719-0)*.

## 19.2.8 Memory size required for the execution of optimizing the information collection utility (pdgetcst)

The following table shows the formulas for determining the memory size required for the execution of the optimizing information collection utility (pdgetcst).

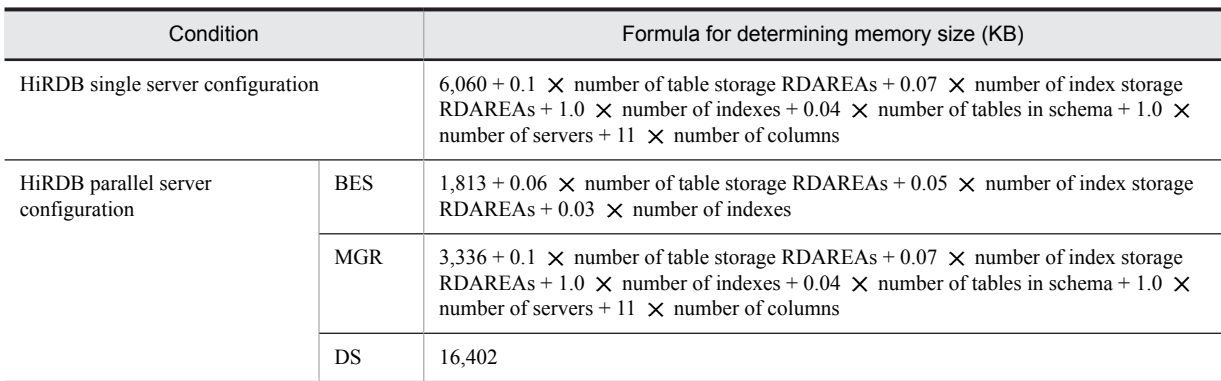

*Note*

Other than these sizes, add the memory size used by the following SQL:

SELECT *internal-information*#, *index-first-configuration-column-name* FROM *authorization-identifier*, *table-identifier* ORDER BY *primary-index-componentcolumn-name* WITHOUT LOCK NOWAIT;

SELECT FLOAT (COUNT(\*)) FROM *authorization-identifier*.*table-identifier* WITHOUT LOCK NOWAIT; SELECT FLOAT (COUNT(*primary-index-component-column-name*)) FROM *authorization-identifier*.*tableidentifier* WITHOUT LOCK NOWAIT;

ALTER TABLE *authorization-identifier*.*table-identifier* CHANGE LOCK ROW;

#: The internal information is 12 bytes. Therefore, estimate as though an SQL statement were issued to retrieve a 12-byte character column (CHAR(12)), in addition to the index first configuration column name. For details about the size of memory required by SQL, see the following sections:

- **•** For a HiRDB single server configuration *[15.1.6 Formulas for size of memory required during SQL execution](#page-529-0) [15.1.7 Formula for size of memory required during SQL preprocessing](#page-535-0)*
- **•** For a HiRDB parallel server configuration *[15.2.6 Formulas for size of memory required during SQL execution](#page-583-0) [15.2.7 Formula for size of memory required during SQL preprocessing](#page-589-0)*

## 19.2.9 Memory size required for the execution of the database copy utility (pdcopy)

The following tables show the formulas for determining the memory size required for the execution of the database copy utility (pdcopy).

## (1) HiRDB single server configuration

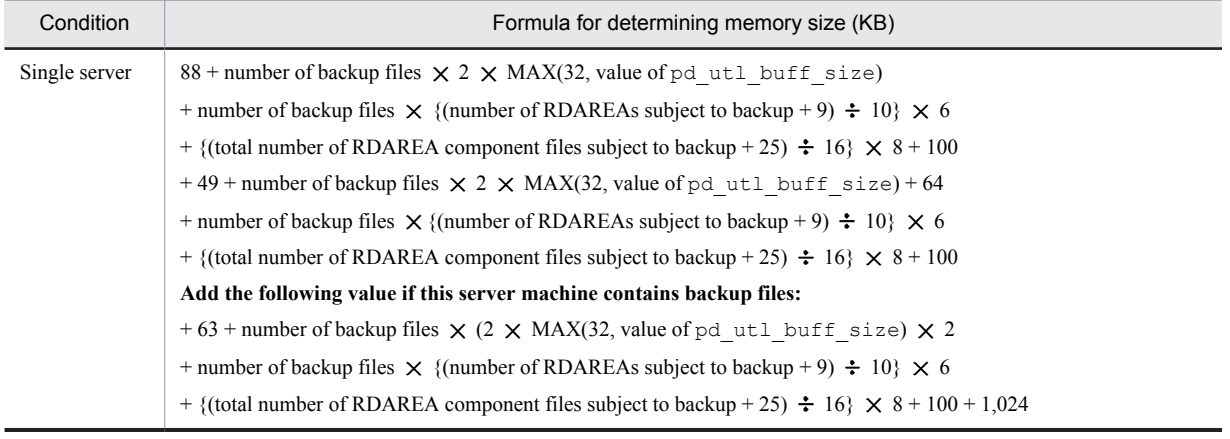

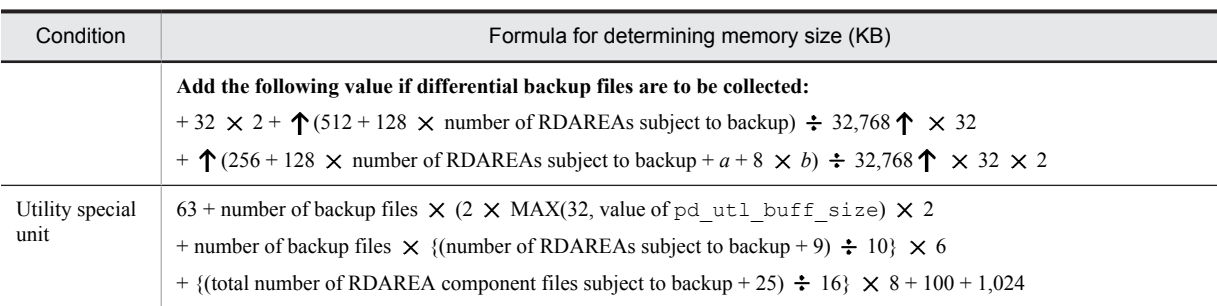

*a*: Length of the backup file name specified in the -b option (bytes). If multiple backup files are specified, this value is the total length of the file names.

*b*: Number of backup files specified in the -b option

## (2) HiRDB parallel server configuration

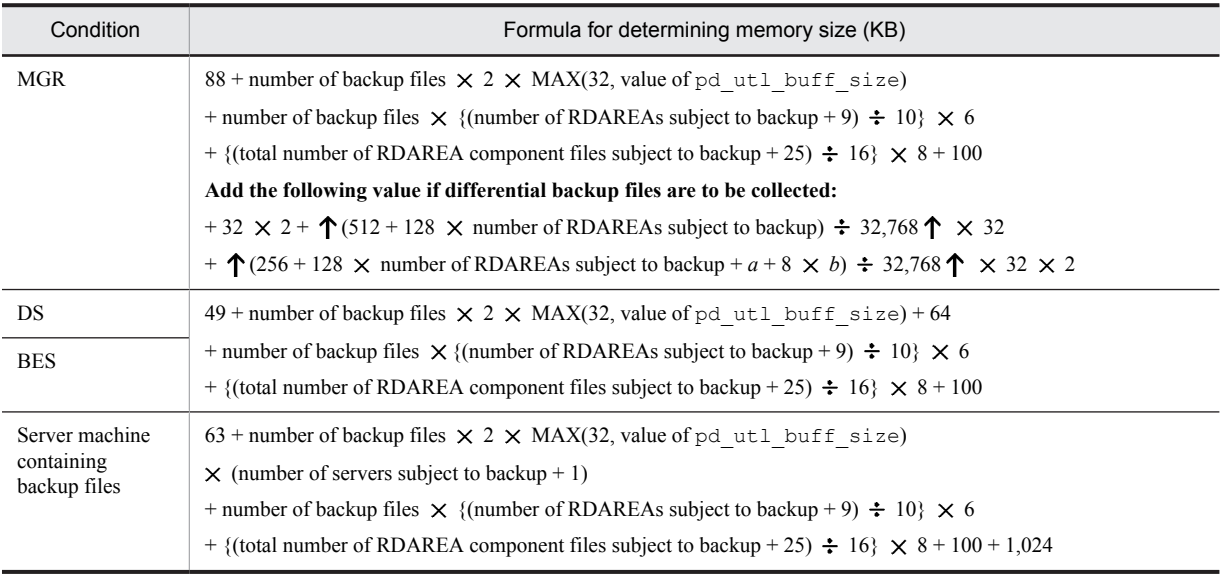

*a*: Length of the backup file name specified in the -b option (bytes). If multiple backup files are specified, this value is the total length of the file names.

*b*: Number of backup files specified in the -b option

## 19.2.10 Memory size required for the execution of the database recovery utility (pdrstr)

The following tables show the formulas for determining the memory size required for the execution of the database recovery utility (pdrstr).

## (1) HiRDB single server configuration

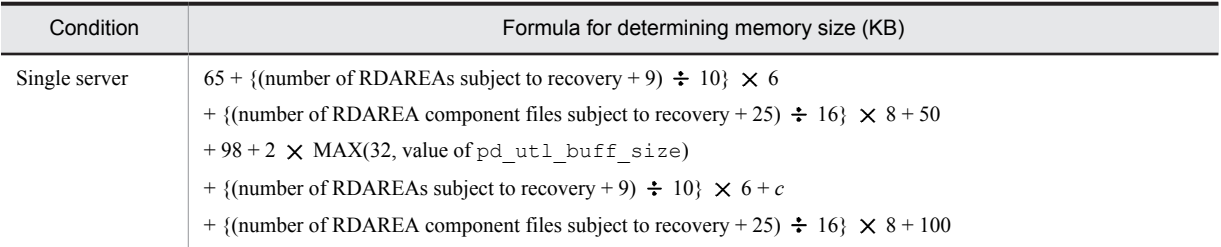

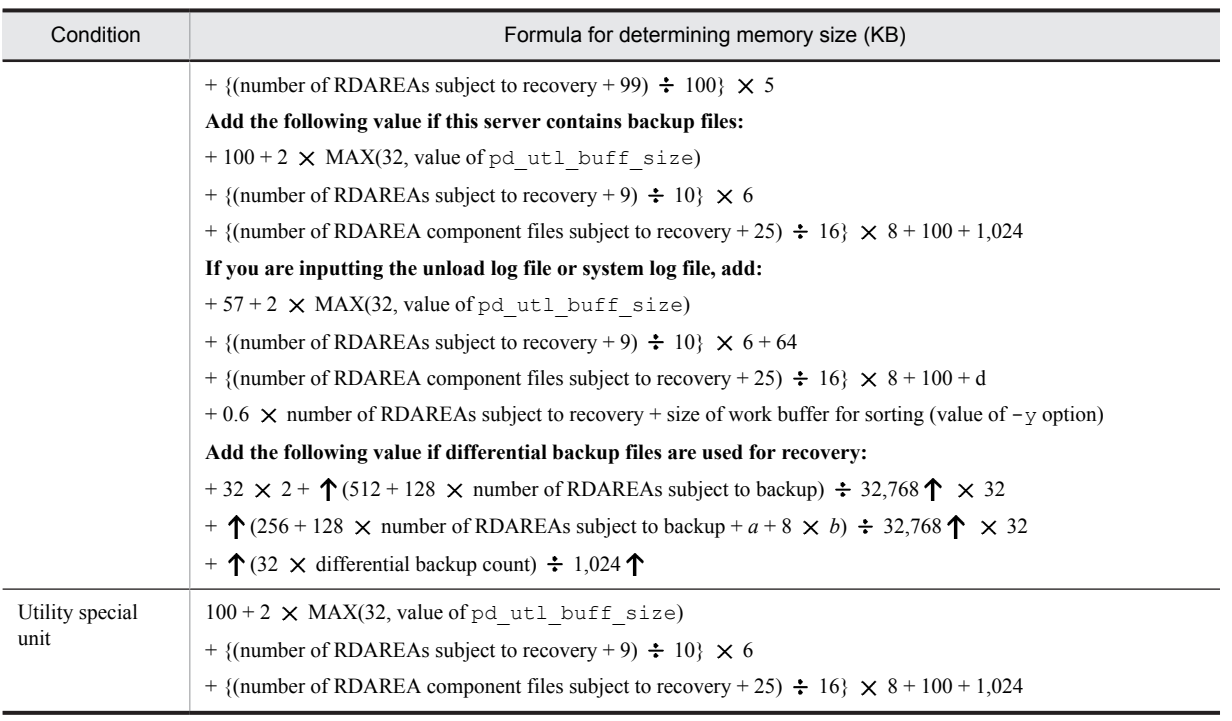

*a*: Length of the backup file name specified in the -b option (bytes). If multiple backup files are specified, this value is the total length of the file names.

*b*: Number of backup files specified in the -b option

*c*: If the write buffer size is specified, this value is MAX(64, write buffer size). If not, this value is 60. The write buffer size is the value specified by the  $-Y$  option.

*d*:

## **•** 32-bit mode

 $640 + 8 \times$  **1** maximum number of concurrently executed transactions  $\div$  100 **1** 

 $+ 5 \times \uparrow$  number of RDAREAs subject to recovery  $\div 100 \uparrow$ 

+ *maximum page size of RDAREAs subject to recovery* 54

+ 9 *number of transactions subject to rollback*

+ 0.02 *number of RDAREA component files subject to recovery*

 $+ \uparrow (304 + 36 + 4 \times (number of RDAREAs subject to recovery - 1))$ 

- + 352 + 304 (*number of RDAREAs subject to recovery* 1)
- + 96 + 4 (*number of RDAREAs subject to recovery* 1)
- $+ 384 + 320 \times$  (*number of RDAREAs subject to recovery* 1) + 16)  $\div$  1,024  $\uparrow$

**•** 64-bit mode

 $640 + 11 \times \uparrow$  maximum number of concurrently executed transactions  $\div 100 \uparrow$ 

 $+ 6 \times \text{ } \uparrow$  number of RDAREAs subject to recovery  $\div 100 \text{ } \uparrow$ 

- + *maximum page size of RDAREAs subject to recovery* 54
- + 9 *number of transactions subject to rollback*
- + 0.03 *number of RDAREA component files subject to recovery*
- $+ \uparrow (304 + 40 + 8 \times$  (*number of RDAREAs subject to recovery* 1)
- + 400 + 336 (*number of RDAREAs subject to recovery* 1)
- + 168 + 8 (*number of RDAREAs subject to recovery* 1)
- $+408 + 336 \times$  (*number of RDAREAs subject to recovery* 1) + 16)  $\div$  1,024  $\uparrow$

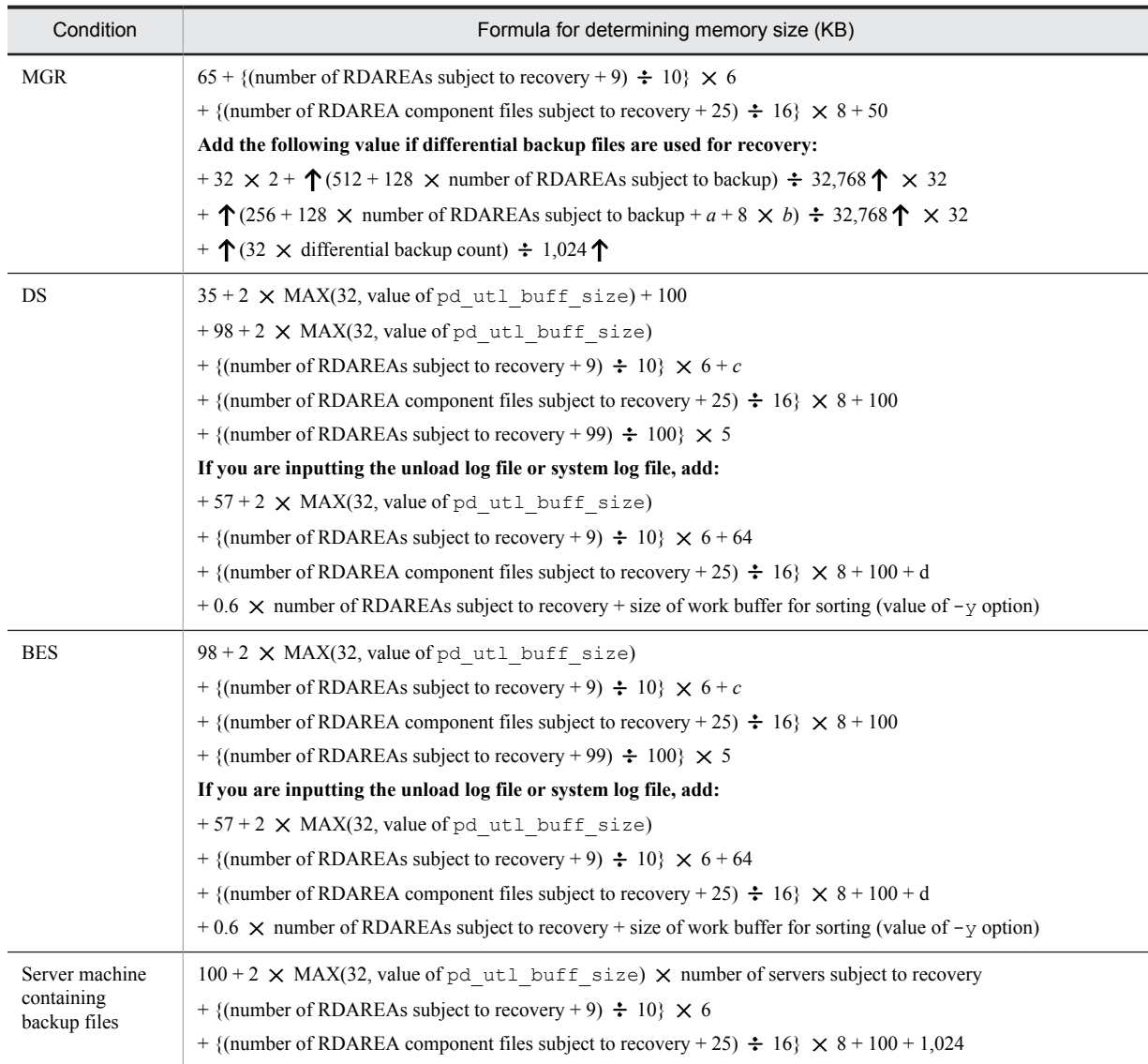

## (2) HiRDB parallel server configuration

*a*: Length of the backup file name specified in the -b option (bytes). If multiple backup files are specified, this value is the total length of the file names.

*b*: Number of backup files specified in the -b option

*c*: If the write buffer size is specified, this value is MAX(64, write buffer size). If not, this value is 60.

The write buffer size is the value specified by the  $-Y$  option.

*d*:

**•** 32-bit mode

 $640 + 8 \times \uparrow$  maximum number of concurrently executed transactions  $\div 100 \uparrow$ 

- $+ 5 \times \uparrow$  number of RDAREAs subject to recovery  $\div 100 \uparrow$
- + *maximum page size of RDAREAs subject to recovery* 54
- + 9 *number of transactions subject to rollback*

+ 0.02 *number of RDAREA component files subject to recovery*

 $+ \uparrow (304 + 36 + 4 \times (number of RDAREAs subject to recovery - 1))$ 

+ 352 + 304 (*number of RDAREAs subject to recovery* - 1)

+ 96 + 4 (*number of RDAREAs subject to recovery* - 1)

+ 384 + 320 (*number of RDAREAs subject to recovery* - 1)  $+ 16 + 32 \times$  number of RDAREAs subject to recovery)  $\div 1,024$   $\uparrow$ **•** 64-bit mode  $640 + 11 \times \uparrow$  maximum number of concurrently executed transactions  $\div 100 \uparrow$  $+ 6 \times \text{ } \uparrow$  number of RDAREAs subject to recovery  $\div 100 \text{ } \uparrow$ + *maximum page size of RDAREAs subject to recovery* 54 + 9 *number of transactions subject to rollback* + 0.03 *number of RDAREA component files subject to recovery*  $+ \uparrow (304 + 40 + 8 \times (number of RDAREAs subject to recovery - 1))$ + 400 + 336 (*number of RDAREAs subject to recovery* - 1) + 168 + 8 (*number of RDAREAs subject to recovery* - 1)

+ 408 + 336 (*number of RDAREAs subject to recovery* - 1)

 $+ 16 + 48$  × number of RDAREAs subject to recovery)  $\div 1,024$  ↑

## 19.2.11 Memory size required for the execution of the dictionary import/ export utility (pdexp)

The following tables show the formulas for determining the memory size required for the execution of the dictionary import/export utility (pdexp).

## (1) HiRDB single server configuration

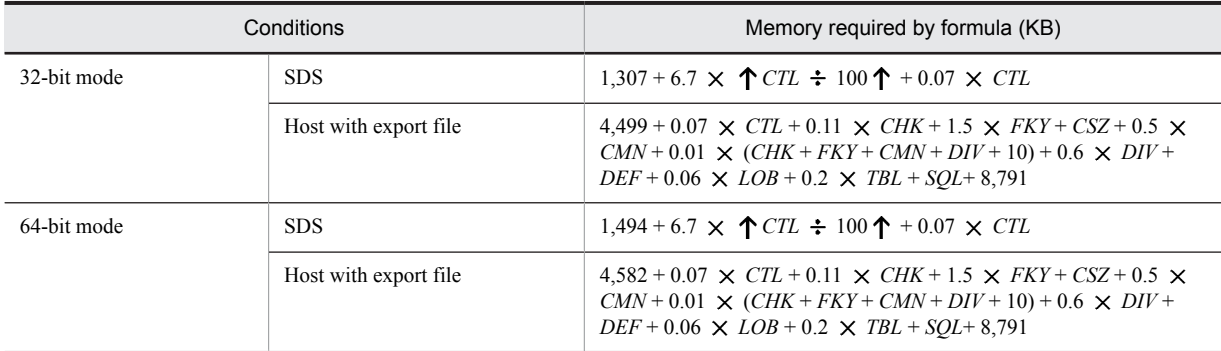

## (2) HiRDB parallel server configuration

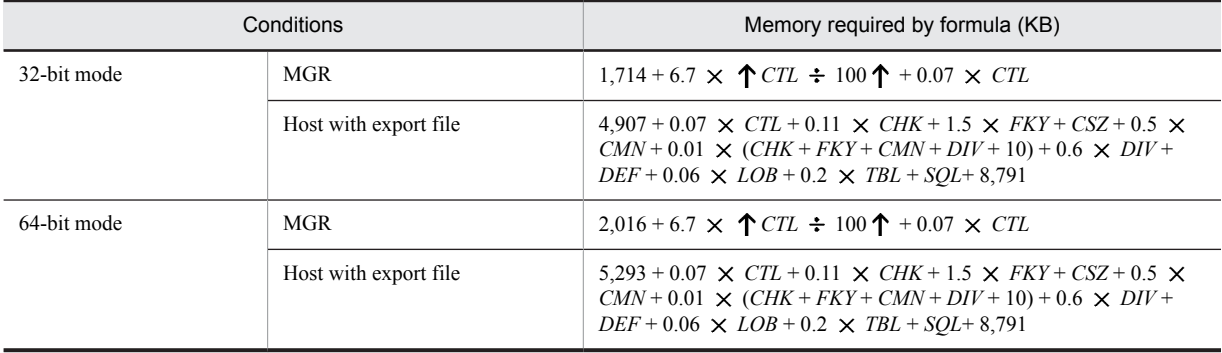

## (3) Variables used in the formula

CMN: Number of columns

CHK: Number of check constraints

CSZ: Total size of search conditions of check constraint (CHK\_SOURCE\_LEN value in SQL\_TABLES table) (bytes)

CTL: Number of controls specified in control statement file

DEF: Maximum definition length of DEFAULT clause (bytes)

DIV: Number of partition conditions

FKY: Number of foreign keys

LOB: Number of LOB storage RDAREAs

SQL: Memory required to use the following SQL statements:

- **•** For table export/import: CREATE TABLE statement
- **•** For procedure export/import: CREATE PROCEDURE statement
- **•** For trigger import/export: CREATE TRIGGER statement

For details about these memory requirements, see *[15.1.6 Formulas for size of memory required during SQL](#page-529-0) [execution](#page-529-0)* and *[15.1.7 Formula for size of memory required during SQL preprocessing](#page-535-0)*.

TBL: Number of tables, procedures and triggers actually imported or exported (for procedures and triggers, the same as *CTL*)

## 19.2.12 Memory size required for the execution of the access path display utility (pdvwopt)

The following table shows the formulas for determining the memory size required for the execution of the access path display utility (pdvwopt).

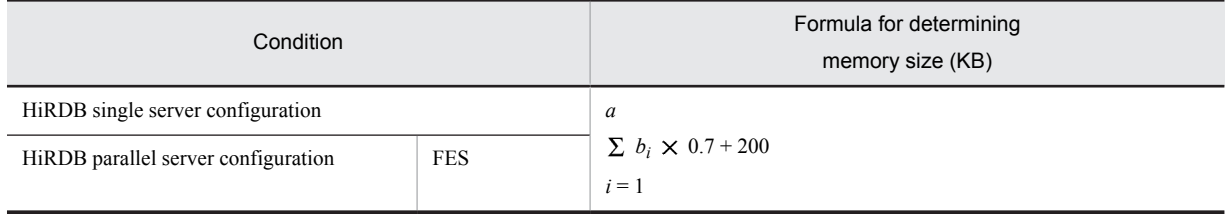

*a*: Number of queries in SQL

*bi* : Number of tables in query

## 19.2.13 Memory size required for the execution of the rebalancing utility (pdrbal)

The following table shows the formulas for determining the memory size required for the execution of the rebalancing utility (pdrbal).

## (1) For a HiRDB single server configuration

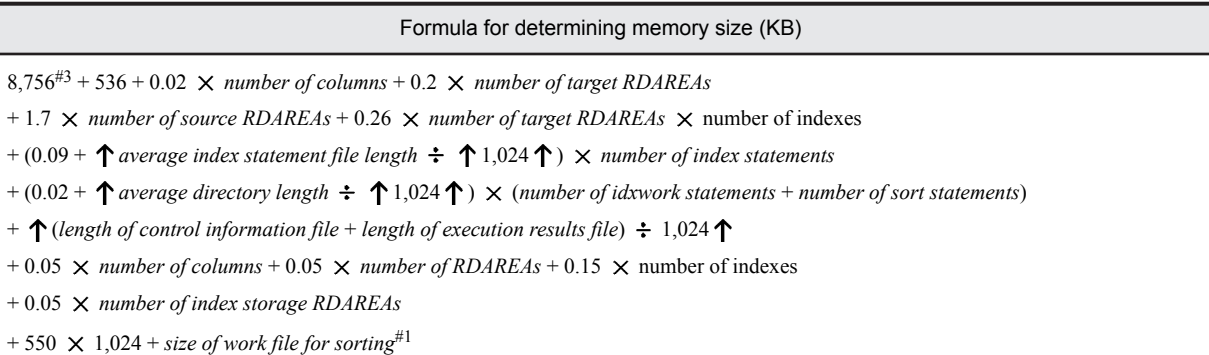

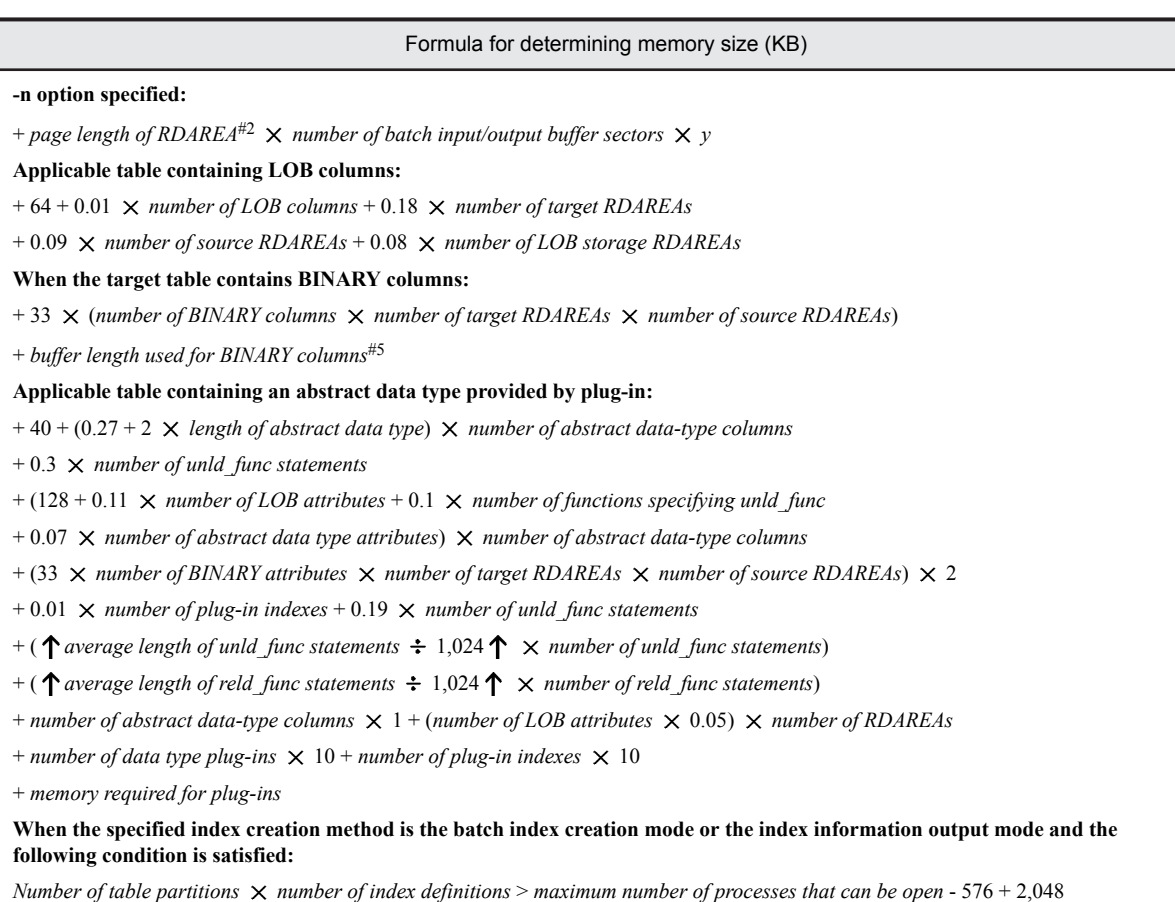

**When there are compressed columns:**

+ *split compression size*<sup>#4</sup>  $\times$  *z* + *RDAREA's page length*<sup>#2</sup>

*y*: Use one of the following values:

- **•** When the rebalancing facility is used with a FIX hash-partitioned table ( $\uparrow$  1,024  $\div$  number of storage RDAREAs for the entire table  $\uparrow$ )  $\times$  number of table storage RDAREAs in the corresponding server
- **•** Other than the above

1

*z*: Use one of the following values, as applicable:

- **•** Exclusive mode (-k exclusive): 2
- **•** Shared mode (-k share): 1

#1: Add this value during batch index creation (-ic specified or omitted).

#2: If the page length varies from one RDAREA to another for a row-partitioned table, use the longest page length for this calculation.

- #3: For the 64-bit mode, the value is 9,764.
- #4: Use the largest value among all compressed columns for the split compression size.
- #5: Use one of the following values, as applicable, for the buffer length used for BINARY columns:
	- **•** Exclusive mode

0

**•** Shared mode

*n*

(*definition length i*)

 $i = 1$ *n*: Number of BINARY columns

## (2) For a HiRDB parallel server configuration

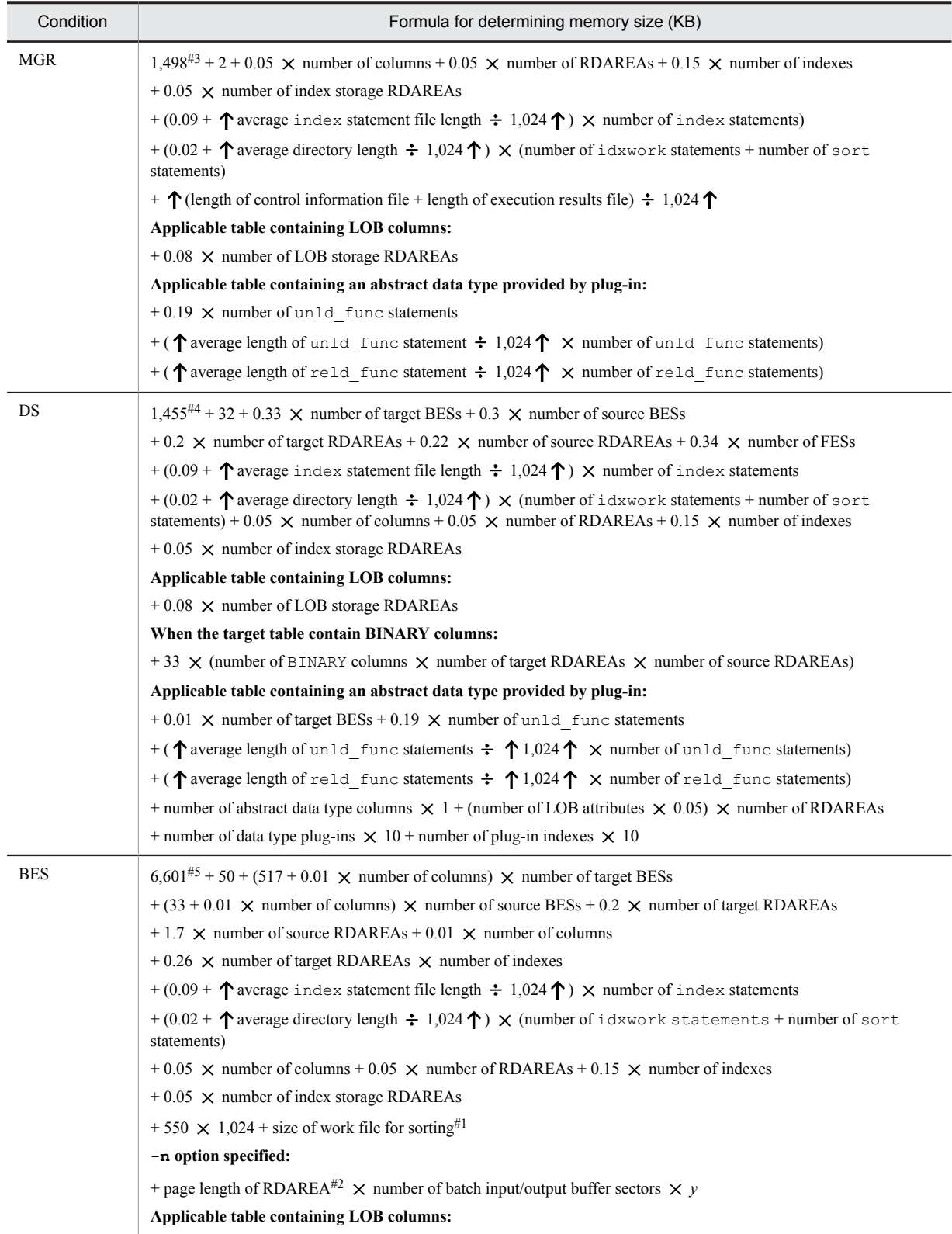

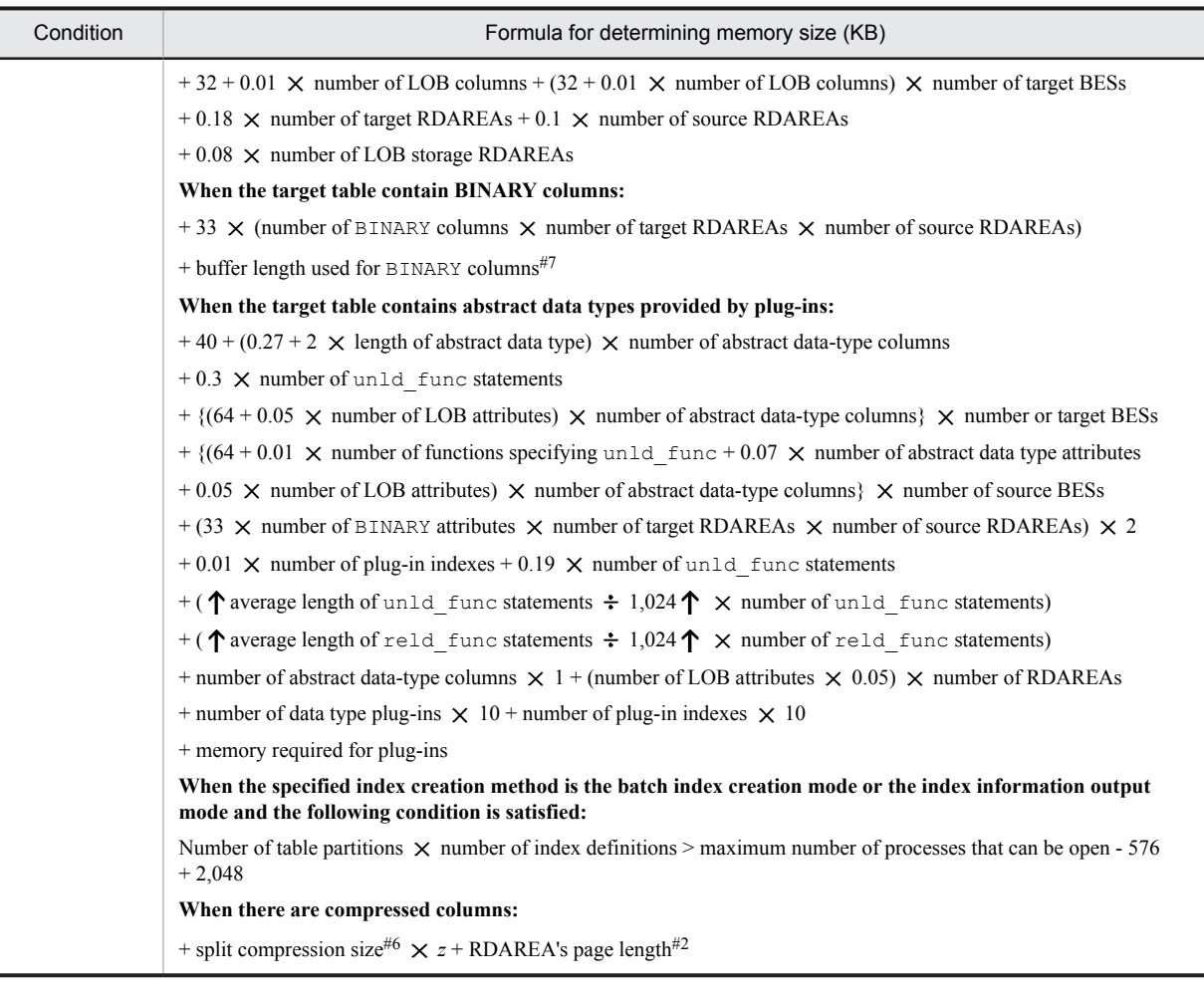

*y*: Use one of the following values:

- **•** When the rebalancing facility is used for FIX hash partitioning tables  $(\uparrow 1,024 \div \text{number of storage RDAREAs for the entire table } \uparrow) \times \text{number of table storage RDAREAs in}$ the corresponding server
- **•** Other than the above

*z*: Use one of the following values, as applicable:

- **•** Exclusive mode (-k exclusive): 2
- **•** Shared mode (-k share): 1

#1: Add this value during batch index creation  $(-\text{ic specified or omitted}).$ 

#2: If the page length varies from one RDAREA to another for a row-partitioned table, use the longest page length for this calculation.

- #3: For the 64-bit mode, the value is 1,790.
- #4: For the 64-bit mode, the value is 1,671.
- #5: For the 64-bit mode, the value is 6,908.
- #6: Use the largest value among all compressed columns for the split compression size.
- #7: Use one of the following values, as applicable, for the buffer length used for BINARY columns:
	- **•** Exclusive mode

```
m
( (definition length i)
i = 1
```
*n*  $+ \sum (definition length i \times 9)$ )  $\times$  number of target BESs  $i = 1$ *m*: Number of BINARY columns for which the compression specification is not specified *n*: Number of BINARY columns for which the compression specification is specified **•** Shared mode *n*

 $\Sigma$  (*definition length i*)  $\times$  *number of target BESs*  $i = 1$ 

## *n*: Number of BINARY columns

## 19.2.14 Memory size required for execution of the free page release utility (pdreclaim) and global buffer residence utility (pdpgbfon)

Use the following formulas to determine the memory size required for execution of the free page release utility (pdreclaim) and global buffer residence utility (pdpgbfon):

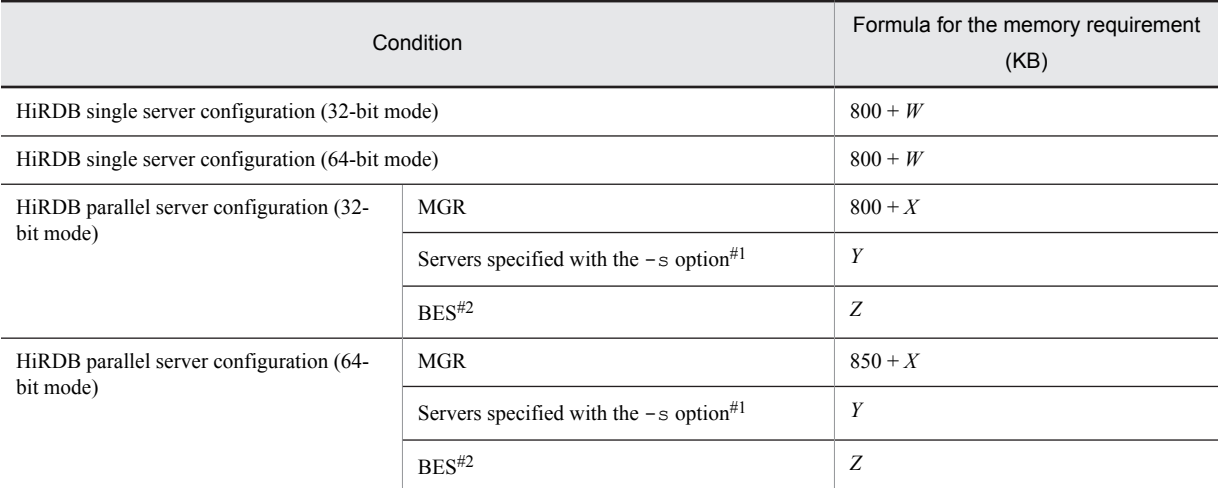

#1: If the -s option is omitted, the table storage RDAREA used for processing is at the first defined server.

#2: If there are multiple back-end servers, add this memory size for each back-end server.

*W*: Memory required for a single server when the database reorganization utility ( $pdr$ org) is executing.

*X*: Memory required for a MGR when the database reorganization utility (pdrorg) is executing.

*Y*: Memory required for a DS when the database reorganization utility ( $pdrorq$ ) is executing.

*Z*: Memory required for a BES when the database reorganization utility (pdrorg) is executing.

For details about the size of the memory required when the database reorganization utility ( $pdrorg$ ) is executing, see *[19.2.4 Memory size required for the execution of the database reorganization utility \(pdrorg\)](#page-722-0)*.

## 19.2.15 Memory size required for execution of the integrity check utility (pdconstck)

Use the following formulas to determine the size of the memory required to execute the integrity check utility (pdconstck).

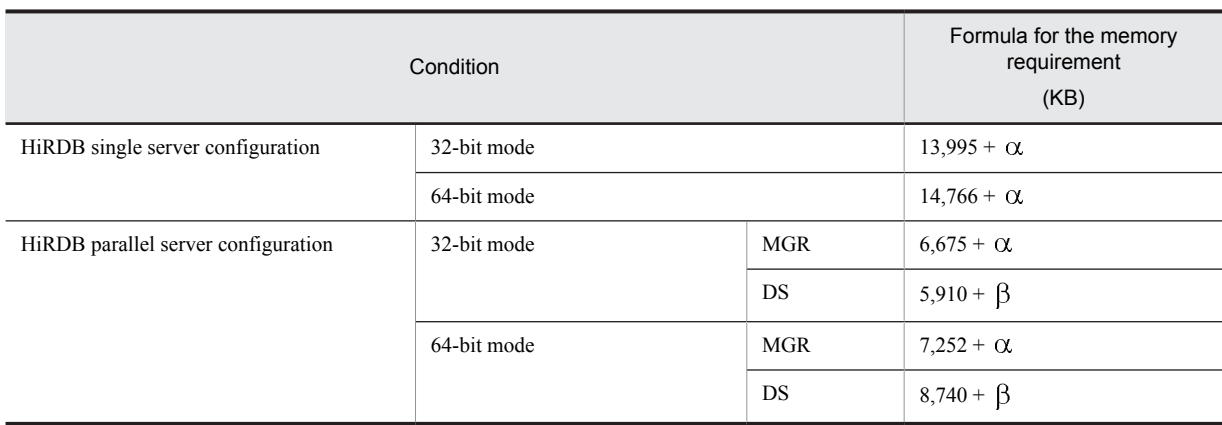

 $\alpha$ : The value obtained by the following formula:

2,175

- $+ 0.14 \times$  number of columns
- $+ 0.09 \times$  number of table storage RDAREAs
- $+ 0.23 \times$  number of indexes
- $+ 0.09 \times$  number of index storage RDAREAs
- $+ 0.09 \times$  number of LOB storage RDAREAs
- Number of foreign keys
- $+ \sum (42 + 0.47 \times$  number of foreign key component columns *r*)
- *r*=1
- Number of check constraints
- $+ \sum (5+ 0.29 \times$  number of columns in the search condition  $c + 0.85$
- *c*=1

 $\times$  number of ANDs and ORs in the search condition  $c$  + length of the search condition *c*)

 $\beta$ : The value obtained from the following formula

0.2

 $+ 0.02 \times$  number of table storage RDAREAs

- $+ 0.02 \times$  number of index storage RDAREAs
- $+ 0.02 \times$  number of LOB column storage RDAREAs

## 19.2.16 Memory size required for the execution of parallel loading (pdparaload)

The following table shows the formula for finding the amount of memory required to execute parallel loading (pdparaload).

```
Amount of memory required to execute parallel loading (KB)
= 1,000 + Size of pdparaload control statement file + 10 + 10 + RR
+ \sum (Amount of memory required to execute data loads by RDAREA)
i=1
```
*R*: Number of RDAREAs that constitute the table

Note

The pdparaload command executes as many data loads in RDAREA units (pdload) internally as there are RDAREAs that constitute the table. For this reason, pdparaload uses as many files required for execution of data loads in RDAREA units as there are RDAREAs that constitute the table. For details about the size of memory required for execution of data loads by RDAREA, see *[19.2.3 Memory size required for the execution of the](#page-719-0) [database load utility \(pdload\)](#page-719-0)*.

# *20* Specifying OS Parameters

This chapter describes the procedures for estimating the OS parameter values (or kernel parameter values).

# <span id="page-741-0"></span>20.1 Estimating HP-UX OS parameter values

This section describes the procedures for estimating the HP-UX OS parameter values (or kernel parameter values). If OS parameter values are too small, HiRDB may not function correctly. The table below shows guidelines for HP-UX OS parameter values.

If you are using HP-UX 11i, do not change the OS parameter values while HiRDB is running. Even an OS parameter that can be adjusted automatically, if changed may affect HiRDB operations.

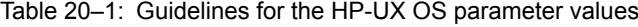

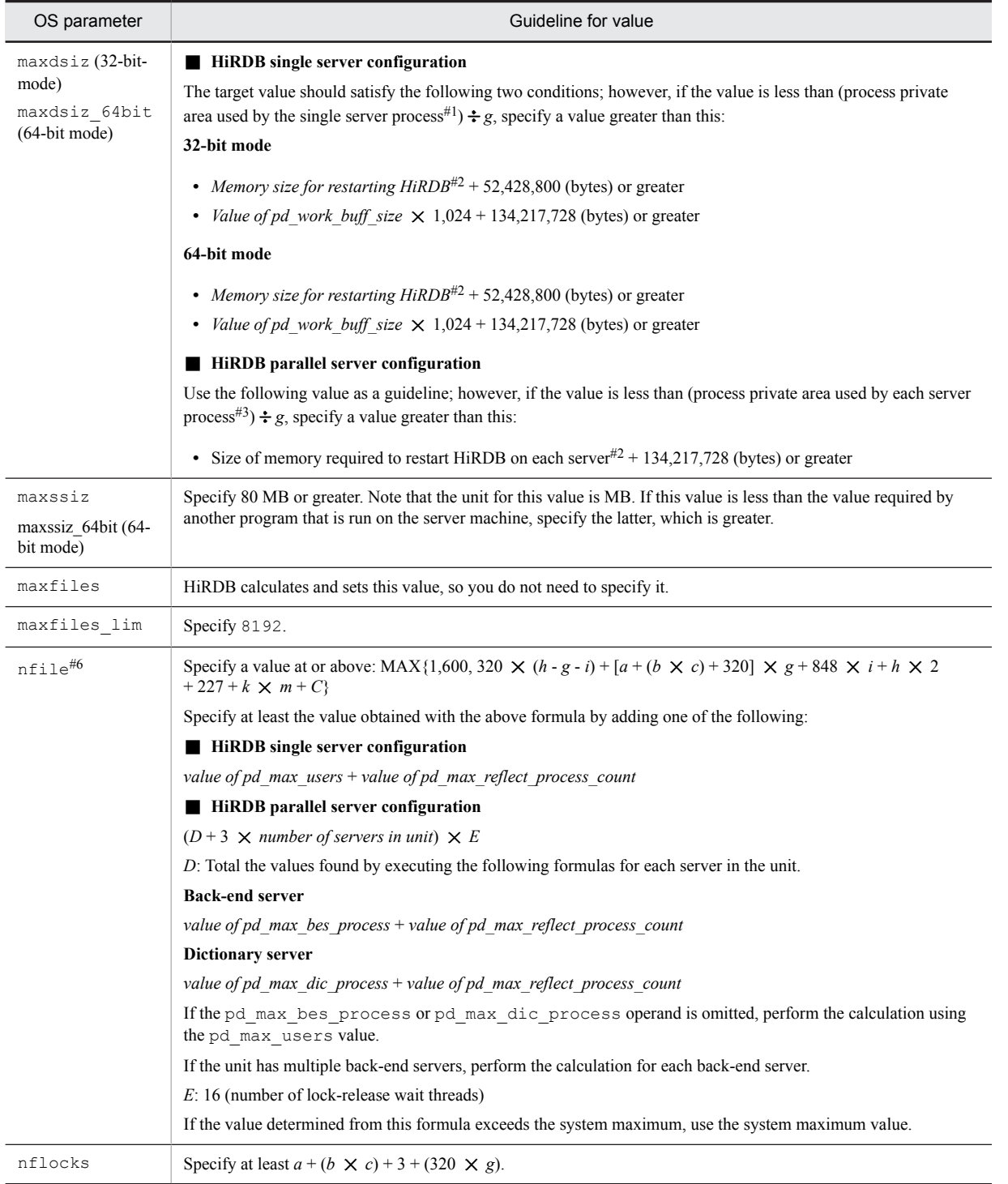

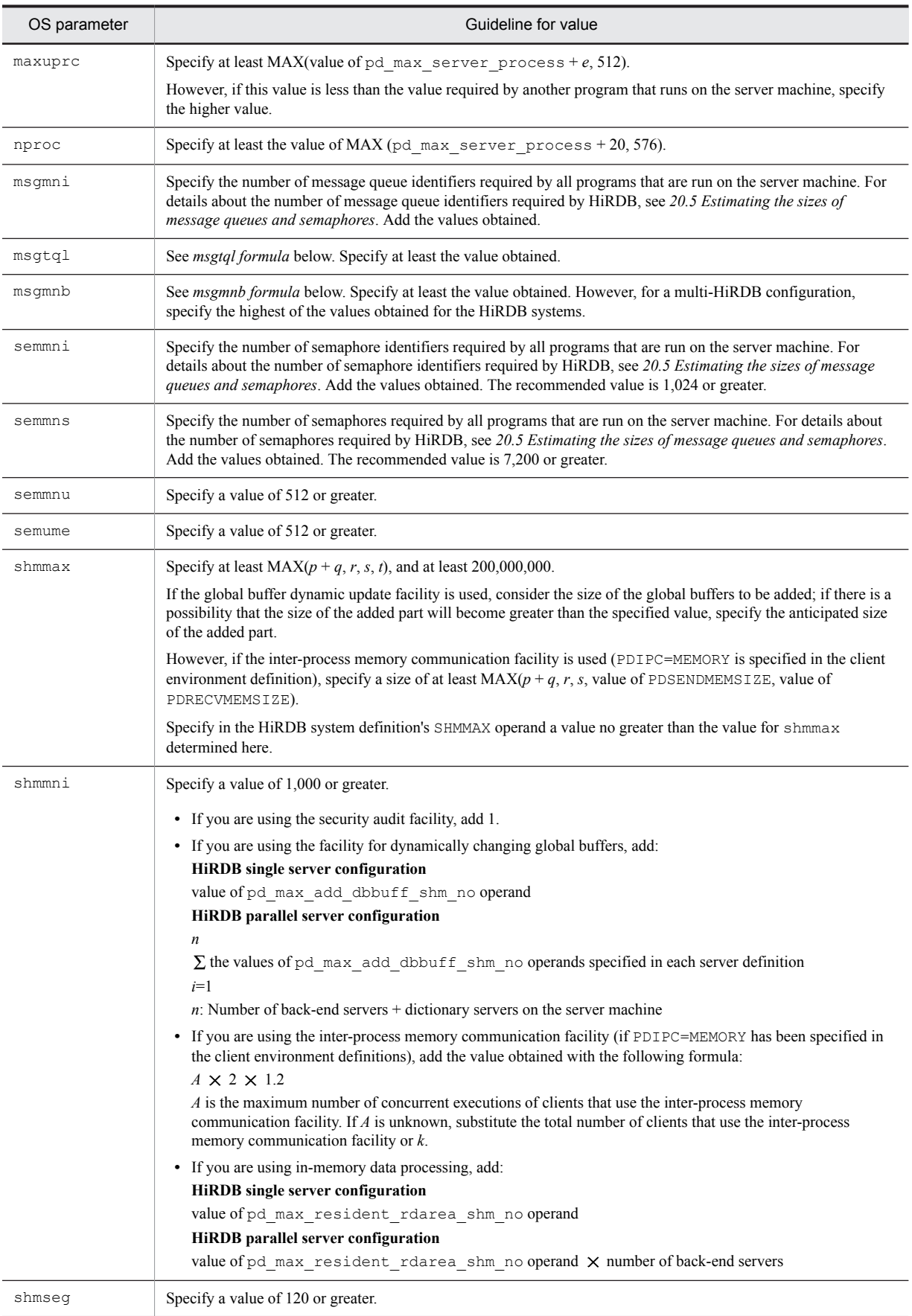

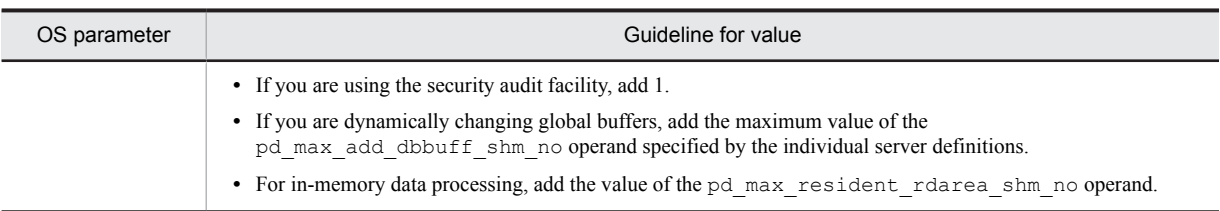

*a*: Number of input data files and divided-input data files used by the database load utility, or the number of unload data files used by the database reorganization utility

*b*: Maximum number of index row partitions (indexes subject to processing by the database load utility, database reorganization utility, or rebalancing utility)

*c*: Number of indexes (indexes subject to processing by the database load utility, database reorganization utility, or rebalancing utility)

*d*: One of the following values:

- **•** HiRDB single server configuration Value of pd\_max\_users operand + value of pd\_max\_reflect\_process\_count operand
- **•** HiRDB parallel server configuration

Value of pd\_max\_bes\_process operand + value of pd\_max\_reflect\_process\_count operand

*e*: Maximum number of concurrently executable commands (including utilities)

*f*: One of the following:

- **•** HiRDB single server configuration: 1
- **•** HiRDB parallel server configuration: 16

*g*: One of the following values:

- HiRDB single server configuration: Value of pd\_max\_users operand + value of pd\_max\_reflect\_process\_count operand
- **•** HiRDB parallel server configuration: Total of the following values for all back-end and dictionary servers in the unit:

Value of pd\_max\_bes\_process operand + value of pd\_max\_reflect\_process\_count operand Value of pd\_max\_dic\_process operand + value of pd\_max\_reflect\_process\_count operand

*h*: Value of pd\_max\_server\_process operand

*i*: Number of servers in the unit

*j*: One of the following:

- **•** HiRDB single server configuration: 4
- **•** HiRDB parallel server configuration: 35

*k*: Value of pd\_max\_users operand + value of pd\_max\_reflect\_process\_count operand

*m*: One of the following values:

- **•** If a front-end server exists in the unit in a HiRDB parallel server configuration: 2
- **•** Other than the above: 0

*n*: If you specify the batch index creation mode or index information output mode as the index creation mode with the database load utility, database reorganization utility, or rebalancing utility, use the value obtained from the following formula:

MIN(MAX(576, number of HiRDB servers in the system  $+ 448$ ) + *b*  $\times$  *c*, maximum value of the pd\_max\_open\_fds operand)

For details about the maximum value of the pd\_max\_open\_fds operand, see the manual *HiRDB Version 9 System Definition*.

*p*: Size of the shared memory used by the unit controller

<span id="page-744-0"></span>*q*: Size of the shared memory used by the single server or each server

*r*: Value specified in the HiRDB system definition's SHMMAX operand

*s*: Estimated value for shared memory used by the global buffers<sup>#4</sup>

*t*: Estimated value for shared memory used by the security audit information buffer $#5$ 

*C*:

For a HiRDB single server configuration: MAX(256, (number of HiRDB servers in the system+ 32))  $\times$  ( $g + k$ ) +  $(h - k) \times MAX$ (number of HiRDB servers in the system, number of units)

For a HiRDB parallel server configuration: MAX(256, (number of HiRDB servers in the system+ 32))  $\times$  ( $g + k$ )  $+(h-g-k) \times MAX$ (number of HiRDB servers in the system, number of units)

#1: For details about the process private area used by a single server process, see *[15.1.2 Calculation of required](#page-508-0) [memory](#page-508-0)*.

#2: For details about estimating the memory size for restarting HiRDB, see *[15.1.2 Calculation of required memory](#page-508-0)* for a HiRDB single server configuration, and *[15.2.2 Calculation of required memory](#page-542-0)* for a HiRDB parallel server configuration.

#3: For details about the process private area used by each server process, see *[15.2.2 Calculation of required memory](#page-542-0)*.

#4: For details about estimating the shared memory used by the global buffers, see *[15.1.5 Formula for size of shared](#page-528-0) [memory used by global buffers](#page-528-0)* for a HiRDB single server configuration, and see *[15.2.5 Formula for size of shared](#page-580-0) [memory used by global buffers](#page-580-0)* for a HiRDB parallel server configuration.

#5: For details about estimating the size of shared memory used by the security audit information, for a HiRDB single server configuration, see *[15.1.2 Calculation of required memory](#page-508-0)* for a HiRDB parallel server configuration and *[15.2.2](#page-542-0) [Calculation of required memory](#page-542-0)* for a HiRDB parallel server configuration.

#6: This value does not need to be specified in HP-UX 11i V3 or later.

#### **msgtql formula**

The following table shows the formula for  $msqtql.$ 

 $msgtq l = \sum_{i=1}^{n} (A_i + B_i) + value of pd\_max\_users\ open and \times p$ +  $\downarrow$  value of pd\_trn\_rcvmsg\_store\_buflen operand ÷ 72 $\downarrow$ 

$$
A_i = \sum_{i=1}^m (C_i + D_i \times 2 + E_i + 1)
$$

$$
B_i=\sum_{i=1}^m F
$$

Add *Bi* if you are using the asynchronous READ facility (if 1 or more is specified for the pd\_max\_ard\_process operand). If you are not using the asynchronous READ facility, count this as 0.

*Ci*: The number of global buffers allocated to each server

Total the global buffer names displayed by the pdbufls command in server units to confirm them.

*Di*: Skips of effective synchronization point dumps generated by each server

- If a nonzero value is specified in the pd spd syncpoint skip limit operand: Use the value specified by the pd\_spd\_syncpoint\_skip\_limit operand in the formula.
- If the pd spd syncpoint skip limit operand is not specified or is 0: Calculate as directed in *Method based on the byte count of all system logs* in *Monitoring UAP status (skipped effective synchronization point dump monitoring facility)* in the *HiRDB Version 9 System Operation Guide*.

*Ei*: Maximum number of concurrent executions of pdload, pdrorg, pdrbal, and no-log mode UAPs executed in each server

*Fi*: Total of values specified in the  $-m$  options of pdbuffer operands among the global buffers allocated to individual servers

- <span id="page-745-0"></span>*m*: For a HiRDB single server configuration, 1. For a HiRDB parallel server configuration, the following value.
	- Number of back-end servers in unit + number of dictionary servers in unit + number of guest BESs in unit

Add the number of guest BESs in the unit if the unit is using the standby-less system switchover (effects distributed) facility.

*n*: Number of units defined in the server machine

*p*: For a HiRDB single server configuration, 1. For a HiRDB parallel server configuration, the following value:

**•** *number of FESs in the unit* + *number of BESs in the unit* + *number of dictionary servers in the unit* + *value of pd\_ha\_max\_act\_guest\_servers operand*

Add the value of the pd\_ha\_max\_act\_quest\_servers operand for a unit that uses the standby-less system switchover (effects distributed) facility.

#### **msgmnb formula**

The formula for msgmnb is as follows:

*Value of msgmnb* =  $MAX((A + B \times 2 + C + 1)^{\#2} \times 40, D^{\#2} \times 16, E \times F \times 4, G \times 4)^{\#1}$ 

#1

Specify the largest of the values obtained for all servers in the unit.

If the unit is subject to standby-less system switchover (1:1), specify the largest value among the values obtained for all servers and alternate BESs in the unit.

If the unit is subject to standby-less system switchover (effects distributed), specify the largest value among the values obtained for all servers in the unit and all BESs in the HA group.

#2

Front-end server: 0

*A*: Number of global buffers allocated to the server

To confirm this number, total the global buffer names displayed by the pdbufls command per server.

*B*: Number of skips of effective synchronization point dumps generated by the server

- If a nonzero value is specified in the pd spd syncpoint skip limit operand: Use the value specified by the pd\_spd\_syncpoint\_skip\_limit operand in the formula.
- If the pd spd syncpoint skip limit operand is not specified or is 0:

Calculate as directed in *Method based on the byte count of all system logs* in *Monitoring UAP status (skipped effective synchronization point dump monitoring facility)* in the *HiRDB Version 9 System Operation Guide*.

*C*: Maximum number of concurrent executions of pdload, pdrorg, pdrbal, and no-log mode UAPs executed on the server

*D*: If you are using the asynchronous READ facility (if 1 or more is specified for the pd\_max\_ard\_process operand), the value is as follows:

• Total of values specified in the -m options of pdbuffer operands among the global buffers allocated to the server

If you are not using the asynchronous READ facility, use 0.

*E*: Value of the pd\_max\_users operand

*F*: For a HiRDB single server configuration, 1. For a HiRDB parallel server configuration, the following value:

**•** *number of FESs in the unit* + *number of BESs in the unit* + *number of dictionary servers in the unit* + *value of pd\_ha\_max\_act\_guest\_servers operand*

Add the value of the pd\_ha\_max\_act\_guest\_servers operand for a unit that applies the standby-less system switchover (effects distributed) facility.

*G*:  $\downarrow$  *value of pd\_trn\_rcvmsg\_store\_buflen operand*  $\div$  72  $\downarrow$ 

# 20.2 Estimating Solaris OS parameter values

This section describes the procedures for estimating the Solaris OS parameter values (or kernel parameter values). If OS parameter values are too small, HiRDB may not function correctly. If you are controlling the IPC function using resource control on Solaris 10 or later, set the parameters for the system project.

The following table provides guidelines for Solaris OS parameter values.

Table 20-2: Guidelines for the Solaris OS parameter values

| OS parameter                                | Guideline for value                                                                                                    |
|---------------------------------------------|----------------------------------------------------------------------------------------------------|
| rlim fd cur                                 | HiRDB calculates and sets this value, so you do not need to specify it.                                                                                                    |
| rlim fd max                                 | For 32-bit mode                                                                                                    |
|                                             | Specify 2,048.                                                                                                    |
|                                             | For 64-bit mode                                                                                                    |
|                                             | Specify 8,192.                                                                                                    |
| maxuprc                                     | Specify at least $MAX(d + e, 1, 024)$ .                                                                                                    |
|                                             | However, if the default values calculated from maxusers and max nproc are greater, do not<br>change those values.                                                                                                    |
| maxusers                                    | Specify at least 128.                                                                                                    |
| max nprocs#1                                | Specify at least $MAX(d + 20, 1,000)$ .                                                                                                    |
|                                             | However, if the default value calculated from maxusers is greater, do not change that value.                                                                                                    |
| msgsys: msginfo_msgmni                      | Specify the number of message queue identifiers required by all programs that are run on the server                                                                                                    |
| $(\text{project.max-msg-ids})^{\#1}$<br>#4  | machine. For details about the number of message queue identifiers required by HiRDB, see 20.5<br>Estimating the sizes of message queues and semaphores. Add the values obtained.                                                                                                    |
| msgsys: msginfo msgtql                      | See msgtql formula in 20.1 Estimating HP-UX OS parameter values. Specify at least the value                                                                                                    |
| (process.max-msq-                           | obtained.                                                                                                    |
| $messages)$ <sup>#1,#4</sup>                |                                                                                                    |
| semsys: seminfo semmni                      | Specify the number of semaphore identifiers required by all programs that are run on the server                                                                                                    |
| $(\text{project.max-sem-ids})^{\#4}$        | machine. For details about the number of semaphore identifiers required by HiRDB, see 20.5<br>Estimating the sizes of message queues and semaphores. Add the values obtained. The recommended<br>value is 1,024 or greater.                                                                           |
| semsys: seminfo semmns#<br>1, #3            | Specify the number of semaphores required by all programs that are run on the server machine. For<br>details about the number of semaphores required by HiRDB, see 20.5 Estimating the sizes of message<br>queues and semaphores. Add the values obtained. The recommended value is 7,200 or greater. |
| semsys: seminfo semmnu#<br>1, #3            | Specify a value of 1,024 or greater.                                                                                                    |
| semsys: seminfo semume#<br>1, #3            | Specify a value of 512 or greater.                                                                                                    |
| semsys:seminfo semmsl                       | Specify a value of 128 or greater.                                                                                                    |
| (process.max-sem-<br>nsems)#4               |                                                                                                    |
| semsys: seminfo semopm                      | Specify a value of 128 or greater.                                                                                                    |
| $(\text{process.max-sem-ops})^{\#4}$        |                                                                                                    |
| $s$ emsys: seminfo_semmap#<br>1, #2, #3     | Specify a value of 1,024 or greater.                                                                                                    |
| shmsys:shminfo_shmmax <sup>#</sup><br>1, #5 | Specify at least $MAX(p + q, r, s, t)$ , and at least 200,000,000.                                                                                                    |

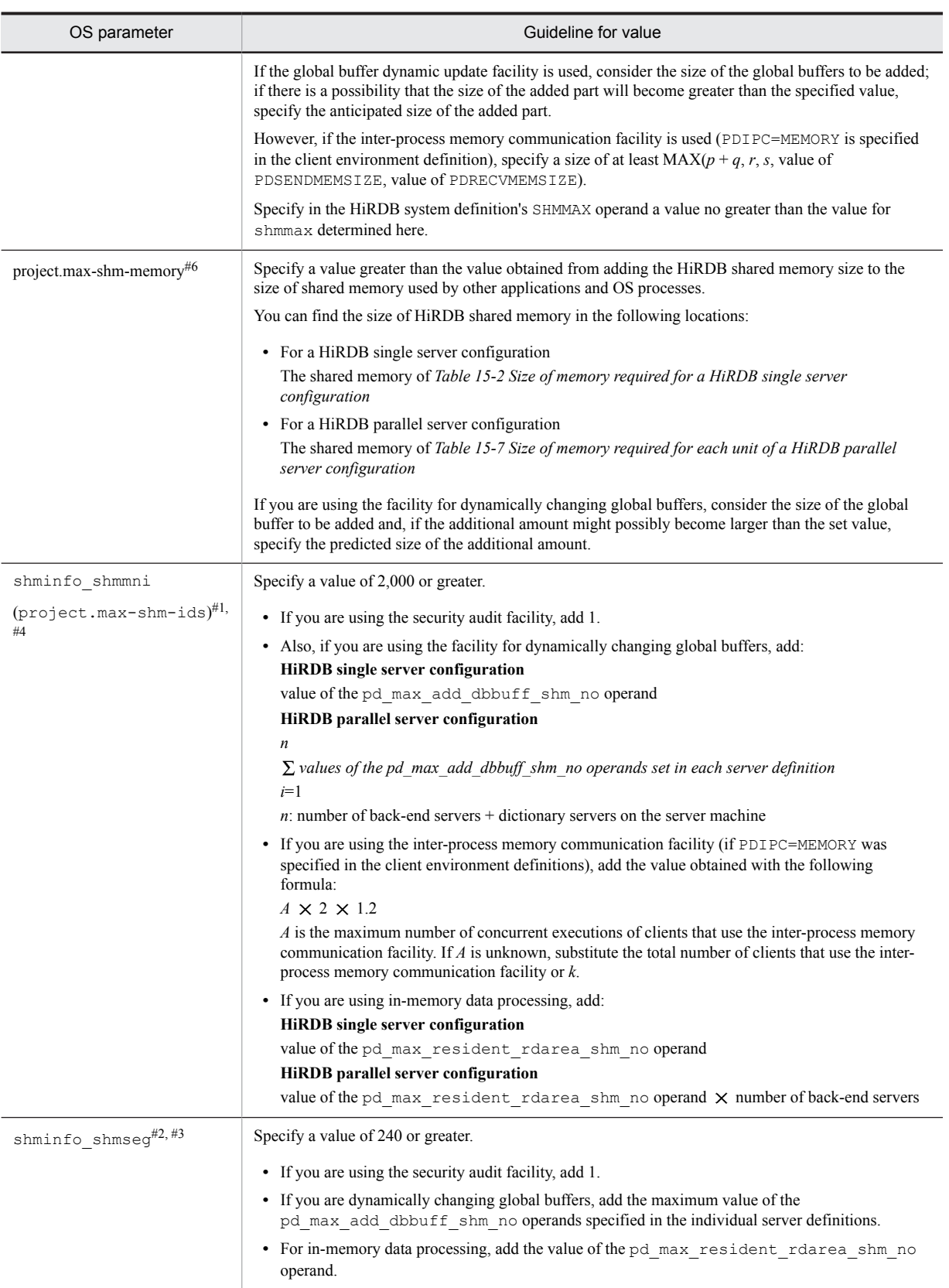

*d*: Value of pd\_max\_server\_process

*e*: Maximum number of utility processes that are executed concurrently by the HiRDB administrator

*k*: Value of pd\_max\_users operand + value of pd\_max\_reflect\_process\_count operand

*n*: If you specify the batch index creation mode or index information output mode as the index creation mode with the database load utility, database reorganization utility, or rebalancing utility, use the value obtained from the following formula:

MIN(MAX(576, number of HiRDB servers in system + 448) + *b*  $\times$  *c*, maximum value of the pd\_max\_open\_fds operand)

For details about the maximum value of the pd\_max\_open\_fds operand, see the manual *HiRDB Version 9 System Definition*.

In other cases, use 0.

*b*: Maximum number of index row partitions (indexes subject to processing by the database load utility, database reorganization utility, or rebalancing utility)

*c*: Number of indexes (indexes subject to processing by the database load utility, database reorganization utility, or rebalancing utility)

*p*: Size of the shared memory used by the unit controller

*q*: Size of the shared memory used by the single server or each server

*r*: Value specified in the HiRDB system definition's SHMMAX operand

*s*: Estimated value for shared memory used by the global buffers

For details about estimating the shared memory used by the global buffers, see *[15.1.5 Formula for size of shared](#page-528-0) [memory used by global buffers](#page-528-0)* for a HiRDB single server configuration, and see *[15.2.5 Formula for size of shared](#page-580-0) [memory used by global buffers](#page-580-0)* for a HiRDB parallel server configuration.

*t*: Estimated value for shared memory used by the security audit information buffer

For details about estimating the shared memory used by the security audit information buffer, see *[15.1.2](#page-508-0) [Calculation of required memory](#page-508-0)* for a HiRDB single server configuration and *[15.2.2 Calculation of required](#page-542-0) [memory](#page-542-0)* for a HiRDB parallel server configuration.

- #1: This parameter is not required for Solaris 8.
- #2: This parameter is not required for Solaris 9.
- #3: This parameter is not required for Solaris 10.

#4: For Solaris 10, use Solaris' resource control to specify the parameter inside the parenthesis ( ) for adjustment.

#5

For Solaris 10, this parameter is not required if you are making adjustments using Solaris' resource control.

#6

For Solaris 10, specify this parameter if you are making adjustments using Solaris' resource control.

## 20.3 Estimating AIX OS parameter values

This section describes the procedures for estimating the HP-UX OS parameter values (or kernel parameter values). If OS parameter values are too small, HiRDB may not function correctly. The following table provides guidelines for AIX OS parameter values.

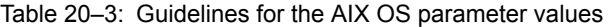

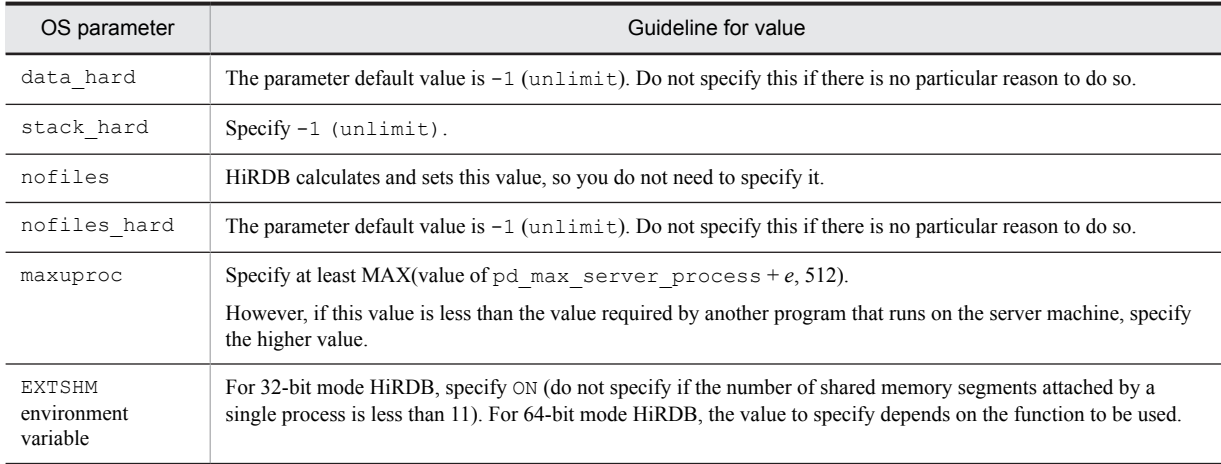

*e*: Maximum number of concurrently executable commands (including utilities)

#### **Note**

- **•** The maximum number of files that can be opened in the system concurrently can be controlled by *value of maxuprocxnofiles number of fixed licenses*.
- **•** The maximum number of users who can log in to the system can be controlled by the number of fixed **licenses**
- **•** The maximum number of processes that can execute concurrently in the entire system can be controlled by *value of maxuproc*  $\times$  *number of fixed licenses.*

## **!** Important note

TCP ports might go into TIME\_WAIT status, TCP ports in the system as a whole might run short and cause transactions to generate errors, or HiRDB might terminate abnormally. Should any such problems occur, set the operating system parameters to avoid port shortages. For details, see *[22.4.4 Ways to avoid a shortage of ports](#page-795-0)*.

## (1) Specifying parameters unique to AIX

#### (a) Specifying environment variables

For AIX, you need to specify the environment variables given below in the system common definition. Note that the environment variables PSALLOC, NODISCLAIM, and CORE\_NOSHM do not need to be specified in the system common definition.

Also, note that the environment variables below must also be set in the HiRDB command execution environment. The values of the environment variables set in the system common definition must the same as the values set in the HiRDB command execution environment. For details about setting environment variables, see the OS documentation.

**•** EXTSHM

For 32-bit mode HiRDB, specify ON, which indicates that there are no restrictions on the number of shared memory areas in process space.

For 64-bit mode HiRDB, if you are using the page fix facility of shared memory, do not specify (omit) putenv EXTSHM ON in order to enable the OS's page fix facility. Also, for 64-bit mode HiRDB servers, if you are using the inter-process memory communication facility between 32-bit mode client processes, specify ON, indicating that there are no restrictions on the number of shared memory areas in process space.

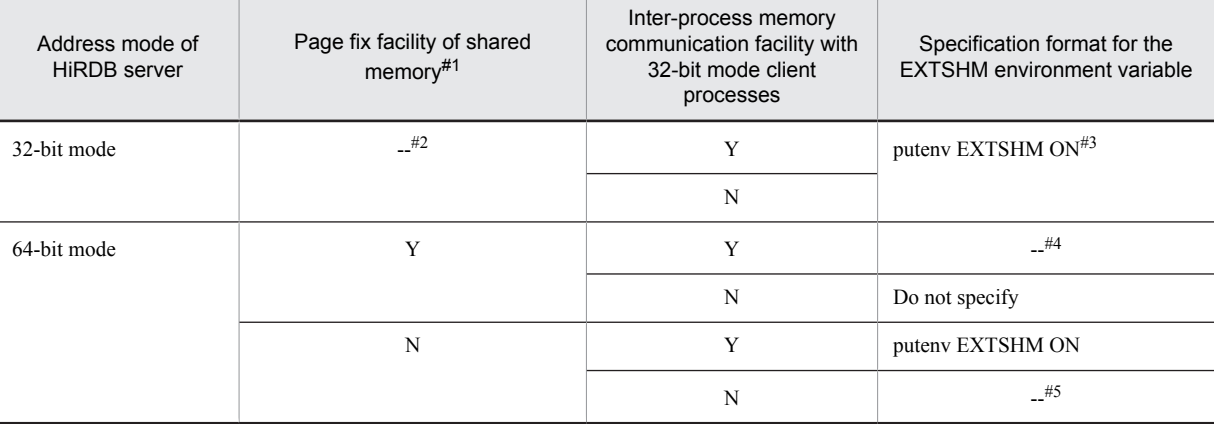

The following table shows EXTSHM environment variable specification formats for combinations of address modes and facilities used.

Legend:

Y: Facility is used

N: Facility is not used

--: N/A

#1

The page fix facility of shared memory is used when you specify fixed in the pd shmpool attribute operand or pd\_dbbuff\_attribute operand. For details, see *pd\_shmpool\_attribute operand* or *pd\_dbbuff\_attribute operand* in the manual *HiRDB Version 9 System Definition.*

#### #2

The facility is not supported.

#### #3

If the size of one segment of shared memory is less than 256 MB, the OS releases shared memory in 4 KB units in shared memory detachment processing that occurs when processes stop. This could cause CPU usage rates to rise and a system switchover to occur. When the number of shared memory segments attached with a single process (the number of shared memory segments that can be checked with the  $pds -d$  mem command) is fewer than 11, do not specify EXTSHM=ON.

#### #4

The page fix facility of shared memory cannot be used simultaneously with the inter-process memory communication facility between 32-bit mode client processes.

#5

This parameter is not required.

**•** PSALLOC

In the HiRDB command execution environment, specify early, which indicates that the required paging space is to be allocated immediately. You also need to specify NODISCLAIM at the same time. However, useless paging space might still occur.

**•** NODISCLAIM

In the HiRDB command execution environment, specify true, which prevents nodisclaim() from being issued as the method of processing a free() call.

**•** LDR\_CNTRL

For 32-bit mode, specify this variable so that a larger data area than the standard kernel partitioning can be handled. Specify MAXDATA=0x40000000. This variable is not required for 64-bit mode.

**•** CORE\_NOSHM

In the HiRDB command execution environment, specify two consecutive double quotation marks ("") to exclude the shared memory area in the core file, which is output when a process failure occurs. For details, see *[\(d\)](#page-751-0) [Restricting the core file output information](#page-751-0)*.

#### <span id="page-751-0"></span>(b) Notes on the /etc/security/limits file specification values

Root users and HiRDB administrators must pay attention to the following specification values:

**•** data

An error occurs when the process heap area exceeds the limit value. If this limit value is not required, specify  $-1$ (unlimited).

**•** fsize, fsize\_hard

An error occurs when the file size exceeds this limit value. If this limit value is not required, specify  $-1$ (unlimited).

## (c) Specifying the Virtual Memory Manager (VMM) tuning parameters

Specify the following parameters when using specific facilities. VMM parameters can be specified with AIX's vmo command (AIX 5L V5.2 or later). For details about the vmo command, see the AIX documentation.

**•** v\_pinshm

This parameter enables page fixing for shared memory segments. To fix shared memory pages used by HiRDB, specify 1 for this parameter. For details about how to fix shared memory pages used by HiRDB, see *pd\_shmpool\_attribute operand* or *pd\_dbbuff\_attribute operand* in the manual *HiRDB Version 9 System Definition*.

**•** maxpin

This parameter specifies the maximum percentage of page-fixed real memory. When you fix shared memory pages used by HiRDB, specify this parameter so that the real memory size within the percentage specified in this parameter is larger than the total size (including the size of paged memory fixed by the OS) of all page-fixed memory on the machine, including the size of the page-fixed HiRDB shared memory. For details about how to fix shared memory pages used by HiRDB, see *pd\_shmpool\_attribute operand* or *pd\_dbbuff\_attribute operand* in the manual *HiRDB Version 9 System Definition*.

(d) Restricting the core file output information

You must specify the settings in such a manner that in AIX 5L V5.2 or later, the core file output in the event of a process failure does not include the shared memory area.

**•** Setting contents

HiRDB administrator's environment variable (k shell)

\$ export CORE NOSHM=

- **•** Assumptions
	- **•** The fullcore parameter of the system attribute (sys0) is true.
- **•** Notes
	- The AIX version determines whether environment variable CORE\_NOSHM is enabled. See the OS documentation to determine whether you can use this environment variable.
	- **•** HiRDB automatically sets fullcore to true when it registers with the OS (when the pdsetup command executes).

The fullcore parameter may have later been be reset to false with an OS command; make sure that the current fullcore parameter is true.

- Do not specify this environment variable CORE\_NOSHM setting in /etc/environment.
- (e) Notes on bogging down of programs due to high I/O load on the JFS/JFS2 file system

Execution of programs that send requests to the JFS/JFS2 file system for large output can cause the performance of system disk I/O to degrade. Programs such as pdcopy, or the compress, cp, and dd commands for large size files can cause programs running on the same system to stall for up to 20 to 30 seconds.

In particular, if the system operates with a cluster configuration that uses HA monitor or HACMP to monitor system response time, system switchover might occur.

To minimize this problem, you can equalize the write request frequency from application programs by setting an OS parameter for the system parameter (sys0). By specifying the following OS parameters, you can control I/O requests so that large numbers of I/O requests not completed for writing to the disk device do not accumulate in the file cache.

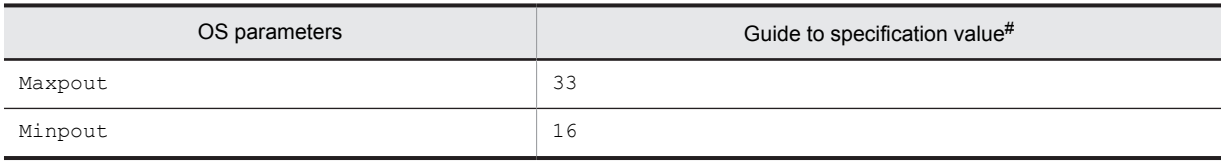

#

The optimum setting value of the maxpout/minpout parameter depends on the system configuration or I/O characteristics of applications.

Therefore, it is effective to set a value listed in the above table and increase the value until application I/O performance is acceptable.

For details about the maxpout/minpout parameter setting values, see the documentation for the OS.

## (f) Notes on correcting the system time

Note the following points when you use the NTP program to correct the system time.

- **•** For the NTP adjustment method, choose Slew mode, which gradually corrects the shift in time so that large corrections of tens of seconds do not occur at once.
- In the AIX environment assignment file (/etc/environment), set GETTOD\_ADJ\_MONOTONIC=1 so that time will not be turned back.

The AIX version determines whether the environment variable GETTOD\_ADJ\_MONOTONIC is enabled.

See the OS documentation to determine whether you can use this environment variable.

# 20.4 Estimating Linux kernel parameter values

This section describes the procedures for estimating the Linux kernel parameter values (or kernel parameter values). If kernel parameter values are too small, HiRDB may not function correctly. The following table provides guidelines for Linux kernel parameter values.

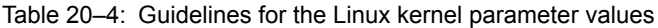

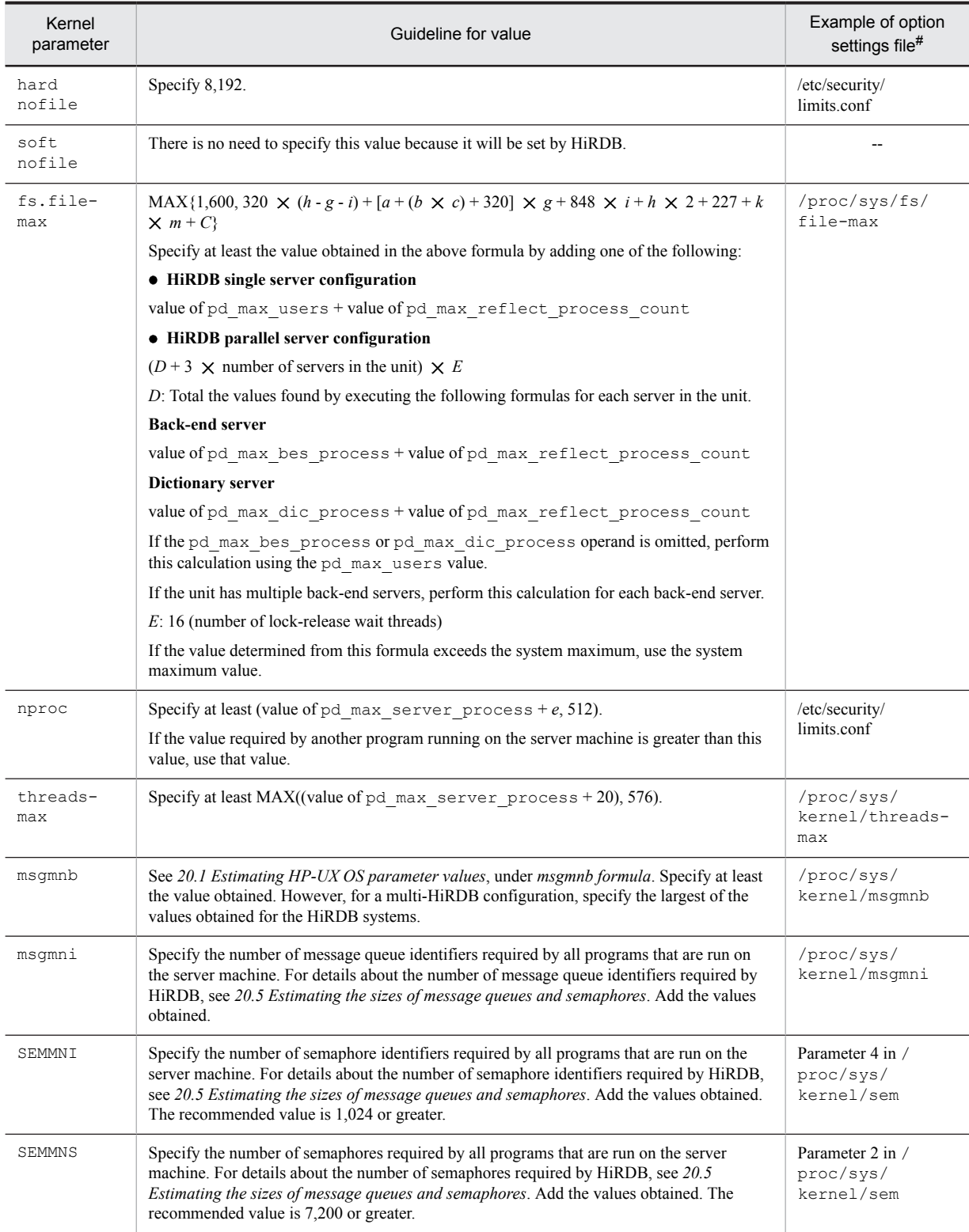

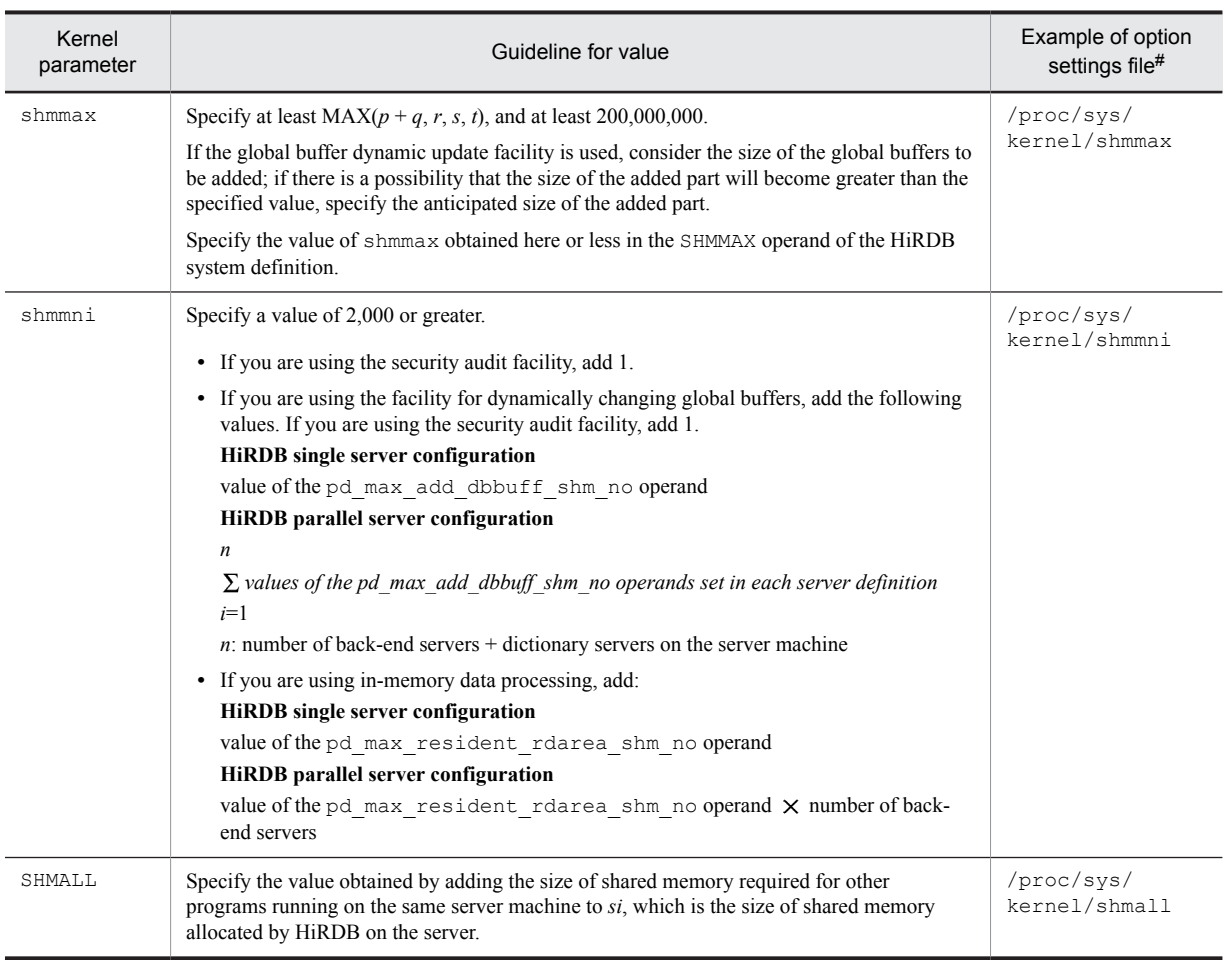

## Legend:

--: Not applicable

#: The file depends on the OS and kernel versions being used. See the applicable OS documentation and set appropriate values, using the values provided in the table as guidelines. With some OS versions, parameter settings may not be necessary. If a kernel parameter is not supported by the OS being used, its setting is not needed.

*a*: Number of input data files and divided-input data files used by the database load utility, or the number of unload data files used by the database reorganization utility

*b*: Maximum number of index row partitions (indexes subject to processing by the database load utility, database reorganization utility, or rebalancing utility)

*c*: Number of indexes (indexes subject to processing by the database load utility, database reorganization utility, or rebalancing utility)

*e*: Maximum number of concurrently executable commands (including utilities)

*g*: One of the following values:

- HiRDB single server configuration: Value of pd\_max\_users operand + value of pd\_max\_reflect\_process\_count operand
- **•** HiRDB parallel server configuration: Total of the following values for all back-end and dictionary servers in the unit:

Value of pd\_max\_bes\_process operand + value of pd\_max\_reflect\_process\_count operand Value of pd\_max\_dic\_process operand + value of pd\_max\_reflect\_process\_count operand

*h*: Value of pd\_max\_server\_process operand

*i*: Number of servers in the unit

*k*: Value of pd\_max\_users operand + value of pd\_max\_reflect\_process\_count operand

*m*: One of the following values:

- **•** If a front-end server exists in the unit in a HiRDB parallel server configuration: 2
- **•** Other than the above: 0

*n*: If you specify the batch index creation mode or index information output mode as the index creation mode with the database load utility, database reorganization utility, or rebalancing utility, use the value obtained from the following formula:

MIN(MAX(576, number of HiRDB servers in the system  $+ 448$ ) + *b*  $\times$  *c*, maximum value of the pd\_max\_open\_fds operand)

For details about the maximum value of the pd\_max\_open\_fds operand, see the manual *HiRDB Version 9 System Definition*.

- *p*: Size of the shared memory used by the unit controller
- *q*: Size of the shared memory used by the single server or each server
- *r*: Value specified in the HiRDB system definition's SHMMAX operand
- *s*: Estimated value for shared memory used by global buffers

For details about estimating the shared memory used by global buffers, see *[15.1.5 Formula for size of shared](#page-528-0) [memory used by global buffers](#page-528-0)* for a HiRDB single server configuration, and see *[15.2.5 Formula for size of shared](#page-580-0) [memory used by global buffers](#page-580-0)* for a HiRDB parallel server configuration.

- *si*: Shared memory allocated by HiRDB at the corresponding server machine
	- **•** For a HiRDB single server configuration
		- Value obtained in *[15.1.3 Formulas for shared memory used by a unit controller](#page-515-0)*
		- + value obtained in *[15.1.4 Formulas for shared memory used by a single server](#page-524-0)*
		- + value obtained in *[15.1.5 Formula for size of shared memory used by global buffers](#page-528-0)*
	- **•** For a HiRDB parallel server configuration
		- Value obtained in *[15.2.3 Formulas for shared memory used by a unit controller](#page-550-0)*
		- + value obtained in *[15.2.4 Formulas for shared memory used by each server](#page-573-0)*
		- + value obtained in *[15.2.5 Formula for size of shared memory used by global buffers](#page-580-0)*

*t*: Estimated value for shared memory used by the security audit information buffer

For details about estimating the size of shared memory used by the security audit information buffer, see *[15.1.2](#page-508-0) [Calculation of required memory](#page-508-0)* for a HiRDB single server configuration, and see *[15.2.2 Calculation of required](#page-542-0) [memory](#page-542-0)* for a HiRDB parallel server configuration.

*C*:

For a HiRDB single server configuration: MAX(256, (number of HiRDB servers in the system + 32))  $\times$  (*g* + *k*) +  $(h - k)$   $\times$  MAX(number of HiRDB servers in the system, number of units)

For a HiRDB parallel server configuration: MAX(256, (number of HiRDB servers in the system + 32))  $\times$  (*g* + *k*)  $+(h-g-k) \times MAX(number of HiRDB servers in the system, number of units)$ 

#### **!** Important note

TCP ports might go into TIME\_WAIT status, TCP ports in the system as a whole might run short and cause transactions to generate errors, or HiRDB might terminate abnormally. Should any such problems occur, set the operating system parameters to avoid port shortages. For details, see *[22.4.4 Ways to avoid a shortage of ports](#page-795-0)*.

## (1) Linux-specific specifications

For the Linux version, values specified in settings files such as  $x$  inetd.conf for the extended Internet service daemon (hereafter, xinetd) must be adjusted when the daemon is started. For that reason, specify the following values in the settings file parameters. When a calculated value is smaller than the default for that parameter, you do not need to change the parameter.

For details about xinetd and xinetd.conf, see the OS documentation.
#### (a) The cps attribute

To set for shell service, specify the following values for the first argument (connections processed per second) of the cps attribute.

For a HiRDB single server configuration:

If there is no utility special unit: *A*

If there is a utility special unit:  $MAX(A, B)$ 

- *A*: number of single servers activated by the machine  $\times$  4
- *B*: maximum concurrent executions of pdcopy and pdrstr  $\times$  2
- For a HiRDB parallel server configuration:  $MAX(C, (D + E_1 + E_2))$ 
	- *C*: number of dictionary servers started by the machine
		- $\times$  total number of back-end servers defined in the HiRDB system  $\times$  6
		- + number of dictionary servers started by the machine
		- $\times$  total number of back-end servers defined in the HiRDB system  $\times$  2
		- + number of back-end servers started by the machine  $\times$  7
		- + number of dictionary server s started by the machine  $\times$  4

*D*: maximum number of concurrent executions of pdcopy and pdrstr

 $\times$  (number of back-end servers defined in the HiRDB system + 4)

- $E_I$ : number of concurrently executable operation commands and utilities  $\times$  3
- $E_2$ : When operation involves executing the pdtrndec command, the following totals; when it does not, 0

When there is a FES on the machine, the value of pd\_max\_users

When there is a BES on the machine, the value of pd\_max\_bes\_process

When there is a DS on the machine, the value of pd\_max\_dic\_process

#### (b) The instances attribute

With the settings for shell service, specify *value set in (a)*  $\times$  2 in the instances attribute (the maximum value that the service can concurrently execute).

## 20.5 Estimating the sizes of message queues and semaphores

This section presents the formulas for determining the sizes of message queues and semaphores required for one server machine.

#### (1) HiRDB single server configuration

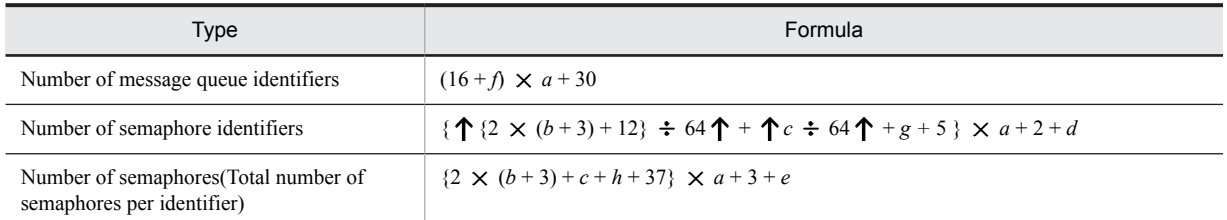

*a*: 1 (single server) or 0 (utility special unit)

*b*: Value of pd\_max\_users operand + value of pd\_max\_reflect\_process\_count operand.

- *c*: Number of pdbuffer operands specified (number of global buffers)
- *d*: Add when the system switchover facility is being used; determine the value from the table below.

*e*: Add when the system switchover facility is being used; determine the value from the following table:

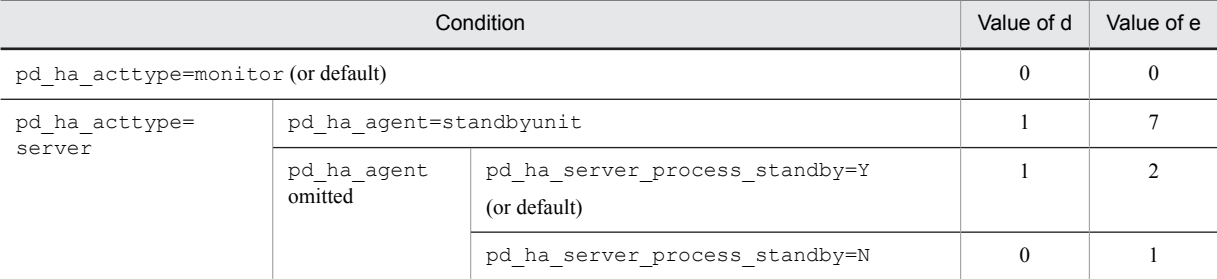

*f*: 1 (if 1 or greater is specified in the pd\_max\_ard\_process operand) or 0

*g*: 2 (if a value is specified in the pd\_dfw\_awt\_process operand) or 0

*h*: Value of the pd\_dfw\_awt\_process operand + 1 (if a value is specified in the pd\_dfw\_awt\_process operand) or 0

#### (2) HiRDB parallel server configuration

For details about the variables used in the formulas, see *[\(c\) Variables used in the formulas](#page-758-0)*.

(a) When the standby-less system switchover (effects distributed) facility is not used

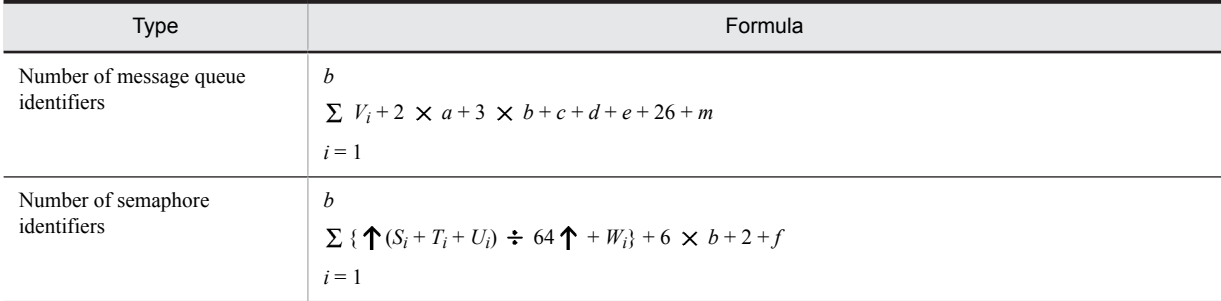

<span id="page-758-0"></span>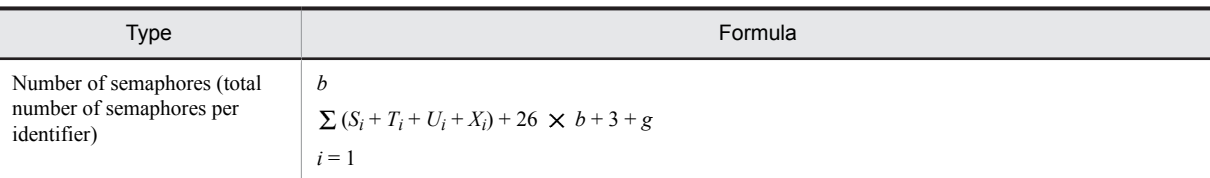

#### (b) When the standby-less system switchover (effects distributed) facility is used

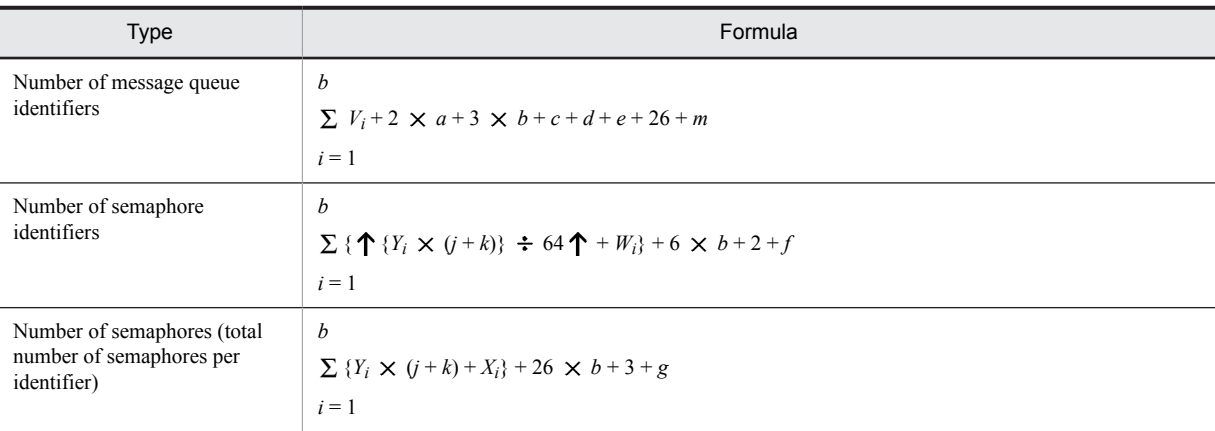

#### (c) Variables used in the formulas

- *a*: Number of front-end servers in the server machine
- *b*: *Number of dictionary servers in the server machine* + *n*
- *c*: 4 (front-end server) or 0 (other server)
- *d*: 8 (dictionary server) or 0 (other server)
- *e*: 16  $\times$  *n* (back-end server) or 0 (other server)

*f* and *g*: Add when the system switchover facility is being used; determine the value from the table below.

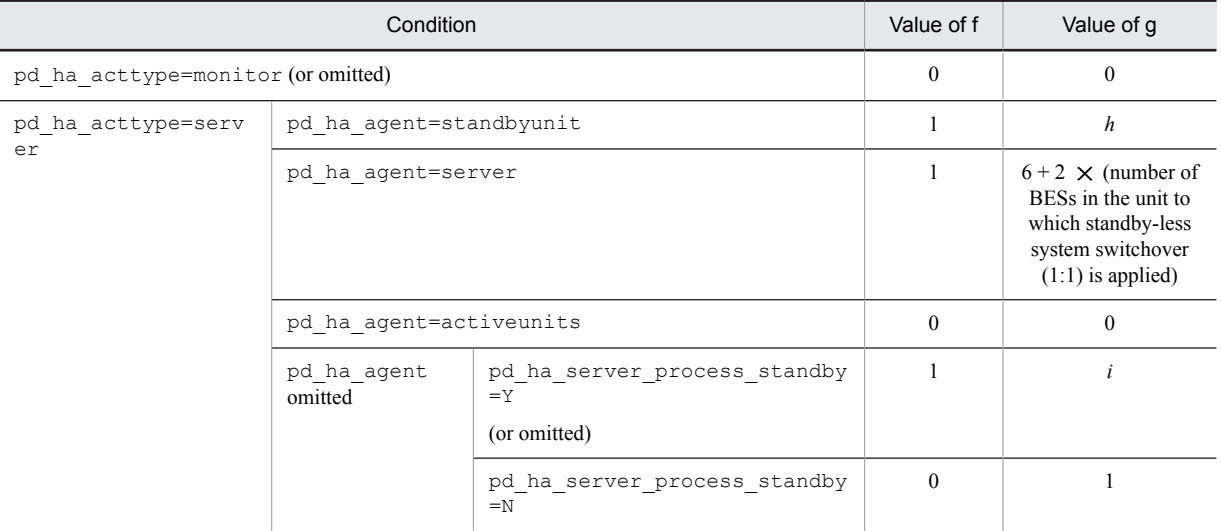

*h*:  $6 + 2 \times$  (total number of front-end servers, dictionary servers, and back-end servers in the server machine)

*i*: 1 + (total number of front-end servers, dictionary servers, and back-end servers in the server machine)

*j*: Number of host BESs

*k*: Number of guest BESs

*m*: If there is a system manager unit, 3; otherwise, 0

*n*: One of the following:

- **•** When the standby-less system switchover (effects distributed) facility is not used Then number of back-end servers in the server machine
- **•** When the standby-less system switchover (effects distributed) facility is used *number of host BESs in server machine* + *value of pd\_ha\_max\_act\_guest\_servers operand*
- $S_i$ : Number of pdbuffer  $-$ r operands defined for RDAREAs placed in each server
- $T_i$ : Number of pdbuffer  $-i$  operands defined for RDAREAs placed in each server
- $U_i$ : Number of  $-\circ$  options specified in the pdbuffer operand
- $V_i$ : 1 (if 1 or greater is specified in the pd\_max\_ard\_process operand) or 0
- $W_i$ : 2 (if a value is specified in the pd\_dfw\_awt\_process operand) or 0

*Xi* : Value of the pd\_dfw\_awt\_process operand + 1 (if a value is specified in the pd\_dfw\_awt\_process operand) or 0

*Y*<sub>*i*</sub>: Number of  $-c$  options specified in the pdbuffer operand

## 20.6 Listen queue specified values

If HiRDB receives many connection requests simultaneously, the Listen queue used by the HiRDB server may become insufficient to handle them, in which case the KFPA11723-E message is displayed to the client-side applications to notify them of the error. When this occurs, use an OS command to determine whether the Listen queue is insufficient. You can determine that the Listen queue is insufficient if the frequency of insufficient Listen queuing is greater than before the errors began and the errors continue to increase. For details about making this determination, refer to the OS documentation.

If you have determined that the Listen queue is insufficient, enlarge the Listen queue on the HiRDB server machine. To enlarge the Listen queue, have it steadily increase to the 200 level each. However, if the OS cannot enlarge the Listen queue, or if increasing up to the specified maximum number of concurrent connections does not stop the errors, take a measure such as increasing the HiRDB connection processing power by increasing the processing power of the server machine (such as by adding CPUs) or reduce the number of connection requests to HiRDB by reducing the maximum number of concurrent connections.

The table below shows the parameters that need to be changed (for Linux, the option settings file) when you change the value specified in the Listen queue. For details about the commands whose parameters are to be changed and how to use them, see the applicable OS documentation.

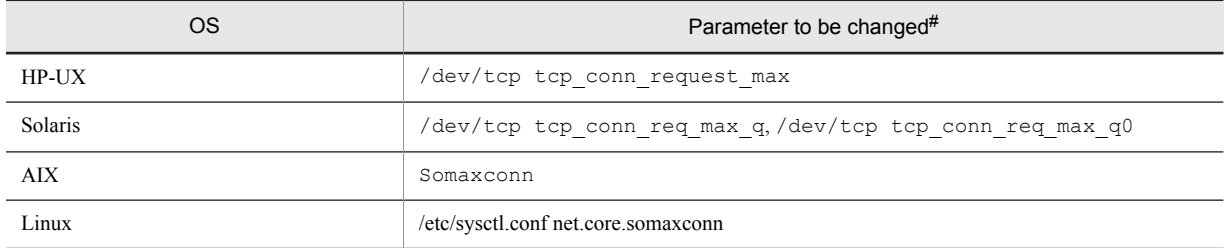

Table 20–5: Parameters for changing the value for the Listen queue

#: The file depends on the OS and kernel versions being used. See the applicable OS documentation and set appropriate values, using the values provided in the table as guidelines. With some OS versions, parameter settings may not be necessary. If a kernel parameter is not supported by the OS in use, its setting is not needed.

# *21* Sample Files

This chapter describes the sample files provided by HiRDB (sample database, configuration, and UOC).

## 21.1 Overview of sample files

HiRDB provides the following sample files:

- **•** Sample audit
- **•** Sample database
- **•** Sample configuration
- **•** Sample UOC

The following figure shows the directory structure of the sample files. All the directories following sample are located under the installation directory. Executing the pdsetup command does not copy them to the HiRDB directory.

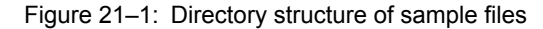

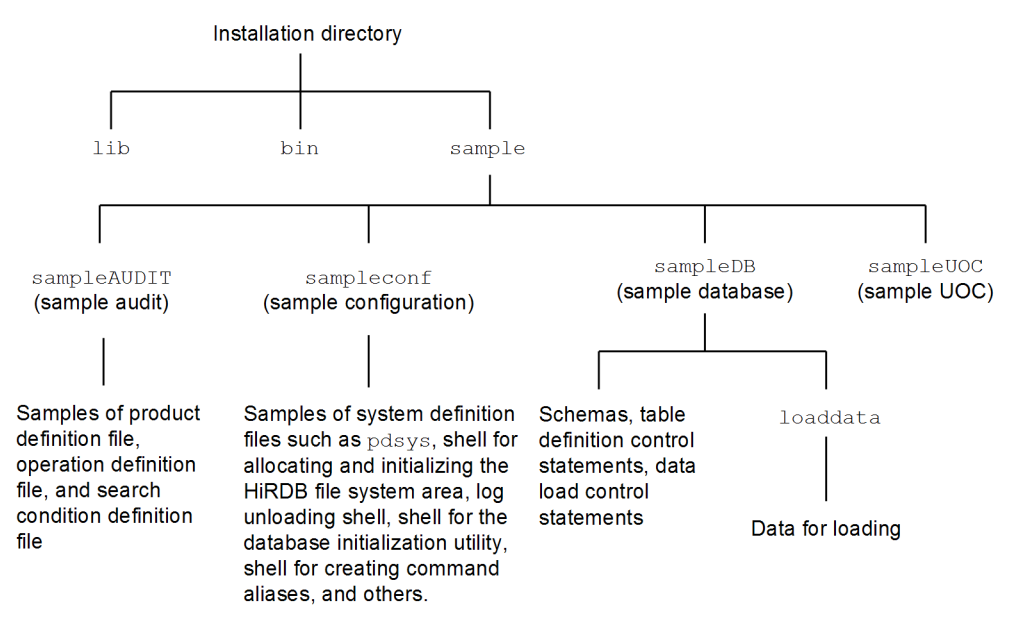

*Note*

The following are the installation directories:

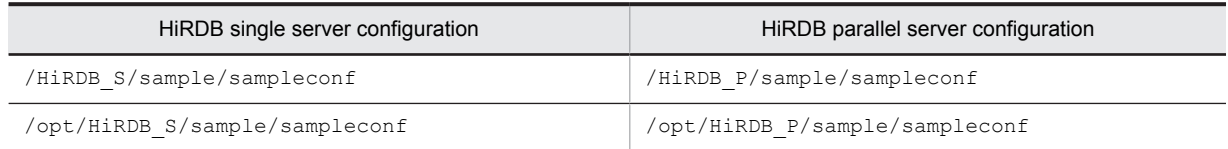

## 21.1.1 Names of sample files

This section describes the names of the following sample files:

- **•** Sample audit
- **•** Sample database
- **•** Sample configuration
- **•** Sample UOC

#### (1) Sample audit file names

The sample audit files are used in connection with JP1/NETM/Audit. The following table lists their file names and descriptions.

Table 21-1: Sample audit file names and descriptions

| File name            | Description                       |
|----------------------|-----------------------------------|
| HiRDB.conf           | Product definition file           |
| admievlog HiRDB.conf | Operation definition file         |
| sampleaud1           | Search condition definition files |
| sampleaud2           |                                   |

For details about the environment settings that use these sample files, see *Linkage to JP1/NETM/Audit* in the *HiRDB Version 9 System Operation Guide*.

#### (2) Name of sample database file

The table below lists and describes the directories and files used with the sample database.

The sample files are provided in a Japanese version (containing single-byte kana characters) and an English version. Unless Shift JIS is being used as the character encoding set, the English version of the sample files should be used.

| Name of directory or file | Contents                                                      | <b>Remarks</b>     |  |
|---------------------------|---------------------------------------------------------------|--------------------|--|
| tblecreate <sup>#1</sup>  | Table definition statements (including schema<br>definitions) | pddef input format |  |
| loadinf <sup>#2</sup>     | Control statements for pdload                                 | Shell              |  |
| loaddata                  | Input data for data loading                                   | Directory          |  |
| CONTROL FILE              | Control statements for data loading                           | --                 |  |

Table 21-2: Directories and files used with sample database

Legend:

--: Not applicable

#1: The file name of the English version is tblecreate e.

#2: The file name of the English version is loadinf e.

#### (3) Names of sample configuration files

The table below describes the sample configuration.

This sample configuration uses values based on the minimum configuration in order to simplify the relationships among parameters; these are not the optimum values.

#### Table 21-3: Contents of sample configuration

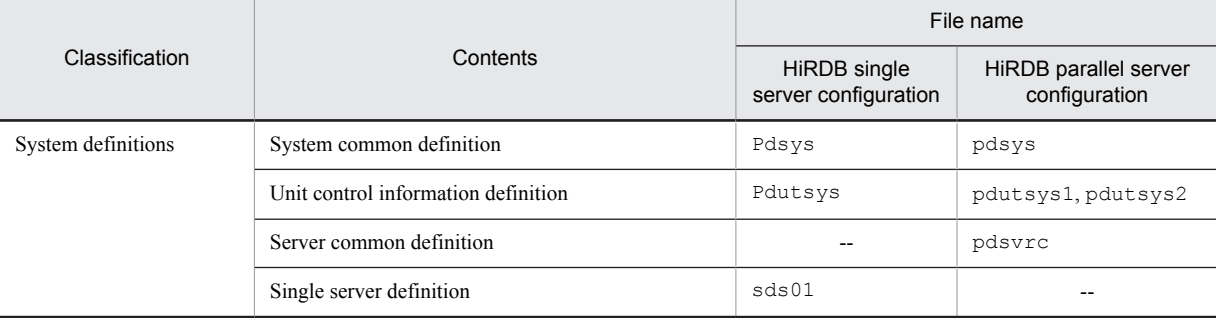

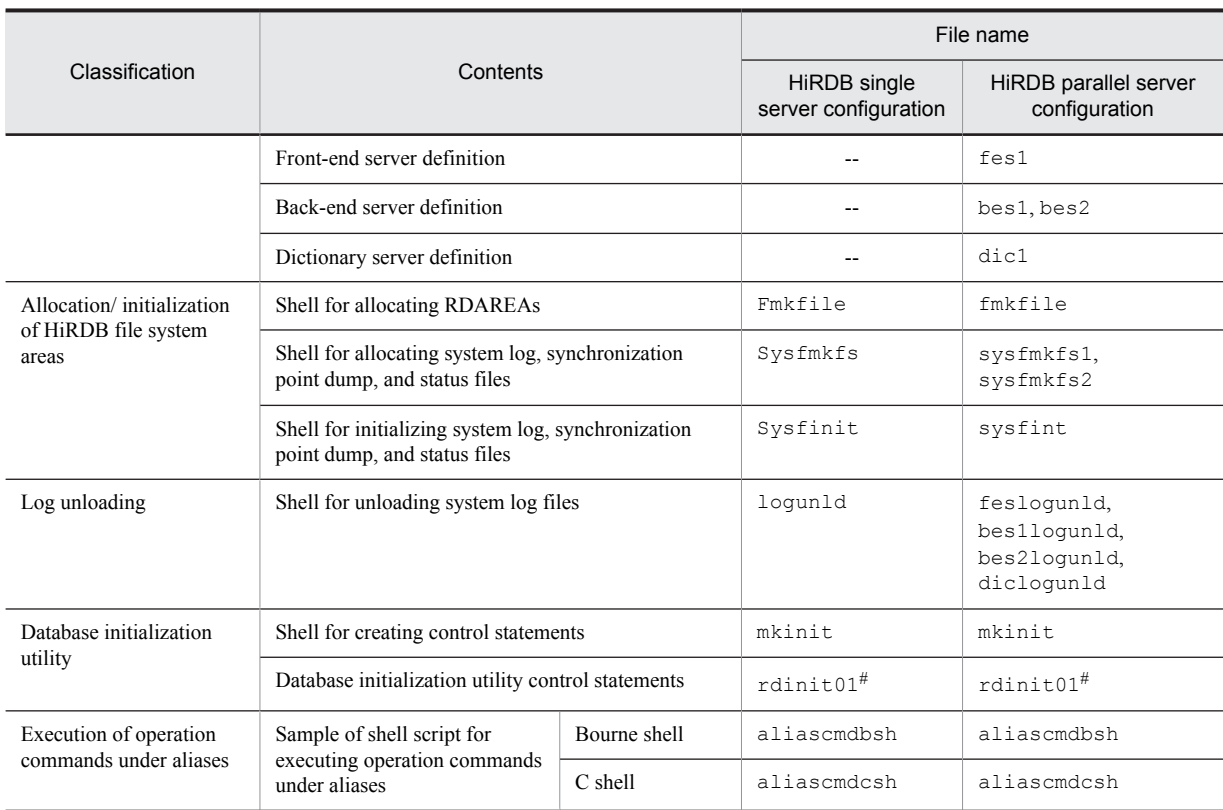

--: Not applicable

#: Can be generated by executing the control statement creation shell for the database initialization utility (mkinit).

#### (4) Sample UOC files

The UOC shown below is provided. The table below describes the sample UOC.

- **•** Database load utility (pdload) file input example
- **•** Database reconfiguration utility (pdrorg) file output example

For details about UOCs, see the manual *HiRDB Version 9 Command Reference*.

#### Table 21-4: Contents of sample UOC

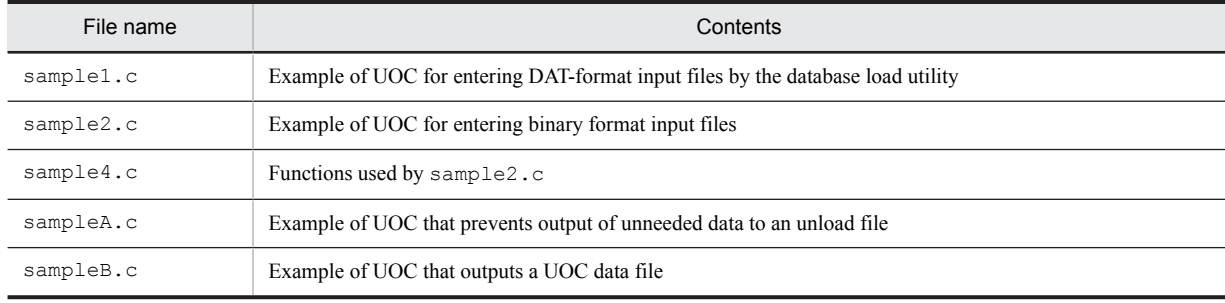

## 21.2 System configuration and table definition information

#### (1) System configuration

Figure 21-2 shows the relationships between the host and server for a HiRDB single server configuration, and Figure 21-3 shows the relationships among hosts and servers for a HiRDB parallel server configuration.

Figure 21–2: Configuration for a HiRDB single server configuration

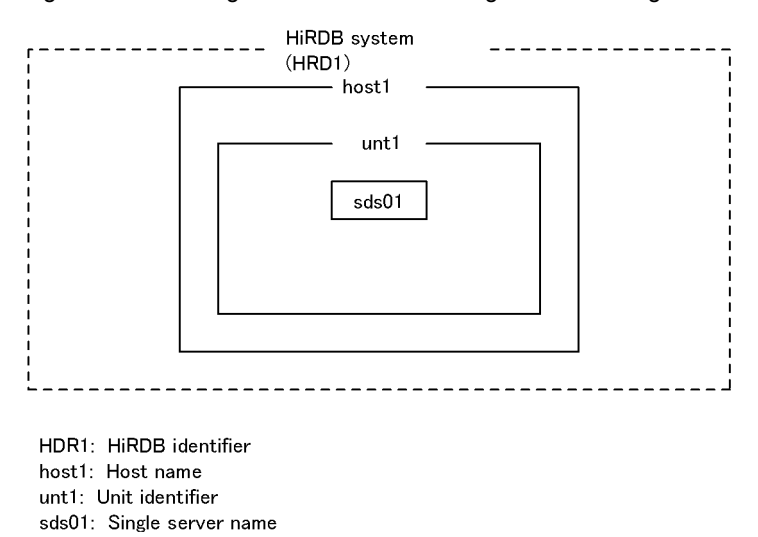

Figure 21-3: Configuration for a HiRDB parallel server configuration

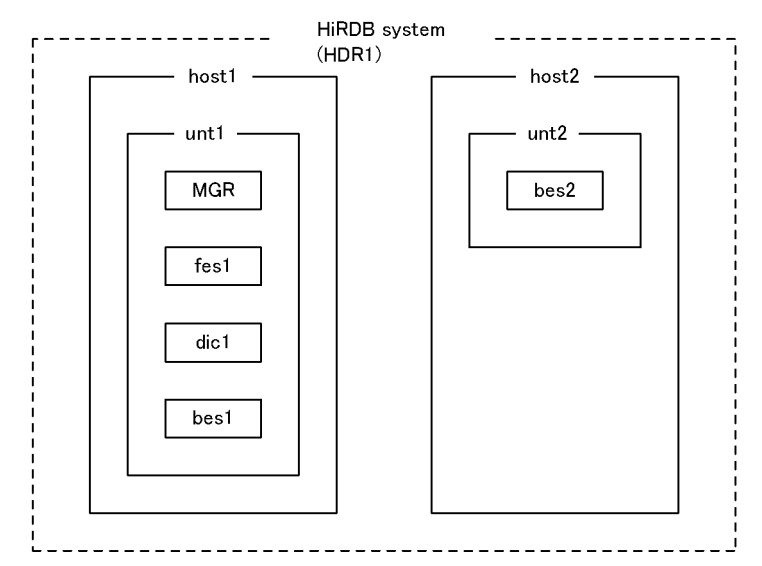

HDR1: HiRDB identifier

host1, host2: Host names

- unt1. unt2: Unit identifiers
- MGR: System manager
- fes1: Front-end server name
- dic1: Dictionary server name
- bes1, bes2: Back-end server names

#### (2) Table definition information

There is a Japanese version (containing single-byte kana characters) and an English version of the sample files for table definitions and data loading. Unless Shift JIS is being used as the character encoding set, the English version should be used.

Table 21-5 lists the tables that are to be defined, Table 21-6 shows the English version of the column attributes and indexes.

All the tables presented here have the FIX attribute.

Table 21-5: Contents of tables to be defined

| Table name    | Contents        | Number of rows |  |
|---------------|-----------------|----------------|--|
| CUSTOM        | Customer master | $100^{#1}$     |  |
| GOODS         | Product master  | $100^{#1}$     |  |
| <b>VENDOR</b> | Vendor master   | $50^{#1}$      |  |
| TAKEODR       | Orders received | $-$ #2         |  |
| STOCK         | Stock           | 100            |  |
| WAREHUS       | Warehousing     | $-$ #2         |  |
| SHIPMNT       | Shipments       | $\pm$ #2       |  |
| SENDODR       | Orders placed   | $-$ #2         |  |
| LAYIN         | Purchasing      | $-$ #2         |  |

Legend:

--: Not applicable

#1: Data loading is not applicable in the English version.

#2: Data loading is not applicable in either the Japanese or the English version.

#### Table 21-6: Column attributes and indexes (English version)

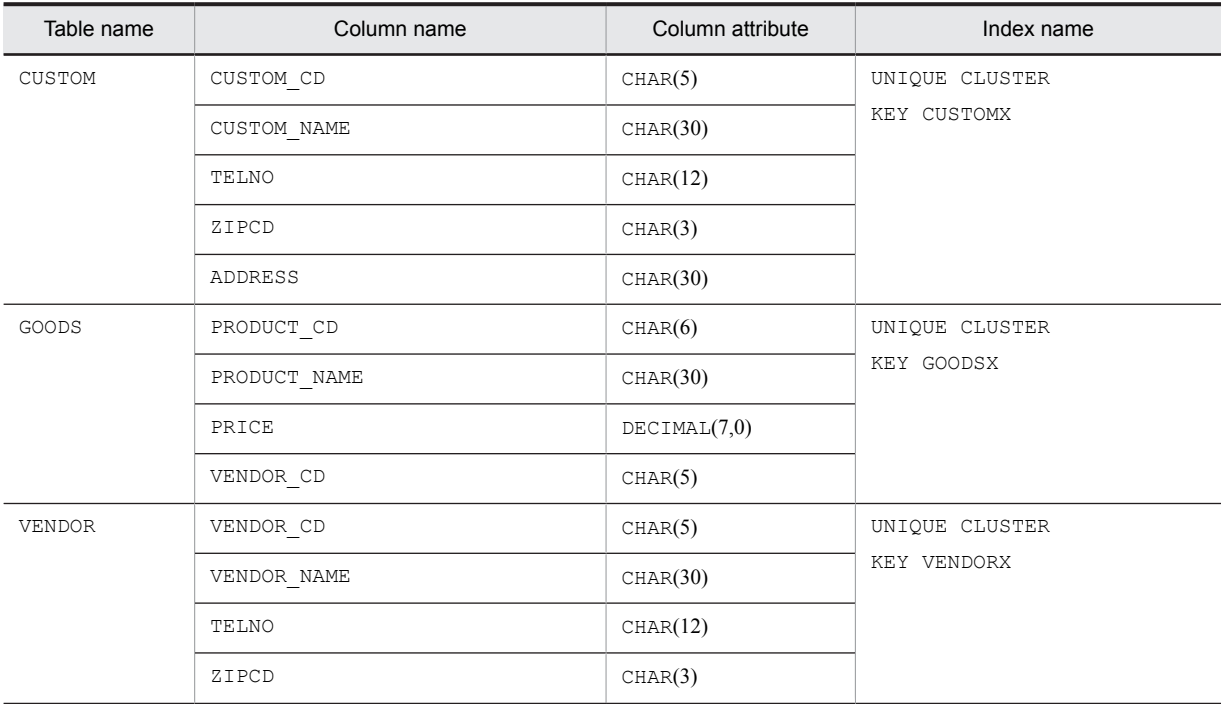

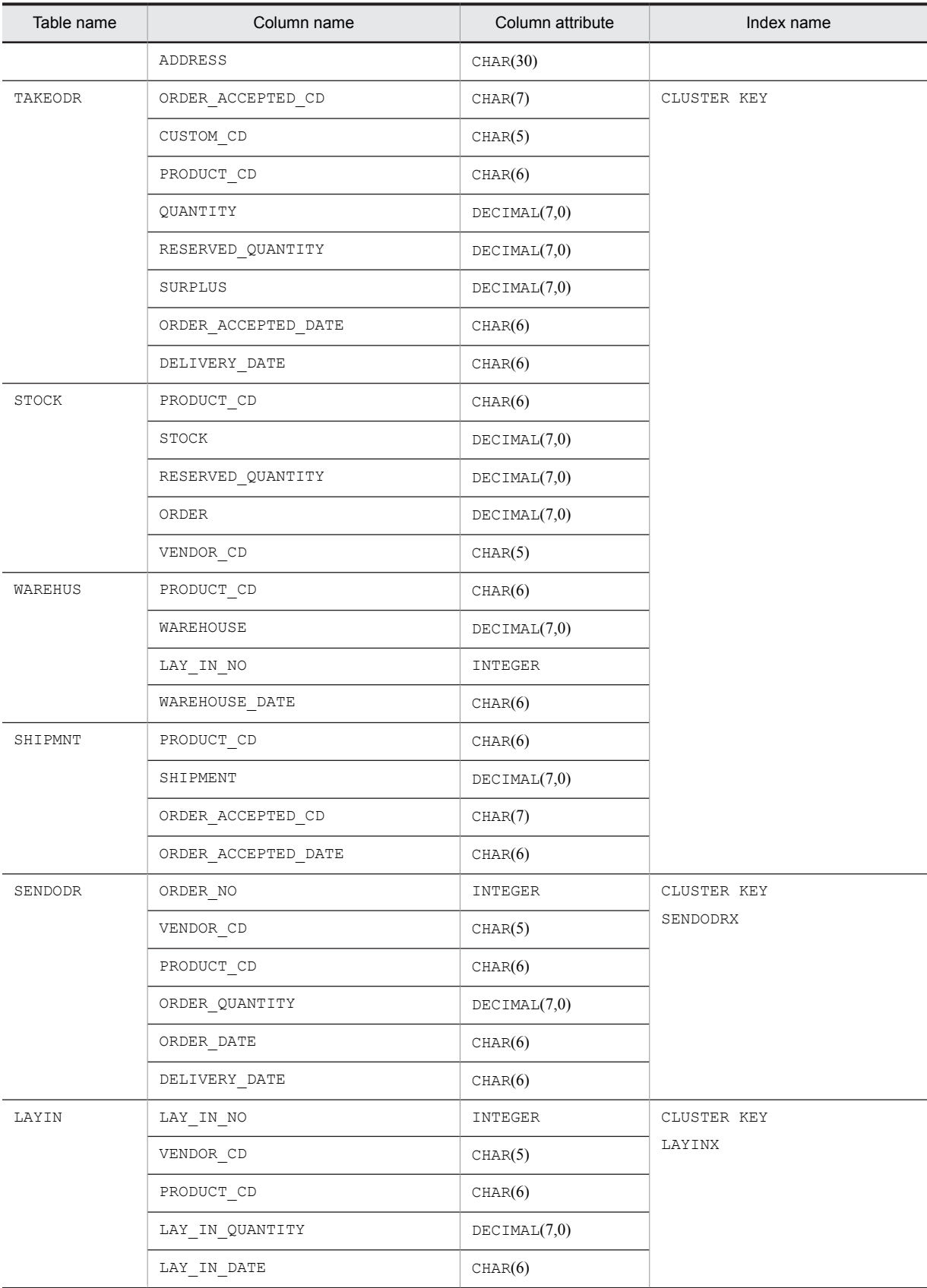

*Notes*

The name of the table storage RDAREA is RDDATA10.

The name of the index storage RDAREA is RDINDX10.

## 21.3 Use of the sample files

## 21.3.1 Creating the configuration files

Table 21-7 lists and explains the configuration files that are to be created for the HiRDB single server configuration; Table 21-8 lists and explains the configuration files that are to be created for the HiRDB parallel server configuration.

To use these files, they must be copied under  $$PDDIR/conf,$  then appropriate changes must be made to them according to the notes provided in Table 21-7 or 21-8.

Specify the HiRDB directory path in the PDDIR environment variable.

- **•** HiRDB single server configuration: /opt/HiRDB\_S
- **•** HiRDB parallel server configuration: /opt/HiRDB\_P

Table 21-7: Files to be created for a HiRDB single server configuration

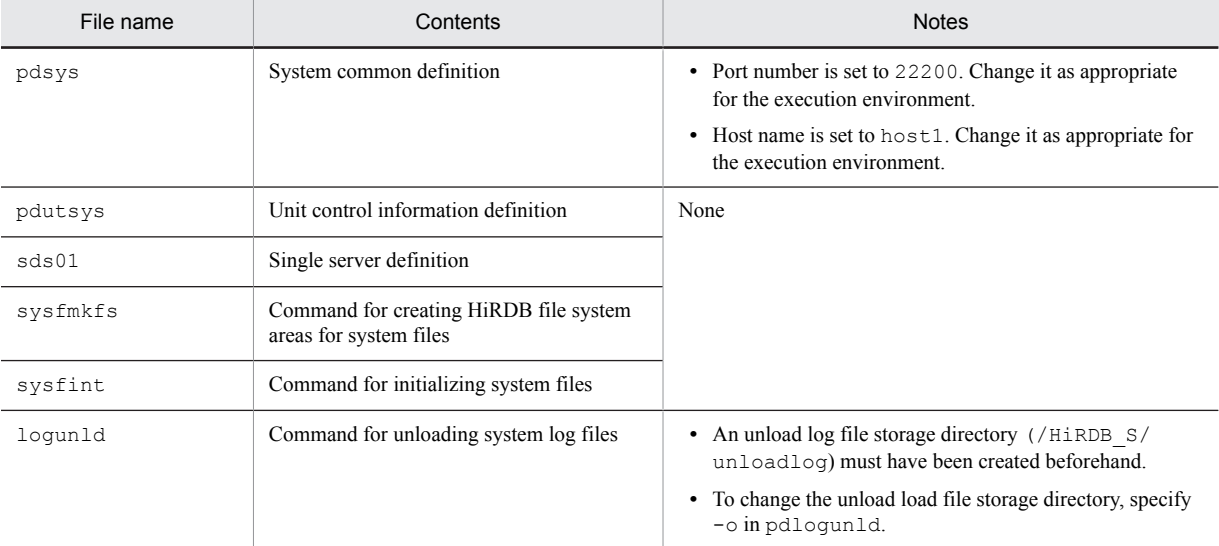

#### Table 21-8: Files to be created for a HiRDB parallel server configuration

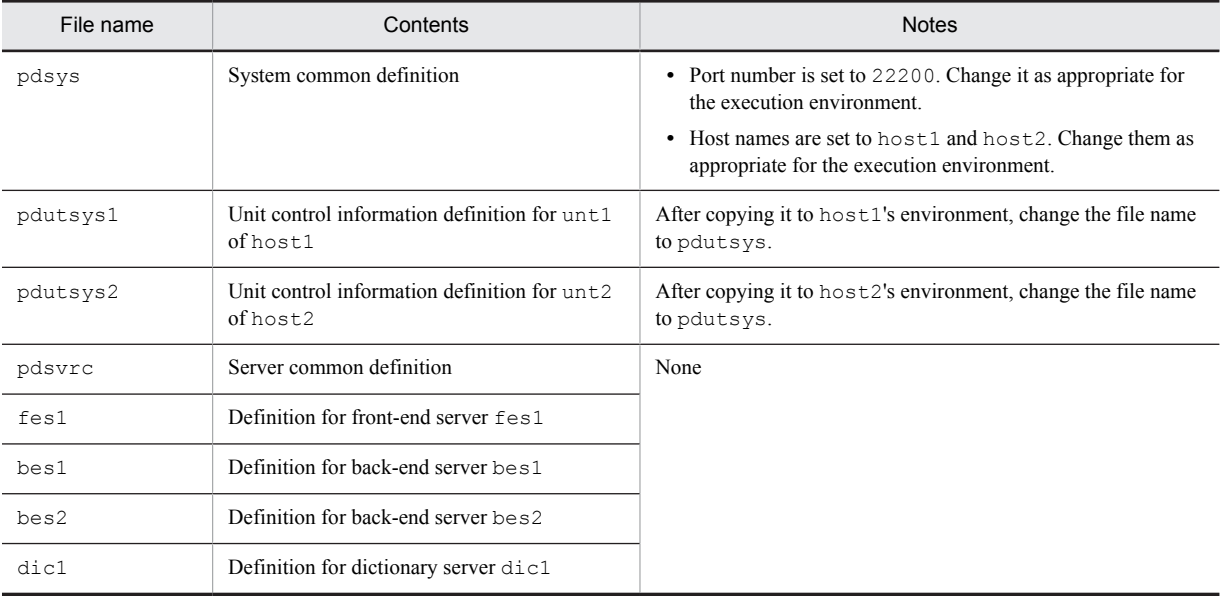

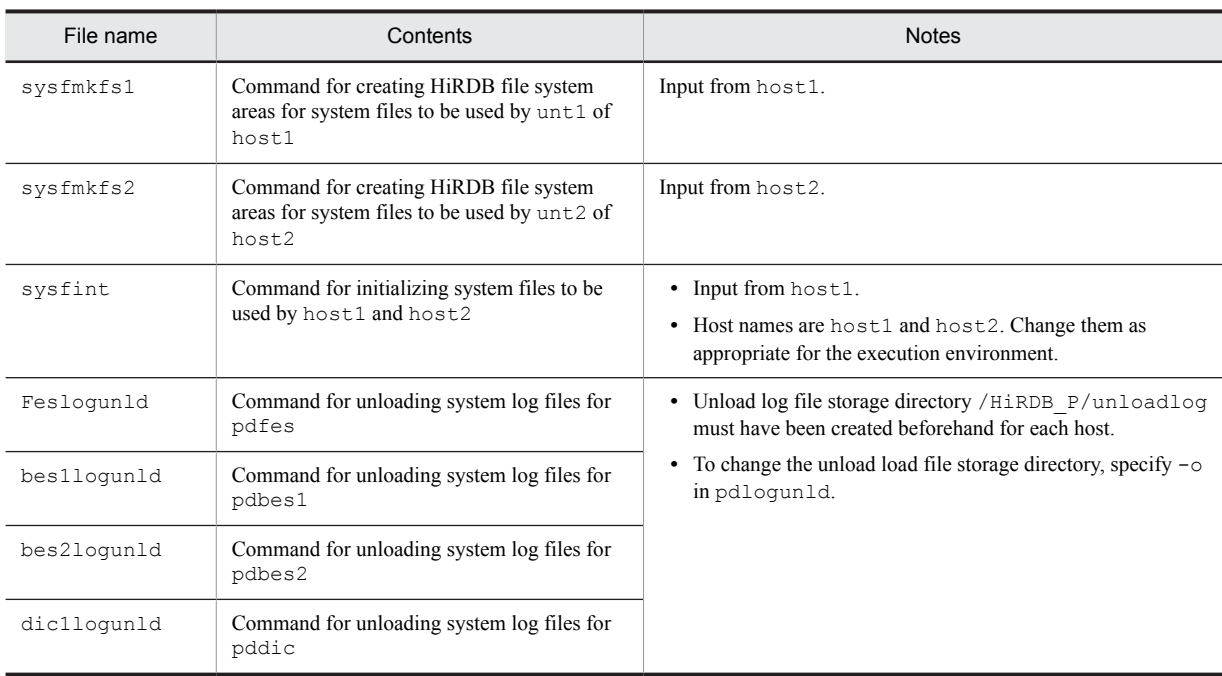

#### (1) Allocating and initializing HiRDB file system areas

#### (a) Creating a HiRDB file system area for the database

The following instruction must be executed to create the HiRDB file system areas:

#### **HiRDB single server configuration**

Execute the following shell script:

#### \$PDDIR/sample/sampleconf/fmkfile

#### *Note*

Be sure to set the PDDIR environment variable.

#### **HiRDB parallel server configuration**

Execute the following shell script at each host (host1 and host2):

\$PDDIR/sample/sampleconf/fmkfile

#### *Note*

Be sure to set the PDDIR environment variable.

#### (b) Allocating files such as system log files

The following instruction must be executed to allocate files such as system log files:

#### **HiRDB single server configuration**

Execute the following shell script:

\$PDDIR/sample/sampleconf/sysfmkfs

#### *Note*

Be sure to set the PDDIR environment variable.

#### **HiRDB parallel server configuration**

Execute the following shell script at host1:

\$PDDIR/sample/sampleconf/sysfmkfs1

*Note*

Be sure to set the PDDIR environment variable.

Execute the following shell script at host2:

\$PDDIR/sample/sampleconf/sysfmkfs2

*Note*

Be sure to set the PDDIR environment variable.

#### (c) Initializing files such as system log files

The following instruction must be executed to initialize files such as system log files:

#### **HiRDB single server configuration**

Execute the following shell script:

#### \$PDDIR/sample/sampleconf/sysfint

*Note*

Be sure to set the PDDIR environment variable.

#### **HiRDB parallel server configuration**

Execute the following shell script at the host where the system manager is defined  $(host1)$ :

\$PDDIR/sample/sampleconf/sysfint

#### *Note*

Be sure to set the PDDIR environment variable.

#### (2) Creating the initialization control statement file

The instruction shown as follows must be executed to create the initialization control statement file.

The name of the initialization control statement file is  $$PDDIR/sample/sampleconf/rdinit01.$ 

#### **HiRDB single server configuration**

Execute the following shell script:

\$PDDIR/sample/sampleconf/mkinit

#### *Note*

Be sure to set the PDDIR environment variable.

#### **HiRDB parallel server configuration**

Execute the following shell script at the dictionary server:

\$PDDIR/sample/sampleconf/mkinit

#### *Note*

Be sure to set the PDDIR environment variable.

#### (3) Starting HiRDB

Use the pdstart command to start HiRDB.

#### (4) Table definition

The database definition utility ( $p$ ddef) is executed shown as follows:

\$PDDIR/bin/pddef < \$PDDIR/sample/sampleDB/tblecreate\_e

*Note*

Set appropriate values in the PDUSER, PDDIR, PDNAMEPORT, and PDHOST environment variables.

#### (5) Data loading

Execute the following shell script to load data using the database load utility (pdload). For details about data loading, see the manual *HiRDB Version 9 Command Reference*.

\$PDDIR/sample/sampleDB/loadinf\_e

#### (6) Creating a shell script for executing operation commands under aliases

It may not be possible to execute a HiRDB operation command because it has the same name as an OS command or a command provided by another program. In this case, the following actions can be taken:

- Make the environment variable setting that gives HiRDB commands precedence over other commands.
- **•** Specify the absolute path of the command to be executed.

If neither of these actions can be taken, there is a way to execute a HiRDB operation command under a user-defined name. HiRDB provides a sample shell script for this purpose.

#### (a) Names of sample files for shell script provided by HiRDB

HiRDB provides a sample shell script file appropriate to each platform. The table below lists and describes the sample shell script files provided by HiRDB; they are stored in the following directory:

- **•** HiRDB single server configuration: /opt/HiRDB\_S/sample/sampleconf
- **•** HiRDB parallel server configuration: /opt/HiRDB\_P/sample/sampleconf
	- Table 21-9: Sample shell script files for executing commands under aliases

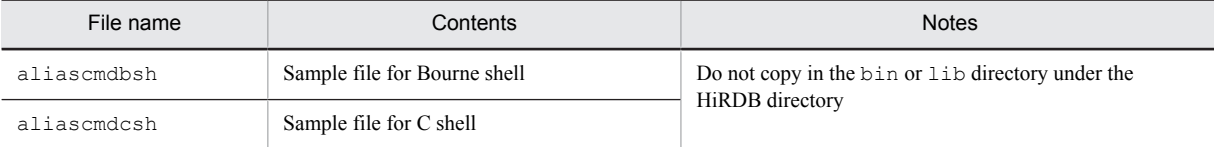

#### (b) Procedure for creating an alias for a command

To create an alias for an operation command:

- 1. Copy the shell script sample file into a desired directory. To create aliases for multiple commands, copy it once for each of the commands. Do not copy it into the bin or lib directory under the HiRDB directory.
- 2. Set the copy target directory for the sample file in the PATH environment variable, or set path as the search path.
- 3. Rename the file copied in step 1 to the alias of the HiRDB operation command. For example, command name pdmod might be changed to hirmod.
- 4. Open the copied sample file and change *cc...cc* to the name of the HiRDB operation command to be executed under the alias, as shown in Figures 21-4 and [21-5](#page-774-0).

Figure 21-4: Sample file for Bourne shell

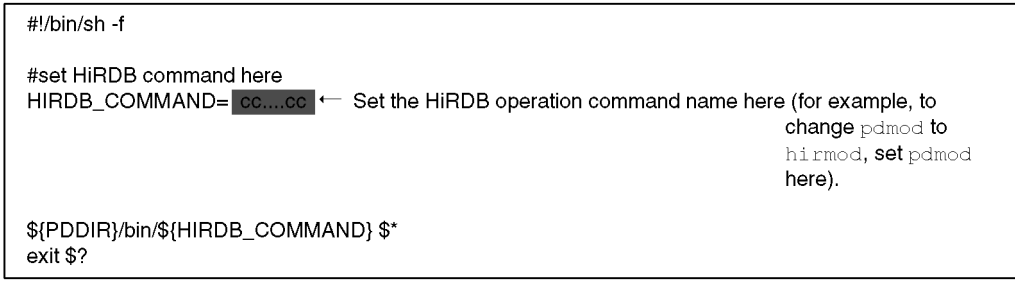

<span id="page-774-0"></span>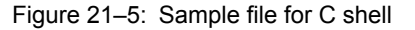

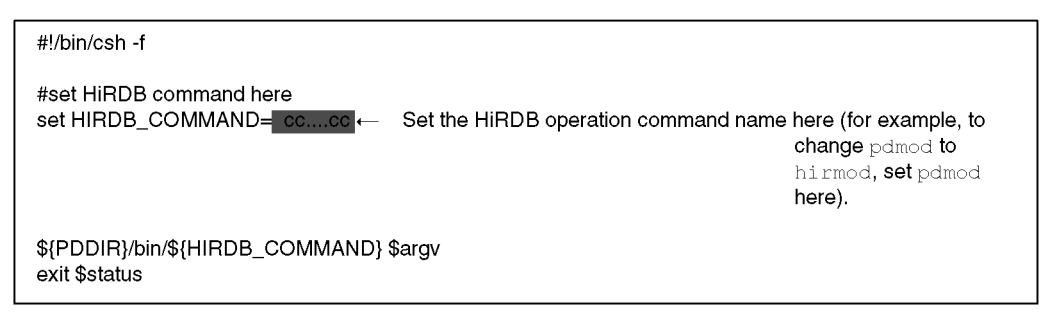

This procedure enables a HiRDB operation command to be executed under any desired name. Options can be specified in the alias command in the same manner as with the normal HiRDB operation command.

#### (c) Notes

- 1. A name other than the HiRDB operation command name must be assigned to a copy of the sample file.
- 2. It is possible that the \$PDDIR/bin and \$PDDIR/lib directories under the HiRDB directory will be deleted in their entirety when the pdsetup -d command is executed. For this reason, sample files must not be copied into these directories.
- 3. The contents of the sample files must not be changed, except for setting a HiRDB operation command name.
- 4. To cancel execution of a created alias command during command processing, the HiRDB command process must be terminated at an extension of the alias process. Terminating the alias process does not automatically terminate the HiRDB command process.
- 5. If a created alias command is executed and another process is terminated while the HiRDB command is waiting for a response to be entered, HiRDB command execution may result in an error or the response entry wait status may still be in effect. If the response entry wait status is still in effect, the HiRDB command process must be terminated.

### 21.3.2 HiRDB file system area names and user-created file names used with sample database

This section lists the names and sizes of the HiRDB file system areas and the names of the user-created files that are used with the sample database.

These are the names used in the provided sample database; any names could have been used.

#### (1) Names and sizes of HiRDB file system areas

Table 21-10 lists the names and sizes of the HiRDB file system areas that are used with the database for the HiRDB single server configuration. [Table 21-11](#page-775-0) lists the names and sizes of the HiRDB file system areas that are used with the database for the HiRDB parallel server configuration.

| No. | Classification | <b>Files</b>                                                                  | <b>Size</b><br>(MB) | HiRDB file system area<br>name                                                                                             | Remarks       |
|-----|----------------|-------------------------------------------------------------------------------|---------------------|----------------------------------------------------------------------------------------------------|---------------|
|     | System files   | • System log files<br>• Synchronization point dump<br>files<br>• Status files | 74                  | /HiRDB S/rdsys011<br>/HiRDB S/rdsys012<br>/HiRDB S/rdsys013<br>/HiRDB S/rdsys014<br>/HiRDB S/rdsys015<br>/HiRDB S/rdsys016 | Regular files |
| 2   | System RDAREAs | • Master directory                                                            | 20                  | /HiRDB S/rdsys02                                                                                                    |               |

Table 21–10: Names and sizes of HiRDB file system areas: HiRDB single server configuration

<span id="page-775-0"></span>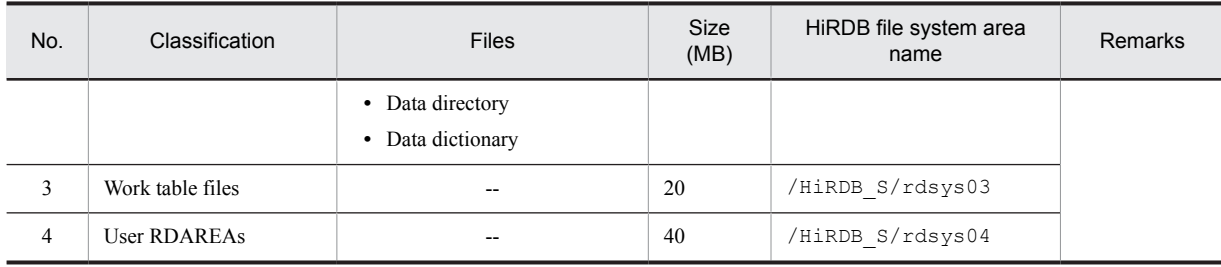

--: Not applicable

#### Table 21-11: Names and sizes of HiRDB file system areas: HiRDB parallel server configuration

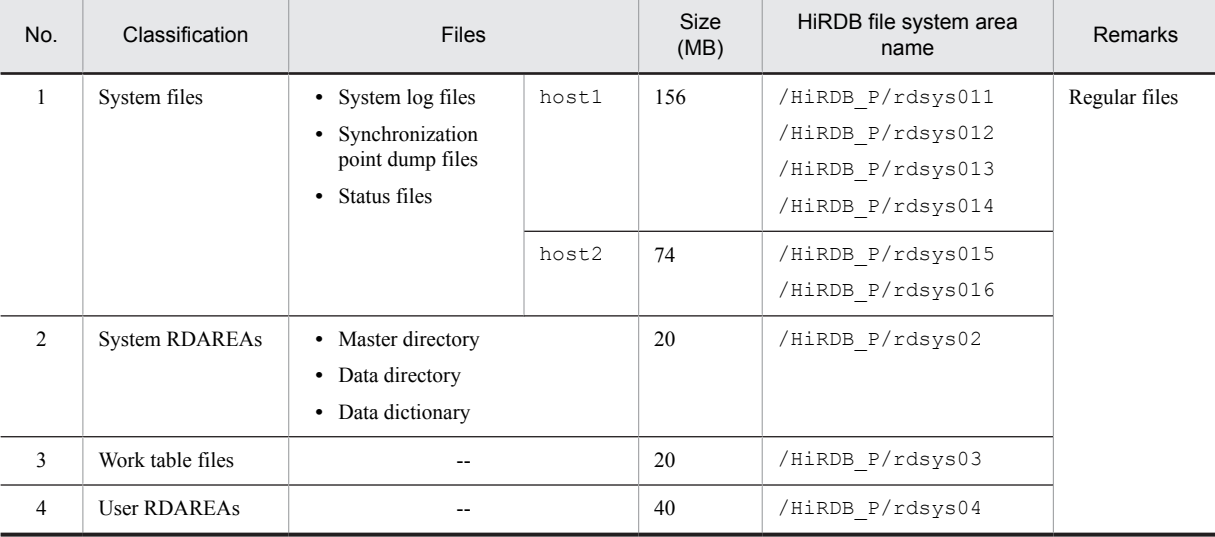

Legend:

--: Not applicable

#### (2) Names of user-created files

Table 21-12 lists the names of the user-created files that are used with the sample database for the HiRDB single server configuration. [Table 21-13](#page-776-0) lists the names of the user-created files that are used with the sample database for the HiRDB parallel server configuration.

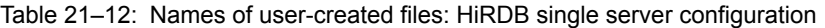

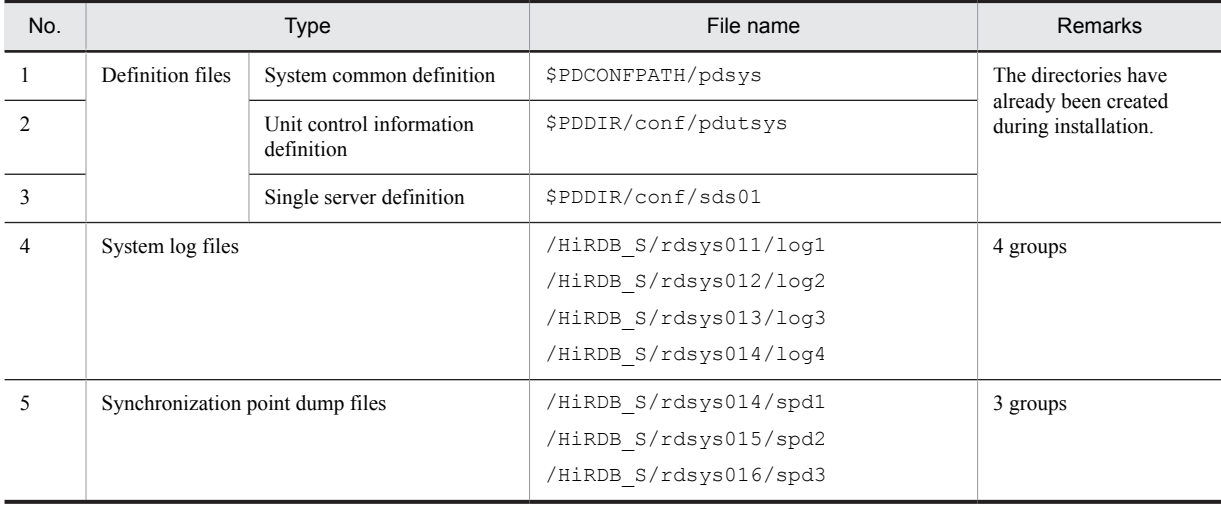

<span id="page-776-0"></span>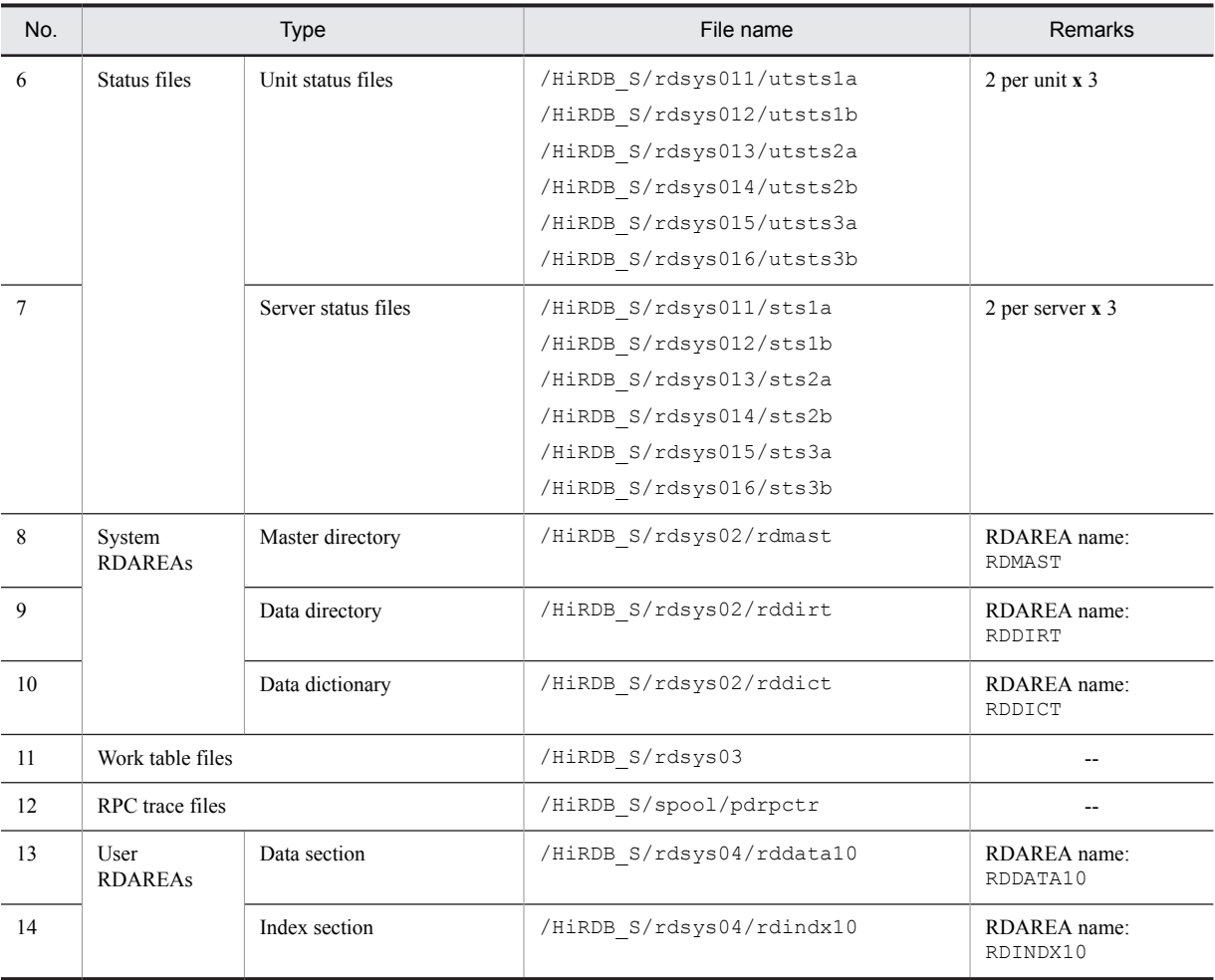

--: Not applicable

#### Table 21-13: Names of user-created files: HiRDB parallel server configuration

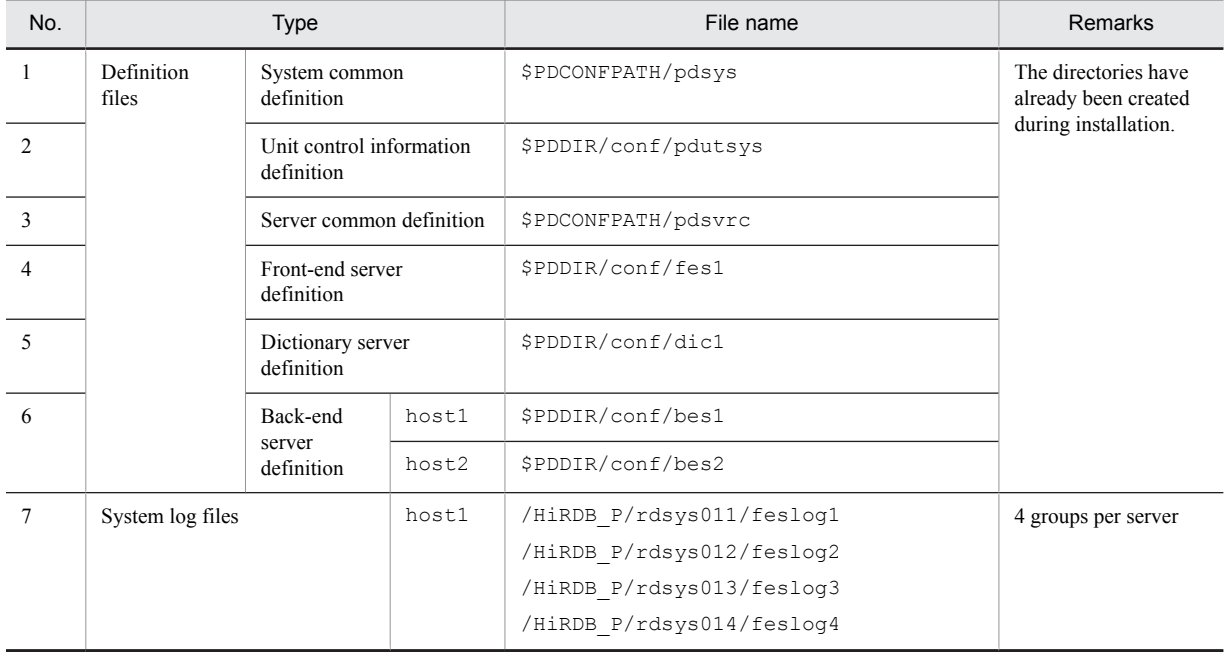

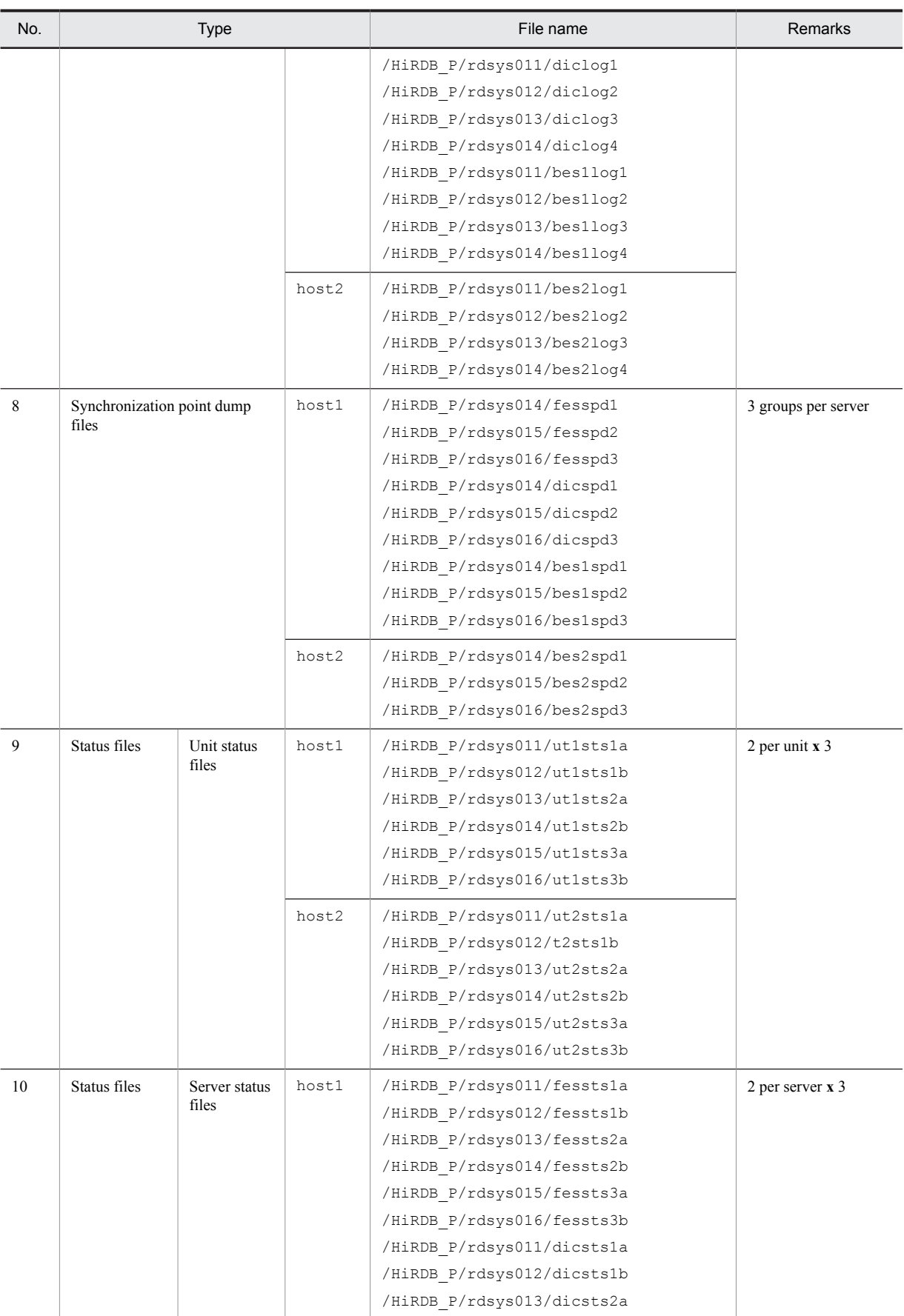

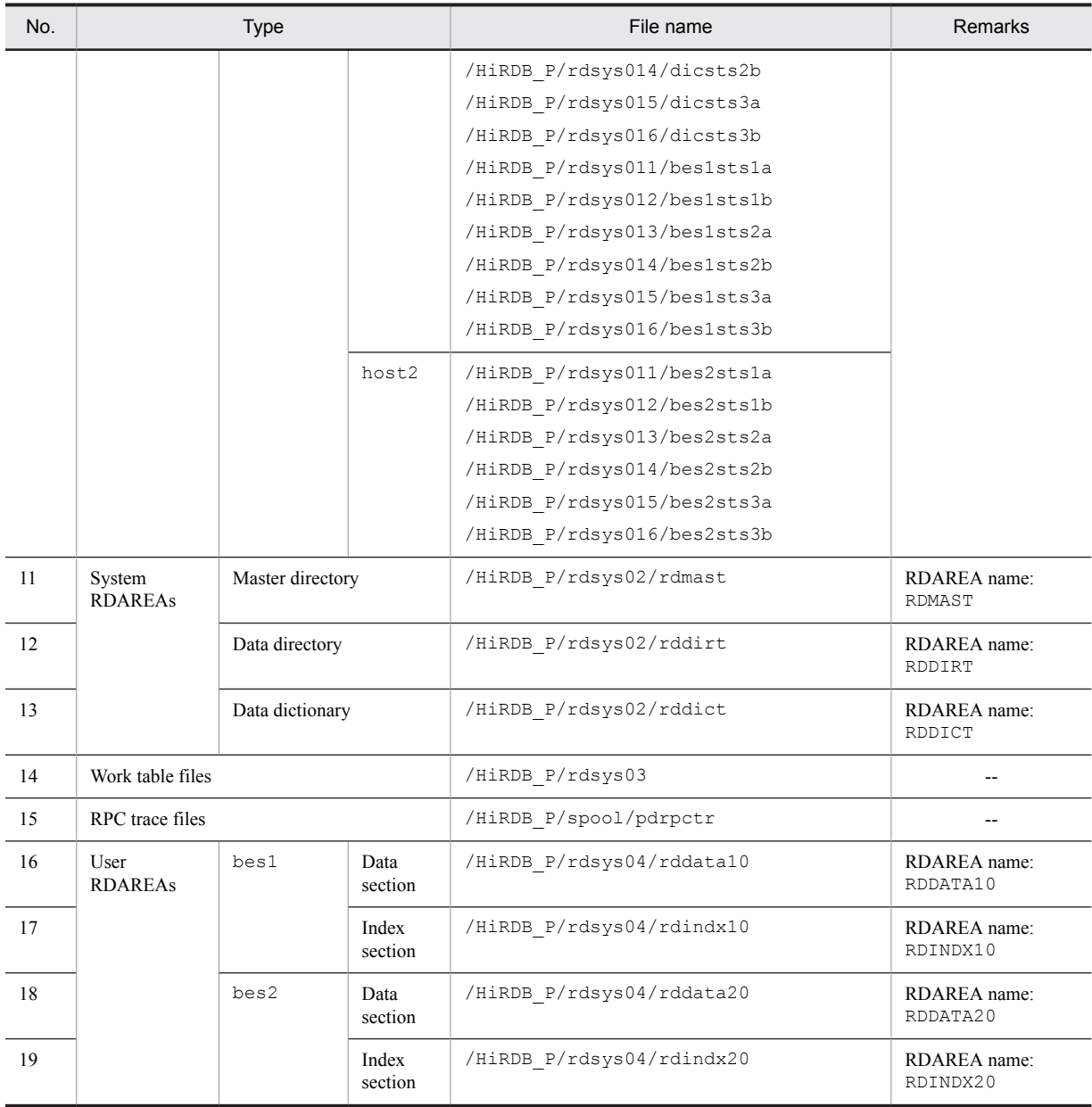

--: Not applicable

## *22* Communication Between HiRDB Servers and HiRDB Clients

This chapter explains how to connect HiRDB clients with HiRDB servers. It also describes the settings for a DNS server and for a firewall.

## 22.1 Connecting HiRDB clients to a HiRDB server

To connect a HiRDB client to a HiRDB server, the Hirdb system's host name (or IP address) must be specified in the following operands of the client environment definition:

- **•** PDHOST
- **•** PDFESHOST

The host name specified in these operands must be the same host name specified in the pdunit operand of the system common definition.

With some network configurations, a connection might not be established using the host name specified in the pdunit operand. In an environment using DNS, see *22.1.1 Connection to a HiRDB server with an FQDN specified*. If the network used among HiRDB servers does not match the network used between a HiRDB client and a HiRDB server, see *[22.1.2 Using the multi-connection address facility to connect to a HiRDB server](#page-782-0)*.

## 22.1.1 Connection to a HiRDB server with an FQDN specified

The host name specified in the pdunit operand must be registered, together with the IP address, in the host's file at every client machine that accesses the HiRDB server. Use of DNS eliminates the need for registration in the hosts file, thereby eliminating the need for modifying the hosts file that is associated with registration and IP address changes.

Connection with a HiRDB server running on a host in a domain can be established by specifying the server machine's fully qualified domain name (FQDN) in PDHOST and PDFESHOST.

The following table lists names that can be specified in client environment definition.

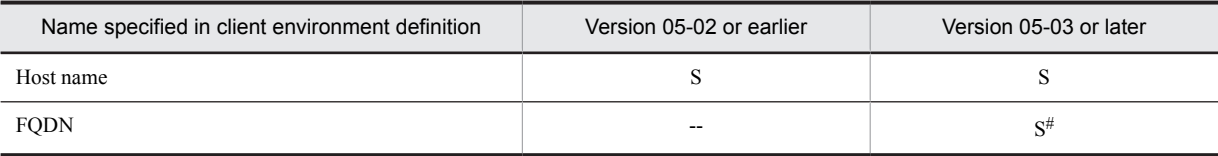

Table 22–1: Names allowed in client environment definition

S: Can be specified.

--: Cannot be specified.

#: This is used in a large-scale network environment to avoid having to modify the host's file when a host name or IP address is registered or when an IP address is changed.

#### (1) Example of network configuration and definition for connecting to a HiRDB server with an FQDN specified

The following figure shows an example of a network configuration and definition for connecting to a HiRDB system with an FQDN specified.

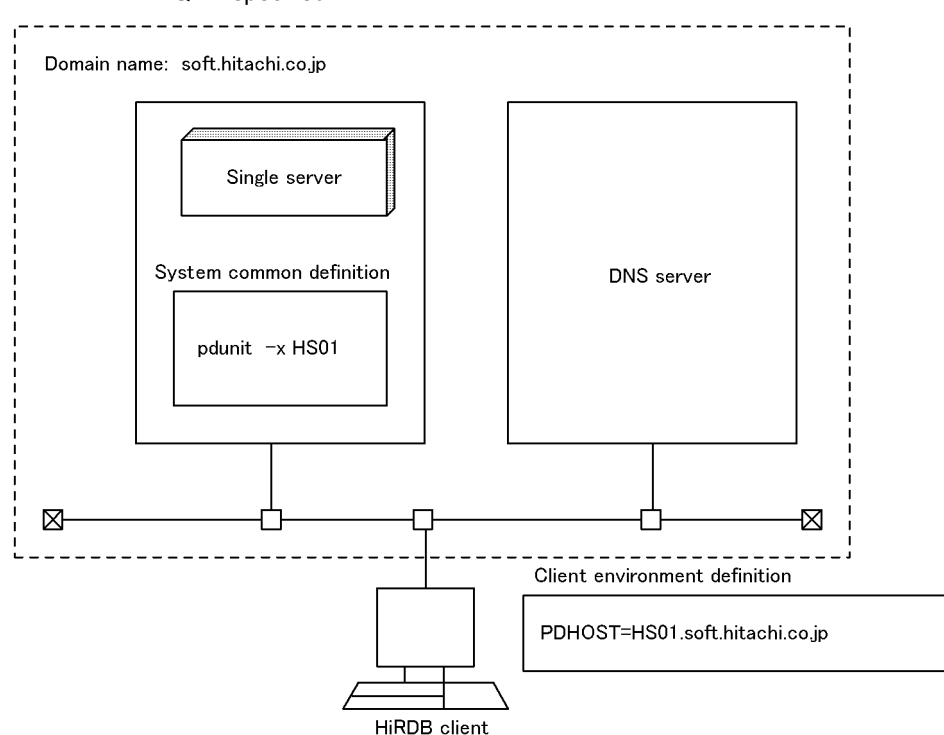

<span id="page-782-0"></span>Figure 22-1: Example of network configuration and definition for connecting to HiRDB system with an FQDN specified

#### Explanation:

- The host name ( $HSO1$ ) in the network that is used by the HiRDB system is specified in the  $-x$  option of the pdunit operand.
- **•** The HiRDB system's FQDN (HS01.soft.hitachi.co.jp) is specified in PDHOST in the client environment definition.

#### (2) Notes

- 1. An FQDN cannot be specified in PDHOST or PDFESHOST of the client environment definition in the case of connection to a HiRDB system whose version is earlier than 05-03. If specified, a server process might not be able to execute cancellation processing after the maximum client wait time (value specified in PDCWAITTIME) has elapsed.
- 2. An FQDN cannot be specified as a host name in a HiRDB system.
- 3. If the HiRDB server and HiRDB client use different networks, the multi-connection address facility must be used to connect to the HiRDB system; for details, see *22.1.2 Using the multi-connection address facility to connect to a HiRDB server*.

## 22.1.2 Using the multi-connection address facility to connect to a HiRDB server

It might not be possible in some network configurations to connect to a HiRDB system even though the host name is specified in the pdunit operand. This happens when the network between the HiRDB client and HiRDB system is different from the network connecting the HiRDB system's server machines.

In such a case, the multi-connection address facility can be used. This facility enables connection to the HiRDB system without having to specify the same host name in the PDHOST/PDFESHOT operand and the pdunit operand.

#### (1) Using the multi-connection address facility

To use the multi-connection address facility, the -m option of the pdstart operand must be specified in the system common definition.

If you are using the system switchover configuration, even if the IP address of the network used between the HiRDB servers is not inherited, make sure to use a configuration that inherits the IP address of the network used between the HiRDB client and server (the IP address that the client connects to). For an example of a definition in such a case, see *[\(c\) HiRDB parallel server configuration \(with inheritance of IP addresses during system switchover\)](#page-784-0)*.

The HiRDB client specifies in the -m and -n options the host name of the HiRDB system to which connection can be established in the network; this does not have to be the host name specified in the pdunit operand.

#### (2) Examples of network configurations and definitions using the multi-connection address facility

#### (a) HiRDB single server configuration

The following figure shows an example of a network configuration and definition using the multi-connection address facility (for a HiRDB single server configuration).

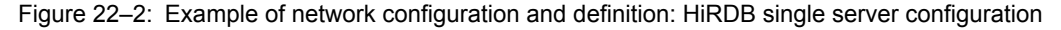

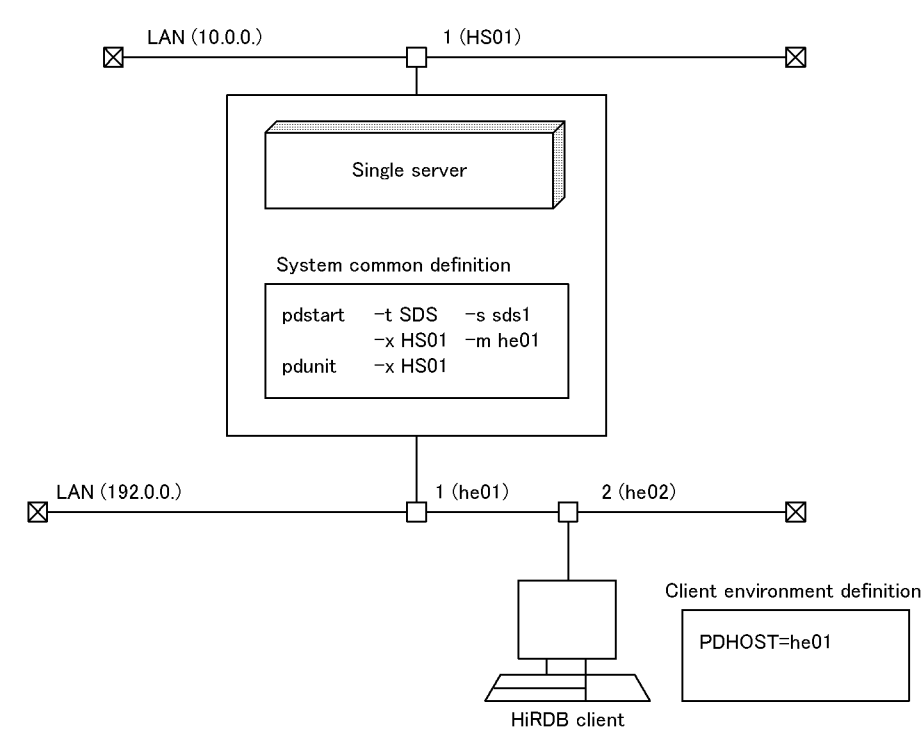

Explanation:

- **•** The host name (HS01) used for the network communications between the HiRDB systems is specified in the -x option of the pdunit operand.
- The host name (he01) in the network that is used between the HiRDB client and the HiRDB single server configuration is specified in the -m option of the pdstart operand.
- The host name (he01) in the network that is used between the HiRDB client and the HiRDB single server configuration is specified in the PDHOST operand in the client environment definition.

#### (b) HiRDB parallel server configuration

The following figure shows an example of a network configuration and definition using the multi-connection address facility (for a HiRDB parallel server configuration).

<span id="page-784-0"></span>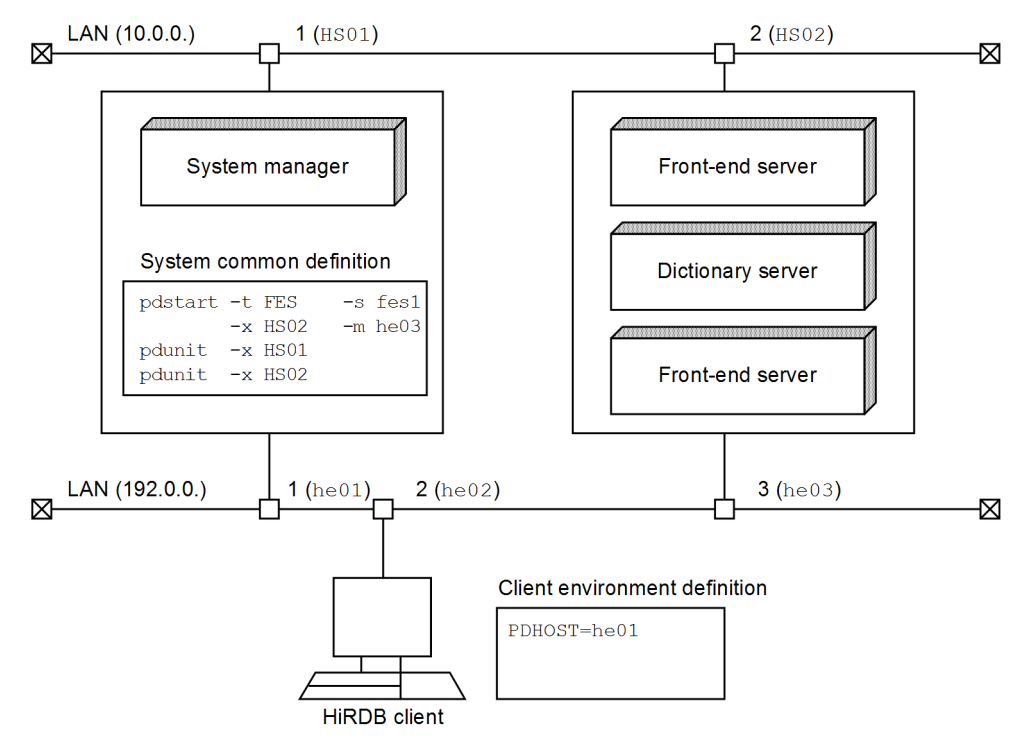

Figure 22-3: Example of network configuration and definition: HiRDB parallel server configuration

Explanation:

- The host names (HS01 and HS02) used for the network communications between the HiRDB systems are specified in the  $-x$  option of the pdunit operand.
- The host name (he03) in the network that is used between the HiRDB client and the HiRDB system is specified in the -m option of the pdstart operand (for defining the front-end server).
- The host name (he01) where the system manager is located in the network that is used between the HiRDB client and the HiRDB system is specified in the PDHOST operand in the client environment definition.
- (c) HiRDB parallel server configuration (with inheritance of IP addresses during system switchover)

The following figure shows an example of a network configuration and definition using the multi-connection address facility (with inheritance of IP addresses during system switchover).

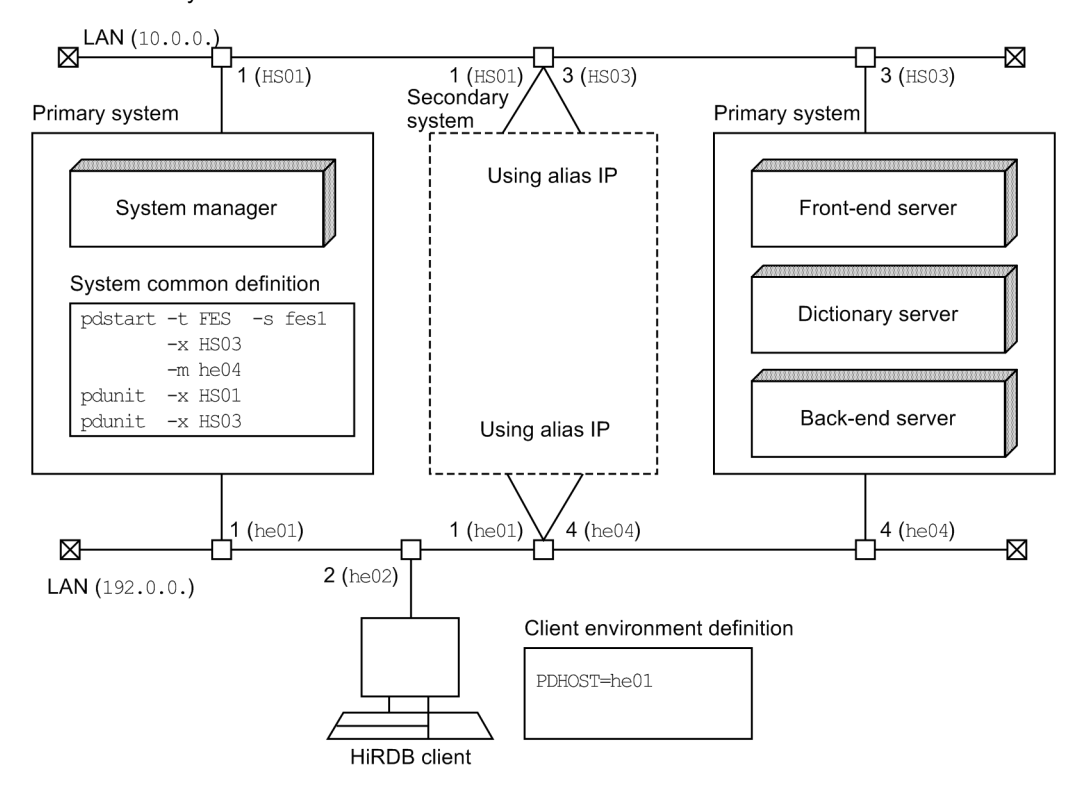

#### Figure 22-4: Example of network configuration and definition: With inheritance of IP addresses during system switchover

Explanation:

- The host names (HS01 and HS03) used for the network communications between the HiRDB systems are specified in the  $-x$  option of the pdunit operand.
- The host name (he04) corresponding to the IP address of the network that is used between the HiRDB client and the HiRDB system is specified in the -m option of the pdstart operand (for defining the front-end server). The  $-n$  option is omitted.
- The host name (he01) where the system manager is located in the network that is used between the HiRDB client and the HiRDB system is specified in the PDHOST operand in the client environment definition.

(d) HiRDB parallel server configuration (without inheritance of IP addresses during system switchover)

The following figure shows an example of a network configuration and definition using the multi-connection address facility (without inheritance of IP addresses during system switchover).

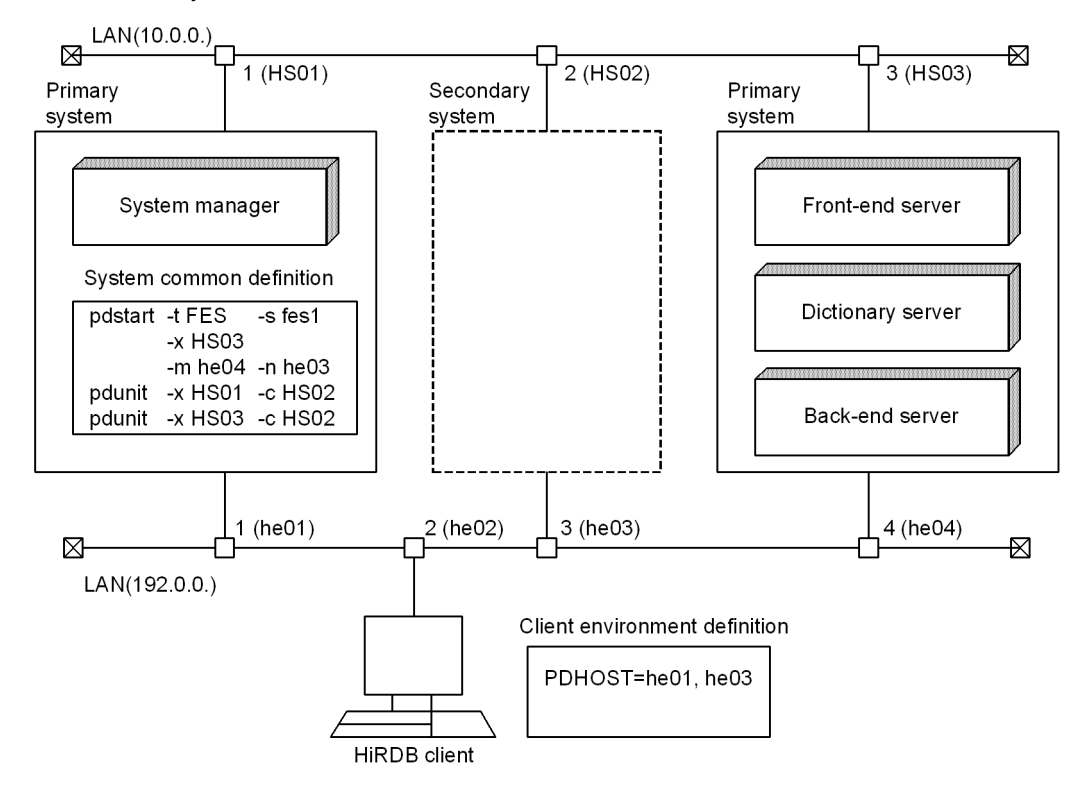

Figure 22-5: Example of network configuration and definition: Without inheritance of IP addresses during system switchover

Explanation:

- The host names (HS01 and HS03) used for the network communications between the HiRDB systems are specified in the  $-x$  option of the pdunit operand. The host name of the secondary system (HS02) is specified in the  $-c$  option.
- The host name (he04) in the network that is used between the HiRDB client and the HiRDB system is specified in the -m option of the pdstart operand (for defining the front-end server). The host name of the secondary system (he03) is specified in the -n option.
- The host name (he01) where the system manager is located in the network that is used between the HiRDB client and the HiRDB system is specified in the PDHOST operand in the client environment definition. The host name of the secondary system (he03) is also specified.

## 22.2 Settings for a DNS server to manage IP addresses

There are two ways for a HiRDB system to use a DNS server to manage IP addresses:

- **•** The server machines reside in the same domain
- **•** The server machines that make up a single HiRDB reside across multiple domains

This section describes how to manage each of these configurations.

#### (1) How to set up HiRDB in a single domain

If the server machines reside in the same domain, specify either the host name or the FQDN (fully-qualified domain name; maximum of 32 characters) as the host name in the pdunit and pdstart operands. In this way, a DNS server can manage IP addresses, thereby making the hosts file unnecessary.

Basically, the host name or FQDN is specified using the following options:

- **•** pdunit operand: -x and -c options
- **•** pdstart operand: -x, -m, and -n options

The following figure shows an example of a system configuration using a single domain.

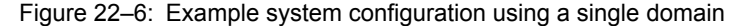

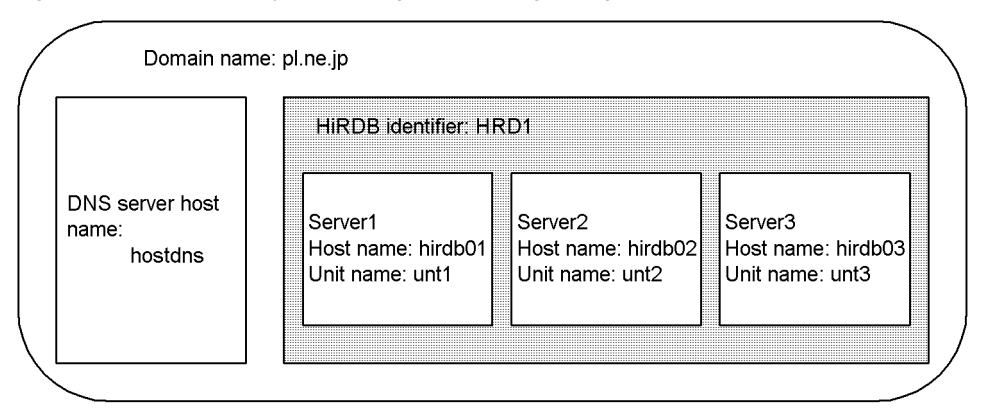

The following is an example of how to specify pdunit  $-x$  in this case:

#### **•** For specifying the host name

```
pdunit -x hirdb01 -u unt1 -d "operating-directory-name" -p port-number ...
 pdunit -x hirdb02 -u unt2 -d "directory-name" -p port-number ...
 pdunit -x hirdb03 -u unt3 -d "directory-name" -p port-number ...
• For specifying the FQDN
 pdunit -x hirdb01.p1.ne.jp -u unt1 -d "operating-directory-name" -p port-number ...
```

```
pdunit -x hirdb02.p1.ne.jp -u unt2 -d "directory-name" -p port-number ...
pdunit -x hirdb03.p1.ne.jp -u unt3 -d "directory-name" -p port-number ...
```
#### (2) How to set up HiRDB in multiple domains

If the server machines reside in multiple domains, specify the FQDN (fully-qualified domain name; maximum of 32 characters) as the host name in the pdunit and pdstart operands. In this way, a DNS server can manage the IP addresses, thereby making the hosts file unnecessary.

Basically, the FQDN is specified using the following options.

- **•** pdunit operand: -x and -c options
- **•** pdstart operand: -x, -m, and -n options

The following figure shows an example of a system configuration using multiple domains.

Figure 22-7: Example system configuration using multiple domains

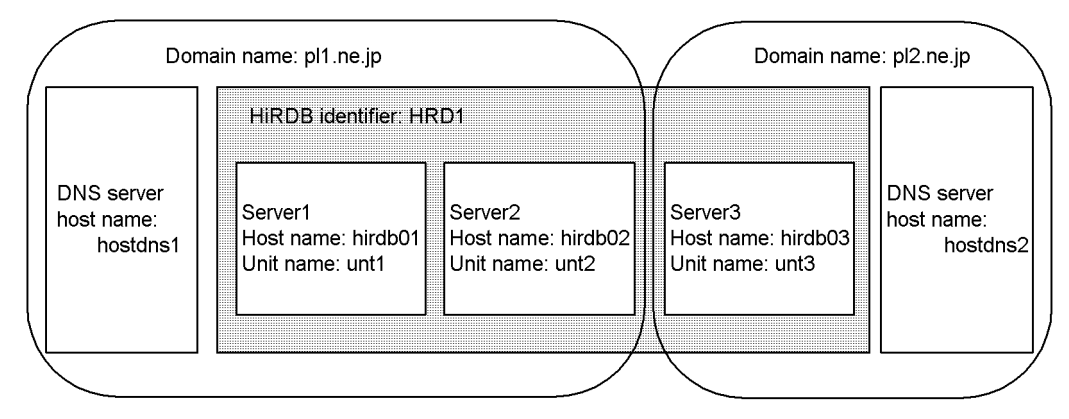

The following is an example of how to specify pdunit  $-x$  in this case:

**•** Specifying the FQDN

```
pdunit -x hirdb01.pl1.ne.jp -u unt1 -d "operating-directory-name" -p port-number ...
pdunit -x hirdb02.pl1.ne.jp -u unt2 -d "directory-name" -p port-number ...
pdunit -x hirdb03.pl2.ne.jp -u unt3 -d "directory-name" -p port-number ...
```
## 22.3 Settings when a firewall and NAT are installed

This section describes the HiRDB environment settings when a firewall and NAT are installed between HiRDB servers and HiRDB clients.

## 22.3.1 When a firewall is installed on the HiRDB single server configuration side

Here, a firewall is installed on the HiRDB single server configuration side as shown in the figure, with the firewall settings as follows.

#### **Firewall settings**

- **•** Direction: Receive
- **•** IP address: 172.16.0.10
- **•** Port numbers: 20000, 20001

Figure 22–8: Network configuration example with a firewall installed on the HiRDB single server configuration side

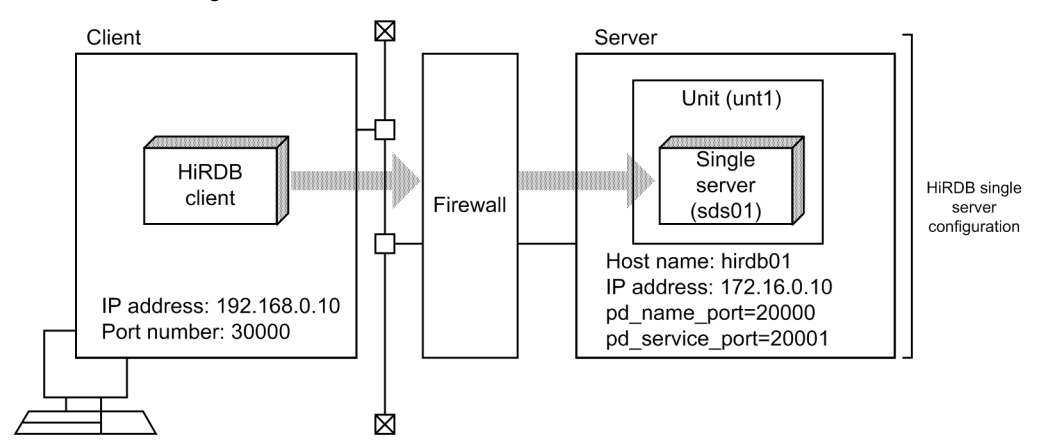

In this configuration, the settings for the server and client machines are as listed below. When you install the firewall, you must set one of the following operands.

- **•** pd\_service\_port operand
- **•** pd\_scd\_port operand
- **•** -s option of the pdunit operand

If only a firewall is installed, there is no need to specify the client environment definition (PDSERVICEPORT operand).

#### **Server machine settings**

```
• System common definition file
  set pd_name_port= 20000
  set pd_service_port= 20001
  pdunit -x hirdb01 -u unt1
  pdstart -t SDS -s sds01 -u unt1
```
#### **Client machine settings**

**•** Client environment definition PDHOST hirdb01 PDNAMEPORT 20000 PDCLTRCVPORT 30000#

**•** hosts file

```
172.16.0.10 hirdb01
```
#: Specify this when there is a firewall on the client side.

## 22.3.2 When a firewall and NAT are installed on the HiRDB single server configuration side

Here, a firewall and NAT are installed on the HiRDB single server configuration side as shown in the figure, with the two set as follows.

#### **Firewall settings**

- **•** Direction: Receive
- **•** IP address: 172.16.0.10
- **•** Port numbers: 20000, 20001

#### **NAT address translation**

 $128.1.1.1 \leftarrow 172.16.0.10$ 

Note that HiRDB does not support a function that converts global and local IP addresses as a pair, such as NAPT (IP masquerade). It supports only 1-to-1 conversion.

#### Figure 22–9: Network configuration example with a firewall and NAT installed on the HiRDB single server configuration side

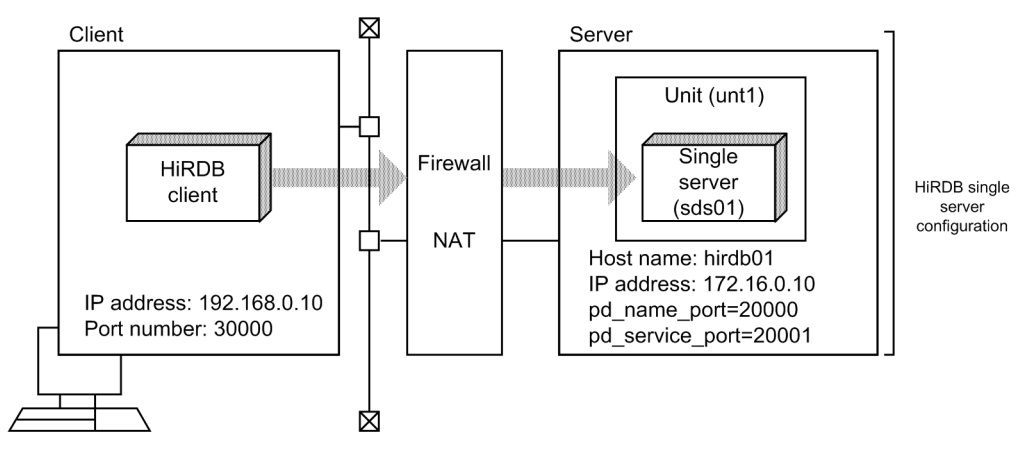

In this configuration, configure the high-speed connection facility. The settings for the server and client machines are as follows:

#### **Server machine settings**

**•** System common definition file

set pd\_name\_port= 20000 set pd\_service\_port= 20001 pdunit -x hirdb01 -u unt1 pdstart -t SDS -s sds01 -u unt1

#### **Client machine settings**

**•** Client environment definition

PDHOST hirdb01 PDNAMEPORT 20000 PDSERVICEGRP sds01 PDSERVICEPORT 20001 PDSRVTYPE WS#1 PDCLTRCVPORT 30000#2

```
• hosts file
  128.1.1.1 hirdb01
```
#1: To operate a HiRDB server on Linux, specify PC.

#2: Specify this when there is a firewall on the client side.

## 22.3.3 When a firewall is installed on the HiRDB parallel server configuration side

Here, a firewall is installed on the HiRDB parallel server configuration side as shown in the figure, with the firewall settings as follows.

#### **Firewall settings**

- **•** Direction: Receive
- **•** IP addresses: 172.16.0.10, 172.16.0.20
- **•** Port numbers: 20000, 20001

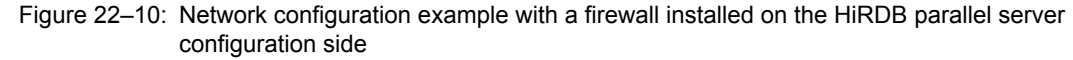

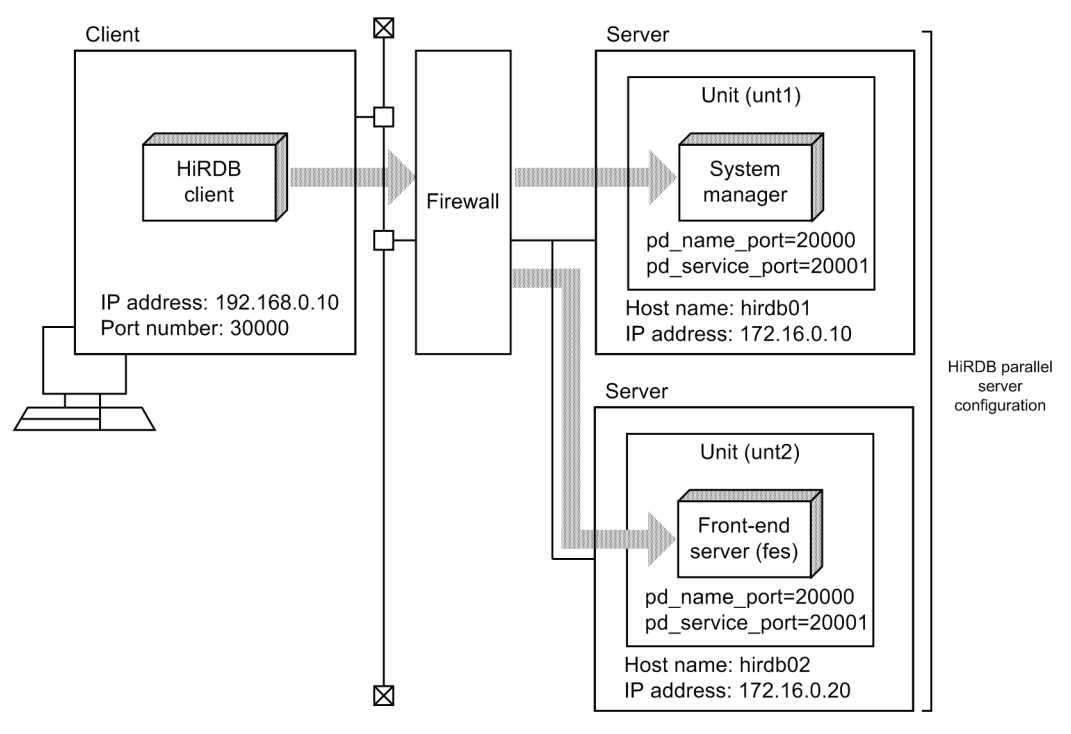

In this configuration, the settings for the server and client machines are as listed below. When you install the firewall, you must set one of the following operands.

- **•** pd\_service\_port operand
- **•** pd\_scd\_port operand
- **•** -s option of the pdunit operand

If only a firewall is installed, there is no need to specify the client environment definition (PDSERVICEPORT operand).

#### **Server machine settings**

- **•** System common definition file
	- set pd\_name\_port = 20000
```
set pd_service_port = 20001
pdunit -x hirdb01 -u unt1
pdunit -x hirdb02 -u unt2
pdstart -t MGR -u unt1
pdstart -t FES -s fes -u unt2
```
#### **Client machine settings**

**•** Client environment definition

PDHOST hirdb01 PDNAMEPORT 20000 PDCLTRCVPORT 30000#

**•** hosts file 172.16.0.10 hirdb01 172.16.0.20 hirdb02

#: Specify this when there is a firewall on the client side.

# 22.3.4 When a firewall and NAT are installed on the HiRDB parallel server configuration side

Here, a firewall and NAT are installed on the HiRDB parallel server configuration side as shown in the figure, with the two set as follows.

#### **Firewall settings**

- **•** Direction: Receive
- **•** IP addresses: 172.16.0.10, 172.16.0.20
- **•** Port numbers: 20000, 20001

#### **NAT address translation**

 $128.1.1.1 \leftarrow 172.16.0.10$ 

 $128.1.1.2 \leftarrow 172.16.0.20$ 

Note that HiRDB does not support a function that converts global and local IP addresses as a pair, such as NAPT (IP masquerade). It supports only 1-to-1 conversion.

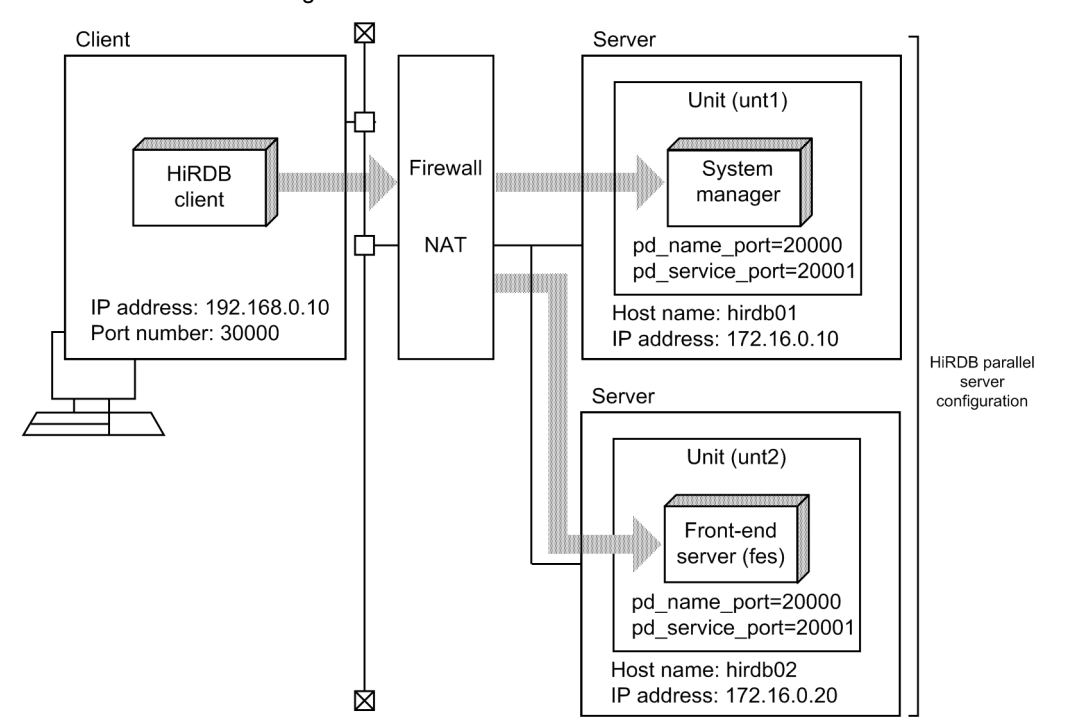

Figure 22-11: Network configuration example with a firewall and NAT installed on the HiRDB parallel server configuration side

In this configuration, configure the high-speed connection facility. The settings for the server and client machines are as follows:

#### **Server machine settings**

**•** System common definition file set pd\_name\_port = 20000

```
set pd service port = 20001
pdunit -x hirdb01 -u unt1
pdunit -x hirdb02 -u unt2
pdstart -t MGR -u unt1
pdstart -t FES -s fes -u unt2
```
#### **Client machine settings**

**•** Client environment definition

```
PDHOST hirdb01
PDNAMEPORT 20000
PDSERVICEGRP fes
PDSERVICEPORT 20001
PDFESHOST hirdb02
PDSRVTYPE WS#1
PDCLTRCVPORT 30000#2
```
- **•** hosts file 128.1.1.1 hirdb01 128.1.1.2 hirdb02
- #1: To operate a HiRDB server on Linux, specify PC.
- #2: Specify this when there is a firewall on the client side.

# <span id="page-794-0"></span>22.4 Port numbers used by HiRDB

With HiRDB communication processing, if the pd\_registered\_port operand is not specified, the communication port numbers allocated automatically by the operating system are used. Increase the number of communication ports to be used in accordance with the value of the pd\_max\_users operand and increases in the number of back-end servers. If there are insufficient port numbers, processing can be interrupted or the communication processing of other programs can be influenced.

You can use the pd\_registered\_port operand to specify a range of port numbers for HiRDB to use for communication processing (reserved port facility). For details about the HiRDB reserved port facility, see *[22.6 HiRDB](#page-802-0) [reserved port facility](#page-802-0)*.

### 22.4.1 Estimating the number of ports that a unit will use

The following shows the target number of ports that a HiRDB unit will use:

#### (1) HiRDB single server configuration

#### **Formula**

*value of pd\_max\_users*  $\times$  4 + 1,000

#### (2) HiRDB parallel server configuration

With a multi-front-end server configuration, decide the values for *f* and *F* for each front-end server, which will become the total number of ports. Use the following formula to calculate the target number of port numbers for each front-end server.

#### **Formula**

 ${b \times [k \times (B+F) + 1]}$  $+f \times (k \times B + D + 2) + d \times (F + 1)$ *x value of pd\_max\_users* + 1,000

- *b*: Number of back-end servers inside the unit
- *B*: Number of back-end servers outside the unit
- *f*: Number of front-end servers inside the unit Each front-end server counts as either 1 or 0: If the front-end server is inside the unit: 1 If the front-end server is outside the unit: 0
- *F*: Number of front-end servers outside the unit Each front-end server counts as either 1 or 0: If the front-end server is inside the unit: 1 If the front-end server is outside the unit: 0
- *d*: Number of dictionary servers inside the unit
- *D*: Number of dictionary servers outside the unit

 $k: 2 \div 3$ 

### 22.4.2 Notes

**•** Depending on the SQL statement that is executed, more ports will be required than the calculated target value.

- <span id="page-795-0"></span>**•** If the number of ports allocated automatically by the operating system is insufficient, respecify the number in the pd\_registered\_port operand.
- When HiRDB releases port numbers, the OS does not necessarily release the numbers immediately (TIME\_WAIT status). Therefore, the system will sometimes temporarily use a larger number of port numbers than the target number. For details about how to avoid a shortage of ports caused by the TIME\_WAIT status, see *22.4.4 Ways to avoid a shortage of ports*.
- **•** When the system configuration includes numerous back-end servers within the system, the calculated value might exceed the operating system's upper limit for port numbers or the port number specified in pd\_registered\_port. For details about the corrective action to take in this situation, see *[9.5 Considerations](#page-290-0) [that apply to building a system with many units or servers](#page-290-0)*.

### 22.4.3 Calculation examples

#### **Example 1**

**•** A 1-unit configuration of a HiRDB parallel server configuration (with a FES, a DS, and 5 BESs), where pd\_max\_users=1000

 ${5 \times [2 \div 3 \times (0 + 0) + 1]}$  $+ 1 \times (2 \div 3 \times 0 + 0 + 2) + 1 \times (0 + 1)$  $\times$  1,000 + 1,000 = 9,000 The target number of ports is 9,000.

#### **Example 2**

• A parallel unit configuration (unit 1: a FES, a DS, and 2BESs; unit 2: 3 BESs), where pd\_max\_users=1000

Unit 1:  ${2 \times [2 \div 3 \times (3 + 0) + 1]}$  $+ 1 \times (2 \div 3 \times 3 + 0 + 2) + 1 \times (0 + 1)$  $\times$  1,000 + 1,000 = 12,000 Unit  $2$ :  $\{3 \times [2 \div 3 \times (2 + 1) + 1]$  $+ 0 \times (2 \div 3 \times 2 + 1 + 2) + 0 (1 + 1)$  $\times$  1,000 + 1,000 = 10,000 The target number of ports is 12,000 for unit 1 and 10,000 for unit 2.

### 22.4.4 Ways to avoid a shortage of ports

When the following types of operations are performed, a large number of TCP ports might go into the TIME\_WAIT status, TCP ports in the system as a whole might run short and cause transactions to generate errors, or HiRDB might terminate abnormally.

- **•** Utilities or commands are executed consecutively (in the case of a HiRDB parallel server configuration).
- **•** A UAP makes numerous concurrent connection requests to HiRDB, and the UAP repeatedly executes any of the following types of transactions (in the case of a HiRDB parallel server configuration).
	- **•** Transactions that execute SQL processing on multiple tables
	- **•** Transactions that use a floating server
	- **•** Update transactions that use a recovery-unnecessary front-end server

For these sorts of operations, use the settings shown below to avoid TCP port shortages.

The OS parameters and setting methods described here will differ depending on the OS and kernel versions you are using. Consult the documentation of the OS you are using, and set the corresponding OS parameters to the values that are given as guidelines in this discussion.

#### (1) Settings to avoid a shortage of TCP ports

You can avoid a shortage of TCP ports by using the pd\_registered\_port operand to expand the range of port numbers that HiRDB uses for communication processing (the HiRDB reserved port facility). For details about the HiRDB reserved port facility, see *[22.6 HiRDB reserved port facility](#page-802-0)*.

### (2) Settings that shorten the time a TCP port spends in TIME\_WAIT status (AIX and HP-UX only)

To shorten the amount of time a TCP port spends in the TIME\_WAIT status, specify the following OS parameter.

#### **For AIX**

- OS parameter: tcp\_timewait
- **•** Specification guideline: 1
- **•** Example of parameter setting command: the no command

#### **For HP-UX**

- **•** OS parameter: tcp\_time\_wait\_interval
- **•** Specification guideline: 15000
- **•** Example of parameter setting command: the ndd command

#### (3) Settings that expand the OS's auto-allocated port range for TCP ports

To expand the OS's auto-allocated port range for TCP ports, specify the following OS parameter.

#### **For Linux**

- **•** OS parameter: ip\_local\_port\_range
- **•** Specification guideline: Expand the range of the OS's auto-allocated ports, but without allowing that range to encroach upon the range of reserved ports in the server machine.
- Option settings file example: /proc/sys/net/ipv4/ip\_local\_port\_range
- **For AIX**
	- **•** OS parameters: tcp\_ephemeral\_high and tcp\_ephemeral\_low
	- **•** Specification guideline: Expand the range of the OS's auto-allocated ports, but without allowing that range to encroach upon the range of reserved ports in the server machine.
	- **•** Example of parameter setting command: The no command
- **For HP-UX**
	- **•** OS parameters: tcp\_largest\_anon\_port and tcp\_smallest\_anon\_port
	- **•** Specification guideline: Expand the range of the OS's auto-allocated ports, but without allowing that range to encroach upon the range of reserved ports in the server machine.
	- **•** Example of parameter setting command: the ndd command

# <span id="page-797-0"></span>22.5 Port numbers specified in HiRDB

# 22.5.1 List of port numbers specified in HiRDB

The following table lists the operands that specify port numbers.

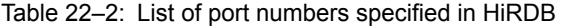

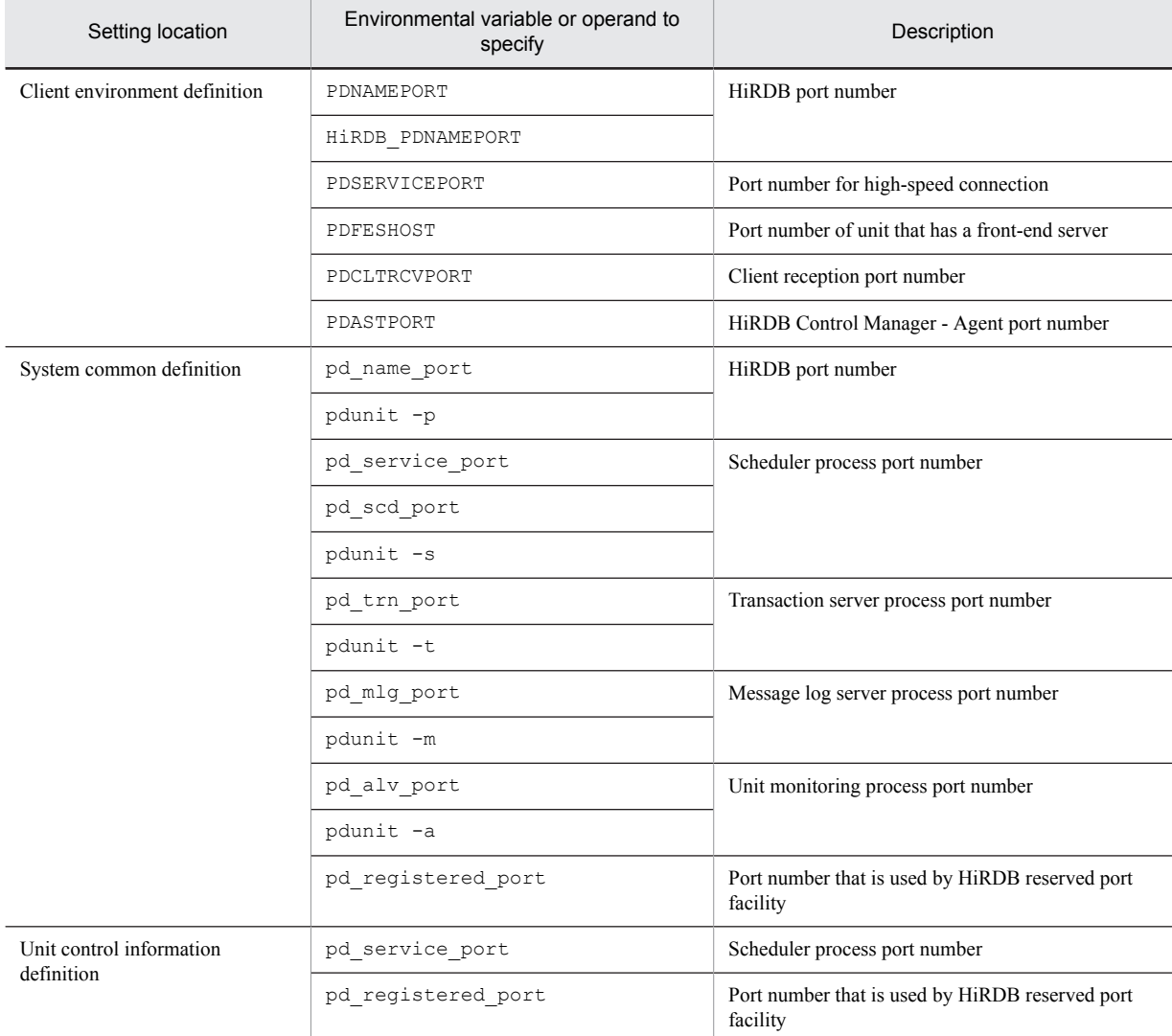

# 22.5.2 Specifying port numbers

This section describes the different ways to specify port numbers.

#### (1) Client environment definition

See *Client environment definition (setting environment variables)* in the *HiRDB Version 9 UAP Development Guide*.

#### (2) System common definition and unit control information definition

This subsection describes the port numbers that are used, depending on whether system common definition and unit control information definition operands are specified.

To lock the port number specified in an operand, see the *Port number used* column in the table, and specify the applicable operand in a combination that uses that port number. For example, in *(a) HiRDB port numbers*, to lock the port number specified in the pd\_name\_port operand for a HiRDB parallel server configuration, do not specify pdunit -p.

#### (a) HiRDB port numbers

HiRDB port numbers are specified in the pd\_name\_port operand and in the pdunit operand's -p option. This subsection describes the port numbers that are used when these operands are specified.

#### **For a HiRDB single server configuration**

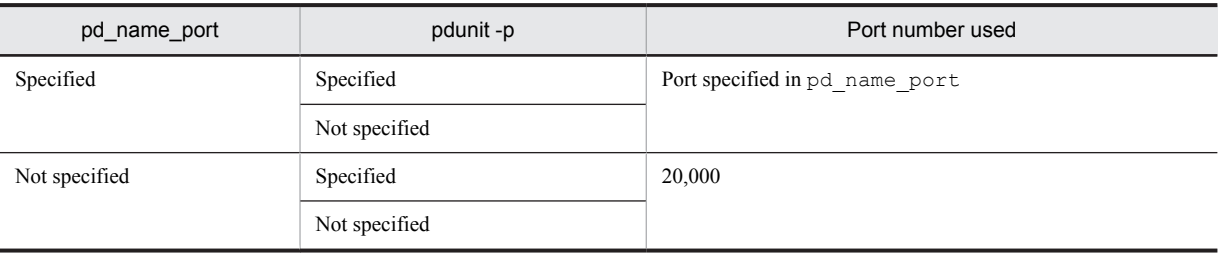

The following table shows the port numbers that are used when the utility special unit is installed.

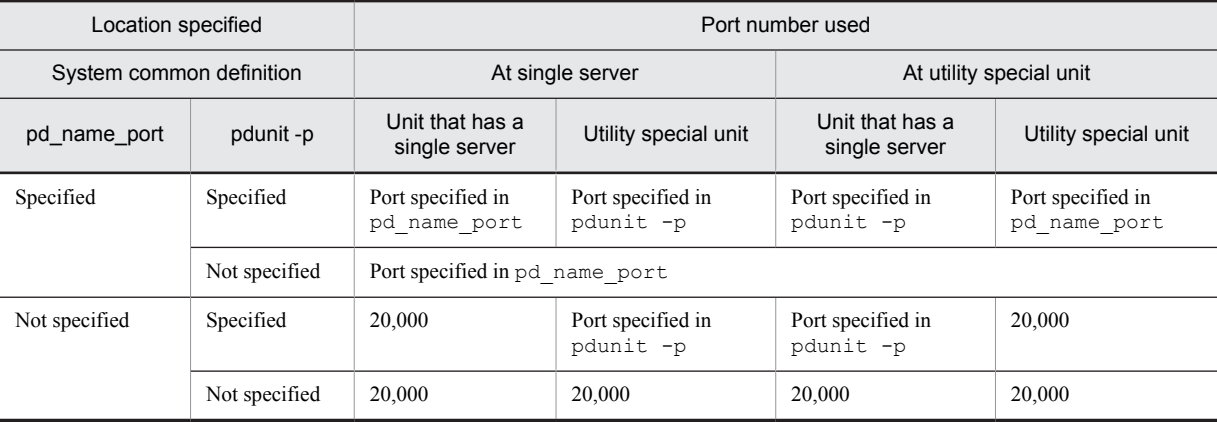

#### **For a HiRDB parallel server configuration**

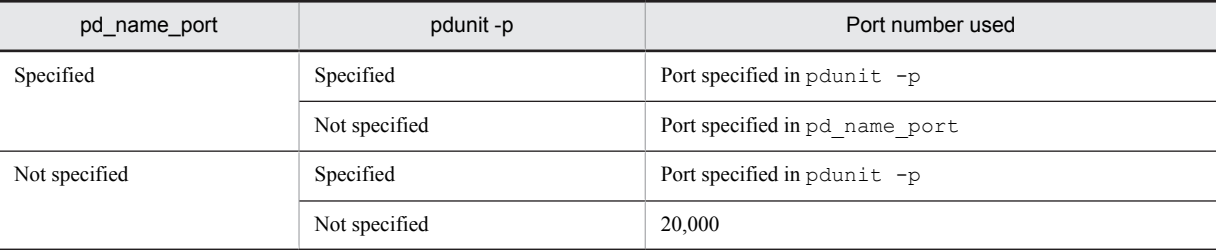

#### (b) Scheduler process port numbers

Specify scheduler process port numbers in the following operands.

- **•** pd\_service\_port operand
- **•** pd\_scd\_port operand
- **•** -s option of the pdunit operand

This subsection describes the port numbers that are used, depending on whether these operands are specified.

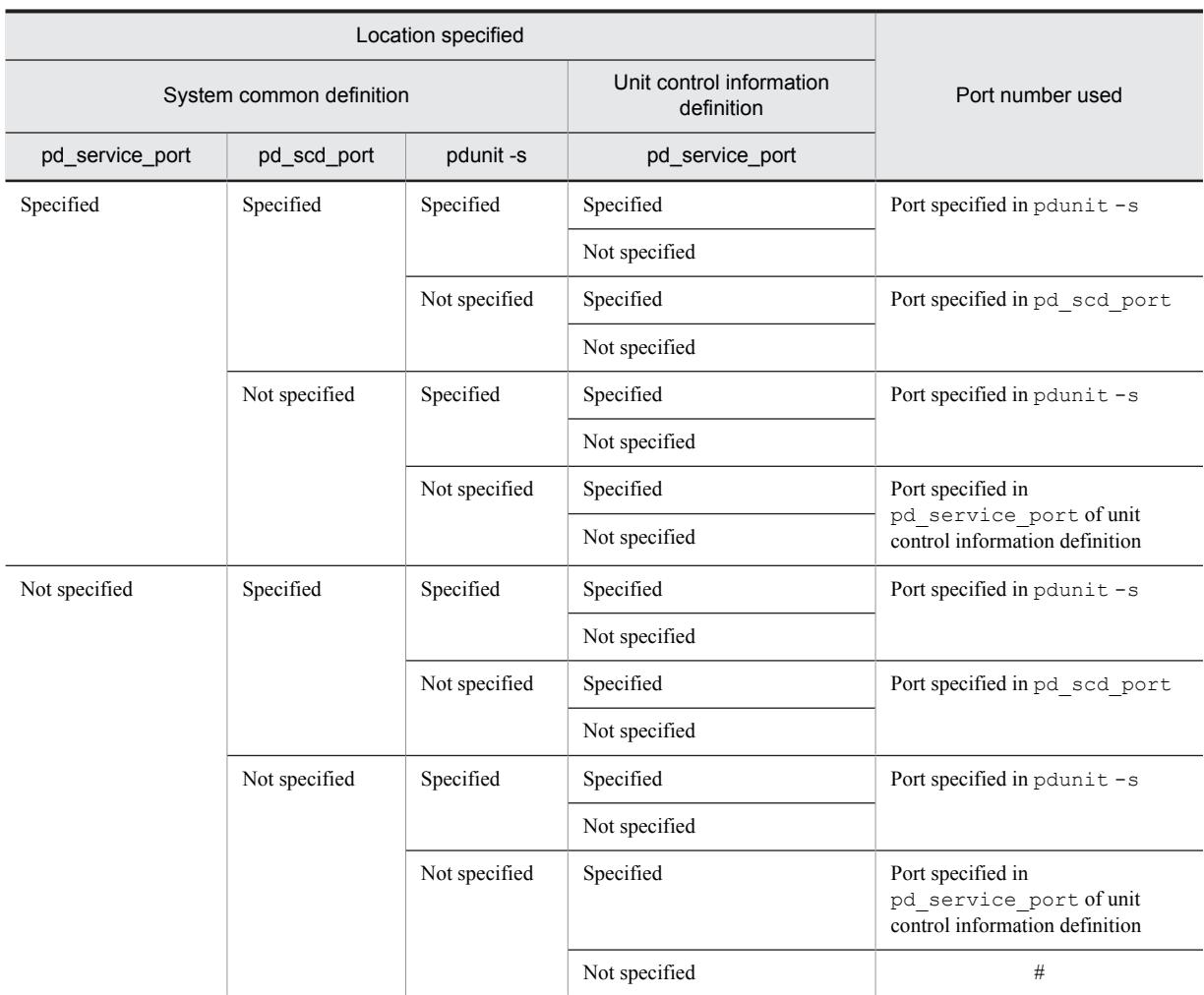

#

If the pd\_registered\_port operand is specified in the system common definition or the unit control information definition, a port number in the range specified in the pd\_registered\_port operand is used. If the pd\_registered\_port operand is not specified, a port number is allocated automatically by the OS.

#### (c) Port numbers of transaction server processes, message log server processes, and unit monitoring processes

Specify the port numbers of transaction server processes, message log server processes, and unit monitoring processes in the operands shown below.

- **•** Transaction server processes pd\_trn\_port operand and -t option of pdunit operand
- **•** Message log server processes

pd\_mlg\_port operand and -m option of pdunit operand

**•** Unit monitoring processes

pd\_alv\_port operand and -a option of pdunit operand

This section describes the port numbers that are used, depending on whether these operands are specified.

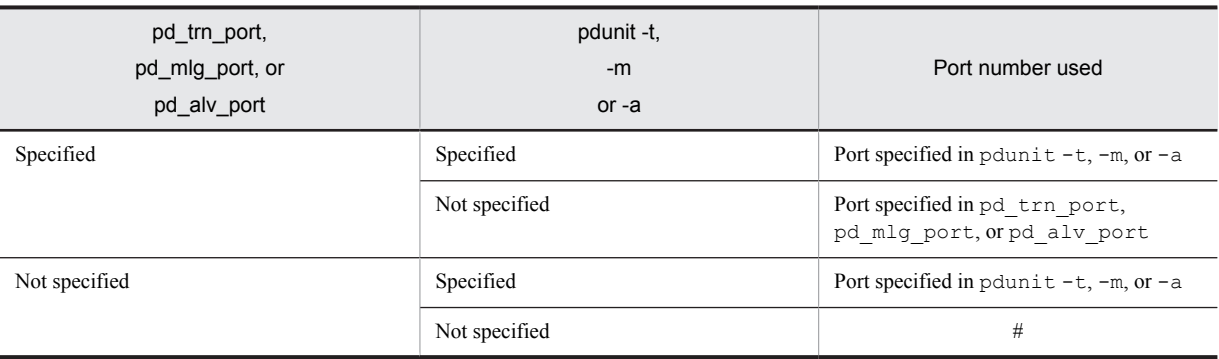

#

If the pd\_registered\_port operand is specified in the system common definition or unit control information definition, a port number in the range specified in the pd\_registered\_port operand is used. If the pd\_registered\_port operand is not specified, a port number is allocated automatically by the OS.

#### (d) Port numbers used by the HiRDB reserved port facility

Port numbers used by the HiRDB reserved port facility are specified in the pd\_registered\_port operand. This section describes the port numbers that are used, depending on whether these operands are specified.

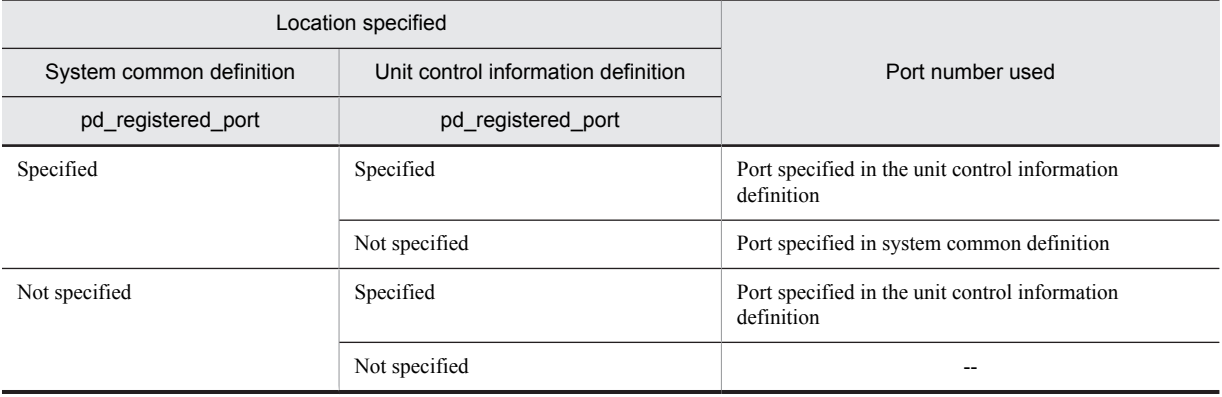

Legend:

--: N/A

## 22.5.3 Notes on port number duplication

The following provides notes on duplication of the port numbers specified in HiRDB system definitions (the *System common definition* and *Unit control information definition* sections of *[Table 22-2 List of port numbers specified in](#page-797-0) [HiRDB](#page-797-0)*).

- **•** In a single unit, specify different port numbers in each operand.
- **•** For a HiRDB parallel server configuration, if you start multiple units on a single server machine, specify different port numbers in each operand of the respective units.
- **•** If you start multiple units on the same server machine, specify different port numbers in each operand of the respective HiRDBs.
- **•** If the same server machine has a HiRDB client and a HiRDB server, specify port numbers different from the client environment definition PDCLTRCVPORT in each operand.
- **•** Specify port numbers that fulfill the following conditions.
	- **•** They are different from the port numbers used by other program products.
	- They are different from the port numbers registered in the /etc/services file (for an NIS or DNS environment, the locations they respectively define)
- They are not included in the range of port numbers auto-allocated by the  $OS^{\#}$ #: The range of port numbers auto-allocated by the OS differs from OS to OS.
- **•** When no HiRDB port number is specified, 20000 is assumed for the HiRDB port number. For this reason, do not specify 20000 in an operand.

# <span id="page-802-0"></span>22.6 HiRDB reserved port facility

The HiRDB reserved port facility uses the pd\_registered\_port operand to specify a range of port numbers that can be used for communication. This facility prevents the following:

- **•** A program other than HiRDB communicates with a server using several port numbers allocated automatically by the OS, but processing is interrupted because there are no available port numbers
- **•** HiRDB uses a large number of communication port numbers, which affects the communication processing of other programs

Allocated ports that are released by HiRDB cannot be used for a period of time. Therefore, if a large number of ports are in use, it is possible that for a brief period there will be no available port numbers.

If HiRDB is using a large number of ports, see *[22.4.4 Ways to avoid a shortage of ports](#page-795-0)*.

For details about definition examples and notes about using the HiRDB reserved port facility, see the explanation for the pd\_registered\_port operand in the manual *HiRDB Version 9 System Definition*.

### 22.6.1 Estimation of the HiRDB reserved port facility

#### (1) Estimating from statistical information

The number of communication port numbers that HiRDB will use can be estimated from statistical information. Using the statistical analysis utility's *Statistical information related to system moving*, you can calculate the number of HiRDB communication ports from the following statistical information (for details, see the manual *HiRDB Version 9 Command Reference*):

- **•** The number of HiRDB reserved ports in use
- **•** When there are excess HiRDB reserved ports, the number of ports allocated automatically by the OS that are in use

#### **Formula**

Number of HiRDB reserved ports in use + number of ports allocated automatically by the OS that are in use when there are excess HiRDB reserved ports  $+100^{\#}$ 

#: Added as a reserve.

#### (2) Estimation of the recommended value

The recommended value is determined from the formula in *[22.4.1 Estimating the number of ports that a unit will use](#page-794-0)*. This is the target value. During operation, use the value from *(1) Estimating from statistical information*.

# Appendixes

# A. HiRDB Maximum and Minimum Values

# A.1 Maximum and minimum values for the system configuration

The following table lists maximum and minimum values for the HiRDB system configuration.

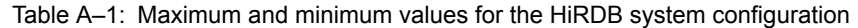

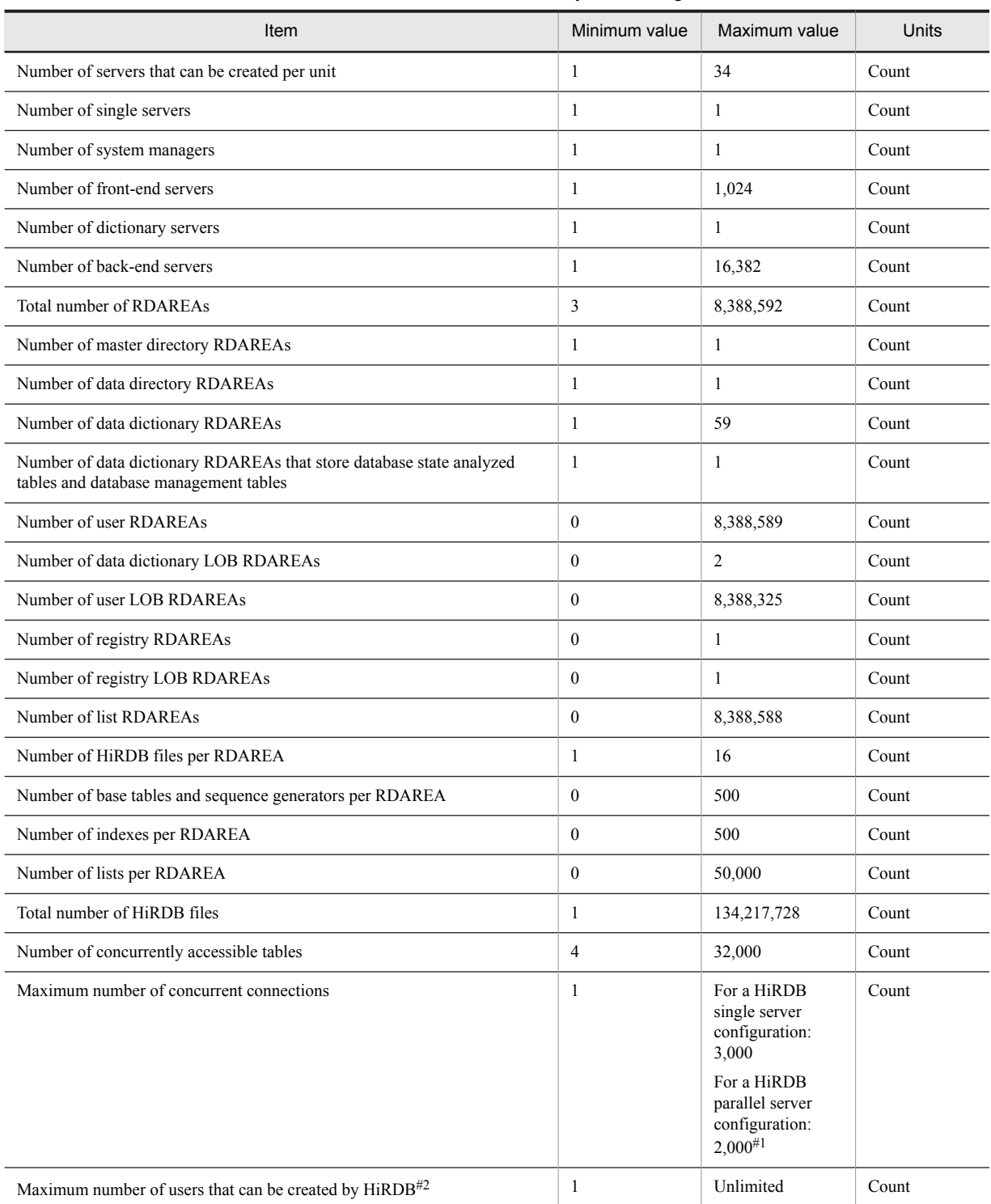

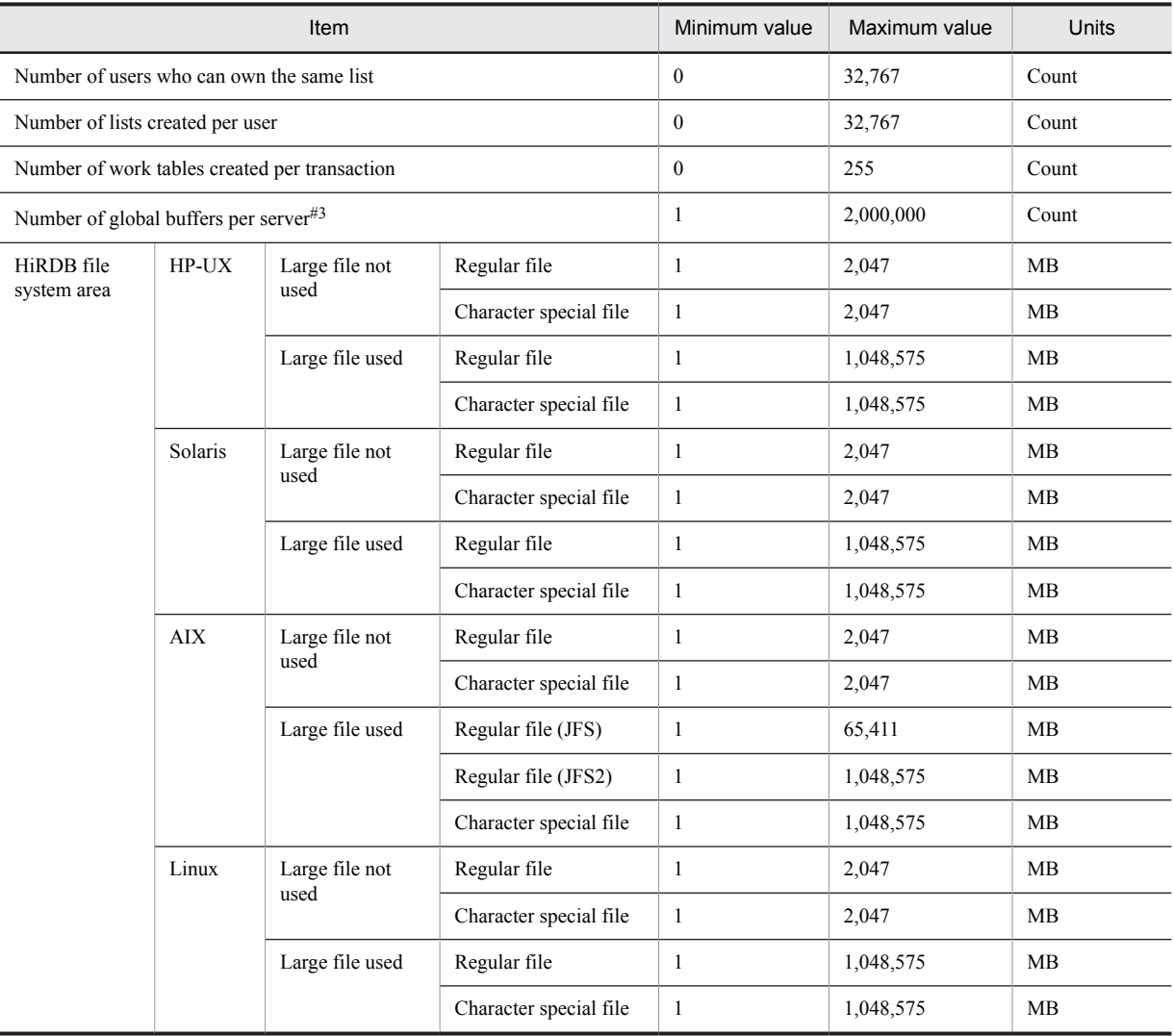

#1: For a configuration with multiple front-end servers, the maximum for *number of front-end servers*  $\times$  *value of pd\_max\_users* is 2,000.

#2: The value depends on the size of data dictionary RDAREAs because one row of the data dictionary table (SQL\_USERS) is used per user.

#3: However, for the entire system, the maximum is 2,147,483,647.

### A.2 Maximum and minimum values for databases

The following table lists maximum and minimum values for databases.

Table A-2: Maximum and minimum values for databases

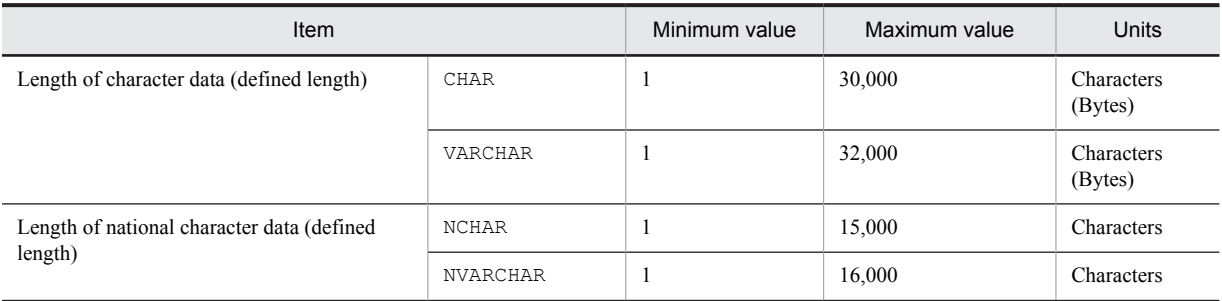

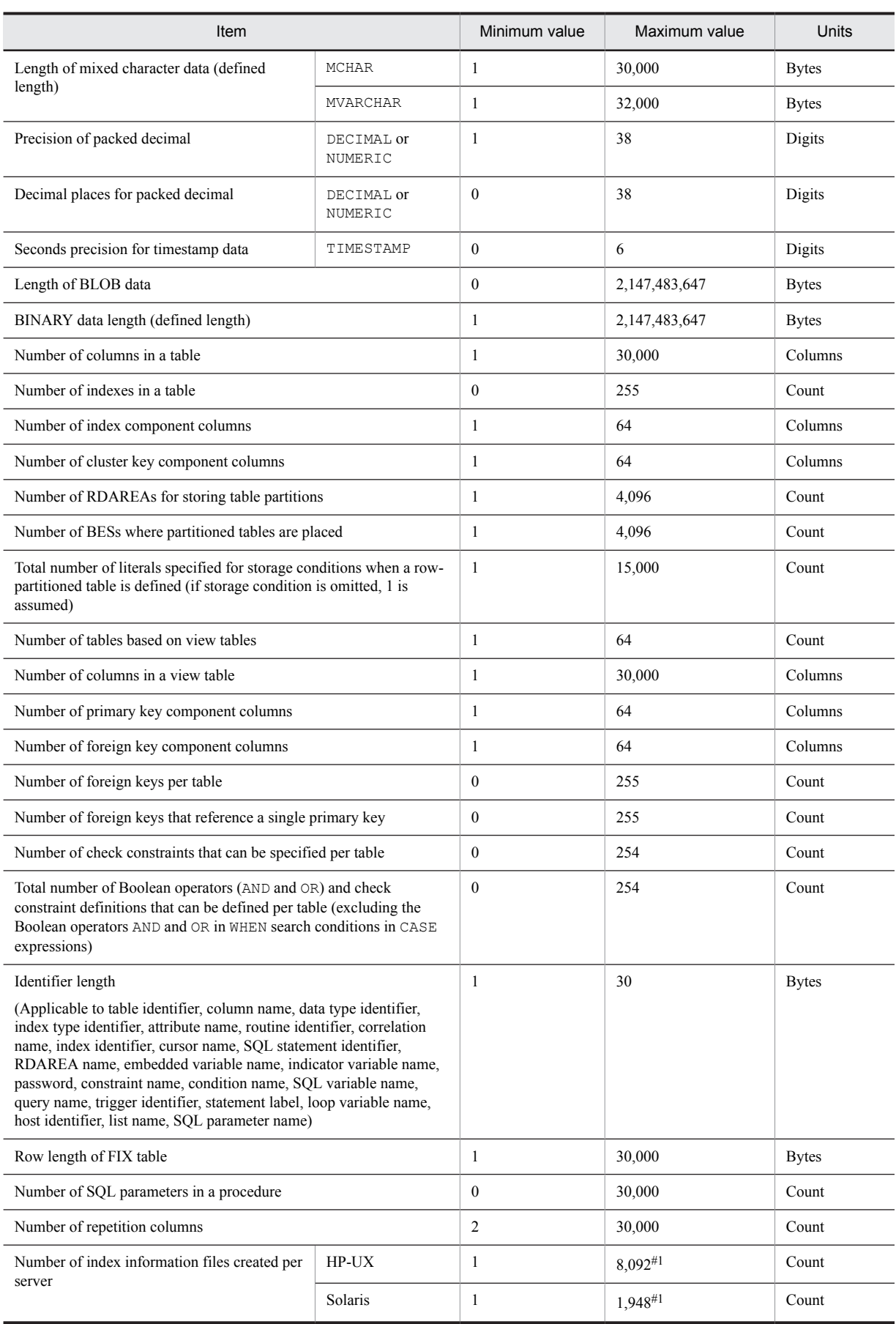

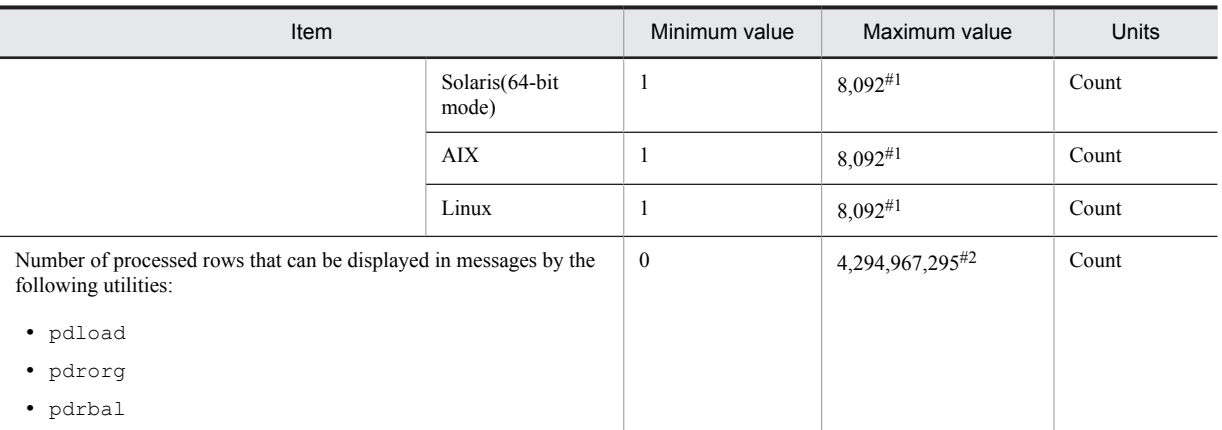

#1: The maximum value depends on specifications such as the pd\_max\_open\_fds operand value, whether plug-ins are used, and the number of RDAREAs in the server. The table value is the maximum value specified in the pd\_max\_open\_fds operand. If plug-in index delayed batch creation uses a HiRDB file system area, the maximum value is  $4,096$ .

#2: When the number of processed data items exceeds 4,294,967,295, the displayed row count is reset to 0 and the count starts again from 1.

### A.3 Maximum and minimum values for HiRDB file names

The following table lists maximum and minimum values for HiRDB file names.

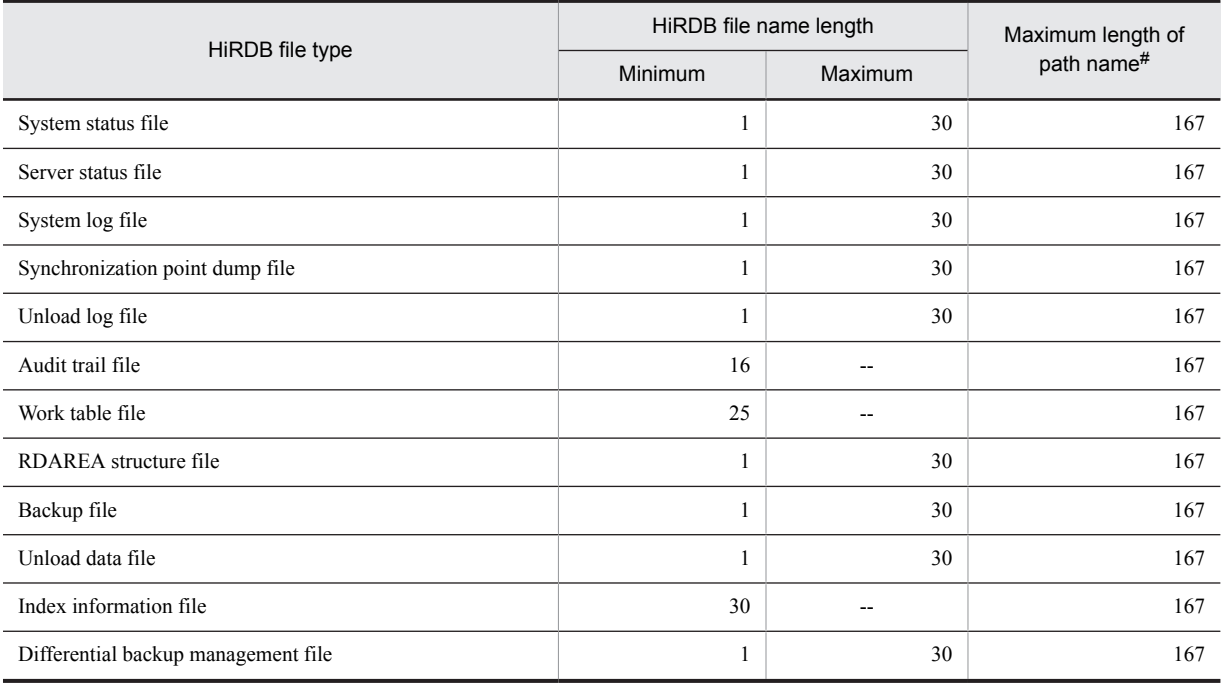

Table A-3: Maximum and minimum values for HiRDB file names (in characters)

Legend:

--: Not applicable; the length must be the value shown in the *Minimum* column.

#: Structure of a path name is *HiRDB-file-system-area*/*HiRDB-file*.

# B. Processes Started by HiRDB

This appendix lists and describes processes that are started by HiRDB.

# B.1 Processes started by a HiRDB single server configuration

The organization of processes started by HiRDB is shown below.

init (OS-process)

fork fork pdrsvre and later processes pdprcd- $\overline{\&$ exec  $&$ exec

The following table lists processes started by a HiRDB single server configuration.

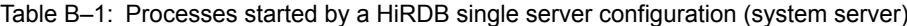

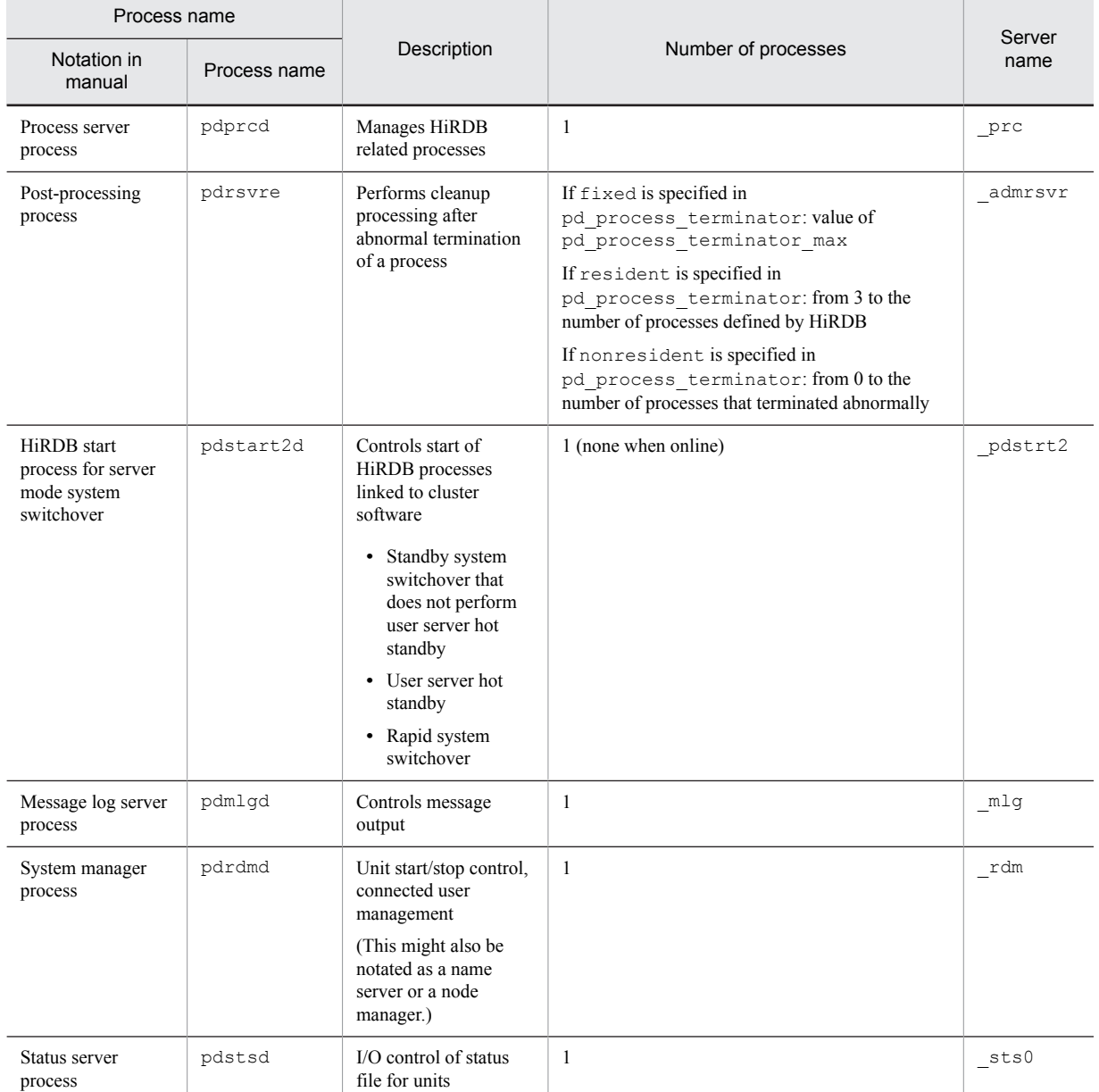

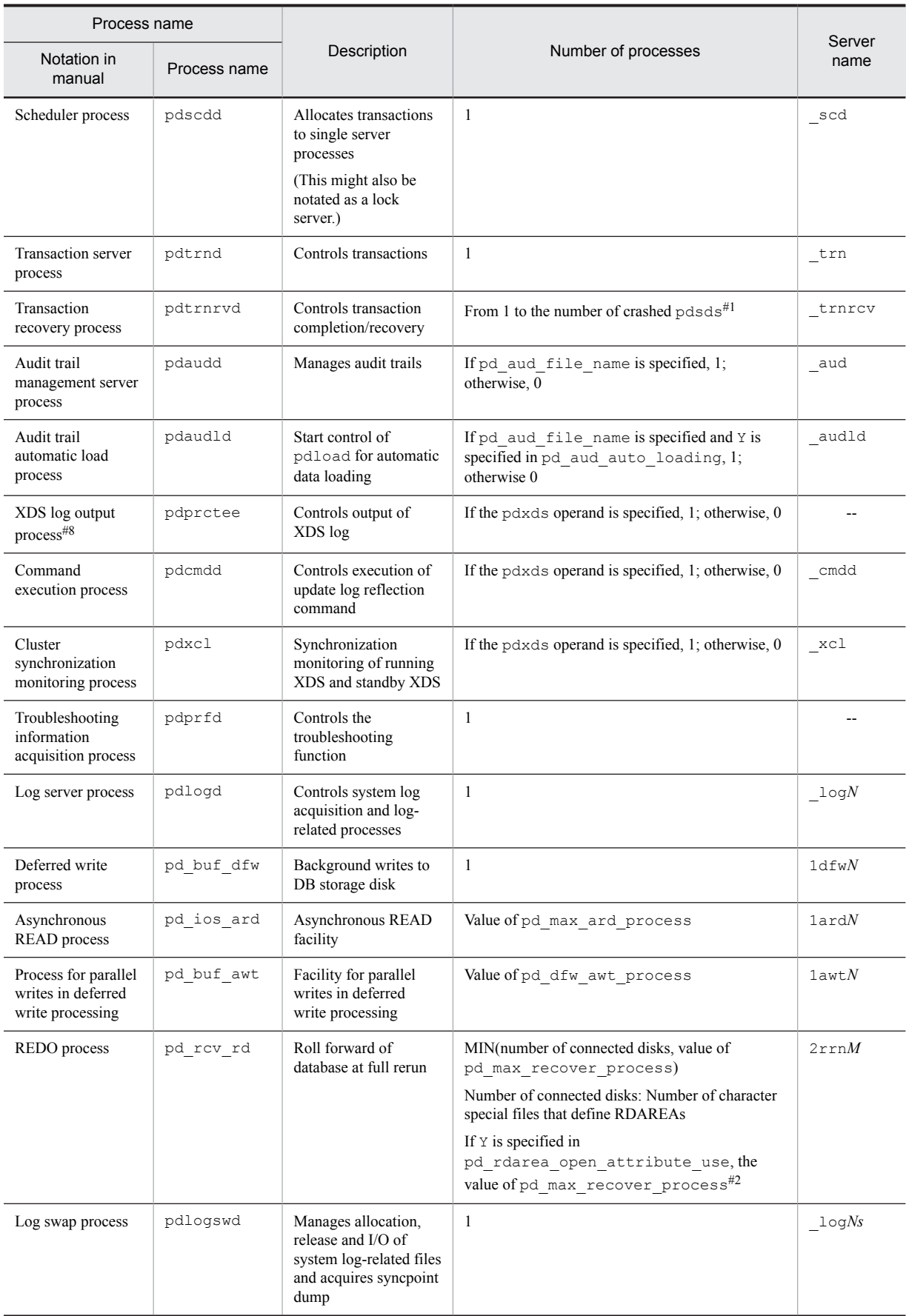

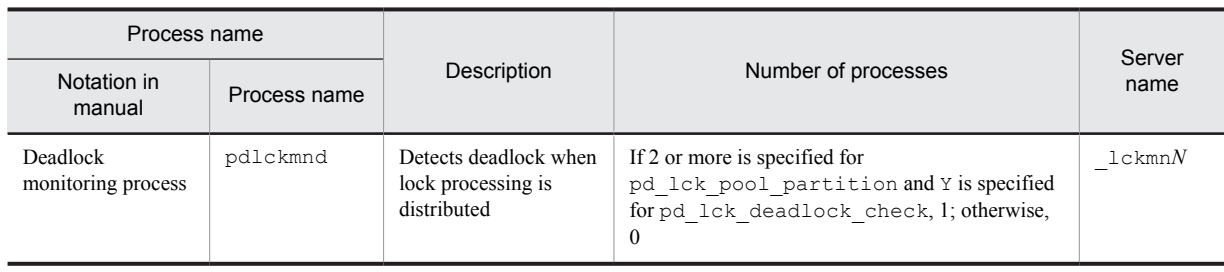

#### Table B-2: Processes started by a HiRDB single server configuration (user server)

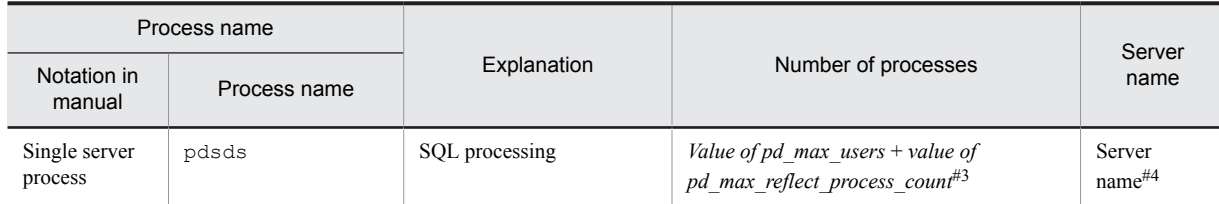

#### Table B-3: Processes started by a HiRDB single server configuration (XDS server)

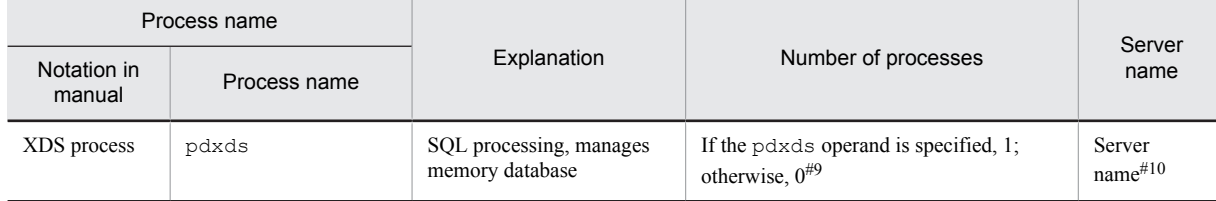

#### Table B-4: Processes started by a HiRDB single server configuration (utility server)

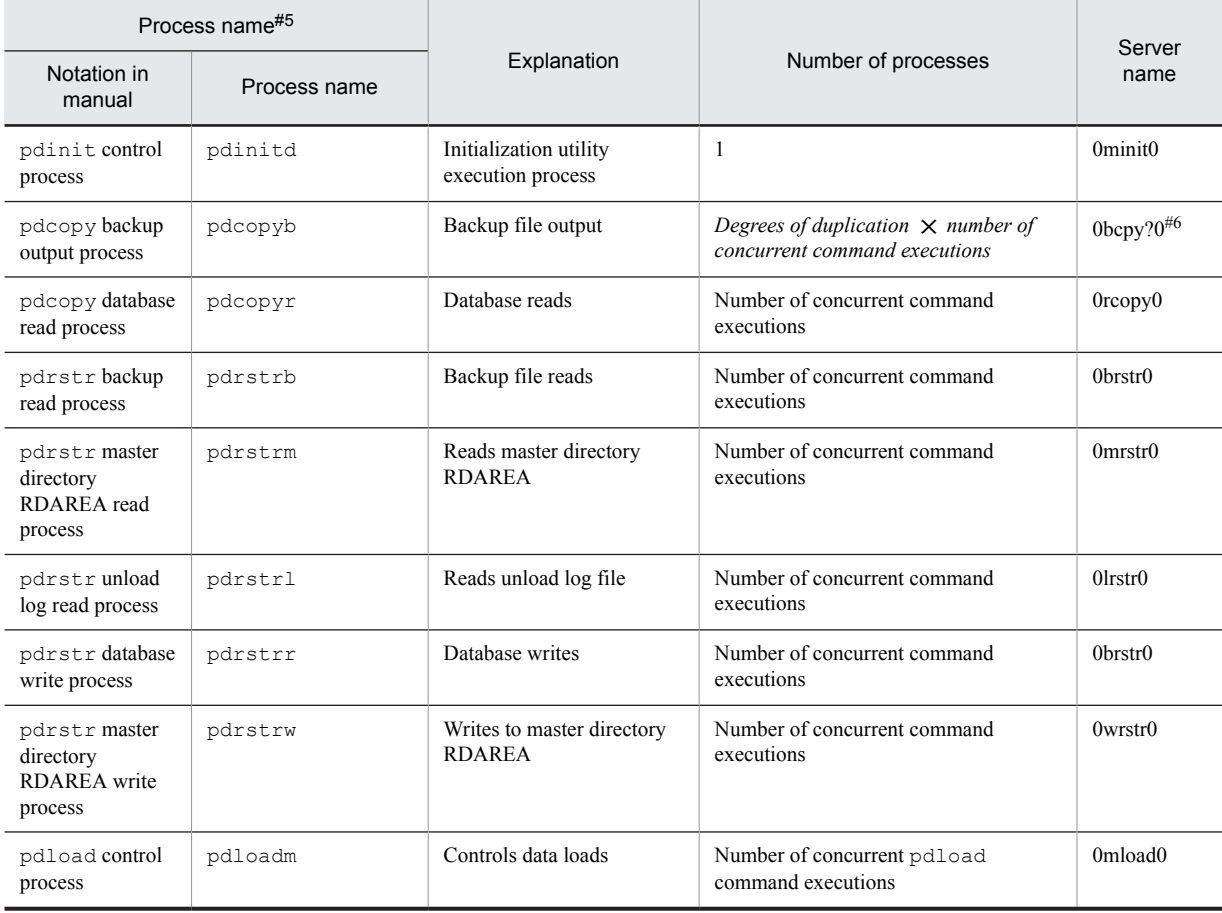

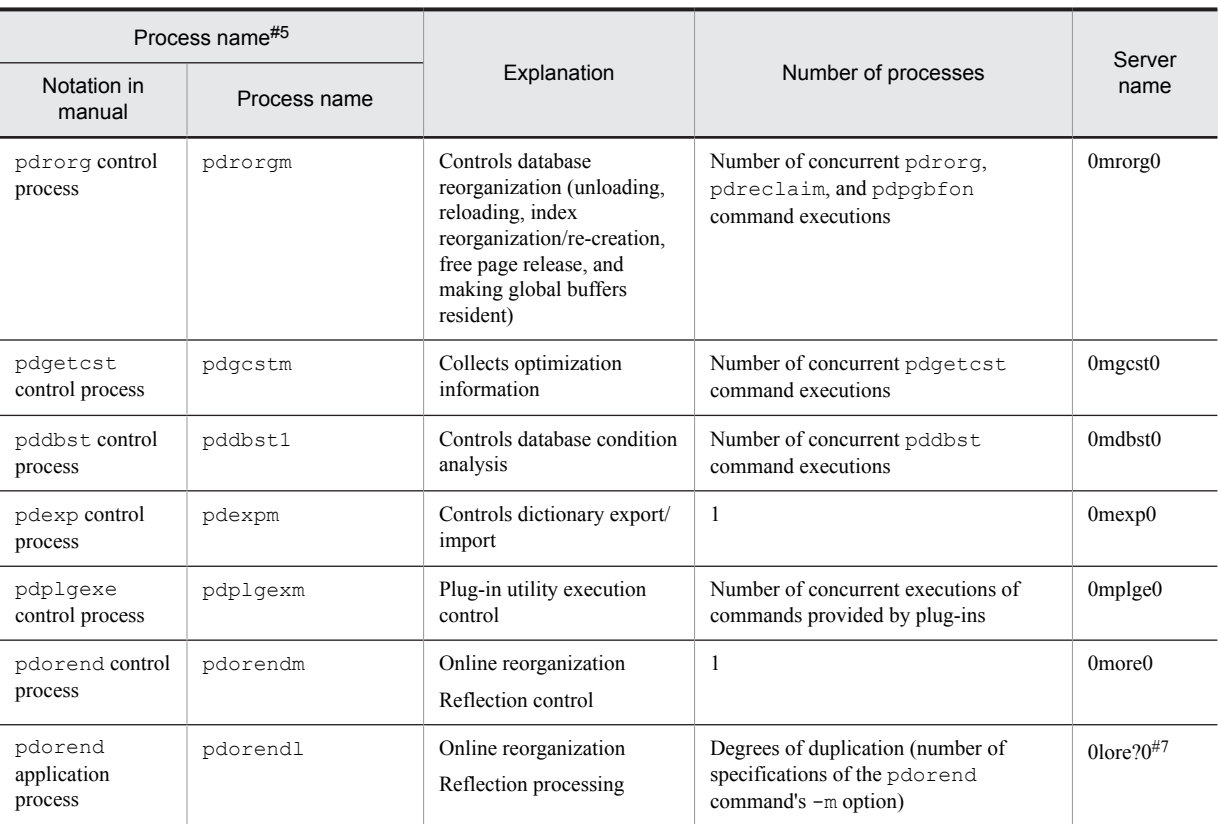

#### Legend

--: N/A

Notes

- The *xxxN* in the server name increases by 1, 2, ..., up to the maximum number of servers in the unit, based on the number of user servers.
- **•** The *xxxM* in the server name increases by 2 to 11 based on the definitions.
- **•** The server name is used in message output, command information output, and so on.

#1

If two or more pdsds have crashed, increases to the number of crashes. As the crashed pdsds transactions complete, the number of processes decreases, returning to 1 when there are no more transactions subject to recovery. The upper limit value is as follows:

MIN( $\downarrow$  value of pd\_trn\_rcvmsg\_store\_buflen  $\div$  72  $\downarrow$ , (value of pd\_max\_users + value of *pd\_max\_reflect\_process\_count* $) \times 2 + 7$ 

#### #2

The REDO process starts when HiRDB starts, and stops when startup is complete.

#3

For utility servers, the number of processes is 0. When it exceeds 2,000 after calculation, everything up to 2,000 is processes that are started. When pd\_process\_count is specified, the number of startup process is the amount of the specification. When the number of access requests exceeds pd\_process\_count, concurrent processing occurs, the number of processes that start is the number of concurrent accesses, up to *value of pd\_max\_users* + *value of pd\_max\_reflect\_process\_count*.

#4

This is the server name specified by the  $-s$  option of the system common definition's pdstart operand.

#5

The process only starts up when the corresponding command is executing. The process stops when the command terminates.

```
#6
```
? is increased 0, 1, ..., *f* by the backup output process's degree of duplication (the number of specifications of the b option in the control statement file specified by the  $p$ dcopy  $-f$  option).

#7

? is increased 1, 2, ..., 8 by the online reorganization reflection processing's degree of duplication (the number of specifications of the pdorend command's -m option).

#8

The XDS log output process starts if the pdstart command executes and then becomes resident. It does not stop even if the pdstop command is executed.

#9

If the pdxdsstart command is executed, the process starts; it stops if the pdxdsstop command is executed.

#10

This is the server name specified by the -s option of the system common definition's pdxds operand.

# B.2 Processes started by a HiRDB parallel server configuration

The organization of processes started by HiRDB is shown below.

init (OS-process)

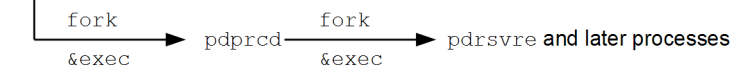

The processes started by a HiRDB parallel server configuration are listed in the following table.

#### Table B-5: Processes started by a HiRDB parallel server configuration (system server) (1/2)

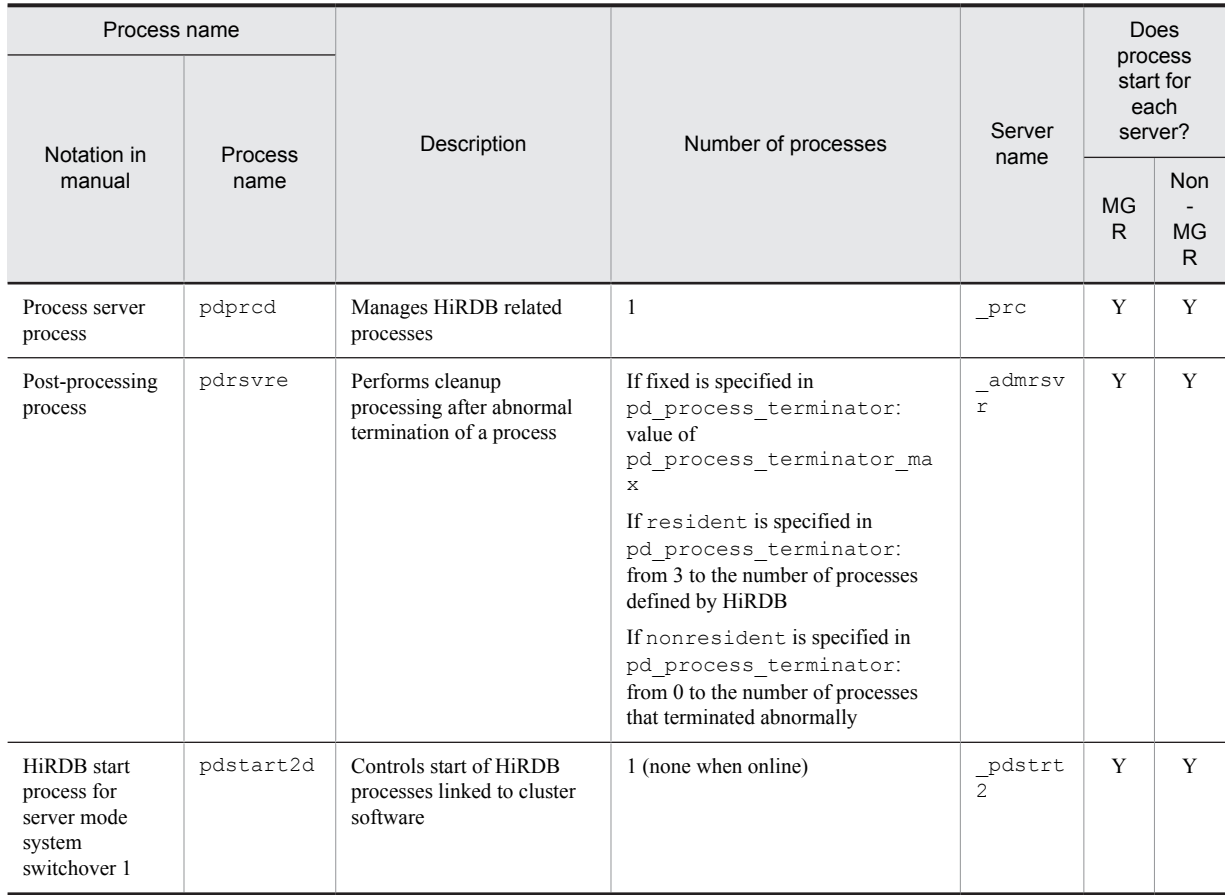

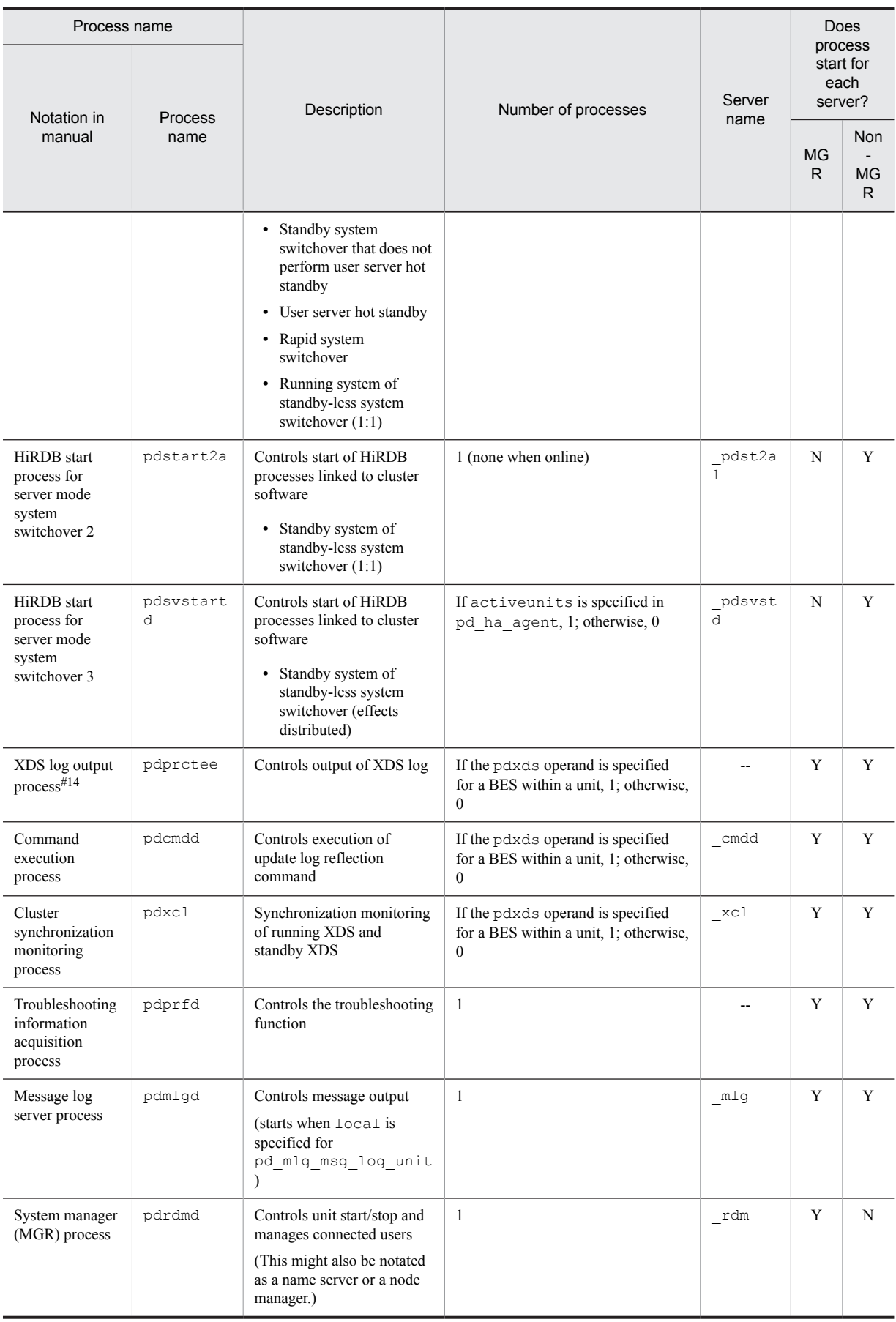

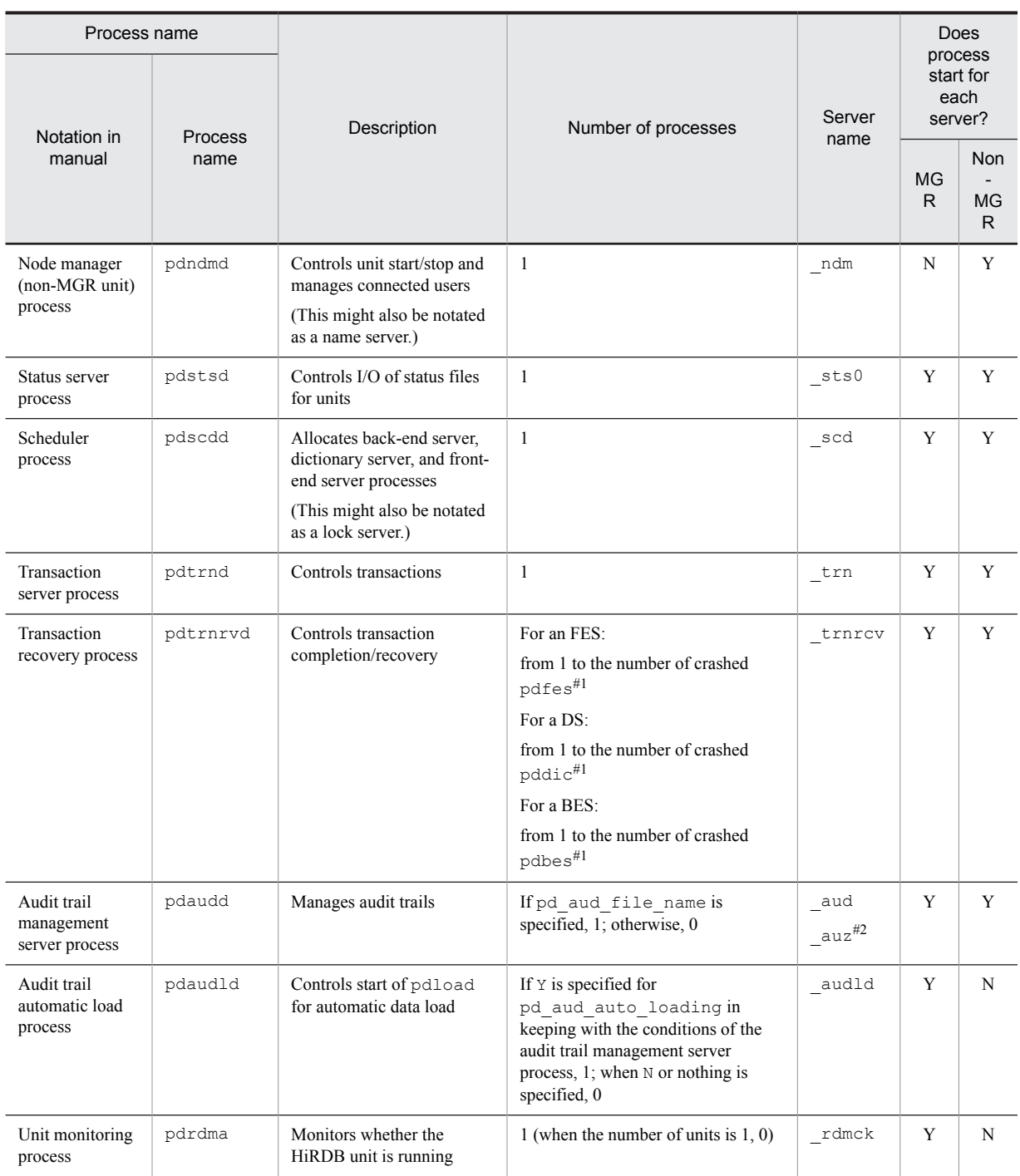

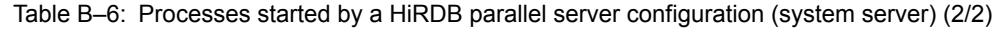

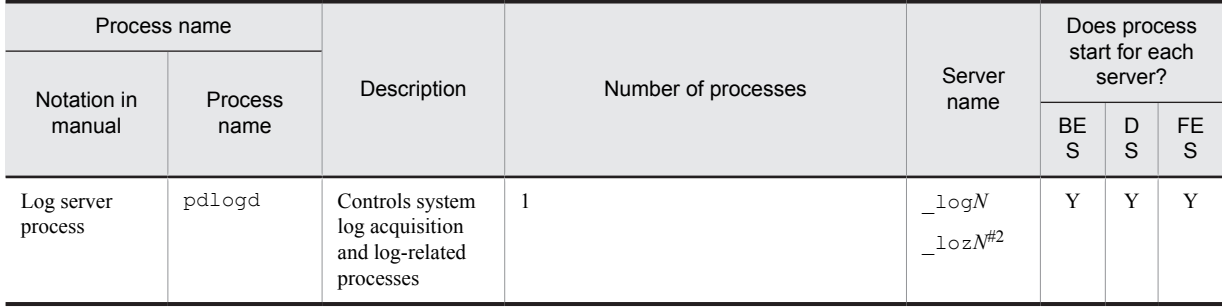

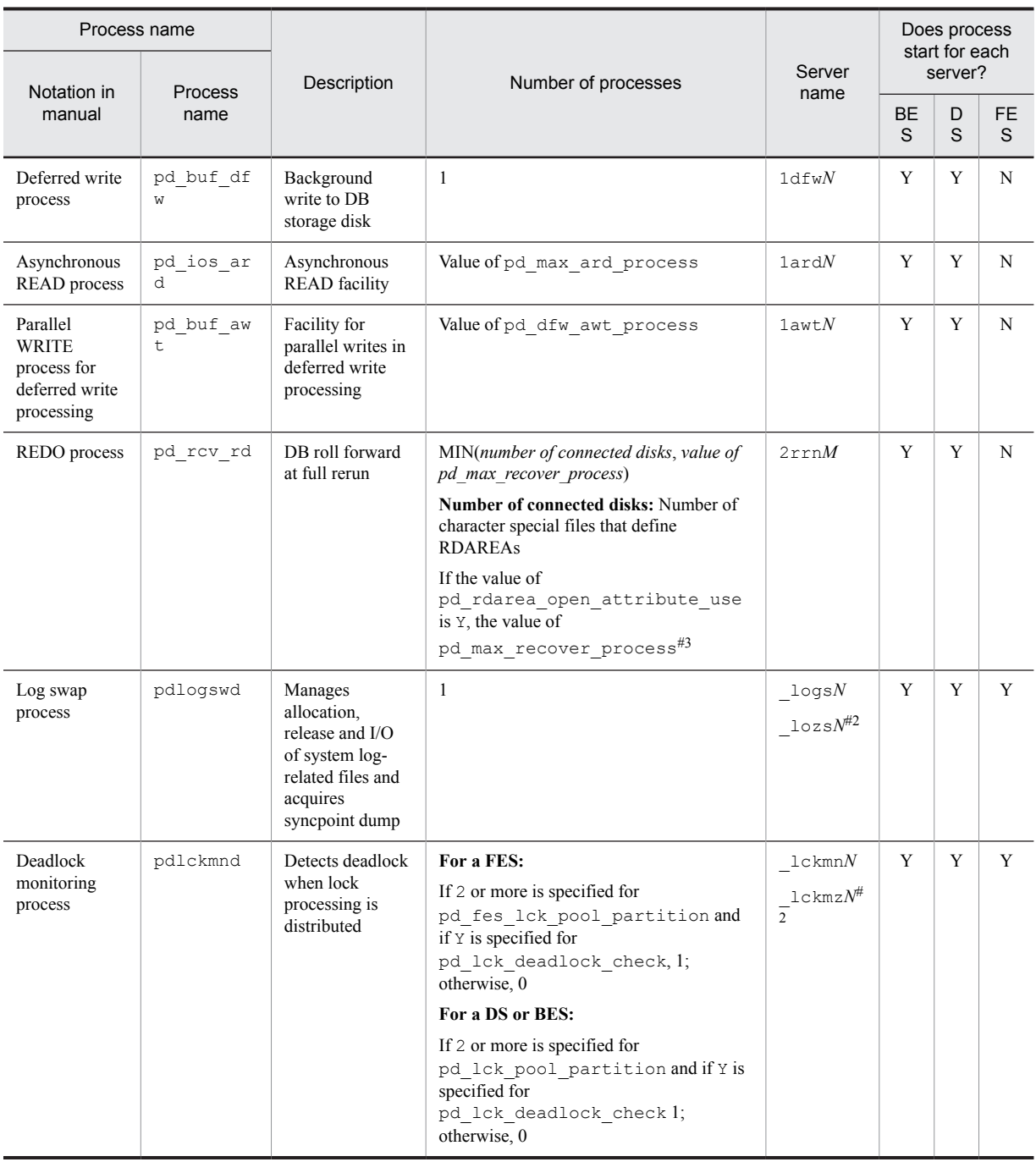

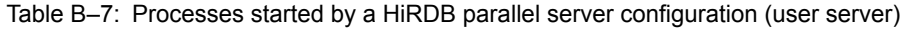

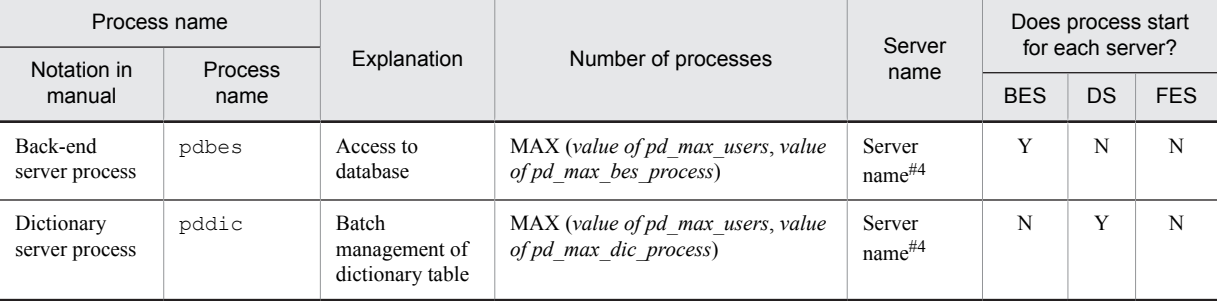

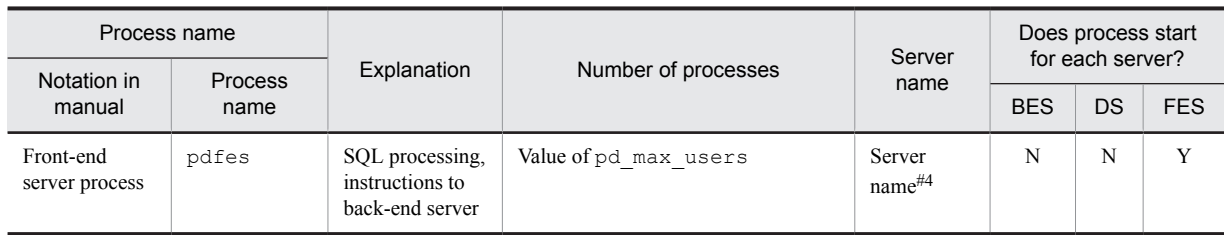

#### Table B-8: Processes started by a HiRDB parallel server configuration (XDS server)

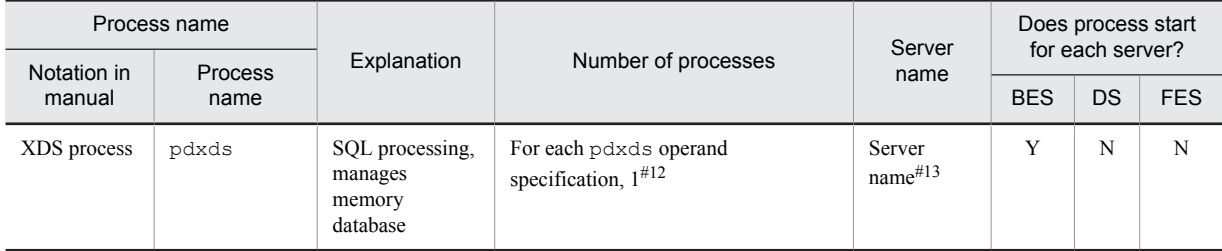

Table B-9: Processes started by a HiRDB parallel server configuration (utility server)

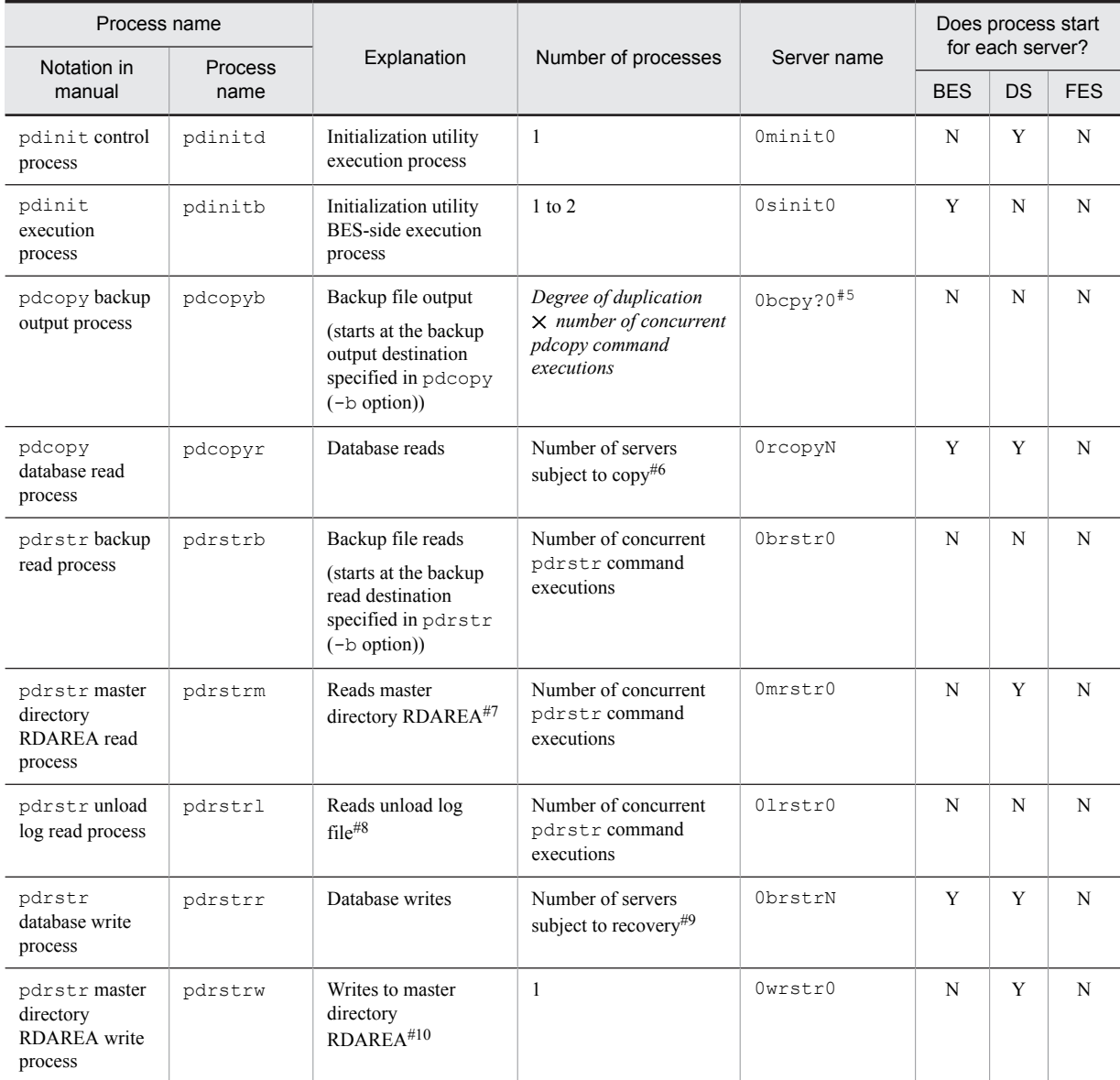

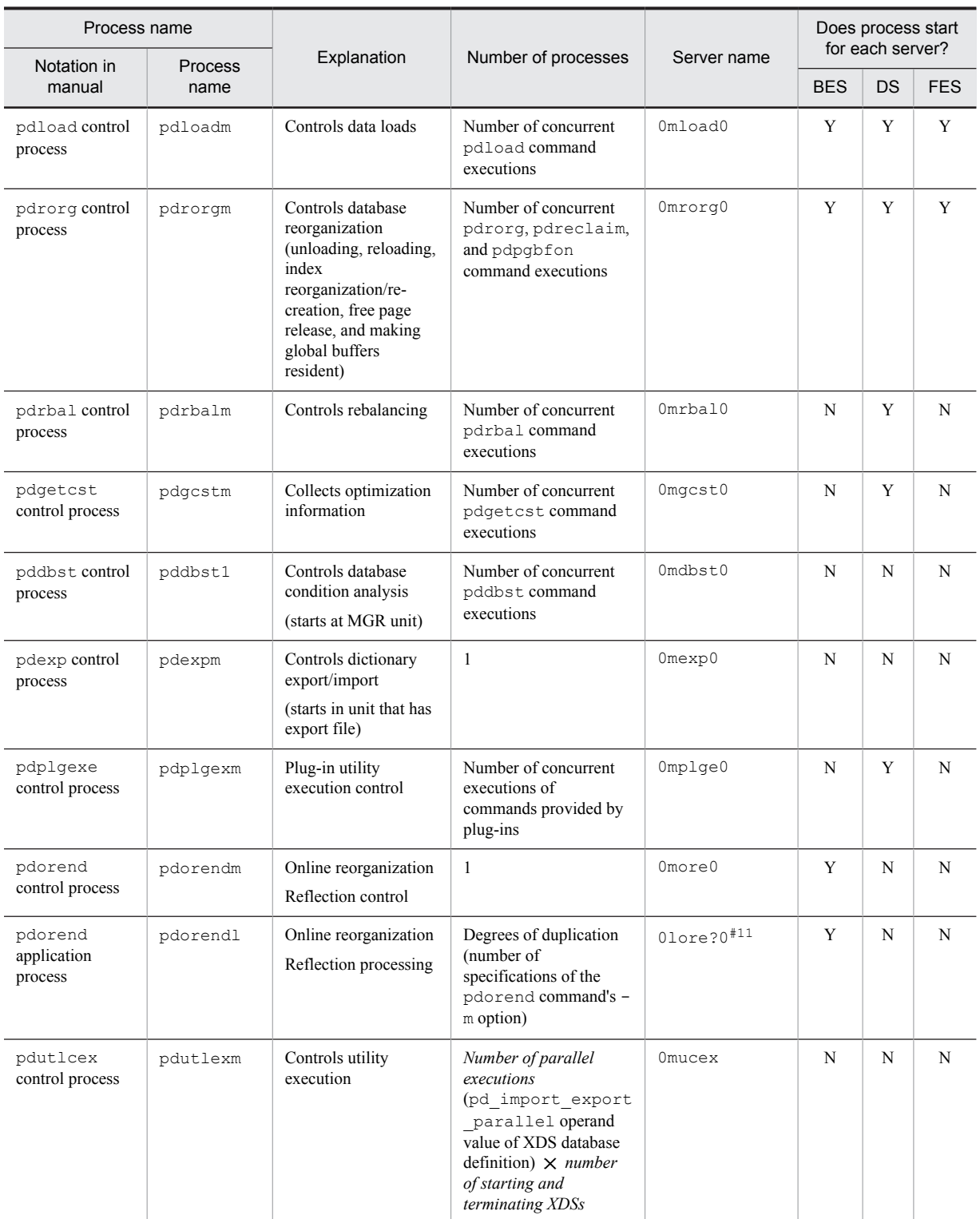

Legend

Y: Process starts.

N: Process does not start.

--: N/A

*Notes*

**•** The *xxxN* in the server name increases by 1, 2, ..., up to the maximum number of servers in the unit, based on the number of user servers.

• The *xxxM* in the server name increases by 2 to (maximum number of units  $\times$  11) based on the definitions.

#### #1

When two or more pdbes, pdfes, or pddic have crashed, this value increases to the number of crashes. As the crashed pdbes, pdfes, or pddic transactions complete, the number of processes decreases, returning to 1 when there are no more transactions subject to recovery. Note that the upper limit value is the following:

For an FES: (*Value of pd\_max\_users* + *value of pd\_max\_reflect\_process\_count*)  $\times$  2 + 7 For a DS: (*value of pd\_max\_dic\_process* + *value of pd\_max\_reflect\_process\_count* $) \times 2 + 7$ For a BES: (*value of pd\_max\_bes\_process* + *value of pd\_max\_reflect\_process\_count*)  $\times$  2 + 7

Note that the maximum value per unit is  $\oint$  *value of pd\_trn\_rcvmsg\_store\_buflen*  $\div$  72  $\oint$ . The maximum number of processes per unit will be this value even if the sum of the values obtained for each FES, DS, and BES in the unit is greater than this.

#### #2

For a standby-less system switchover (1:1) configuration, this is the name used when an alternate BES unit is started.

#### #3

The REDO process starts when HiRDB starts, and stops when startup is complete.

#### #4

This is the server name specified by the  $-$ s option of the system common definition's pdstart operand.

#### #5

? is increased 0, 1, ..., *f* by the backup output process's degree of duplication (the number of specifications of the b option in the control statement file specified by the pdcopy -f option).

#### #6

The process starts the same number of processes as there are servers that have RDAREAs subject to copying, as specified in  $p$ dcopy (-r, -s, -u, and -a options), as members.

#### #7

The process starts when the host that has the backup file specified in pdrstr (-b option) differs from the host that has the dictionary server. It also starts when the output destination host of the backup file specified in pdrstr (-b option) differs from the host that has the dictionary server.

#### #8

When  $pdrstr$  has specified an unload log file (-1 option) or directory (-d option), the process starts if there are two or more servers to recover, or if the host that stores the unload log file is different from the host that has the server that RDAREAs subject to recovery are members of.

#### #9

The process starts the same number of processes as there are servers that have RDAREAs subject to recovery, as specified in  $\text{pdrstr}$  (-r, -s, -u, -c, and -a options), as members.

#### #10

The process starts if the host that specifies the master directory RDAREA as subject to recovery, and that has the backup file, is different from the host that has the dictionary server.

#### #11

? is increased 1, 2, ..., 8 by the online reorganization reflection processing's degree of duplication (the number of specifications of the pdorend command's -m option).

#### #12

If the pdxdsstart command is executed, the process starts; it stops when the pdxdsstop command is executed.

#### #13

This is the server name specified by the  $-$ s option of the system common definition's pdxds operand.

#### #14

The XDS log output process starts if the pdstart command executes and then becomes resident. It does not stop even if the pdstop command is executed.

# C. Questions and Answers

This appendix discusses in question-and-answer format some of the topics concerning HiRDB system construction that can be easily misunderstood.

#### (1) HiRDB/Developer's Kit

#### **Question**

When do I need a HiRDB/Developer's Kit?

#### **Answer**

When creating a UAP on a machine on which a HiRDB server is installed, you do not need a HiRDB/Developer's Kit because the HiRDB server provides its facilities. You need a HiRDB/Developer's Kit when you create a UAP on a machine on which a HiRDB server is not installed.

You also need a HiRDB/Developer's Kit to create a UAP for a platform that is different from that for the HiRDB server.

#### (2) Execution of the database definition utility (pddef)

#### **Question**

Why didn't anything happen when I executed CREATE TABLE with the database definition utility ( $p$ ddef)?

#### **Answer**

Check for spaces after the semicolon  $(i)$  in a pddef control statement. If there is a space, that SQL statement will not execute.

Wrong: CREATE TABLE;  $\Delta$   $\Delta$  : space]

```
Correct: CREATE TABLE;
```
#### (3) Maximum table size

#### **Question**

What is the maximum size of a HiRDB table?

#### **Answer**

A single table can be divided and stored in a maximum of 4,096 RDAREAs, and one RDAREA can consist of a maximum of 16 HiRDB files.

Because the maximum size of a HiRDB file is approximately 2 GB, the maximum size of a table is as follows:

**•** Maximum size of a table

 $4,096 \times 16 \times 2$  gigabytes = approximately 128 terabytes

HiRDB supports large files. When you use large files, the maximum size of a HiRDB file is 64 gigabytes. Therefore, the maximum size of a table is as follows:

**•** Maximum size of a table

4,096  $\times$  16  $\times$  64 gigabytes = approximately 4 petabytes

#### (4) OpenTP1 and XA interface

#### **Question**

When OpenTP1 is linked to HiRDB, why does transaction commit processing for a referencing-only SQL not seem to be passed via the XA interface?

#### **Answer**

When a referencing-only SQL is executed, the process is passed to HiRDB via the XA interface at the time of commit processing. However, it might not be apparent because fewer steps are required than in the case of an updating SQL.

#### (5) Performance of FIX tables

#### **Question**

How much difference in terms of performance is there between FIX tables and non-FIX tables?

#### **Answer**

It is difficult to say because performance depends on the number of columns and rows subject to manipulation; however, there has been a case where the execution time for retrieval of a large amount of data in one row of a FIX table was approximately two-thirds of the execution time for a table for which FIX was not specified.

Performance is never reduced by specifying FIX; therefore, FIX should always be specified when all the following apply:

- **•** There are no variable-length columns
- **•** There are no column with the NULL value

#### (6) Duplicate key index

#### **Question**

Is it permissible to define an index with duplicate keys? If it's permissible, are there any problems in doing so?

#### **Answer**

Such an index can be defined (non-UNIQUE attribute). However, an index with many instances of keys duplicated many times (more than 200 keys) in a column is not desirable in terms of performance because a special storage structure is required and there are many index pages to be accessed.

#### (7) Index definition for a partitioned table

#### **Question**

When an index is defined for a table that is partitioned among multiple server machines, how should the index be placed?

#### **Answer**

The index should be defined in units of table partitions, shown as follows.

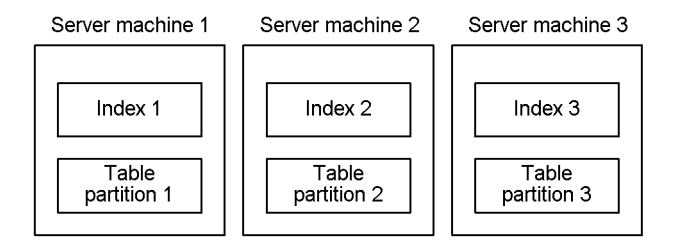

#### (8) Response to pdsetup -d command

#### **Question**

Which response, y or n, should be entered when pdsetup  $-d$  has been entered and the KFPS00036-Q message is displayed requesting a response?

#### **Answer**

If you respond with y, you will delete files and directories that HiRDB requires for execution. In such a case, the next time you execute the pdsetup command, copy the files required for execution from the installation directory. If you respond with n, the files and directories are not deleted.

In the following cases, you should respond with  $y$ :

- **•** When you are replacing the currently running HiRDB with the HiRDB that ran at the time of installation (when upgrading HiRDB, you must perform a normal shutdown using the pdstop command)
- **•** When you change the HiRDB administrator's authorization identifier
- **•** When there is an error in the files in the HiRDB operation directory, with a directory owner, or with a file mode, and they were changed or deleted

#### *Note*

If  $y$  is entered when the operation directory is different from the installation directory, the entire set of loaded files will be deleted from the operation directory. The set of loaded files will then be copied from the installation directory at the next pdsetup. Therefore, it takes some time to execute the command.

#### (9) Handling of synchronization point dumps

#### **Question**

How many guaranteed-valid generations of synchronization point dump files should be provided?

#### **Answer**

Information such as the read operation start location in the system log file is acquired in the synchronization point dump file each time a synchronization point dump is collected in order to prepare for a full rerun. The portion of the system log file beginning at the location indicated in the synchronization point dump file is overwriteprotected, so that it will not be used during a full rerun.

The number of guaranteed-valid generations is the number of generations of the synchronization point dump file that are used to overwrite-protect the system log file. In other words, if the number of guaranteed-valid generations is 1, the system log file beginning at the location indicated by the most recent synchronization point dump file is placed in overwrite-protected status. If the number of guaranteed-valid generations is 2, the system log file beginning at the location indicated by the synchronization point dump file generation immediately preceding the most recent synchronization point dump file will be placed in overwrite-protected status.

#### (10) Handling of status files (dual status files)

#### **Question**

How is a pair of dual status files formed? In the figure below, if errors occur in version A of logical file 1 and in version B of logical file 2, can version B of logical file 1 and version A of logical file 2 be used to constitute a pair?

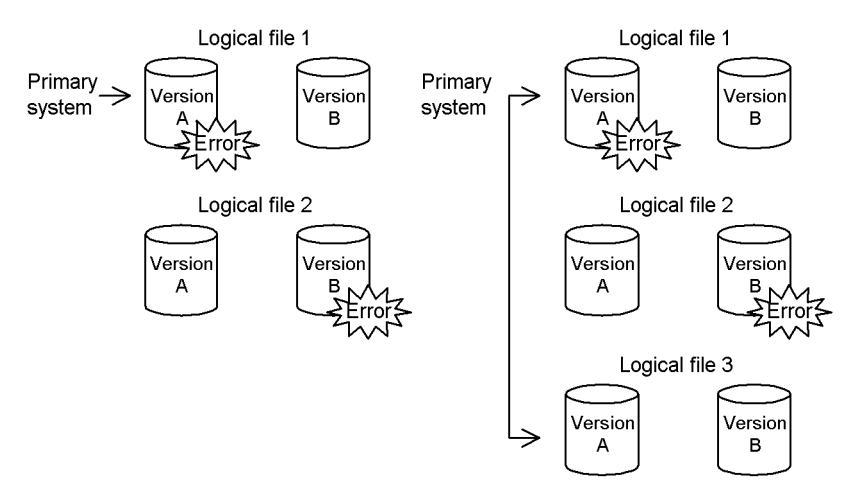

#### **Answer**

A pair of system files is never formed using different logical files. A logical file whose versions A and B are both normal is selected. If there is no logical file with normal versions A and B, either the unit is terminated abnormally or the system is placed in the single operation mode in order to continue processing according to the specification of pd\_sts\_singleoperation.

#### (11) Handling of status files (when an error occurs)

#### **Question**

There are two operands that determine the method for handling status files in the event there are no more logical files with normal versions A and B (either A or B is erroneous):

- pd syssts singleoperation=stop|continue (for unit status file)
- pd sts singleoperation=stop|continue (for server status file)

Which option (stop or continue) should be specified?

#### **Answer**

If you specify stop, HiRDB (the unit for a HiRDB parallel server configuration) terminates abnormally. If you specify continue, the single operation takes effect on the status files.

Status files are important because they contain information that is needed for a full recovery. If you specify continue and an error occurs in the status file during single operation, the unit is shut down because the error is on both versions. In this case, full recovery is not possible because both versions of the current file are inaccessible. This operand should be specified according to the following guidelines:

- **•** Specify stop if guaranteeing a successful full recovery is more important than avoiding online shutdown.
- Specify continue if an application requires uninterrupted online operation (in the worst case, the database must be rolled back to its backup copy or data loading must be re-executed instead of executing a full recovery).

#### (12) Handling of status files (status file definition)

#### **Question**

You say that 1-7 logical status files can be defined, but what if there is not enough room on the disk? What is a reasonable number of logical status files that should be provided?

#### **Answer**

Considering maintenance of disk integrity from error to recovery, at least three logical status files should be provided (*dual files*  $\times$  3 = 6 files).

If there is not enough room on the disk, two logical status files are reasonable *(dual files*  $\times$  2 = 4 physical files). If an error occurs in such a case, it must be recovered immediately.

If only one logical status file is provided and an error occurs in the status file, the database will have to be recreated.

#### (13) Handling of status files (status file placement)

#### **Question**

How should status files be placed on disks?

#### **Answer**

As a rule, no more than one physical status file should be placed on the same disk (if multiple files are placed on the same disk, using dual files or multiple logical files serves no purposes).

If two logical files are defined, the files should be distributed among four disks; if three logical files are defined, they should be distributed among six disks.

Reliability can be achieved with fewer disks by placing physical status files in a ring format, as shown in the following figure.

#### **Example of placement of three logical files:**

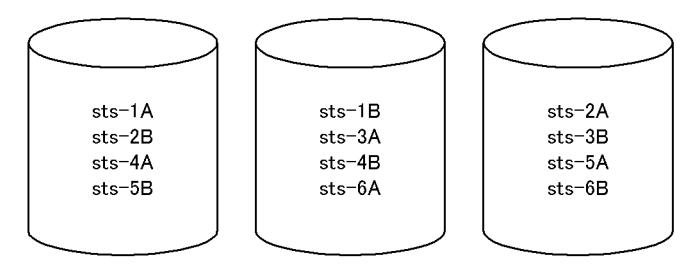

This placement configuration provides two generations with both versions available in the event of an error on one of the volumes.

#### (14) Peak capacity of a HiRDB file system area for work table files

#### **Question**

How do I determine the maximum utilization value, maximum number of files that can be used, and maximum utilization increment count of a HiRDB file system area for work table files (the back-end server definition of the pdwork operand)?

#### **Answer**

Use the pdfstatfs command:

pdfstatfs -d *name-of-HiRDB-file-system-area-for-work-table-files*

The -d option displays the maximum utilization value, maximum number of files that can be used, and maximum utilization increment count for the allocated HiRDB file system area. The maximum utilization value is output as peak capacity, the maximum number of files that can be used is output as peak file count, and the maximum utilization increment count is output as peak expand count.

Note that the maximum utilization value can be cleared using the pdfstatfs command.

pdfstatfs -c *name-of-HiRDB-file-system-area-for-work-table-files*

The  $-c$  option clears (sets to 0) the maximum utilization value, maximum number of files that can be used, and maximum utilization increment count for the allocated HiRDB file system area.

#### *Notes*

The  $-c$  option of the pdfstatfs command is applicable only when the usage of the HiRDB file system area is **WORK OF HTT.** 

The  $-k$  option of the pdfmkfs command is used to specify the usage of a HiRDB file system area.

#### (15) HiRDB cannot be started by the pdstart command

#### **Question**

What is happening when HiRDB won't start when the pdstart command is entered and -prc results in abnormal termination with Psp4017?

#### **Answer**

Possible causes are:

- **•** HiRDB has not been set up correctly.
- There is no access privilege to the /dev/HiRDB/pth directory or this directory does not exist.

Set up HiRDB correctly. After setting up HiRDB, check the access privilege for /dev/HiRDB/pth.

#### (16) Any particular unit cannot be started by the pdstart command

#### **Question**

The pdstart command was entered, but a unit (other than the system manager unit) doesn't start. Why? When the OS's ps command is executed in a unit other than the system manager, only pdprcd is running (other HiRDB processes have not been started).

#### **Answer**

Check in the system common definition ( $pdsys$ ) for the unit that cannot be started. The information defined with pdunit or pdstart probably does not match the information defined with pdsys for the MGR unit. Correct pdsys for this unit and then restart the unit with pdstart -u.

#### (17) HiRDB startup using the pdstart command is slow

#### **Question**

The pdstart command terminated with the message, KFPS05078-I Unable to recognize HiRDB initialization Completion, but why does it take so long time (up to two hours) for all units to start?

#### **Answer**

- 1. If KFPS00608-W-314 is output more than once, check that the same host name is specified for pdunit and pdstart in pdsys for all units and that the specified host is correct (existing).
- 2. Check that all the hosts and networks specified with HiRDB are active.

#### (18) pdstart command results in an error (reason code=SETUP)

#### **Question**

The pdstart command results in an error with the KFPS01801-E message. Why?

#### **Answer**

Following are possible reasons:

- 1. A HiRDB directory set in the PDDIR environment variable was not registered in the OS with the pdsetup command.
- 2. A prerequisite program process is not installed (applicable only to 02-00).
- 3. A process server process cannot start because of a shortage of semaphores in the kernel.

Take the following action:

- 1. Register the HiRDB directory into the OS with the pdsetup command.
- 2. Install the prerequisite program process.
- 3. Increase the number of semaphores defined in the system. Note that the specified value does not take effect until the system is restarted.

#### (19) pdstart command results in an error (reason code=TIMEOUT)

#### **Question**

The pdstart command results in an error with the KFPS01861-E message (reason code=TIMEOUT). Why?

#### **Answer**

Following are possible reasons:

- 1. It took more time to start a unit than was expected.
- 2. There is a specification error in the server common definition or in an individual server definition.

Take the following action:

- 1. Increase the value specified in the pd\_start\_time\_out operand, and re-enter the pdstart command.
- 2. Check the HiRDB message output to syslogfile and correct the definition. Use pdsetup -d and enter y in response to the KFPS00036-Q message to delete HiRDB from the OS, then re-execute pdsetup.

#### (20) A unit cannot be started by the pdstart command

#### **Question**

When pdstart was executed, the KFPS01815-E message (errno=11, 13, 22) was output indicating that semaphore manipulation (semop, semethal) failed, making it impossible to start the unit. Why?

#### **Answer**

Following are possible reasons:

- 1. HiRDB is not installed on the corresponding machine.
- 2. HiRDB was not registered into the OS with the pdsetup command.
- 3. The installation directory is linked to a shared disk.

Take the following action:

1. Restart the machine, execute pdsetup -d to delete the machine from the OS, and then re-execute pdsetup.

- 2. If HiRDB is installed on that machine, execute pdsetup.
- 3. Place the installation directories on a local disk at the local node.

#### **Remarks**

HiRDB cannot be used simply by copying its files from another environment; it must actually be installed.

#### (21) Database definition utility (pddef) results in an error

#### **Question**

pdinit (database initialization utility) executed successfully, but pddef (definition utility) results in an error. What causes this?

#### **Answer**

Possible causes are:

**•** *If no response or connection error results, some information is probably missing in the environment variables.* Check the values set in PDHOST and PDNAMEPORT.

PDHOST

Specify the name of the host where HiRDB was started. This is the host name specified with pdstart in the HiRDB system common definition (pdsys).

#### PDNAMEPORT

This is the port number specified with pd\_name\_port in the HiRDB system common definition (pdsys).

**•** *If a connection error results, an invalid value might be set in the PDUSER environment variable.* Only one authorization identifier having the DBA privilege exists immediately after executing pdinit. Specify the authorization identifier and password in the PDUSER environment variable as follows:

#### Bourne shell

PDUSER="*authorization-identifier*"/"*password*"

export PDUSER

#### C shell

setenv PDUSER "*authorization-identifier*"/"*password*"

#### *Notes*

- 1. For details about the authorization identifier and password immediately after executing pdinit, see *Options* in *Database Initialization Utility (pdinit)* in the manual *HiRDB Version 9 Command Reference*.
- 2. When the PDUSER environment variable is set, the authorization identifier and password must each be enclosed in double quotation marks and the entire string must be enclosed in apostrophes. The same applies when any other HiRDB utility or UAP is executed.

#### (22) CREATE TABLE statement LOB column definition

#### **Question**

In a column definition using the CREATE TABLE statement, what is the difference in the memory requirements of HiRDB servers and HiRDB clients and in the volume of data transfer if you specify the LOB column maximum length (for example, 300 megabytes) as opposed to using the default (2 gigabytes)?

#### **Answer**

Regardless of whether the maximum length of LOB columns is specified, the memory requirements and the data transfer volume are the same. The memory requirements and data transfer volume when LOB columns are used for retrieval or updating depend not on the maximum length in the column definition, but on the actual length and the defined length of the embedded variables during retrieval or updating. If there is no limit on the storage of binary data, it can be limited by the maximum length of LOB columns.

#### (23) Antivirus software

#### **Question**

After I installed antivirus software, a UAP could no longer connect to HiRDB. The antivirus software's firewall seems to be the problem. Which port numbers should I specify as exceptions on the firewall's exceptions list?

#### **Answer**

*[22.5.1 List of port numbers specified in HiRDB](#page-797-0)* lists port numbers used by HiRDB. Specify exceptions for the following port numbers, which are found on these lists.

Note that the port numbers that you need to specify as exceptions vary depending on where the firewall was installed.

If the firewall was installed on the HiRDB server side

Specify exceptions for the following port numbers, which are specified in the system common definition and unit control information definition.

- **•** HiRDB port numbers
- **•** Scheduler process port numbers

If the operands that specify these port numbers have not been specified, specify them, including the port numbers as exceptions.

If the firewall was installed on the client side

Specify exceptions for the following port number, which is specified in the client environment definition.

**•** Client's reception port number

If the client environment definition that specifies this port number has not been specified, specify it, including the port number as an exception.
# Index

## A

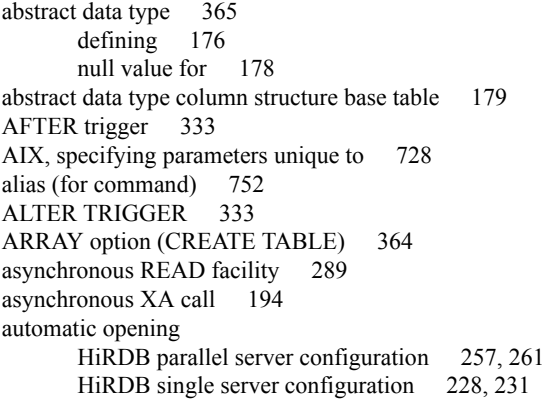

# B

back-end server definition, creating [86](#page-107-0) base row log information, determining amount of [640](#page-661-0) basic attribute (JP1 linkage) [212](#page-233-0) batch index creation, handling errors during [183](#page-204-0) BEFORE trigger [333](#page-354-0) BINARY type [350](#page-371-0) BLOB type [350](#page-371-0) boundary value, specifying [312](#page-333-0) branch row log information, determining amount of [643](#page-664-0) buffer hit rate [287](#page-308-0)

### C

candidate key [344](#page-365-0) character encoding specifying using the pdsetup command [67](#page-88-0) character special file, using [92](#page-113-0) check constraint [412](#page-433-0) table [412](#page-433-0) check pending status [394](#page-415-0), [413](#page-434-0) client environment definition registering, in transaction manager [203](#page-224-0) setting (database creation) [136](#page-157-0) specifying (multi-HiRDB) [276](#page-297-0) close character string [203](#page-224-0) cluster key, specifying [345](#page-366-0) CLUSTER KEY option (CREATE TABLE) [345](#page-366-0) column information work table, obtaining size of [669](#page-690-0) column information work tables, obtaining maximum number of [670](#page-691-0) command environment setup using [79](#page-100-0) overview of environment setup using [80](#page-101-0) commit-time reflection processing [292](#page-313-0) compressed column [422](#page-443-0) compressed table [422](#page-443-0) configuration file, creating [749](#page-770-0) constructor function [177,](#page-198-0) [367](#page-388-0)

conventions diagrams [I](#page-4-0) fonts and symbols [I](#page-4-0) version numbers [II](#page-5-0) CREATE INDEX [439](#page-460-0) create rdarea statement [107,](#page-128-0) [111](#page-132-0), [478](#page-499-0), [480](#page-501-0) CREATE SCHEMA [136](#page-157-0) CREATE TRIGGER [333](#page-354-0) CREATE TYPE [176](#page-197-0)

### D

database creating [135](#page-156-0) maximum value for [785](#page-806-0) database compression facility [422](#page-443-0) database definition utility execution of (pddef) [799](#page-820-0) results in error (pddef) [805](#page-826-0) database initialization utility [107](#page-128-0) database load utility [137](#page-158-0) database structure modification utility [111](#page-132-0) database update log acquisition method [181](#page-202-0) database update log acquisition mode [137](#page-158-0) types of [137](#page-158-0) data conversion facility, specifying (database creation) [137](#page-158-0) data dictionary LOB RDAREA creating [117](#page-138-0) determining size of [621](#page-642-0) page length of [621,](#page-642-0) [622](#page-643-0) placing (HiRDB parallel server configuration) [266](#page-287-0) placing (HiRDB single server configuration) [236](#page-257-0) total number of pages in [621,](#page-642-0) [622](#page-643-0) data dictionary RDAREA determining size of [594](#page-615-0) determining size of (for storing database state analyzed tables and database management tables) [617](#page-638-0) page length of [594](#page-615-0) total number of pages in [594](#page-615-0) data directory RDAREA determining size of [620](#page-641-0) page length of [620](#page-641-0) total number of pages in [620](#page-641-0) data global buffer [285](#page-306-0) allocating [282](#page-303-0) data in table, storing [180](#page-201-0) data integrity check constraint [414](#page-435-0) referential constraint [400](#page-421-0) data length for abstract data type [582](#page-603-0) for repetition columns [582](#page-603-0) for variable-length character string type [581](#page-602-0) of abstract data type column, obtaining [581](#page-602-0) of repetition columns, obtaining [582](#page-603-0) data lengths, list of [578](#page-599-0)

data loading with synchronization point specification [140](#page-161-0) with synchronization point specification (handling utility abnormal termination errors) [188](#page-209-0) data local buffer [300](#page-321-0) allocating [300](#page-321-0) data manipulation check constraint [414](#page-435-0) referential constraint [400](#page-421-0) data page [288](#page-309-0) data storage status, checking [162,](#page-183-0) [182](#page-203-0) data types for which indexes cannot be defined [439](#page-460-0) deadlock between referenced and referencing tables [389](#page-410-0) DECIMAL signed normalized number, facility for conversion to [137](#page-158-0) default constructor function [177,](#page-198-0) [367](#page-388-0) deferred write processing [290](#page-311-0) facility for parallel writes in [291](#page-312-0) deferred write trigger [290](#page-311-0) updated output page rate for [290](#page-311-0) deletion prevented duration [357](#page-378-0) diagram conventions [I](#page-4-0) dictionary server definition, creating [85](#page-106-0) directory created by HiRDB [6](#page-27-0) created by HiRDB administrator [6](#page-27-0) disaster recovery [4](#page-25-0) distributed transaction processing [193](#page-214-0) divided-input data file [150](#page-171-0) creating [150](#page-171-0) DROP TRIGGER [333](#page-354-0) DTP [193](#page-214-0) duplicate key index [800](#page-821-0) dynamic registration [199](#page-220-0) dynamic transaction registration [194](#page-215-0) dynamic updating of global buffers [282](#page-303-0)

### E

EBCDIK [353](#page-374-0) encapsulation level [177,](#page-198-0) [368](#page-389-0) environment overview of setting up, using command [80](#page-101-0) setting up, using command [79](#page-100-0) environment variable setting [68](#page-89-0) setting (multi-HiRDB) [276](#page-297-0) error occurs during updating to HiRDB update version, operation when [46](#page-67-0) event managing by JP1/IM [214](#page-235-0) monitoring by JP1/IM (overview) [214](#page-235-0) event attribute definition file [214](#page-235-0) event notice, sending (JP1 linkage) [212](#page-233-0) exceptional key [444](#page-465-0) EXCEPT VALUES option (CREATE INDEX) [445](#page-466-0) extended attribute (JP1 linkage) [212](#page-233-0) extended system-defined scalar function amount of system log information output during definition of [652](#page-673-0)

# F

facility for monitoring free space remaining for system log files (HiRDB parallel server configuration) [257](#page-278-0) facility for monitoring free space remaining for system log files (HiRDB single server configuration) [228](#page-249-0) failed page searches by free space reusage facility, number of [475](#page-496-0) falsification prevented table [356](#page-377-0) falsification prevention facility [356](#page-377-0) FES host direct connection facility [245](#page-266-0) file created by HiRDB [6](#page-27-0) created by HiRDB administrator [6](#page-27-0) file size required for execution of access path display utility (pdvwopt) [692](#page-713-0) required for execution of database condition analysis utility (pddbst) [688](#page-709-0) required for execution of database copy utility (pdcopy) [688](#page-709-0) required for execution of database load utility (pdload) [678](#page-699-0) required for execution of database reorganization utility (pdrorg) [680](#page-701-0) required for execution of dictionary import/export utility (pdexp) [691](#page-712-0) required for execution of integrity check utility (pdconstck) [694](#page-715-0) required for execution of optimizing information collection utility (pdgetcst) [692](#page-713-0) required for execution of rebalancing utility (pdrbal) [693](#page-714-0) required for execution of statistics analysis utility (pdstedit) [685](#page-706-0) required for utility execution, determining [678](#page-699-0) first dimension partitioning column [327](#page-348-0) FIX attribute, specifying [342](#page-363-0) FIX hash partitioning [313](#page-334-0) examples of [318](#page-339-0) FIX table, performance of [800](#page-821-0) flexible hash partitioning [313](#page-334-0) examples of [318](#page-339-0) floating machine [325](#page-346-0) floating server [325](#page-346-0) placement of [240](#page-261-0) font conventions [I](#page-4-0) foreign key [385](#page-406-0) FOREIGN KEY [386](#page-407-0) free page reuse mode [470](#page-491-0) free space required for upgrading [30](#page-51-0) free space reusage facility [470](#page-491-0) front-end server definition, creating [85](#page-106-0) full segment [461](#page-482-0)

### G

global buffer allocating [282](#page-303-0), [284](#page-305-0) designing [281](#page-302-0) dynamic updating of [282](#page-303-0) LRU management of [293](#page-314-0)

pre-writing of [299](#page-320-0) setting number of sectors of [287](#page-308-0) global buffer definition, example [285](#page-306-0) global buffer pool, notes about allocating to list RDAREA [284](#page-305-0) global buffer residence utility [299](#page-320-0) guaranteed-valid generations number of (HiRDB parallel server configuration) [260](#page-281-0) number of (HiRDB single server configuration) [231](#page-252-0)

#### H

hash facility for hash row partitioning [307](#page-328-0), [326](#page-347-0) hash functions, types of [313](#page-334-0) hash partitioning [312](#page-333-0) high-speed connection facility [245](#page-266-0) HiRDB 64-bit mode migration error of [56](#page-77-0) continuous 24-hour operation [3](#page-24-0) directory organization of [6](#page-27-0) file organization of  $6$ installing [57,](#page-78-0) [61](#page-82-0) installing new version while retaining old version[37](#page-58-0) in transaction manager, registering [198](#page-219-0) linking to other products [191](#page-212-0) linking with OLTP system [193](#page-214-0) maximum value of [784](#page-805-0) minimum value of [784](#page-805-0) notes about upgrading [279](#page-300-0) online distribution of [48](#page-69-0) port number used by [773](#page-794-0) post-installation procedure [63](#page-84-0) registering, in operating system [66](#page-87-0) replacing existing version with new version [35](#page-56-0) starting, for the first time [110](#page-131-0) terminating normally [32](#page-53-0) uninstalling [75](#page-96-0) update version [42](#page-63-0) updating to update version of [42](#page-63-0) upgrading [30](#page-51-0) upgrading error [38](#page-59-0) upgrading plug-in of [37](#page-58-0) HiRDB/Developer's kit [799](#page-820-0) HiRDB administrator registering [58](#page-79-0) registering (multi-HiRDB) [276](#page-297-0) HiRDB Advanced High Availability [327](#page-348-0) HiRDB client to HiRDB server, connecting [760](#page-781-0) HiRDB Dataextractor, linking to [192](#page-213-0) HiRDB Datareplicator, linking to [192](#page-213-0) HiRDB directory backing up [64](#page-85-0) backing up disk containing [64](#page-85-0) backing up files in (upgrading) [34](#page-55-0) creating [63](#page-84-0) creating (multi-HiRDB) [276](#page-297-0) deleting files from [64](#page-85-0) information to be specified in [63](#page-84-0) making backup copy of [64](#page-85-0) notes when creating [63](#page-84-0) HiRDB environment setup [3](#page-24-0)

HiRDB event that can be sent [212](#page-233-0) that can be sent to JP1/Base [213](#page-234-0) HiRDB file name maximum value for [787](#page-808-0) minimum value for [787](#page-808-0) HiRDB file system area creating [92](#page-113-0) creating, for list RDAREA [95](#page-116-0) creating, for RDAREA [93](#page-114-0) creating, for system file [93](#page-114-0) creating, for utility [94](#page-115-0) creating, for work table file [94](#page-115-0) creating in a character special file or block special file [71](#page-92-0) designing, for list RDAREA (HiRDB parallel server configuration) [253](#page-274-0) designing, for list RDAREA (HiRDB single server configuration) [224](#page-245-0) designing, for RDAREA (HiRDB parallel server configuration) [250](#page-271-0) designing, for RDAREA (HiRDB single server configuration) [221](#page-242-0) designing, for system file (HiRDB parallel server configuration) [251](#page-272-0) designing, for system file (HiRDB single server configuration) [222](#page-243-0) designing, for utility (HiRDB parallel server configuration) [252](#page-273-0) designing, for utility (HiRDB single server configuration) [223](#page-244-0) designing, for work table file (HiRDB parallel server configuration) [252](#page-273-0) designing, for work table file (HiRDB single server configuration) [223](#page-244-0) designing (HiRDB parallel server configuration)[250](#page-271-0) designing (HiRDB single server configuration) [221](#page-242-0) determining size of (work table file) [668](#page-689-0) for work table files, peak capacity of [803](#page-824-0) maximum size of [225,](#page-246-0) [254](#page-275-0) types of [92](#page-113-0) HiRDB group, setting up [59](#page-80-0) HiRDB parallel server configuration, estimating size of memory required for [518](#page-539-0) HiRDB reserved port facility [781](#page-802-0) HiRDB server using multi-connection address facility to connect to [761](#page-782-0) with FQDN specified, connecting to [760](#page-781-0) HiRDB setup automation shell, creating [50](#page-71-0) HiRDB single server configuration, estimating size of memory required for [484](#page-505-0) HiRDB Staticizer Option [4](#page-25-0) HiRDB status, checking (upgrading) [32](#page-53-0) HiRDB system construction with OLTP linkage [195](#page-216-0) HiRDB system definition creating [82](#page-103-0) creating (HiRDB parallel server configuration) [84](#page-105-0) creating (HiRDB single server configuration) [82](#page-103-0) modifying (excluding UAP environment definitions) [89](#page-110-0) sharing [88](#page-109-0)

specifying (multi-HiRDB) [276](#page-297-0) HiRDB system definition file configuring (HiRDB parallel server configuration) [87](#page-108-0) configuring (HiRDB single server configuration) [83](#page-104-0) sharing [87](#page-108-0) HiRDB Text Search Plug-in [159](#page-180-0) HiRDB XA library [193](#page-214-0) functions supported by [194](#page-215-0) host name [760](#page-781-0)

#### I

index [439](#page-460-0) creating [439](#page-460-0) defining [180](#page-201-0) definition for partitioned table [800](#page-821-0) designing [437](#page-458-0) having B-tree structure [439](#page-460-0) items to be examined during design of [438](#page-459-0) key lengths, list of [587](#page-608-0) maximum key length of [439](#page-460-0) multicolumn [443](#page-464-0) non-partitioning key index [446](#page-467-0) partitioning guideline of [447](#page-468-0) partitioning key index [446](#page-467-0) row partitioning of [446](#page-467-0) single-column [443](#page-464-0) storage pages, calculating number of [585](#page-606-0), [588](#page-609-0) storage pages, number of [611](#page-632-0) using, with exceptional key value set [444](#page-465-0) index global buffer [284](#page-305-0) allocating [282](#page-303-0) index local buffer [300](#page-321-0) allocating [300](#page-321-0) index log information determining amount of [646](#page-667-0) determining amount of, for index page splitting [646](#page-667-0) index storage RDAREA, notes on estimating size of [459](#page-480-0) inheritance [177,](#page-198-0) [365](#page-386-0) inner replica facility [4,](#page-25-0) [211](#page-232-0) input data file UOC [152](#page-173-0) insert history maintenance column [357](#page-378-0) INSERT ONLY operand (CREATE TABLE) [356](#page-377-0) installation directory, creating [59](#page-80-0) installer to update HiRDB, using [42](#page-63-0) installing multi-HiRDB [276](#page-297-0) plug-in [124](#page-145-0) InstallTiming parameter [49](#page-70-0) instantiating (temporary table) [428](#page-449-0) inter-process memory communication shared memory HiRDB parallel server configuration [523](#page-544-0) Inter-process memory communication shared memory [488](#page-509-0) IP address [760](#page-781-0)

#### J

JP1/Automatic Job Management System 3 [212](#page-233-0) JP1/Base [212](#page-233-0) JP1/IM [214](#page-235-0) JP1/Integrated Management - Manager [212](#page-233-0)

JP1/Software Distribution [48](#page-69-0) JP1/Software Distribution Workstation preparation on [49](#page-70-0) specifying registration file for [49](#page-70-0) JP1/System Event Service [212](#page-233-0)

# K

kernel parameter [58](#page-79-0) estimating (AIX) [728](#page-749-0) estimating (HP-UX) [720](#page-741-0) estimating (Linux) [732](#page-753-0) estimating (Solaris) [725](#page-746-0) key range partitioning [312](#page-333-0) examples of (with boundary values specified) [317](#page-338-0) examples of (with storage condition specified) [316](#page-337-0) KFPS00036-Q message [800](#page-821-0) KFPS01801-E message [804](#page-825-0) KFPS01815-E message [804](#page-825-0) KFPS01861-E message [804](#page-825-0) KFPS05078-I message [803](#page-824-0)

### L

large file creating [93](#page-114-0) LD\_LIBRARY\_PATH [69](#page-90-0) LIBPATH [69](#page-90-0) libraries for multi-thread, notes about [209](#page-230-0) library sharing multi-HiRDB [277](#page-298-0) releasing (upgrading) [32](#page-53-0) listen queue [739](#page-760-0) list RDAREA creating [120](#page-141-0) creating HiRDB file system area for [95](#page-116-0) designing [468](#page-489-0) designing HiRDB file system area for [224,](#page-245-0) [253](#page-274-0) determining size of [631](#page-652-0) placing (HiRDB parallel server configuration) [267](#page-288-0) placing (HiRDB single server configuration) [238](#page-259-0) LOB column [350](#page-371-0) LOB global buffer [285](#page-306-0) allocating [284](#page-305-0) local buffer [300](#page-321-0) designing [281](#page-302-0) location information work table, obtaining size of [671](#page-692-0) location information work tables, obtaining maximum number of [672](#page-693-0) log acquisition mode [137,](#page-158-0) [181](#page-202-0)

LRU management method [293](#page-314-0)

#### M

master directory RDAREA determining size of [619](#page-640-0) page length of [619](#page-640-0) total number of pages in [619](#page-640-0) matrix-partitioned table [327](#page-348-0) matrix partitioning [327](#page-348-0) maximum utilization value (HiRDB file system area for work table) [803](#page-824-0)

memory allocation of (HiRDB parallel server configuration) [518](#page-539-0) allocation of (HiRDB single server configuration) [484](#page-505-0) memory requirement calculation of (HiRDB parallel server configuration) [521](#page-542-0) calculation of (HiRDB single server configuration) [487](#page-508-0) checking (upgrading) [33](#page-54-0) during array FETCH (front-end server) [571](#page-592-0) during array FETCH (HiRDB single server configuration) [516](#page-537-0) during BLOB data retrieval (back-end server) [570](#page-591-0) during BLOB data retrieval (dictionary server) [570](#page-591-0) during BLOB data retrieval (front-end server) [569](#page-590-0) during BLOB data retrieval (HiRDB single server configuration) [515](#page-536-0) during BLOB data updating (back-end server) [570](#page-591-0) during BLOB data updating (dictionary server) [570](#page-591-0) during BLOB data updating (front-end server) [569](#page-590-0) during BLOB data updating (HiRDB single server configuration) [515](#page-536-0) during block transfer (front-end server) [571](#page-592-0) during block transfer (HiRDB single server configuration) [516](#page-537-0) during execution of rapid grouping facility (HiRDB parallel server configuration) [562](#page-583-0) during execution of rapid grouping facility (HiRDB single server configuration) [508](#page-529-0) during hash join [509](#page-530-0), [564](#page-585-0) during SQL execution (HiRDB parallel server configuration) [562](#page-583-0) during SQL execution (HiRDB single server configuration) [508](#page-529-0) during SQL preprocessing (HiRDB parallel server configuration) [568](#page-589-0) during SQL preprocessing (HiRDB single server configuration) [514](#page-535-0) during subquery hash execution [509](#page-530-0), [564](#page-585-0) estimating, for HiRDB parallel server configuration [518](#page-539-0) estimating, for HiRDB single server configuration [484](#page-505-0) for Java virtual machine (HiRDB parallel server configuration) [524](#page-545-0) for Java virtual machine (HiRDB single server configuration) [489](#page-510-0) memory size required for execution of access path display utility (pdvwopt) [711](#page-732-0) required for execution of database condition analysis utility (pddbst) [705](#page-726-0) required for execution of database copy utility (pdcopy) [706](#page-727-0) required for execution of database definition utility (pddef) [698](#page-719-0) required for execution of database initialization utility (pdinit) [697](#page-718-0) required for execution of database load utility (pdload) [698](#page-719-0)

required for execution of database recovery utility  $(pdfstr)$  [707](#page-728-0) required for execution of database reorganization utility (pdrorg) [701](#page-722-0) required for execution of database structure modification utility (pdmod) [703](#page-724-0) required for execution of dictionary import/export utility ( $p$ dexp)  $710$ required for execution of optimizing information collection utility (pdgetcst) [705](#page-726-0) required for execution of statistics analysis utility (pdstedit) [704](#page-725-0) required for utility execution, determining [697](#page-718-0) message queue, estimating size of [736](#page-757-0) multicolumn partitioning [446](#page-467-0) multi-connection facility [194](#page-215-0) X/Open XA interface environment [200](#page-221-0) multi-HiRDB installing [276](#page-297-0) setting environment for [276](#page-297-0) system design for [276](#page-297-0) multiple front-end server [240](#page-261-0) setting up [243](#page-264-0) using [240](#page-261-0) multi-thread, XA interface supporting [194](#page-215-0)

#### N

network configuration example of (FQDN) [760](#page-781-0) example of (multi-connection address facility) [762](#page-783-0) network definition example of (FODN) [760](#page-781-0) example of (multi-connection address facility) [762](#page-783-0) new page allocate mode [470](#page-491-0) new values correlation name [333](#page-354-0) NFS [87](#page-108-0) no-log mode [138](#page-159-0), [181](#page-202-0) non-full segment [461](#page-482-0) non-UNIQUE attribute [800](#page-821-0) normalizing table [308](#page-329-0) NO SPLIT option [349](#page-370-0) no-split option, specifying [348](#page-369-0) NOT NULL constraint [344](#page-365-0) number reserved [473](#page-494-0)

# O

old correlation name [333](#page-354-0) old or new values alias [333](#page-354-0) OLTP products supported for linking [193](#page-214-0) open character string [200](#page-221-0) OpenTP1 [193](#page-214-0), [799](#page-820-0) OpenTP1/Server Base Enterprise Option [193](#page-214-0) operand, specifying port number [776](#page-797-0) operating system parameter [58](#page-79-0) checking (upgrading) [33](#page-54-0) optimizing based on cost [440](#page-461-0) option program product installing [61](#page-82-0) registering, in operating system [66](#page-87-0) OS parameter [58](#page-79-0)

estimating (AIX) [728](#page-749-0) estimating (HP-UX) [720](#page-741-0) estimating (Linux) [732](#page-753-0) estimating (Solaris) [725](#page-746-0) specifying [719](#page-740-0) OTS [194](#page-215-0) override [367](#page-388-0)

#### P

page [464](#page-485-0) allocating [466](#page-487-0) determining length of [464](#page-485-0) releasing [467](#page-488-0) page search mode switchovers, number of [475](#page-496-0) partitioning key [312](#page-333-0) selecting [313](#page-334-0) password, changing (database creation) [136](#page-157-0) PATH [69](#page-90-0) PCTFREE option (CREATE TABLE, CREATE INDEX, ALTER TABLE) [466](#page-487-0) PCTFREE option (CREATE TABLE) [463](#page-484-0) pd assurance table no operand [473](#page-494-0) pd check pending operand [385,](#page-406-0) [412](#page-433-0) pd dbbuff lru option operand [293](#page-314-0) pd\_dbbuff\_rate\_updpage operand [291](#page-312-0) pd dbsync point operand [290,](#page-311-0) [292](#page-313-0) pd\_dfw\_awt\_process operand [291](#page-312-0) pd\_inner\_replica\_control operand [211](#page-232-0) pd\_inner\_replica\_lock\_shift operand [211](#page-232-0) pd jp1 event level operand [212](#page-233-0) pd jp1 use operand [212](#page-233-0) pd\_log\_dual operand [227,](#page-248-0) [256](#page-277-0) pd log org<sub>no</sub> standby file opr operand [211](#page-232-0) pd\_log\_org\_reflected\_logpoint operand [211](#page-232-0) pd log rerun reserved file open operand [228,](#page-249-0) [257](#page-278-0) pd\_log\_rpl\_no\_standby\_file\_opr operand [192](#page-213-0) pd log singleoperation operand [227,](#page-248-0) [256](#page-277-0) pd lv mirror use operand [211](#page-232-0) pd\_max\_reflect\_process\_count operand [211](#page-232-0) pd\_max\_temporary\_object\_no operand [480](#page-501-0) pd\_max\_tmp\_table\_rdarea\_no operand [480](#page-501-0) pd pageaccess mode operand [297](#page-318-0) pd registered port operand [773,](#page-794-0) [781](#page-802-0) pd\_rpl\_hdepath operand [192](#page-213-0) pd\_rpl\_init\_start operand [192](#page-213-0) pd shared rdarea use operand [477](#page-498-0) pd\_spd\_assurance\_count operand [231,](#page-252-0) [260](#page-281-0) pd spd dual operand [230,](#page-251-0) [260](#page-281-0) pd spd reduced mode operand [231](#page-252-0), [260](#page-281-0) pd\_spd\_reserved\_file\_auto\_open operand [232](#page-253-0), [261](#page-282-0) pd spool cleanup interval operand [64](#page-85-0) pd\_spool\_cleanup operand [64](#page-85-0) pd sts singleoperation operand [234,](#page-255-0) [263](#page-284-0) pd\_syssts\_singleoperation operand [234](#page-255-0), [263](#page-284-0) pd tmp table initialize timing operand [481](#page-502-0) pdadmvr command [43](#page-64-0) pdbes (HiRDB parallel server configuration) [795](#page-816-0) pdbufmod command [282](#page-303-0) pdchgconf command [90](#page-111-0) pdconfchk command [82](#page-103-0) PDCONFPATH [69](#page-90-0)

pdcopyb (HiRDB parallel server configuration) [796](#page-817-0) pdcopyb (HiRDB single server configuration) [790](#page-811-0) pdcopyr (HiRDB parallel server configuration) [796](#page-817-0) pdcopyr (HiRDB single server configuration) [790](#page-811-0) pdcspool command [64](#page-85-0) pddbst1 (HiRDB parallel server configuration) [797](#page-818-0) pddbst1 (HiRDB single server configuration) [791](#page-812-0) pddef control statement [799](#page-820-0) pddic (HiRDB parallel server configuration) [795](#page-816-0) PDDIR [68](#page-89-0) pdexpm (HiRDB parallel server configuration) [797](#page-818-0) pdexpm (HiRDB single server configuration) [791](#page-812-0) pdfes (HiRDB parallel server configuration) [796](#page-817-0) pdfmkfs command [92](#page-113-0), [477](#page-498-0), [480](#page-501-0) pdgcstm (HiRDB parallel server configuration) [797](#page-818-0) pdgcstm (HiRDB single server configuration) [791](#page-812-0) pdinit [107](#page-128-0) pdinitb (HiRDB parallel server configuration) [796](#page-817-0) pdinitd (HiRDB parallel server configuration) [796](#page-817-0) pdinitd (HiRDB single server configuration) [790](#page-811-0) pdload [137](#page-158-0) pdloadm (HiRDB parallel server configuration) [797](#page-818-0) pdloadm (HiRDB single server configuration) [790](#page-811-0) pdloginit command [96](#page-117-0) pdls command [44](#page-65-0) pdls -d ust command when upgrading HiRDB [32](#page-53-0) pdmod [111](#page-132-0) pdopsetup command [68](#page-89-0) pdorendl (HiRDB parallel server configuration) [797](#page-818-0) pdorendl (HiRDB single server configuration) [791](#page-812-0) pdorendm (HiRDB parallel server configuration) [797](#page-818-0) pdorendm (HiRDB single server configuration) [791](#page-812-0) pdpgbfon [299](#page-320-0) pdplgexm (HiRDB parallel server configuration) [797](#page-818-0) pdplgexm (HiRDB single server configuration) [791](#page-812-0) pdplgrgst command [126](#page-147-0) pdplgset command [124](#page-145-0) pdplugin operand [128](#page-149-0) pdprgcopy command [44](#page-65-0) pdprgrenew command [44](#page-65-0) pdrbalm (HiRDB parallel server configuration) [797](#page-818-0) pdrorgm (HiRDB parallel server configuration) [797](#page-818-0) pdrorgm (HiRDB single server configuration) [791](#page-812-0) pdrplstart command [247](#page-268-0) pdrplstop command [247](#page-268-0) pdrstrb (HiRDB parallel server configuration) [796](#page-817-0) pdrstrb (HiRDB single server configuration) [790](#page-811-0) pdrstrl (HiRDB parallel server configuration) [796](#page-817-0) pdrstrl (HiRDB single server configuration) [790](#page-811-0) pdrstrm (HiRDB parallel server configuration) [796](#page-817-0) pdrstrm (HiRDB single server configuration) [790](#page-811-0) pdrstrr (HiRDB parallel server configuration) [796](#page-817-0) pdrstrr (HiRDB single server configuration) [790](#page-811-0) pdrstrw (HiRDB parallel server configuration) [796](#page-817-0) pdrstrw (HiRDB single server configuration) [790](#page-811-0) pdsds (HiRDB single server configuration) [790](#page-811-0) pdsetup command [66](#page-87-0) pdsetup -d command, response to [800](#page-821-0) pdstart command fails to start any particular unit by [803](#page-824-0) fails to start HiRDB by [803](#page-824-0)

fails to start unit by [804](#page-825-0) results in error [804](#page-825-0) when HiRDB startup is slow using [803](#page-824-0) pdstsinit command [97](#page-118-0) pdutlexm (HiRDB parallel server configuration) [797](#page-818-0) pdxds (HiRDB parallel server configuration) [796](#page-817-0) pdxds (HiRDB single server configuration) [790](#page-811-0) percentage of free pages in a segment [462](#page-483-0) percentage of unused space in a page [465](#page-486-0) obtaining [466](#page-487-0) setting [465](#page-486-0) plug-in canceling setup of [133](#page-154-0) deleting [132](#page-153-0) installing [62,](#page-83-0) [124](#page-145-0) owner of [126](#page-147-0) registering [126](#page-147-0) setting up [124](#page-145-0) uninstalling [133](#page-154-0) upgrading [130](#page-151-0) plug-in environment, setting up [123](#page-144-0) plug-in index [451](#page-472-0) defining [161](#page-182-0) effects of row partitioning of [452](#page-473-0) row partitioning of [452](#page-473-0) port number [773](#page-794-0) port numbers, list of [776](#page-797-0) POSIX library version [68](#page-89-0) prefetch facility [288](#page-309-0), [461](#page-482-0) pre-update log acquisition mode [137](#page-158-0), [181](#page-202-0) primary key, specifying [344](#page-365-0) PRIMARY KEY option (CREATE TABLE) [344](#page-365-0) PRIVATE [368](#page-389-0) process private area (memory requirement) [521](#page-542-0) PROTECTED [368](#page-389-0) Psp4017 [803](#page-824-0) PUBLIC [368](#page-389-0)

# Q

questions and answers [799](#page-820-0)

# R

RDAREA creating HiRDB file system area for [93](#page-114-0) deleting unneeded [152](#page-173-0) designing [457](#page-478-0) designing HiRDB file system area for [221,](#page-242-0) [250](#page-271-0) determining size of [573](#page-594-0) items to be examined during design of [458](#page-479-0) maximum value for [459](#page-480-0) minimum value for [459](#page-480-0) placing (HiRDB parallel server configuration) [265](#page-286-0) placing (HiRDB single server configuration) [236](#page-257-0) temporary table [480](#page-501-0) read only [194](#page-215-0) Real Time SAN Replication [4](#page-25-0) reason code=SETUP [804](#page-825-0) reason code=TIMEOUT [804](#page-825-0) rebalancing facility [307,](#page-328-0) [326](#page-347-0) RECOVERY operand [182](#page-203-0)

CREATE TABLE [138](#page-159-0) recovery-unnecessary front-end server [246](#page-267-0) recovery-unnecessary front-end server unit [246](#page-267-0) reduced mode operation HiRDB parallel server configuration [260](#page-281-0) HiRDB single server configuration [231](#page-252-0) reference buffer [282](#page-303-0) referenced table [385](#page-406-0) reference-only back-end server [369](#page-390-0) referencing table [385](#page-406-0) referential constraint [385](#page-406-0) registry, deleting [133](#page-154-0) registry facility, initializing [127](#page-148-0) registry information, registering [128](#page-149-0) registry LOB RDAREA determining size of [630](#page-651-0) page length of [630](#page-651-0) registry RDAREA, determining size of [628](#page-649-0) reload-not-completed data status [358](#page-379-0) remote installation [48](#page-69-0) remote shell execution environment, setting [70](#page-91-0) repetition column [363](#page-384-0) replication facility, linking to [192](#page-213-0) resource manager [193](#page-214-0) RM [193](#page-214-0) RMM [208](#page-229-0) RM name [200](#page-221-0) RM-related object name [203](#page-224-0) RM switch name [200](#page-221-0) routine [367](#page-388-0) row-partitioned table [312](#page-333-0) creating [153](#page-174-0)

# S

sample configuration file, name of [743](#page-764-0) sample database file, name of [743](#page-764-0) sample file [741](#page-762-0) use of [749](#page-770-0) sample UOC file, name of [744](#page-765-0) schema, defining (database creation) [136](#page-157-0) second dimension partitioning column [327](#page-348-0) segment [461](#page-482-0) allocating [463](#page-484-0) determining size of [461](#page-482-0) free [461](#page-482-0) releasing [463](#page-484-0) setting percentage of free pages in [462](#page-483-0) unused [461](#page-482-0) used [461](#page-482-0) SEGMENT REUSE option [473](#page-494-0) ALTER TABLE [473](#page-494-0) segments, number of  $621, 622, 627$  $621, 622, 627$  $621, 622, 627$ semaphore, estimating size of [736](#page-757-0) server name operand [478](#page-499-0) setting when firewall is installed [768](#page-789-0) when NAT is installed [768](#page-789-0) shared directory [89](#page-110-0) shared memory formula for, used by each server (HiRDB parallel server configuration) [552](#page-573-0)

formula for, used by single server (HiRDB single server configuration) [503](#page-524-0) memory requirement [523](#page-544-0) used by back-end server [555](#page-576-0) used by dictionary server [554](#page-575-0) used by front-end server [552](#page-573-0) used by global buffer (HiRDB parallel server configuration) [559](#page-580-0) used by global buffer (HiRDB single server configuration) [507](#page-528-0) used by single server [503](#page-524-0) used by unit controller (HiRDB parallel server configuration) [529](#page-550-0) used by unit controller (HiRDB single server configuration) [494](#page-515-0) shared RDAREA [477](#page-498-0) shared table [369](#page-390-0) shell script for executing operation commands under aliases, creating [752](#page-773-0) SHLIB PATH [69](#page-90-0) simple setup tool [77](#page-98-0) single-column partitioning [446](#page-467-0) single operation HiRDB parallel server configuration [256](#page-277-0) HiRDB single server configuration [227](#page-248-0) single-phase optimization [194](#page-215-0) notes on [209](#page-230-0) single server definition, creating [82,](#page-103-0) [84](#page-105-0) skipped effective synchronization point dump monitoring facility (HiRDB parallel server configuration) [257](#page-278-0) skipped effective synchronization point dump monitoring facility (HiRDB single server configuration) [228](#page-249-0) snapshot method [297](#page-318-0) space conversion facility [137](#page-158-0) split compression size [423](#page-444-0) SQL, notes about (X/Open XA interface environment) [209](#page-230-0) SQL reserved word definition creating (HiRDB parallel server configuration) [86](#page-107-0) creating (HiRDB single server configuration) [83](#page-104-0) SOL session shared attribute [480](#page-501-0) SQL session-specific attribute [480](#page-501-0) SQL session-specific temporary table [428](#page-449-0) static registration [199](#page-220-0) status file creating [97](#page-118-0) designing (HiRDB parallel server configuration)[261](#page-282-0) designing (HiRDB single server configuration) [232](#page-253-0) determining number of records in [658](#page-679-0) determining size of [658](#page-679-0) handling of (dual status file) [801](#page-822-0) handling of (status file definition) [802](#page-823-0) handling of (status file placement) [802](#page-823-0) handling of (when error occurs) [801](#page-822-0) single operation of (HiRDB parallel server configuration) [262](#page-283-0) single operation of (HiRDB single server configuration) [233](#page-254-0) status-file double operation HiRDB parallel server configuration [262](#page-283-0) HiRDB single server configuration [233](#page-254-0) status-file single operation HiRDB parallel server configuration [262](#page-283-0)

HiRDB single server configuration [233](#page-254-0) storage condition, specifying [312](#page-333-0) storage requirement for HiRDB [483](#page-504-0) for utility execution [677](#page-698-0) substitutability [178,](#page-199-0) [366](#page-387-0) subtype [365](#page-386-0) supertype [365](#page-386-0) suppress option, specifying [347](#page-368-0) SUPPRESS option (CREATE TABLE) [347](#page-368-0) symbol conventions [I](#page-4-0) symbolic link [73](#page-94-0) synchronization point, line number of [140](#page-161-0) synchronization point dump, handling of [801](#page-822-0) synchronization point dump file automatic opening of (HiRDB parallel server configuration) [261](#page-282-0) automatic opening of (HiRDB single server configuration) [231](#page-252-0) creating [96](#page-117-0) designing (HiRDB parallel server configuration[\)259](#page-280-0) designing (HiRDB single server configuration) [230](#page-251-0) determining number of records in [657](#page-678-0) determining size of [657](#page-678-0) duplexing of [230](#page-251-0), [259](#page-280-0) number of guaranteed-valid generations for (HiRDB parallel server configuration) [260](#page-281-0) number of guaranteed-valid generations for (HiRDB single server configuration) [231](#page-252-0) reduced mode operation for (HiRDB parallel server configuration) [260](#page-281-0) reduced mode operation for (HiRDB single server configuration) [231](#page-252-0) system common definition creating (HiRDB parallel server configuration) [84](#page-105-0) creating (HiRDB single server configuration) [82](#page-103-0) system configuration maximum value for [784](#page-805-0) of HiRDB parallel server configuration [242](#page-263-0) of HiRDB single server configuration [220](#page-241-0) sample file [745](#page-766-0) system design for HiRDB parallel server configuration [240](#page-261-0) for HiRDB single server configuration [218](#page-239-0) for multi-HiRDB [276](#page-297-0) system file creating [96](#page-117-0) creating HiRDB file system area for [93](#page-114-0) designing (HiRDB parallel server configuration[\)255](#page-276-0) designing (HiRDB single server configuration) [226](#page-247-0) designing HiRDB file system area for [222,](#page-243-0) [251](#page-272-0) example of creating (HiRDB parallel server configuration) [100](#page-121-0) example of creating (HiRDB single server configuration) [97](#page-118-0) system log file automatic opening of (HiRDB parallel server configuration) [257](#page-278-0) automatic opening of (HiRDB single server configuration) [228](#page-249-0) creating [96](#page-117-0) designing (HiRDB parallel server configuration[\)255](#page-276-0)

designing (HiRDB single server configuration) [226](#page-247-0) determining size of [634](#page-655-0) double operation of (HiRDB parallel server configuration) [256](#page-277-0) double operation of (HiRDB single server configuration) [227](#page-248-0) duplexing of (HiRDB parallel server configuration) [256](#page-277-0) duplexing of (HiRDB single server configuration) [227](#page-248-0) record length of [634](#page-655-0) record length of (HiRDB parallel server configuration) [258](#page-279-0) record length of (HiRDB single server configuration) [229](#page-250-0) records, number of [634](#page-655-0) single operation of (HiRDB parallel server configuration) [256](#page-277-0) single operation of (HiRDB single server configuration) [227](#page-248-0) total size of [634](#page-655-0) system log file automatic extension facility (HiRDB parallel server configuration) [257](#page-278-0) system log file automatic extension facility (HiRDB single server configuration) [228](#page-249-0) system log information determining size of [635](#page-656-0) output depending on SQL manipulation, amount of [652](#page-673-0) output during database creation by utility, amount of [649](#page-670-0) output during execution of RDAREA automatic extension facility, amount of [652](#page-673-0) output during index definition, amount of [637](#page-658-0) output during table data updating, amount of [639](#page-660-0) output during table definition, amount of [636](#page-657-0) system manager, placement of [240](#page-261-0) system RDAREA backing up (upgrading) [31](#page-52-0) creating [107](#page-128-0) placing (HiRDB parallel server configuration) [265](#page-286-0) placing (HiRDB single server configuration) [236](#page-257-0) system reconfiguration command [90](#page-111-0) system switchover facility, using [4](#page-25-0)

#### T

table

actual [340](#page-361-0) containing abstract data type [365](#page-386-0) containing repetition column [363](#page-384-0) creating, containing plug-in-provided abstract data type [159](#page-180-0) creating, containing user-defined abstract data type [176](#page-197-0) creating, with LOB column [156](#page-177-0) defining [179](#page-200-0) definition information of (sample file) [746](#page-767-0) designing [303](#page-324-0) design method for row partitioning of [312](#page-333-0) effects of row partitioning of [320](#page-341-0) forms of row partitioning of [319](#page-340-0)

items to be examined during design of [304](#page-325-0) matrix partitioning of [327](#page-348-0) maximum size of [799](#page-820-0) normalizing [308](#page-329-0) partitioning, among multiple servers [449](#page-470-0) partitioning, within one server [449](#page-470-0) procedure for creating, with abstract data type (SGMLTEXT type) [159](#page-180-0) row partitioning of [312](#page-333-0) storage pages, calculating number of [575](#page-596-0), [583](#page-604-0), [594](#page-615-0) storing data in [180](#page-201-0)<br>view 340 view table integrity how to check (check constraint) [415](#page-436-0) how to check (referential constraint) [403](#page-424-0) temporary table [428](#page-449-0) temporary table index [428](#page-449-0) TIMEOUT [804](#page-825-0) TM [193](#page-214-0) TP1/Resource Manager Monitor [208](#page-229-0) TPBroker for C++ [193](#page-214-0) transaction completion type [209](#page-230-0) transaction manager [193](#page-214-0) example of registering in [204](#page-225-0) information to be registered in [200](#page-221-0) modifying registration information in [206](#page-227-0) registering HiRDB in [198](#page-219-0) transaction-specific temporary table [428](#page-449-0) transaction transfer [194,](#page-215-0) [197](#page-218-0) trigger defining [332](#page-353-0) management of [336](#page-357-0) trigger action search conditions [332](#page-353-0) trigger event [332](#page-353-0) trigger event SQL [332](#page-353-0) trnstring operand [198](#page-219-0) TUXEDO [193](#page-214-0)

### $\cup$

UAP environment definition creating (HiRDB parallel server configuration) [86](#page-107-0) creating (HiRDB single server configuration) [83](#page-104-0) modifying [90](#page-111-0) uninstalling plug-in [133](#page-154-0) unique index [140](#page-161-0) uniqueness constraint [344](#page-365-0) unit control information definition creating (HiRDB parallel server configuration) [84](#page-105-0) creating (HiRDB single server configuration) [82](#page-103-0) UOC [152](#page-173-0) updatable back-end server [369](#page-390-0) updatable column [356](#page-377-0) update buffer [282](#page-303-0) update patch to update HiRDB, using [43](#page-64-0) upgrading backing up files in HiRDB directory before [34](#page-55-0) backing up system RDAREAs before [31](#page-52-0) before [30](#page-51-0) checking HiRDB status before [32](#page-53-0) checking memory requirement before [33](#page-54-0) checking operating system parameters before [33](#page-54-0)

checking to see whether HiRDB is online before [31](#page-52-0) checking total number of records in system log file before [33](#page-54-0) free space checking before [30](#page-51-0) HiRDB [30](#page-51-0) HiRDB plug-in [37](#page-58-0) plug-in [130](#page-151-0) releasing library sharing before [32](#page-53-0) terminating HiRDB normally before [32](#page-53-0) used free pages, release of [467](#page-488-0) used free segment [461](#page-482-0) user's own coding [152](#page-173-0) user LOB RDAREA creating [114](#page-135-0) determining size of [627](#page-648-0) placing (HiRDB parallel server configuration) [267](#page-288-0) placing (HiRDB single server configuration) [237](#page-258-0) user RDAREA creating [111](#page-132-0) determining size of [574](#page-595-0) formula for calculating total number of pages in [574](#page-595-0) placing (HiRDB parallel server configuration) [266](#page-287-0) placing (HiRDB single server configuration) [237](#page-258-0) UTF16 [353](#page-374-0) utility creating HiRDB file system area for [94](#page-115-0) designing HiRDB file system area for [223](#page-244-0), [252](#page-273-0) utility special unit installing [219](#page-240-0) installing (multi-HiRDB) [276](#page-297-0)

#### V

valid period of data (temporary table) [429](#page-450-0) version number conventions [II](#page-5-0) view table, creating [340](#page-361-0)

#### W

WebLogic Server [193](#page-214-0) WITHOUT ROLLBACK option, specifying [354](#page-375-0) work disk [325](#page-346-0) work file for sorting buffer size for determining size of [695](#page-716-0) work table file [666](#page-687-0) creating HiRDB file system area for [94](#page-115-0) designing HiRDB file system area for [223](#page-244-0), [252](#page-273-0) determining maximum number of extensions for[676](#page-697-0) determining size of [665](#page-686-0) SQL that requires [666](#page-687-0) used by SQL statement, size of [668](#page-689-0) used by utility, size of [673](#page-694-0) work table files, determining maximum number of [675](#page-696-0)

# X

X/Open XA interface [193](#page-214-0) xa\_switch\_t structure-name [200](#page-221-0)<br>XA\_interface 799  $X\overline{A}$  interface supporting multi-thread [194](#page-215-0)